**Алексей Комаров**

# **A-Line Выполнение акустико-эмиссионного контроля**

ПРАКТИЧЕСКОЕ РУКОВОДСТВО

УДК 620.179.16 ББК 32.873 К63

Комаров А. Г.

К63 A-Line. Выполнение акустико-эмиссионного контроля. Практическое руководство – М.: Станица-2,  $2023 - 416$  c.

ISBN 978-5-4442-0178-7

Настоящая книга подготовлена на основе практического опыта работы автора в области акустико-эмиссионного контроля, преподавания в учебно-аттестационном центре АО «ВНИКТИнефтехимоборудование», в тесном сотрудничестве и при поддержке ООО «ИНТЕРЮНИС-ИТ» и АО «ВНИКТИнефтехимоборудование».

В Руководстве описаны практические приемы работ с АЭ системами (АЭ комплексами) семейства A-Line производства компании ИНТЕРЮНИС-ИТ, приведены практические рекомендации по подготовке системы нагружения, объекта контроля, настройке АЭ систем, обработке, анализу зарегистрированных данных, оценке состояния объекта контроля, показаны примеры реальных испытаний с сопровождением АЭК, рекомендуемые формы промежуточных и отчетных документов. Издание будет полезно при подготовке и практической работе специалистов, использующих АЭ метод контроля, в том числе использующих АЭ системы других производителей.

Автор выражает особую благодарность старшему научному сотруднику ООО «ИНТЕРЮНИС-ИТ», канд. физ.-мат. наук Денису Анатольевичу Терентьеву за неоценимую помощь при подготовке и редактировании данного Руководства.

> УДК 620.179.16 ББК 32.873

ISBN 978-5-4442-0178-7

© Комаров А. Г., 2023 © Оформление. ООО «Издательство «Станица-2», 2023

## Содержание

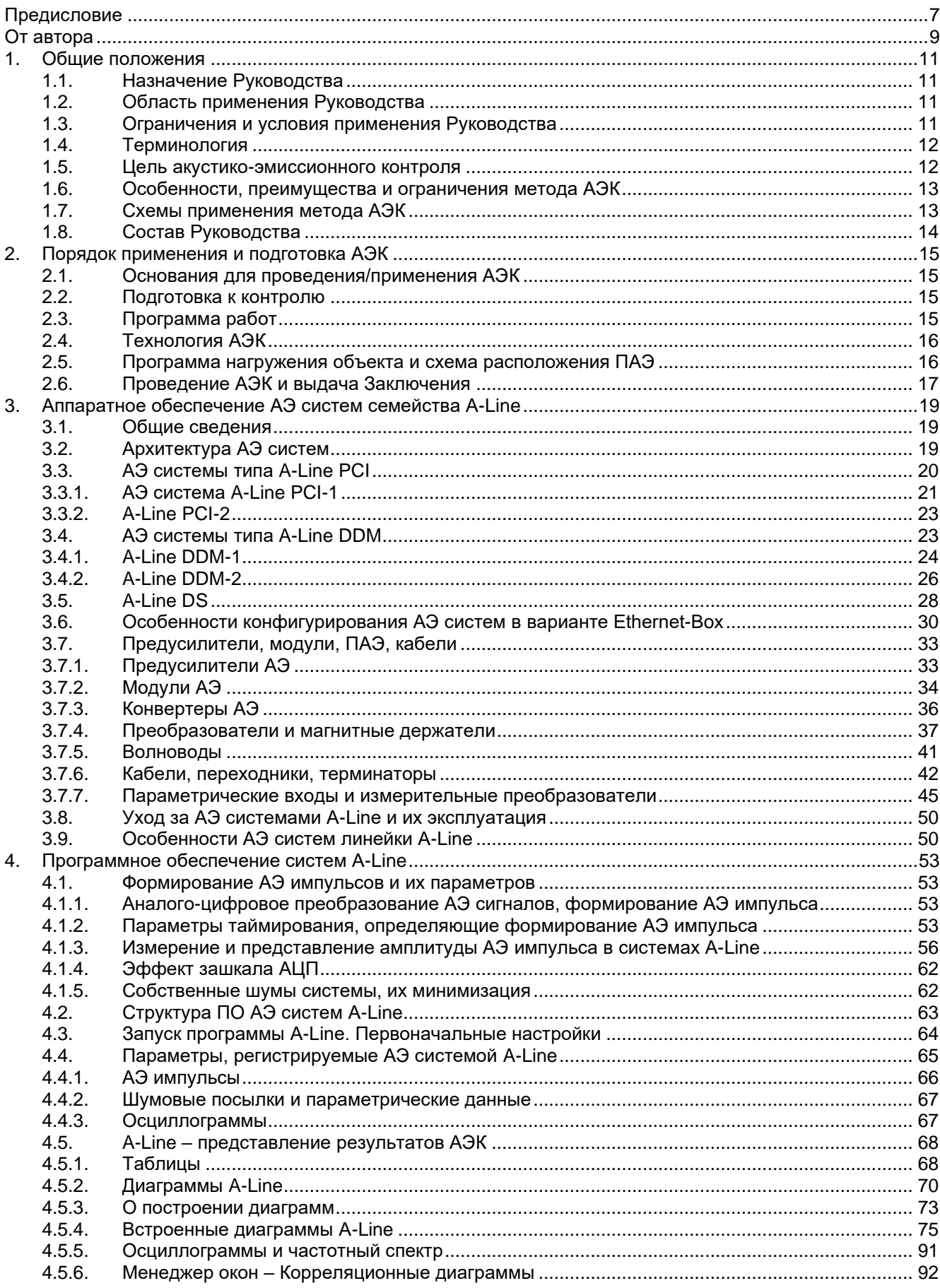

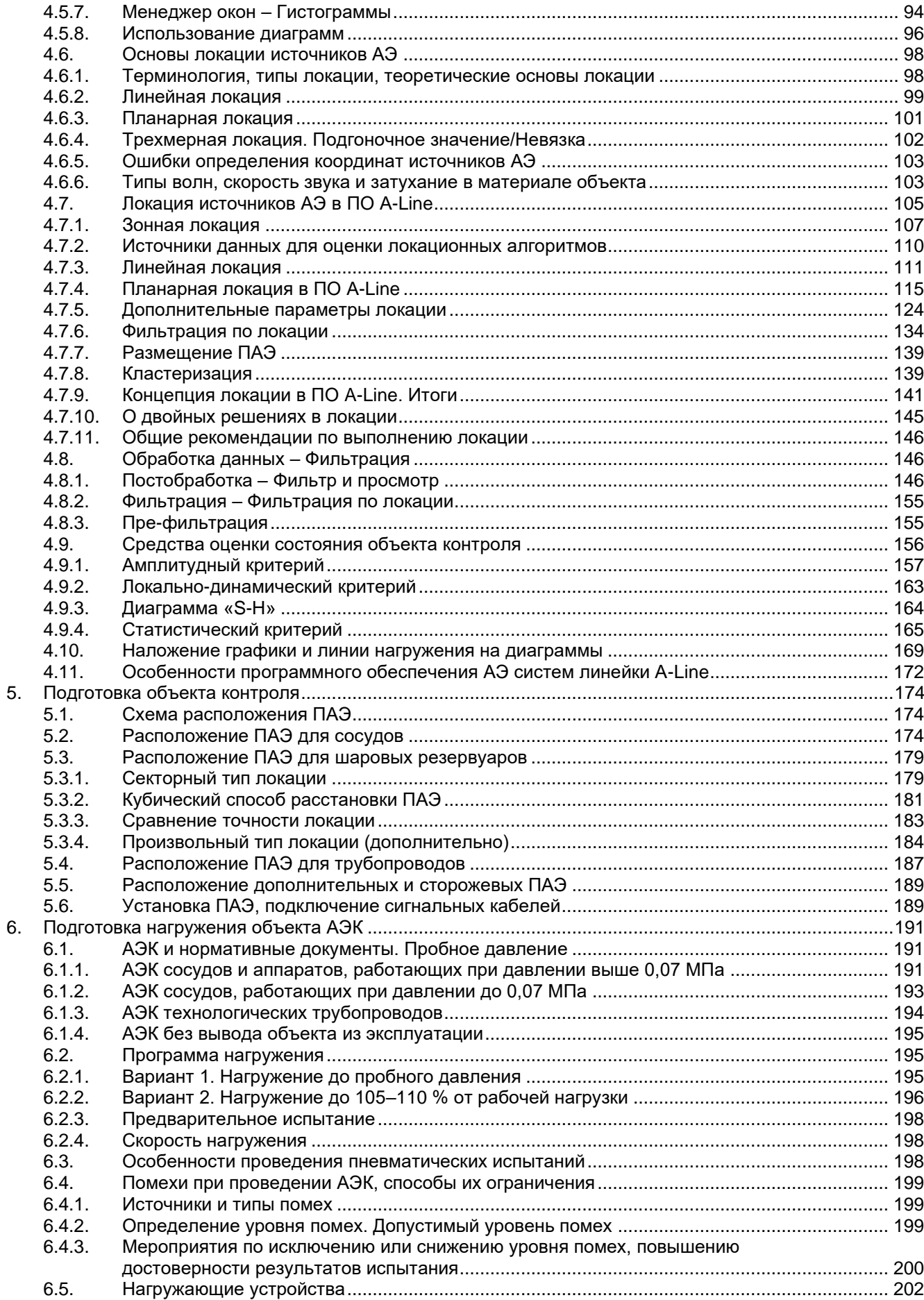

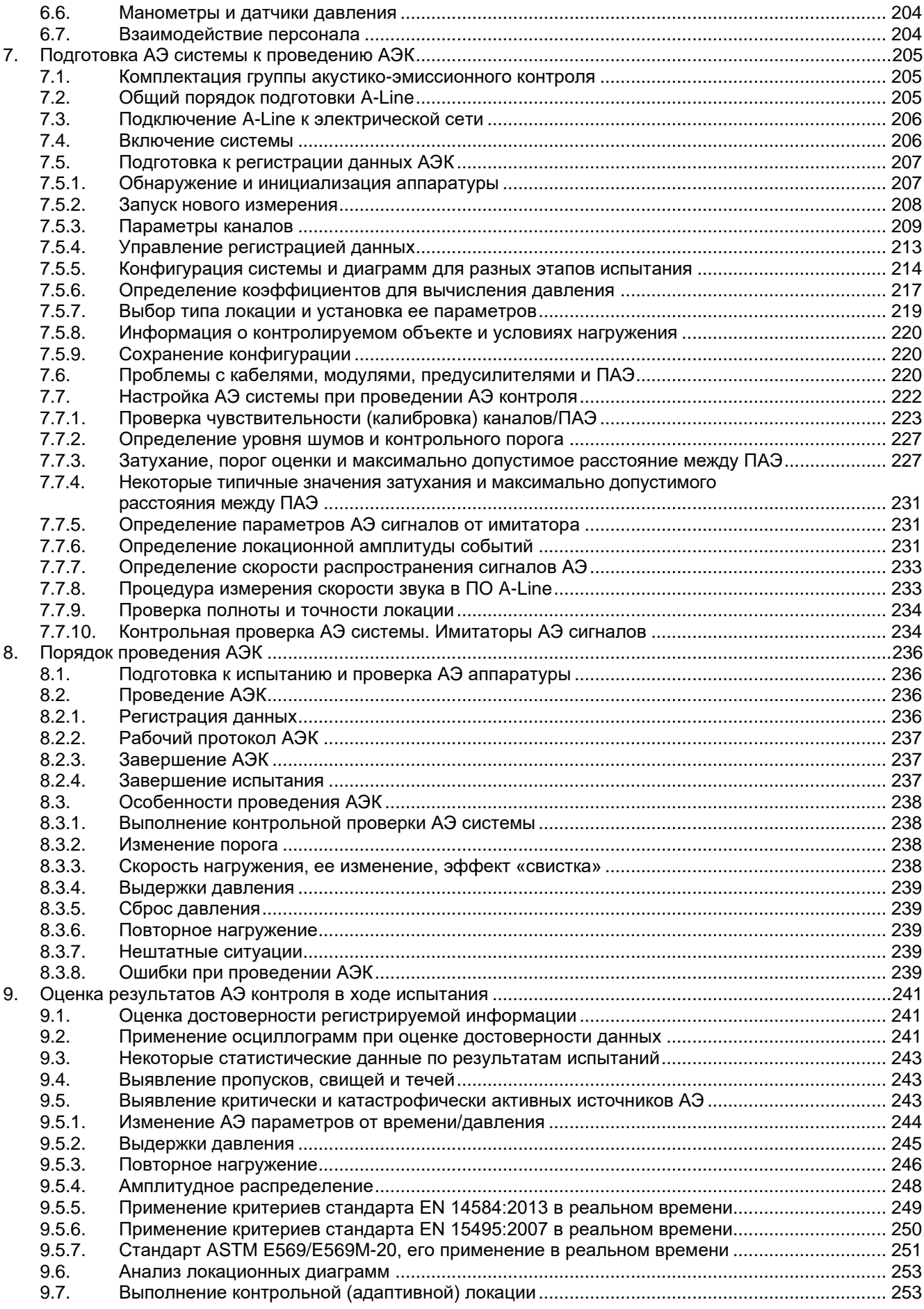

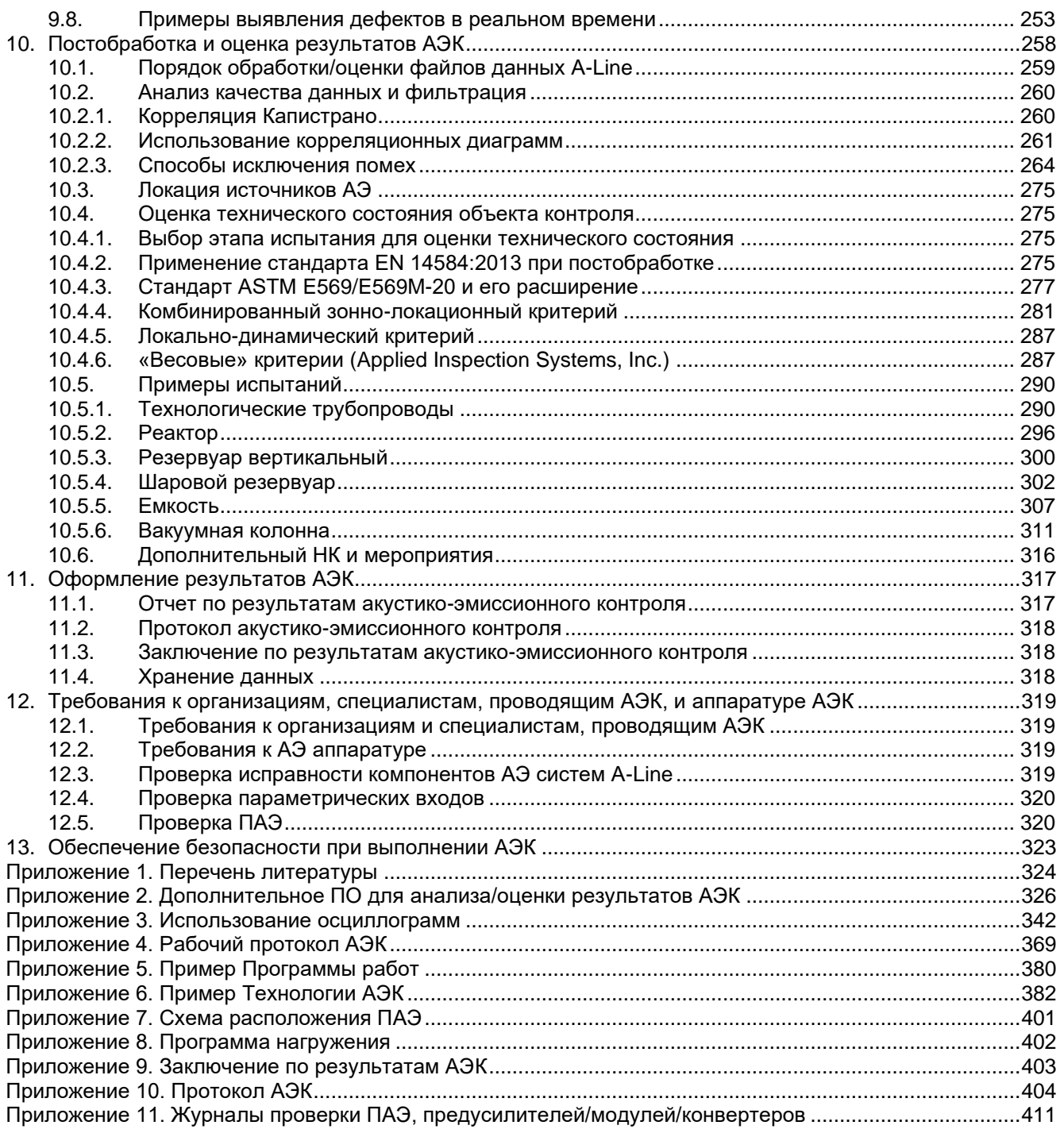

## <span id="page-6-0"></span>Предисловие

Метод акустической эмиссии (АЭ) занимает особое место среди других методов неразрушающего контроля (НК). При его применении возможно получить максимальное количество информации, которая позволяет в наиболее полном объеме оценить техническое состояние объекта, его надежность и безопасность; получить информацию, позволяющую рассчитать вероятности отказа в работе оборудования, аварии и разрушения контролируемого объекта.

При использовании всех других методов НК необходимо, чтобы была заранее отработана система браковки объектов по параметрам дефектности. Необходимо, чтобы они предоставляли информацию (данные) о дефектности, включая количество дефектов, их расположение в объекте, форму, ориентацию. То есть необходимо применять не методы дефектоскопии, а методы дефектометрии.

В этих случаях только после измерения параметров дефектов появляется возможность с использованием методов механики разрушения (MP) оценить, насколько опасен дефект для конструкции. Кроме того, необходимо знать условия эксплуатации объекта (давление, температуру, воздействие рабочей среды, условия нагружения), и после этого производят оценку вероятности аварии, допустимости дальнейшей эксплуатации и время эксплуатации, т. е. ресурс. В этих случаях совокупность неразрушающего контроля, механики разрушения и материаловедения представляет собой полноразмерную техническую диагностику.

Метод АЭ объединяет методики НК и механики разрушения, поскольку при составлении системы классификации источников АЭ изначально заложена необходимость применения методик НК и МР. Тем самым метод АЭ по своей природе является методом диагностики. И это представлено в ГОСТ Р 55045-2012, где метод АЭ номинирован как «акустико-эмиссионное диагностирование: Определение технического состояния объекта с целью оценки безопасности и прогнозирования ресурса с использованием метода АЭД».

Однако для полноценного представления метода АЭ как метода диагностики необходимо адекватное сочетание технических средств, приемов обработки сигналов АЭ, позволяющих использовать параметры сигналов для выводов о надежности и безопасности диагностируемого устройства. А для этого аппаратура должна иметь соответствующие характеристики, программы выделения и интерпретации параметров сигналов, позволяющие в полной мере использовать информацию о процессах образования и роста дефектов в диагностируемых объектах. Кроме того, в настоящее время оператор АЭД должен обладать высокой квалификацией, позволяющей реализовать все преимущества метода.

В результате синтеза разных технологий – механики разрушения, неразрушающего контроля плюс аппаратуры (включая кажущееся простым «железо» и сложным – программное обеспечение), а также весьма сложной – интерпретации данных мы получаем возможность в наиболее полном объеме оценить техническое состояние объекта и потенциал предотвращения аварии. Фактически оператор должен делать вывод о близости объекта к отказу (аварии, разрушению). Всё это – весьма ответственно, опасно и интеллектуально затратно. Оператор должен иметь знания и навыки, позволяющие использовать синергетические возможности метода АЭД.

Руководство представляет собой, как и задумал автор, практическую инструкцию по выполнению акустико-эмиссионного диагностирования промышленных объектов. Существующие стандарты по выполнению АЭ контроля (но не диагностики, включая зарубежные документы), методические руководства и технические описания аппаратуры до сих пор не обеспечивают в полной мере выполнение квалифицированной работы. Одним из примеров может служить авария на Стерлитамакской газоперекачивающей станции, когда в результате неквалифицированного АЭ контроля пылеуловителей один из сосудов разрушился при пневматическом испытании.

Тем более для практического использования аппаратуры АЭ и понимания конечной задачи АЭ диагностирования существующие печатные работы – книги и статьи – не содержат в полной мере необходимую информацию. В этом отношении рецензируемый материал «A-Line. Выполнение акустико-эмиссионного контроля. Практическое руководство», созданный А. Г. Комаровым при участии Д. А. Терентьева, способствует получению знания, которое так необходимо операторам, проводящим АЭ диагностирование. Следует отметить, что на начальном этапе использования метода АЭ в промышленности в качестве операторов работали квалифицированные исследователи АЭ, включая зачастую кандидатов и докторов наук. Но с расширением области применения в работу стали включаться и менее квалифицированные специалисты.

Рецензируемое Руководство заполняет тот вакуум, который отмечается в пространстве между научными печатными работами и методическими документами. К этим документам относятся: гильотинированный «ПБ 03-593-03. Правила организации и проведения акустико-эмиссионного контроля сосудов, аппаратов, котлов и технологических трубопроводов»; «РД 03-299-99. Требования к акустико-эмиссионной аппаратуре, используемой для контроля опасных производственных объектов»; «РД 03-300-99.

Требования к преобразователям акустической эмиссии, применяемым для контроля опасных производственных объектов» и технические описания аппаратуры АЭ. Следует отметить, что в результате отмены наиболее применяемого в промышленности документа ПБ 03-593-03 практически нет ничего, что можно было бы использовать в качестве методического документа по АЭ контролю в отечественной промышленности.

Несмотря на то что основная ориентация Руководства направлена на применение АЭ систем семейства A-Line, вся информация, содержащаяся в рецензируемом материале, может быть применена при использовании всех без исключения типов и моделей аппаратуры АЭ, изготовленных различными фирмами.

Более того, рецензируемый материал является наиболее информативным практическим руководством, позволяющим проводить АЭ диагностику со знанием процессов как в диагностируемом объекте, так и в используемой аппаратуре. Все это делает Руководство незаменимым материалом уровня учебника, который так необходим для дальнейшего активного использования метода АЭД в промышленности.

Единственным замечанием к рецензируемому тексту является терминологическая претензия: в Руководстве метод, использующий акустическое излучение при образовании и росте дефектов для оценки состояния объекта, назван методом контроля, тогда как этот метод по своей природе является методом технической диагностики объектов. Рецензию на рассматриваемый материал можно закончить цитатой из Руководства, описывающей в полном объеме предназначение Руководства:

#### «Назначение Руководства

Руководство разработано на основе ГОСТ Р 52727-2007 «Акустико-эмиссионная диагностика, Общие требования», ПБ 03-593-03 «Правила организации и проведения акустико-эмиссионного контроля сосудов, аппаратов, котлов и технологических трубопроводов» и другой действующей НД.

Руководство разработано с использованием лучших технологий, практик и подходов к проведению АЭК, отечественной и зарубежной нормативной документации, на основе опыта применения различных аппаратных и программных продуктов.

Руководство предназначено для специалистов, изучающих основы метода АЭ, проводящих АЭК, разрабатывающих технологии и методики проведения АЭК.

В первую очередь Руководство рассчитано на специалистов, использующих аппаратуру типа A-Line, но может быть полезно и при использовании другого оборудования».

> В. И. Иванов. доктор технических наук, профессор

## <span id="page-8-0"></span>**От автора**

На одном из нефтеперерабатывающих заводов при пуске установки на корпусе вакуумной колонны был выявлен пропуск. После отмены пуска, очистки и пропарки колонны при наружном и внутреннем осмотре была выявлена причина пропуска – сквозное отверстие в корпусе колонны диаметром около 10 мм. Отверстие находилось в кармане одной из тарелок. Причина появления отверстия была выявлена практически сразу – прожог при проведении сварочных работ, выполняемых при замене внутренних устройств колонны. Цепочка событий, которая привела к остановке, была определена внутренним расследованием, но в данном случае нас интересует следующее: пневматические испытания после завершения ремонта проводились при сопровождении АЭ контроля. Почему АЭК не смог выявить имеющийся пропуск?

Анализ протокола, заключения, файлов данных, предоставленных исполнителем, трендов изменения давления показал, что при проведении АЭК был нарушен ряд требований и правил, предъявляемых к пневматическим испытаниям и, конкретно, к проведению АЭК:

- программа нагружения не учитывала проведенные ремонтные работы;
- было неверно определено испытательное давление;
- локационная схема (она же схема размещения ПАЭ), приведенная в протоколе, предусматривала использование 14 ПАЭ, расставленных вдоль образующей 50-метровой колонны, диаметром 5 м (т. е. линейную схему локации). По факту при АЭК использовалось только 7 ПАЭ, фактическое расположение которых осталось неизвестным;
- якобы первичный файл данных, предоставленный исполнителем АЭК, оказался совсем не первичным, а сильно фильтрованным файлом, причем оставшиеся данные отнюдь не свидетельствовали об отсутствии дефектов и/или течей. При анализе общих параметров результатов испытания было выявлено, что при АЭК фиксировалась активность, похожая на активность от течи, но определить даже примерное ее происхождение и местоположение, не зная фактических позиций ПАЭ, не представлялось возможным. Однако программное обеспечение использованной при АЭК системы A-Line позволило оценить некоторые общие параметры и результаты испытания даже после проведенной фильтрации.

Подобные происшествия, к сожалению, подрывают доверие к АЭ методу, его способности обеспечить безопасность проведения испытаний и выявления существующих дефектов. Кроме того, в связи с отменой в настоящее время ряда нормативных документов, АЭ контроль остается в некотором методическом вакууме.

При этом АЭ метод – это достаточно сложный метод неразрушающего контроля, требующий наличия компетенций во многих областях:

- нормативные документы как в области АЭК, так и в области испытаний технологического оборудования;
- виды дефектов и концентраторов напряжений, их влияние на прочность конструкции;
- теория прочности, оценка возникающих при испытании нагрузок и напряжений;
- распространение ультразвуковых колебаний, типы волн, их характеристики и особенности распространения;
- теоретические основы локации источников АЭ;
- работа с компьютерными программами, работа с таблицами и диаграммами;
- обработка сигналов, спектрограммы, работа с вейвлет-преобразованием сигналов;
- программирование в определенном объеме.

Вместе с тем в РФ и, возможно, на всем постсоветском пространстве самыми распространенными АЭ системами являются, пожалуй, АЭ системы семейства A-Line производства компании ИНТЕРЮНИС-ИТ. За более чем 30-летний срок эти системы прошли значительный путь развития, и сейчас это три различные архитектуры, надежное аппаратное, инновационное программное обеспечение.

Предлагаемое вниманию читателей «A-Line. Выполнение акустико-эмиссионного контроля. Практическое руководство» появилось в результате желания обобщить многолетний опыт освоения и использования как систем A-Line, так и АЭ систем других производителей, опыт практического АЭ контроля, опыт подготовки специалистов по АЭ контролю в учебно-аттестационном центре АО «ВНИКТИнефтехимоборудование», показать читателю как сильные стороны аппаратного и программного обеспечения семейства АЭ систем A-Line, так и их особенности и ограничения, на исследование которых ушел не один десяток часов, а также дать рекомендации для подготовки, проведения, анализа и оценки результатов контроля.

При подготовке Руководства анализировались как отечественные, так и зарубежные нормативные и технические документы, стандарты, технологии контроля, лучшие практики применения АЭК. Часть из них нашла отражение в Руководстве.

Не на последнем месте стоит желание показать расширение возможностей анализа АЭ данных с помощью разработанного автором дополнительного программного обеспечения, позволяющего эффективно анализировать, обрабатывать и оценивать зарегистрированную при АЭ контроле информацию.

Представляемое Руководство готовилось в тесном контакте со специалистами компании ИНТЕРЮНИС-ИТ. При подготовке Руководства в программное обеспечение АЭ систем был внесен ряд изменений и улучшений.

Особую благодарность хочу выразить старшему научному сотруднику компании ИНТЕРЮНИС-ИТ, кандидату физ.-мат. наук Денису Анатольевичу Терентьеву за кропотливую вычитку Руководства, за многочасовые дискуссии, в результате которых изменялись, добавлялись целые главы настоящей книги. Часть материалов Руководства подготовлена им лично.

#### *Алексей Комаров*

## <span id="page-10-0"></span>**1. Общие положения**

## <span id="page-10-1"></span>**1.1. Назначение Руководства**

«A-Line. Выполнение акустико-эмиссионного контроля. Практическое руководство» (далее – Руководство) разработано для использования при выполнении акустико-эмиссионного контроля оборудования нефтеперерабатывающих, нефтехимических и химических производств АЭ аппаратуры семейства A-Line производства компании ИНТЕРЮНИС-ИТ.

Руководство разработано на основе ГОСТ Р 52727-2007 «Акустико-эмиссионная диагностика. Общие требования», ПБ 03-593-03 «Правила организации и проведения акустико-эмиссионного контроля сосудов, аппаратов, котлов и технологических трубопроводов» и другой действующей НД (см. Приложение [1\)](#page-323-1).

Руководство разработано с использованием лучших технологий, практик и подходов к проведению АЭК, отечественной и зарубежной нормативной документации, на основе опыта применения различных аппаратных и программных продуктов.

Руководство предназначено для специалистов, изучающих основы метода АЭ, проводящих АЭК, разрабатывающих технологии и методики проведения АЭК.

В первую очередь Руководство рассчитано на специалистов, использующих аппаратуру типа A-Line, но может быть полезно и при использовании другого оборудования.

## **Примечание:**

В настоящее время ряд использованных при подготовке настоящего Руководства нормативных документов отменен и/или, в некоторых случаях, заменен. Документы, которые на момент подготовки Руководства не имеют действующих аналогов, используются как методические и справочные.

## <span id="page-10-2"></span>**1.2. Область применения Руководства**

Руководство устанавливает порядок проведения АЭК с использованием АЭ систем (АЭ комплексов) семейства A-Line, преобразователей GT200 и GT205 производства ООО «ГлобалТест» (или иных), программного обеспечения (ПО) A-Line версии не ниже 6.06.

Действие настоящего Руководства распространяется на АЭК сосудов и аппаратов, спроектированных и изготовленных в соответствии с положениями ПБ 03-584-03 [\[5\]](#page-323-2), ГОСТ 34347-2017 [\[9\]](#page-399-0) и эксплуатируемых в соответствии с положениями Федеральных норм и правил в области промышленной безопасности, утвержденных приказом Ростехнадзора от 15.12.2020 № 563 [\[2\]](#page-323-3), РУА-93 [\[23\]](#page-323-4):

- емкости;
- реакторы;
- колонны;
- теплообменники;
- шаровые резервуары,

а также на АЭК технологических трубопроводов, спроектированных, изготовленных и эксплуатируемых в соответствии с положениями Руководства по безопасности, утвержденного приказом Ростехнадзора от 27.12.2012 № 784 [\[4\]](#page-323-5), ГОСТ 32569-2013 [\[11\]](#page-323-6).

За рамками настоящего Руководства остается АЭ контроль:

- котлов;
- баллонов;
- трубопроводов пара и горячей воды;
- РВС (резервуаров вертикальных стальных);
- магистральных трубопроводов;
- металлических конструкций грузоподъемных устройств.

Положения Руководства могут быть ограниченно применены и при АЭК вышеуказанного оборудования, при условии учета особенностей его устройства, режимов эксплуатации, рабочих нагрузок и характера нагружения.

## <span id="page-10-3"></span>**1.3. Ограничения и условия применения Руководства**

Настоящее Руководство может быть применено при разовом АЭК (не распространяется на постоянный и постоянно-периодический АЭК).

Настоящее Руководство может быть применено, если максимальное давление при испытании превышает максимальное давление в объекте контроля в течение 6 месяцев перед выполнением данного АЭК.

Руководство не может быть применено при испытании объектов, которые подвергались гидравлическому (пневматическому) испытанию в течение 6 месяцев перед выполнением данного АЭК, за исключением случая контроля отремонтированных с применением сварки зон [\[49\]](#page-324-0).

Настоящее Руководство распространяется на АЭК объектов при нагружении их путем изменения внутреннего давления во время гидравлического (пневматического) испытания при их техническом освидетельствовании в соответствии с требованиями [\[2\]](#page-323-3) или [\[23\]](#page-323-4) или при техническом диагностировании сосудов в соответствии с требованиями РД 03-421-01 [\[17\]](#page-323-7).

Настоящее Руководство предусматривает проведение АЭК как на месте постоянной установки объектов контроля, так и на специально оборудованном стенде.

## <span id="page-11-0"></span>**1.4. Терминология**

Термины и определения, использованные в настоящем Руководстве, соответствуют [\[7\]](#page-323-8), [\[12\]](#page-323-9), [\[13\]](#page-323-10) [\[14\]](#page-323-11) и [\[20\]](#page-323-12) (см. Приложение [1\)](#page-323-1). Некоторые определения приведены ниже:

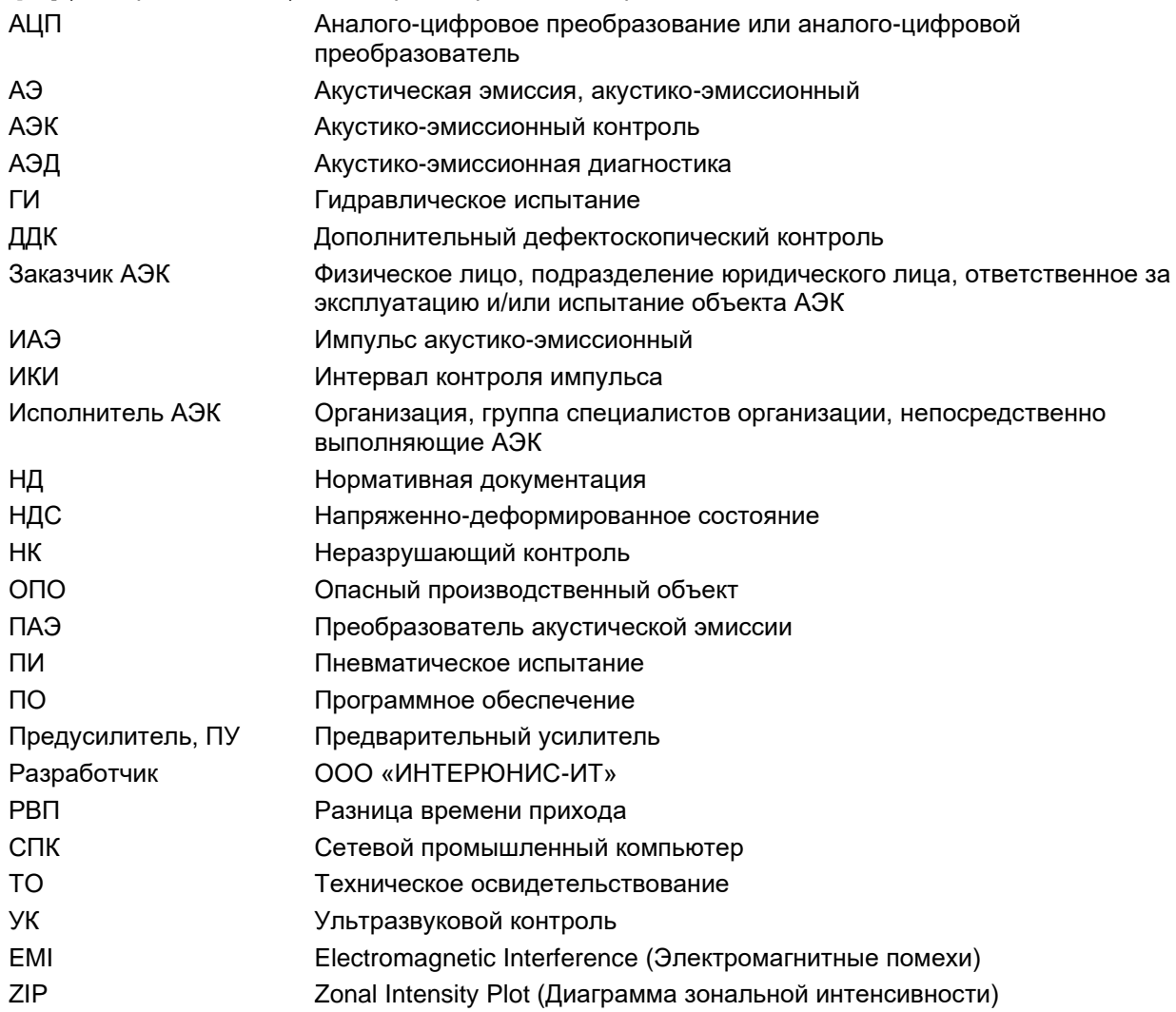

#### <span id="page-11-1"></span>**1.5. Цель акустико-эмиссионного контроля**

Цель АЭК – обнаружение, определение местоположения (координат) и степени опасности источников акустической эмиссии (источников АЭ), связанных:

- с развивающимися несплошностями (дефектами) в корпусе контролируемого объекта;
- с трением берегов трещин;
- со сквозными свищами;
- с пропусками в уплотнениях, заглушках, фланцевых соединениях, основном металле и сварных соединениях объекта контроля.

Потенциальными источниками АЭ могут быть следующие виды дефектов:

- присущие как основному металлу, так и сварным швам:
	- трещины;
	- коррозия, растрескивание продуктов коррозии или локальная текучесть;
- коррозионное растрескивание под нагружением;
- определенные изменения в металле, включая текучесть и движение дислокаций;
- охрупчивание;
- раковины и вмятины;
- дефекты, присущие зонам сварных швов:
- несплавления;
- непровары;
- пористость и раковины;
- включения;
- загрязняющие примеси;
- дефекты, присущие собственно металлу:
- расслоения;
- в хрупких средах:
	- трещины;
	- выкрашивание;
	- включения.

#### <span id="page-12-0"></span>**1.6. Особенности, преимущества и ограничения метода АЭК**

Метод АЭК обеспечивает обнаружение и регистрацию развивающихся, т. е. наиболее опасных дефектов. Поскольку инициатором роста дефектов является напряженное состояние в материале, то АЭ контроль проводится при условии обязательного нагружения объекта (при гидравлических, пневматических испытаниях или иных способах нагружения).

Если во время испытания, при пробном давлении дефект не развивается, например, из-за относительно малой величины нагрузки, или дефект находится в зоне, которая не нагружается при изменении давления, то такой дефект может быть не выявлен и не оценен методом АЭК.

Свойство интегральности АЭ метода позволяет обеспечить контроль всего объекта, определять местоположение источников АЭ как в основном металле, так и в сварных соединениях с помощью нескольких ПАЭ, установленных на поверхности этого объекта.

Метод АЭ малочувствителен к ориентации и геометрии дефектов.

Особенностью метода АЭК является сложность выделения полезного сигнала из помех в том случае, когда сигналы, генерируемые источником АЭ, малы по амплитуде, сильно затухают к моменту регистрации их ПАЭ, а помехи имеют высокий уровень. Вероятность выявления таких источников возрастает при развитии дефектов, увеличении амплитуды и частоты генерации сигналов при приближении размеров дефектов к критическим значениям.

Для метода АЭ характерен и требует внимания и учета эффект Кайзера, который заключается в отсутствии заметной акустической эмиссии до достижения при повторном нагружении уровня нагрузки, равного уровню нагрузки при предыдущем нагружении. Поэтому не следует нагружать контролируемый объект до проведения АЭК. Эффект Кайзера не наблюдается при наличии дефектов в объекте контроля, и в этом случае наблюдается обратный эффект – эффект Фелисити, заключающийся в наличии заметной акустической эмиссии на уровне нагрузки, меньшем уровня, достигнутого во время предыдущего нагружения. Эффект Кайзера также не выполняется при АЭ контроле композитных материалов.

Основные ограничения метода АЭК:

- 1. Ограниченная повторяемость результатов.
- 2. Неправильно проведенное испытание невозможно исправить (невозможно немедленно провести повторное испытание).
- 3. Необходимо нагружение. Если нет нагружения, то и нет результата.
- 4. Характер НДС при АЭК должен соответствовать характеру НДС при эксплуатации.

#### <span id="page-12-1"></span>**1.7. Схемы применения метода АЭК**

Настоящее Руководство предусматривает применение АЭК в соответствии с п.п. 2.1.2.1–2.1.2.4 ПБ 03-593-03 или ГОСТ 52727-2007 раздел 5.9 по следующим схемам:

## **Схема 1. Сопровождение пневматического (гидравлического) испытания.**

Метод АЭ в соответствии с требованиями нормативно-технических документов к эксплуатации сосудов, работающих под давлением, применяют при пневматическом испытании объекта в качестве сопровождающего метода, повышающего безопасность проведения испытаний. В этом случае целью применения АЭ контроля служит обеспечение предупреждения возможности катастрофического разрушения. Рекомендуется использовать метод АЭ в качестве сопровождающего метода и при гидравлическом испытании объектов.

## **Схема 2. АЭК при техническом диагностировании.**

Проводят АЭ контроль объекта. В случае выявления источников АЭ в месте их расположения проводят контроль одним из традиционных методов неразрушающего контроля: ультразвуковым (УК), радиационным (РК), магнитным (МПД), проникающими веществами и другими, предусмотренными нормативно-техническими документами. Данную схему рекомендуется использовать при контроле объектов, находящихся в эксплуатации. При этом сокращается объем традиционных методов неразрушающего контроля, поскольку в случае применения традиционных методов необходимо проведение сканирования по всей поверхности (объему) контролируемого объекта.

## **Схема 3. АЭК при оценке существующего дефекта.**

Проводят контроль одним или несколькими методами НК. При обнаружении недопустимых (по нормам регламентируемых методов контроля) дефектов или при возникновении сомнения в достоверности применяемых методов НК проводят контроль объекта с использованием метода АЭ. Окончательное решение о допуске объекта в эксплуатацию или ремонте обнаруженных дефектов принимают по результатам проведенного АЭ контроля.

## **Схема 4. АЭК при слежении за развитием существующего дефекта.**

В случае наличия в объекте дефекта, выявленного одним из методов НК, метод АЭ используют для слежения за развитием этого дефекта. При этом может быть использован экономный вариант системы контроля, с применением одноканальной или малоканальной конфигурации акустико-эмиссионной аппаратуры.

## <span id="page-13-0"></span>**1.8. Состав Руководства**

Руководство содержит следующие разделы:

- Общие положения.
- Порядок применения и организационно-технические мероприятия по подготовке АЭК.
- Аппаратное и программное обеспечение АЭ систем семейства A-Line.
- Подготовка объекта контроля.
- Подготовка нагружения.
- Подготовка АЭ системы к проведению АЭК.
- Порядок проведения АЭК.
- Оценка результатов АЭК в ходе испытания.
- Постобработка, оценка результатов АЭК и технического состояния объекта контроля.
- Оформление результатов АЭК.
- Требования к организациям, специалистам, проводящим АЭК, и аппаратуре АЭК.
- Обеспечение безопасности при выполнении контроля.
- Приложения.

## <span id="page-14-0"></span>**2. Порядок применения и подготовка АЭК**

## <span id="page-14-1"></span>**2.1. Основания для проведения/применения АЭК**

В соответствии с положениями ПБ 03-593-03 и настоящего Руководства применение АЭК предусмотрено в следующих случаях:

- АЭК проводят во всех случаях, когда он предусмотрен нормативно-техническими документами или технической документацией на объект;
- АЭК проводят в случаях, когда нормативно-технической документацией на объект предусмотрено проведение неразрушающего контроля одним из традиционных методов, но по техническим или другим причинам проведение такого контроля невозможно (при условии согласования в установленном порядке).

## <span id="page-14-2"></span>**2.2. Подготовка к контролю**

После получения официальной заявки от Заказчика на проведение АЭК представитель Исполнителя проводит предварительное ознакомление с объектом контроля с целью изучения технической возможности и определения схемы проведения АЭК. При этом Заказчик должен представить Исполнителю всю необходимую проектную, техническую и эксплуатационную документацию на объект контроля с фактическими условиями и режимами эксплуатации.

При подготовке АЭК анализируется следующая техническая документация:

- паспорт объекта контроля, включая сборочные чертежи;
- коррозионная карта;
- эксплуатационные документы (технологическая справка, технологический регламент);
- ремонтная документация;
- результаты проведенного ранее НК, в т. ч. АЭК;
- предписания Ростехнадзора, отдела технического надзора, других надзорных органов, касающиеся технического состояния объекта контроля;
- другие документы, характеризующие конструктивные и эксплуатационные особенности оборудования.

При подготовке АЭК и анализе технической документации необходимо:

- установить предприятие-изготовитель, регистрационный, заводской номера объекта, дату изготовления и ввода в эксплуатацию;
- установить фактическую продолжительность эксплуатации объекта;
- собрать информацию о конструктивных особенностях объекта, размерах и материальном исполнении его основных несущих элементов, типе и расположении сварных соединений, штуцеров, люков-лазов, термообработке, внутреннем устройстве, наличии теплоизоляции, а также о результатах контроля качества и испытания объекта после изготовления и в процессе эксплуатации;
- установить технические характеристики, расчетные, разрешенные и фактические рабочие параметры объекта (среда, температура, давление, рабочая среда), а также характер эксплуатационных нагрузок (статический, малоцикловый, циклический);
- установить максимальное давление за последний год эксплуатации;
- проанализировать результаты технических освидетельствований, данные об имевших место повреждениях или авариях и выполненных ремонтах;
- оценить необходимость и техническую возможность выполнения АЭК;
- определить схему применения АЭК и определить тип испытания (гидравлическое, пневматическое);
- определить пробное давление.

## <span id="page-14-3"></span>**2.3. Программа работ**

При определении необходимости и технической возможности выполнения АЭК Исполнитель совместно с Заказчиком составляют «Программу работ» по АЭ контролю объекта.

Программа должна быть утверждена в установленном порядке.

В «Программе работ» должны быть отражены выполняемые Заказчиком и Исполнителем мероприятия при подготовке к проведению АЭК, порядок работ с определением обязанностей и сроков выполнения работ для каждого участника работ. Программа должна включать следующие организационнотехнические мероприятия, обеспечивающие успешное выполнение АЭК:

- подготовку и согласование всех необходимых документов, а именно:
- технологии АЭК;
	- схемы расположения ПАЭ;
	- программы нагружения;
	- иных документов, необходимых при проведении АЭК;
- определение лиц, ответственных за проведение АЭК со стороны Заказчика и Исполнителя;
- выделение персонала для вспомогательных работ;
- обеспечение доступа, разметку и подготовку мест установки ПАЭ на объекте контроля;
- подготовку объекта контроля к нагружению по заданной программе;
- подготовку системы нагружения;
- предоставление помещения с температурой не ниже 18 °С для размещения АЭ аппаратуры или соответствующее транспортное средство (микроавтобус);
- подключение АЭ аппаратуры к сети 230 В, 16 А, с заземлением; при проведении автономного АЭ контроля предусмотреть возможность питания от генератора;
- при проведении контроля в зимнее время предусмотреть дублирующую линию с аналогичными параметрами для подключения отопительных приборов;
- обеспечение изменения нагрузки на объекте согласно «Программе нагружения»;
- обеспечение связи между персоналом, выполняющим контроль, и эксплуатационным персоналом, осуществляющим изменение нагрузки;
- этапы и сроки проведения АЭК, анализа результатов и последующих мероприятий;
- мероприятия по безопасному проведению работ.

Пример «Программы работ» приведен в Приложении [5.](#page-379-1) В случае АЭК однотипных объектов допускается разработка и использование типовой «Программы работ».

## <span id="page-15-0"></span>**2.4. Технология АЭК**

Следующим этапом подготовки АЭК является разработка «Технологии АЭК» объекта контроля. «Технология АЭК» должна быть разработана на основании требований ПБ 03-593-03, настоящего Руководства и данных, полученных при изучении объекта контроля. «Технология АЭК» должна быть приведена в отчетной документации по контролю.

Технология разрабатывается Исполнителем АЭК, утверждается и согласовывается в установленном порядке.

При составлении «Технологии АЭК» необходимо получить данные о размерах и конструкции объекта, физических и акустических свойствах его материала, а также о характеристиках объекта как акустического канала.

Характеристики объекта как акустического канала (скорость звука, затухание), а также допустимое расстояние между ПАЭ должны быть определены для данного объекта или для группы однотипных объектов экспериментально, согласно процедурам, описанным в разделе [7.7,](#page-221-0) или приняты по результатам, полученным в ходе предыдущих испытаний.

«Технология АЭК» должна включать в себя:

- используемую схему применения АЭК;
- сведения о контролируемом объекте, типе испытания и средствах контроля;
- процедуру определения акустических параметров объекта;
- схему расположения и метод крепления ПАЭ;
- определение основных параметров контроля, процедуру калибровки АЭ системы;
- требования к нагружающему оборудованию;
- процедуру испытаний и АЭК, программу нагружения;
- уровень допустимых помех;
- критерии оценки результатов АЭК во время испытания;
- критерии оценки технического состояния объекта контроля;
- мероприятия по результатам АЭК;
- требования к оформлению результатов АЭК;
- основные меры безопасности при проведении АЭК;
- сведения об организации, проводящей АЭК, и исполнителях АЭК.

Пример «Технологии АЭК» приведен в Приложении [6.](#page-381-1) В случае АЭК однотипных объектов допускается использование типовой «Технологии АЭК».

## <span id="page-15-1"></span>**2.5. Программа нагружения объекта и схема расположения ПАЭ**

В рамках разработки «Технологии АЭК» Исполнителем разрабатываются «Программа нагружения» и «Схема расположения ПАЭ».

«Программа нагружения» разрабатывается в соответствии с положениями раздела [6.2](#page-194-1) настоящего Руководства. В «Программе нагружения» должны быть определены:

- порядок нагружения объекта;
- пробное давление;
- количество, продолжительность выдержек, соответствующие им уровни давления;
- допустимая скорость нагружения.

Выбор параметров нагружения подробно рассмотрен в разделе [6](#page-190-0) настоящего Руководства. Пример «Программы нагружения» приведен в Приложении [8.](#page-401-1) В случае АЭК однотипных объектов допускается использование типовой Программы. «Программа нагружения» согласовывается c Заказчиком и доводится до сведения всего персонала, участвующего в проведении АЭК.

Заказчик согласно «Технологии АЭК» и «Программе нагружения» организует подготовку системы нагружения, создает необходимые запасы испытательной среды (инертного газа, воды и т. д.), решает вопросы подготовки насосного/компрессорного оборудования и других подготовительных работ, указанных в «Технологии АЭК».

«Схема расположения ПАЭ» разрабатывается с учетом размеров, конструкции, расположения объекта, типа используемых ПАЭ, предварительно определенных параметров объекта как акустического канала (скорость звука, затухание), типа испытания.

«Схема расположения ПАЭ» должна определять:

- фактические места расположения ПАЭ с учетом возможности доступа к поверхности объекта;
- размеры, качество и способ зачистки мест для размещения ПАЭ;
- способ крепления ПАЭ: магнитный держатель, клейкая лента, волновод или иной.

Вопросы размещения ПАЭ рассмотрены в разделе [5](#page-173-0) настоящего Руководства. Пример «Схемы расположения ПАЭ» приведен в Приложении [7.](#page-400-1)

После согласования «Схемы расположения ПАЭ» с Заказчиком производится разметка и подготовка поверхности объекта АЭК для размещения ПАЭ. Разметка объекта АЭК производится, как правило, Исполнителем, подготовка поверхности – Заказчиком. Заказчик должен обеспечить доступ к местам установки ПАЭ (леса, лестницы, подъемные механизмы).

При необходимости работы по разметке объекта, подготовке поверхности, установке, калибровке и удалению ПАЭ могут выполняться с помощью промышленных альпинистов.

#### <span id="page-16-0"></span>**2.6. Проведение АЭК и выдача Заключения**

Перед проведением АЭК Заказчик оформляет в установленном порядке разрешение на работу специалистов АЭ диагностики на своей территории и обеспечивает размещение и подключение АЭ аппаратуры в соответствии с требованиями «Программы работ», действующей НД и раздела [6](#page-190-0) настоящего Руководства.

Заказчик обеспечивает ограждение объекта предупреждающей лентой на необходимом радиусе и ограничение доступа к объекту на время проведения испытания.

Заказчик назначает лицо, ответственное за проведение контроля, персонал, осуществляющий изменение нагрузки, а также обеспечивает наличие персонала и оборудования для устранения возможных пропусков (течей) или иных проблем во время испытания.

Заказчик совместно с Исполнителем АЭК обеспечивают двустороннюю связь между персоналом, проводящим АЭК, и эксплуатационным персоналом, осуществляющим изменение нагрузки. Персонал Заказчика, принимающий участие в АЭК, должен быть ознакомлен с «Программой нагружения».

Исполнитель в соответствии с положениями раздела [7](#page-204-0) настоящего Руководства подготавливает АЭ систему к испытанию, что включает: установку ПАЭ на размеченных и зачищенных участках, настройку, проверку и калибровку АЭ аппаратуры. При необходимости по требованию Исполнителя производится зачистка дополнительных точек.

Рекомендуется выполнить предварительное нагружение до заранее определенного, относительно невысокого, уровня и произвести осмотр объекта АЭК с целью выявления и устранения пропусков. На этапе предварительного нагружения также выявляются и исключаются помехи, уточняется уровень шумов в условиях нагружения. Предварительное нагружение может выполняться без записи АЭ данных.

После проведения подготовительных мероприятий Заказчиком и Исполнителем в соответствии с «Программой нагружения», положениями раздела [8](#page-235-0) настоящего Руководства и действующей НД, при полном взаимодействии между эксплуатационным персоналом и специалистами АЭК, проводится нагружение объекта до пробного давления и АЭК. Во время АЭК ведется Рабочий протокол АЭК.

Рабочий протокол заводится перед началом и ведется на всех этапах АЭ контроля. Рабочий протокол должен содержать следующие данные:

- Характеристики объекта АЭК.
- Состав и характеристики используемой АЭ аппаратуры.
- Таблицу калибровки АЭ каналов.
- Профиль затухания.
- Описание процесса АЭК и характера регистрации данных.
- Результаты анализа данных АЭК.
- Оценку состояния объекта АЭК и выводы.
- Планируемый и реализованный графики нагружения.

Рекомендуемая форма Рабочего протокола приведена в Приложении [3.](#page-341-1)

Оценка результатов в процессе проведения АЭК, возможные изменения программы нагружения и другие возможные мероприятия в течение АЭК определены в разделе [9](#page-240-0) настоящего Руководства.

После выполнения АЭК в соответствии с положениями разделов [8](#page-235-0) и [9](#page-240-0) настоящего Руководства проводится предварительная оценка результатов АЭК, контрольная проверка АЭ аппаратуры и (при необходимости) дополнительный неразрушающий контроль. После завершения АЭК ПАЭ удаляются с объекта контроля, АЭ аппаратура собирается и убирается в транспортировочную тару.

Окончательная оценка результатов АЭК выполняется в соответствии с положениями и рекомендациями раздела [10](#page-257-0) настоящего Руководства. Оценка результатов включает подготовку данных, определение местоположения источников АЭ, оценку технического состояния объекта.

В разделе [10.5](#page-289-0) приведены мероприятия по результатам АЭК.

Подготовка отчетной документации производится в соответствии с положениями раздела [11](#page-316-0) настоящего Руководства.

Формы отчетных документов по результатам АЭК приведены в Приложениях [8](#page-401-1) и [9.](#page-402-1)

Требования к организациям, специалистам, проводящим АЭК, порядок проверки АЭ аппаратуры приведены в разделе [12.](#page-318-0)

Требования техники безопасности при проведении АЭК приведены в разделе [13](#page-322-0) настоящего Руководства.

## <span id="page-18-0"></span>**3. Аппаратное обеспечение АЭ систем семейства A-Line**

## <span id="page-18-1"></span>**3.1. Общие сведения**

Для проведения акустико-эмиссионного контроля сосудов, аппаратов и технологических трубопроводов должны использоваться многоканальные АЭ системы, которые позволяют регистрировать, накапливать и отображать результаты АЭК в реальном масштабе времени, обрабатывать эту информацию и представлять ее в удобном для документирования виде.

В ходе акустико-эмиссионного контроля АЭ система должна регистрировать:

- текущее время испытания;
- номер канала (преобразователя);
- параметры регистрации АЭ сигналов (величину порога, усиление и др.);
- параметры регистрируемого АЭ сигнала (точное время регистрации, амплитуду, длительность, энергию, количество импульсов и др.);
- параметры нагружения (давление, температуру, показания тензодатчиков и др.).

Во всех случаях технические характеристики АЭ систем, применяемых для контроля технологического оборудования ОПО (сосудов, аппаратов, трубопроводов), должны соответствовать требованиям, изложенным в «Правилах организации и проведения акустико-эмиссионного контроля сосудов, аппаратов, котлов и технологических трубопроводов» ПБ 03-593-03 [\[6\]](#page-323-13), в «Требованиях к акустико-эмиссионной аппаратуре, используемой для контроля опасных производственных объектов» РД-03-299-99 [\[16\]](#page-323-14) и в «Требованиях к преобразователям акустической эмиссии, применяемым для контроля опасных производственных объектов» РД 03-300-99 [\[15\]](#page-323-15).

Как правило, при контроле технологического оборудования ОПО применяется аппаратура АЭ I класса, укомплектованная ПАЭ IV класса.

## <span id="page-18-2"></span>**3.2. Архитектура АЭ систем**

В настоящем Руководстве рассматриваются следующие АЭ системы (АЭ комплексы), производимые компанией ИНТЕРЮНИС-ИТ (использована информация и иллюстрации из [\[54\]](#page-324-1)):

- A-Line PCI-1 (она же A-Line 32D PCI-8);
- A-Line PCI-2;
- A-Line DDM-1 (она же Лель / A-Line 32D DDM);
- A-Line DDM-2;
- A-Line DS.

Это многоканальные полевые универсальные акустико-эмиссионные системы I класса, в соответствии с классификацией РД-03-299-99, предназначенные как для регистрации и анализа акустико-эмиссионной информации в реальном времени, так и для постанализа.

Любая АЭ система получает первичные данные от преобразователей акустической эмиссии (ПАЭ) в аналоговом виде. В настоящее время, как правило, применяются пьезоэлектрические резонансные ПАЭ. Амплитуда сигнала на их выходе обычно невелика и составляет от 5 мкВ до 100 мВ.

Для анализа результатов АЭ контроля (как в реальном времени, так и при постанализе), как правило, используются представленные уже в цифровом виде и предварительно обработанные данные – наборы АЭ параметров отдельных импульсов, такие как амплитуда, длительность, время нарастания, число выбросов и т. д.

Для передачи и преобразования первичного аналогового сигнала с ПАЭ в набор АЭ параметров в АЭ системах используются 3 ключевых элемента: канал связи, аналого-цифровой преобразователь (АЦП) и АЭ процессор, которые могут быть расположены в различной последовательности. Каналы связи между удаленными точками контроля и основным блоком АЭ системы могут быть как аналоговыми, так и цифровыми, как кабельными, так и беспроводными. Обработка данных в современных АЭ системах, в основном, цифровая, поэтому в состав систем, как правило, входит один или несколько АЦП. Дальнейшая обработка данных ведется с использованием т. н. АЭ процессоров – специализированных плат, извлекающих из непрерывного потока оцифрованных АЭ данных отдельные импульсы и вычисляющих параметры каждого такого импульса.

Из шести теоретически возможных вариантов взаимного расположения канала связи, АЦП и АЭ процессора работоспособны только три, и эти варианты приведены в таблице ниже.

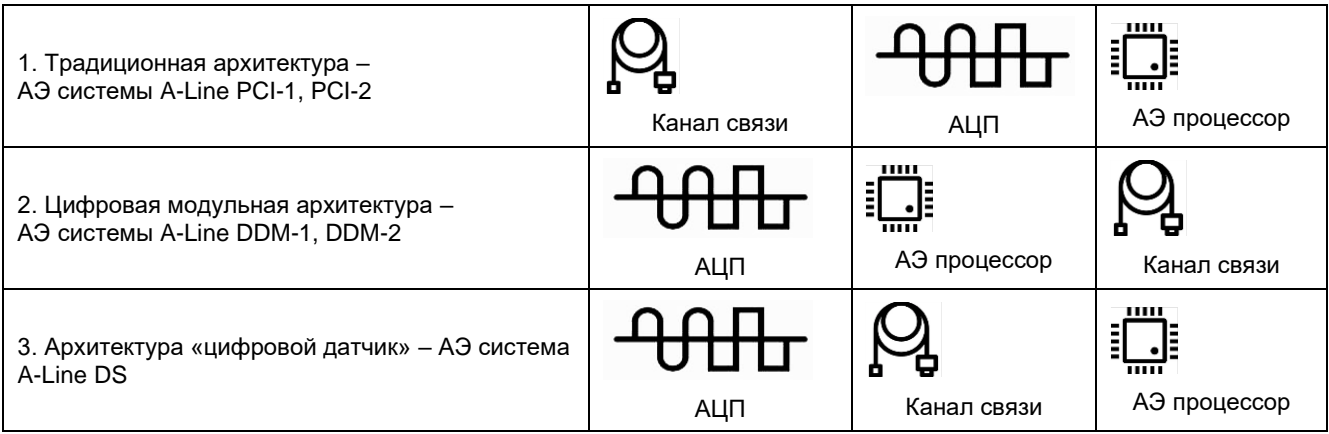

ИНТЕРЮНИС-ИТ производит системы всех трех типов. Эти системы имеют преимущества и ограничения, характерные для соответствующих архитектур, и подробно описаны далее.

АЭ системы каждого типа могут поставляться в двух вариантах исполнения:

- Вариант Portable [\(рис.](#page-19-1) 3.1а) система сбора АЭ данных объединена в одном корпусе с управляющим компьютером;
- Вариант Ethernet-Box [\(рис.](#page-19-1) 3.1б) система сбора данных с удаленным доступом по стандартному протоколу Ethernet 10/100 Base-Т выполнена в конструктиве СПК, управляется отдельным компьютером.

Настройка сетевого подключения управляющего компьютера к СПК A-Line производится в соответствии с положениями документа «A-Line 32D. Настройка системы модификации «Ethernet-Box» для Windows 7». Особые случаи подключения управляющего компьютера к СПК приведены в разделе [3.6.](#page-29-0)

Максимальное количество каналов АЭ систем обоих вариантов определяется типом и конструктивным исполнением АЭ системы.

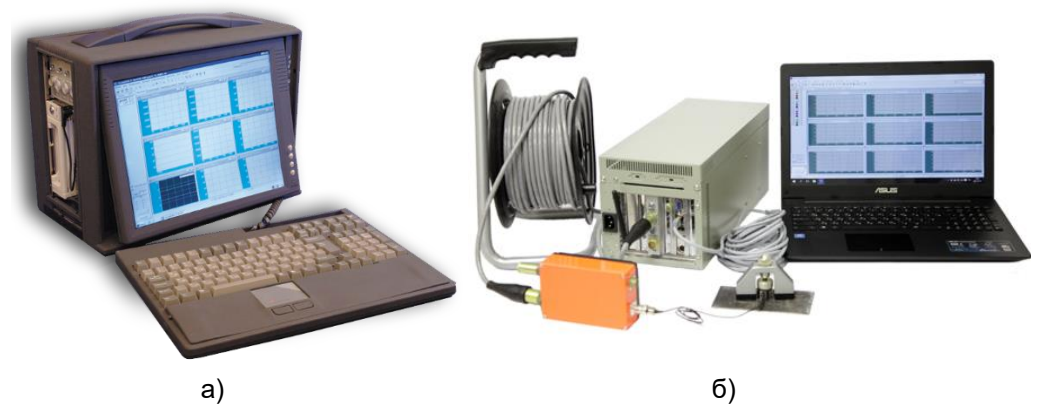

**Рис. 3.1. Система A-Line в исполнении Portable (а) и Ethernet-Box (б)**

#### <span id="page-19-1"></span><span id="page-19-0"></span>**3.3. АЭ системы типа A-Line PCI**

Широко используемые в настоящее время системы A-Line PCI представляют собой АЭ системы традиционной архитектуры (см. [рис.](#page-20-1) 3.2).

АЭ сигналы регистрируются ПАЭ, установленными на объекте контроля, передаются на предусилители и далее, по коаксиальному кабелю, на блок сбора и обработки данных в аналоговом виде.

Многоканальные акустико-эмиссионные комплексы, построенные по такой идеологии, характеризуются широким динамическим диапазоном и высокой скоростью обработки информации. Как правило, они допускают использование широкого спектра ПАЭ и предусилителей, в том числе интегрированных и комбинированных.

Кроме того, PCI-системы A-Line могут работать как по отдельности, так и объединяться в единый комплекс.

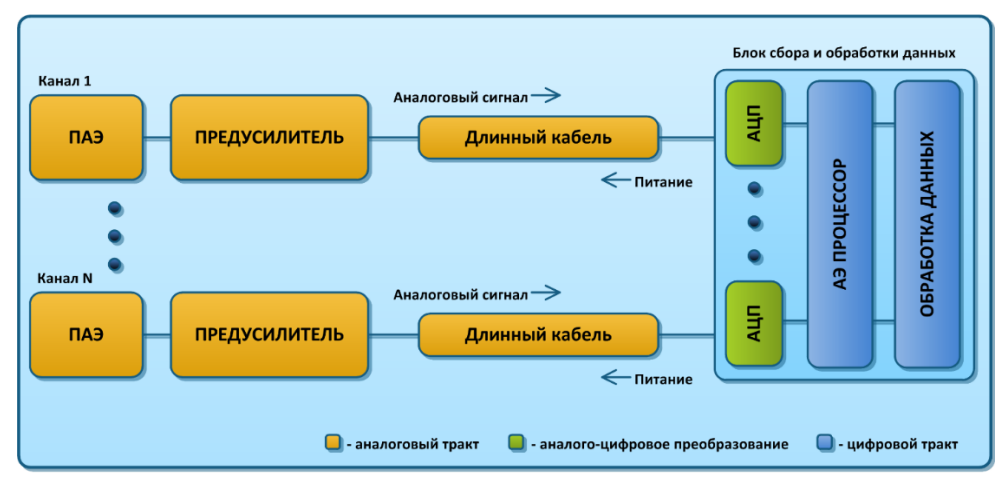

**Рис. 3.2. Структура АЭ систем типа A-Line PCI**

<span id="page-20-1"></span>Комплектация АЭ системы PCI-типа (см. [рис.](#page-20-2) 3.3) включает:

- комплект ПАЭ, предусилителей и магнитных держателей по числу каналов;
- комплект сигнальных кабелей для подключения предусилителей к разветвительным кабелям, по числу используемых каналов;
- СПК блок сбора и обработки данных, управляющий компьютер (ноутбук), патч-корд (для систем в исполнении Ethernet-Box);
- система сбора АЭ данных, объединенная с управляющим компьютером (исполнение Portable);
- комплект разветвительных кабелей («косичек») для подключения сигнальных кабелей к системе сбора данных – по числу восьмиканальных плат;
- программное обеспечение.

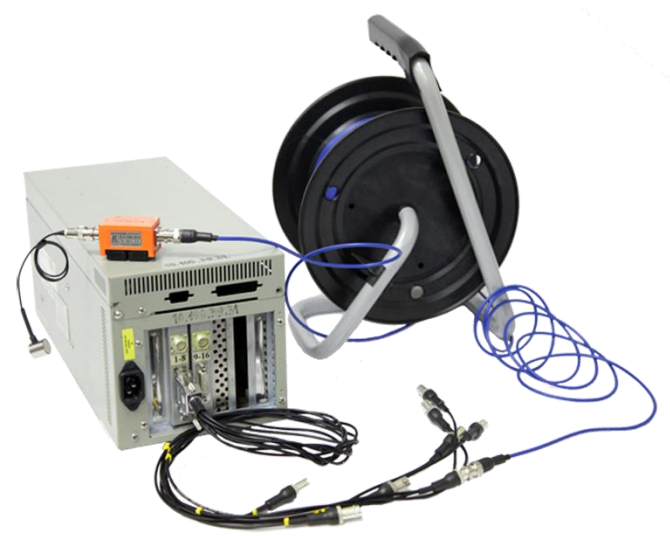

**Рис. 3.3. Общий вид АЭ системы типа A-Line PCI в варианте исполнения Ethernet-Box**

#### <span id="page-20-2"></span><span id="page-20-0"></span>**3.3.1. АЭ система A-Line PCI-1**

Основой системы A-Line PCI-1 являются восьмиканальные платы регистрации.

Канальные платы (платы регистрации) системы A-Line PCI-1 выполнены в стандарте полноразмерной платы PC/AT, что позволяет размещать их в различные конструктивы исполнения системных блоков компьютеров. Блок-схема комплекса приведена на [рис.](#page-21-0) 3.4.

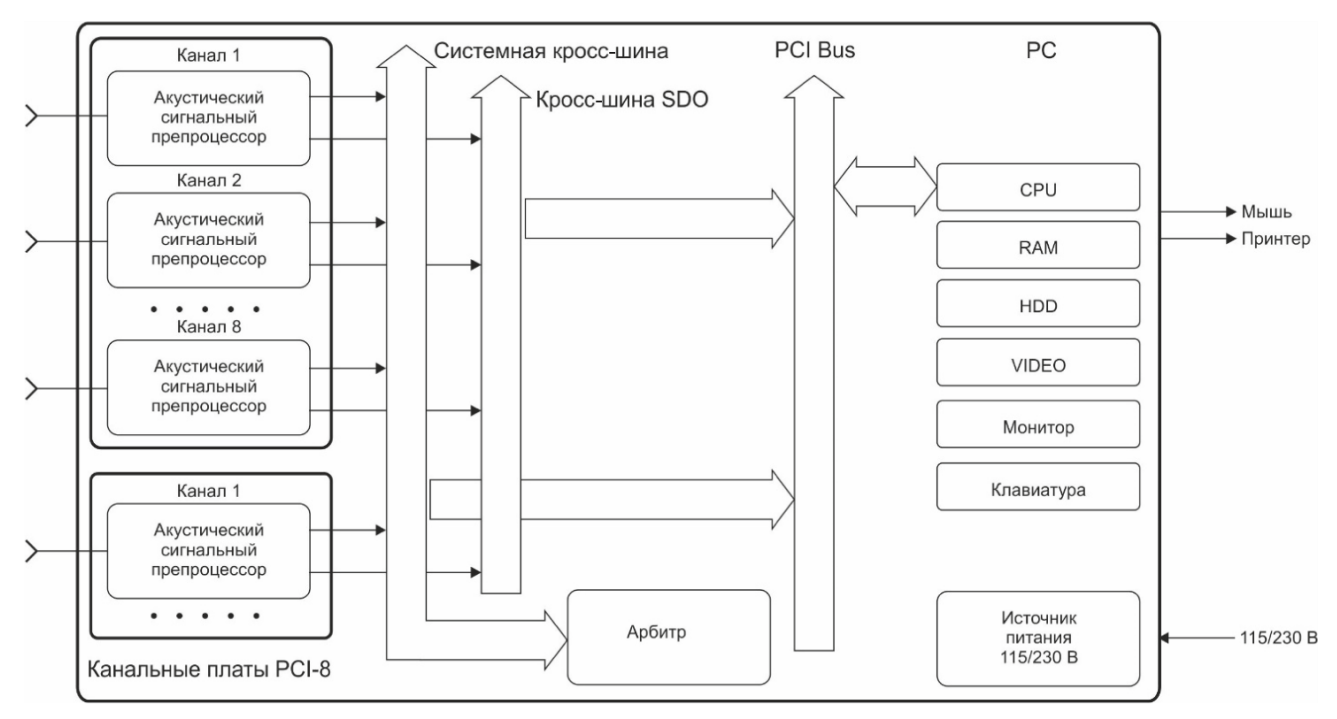

**Рис. 3.4. Блок-схема A-Line PCI-1 в варианте Portable**

## <span id="page-21-0"></span>**Основные технические параметры АЭ системы типа A-Line PCI-1:**

**Общее:**

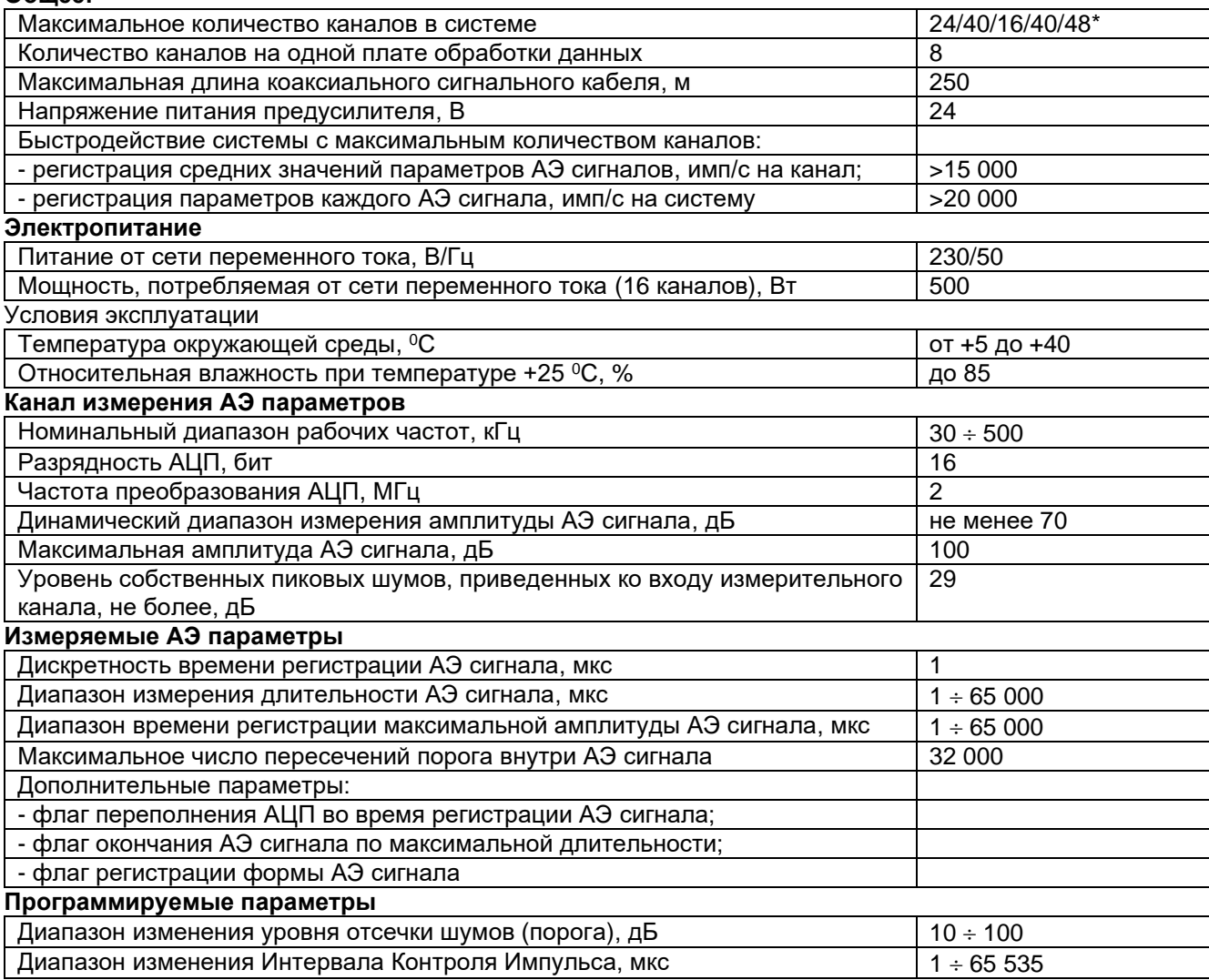

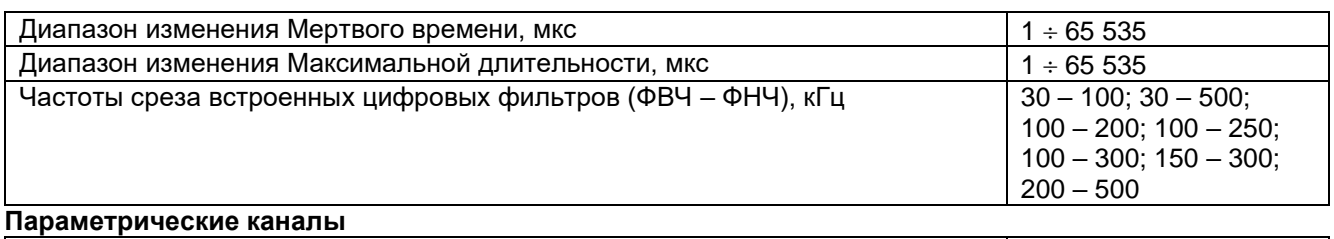

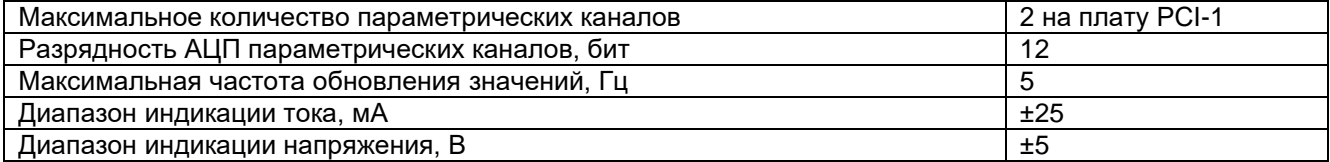

\* Максимальное количество каналов указано для вариантов Portable / Portable XL / Ethernet Box / Ethernet Box XL / Industrial соответственно.

Каждая восьмиканальная плата A-Line PCI-1 имеет два канала регистрации параметра нагружения (параметрических входа) – по току и по напряжению. Цоколевка входов приведена на [рис.](#page-22-2) 3.5, схемы подключения датчиков – на [рис.](#page-45-0) 3.36 и рис. [3.37.](#page-45-1)

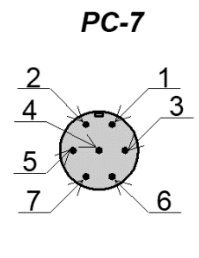

| № контакта | Назначение контактов |
|------------|----------------------|
|            | Вход по току         |
| 2          | Вход по напряжению   |
| 3          | Общий                |
|            | Резерв               |
| 5          | Резерв               |
|            | Общий                |
|            | Общий                |
|            |                      |

**Рис. 3.5. Цоколевка параметрического разъема A-Line PCI-1 (вид со стороны разъема)**

## <span id="page-22-2"></span><span id="page-22-0"></span>**3.3.2. A-Line PCI-2**

Система A-Line PCI-2 является эволюционным развитием A-Line PCI-1 и в ближайшее время должна ее полностью заменить. Основные различия систем представлены в таблице:

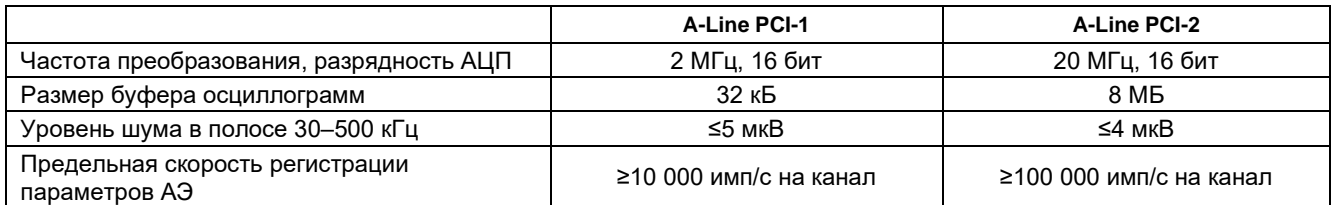

Помимо улучшения характеристик, касающихся быстродействия, параметров АЦП, объема памяти, уровня шумов и пр., в A-Line PCI-2 появились следующие нововведения:

- цифровая связь с предусилителем, позволяющая по команде с компьютера подавать на ПАЭ калибровочные импульсы с настраиваемой амплитудой величиной до 200 В;
- на каждом канале добавлен интерфейс для прямой записи на внешний накопитель непрерывного потока данных;
- добавлен разработанный компанией ИНТЕРЮНИС-ИТ алгоритм беспороговой регистрации АЭ данных – SMART.

A-Line PCI-2 может использовать те же кабели, предусилители и ПАЭ, что и A-Line PCI-1.

Так же, как и A-Line PCI-1, АЭ системы PCI-2 используются в первую очередь при одновременном АЭ контроле нескольких единиц оборудования установок нефтеперерабатывающих/нефтехимических предприятий (где необходима максимальная гибкость распределения АЭ каналов), а также в исследовательских задачах, когда востребованы универсальность, широкий динамический диапазон и высокая скорость регистрации данных.

## <span id="page-22-1"></span>**3.4. АЭ системы типа A-Line DDM**

АЭ системы A-Line DDM-типа имеют цифровую модульную архитектуру и построены по последовательно-параллельной схеме. На объекте контроля, непосредственно рядом с ПАЭ, размещаются модули регистрации АЭ данных, включающие АЦП и АЭ процессор. В этих модулях производится усиление АЭ сигналов, фильтрация, регистрация, оцифровка, последующая цифровая обработка и выделение параметров АЭ. Полученные АЭ параметры в цифровом виде передаются по высокоскоростной последовательной или параллельно-последовательной линии в блок сбора и обработки данных (см. [рис.](#page-23-1) 3.6).

Системы DDM отличаются малой восприимчивостью к электромагнитным наводкам, компактностью, быстротой развертывания, потенциально большим радиусом контроля (расстоянием от АЭ системы до наиболее удаленного ПАЭ).

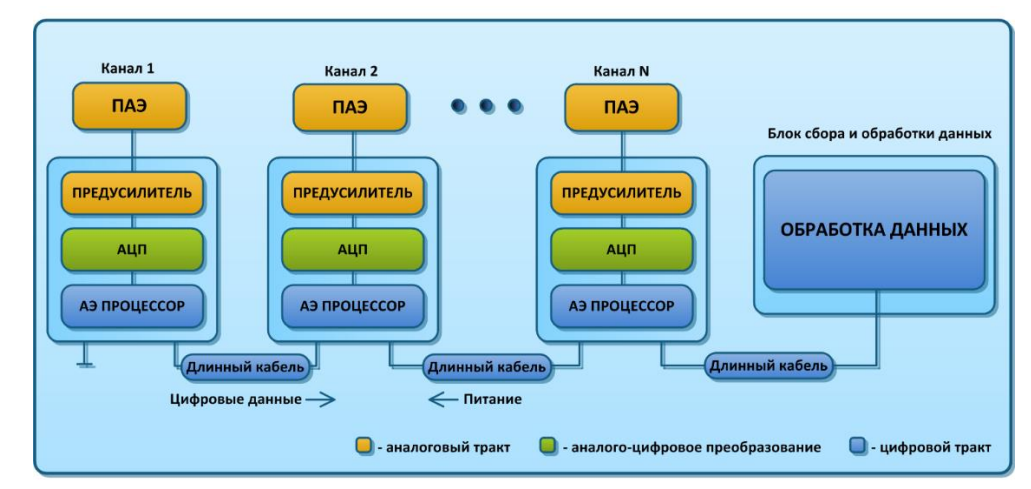

**Рис. 3.6. Структура АЭ систем DDM-типа**

#### <span id="page-23-1"></span><span id="page-23-0"></span>**3.4.1. A-Line DDM-1**

Широко распространенная в настоящее время АЭ система A-Line DDM-1 является представителем DDM-семейства. Измерительные линии (от одной до четырех), параллельно подключенные к блоку сбора и обработки данных, представляют собой последовательно соединенные модули регистрации АЭ данных типа ALM-01, которые располагаются рядом с ПАЭ непосредственно на объекте контроля (см. [рис.](#page-23-2) 3.7).

#### **Примечание:**

Для систем A-Line DDM-1 реализовано (и поставляется по отдельному запросу) подключение одной или нескольких измерительных линий к блоку сбора и обработки данных посредством радиоканала. При этом сохраняется возможность выполнения локации источников АЭ между модулями разных измерительных линий.

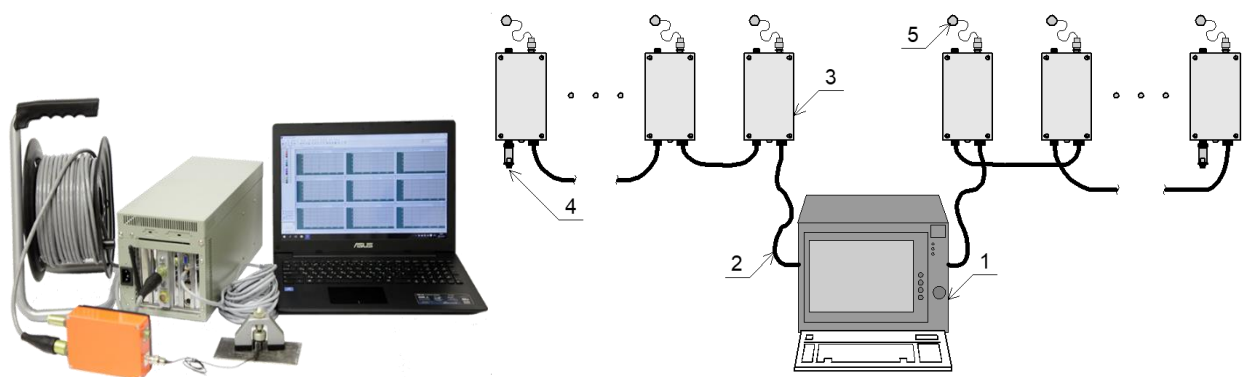

<span id="page-23-2"></span>**Рис. 3.7. Общий вид и схема АЭ системы A-Line DDM-1 в варианте исполнения Ethernet-box (1 – блок сбора и обработки данных; 2 – кабель для передачи данных; 3 – модули сбора и формирования АЭ параметров; 4 – терминатор линии; 5 – ПАЭ)**

Состав системы A-Line DDM-1:

- комплект акустико-эмиссионных модулей, преобразователей (ПАЭ) и магнитных держателей по числу каналов;
- комплект кабелей данных (типа АМ1-1) для связи модулей в цепь, по числу используемых модулей;
- СПК блок сбора и обработки данных, управляющий компьютер (ноутбук), патч-корд (для систем в исполнении Ethernet-Box);
- система сбора АЭ данных, объединенная с управляющим компьютером (исполнение Portable);
- терминаторы (по числу линий/входов);
- радиоблок (если предусматривается поставкой и комплектацией);
- программное обеспечение.

Блок сбора и обработки данных построен на базе СПК или имеет исполнение типа Portable. В состав блока входят платы контроллеров AEC-DDM, дополнительные блоки питания и панель для подключения линий модулей АЭ с индикацией состояния линий.

Модули АЭ, соединенные между собой кабелями передачи данных, образуют линию. Линии подсоединяются к разъемам на панели блока сбора и обработки. Модуль АЭ, соединенный непосредственно с блоком, получает номер 1 на данной линии, следующий модуль, соединенный за первым, номер 2 и т. д. На последнем в линии модуле к оставшемуся свободным разъему необходимо подсоединить терминатор линии.

Контроллеры AEC-DDM служат для управления и получения данных с модулей АЭ, объединенных в линию. Количество линий в измерительном комплексе A-Line DDM определяется количеством контроллеров, установленных в блоке сбора и обработки, так как каждый контроллер обслуживает только одну линию.

Блоки питания, входящие в состав блока сбора и обработки данных, необходимы для подачи напряжения питания (48 В) в линии. Питание подается через плату управления питанием только в собранную линию: все модули АЭ соединены между собой и подключены к компьютеру, при этом последний в линии модуль АЭ должен быть «заглушен» терминатором линии (рис. [3.35\)](#page-44-1). То же самое касается разъемов неиспользуемых, свободных линий – они также должны быть заглушены терминаторами. Для соединения модулей используется витая пара с разъемом типа РС-19, который подключается ко входу модуля АЭ и РС-10, который подключается к выходу предыдущего модуля (см. раздел [3.7.6\)](#page-41-0).

Панель для подключения линий модулей АЭ, встроенная в СПК [\(рис.](#page-24-0) 3.8), содержит индикацию состояния линий: два светодиода, зеленого и красного цвета, для каждой линии. Индикатор готовности линии – зеленый светодиод – загорается, когда линия собрана. Индикатор питания линии – красный светодиод – зажигается, когда в линию подано напряжение питания, при этом зеленый светодиод гаснет. Запуск подачи питания в линию осуществляется из программы сбора и обработки данных A-Line (см. раздел [7.5\)](#page-206-0).

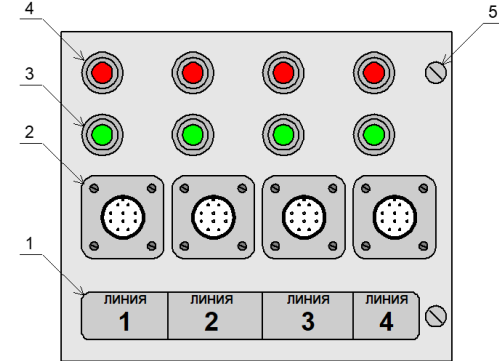

**Рис. 3.8. Панель для подключения модулей АЭ и индикации состояния линии (1 – нумерация линий; 2 – разъем для подключения линий модулей АЭ;** 

<span id="page-24-0"></span>**3 – индикатор готовности линии (зеленый); 4 – индикатор питания линии (красный); 5 – крепежные винты)**

#### **Основные технические параметры АЭ системы типа A-Line DDM-1:**

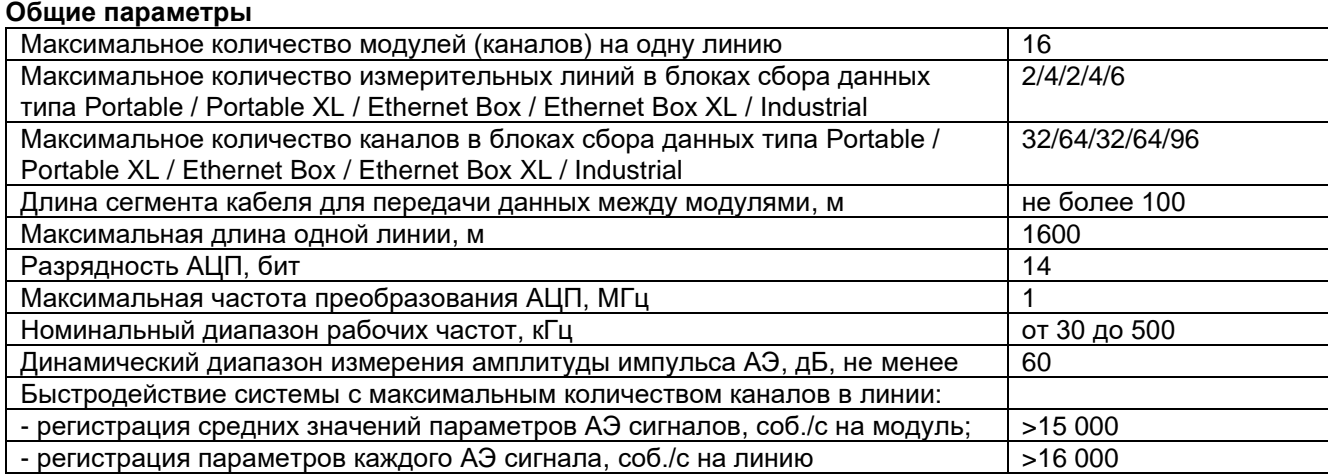

## Электропитание

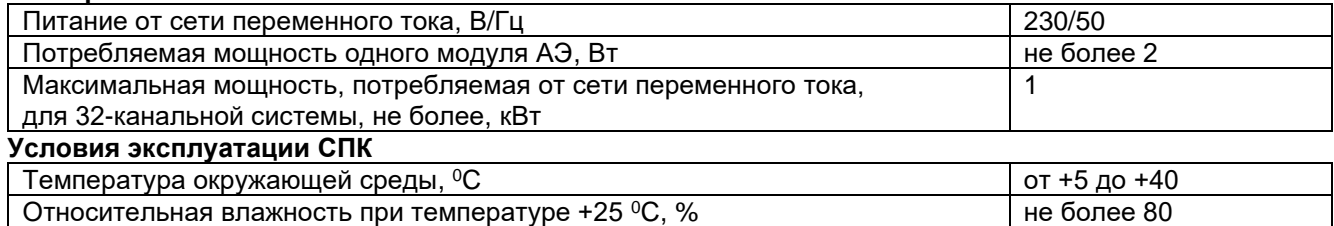

## <span id="page-25-0"></span>3.4.2. A-Line DDM-2

АЭ система A-Line DDM-2, выпускающаяся с 2019 года, является развитием системы A-Line DDM-1, Ее основные отличия от DDM-1:

- передача данных осуществляется с использованием коаксиальных кабелей BNCI-1 или BNCI-2  $\bullet$ с герметичными и водонепроницаемыми разъемами типа BNC;
- параметрические входы системы DDM-2 находятся в блоке сбора и обработки данных;  $\bullet$
- большее количество линий (четыре линии на одну плату входов) и возможность использования разветвителей линии обеспечивают максимальную гибкость распределения ПАЭ на объекте и позволяют достичь минимально возможной суммарной длины и массы используемых кабелей;
- для сбора и формирования АЭ параметров применяется новый модуль ALM-02 (А или E  $\bullet$ исполнение), с разъемами BNC, с широким динамическим диапазоном (18-битное АЦП) и фиксированным коэффициентом усиления (см. раздел 3.7.2);
- модуль в стандартном исполнении (ALM-02A) подключается к АЭ системе напрямую или через  $\bullet$ стандартный разветвитель ALMB-01;
- стандартный разветвитель линии ALMB-01 имеет 6 разъемов типа BNC: входной и выходной  $\bullet$ разъемы линии и четыре разъема для подключения модулей ALM-02A;
- АЭ системы DDM-2 обеспечивают автоматический контроль качества установки ПАЭ;  $\blacksquare$
- наряду с обычной комплектацией АЭ системы DDM-2 поставляются во взрывозащищенном исполнении, что позволяет использовать системы A-Line DDM-2 во взрывоопасных зонах;
- взрывозащищенное исполнение системы предусматривает использование взрывозащищенных  $\bullet$ модулей ALM-02E с пониженным напряжением питания, которые подключаются к АЭ системе через взрывозащищенные разветвители ALMB-02E (имеют 1, 2 или 4 входа для модулей, в зависимости от исполнения), при этом подключаемые к модулям ПАЭ должны иметь специализированные разъемы;
- добавлен разработанный компанией ИНТЕРЮНИС-ИТ алгоритм беспороговой регистрации  $\bullet$ АЭ данных - SMART:
- использование радиоканала в системах DDM-2 не предусмотрено.

#### Основные технические параметры АЭ системы DDM-2 приведены в таблице ниже, прочие соответствуют параметрам A-Line DDM-1:

Общие параметры

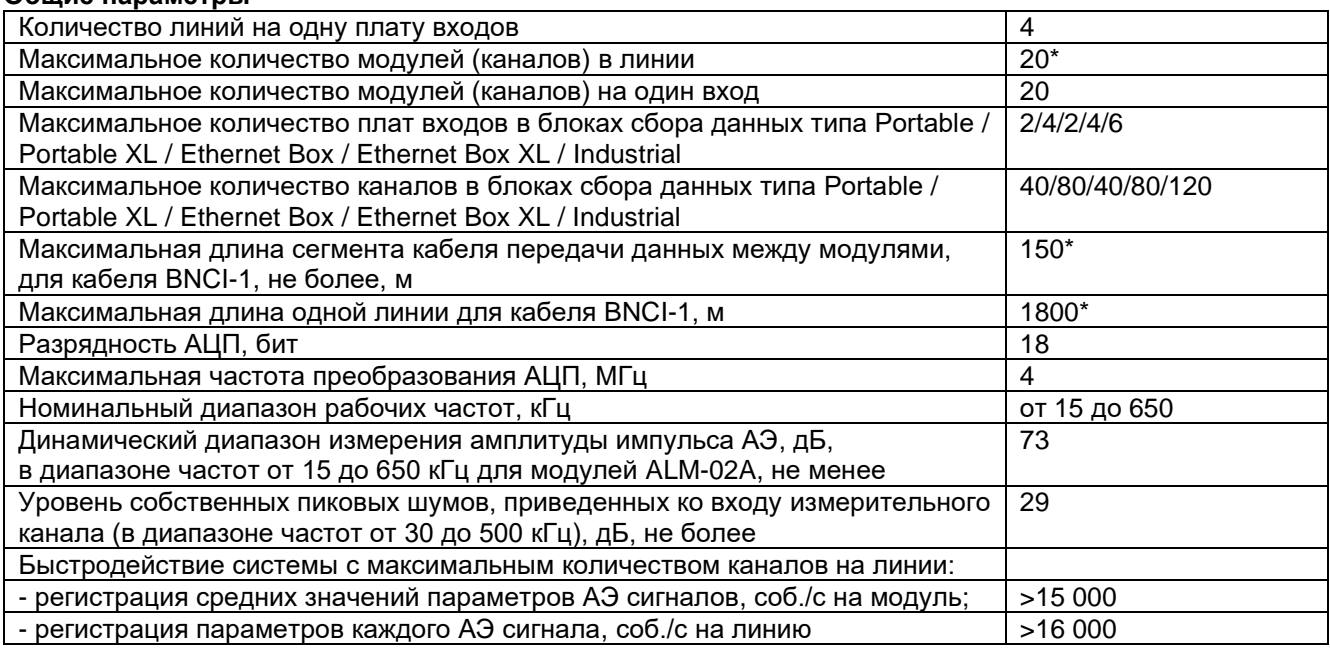

При использовании кабелей длиннее 50 м максимальное число каналов снижается. При числе каналов более 12 максимальная длина линии также снижается. См. раздел 3.7.6.

Таким образом, система A-Line DDM-2 [\(рис.](#page-26-0) 3.9) может работать как классическая DDM-система, охватывая максимальную длину протяженного объекта (например, участка трубопровода) (см. рис. [3.10\)](#page-26-1), так и в виде комбинации последовательной и традиционной АЭ системы (см. рис. [3.11\)](#page-27-1), что позволяет более гибко распределить ПАЭ и сэкономить кабели.

Главное же практическое преимущество A-Line DDM-2 – использование для передачи цифровых данных коаксиальных кабелей со стандартными, надежными, ремонтопригодными разъемами BNC.

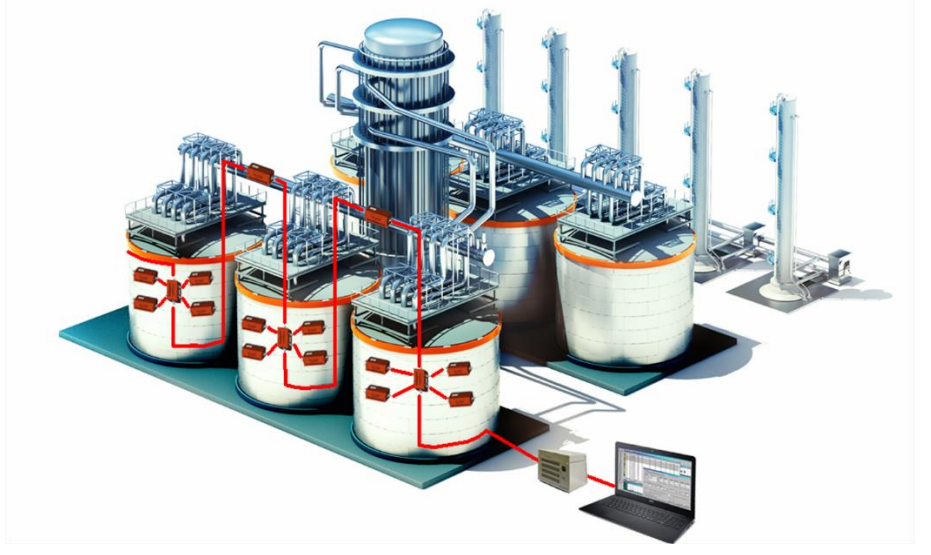

**Рис. 3.9. Система A-Line DDM-2**

<span id="page-26-0"></span>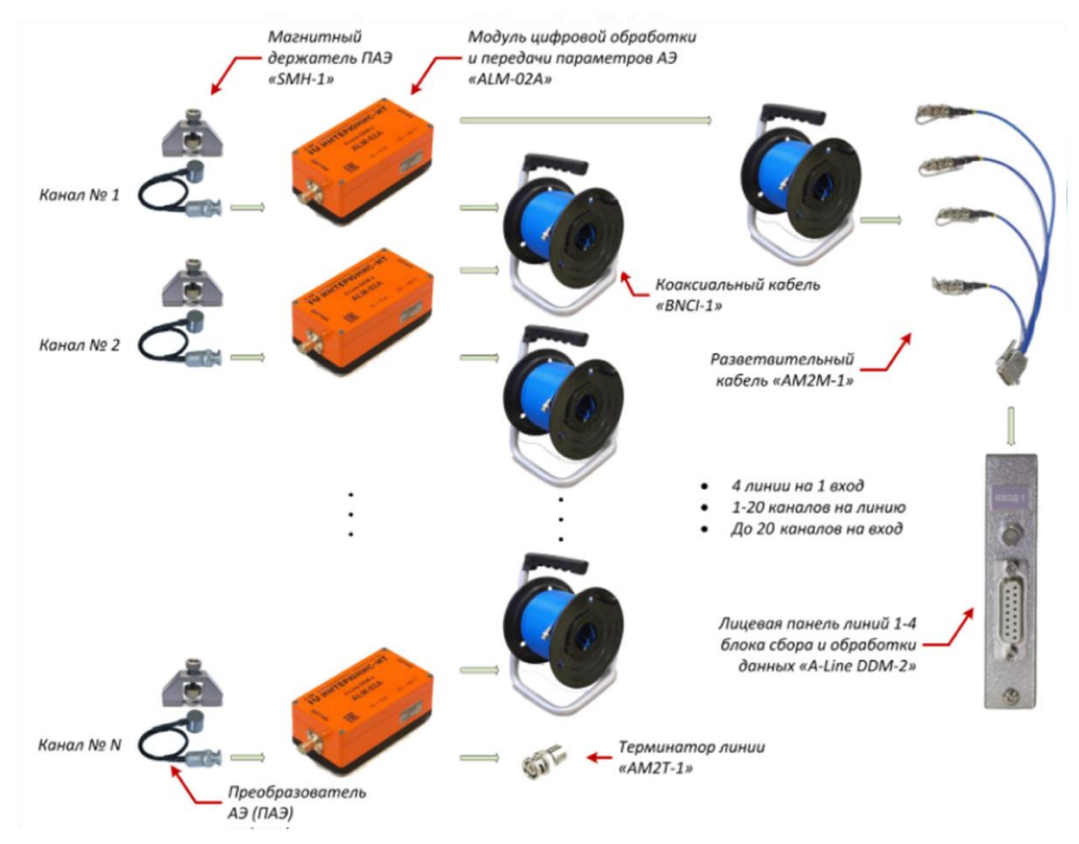

<span id="page-26-1"></span>**Рис. 3.10. A-Line DDM-2 в конфигурации последовательного подключения модулей**

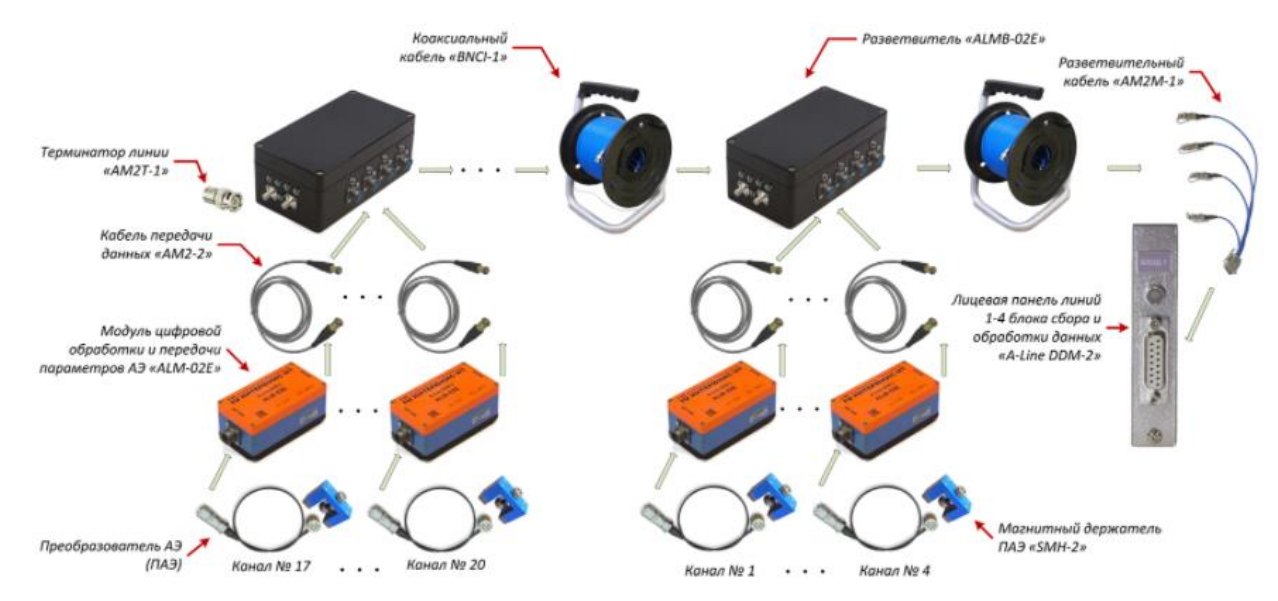

<span id="page-27-1"></span>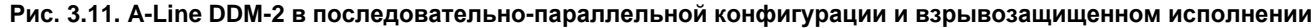

## <span id="page-27-0"></span>3.5. A-Line DS

Основным недостатком АЭ систем традиционной архитектуры является подверженность электромагнитным наводкам. Системы с цифровой модульной компоновкой – такие как A-Line DDM – решают эту проблему, однако ценой существенного усложнения архитектуры и соответствующего удорожания АЭ комплекса, большей суммарной массы модулей, а также ряда ограничений по быстродействию и возможностям.

От этих недостатков свободна архитектура АЭ систем DS (Digital Sensor – цифровой датчик), которая совмешает в себе цифровую передачу первичной информации на основной блок сбора и обработки данных и централизованную схему обработки данных (см. рис. 3.12).

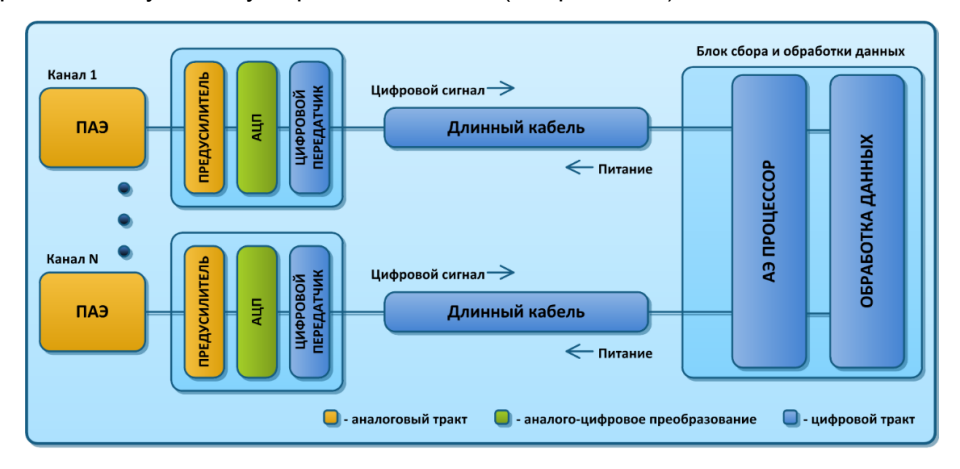

Рис. 3.12. Структура АЭ системы типа «цифровой датчик»

<span id="page-27-2"></span>Основные принципы концепции «цифровой датчик» следующие:

- для минимизации длины аналогового тракта сигнал от преобразователя АЭ усиливается и оцифровывается в конвертере, находящемся в непосредственной близости от каждого ПАЭ;
- для упрощения архитектуры системы АЭ процессор находится в основном блоке, поэтому по  $\bullet$ кабельной линии в цифровом виде передаются именно первичные (не подвергнутые обработке с целью выделения АЭ сигналов и их параметров) данные;
- для реализации цифрового канала передачи первичных АЭ данных по стандартному коаксиальному  $\bullet$ кабелю в блок обработки используется последовательный битовый поток.

Это позволяет, наряду с возможностью сохранить весь первичный АЭ поток, избежать потери качества данных, вызванной их прохождением в аналоговом виде по длинной кабельной линии, и тем самым повысить достоверность и надежность контроля. Выделение АЭ импульсов и их параметров выполняется в основном блоке аналогично тому, как это производится в системах традиционной архитектуры, что позволяет воспользоваться высокой вычислительной мощностью и пропускной способностью, свойственной системам с централизованной обработкой данных на базе электронных плат расширения для компьютера.

Преимущества такого рода АЭ систем следующие:

- низкая восприимчивость к электромагнитным наводкам:
- средний ценовой диапазон:
- использование стандартных коаксиальных кабелей для передачи данных;
- возможность передачи и использования первичных данных (данных формы волны);
- гальваническая развязка;
- небольшие, по сравнению с модулями АЭ, масса и габариты конвертеров, устанавливаемых около каждого ПАЭ.

Недостатками систем типа «цифровой датчик» являются:

- необходимость прокладки отдельного кабеля от основного блока к каждому ПАЭ;
- меньшие, чем в цифровой модульной архитектуре, значения максимальной дистанции между самым удаленным ПАЭ и основным блоком;
- невозможность беспроводной передачи данных.

АЭ системы архитектуры «цифровой датчик» могут быть использованы для проведения АЭ контроля практически в любых условиях, в частности, в условиях высокого уровня электромагнитных шумов на современных предприятиях, и на любых объектах, за исключением магистральных трубопроводов и переходов через дороги и водные преграды.

К архитектуре «цифровой датчик» относится АЭ система A-Line DS.

Ее основные технические характеристики приведены ниже:

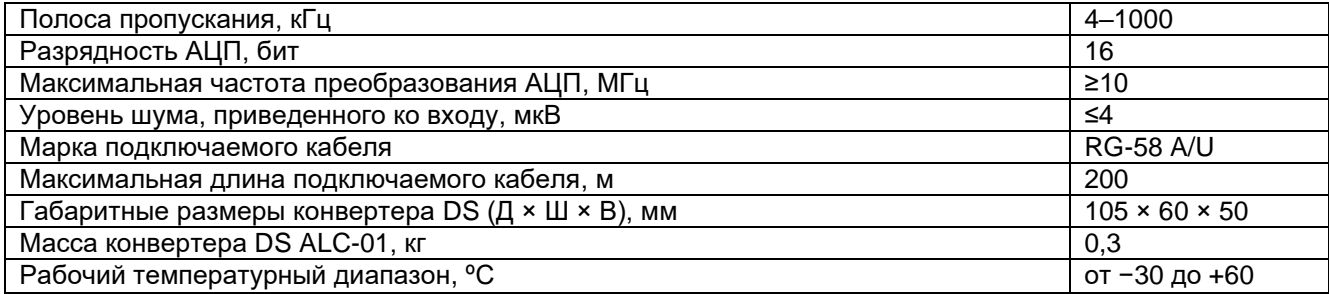

Н[а рис.](#page-28-0) 3.13 представлены основные элементы системы типа «цифровой датчик». Конвертер ALC-01 (см. раздел [3.7.3\)](#page-35-0) осуществляет предварительное усиление и аналоговую частотную фильтрацию первичного АЭ сигнала, аналого-цифровое преобразование и передачу цифровых данных по длинному коаксиальному кабелю. Напряжение питания подается на конвертер по коаксиальному кабелю. В свою очередь, приемная сторона состоит из двух плат: первая осуществляет прием входящего битового потока и подачу питания на «цифровой предусилитель», а вторая отвечает за согласование интерфейсов с системой сбора данных и вычисление АЭ параметров. Кроме того, на приемной стороне реализована гальваническая развязка каждого цифрового канала.

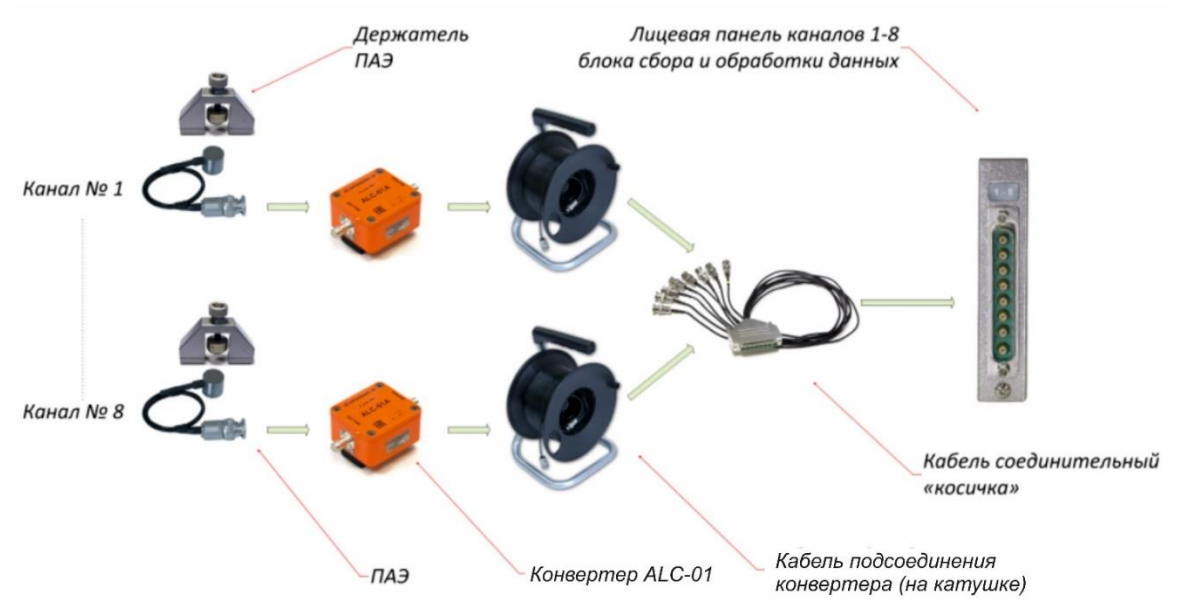

<span id="page-28-0"></span>**Рис. 3.13. Основные элементы АЭ системы A-Line DS**

Данная АЭ система прошла как лабораторные, так и полевые испытания в условиях промышленных предприятий. В сложных условиях нефтеперерабатывающего предприятия она продемонстрировала высокую помехозащищенность и высокую надежность работы по сравнению с системой традиционной архитектуры с аналоговой передачей данных.

#### <span id="page-29-0"></span>Особенности конфигурирования АЭ систем в варианте Ethernet-Box  $3.6.$

Иногда при подключении управляющего компьютера к блоку сбора и обработки данных в исполнении Ethernet-Box возникают определенные сложности. Представим варианты решения некоторых ситуаций.

Для соединения управляющего компьютера и блока сбора и обработки данных рекомендуется использовать «прямой» патч-корд.

В общем случае для подключения произвольного ПК (ноутбука) с Windows 10 к блоку сбора и обработки данных необходимо настроить сетевое подключение.

Для этого нужно выполнить следующие действия:

- Пуск Поиск Панель управления;  $\bullet$
- Панель управления Просмотр Категория;  $\bullet$
- Категория Сеть и Интернет Центр управления сетями и общим доступом;
- Центр управления сетями и общим доступом Подключения Изменение параметров адаптера;
- Изменение параметров адаптера Свойства;
- Свойства IP версии 4 (TCP/IPv4) Свойства;
- для управляющего ПК используем следующий IP-адрес: 10.1.1.1;
- маску подсети назначаем как: 255.0.0.0.

Нажимаем на ОК, закрываем все окна. На этом основной протокол сети для соединения с блоком сбора и обработки данных настроен.

После завершения настройки сетевого соединения нужно проверить связь управляющего ПК с блоком сбора и обработки данных, пропинговав его.

Запуск команды ping выполняется через консоль Windows (запуск консоли выполняется командами Win-R, cmd).

#### Формат команды:

 $\frac{1}{2}$  ping 10.100.XY.ZB, где 10.100.XY.ZB - IP-адрес блока сбора и обработки.

IP-адрес блока, как правило, указан в паспорте на прибор и на табличке на корпусе прибора. IP-адрес имеет формат 10.100.XY.ZB, где X, Y, Z, как правило, соответствуют серийному номеру устройства. Если в состав системы входит только один блок сбора (в большинстве случаев это именно так), то В равно 1, в ином случае в состав системы с одним серийным номером входит несколько блоков с уникальными IP-адресами, отличающимися последней цифрой В, которая равна порядковому номеру блока в составе мультиблочной системы.

Серийный номер имеет вид XYZ-MM и нанесен также на табличку в задней части блока сбора и обработки данных. Здесь:

**XYZ** - номер устройства;

МM - год производства.

Пример:

Предположим, что серийный номер одноблочной АЭ системы: 673-19.

Используя первую группу цифр серийного номера (XYZ), получаем IP-адрес устройства: 10.100.67.31 (последняя группа дополняется единицей).

#### Примечание:

Ранее формат серийного номера был XYZ-NN-MM, где NN - количество каналов.

Примеры формирования IP-адресов:

538-64-14 -> 10.100.53.81 для 64-канальной системы;

473-32-12 -> 10.100.47.31 для 32-канальной системы.

Если команда ping выполнена успешно, на экран управляющего компьютера будет выведена информация о результатах обмена пакетами с блоком сбора и обработки данных (рис. 3.14).

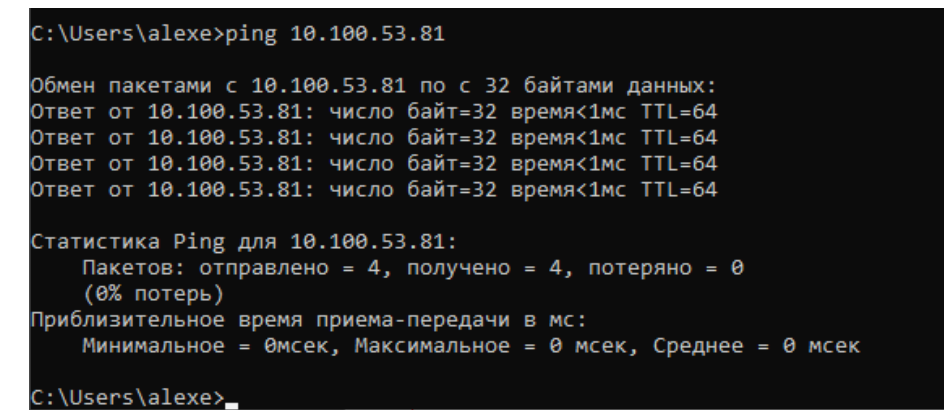

**Рис. 3.14. Результаты успешного выполнения команды ping**

<span id="page-30-0"></span>Далее необходимо загрузить программу A-Line и на вкладке «Сетевые подключения» диалога «Общие параметры системы» (Настройки – Параметры...) добавить проверенный ранее IP-адрес блока сбора и обработки данных (рис. [3.15\)](#page-30-1).

При этом пункт «Запрос на сохранение файла конфигурации по выходу» вкладки «Главные» диалога «Общие параметры системы» должен быть отмечен.

После подтверждения внесенных изменений желательно выйти из программы A-Line с сохранением конфигурации и снова загрузить ее. После этого пиктограмма «Новое измерение» должна быть активна. Если внесенные изменения не сохраняются, необходимо запустить программу A-Line от имени администратора (контекстное меню ярлыка или файла программы в проводнике Windows) и повторить вышеописанные действия.

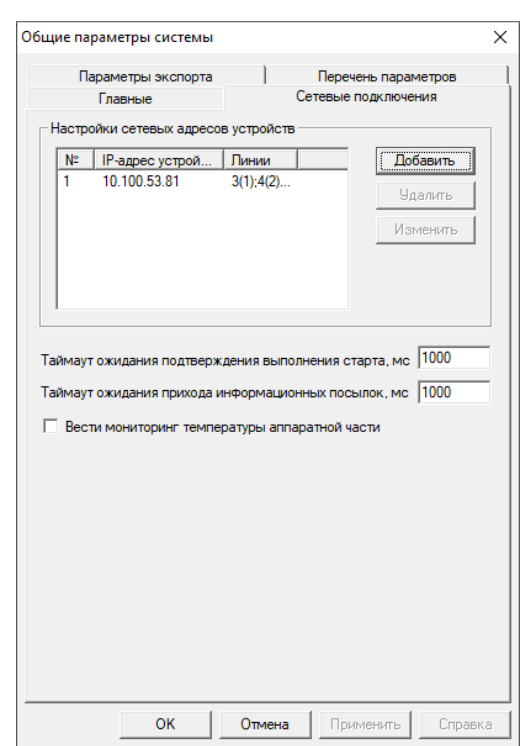

**Рис. 3.15. Вкладка «Сетевые подключения» диалога «Общие параметры системы»**

<span id="page-30-1"></span>Если команда ping выполняется с ошибкой (как, например, на рис. [3.16\)](#page-31-0), рекомендуется последовательно выполнить следующие действия (после каждого этапа проверяя подключение командой ping):

- проверить соединение управляющего компьютера с СПК (заменить патч-корд);
- проверить сетевые настройки управляющего компьютера.

| C:\Users\alexe>ping 10.100.5.38                                                                                                    |
|----------------------------------------------------------------------------------------------------|
| Обмен пакетами с 10.100.5.38 по с 32 байтами данных:<br>Ответ от 10.1.1.1: Заданный узел недоступен.<br>Ответ от 10.1.1.1: Заданный узел недоступен.<br>Ответ от 10.1.1.1: Заданный узел недоступен.<br>Ответ от 10.1.1.1: Заданный узел недоступен. |
| Статистика Ping для 10.100.5.38:<br>Пакетов: отправлено = 4, получено = 4, потеряно = 0<br>(0% потерь)                                                                                                    |

**Рис. 3.16. Выполнение команды ping с ошибкой**

<span id="page-31-0"></span>Если блок сбора и обработки данных после проведенных действий не подключается, возможно, проблема в этом блоке. Для проверки этого к блоку необходимо подключить внешний монитор (VGA) и клавиатуру (USB).

В настоящем разделе рассматриваются две возможные причины отсутствия подключения управляющего компьютера к блоку сбора и обработки данных: зависание блока на этапе загрузки и несоответствие паспортного и фактического IP-адресов блока. Прочие неисправности требуют консультаций с отделом поддержки пользователей ИНТЕРЮНИС-ИТ.

Если блок сбора и обработки останавливается при загрузке системы, возможно, конфигурация BIOS блока сброшена, например из-за севшей батарейки материнской платы. Для продолжения загрузки требуется нажать любую клавишу и, возможно, настроить BIOS. Это может быть выполнено с помощью подключенной клавиатуры. Батарейка заменяется в сервисном центре ИНТЕРЮНИС-ИТ.

После включения и загрузки вид экрана монитора, подключенного к блоку сбора и обработки, должен быть как на рис. [3.17.](#page-31-1) Теперь можно определить фактический IP-адрес блока (секция Network) и ввести его в соответствующее поле вкладки «Сетевые подключения» диалога «Общие параметры системы» управляющего компьютера.

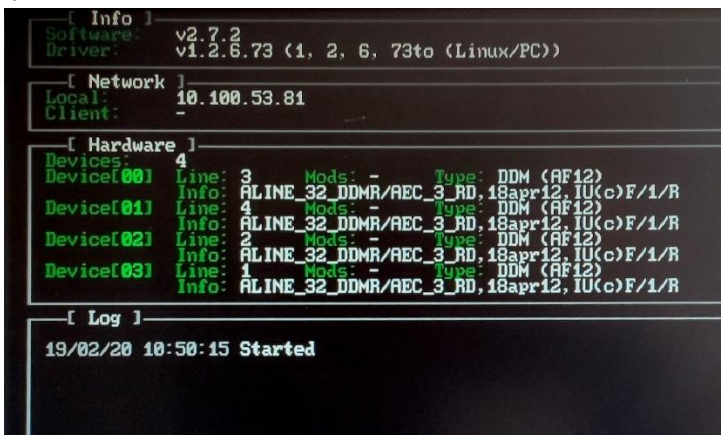

**Рис. 3.17. Фрагмент экрана загрузки блока сбора и обработки данных**

<span id="page-31-1"></span>Если программа A-Line нормально загрузилась, в трее Windows появляется иконка программы – <mark>ій</mark> Щелкнув на иконке мышью, можно получить, в том числе, информацию об аппаратной части блока – количестве и состоянии контроллеров, линий, модулей, версий их программного обеспечения (см. рис. [3.18\)](#page-32-2).

| <b>W</b> AE Console.                                                                                               | П | $\times$ |
|----------------------------------------------------------------------------------------------------|---|----------|
| [c] Interunis 1996-2018.                                                                                           |   |          |
| [r] Все права защищены INTERUNIS. 1996-2018.                                                                       |   |          |
|                                                                                                    |   |          |
| Старт инициализации ядра.                                                                                          |   |          |
| Старт инициализации менеджера данных.                                                                              |   |          |
| <b>DATAMAN:Обработчики прикреплены.</b>                                                                            |   |          |
| Инициализация менеджера данных выполнена.                                                                          |   |          |
| ALINEHARD:03/20/20 13:34:43. Инициализация аппаратной части начата                                                 |   |          |
| ALINEHARD:03/20/20 13:34:46. Установлена связь с сетевым устройством: 10.100.53.81                                 |   |          |
| ALINEHARD:03/20/20 13:34:47. Определена аппаратная часть комплекса в сетевом исполнении (Ethernet-Box Enhanced).   |   |          |
| ALINEHARD:03/20/20 13:34:47. Драйвер успешно инициализирован. Найдено устройств: 4.                                |   |          |
| ALINEHARD:03/20/20 13:34:49. В сетевом устройстве 10.100.53.81 установлен драйвер версии: 1, 2, 6, 73to (Linux/PC) |   |          |
| ALINEHARD:03/20/20 13:34:49. По адресу 1 найден контроллер версии: ALINE_32_DDMR/AEC_3_RD,18apr12,IU(c)F/1/R_      |   |          |
| ALINEHARD:03/20/20 13:34:49. По адресу 2 найден контроллер версии: ALINE 32 DDMR/AEC 3 RD,18apr12,IU(c)F/1/R       |   |          |
| ALINEHARD:03/20/20 13:34:49. По адресу 3 найден контроллер версии: ALINE_32_DDMR/AEC_3_RD,18apr12,IU(c)F/1/R_      |   |          |
| ALINEHARD:03/20/20 13:34:49. По адресу 4 найден контроллер версии: ALINE_32_DDMR/AEC_3_RD,18apr12,IU(c)F/1/R_      |   |          |
| ALINEHARD:03/20/20 13:34:49. По адресу 1 определен контроллер с именем: 3, новое имя: 3                            |   |          |
| ALINEHARD:03/20/20 13:34:49. По адресу 2 определен контроллер с именем: 4, новое имя: 4                            |   |          |
| ALINEHARD:03/20/20 13:34:49. По адресу 4 определен контроллер с именем: 1, новое имя: 1                            |   |          |
| ALINEHARD:03/20/20 13:34:49. По адресу 3 определен контроллер с именем: 2, новое имя: 2                            |   |          |
| ALINEHARD:03/20/20 13:34:52. Инициализация аппаратной части успешно завершена.                                     |   |          |
| ALINEHARD:03/20/20 13:36:11. Подготовка нового измерения.                                                          |   |          |
| ALINEHARD:03/20/20 13:36:14. Питание включено.                                                                     |   |          |
| ALINEHARD:03/20/20 13:36:27. Залогинена линия: 3 (адрес: 1), модулей: 0                                            |   |          |
| ALINEHARD:03/20/20 13:36:41. Залогинена линия: 4 (адрес: 2), модулей: 0                                            |   |          |
| ALINEHARD:03/20/20 13:36:42. Залогинена линия: 1 (адрес: 4), модулей: 1                                            |   |          |
| ALINEHARD:03/20/20 13:36:43. Залогинена линия: 2 (адрес: 3), модулей: 0                                            |   |          |
| ALINEHARD:03/20/20 13:36:45. линия 1 модуль 1 версия: 23.11.2004 v30007 #982                                       |   |          |
|                                                                                                    |   |          |

**Рис. 3.18. АЭ консоль. Контроллеры, линии, модули**

#### <span id="page-32-2"></span><span id="page-32-0"></span>**3.7. Предусилители, модули, ПАЭ, кабели**

#### <span id="page-32-1"></span>**3.7.1. Предусилители АЭ**

ПАЭ принимает акустический сигнал АЭ и передает в виде электрического сигнала на располагающийся рядом предусилитель, модуль в случае DDM-систем или на конвертер в случае DS-системы.

Задачей предусилителя является усиление слабого сигнала от ПАЭ (от единиц микровольт) до необходимого уровня для уменьшения влияния электрических наводок на длинном кабеле и сохранения достаточного динамического диапазона. Кроме того, для согласования с различными ПАЭ, обеспечения высокого отношения сигнал/шум, как правило, необходимо использовать специальные полосовые фильтры для фильтрации сигнала от нежелательных акустических, электрических и радиошумов.

В системах A-Line PCI-1 и PCI-2 используется предусилитель с магнитным держателем ALP-01 (старое название – ПАЭФ-014), внешний вид и блок-схема которого представлены на [рис.](#page-32-3) 3.19. Предусилитель может работать с различными типами ПАЭ различных производителей, имеет низкий уровень собственных шумов, широкий динамический диапазон, встроенные НЧ- и ВЧ-фильтры с крутизной 30 дБ/октаву, может использоваться с кабелем длиной до 250 м, имеет малые габариты и вес. Напряжение питания предусилителя составляет 24 В, питание осуществляется по сигнальному коаксиальному кабелю.

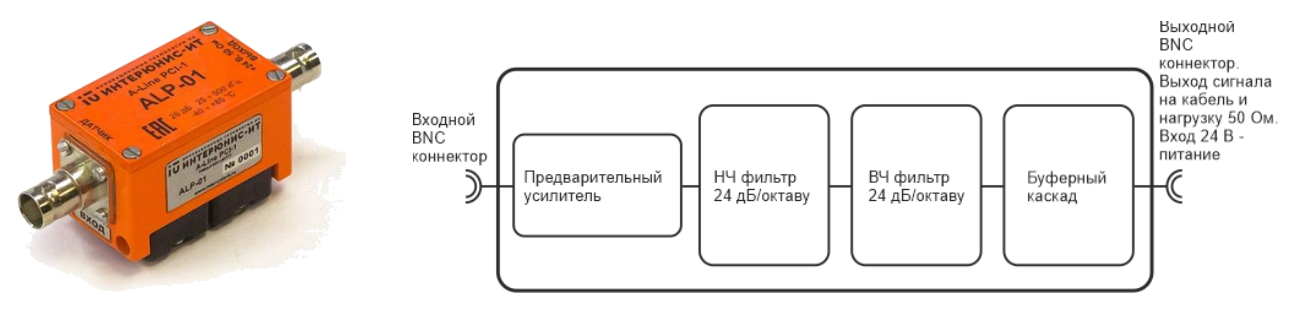

**Рис. 3.19. Предусилитель ALP-01, внешний вид и блок-схема**

## <span id="page-32-3"></span>**Предусилитель ALP-01 с магнитным держателем для комплексов A-Line PCI-1, PCI-2**

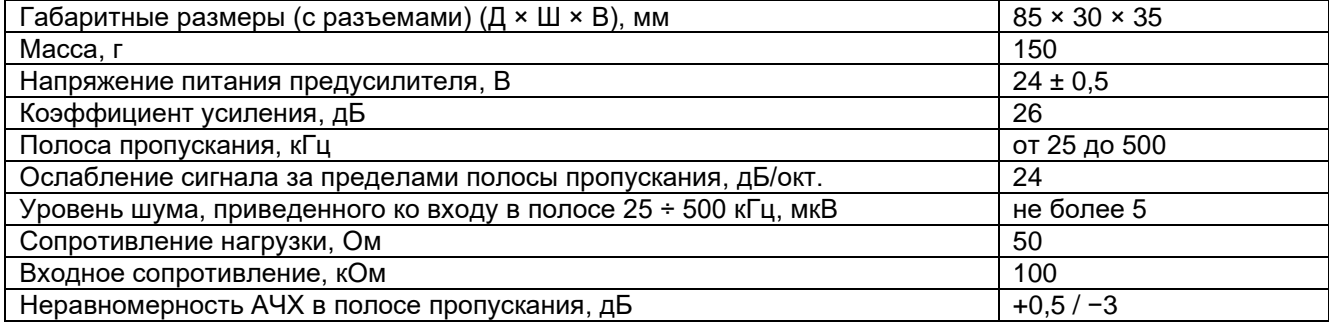

## <span id="page-33-0"></span>**3.7.2. Модули АЭ**

Модули регистрации и формирования АЭ параметров ALM-01 для систем A-Line DDM-1 и ALM-02 для систем A-Line DDM-2 обеспечивают прием АЭ сигналов от преобразователей акустической эмиссии (ПАЭ), измерение энергетических и временных АЭ параметров, формирование информационных посылок и передачу данных по линии связи на блок сбора и обработки данных через контроллер AEC-DDM. Изображение модуля АЭ ALM-01 представлено на рис. [3.20.](#page-33-1)

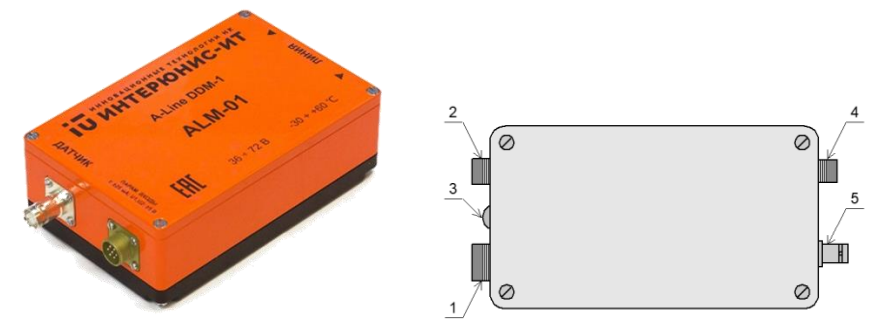

<span id="page-33-1"></span>**Рис. 3.20. Модуль ALM-01 регистрации АЭ данных и формирования АЭ параметров (1 – разъем входа линии РС-19; 2 – разъем выхода линии РС-10; 3 – двухцветный индикатор питания модуля АЭ, наличия опроса по линии и прихода АЭ сигналов; 4 – разъем параметрических входов РС-7; 5 – разъем для ПАЭ)**

Модуль ALM-01 представляет собой единое устройство, в состав которого входят:

- малошумящий предусилитель;
- усилитель с регулируемым коэффициентом усиления;
- переключаемые аналоговые фильтры;
- калибровочный канал, позволяющий переключать модули АЭ в режим излучения импульсов;
- аналогово-цифровой преобразователь;
- блок формирования АЭ параметров (АЭ процессор), построенный на цифровом сигнальном процессоре (DSP);
- канал цифрового осциллографа с возможностью установки независимого порога и регулируемой разверткой;
- цифровое приемо-передающее устройство;
- три параметрических канала;
- двухцветный индикатор питания модуля АЭ, наличия опроса по линии и прихода АЭ сигналов;
- встроенный блок питания.

Основные параметры модуля ALM-01 приведены ниже.

#### **Общие параметры модуля**

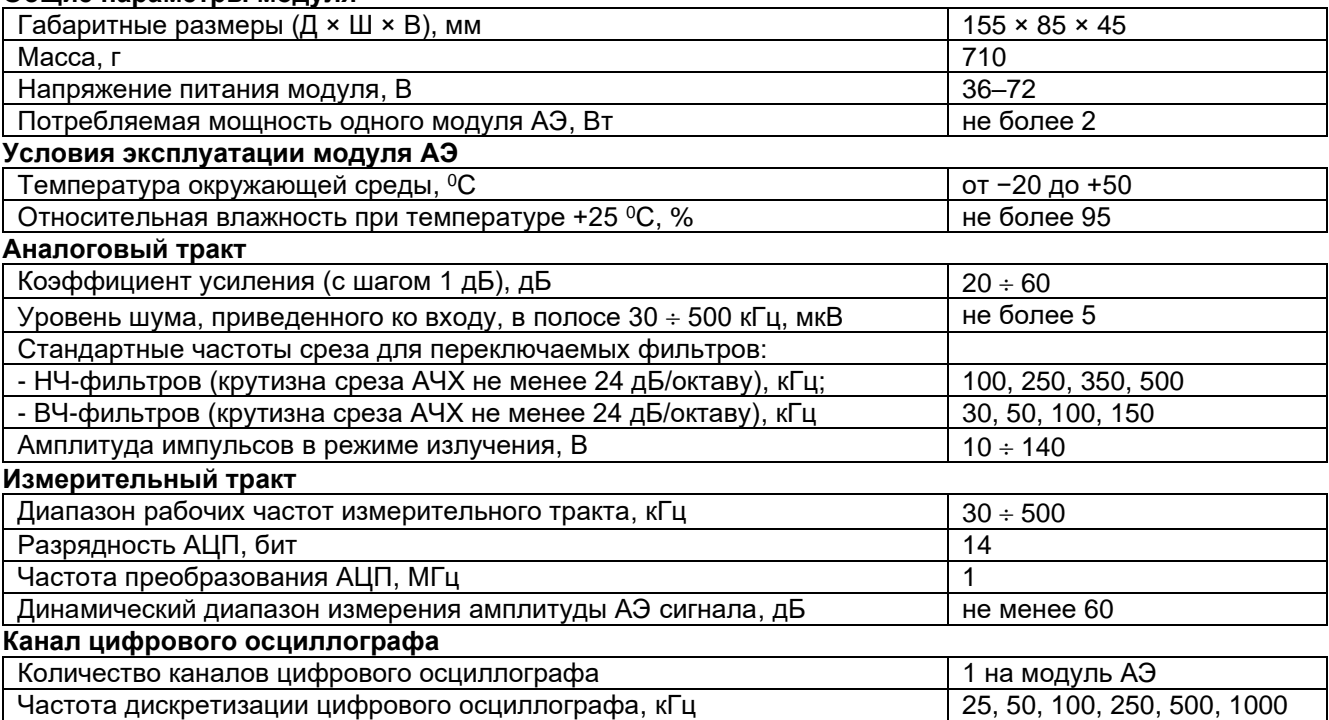

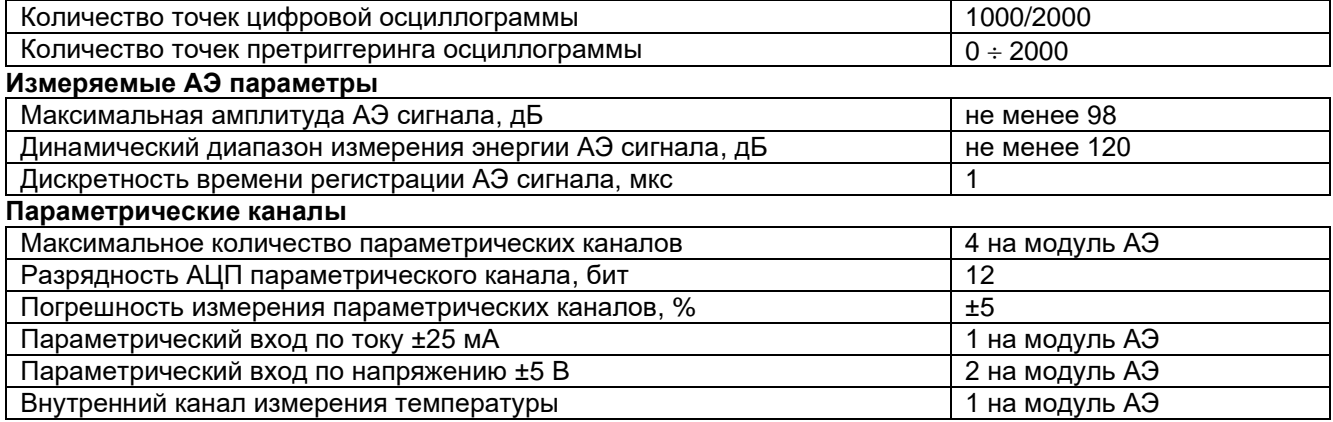

Каждый модуль имеет три параметрических входа – один по току и два – по напряжению, а также внутренний канал измерения температуры. Цоколевка параметрического разъема модуля отличается от цоколевки аналогичного разъема A-Line PCI-1 и приведена на [рис.](#page-34-0) 3.21 (вид с внешней стороны модуля), схемы подключения датчиков – на [рис.](#page-45-0) 3.36 и рис. [3.37.](#page-45-1)

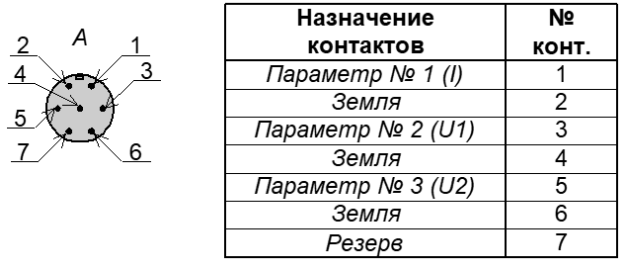

#### **Рис. 3.21. Схема цоколевки разъема параметрических входов (РС-7) DDM-1 систем**

<span id="page-34-0"></span>Модуль регистрации имеет возможность излучения импульсов напряжением до 140 В, что позволяет реализовать программную калибровку / проверку качества установки ПАЭ (см. раздел [7.7.1\)](#page-222-0).

Модуль ALM-01 снабжен магнитным держателем и двухцветным индикатором, при помощи которого отображаются следующие режимы работы:

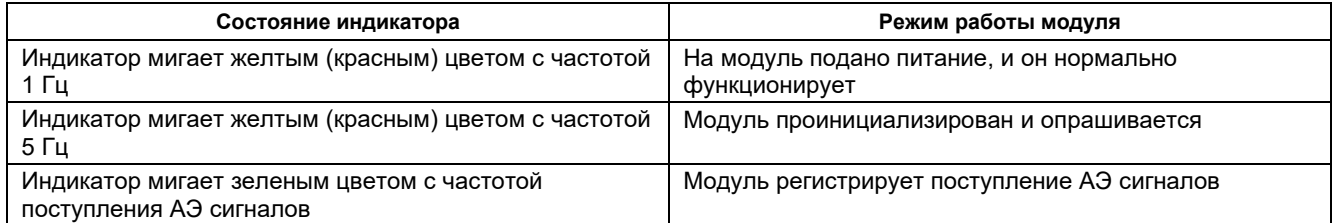

Модуль ALM-02 (рис. [3.22\)](#page-35-1) предназначен для работы в составе комплексов A-Line DDM-2, его главные особенности:

- увеличенная частота дискретизации, расширенный динамический диапазон, что сделало ненужным изменяемый коэффициент усиления;
- фиксированный коэффициент усиления;
- усовершенствованная технология Автоматической Калибровки Каналов (АКК);
- взрывозащищенное исполнение (ALM-02E);
- коаксиальные разъемы типа BNC для подключения сигнальных кабелей (вход/выход эквивалентны);
- отсутствие параметрических входов.

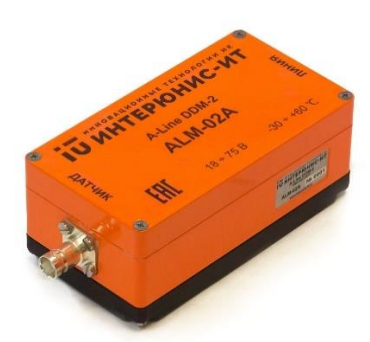

#### **Рис. 3.22. Модуль регистрации АЭ данных и формирования АЭ параметров ALM-02A**

<span id="page-35-1"></span>Технические характеристики модуля ALM-02A приведены ниже.

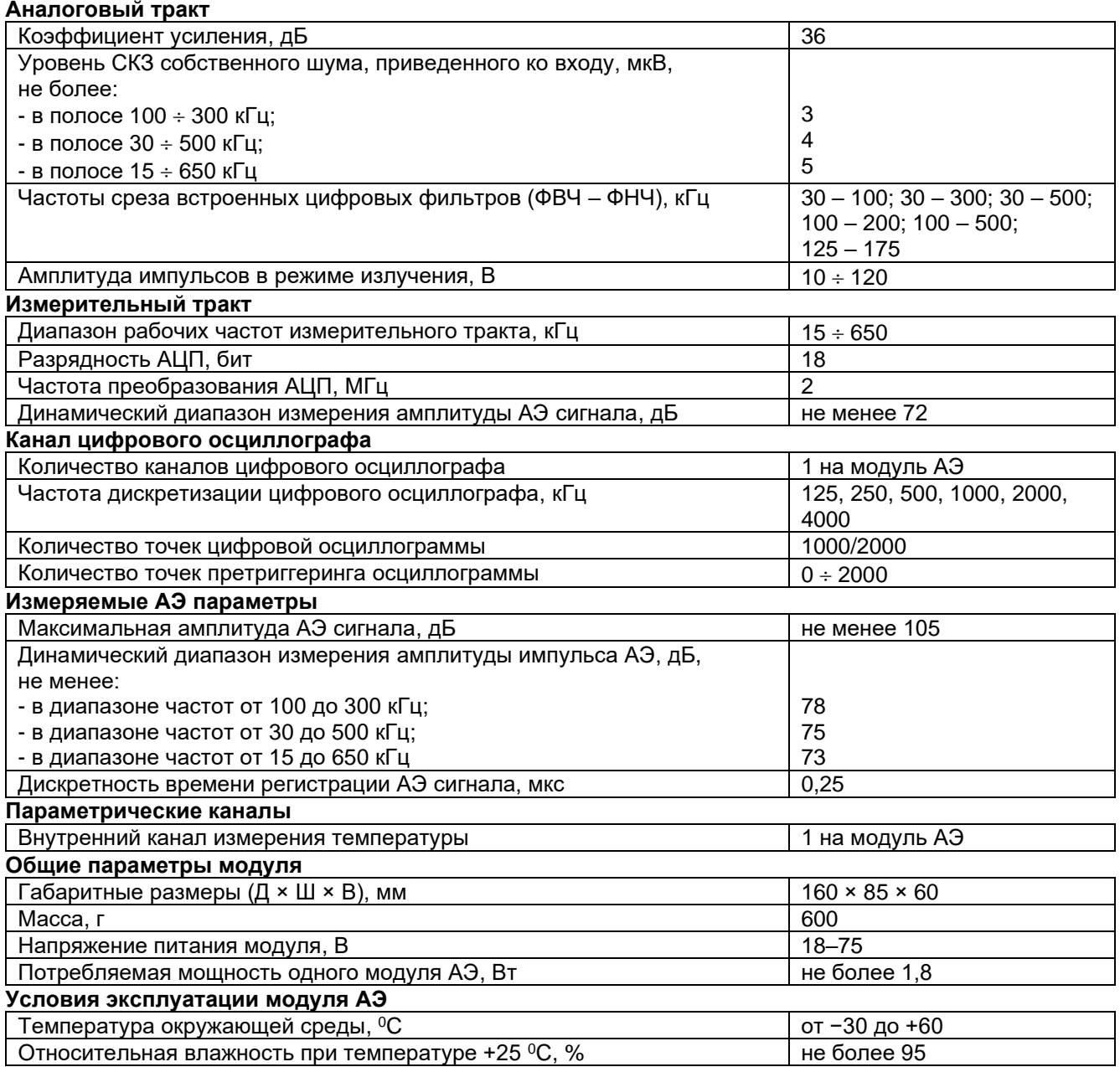

## <span id="page-35-0"></span>**3.7.3. Конвертеры АЭ**

Конвертер ALC-01 (см. рис. [3.23\)](#page-36-1) для АЭ систем типа DS, оснащенный BNC-разъемами для подключения ПАЭ и сигнального кабеля, осуществляет предварительное усиление, аналоговую частотную фильтрацию первичного АЭ сигнала, аналого-цифровое преобразование и передачу АЭ сигнала
в оцифрованном виде по коаксиальному кабелю. Основные параметры конвертера приведены в таблице ниже.

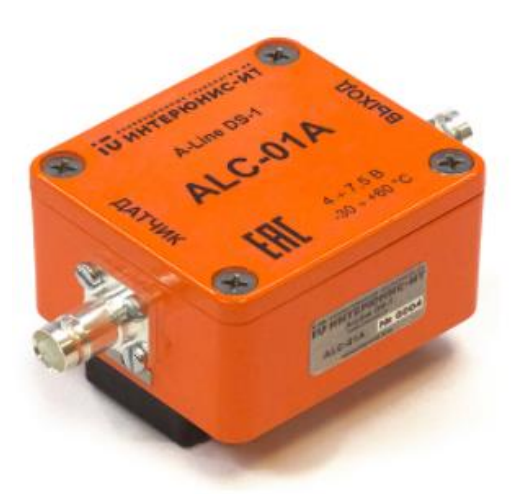

**Рис. 3.23. Конвертер ALC-01A**

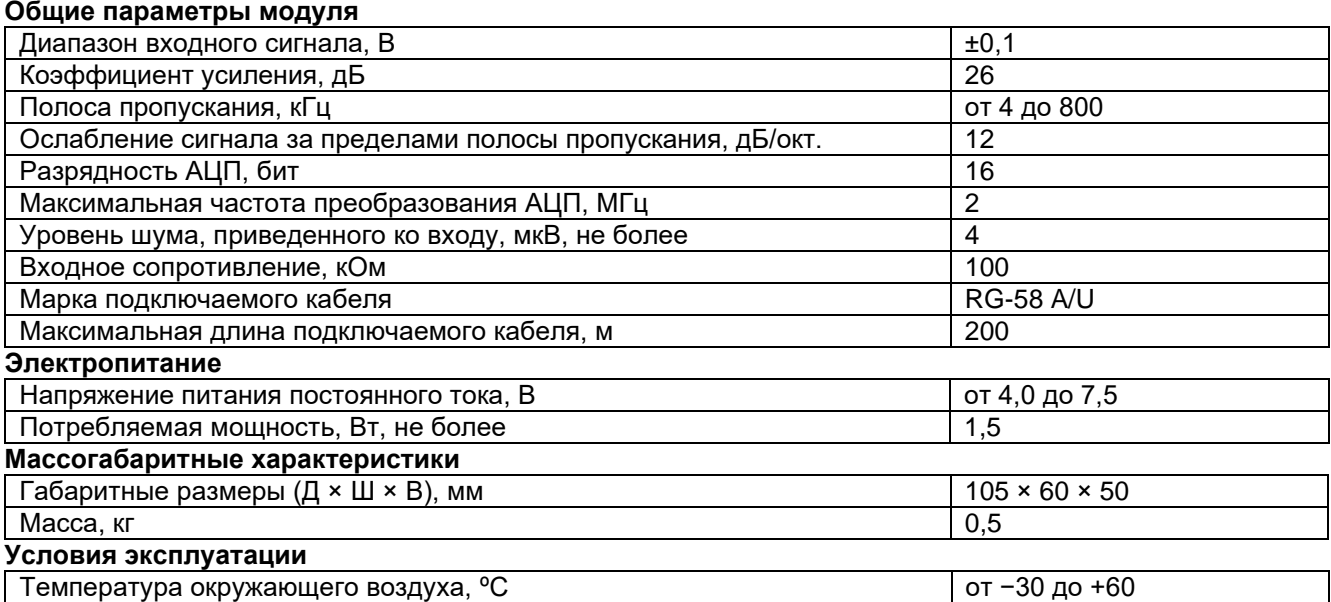

### **3.7.4. Преобразователи и магнитные держатели**

Преобразователи (ПАЭ), входящие в состав АЭ системы, предназначены для регистрации АЭ сигналов, распространяющихся от источника акустической эмиссии в материале контролируемого объекта, .<br>и преобразования их в электрический сигнал, параметры которого используются для оценки источников АЭ. ПАЭ должны соответствовать требованиям [\[15\]](#page-323-0) к преобразователям АЭ IV класса.

АЭ системы A-Line, в зависимости от решаемой задачи, могут комплектоваться различными преобразователями с пьезоэлектрическим активным элементом и разным рабочим частотным диапазоном.

Преобразователи АЭ с пьезоэлектрическими активными элементами различаются по следующим параметрам:

- по конструктивному исполнению: не совмещенные с предусилителем, совмещенные с предусилителем, комбинированные (ПАЭ и предусилитель объединены в один разборный модуль) (см. рис. [3.24\)](#page-37-0);
- по конструктивному исполнению разъема: однополюсные, дифференциальные;
- по полосе пропускаемых частот: резонансные, широкополосные, полосовые;
- по частотному диапазону: низкочастотные, стандартные промышленные, специальные промышленные, высокочастотные;
- по размеру: стандартные, миниатюрные;
- по допустимому температурному диапазону: стандартные, высокотемпературные.

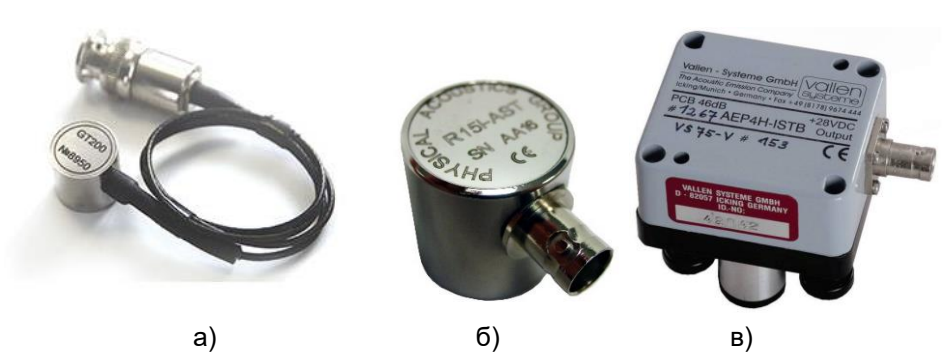

**Рис. 3.24. Преобразователи АЭ: а) не совмещенный с предусилителем, б) совмещенный с предусилителем, в) комбинированный**

<span id="page-37-0"></span>Каждому каналу АЭ системы соответствует один ПАЭ с предусилителем (модулем, конвертером) и магнитным держателем.

Системы типа A-Line PCI-1 и PCI-2 могут использовать практически любые распространенные ПАЭ – без предусилителя, с встроенным предусилителем, комбинированные с напряжением питания 24–28 В. В системах A-Line DDM-1, DDM-2 и DS могут использоваться только ПАЭ без встроенного предусилителя.

В стандартной комплектации систем A-Line при АЭК сосудов, аппаратов, работающих под давлением, применяются, как правило, стандартные промышленные ПАЭ GT200 (ООО «ГлобалТест») резонансного типа с резонансной частотой около 180 кГц, при контроле протяженных объектов, резервуаров, в относительно нешумных условиях – низкочастотные ПАЭ GT205 с резонансной частотой около 55 кГц.

Основные характеристики указанных ПАЭ приведены на [рис.](#page-37-1) 3.25 и рис. [3.26](#page-38-0) и в таблицах ниже.

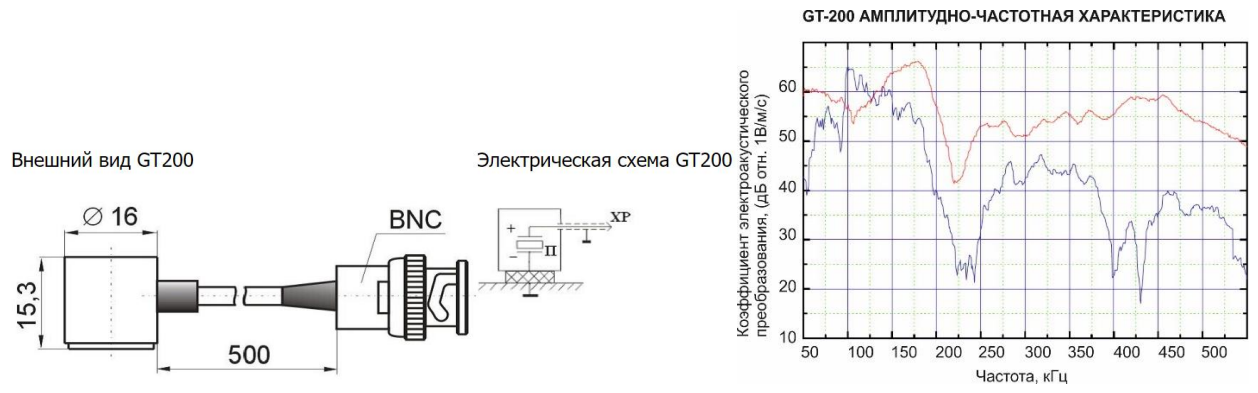

**Рис. 3.25. Размеры и АЧХ ПАЭ GT200**

<span id="page-37-1"></span>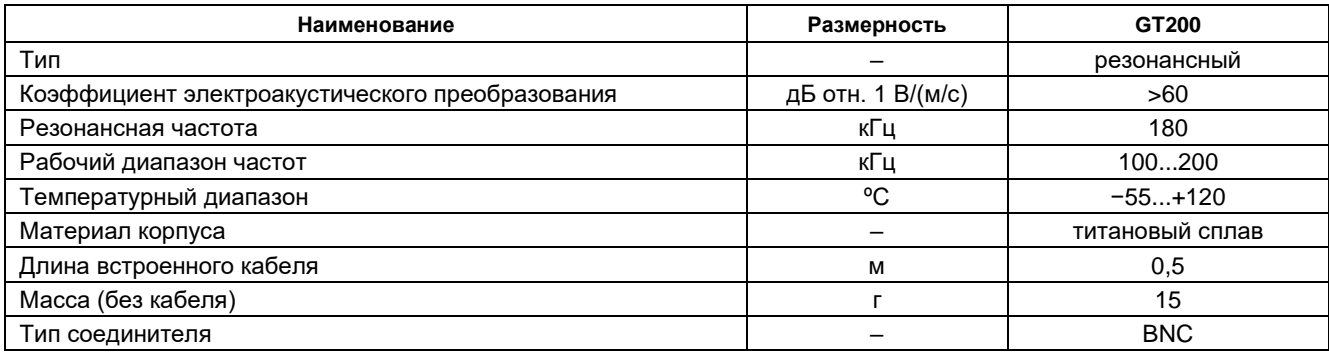

**GT-205 АМПЛИТУДНО-ЧАСТОТНАЯ ХАРАКТЕРИСТИКА** 

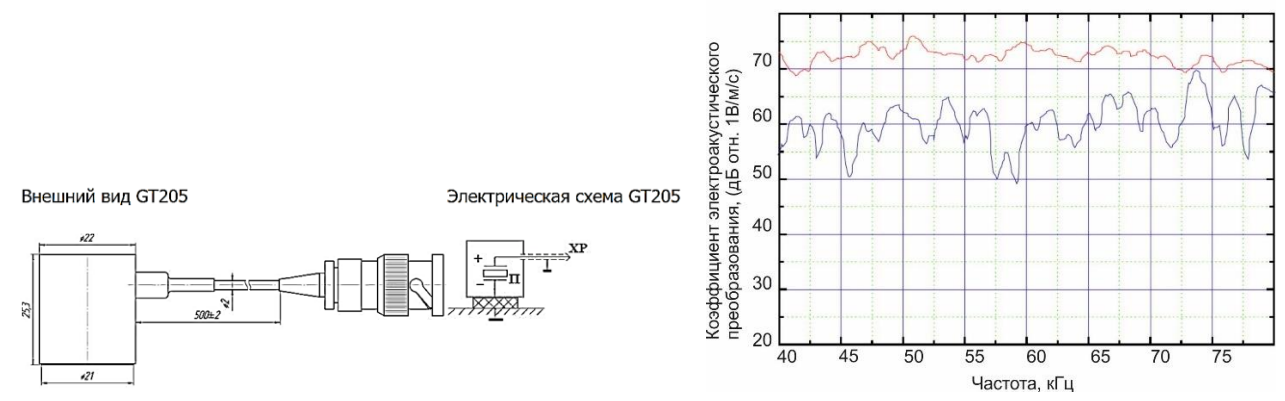

#### **Рис. 3.26. Размеры и АЧХ ПАЭ GT205**

<span id="page-38-0"></span>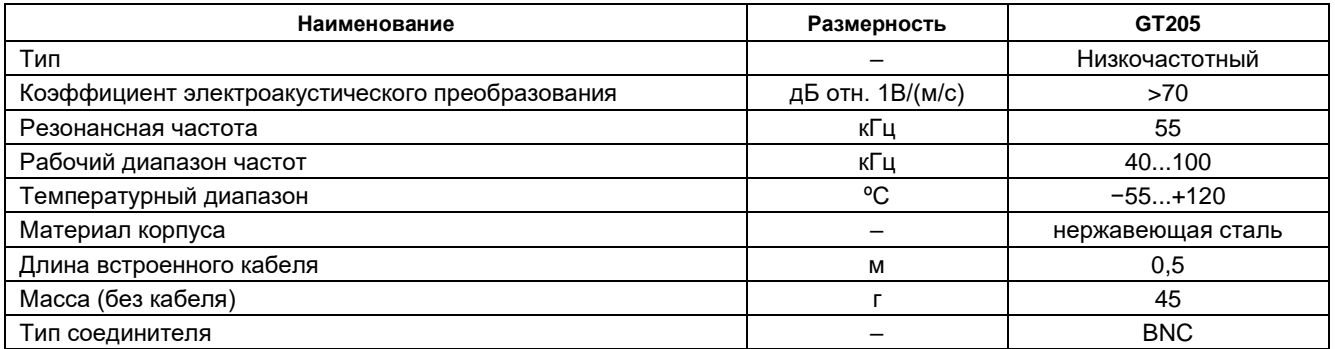

На диаграммах амплитудно-частотных характеристик ПАЭ, приведенных по данным производителя [\(рис.](#page-37-1) 3.25 и рис. [3.26\)](#page-38-0), красный график соответствует АЧХ для объемных продольных волн, синий – АЧХ для рэлеевских волн. Различие в АЧХ, особенно ярко проявляющееся на высоких частотах, объясняется, в первую очередь, влиянием апертурного эффекта. Апертурный эффект связан с конечностью размера ПАЭ и обусловлен тем, что при приходе волн Рэлея и волн Лэмба с высокими частотами поверхность объекта контроля колеблется под поверхностью ПАЭ не синфазно (см. раздел [4.6.6\)](#page-102-0). При АЭ контроле тонкостенных объектов ПАЭ, как правило, регистрируют сигналы, приходящие в виде волн Лэмба нулевого порядка S<sub>0</sub> и A<sub>0</sub>. На высоких частотах скорости волн Рэлея и скорости волн Лэмба S<sub>0</sub> и A<sub>0</sub> достаточно близки, так же, как и соответствующие им длины волн. По этой причине при АЭ контроле тонкостенных объектов в качестве АЧХ ПАЭ в большинстве случаев можно использовать приведенные производителем АЧХ для рэлеевских волн.

В случае если производитель ПАЭ приводит для них единственную АЧХ – для объемных продольных волн, следует делать поправку на то, что при частотах порядка 3500 кГц\*мм/d (где d – диаметр ПАЭ) происходит резкий спад чувствительности ПАЭ, вызванный апертурным эффектом (характерное значение частоты приведено для случая стали).

Имеющий место разброс чувствительности в пределах полосы пропускания на диаграммах – нормальная ситуация для пьезоэлектрических преобразователей, являющаяся платой за их относительно высокую чувствительность. Резонансные пьезоэлектрические ПАЭ регистрируют и сигналы вне своих рабочих диапазонов – так, ПАЭ GT200 достаточно хорошо регистрирует и частотные составляющие ниже 100 кГц. Следует отметить, что неровности АЧХ ПАЭ приводят к невозможности прямого пересчета мкВ (дБ) в амплитуду колебаний поверхности и вследствие этого делают некорректным прямое сравнение амплитуд сигналов ПАЭ разных частотных диапазонов.

Оба типа ПАЭ (как, впрочем, и любые другие, без встроенного предусилителя) при использовании с системами DDM-типа могут реализовывать функцию автокалибровки.

Оба типа ПАЭ оснащены экранированным коаксиальным сигнальным кабелем с BNC-разъемом для подключения к предусилителю/модулю/конвертеру.

Ниже приведены характеристики ПАЭ, которые также могут быть применены в составе АЭ систем семейства A-Line.

Преобразователь акустической эмиссии SR190/SR190Ex производства ООО «ИНТЕРЮНИС-ИТ» (рис. [3.27\)](#page-39-0). Как и GT-200, это резонансный ПАЭ без встроенного предварительного усилителя. Выпускается также во взрывозащищенном исполнении.

#### **Технические характеристики ПАЭ SR190/SR190Ex:**

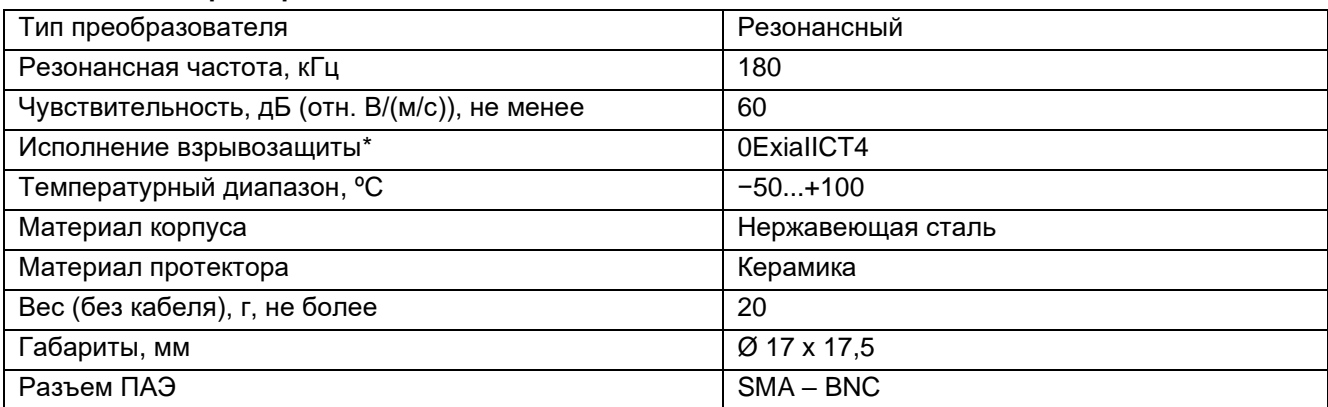

Для преобразователей в исполнении Ex.

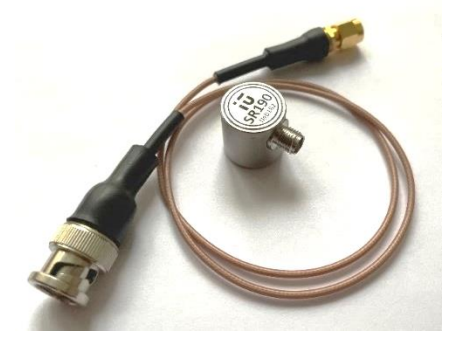

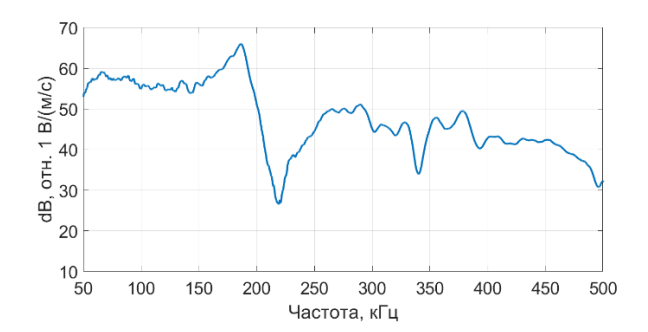

**Рис. 3.27. Внешний вид и АЧХ преобразователя SR190**

<span id="page-39-0"></span>Полосовой преобразователь акустической эмиссии SNK-15 производства ООО «Стратегия НК» [\(рис.](#page-39-1) 3.28) разработан специально для диагностирования оборудования с толщиной стенки от 9 до 26 мм:

- магистральные газопроводы и нефтепроводы;
- сосуды и аппараты;
- технологические трубопроводы.

По информации производителя, использование преобразователя SNK-15 на указанных толщинах стенки объекта повышает чувствительность контроля, позволяет избежать дополнительной погрешности при определении координат источников акустической эмиссии, повышает достоверность контроля.

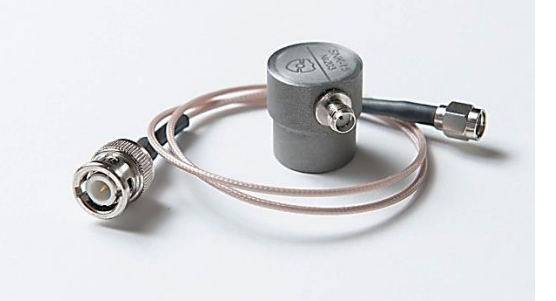

**Рис. 3.28. Внешний вид преобразователя SNK-15**

#### <span id="page-39-1"></span>**Технические характеристики ПАЭ SNK-15:**

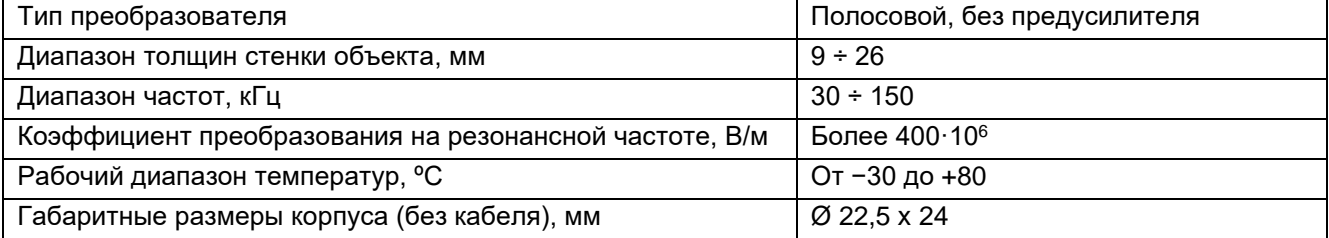

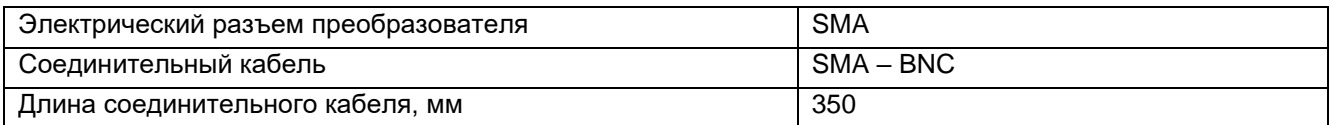

Магнитные держатели (рис. [3.29\)](#page-40-0) предназначены для установки преобразователей на ферромагнитные объекты. Сила прижима магнитного держателя составляет 20 Н, масса – 200 г. Указанные магнитные держатели предназначены для крепления ПАЭ GT200 или GT205, с высотой 15–25 мм и диаметром 15–22 мм.

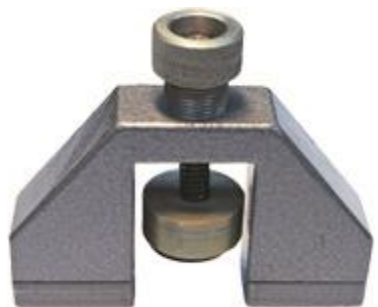

**Рис. 3.29. Магнитный держатель ПАЭ**

### <span id="page-40-0"></span>**ЗАПРЕЩАЕТСЯ:**

Применять ПАЭ и магнитные держатели при температуре поверхности объекта выше рабочей температуры ПАЭ и/или магнитного держателя. Указанные ПАЭ/магнитные держатели не рекомендуется использовать при температуре выше 80 ºС.

### **Рекомендуется:**

При необходимости контроля высокотемпературных объектов применять соответствующие волноводы.

## **3.7.5. Волноводы**

При АЭ контроле высокотемпературных объектов (или низкотемпературных, доступ к поверхности которых ограничен, например, резервуары для хранения сжиженных газов) применяют волноводы различных конструкций. Применение волноводов несколько снижает чувствительность контроля, но при грамотном подборе это предпочтительнее использования высокотемпературных ПАЭ. Количественно снижение чувствительности зависит от диаметра волновода, способа обеспечения акустического контакта волновода и стенки объекта контроля и других факторов.

Волновод, как правило, представляет собой стержень с площадкой или пластиной для установки ПАЭ. Диаметр волновода составляет, как правило, 6–8 мм, материал – углеродистая или нержавеющая сталь. Наиболее надежным способом крепления волновода является сварка с полным проплавлением зоны контакта волновода (см. рис. [3.30а](#page-41-0)), однако при невозможности применения сварки волновод может удерживаться специальной конструкцией, крепящейся на теплоизоляционное покрытие (см. рис. [3.30б](#page-41-0)), хомутами, высокотемпературными магнитами. Необходимое усилие прижатия торца волновода к поверхности объекта (30–40 Н) обеспечивается пружиной, усилием в резьбовом соединении или иным способом. Для обеспечения акустического контакта между торцом волновода и поверхностью объекта применяют специализированные высокотемпературные смазки (см. раздел [5.6\)](#page-188-0). ПАЭ может прижиматься к площадке волновода пружиной, резиновой лентой, магнитным держателем. Магнитные держатели, ввиду достаточно большого веса, рекомендуется применять только для приварных волноводов.

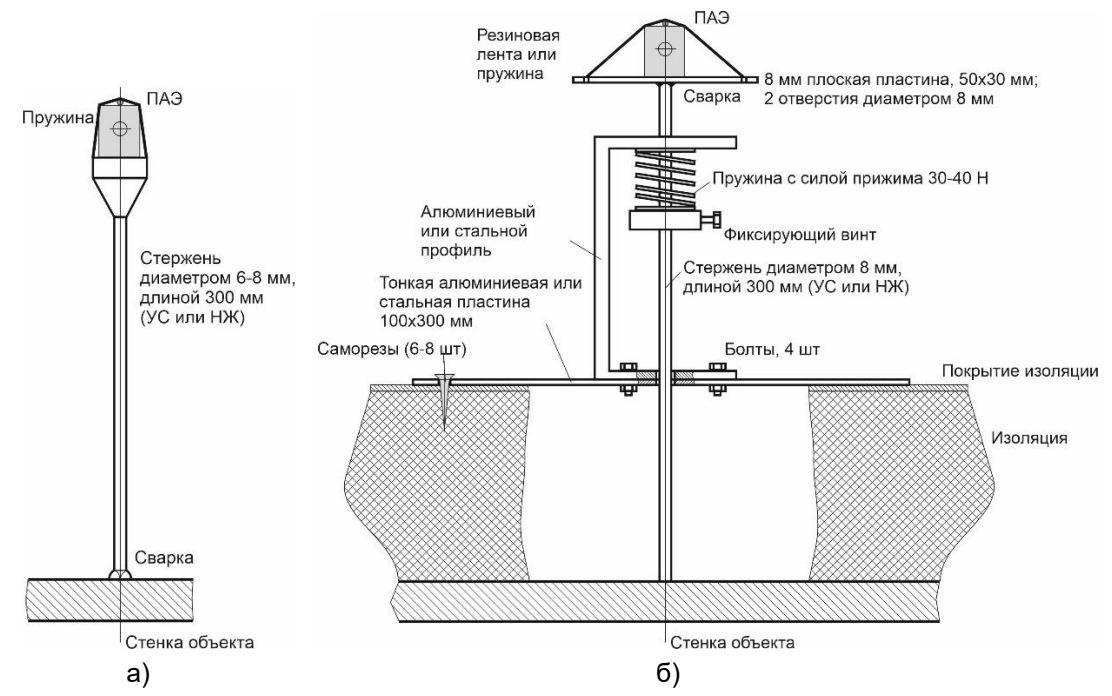

**Рис. 3.30. Примеры волноводов для контроля горячих (а) и низкотемпературных (б) объектов**

### <span id="page-41-0"></span>**3.7.6. Кабели, переходники, терминаторы**

В системах типа A-Line PCI-1, PCI-2 или DS связь предусилителей, совмещенных ПАЭ или конвертеров с блоком сбора и обработки данных (а точнее, с разветвительным кабелем) осуществляется с помощью коаксиальных сигнальных кабелей BNC-1 (кабель типа РК 50-2-16, RG-174 или аналогичный, с BNC разъемами (см. рис. [3.31\)](#page-42-0).

Волновое сопротивление такого кабеля составляет 50 Ом, затухание около 5,5 дБ/км на частоте 150 кГц. Этот кабель хорошо и без потерь передает электрические сигналы АЭ и мало подвержен электромагнитным наводкам.

Кабели могут соединяться между собой с помощью I-BNC (баррел-коннектора). Максимальная суммарная длина кабеля между предусилителем и основным блоком не должна превышать 200 м, в отдельных случаях – 400 м.

В системах типа A-Line DDM-2 связь между блоком сбора и обработки данных (разветвительным кабелем) и модулями, между отдельными модулями также осуществляется с помощью коаксиальных сигнальных кабелей BNCI-1, аналогичных кабелям BNC-1, однако максимальная длина кабеля зависит от количества модулей ALM-2 в линии и приведена ниже:

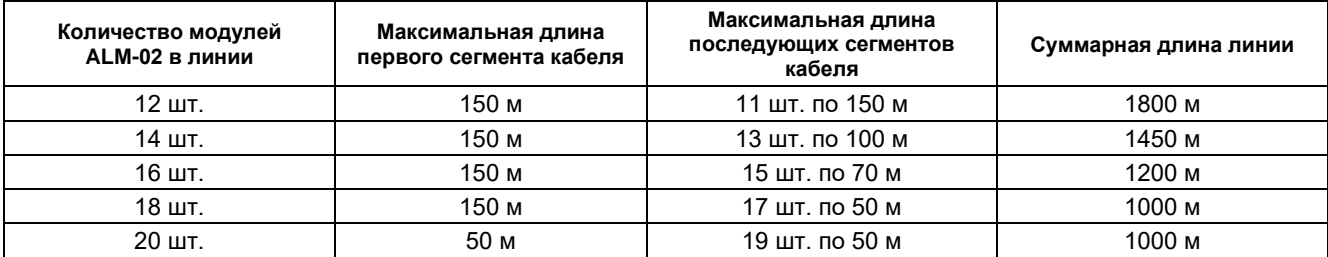

#### **Рекомендуется:**

- использовать кабели, одобренные производителем аппаратуры (ИНТЕРЮНИС-ИТ);
- лабораторию АЭ контроля, оснащенную системами A-Line PCI-1, PCI-2, DS, комплектовать кабелями длиной 150–200 м;
- лабораторию АЭ контроля, оснащенную системами A-Line DDM-1 или DDM-2, комплектовать достаточным количеством кабелей длиной 50 м и переходников (баррел-коннекторов);
- при контроле технологического оборудования нефтехимических предприятий рекомендуется иметь не менее двух кабелей длиной 50 м на каждую линию, а также короткие кабели длиной 10– 15 м по количеству каналов.

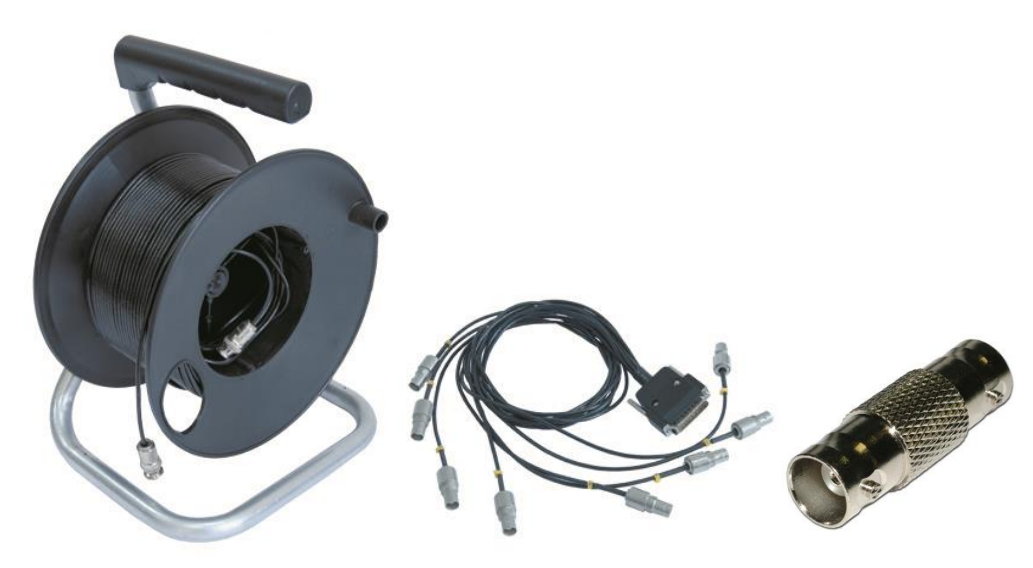

**Рис. 3.31. Кабель передачи данных – BNCI-1, разветвительный кабель, баррел-коннектор**

<span id="page-42-0"></span>Кабель передачи данных типа АМ1-1 для систем A-Line DDM-1 (рис. [3.32\)](#page-42-1) состоит из отрезка витой пары (7 пар) и двух разъемов: РС-19, подключаемого на вход модуля АЭ, и РС-10, подключаемого к выходу модуля АЭ. Схема цоколевки кабеля передачи данных приведена на рис. [3.33.](#page-43-0)

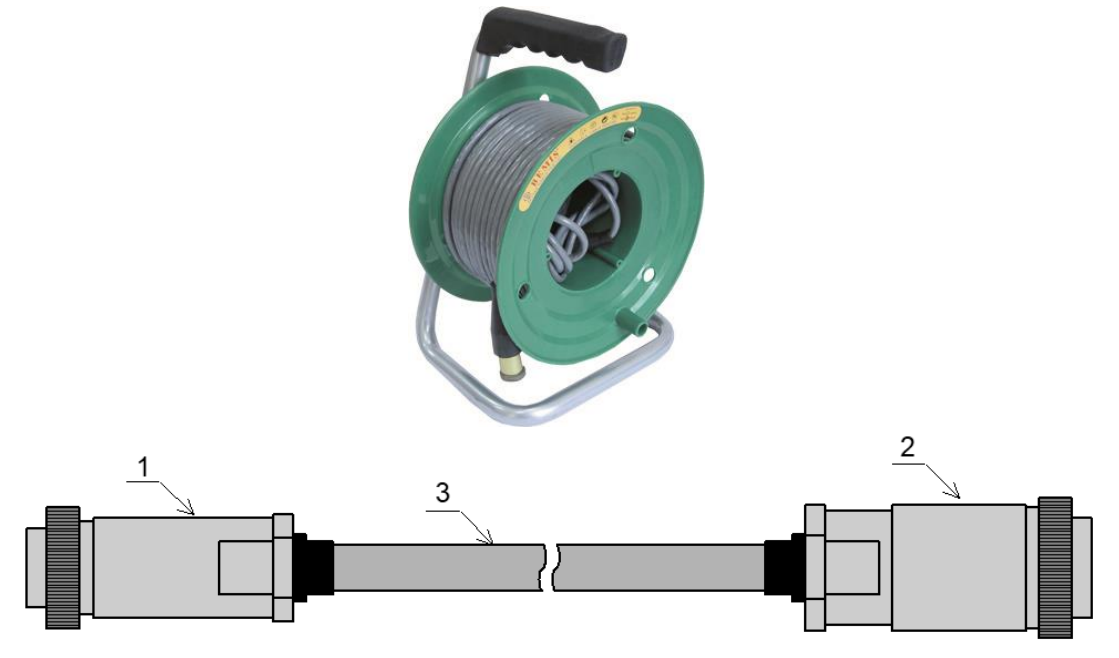

<span id="page-42-1"></span>**Рис. 3.32. Кабель данных A-Line DDM-1 (1 – разъем выхода линии РС-10 розетка на кабель; 2 – разъем входа линии РС-19 розетка на кабель; 3 – кабель)**

19

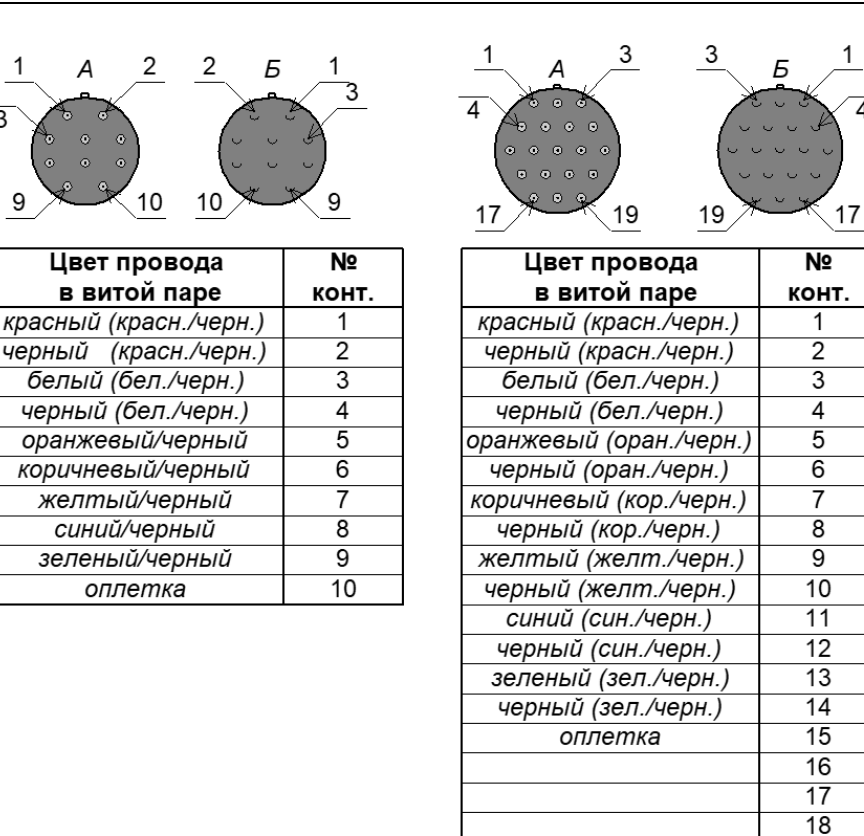

**Рис. 3.33. Схема цоколевки кабеля передачи данных (А – вид со стороны контактов; Б – вид со стороны пайки)**

<span id="page-43-0"></span>Кабели передачи данных АМ1-1 систем A-Line DDM-1 также могут соединяться между собой с помощью переходника (рис. [3.34\)](#page-43-1). Суммарная длина кабелей между двумя модулями не должна превышать 100 м. Суммарная длина одной линии не должна превышать 1600 м.

#### **Примечание:**

При отсутствии переходника вместо него можно использовать запасной модуль с отключенной регистрацией данных.

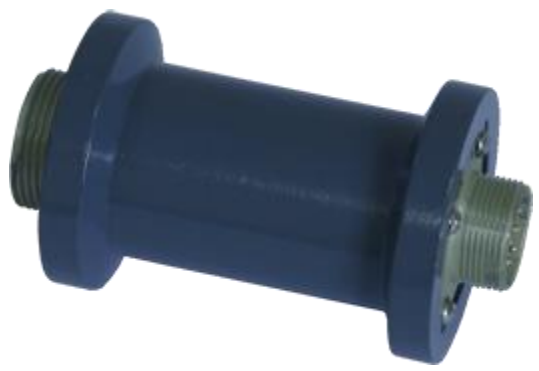

**Рис. 3.34. Переходник кабеля данных DDM-1**

<span id="page-43-1"></span>К последнему в линии модулю АЭ системы A-Line DDM-1 на оставшийся свободным разъем выхода линии (рис. [3.20\)](#page-33-0), а также на неиспользуемые разъемы выхода линий блока сбора и обработки данных должны быть подсоединены терминаторы линии типа AM1T-1. Терминатор линии представляет собой ответную часть к блочному разъему РС-10 со специальной цоколевкой (рис. [3.35\)](#page-44-0).

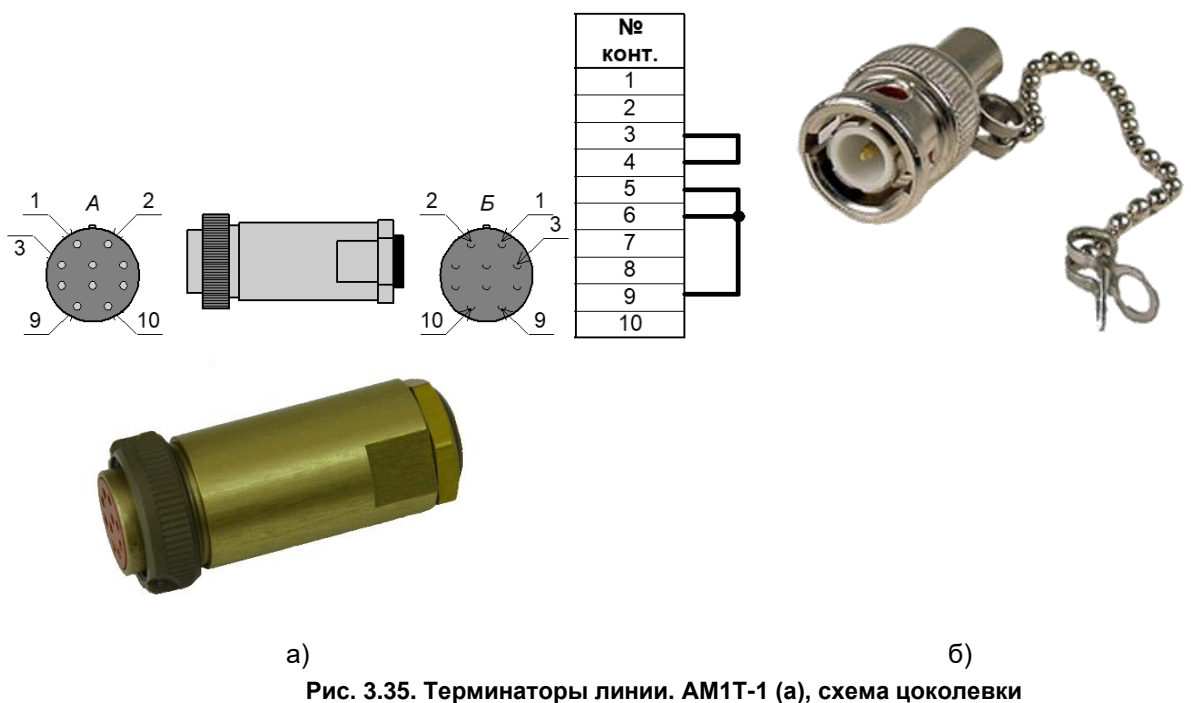

**(А – вид со стороны контактов; Б – вид со стороны пайки), AM2T-1 (б)**

<span id="page-44-0"></span>На последнем в каждой линии модуле АЭ системы A-Line DDM-2 оставшийся свободным разъем выхода линии, а также неиспользуемые линии и входы блока сбора и обработки данных также должны быть заглушены терминаторами линии типа AM2T-1 и/или терминаторами входа.

Терминаторы выполняют функцию контроля целостности, уменьшения коллизий линии путем гашения отраженного сигнала на ее конце.

### **3.7.7. Параметрические входы и измерительные преобразователи**

Оценка состояния оборудования в процессе АЭ контроля и по его результатам подразумевает анализ взаимосвязи величины нагрузки и АЭ активности. Хотя в составе ПО A-Line имеются средства ручного построения графика нагружения по нескольким реперным точкам на основании записанных в протокол значений давления в различные моменты времени (см. раздел 8.13 [\[39\]](#page-324-0)), использование специализированных измерительных преобразователей позволяет зафиксировать как кратковременные скачки давления, так и медленные тренды, которые могут быть не отмечены оператором, ведущим протокол испытания вручную, по данным манометра.

Измерительные преобразователи осуществляют преобразование измеряемых физических переменных в электрические сигналы.

Параметрами, характеризующими нагружение, могут быть давление, температура, данные тензометра и т. п.

Помимо получения основной информации о процессе нагружения на параметрические входы можно подавать сигналы с дополнительных преобразователей, дающих информацию об условиях проведения испытания, как-то: датчики скорости ветра, влажности и т. д.

На выходе измерительного преобразователя (датчика) выходной сигнал, как правило, имеет небольшую амплитуду и требует усиления. Встроенный усилитель датчика реализует не только функцию усиления сигнала, но также обеспечивает согласование, фильтрацию и корректировку нелинейности преобразователя.

Для систем A-Line доступны два типа параметрических входов – по току (токовая петля 4...20 мА) и по напряжению (±5 В).

### **Внимание:**

Оба типа датчиков требуют наличия внешнего блока питания.

Использование датчиков стандарта 4...20 мА имеет следующие преимущества: высокая помехозащищенность линии, возможность использования двухпроводного кабеля от датчика до АЭ системы, а также легкость обнаружения обрыва линии (ток становится нулевым, т. е. выходит за пределы рабочего диапазона). Подключение датчика стандарта 4...20 мА к токовому параметрическому входу показано на рис. [3.36,](#page-45-0) подключение такого же датчика к входу по напряжению (при необходимости) – на рис. [3.37.](#page-45-1)

Подключение датчиков по напряжению требует трехпроводной линии от АЭ системы до датчика. Схема включения такого датчика к входу по напряжению приведена на рис. [3.38.](#page-46-0) Особенности использования данных, зарегистрированных датчиками внешних параметров, описаны в разделе [7.5.6.](#page-216-0)

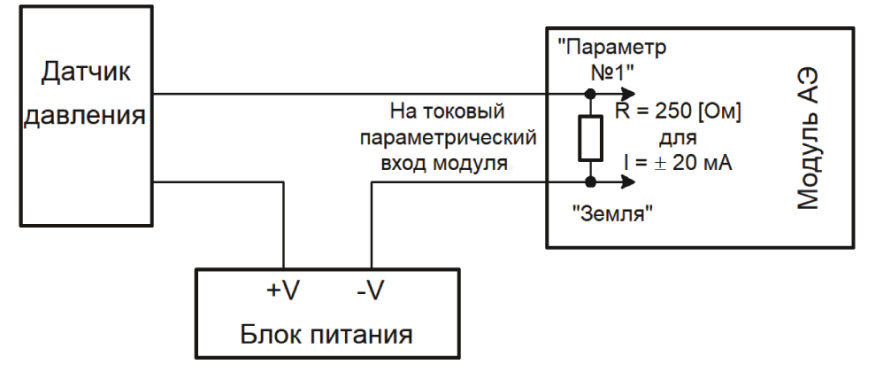

<span id="page-45-0"></span>**Рис. 3.36. Подключение датчиков стандарта 4÷20 мА к токовому входу**

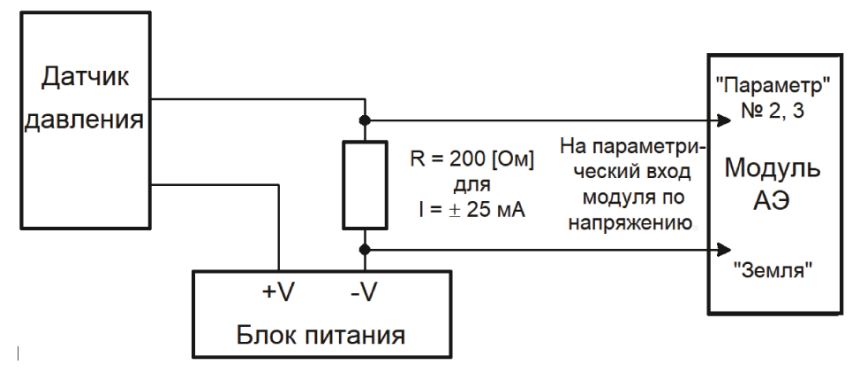

**Рис. 3.37. Подключение датчиков стандарта 4÷20 мА к входу по напряжению**

### <span id="page-45-1"></span>**Датчики давления**

Поскольку при АЭ контроле основной причиной изменения напряженного состояния является изменение давления, для получения информации о процессе нагружения, как правило, используются датчики давления. Описание одного из самых простых датчиков, производства компании WIKA (Германия, [https://www.wika.ru\)](https://www.wika.ru/), приведено ниже, внешний вид – на рис. [3.38.](#page-46-0)

Датчик давления подключается двух- или трехпроводным кабелем (в зависимости от типа выходного сигнала), устанавливается непосредственно на объекте контроля и запитывается с внешнего блока питания.

**Основные характеристики датчика давления WIKA:**

| Тип датчика                       | $A-10$                                           |
|-----------------------------------|--------------------------------------------------|
| Корпус                            | нержавеющая сталь                                |
| Диапазон измеряемых давлений, бар | от 01 до 0600                                    |
| Нелинейность, %                   | 0,25 или 0,5                                     |
| Напряжение питания, В             | $14 - 30$                                        |
| Выходной сигнал                   | 420 мА, DC 010 В, DC 05 В и др.                  |
| Температура измеряемой среды, °С  | $-30 \div +100$                                  |
| Присоединение к процессу          | M14x1,5; M20x1,5; G¼ DIN 3852-E; G½ EN 837 и др. |
| Масса, г                          | 200                                              |
|                                   |                                                  |

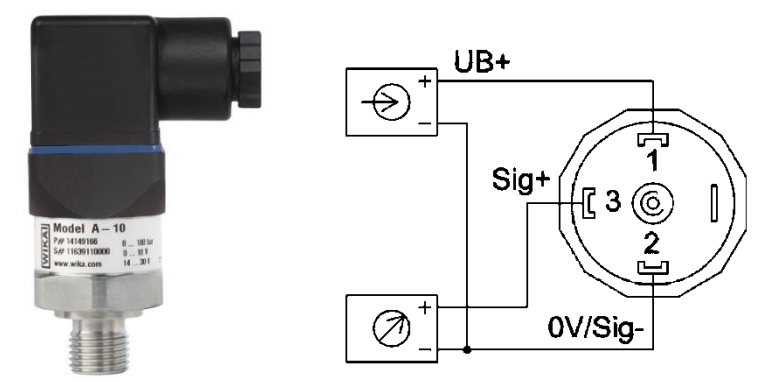

**Рис. 3.38. Датчик давления WIKA, схема подключения для исполнения по напряжению**

<span id="page-46-0"></span>Для регистрации давления могут быть также применены более функциональные отечественные датчики давления Элемер [\(https://www.elemer.ru\)](https://www.elemer.ru/), например, АИР-20/М2 или АИР-10L, см. рис. [3.39.](#page-46-1)

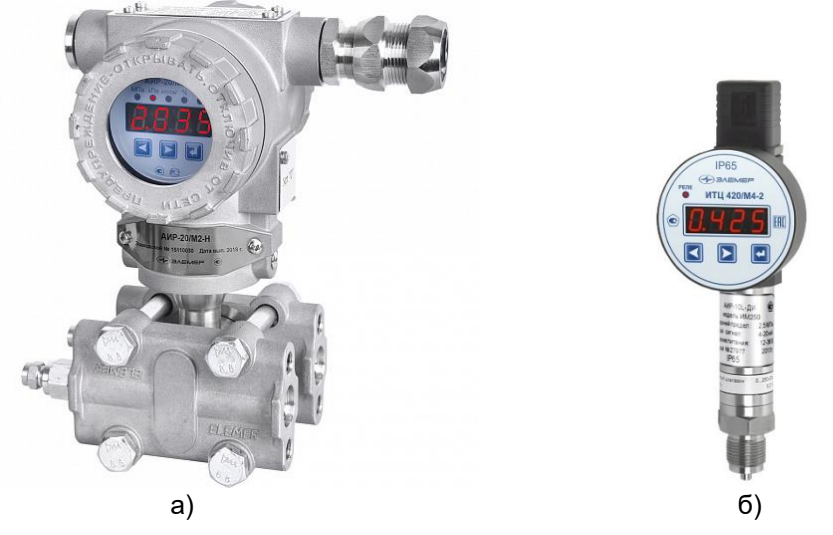

**Рис. 3.39. Датчики давления Элемер – АИР-20/М2 (а), АИР-10L (б)**

### <span id="page-46-1"></span>**Датчики ветра (погодные станции)**

Датчик скорости ветра WG2/О фирмы FuehlerSysteme eNET International [\(http://www.vec](http://www.vec-ing.ru/?do=menu&id=7572)[ing.ru/?do=menu&id=7572\)](http://www.vec-ing.ru/?do=menu&id=7572) предназначен для измерения горизонтальной скорости ветра. Прибор оснащен бесконтактной оптически-электронной разверткой, что способствует легкому движению лопастей. Предназначен для фиксации порывов ветра при контроле высоких или протяженных объектов – колонн, резервуаров, межцеховых трубопроводов.

Многополюсный штекер находится в теле прибора. Датчик ветра монтируется на мачте, траверсе или на компактном держателе.

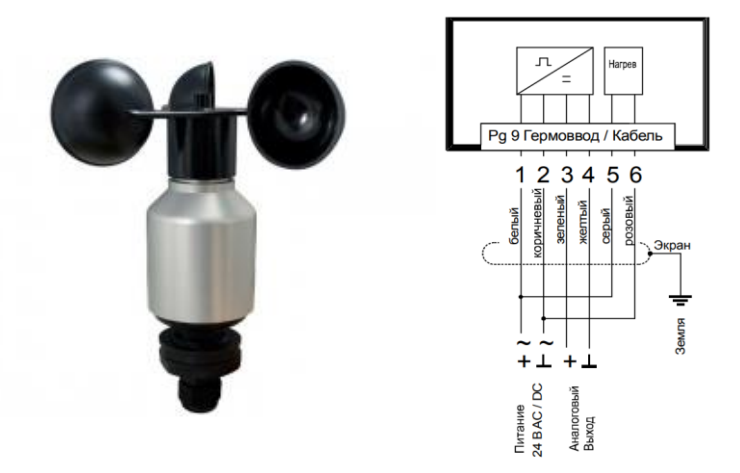

**Рис. 3.40. Подключение датчика ветра с функцией обогрева**

Для работы в зимний период устройство оснащено электронно-регулируемым отоплением (опция) для обеспечения бесперебойной работы датчика при отрицательных температурах.

### **Технические характеристики:**

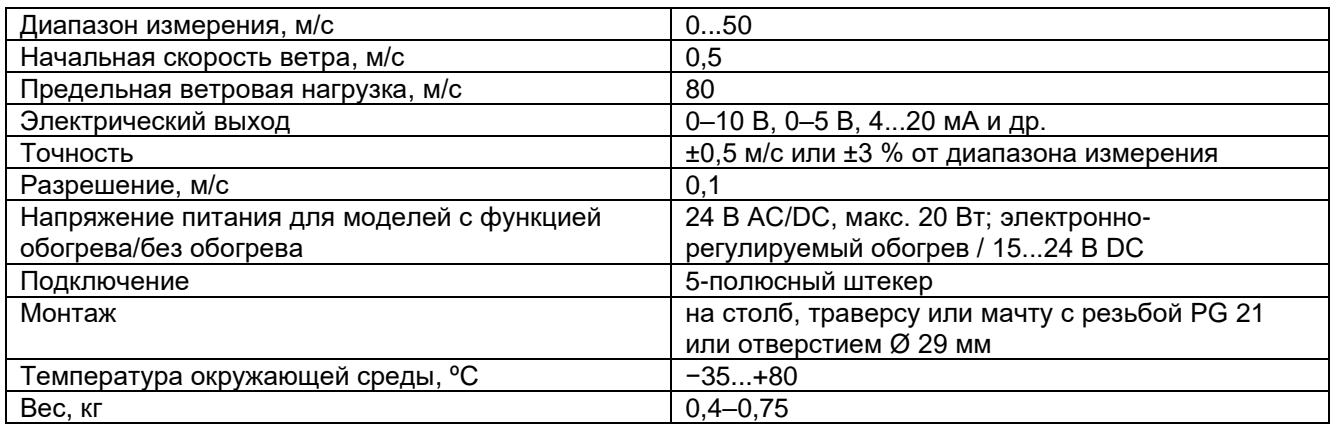

Как альтернативу, можно рекомендовать отечественный датчик скорости ветра МПВ 602.12100.1 производства НПП Мераприбор

[\(https://www.merapribor.ru/upload/iblock/85c/85cc0f2aaed8917eb064e009e421e66c.pdf\)](https://www.merapribor.ru/upload/iblock/85c/85cc0f2aaed8917eb064e009e421e66c.pdf). Датчик легок, прост в установке, имеет низкий стартовый порог срабатывания, чашки ветроулавливателя изготовлены из углеродного волокна.

#### **Тензометры**

Тензометрический измеритель может использоваться как средство полуколичественной оценки напряженно-деформированного состояния отдельных узлов испытываемого объекта в случае, если оно не может быть однозначно определено иным способом, например, при контроле участков протяженных трубопроводов вдали от источника давления.

Тензометрический измеритель «ТЕНЗОМЕТР» производства компании ИНТЕРЮНИС-ИТ [\[56\]](#page-324-1) предназначен для измерения деформации тензорезисторов, которая может быть вызвана изменением силы, нагрузки, крутящего момента, давления, веса, вибрации и других механических и физических параметров.

Тензометрический измеритель может использоваться как совместно с АЭ системой A-Line, посредством подачи сигнала с выхода «ТЕНЗОМЕТРА» на соответствующий параметрический вход системы A-Line, так и отдельно, при наблюдении показаний на экране тензометра.

Общий вид электронного блока тензометрического двухканального измерителя показан на рис. [3.41.](#page-47-0)

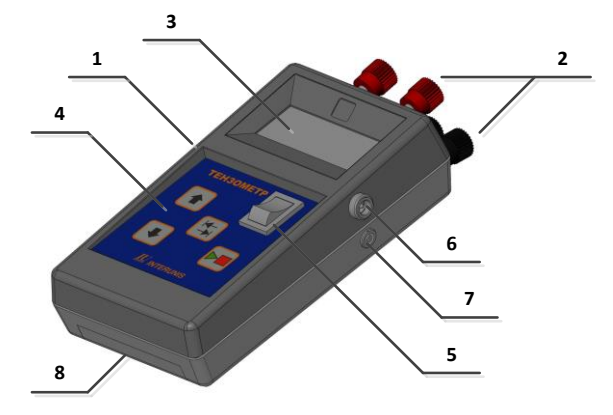

<span id="page-47-0"></span>**Рис. 3.41. Тензометрический измеритель «ТЕНЗОМЕТР». 1 –электронный блок; 2 – разъемы типа Клемма для подключения одиночного внешнего тензорезистора и внешнего моста из тензорезисторов; 3 – символьный жидкокристаллический дисплей (ЖКД); 4 – панель управления; 5 – клавишный переключатель для включения прибора; 6 – гнездо для подключения внешнего источника постоянного тока напряжением 9 В; 7 – разъем типа LEMO для снятия выходного сигнала; 8 – батарейный отсек**

Тензорезистор – это резистивный элемент, электрическое сопротивление которого изменяется при механической деформации. При этом деформация может быть продольной, поперечной или деформацией формы.

При использовании мостовой схемы (рис. [3.42\)](#page-48-0) изменение электрического сопротивления тензорезистора под действием деформации приводит к возникновению разности потенциалов на измерительном мосту, которое соответствует приложенной силе, вызывающей эту деформацию.

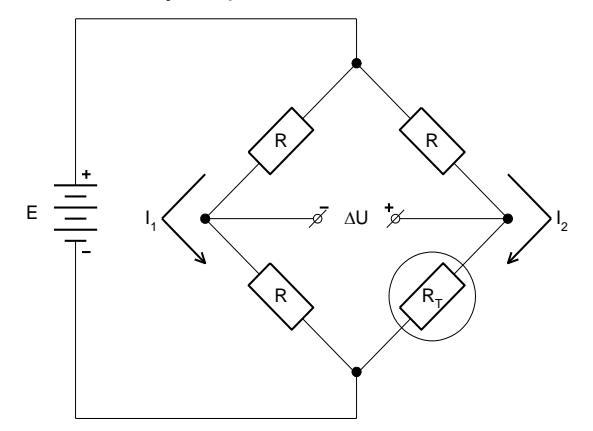

#### <span id="page-48-0"></span>**Рис. 3.42. Мостовая схема включения тензодатчика (R<sup>T</sup> – тензорезистор, R – резисторы, E – напряжение питания моста, I<sup>1</sup> и I<sup>2</sup> – токи, протекающие в разных плечах моста, U – измеряемая разность потенциалов)**

Электронный блок «ТЕНЗОМЕТРа» имеет две клеммы для подключения одиночного внешнего тензорезистора и четыре клеммы для подключения внешнего моста из тензорезисторов (рис. [3.43\)](#page-48-1), жидкокристаллический дисплей (ЖКД) для отображения информации и панель управления.

На боковой стенке блока имеется гнездо для подключения внешнего источника постоянного напряжения 9 В и разъем типа LEMO для снятия выходного сигнала, который согласован с параметрическим входом по напряжению АЭ системы A-Line.

Подключение к АЭ системе, настройка и управление «ТЕНЗОМЕТРОМ» описаны в паспорте прибора [\[56\]](#page-324-1).

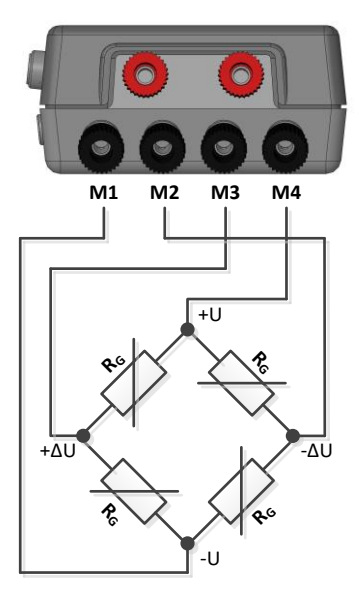

<span id="page-48-1"></span>**Рис. 3.43. Схема подключения внешнего моста из тензорезисторов (R<sup>G</sup> – тензорезисторы, M1 – M4 – номера клемм, ±U – питание моста, ±U – измеряемая разность потенциалов)**

Значение напряжения, поступающего на параметрический вход A-Line, можно наблюдать на экране монитора АЭ системы в виде диаграммы «Напряжение, мВ/Время, с» для соответствующего параметрического входа. Согласование входного и выходного сигналов тензометрического измерителя осуществляется встроенным усилителем с переключаемым коэффициентом усиления.

### **Технические характеристики:**

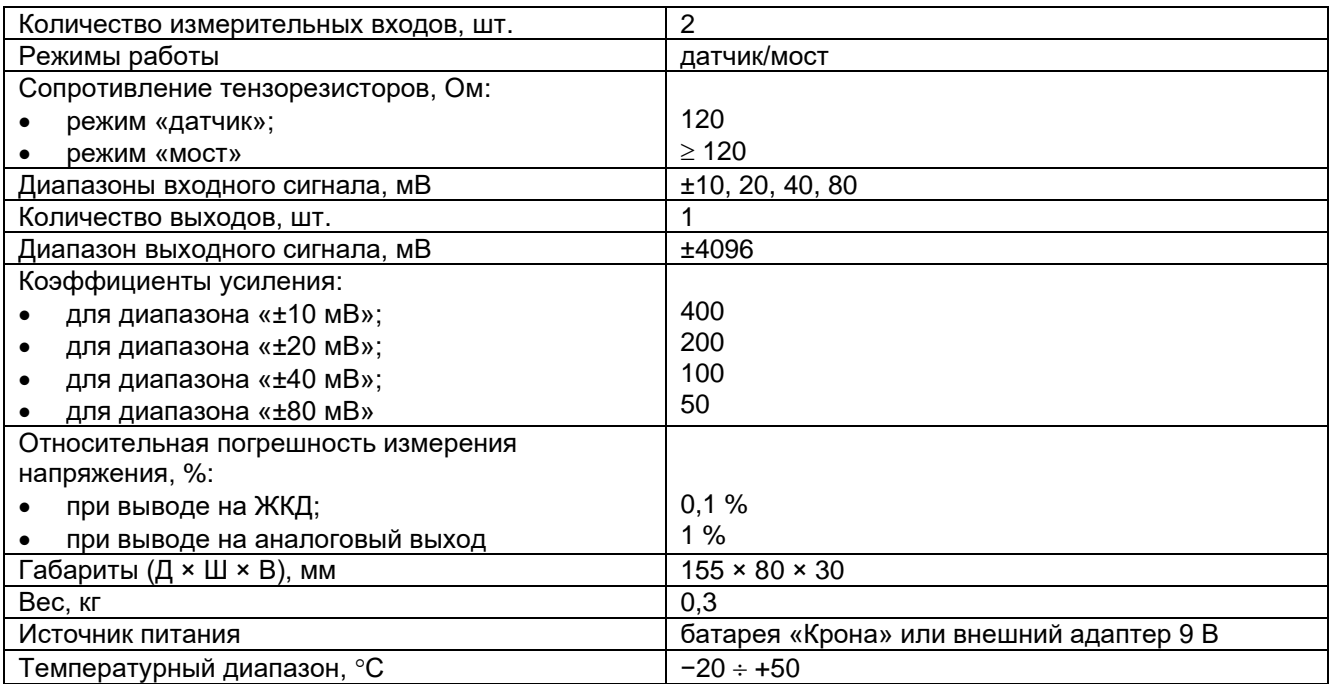

Выбор тензодатчика для тензометра должен выполняться с учетом ожидаемых напряжений в объекте контроля при испытании. Для цилиндрических объектов, нагружаемых внутренним давлением, напряжения могут быть определены по формуле:

$$
\sigma=\frac{PD}{2s+P}\,,
$$

где σ – действующие напряжения, МПа;

P – максимальное внутреннее избыточное давление, МПа;

D – наружный диаметр объекта контроля, мм;

s – фактическая толщина стенки объекта, мм.

### **3.8. Уход за АЭ системами A-Line и их эксплуатация**

При использовании АЭ систем серии A-Line необходимо следовать положениям раздела [12.3](#page-318-0) и соблюдать следующие рекомендации:

- пронумеровать или иным способом идентифицировать ПАЭ, предусилители/модули, конвертеры, кабели и магнитные держатели для идентификации их подключения к системе, возможных дефектов, проблем и особенностей использования в течение АЭК;
- вести дефектный журнал, в котором фиксировать выявленные дефекты комплектующих, проведенный ремонт;
- использовать подходящие защитные резиновые/силиконовые кольца или трубки для разъемов сигнальных кабелей и кабелей данных для предохранения их от поломки при случайном падении;
- не допускать попадания влаги в разъемы предусилителей, модулей и конвертеров;
- не перегибать сигнальные кабели, особенно в холодную погоду (минимально допустимый радиус изгиба указан в паспорте на конкретную марку кабеля и ориентировочно составляет не менее 100 мм для кабелей передачи данных систем типа A-Line DDM-1 и не менее 10D для коаксиальных кабелей, где D – диаметр кабеля);
- избегать проводить АЭК при температуре ниже −10 °С;
- при развертывании систем в морозную погоду необходимо сразу размотать кабели, пока они не охладились. В первую очередь это касается кабелей для систем A-Line типа DDM-1;
- поскольку ПАЭ, как правило, неремонтопригодны, не переносят ударов, сильной вибрации, обращаться с ними необходимо с крайней осторожностью.

## **3.9. Особенности АЭ систем линейки A-Line**

### **Аппаратная часть: особенности исполнений Portable и Ethernet-Box**

Исполнение Portable, когда система сбора АЭ данных объединена в одном корпусе с управляющим компьютером, позволяет иметь полностью автономную АЭ систему, однако имеющую меньшие возможности апгрейда аппаратной части, чем системы в исполнении Ethernet-Box. В то же время при необходимости контроля большого количества объектов часто для анализа данных все равно нужен дополнительный компьютер.

Вариант Ethernet-Box – система сбора данных в конструктиве СПК с удаленным доступом по стандартному протоколу Ethernet позволяет использовать в качестве управляющего компьютера практически любой ноутбук, на котором производится обработка, анализ данных и который несложно заменить.

### **Аппаратная часть: для всех систем**

Высокая потенциальная скорость регистрации данных при отсутствии аппаратных средств отображения регистрируемой активности зачастую приводит к записи файлов с миллионами импульсов.

Для систем DDM-1 возможна организация радиоканала. Для систем PCI-1, PCI-2, DDM-2, DS организация радиоканала невозможна.

### **Аппаратная часть: A-Line типа PCI-1 или PCI-2**

Возможность работы практически с любыми стандартными предусилителями и ПАЭ – обычными, совмещенными, комбинированными, практически любых производителей.

Возможность замены составляющих без перезагрузки системы при настройке и калибровке – как кабелей, так и предусилителей, так и ПАЭ.

Высокая ремонтопригодность кабелей.

Относительно низкая сложность и стоимость оборудования (кабели, предусилители, магниты, ПАЭ), находящегося в «поле», в неблагоприятных погодных условиях.

Возможность объединения нескольких (до 9) блоков сбора и обработки данных в одну систему с сохранением синхронизации.

Легкая реализация любых локационных конфигураций, так как к каждому ПАЭ/предусилителю идет индивидуальный сигнальный кабель.

Допускает использование мультиплексоров, т. е. расширителей количества каналов, за счет переключения между их группами.

Высокая скорость регистрации данных (по сравнению с DDM-1).

Высокая разрядность АЦП и широкий динамический диапазон (по сравнению с DDM-1) позволяют эффективно выполнять регистрацию импульсов как малой, так и высокой амплитуды.

Недостатки аппаратной части системы связаны с общими недостатками систем традиционного типа: ограниченность длины кабелей, невозможность покрытия в одном АЭК более 400 м протяженного линейного объекта, потенциально более высокая по сравнению с DDM- и DS-системами подверженность помехам.

### **Аппаратная часть: A-Line типа DDM**

Главное преимущество – возможность покрытия больших длин протяженных объектов – до 3200–3600 метров для 32-канальной системы.

При наличии кабелей различной длины система легко конфигурируется под испытания различного типа, при этом общий вес комплекта может быть ниже, чем системы традиционного типа, проще и быстрее в развертывании (особенно для систем DDM-2).

Возможность подключения параметрических датчиков к любому модулю (для DDM-1).

Возможность применения радиоканала для испытания объектов, с которыми или между различными частями которых затруднительно или невозможно установить физическое соединение кабелем (для DDM-1).

Поскольку аналого-цифровое преобразование и формирование АЭ импульсов происходит рядом с ПАЭ, в модуле, DDM-системы менее склонны к регистрации помех.

Возможность автоматического контроля целостности цифровой линии.

Наличие встроенного в каждый модуль электронного калибратора для проверки качества установки ПАЭ и определения акустических свойств контролируемого объекта.

Автоматический контроль целостности цифровой линии.

Простое наращивание количества каналов путем простого добавления вновь приобретенных или арендованных модулей.

### **Особенности систем типа DDM связаны с их архитектурой**

Системы DDM могут работать только с ПАЭ, не совмещенными с предусилителями.

Сложность реализации некоторых схем локации (в частности, на сферах), заключающаяся в необходимости предварительного тщательного планирования расположения ПАЭ/модулей так, чтобы каналы с соседними номерами, которые необходимо соединить кабелем, не оказались на объекте далеко друг от друга.

Замена модулей или кабелей при калибровке/проверке требует перезапуска процедуры регистрации данных.

Высокая сложность и стоимость оборудования, находящегося в «поле».

Для DDM-1:

- относительно узкий динамический диапазон (малая разрядность АЦП), вызывающий необходимость подстройки коэффициента усиления системы при работе с сигналами различной амплитуды (например, при калибровке и при регистрации данных с низким порогом);
- большой вес кабелей;
- низкая надежность и низкая ремонтопригодность кабелей и разъемов.

### **Системы A-Line типа DS**

Поскольку аналого-цифровое преобразование происходит непосредственно рядом с ПАЭ, системы DS менее склонны к регистрации помех, чем PCI-системы.

Высокая ремонтопригодность кабелей.

Относительно низкая сложность и стоимость оборудования, находящегося в «поле», в неблагоприятных погодных условиях.

Легкая реализация любых локационных конфигураций, так как к каждому ПАЭ идет индивидуальный сигнальный кабель.

Высокая скорость регистрации данных.

# **4. Программное обеспечение систем A-Line**

## **4.1. Формирование АЭ импульсов и их параметров**

В разделе описаны основы аналого-цифрового преобразования электрических сигналов АЭ и формирования АЭ импульсов. Соответствующие настройки АЭ системы рассмотрены в разделе [7.5.3.](#page-208-0)

## **4.1.1. Аналого-цифровое преобразование АЭ сигналов, формирование АЭ импульса**

Системы A-Line, как и большинство других современных многоканальных АЭ систем, ориентированы на локацию источников АЭ и работают с импульсами АЭ – сигналами АЭ конечной длительности, величина которых превышает заданный порог и пренебрежимо мала вне длительности импульса [\[14\]](#page-323-1).

Электрические сигналы АЭ, зарегистрированные ПАЭ, усиливаются предусилителями, проходят через аналоговые фильтры высокой и низкой частоты, поступают на входы АЦП A-Line, оцифровываются с соответствующей частотой дискретизации и разрядностью и проходят, при необходимости, через цифровые фильтры высокой и низкой частоты.

При выделении и формировании АЭ импульса из непрерывно получаемого от ПАЭ сигнала [\(рис.](#page-52-0) 4.1) используются следующие заранее задаваемые параметры (в скобках приведены их английские эквиваленты):

- параметры таймирования (или временны́е параметры):
	- Интервал контроля импульса (он же ИКИ или SCETO (Single Channel Event Time Out) или HDT (Hit Definition Time));
	- Мертвое время (Dead Time или HLT (Hit Lockout Time));
	- Максимальная длительность (Maximal Duration).
- Усиление (Gain).
- Порог (Threshold) порог системы при регистрации данных, или контрольный порог.

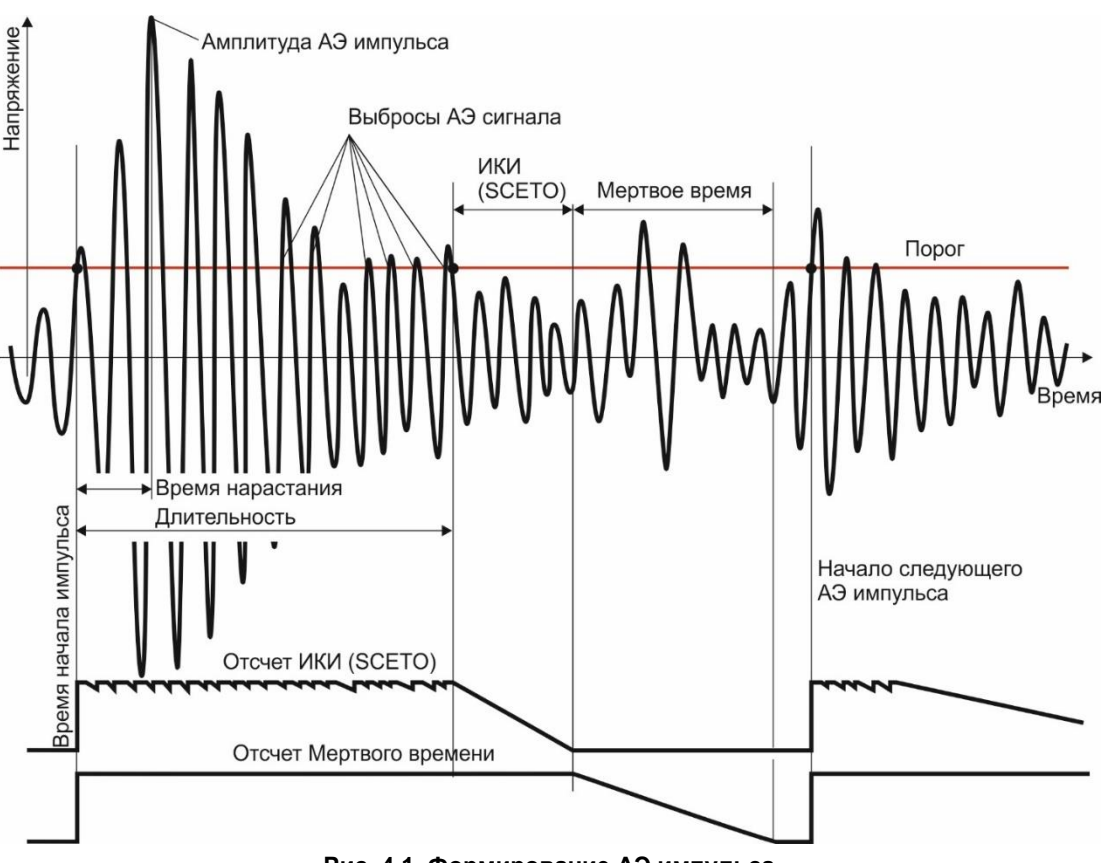

**Рис. 4.1. Формирование АЭ импульса**

## <span id="page-52-0"></span>**4.1.2. Параметры таймирования, определяющие формирование АЭ импульса**

Изложенное ниже относится к информации, регистрируемой одним (каждым) каналом.

Традиционный подход к акустико-эмиссионному контролю подразумевает выделение, регистрацию и анализ АЭ импульсов. Это позволяет примерно на 2–3 порядка уменьшить объем цифровых данных, которые необходимо передавать, сохранять и анализировать. Такой подход применяется уже несколько десятилетий, и за это время выработано множество эффективных методов анализа и фильтрации данных АЭ контроля, а также определения на их основе технического состояния контролируемого объекта [\[6\]](#page-323-2).

Акустическая эмиссия представляет собой стохастический процесс, т. е. генерация сигналов происходит в случайные моменты времени. Источники АЭ излучают широкополосные сигналы, амплитуда которых варьируется в широком диапазоне. Акустический сигнал может распространяться по объекту в виде нескольких мод, каждая из которых может характеризоваться своей зависимостью скорости от частоты. Кроме того, сигнал, регистрируемый ПАЭ, может включать в себя переотражения от элементов конструкции, а также части сигнала, прошедшие от источника до приемника различными путями. Все это приводит к тому, что выделение полезного сигнала из помех представляет собой сложную задачу.

Электрический аналоговый сигнал АЭ, поступающий на вход АЦП модуля или канала, оцифровывается и проходит, при необходимости, через цифровые фильтры высокой и низкой частоты. В результате оцифровки сигнала получаются пары значений – амплитуда в единицах АЦП – время.

Как было сказано выше, импульсы формируются из поступающего с ПАЭ оцифрованного непрерывного сигнала с помощью параметров таймирования (или, иначе, временны́х параметров): ИКИ, Мертвое время, Максимальная длительность.

Регистрация и формирование АЭ импульса начинается при первом превышении амплитудой сигнала заданного предварительно порогового значения. Время регистрации первого превышения порога считается временем начала импульса.

### **4.1.2.1. Интервал контроля импульса, Мертвое время**

Акустико-эмиссионный сигнал является осциллирующим и в течение своей длительности многократно пересекает установленный порог. Каждое превышение сигналом АЭ заданного порогового значения в положительном направлении называется выбросом [\[13\]](#page-323-3). При традиционном подходе к акустикоэмиссионному контролю анализ каждого отдельного выброса не имеет смысла, т. к. одно событие вызывает сотни выбросов, при этом время начала информативно только у первого выброса на каждом канале, амплитуда может быть максимальной у какого-то другого, в расчете энергии участвуют все и т. п., и, таким образом, выбросы, относящиеся к одному импульсу, должны анализироваться только вместе.

Поэтому необходимо как-то объединить выбросы, относящиеся к одному импульсу, но при этом не объединять выбросы, относящиеся к разным АЭ импульсам. Для этого используется Интервал контроля импульса (ИКИ).

Интервал контроля импульса начинает отсчитываться от момента окончания первого выброса в импульсе. Если в течение этого времени регистрируется следующий выброс, ИКИ отсчитывается снова, также от момента окончания этого выброса, и т. д. Если после окончания очередного выброса в течение времени, равного ИКИ, не появляется новый выброс, то импульс «закрывается», конец последнего выброса рассматривается как момент конца импульса, и в интервале времени от начала до конца импульса определяются его параметры – длительность, время нарастания, максимальная амплитуда, количество выбросов, энергия и т. п. (см. раздел [4.4\)](#page-64-0).

После этого отсчитывается Мертвое время. Для систем A-Line Мертвое время запускается от момента окончания последнего ИКИ. Мертвое время (Dead Time) – это время, в течение которого система не принимает новые сигналы после приема предыдущего [\[13\]](#page-323-3). В течение Мертвого времени никакие превышения порога не рассматриваются как начало нового импульса (хотя оцифровка сигнала продолжается и в течение этого времени). После истечения Мертвого времени очередное превышение АЭ сигналом порога рассматривается как начало нового импульса.

По умолчанию значение Мертвого времени установлено равным 32 мкс, большее значение Мертвого времени может использоваться для того, чтобы отфильтровать переотражения и пришедшие с запозданием составляющие АЭ сигнала.

### <span id="page-53-0"></span>**4.1.2.2. Определение значений параметров таймирования**

Ниже приводятся рекомендации в соответствии с приложением 1 [\[44\]](#page-324-2), для такого же, что и в системах A-Line, принципа выделения импульсов.

Задача, решаемая выбором правильной величины ИКИ, – верно идентифицировать и описать АЭ импульс. Величина ИКИ должна быть достаточной для того, чтобы перекрыть интервалы, когда измеряемый АЭ сигнал из-за провалов в АЧХ ПАЭ, из-за разницы во времени между приходами отдельных мод и переотражений и тому подобных причин временно снижается до уровня менее порога.

С учетом этого обстоятельства выбор величины ИКИ является компромиссным – с одной стороны, ИКИ должен быть достаточно длинным, чтобы объединить различные части одного сигнала, с другой – должен быть как можно короче, для того чтобы снизить риск слияния двух различных сигналов в один импульс и обеспечить высокую скорость регистрации данных.

Есть два подхода (технологии) к определению величины ИКИ (в данном разделе для удобства приняты размерности м, мкс, м/с, дБ/м, кГц):

**Технология 1** – предполагает включать в импульс все составляющие исходного события (отражения, распространение по альтернативным путям). Это прямой подход к определению ИКИ, и он подразумевает относительно большую величину ИКИ.

**Таким образом, ИКИ принимается равным (и, соответственно, импульс продолжается, если уровень сигнала становится ниже порога на время равное или меньшее...) времени прохождения всего объекта контроля основной составляющей АЭ сигнала или же времени, за которое основная составляющая АЭ сигнала ослабляется на 20 дБ (выбирается меньшее значение из двух).**

Численное значение величины ИКИ в микросекундах определяется как L \* 10<sup>6</sup> /C, где L – характерный размер объекта АЭК, м (например, окружность сосуда), а C – скорость распространения основной части волнового пакета (например, 3200 м/с) или как 20 \* 10<sup>6</sup>/(AC), где A – измеренный коэффициент затухания (например, 5 дБ/м).

Принимается меньшая величина, т. е. ИКИ = min (L \* 10<sup>6</sup>/C; 20 \* 10<sup>6</sup>/(AC)).

Мертвое время может назначаться как минимально возможное/достаточное в системе (например, от минимально возможного значения для используемой АЭ системы до 100 мкс).

**Технология 2** – предполагает учитывать только основную часть сигнала и исключать отражения, переотражения и т. п. При этом, разумеется, длительность, количество выбросов, энергия импульса будут меньше, чем при первом подходе.

Используя Технологию 2, система может освободить буфер канала и подготовиться к регистрации следующего импульса в то время, когда проходят отражения, результаты распространения по альтернативным путям и канал заблокирован Мертвым временем. Таким образом, система будет раньше готова к регистрации следующего сигнала.

**ИКИ принимается равным (и, соответственно, импульс продолжается, если уровень сигнала становится ниже порога на время равное или меньшее...) времени регистрации 20 осцилляций сигнала с частотой, равной резонансной частоте ПАЭ.**

То есть значение ИКИ по Технологии 2 составляет 20 \* 10<sup>3</sup> /F, где F – резонансная частота ПАЭ в кГц.

Задача Мертвого времени при использовании Технологии 2 – исключить переотражения и пришедшие с запозданием составляющие АЭ сигнала и позволить системе с максимальной скоростью регистрировать сигналы.

При использовании Технологии 2 значение Мертвого времени должно быть достаточно велико, для того чтобы перекрыть любые интервалы времени между пересечениями порога, особенно длинные интервалы, которые имеют место между «хвостами» сигналов в реверберирующих объектах. Значение Мертвого времени принимается равным ИКИ, определяемому по Технологии 1.

## **Пример:**

Если ПАЭ расположены на расстоянии 3 м друг от друга, на стальном сосуде высотой 8 м и диаметром 3 м (периметр около 9,5 м), скорость основного волнового пакета – 3200 м/с, а затухание составляет 5 дБ/м, то:

## **Технология 1**

Импульс должен включать все составляющие сигнала: ИКИ = min (L \* 10<sup>6</sup>/C; 20 \* 10<sup>6</sup>/AC) = min (9,5 \* 10<sup>6</sup> / 3200; 20 \* 10<sup>6</sup> / (5 \* 3200)) = min (2970; 1250) = 1250 мкс

Мертвое время принимаем как 100 мкс.

## **Технология 2**

Импульс должен включать только основную часть сигнала:

ИКИ = 20  $*$  10<sup>3</sup> / F = 20  $*$  10<sup>3</sup> / 150 = 133 мкс

Определяем Мертвое время по формулам определения ИКИ по Технологии 1: Мертвое время = min (L \* 10<sup>6</sup>/ C; 20 \* 10<sup>6</sup>/ AC) = min (9,5 \* 10<sup>6</sup>/ 3200; 20 \* 10<sup>6</sup>/ (5\*3200)) = min (2970; 1250) = 1250 мкс.

### **Таким образом, принимаем, округляя:**

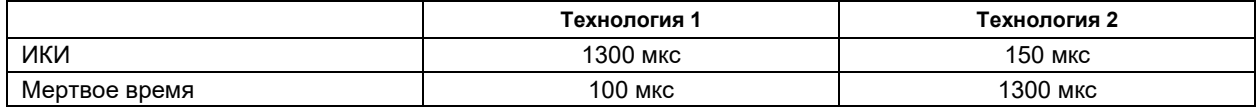

## **4.1.2.3. Общие рекомендации по назначению параметров таймирования**

В [\[44\]](#page-324-2) также приведены общие рекомендации по назначению параметров таймирования – реализуется вариант, близкий к Технологии 2:

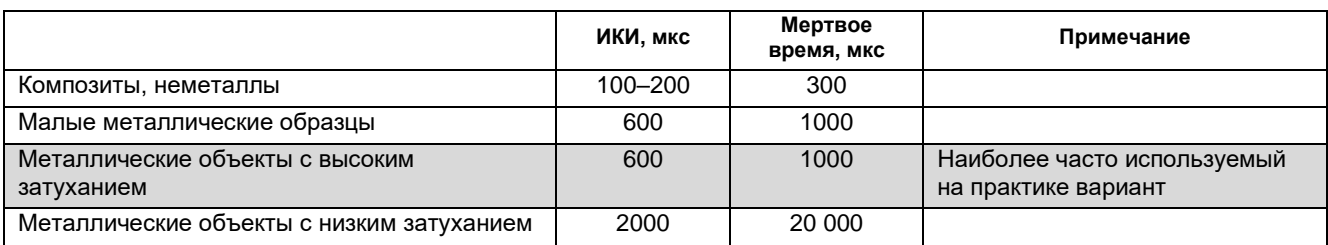

### **4.1.2.4. Максимальная длительность. Принудительное завершение импульса**

Максимальная длительность. Кроме ИКИ и Мертвого времени в перечень параметров таймирования входит Максимальная длительность. Импульс АЭ завершается (искусственно прерывается), если его длительность превышает Максимальную длительность.

#### **Внимание:**

Завершение импульса по достижении Максимальной длительности необходимо, в том числе для того, чтобы при возникновении непрерывной АЭ (например, течи) система показала не один длинный сигнал (который может быть не замечен оператором), а постоянную активность и регистрацию импульсов с длительностью, равной максимальной. По этим признакам оператор может выявить наличие непрерывной АЭ.

При этом для таких импульсов выставляется флаг «D». Импульс, следующий за импульсом, прерванным по превышению Максимальной длительности, нельзя использовать для проведения локации (см. раздел [4.8.1\)](#page-145-0).

### **4.1.2.5. Выделение импульсов в условиях высокой скорости регистрации данных**

В условиях высокой скорости накопления данных необходимо обеспечить различимость импульсов от отдельных событий. Это необходимо, в том числе, для выполнения точной локации источников АЭ. Если дискретная АЭ происходит на фоне непрерывной, даже меньшей амплитуды, то локация может оказаться невозможной, т. к. теряется информация о временах начала каждого импульса АЭ события.

Различимости импульсов от отдельных событий можно достичь несколькими приемами:

- применением автопорога формально может помочь, но не рекомендуется в рамках настоящего Руководства;
- подъем порога. Минус снижение чувствительности. Если ПАЭ установлены достаточно близко лучший вариант;
- подбор параметров таймирования. В целом увеличение параметров таймирования ведет к меньшему количеству регистрируемых импульсов. При этом наилучшие результаты достигаются, если задать ИКИ относительно небольшим, а Мертвое время относительно большим, оставляя тем самым «значимую» часть каждого импульса, т. е. использовать Технологию 2 (см. разде[л 4.1.2.2\)](#page-53-0). Однако в условиях высокой скорости накопления данных такие установки могут привести к регистрации ложных импульсов (обрывков импульсов и т. п.), что, в свою очередь, приведет к появлению на схеме локации ложных событий или событий с ложными координатами;
- варьирование порогом и параметрами таймирования.

### **4.1.3. Измерение и представление амплитуды АЭ импульса в системах A-Line**

### **4.1.3.1. Немного о децибелах**

Децибелы широко применяются в областях техники, где требуется измерение или представление величин, меняющихся в широком диапазоне,– в радиотехнике, акустике. Так, в децибелах принято измерять или указывать динамический диапазон, затухание волны при распространении в поглощающей среде, коэффициент затухания радиочастотного кабеля, коэффициент усиления усилителя. Удобства децибела так или иначе связаны с применением логарифмической шкалы и логарифмических величин.

Децибелы принято использовать для измерения или выражения отношения одноименных энергетических (мощность, энергия) и силовых величин (напряжение, сила тока). Часто в качестве одной из величин отношения (в знаменателе) выступает исходная или принятая опорная величина. Тогда отношение, выраженное в децибелах, принято называть уровнем соответствующей физической величины (например, уровень мощности, уровень напряжения и т. д.) или «коэффициентом усиления» – если речь идет об усилителе.

Отношение двух значений силовых величин, в частности, напряжения, выраженное в децибелах, определяется по формуле:

$$
D=20lg\left(\frac{U_2}{U_1}\right)
$$

Отсюда следует, что увеличение напряжения на 1 дБ означает его увеличение в  $^{20}\sqrt{10}\approx 1.122$  раза. Отношение двух значений энергетических величин, в частности, энергии, выраженное в децибелах, определяется по формуле:

$$
D = 10lg\left(\frac{E_2}{E_1}\right) \tag{2}
$$

Таким образом, увеличение энергии на 1 дБ означает ее увеличение в  $^{10}\sqrt{10}\approx 1.259$  раза. Можно привести таблицу распространенных соотношений напряжений, энергий и соответствующих децибел:

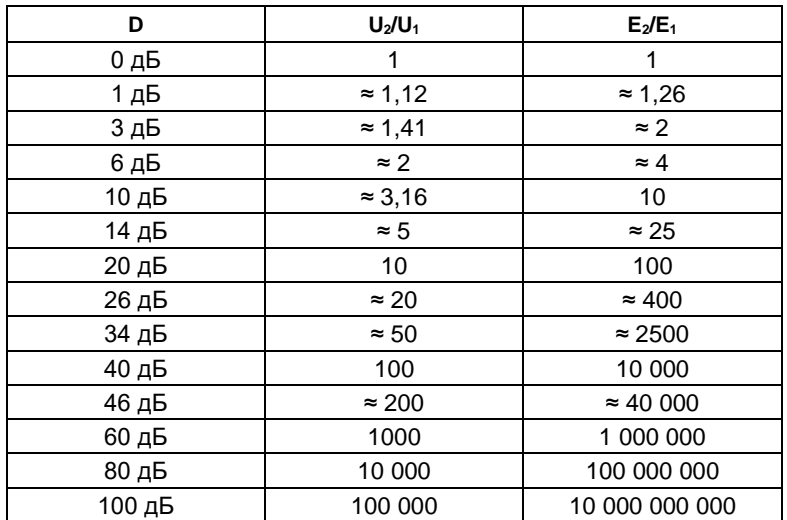

#### **4.1.3.2. Милливольты и децибелы. Коэффициент усиления**

Рассмотрим особенности усиления АЭ сигнала на примере системы A-Line PCI-1.

Электрический сигнал АЭ с ПАЭ поступает на вход предусилителя (отдельного или совмещенного с ПАЭ), усиливается и передается по сигнальному кабелю дальше в АЭ систему. На практике максимальный размах сигнала АЭ на входе предусилителя может составлять приблизительно от минус 100 000 до плюс 100 000 мкВ (±0,1 В или 0,2 В от пика до пика, р2р). Амплитудой АЭ импульса называется максимум положительной части электрического напряжения на выходе ПАЭ (на входе предусилителя) в пределах длительности импульса. Поскольку амплитуда АЭ регистрируемых импульсов имеет очень большой динамический диапазон (от 5 мкВ до 100 мВ), обычно амплитуду АЭ импульсов представляют в логарифмической шкале, в децибелах (дБ<sub>АЭ</sub>, относительно базового уровня  $A_{O\Pi} = 1$  мкВ, как правило, от 0 до 100 дБ).

Приведем некоторые полезные формулы расчета амплитуд АЭ импульсов (отметим, что в технической документации, статьях, стандартах по акустической эмиссии под амплитудой всегда понимается амплитуда на выходе ПАЭ, т. е. амплитуда на входе предусилителя).

Амплитуда в дБ, приведенная к входу предусилителя:

$$
A_{AB} = 20lg\left(\frac{A_{\text{mKB}}}{A_{\text{on}}}\right) \tag{3}
$$

Амплитуда в дБ, приведенная к входу предусилителя, с учетом коэффициента усиления предусилителя:

$$
A_{AB} = 20lg\left(\frac{A'_{\text{MKB}}}{A_{\text{on}}}\right) - K_{AB} \tag{4}
$$

Амплитуда в мкВ, приведенная к входу предусилителя:

$$
A_{\text{mKB}} = A_{\text{on}} 10^{\frac{A_{\text{AB}}}{20}} \tag{5}
$$

Амплитуда в мкВ на выходе предусилителя, с учетом его коэффициента усиления:

$$
A'_{\text{MKB}} = A_{\text{on}} 10^{\frac{A_{\text{AB}} + K_{\text{AB}}}{20}} \tag{6}
$$

Связь между коэффициентом усиления предусилителя в децибелах и разах:

$$
K_{\partial E} = 20 \lg(K_{PAS}) \tag{7}
$$

$$
K_{PA3} = 10^{\frac{K_{\partial B}}{20}}
$$

(8),

где:

*AмкВ, AдБ* – амплитуда на входе предусилителя;

*A'мкВ* – амплитуда на выходе предусилителя;

*АОП, мкВ –* опорное напряжение, принимаемое за 0 дБ, в практике АЭК опорное напряжение принимается за 1 мкВ;

*КдБ* – коэффициент усиления предусилителя в децибелах;

*КРАЗ* – коэффициент усиления предусилителя в разах.

Справочная шкала акустической эмиссии:

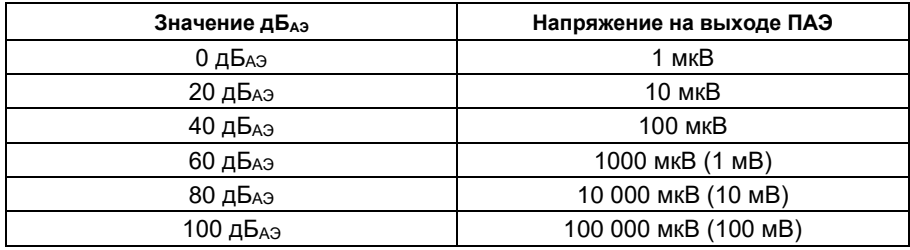

## **4.1.3.3. Предусилитель и АЦП АЭ системы**

В предусилителе АЭ системы типа PCI-1 (где бы он ни был расположен) сигнал усиливается, в зависимости от коэффициента усиления предусилителя, на 26 дБ, 34 дБ, 40 дБ (т. е. в 20, 50 или 100 раз соответственно). Для разных моделей предусилителей или совмещенных ПАЭ амплитуда на выходе предусилителя может составлять до 2÷10 В (или до 20 В р2р), при амплитуде на выходе ПАЭ 0,1 В (или 100 дБАЭ):

- для предусилителя с Кпред = 26 дБ усиление в 20 раз 2 В;
- для предусилителя с Кпред = 34 дБ − усиление в 50 раз − 5 В;
- для предусилителя с К<sub>ПРЕД</sub> = 40 дБ усиление в 100 раз 10 В.

Далее сигнал поступает на вход АЦП АЭ системы. Важными характеристиками АЦП являются разрядность, диапазон напряжения входного сигнала, в котором аналого-цифровое преобразование происходит без искажений и зашкала (см. [рис.](#page-61-0) 4.2) (или, иначе, максимальная измеряемая амплитуда). Допустимое входное напряжение АЦП системы A-Line PCI-1 (16-разрядный АЦП) составляет примерно  $\pm 2,005$  В (или 4 В<sub>р2р</sub>).

Если для усиления сигнала используются стандартные предусилители с коэффициентом усиления 26 дБ, т. е. 20 раз (или совмещенные ПАЭ с таким же коэффициентом предусиления), то сигнал амплитудой 100 мВ (100 дБ) усиливается до 2 В и проходит через АЦП, не искажаясь. Сигналы с большей амплитудой искажаются при оцифровке, т. е. происходит т. н. зашкал (см. раздел [4.1.4\)](#page-61-1). Если используются предусилители с коэффициентом 34 дБ (т. е. 50 раз), то зашкал начинается при сигнале амплитудой 40 мВ (92 дБ), который усиливается до тех же 2 В. Если с системой A-Line PCI-1 используются предусилители с коэффициентом 40 дБ (т. е. 100 раз) или широко распространенные совмещенные ПАЭ R15I (РАС, КПРЕД = 40 дБ), то зашкал начинается при сигнале амплитудой 20 мВ (86 дБ), который также усиливается до 2 В.

В любом случае сигнал от предусилителя ограничивается входным напряжением АЦП – 2 005 000 мкВ. Таким образом, общая формула амплитуды, на которой происходит «зашкал» PCI-системы, выглядит так:

$$
A_{\text{3AUKA}\Pi} = 126 \, \delta \mathbf{5} - \mathbf{K}_{\Pi P \in \mathcal{A}} \tag{9}
$$

 $A_{\partial E} = min (A_{3AUJKAI}; 20 kg (A_{MKB}^{\prime}/A_{OII}) - K_{IPEII}) = min (126 - K_{IPEII}; 20 kg (A_{MKB}^{\prime}/A_{OII}) - K_{IPEII})$  (10)

В системе PCI-1 для согласования системы с предусилителями разного типа служит параметр К<sub>ПРЕД</sub> вкладки «Дополнительно» окна «Параметры каналов» (раздел [7.5.2\)](#page-207-0). Этот параметр может быть задан индивидуально для каждого канала и обеспечивает согласование с распространенными моделями предусилителей / совмещенных преобразователей.

### **ВАЖНО:**

Для адекватной регистрации амплитуды и связанных с ней параметров необходимо выставить К<sub>ПРЕД</sub> в соответствии с параметрами используемого предусилителя/ПАЭ – АЭ система должна «знать» коэффициент усиления подключенного к ней предусилителя.

### **4.1.3.4. Практическое использование различных предусилителей в PCI-системах**

Поскольку с АЭ системами PCI-1 могут применяться как стандартные предусилители ALP-01 с коэффициентом усиления 26 дБ, так и предусилители или совмещенные ПАЭ с другими

коэффициентами усиления (в отличие от DDM- и DS-систем, где предусилитель является частью модуля/конвертера и не может быть заменен на другой), считаем нужным показать настройку системы для работы с такими предусилителями.

### **Пример:**

### **Применение предусилителей 26 дБ (усиление в 20 раз) в системе PCI-1:**

КПРЕД выставлен на 26 дБ (уровень зашкала 100 дБ):

Для импульса 60 дБ (1000 мкВ):

*АдБ = min (126 − 26; 20lg (1000 \* 20 / 1) − 26) = min (100; 60) = 60 дБ*

Для импульса 100 дБ (100 000 мкВ):

*АдБ = min (126 − 26; 20lg (100 000 \* 20 / 1) − 26) = min (100; 100) = 100 дБ*

Для импульса 106 дБ (200 000 мкВ):

*АдБ = min (126 − 26; 20lg (200 000 \* 20 / 1) − 26) = min (100; 106) = 100 дБ*

Импульсы как низкой, так и высокой амплитуды регистрируются правильно, импульсы, превышающие 100 дБ в результате зашкала, регистрируются как 100 дБ.

**Применение предусилителей 34 дБ (усиление в 50 раз) в системе PCI-1:**

КПРЕД выставлен на 34 дБ (уровень зашкала 92 дБ): Для импульса 60 дБ (1000 мкВ):

*АдБ = min (126 − 34; 20lg (1000 \* 50 / 1) − 34) = min (92; 60) = 60 дБ*

Для импульса 92 дБ (40 000 мкВ):

*АдБ = min (126 − 34; 20lg (40 000 \* 50 / 1) − 34) = min (92; 92) = 92 дБ*

Для импульса 94 дБ (50 000 мкВ):

*АдБ = min (126 − 34; 20lg (50 000 \* 50 / 1) − 34) = min (92; 94) = 92 дБ*

Для импульса 100 дБ (100 000 мкВ):

*АдБ = min (126 − 34; 20lg (100 000 \* 50 / 1) − 34) = min (92; 100) = 92 дБ*

Импульсы низкой амплитуды регистрируются правильно, импульсы с амплитудой более 92 дБ «обрезаются» по этому уровню (92 дБ).

Практически это может иметь значение, например, в следующей ситуации: при проведении калибровки (см. раздел [7.7.1\)](#page-222-0) или проверки ПАЭ (см. раздел [12.5\)](#page-319-0) около каждого из ПАЭ производится импульс имитатора, при этом на разных ПАЭ по факту (ввиду особенностей ПАЭ, качества его установки) импульс имитатора может быть **зарегистрирован** как 92, 94, 100 дБ (а такой разброс недопустим), но оператор видит везде 92 дБ.

#### **Если же для предусилителя 34 дБ КПРЕД ошибочно выставлен, например, на 26 дБ:** Для импульса 60 дБ (1000 мкВ):

*АдБ = min (126 − 26; 20lg (1000 \* 50 / 1) − 26) = min (100; 68) = 68 дБ* Для импульса 80 дБ (10 000 мкВ): *АдБ = min (126 − 26; 20lg (10 000 \* 50 / 1) − 26) = min (100; 88) = 88 дБ* Для импульса 100 дБ (100 000 мкВ): *АдБ = min (126 − 26; 20lg (100 000 \* 50 / 1) − 26) = min (100; 100) = 100 дБ* Для импульса 106 дБ (200 000 мкВ): *АдБ = min (126 − 26; 20lg (200 000 \* 50 / 1) − 26) = min (100; 114) = 100 дБ*

В этой ситуации все импульсы регистрируются с неверной амплитудой: импульсы высокой амплитуды «обрезаются» по уровню 100 дБ (на 34 − 26 = 8 дБ выше, чем уровень «корректной» обрезки (34 − 26 дБ)), импульсы с амплитудой ниже 100 дБ регистрируются с амплитудой выше реальной, импульс с амплитудой 100 дБ фактически случайно регистрируется с такой же амплитудой.

Для таких сигналов остальные параметры (длительность, выбросы и т. д.) также будут неверно измерены.

### **Таким образом:**

- При применении с системой PCI-1 предусилителей с коэффициентом усиления более 26 дБ высокоамплитудные сигналы «обрезаются» предусилителем и/или АЦП системы (см. [рис.](#page-61-0) 4.2). При регистрации мощных сигналов зашкал будет иметь место и при таких предусилителях, но с этим предусилителем система имеет наиболее широкий динамический диапазон. Выбор коэффициента усиления АЦП описан в следующем разделе.
- При регистрации данных параметр К<sub>ПРЕД</sub> ДОЛЖЕН быть правильно выставлен для всех каналов (отметим, что в DDM-системах такой проблемы нет). Неверно выставленный Кпред ведет к необратимо неверной регистрации амплитуды и других параметров импульса.
- Для всех систем A-Line записывается в файл или/и выводится на экран амплитуда на выходе ПАЭ, и ее значение при отсутствии зашкала не зависит от коэффициента усиления предусилителя или модуля (при условии корректно заданного усиления предусилителя для PCI-систем).

## **4.1.3.5. Разрядность АЦП и выбор коэффициента усиления системы**

Поскольку амплитуда зарегистрированного АЭ импульса хранится в файле данных в единицах АЦП, для представления ее в микровольтах или децибелах необходимы дополнительные преобразования, которые проводятся автоматически, при открытии файла, с использованием параметров, которые также

находятся в файле данных A-Line.

Точность измерения амплитуды АЭ импульса зависит от самого измеряемого импульса, разрядности АЦП и коэффициентов усиления предусилителя и системы.

Так, например, разрядность АЦП систем PCI-1 и PCI-2 16 бит (р2р), системы DDM-1 – 14 бит (р2р), для системы DDM-2 – 18 бит (p2p), DS – 16 бит (р2р).

## **A-Line PCI-1**

Для систем PCI-1 и предусилителя 26 дБ (20 раз) это означает, что усиленный сигнал (4 В p2p) разбивается на 65 536 (2<sup>16</sup>) интервалов, величина каждого составляет 4 010 000 / 65 536 = 61,19 мкВ, или, по отношению к входу предусилителя,– 61,19 / 20 = 3,06 мкВ.

При этом при использовании предусилителя на 26 дБ, если реальная амплитуда сигнала составляет от 0 до 3,06 мкВ, то после оцифровки она будет соответствовать 1 ед. АЦП (3,06 мкВ) и, выраженная в дБ, будет соответствовать 9,71 дБ вне зависимости от ее действительной амплитуды. Соответственно, сигнал с амплитудой от 3,06 до 6,12 мкВ соответствует 2 ед. АЦП и 15,73 дБ.

Поскольку шаг изменения порога аппаратуры (а также, конечно, и шаг регистрации амплитуды обрабатываемого сигнала) не может быть менее 1 ед. АЦП, настройка порога при выполнении АЭК в условиях низкого уровня шумов и, соответственно, низких порогов будет относительно грубой. Для слабых сигналов определение других параметров импульсов – длительности, количества выбросов, а также форма осциллограмм – также будет относительно неточным.

В таблице ниже приведены данные по значениям напряжений на входе и выходе предусилителя, единиц АЦП и соответствующим амплитудам в дБ для системы PCI-1 и предусилителей 26, 34 и 40 дБ.

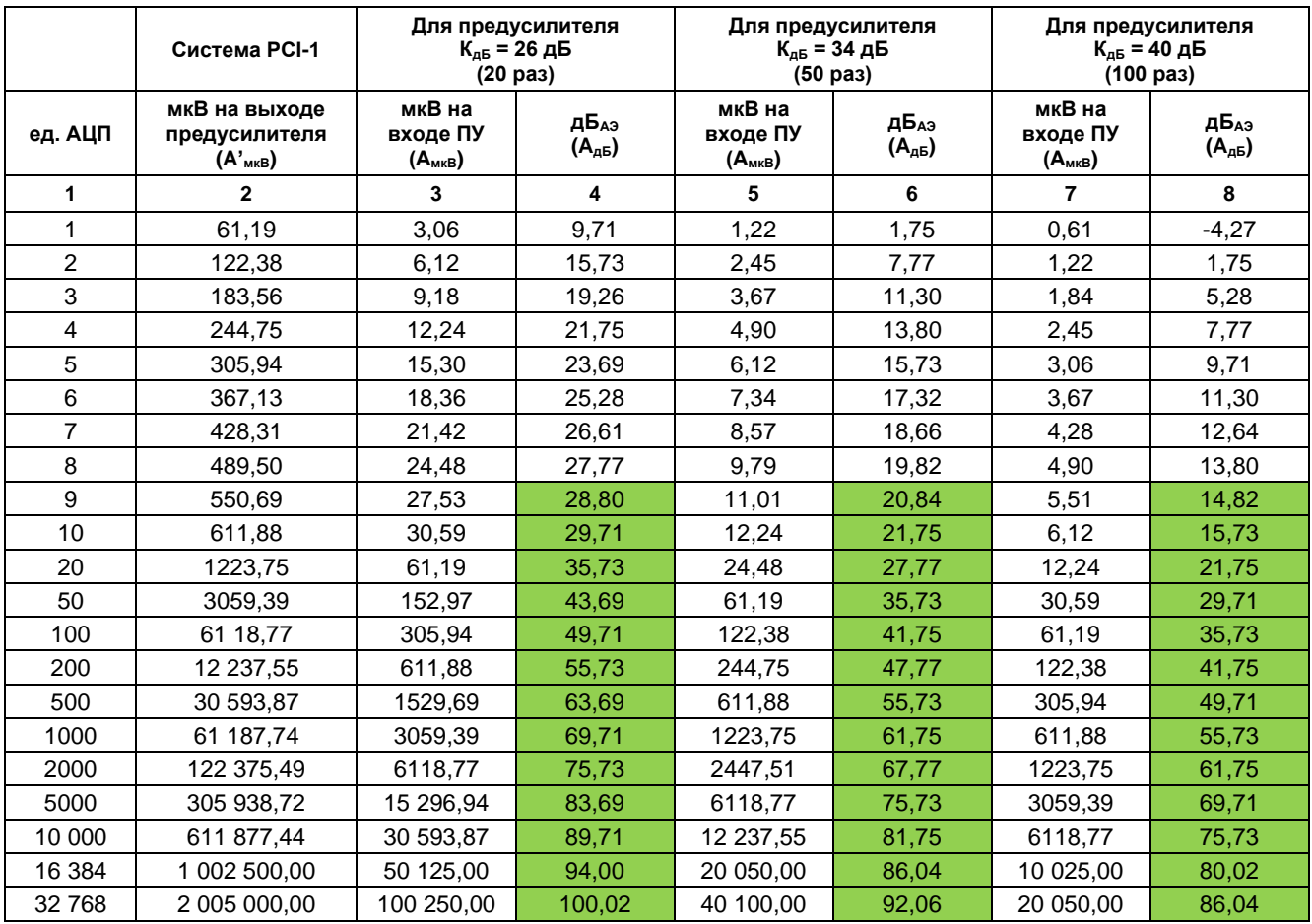

На практике оцифровку сигналов можно считать приемлемой в ситуации, когда амплитуда сигнала оценивается, и, соответственно, устанавливается порог, с погрешностью не более 10 %, т. е. примерно 1 дБ, это происходит в случае, когда амплитуда в ед. АЦП составляет 10 и более.

Для 26 дБ предусилителей это соответствует 29 дБ. При использовании предварительных усилителей с усилением 34 и 40 дБ «разрешение» системы на малых амплитудах становится лучше – 10 ед. АЦП

соответствуют амплитудам 21 и 15 дБ, т. е. предусилители на 34 и 40 дБ позволяют оцифровывать слабые сигналы с большей точностью. В то же время использование предусилителей на 34 и 40 дБ приводит к более раннему появлению зашкала. Однако для «малошумящих» испытаний, в которых адекватная регистрация высоких амплитуд (> 80–90 дБ) не так важна (например, коррозионное состояние днищ резервуаров), когда необходимо опустить порог как можно ниже и максимально усилить слабые сигналы, использование 34 дБ (и более) предусилителей предпочтительнее (Кпред ДОЛЖЕН быть правильно выставлен).

Все вышеописанное в целом верно и для системы PCI-2.

### **A-Line DDM-1**

Использование АЭ систем с 14-разрядными АЦП (A-Line DDM-1, старая система PCI-4) имеет свои особенности. Количество интервалов таких АЦП составляет 16 384 от пика до пика или 8192 от нуля до пика.

Входное напряжение АЦП системы A-Line DDM-1 составляет ±2,5 В (или 5 Вр2р). Таким образом, одной единице АЦП соответствует 305,18 мкВ на выходе предусилителя (входе АЦП). Напряжение, соответствующее единице АЦП, приведенное ко входу предусилителя (или модуля), зависит от коэффициента усиления. Из-за более узкого динамического диапазона систем DDM-1 и PCI-4 коэффициент усиления необходимо изменять на разных этапах испытания (см. раздел [7.5.3\)](#page-208-0).

Коэффициент усиления в DDM-1 системах (предусилитель в DDM-1 встроен в модуль, имеет переменный коэффициент усиления и управляется программно) задается в диапазоне от 20 до 60 дБ при определении параметров испытания в диалоге «Параметры каналов» и является фактически коэффициентом усиления модуля.

В PCI-4 коэффициент усиления формируется из коэффициента усиления предусилителя или совмещенного ПАЭ (26, 34, 40 дБ) и коэффициента усиления системы (если коэффициенты усиления выражены в дБ, можно их просто сложить).

Таким образом, для 14-разрядного АЦП при коэффициенте усиления 20 дБ первая единица АЦП соответствует 29,7 дБ на входе модуля (предусилителя), а регистрация амплитуд импульсов и регулировка порога становятся приемлемыми с 48 дБ (см. таблицу ниже).

Представляется оптимальным использование диапазона коэффициентов усиления от 26 до 40 дБ. Если важна адекватная регистрация высоких амплитуд (в первую очередь, при калибровке ПАЭ), используется усиление 26 дБ, при стандартном испытании и использовании порога около 35 дБ усиление должно быть 34 дБ, при проведении испытаний в условиях низкого уровня порога – 40 дБ.

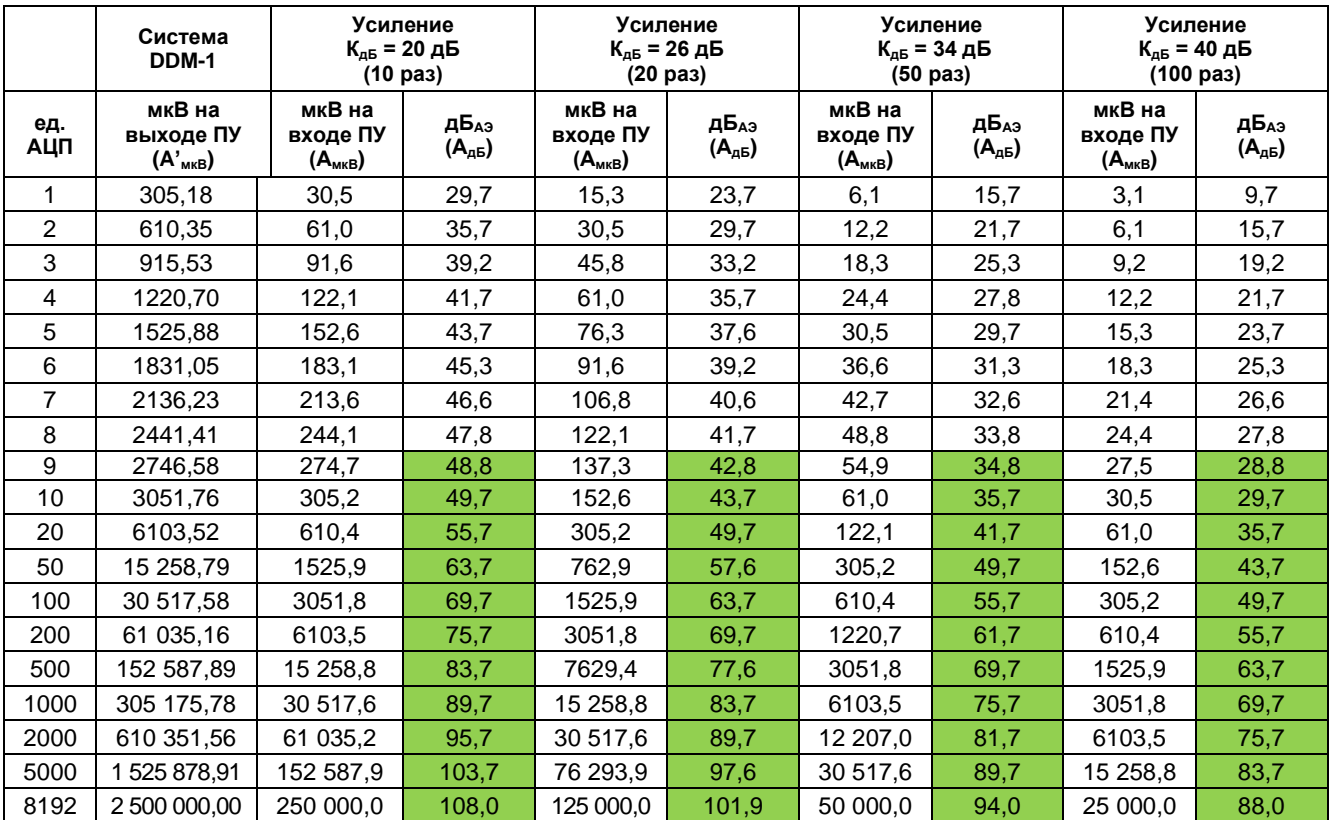

### <span id="page-61-1"></span>**4.1.4. Эффект зашкала АЦП**

Эффект зашкала возникает в случае, если амплитуда сигнала на входе АЦП превышает допустимое входное напряжение этого АЦП. На осциллограмме это выглядит так, как показано на [рис.](#page-61-0) 4.2, амплитуда в децибелах импульса с зашкалом составляет максимально возможное значение с учетом разрядности АЦП и коэффициента усиления предусилителя. Запись импульса с зашкалом получает флаг «А» (см. раздел [4.4.1\)](#page-65-0).

В единицах АЦП уровень зашкала составляет ±32 768 для систем PCI-1, PCI-2, DS, ±8192 для DDM-1 и ±131 072 для системы DDM-2.

В файлах данных импульсы, соответствующие сигналу с зашкалом, маркируются соответствующим флагом (флаг А). Наличие флага A означает, что сигнал искажен (это касается как амплитуды, так и других АЭ параметров, а также осциллограммы). Иногда возможна ситуация, когда амплитуда зарегистрированного сигнала невысока (гораздо меньше 100 дБ), но он имеет флаг A. Это происходит, как правило, тогда, когда сигнал, имевший высокоамплитудную низкочастотную составляющую, привел к зашкалу на АЦП, после оцифровки прошел через цифровой фильтр, подавивший низкочастотную составляющую. Следует иметь в виду, что параметры и осциллограмма такого сигнала, как и остальных сигналов с флагом A, являются искаженными (см. раздел [4.4.1\)](#page-65-0).

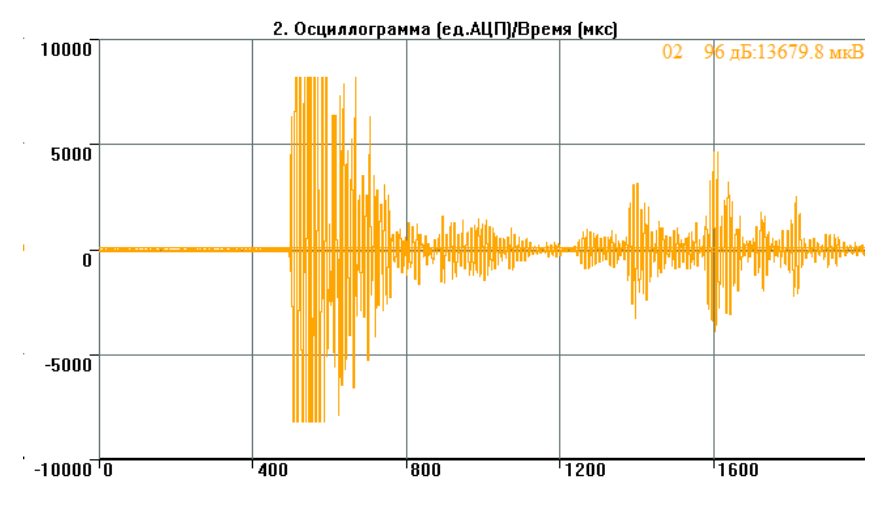

**Рис. 4.2. Зашкал по амплитуде на осциллограмме**

### <span id="page-61-0"></span>**4.1.5. Собственные шумы системы, их минимизация**

В некоторых приложениях (например, контроль коррозионного состояния днищ резервуаров) необходимо проводить АЭК при минимально возможном пороге и, соответственно, при минимальных шумах оборудования.

Ниже приведены шумовые характеристики цепи ПАЭ GT200 – модуль ALM-01 – A-Line DDM-1 для максимально тихих условий при изменении усиления ступенями 20, 26, 34, 40, 46 дБ и, далее, при изменении порога с 30 до 26 дБ. Результаты представлены на соответствующих диаграммах [\(рис.](#page-62-0) 4.3).

Видно, что при использовании низкого коэффициента усиления шумы АЦП приводят к увеличению уровня шума на величину, эквивалентную 1-2 ед. АЦП. Кроме того, на малых усилениях происходит «обрезка» импульсов по достижении максимальной длительности [\(рис.](#page-62-0) 4.3г).

Таким образом, контроль при условии минимизации шумов нужно проводить при усилении не менее 34 дБ (предпочтительнее – 40 дБ). Дальнейшее увеличение усиления смысла не имеет, уровень шума остается на уровне 30–32 дБ [\(рис.](#page-62-0) 4.3в).

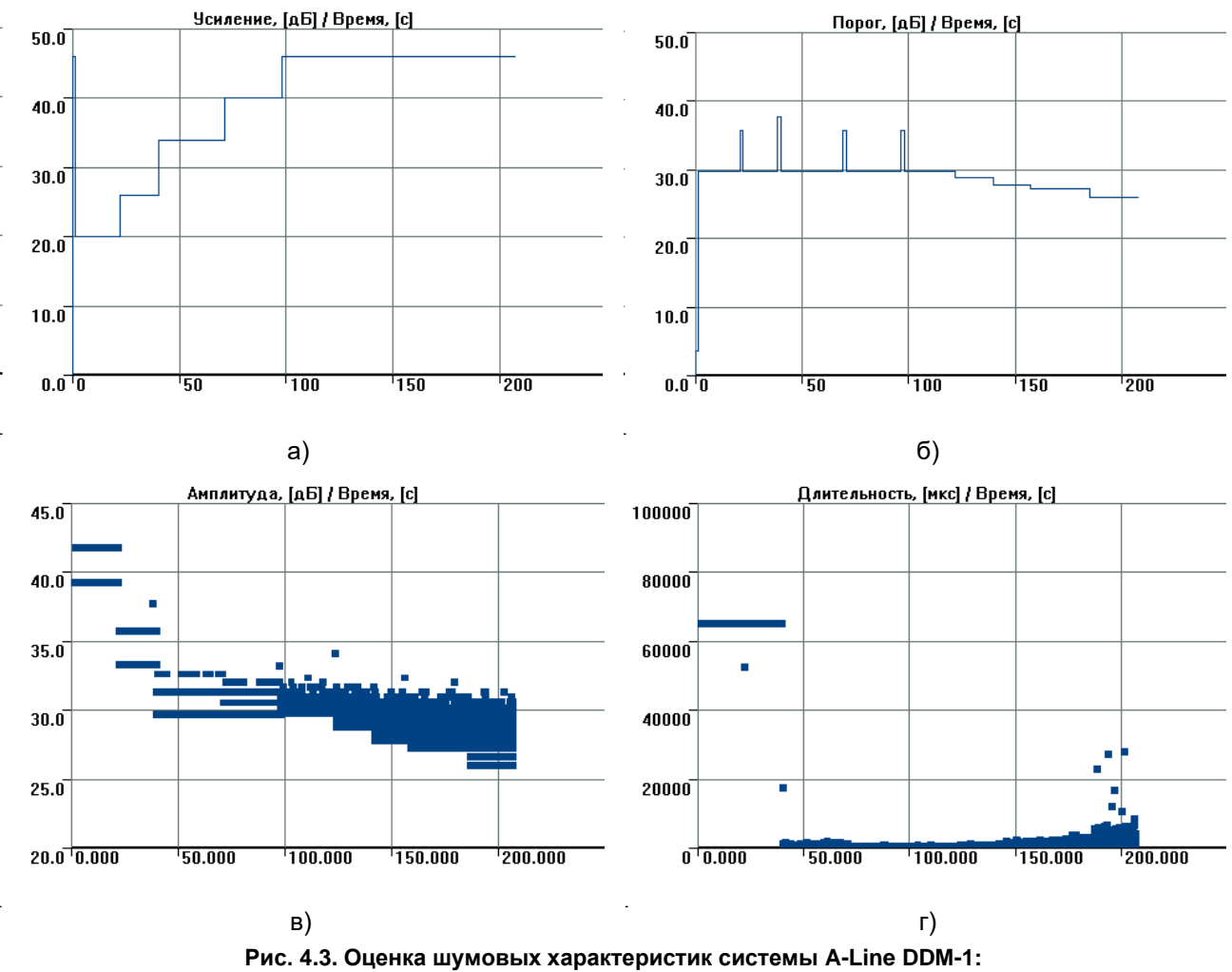

**усиление (а), амплитуда (б), порог (в), длительность (г)**

## <span id="page-62-0"></span>**4.2. Структура ПО АЭ систем A-Line**

Программное обеспечение (ПО) АЭ систем A-Line работает под MS Windows. Оно использует многозадачные возможности этой операционной системы и обеспечивает современный индустриальный подход к регистрации, анализу и оценке данных АЭ контроля [\(рис.](#page-63-0) 4.4). ПО систем A-Line включает следующие компоненты:

- **A-Line;**
- **A-Line OSC;**
- **A-Line Stat.**

В настоящем Руководстве рассматривается ПО A-Line версии 6.06, выпущенной в 2021 г., работающее в среде Windows 10.

Программа A-Line реализована как универсальное приложение – ее новые версии работают совершенно одинаково на всех приборах многочисленного семейства A-Line.

ПО A-Line бесплатно как для сбора данных, так и для их просмотра и обработки, и доступно на сайте компании ИНТЕРЮНИС-ИТ [\(http://interunis-it.ru/ru/info/downloads/\)](http://interunis-it.ru/ru/info/downloads/).

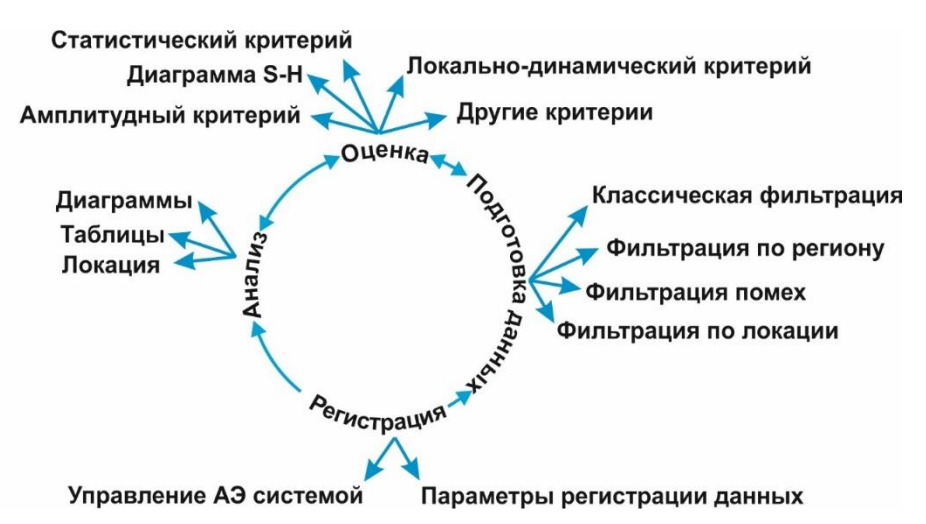

**Рис. 4.4. Структура обработки данных АЭК в ПО A-Line**

<span id="page-63-0"></span>Работа с программой достаточно подробно описана в документе «A-Line Руководство пользователя» [\[39\]](#page-324-0). В настоящем Руководстве мы попытаемся обратить внимание пользователя на особенности функционирования и наиболее часто используемые функции, показать примеры практического применения, особенности различных способов представления и анализа, подготовки и оценки данных; представить наиболее используемые, важные функции основной программы пакета – программы A-Line.

Программа A-Line обеспечивает:

- настройку АЭ системы и регистрацию данных АЭК;
- визуализацию данных АЭ в виде диаграмм и таблиц как в реальном времени, так и при постобработке;
- локацию зарегистрированных источников АЭ как в реальном времени, так и при постобработке;
- фильтрацию регистрируемых и зарегистрированных данных;
- оценку зарегистрированных данных АЭ в соответствии с рядом критериев.

Особенности работы ПО, касающиеся вопросов представления и анализа данных, представлены разделах [4.5.1,](#page-67-0) [4.5.2,](#page-69-0) [4.6,](#page-97-0) подготовки – в разделе [4.7.9,](#page-140-0) оценки – в разделе [4.9,](#page-155-0) регистрации данных – в разделе [7.5.](#page-206-0)

### **4.3. Запуск программы A-Line. Первоначальные настройки**

Программа запускается стандартным образом, из меню Все приложения Windows.

При запуске программа загружает настройки комплекса (параметры каналов, расположение окон отображения информации) из файла конфигурации (поэтому до подачи питания на платы представленное на экране число каналов может не совпадать с физическим числом каналов комплекса). Имя загружаемого по умолчанию файла настроек – A-LINE.CFG (ALINEDDM.CFG в версиях ПО до 5.04, включительно), и он должен находиться в папке загрузки программы или в соответствующей виртуальной папке Windows 10.

#### **Внимание:**

Если загружаемый по умолчанию файл настроек отсутствует в указанных местоположениях, то при загрузке программы выводится сообщение об ошибке (отсутствии файла конфигурации) (см. [рис.](#page-63-1) 4.5), после чего программа загружается до «пустого» экрана.

В такой ситуации можно добавить необходимые диаграммы через пункт меню «Менеджер окон», можно открыть бэкап файла настроек (CFG) с базовыми настройками или файл с пользовательскими настройками, кроме того, можно переустановить программу.

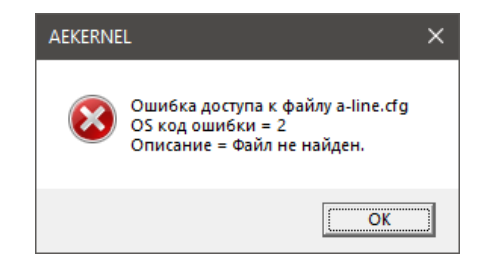

<span id="page-63-1"></span>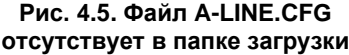

Если ПК используется только для анализа данных либо если возникла необходимость параллельно со сбором данных запустить копию программы для анализа ранее записанного файла данных, рекомендуется запускать программу с ключом «/p» (нужно отредактировать ярлык программы или создать его копию с данным ключом). В этом случае проверка сетевого подключения блока сбора и обработки данных не производится, программа загружается быстрее и не возникает конфликта с копией программы, снимающей данные.

При первом запуске ПО A-Line на компьютере рекомендуется зайти в окно «Настройки – Параметры...» и проверить, что следующие настройки включены (см. [рис.](#page-64-1) 4.7):

- «Запрос на сохранение файла конфигурации по выходу»;
- «Не останавливать работу осциллографа в режиме паузы измерений»;
- «Отображение каналов» установите на «...со сквозной нумерацией».

При успешном запуске программы в трее Windows появляется иконка программы – <sup>іл</sup> , дающая доступ к АЭ консоли (см. рис. [3.18\)](#page-32-0), с помощью которой можно оценить правильность загрузки системы. Если при запуске программы возникают проблемы с подключением компьютера к блоку сбора и обработки данных (например, на [рис.](#page-64-2) 4.6), решать их нужно по алгоритму, представленному в разделе [3.6.](#page-29-0)

### **Примечание:**

Настройки программы A-Line хранятся в файлах настройки (CFG). Этих файлов бывает несколько, но одновременно может использоваться только один из них. Файлы настроек могут создаваться, сохраняться и загружаться с помощью соответствующих пунктов меню «Файл». Настройки включают в себя тип системы A-Line, количество и настройки каналов, количество и параметры страниц рабочего стола, типы, размеры и местоположение отображаемых и заданных окон диаграмм, общие параметры комплекса, большой объем иной информации. Эта информация может быть необходима для регистрации/анализа данных конкретного испытания (тогда желательно сохранить настройки под уникальным именем) или носить общий характер.

Кроме того, при регистрации/анализе данных АЭК используются файлы локации LFG, управление которыми производится с помощью меню «Локация». Описание работы с этими файлами изложено в соответствующем разделе [\(4.6\)](#page-97-0), здесь мы считаем необходимым указать, что настройки локации (в том числе положение и размеры окон с диаграммами локации) сохраняются отдельно и за их своевременным сохранением нужно следить.

### <span id="page-64-0"></span>**4.4. Параметры, регистрируемые АЭ системой A-Line**

При регистрации данных системы A-Line формируют файлы данных (ALD и OSC), которые включают следующие виды записей:

• ALD-файл:

- параметры АЭ импульсов;
- данные опроса параметрических каналов;
- уровень шума (шумовые посылки), уровень порога, коэффициент усиления, полученные в ходе измерения усредненные значения параметров АЭ импульсов (средняя амплитуда, длительность, время нарастания, количество выбросов, энергия по каждому каналу);
- информация о системных командах;
- служебные записи (заголовок файла, маркеры и т. п.);
- OSC-файл:
	- соответствующие импульсам записи (кадры) формы волны (осциллограммы);
	- время регистрации (начала) каждой осциллограммы и номер канала;
	- служебные записи (заголовок файла и т. п.).

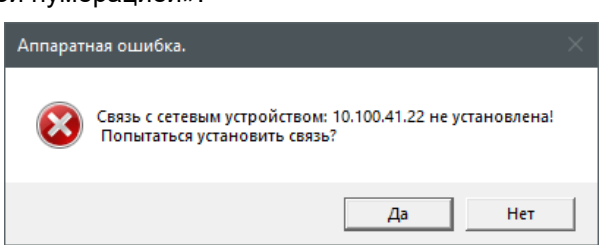

#### <span id="page-64-2"></span>**Рис. 4.6. Проблемы с подключением к блоку сбора и обработки данных**

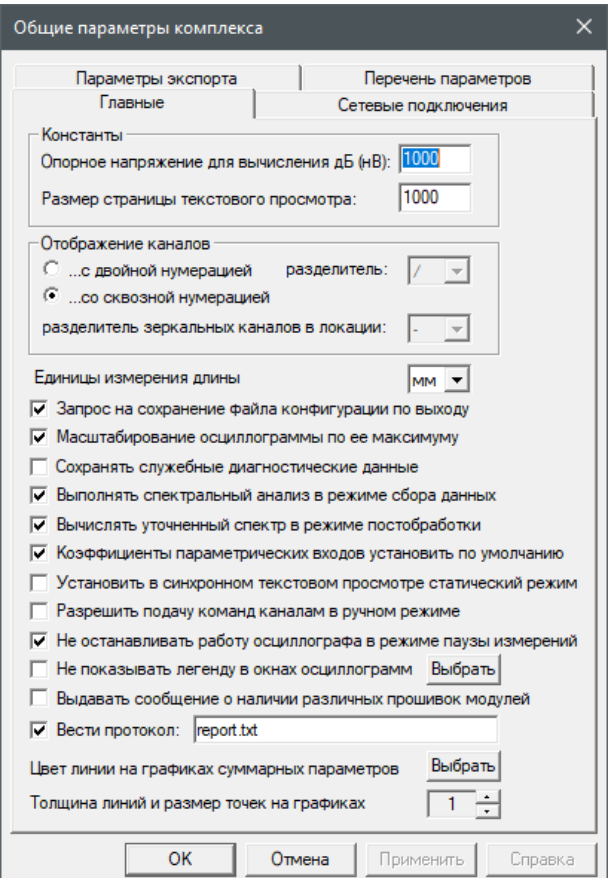

#### <span id="page-64-1"></span>**Рис. 4.7. Диалог «Общие параметры комплекса»**

## <span id="page-65-0"></span>**4.4.1. АЭ импульсы**

Формируемый системами A-Line набор параметров АЭ импульса включает измеряемые и вычисляемые параметры (см. [рис.](#page-65-1) 4.8), приведены также соответствующие английские термины, используемые в некотором дополнительном ПО.

## **Измеряемые параметры:**

• **Дата и время регистрации, дд.мм.гг. чч:мм:сс + мкс –** дата и точное время начала сигнала АЭ (момент времени первого превышения порога). В таблицах время выводится в формате чч:мм:сс.мкс (или чч:мм:сс.мкс.нс, в зависимости от типа системы), на диаграммах – в секундах. Время регистрации импульсов синхронизировано по всем каналам АЭ системы (или нескольких синхронизированных АЭ систем).

В файле время хранится в формате UTC, и при изменении настроек часового пояса выводимое на экран время импульсов будет скорректировано;

- **Время от старта, с** время в секундах от начала испытания (Time);
- **Номер канала –** номер канала, по которому зарегистрирован импульс (Channel), в таблице эта информация дублируется цветом канала (см. раздел [4.5.1\)](#page-67-0);
- **Амплитуда, ед. АЦП, мкВ, дБ** максимальная амплитуда АЭ импульса (Amplitude), в единицах АЦП, микровольтах и дБ, соответственно;
- **Энергия импульса АЭ, ед. АЦП, мкВ<sup>2\*</sup>мкс, дБ, MARSE** энергия импульса АЭ (Energy), соответственно, в ед. АЦП^2, в мкВ<sup>2</sup>\*мкс, в дБ относительно 1 мкВ<sup>2</sup>\*мкс, а также оценка площади под огибающей импульса АЭ (MARSE);
- **Длительность, мкс** интервал времени между началом и концом (моментом времени ухода сигнала ниже порогового уровня) импульса АЭ (Duration);
- **Время нарастания, мкс** интервал времени между началом импульса АЭ и моментом, при котором амплитуда импульса достигает своей максимальной величины (Rise time);
- **Выбросы** число пересечений установленного порогового уровня внутри импульса АЭ (Counts);
- **Флаг А** флаг зашкала АЦП по амплитуде (см. раздел [4.1.4\)](#page-61-1);
- **Флаг D** флаг окончания сигнала по максимальной длительности.

|                 | 1. aem20_03_20#05.ald<br>□<br>–            |                    |    |      |                                                                          |        |              |            |         |                              |                         |
|-----------------|--------------------------------------------|--------------------|----|------|--------------------------------------------------------------------------|--------|--------------|------------|---------|------------------------------|-------------------------|
| CTp.<br>текчщая |                                            |                    |    |      |                                                                          |        |              |            |         |                              |                         |
| Пред.           | 1 ا<br>$\vert \mathbf{v} \vert$<br>  След. |                    |    |      | Открыть   Загрузить   Заголовок   Удалить   Сохранить                    | Фильтр | Закрыть      |            |         |                              |                         |
|                 | Время                                      | Время, [с]   Канал |    |      | Амплитуда, [дБ]   Энергия*1е-24, [Дж]   Энергия, [дБ]   Энергия, [МАRSE] |        |              | Длительнос | Выбросы | Выбросы/Длит., [кГц]   Флаги |                         |
|                 | 8:12:11.060184                             | $-13$              | 01 | 88.0 | 74 406 884 200 158                                                       | 138.7  | 1543055505.9 | 32000      | 2875    | -90                          | AD1                     |
|                 | 18:12:11.092226                            | 13                 | 01 | 61.8 | 111 524 161 365                                                          | 110.5  | 59739209.6   | 32000      | 1350    | 42                           | $-$ D $-$               |
|                 | 18:12:11.124260                            | -13                | 01 | 43.8 | 6 085 972 024                                                            | 97.8   | 5373819.6    | 4745       | 74      | 16                           | $\cdot$ $\cdot$ $\cdot$ |
|                 | 18:12:11.130113                            | - 13               | 01 | 41.5 | 7894414393                                                               | 99.0   | 4909342.8    | 3053       | 20      |                              | $\cdot$ $\cdot$ $\cdot$ |
|                 |                                            |                    |    |      |                                                                          |        |              |            |         |                              |                         |
|                 |                                            |                    |    |      |                                                                          |        |              |            |         |                              |                         |

**Рис. 4.8. Параметры, регистрируемые системами A-Line**

### <span id="page-65-1"></span>**Вычисляемые параметры:**

**Arms, мкВ** – среднеквадратичная амплитуда импульса АЭ;

**Выбросы/Длит., кГц** – усредненная частота, рассчитывается для импульса АЭ как отношение количества выбросов к длительности;

**Amax/Arms** – отношение максимальной и среднеквадратичной амплитуды импульса АЭ;

**Ампл.[мкВ] / Выбросы** – отношение максимальной амплитуды в мкВ и числа выбросов импульса;

**Ln(А) / Выбросы** – отношение натурального логарифма Ln(A) и числа выбросов, где A есть отношение максимальной амплитуды импульса и величины порога дискриминации, в мкВ.

Параметры, относящиеся к локации источников АЭ (присутствуют только в отфильтрованном по локации файле, см. раздел [4.7.6\)](#page-133-0). Все параметры, записанные в такой файл, относятся к группе локации, по которой проводилась фильтрация:

- **Лок. X, мм** X координата лоцированного события;
- **Лок. Y, мм** Y координата лоцированного события;
- **Лок. Z, мм** Z координата лоцированного события;
- **Лок. Амплитуда, дБ** Локационная амплитуда события, рассчитанная с использованием расстояния до источника и затухания;
- **РВП, мкс** разница времени прихода между данным импульсом и первым импульсом локационного набора (см. раздел [1.4\)](#page-11-0).

#### **Примечание:**

Для систем, которые имеют встроенные калибраторы каналов (DDM-1, DDM-2), излученным сигналам соответствует строка с нулевыми значениями параметров АЭ (кроме времени и канала).

### **4.4.2. Шумовые посылки и параметрические данные**

Информация о шумах формируется на основе поступающей на АЦП информации за период усреднения (по умолчанию – за 1 с). Под уровнем шума в системах A-Line понимается максимальное значение амплитуды за период усреднения за исключением тех моментов, когда амплитуда превышала порог. Поскольку в шумовую посылку могут входить части фактического импульса, превышающие фоновый уровень шума, но не превышающие выставленный пользователем порог (например, относительно слабые начало и конец импульса), при регистрации импульсов уровень шума формально временно увеличивается.

Данные с параметрических входов также регистрируются с заданной при настройке и зависящей от типа АЭ системы АЭ частотой (см. раздел [7.5.6\)](#page-216-0).

### **4.4.3. Осциллограммы**

Наряду с импульсами системы A-Line могут регистрировать форму АЭ сигнала. В системах A-Line осциллограммы записываются кадрами (фрагментами) заранее заданной пользователем фиксированной длительности, поэтому осциллограмма в различных случаях может содержать как часть импульса АЭ, так и весь импульс АЭ, а также шумы, следующие за ним, а в отдельных случаях в осциллограмму может войти более одного импульса АЭ. При этом ИКИ, Мертвое время, Максимальная длительность не влияют на длительность и содержимое кадра осциллограммы.

По умолчанию запись осциллограммы начинается вместе с записью соответствующего импульса, однако у осциллограмм может быть свой порог, может быть установлен претриггеринг, могут быть также установлены специальные параметры синхронизации (см. [рис.](#page-67-1) 4.9). При регистрации и записи данных у осциллограмм приоритет меньше, чем у импульсов. Число осциллограмм при большом потоке данных, как правило, существенно меньше числа импульсов. Кроме того, в условиях большого потока данных есть смысл поднять порог для осциллограмм, чтобы видеть только самые интересные, а не случайно выбранные.

У импульса, для которого зарегистрирована осциллограмма, флаг наличия осциллограммы имеет значение порядкового номера этой осциллограммы в OSC-файле.

Длительность записываемого кадра в микросекундах зависит от частоты дискретизации и количества сохраняемых точек, заданного в настройках:

Длительность (мкс) = 1000 х (Количество точек / Частота дискретизации (кГц)).

Доступные частоты дискретизации и количество точек зависят от применяемой АЭ системы.

При настройке параметров регистрации осциллограмм может быть задан т. н. претриггеринг – количество точек, попадающих в осциллограмму, записываемых до первого пересечения порога (см. [рис.](#page-67-1) 4.9). Претриггеринг позволяет увидеть начальную фазу сигнала – в это время преобразователя могут достигать самые быстрые моды волнового пакета от источника, имеющие, как правило, низкую амплитуду (см. раздел [4.6.6\)](#page-102-0). Кроме того, наличие претриггеринга помогает отличать информативные импульсы, имеющие выраженное начало, от отраженных частей сигналов или от частей непрерывного сигнала. Рекомендуется назначать величину претриггеринга от 10 до 25 % длины осциллограммы.

Следует отметить, что осциллограммы сигналов АЭ регистрируются после тех же фильтров, что установлены для АЭ импульсов.

Как в реальном времени, так и при постобработке можно наблюдать распределение энергии сигнала по частоте (спектр сигнала). Спектры не хранятся в файлах данных, а вычисляются «на лету», на основе соответствующих осциллограмм.

Более подробно параметры регистрации осциллограмм и их использования описаны в разделе [7.5.3](#page-208-0) и приложении [3.](#page-341-0)

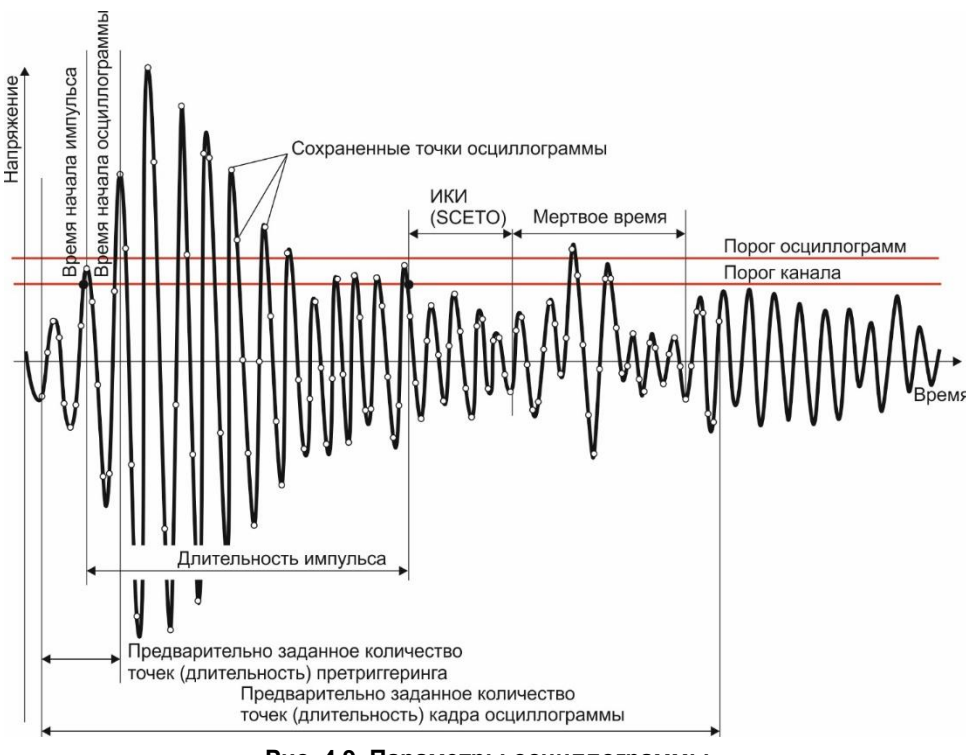

**Рис. 4.9. Параметры осциллограммы**

## <span id="page-67-1"></span>**4.5. A-Line – представление результатов АЭК**

Данные АЭ, как правило, представляются в виде таблиц и диаграмм. Табличный способ дает более полное представление о каждом импульсе, однако его сложно использовать при анализе большого объема данных, особенно в онлайн-режиме. Поэтому практически для отображения и анализа данных используются различного типа диаграммы. Часть таблиц и диаграмм доступны и/или имеют физический смысл как при регистрации данных, так и при постобработке, часть – только при постобработке, часть – только при регистрации данных.

## <span id="page-67-0"></span>**4.5.1. Таблицы**

В A-Line предусмотрены несколько видов таблиц:

## **Окно «Фильтр и просмотр файла»**

Окно «Фильтр и просмотр файла» доступно только при постобработке и выводится при выборе команд «Файл – Фильтр и просмотр» или «Файл – Фильтр текущего файла» [\(рис.](#page-68-0) 4.10). Необходимо отметить, что в таблицах и диаграммах программы могут отображаться данные одного файла, а в окне «Фильтр и просмотр» – другого.

В окне реализуется постраничное представление данных. Максимальное количество импульсов на одной странице и перечень отображаемых параметров (см. раздел [4.4.1\)](#page-65-0) определяются в диалоге «Настройки – Параметры» в блоке «Константы» и вкладке «Перечень параметров» соответственно. Рекомендуется задавать количество импульсов на странице в диапазоне от 1000 до 10 000 (см. [рис.](#page-64-1) 4.7).

Импульсы в пределах страницы могут быть отсортированы по любому параметру – щелчком мыши по заголовку соответствующего столбца.

В окне можно выбрать один или несколько (щелчок мышью при удерживаемой клавише Ctrl) импульсов и удалить их (кнопка «Удалить») – т. е. выполнить «ручную» фильтрацию данных, а затем сохранить оставшиеся импульсы (кнопка «Сохранить») как обычный файл данных. Так реализуется один из видов фильтрации данных (см. раздел [4.8.1\)](#page-145-0), впрочем, достаточно редко используемый.

### **Внимание:**

Если отображаемый файл является результатом фильтрации по локации (см. раздел [4.8.2\)](#page-154-0), в таблице отображаются параметры, относящиеся к локации,– координаты, локационная амплитуда, РВП. При этом значения отображаемых параметров относятся к параметрам схемы локации, из которой осуществлялась фильтрация. То есть, даже если изменить параметры локации файла-результата, отображаемые в таблице значения останутся прежними!

### **Доступность:** постобработка.

**Назначение:** просмотр полных данных в табличном виде, включая результаты локации, «ручная» фильтрация (например, можно заметить, что между какой-то парой каналов разница времен то 500 мкс, то 1000 – значит, пересечение порога происходит то по одной моде (имеющей амплитуду, близкую к порогу), то по другой).

Из окна «Фильтр и просмотр файла» (и только из этого окна) может быть осуществлен доступ к диалогу «Фильтр», посредством которого выполняется основная фильтрация в программе A-Line (см. раздел [4.8.1\)](#page-145-0).

### **Примечание:**

Импульсы в окне «Фильтр и просмотр файла» иногда распределяются не строго по времени их регистрации. Эта особенность связана с порядком опроса буферов каналов. В реальных условиях импульс, зарегистрированный по времени раньше, может оставаться в буфере канала, который опрошен позже, чем канал, по которому зарегистрирован более поздний импульс. В рамках одного канала последовательность записанных в файл импульсов всегда упорядочена по времени. Физический порядок импульсов в файле данных не влияет на работу локации и другие виды анализа АЭ данных в ПО A-Line, однако для некоторых других программ (см. Приложение [2\)](#page-325-0) необходимо подготовить упорядоченный по времени файл (см. раздел [10.1\)](#page-258-0).

|      |       | 1. Fpynna 1.ald                    |           |       |                |                                           |                    |                      |             |        |                | $\Box$     | $\times$     |
|------|-------|------------------------------------|-----------|-------|----------------|-------------------------------------------|--------------------|----------------------|-------------|--------|----------------|------------|--------------|
| Стр. |       | текчщая<br>всего                   |           |       |                |                                           |                    |                      |             |        |                |            |              |
|      |       | 2<br>След.<br>$\blacktriangledown$ |           |       |                | Загрузить Заголовок   Удалить   Сохранить | Фильтр             |                      |             |        |                |            |              |
|      | Іред  |                                    | Открыть   |       |                |                                           | Закрыть            |                      |             |        |                |            |              |
|      | Номер | Время                              | Время [с] | Канал | Амплитчда (дБ) | Энергия (мкВ^2*мкс)                       | Длительность (мкс) | Флаги                | $X$ [MM]    | Y (MM) | ЛА (дБ(дБ/м))  | PBIT [MKC] | $\wedge$     |
|      | 19    | 01:00:31.214102                    | 1406      | 08    | 47.7           | 7.85e+008                                 | 10599              | .                    | 474         | 4832   | 50(4.2)        | 0          |              |
|      | 20    | 01:00:31.215036                    | 1406      | 14    | 43.6           | 7.77e+008                                 | 8276               | .                    | 474         | 4832   | 61(4.2)        | 934        |              |
|      | 21    | 01:00:31.215072                    | 1406      | 13    | 43.3           | 8.70e+008                                 | 8902               | $\sim$ $\sim$ $\sim$ | 474         | 4832   | 61(4.2)        | 970        |              |
|      | 22    | 01:00:31.236424                    | 1406      | 09    | 40.3           | $1.04e + 008$                             | 620                | $\cdots$             | 995         | 857    | 46(4.2)        | 0          |              |
|      | 23    | 01:00:31.236919                    | 1406      | 14    | 42.5           | 1.99e+008                                 | 1281               | .                    | 995         | 857    | 56(4.2)        | 495        |              |
|      | 24    | 01:00:31.237186                    | 1406      | 08    | 43.3           | $4.81e+008$                               | 4116               | .                    | 995         | 857    | 61(4.2)        | 762        |              |
|      | 25    | 01:00:31.316516                    | 1406      | 01    | 46.3           | 2.66e+008                                 | 3814               | $\cdots$             | $-5204$     | 2215   | 56(4.2)        | 0          |              |
|      | 26    | 01:00:31.316849                    | 1406      | 08    | 44.0           | $1.53e+008$                               | 2565               | .                    | $-5204$     | 2215   | 59(4.2)        | 333        |              |
|      | 27    | 01:00:31.316879                    | 1406      | 07    | 45.8           | 3.96e+008                                 | 5874               | .                    | $-5204$     | 2215   | 61(4.2)        | 363        |              |
|      | 28    | 01:00:31.330051                    | 1406      | 01    | 42.9           | 5.47e+007                                 | 725                | .                    | $-4276$     | 1634   | 51(4.2)        | 0          |              |
|      | 29    | 01:00:31.330431                    | 1406      | 08    | 42.1           | 1.41e+008                                 | 1171               | $\cdots$             | $-4276$     | 1634   | 56(4.2)        | 380        |              |
|      | 30    | 01:00:31.330778                    | 1406      | 07    | 41.7           | 2.63e+008                                 | 2008               | .                    | $-4276$     | 1634   | 61(4.2)        | 727        |              |
|      | 31    | 01:00:31.353233                    | 1406      | 01    | 42.9           | 1.20e+008                                 | 1196               | .                    | $-6324$     | 1511   | 51(4.2)        | 0          |              |
|      | 32    | 01:00:31.353658                    | 1406      | 07    | 43.3           | $2.36e+008$                               | 2153               | $\cdots$             | $-6324$     | 1511   | 58(4.2)        | 425        |              |
|      | 33    | 01:00:31.354010                    | 1406      | 08    | 42.5           | 2.74e+007                                 | 312                | $\cdots$             | $-6324$     | 1511   | 63(4.2)        | 777        |              |
|      | 34    | 01:00:31.366551                    | 1406      | 01    | 44.0           | 5.54e+008                                 | 6134               | .                    | $-4848$     | 1577   | 51(4.2)        | 0          |              |
|      | 35    | 01:00:31.367100                    | 1406      | 08    | 42.9           | $3.32e+008$                               | 4633               | .                    | $-4848$     | 1577   | 59(4.2)        | 549        |              |
|      | 36    | 01:00:31.367250                    | 1406      | 07    | 48.2           | $4.06e + 008$                             | 5477               | $\cdots$             | $-4848$     | 1577   | 66(4.2)        | 699        |              |
|      | 37    | 01:00:31.432146                    | 1406      | 01    | 44.0           | 1.57e+008                                 | 1802               | .                    | $-4944$     | 2591   | 55(4.2)        | 0          |              |
|      | 38    | 01:00:31.432258                    | 1406      | 08    | 42.9           | $.26e+008$                                | 608                | .                    | $-4944$     | 2591   | 56(4.2)        | 112        | $\checkmark$ |
|      | פר ו⊒ | 01:00:31 132399                    | 1,406     | 07    | <b>A25</b>     | 1.92e+008                                 | 1954               | .                    | <b>ARAA</b> | 2591   | <b>59(4-2)</b> | 253        |              |

**Рис. 4.10. Окно фильтра и просмотра файла**

#### <span id="page-68-0"></span>**Окно «Синхронный текстовый просмотр импульсов АЭ»**

Выводится на экран командой «Вид – Синхр. просмотр» или щелчком правой кнопки мыши на **корреляционных и локационных диаграммах.** Может работать как в реальном времени (при регистрации данных), так и при постобработке.

Служит для наблюдения за регистрируемыми импульсами в реальном времени, а также для анализа выделенных импульсов в текстовом виде.

При постобработке по команде «Показать импульсы» в окне можно просмотреть импульсы, выделенные мышью или курсором на корреляционной или локационной диаграмме.

Если импульсы помещаются в окно из локационной диаграммы (в этом случае – фактически лоцированные события), то в окне «Синхронный текстовый просмотр импульсов АЭ» можно наблюдать информацию о координатах лоцированного события, локационной амплитуде и разнице времени прихода (РВП) импульсов пачки, формирующей лоцированное событие. РВП импульсов выделенного лоцированного события отсчитывается от времени регистрации первого по времени импульса события (рис. [4.11\)](#page-69-1).

Как и в окне «Фильтр и просмотр файла», импульсы в окне распределяются в порядке записи в файл, а не по времени регистрации. Последние добавленные импульсы выделяются серым.

Окно может быть удалено с экрана щелчком по кнопке «Закрыть» в правом верхнем углу окна и вновь открыто командой «Вид – Синхр. просмотр». При этом импульсы в этом окне остаются. Удалить импульсы из окна синхронного просмотра можно повторным открытием анализируемого файла.

В окне можно выбрать один или несколько импульсов (щелчок мышью при удерживаемой Control), ввести комбинацию клавиш Ctrl + C и затем вставить параметры выделенных импульсов в нужное приложение.

Перечень параметров окна определяется в закладке «Настройки – Параметры – Перечень параметров».

**Доступность:** реальное время, постобработка.

**Назначение:** оперативный просмотр данных в реальном времени, анализ выделенных в окнах диаграмм данных в табличном виде, отображение координат, РВП и составляющих лоцированные события импульсов.

| $\Box$<br><b>ЕВ</b> Синхронный текстовый просмотр импульсов АЭ |           |       |              |         |           |       |          |      |          | ×      |         |              |  |
|----------------------------------------------------------------|-----------|-------|--------------|---------|-----------|-------|----------|------|----------|--------|---------|--------------|--|
| Время                                                          | Время (с) | Канал | Амплитуда (д | Длитель | Время нар | Выбро | Флаги    | Тип  | $X$ (MM) | Y (MM) | ЛА (д   | <b>PBN</b> ( |  |
| 21:54:33 646896                                                | 27110     | 03    | 46.4         | 485     | 80        | 15    | .        | ИМП  | $-2835$  | 3248   | 51(4.2) | 0            |  |
| 21:54:33.647150                                                | 27110     | 05    | 51.3         | 6140    | 381       | 148   | .        | ИМП. | $-2835$  | 3248   | 59(4.2) | 254          |  |
| 21:54:33.646936                                                | 27110     | 08    | 43.4         | 287     | 3         | 6     | .        | ИМП. | $-2835$  | 3248   | 49(4.2) | 40           |  |
| 21:59:34.524347                                                | 27411     | 03    | 40.5         |         |           |       | $ -$     | ИМП. | $-2910$  | 3168   | 45(4.2) | 0            |  |
| 21:59:34.524629                                                | 27411     | 05    | 47.1         | 1196    | 86        | 28    | $\cdots$ | ИМП. | $-2910$  | 3168   | 55(4.2) | 282          |  |
| 21:59:34.524367                                                | 27411     | 08    | 40.5         |         | 2         |       | .        | ИМП. | $-2910$  | 3168   | 45(4.2) | 20           |  |
| 21:59:34.710238                                                | 27411     | 03    | 48.3         | 920     | 138       | 62    | .        | ИМП. | $-3303$  | 3015   | 53(4.2) | 0            |  |
| 21:59:34.710419                                                | 27411     | 06    | 45.6         | 867     | 134       | 21    | $ -$     | ИМП. | $-3303$  | 3015   | 53(4.2) | 181          |  |
| 21:59:34.710300                                                | 27411     | 08    | 45.1         | 598     | 155       | 22    | .        | ИМП. | $-3303$  | 3015   | 51(4.2) | 62           |  |
| 22:05:03.678142                                                | 27740     | 03    | 44.0         | 2       |           |       | .        | ИМП. | $-2446$  | 3021   | 50(4.2) | 210          |  |
| 22:05:03.678188                                                | 27740     | 05    | 52.6         | 25      | 8         | 5     | .        | ИМП. | $-2446$  | 3021   | 60(4.2) | 256          |  |
| 22:05:03.677932                                                | 27740     | 08    | 46.0         | 157     | 147       | 5     | .        | ИМП. | $-2446$  | 3021   | 50(4.2) | 0            |  |
| 00:58:03.897413                                                | 38120     | 03    | 41.3         | 18      | 17        |       | .        | ИМП. | $-1681$  | 3304   | 50(4.2) | 354          |  |
| 00:58:03.897059                                                | 38120     | 05    | 52.5         | 612     | 77        | 26    | .        | ИМП. | $-1681$  | 3304   | 57(4.2) | 0            |  |
| 00:58:03.897195                                                | 38120     | 08    | 40.2         |         |           |       | $- - -$  | ИМП. | $-1681$  | 3304   | 46(4.2) | 136          |  |

**Рис. 4.11. Окно синхронного текстового просмотра**

## <span id="page-69-1"></span><span id="page-69-0"></span>**4.5.2. Диаграммы A-Line**

В ПО A-Line диаграммы называются окнами и располагаются на страницах рабочего стола программы (рис. [4.12\)](#page-69-2). Окна диаграмм могут быть разделены:

- на основные (эти окна определены в нескольких местах в левой части диалога «Окно Менеджер окон» (большая часть диаграмм), диалоге открытия файла данных «Заголовок файла»);
- на дополнительные корреляционные и гистограммные окна, определяемые в диалоге «Окно Менеджер окон»;
- на окна и таблицы результатов локации рассмотрены в разделе [4.6.](#page-97-0)

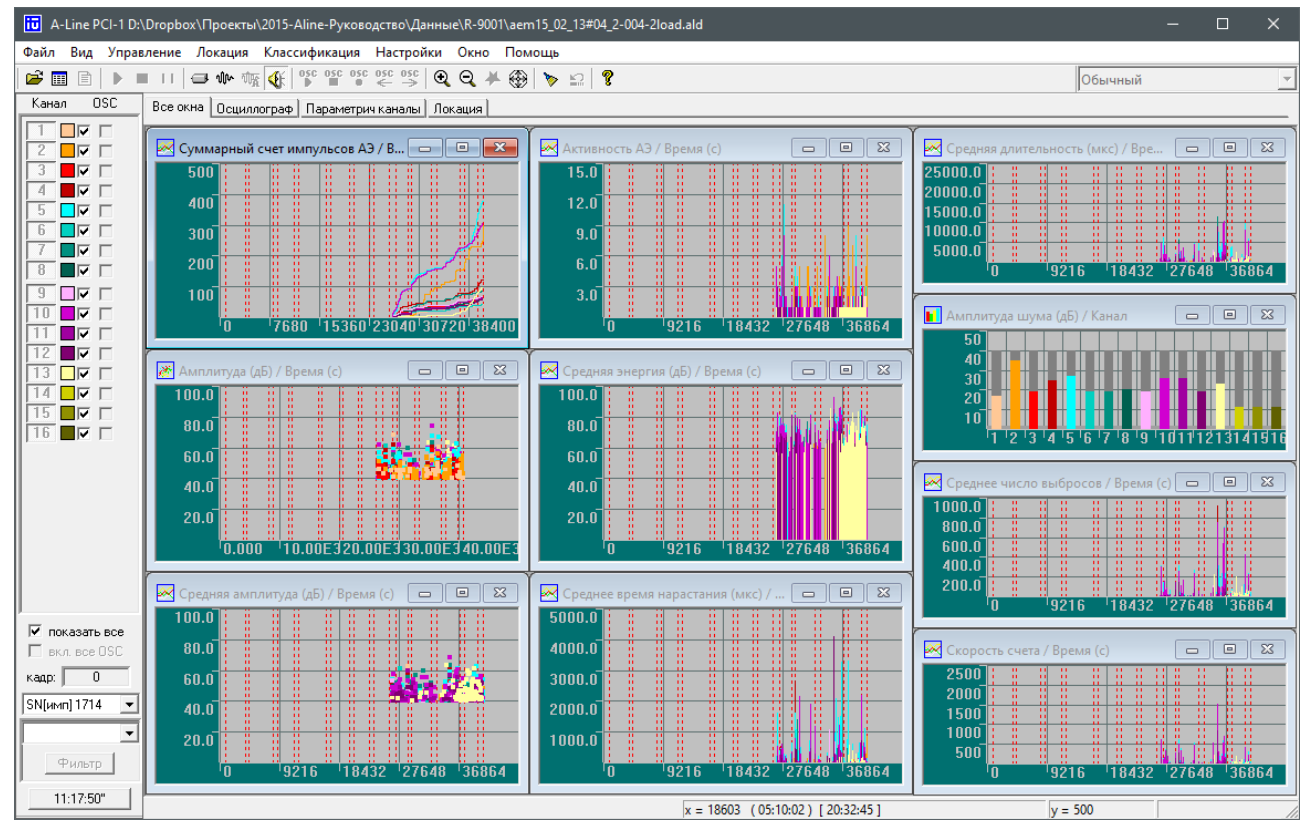

**Рис. 4.12. Главное окно программы A-Line**

<span id="page-69-2"></span>Система визуальной организации диаграмм A-Line использует Multiple document interface (MDI, Многодокументный интерфейс). Окна диаграмм располагаются на страницах рабочего стола программы (см. рис. [4.12\)](#page-69-2). Управление страницами и окнами диаграмм выполняется с помощью диалоговых окон «Менеджер окон» (рис. [4.13\)](#page-70-0) и «Менеджер страниц» (рис. [4.14\)](#page-71-0) меню «Окно».

Диалог «Менеджер окон» позволяет включать/выключать отображение основных окон, а также управлять (добавлять и удалять) необходимыми дополнительными корреляционными и гистограммными окнами.

В блоке «Основные окна» диалога «Менеджер окон» можно выбрать предварительно заданные в системе диаграммы, в блоках «Корреляционные окна» и «Гистограммные окна» – можно задать дополнительные диаграммы, а в соответствующем блоке в нижней части диалога – управлять количеством окон осциллограмм и спектров.

Диалог «Менеджер страниц» обеспечивает управление страницами рабочего стола, позволяет распределять окна диаграмм по страницам, возвращать случайно закрытые диаграммы. С помощью «Менеджера страниц» на рабочий стол могут быть добавлены (или удалены) новые страницы, на которые также могут быть распределены предварительно заданные окна диаграмм.

Добавленная в «Менеджере окон» диаграмма не отображается в виде окна, пока (если) она не назначена на одну из страниц в диалоговом окне «Менеджер страниц». Если диаграмма удаляется с экрана (например, при закрытии окна), она остается в списке диаграмм диалога «Менеджер страниц» и может быть впоследствии распределена на эту же или другую страницу рабочего стола программы.

При необходимости сохранения определенной конфигурации окон диаграмм рекомендуется использовать индивидуальные файлы настройки (CFG) для каждой необходимой конфигурации.

Параметры и цвета диаграмм, шкал и фона могут быть изменены с помощью контекстного меню соответствующего элемента окна диаграммы (см. рис. [4.15\)](#page-71-1). Если при этом выбирается «Прим. ко всем», то тогда изменение относится к диаграммам, расположенным на одной странице.

Удаление диаграммы из правой части списка «Менеджера страниц» происходит при снятии флажка с диаграммы блока «Основные окна» или удаления диаграммы, заданной в блоке «Корреляционные окна» или «Гистограммные окна» в диалоге «Менеджер окон».

### **Примечание 1:**

Одну и ту же диаграмму можно одновременно отобразить на разных страницах (и разные копии могут иметь разные свойства и параметры).

#### **Примечание 2:**

Диаграммы могут быть скопированы в графическом виде в буфер обмена (комбинация Ctrl + C, команда «Копировать» контекстного меню) или распечатаны (Файл – Печать...). При этом их цветовая гамма автоматически адаптируется для печати (например, устанавливается белый фон). Кроме того, диаграммы могут быть скопированы в текстовый файл как координаты отображенных точек (команда «Экспорт графика» контекстного меню).

#### **Примечание 3:**

Как правило, на диаграммах, за исключением локационных, различные каналы отображаются индивидуальным цветом, соответствующим заданному в настройках (см. раздел [7.5.2\)](#page-207-0) и отображенному на панели каналов.

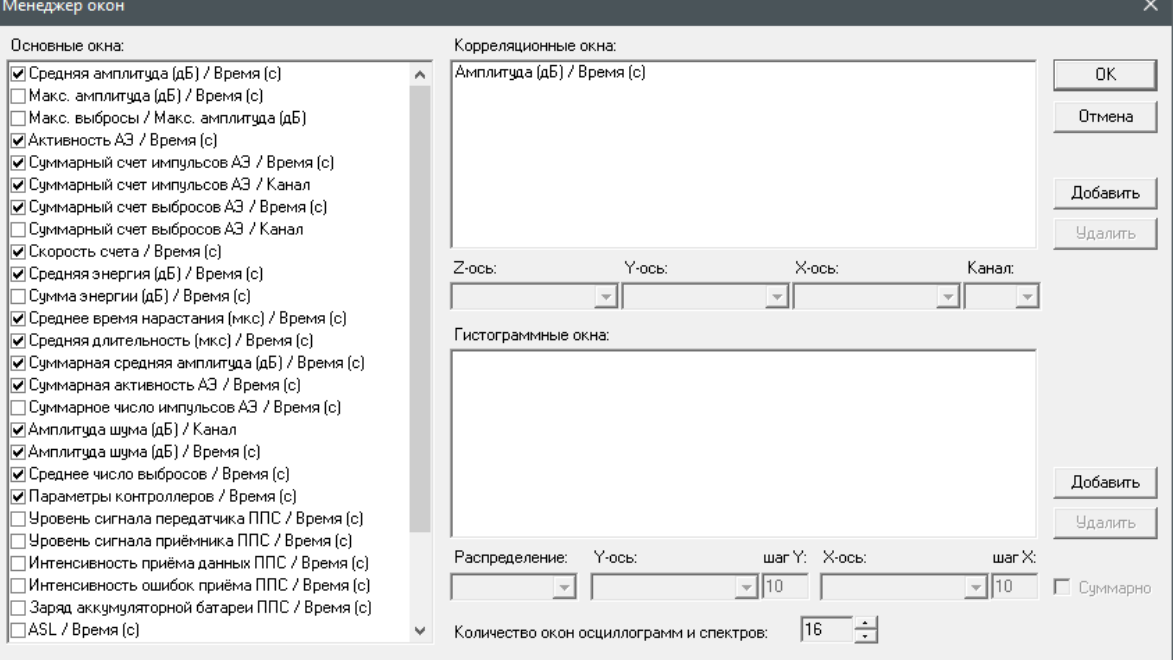

<span id="page-70-0"></span>**Рис. 4.13. Менеджер окон**

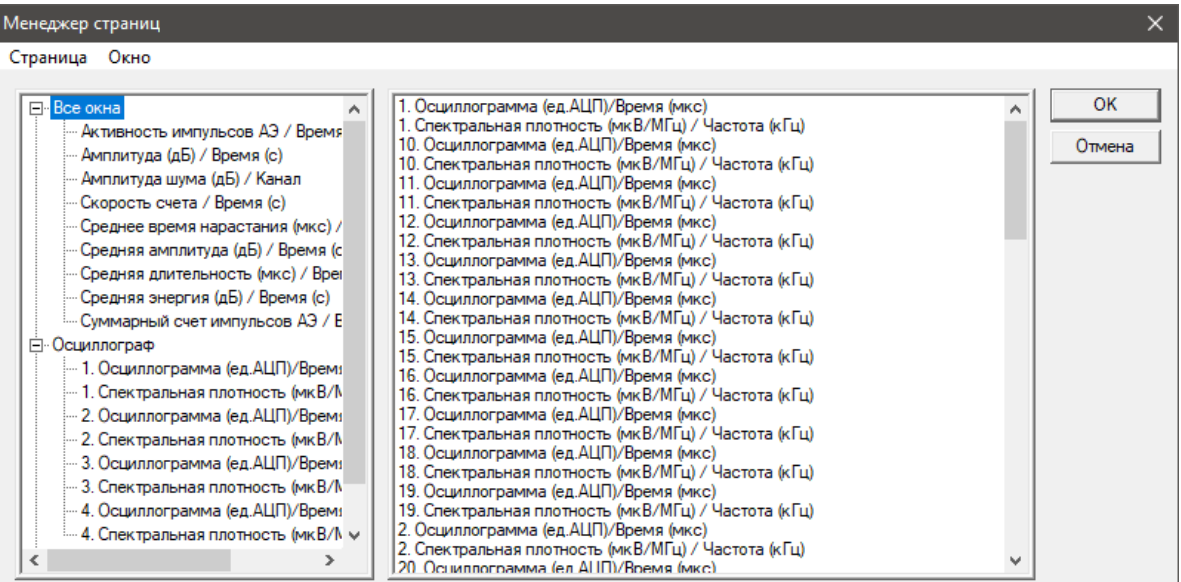

**Рис. 4.14. Менеджер страниц**

<span id="page-71-0"></span>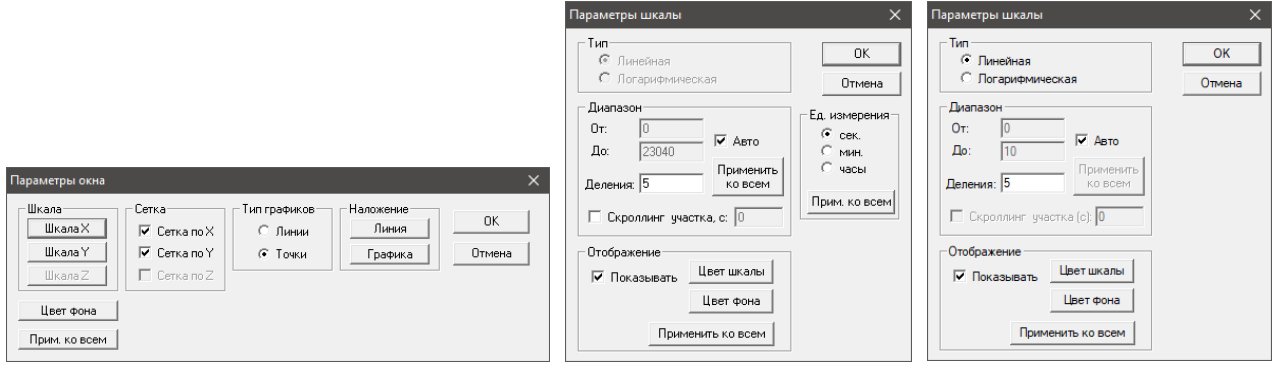

**Рис. 4.15. Настройки диаграммы: общие, горизонтальной, вертикальной оси**

<span id="page-71-1"></span>

| Канал                   | osc                  |
|-------------------------|----------------------|
|                         | ПF.                  |
| 2                       | ⊟⊽⊹                  |
| 3                       | ाल                   |
| $\overline{A}$          | ा⊽                   |
| $\overline{5}$          | ⊪⊽<br>П              |
| 6                       | ⊡ल                   |
| 7                       | ा⊽                   |
| $\overline{8}$          | ा⊽<br>г              |
| ğ                       | ⊟ष्ट                 |
|                         | IV.<br>Γ             |
|                         | - ⊡                  |
| $\overline{2}$          | ा⊽                   |
| $\overline{3}$          | г                    |
| 14                      |                      |
| 5<br>1                  |                      |
| $\overline{16}$<br>- II |                      |
|                         |                      |
| ⊽                       | показать все         |
|                         | вкл. все OSC         |
| кадр: П                 | $\overline{0}$       |
|                         | SN[ <sub>MMn</sub> ] |
|                         | 80700                |
|                         | SN[выб]              |
|                         | 2497549              |
| 1. R-9001               |                      |
|                         |                      |
|                         | Фильтр               |
|                         | 00:00:00"            |

<span id="page-71-2"></span>**Рис. 4.16 Панель просмотра**

Панель просмотра в левой части окна программы (рис. [4.16\)](#page-71-2) является важнейшим инструментом как управления системой во время регистрации, так и удобным средством изменения представления информации при постобработке. Подробно панель просмотра описана в [\[39\].](#page-324-0) Основные функции панели просмотра:

- отображение текущего времени испытания (реальное время, щелчок мышью по кнопке отображения времени меняет формат отображения с чч:мм:сс на секунды и обратно);
- отображение накопленного или суммарного количества осциллограмм (реальное время/постобработка);
- отображение накопленного или суммарного количества импульсов (реальное время/постобработка);
- отображение накопленного или суммарного количества выбросов АЭ (реальное время/постобработка);
- быстрый доступ к фильтру по группе локации (см. раздел [4.8.2,](#page-154-0) постобработка);
- отображение цветов, используемых для данных, зарегистрированных разными каналами (реальное время/постобработка);
- включение и выключение регистрации данных по определенным каналам (реальное время);
- включение и выключение регистрации данных осциллограмм по определенным каналам (реальное время);
- включение и выключение отображения данных по определенным каналам (реальное время/постобработка);
- включение и выключение функции генерации импульса по определенным каналам (см. раздел [7.7.1,](#page-222-0) реальное время).
## 4.5.3. О построении диаграмм

Прежде всего, нужно понимать, что анализируемые АЭ данные фактически представляют собой таблицу с фиксированным количеством столбцов (параметры АЭ импульса) и переменным (часто очень большим) количеством строк. Кроме того, из природы АЭ контроля следует, что каждый АЭ импульс зарегистрирован по одному из каналов, задействованных в данном, конкретном испытании. Поэтому канал является логичным признаком группировки АЭ данных.

Программное обеспечение A-Line предлагает гибкий механизм работы с каналами – данные каждого канала отображаются особым цветом, каналы могут оперативно включаться и отключаться и т. п.

В практике анализа данных акустико-эмиссионного контроля используются, в основном, два типа диаграмм:

- точечные (или корреляционные, или диаграммы рассеяния (scattered));
- интервальные (название условное).

Точечные диаграммы являются простейшим типом диаграмм, когда каждому АЭ импульсу соответствует одна точка, координаты которой соответствуют значениям двух каких-то параметров этого импульса (например, диаграммы «Амплитуда/Время», «Количество выбросов / Амплитуда»). Локационные диаграммы планарного типа также можно отнести к точечному типу. Цвет точки, как правило, соответствует цвету канала (за исключением локационных и некоторых других окон, см. рис. 4.17а).

Точечные диаграммы незаменимы, когда требуется оценить параметры каждого импульса индивидуально, в том числе и на фоне параметров других импульсов.

В ПО A-Line точечные диаграммы могут быть построены посредством блока «Корреляционные окна» диалога «Менеджер окон».

Интервальные диаграммы широко используются в связи с необходимостью анализа большого числа импульсов АЭ, позволяют определить тенденции и тренды накопления АЭ параметров, распределения одних параметров по другим.

Интервальные диаграммы бывают нескольких видов, при этом их общая особенность заключается в том, что они всегда имеют дело с интервалом, как правило, горизонтальной оси (X), который задается пользователем, выбирается заранее или определяется динамически (автоматически), при накоплении данных.

Наиболее часто используемый интервал – «Время усреднения», выбираемое при новом измерении или при открытии файла данных (по умолчанию – 1 с, см. раздел 7.5.2). Примером задаваемого пользователем интервала является шаг оси Х гистограммных окон (см. раздел 4.5.7), а определяемого автоматически – количество каналов АЭ системы в соответствующих окнах (рис. 4.176).

В каждом интервале производится обсчет соответствующих параметров зарегистрированных в этом интервале АЭ импульсов для получения определенного результирующего значения: максимального, среднего, суммарного или производятся более сложные вычисления.

Как правило, данные с различных каналов обрабатываются отдельно и отображаются различными цветами (рис. 4.17а, в, д, е), но в ряде случаев возможно построение графиков по всему массиву импульсов (рис. 4.17г, ж).

Между интервалами могут проводиться вычисления, как правило, сложение значений в интервалах по оси абсцисс.

Если сложение производится от меньших значений оси абсциссы к большим, то такая диаграмма называется диаграммой с накоплением от минимума к максимуму или просто диаграммой с накоплением (рис. 4.17г). Примеры – Суммарный счет импульсов АЭ / Время, Сумма энергии АЭ / Время. Если сложение производится от больших значений оси абсциссы к меньшим, такая диаграмма называется диаграммой с накоплением от максимума к минимуму. Пример – Кумулятивное распределение (Количество импульсов / Амплитуда) (см. рис. 4.17ж).

Если никаких действий между интервалами не производится, то такая диаграмма называется диаграммой без накопления (например, диаграмма «Средняя длительность / Время»).

Результаты расчетов как в интервалах, так и между ними могут быть представлены в следующих вариантах:

- Выведены в виде СТОЛБЧАТОЙ ГИСТОГРАММЫ. Как правило, используется с автоматически  $\bullet$ определяемыми интервалами - номерами каналов. Вычисления между интервалами при этом, как правило, не производится. Результат обсчета выводится в виде столбика. Пример - Суммарный счет импульсов АЭ / Канал (рис. 4.17б), диаграмма «Амплитуда шума / Канал» (рис. 4.41).
- Выведены в виде ЛИНИИ линейной диаграммы. Пример Суммарный счет выбросов АЭ / Время,  $\bullet$ Суммарный счет импульсов АЭ / Время, Кумулятивное распределение по амплитуде. Такой тип рекомендуется, как правило, для диаграмм с действиями между интервалами (рис. 4.17г, ж), но может использоваться также для диаграмм без таких вычислений (рис. 4.17в). Поскольку в интервале усреднения результат представлен столбиком (рис. 4.17в, г, ж), то, фактически, такой тип представления результатов является линейной гистограммой.
- Выведены на диаграмму в виде ТОЧКИ. Пример Макс. Выбросы / Макс. амплитуда (рис. 4.17е). При этом такой тип диаграммы не является точечным! Рекомендуется для диаграмм без действий между интервалами, например, «Средняя амплитуда / Время», «Средняя энергия (дБ) / Время».
- Многие диаграммы могут переключаться из линейного представления в точечное и обратно, как, например, диаграмма «Средняя длительность (мкс) / Время» (рис. 4.17д). Оптимальное представление определяется конкретным содержимым диаграммы. Переключение между режимами точки и линии выполняется соответствующим выбором блока «Тип графика» диалога «Параметры окна» (рис. 4.15).

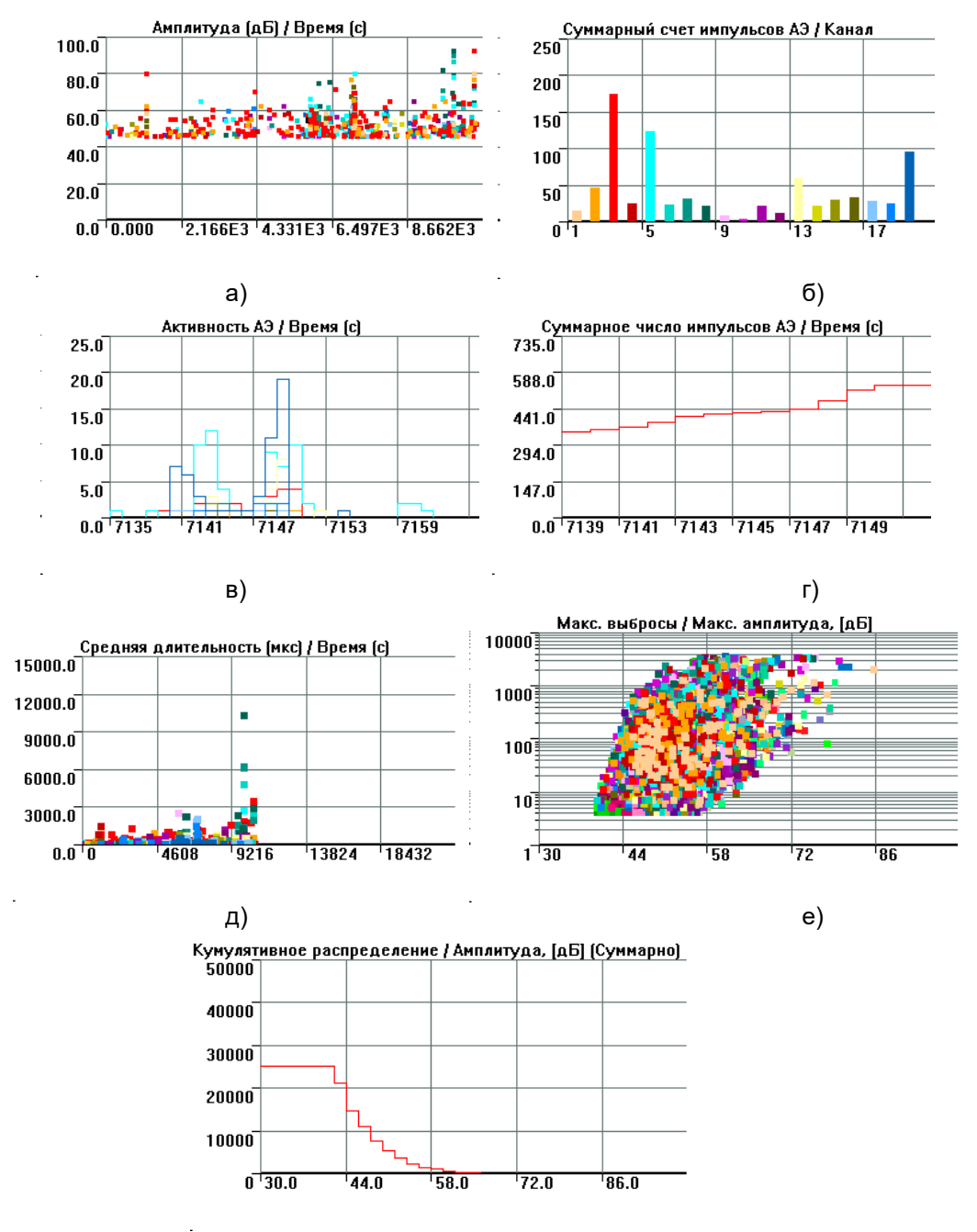

ж)

<span id="page-73-0"></span>Рис. 4.17. Различные типы диаграмм: а) точечная, б) столбчатая гистограмма, в) линейная диаграмма без накопления, г) линейная диаграмма с накоплением, д) представление результатов интервальной диаграммы точками, е) точечная корреляционная, ж) кумулятивное распределение (линейная диаграмма с накоплением от максимума к минимуму)

Диаграммами интервального типа являются все диаграммы блока «Основные окна», а также диаграммы, создаваемые в блоке «Гистограммные окна» диалога «Менеджер окон».

Для точечных диаграмм, параметры которых могут принимать широкий диапазон значений (например, Длительность - от 1 до десятков тысяч микросекунд), а также для некоторых гистограмм (например, для распределений) целесообразно применять логарифмический масштаб по соответствующим осям. Это

позволяет оценить диапазон значений параметров АЭ, отличающихся на несколько порядков. Логарифмический масштаб задается в свойствах соответствующей шкалы диалога «Параметры окна». кроме окон с децибелами (дБ).

## Примечание 1:

Точечные диаграммы, обе (все) оси которых являются осями АЭ параметров (например, Амплитуда и Количество выбросов, Длительность и Время нарастания), называются корреляционными диаграммами, т. е. диаграммами, показывающими статистическую взаимосвязь двух или более АЭ параметров (рис. 4.17е).

## Примечание 2:

Диаграммы, у которых ось Х является осью времени, независимо от типа, в некоторых источниках называются историческими диаграммами (historic plot) или времязависимыми (рис. 4.17а, в, г, д).

## Примечание 3:

На большинство времязависимых диаграмм может быть наложен график нагружения, как записанный в файле в виде параметрических записей, так и заданный искусственно (см. раздел 4.10).

## 4.5.4. Встроенные диаграммы A-Line

Все диаграммы ПО A-Line, с которыми может встретиться пользователь, можно разделить на встроенные и определяемые пользователем. Встроенные диаграммы заданы в списке «Основные окна» диалога «Менеджер окон». Рассмотрим особенности работы этих диаграмм и также их применение в практическом АЭК.

Следует учитывать, что все описываемые в данном разделе диаграммы применяются ко всем импульсам анализируемого/регистрируемого массива данных. Другими словами, если необходимо ограничить анализ данных лоцированными событиями или первыми импульсами зарегистрированных событий, необходимо предпринять дополнительные действия (например, выполнить фильтрацию по локации – см. разделы 4.7.1, 4.7.6). Однако с помощью панели просмотра достаточно легко ограничить отображаемые каналы только необходимыми.

Многие диаграммы используют время (интервал) усреднения - параметр, задаваемый при запуске испытания или загрузке файла, по умолчанию равный 1 с.

## 4.5.4.1. Средняя амплитуда (дБ) / Время (с)

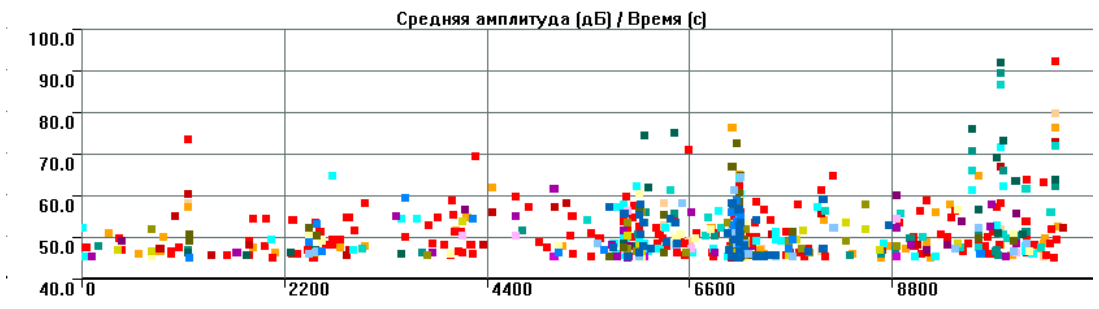

Рис. 4.18. Диаграмма «Средняя амплитуда / Время»

<span id="page-74-0"></span>Интервальная диаграмма, группировка по каналам, тип интервала – среднее, без накопления, тип графика - точка.

Каждая точка диаграммы – СРЕДНЕЕ значение амплитуды по данному каналу за Время усреднения (см. рис. 4.18). Среднее значение амплитуды определяется как среднее значение амплитуд в микровольтах и затем переводится в децибелы.

<span id="page-74-1"></span>

| Средняя амплитуда (дБ) / Время (с) |                                      |      |       |       |      |  |  |  |  |
|------------------------------------|--------------------------------------|------|-------|-------|------|--|--|--|--|
| 100.0                              |                                      |      |       |       |      |  |  |  |  |
| 90.0                               |                                      |      |       |       |      |  |  |  |  |
| 80.0                               |                                      |      |       |       |      |  |  |  |  |
| 70.0                               |                                      |      |       |       |      |  |  |  |  |
| 60.0                               |                                      |      |       |       |      |  |  |  |  |
| 50.0                               |                                      |      |       |       |      |  |  |  |  |
|                                    | $40.0$ <sup><math>-7145</math></sup> | 7146 | 17147 | '7148 | 7149 |  |  |  |  |

Рис. 4.19. Средняя амплитуда / Время, канал 19

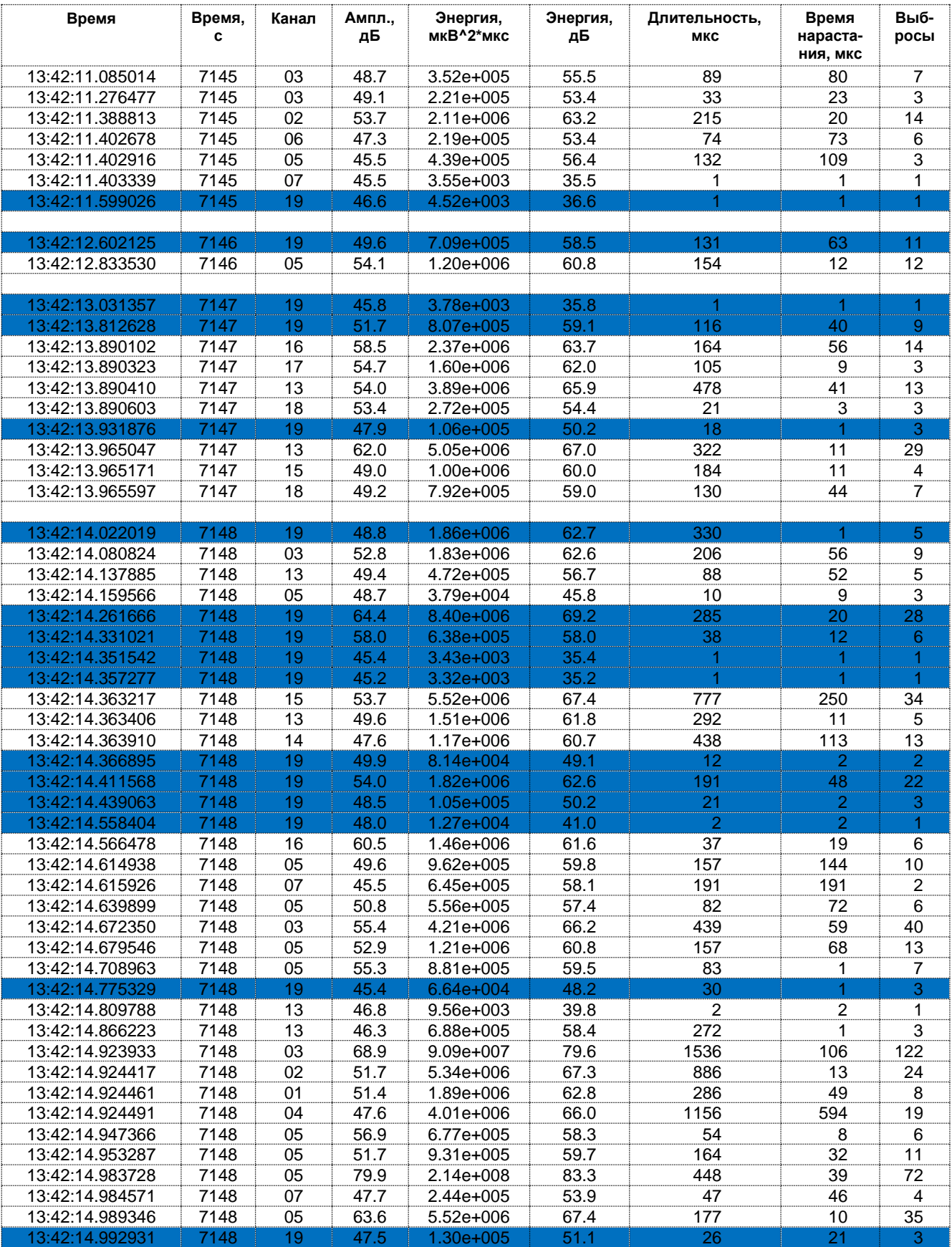

Рис. 4.20. Таблица зарегистрированных импульсов в течение 7145-7148 с

<span id="page-75-0"></span>Так, если сравнить диаграмму на рис. 4.19 и соответствующую ей таблицу на рис. 4.20 (на диаграмме представлен канал 19, выделенный на диаграмме и в таблице синим цветом), то видно, что каждая точка на отметках 7146 и 7147 с диаграммы (7145-я и 7146-я секунды соответственно) представляет

амплитуду одного импульса, точка на отметке 7148 (7147-я секунда) – среднюю амплитуду трех импульсов, а точка на отметке 7149 (7148-я секунда) – среднюю амплитуду 11 импульсов.

## **Примечание:**

С появлением возможности отображения в реальном времени корреляционной диаграммы «Амплитуда импульсов / Время» без усреднения актуальность диаграммы снизилась. Однако при очень большом потоке или объеме данных диаграмма может быть полезна.

**Полезность** (от 1 до 5; 5 максимальная): 3, рекомендуется использовать только в реальном времени, при большом потоке (объеме) данных.

## **4.5.4.2. Максимальная амплитуда (дБ) / Время (с)**

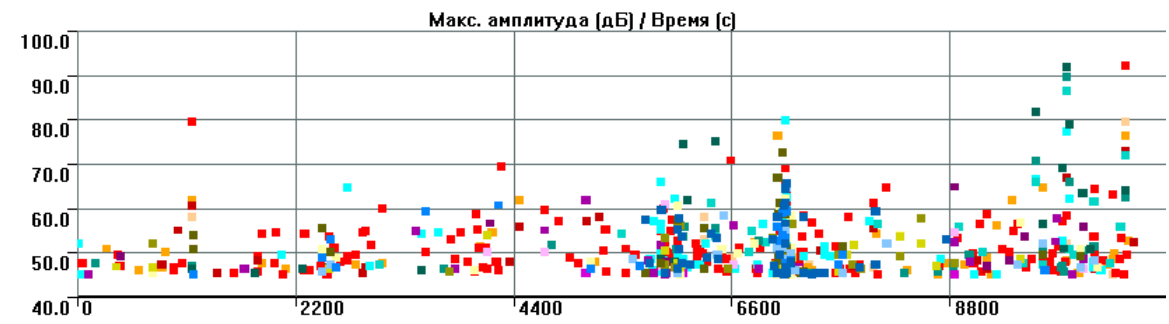

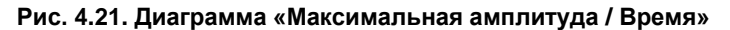

<span id="page-76-0"></span>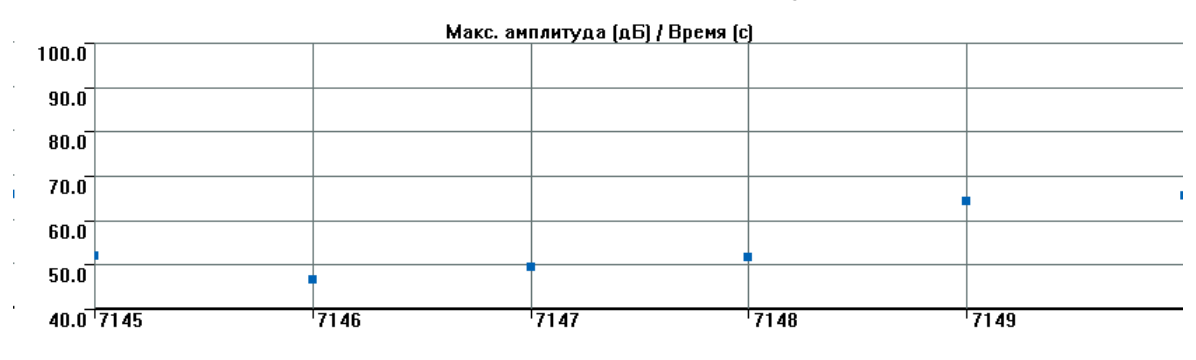

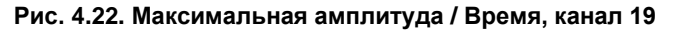

<span id="page-76-1"></span>Интервальная диаграмма, группировка по каналам, тип интервала – максимум, без накопления, тип графика – точка.

Диаграмма «Максимальная амплитуда / Время» (рис. [4.21\)](#page-76-0) – каждая точка соответствует МАКСИМАЛЬНОМУ значению амплитуды по данному каналу за время усреднения (см. рис. [4.22\)](#page-76-1).

#### **Примечание:**

С появлением возможности отображения в реальном времени корреляционных диаграмм без усреднения актуальность диаграммы снизилась. Однако при очень большом потоке или объеме данных диаграмма может быть полезна.

**Полезность:** 3, рекомендуется использовать только в реальном времени, при большом потоке (объеме) данных.

## **4.5.4.3. Макс. выбросы / Макс. амплитуда (дБ)**

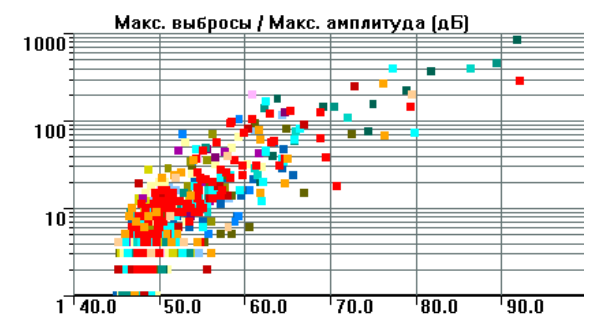

<span id="page-76-2"></span>**Рис. 4.23. Диаграмма «Макс. выбросы / Макс. амплитуда»**

Интервально-корреляционная диаграмма, группировка по каналам, тип интервала – максимум, без накопления, тип графика – точка.

Диаграмма «Макс. выбросы / Макс. амплитуда» (рис. [4.23\)](#page-76-2) представляет собой корреляцию максимального значения выбросов за интервал времени усреднения и максимального значения амплитуды по каждому каналу за это же время. Рекомендуется вертикальную шкалу задавать как логарифмическую.

### **Примечание:**

С появлением возможности отображения в реальном времени корреляционных диаграмм без усреднения диаграмма потеряла актуальность, однако при регистрации большого потока данных и недостаточно мощном управляющем компьютере она может оказаться полезной для оценки характеристик регистрируемой АЭ активности.

### **Полезность:** 2.

### **4.5.4.4. Активность импульсов АЭ / Время (с)**

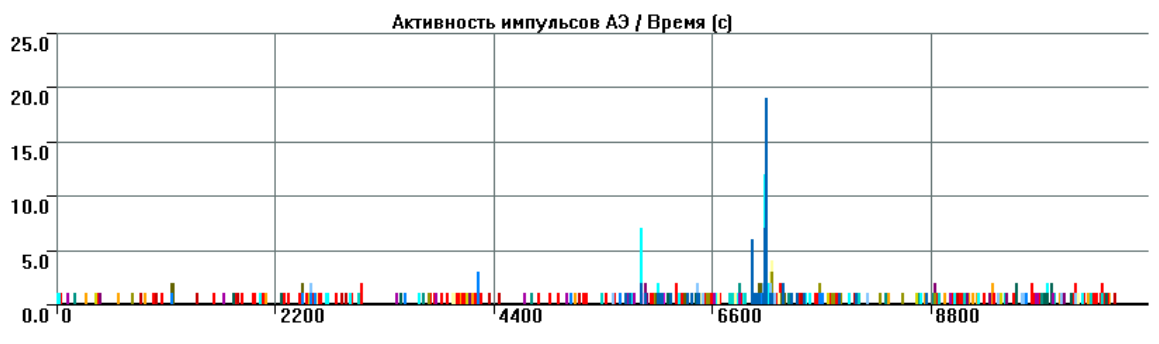

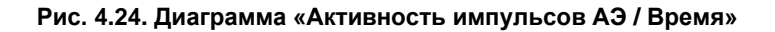

<span id="page-77-0"></span>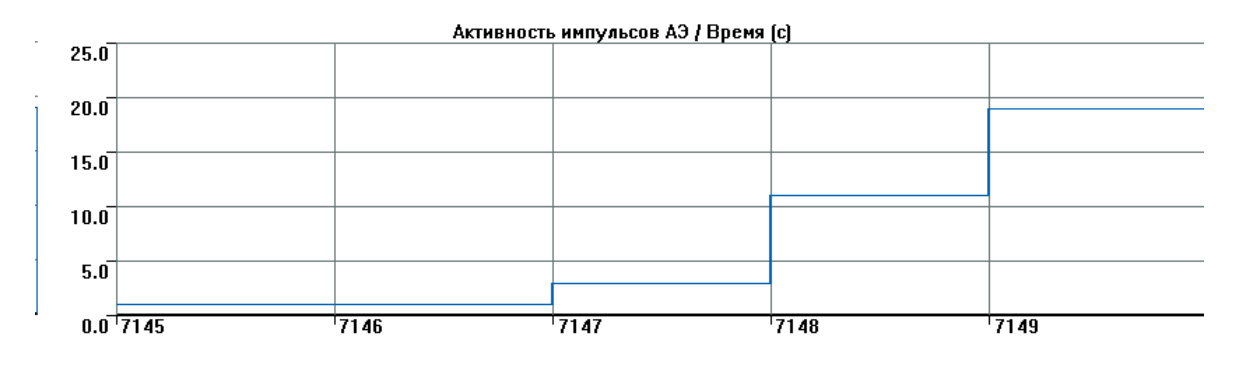

**Рис. 4.25. Диаграмма «Активность импульсов АЭ / Время», канал 19**

<span id="page-77-1"></span>Интервальная диаграмма, группировка по каналам, тип интервала – сумма, без накопления, тип графика – линия.

Математически АЭ активность является производной по времени от суммы импульсов (суммарного счета). Физический смысл диаграммы (рис. [4.24\)](#page-77-0) – количество АЭ импульсов по каждому каналу за каждый интервал усреднения. То есть по каналу 19 (рис. [4.25,](#page-77-1) увеличено; таблица на рис. [4.20\)](#page-75-0) в течение 7147-й секунды зарегистрирован 1 импульс, в течение 7147-й – 3 импульса, в течение 7148-й – 11 импульсов, в течение 7149-й – 19.

## **Примечание 1:**

Полезная диаграмма, позволяет, например, выявить канал, по которому зафиксирован пропуск и время пропуска (например, см. рис. [10.2\)](#page-261-0). Широко используется при выявлении участков испытания с высокой активностью для оценки и/или фильтрации.

### **Примечание 2:**

При условии относительно невысокого уровня шумов диаграмма чувствительна к появлению дефектов.

## **Примечание 3:**

При регистрации непрерывной постоянной АЭ (при высоком уровне шумов или слишком низком пороге) максимальное количество импульсов АЭ, регистрируемых в единицу времени,

определяется максимальной длительностью, и активность АЭ имеет постоянное значение («Максимальная длительность + Мертвое время, с») – 1, например, 16 имп./с (см. рис. [4.26\)](#page-78-0).

**Полезность:** 5, используется как в реальном времени, так и при постанализе.

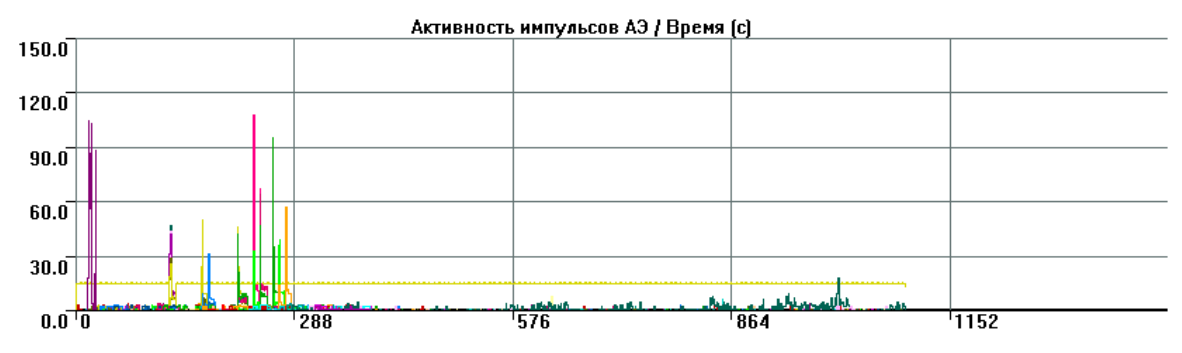

**Рис. 4.26. Активность импульсов АЭ в условиях регистрации непрерывной АЭ, канал 14**

# Суммарный счет импульсов АЭ / Время [с] 250  $200$ 150  $100$ 50  $\vec{0}$  $2200$  $\overline{00}$  $\overline{A}$ 8800 **Рис. 4.27. Диаграмма «Суммарный счет импульсов АЭ / Время»**

### <span id="page-78-0"></span>**4.5.4.5. Суммарный счет импульсов АЭ / Время (с)**

<span id="page-78-1"></span>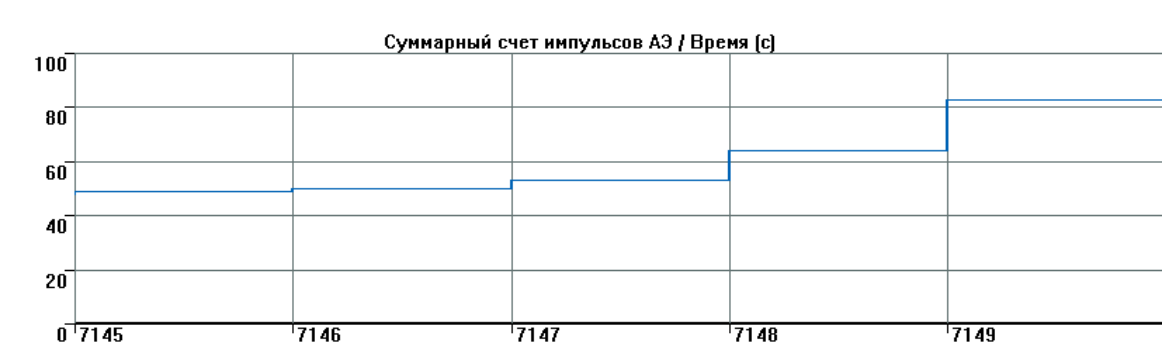

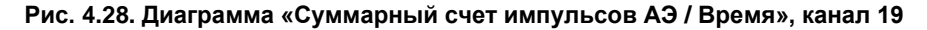

<span id="page-78-2"></span>Интервальная диаграмма, группировка по каналам, тип интервала – сумма, с накоплением, тип графика – линия.

Физический смысл диаграммы – представление накопления импульсов с течением времени по каждому каналу от момента начала регистрации (рис. [4.27\)](#page-78-1). Математический – интеграл от активности. На рис. [4.28](#page-78-2) по каналу 19 показано (увеличено): в течение 7148-й секунды зарегистрировано 11 импульсов, а в течение 7149-й – еще 19 (всего около 83, с учетом зарегистрированных ранее).

Пожалуй, основная диаграмма, по которой в реальном времени можно оценить «шумность» испытания, определить начало пропуска. График активности (предыдущий) характеризует поведение канала на коротких интервалах, поэтому он обычно «рваный», а график суммарного счета импульсов представляет картину в целом, на нем видно, на каком канале в итоге было зарегистрировано больше импульсов, чем на других, хорошо выявляется увеличение скорости регистрации импульсов, характерное для пропусков.

Устойчивый, линейный рост суммы импульсов характеризует обычно шум или малозначительные сигналы.

### Примечание:

Полезная диаграмма, позволяет, например, выявить канал, по которому зафиксирован пропуск и время пропуска. Позволяет оценить характер изменения АЭ активности, ее переход к ускоренному росту. Диаграмма суммарного счета импульсов, построенная по отфильтрованному по локации файлу данных, может быть использована в технологиях / критериях оценки, типа ASTM Е 569 (см. раздел 9.5.7) вместо графика суммы событий.

Во время испытания по данной диаграмме можно примерно оценить, чему равно n в выражении Рп. и. таким образом. понять, какой класс по локально-динамическому критерию растет медленнее линейного n < 1 / как линейный n ≈ 1 / как степенная зависимость n > 1 / совсем быстро n > 6. При постобработке на основе этого графика делается то же самое, но точнее, с использованием данных нагружения.

Полезность: 5, используется как в реальном времени, так и при постанализе.

### 4.5.4.6. Суммарный счет импульсов АЭ / Канал

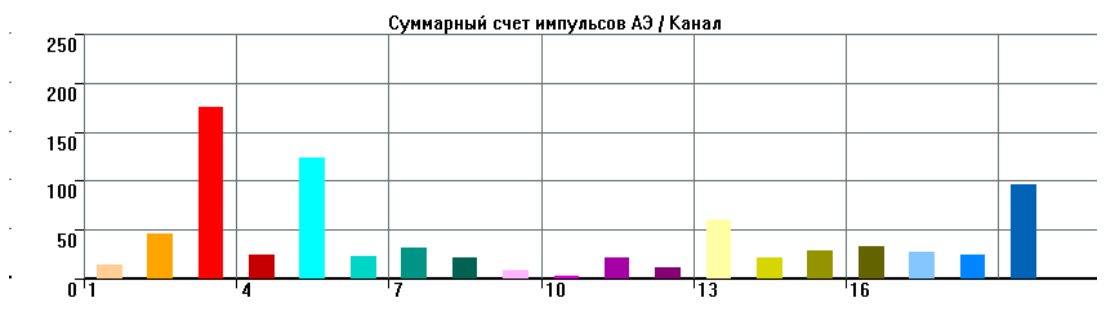

Рис. 4.29. Диаграмма «Суммарный счет импульсов АЭ / Канал»

<span id="page-79-0"></span>Интервальная диаграмма, группировка по каналам, тип интервала – сумма, без накопления, тип графика - гистограмма.

Физический смысл диаграммы – суммарный счет (количество) АЭ импульсов по каждому каналу (рис. 4.29). То есть по каналу 3 зарегистрировано всего около 175 импульсов. Примечание:

Полезная диаграмма, позволяет сопоставить накопленное количество импульсов на разных каналах.

Полезность: 5, используется как в реальном времени, так и при постанализе.

## 4.5.4.7. Суммарный счет выбросов АЭ / Время, с

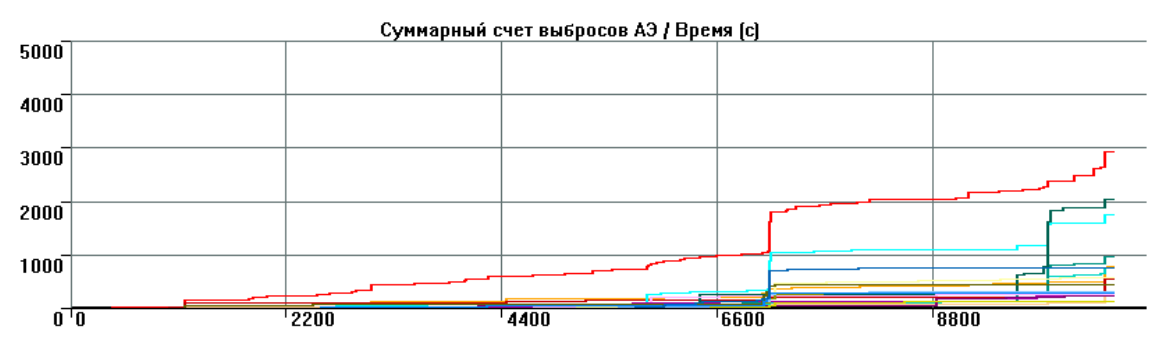

Рис. 4.30. Диаграмма «Суммарный счет выбросов АЭ / Время»

<span id="page-79-1"></span>Интервальная диаграмма, группировка по каналам, тип интервала – сумма, с накоплением, тип графика - линия.

Физический смысл диаграммы – представление накопления количества выбросов всех АЭ импульсов по каждому каналу во времени с момента начала измерения (рис. 4.30). Математический смысл диаграммы – интеграл количества выбросов АЭ.

### Примечание 1:

Полезная диаграмма, позволяет выявить переход накопления количества выбросов к экспоненциальному росту.

## **Примечание 2:**

Диаграмма суммарного счета выбросов может быть полезна при активности АЭ настолько высокой, что отдельные импульсы начинают сливаться друг с другом, регистрируются как непрерывная эмиссия и разделяются на части в соответствии со значением параметра Максимальная длительность (раздел [4.1.2\)](#page-52-0). Графики, характеризующие активность и сумму импульсов, в этом случае могут показывать формальное снижение активности, а график суммы выбросов по-прежнему будет информативен.

**Полезность:** 5, используется как в реальном времени, так и при постанализе.

### **4.5.4.8. Суммарный счет выбросов АЭ / Канал**

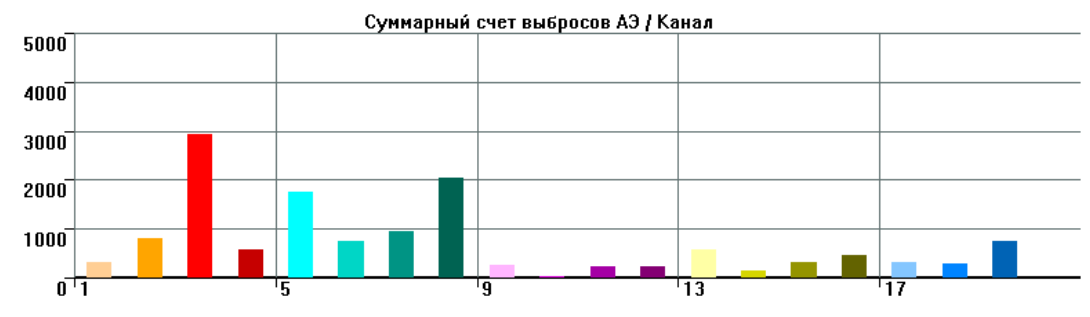

**Рис. 4.31. Диаграмма «Суммарный счет выбросов АЭ / Канал»**

<span id="page-80-0"></span>Интервальная диаграмма, группировка по каналам, тип интервала – сумма, без накопления, тип графика – гистограмма.

Физический смысл диаграммы – суммарный счет (суммарное количество) выбросов АЭ всех импульсов по каждому каналу за все время измерения (рис. [4.31\)](#page-80-0).

#### **Примечание:**

Полезная диаграмма, позволяет сопоставить накопленное количество выбросов на разных каналах.

**Полезность:** 5, используется как в реальном времени, так и при постанализе.

### **4.5.4.9. Скорость счета / Время (с)**

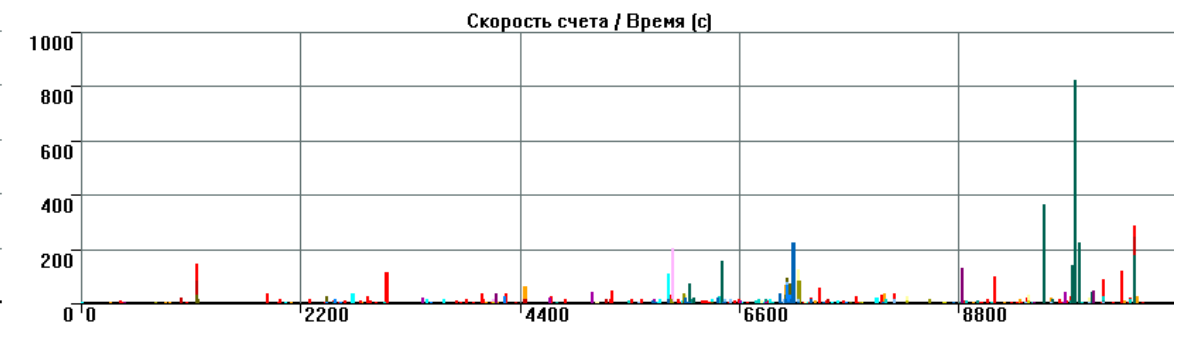

**Рис. 4.32. Диаграмма «Скорость счета / Время»**

<span id="page-80-1"></span>Интервальная диаграмма, группировка по каналам, тип интервала – сумма, без накопления, тип графика – линия.

Физический смысл диаграммы (рис. [4.32\)](#page-80-1) – суммарное количество выбросов всех зарегистрированных за каждый интервал усреднения АЭ импульсов для каждого канала. Математически диаграмма – производная количества выбросов АЭ.

По типу аналогична диаграмме «Активность АЭ / Время».

### **Примечание 1:**

Количество выбросов является одной из важных характеристик АЭ импульса и АЭ активности. Диаграмма «Скорость счета / Время» позволяет оценить характер изменения АЭ активности по определенному каналу, оценить канал, по которому зафиксирован пропуск, и определить время пропуска (например, см. рис. [10.3\)](#page-262-0). Широко используется при выявлении участков испытания и каналов с высокой активностью, их сопоставления для оценки и/или фильтрации.

## Примечание 2:

Диаграмма скорости счета выбросов может быть полезна при активности АЭ настолько высокой. что отдельные импульсы начинают сливаться друг с другом, регистрируются как непрерывная эмиссия и разделяются на части в соответствии со значением параметра Максимальная длительность (раздел 4.1.2). Графики, характеризующие АЭ активность и суммарный счет импульсов, в этом случае могут показывать формальное снижение активности, но график скорости счета выбросов по-прежнему будет информативен.

Диаграмма позволяет оценить характер изменения АЭ активности, ее переход к ускоренному росту. Используется в технологиях / критериях оценки, типа ASTM Е 569 (см. раздел 9.5.7).

Полезность: 5, используется как в реальном времени, так и при постанализе.

## 4.5.4.10. Средняя энергия (дБ) / Время (с)

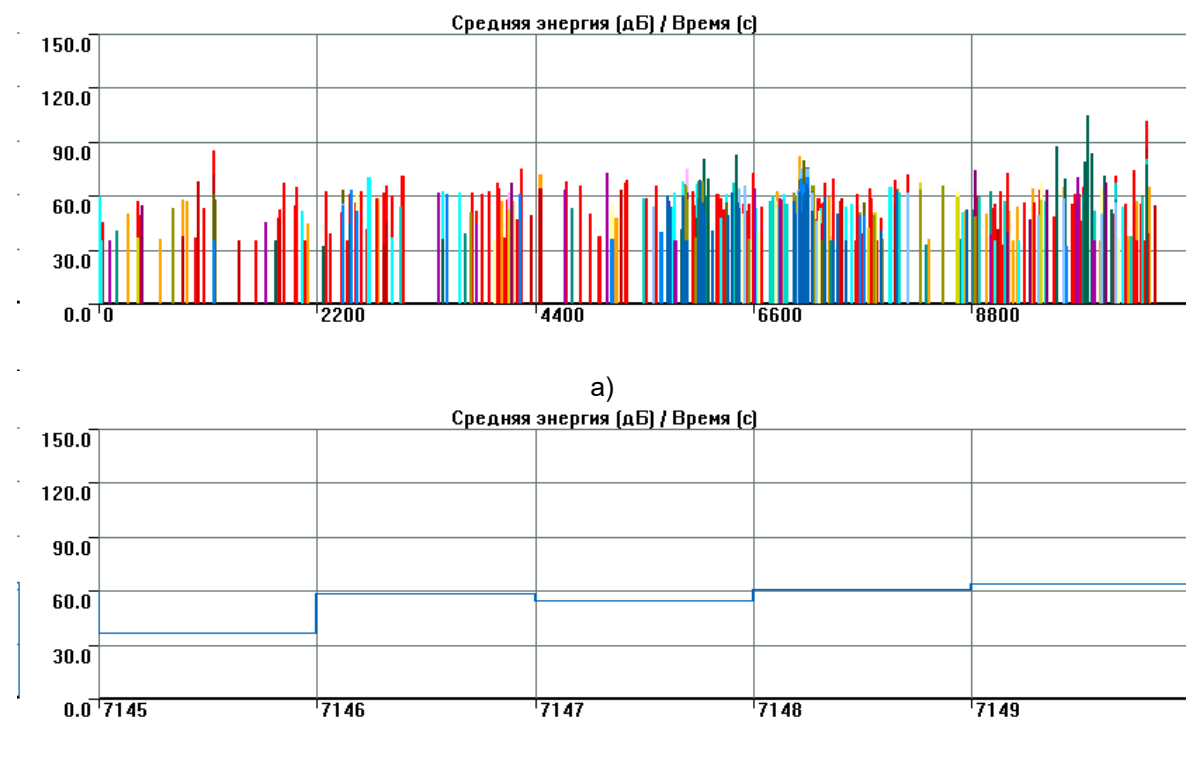

 $\sigma$ 

Рис. 4.33. Диаграмма «Средняя энергия, дБ / Время», канал 02

<span id="page-81-0"></span>Интервальная диаграмма, группировка по каналам, тип интервала – среднее, без накопления, тип графика - линия.

Физический смысл диаграммы – средняя энергия АЭ импульсов по каждому каналу за каждый интервал усреднения, выраженная в децибелах. При расчете средней энергии сначала усредняются значения энергии в мкВ<sup>2\*</sup>мкс, а затем результат переводится в дБ.

Рассмотрим канал 19 (рис. 4.33б, увеличено по оси времени, см. также таблицу на рис. 4.20).

Если сравнить диаграмму и соответствующую ей таблицу (см. рис. 4.20), то видно, что интервалу 1 (7145-я с) соответствует один импульс с энергией 36,6 дБ, интервалу 2 (7146-я с) – также один импульс с энергией 58,5 дБ, интервалу 3 (7147-я с) - 3 импульса с энергиями 35,8, 59,1, 50,2 дБ и средней энергией 55 дБ, интервалу 4 (7148-я с) – 11 импульсов со средней энергией около 60 дБ, интервалу 5 (7149-я с) - 19 импульсов со средней энергией около 64 дБ.

## Примечание 1:

Диаграмма может использоваться при оценке результатов в соответствии с критерием ASTM E 569 (см. раздел 9.5.7).

## Примечание 2:

Данная диаграмма более наглядна при представлении данных в виде точки (рис. 4.34).

Полезность: 3, рекомендуется использовать только в реальном времени.

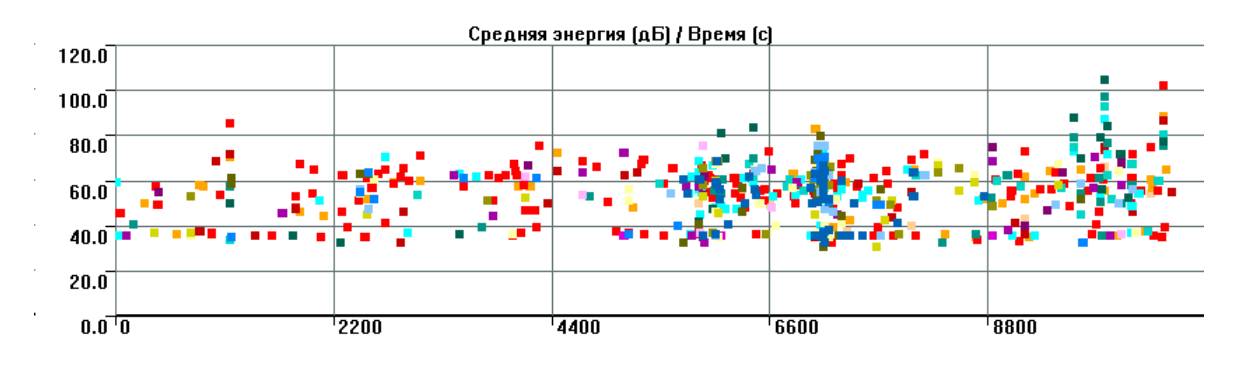

**Рис. 4.34. Диаграмма «Средняя энергия, дБ / Время», тип графика – «Точки»**

<span id="page-82-0"></span>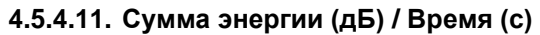

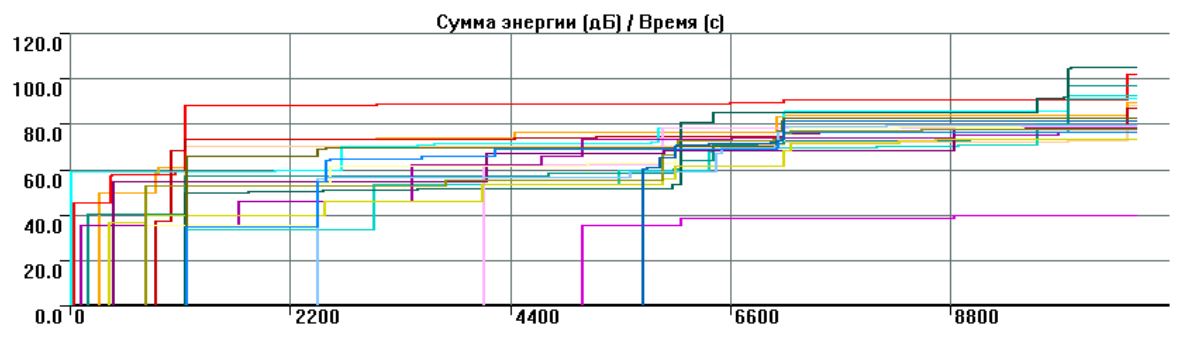

**Рис. 4.35. Диаграмма «Сумма энергии, дБ / Время»**

Интервальная диаграмма, группировка по каналам, тип интервала – сумма, с накоплением, тип графика – линия.

Физический смысл диаграммы – суммарная энергия АЭ импульсов по каждому каналу с начала измерения, выраженная в дБ. При расчете суммарной энергии сначала суммируются значения энергии в мкВ<sup>2</sup>\*мкс, а затем результат переводится в дБ.

## **Полезность:** 1.

# **4.5.4.12. Среднее время нарастания (мкс) / Время (с)**

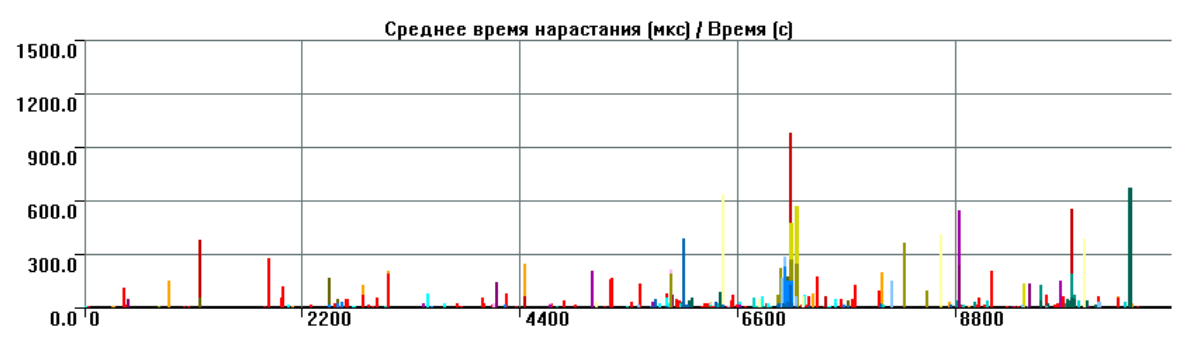

**Рис. 4.36. Диаграмма «Среднее время нарастания / Время»**

<span id="page-82-1"></span>Интервальная диаграмма, группировка по каналам, тип интервала – среднее, без накопления, тип графика – линия.

Физический смысл диаграммы – среднее время нарастания (рис. [4.36\)](#page-82-1) АЭ импульсов по каждому каналу за каждый интервал усреднения. Аналогична диаграмме «Средняя амплитуда, дБ / Время, с».

**Полезность:** 1, рекомендуется использовать только в реальном времени.

# **4.5.4.13. Средняя длительность (мкс) / Время (с)**

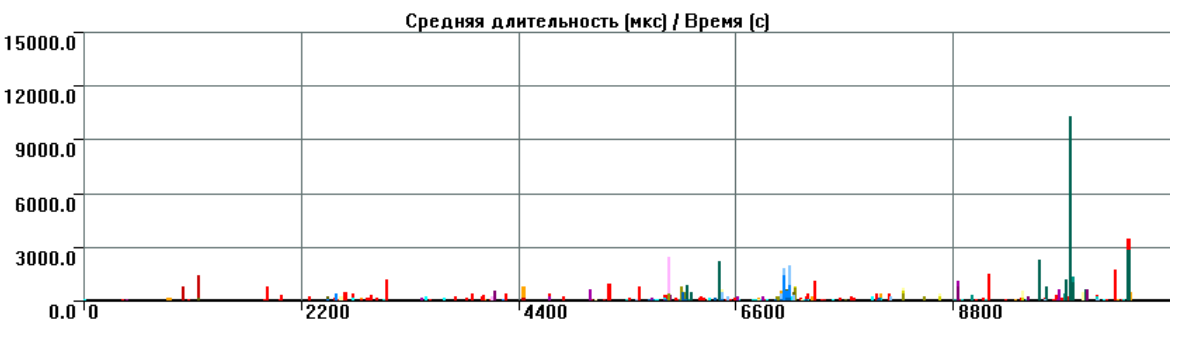

**Рис. 4.37. Диаграмма «Средняя длительность / Время»**

<span id="page-83-0"></span>Интервальная диаграмма, группировка по каналам, тип интервала – среднее, без накопления, тип графика – линия.

Физический смысл диаграммы – средняя длительность (рис. [4.37\)](#page-83-0) АЭ импульсов по каждому каналу за каждый интервал усреднения. Аналогична диаграмме «Средняя амплитуда, дБ / Время, с». С появлением возможности использования корреляционных диаграмм в реальном времени актуальность диаграммы снизилась.

### **Примечание 1:**

Диаграмма позволяет оценить изменение средней длительности импульсов в ходе испытания. Поскольку длительность может рассматриваться как мера мощности импульса, диаграмма «Средняя длительность / Время» может использоваться при оценке результатов в соответствии с критерием ASTM E 569 (см. раздел [9.5.7\)](#page-250-0).

### **Примечание 2:**

Увеличение средней длительности до значений, близких к значению параметра Максимальная длительность, указывает на наличие течи, пропуска или появление иных помех.

### **Примечание 3:**

Диаграмма, как и аналогичные диаграммы средней амплитуды и средней энергии, более наглядна при представлении данных в виде точки.

**Полезность:** 4, рекомендуется использовать в первую очередь в реальном времени.

## **4.5.4.14. Суммарная средняя амплитуда (дБ) / Время (с)**

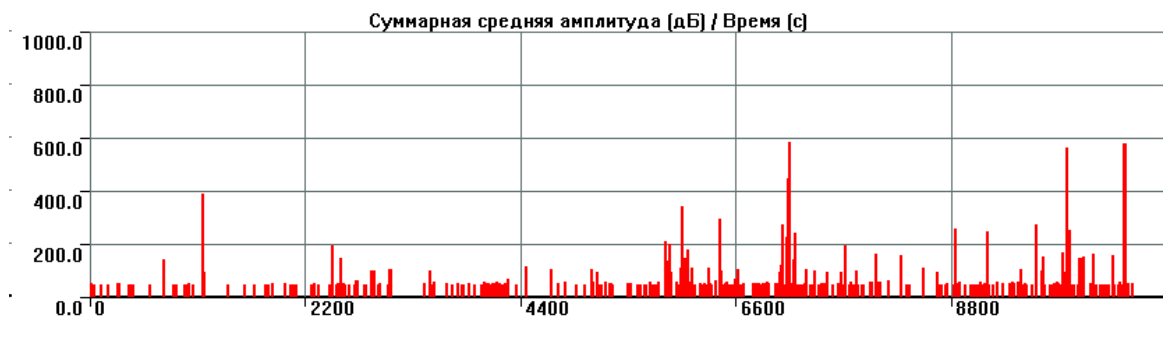

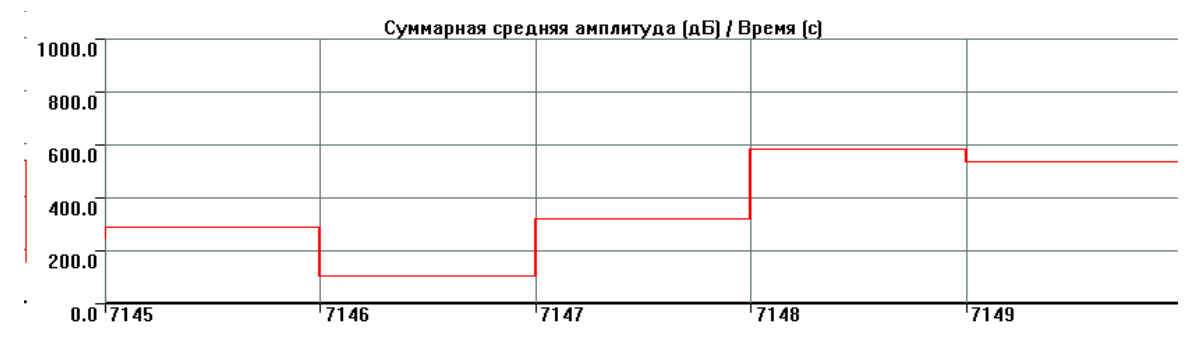

<span id="page-83-1"></span>**Рис. 4.38. Диаграмма «Суммарная средняя амплитуда / Время»**

Интервальная диаграмма, без группировки, тип интервала – сумма средних по всем каналам, без накопления, тип графика – линия.

Физический смысл диаграммы (рис. [4.38\)](#page-83-1) – гистограмма, без накопления. Сначала в каждом интервале усреднения определяется средняя амплитуда по каждому каналу в микровольтах, затем результат переводится в дБ, а затем вычисляется сумма этих децибел. Так, для 7146-й секунды амплитуды каналов 19 и 5 просто складываются (результат – 105 дБ), для 7147-й секунды определяются средние амплитуды для для каналов 13, 18, 19, которые складываются с амплитудами каналов 15 и 16. Результат – 319 дБ (см. увеличенную часть диаграммы и фрагмент данных на рис. [4.20\)](#page-75-0).

### **Примечание:**

Арифметическое сложение децибел, применяемое при отображении диаграммы, нефизично, но в ряде случаев может быть наглядно.

#### **Полезность:** 1.

### **4.5.4.15. Суммарная активность АЭ / Время (с)**

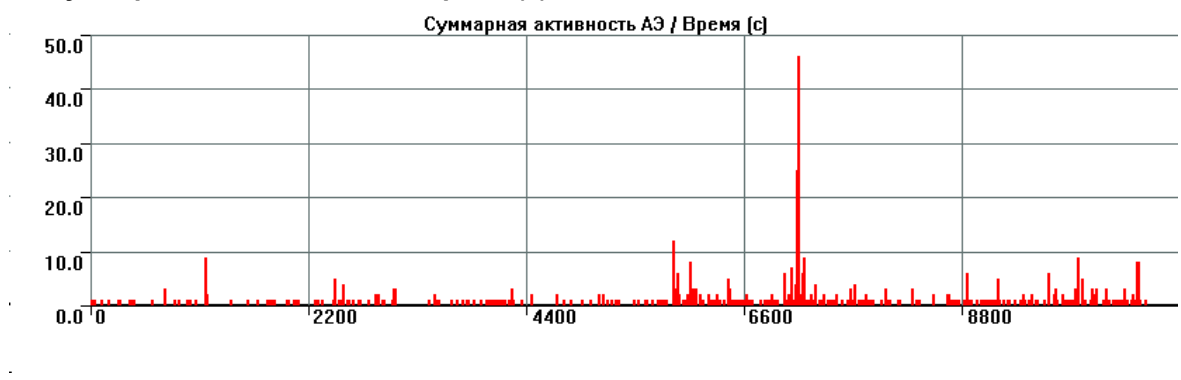

<span id="page-84-0"></span>**Рис. 4.39. Диаграмма «Суммарная активность АЭ / Время»**

Интервальная диаграмма, без группировки, тип интервала – сумма по всем каналам, без накопления, тип графика – линия.

Тип и физический смысл диаграммы [\(](#page-84-0)

рис. [4.39\)](#page-84-0) – примерно то же, что и Активность АЭ / Время, но суммируются все АЭ импульсы по всем каналам за каждый интервал усреднения.

### **Примечание:**

Полезная диаграмма, позволяет выявить пропуски, иные помехи, проявляющиеся в виде большого количества импульсов, однако без разделения каналов. Использовать лучше совместно с диаграммами «Активность АЭ / Время» и «Суммарный счет импульсов АЭ / Время, с».

**Полезность:** 4, используется как в реальном времени, так и при постанализе.

### **4.5.4.16. Суммарное число импульсов АЭ / Время (с)**

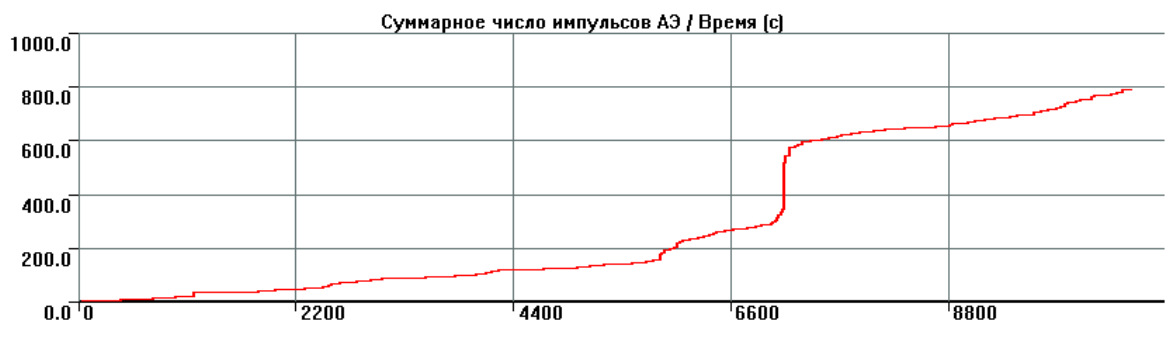

#### **Рис. 4.40. Диаграмма «Суммарное число импульсов АЭ / Время»**

<span id="page-84-1"></span>Интервальная диаграмма, без группировки, тип интервала – сумма, по всем каналам, с накоплением, тип графика – линия.

Тип и физический смысл диаграммы (рис. [4.40\)](#page-84-1) – примерно то же, что и Суммарный счет импульсов АЭ / Время – представление накопления импульсов с течением времени от момента начала регистрации, но суммируются все АЭ импульсы по всем каналам за каждый интервал усреднения.

### **Примечание:**

Полезная диаграмма, позволяет выявить пропуски, иные помехи, проявляющиеся в виде большого количества импульсов, однако без разделения каналов. Использовать лучше совместно с диаграммами «Активность АЭ / Время» и «Суммарный счет импульсов АЭ / Время, с».

**Полезность:** 4, используется как в реальном времени, так и при постанализе.

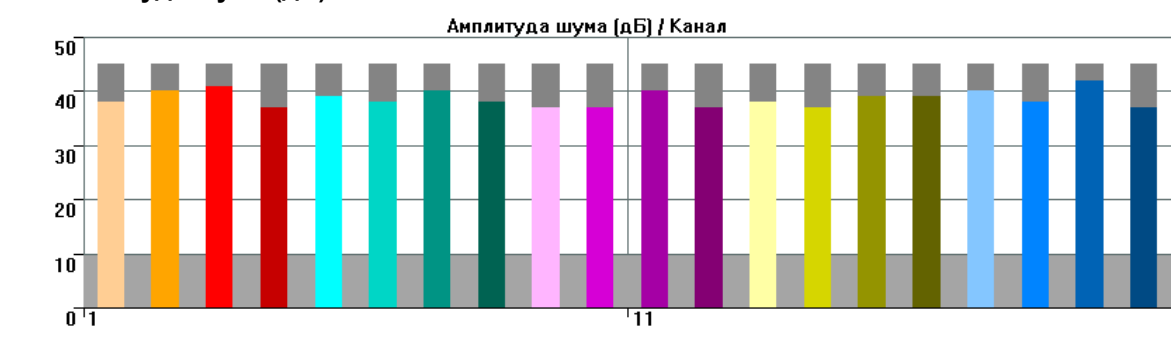

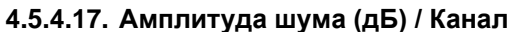

**Рис. 4.41. Диаграмма «Амплитуда шума / Канал»**

<span id="page-85-0"></span>Интервальная диаграмма, группировка по каналам, тип интервала – максимальное значение за интервал усреднения (например, 1 с), за вычетом значений амплитуды выше порога, без накопления, тип графика – гистограмма.

Эта гистограмма отображает три характеристики [\(рис.](#page-85-0) 4.41):

- столбик цвета канала показывает текущее значение уровня шума (см. раздел [4.4.2\)](#page-66-0) по каналу;
- серый высокий столбик текущее значение уровня порога, установленного по каналу;
- серый широкий столбик минимально регистрируемый уровень сигнала (1 ед. АЦП, см. раздел [4.1.3\)](#page-55-0).

Основное применение диаграммы – оценка шума по каналам в течение АЭК, в реальном времени. Должна постоянно находиться на экране. Позволяет выявить в том числе такие пропуски, амплитуда которых менее порога, а также заранее подготовиться к увеличению шума. Во время АЭК необходимо, чтобы порог был выше текущего значения шума (см. раздел [7.7.2\)](#page-226-0).

Если высокий серый столбец выше цветного на небольшое значение или отсутствует (закрыт цветным) – значение шума будет занижено по сравнению с фактическим (см. раздел [7.7.2\)](#page-226-0).

## **Примечание 1:**

Очень полезная диаграмма, позволяет заранее выявлять пропуски, иные помехи, дефекты оборудования и т. п.

## **Примечание 2:**

Не работает в офлайн-режиме.

**Полезность:** 5, используется только в реальном времени.

## **4.5.4.18. Амплитуда шума (дБ) / Время (с)**

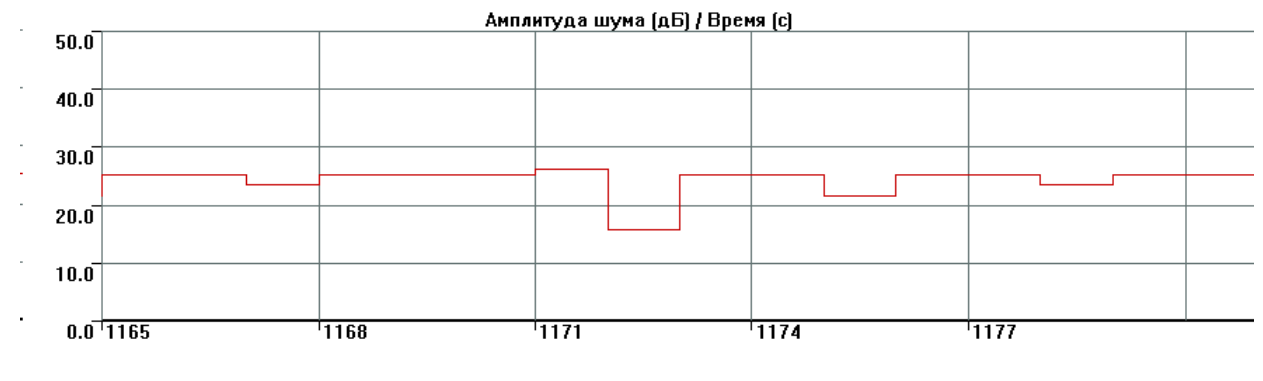

<span id="page-85-1"></span>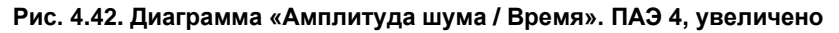

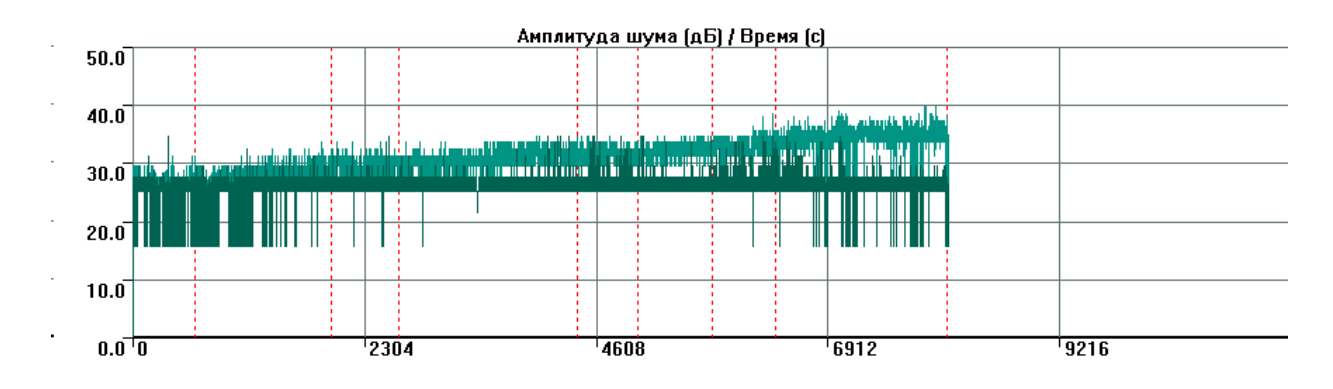

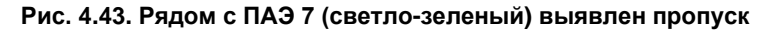

<span id="page-86-0"></span>Интервальная диаграмма, группировка по каналам, тип интервала – максимальное значение, без накопления, тип графика – линия.

Амплитуда шума в дБ (см. раздел [4.4.2\)](#page-66-0) за интервал усреднения, без накопления.

### **Примечание 1:**

Весьма полезная диаграмма, позволяет заранее выявлять пропуски (рис. [4.43\)](#page-86-0), оценивать уровень постоянных помех по конкретным каналам (рис. [4.42\)](#page-85-1).

### **Примечание 2:**

Процедура определения уровня шума приведена в разделе [7.7.2.](#page-226-0)

**Полезность:** 5, используется как в реальном времени, так и при постанализе.

## **4.5.4.19. Среднее число выбросов / Время (с)**

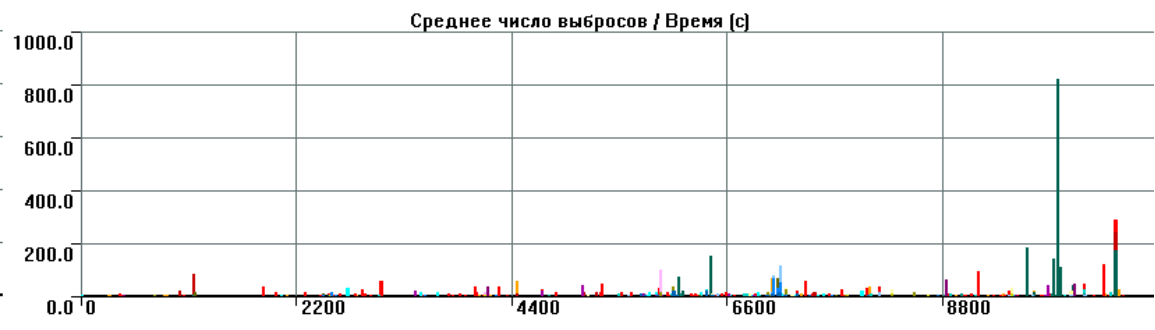

**Рис. 4.44. Диаграмма «Среднее число выбросов / Время»**

<span id="page-86-1"></span>Интервальная диаграмма, группировка по каналам, тип интервала – среднее, без накопления, тип графика – линия.

Тип и физический смысл диаграмы – среднее количество выбросов, приходящихся на единичный АЭ импульс, по каждому каналу, за каждый интервал усреднения (рис. [4.44\)](#page-86-1). Аналогично, например, диаграмме «Средняя амплитуда, дБ / Время».

### **Примечание:**

Диаграмма позволяет оценить изменение среднего числа выбросов импульсов в ходе испытания. Поскольку число выбросов может рассматриваться как мера мощности импульса, диаграмма «Среднее число выбросов / Время» может использоваться при оценке результатов в соответствии с критерием ASTM E 569 (см. раздел [9.5.7\)](#page-250-0).

## **Полезность:** 2.

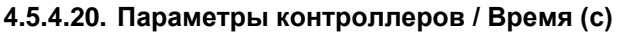

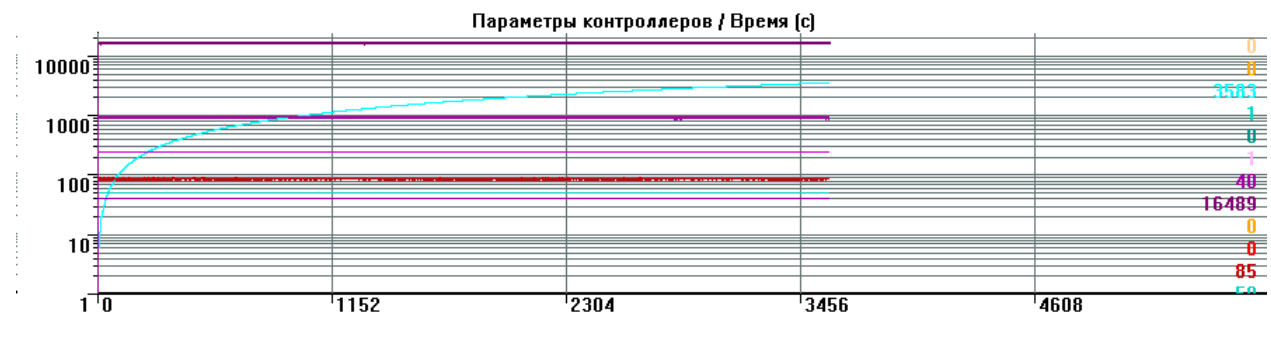

### **Рис. 4.45. Диаграмма «Параметры контроллеров / Время»**

Диаграмма актуальна для DDM-систем, характеризует служебные, диагностические параметры комплекса.

## **4.5.4.21. Параметры приемо-передающей станции (ППС) / Время (с)**

### Диаграммы:

- Уровень сигнала передатчика ППС / Время (с);
- Уровень сигнала приемника ППС / Время (с);
- Интенсивность приема данных ППС / Время (с);
- Интенсивность ошибок приема ППС / Время (с);
- Заряд аккумуляторной батареи ППС / Время (с)

относятся к функционированию системы A-Line типа «Радиоканал».

### **4.5.4.22. ASL/Время (с)**

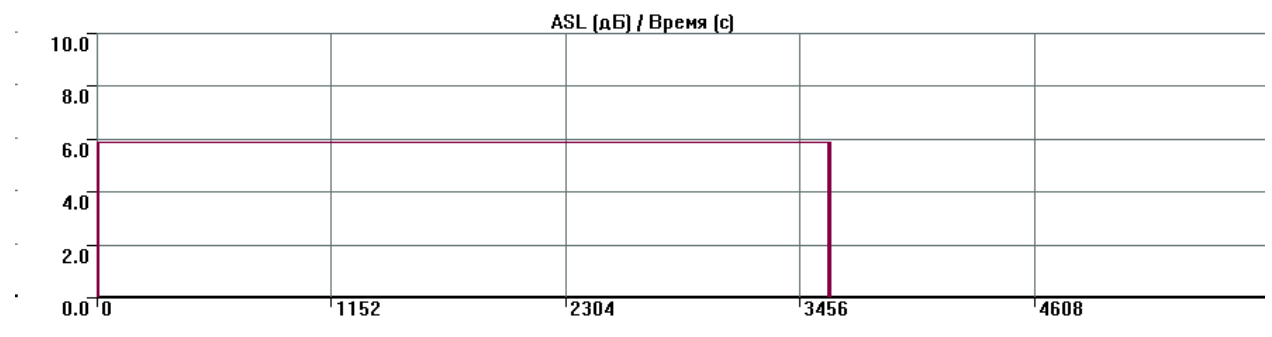

#### **Рис. 4.46. Диаграмма «ASL/Время»**

<span id="page-87-0"></span>Интервальная диаграмма, группировка по каналам, тип интервала – среднее, без накопления, тип графика – линия.

Тип и физический смысл диаграммы – представление изменения Среднего уровня сигнала (Average Signal Level – ASL) по каждому каналу во времени (линейная диаграмма, без накопления, с усреднением параметра в интервале, рис. [4.46\)](#page-87-0).

### **Примечание:**

Полезная диаграмма, позволяет выявить уровень помех по каналу, тенденции его изменения. **Полезность:** 4.

## **4.5.4.23. RMS/Время (с)**

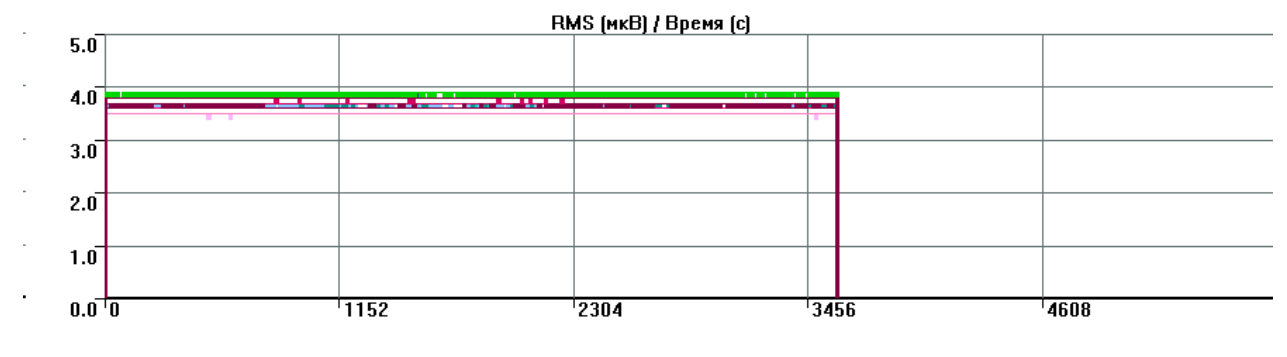

#### **Рис. 4.47. Диаграмма «RMS/Время»**

<span id="page-88-0"></span>Интервальная диаграмма, группировка по каналам, тип интервала – среднее, без накопления, тип графика – линия.

Тип и физический смысл диаграммы – представление изменения Среднеквадратичного уровня сигнала (Root Mean Square – RMS) по каждому каналу во времени (линейная диаграмма, без накопления, с усреднением параметра в интервале, рис. [4.47\)](#page-88-0).

### **Примечание:**

Полезная диаграмма, позволяет выявить уровень помех по каналу, тенденции его изменения.

### **Полезность:** 4.

## **4.5.4.24. Ток (1) (мкА) / Время (с)**

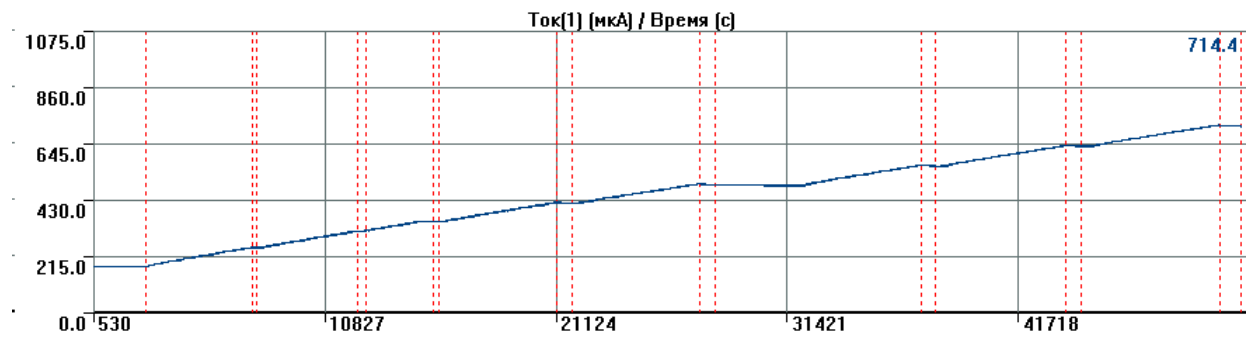

### **Рис. 4.48. Диаграмма «Ток [1] / Время»**

<span id="page-88-1"></span>Интервальная диаграмма, группировка по каналам, тип интервала – среднее, без накопления, тип графика – линия (чаще) или точка.

Физический смысл диаграммы – отображение состояния одного из параметрических входов (в данном случае – по току) – рис. [4.48.](#page-88-1)

Название окна может быть изменено (см. раздел [7.5.2\)](#page-207-0). Для адекватного отображения физических значений измеряемых величин нужно определить и задать коэффициенты преобразования К1 и К2 ПЕРЕД испытанием (см. раздел [7.5.6\)](#page-216-0).

## **Примечание 1:**

При наличии датчика давления или иных измерительных преобразователей с выходом по току абсолютно необходимая.

### **Примечание 2:**

Данные параметра нагружения могут быть наложены практически на любой времязависимый график (см. раздел [4.10\)](#page-168-0).

### **Примечание 3:**

В ПО A-Line график нагружения может быть сформирован искусственно (с помощью окна «Линии нагружения») и выведен на времязависимые диаграммы (см. рис. [4.153\)](#page-171-0), однако такой график, как правило, гораздо менее информативен, чем график, построенный по реальным данным датчика давления.

**Полезность:** 5, используется как в реальном времени, так и при постанализе.

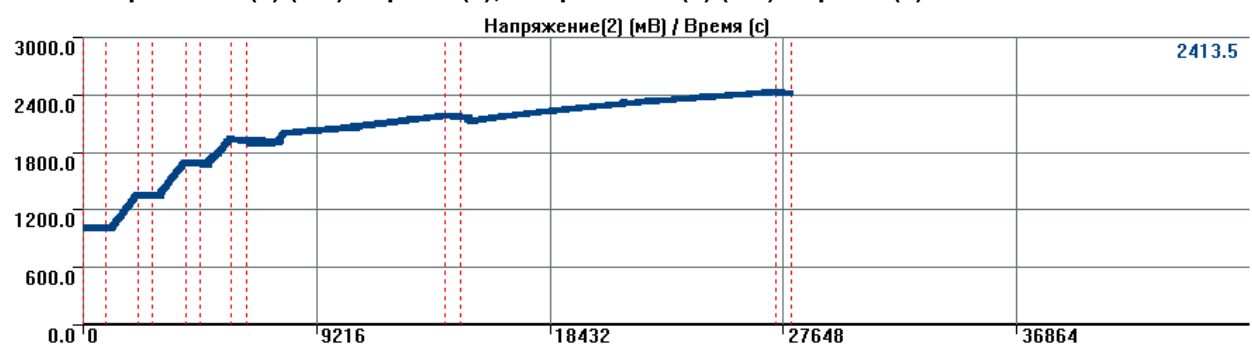

## **4.5.4.25. Напряжение (2) (мВ) / Время (с); Напряжение (3) (мВ) / Время (с)**

#### **Рис. 4.49. Диаграмма «Напряжение [2] / Время»**

<span id="page-89-0"></span>Интервальные диаграммы, группировка по каналам, тип интервала – среднее, без накопления, тип графика – линия или точка.

Физический смысл диаграмм – отображение состояния параметрических входов (в данном случае – по напряжению) – рис. [4.49.](#page-89-0)

Название окна может быть изменено (см. раздел [7.5.2\)](#page-207-0). Для адекватного отображения физических значений измеряемых величин нужно определить и задать коэффициенты преобразования К1 и К2 ПЕРЕД испытанием (см. раздел [7.5.6\)](#page-216-0), т. е. коэффициенты позволяют пересчитать мВ в кПа или другие единицы, а сами эти единицы должны быть указаны пользователем в названии окна.

#### **Примечание 1:**

При наличии датчика давления или иных измерительных преобразователей с выходом по напряжению абсолютно необходимая.

### **Примечание 2:**

Данные параметра нагружения могут быть наложены практически на любой времязависимый график (см. раздел [4.10\)](#page-168-0).

#### **Примечание 3:**

Тип и количество доступных окон с графиками изменения параметров зависит от типа используемой АЭ системы (например, для DDM-систем доступно три параметрических входа для каждого модуля: два по напряжению и один – по току).

**Полезность:** 5, используется как в реальном времени, так и при постанализе.

### **4.5.4.26. Температура модуля, град. / Время (с)**

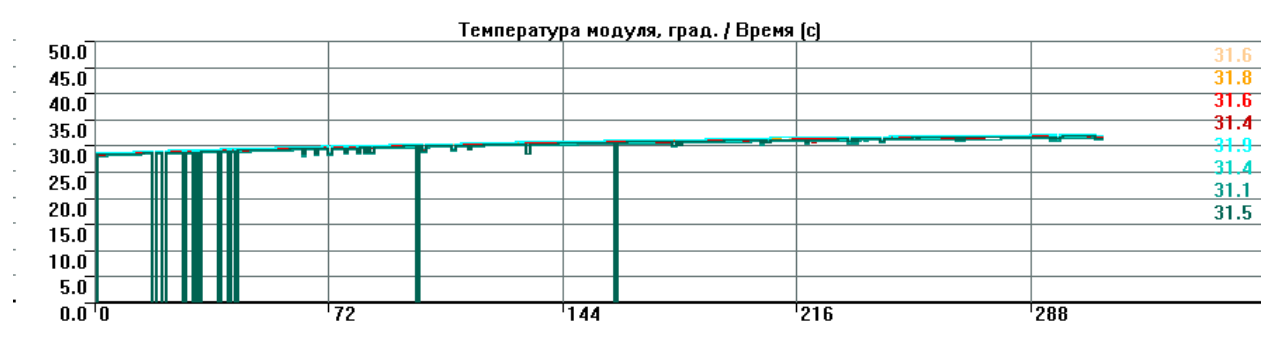

#### **Рис. 4.50. Диаграмма «Температура модуля / Время»**

Диаграмма актуальна для DDM-систем, представляет температуру модулей системы.

# **4.5.4.27. Усиление (дБ) / Время (с); Порог (дБ) / Время (с)**

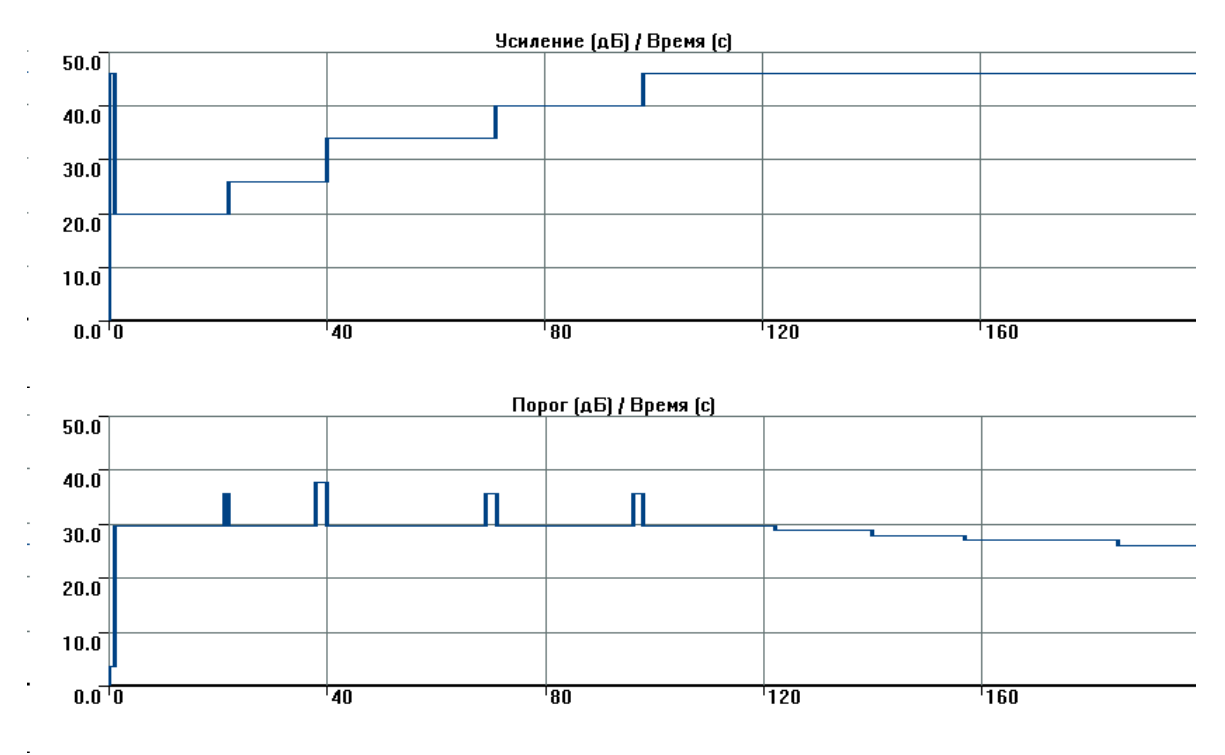

**Рис. 4.51. Диаграммы «Усиление/Время» и «Порог/Время»**

Интервальные диаграммы, группировка по каналам, тип интервала – среднее, без накопления, тип графика – линия (чаще) или точка.

Диаграммы (в первую очередь «Порог/Время», поскольку усиление редко изменяется в процессе контроля) позволяют оценить изменения параметров испытания при анализе его результатов.

Диаграммы доступны при постобработке при условии отметки соответствующих пунктов при загрузке файла.

**Полезность:** 5 для диаграммы «Порог/Время».

## **4.5.5. Осциллограммы и частотный спектр**

Средства по работе с формой сигнала программы A-Line включают возможность анализа осциллограмм сигналов и их частотных спектров (рис. [4.52\)](#page-91-0). Осциллограммы и спектры отображаются посредством следующих окон:

- осциллограмма (ед. АЦП/мкВ/дБ) / Время (мкс) цифровые осциллограммы АЭ импульсов по выбранным каналам;
- частотный спектр (мкВ/МГц) / Частота (кГц) частотный спектр текущей осциллограммы. Спектры не хранятся в файлах данных, а вычисляются «на лету», на основе соответствующих осциллограмм.

В каждом окне разными цветами может отображаться несколько каналов. Количество окон осциллограмм и спектров определяется в диалоге «Менеджер окон» (см. раздел [4.5.2\)](#page-69-0), а назначение конкретных каналов конкретному окну производится при подготовке контроля (см. раздел [7.5.3,](#page-208-0) [рис.](#page-211-0) 7.6).

Горизонтальными линиями показан порог для регистрации осциллограмм по выбранному каналу, в правом верхнем углу выводится информация о номере канала, амплитуде (в дБ) и СКЗ (в мкВ) сигнала в пределах осциллограммы. По оси Y сигнал может отображаться в мкВ (на входе предусилителя), в дБ или в единицах АЦП, в зависимости от настройки оси Y диалога «Параметры окна» (контекстное меню, пункт «Свойства»). Осциллограммы автоматически масштабируются, если отмечено поле «Масштабирование осциллограммы по ее максимуму» вкладки «Главные» диалога «Общие параметры системы» (Настройки – Параметры).

## **Примечание 1:**

Порог осциллограмм по конкретному каналу может быть изменен во время сбора данных «перетаскиванием» мышкой линии порога.

# **Примечание 2:**

Регистрация осциллограмм имеет низкий приоритет и при большом потоке данных в реальном времени регистрируется и показывается примерно по одной осциллограмме на канал в секунду.

### Примечание 3:

Для открытия осциллограмм офлайн необходимо либо открыть файл OSC (пункт меню Файл -Открыть OSC), либо поставить соответствующую галочку в окне «Заголовок» при открытии ALD-файла. В этом режиме осциллограммы листаются кнопками панели меню ( < → ).

### Примечание 4:

Просмотреть соответствующую импульсу осциллограмму можно с помощью окна «Фильтр и просмотр» и щелчком на строке импульса, у которого в поле флага наличия осциллограммы отображается номер ее в OSC-файле.

Настройка и работа ПО A-Line с осциллограммами более подробно описана в разделах 4.4.3, 7.5.3 и 9.2. Бо́льшие возможности по работе с формой сигнала имеет программа A-Line OSC.

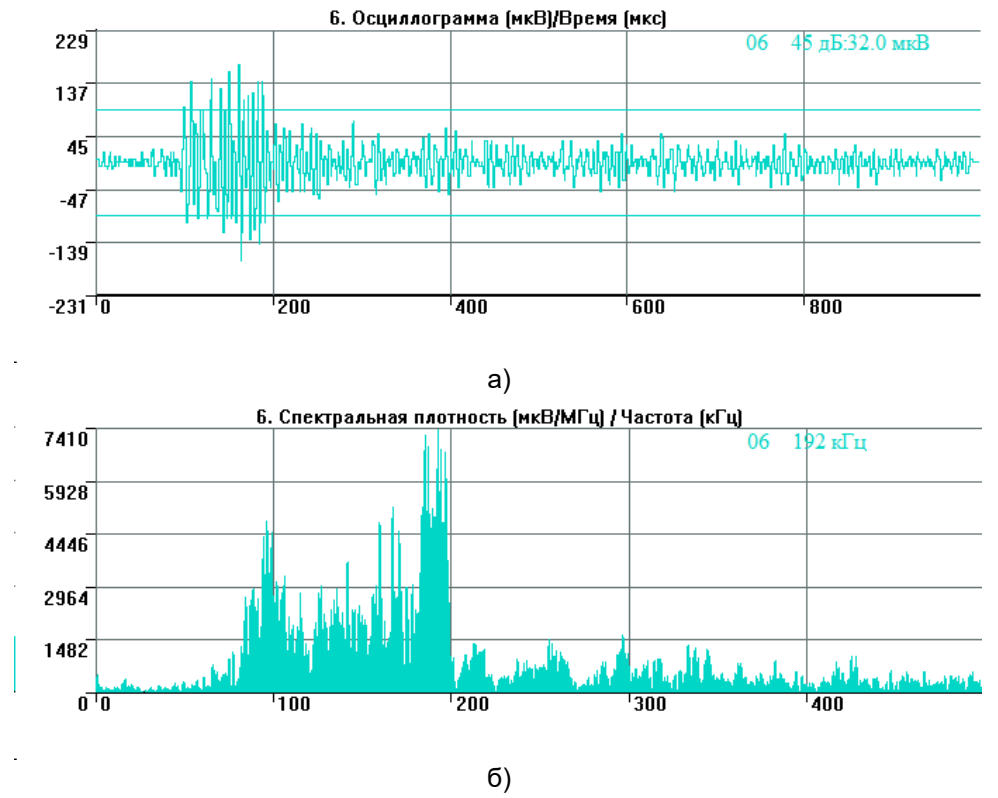

Рис. 4.52. Осциллограмма (а) и частотный спектр (б) АЭ сигнала

### <span id="page-91-0"></span>4.5.6. Менеджер окон - Корреляционные диаграммы

Точечные и корреляционные (которые являются одним из видов точечных) диаграммы – это диаграммы, в которых каждая точка на диаграмме соответствует одному АЭ импульсу. Точечные диаграммы используются для визуализации значений параметров конкретного АЭ импульса относительно других, выявления взаимосвязей между параметрами импульсов, зарегистрированных при испытании.

Так, если на точечной диаграмме может быть выделено несколько областей данных, характерных, например, для сигналов от течей, электромагнитных помех, трения или от развития трещиноподобных дефектов, то можно сформулировать критерии (выражения) для выделения и последующей фильтрации данных таких областей (см. рис. 4.53).

Точечные диаграммы определяются в блоке «Корреляционные окна» окна «Менеджер окон».

В корреляционных окнах могут использоваться все параметры, регистрируемые системой A-Line. Корреляционные диаграммы, так же, как и основные, управляются с помощью панели каналов и контекстного меню «Свойства». Поддерживаются логарифмические шкалы (рис. 4.53).

Если выделить мышью или с помощью инструмента «Регион/многоугольник» импульсы в одном корреляционном окне, то, после выбора пункта «Показать импульсы» контекстного меню, эти импульсы будут выделены на всех других корреляционных диаграммах и выведены в окно «Синхронный текстовый просмотр» (рис. 4.54).

При помощи инструмента «Регион/многоугольник» корреляционных окон можно выполнять фильтрацию (исключение или выделение отмеченных импульсов) по региону (раздел 4.8.1).

#### **Алексей Комаров 93**

Кроме двухмерных, поддерживаются трехмерные диаграммы (см. рис. [4.55\)](#page-93-1). Иногда их удобно использовать для визуализации связей более чем двух параметров – как, например, на приведенном рисунке – амплитуда, длительность и количество выбросов.

Времязависимые точечные диаграммы помогают детально (в отличие от диаграмм с усреднением значений параметров) оценить характер АЭ активности в течение испытания, на выдержках, при наборе и снижении давления.

На [рис.](#page-93-2) 4.56 приведена одна из достаточно часто используемых диаграмм – «Амплитуда/Время». Эта диаграмма полезна как при настройке системы – определении скорости звука, затухания, калибровке преобразователей, так и при регистрации данных испытания. Еще одна полезная диаграмма – «Амплитуда / Номер канала» помогает при подготовке испытания не ошибиться с номером установленного канала.

Наиболее широко используемые точечные диаграммы (см. раздел [10.2.2\)](#page-260-0):

- диаграммы «Амплитуда, дБ (Количество выбросов, Длительность...) / Время»;
- диаграмма «Амплитуда, дБ / Каналы»;
- диаграммы «Количество выбросов (Длительность, Выбросы/Длит...) / Амплитуда».

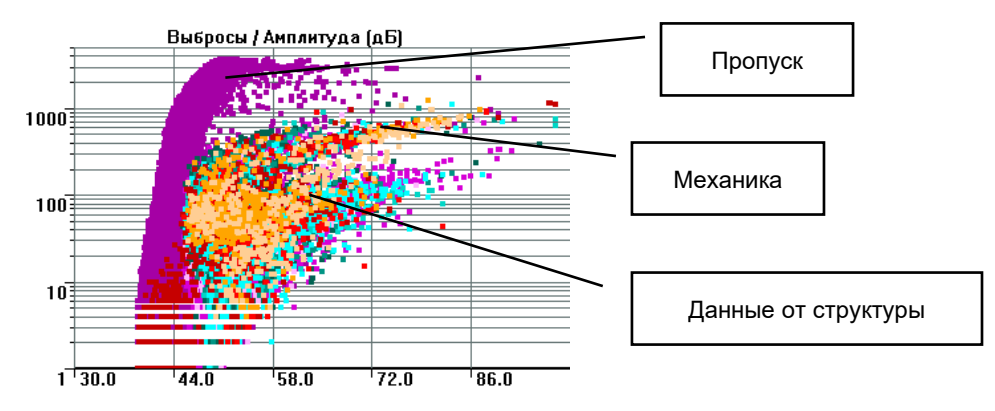

### <span id="page-92-0"></span>**Рис. 4.53. Корреляционная диаграмма «Выбросы (логарифмическая шкала) / Амплитуда»**

| Время  | Врем | Канал | Ампл | Энер    | Энер  | Энер  | Длит  | Выбр. |
|--------|------|-------|------|---------|-------|-------|-------|-------|
| 23:00: | 1408 | 01    | 91.8 | 842     | 129.3 | 2901. | 32000 | 2091  |
| 23:00: | 1408 | 02    | 94.0 | 206     | 133.1 | 4542  | 32000 | 2102  |
| 23:00: | 1408 | 03    | 94.0 | 178     | 132.5 | 4227  | 32000 | 2259  |
| 23:00: | 1408 | 04    | 91.2 | 220     | 123.4 | 1483  | 32000 | 2145  |
| 23:00: | 1408 | 05    | 94.0 | 231     | 133.6 | 4812  | 32000 | 2651  |
| 23:46: | 4161 | 05    | 89.4 | 169     | 122.3 | 1301  | 29533 | 2696  |
| 00:11  | 5630 | 05    | 94.0 | 1.06    | 120.3 | 1033  | 21348 | 1968  |
| 23:46: | 4161 | 07    | 94.0 | 268     | 124.3 | 1637  | 22049 | 2333  |
| 23:00: | 1408 | 08    | 92.6 | $112 -$ | 130.5 | 3349  | 32000 | 2342  |
| 23:46: | 4161 | 08    | 92.5 | 230     | 123.6 | 1516  | 27881 | 2488  |
|        |      |       |      |         |       |       |       |       |
|        |      |       |      |         |       |       |       |       |

<span id="page-92-1"></span>**Рис. 4.54. Окно Синхронного текстового просмотра**

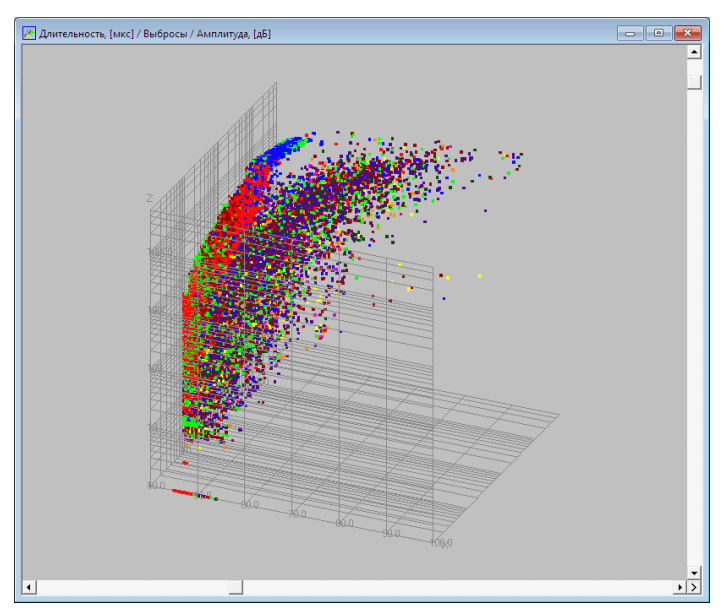

Рис. 4.55. Трехмерная корреляционная диаграмма «Длительность/Выбросы/Амплитуда»

<span id="page-93-1"></span>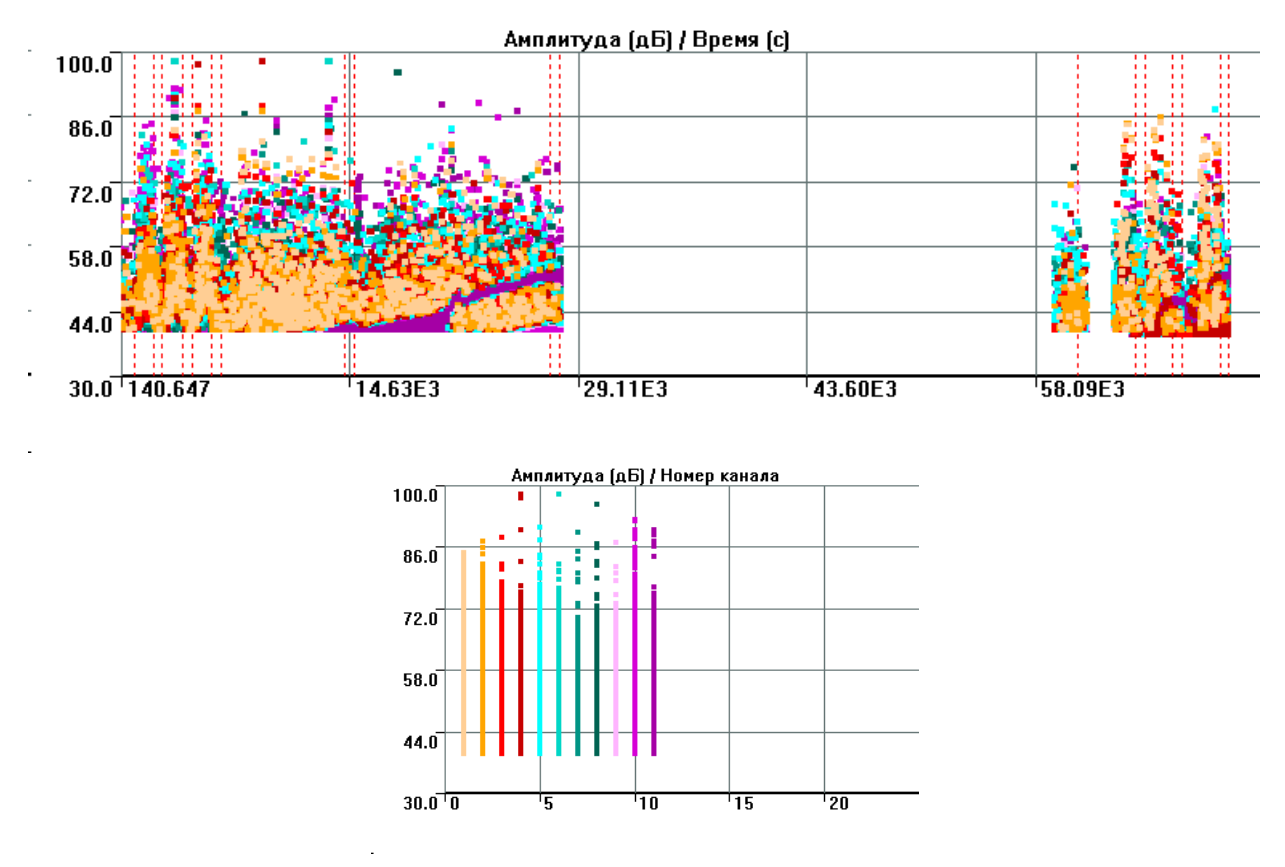

Рис. 4.56. Примеры точечных диаграмм

### <span id="page-93-2"></span><span id="page-93-0"></span>4.5.7. Менеджер окон - Гистограммы

Гистограммы (или распределения) – диаграммы, в которых одна из осей (как правило, ось X) делится на заданное количество интервалов, в каждом интервале производятся определенные действия над зарегистрированными данными, а далее могут производиться некоторые действия между интервалами.

Пример построения гистограммы: весь диапазон значений амплитуд зарегистрированных импульсов делится на заданное число интервалов группировки (например, на 6 интервалов: с амплитудами от 40,0 до 50,0 дБ, от 50,0 до 60,0 дБ и т. д. до интервала от 90,0 до 100,0 дБ), подсчитывается число импульсов, приходящихся на каждый интервал. На оси абсцисс отмечаются границы интервалов, затем отрезки между ними принимаются за основания прямоугольников с высотами, равными либо числу

импульсов в каждом интервале (дифференциальное распределение), либо числу импульсов в заданном интервале и всех интервалах правее его (кумулятивное распределение).

Гистограммы назначаются в блоке «Гистограммные окна» диалога «Менеджер окон» (рис. [4.57\)](#page-94-0). В ПО A-Line подразумевается, что гистограмма – это распределение количества импульсов по заданному параметру (например, по амплитуде). Обычно параметр задается для оси X, которая делится на интервалы в соответствии со значением поля «шаг Х».

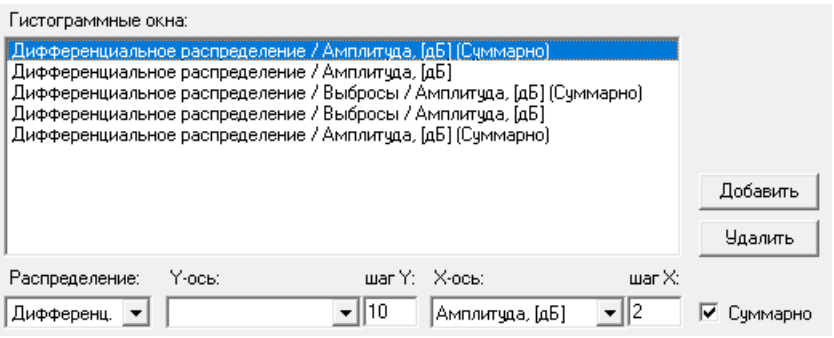

**Рис. 4.57. Параметры гистограмм**

<span id="page-94-0"></span>Если для гистограммы задан тип «Дифференциальная», то при построении гистограммы для каждого интервала, например амплитуды (в данном случае 2 дБ), отображается количество зарегистрированных в этом интервале импульсов. Если поле «Суммарно» отмечено, то отображается количество импульсов для всех каналов суммарно (рис. [4.58а](#page-94-1)), если нет, то для каждого канала индивидуально (рис. [4.58б](#page-94-1)).

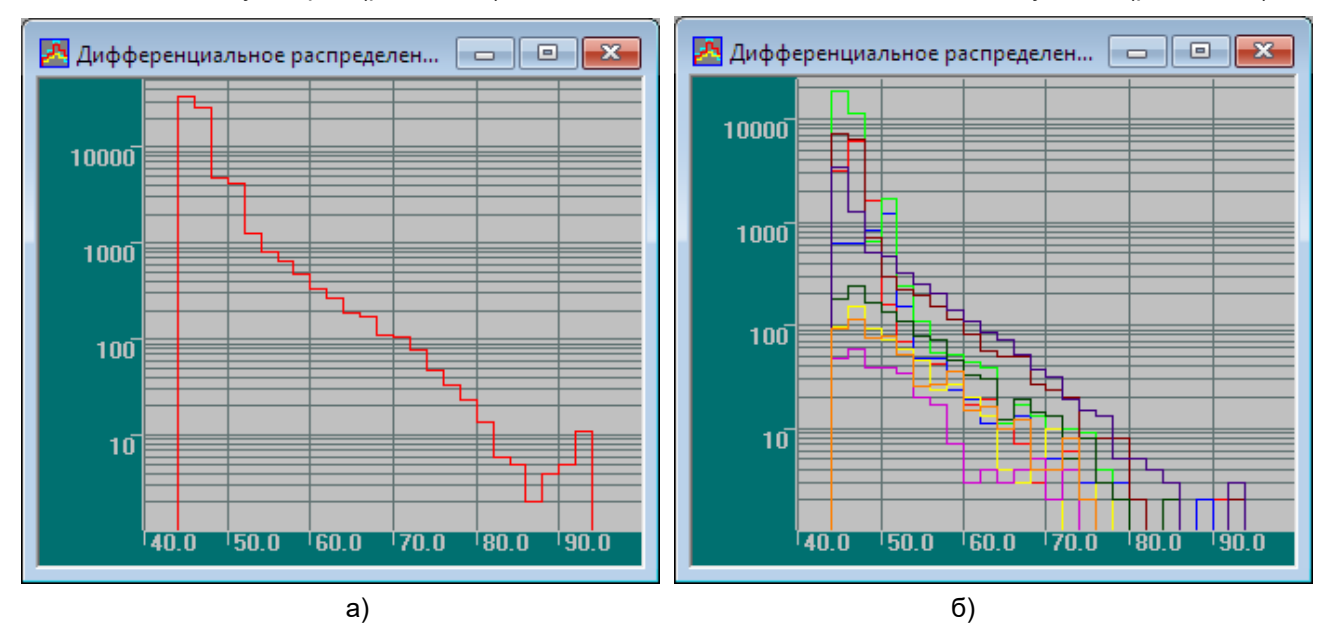

**Рис. 4.58. Гистограммы с дифференциальным распределением**

<span id="page-94-1"></span>По умолчанию, распределение строится по двум осям – по оси X – параметр, по вертикальной оси – количество импульсов с конкретным значением (или диапазоном значений) параметра (например, амплитудное распределение).

Рекомендуется использовать по вертикальной оси (т. е. для количества импульсов) логарифмическую шкалу.

Распределения, подобные показанным на рис. [4.58,](#page-94-1) используются при классификации источников АЭ. При этом определяется т. н. b-value – угол наклона линейной функции, аппроксимирующей амплитудное распределение [\[40,](#page-324-0) стр. 113]. Существуют методики, которые по перелому величины b-value позволяют выявить наличие нескольких механизмов разрушения.

Если параметр выбран и для оси Y (например, длительность), то распределение строится и по этому параметру тоже. В этом случае количество импульсов отображается по оси Z. На [рис.](#page-95-0) 4.59 показано дифференциальное распределение по двум параметрам – Амплитуде и Длительности при отмеченном (а) и неотмеченном (б) поле «Суммарно».

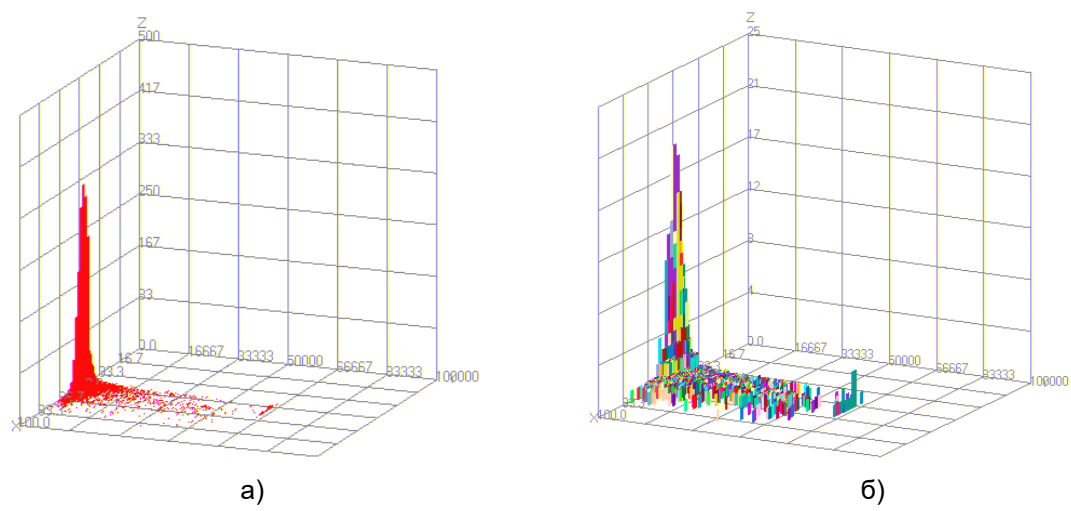

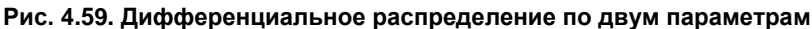

<span id="page-95-0"></span>Если для гистограммы задан тип «Кумулятивная», то значения в интервалах суммируются, начиная от крайнего правого. Таким образом, можно оценить количество зарегистрированных импульсов, превышающих определенную амплитуду (если анализируется амплитудное распределение). Например, для гистограммы на [рис.](#page-95-1) 4.60 зарегистрировано 20 импульсов с амплитудой более 88 дБ, около 1500 импульсов с амплитудой 60 и выше, общее количество импульсов – около 80 000. Так же, как и для дифференциальных распределений, если поле «Суммарно» отмечено, то гистограмма строится для всех каналов суммарно, если нет, то для каждого канала индивидуально.

Использование трехмерных кумулятивных гистограмм (т. е. гистограмм, у которых задан параметр по оси Y) не имеет смысла.

Наиболее часто используется амплитудное распределение, как дифференциальное, так и кумулятивное.

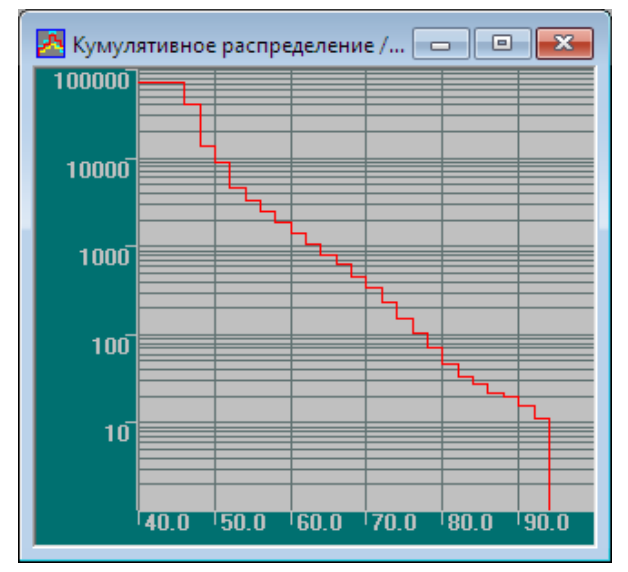

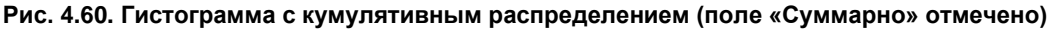

## <span id="page-95-1"></span>**4.5.8. Использование диаграмм**

По умолчанию, при загрузке ПО A-Line на рабочем столе инициализируются четыре страницы: «Все окна», «Осциллограф», «Параметрические каналы» и «Локация» (рис. [4.12\)](#page-69-1).

Часть из вышеописанных диаграмм изначально инициализирована и представлена на этих страницах.

Страница «Локация» при загрузке системы не содержит никаких диаграмм. Локационные диаграммы управляются диалогом «Настройка локационных групп» (см. раздел [4.7\)](#page-104-0).

В таблице ниже приведены встроенные диаграммы ПО A-Line в порядке уменьшения полезности в рамках настоящего Руководства.

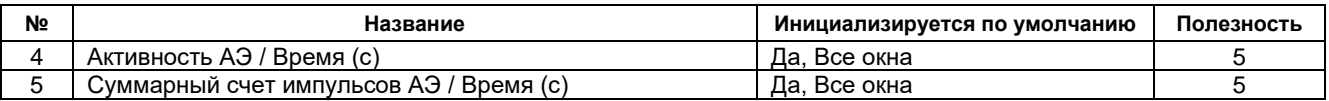

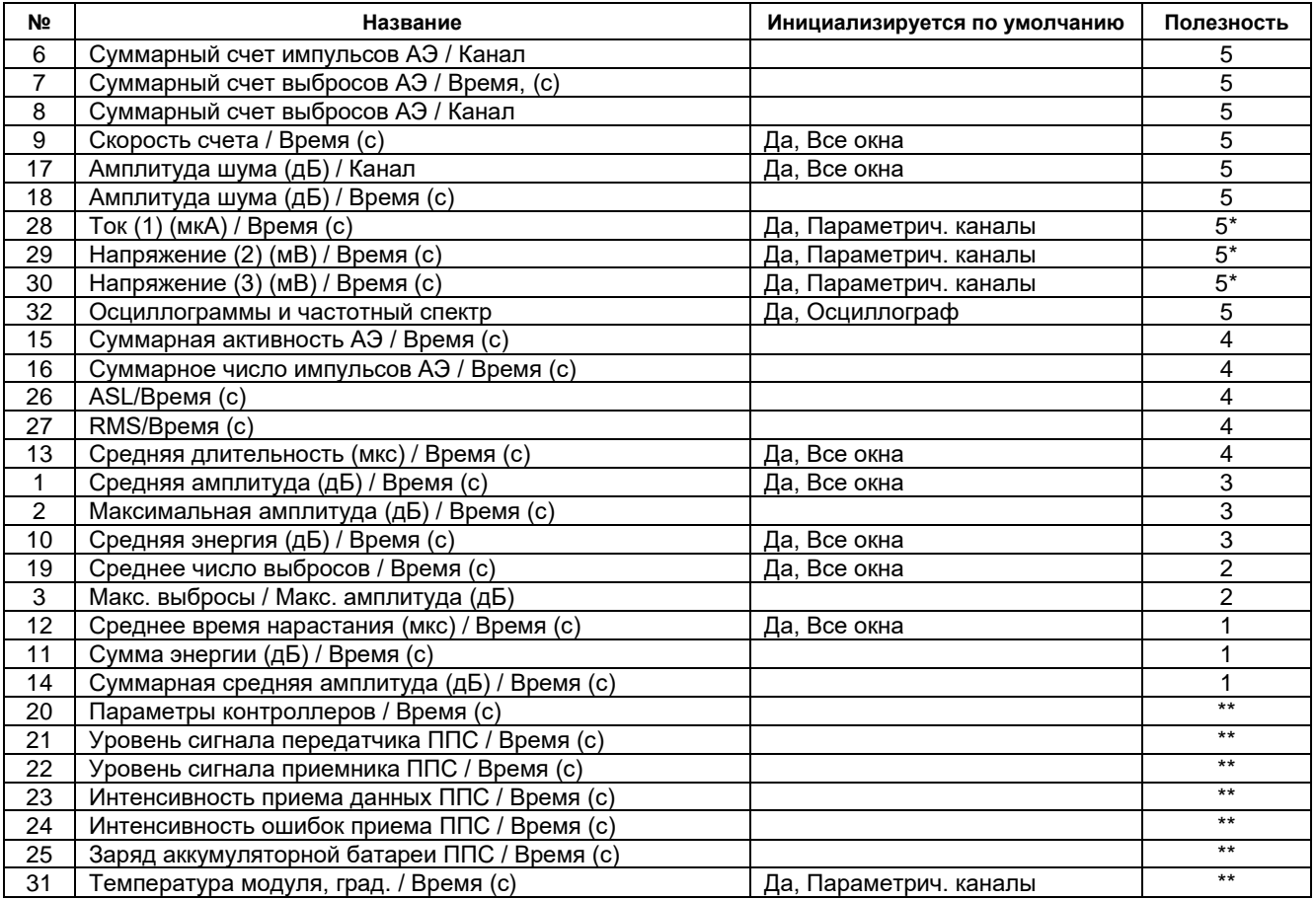

\* Используется, как правило, одна из диаграмм.

Диаграммы используются при необходимости контролировать состояние соответствующего оборудования.

Рекомендуется также использовать при регистрации и анализе данных следующие диаграммы диалога «Менеджер окон»:

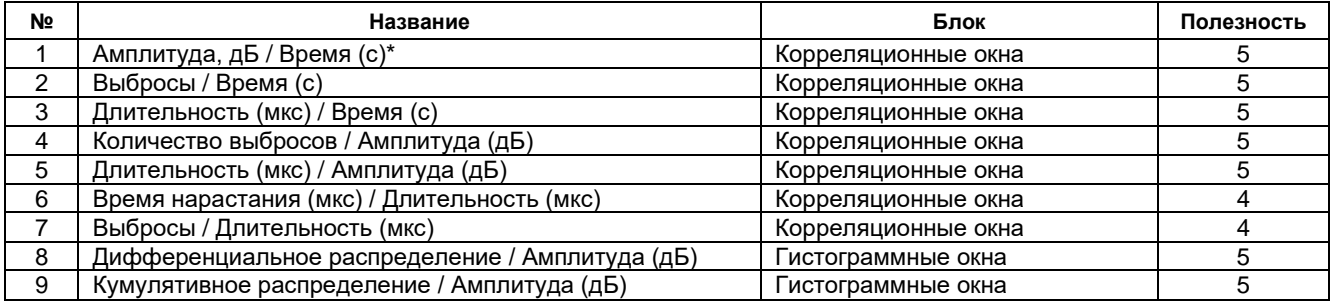

\* Диаграмма инициализируется по умолчанию.

Кроме диалога «Менеджер окон», некоторые диаграммы могут быть заданы: **при загрузке файла данных** [\(рис.](#page-96-0) 4.61)**:**

• Порог (дБ) / Время (с) – диаграмма изменения порога по каждому каналу;

- <span id="page-96-0"></span>• Усиление (дБ) / Время (с) – диаграмма изменения коэффициента усиления по каждому каналу;
	- П Показать графики в исходном виде (on-line)
	- √ Показать только итоговые графики
	- □ Показать график "Порог, дБ /время, с"
	- □ Показать график "Усиление, дБ /время, с"
	- ए Цвета каналов считывать из файла
	- □ Общие параметры считывать из файла
	- □ Открыть соответствующий файл OSC

### **Рис. 4.61. Диаграммы, задаваемые при загрузке файла данных**

## **при выполнении локации:**

- Локация/Координаты (мм) координаты слоцированных событий (разные типы диаграмм, в зависимости от типа локации);
- Амплитуда лок. (дБ) / Координаты (мм) распределение средней или максимальной локационной амплитуды по координатам;
- Объемная модель локации;
- Накопление слоцированных импульсов / Время (с);
- **при измерении скорости («Локация – Новое измерение скорости»):**
- Гистограмма измерения скорости N / Скорость (м/с);

## **при калибровке («Локация – Новое измерение скорости»):**

- Накопление калибровочных пачек / Время (с);
- Гистограмма измерения затухания N / Затухание (дБ/м) гистограммы распределения затухания;
- Гистограммы измерения скорости N / Скорость (м/с) гистограммы распределения скорости;

## **при выполнении классификации данных, реализуемой в виде диаграмм:**

- Статистический критерий mode (Амплитуда (дБ)) / X (Амплитуда (дБ)) (приведен один из вариантов параметров для осей);
- Диаграмма Severity-Historic Index / S-H Диаграмма;
- Локально-динамический критерий Степень локально-динамического критерия n / Время (с).

Использование этих диаграмм будет рассмотрено позже, в соответствующих разделах [\(4.6,](#page-97-0) [4.9,](#page-155-0) [7.7\)](#page-221-0).

## <span id="page-97-0"></span>**4.6. Основы локации источников АЭ**

Локация – это определение местоположения источника АЭ в контролируемом объекте.

Используемые в ПО АЭ систем алгоритмы дают возможность в реальном масштабе времени или во время постанализа определить область (координаты, с некоторой погрешностью) контролируемого объекта, в которой находится зарегистрированный источник АЭ, и, на основе близости к какому-либо элементу объекта, сделать вывод о его вероятном точном местоположении и происхождении (результат развития дефекта в сварном соединении, основном металле, трение объекта на опорах, течь через уплотнения фланцевого соединения штуцера, смещение каких-то конструктивных элементов и т. д.).

Существует два основных метода локации источников – зонный и расчетный.

Расчетный тип локации использует разницу времен прихода АЭ импульсов на ПАЭ и позволяет определить координаты источника.

Если же событие зарегистрировано только одним ПАЭ, то возможное местоположение источника АЭ ограничивается зоной вокруг ПАЭ, зарегистрировавшего событие, размеры и форма которой зависят от величины порога, затухания в материале объекта контроля и взаимного расположения ПАЭ. В таком случае возможности локации источников АЭ ограничены зонным типом локации (см. раздел [4.7.1\)](#page-106-0).

Существует также метод локации непрерывного сигнала, но в настоящем Руководстве он не рассматривается.

## **4.6.1. Терминология, типы локации, теоретические основы локации**

Приведем некоторые важные термины, касающиеся локации:

- **импульс, хит** (hit) любой сигнал, который превысил порог и вызвал регистрацию данных акустикоэмиссионной аппаратурой [зарегистрированный сигнал АЭ] (ГОСТ Р ISO 12716). Одному АЭ событию может соответствовать один и более АЭ импульсов;
- **источник акустической эмиссии; источник АЭ** (acoustic emission source) локальная область объекта контроля, в которой происходит преобразование какого-либо вида энергии в энергию волн АЭ (ГОСТ Р ISO 12716);
- **событие акустической эмиссии** (event, acoustic emission (emission event); acoustic emission event) локальное динамическое изменение структуры материала объекта, приводящее к возникновению акустической эмиссии (ГОСТ Р ISO 12716).

## **Примечание:**

Другими словами, событие АЭ – единичное срабатывание источника АЭ в контролируемом объекте. При контроле объекта многоканальной АЭ системой одно АЭ событие может возбудить один или несколько ПАЭ, которые находятся в пределах «слышимости» сработавшего АЭ источника, т. е. аппаратура может зафиксировать несколько АЭ сигналов;

• **зарегистрированное АЭ событие** (recorded AE event) – совокупность импульсов, относящихся к единичному событию АЭ (ГОСТ Р ISO 12716). Иначе говоря, импульсы, зарегистрированные различными ПАЭ от одного события АЭ, образуют зарегистрированное АЭ событие;

- **пачка** последовательность импульсов (не менее двух), зарегистрированных различными каналами таким образом, что разность во времени прихода хронологически первого и последнего импульса последовательности (называемая длительностью пачки) не превышает некоторого заданного интервала времени (Характерный размер объекта / Скорость) [\[39\]](#page-324-1);
- **лоцированное АЭ событие** (located AE event) АЭ событие, момент возникновения и координаты которого определены с использованием того или иного метода локации (ГОСТ Р ISO 12716);
- **индикация АЭ события** (indication of AE event) отображение на объекте, дисплее аппаратуры либо на схеме объекта точки, соответствующей лоцированному АЭ событию (ГОСТ Р ISO 12716);
- **локационный кластер** (location cluster) зона объекта, в которой наблюдается пространственная концентрация лоцированных событий АЭ.

## **Примечание:**

Как правило, локационный кластер соответствует одному источнику АЭ (ГОСТ Р ISO 12716);

- **группа локации (или акустико-эмиссионная антенна)** антенна из двух или большего числа ПАЭ, расположенных на конструкции с целью обнаружения и локации источников, как правило, находящихся в пределах антенны. Для каждой группы локации должны быть назначены тип локации, линейные размеры, количество, номера и координаты ПАЭ, а также другие параметры. В ПО A-Line одновременно может быть задано несколько групп локации. При этом каждая группа локации работает независимо от остальных;
- **зона локации** часть группы локации, ограниченная необходимым и достаточным для данного типа локации количеством ПАЭ (два, три или четыре). По умолчанию каждое событие/пачка обрабатывается каждой зоной группы. Если событие/пачка содержит импульсы, соответствующие ПАЭ данной зоны, то производится вычисление местоположения источника. Таким образом, в некоторых случаях одному событию в одной группе локации может соответствовать несколько локаций (см. разделы [4.7.3.2,](#page-111-0) [4.7.4.2\)](#page-118-0);
- **пара/тройка/четверка/пятерка или локационный набор импульсов** АЭ импульсы (количество импульсов, в зависимости от типа локации), непосредственно участвующие в локации АЭ события, и, поскольку локация осуществляется в ПО A Line индивидуально, каждой зоной, одно зарегистрированное событие (пачка) может включать в себя несколько двоек/троек... (наборов) импульсов. Или, по-другому, набор является частью зарегистрированного события (пачки);
- **локационная восстановленная амплитуда** (reconstructed amplitude) амплитуда АЭ импульса, которая наблюдалась бы на ПАЭ, установленном в непосредственной близости от источника АЭ (ГОСТ Р ISO 12716);
- **эффективная скорость** (effective velocity) значение скорости, рассчитанное на основе времен прихода и дистанций распространения, определенных при генерации искусственных АЭ сигналов, и используемое для расчетной локации (ГОСТ Р ISO 12716);
- **РВП –** разница времени прихода сигналов на преобразователи, расположенные на поверхности контролируемого объекта (ПБ 03-593-03);
- **зона отсечки** размер зоны локации вокруг датчиков;
- **характерный размер объекта** максимальное возможное расстояние между двумя точками на поверхности объекта.

## <span id="page-98-1"></span>**4.6.2. Линейная локация**

Если АЭ событие зарегистрировано двумя ПАЭ, которые расположены на условно одномерном объекте, например участке трубопровода, то по порядку регистрации, разности времени прихода сигналов (РВП) на эти ПАЭ и известной скорости распространения АЭ сигналов в материале контролируемого объекта местоположение источника может быть определено в метрических единицах (мм, например) с точностью до сечения этого объекта. Локация такого типа называется линейной (см. раздел [4.7.3\)](#page-110-0).

Расстояние от источника до ПАЭ, который первым зарегистрировал событие, может быть определено следующим образом:

$$
T_1 = T_0 + \frac{d}{V} \tag{11}
$$

$$
T_2 = T_0 + \frac{D - d}{V} \tag{12}
$$

$$
\Delta T = T_2 - T_1 = T_0 + \frac{D - d}{V} - T_0 - \frac{d}{V} = \frac{1}{V} * (D - 2d)
$$
\n(13)

### Отсюда

<span id="page-98-0"></span>
$$
d = \frac{1}{2} * (D - \Delta T * V) \tag{14},
$$

где:

T<sup>0</sup> – абсолютное время излучения АЭ события;

 $T_1$  – абсолютное время регистрации импульса на ПАЭ, который зарегистрировал событие первым;

 $T_2$  – абсолютное время регистрации импульса на ПАЭ, который зарегистрировал событие вторым;

ΔT – разница времени регистрации или прихода (РВП) импульсов от события на ПАЭ;

d – расстояние от источника до ПАЭ, который зарегистрировал событие первым;

D – расстояние между ПАЭ;

V – скорость звука.

Из формулы понятно, что точность локации зависит от точности регистрации АЭ сигналов АЭ системой, точности размещения ПАЭ и точности определения скорости звука в объекте. Главный элемент неопределенности на практике – скорость звука. Как видно из формулы [\(14\),](#page-98-0) если заданная скорость звука меньше действительной, то вычисленная координата источника смещается к центру отрезка между ПАЭ, если больше, то координата смещается от центра, и иногда, при большой ошибке, источник может быть не залоцирован. На практике неопределенность скорости звука в АЭ неустранима – см. раздел [4.6.6.](#page-102-0)

Отметим, что при ошибке в скорости наибольшая абсолютная погрешность имеет место по краям отрезка между ПАЭ, а в центре, наоборот, ошибки в назначении скорости слабо влияют на точность определения местоположения источников. Это следует учесть при проверке точности локации.

Если источник располагается на линии, проходящей через преобразователи, но находится вне отрезка, их соединяющего (см. рис. [4.62\)](#page-99-0) на расстоянии d, то разница времени прихода сигналов на ПАЭ будет равна отношению расстояния между ПАЭ и скорости звука (D/V):

$$
T_1 = T_0 + \frac{d}{V}
$$
  
\n
$$
T_2 = T_0 + \frac{D + d}{V}
$$
  
\n
$$
\Delta T = T_2 - T_1 = T_0 + \frac{D + d}{V} - T_0 - \frac{d}{V} = \frac{D}{V}
$$
\n(16)

 $\Delta T = T_2 - T_1 = T_0 + \frac{D + d}{V}$  $\frac{+d}{V} - T_0 - \frac{d}{V}$  $\frac{d}{V} = \frac{D}{V}$ V

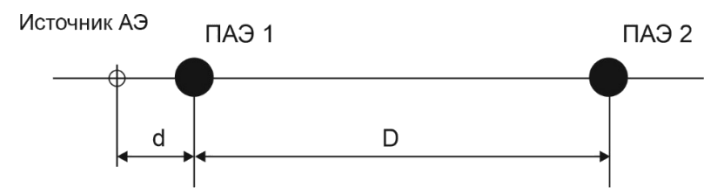

**Рис. 4.62. Линейная локация при расположении источника за линией, соединяющей ПАЭ**

<span id="page-99-0"></span>При этом, в соответствии с формулой [\(14\),](#page-98-0) источник будет залоцирован непосредственно на ближайшем к нему ПАЭ; рядом с ним, если заданная скорость звука немного ниже действительной; или не будет слоцирован, если заданная скорость звука выше действительной (поскольку в этом случае решение уравнения [\(14\)](#page-98-0) окажется за пределами соответствующего отрезка и будет отброшено как ложное). **Поэтому, независимо от расстояния d от источника до ближайшего ПАЭ, корректная локация таких источников невозможна.**

В общем случае, если АЭ событие зарегистрировано двумя ПАЭ, расположенными на плоскости, то по тем же параметрам местоположение АЭ источника может быть определено с точностью до линии (в общем случае – гиперболы) между ПАЭ, зарегистрировавшими АЭ событие (см. рис. [4.63\)](#page-100-0).

### **Примечание:**

Основным свойством гиперболы является то, что абсолютная величина разности расстояний от любой точки, лежащей на гиперболе, до двух заданных точек, называемых фокусами гиперболы, постоянна.

Как было показано выше, если линейная локация проводится на линейном объекте, диаметр которого мал относительно расстояния между ПАЭ, гиперболой пренебрегают, и местоположение источника определяется с точностью до сечения.

Если линейная локация проводится на объекте, у которого диаметр сопоставим с длиной (например, сосуд, работающий под давлением), формы кривых равной разности расстояний сильно отличаются от гипербол.

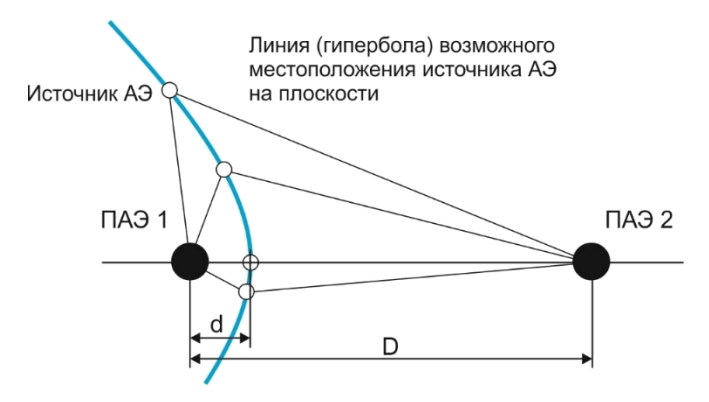

**Рис. 4.63. Линейная локация на плоскости**

<span id="page-100-0"></span>В случае локации двух ПАЭ на плоскости гипербола по мере приближения источника к ПАЭ все больше сужается по одной оси и вырождается в луч, начинающийся у ближайшего ПАЭ,– еще одна иллюстрация невозможности определения координат события за пределами отрезка.

### **4.6.3. Планарная локация**

Если АЭ событие зарегистрировано тремя ПАЭ, то по РВП и скорости распространения АЭ сигналов можно определить в метрических единицах местоположение источника АЭ на поверхности объекта контроля. Местоположение источника АЭ определяется пересечением линий (гипербол), построенных для каждой пары ПАЭ, зарегистрировавших событие (рис. [4.64\)](#page-100-1).

На плоскости, если событие зарегистрировано не менее чем тремя ПАЭ, можно использовать как планарную, так и линейную или зонную локации.

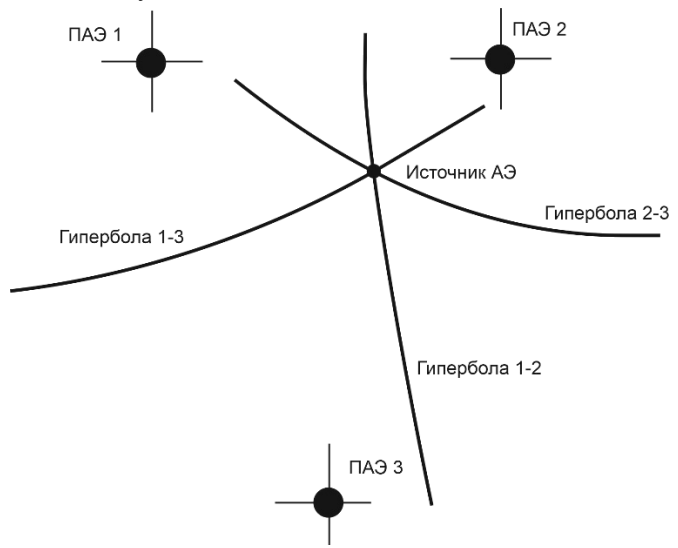

**Рис. 4.64. Планарная локация**

<span id="page-100-1"></span>Теоретическая база расчетов местоположения источников АЭ на плоскости или замкнутой поверхности основывается на зависимости «время/расстояние» при известной скорости распространения звуковой волны. Время прохождения АЭ импульса t, в комбинации со скоростью звуковой волны V, дают расстояние d от ПАЭ до источника:

$$
d = V * t \tag{18}
$$

(19),

Расстояние между двумя точками на поверхности зависит от геометрии объекта. Большинство типов двухмерной локации – это вариации локации на плоскости, хотя во многих случаях двухмерная плоскость является разверткой трехмерного объекта. Для точек на плоскости расстояние между ними в декартовых координатах, согласно теореме Пифагора:

$$
d_i = \sqrt{(x_i - x_S)^2 + (y_i - y_S)^2}
$$

где x<sub>s</sub> и y<sub>s</sub> есть неизвестные координаты источника на плоскости.

Вычисления осложняются тем, что абсолютное время возникновения события неизвестно, поэтому приходится работать с РВП и гиперболами (а не абсолютными временами и окружностями, как

<span id="page-101-3"></span><span id="page-101-2"></span><span id="page-101-0"></span> $(24)$ 

в обычной триангуляции), а также использовать для локации на 1 ПАЭ больше, чем размерность локации.

Для того чтобы обойти проблему неизвестного времени возникновения события, все времена регистрации импульсов рассматриваются относительно времени регистрации первого импульса события. Каждая разность времен прихода подразумевает разность расстояния от источника до данного ПАЭ минус расстояние от источника до ПАЭ, к которому импульс пришел первым. Так, для ПАЭ, который зарегистрировал событие вторым, по отношению к ПАЭ, который зарегистрировал событие первым, разностное уравнение можно записать так:

$$
t_2 - t_1 = \frac{a_2 - a_1}{V} \tag{20}
$$

$$
t_2 - t_1 = \frac{\left[\sqrt{(x_2 - x_S)^2 + (y_2 - y_S)^2} - \sqrt{(x_1 - x_S)^2 + (y_1 - y_S)^2}\right]}{V}
$$
\n(21)

Для третьего импульса события уравнение выглядит аналогично:

<span id="page-101-1"></span>
$$
t_3 - t_1 = \frac{\left[\sqrt{(x_3 - x_S)^2 + (y_3 - y_S)^2} - \sqrt{(x_1 - x_S)^2 + (y_1 - y_S)^2}\right]}{V}
$$
\n(22)

Система уравнений (21) и (22) может быть решена численно относительно неизвестных x<sub>s</sub> и y<sub>s</sub>. Алгоритм решения достаточно сложен, но успешно реализуем с помощью ПО АЭ систем.

Алгебраическое решение системы уравнений (21) и (22), как правило, дает одно решение, если источник находится внутри зоны, ограниченной ПАЭ, но иногда может дать два решения (см. раздел 4.7.10).

По аналогии со случаем линейной локации, если заданная скорость звука меньше действительной, то вычисленная координата источника смещается к центру окружности, проходящей через все три ПАЭ, если больше, то координата смещается от центра этой окружности.

Аналогично, при ошибке в скорости наибольшая абсолютная погрешность имеет место ближе к преобразователям, а в центре зоны, наоборот, ошибки в назначении скорости слабо влияют на точность определения местоположения источников.

## 4.6.4. Трехмерная локация. Подгоночное значение / Невязка

Если объект представляет собой объемную сплошную (твердую или заполненную жидкостью) структуру, а местоположение источника АЭ определяется в объеме этой структуры, то такая локация называется трехмерной локацией (в настоящем Руководстве практическое использование трехмерной локации не рассматривается). Трехмерная локация требует регистрацию события АЭ не менее чем четырьмя ПАЭ, .<br>однако при использовании информации всего от четырех ПАЭ возможно получение большого количества ложных решений, поэтому в ПО A-Line алгоритм трехмерной локации использует данные пяти ПАЭ.

Это приводит к тому, что система уравнений становится переопределенной. С целью минимизации невязки используется итерационно-регрессионный алгоритм вычисления местоположения источника.

Итерационно-регрессионный анализ позволяет определить координаты события, которые наилучшим образом соответствуют зарегистрированным данным. Каждый дополнительный импульс вносит дополнительное уравнение к системе уравнений. Это может быть обобщено следующим образом:

$$
\Delta t_{i, CALC} = \frac{\left[\sqrt{(x_i - x_S)^2 + (y_i - y_S)^2} - \sqrt{(x_1 - x_S)^2 + (y_1 - y_S)^2}\right]}{V}
$$
(23)

 $i = 2...5$ 

В то же время:

 $\Delta t_{i \text{ ORS}} = t_i - t_1$ 

$$
i=2...5
$$

Уравнения (23) и (24) дают два варианта вычисления Δt для i-го ПАЭ события.

Поскольку времена регистрации соответствующих импульсов известны, по уравнениям (24) определяем <u>наблюдаемые</u> разности времени прихода для ПАЭ события – Δt<sub>i, OBS</sub>.

С другой стороны, для набора координат источника АЭ события по уравнениям (23) определяем вычисленные разности времен прихода импульсов  $\Delta t_{i,CALC}$ . Основное назначение алгоритма регрессии минимизировать разницу между двумя величинами, в данном случае - наблюдаемыми  $\Delta t_{i, \text{OBS}}$ и вычисленными значениями  $\Delta t_{i, \text{CALC}}$ . Для реализации этого может быть вычислена величина, называемая  $\chi^2$ , как сумма по всем ПАЭ, зарегистрировавшим событие:

$$
\chi^2 = \sum (\Delta t_{i, OBS} - \Delta t_{i,CALC})^2
$$
 (25)

Эта величина называется подгоночным значением или невязкой и зависит от координат хе и уе источника. Подгоночное значение вычисляется заново для каждой потенциальной локации. При этом. если ошибки локации отсутствуют, значение у<sup>2</sup> стремится к нулю. Алгоритм ищет значения координат источника xs и ys, при которых  $\chi^2$ минимально. Процесс поиска итерационный, поскольку невозможно прямо записать простые уравнения для  $x_S$  и  $y_S$ , которые бы минимизировали  $x^2$ .

Аналогичный алгоритм используется и для планарных алгоритмов локации, если используются четырехугольные зоны локации.

## 4.6.5. Ошибки определения координат источников АЭ

Следует учитывать, что при проведении АЭК неизбежно возникают ошибки определения координат источников АЭ. Причины ошибок – разная скорость звука в продольном и поперечном направлении проката металла обечаек корпуса объекта или в анизотропном (например, композитном) материале, несоответствие математической локационной модели объекта его реальной структуре (например, если не учитывается кривизна сферы), сложные пути распространения сигналов по корпусу объекта, наличие сварных соединений, штуцеров, отводов и других элементов объекта на путях распространения сигналов, конечное временное и амплитудное разрешение АЦП, зависимость времени пересечения порога от уровня порога и уровня сигнала, форма локационной зоны, возможные двойные решения уравнений расчета координат источников (см. раздел 4.7.10) и т. п.

При определении типа и вида локации, определении количества и назначении позиций ПАЭ необходимо учитывать, что в общем случае (если условиями АЭК не подразумевается иное) путь сигнала от источника АЭ до ближайших ПАЭ (т. е. тех ПАЭ, по информации от которых происходит вычисление координат источника) должен проходить по корпусу объекта, а не через испытательную среду. В противном случае неизбежны ошибки в определении положения источника АЭ. Такие особенности распространения сигналов характерны для гидравлических испытаний сосудов.

Обобщая, можно определить, что каждая технология локации должна удовлетворять следующим требованиям:

- одно событие должно лоцироваться один раз;
- событие, которое может быть лоцировано, должно быть лоцировано;
- точность локации должна составлять не менее 5 % расстояния между ПАЭ (ПБ 03-593-03,  $\blacksquare$ раздел 5.5).

Если имеет место невыполнение данных требований, должны быть применены соответствующие компенсирующие мероприятия (см. раздел 4.7.6).

В любом случае нужно иметь в виду, что локационные алгоритмы, их настройки - это программные конструкции, и они могут быть добавлены, удалены, уточнены, изменены, полностью переработаны в процессе анализа данных, а сами координаты отображаемых на экране событий по умолчанию никуда не пишутся, а рассчитываются каждый раз на лету. Так, если во время контроля произошла ошибка в настройках локации или был изменен порог, что могло повлечь за собой необходимость повторного измерения эффективной скорости, это не повлияет на записанные в ALD-файл данные, и ошибку можно исправить, изменив настройки локации при постобработке.

## <span id="page-102-0"></span>4.6.6. Типы волн, скорость звука и затухание в материале объекта

Из раздела 4.6.2 ясно, что скорость распространения звука в объекте контроля и ее адекватное определение в локационной схеме имеют важнейшее значение для точности определения местоположения источника АЭ.

Теоретические аспекты образования, распространения и преобразования звуковой волны от источника к преобразователю акустической эмиссии выходят за рамки настоящего Руководства, однако некоторые общие принципы и закономерности, касающиеся скорости звука, необходимо привести, поскольку они имеют непосредственное практическое значение для выполнения АЭК и локации источников.

Важно отметить, что в АЭ контроле имеется следующая специфика: длина волны на типовых рабочих частотах обычно составляет от 10 до 300 мм и часто сопоставима с характерной толщиной стенки объекта. Поэтому необходимо учитывать типы волн и скорость звука в объекте контроля. Упрощенно ситуация выглядит так:

- В условно безграничных жидких средах (например, если источник находится на днище резервуара и сигнал распространяется через содержимое резервуара) имеют место только продольные волны (L). Скорость звука для локации в этом случае принимается по скорости продольной волны в соответствующей среде, например для воды - с<sub>L</sub> = 1451 м/с, для нефти - с<sub>L</sub> = 1290 м/с. Продольная волна переносит в данном случае основную энергию АЭ события, при этом затухание продольной волны в резервуаре или заполненном нефтью трубопроводе составляет около 1 дБ/м.
- В сплошных или массивных твердых средах (с толщиной много больше длины продольной волны на рабочей частоте ПАЭ – более 0,2 м для низкочастотных и более 0,04 м для стандартных ПАЭ) при

срабатывании источника АЭ возникают продольные (L) и поперечные волны (T). Если источник находится близко к поверхности, также возникает волна, распространяющаяся вдоль поверхности,– рэлеевская волна (R).

Скорости этих волн, например для стали, связаны соотношениями:

 $-c<sub>L</sub>$  = 5850 м/с;

 $-c$ <sub>T</sub> = 0,55c<sub>L</sub> = 3230 M/c;

 $-$  CR = 0,93c<sub>T</sub> = 3000 M/c.

При этом, если источник находится у поверхности объекта и излучает строго перпендикулярно поверхности объекта, волны Рэлея несут около 67 % полной энергии сигнала, поперечные – 26 %, продольные – около 7 % [\[48\]](#page-324-2), [\[50\]](#page-324-3).

Продольные и поперечные волны вне поверхностной зоны затухают со скоростью 1/r (r – расстояние от источника).

У поверхности они затухают быстрее, со скоростью 1/r<sup>2</sup>.

Волны Рэлея затухают гораздо медленнее, со скоростью 1/(r) 0,5 .

Таким образом, для сплошных объектов или объектов с относительно толстой стенкой эффективная скорость сигнала АЭ [\[13\]](#page-323-0) составляет около 3000 м/с.

• В наиболее часто встречающихся при АЭ контроле тонкостенных объектах с толщиной стенки от единиц до десятков мм (стенка резервуара, лист, сосуд, трубопровод) формируются нормальные волны, или волны Лэмба, представляющие собой набор симметричных (S) и асимметричных мод (A) [\(рис.](#page-103-0) 4.65). Характерной особенностью нормальных волн является дисперсия – зависимость скорости распространения от длины волны и толщины пластины (рис. [4.66\)](#page-104-1).

Диапазон скоростей различных мод достаточно велик, а поскольку сигнал АЭ, как правило, широкополосный, то при контроле тонкостенных объектов имеет место довольно сложная волновая картина. Скорость различных компонент находится в диапазоне от 0 до 5200 м/с. При значениях произведения «f \* h», где f – частота волны, а h – толщина объекта, выше 2–5 МГц\*мм обе основные моды Лэмба S<sub>0</sub> и A<sub>0</sub> становятся по картине колебаний объекта похожи на волну Рэлея, поэтому скорость указанных волн приближается к скорости поверхностной волны Рэлея, т. е. примерно к 3000 м/с. Близость скорости распространения различных частотных компонент означает, что они приходят практически одновременно, поэтому во многих случаях скорость прихода пика сигнала соответствует 3000 м/с.

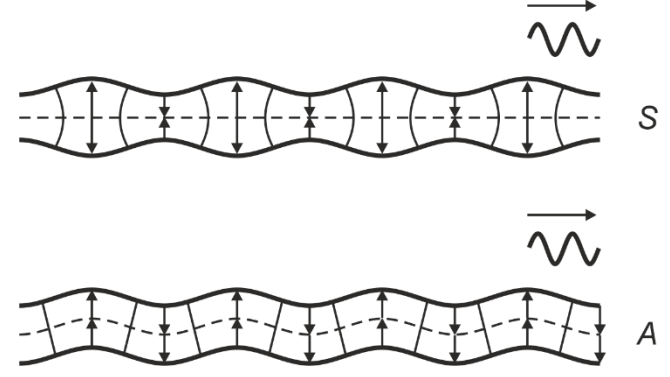

**Рис. 4.65. Симметричная и асимметричная волны Лэмба**

<span id="page-103-0"></span>Как правило, при контроле тонкостенных объектов при дистанциях между ПАЭ и источником АЭ до 5 м эффективная скорость распространения близка к скорости наиболее быстрых компонент S<sub>0</sub> волны Лэмба, т. е. около 5200 м/с. При дистанциях выше 5 м наиболее быстрые компоненты волн Лэмба, как правило, затухают, и эффективная скорость распространения становится близка к скорости Рэлея – 3000 м/с, т. е. скорости, с которой распространяется наибольшее число различных частотных составляющих. При дистанциях свыше 10 м пик, соответствующий скорости 3000 м/с, может стать незначительным вследствие затухания сигнала и «расползания» пика по причине различия скоростей его компонент, поэтому при наличии в объекте контроля жидкости значение эффективной скорости станет равняться значению скорости распространения в жидкости, т. е. 1200–1500 м/с. Дополнительная информация по распространению волн содержится в [\[51\]](#page-324-4), [\[52\]](#page-324-5), [\[53\]](#page-324-6).

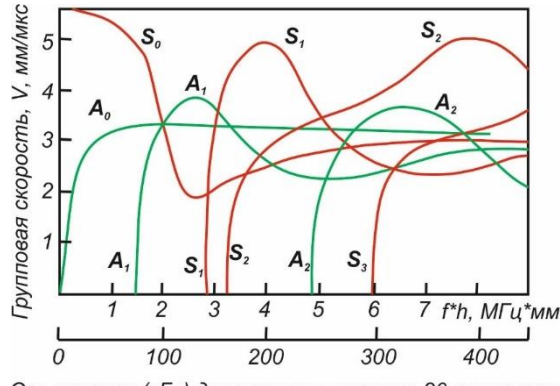

Ось частот (кГц) для толщины стенки 20 мм по стали

#### <span id="page-104-1"></span>**Рис. 4.66. Групповые скорости волн Лэмба в зависимости от произведения частоты на толщину волновода (и от частоты в случае толщины 20 мм): S<sup>i</sup> – симметричные моды; A<sup>i</sup> – асимметричные моды; f – частота, кГц; h – толщина стенки объекта**

На [рис.](#page-104-2) 4.67 показана осциллограмма сигнала, распространяющегося по трубопроводу. В районе 200 мкс отмечен приход наиболее быстрых и относительно низкочастотных компонент моды  $S_0$ , имеющих скорость около 5000 м/с. В данном случае они соответствуют моменту пересечения порога. В районе 600 мкс – приход основной части компонент волны A0, имеющих широкий диапазон частот и скорость в районе 3000 м/с, а также части компонент волны S<sub>0</sub>, имеющих ту же скорость и также обладающих широким частотным диапазоном, обе эти части мод S<sub>0</sub> и A<sub>0</sub> фактически являются волной Рэлея. В данном случае они соответствуют моменту достижения сигналом максимальной амплитуды. В районе 900 мкс отмечен приход основной части компонент волны A0, имеющих скорость в районе 3000 м/с и широкий частотный диапазон, но распространяющихся не по кратчайшему пути, а по спирали. В районе 1400–2000 мкс отмечены биения сигнала, которые, как известно из электротехники, наблюдаются в случае одновременного прихода составляющих с близкими частотами. Как видно из рис. [4.66,](#page-104-1) биения соответствуют двум имеющим одинаковые скорости компонентам моды S<sub>0</sub>, для которых произведение «f \* h» чуть выше и чуть ниже 2,5 МГц\*мм.

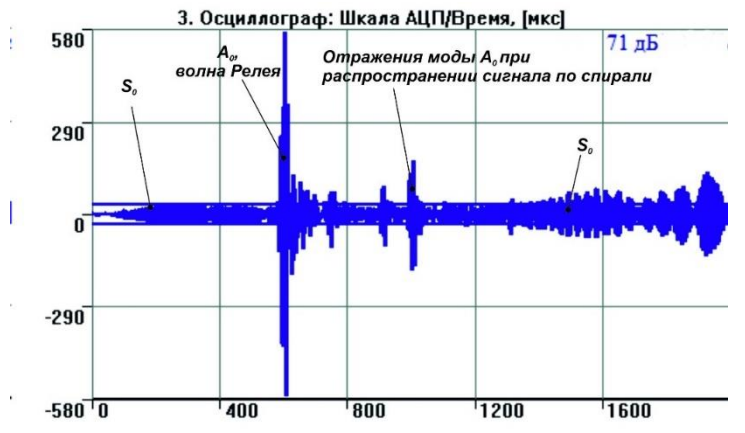

**Рис. 4.67. Осциллограмма сигнала, распространяющегося в трубе на дистанции 5 м**

<span id="page-104-2"></span>Таким образом, определение эффективной скорости звука при локации является важнейшим этапом подготовки испытания. В некоторых случаях, когда пересечение порога происходит то по моде  $\mathsf{S}_0$ , то по моде A0, целесообразно проводить локацию не по времени первого пересечения порога (поскольку симметричная мода S<sub>0</sub> регистрируется еще до первого пересечения порога и может быть выявлена только на осциллограмме, благодаря претриггерингу (см. раздел [4.4.3\)](#page-66-1)), а по времени регистрации пика (максимальной амплитуды) сигнала, которое, как правило, соответствует приходу моды A0, но применение такой технологии должно быть обосновано, как минимум, проверкой точности локации от имитаторов АЭ при подготовке испытания.

### <span id="page-104-0"></span>**4.7. Локация источников АЭ в ПО A-Line**

В A-Line локация реализуется т. н. группой локации. Для одного файла данных может быть назначено неограниченное количество групп. Настройки набора используемых пользователем групп локации управляются через диалог «Настройка локационных групп» (см. [рис.](#page-105-0) 4.68), загружаются и сохраняются в одном файле типа LFG, который рекомендуется хранить в той же папке, что и файл данных испытания. Использование нескольких локационных групп может понадобиться в следующих ситуациях: объекты сложной геометрической формы, которые можно разбить на несколько частей, для каждой из которых подходит один из типов локации A-Line; локация с разными значениями скорости или разными фильтрами по локации; одновременный контроль нескольких объектов (например, баллонов).

### Внимание:

Поскольку запрос на сохранение измененных/созданных локационных групп не предусмотрен в ПО A-Line, не забывайте сохранять локационные группы при их изменении и перед завершением работы с программой.

### Внимание:

Каждая группа локации работает совершенно независимо. Это значит, что событие (в терминологии A-Line – пачка), залоцированное одной группой, потенциально может быть также залоцировано и другими группами. Единственная глобальная настройка – параметры кластеризации (Блок «Легенда кластеризации»).

### Внимание:

Важной особенностью локационных алгоритмов A-Line (кроме зонного) является то, что каждое событие/пачка обрабатывается каждой зоной локационной группы, и если в составе события существуют пары/тройки импульсов, соответствующие каналам (ПАЭ) этой зоны, то эта пара/тройка потенциально может быть лоцирована и отображена этой зоной.

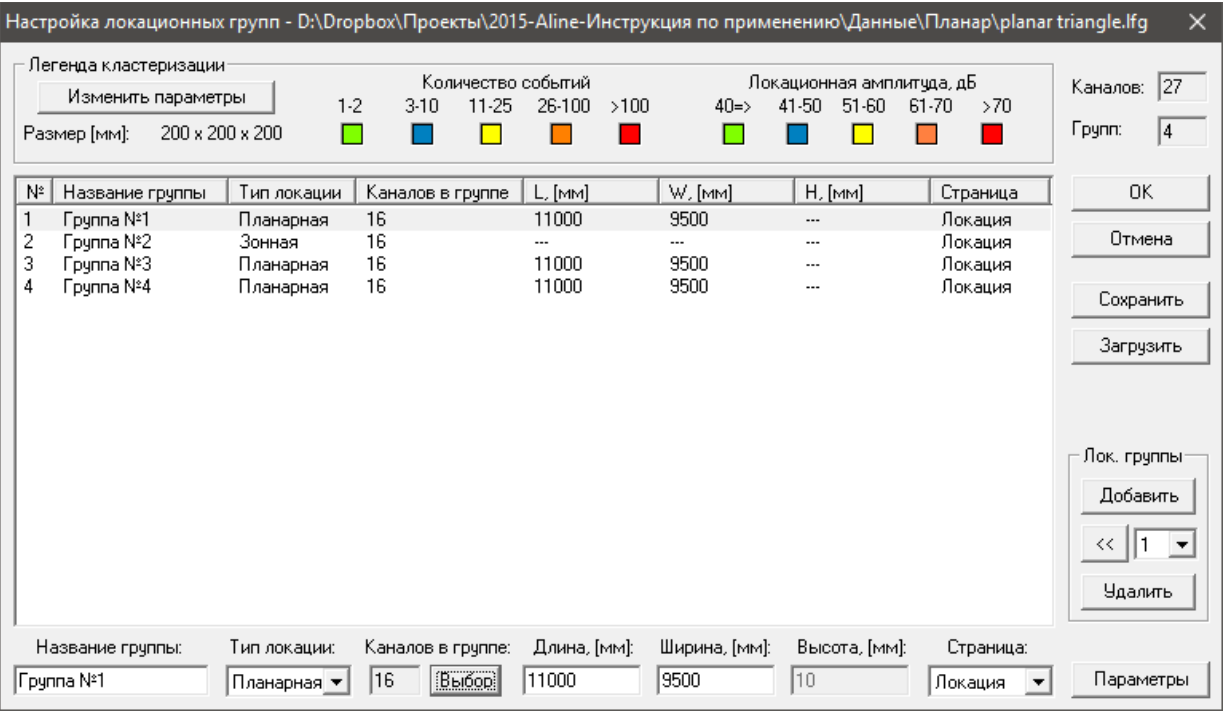

Рис. 4.68. Настройка локационных групп

<span id="page-105-0"></span>В таблице ниже приведена классификация используемых в ПО A-Line типов локации и минимальное количество импульсов АЭ, необходимое для реализации соответствующего алгоритма. В настоящем Руководстве рассмотрены Зонный, Линейный, Планарный, Цилиндр, а также локация типа Сфера.

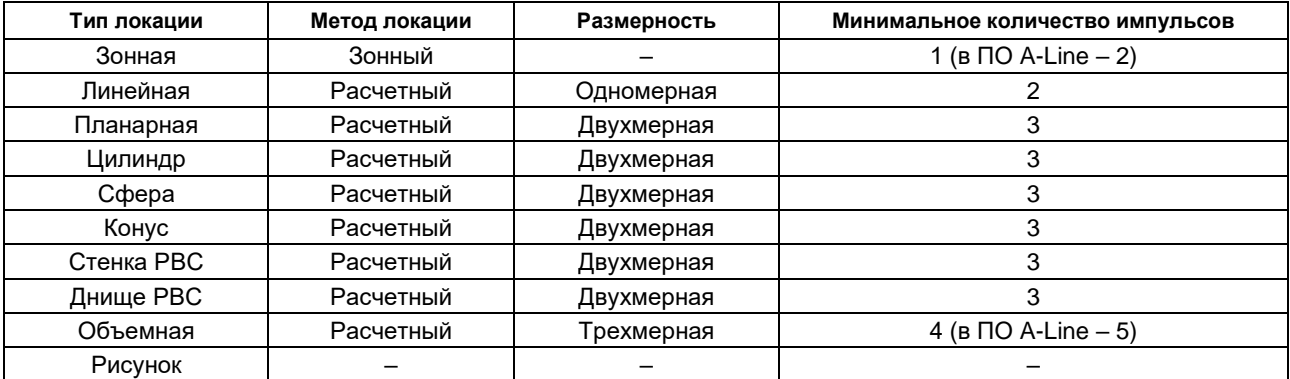

Типы локации днище, стенка РВС, а также объемная не рассматриваются в настоящем Руководстве.

Определение новой группы локации для всех типов локации начинается с добавления новой группы (кнопка «Добавить» диалога «Настройка локационных групп»), определения типа локации, занятых в группе каналов, размеров объекта и страницы, на которой будет расположено окно локации (в нижней части того же диалога). Рекомендуется группировать локационные схемы для каждого объекта на одной странице.

Представление результатов лоцирования источников зависит от типа локации. Так, результаты локации типа «цилиндр» можно оценить по следующим таблицам и диаграммам:

- локация координаты и кластеризация по количеству событий;
- амплитуда локационная координаты и кластеризация по амплитуде;
- объемная модель локации;
- накопление лоцированных событий.

Возможные диаграммы и таблицы будут приведены далее, при рассмотрении соответствующих типов локации.

### **Примечание:**

В настоящем Руководстве принято следующее: если речь идет о параметрах события/пачки, то, как правило, имеются в виду параметры первого импульса события или пачки. То есть амплитуда события/пачки означает амплитуду первого (по времени регистрации) импульса события/пачки. Первый импульс зарегистрированного события обычно определяет событие и используется для идентификации события и его параметров. Такой подход используется, в том числе, в программных продуктах AE Workbench и Acoustic Emission Data Analyzer (см. Приложение [2\)](#page-325-0).

## <span id="page-106-0"></span>**4.7.1. Зонная локация**

Алгоритм зонной локации, реализованный в ПО A-Line, основан на варианте зонной локации по последовательности прихода импульсов на ПАЭ (п. 2.2.27.3, [\[14\]](#page-323-1)). Местоположение источника определяется с точностью до зоны объекта. В простейшем случае это область, все точки которой находятся ближе к данному ПАЭ (который первым зарегистрировал событие АЭ), чем к любому другому. Предполагается, что из этой зоны сигнал раньше всего будет зарегистрирован ближайшим к источнику преобразователем (см. рис. [4.69\)](#page-107-0).

Основная задача ПО при реализации зонной локации – разделить поток данных на пачки, зарегистрированные от одного АЭ события. В ПО A-Line это выполняется с помощью определения скорости звука и зоны отсечки (см. рис. [4.70\)](#page-107-1), и, таким образом, поток импульсов делится на пачки продолжительностью:

Время пачки, мкс = 1000 \* Зона отсечки, мм / Скорость звука, м/с.

Кроме того, задается минимальное количество импульсов в событии – от двух и более. Минимальное количество импульсов в событии определяется соответствующим полем в диалоге параметров зонной локации, но, в любом случае, сколько бы импульсов ни было в пачке, таблица результатов позволяет анализировать информацию по первым трем импульсам событий.

Особенностью зонной локации является то, что в нем размер «Зоны отсечки» принят равным размеру «Характерного размера объекта», рекомендации по выбору значения которого приведены в разделе [4.7.5.](#page-123-0)

Поток импульсов разделяется на пачки продолжительностью «Время пачки». Если количество каналов, на которые пришли импульсы, зарегистрированные в это время, равно или более «Минимального числа АЭ импульсов в пачке», соответствующее событие регистрируется как событие по каналу, первому по времени в выделенной пачке, и попадает в соответствующую ячейку таблицы.

## **Примечание 1:**

Если файл данных отфильтровать по локационной группе (см. раздел [4.8.2\)](#page-154-0), то все импульсы, принадлежащие пачке, получают ее номер и в таблице «Фильтр и просмотр» (см. раздел [4.5.1\)](#page-67-0) можно оценить импульсы, составляющие каждую пачку.

### **Примечание 2:**

Если в течение «Время пачки» по одному из каналов регистрируется повторный импульс, то такой импульс не входит в состав пачки и не получает ее номер. То есть количество импульсов в пачке – это число каналов, зарегистрировавших событие.

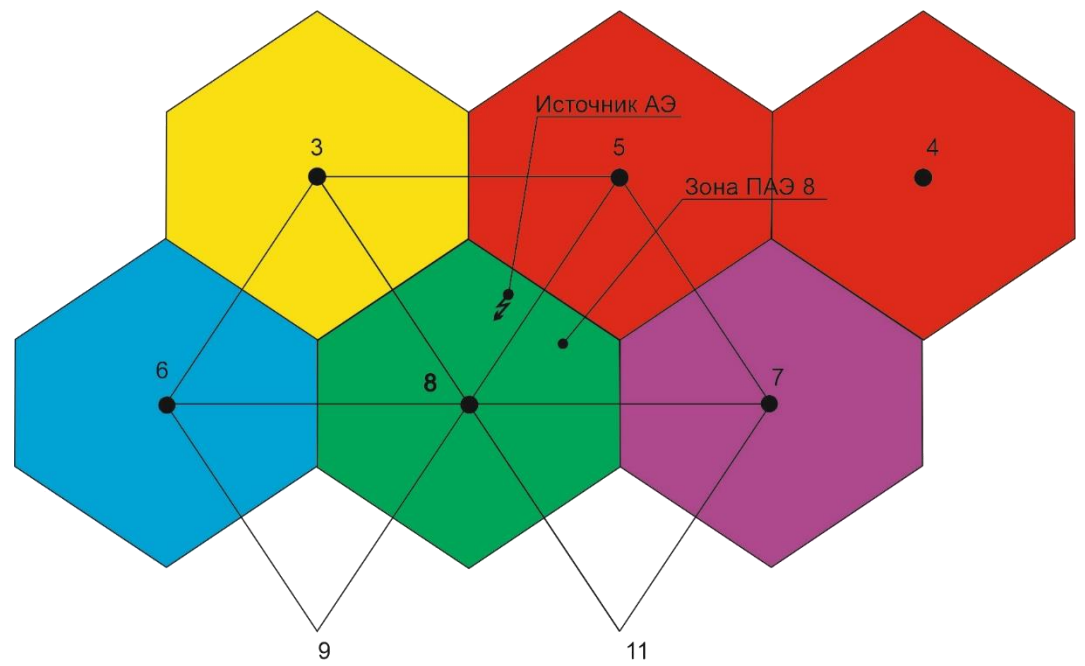

**Рис. 4.69. Зонная локация**

### <span id="page-107-0"></span>**Примечание 3:**

Модели зонной локации, реализованные в ПО некоторых других производителей, допускают, что событие, обсчитываемое алгоритмом зонной локации, может состоять и из одного импульса.

Результат зонной локации отображается в таблице с закладками (см. рис. [4.70\)](#page-107-1). Номер закладки соответствует каналу, который первым зарегистрировал событие. По горизонтали (в заголовках столбцов) отображаются номера второпришедших каналов, по вертикали (в заголовках строк) третьепришедших. Число в соответствующей ячейке соответствует количеству событий с таким порядком регистрации импульсов. То есть в данном случае зарегистрировано 128 событий с последовательностью регистрации 08->05->03.

|                                                          | <b>Ш</b> 2. Группа №2 - [Зонная]                                                           |    |    |                |     |    |    |                | $-x$<br>H 0<br>$\Box$ |    |    |       |
|----------------------------------------------------------|--------------------------------------------------------------------------------------------|----|----|----------------|-----|----|----|----------------|-----------------------|----|----|-------|
| $\times$<br>Параметры зонной схемы локации               | 08<br> 03 <br>04   05<br>09 <sup>1</sup><br>10<br>$11$   12<br>02 <sub>2</sub><br>06<br>07 |    |    |                |     |    |    |                |                       |    |    |       |
| - Параметры                                              | канал                                                                                      | 02 | 03 | 04             | 05  | 06 | 07 | 09             | 10                    |    | 12 | сумма |
| OK                                                       | 02                                                                                         |    |    |                |     |    |    |                |                       |    |    |       |
| 3000<br>Скорость (м/с)                                   | 03                                                                                         |    | 8  |                | 128 | 4  | 3  | 6              |                       |    |    |       |
| Отмена<br>10000<br>Зона отсечки (мм)                     | 04                                                                                         |    | 21 | 19             |     | 2  | 5  |                |                       | 2  |    |       |
|                                                          | 05                                                                                         |    | 11 | 2              | 63  |    | 11 | 4              | 12                    | 2  |    |       |
| Минимальное число<br>Фильтр<br>H<br>$\vert$ <sup>2</sup> | 06                                                                                         |    | 5. | 4              |     |    |    | 4              |                       |    |    |       |
| АЭ-импульсов в пачке                                     | 07                                                                                         |    | 5. | $\overline{2}$ | 14  |    |    | 5              |                       | 3  |    |       |
| Считать локацию                                          | 09                                                                                         |    | 5  | 4              | 14  | 9  | 2  | 4              |                       | 5  |    |       |
| • по времени начала импульса АЭ                          | 10                                                                                         |    | 4  | 17             | 66  | 5  | 2  | 5              | 28                    |    |    |       |
|                                                          | 11                                                                                         |    | 2  |                | 3   |    |    | 9              |                       | 2  |    |       |
| С по времени достижения максимума                        | 12                                                                                         |    |    |                | 3   |    |    | $\overline{2}$ | 2                     |    |    |       |
|                                                          | итого                                                                                      |    | 61 | 56             | 300 | 23 | 24 | 40             | 46                    | 16 |    | 566   |
| П Отобразить динамику накопления пачек                   |                                                                                            |    |    |                |     |    |    |                |                       |    |    |       |

**Рис. 4.70. Параметры и таблица результатов зонной локации**

<span id="page-107-1"></span>В нижней строке столбцов таблицы (Итого) отображается суммарное число событий, для которых номер закладки соответствует номеру канала, который первым зарегистрировал событие, а номер по горизонтали (столбца) соответствует номеру второпришедшего канала. В правом нижнем углу таблицы (сумма) отображается общее количество событий, для которых номер закладки соответствует номеру канала, который первым зарегистрировал событие, в данном случае – 566 событий.

Вывод результатов таблицы возможен только на печать.

В случае пачки, состоящей из двух импульсов, номер строки и столбца совпадают (т. е. такие пачки располагаются на диагоналях).

Дополнительную информацию о лоцированных событиях можно получить, включив «Отобразить динамику накопления пачек». При этом надо учесть, что на диаграмме «Накопление выделенных пачек / Время» отображаются ВСЕ импульсы пачки, а не только первые.
Зону отсечки для зонной локации нужно назначать так, чтобы исключить как регистрацию нескольких пачек от одного события, так и сцепление нескольких событий в одной пачке. Для этого рекомендуется назначить зону отсечки как меньшее значение из порогового расстояния (см. раздел [4.7.3\)](#page-110-0) и максимального габаритного размера объекта АЭК. Допустимо небольшое (10–20 %) превышение величины зоны отсечки над рекомендуемым по этому соотношению. Занижение величины зоны отсечки – крайне не рекомендуется.

### **Примечание:**

В зонной локации фильтрация пачек (см. раздел [4.7.5\)](#page-123-0) включена автоматически и не отключается, при этом параметр «Характерный размер объекта», используемый при фильтрации пачек, принимается равным «Зоне отсечки».

# **Внимание:**

Особенностью зонной локации является возможность физической сортировки файла данных путем выполнения фильтрации файла данных по локации (опция удаления незалоцированных импульсов должна быть отключена) (см. раздел [4.7.6\)](#page-133-0). Эта возможность востребована при оценке результатов АЭК по критериям при использовании дополнительного программного обеспечения, например пакета AE Workbench (см. Приложение [2\)](#page-325-0).

## **Уточнение местоположения АЭ источника в зонной локации**

Если событие зарегистрировано более чем одним ПАЭ, местоположение источника АЭ может быть уточнено. Как правило, такой анализ проводится для тех клеток таблицы, которые содержат наибольшее число событий (или последовательностей регистрации импульсов).

Для этого определяется последовательность ПАЭ, зарегистрировавших АЭ событие. Для примера, приведенного на рис. [4.71,](#page-109-0) событие было зарегистрировано сначала ПАЭ 8, затем ПАЭ 5 и ПАЭ 3. Далее определяется зона ПАЭ, который первым зарегистрировал событие. Этой зоной является часть поверхности объекта (для плоскостной локации), все точки которой находятся ближе к данному ПАЭ, чем к любому другому, и которая ограничивается серединными перпендикулярами к отрезкам, соединяющим данный и соседние ПАЭ (отрезки 8-3, 8-5, 8-6, 8-7, 8-9, 8-11). Такая зона называется первичной зоной ПАЭ 8. На [рис.](#page-109-0) 4.71 первичная зона ПАЭ 8 представляет из себя шестиугольник.

Далее в первичной зоне ПАЭ 8 определяют область, точки которой находятся ближе к ПАЭ, который вторым зарегистрировал АЭ событие (ПАЭ 5), чем к любому другому, за исключением ПАЭ 8. Эта зона выделяется в первичной зоне ПАЭ 8 и ограничивается серединными перпендикулярами к отрезкам между ПАЭ 5 и соседними ПАЭ (отрезки 5-3, 5-7, 5-11). Такая зона называется вторичной зоной ПАЭ 5 в зоне ПАЭ 8.

Если событие зарегистрировано тремя ПАЭ (как в данном примере), то возможно определение третичной зоны ПАЭ 3 во вторичной зоне ПАЭ 5 в зоне ПАЭ 8. Такая зона ограничена серединными перпендикулярами к отрезкам 3-7 и 3-11 и представляет из себя часть вторичной зоны ПАЭ 5 в первичной зоне ПАЭ 8.

Таким образом, если событие зарегистрировано ПАЭ 8, затем ПАЭ 5 и затем ПАЭ 3, то вероятное расположение его источника ограничено четырехугольником третичной зоны ПАЭ 3 во вторичной зоне ПАЭ 5 зоны ПАЭ 8.

Следует учитывать, что реальное местоположение источника может быть немного за краями зоны из-за описанных в разделе [4.6.5](#page-102-0) погрешностей.

Формы и размеры первичных, вторичных и третичных зон определяются координатами ПАЭ. Такой способ определения местоположения источника АЭ события может быть полезен при регистрации АЭ события количеством ПАЭ, недостаточным для определения его координат по РВП или при большом разбросе результатов двухмерных типов локации.

Отметим, что зонная локация не позволяет оценить локационную амплитуду событий (см. раздел [7.7.5\)](#page-230-0).

## **Примечание:**

Если событие зарегистрировано тремя или более ПАЭ, как правило, можно сформировать один из вариантов плоскостной локации (планарную, цилиндрическую и т. п.) и попытаться залоцировать источник более точно.

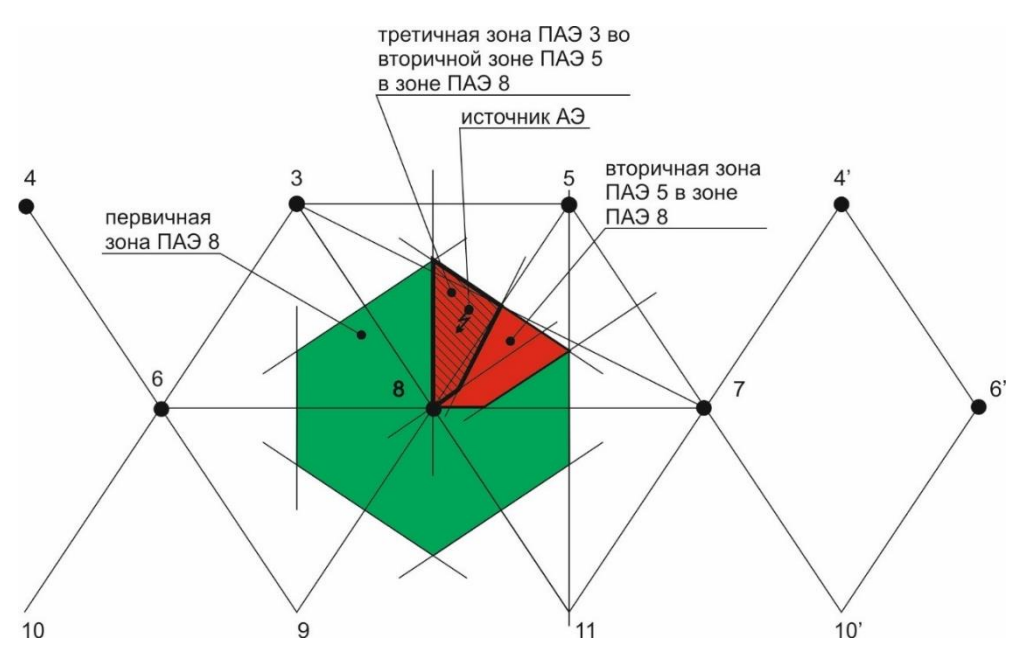

**Рис. 4.71. Первичная, вторичная и третичная зоны ПАЭ 8**

### <span id="page-109-0"></span>**4.7.2. Источники данных для оценки локационных алгоритмов**

Работа локационных алгоритмов будет рассматриваться в том числе и на искусственно сгенерированных файлах данных.

Для проверки и исследования плоскостных алгоритмов предположим, что 16 ПАЭ установлены в 4 слоя на листе длиной 11 000 мм и шириной 9500 мм, со смещением 100 мм от нижнего левого угла, через 3000 мм по осям Х и Y. Смещение между слоями составляет половину расстояния между ПАЭ – 1500 мм (см. рис. [4.72\)](#page-109-1).

Предположим, что эффективная скорость волнового пакета, распространяющегося по материалу, равна 3000 м/с, а затухание составляет 4 дБ/м.

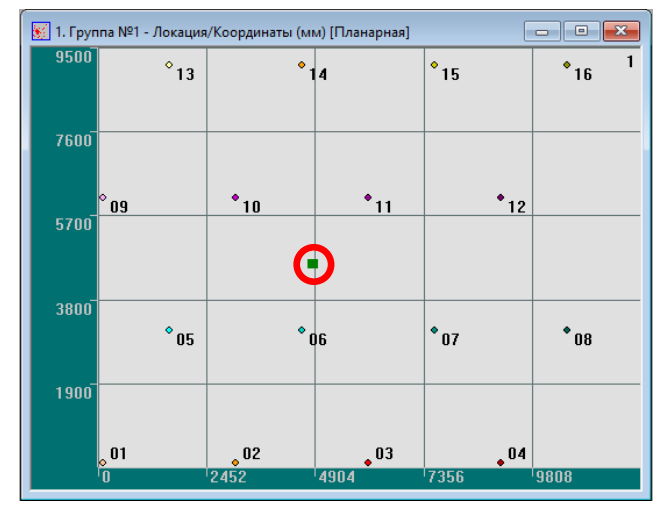

**Рис. 4.72. Искусственно сгенерированное размещение ПАЭ и событие в зоне ПАЭ 6-10-11**

<span id="page-109-1"></span>Файлами данных будут искусственно сгенерированные файлы данных, как, например, файл, содержащий одно событие АЭ в зоне, ограниченной ПАЭ 6, 10 и 11 в точке с координатами X = 4850 мм, Y = 4600 мм и первичной локационной амплитудой 90 дБ. Предполагается, что событие АЭ зарегистрировано всеми установленными ПАЭ с временами регистрации и амплитудами, соответствующими указанным выше скорости звука и затуханию (см. [рис.](#page-109-1) 4.72 и рис. [4.73\)](#page-110-1).

| ш    | 1. 250x250 auto triangle 6950.ald |           |         |                       |              |           |         | $\Box$  | × |
|------|-----------------------------------|-----------|---------|-----------------------|--------------|-----------|---------|---------|---|
| Cтр. | текущая                           | всего     |         |                       |              |           |         |         |   |
| Пред | След.                             |           | Открыть | Загрузить   Заголовок | Удалить      | Сохранить | Фильтр  | Закрыть |   |
|      | Время                             | Время (с) | Канал   | Амплит                | Длительность | Время нар | Выбросы |         |   |
|      | 10:30:44.000506                   | 6950      | 06      | 86.0                  | 4777         | 1592      | 286     |         |   |
|      | 10:30:44.000650                   | 6950      | 11      | 86.0                  | 4777         | 1592      | 286     |         |   |
|      | 10:30:44.000768                   | 6950      | 10      | 85.0                  | 4722         | 1574      | 283     |         |   |
|      | 10:30:44.001044                   | 6950      | 07      | 83.0                  | 4611         | 1537      | 276     |         |   |
|      | 10:30:44.001193                   | 6950      | 05      | 82.0                  | 4555         | 1518      | 273     |         |   |
|      | 10:30:44.001502                   | 6950      | 12      | 80.0                  | 4444         | 1481      | 266     |         |   |
|      | 10:30:44.001502                   | 6950      | 14      | 80.0                  | 4444         | 1481      | 266     |         |   |
|      | 10:30:44.001556                   | 6950      | 03      | 80.0                  | 4444         | 1481      | 266     |         |   |
|      | 10:30:44.001609                   | 6950      | 02      | 80.0                  | 4444         | 1481      | 266     |         |   |
|      | 10:30:44.001660                   | 6950      | 09      | 80.0                  | 4444         | 1481      | 266     |         |   |
|      | 10:30:44.001757                   | 6950      | 15      | 79.0                  | 4388         | 1462      | 263     |         |   |
|      | 10:30:44.001850                   | 6950      | 13      | 78.0                  | 4333         | 1444      | 260     |         |   |
|      | 10:30:44.001980                   | 6950      | 08      | 78.0                  | 4333         | 1444      | 260     |         |   |
|      | 10:30:44.002063                   | 6950      | 04      | 77.0                  | 4277         | 1425      | 256     |         |   |
|      | 10:30:44.002181                   | 6950      | 01      | 76.0                  | 4222         | 1407      | 253     |         |   |
|      | 10:30:44.002433                   | 6950      | 16      | 75.0                  | 4166         | 1388      | 250     |         |   |
|      |                                   |           |         |                       |              |           |         |         |   |

**Рис. 4.73. Зарегистрированное событие АЭ**

<span id="page-110-1"></span>Для исследования особенностей линейной локации используются аналогичные искусственно сгенерированные файлы, при этом используются ПАЭ, расположенные в одну линию, например 1-2-3-4.

### <span id="page-110-0"></span>**4.7.3. Линейная локация**

## **4.7.3.1. Параметры и результаты линейной локации**

Алгоритм линейной локации A-Line позволяет определить местоположение и локационную амплитуду источников для объектов, одно измерение которых (например, длина) намного больше другого (например, диаметра). Такими объектами являются, например, трубопроводы. Линейная локация позволяет определить местоположение источника с точностью до сечения трубопровода. При построении локационной схемы объект представляется в виде одномерного стержня заданной длины.

Для определения линейной локации необходимо задать:

- координаты преобразователей;
- скорость звука в материале;
- затухание (желательно).

Координаты ПАЭ и скорость звука определяются в диалоге «Параметры линейной схемы локации» (см. рис. [4.75\)](#page-111-0), а затухание – в диалоге «Дополнительные опции локации».

Кроме того, в диалоге «Дополнительные опции локации» рекомендуется отметить чек-боксы «Отобразить окно локационной амплитуды» и «Отобразить накопление слоцированных АЭ имп.». Параметр «Опции окна амплитуды» рекомендуется установить на «Показать максимальную амплитуду в кластере».

Результаты линейной локации, как правило, представляют в виде гистограммы, где ось X является осью испытываемого линейного объекта (трубопровода, например), а по оси Y откладывается суммарное количество событий, лоцированных на конкретной координате (или диапазоне координат) (см. рис. [4.74\)](#page-111-1).

В ПО A-Line количество интервалов гистограммы определяется полем «Количество столбцов» (рекомендуется принимать этот параметр так, чтобы между соседними ПАЭ было 20–50 интервалов), а высота столбика гистограммы соответствует количеству событий АЭ, зарегистрированных в данном интервале. В реальном времени, при сборе данных, самое последнее лоцированное событие подсвечивается голубым цветом.

Иногда результаты линейной локации можно представить в виде точечной диаграммы, где абсциссой каждой точки является ее координата по оси испытываемого линейного объекта, а ордината показывает, например, амплитуду (или локационную амплитуду, или иной параметр) импульсов, составляющих это лоцированное событие (см. рис. [4.114\)](#page-137-0). При этом показ на экране участка объекта с большим количеством близко расположенных или накладывающихся друг на друга точек локации недостаточно нагляден, может привести к пропуску оператором активных источников и применяется, как правило, только параллельно с первым вариантом.

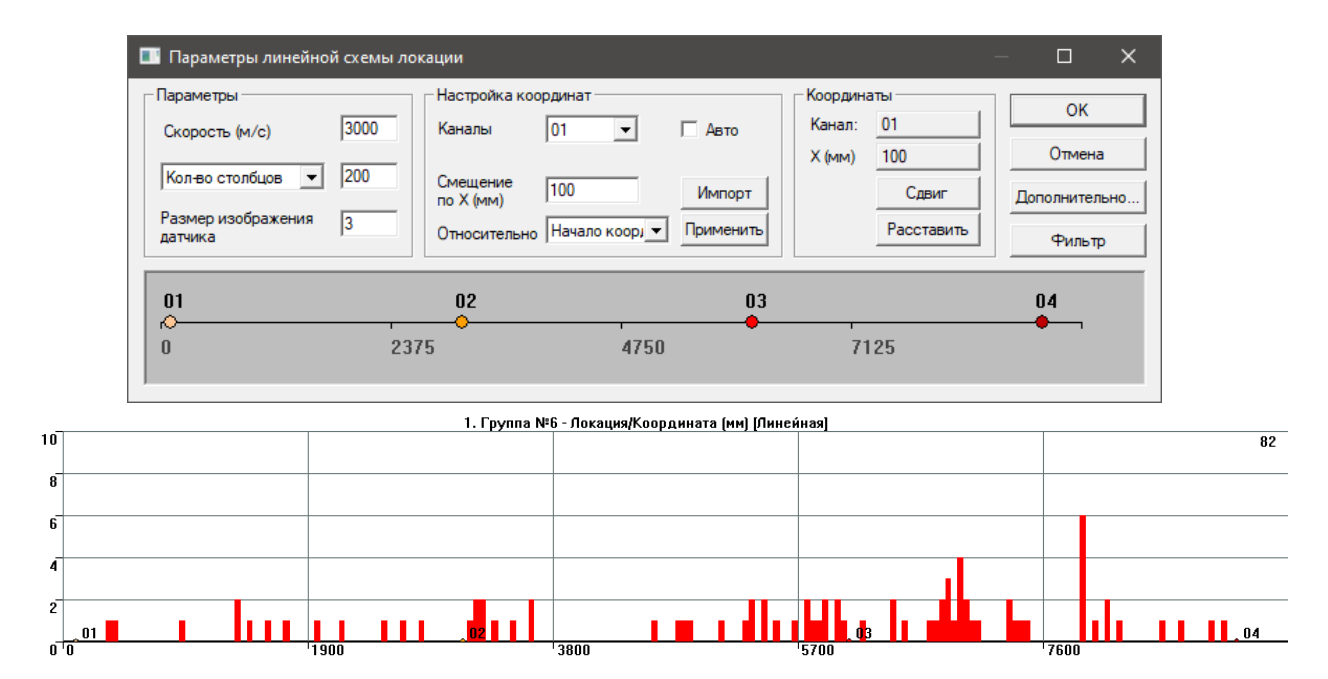

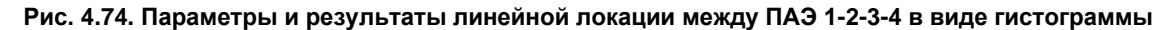

### <span id="page-111-1"></span>**4.7.3.2. Множественные локации и фильтрация пачек**

Рассмотрим реализацию локационного алгоритма на примере искусственно сгенерированного файла данных, полученного для трех ПАЭ, установленных в точках с координатами 100, 4100 и 6100 мм (см. рис. [4.75\)](#page-111-0). Предположим, что АЭ события происходят в диапазоне координат от 100 до 6100 мм через каждые 250 мм (всего – 25 событий, местоположения источников приведены ниже окна параметров локации). Скорость звука составляет 3000 м/с, затухание – 4 дБ/м. Обратите внимание – в данном примере расстояние между ПАЭ неодинаковое.

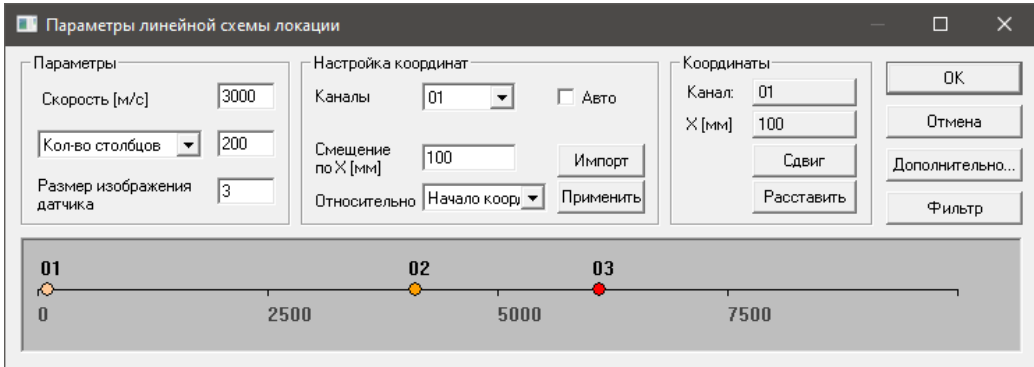

 $02$ 

### **Рис. 4.75. Параметры линейной локации. Местоположения сгенерированных АЭ событий**

<span id="page-111-0"></span>Если запустить локацию с вышеуказанным файлом по умолчанию, без дополнительных настроек, то результат будет соответствовать рис. [4.76а](#page-112-0) – в зоне ПАЭ 2 лоцируется не одно, а 6 событий (следует сказать, что такой эффект может иметь место и при равномерном расположении ПАЭ). Анализ лоцированных в зоне ПАЭ 2 событий (рис. [4.76б](#page-112-0)) показывает, что эти события, лоцированные ПАЭ 2 и 3, являются «двойниками» некоторых событий, лоцированных в зоне ПАЭ 1 и 2. Эффект двойной локации в данном случае (для «идеального» файла данных) происходит из-за ошибок округления времен регистрации импульсов некоторых пар, участвующих в локации, и, соответственно, ошибок вычисления координат, и, как результат, местоположение таких событий попадает внутрь зоны ПАЭ 2 и 3, в координату X = 4125 мм. Такая ситуация достаточно часто имеет место в реальном контроле как в случае равномерного, так и в случае неравномерного расположения ПАЭ из-за расхождения реальной и выбранной скорости, различных путей распространения сигналов и т. п.

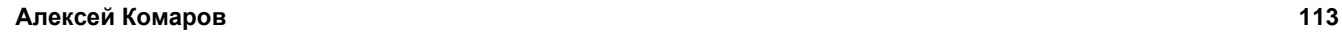

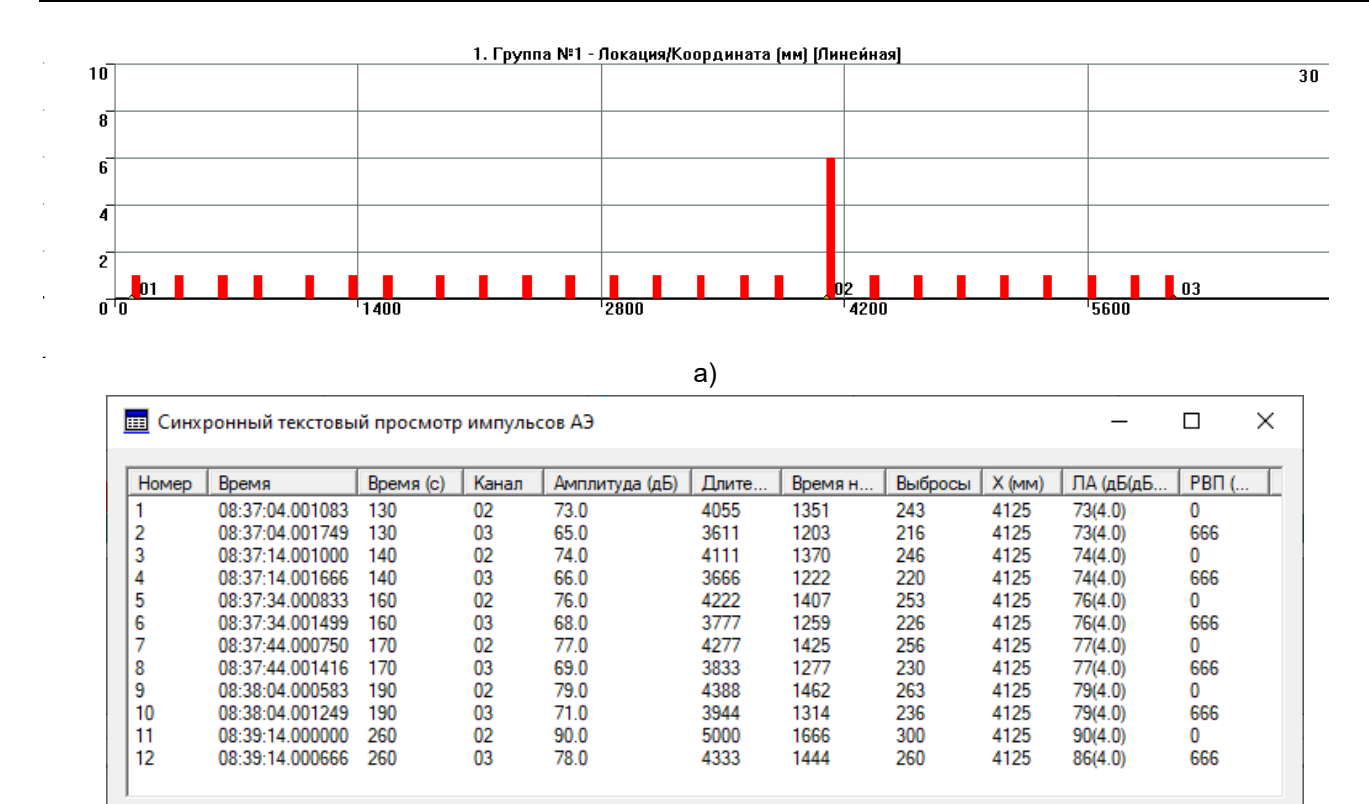

б)

**Рис. 4.76. Результаты линейной локации. Эффект двойной локации**

<span id="page-112-0"></span>Проблема двойных локаций решается включением опции «Применить фильтрацию пачек ИАЭ» в диалоге «Дополнительные опции локации» (см. раздел [4.7.5\)](#page-123-0). При этом все опции диалога «Параметры пачки импульсов АЭ» достаточно оставить заданными по умолчанию. После этого пары импульсов, регистрируемые первыми, исключают продолжение расчетов локации. Результат приведен на рис. [4.77.](#page-112-1)

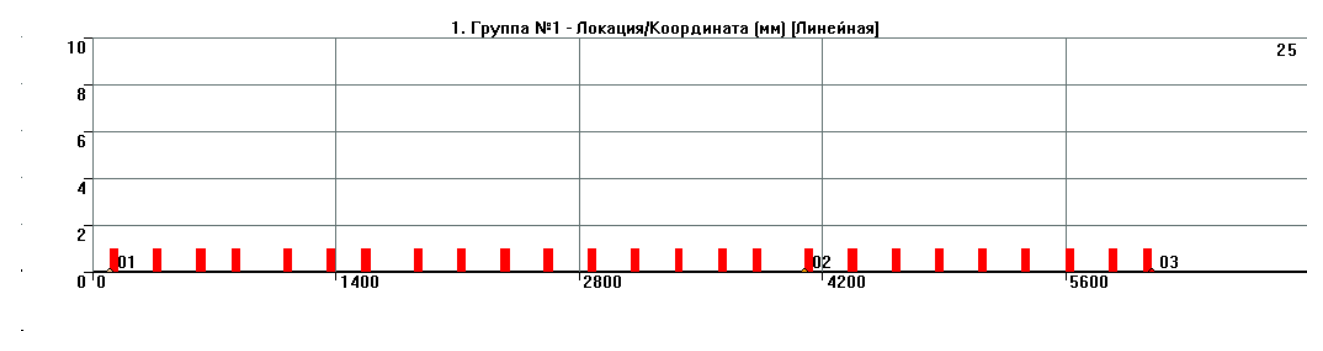

**Рис. 4.77. Результаты линейной локации. Включена фильтрация пачек. Скорость 3000 м/с**

### <span id="page-112-1"></span>**4.7.3.3. Неравномерное расположение ПАЭ и «перескок» событий**

Если из предыдущего примера выделить событие, сгенерированное в позиции  $X = 3600$  мм, то при «истинной» скорости звука 3000 м/с оно отображается корректно как при включенной, так и при выключенной фильтрации пачек. Если же заданная скорость несколько меньше «истинной», то при выключенной фильтрации пачек событие «размножается» на два – в зоне 1-2 и в зоне 2-3, а при включенной фильтрации пачек из этих двух событий остается одно – в зоне 2-3.

Такой «перескок» местоположения события происходит из-за того, что последовательность регистрации импульсов этого события следующая: 2-3-1. При этом источник располагается между ПАЭ 1 и 2. В первом случае событие лоцируется зоной ПАЭ 1-2 и отображается на соответствующей координате. Зоной 2-3 это событие также регистрируется, но рассчитанное местоположение его источника находится на границе или снаружи зоны. Поэтому как при включенной, так и при выключенной фильтрации пачек источник отображается на своем месте и один раз (рис. [4.78\)](#page-113-0).

Если скорость звука искусственно занижена (в данном случае до 2500 м/с), местоположение источника может быть вычислено как находящееся внутри для обеих зон: 1-2 и 2-3. Поэтому, если отключена

фильтрация пачек, отображаются две локации – внутри зоны 1-2 (несколько смещена к центру зоны) и внутри зоны 2-3 (мнимая) [\(рис.](#page-113-1) 4.79). Этот эффект наблюдается, даже если назначенная скорость лишь незначительно ниже реальной.

Если при этом включить фильтрацию пачек, то отображаться будет только мнимая позиция источника в зоне 2-3 (рис. [4.80\)](#page-113-2). Это происходит потому, что первым событие зарегистрировал ПАЭ 2, но вторым – ПАЭ 3, а не ПАЭ 1 (хотя событие и произошло между ПАЭ 1 и 2), и регистрация пары 2-3 заблокировала дальнейшую обработку.

Данный эффект может иметь место при неравномерном расположении ПАЭ для событий, местоположение которых ближе к ПАЭ другой зоны, чем к «своим», и при заведомо более низкой скорости звука.

Выводы из данного примера следующие: необходимо размещать ПАЭ по возможности равномерно и проверять результаты локации с разными скоростями звука.

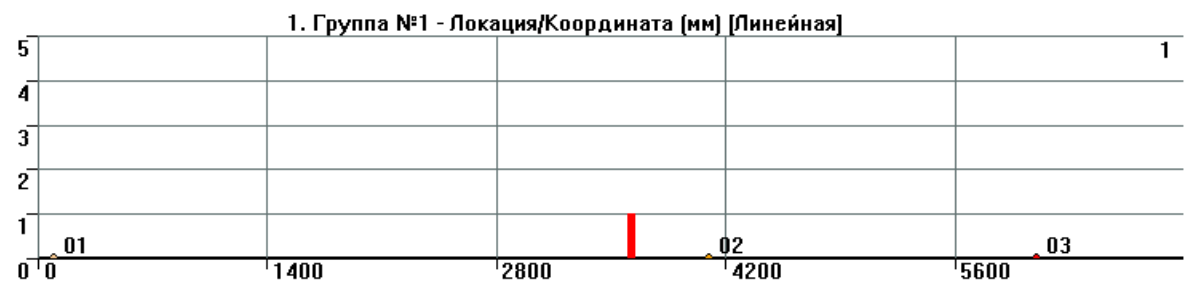

**Рис. 4.78. Событие в позиции 3600 мм. Скорость 3000 м/с**

<span id="page-113-0"></span>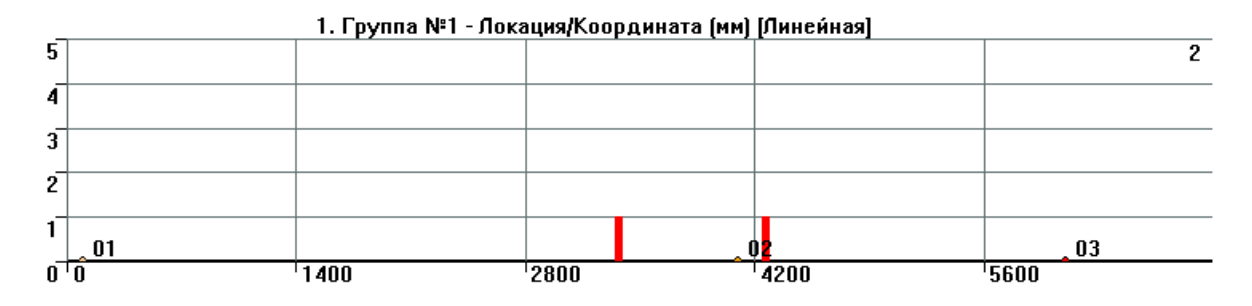

**Рис. 4.79. Событие в позиции 3600 мм. Скорость 2500 м/с**

<span id="page-113-1"></span>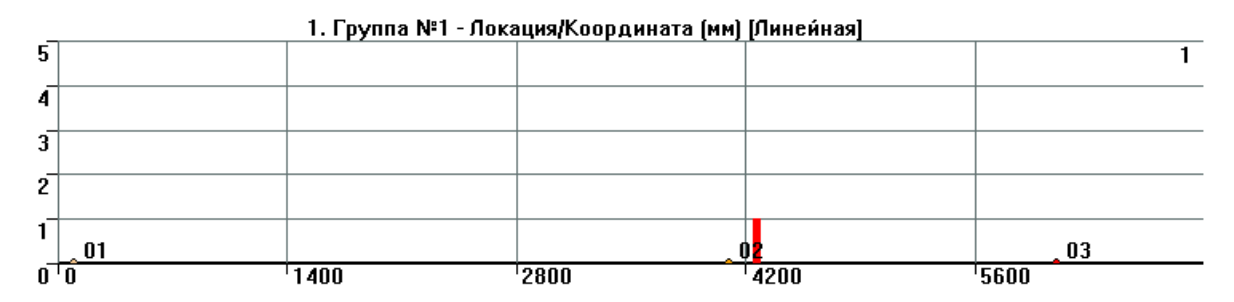

**Рис. 4.80. Событие в позиции 3600 мм. Скорость 2500 м/с. Включена фильтрация пачек**

### <span id="page-113-2"></span>**4.7.3.4. Линейная локация в случае неверно заданной скорости**

Покажем, как изменяются локационные координаты события, если фактическая скорость звука не соответствует заданной в программе.

Например, если расстояние между ПАЭ составляет 5 м, фактическая скорость 3000 м/с, ΔТ – 0,0006 с, то расстояние от источника до ближайшего ПАЭ составляет, в соответствии с формулой [\(14\):](#page-98-0)  $d = \frac{1}{2}$  $\frac{1}{2}$  ∗ (D − ∆T ∗ V) = 0,5 ∗ (5 − 0,0006 ∗ 3000) = 1,6 м – истинное местоположение.

Если в программе задана скорость 2500 м/с, то есть заведомо более низкая, чем истинная, то  $d = 0.5 * (5 - 0.0006 * 2500) = 1.75$  м – вычисленная позиция ближе к центру зоны.

Если скорость задана как 3500 м/с, то есть заведомо более высокая, чем истинная, то  $d = 0.5 * (5 - 0.0006 * 3500) = 1.45$  м – вычисленная позиция смещается к краю зоны.

Если рассматривать приведенный в предыдущем разделе пример с неравномерным расположением ПАЭ, то, даже при включенной фильтрации пачек, если заданная скорость меньше реальной скорости, то возможны сближение событий к центрам зон, пропажа заведомо лоцируемых событий в зонах у ПАЭ или даже «перескок» событий в соседнюю зону (особенно если ПАЭ размещены неравномерно, см. рис. 4.81а). Количество лоцированных событий не снижается, а иногда даже возрастает по сравнению с эталонной скоростью.

Если же заданная скорость больше реальной, то лоцируемые события смещаются относительно своего истинного местоположения к краям зон (см. рис. 4.81б). Количество лоцированных событий уменьшается. В реальных условиях обе ситуации достаточно часто встречаются. Столбцы непосредственно на ПАЭ или рядом с ними - могут также являться отображением АЭ событий из-за краев отрезков.

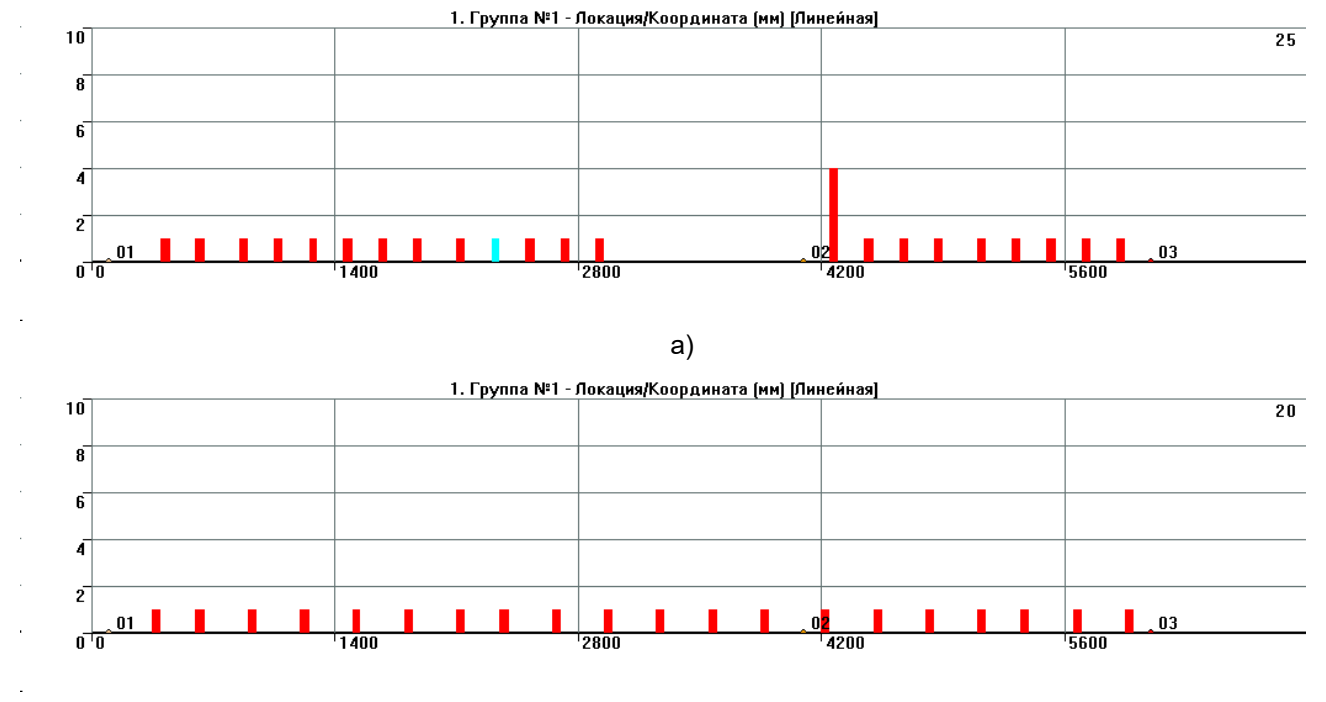

 $6)$ 

Рис. 4.81. Особенности линейной локации. Скорость звука 2500 м/с (а), 3500 м/с (б)

### <span id="page-114-0"></span>Внимание:

Общий совет - следует с осторожностью относиться к локациям вблизи границ отрезков,

проверять эти локации как на сниженных, так и завышенных относительно реальной скоростях.

Хотя приведенные выше случаи иллюстрированы примерами на искусственно сгенерированном файле данных, описанные ситуации достаточно часто встречаются в реальном контроле, и необходимо иметь представление о механизмах, позволяющих решить неоднозначности в локации.

### <span id="page-114-1"></span>4.7.4. Планарная локация в ПО A-Line

Группа алгоритмов планарной (двухмерной) локации A-Line предназначена для определения местоположения АЭ событий на плоскости или на поверхности объектов типа оболочка (сосуды, цилиндрические, шаровые резервуары). Поверхность объекта делится на ряд непересекающихся зон, каждая из которых ограничена необходимым количеством ПАЭ (тремя или четырьмя), совокупно составляющих локационную группу.

Как и другие локационные алгоритмы, двухмерная локация является программной конструкцией, и она может быть скорректирована и даже полностью изменена как в течение, так и после испытания.

Как и для линейной локации, для полного определения планарной локации необходимо знать следующие параметры:

- координаты преобразователей;
- скорость звука в материале;
- затухание (желательно).

Результаты планарной локации, в зависимости от типа объекта, могут быть представлены как на двухмерной диаграмме в виде координат источников (X и Y) (см. рис. [4.82\)](#page-115-0), так и на трехмерной диаграмме, на поверхности модели объекта.

Как будет показано ниже, алгоритмы двухмерной локации ПО A-Line так же, как и для линейной, имеют некоторые особенности, которые обязательно должны быть учтены при анализе данных.

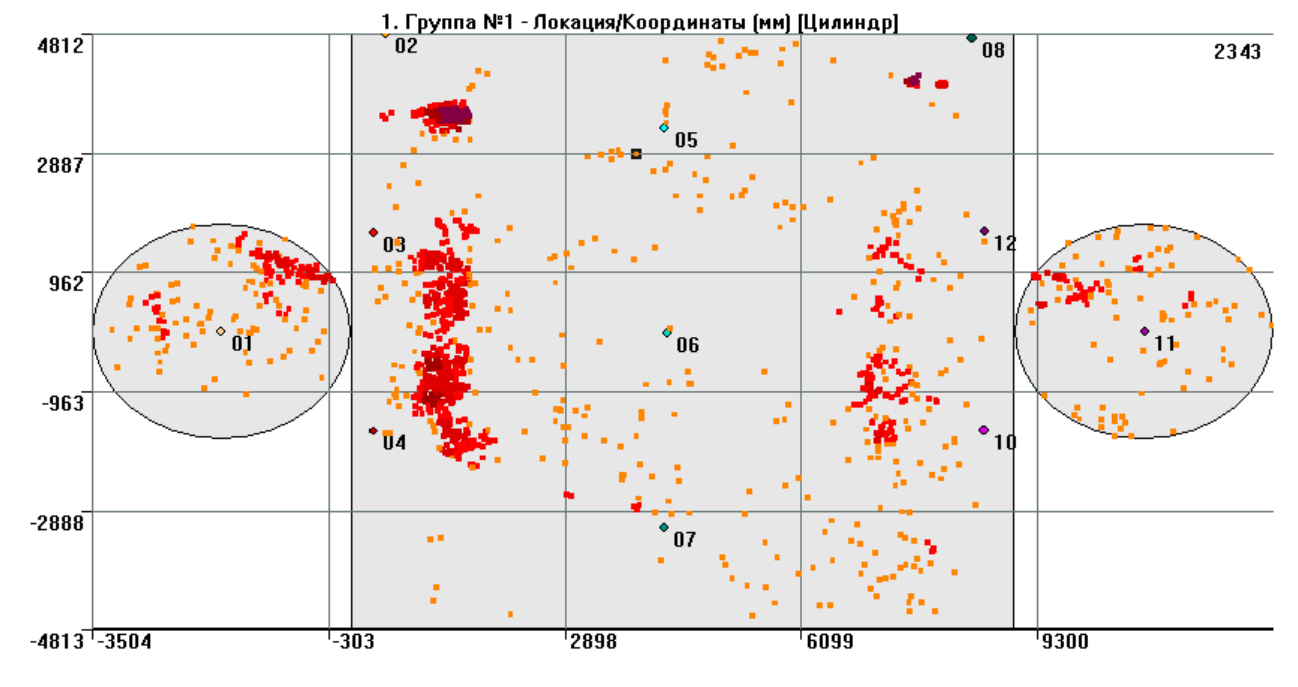

**Рис. 4.82. Результаты планарной локации**

<span id="page-115-0"></span>При расчете локации анализируется каждый локационный набор импульсов, зарегистрированный каждой зоной.

Локационный набор считается подходящим для локации, если попарно все РВП ≤ R/V, где R – размер зоны отсечки, V – заданная скорость.

После вычисления координат (см. раздел [4.6.3\)](#page-100-0) лоцированное событие считается ложным и не отображается на диаграмме локации, если:

- полученная координата лежит в зоне ответственности другой зоны группы треугольника или четырехугольника или располагается вне всех заданных локационных зон и при этом НЕ установлен флажок «Сохранять результаты локации вне локационной зоны» (диалог «Дополнительные опции локации»);
- полученная точка отстоит хотя бы от одного из ПАЭ зоны на расстояние, большее R;
- срабатывает хотя бы один из включенных критериев отбраковки, включая ограничения по координате в локационном фильтре.

## **Примечание:**

В версиях ПО до появления флажка «Сохранять результаты локации вне локационной зоны» события, лоцированные вне заданных локационных зон, всегда показывались. После появления флажка события, лоцированные вне зоны, отображаются, если флажок установлен, и не отображаются, если он снят.

В примере ниже для иллюстрации особенностей локационных алгоритмов используется частный случай двухмерной локации – плоскостная локация (в ПО A-Line называется планарным типом локации). Источники генерируются на поверхности прямоугольного листа, на котором по определенной схеме расположены ПАЭ.

Локационная группа для рассматриваемого примера задается в следующей последовательности:

- добавьте группу локации в диалоге «Настройка локационных групп» (см. рис. [4.68\)](#page-105-0);
- определите тип локации как «Планарная»;
- задайте длину и ширину листа, например, как 11 000 мм и 9500 мм соответственно;
- в диалоге «Выбор каналов» выберите каналы в группе, перенеся их из правого окна в левое. Выбрать тип антенны – треугольная;
- щелкните кнопку «Параметры» или сделайте двойной щелчок на строке группы локации;
- вручную распределите ПАЭ по листу в соответствии с условиями задачи, задавая их смещения относительно начала координат (левый нижний угол) или другого ПАЭ (см. рис. [4.83\)](#page-116-0);
- задайте скорость звука в материале, в данном случае 3000 м/с;
- щелкните кнопку «Редактор зон» программа автоматически сформирует для выбранной установки ПАЭ набор зон и перейдет в режим редактора зон. Сформированные автоматически зоны максимально перекрывают охватываемую ПАЭ плоскость листа. Набор зон можно откорректировать или полностью изменить с помощью кнопок блока «Редактор зон». Необходимость в корректировке или изменении зон возникает, если форма зоны слишком вытянутая или важный элемент объекта, например сварной шов, проходит по границе зон.

## **Примечание:**

В общем случае при распределении ПАЭ по поверхности объекта рекомендуется, чтобы треугольники (или прямоугольники) были как можно более равносторонними (размеры сторон должны отличаться друг от друга не более чем в 2 раза);

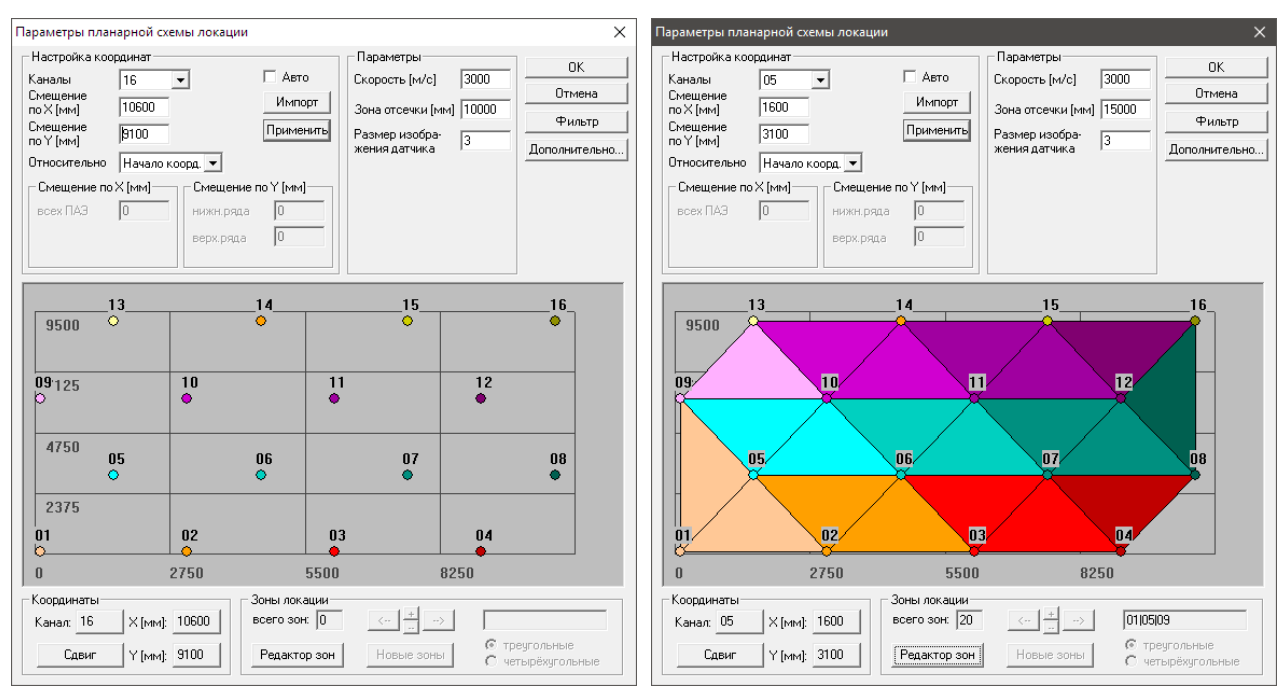

**Рис. 4.83. Параметры планарной локации**

- <span id="page-116-0"></span>• задайте зону отсечки – ее размер должен быть не менее максимального расстояния между соседними ПАЭ зоны (в данном случае – между ПАЭ 1 и 9), т. е. более 6000 мм. Максимальный размер зоны отсечки не должен превышать габаритов объекта АЭК. Примем размер зоны отсечки как 10 000 мм;
- параметры диалога «Дополнительные опции локации» (кнопка «Дополнительно...») оставьте заданными по умолчанию, за исключением:
	- отметить чек-бокс «Сохранять форму объектов в двухмерных окнах» эта опция заставляет сохранять пропорции объектов при изменении размеров окна;
	- отметить чек-бокс «Отобразить окно локационной амплитуды» (а также «Опции окна амплитуды» установить на «Показать максимальную амплитуду в кластере»);
	- «Коэффициент затухания» установить на «Установить фиксированным» со значением 4 дБ/м.

Как и для линейной локации, на примере искусственно сгенерированного файла данных разберем некоторые особенности алгоритма планарной локации.

## **4.7.4.1. Особенность – Множественные локации от одного источника**

Запустим локацию, загрузим файл данных с одним событием АЭ в зоне, ограниченной ПАЭ 6, 10 и 11.

Несмотря на то что событие АЭ единичное, на диаграмме локации вместо одного лоцированного события можно увидеть три – соответствующие позиции события АЭ в треугольнике, ограниченном ПАЭ 6-10-11, а также в треугольниках 1-5-9 и 8-12-16 (см. рис. [4.84а](#page-117-0)). Это происходит потому, что времена регистрации импульсов на ПАЭ соответствующих треугольников подходят для локации, позволяют залоцировать соответствующие пачки импульсов внутри этих треугольников и отвечают критериям «не ложности» лоцируемых событий (см. рис. [4.85\)](#page-117-1).

### Примечание:

Локация тройками ПАЭ может давать ложные решения даже при точных РВП и скорости – таковы особенности решения уравнений с квадратами (см. раздел 4.6.3). Есть разные варианты борьбы с этим, но у каждого метода есть свои недостатки. В локации четверками импульсов, например, появляется невязка.

При генерации искусственных источников от 100 мм до 9000 мм через каждые 250 мм по горизонтали и вертикали результат выглядит как на рис. 4.86а. При этом особенно выделяются треугольники с «неудачным» соотношением сторон.

Отметим, что в обоих случаях флажок «Сохранять результаты локации вне локационной зоны» не установлен.

Таким образом, при настройке локационной схемы по умолчанию иногда возможны множественные локации, причем «истинное» местоположение источника определить затруднительно.

#### Примечание:

Цвет точек на диаграммах локации связан не с цветами каналов или зон, а либо с количеством событий, либо с локационной амплитудой событий в кластере.

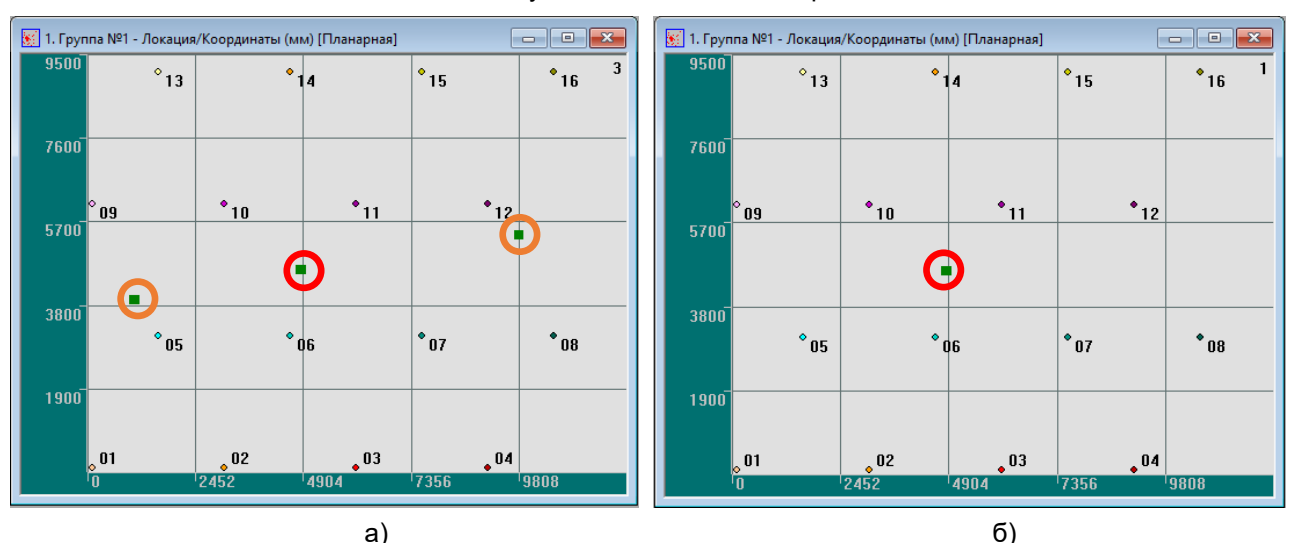

<span id="page-117-0"></span>Рис. 4.84. Множественные локации от одного события АЭ, до (а) и после (б) включения фильтрации пачек

|       | <b>ЕЕ</b> Синхронный текстовый просмотр импульсов АЭ |           |       |                |          |       |          |        |        | –       | ×<br>□       |
|-------|------------------------------------------------------|-----------|-------|----------------|----------|-------|----------|--------|--------|---------|--------------|
| Номер | Время                                                | Время (с) | Канал | Амплитуда (дБ) | Длительн | Время | <b>B</b> | X (MM) | Y (MM) | ЛА $(n$ | <b>PBN</b> ( |
|       | 10:30:44.000506                                      | 6950      | 06    | 86.0           | 4777     | 1592  | 286      | 4851   | 4599   | 92(4.0) | 0            |
| 2     | 10:30:44.000768                                      | 6950      | 10    | 85.0           | 4722     | 1574  | 283      | 4851   | 4599   | 94(4.0) | 262          |
| 3     | 10:30:44 000650                                      | 6950      | 11    | 86.0           | 4777     | 1592  | 286      | 4851   | 4599   | 94(4.0) | 144          |
| 4     | 10:30:44.001980                                      | 6950      | 08    | 78.0           | 4333     | 1444  | 260      | 9804   | 5396   | 88(4.0) | 478          |
| 5     | 10:30:44.001502                                      | 6950      | 12    | 80.0           | 4444     | 1481  | 266      | 9804   | 5396   | 84(4.0) | 0            |
| 6     | 10:30:44 002433                                      | 6950      | 16    | 75.0           | 4166     | 1388  | 250      | 9804   | 5396   | 90(4.0) | 931          |
| ⇁     | 10:30:44.002181                                      | 6950      | 01    | 76.0           | 4222     | 1407  | 253      | 1068   | 3924   | 92(4.0) | 988          |
| 8     | 10:30:44.001193                                      | 6950      | 05    | 82.0           | 4555     | 1518  | 273      | 1068   | 3924   | 86(4.0) | 0            |
| 9     | 10:30:44.001660                                      | 6950      | 09    | 80.0           | 4444     | 1481  | 266      | 1068   | 3924   | 90(4.0) | 467          |

Рис. 4.85. Тройки импульсов, составляющих лоцированные события

<span id="page-117-1"></span>На отображение множественных локаций от одного события влияют два параметра:

- фильтрация пачек импульсов АЭ;
- сохранение результатов локации вне локационной зоны.

Оба параметра доступны в диалоге «Дополнительные опции локации» (кнопка «Дополнительно» окна «Параметры схемы локации»).

Установка флажка «Применить фильтрацию пачек ИАЭ» заставляет программу разделять поток импульсов на пачки и тем самым устраняет множественные локации, поскольку алгоритм локации в этом случае ограничивает лоцирование первой подходящей тройкой импульсов пачки (как правило, на ближайших к источнику ПАЭ). При этом все опции диалога «Дополнительные опции локации» можно оставить по умолчанию (они подробно рассмотрены в разделе 4.7.5). Наиболее важным здесь является «Характерный размер объекта», который должен быть равен максимальному размеру объекта (в данном случае диагонали). Как правило, этот размер вычисляется программой автоматически. При установке флажка «Фильтрации пачек» и выполнении успешной локации какого-либо из наборов сформированной пачки алгоритм прекращает дальнейшие попытки залоцировать любые локационные наборы, входящие в пачку. Длительность пачки отсчитывается от момента регистрации стартового импульса пачки и равна времени L/V, где L – характерный размер объекта, V – скорость звука.

Установка флажка «Сохранять результаты локации вне локационной зоны» разрешает лоцировать каждой зоне локации все локационные наборы импульсов, которые зарегистрированы преобразователями этой зоны. Установка данного флажка при снятом флажке «Фильтрации пачек» может привести к появлению огромного количества ложных локаций. Снятый флажок запрещает отображать локации в областях объекта, не охваченных зонами локации (верхний левый угол, а также некоторые «спорные» точки на границе нижней левой части (рис. [4.86а](#page-118-0)). Целесообразно устанавливать этот флажок одновременно с установкой флажка «Фильтрация пачек ИАЭ». Такая комбинация настроек позволяет получить наилучшие результаты локации. Результаты приведены на рис. [4.84б](#page-117-0) и рис. [4.86б](#page-118-0).

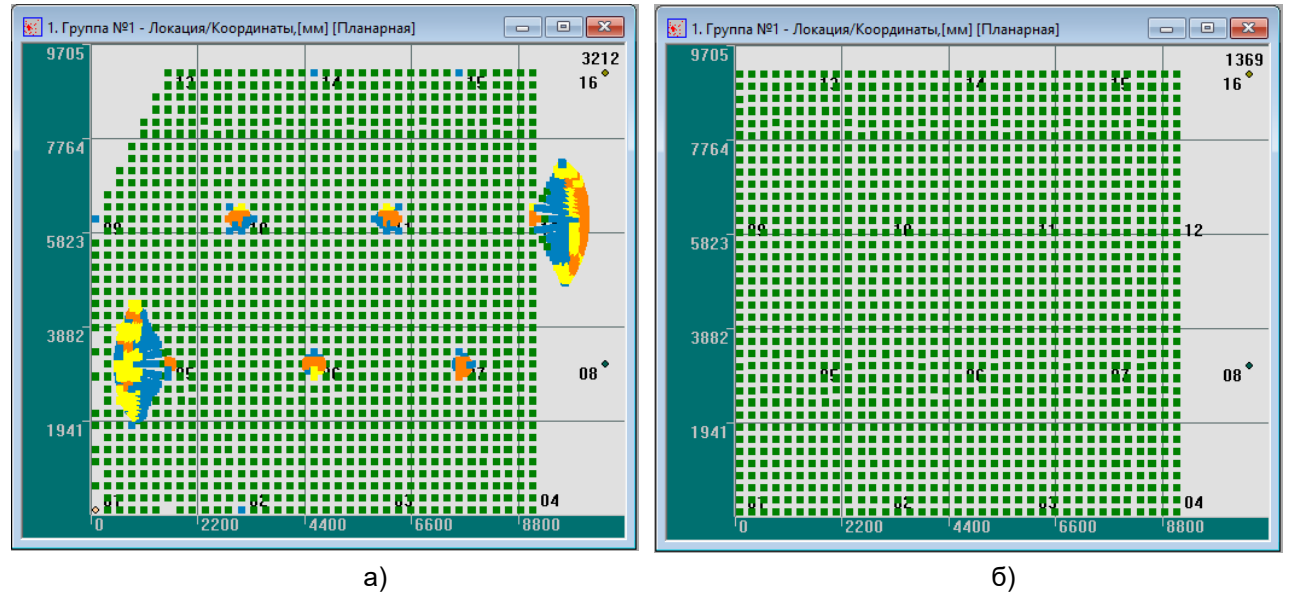

<span id="page-118-0"></span>**Рис. 4.86. Полные результаты локации без фильтрации пачек и без сохранения результатов вне локационной зоны (а) и с включенной фильтрацией пачек АЭ и сохранением результатов вне локационной зоны (б)**

### **Внимание:**

В рамках использования настоящего Руководства при установке параметров локации установка флажка «Применить фильтрацию пачек ИАЭ» обязательна!

### **4.7.4.2. Механизмы появления множественных локаций. Локации вне локационной зоны и фильтрация пачек**

Рассмотрим конфигурацию зон локации, приведенную на рис. [4.87.](#page-119-0)

Событие АЭ с координатами 9100 х 350 мм произошло в зоне ПАЭ 4-7-8 над каналом 4 (рис. [4.88а](#page-119-1)). Импульсы, составляющие это событие, показаны на рис. [4.89.](#page-120-0)

### **Примечание:**

Для пользователей старых версий ПО – появившаяся в версиях ПО после 5.0 опция «Сохранение результатов локации вне локационных зон» сильно изменила алгоритм отображения локационных наборов, сделав его работу более однозначной.

Если опции «Применить фильтрацию пачек ИАЭ» и «Сохранение результатов локации вне локационных зон» выключены, событие вызывает 4 индикации [\(рис.](#page-119-1) 4.88а):

- зона 4-7-8 действительная зона события с координатами X = 9100 мм, Y = 350 мм;
- зоны 1-5-9, 5-6-10 и 12-15-16 события лоцированы в области ответственности соответствующих зон.

Результат на рис. [4.88б](#page-119-1) соответствует варианту, когда опция «Сохранение результатов локации вне локационных зон» включена, а фильтрация пачек – нет. В этом режиме каждая зона отображает лоцированную ею пачку – вне зависимости от ее местоположения. Лоцировано 20 пачек – по количеству зон. Большинство локаций приходится на местоположение исходного события – зона 4-7-8, чуть выше ПАЭ 4.

При включенной опции «Применить фильтрацию пачек ИАЭ» результаты локации не меняются для обоих состояний опции «Сохранение результатов локации вне локационных зон» – выключено (рис. [4.88в](#page-119-1)) и включено (рис. [4.88г](#page-119-1)), поскольку источник события располагается внутри зоны.

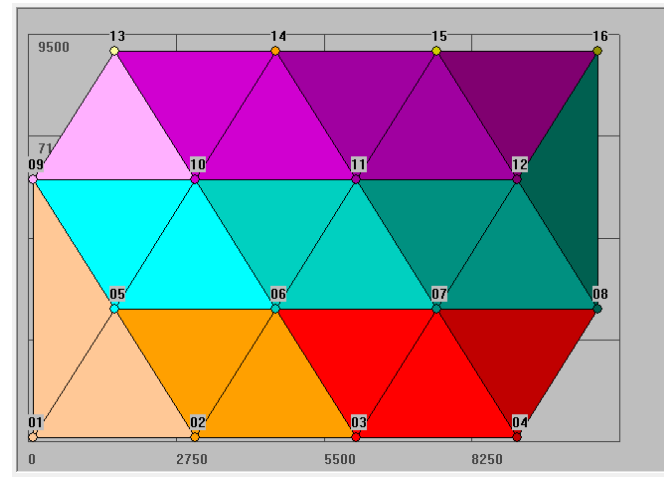

**Рис. 4.87. Конфигурация зон локации**

<span id="page-119-0"></span>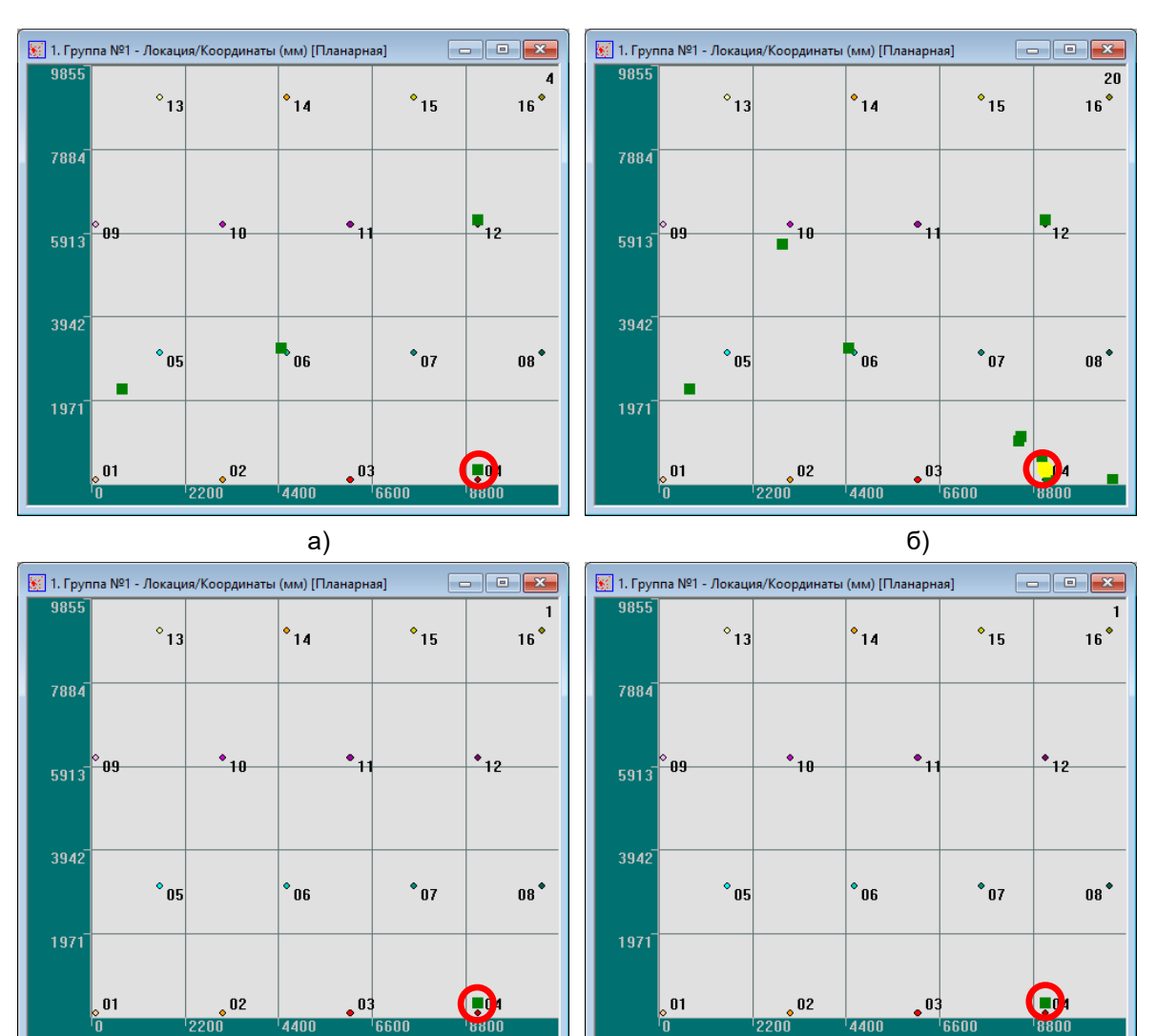

<span id="page-119-1"></span>**Рис. 4.88. Событие с координатами Х = 9100 мм, Y = 350 мм в зоне ПАЭ 4-7-8: фильтрация пачек выключена, сохранение результатов вне локационной зоны выключено (а), включено (б); фильтрация пачек включена, сохранение результатов вне локационной зоны выключено (в) и включено (г)**

в) г)

| 圍               |            |       | Синхронный текстовый просмотр импульсов АЭ |      |           |         |        |        |             | $\Box$<br>$\times$ |
|-----------------|------------|-------|--------------------------------------------|------|-----------|---------|--------|--------|-------------|--------------------|
| Время           | Время, [с] | Канал | Амплитуда, [д                              | Длит | Время нар | Выбросы | X,[MM] | Y.[MM] | ЛА, [дБ(дБ/ | $PBT$ ,            |
| 09:48:44.000083 | 830        | 04    | 89.0                                       | 4944 | 1648      | 296     | 9100   | 350    | 90[4,0]     | 0.                 |
| 09:48:44.001044 | 830        | 07    | 83.0                                       | 4611 | 1537      | 276     | 9100   | 350    | 96(4.0)     | 961                |
| 09:48:44.001044 | 830        | 08    | 83.0                                       | 4611 | 1537      | 276     | 9100   | 350    | 96(4.0)     | 961                |
| 09:48:44.001916 | 830        | 12    | 78.0                                       | 4333 | 1444      | 260     | 9100   | 6219   | 78(4.0)     | 0                  |
| 09:48:44.002959 | 830        | 15    | 72.0                                       | 4000 | 1333      | 240     | 9100   | 6219   | 85[4.0]     | 1043               |
| 09:48:44.002959 | 830        | 16    | 72.0                                       | 4000 | 1333      | 240     | 9100   | 6219   | 85(4.0)     | 1043               |
| 09:48:44.002662 | 830        | 05    | 74.0                                       | 4111 | 1370      | 246     | 4477   | 3208   | 86[4.0]     | 905                |
| 09:48:44.001757 | 830        | 06    | 79.0                                       | 4388 | 1462      | 263     | 4477   | 3208   | 80(4.0)     | 0                  |
| 09:48:44.002770 | 830        | 10    | 73.0                                       | 4055 | 1351      | 243     | 4477   | 3208   | 86(4.0)     | 1013               |
| 09:48:44.003001 | 830        | 01    | 71.0                                       | 3944 | 1314      | 236     | 738    | 2241   | 80[4.0]     | 339                |
| 09:48:44.002662 | 830        | 05    | 74.0                                       | 4111 | 1370      | 246     | 738    | 2241   | 79(4.0)     | 0                  |
| 09:48:44.003560 | 830        | 09    | 68.0                                       | 3777 | 1259      | 226     | 738    | 2241   | 84(4.0)     | 898                |
|                 |            |       |                                            |      |           |         |        |        |             |                    |
| $\leftarrow$    |            |       |                                            |      |           |         |        |        |             | ⋗                  |
|                 |            |       |                                            |      |           |         |        |        |             |                    |

**Рис. 4.89. Импульсы, составляющие событие с координатами 9100 х 350 мм в зоне ПАЭ 4-7-8**

<span id="page-120-0"></span>На [рис.](#page-120-1) 4.90 показаны схемы объединения импульсов из таблицы на [рис.](#page-120-0) 4.89 в локационные наборы, которые затем отображаются на локационной диаграмме. Видно, что одни и те же импульсы могут принадлежать разным тройкам.

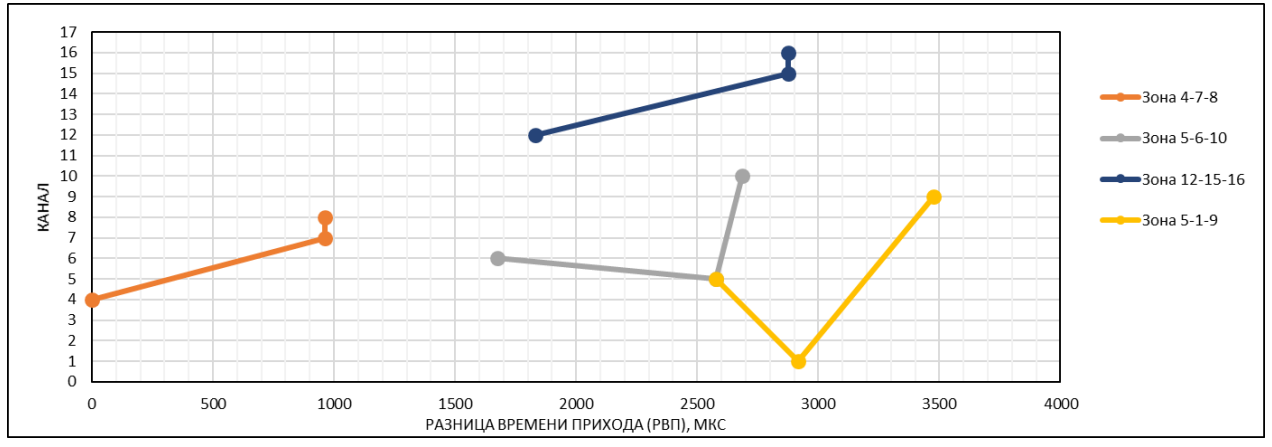

<span id="page-120-1"></span>**Рис. 4.90. Схемы объединения импульсов в тройки для события с координатами Х = 9100 мм, Y = 350 мм. Канал 5 входит и в серую, и в желтую тройку**

Несколько по-другому выглядит отображение лоцированных пачек, если источник события находится в координатах, не покрытых зонами, например  $X = 100$  мм,  $Y = 350$  мм (см[. рис.](#page-121-0) 4.91). Здесь: Рис. [4.91а](#page-121-0):

Опция «Применить фильтрацию пачек ИАЭ» выключена

Опция «Сохранение результатов локации вне локационных зон» выключена Событие на своем месте не отображается, но отображается в зонах 4-7-8 и 8-12-16, которые смогли, видимо, обсчитать и отобразить в своих областях в виде пачек соответствующие импульсы события. Рис. [4.91б](#page-121-0):

Опция «Применить фильтрацию пачек ИАЭ» выключена

Опция «Сохранение результатов локации вне локационных зон» включена Все зоны отображают пачки в рассчитанных позициях, в основном в зоне ответственности других зон. Больше всего лоцированных пачек в месте источника события в координатах  $X = 100$  мм,  $Y = 350$  мм. Рис. [4.91в](#page-121-0):

Опция «Применить фильтрацию пачек ИАЭ» включена

Опция «Сохранение результатов локации вне локационных зон» выключена

Как и в первом случае, событие на своем месте не отображается, но отображается только в зоне 4-7-8, которая обсчитала и отобразила в виде пачки соответствующие импульсы события. Рис. [4.91г](#page-121-0):

Опция «Применить фильтрацию пачек ИАЭ» в подволють в почена

Опция «Сохранение результатов локации вне локационных зон» включена Событие отображается на своем месте. Других пачек не отображается.

Таким образом, по итогам обсуждения рис. 4.88 и рис. 4.91 наилучшие результаты для локации источников как в покрытой ПАЭ зоне. так и за ее пределами дает комбинация использования фильтрации пачек и опции «Сохранение результатов локации вне локационных зон».

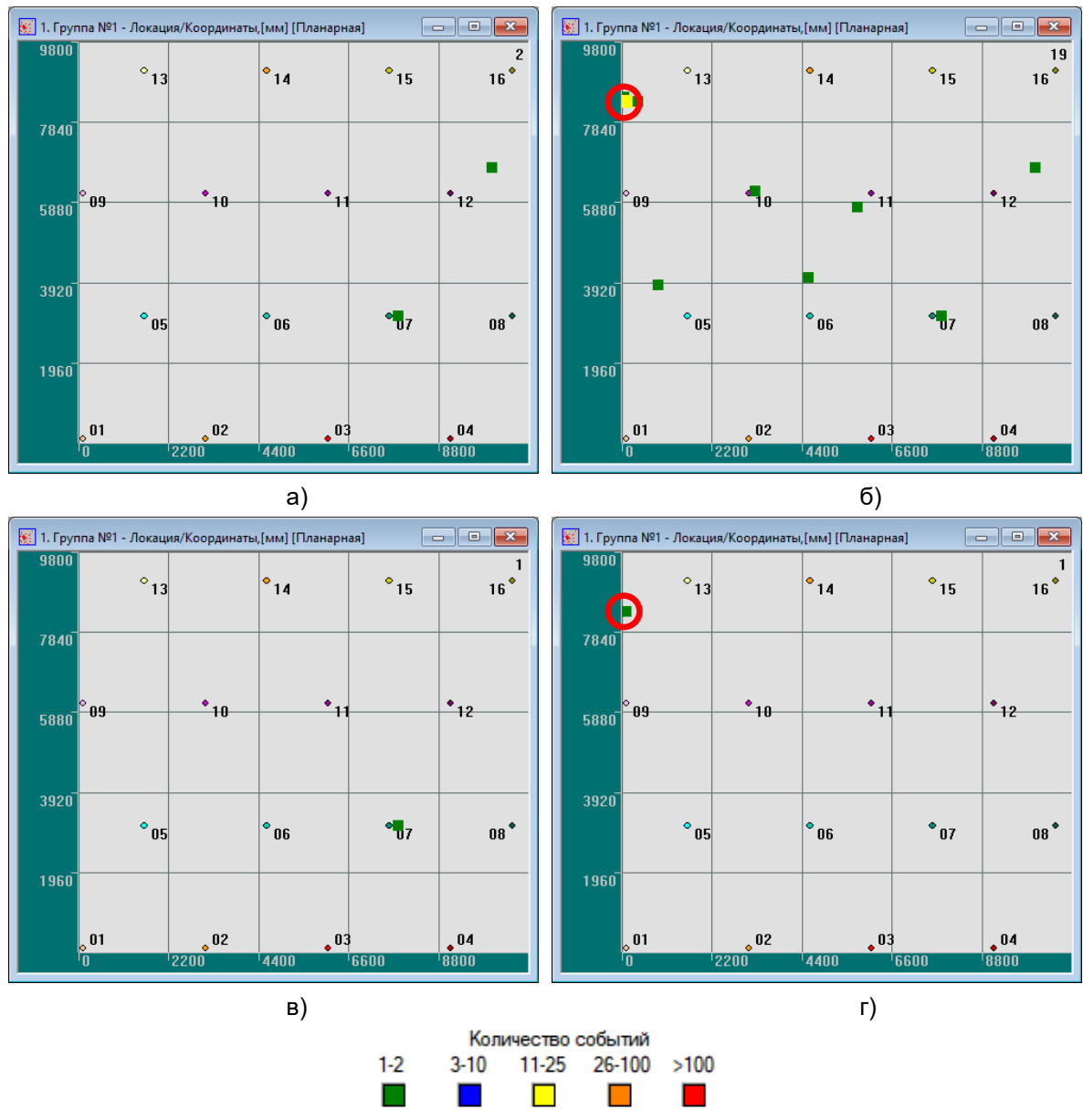

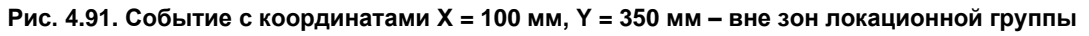

### <span id="page-121-0"></span>4.7.4.3. Особенность - Отсутствие локации лоцируемых событий

Иногда вполне лоцируемые события могут не обсчитываться и, соответственно, не отображаться на локационных диаграммах.

Это происходит, если особенности распространения волновых пакетов по объекту приводят к тому, что событие, зарегистрированное двумя смежными зонами, взаимно лоцируется внутри соседней зоны, что случается, например, если в настройках локации задана завышенная скорость, а событие произошло вблизи границы локационных зон (см. рис. 4.92б - событие произошло вблизи линии, соединяющей ПАЭ 2 и 5). В случае если, например, сварной шов проходит по границе между зонами, во избежание такой ситуации рекомендуется перенастроить зоны локации (или использовать четырехугольную локацию, см. ниже).

Выявить такие нелоцированные события можно, как и в предыдущем разделе, одновременно включив опции «Сохранять результаты локации вне локационной зоны» и «Применить фильтрацию пачек ИАЭ» диалога «Дополнительные опции локации» с настройками по умолчанию диалога «Дополнительные опции локации» (см. рис. 4.92а).

Кроме того, выявить подобные нелоцированные события можно, выполнив оценочную локацию на сниженной на 5–10 % скорости звука. В этом случае алгоритм разместит источник внутри соответствующей зоны и отобразит его.

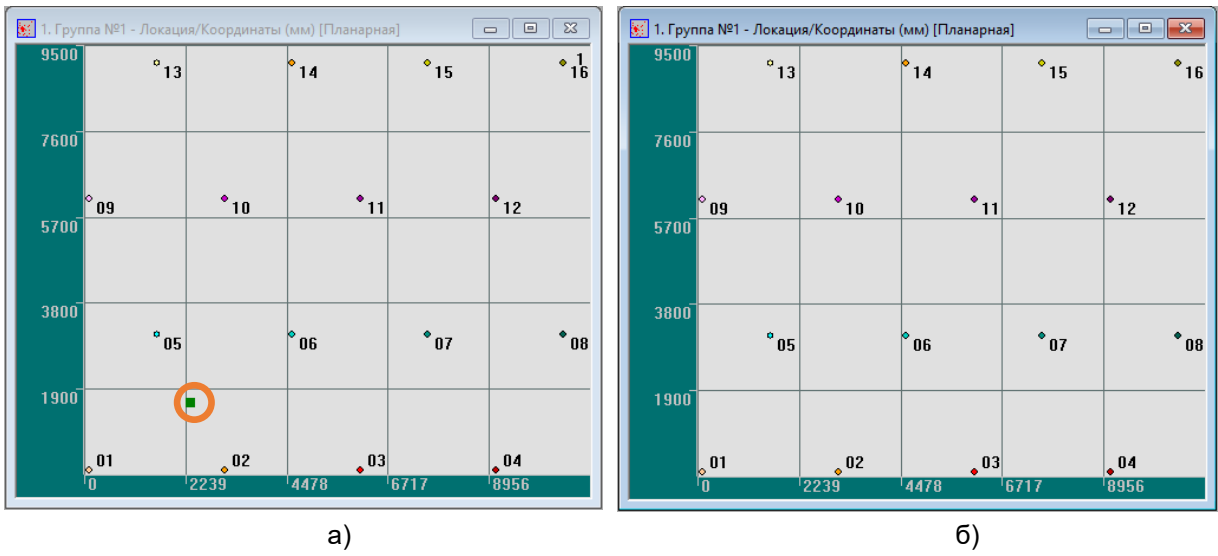

**Рис. 4.92. Локация с наложенной разверткой объекта. Скорость звука реальная – 3000 м/с (а) и завышенная – 3100 м/с (б)**

## <span id="page-122-0"></span>**4.7.4.4. Алгоритм плоскостной четырехугольной локации**

Плоскостная локация зонами с четырьмя ПАЭ предназначена для работы в ситуации с точно неизвестной скоростью, а также для уменьшения погрешности локации за счет дополнительной информации от четвертого ПАЭ. Такая локация применяется как в ситуациях, когда зоны представляют собой прямоугольники (например, стенка резервуара) (рис. [4.93\)](#page-123-1), так и для более точной локации источников в случае большого разброса эффективной скорости (в т. ч. при расположении ПАЭ со смещением, рис. [4.83\)](#page-116-0).

Четырехугольные зоны могут быть заданы в диалоге «Выбор каналов» – блок «Тип антенны», однако можно выполнить это и позже, при настройке локации, в блоке «Зоны локации» диалога «Параметры локации».

Не допускается смешение треугольных и четырехугольных типов зон в одной группе локации, однако возможно независимое использование одинакового расположения ПАЭ в разных группах с разными типами зон локации (см. раздел [4.7\)](#page-104-0). При этом залоцированы могут быть только те события, которые были зарегистрированы необходимым количеством ПАЭ соответствующей зоны (тремя или четырьмя), и результаты локации этих групп будут отличаться.

Позиция источника определяется как место пересечения соответствующих гипербол – трех в случае треугольных зон и до шести в случае четырехугольных. Из-за различий в фактических эффективных скоростях (см. раздел [4.6.5\)](#page-102-0) гиперболы, как правило, пересекаются не в одной точке.

Все соображения о необходимости включения фильтрации пачек и локации вне локационной зоны верны также и для четырехугольной локации. Наилучший результат получается, если оба эти параметра включены (см. рис. [4.93б](#page-123-1)).

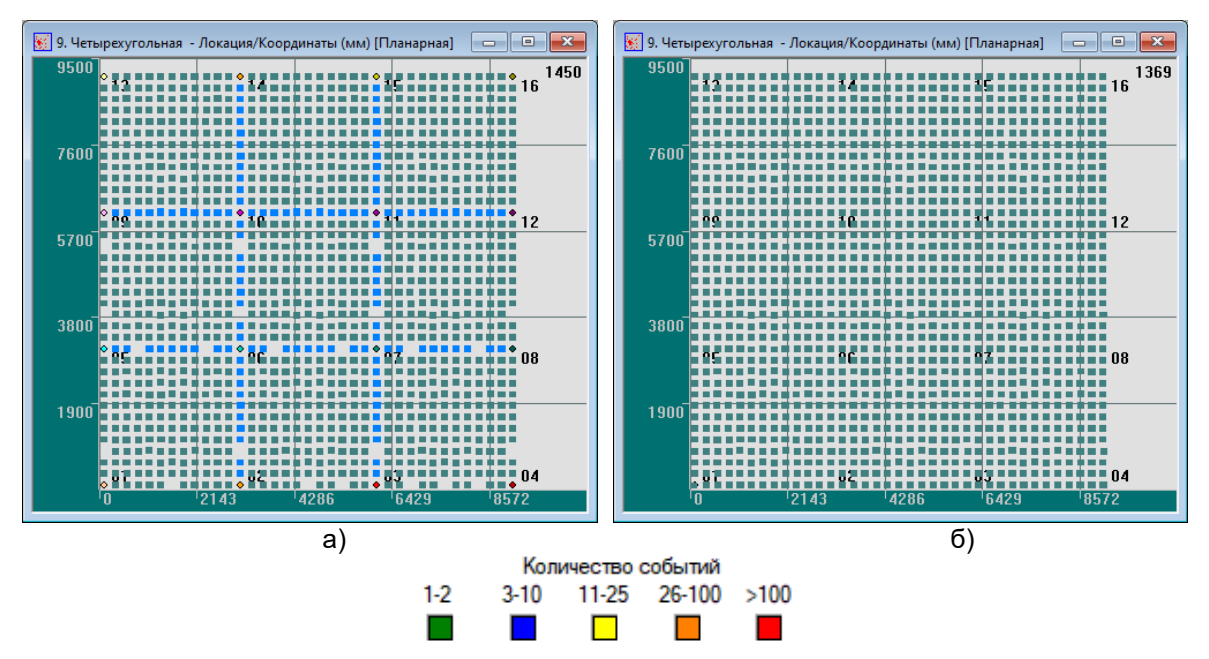

<span id="page-123-1"></span>**Рис. 4.93. Полные результаты четырехугольной локации без фильтрации пачек и без сохранения результатов вне локационной зоны (а); с включенной фильтрацией пачек АЭ и сохранением результатов вне локационной зоны (б)**

В случае четырехугольных зон информация, зарегистрированная четвертым ПАЭ, позволяет лоцировать источники с сильным разбросом эффективных скоростей. Для этого необходимо включить данную проверку, отметив соответствующий пункт в диалоге «Дополнительные опции локации» (рис. [4.94\)](#page-123-2) и указав допустимую погрешность (невязку) в мм. Источники, для каждого ПАЭ, проверяются на соответствие соотношению

 $|X^2 + Y^2 - V^2T^2| \le \varepsilon^2$ ,

где X и Y – координаты источника относительно ПАЭ;

V – скорость;

T – время распространения сигнала до ПАЭ,

ε – невязка.

Кроме того, в случае невыполнения критерия истинности при заданной скорости V0 возможен подбор этой скорости в указанных пределах для обеспечения выполнения условия с выбранной точностью. Для этого необходимо отметить пункт «Подбор скорости» и указать допустимый интервал подбора скорости. Базовая скорость V0 должна принадлежать этому диапазону.

Таким образом, четырехугольная локация позволяет уточнить местоположения лоцированных событий или/и исключить источники с разбросом эффективных скоростей. При этом одна или обе опции уточнения локации четырехугольной антенной должны быть включены.

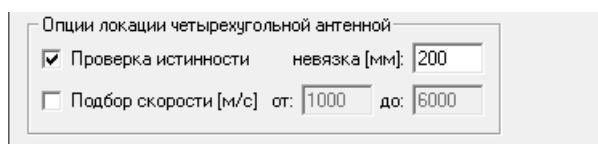

**Рис. 4.94. Опции четырехугольной локации**

<span id="page-123-2"></span>При практическом АЭ контроле четырехугольная локация используется реже, чем треугольная. Следует учитывать, что в реальных АЭ испытаниях количество событий, регистрируемых четырьмя ПАЭ, из-за затухания значительно меньше, чем регистрируемых тремя, но, в то же время, использование четырехугольной локации с соответствующей проверкой истинности может привести к уменьшению числа как истинных, так и ложных локаций, вызванных шумовыми импульсами (см. пример в разделе [10.5.3\)](#page-299-0).

## <span id="page-123-0"></span>**4.7.5. Дополнительные параметры локации**

Итак, локационные алгоритмы ПО A-Line обеспечивают локацию событий АЭ в соответствии с принципами, изложенными в разделе [4.7.](#page-104-0) Как было показано выше, эти алгоритмы допускают множественные локации от одного события или отсутствие локации от источников вблизи границ зон локации. Эти особенности алгоритмов локации должны быть оценены и скомпенсированы при анализе. Основная задача использования дополнительных параметров локации – отобразить лоцируемое событие на локационной диаграмме в том и только в том месте, где оно произошло.

Работа алгоритма может быть изменена или дополнена с помощью перечисленных ниже модификаторов, фактически являющихся фильтрами, и расположенных в основном окне локации, в диалогах «Дополнительные опции локации» и «Фильтрация по локации».

### **4.7.5.1. Зона отсечки**

Зона отсечки (мм) используется при расчете локации два раза – первый раз при определении, подходит ли локационный набор для локации (все РВП пачки попарно не должны быть более отношения R/V, где R – Зона отсечки, V – заданная скорость), второй – при оценке координат лоцированного события – лоцированное событие должно располагаться от любого из ПАЭ зоны не далее этого расстояния, т. е. решения, оказавшиеся слишком далеко от ПАЭ, отбрасываются.

Как правило, Зона отсечки задается **не менее наибольшего расстояния между ПАЭ самой большой зоны локационной группы**. Максимальная разумная величина Зоны отсечки – максимальное расстояние между ПАЭ в зонах группы локации плюс 10 % запас на разницу теоретической и реальной скорости распространения звука.

Ниже приведен пример задания слишком малой Зоны отсечки (рис. [4.95\)](#page-124-0) – 2500 мм при расстоянии между ПАЭ 3000 мм и более (используется тот же набор данных, что и для [рис.](#page-118-0) 4.86). Лоцируются только источники, расстояние от которых до любого из ПАЭ зоны не более 2500 мм,– обратите внимание на голубые окружности.

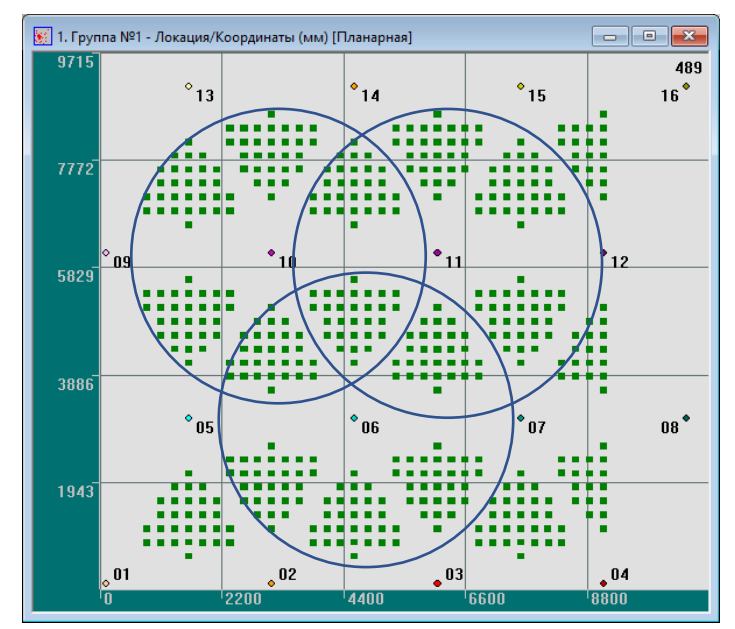

**Рис. 4.95. Зона отсечки – 2500 мм при расстоянии между ПАЭ 3000 мм и более**

<span id="page-124-0"></span>Настройка основных параметров локации собрана в диалоге «Дополнительные опции локации». Для двухмерной локации с помощью данного диалога можно отобразить несколько дополнительных диаграмм:

- окно объемной модели (для наглядного представления результатов локации для локаций типа цилиндр, конус, сфера, см. раздел [5.2\)](#page-173-0);
- диаграмму накопления слоцированных импульсов по каналам;
- окно локационной амплитуды.

Кроме того, можно задать сохранение формы объектов в двухмерных окнах для пропорционального отображения объектов при изменении размеров окна.

Параметр «Сохранять результаты локации вне локационной зоны», введенный в последних версиях ПО, позволяет исключить отображение событий, лоцированных вне зон локации (см. рис. [4.86\)](#page-118-0). Включение же этого параметра позволяет отобразить «спорные» события между и вне зон локации (см. раздел [4.7.4,](#page-114-1) пункт «Особенность – Отсутствие локации лоцируемых событий»).

# 4.7.5.2. Фильтрация пачек ИАЭ

Применение фильтра пачек ИАЭ было кратко описано выше (см. раздел 4.7.4).

Особенностью алгоритма локации A-Line является то, что одно событие АЭ потенциально может быть лоцировано несколькими зонами. Из-за особенностей распространения и математики обсчета АЭ сигналов, из-за наличия «хвостов» импульсов и отраженных волн такие локации иногда оказываются в зоне покрытия другой зоны, и от одного физического АЭ события нередко отображается несколько индикаций. Фильтрация пачек позволяет обоснованно и достаточно гибко исключить эту «лишнюю» информацию.

Фактически после включения фильтрации пачек локационные наборы, в соответствии с заданными параметрами, объединяются в пачки и обрабатываются совместно, с использованием тонких настроек диалога «Параметры пачки импульсов АЭ» (рис. 4.97).

### Внимание:

При выполнении анализа данных при проведении АЭК в рамках настоящего Руководства рекомендуется ВСЕГДА включать фильтрацию пачек.

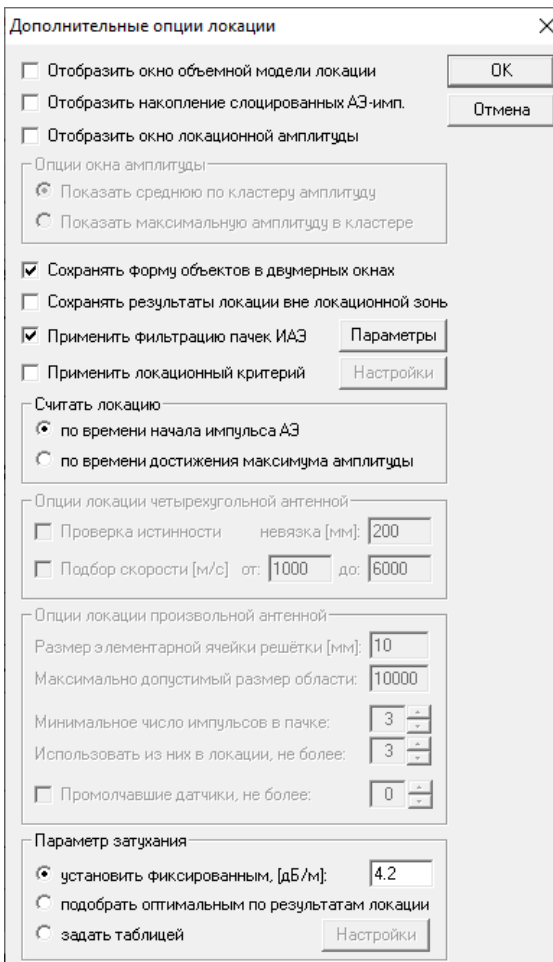

Рис. 4.96. Дополнительные опции локации

Характерный размер объекта, мм – наверное, важнейший параметр управления фильтрацией пачек (см. рис. 4.97). Рекомендуемое значение данного параметра – расстояние, характеризующее размер объекта (диагональ листа, дистанция между центрами днищ сосуда и т. д.).

Для относительно небольших и «звонких» объектов, в которых мощные АЭ сигналы могут распространяться с отражениями и переотражениями, значение по умолчанию может быть слишком мало. Для таких объектов рекомендуется принимать характерный размер объекта как время затухания сигнала от источника Су - Нильсена, умноженное на скорость звука.

Для очень больших объектов (например, для колонного оборудования) значение, рекомендуемое по умолчанию, может оказаться чрезмерно большим, и если в двух удаленных областях объекта практически одновременно происходят два АЭ события, то более позднее событие может попасть в ту же пачку, что и более раннее, и, соответственно, не будет отображено или будет отображено неверно.

В этом случае Характерный размер объекта рекомендуется задавать пропорционально расстоянию, на котором амплитуда самых мощных импульсов ослабляется до уровня порога (см. раздел [7.7.3\)](#page-226-0).

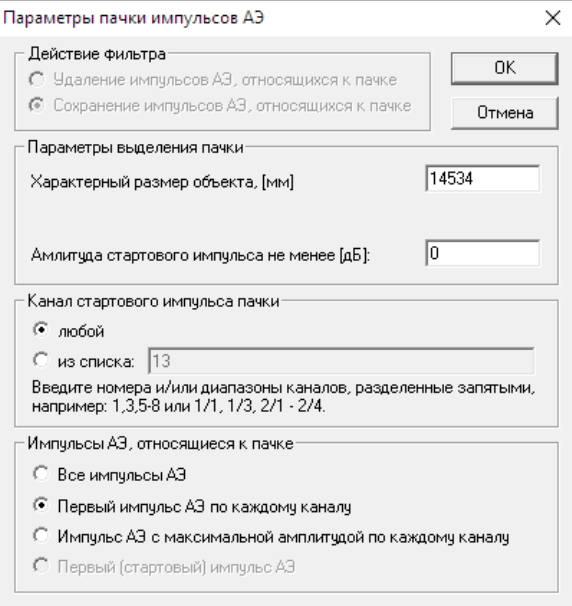

**Рис. 4.97. Диалог «Параметры пачки импульсов АЭ»**

<span id="page-126-0"></span>На [рис.](#page-127-0) 4.98 приведены результаты локации для разных значений параметра «Характерный размер объекта» для события в координатах Х = 9100 мм, Y = 350 мм в зоне ПАЭ 4-7-8. Работа фильтра пачек заключается, в том числе, в том, что если фильтр включен, то после успешного лоцирования набора в пределах пачки лоцирование иных наборов в течение времени **Характерный размер объекта / Скорость звука**, считая от первого импульса пачки, отключается.

Не рекомендуется использовать слишком маленькое значение параметра «Характерный размер объекта», т. к. в этом случае фильтрация пачек фактически перестанет работать и в удаленной от истинной локации области объекта ложные локации остаются или фильтруются по достаточно сложному закону.

Так, установка Характерного размера на 3200 мм (рис. [4.98а](#page-127-0)) не отключает локацию пачки в зоне 5-6-10, и теперь эта пачка отключает локацию в зонах 1-5-9 и 12-15-16 (см. также [рис.](#page-120-1) 4.90). Установка Характерного размера на 5200 мм отключает пачку в зоне 5-6-10, и теперь пачка зоны 12-15-16 отключает зону 1-5-9 (рис. [4.98б](#page-127-0)). Установка Характерного размера на 5500 мм отключает пачки в зонах 5-6-10 и 12-15-16. Пачка в зоне 1-5-9 отображается (рис. [4.98в](#page-127-0)).

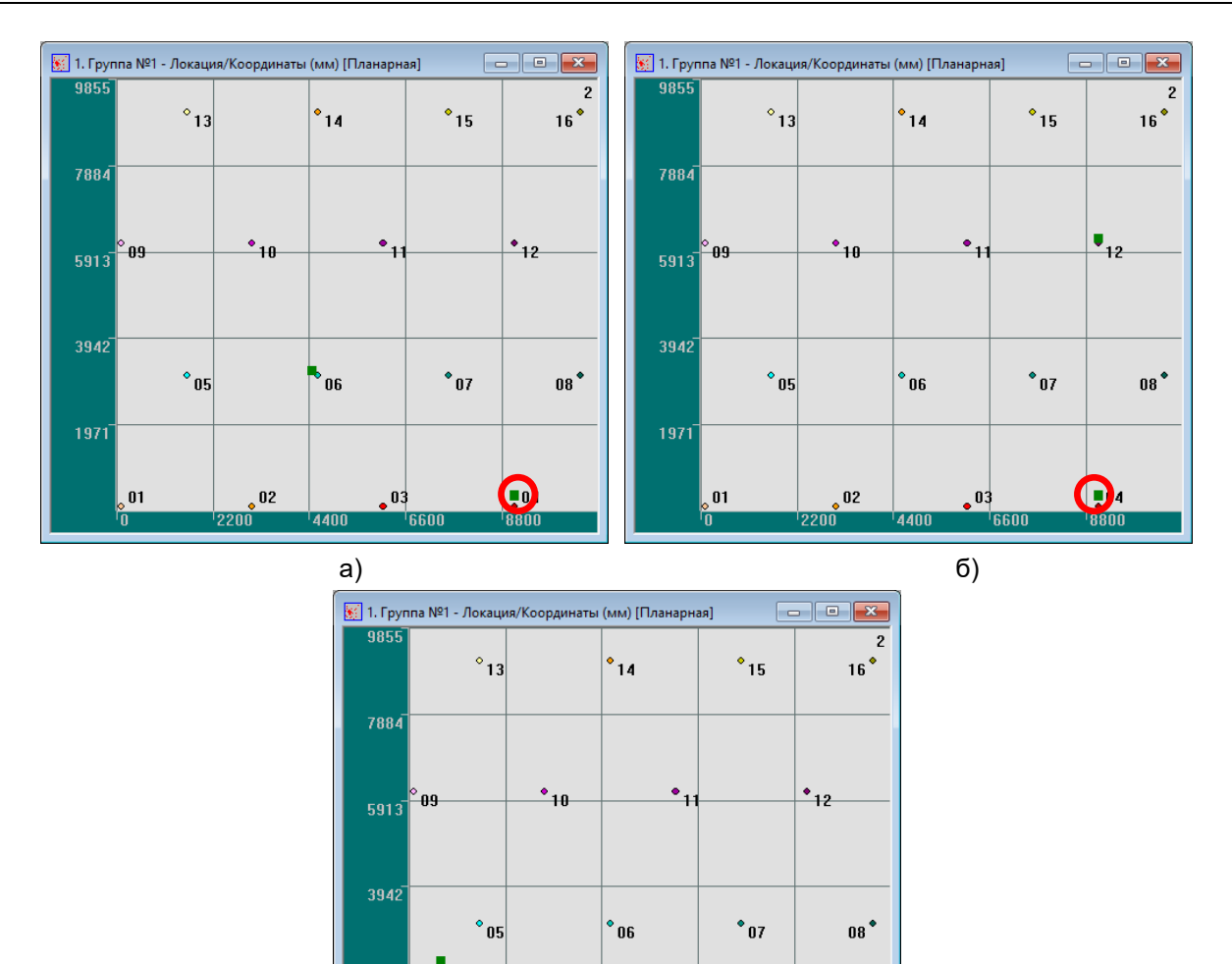

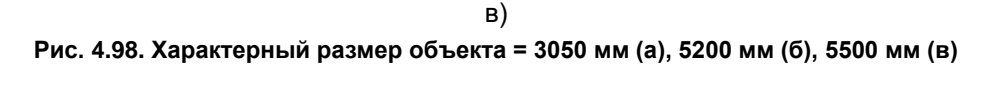

 $\overline{AAB}$ 

 $\cdot$   $^{03}$ 

1033

 $\blacksquare$ 

<span id="page-127-0"></span>Тонкая настройка фильтрации пачек выполняется в диалоге «Параметры пачки импульсов АЭ» (см. рис. [4.97\)](#page-126-0).

 $\overline{02}$ 

197

 $\mathbf{0}$ 

# **Примечание:**

Если Зона отсечки определяет зону ответственности ПАЭ – минимально необходимое расстояние от ПАЭ для локации источников из его окрестностей (зон), то Характерный размер объекта задает максимальное расстояние (время), на которое (или в течение которого) могут распространяться сигналы от одиночного события, их отражения и переотражения. Для зонной локации в качестве Характерного размера объекта используется параметр «Зона отсечки».

**Амплитуда стартового импульса не менее** – можно задать минимальную зарегистрированную амплитуду первого импульса пачки. При этом пачка не начнется, пока не будет зарегистрирован импульс достаточной амплитуды. Из этого, как правило, следует, что локационные наборы, амплитуда первых импульсов которых менее заданной, будут отброшены. Параметр может работать как достаточно эффективный фильтр против пачек и локаций, вызванных низкоамплитудными источниками, причем такой фильтр может работать и при сборе данных (см. рис. [4.99,](#page-128-0) сравните с рис. [4.82\)](#page-115-0).

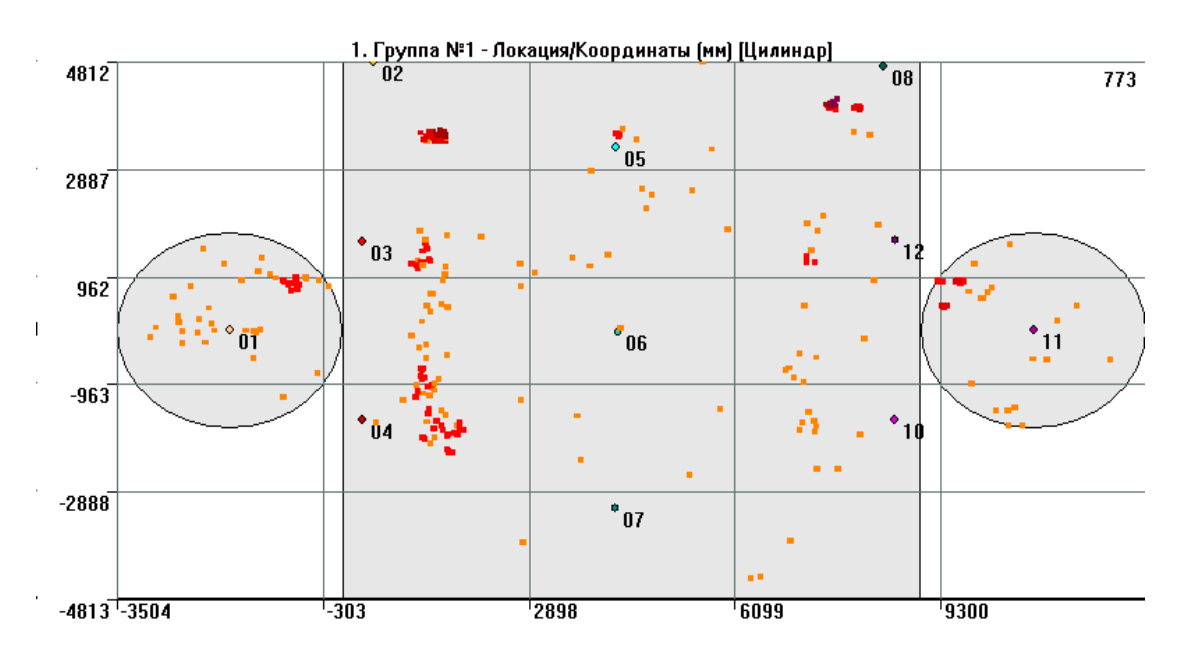

**Рис. 4.99. Амплитуда стартового импульса не менее 60 дБ. Результаты локации**

<span id="page-128-0"></span>Однако если более «поздние» локационные наборы пачки приняты с амплитудами большими, чем «ранние» (ситуация, достаточно редко встречающаяся на практике, но может иметь место при «сложении» сигналов переотражений или сигналов, распространяющихся по спирали ), и граница амплитуд проходит между амплитудой первой и последующей пачки, то первый набор игнорируется, а второй – отображается (см. рис. [4.100,](#page-128-1) амплитуда первого импульса первого набора искусственно снижена).

## **Внимание:**

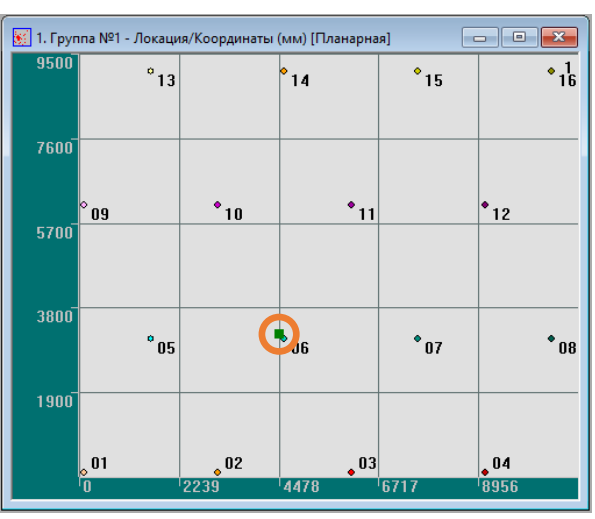

При работе данного фильтра учитывается именно ЗАРЕГИСТРИРОВАННАЯ амплитуда, а не вычисленная, локационная.

**Рис. 4.100. Амплитуда стартового импульса пачки 6-5-10 больше, чем 4-7-8**

<span id="page-128-1"></span>**Канал стартового импульса пачки** – канал или каналы (см. рис. [4.101\)](#page-129-0) стартового импульса пачки могут быть заданы принудительно, что позволяет выполнять локацию только в окрестности выбранных каналов. Данный параметр в рамках настоящего Руководства используется достаточно редко – обычно анализируется информация от всех каналов группы, результат же применения данной опции достаточно предсказуем.

### **Примечание:**

Нужно упомянуть, что концепция использования отдельных ПАЭ в качестве сторожевых реализуется в ПО A-Line с помощью инструмента «Фильтр и просмотр» и с использованием фильтрации пачек (см. раздел [4.8.1.3\)](#page-152-0).

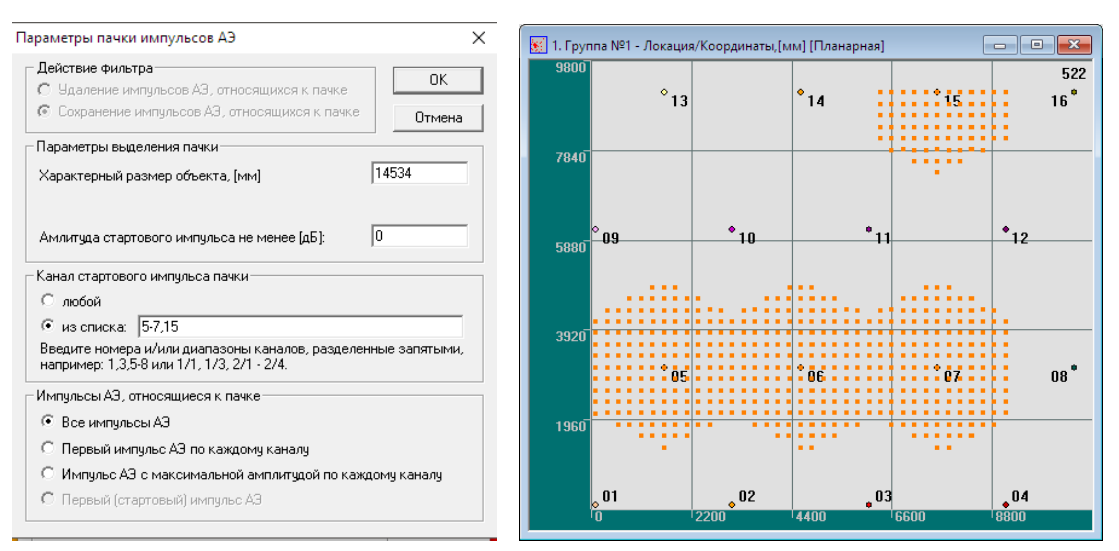

**Рис. 4.101. Для примера, приведенного на рис. 4.86. Заданы каналы 5–7 и 15**

<span id="page-129-0"></span>**Импульсы АЭ, относящиеся к пачке,** – в идеальной ситуации АЭ сигналы, распространяясь по объекту, ослабляются в соответствии с параметром затухания, регистрируются на ПАЭ собственной зоны раньше, чем на ПАЭ соседних зон, их регистрируемая амплитуда на более удаленных от источника ПАЭ ниже, чем на ближних, а, кроме того, каждый сигнал АЭ регистрируется ПАЭ как один и только один импульс. Однако в реальных испытаниях ситуация может быть иной – могут регистрироваться отражения с различными амплитудами, «хвосты» сигналов, и в пределах пачки на каком-то канале может быть зарегистрировано 2 и более импульса.

Для импульсов, вошедших в пачку, представленную на рис. [4.102,](#page-130-0) возможны следующие локационные наборы (при достаточно большом значении Зоны отсечки и с возможностью сохранения результатов локации вне локационной зоны, в скобках приведен номер импульса в таблице):

- $7(6) 1(8) 6(10);$
- $17(7) 11(9) 6(10)$ ;
- $1(8) 11(9) 6(10);$
- $1(8) 11(9) 10(12)$ .

Если фильтрация пачек отключена, все эти локационные наборы отображаются на локационной диаграмме (см. рис. [4.103\)](#page-130-1).

**Вариант 1. К пачке относятся все импульсы АЭ.** Алгоритм собирает в пачку все импульсы в течение времени длительности пачки, начиная с первого. Таким образом, такая пачка включает все потенциальные локационные наборы, сформированные в течение времени длительности пачки. Если в пачке существуют такие локационные наборы, то выполняется расчет локации для первого по времени регистрации набора. Если локационный набор не подходит для локации по каким-либо причинам (например, рассчитанное положение источника события выходит за границы объекта), выполняется расчет локации для следующего по времени набора. Это основной и наиболее универсальный вариант локации. Для пачки, представленной на рис. [4.102,](#page-130-0) при этом отображается первый по времени локационный набор 7(6) –1(8) – 6(10) (см. рис. [4.104\)](#page-130-2).

**Вариант 2. К пачке относятся первые импульсы АЭ по каждому каналу.** Алгоритм собирает в пачку только первые импульсы по каждому каналу в течение времени длительности пачки, и локационные наборы формируются из этих импульсов. Если для примера на рис. [4.102](#page-130-0) назначить этот тип определения пачки, расчет локации не будет выполнен, т. к. все возможные локационные наборы включают импульсы, не являющиеся первыми импульсами по соответствующему каналу: 6(10) или 10(12).

**Вариант 3. К пачке относятся импульсы АЭ с максимальной амплитудой по каждому каналу.** В этом случае алгоритм собирает в пачку импульсы с максимальной амплитудой по каждому каналу в течение времени длительности пачки, и локационные наборы формируются из этих импульсов. Для примера на рис. [4.102](#page-130-0) это означает, что локационный набор 7(6) –1(8) – 6(10) попадает в пачку, поскольку составляющие его импульсы имеют максимальную амплитуду по соответствующему каналу (см. рис. [4.104\)](#page-130-2).

|      | ш               | 1.1410 сек-10имп3-4.ald |                      |           |       |                      |        | ×<br>$\Box$ |
|------|-----------------|-------------------------|----------------------|-----------|-------|----------------------|--------|-------------|
| Cтр. | текущая<br>Пред | всего<br>Сдед,          | Загрузить<br>Открыть | Заголовок |       | Удалить<br>Сохранить | Фильтр | Закрыть     |
|      |                 |                         |                      |           |       |                      |        |             |
|      | Номер           | Время                   | Время (с)            | Канал     | Ампл. | Длительнос           | Bpem   | Выбр        |
|      |                 | 00:00:36.168059         | 1411                 | 10        | 40.3  | 826                  |        | 6           |
|      | 2               | 00:00:36.168736         | 1411                 | 06        | 42.1  | 1021                 | 906    | 8           |
|      | 3               | 00:00:36.170292         | 1411                 | 13        | 41.7  | 957                  | 946    | 5           |
|      | 4               | 00:00:36.170482         | 1411                 | 10        | 42.1  | 1829                 | 1479   | 18          |
|      | 5               | 00:00:36.170905         | 1411                 | 14        | 42.1  | 294                  | 293    | 6           |
|      | 6               | 00:00:36 172026         | 1411                 | 07        | 51.0  | 65000                | 38926  | 1747        |
|      | 7               | 00:00:36 172725         | 1411                 | 17        | 43.3  | 6711                 | 6231   | 86          |
|      | 8               | 00:00:36.172841         | 1411                 | 01        | 41.3  | 1552                 | 1402   | 7           |
|      | 9               | 00:00:36.172886         | 1411                 | 11        | 42.5  | 1411                 | 1022   | 7           |
|      | 10              | 00:00:36.173103         | 1411                 | 06        | 42.5  | 1909                 | 1282   | 12          |
|      | 11              | 00:00:36.173311         | 1411                 | 13        | 41.7  | 702                  | 190    | 4           |
|      | 12              | 00:00:36.173979         | 1411                 | 10        | 42.1  | 871                  | 59     | 12          |
|      | 13              | 00:00:36.175846         | 1411                 | 11        | 42.9  | 5128                 | 238    | 33          |

**Рис. 4.102. Импульсы АЭ, относящиеся к пачке**

<span id="page-130-0"></span>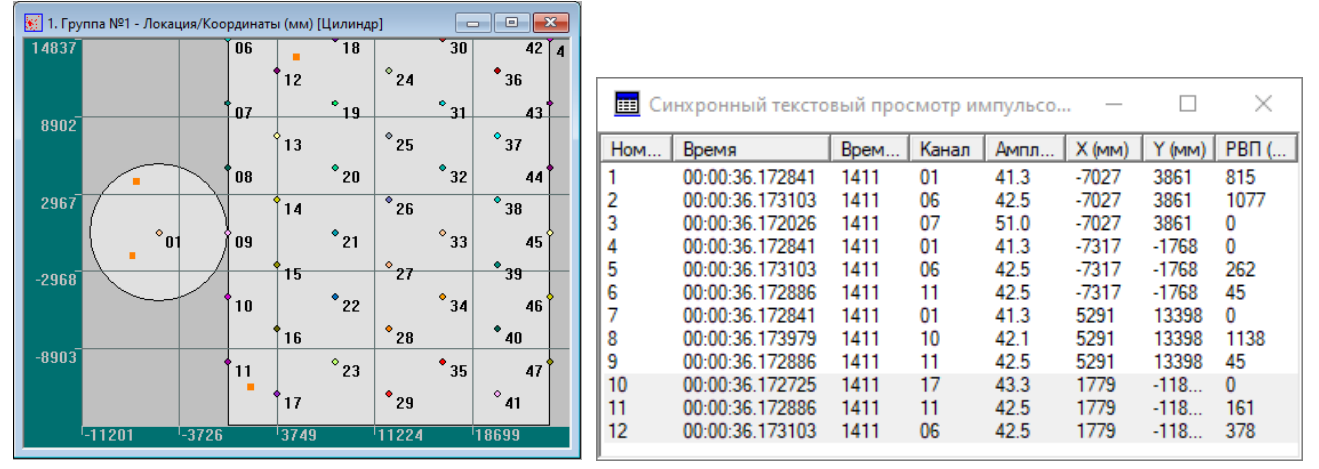

**Рис. 4.103. Фильтрация пачек не применена. Четыре локационных набора, четыре индикации**

<span id="page-130-1"></span>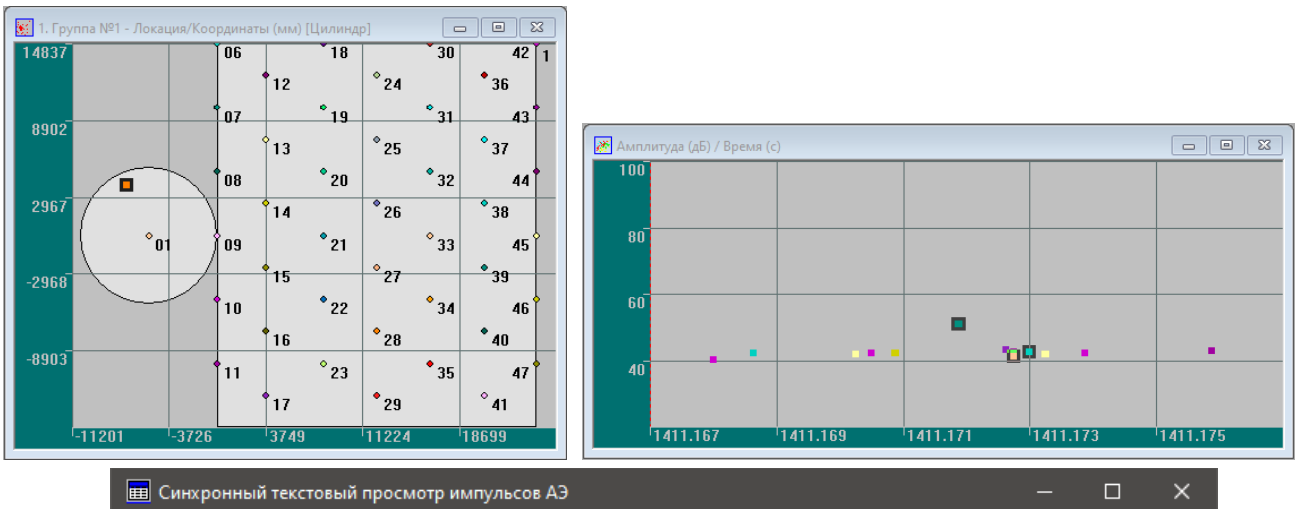

|       | И ПЕЕ СИНХ <u>рон</u> ный текстовый просмотр импульсов АЭ<br>_ |                        |       |          |           |         |         |          |        |               |  |  |  |  |
|-------|----------------------------------------------------------------|------------------------|-------|----------|-----------|---------|---------|----------|--------|---------------|--|--|--|--|
| Homep | Время                                                          | B <sub>D</sub> eмя (с) | Канал | Амплитуд | Длительно | Время н | Выбросы | $X$ (MM) | Y (MM) | $P$ B $\Pi$ ( |  |  |  |  |
|       | 00:00:36.172026                                                | 1411                   |       | 51.0     | 65000     | 38926   | 1747    | $-7027$  | 3861   |               |  |  |  |  |
|       | 00:00:36.172841                                                | 1411                   |       | 41.3     | 1552      | 1402    |         | $-7027$  | 3861   | 815           |  |  |  |  |
|       | 00:00:36.173103                                                | 1411                   | 06    | 42.5     | 1909      | 1282    |         | $-7027$  | 3861   | 1077          |  |  |  |  |

**Рис. 4.104. К пачке относятся все импульсы АЭ или импульсы с максимальной амплитудой**

<span id="page-130-2"></span>Рассмотрим еще один пример.

Для импульсов, вошедших в пачку, представленную на рис. [4.105,](#page-131-0) возможны следующие локационные наборы (в скобках приведен номер импульса в таблице):

- $11(1) 10(2) 1(4);$
- $11(1) 6(3) 1(4)$ .

|      | 1.1410 cek-8.ald                             |                 |           |           |           |         |           | П       | ×       |
|------|----------------------------------------------|-----------------|-----------|-----------|-----------|---------|-----------|---------|---------|
| Cтр. | текущая<br>Пред.<br>$\overline{\phantom{a}}$ | всего<br>След.  | Открыть   | Загрузить | Заголовок | Удалить | Сохранить | Фильтр  | Закрыть |
|      | Номер                                        | Время           | Время (с) | Канал     | Ампл      | Длитель | Времян    | Выбросы |         |
|      |                                              | 08:58:25.262664 | 1411      | 11        | 44.3      | 4423    | 788       | 57      |         |
|      | 2                                            | 08:58:25.262982 | 1411      | 10        | 42.1      | 2198    | 1475      | 26      |         |
|      | 3                                            | 08:58:25.263094 | 1411      | 06        | 44.6      | 13471   | 172       | 147     |         |
|      |                                              | 08:58:25.263155 | 1411      | 01        | 40.8      | 1107    | 903       |         |         |
|      | 5                                            | 08:58:25.263191 | 1411      | 14        | 42.5      | 985     | 14        | 8       |         |
|      | 6                                            | 08:58:25.266686 | 1411      | 10        | 42.9      | 4740    | 13        | 59      |         |
|      | -                                            | 08:58:25.266948 | 1411      | 13        | 40.8      | 440     |           | 4       |         |
|      | 8                                            | 08:58:25.268395 | 1411      | 14        | 44.0      | 2021    | 554       | 21      |         |
|      | 9                                            | 08:58:25.268601 | 1411      | 11        | 42.5      | 1153    | 39        | 7       |         |
|      | 10                                           | 08:58:25 269777 | 1411      | 13        | 44.3      | 928     | 221       | 24      |         |
|      | 11                                           | 08:58:25.270752 | 1411      | 17        | 47.5      | 7935    | 53        | 114     |         |

**Рис. 4.105. Импульсы АЭ, относящиеся к пачке**

<span id="page-131-0"></span>Если фильтрация пачек отключена, оба этих локационных набора отображаются на локационной диаграмме (см. рис. [4.106\)](#page-131-1).

Если фильтрация пачек включена, то как для случая, когда в пачку входят все импульсы, так и для варианта с первыми импульсами по каждому каналу на диаграмме локации отображается локационный набор 11(1) – 10(2) – 1(4) (см. рис. [4.107\)](#page-132-0), однако если выбрать вариант с максимальными амплитудами по каждому каналу, этот набор отбрасывается, поскольку амплитуда импульса № 2 по каналу 10 меньше амплитуды импульса № 6 по этому же каналу, и в пачку входит импульс № 6.

Таким образом, в случае выбора импульсов с максимальными амплитудами будет отображен набор  $11(1) - 6(3) - 1(4)$  (см. рис. [4.108\)](#page-132-1).

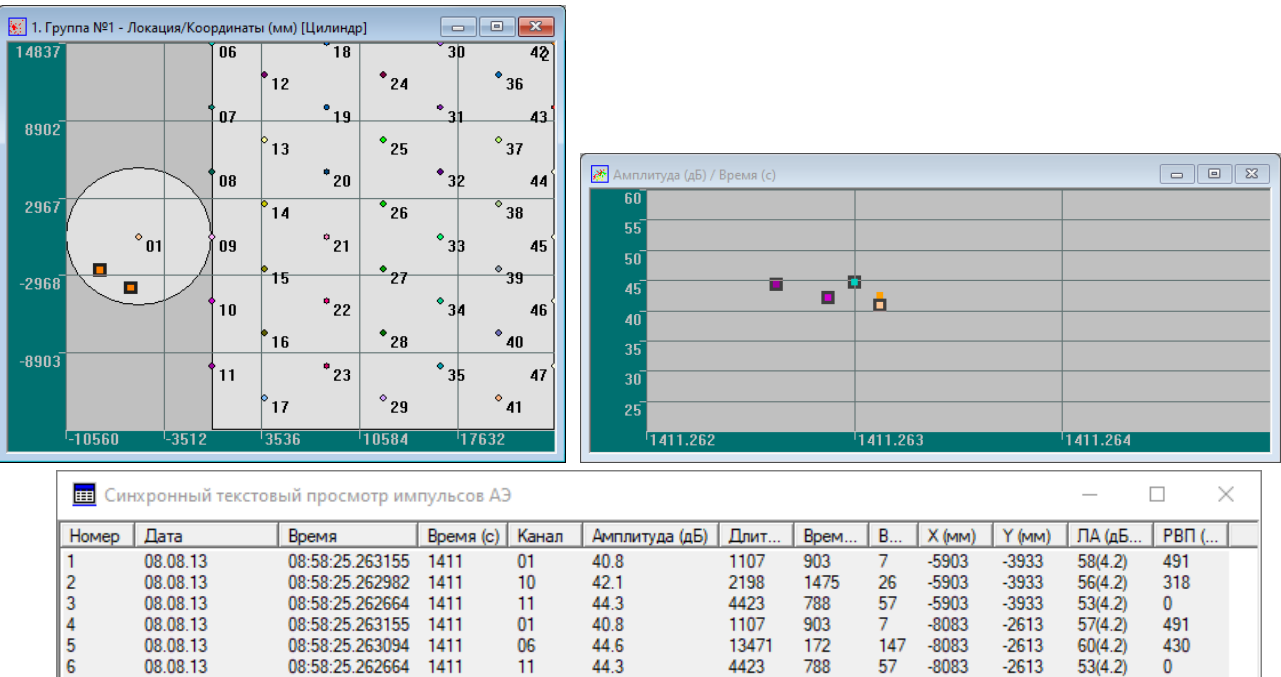

<span id="page-131-1"></span>

| lomep | Дата     | Время           | Время (с)   Канал |    | Амплитуда (дБ)   Длит |       | Bpem | B   | $X$ (MM) | $Y$ ( $MM$ ) | ЛА (дБ  | $ $ PBN $($  |  |
|-------|----------|-----------------|-------------------|----|-----------------------|-------|------|-----|----------|--------------|---------|--------------|--|
|       | 08.08.13 | 08:58:25.263155 | 1411              |    | 40.8                  | 1107  | 903  |     | $-5903$  | $-3933$      | 58(4.2) | 491          |  |
|       | 08.08.13 | 08:58:25.262982 | 1411              | 10 | 42.1                  | 2198  | 1475 | 26  | $-5903$  | $-3933$      | 56(4.2) | 318          |  |
|       | 08.08.13 | 08:58:25.262664 | 1411              |    | 44.3                  | 4423  | 788  | 57  | $-5903$  | $-3933$      | 53(4.2) | $\mathbf{0}$ |  |
|       | 08.08.13 | 08:58:25.263155 | 1411              |    | 40.8                  | 1107  | 903  |     | $-8083$  | $-2613$      | 57(4.2) | 491          |  |
|       | 08.08.13 | 08:58:25.263094 | 1411              | 06 | 44.6                  | 13471 | 172  | 147 | $-8083$  | $-2613$      | 60(4.2) | 430          |  |
|       | 08.08.13 | 08:58:25.262664 | 1411              |    | 44.3                  | 4423  | 788  | 57  | $-8083$  | $-2613$      | 53(4.2) | $\bf{0}$     |  |

**Рис. 4.106. Фильтрация пачек не применена. Два набора, две индикации**

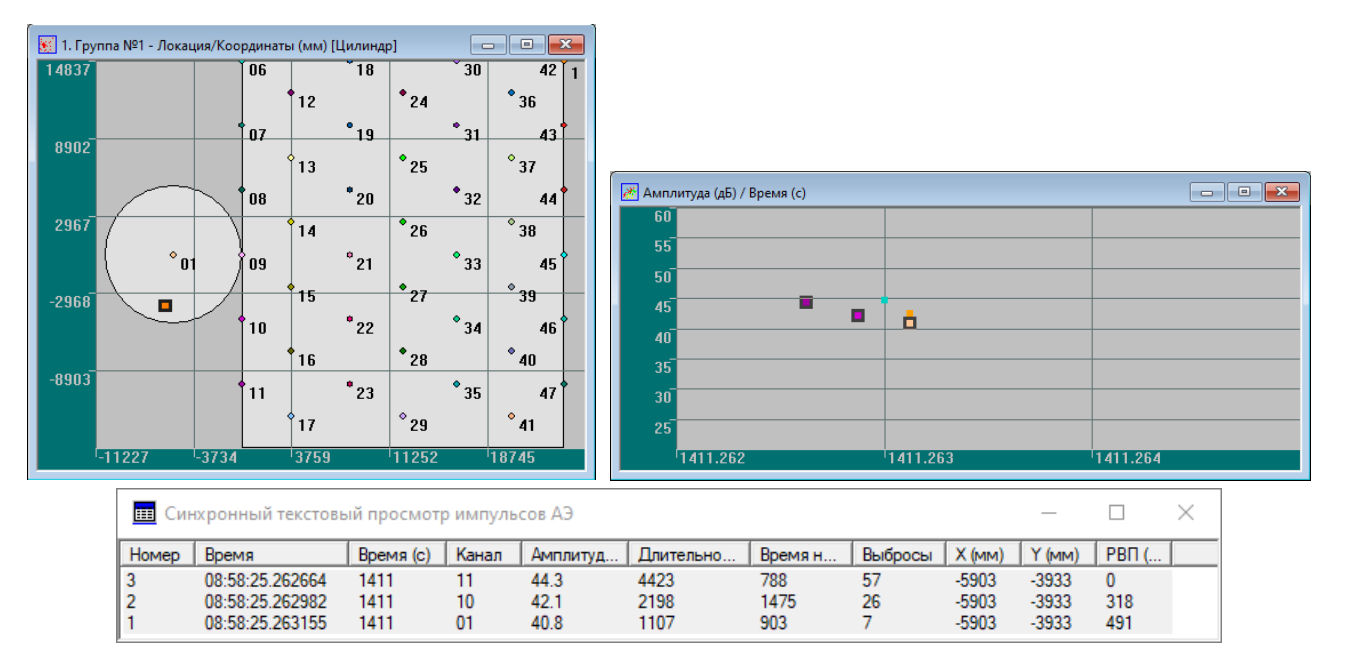

**Рис. 4.107. К пачке относятся все импульсы АЭ или первые импульсы по каждому каналу**

<span id="page-132-0"></span>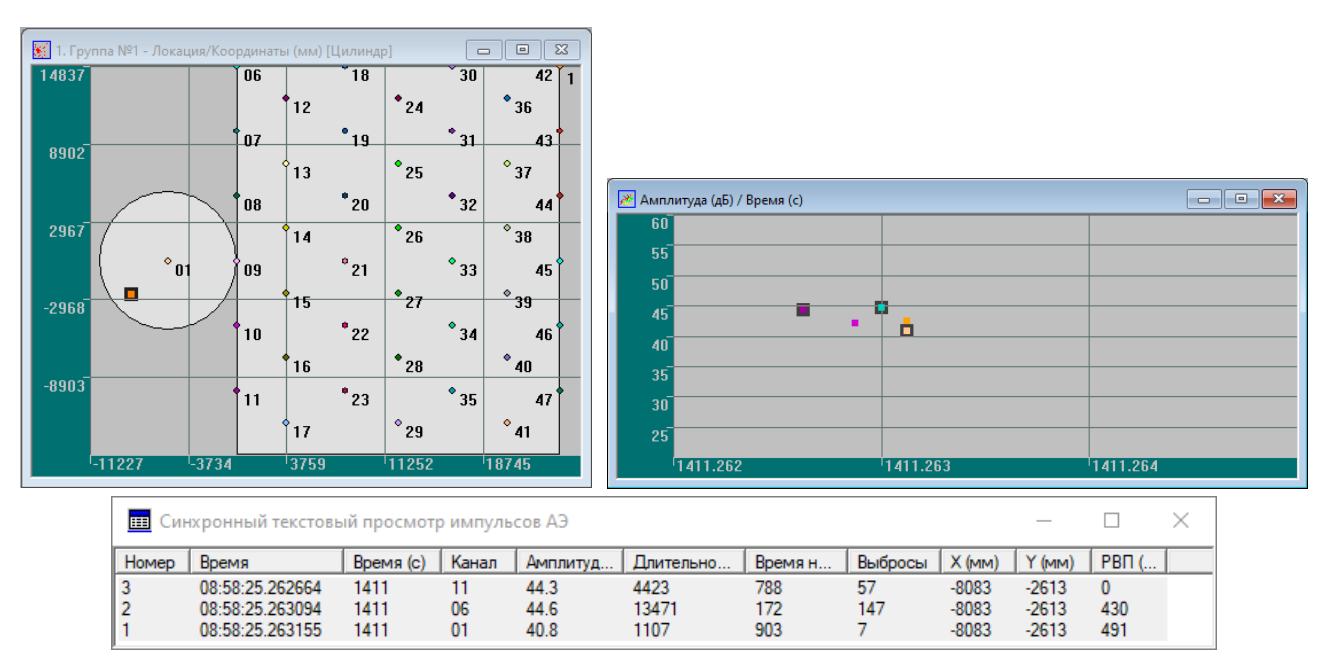

**Рис. 4.108. К пачке относятся импульсы АЭ с максимальной амплитудой по каждому каналу**

## <span id="page-132-1"></span>**4.7.5.3. Считать локацию по времени достижения максимума амплитуды**

Основным способом идентификации импульса АЭ для расчета локации является использование времени начала импульса, т. е. времени первого пересечения линии порога.

Другим способом расчета локации является расчет местоположения АЭ события по времени достижения импульсом максимума амплитуды (блок «Считать локацию» диалога «Дополнительные опции локации»). Такой способ в рамках настоящего Руководства является вспомогательным и может применяться как поверочный в сложных условиях распространения, преобразования и затухания АЭ сигнала в материале объекта.

### **Примечание:**

При использовании локации по времени достижения импульсом максимума амплитуды следует использовать скорость звука, измеренную по времени максимума (см. раздел [7.7.8\)](#page-232-0).

# **4.7.5.4. Коэффициент затухания**

Коэффициент затухания, выраженный в дБ/м, задается в блоке «Коэффициент затухания». Затухание может быть задано одним фиксированным значением, таблицей или подобрано по результатам локации. Практически для сосудов, аппаратов и технологических трубопроводов затухание зависит от многих факторов – материального исполнения, толщины и размеров объекта, типа испытания (гидравлического или пневматического), составляет 4–12 дБ/м и должно определяться в процессе подготовки испытания (см. раздел [7.7.3\)](#page-226-0).

Правильное определение затухания влияет на вычисление и отображение локационных амплитуд на соответствующих диаграммах и таблицах, на работу Амплитудного критерия («Классификация – Амплитудный критерий»), а также на точность работы фильтрационного критерия «Расхождение величин локационной амплитуды» (см. раздел [7.7.6\)](#page-230-1).

Локационная восстановленная амплитуда [\[13\]](#page-323-0), или амплитуда сигнала АЭ непосредственно в месте АЭ события, является важным критериальным параметром оценки результатов АЭК и состояния объекта контроля (см. разделы [4.9.1,](#page-156-0) [4.9.1.2,](#page-160-0) [9.5.5,](#page-248-0) [10.4.2\)](#page-274-0).

Приближенно (точное определение невозможно по разным причинам – в первую очередь из-за погрешности в задании коэффициента затухания) локационная амплитуда события АЭ может быть определена при наличии информации о местоположении источника (т. е. для лоцированных событий) и характеристиках затухания сигнала АЭ при его распространении по объекту АЭК (см. раздел [7.7.5\)](#page-230-0).

Максимально точно затухание и, соответственно, локационная амплитуда могут быть определены с помощью таблицы, в которой можно учесть затухание в ближней и дальней зонах (см. рис. [4.109\)](#page-133-1). Таблица формируется по данным определения затухания при подготовке АЭК (см. раздел [7.7.3\)](#page-226-0).

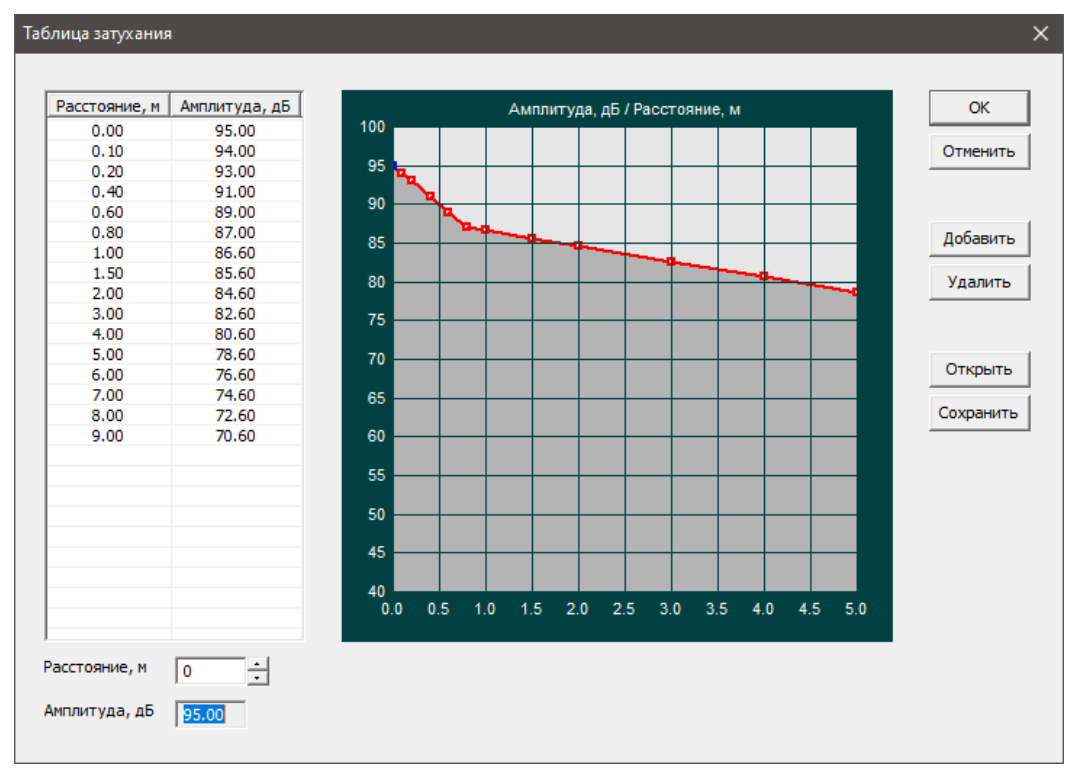

**Рис. 4.109. Таблица затухания**

#### <span id="page-133-1"></span><span id="page-133-0"></span>**4.7.6. Фильтрация по локации**

Диалог «Фильтрация по локации» (рис. [4.110\)](#page-134-0), вызываемый кнопкой «Фильтр» окна «Параметры схемы локации», позволяет ограничить поток отображаемых на локационных диаграммах событий с помощью задаваемых ограничений, а также в режиме постобработки сохранить файл с событиями, отфильтрованными по признаку локационных координат. Поскольку действие этих ограничений касается, в первую очередь, отображения лоцированных событий, данный диалог рассматривается здесь, в разделе «Локация», хотя и имеет непосредственное отношение к разделу «Фильтрация».

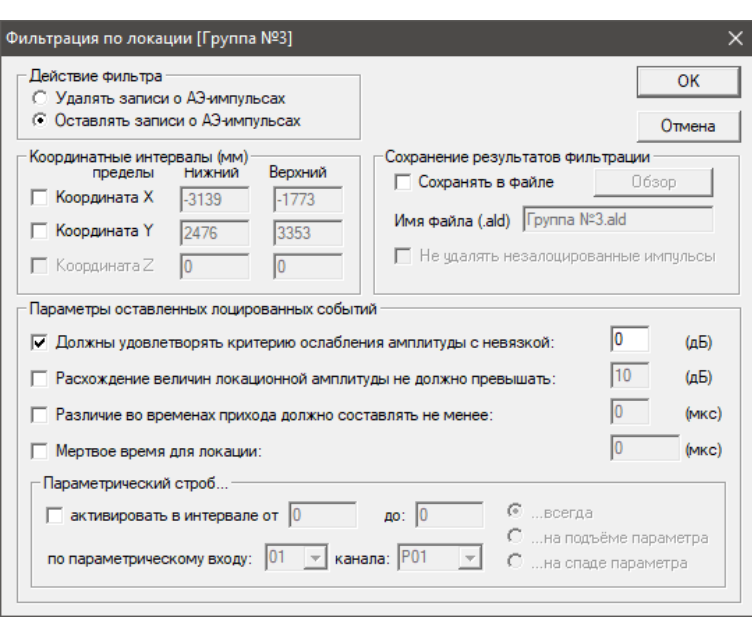

**Рис. 4.110. Диалог «Фильтрация по локации»**

<span id="page-134-0"></span>Фильтрация по локации предназначена для выполнения нескольких задач: первая и главная – принятие или исключение событий, лоцированных в заданных пользователем областях, и сохранение их в файл (блок «Координатные интервалы»). При выделении на локационной диаграмме мышью области фильтрации, выборе на панели просмотра соответствующей группы и нажатии кнопки «Фильтр» этой панели (альтернативный запуск диалога «Фильтрация по локации») координаты выделенной зоны автоматически попадают в соответствующие поля блока «Координатные интервалы».

Эти события могут быть сохранены или исключены как только при отображении (кнопка «ОК»), так и при сохранении результатов в файле (отметить чек-бокс «Сохранять в файле», выбрать имя файла, далее – также кнопка «ОК»). При этом чек-бокс «Не удалять незалоцированные импульсы» позволяет оставить в результирующем файле импульсы, не использованные в локации.

### **Примечание 1:**

Действие фильтрации по локации относится к конкретной группе локации.

### **Примечание 2:**

Область фильтрации, границы которой выделены маркерными линиями, сохраняется при загрузке другого файла для анализа. Для отключения ее снимите отметки координатных интервалов окна «Фильтрация по локации».

### **Примечание 3:**

Фильтрация по области интересна, в первую очередь, возможностью открыть отфильтрованный ALD-файл и оценить общую картину амплитуд, длительностей и других АЭ параметров, соответствующих только выделенной области (например, предполагаемому источнику АЭ). При открытии отфильтрованного файла важно снять галочку «Показать графики в исходном виде».

Другие параметры диалога служат для оптимизации селекции лоцированных событий. Эти параметры действуют **только на оставленные события**.

**Критерий ослабления амплитуды и невязка** – критерий контролирует ослабление амплитуд зарегистрированных АЭ импульсов по мере увеличения расстояния от источника. Предполагается, что АЭ сигналы, распространяясь по объекту, ослабевают с увеличением пройденного расстояния, и фактическая амплитуда на ПАЭ, расположенных дальше от источника, должна быть не больше, чем на расположенных ближе (или, иными словами, амплитуда должна быть больше на преобразователе, который зарегистрировал событие раньше, чем на преобразователе, который зарегистрировал это же событие позже). Критерий анализирует зарегистрированные амплитуды импульсов локационного набора и проверяет уменьшение амплитуд, т. е. амплитуда на первом по времени ПАЭ в наборе должна быть не менее, чем на следующем по времени ПАЭ.

То есть для того, чтобы локационный набор удовлетворял условиям фильтра, должно выполняться соотношение:

A1 ≥ A2 ≥ A3, где A1 – амплитуда первого импульса события, A2 – второго и т. д.

Если предыдущее соотношение не выполняется и задана допустимая невязка амплитуд, то условие прохождения фильтра выглядит следующим образом:

 $A2 \geq A3 - N$ ,

где N - невязка, дБ.

### Примечание:

При анализе результатов работы критерия нужно учитывать, что сравниваемые амплитуды являются вещественными числами, точное значение которых зависит от типа системы, коэффициента усиления, значения единицы АЦП и т. п., а в окне синхропросмотра они приводятся с точностью до одного знака после запятой (см. рис. 4.111), поэтому результаты сравнения могут быть не всегда очевидны.

Предположим, что для системы DDM-1 и коэффициента усиления 34 дБ событие с локационной амплитудой 100 дБ имело место в зоне ПАЭ 1-2-3, причем ПАЭ 1 был ближе всего к источнику. следующим по удаленности был ПАЭ 3 и далее – ПАЭ 2. При данном расположении ПАЭ, теоретически, при затухании 5 дБ/м амплитуда на ПАЭ 1 составляет 88 дБ, на ПАЭ 3 – 84 дБ и на ПАЭ 2 – 77 дБ.

Предположим, что, из-за особенностей затухания и наличия отражений сигнала, на ПАЭ 3 зарегистрирована амплитуда 74 дБ (вместо 84 дБ).

Для системы DDM-1 при усилении 34 дБ одна единица АЦП равна 6,103515625 мкВ. Тогда могут быть рассчитаны точные значения амплитуд (см. раздел 4.1.3.5):

- $A1 = 4125$  ед. АЦП = 88,0201 дБ;
- $A2 = 823$  ед. АЦП = 74,0196 дБ;
- $A3 = 1163$  ед. АЦП = 77,0232 дБ.

Проверяем условие A2 >= A3 - N.

При N = 1 дБ: 74,0196 < 76,0232, условие A2 >= A3 - N не выполняется, индикация не отображается.

При N = 2 дБ: 74,0196 < 75,0232, условие A2 >= A3 - N не выполняется, индикация не отображается.

При N = 3 дБ: 74,0196 < 74,0232, условие A2 >= A3 - N не выполняется, индикация не отображается (хотя по окну синхропросмотра кажется, что выполняется равенство 74,0 = 77,0 - 3 и индикация должна быть отображена).

При N = 4 дБ: 74,0196 > 73,0232, условие A2 >= A3 - N выполняется, индикация отображается (см. рис. 4.111).

Критерий может быть применен для устранения заведомо ложных событий с нарушением соответствия затухания и расстояния от источника. Невязку в этих случаях рекомендуется принимать от 6 до 12 дБ.

## Примечание 1:

Критерий работает и в группах зонной локации, но без учета невязки, т. е. для того, чтобы событие прошло критерий, зарегистрированная амплитуда должна уменьшаться от первого импульса события к последующим.

## Примечание 2:

Коэффициент затухания, а также локационные координаты событий при оценке амплитуд импульсов по данному критерию не учитываются.

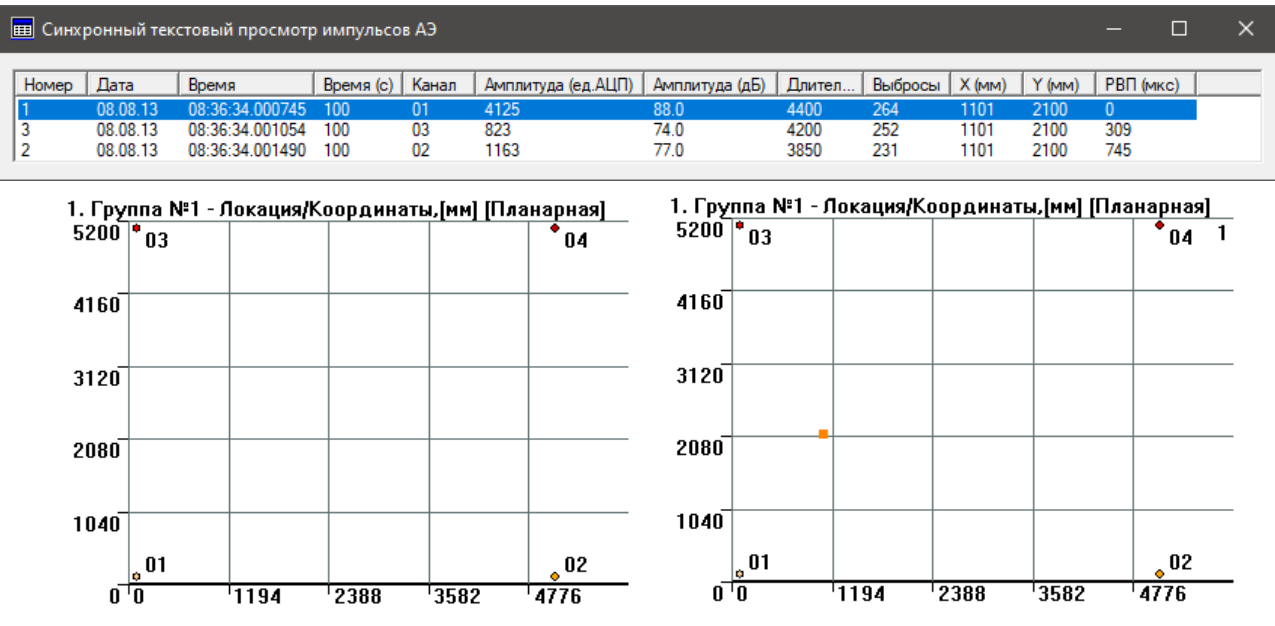

<span id="page-135-0"></span>Рис. 4.111. Фильтрация по локации. Критерий ослабления амплитуд с невязкой 3 и 4 дБ

**Расхождение величин локационной амплитуды не должно превышать** – критерию должны удовлетворять локационные наборы, у которых для импульсов на каждом ПАЭ, составляющих пару/тройку/четверку, разница величин локационных амплитуд источника не превышает заданной величины.

Для применения критерия следует включить переключатель «Расхождение величин локационных амплитуд не должно превышать» и указать величину расхождения локационных амплитуд в поле ввода [дБ].

Рассмотрим предыдущий пример. ПАЭ установлены в точках с координатами (мм): № 1 (100; 100), № 2 (5100; 100), № 3 (100; 5100), № 4 (5100; 5100). В точке с координатами (1100; 2100) произошло событие с амплитудой 100 дБ. Расстояния от места события до ПАЭ составляют до № 1 – 2236 мм, до № 2 – 4472 мм, до № 3 – 3162 мм, до № 4 – 4000 мм. Затухание составляет 5 дБ/м.

На ПАЭ 1 и 2 локационная амплитуда (99 дБ) практически соответствует амплитуде искусственно генерированного источника (100 дБ, см. рис. [4.112\)](#page-136-0). На ПАЭ 3 (2-й импульс пачки) локационная амплитуда составляет 91 дБ, и такое событие отображается при значении допустимого расхождения локационных амплитуд 8 и более дБ (поскольку 99 дБ – 8 дБ = 91 дБ).

На практике можно принимать значение допустимого расхождения локационных амплитуд как 6–18 дБ. Такое достаточно большое значение расхождения связано со сложностью и возможными вариациями картины затухания сигнала АЭ в реальных объектах.

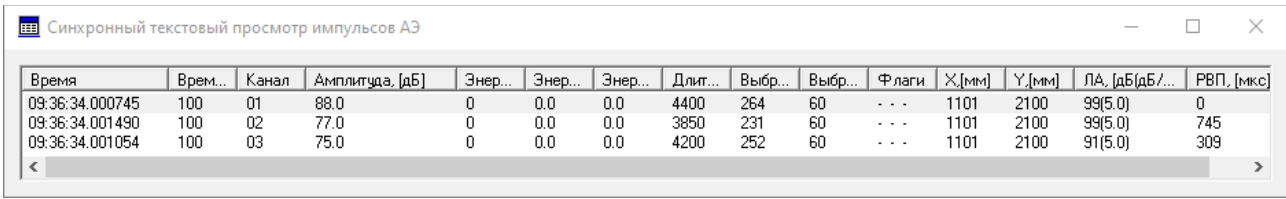

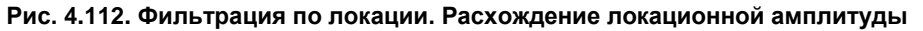

<span id="page-136-0"></span>**Различие времен прихода должно составлять не менее** – критерий/фильтр для отсечки синфазных помех (наряду с фильтрацией синфазных помех диалога «Параметры фильтрации», см. раздел [4.8.1.](#page-145-0) В этом же разделе приведены примеры синфазных помех). Синфазные помехи характеризуются тем, что составляющие такие помехи импульсы практически одновременно регистрируются несколькими, в том числе не соседними каналами.

В отличие от фильтра диалога «Параметры фильтрации», который обрабатывает синфазные помехи по всем каналам, данный фильтр работает «мягче», реагируя на помехи, зарегистрированные в одной локационной зоне (и конкретной группе локации) и которые могут быть лоцированы ПАЭ этой зоны. Поскольку из-за природы синфазных помех импульсы, вызванные такими помехами, одновременно регистрируются всеми ПАЭ, составляющими зону, РВП таких импульсов на эти ПАЭ будет минимальной. Такие события, как правило, могут отображаться в центре окружности, проходящей через все преобразователи каждой треугольной зоны для планарной или в середине отрезков между ПАЭ для линейной локации.

Целесообразно устанавливать значение этого критерия как 3–10 мкс. Это соответствует небольшой области на объекте размером 10–50 мм. Конечно, есть вероятность, что там окажутся источники АЭ, но она невелика. Такая величина обусловлена как длиной кабельной линии (до 3 км в случае DDM-систем), так и совместной работой фильтров, сглаживающих АЭ сигнал, и порога, дающего некоторую неопределенность времени регистрации.

**Мертвое время для локации** – согласно этому критерию локационный набор будет отображен, если времена прихода импульсов этого набора на все ПАЭ, составляющие локационную пару (для линейной локации) или тройку (для планарных типов локации), будут отличаться от времен прихода предыдущего набора не менее, чем на величину заданного Мертвого времени. Этот критерий похож по действию и по назначению на параметр Мертвое время, задаваемое при настройке временных параметров АЭ системы (раздел [4.1.2\)](#page-52-0), но действует на всю совокупность каналов локационной группы. При работе онлайн не прошедшие через этот фильтр импульсы все равно будут сохранены в файл ALD. При работе офлайн с помощью данного фильтра записанные в файл данные можно анализировать с различными значениями параметра Мертвое время для локации. Так же, как и фильтрация пачек, Мертвое время применяется для отсечки локационных наборов, следующих за первым, что имеет место при относительно длительных процессах в объекте контроля, например механических подвижках, при калибровке и испытании небольших «звонких» объектов.

Для применения критерия следует включить переключатель Мертвое время для локации и указать величину Мертвого времени в поле ввода в микросекундах.

Величина Мертвого времени должна быть не меньше времени, необходимого для затухания в объекте достаточно мошного сигнала, т. е. порядка 10 000–20 000 мкс, или определена аналогично Мертвому времени для Технологии 2 при задании параметров таймирования импульса (см. раздел 4.1.2).

### Примечание:

Критерий Мертвого времени потенциально позволяет исключить достаточно большой объем данных. Поэтому рекомендуется подбирать значение Мертвого времени так, чтобы не исключить лишней информации.

Параметрический строб - позволяет ограничить локацию определенными диапазоном или стадией нагружения, например сбросом нагрузки. Применение критерия требует наличия параметрического датчика.

### Примечание:

Если результаты фильтрации сохраняются в файл, то этот файл содержит в том числе информацию по номеру пачки, координатам источников, локационной амплитуде, разнице времен прихода (РВП), подобранной скорости (для четырехугольной локации, см. рис. 4.113). По этим параметрам, так же, как и по обычным АЭ параметрам, впоследствии можно осуществлять фильтрацию традиционным способом (раздел 4.8.1), а также строить диаграммы, иногда не предусмотренные изначально (см. рис. 4.114).

| E 11<br>1. 250x250 auto rect-filter.ald |                                                                                                    |        |      |       |                  |      |      |      |           |         |          |        |               |          | ×    |          |
|-----------------------------------------|----------------------------------------------------------------------------------------------------|--------|------|-------|------------------|------|------|------|-----------|---------|----------|--------|---------------|----------|------|----------|
|                                         | CTD.<br>текущая<br>Загрузить Заголовок<br>Сохранить<br>Закрыть<br>Фильтр<br><u>Чд</u> алить<br>$\overline{\phantom{a}}$<br>Открыть /<br>Сдед |        |      |       |                  |      |      |      |           |         |          |        |               |          |      |          |
|                                         | Номер                                                                                                    | Время  | Bpem | Канал | Амплитуда, [АЦП] | Ампл | Энер | Длит | Время нар | Выбросы | $X$ [MM] | Y.[MM] | $V$ , [ $M$ ] | ЛА, [дБ[ | PBD, | $\wedge$ |
| h,                                      |                                                                                                    | 11:05. | 5410 | 06    | 4125             | 88.0 | 0.0  | 4888 | 1629      | 293     | 3352     | 3601   | 3000          | 90(4.0)  | 0    |          |
|                                         |                                                                                                    | 11:05. | 5410 | 10    | 2603             | 84.0 | 0.0  | 4666 | 1555      | 280     | 3352     | 3601   | 3000          | 94(4.0)  | 651  |          |
|                                         |                                                                                                    | 11:05. | 5410 | 07    | 2603             | 84.0 | 0.0  | 4666 | 1555      | 280     | 3352     | 3601   | 3000          | 95(4.0)  | 745  |          |
|                                         |                                                                                                    | 11:05. | 5410 | 11    | 2068             | 82.0 | 0.0  | 4555 | 1518      | 273     | 3352     | 3601   | 3000          | 97(4.0)  | 1052 |          |
| b                                       | il 5                                                                                                    | 11:05. | 5420 | 06    | 4125             | 88.0 | 0.0  | 4888 | 1629      | 293     | 3597     | 3597   | 3000          | 91(4.0)  | 0    |          |
|                                         | II 6                                                                                                    | 11:05. | 5420 | 07    | 2603             | 84.0 | 0.0  | 4666 | 1555      | 280     | 3597     | 3597   | 3000          | 94(4.0)  | 614  |          |
|                                         |                                                                                                    | 11:05. | 5420 | 10    | 2603             | 84.0 | 0.0  | 4666 | 1555      | 280     | 3597     | 3597   | 3000          | 94(4.0)  | 614  |          |
| ES<br>ESP                               |                                                                                                    | 11:05. | 5420 | 11    | 2068             | 82.0 | 0.0  | 4555 | 1518      | 273     | 3597     | 3597   | 3000          | 96[4.0]  | 943  |          |
|                                         |                                                                                                    | 11:05. | 5430 | 06    | 4125             | 88.0 | 0.0  | 4888 | 1629      | 293     | 3851     | 3600   | 3000          | 92(4.0)  | 0    |          |
|                                         | 11 10                                                                                                    | 11:05. | 5430 | 07    | 2920             | 85.0 | 0.0  | 4722 | 1574      | 283     | 3851     | 3600   | 3000          | 94(4.0)  | 468  |          |
|                                         |                                                                                                    | 11:05. | 5430 | 10    | 2603             | 84.0 | 0.0  | 4666 | 1555      | 280     | 3851     | 3600   | 3000          | 94(4.0)  | 570  |          |
|                                         | $\blacksquare$ 12                                                                                                    | 11:05. | 5430 | 11    | 2320             | 83.0 | 0.0  | 4611 | 1537      | 276     | 3851     | 3600   | 3000          | 96(4.0)  | 821  |          |

Рис. 4.113. Параметры импульсов АЭ после выполнения фильтрации по локации

<span id="page-137-1"></span>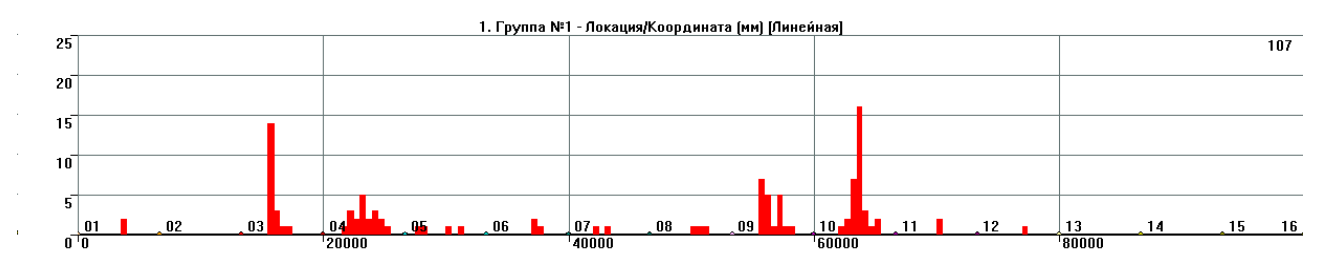

a) Лок. Амплитуда (дБ) / Лок. X (мм)  $\overline{\phantom{a}}$ пp بسسم  $\overline{A}$ anna  $\frac{1}{80000}$  $20<sup>+</sup>$ 

 $6)$ 

<span id="page-137-0"></span>Рис. 4.114. Традиционное представление линейной локации (а) и локационная амплитуда импульсов лоцированных событий для этих же данных (б)

### Внимание 1:

100 84 68

52

36

Нужно отметить, что при применении разобранных выше критериев необходимо тщательно проверять результат их работы. Так, при исчезновении с карты локации в результате действия фильтров областей высокой концентрации лоцированных событий необходимо оценить причины этого. Вообще, всегда следует проверять работу этих и других фильтров на примере эталонных данных или сигналов от имитатора.

## Внимание 2:

Исходные файлы данных испытания должны сохраняться, как и вся первичная документация.

## 4.7.7. Размещение ПАЭ

На локационных схемах ПАЭ (линейных, планарных и т. п.) могут быть размещены следующими способами:

- индивидуальное назначение позиций ПАЭ в блоке «Настройка координат» (после изменения  $\bullet$ координат каждого ПАЭ обязательно нажимайте кнопку «Применить»);
- перемещение ПАЭ мышкой. Обратите внимание: мышь не «цепляет» виртуальные дубли ПАЭ на  $\blacksquare$ схеме - со скобками после номера;
- перемещение группы ПАЭ (например, стоящих в одном поясе в цилиндрическом типе локации)  $\bullet$ мышкой:
- для некоторых типов локации (например, для линейной) предусмотрено автоматическое  $\bullet$ распределение ПАЭ - кнопка «Расставить». Особенности работы автоматического распределения приведены в разделе 9.7 [39];
- поле «Авто» диалога параметров локации позволяет по умолчанию определять координаты ПАЭ  $\bullet$ относительно предыдущего ПАЭ, а не от начала координат;
- схему локации можно подгрузить из существующего LFG-файла;  $\bullet$
- кнопка «<<» позволяет дублировать текущую группу с последующим изменением полученной копии;
- импорт расположения ПАЭ из текстового файла определенной структуры (расширение ТХТ, формируется с помощью любого текстового редактора).

Структура файла импорта для линейной локации (4 ПАЭ):

## Номер канала | Смещение по Х [мм]

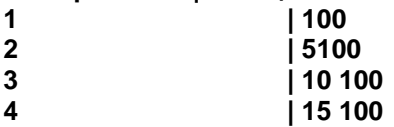

Структура файла импорта для планарной локации (8 ПАЭ):

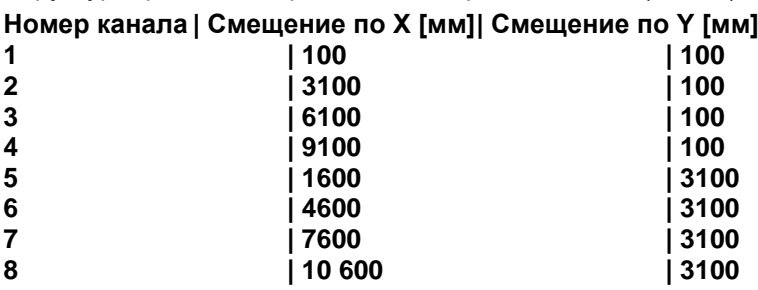

Количество ПАЭ в файле должно соответствовать количеству и номерам ПАЭ, заданных для группы локации, и содержать позиции ПАЭ, участвующих в локации. Для выравнивания полей можно использовать табуляцию или пробелы. При обработке файла позиций ПАЭ игнорируется все, кроме вертикальных линий и чисел.

Для импорта позиций ПАЭ необходимо щелкнуть кнопку «Импорт», выбрать файл позиций ПАЭ, затем щелкнуть «Применить».

## 4.7.8. Кластеризация

При наличии активного источника АЭ (или излучающего в одной и той же точке имитатора) на схеме локации объекта в одной и той же или близких точках может появиться весьма значительное количество событий. Разброс их, как правило, обусловлен погрешностями локации. Поскольку простой показ на экране большого количества близко расположенных или накладывающихся друг на друга точек локации недостаточно нагляден и может привести к пропуску оператором активных источников, в ПО A-Line при локации источников АЭ выполняется кластеризация – выделение цветом областей объекта, в которых зарегистрировано повышенное количество лоцированных событий или зарегистрированы события с наиболее высокими локационными восстановленными амплитудами.

Кластеризация настраивается посредством диалога «Параметры кластеризации» (рис. 4.115), который вызывается кнопкой «Изменить параметры» блока «Легенда кластеризации» окна «Настройка

локационных групп». Параметры кластеризации являются едиными для всех локационных групп, в основе которых лежат двухмерная и трехмерная локации.

В ПО A-Line реализована кластеризация локационных диаграмм по количеству лоцированных событий и по локационной амплитуде. С некоторым приближением можно сказать, что целью кластеризации по количеству событий является выявление зон объекта с наиболее активными источниками, целью кластеризации по локационной амплитуде – выявление наиболее интенсивных источников.

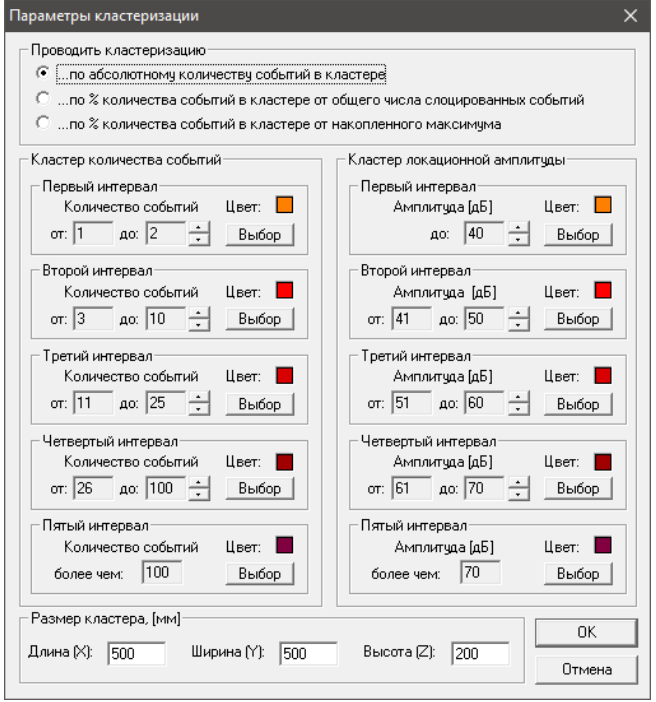

**Рис. 4.115. Параметры кластеризации**

<span id="page-139-0"></span>Для всех типов локации поверхность объекта делится на кластеры по сетке, параметры которой определены в блоке «Размер кластера» (визуализация сетки включается в диалоге «Параметры окна»).

- Кластеризация по количеству событий может проводиться:
- по абсолютному количеству событий в кластере;
- по % количества событий в кластере от общего количества лоцированных событий;
- по % количества событий в кластере от количества событий в кластере с максимальным количеством лоцированных событий.

Чаще всего (и по умолчанию) кластеризация проводится по первому типу (рис. [4.116\)](#page-140-0).

Для кластеризации по количеству событий, в зависимости от количества событий, лоцированных в кластере, и типа проводимой кластеризации, точки, представляющие эти события, окрашиваются в цвет, определяемый соответствующим интервалом – см. блок «Кластер количества событий».

При настройке кластеризации цвета интервалов рекомендуется изменить на более контрастные.

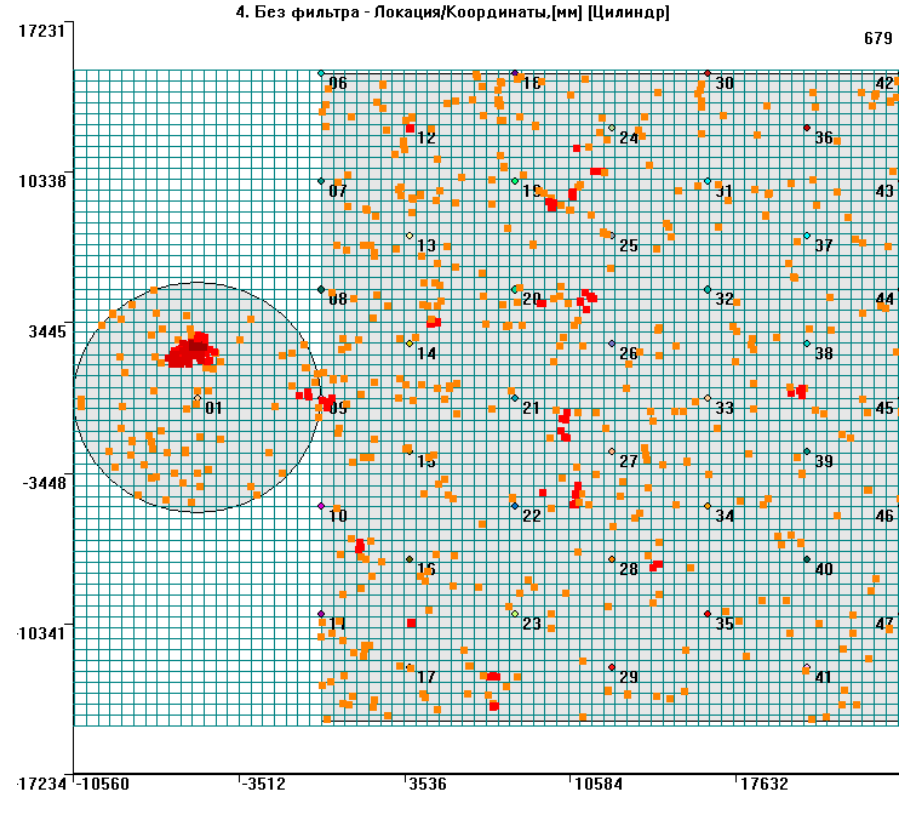

**Рис. 4.116. Результаты кластеризации**

<span id="page-140-0"></span>Кроме кластеризации по количеству событий в диалоге «Параметры кластеризации» определяются параметры кластеризации по локационной амплитуде, окно которой может быть выведено при выборе соответствующего пункта в окне «Дополнительные опции локации» (см. рис. [4.117\)](#page-140-1). Локационная амплитуда конкретных лоцированных событий определяется с использованием коэффициента затухания, который также задается в этом окне. Как правило, используется вариант «Показать максимальную амплитуду в кластере». В результате все лоцированные события кластера выводятся цветом, который соответствует цвету локационной амплитуды самого высокоамплитудного события кластера.

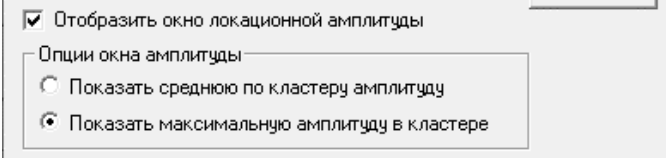

**Рис. 4.117. Параметры кластера локационной амплитуды**

<span id="page-140-1"></span>Таким образом, использование кластеризации по количеству событий и по локационной амплитуде помогает выявить и оценить зоны повышенной активности, а также источники с высокой локационной амплитудой.

### **Примечание:**

Размер кластера рекомендуется устанавливать в соответствии с положениями раздела [9.6.](#page-252-0) Слишком маленький размер кластера может привести к замедлению работы программы.

## **4.7.9. Концепция локации в ПО A-Line. Итоги**

ПО A-Line предлагает мощный, настраиваемый в широких пределах, но достаточно сложный алгоритм выполнения локации источников АЭ. В основе локации A-Line лежат такие понятия, как группы локации, зоны, двойки/тройки импульсов (локационные наборы импульсов) АЭ, а также пачки.

Каждая группа локации в ПО A-Line работает независимо. Весь текст ниже относится к одной индивидуальной группе.

Предположим, в корпусе объекта произошло АЭ событие, зафиксированное достаточно большим количеством установленных ПАЭ.

Если в группе локации все опции установлены по умолчанию, то программа по мере регистрации/обработки потока данных выделяет все подходящие для локации двойки/тройки импульсов (или локационные наборы импульсов). Критерии выделения очередного набора следующие:

- все импульсы одного локационного набора должны принадлежать ПАЭ одной из зон группы локации;
- количество импульсов каждого локационного набора соответствует типу локации: для линейной это  $\bullet$ два импульса, для планарной - три или четыре и т. д.;
- все импульсы набора должны быть зарегистрированы в течение времени Расстояние между ПАЭ в зоне / Скорость (для линейной локации) или Зона отсечки / Скорость (для всех других типов локации).

Таким образом, одни и те же импульсы могут находиться в нескольких локационных наборах (или принадлежать нескольким локационным наборам).

Далее для каждого набора выполняется вычисление и отображение местоположения источника.

Поскольку по умолчанию важная опция «Сохранять результаты локации вне локационной зоны» выключена, отображаются только те результаты вычислений, которые приводят к локации набора внутри соответствующей зоны.

При этом для каждого отображаемого локационного набора определены абсолютные времена регистрации импульсов набора, точное местоположение (координаты) источника, локационные амплитуды и РВП для всех импульсов, составляющих этот набор.

На практике это означает, что от одного физического АЭ события на диаграмме локации могут присутствовать индикации ВНУТРИ НЕСКОЛЬКИХ зон. Причины этого - особенности распространения и обсчета сигналов.

Если включить опцию «Сохранять результаты локации вне локационной зоны», то ограничения на вычисленное местоположение источника для наборов внутри соответствующей зоны снимаются. При этом количество индикаций часто будет соответствовать количеству зарегистрированных наборов или зон.

## Индикации за пределами объекта (линейного объекта / листа/сосуда/резервуара) в любом случае не отображаются.

Включение опции «Применить фильтрацию пачек ИАЭ» позволяет объединять АЭ импульсы в пачки и получать от одного физического АЭ события одну индикацию на диаграмме.

Как было упомянуто выше, пачка импульсов АЭ - это последовательность импульсов (не менее двух), зарегистрированных различными каналами таким образом, что разность во времени прихода хронологически первого и последнего импульса последовательности (называемая длительностью пачки) не превышает некоторого заданного интервала времени.

Если включена фильтрация пачек, то все описанные выше операции и вычисления, касающиеся формирования локационных наборов, вычисления местоположения источников, выполняются после формирования пачек.

Пачка всегда имеет стартовый импульс, и длительность пачки отсчитывается от него. Следующая пачка может начинаться только после завершения предыдущей.

Понятие пачки всегда связано с определенной группой локации, и каналом стартового импульса может быть только один из АЭ каналов, заданных в этой группе.

Длительность пачки равна отношению Характерного размера объекта и Скорости.

Начало пачки (стартовый импульс) определяется состоянием фильтра стартового импульса (диалог «Параметры пачки импульсов АЭ»).

Пачка может стартовать с любого импульса любого канала группы, но только если это позволяют фильтры стартового импульса пачки по амплитуде и по каналу (если таковые определены). Так, например, если минимальная амплитуда стартового импульса пачки задана как 70 дБ, то стартовым импульсом пачки может быть только импульс с амплитудой 70 и более децибел (имеется в виду обычная, не локационная амплитуда), а потенциальные стартовые импульсы (т. е. те, которые зарегистрированы после завершения предыдущей пачки) с амплитудой менее 70 дБ отбрасываются.

После старта пачки происходит ее наполнение, которое зависит от параметров блока «Импульсы АЭ, относящиеся к пачке» (возможные варианты: Все импульсы / Первые по каждому каналу / С наибольшей амплитудой по каждому каналу). Если выбраны Все импульсы, то повторы каналов в пачке допустимы, а при выборе Первые или С наибольшей амплитудой пачка фильтруется – устраняются повторы каналов или выбираются импульсы с наибольшей амплитудой.

Содержимое пачки формируется ДО вычисления местоположения источника. После завершения формирования пачки, на основе ее содержимого, критериев и правил, приведенных выше, программа пытается сформировать подходящий локационный набор и вычислить местоположение источника.

### **Алексей Комаров 143**

Местоположение источника определяется по первому по времени локационному набору импульсов, входящих в пачку.

Импульсы и локационные наборы, которые не подошли по критериям стартового импульса пачки по амплитуде и/или по каналу, не принадлежат ни одной пачке и не отображаются на диаграмме локации.

Как правило, включение фильтрации пачек с параметрами по умолчанию, без фильтров по каналу и амплитуде, при условии включения в пачки всех импульсов АЭ, приводит к отображению на диаграмме локации первого по времени локационного набора каждого АЭ события, т. е. локационного набора из зоны, ближайшей к источнику этого события. Рекомендуется применять такой вариант как основной при настройке параметров локации.

Дополнительные параметры фильтрации пачек придают алгоритму локации дополнительную гибкость и в отдельных случаях позволяют уточнить местоположение источника, но должны применяться с осторожностью, с учетом вышеприведенных примеров и правил. Так, если фильтрация пачек включена с дополнительными параметрами фильтрации, то результат в некоторых случаях может не соответствовать исходному, некоторые локационные наборы могут не отображаться, а вместо них могут быть сформированы другие.

Меню «**Фильтр**» диалога параметров локации позволяет ограничить отображение некоторых уже обсчитанных индикаций (наборов) путем:

- ограничений по параметрическому стробу (если таковой включен);
- ограничений по амплитудному критерию (т. е. амплитуда зарегистрированных импульсов должна соответствовать порядку регистрации – импульсы, зарегистрированные ранее, должны иметь большую амплитуду);
- ограничений по расхождению локационных амплитуд импульсов на разных ПАЭ, составляющих набор (зная местоположение источника, координаты ПАЭ и затухание, можно определить локационную амплитуду источника для каждого канала, набора, и если эта амплитуда для разных ПАЭ отличается, не отображать индикацию соответствующего набора);
- ограничений РВП (РВП должно быть не менее определенной величины);
- ограничений по координатным интервалам.

Кроме того, может быть задано Мертвое время для локации. Мертвое время отсчитывается от времени последнего импульса давшего локацию набора и влияет на отображение последующих локализованных источников, расположенных в этой же зоне.

Если результаты локации не проходят через какой-то из параметров фильтра по локации и включена фильтрация пачек, то из сформированной пачки выбирается следующий набор, который также проверяется по условиям фильтра по локации.

Опции меню «Фильтр» действуют на локационные наборы, местоположение которых уже определено и которые уже прошли фильтр по локационной зоне, и фильтр пачек, т. е. на уже слоцированные события.

Диалог «Фильтр» позволяет сохранить в отдельный файл индикации, которые прошли фильтр. В результирующий файл добавляется информация о локационных амплитудах и координатах событий, РВП. Для импульсов, которые принадлежат нескольким локационным наборам, ввиду неоднозначности этих данных, такая информация не приводится.

Ниже приведем алгоритм локации.

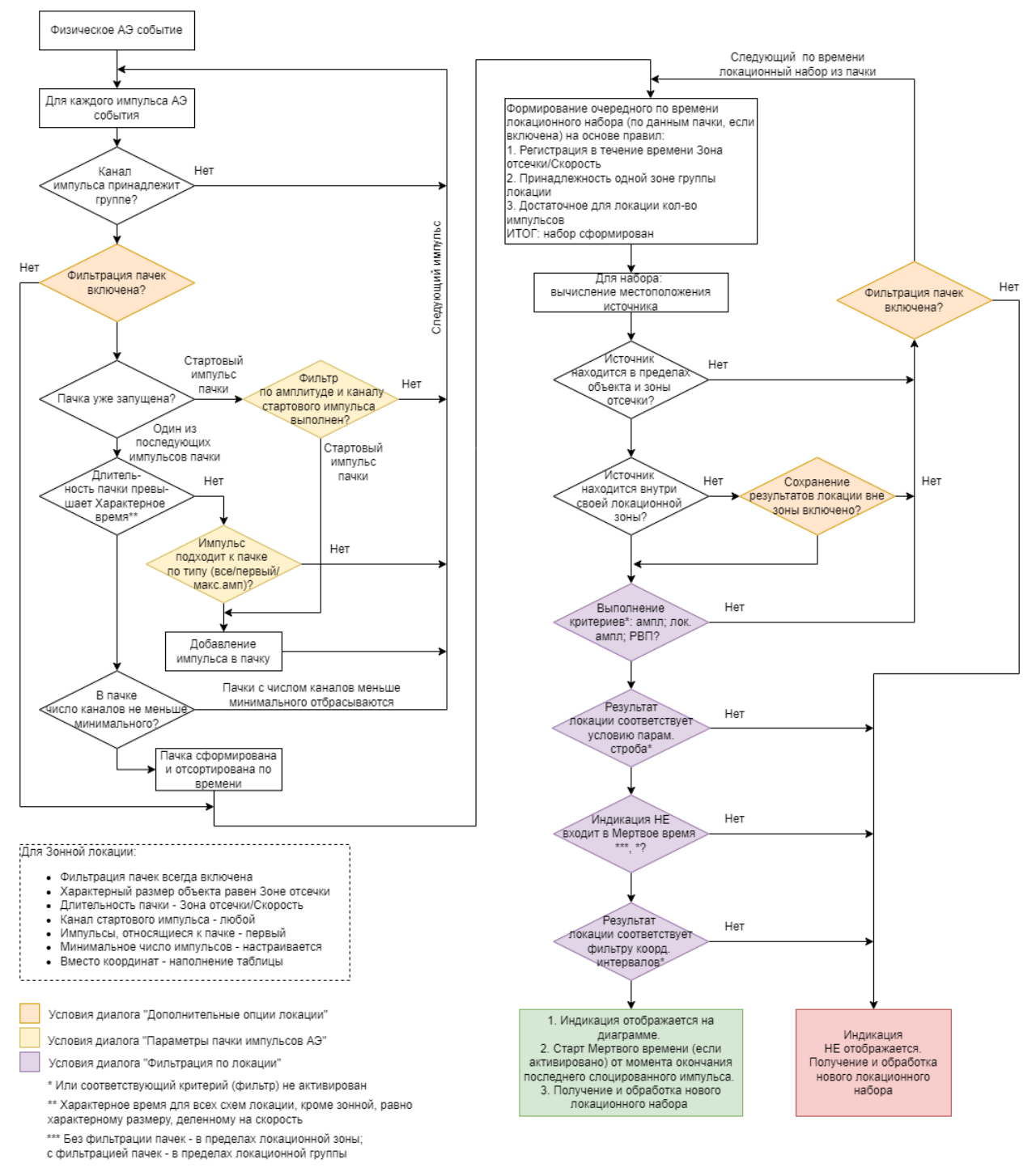

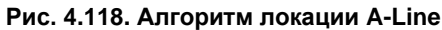

В приведенных в разделе 4.7.3 случаях линейной локации алгоритм реализуется следующим образом (следует учесть, что расстояние между ПАЭ 1 и 2 больше, чем расстояние между ПАЭ 2 и 3, и события из зоны левее ПАЭ 2 достигают ПАЭ 3 до того, как будут зарегистрированы ПАЭ 1):

- для рис. 4.76а часть локационных наборов, соответствующих событиям, происшедшим между ПАЭ 1  $\bullet$ и 2, могут быть также залоцированы между ПАЭ 2 и 3 как события, происшедшие в точке с координатой 4125 у ПАЭ 2 (см. рис. 4.76б, например для времени регистрации 130 с), и отображаются как столбик высотой в 6 событий. Причина появления таких индикаций – ошибки определения скорости, расчетов времен регистрации при формировании составляющих события импульсов. В целом события за границами отрезка достаточно часто лоцируются вблизи его границ;
- если включить фильтрацию пачек (рис. 4.77), то входящие в пачки локационные наборы, регистрируемые первыми и лоцируемые между ПАЭ 1 и 2, исключают продолжение расчетов локации - столбик отсутствует;
• в случае, когда реальная скорость звука выше заданной параметрами локации (рис. [4.81а](#page-114-0), фильтрация пачек включена), видно, что в правой части зоны ПАЭ 1-2 события не лоцированы, однако рядом с ПАЭ 2 (точка 4125) имеется 3 дополнительные индикации. Это происходит, поскольку для событий с координатой Х более 3000 мм ПАЭ 3 регистрирует импульсы раньше ПАЭ 1 (ПАЭ 2 в любом случае – первый). Поскольку параметрами локации задана скорость звука меньше реальной, то первые по времени локационные наборы этих событий лоцируются между ПАЭ 2 и 3, и, при включенной фильтрации пачек, блокируют локационные наборы, включающие ПАЭ 1 и 2. При отключенной фильтрации пачек события лоцируются как между ПАЭ 1 и 2, так и в зоне ПАЭ 2. Если реальная скорость звука ниже заданной параметрами локации (рис. [4.81б](#page-114-0), фильтрация пачек включена), возможен эффект взаимного исключения зонами локационных наборов, происшедших рядом с ПАЭ (в данном случае – рядом с ПАЭ 1, 2, 3), поскольку для каждой зоны расчет показывает, что источник находится в соседней зоне, а опция «Сохранять результаты вне локационной зоны» для линейной локации недоступна.

# **4.7.10. О двойных решениях в локации**

## *Настоящий раздел подготовлен по материалам Д. А. Терентьева*

Расчетные локационные алгоритмы, применяемые для определения местоположения источников АЭ на плоскости (или поверхности, которая приводится к плоскости, например, цилиндрической) и использующие для расчетов разницу времени прихода (РВП) АЭ импульсов на преобразователи, как правило, дают одно решение местоположения АЭ источника. Однако в ряде случаев, в том числе в зависимости от формы и пропорций треугольников, в вершинах которых находятся ПАЭ, составляющие АЭ группу, а также от местоположения источника, решений может быть более одного (два). Это связано, в том числе, с особенностями численного решения системы уравнений, приведенных в разделе [4.6.3.](#page-100-0) Эти решения, в некоторых случаях, могут давать два местоположения источника, истинное и ложное.

На рисунках ниже приведен ряд форм зон ПАЭ и местоположений источников, а цветом показаны области решений разного типа:

- зеленый одно решение, внутри зоны ПАЭ;
- синий одно решение, снаружи зоны ПАЭ;
- серый два решения, оба снаружи зоны ПАЭ;
- красный два, одно внутри, одно снаружи зоны ПАЭ.

То есть, если АЭ источник находится в красной области, как внутри, так и вне зоны ПАЭ, то расчет его местоположения всегда будет давать два решения, одно из которых – ложное. Видно, что треугольных зон ПАЭ без двойных решений не существует, однако минимизировать этот эффект можно, задавая как можно более равносторонние зоны ПАЭ (см. ниже). Фильтрация пачек, а также запрет отображения локаций извне зоны удаляют большинство ложных решений, но не все и не всегда.

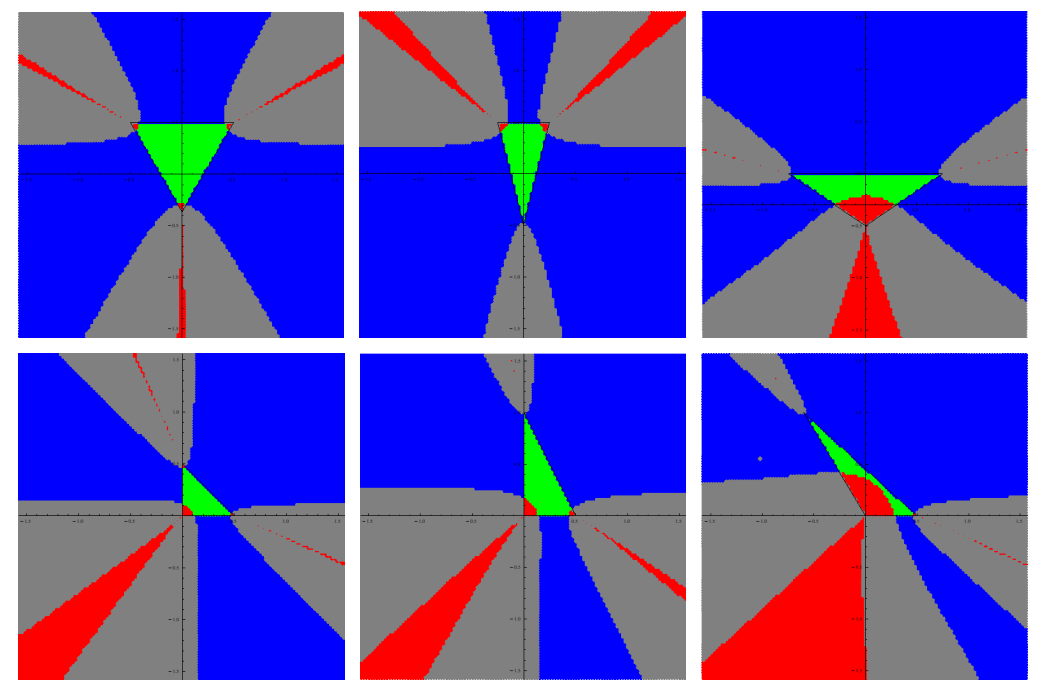

**Рис. 4.119. Количество решений локации в зависимости от формы зоны и местоположения источника**

# 4.7.11. Общие рекомендации по выполнению локации

Для корректной локации источников для всех типов локации в ПО A-Line рекомендуется:

- размещать ПАЭ по возможно более «правильным» схемам: равномерно в линейной схеме локации, по вершинам равносторонних треугольников/прямоугольников в планарных схемах;
- выполнять основную оценку локации при скорости звука согласно результатам определения  $\bullet$ акустических параметров объекта (см. раздел. 7.7), при включенных опциях «Применить фильтрацию пачек ИАЭ» и «Сохранять результаты локации вне локационной зоны»;
- проверять локацию при заведомо более низкой скорости звука (на 10-20 % ниже определенной) для  $\bullet$ оценки локаций в зонах, непосредственно примыкающих к ПАЭ:
- для сомнительных локаций проверять последовательность и времена регистрации пачек на  $\bullet$ отдельных ПАЭ с помощью инструментов «Фильтр и просмотр» или «Синхронный просмотр»;
- при анализе результатов локации использовать адаптивную локацию (см. раздел 9.7).

# 4.8. Обработка данных - Фильтрация

Процесс акустической эмиссии по определению является шумоподобным, и, поскольку контроль, как правило, стараются проводить практически по уровню шумов (чтобы выявлять как можно более слабые и как можно более далекие источники, см. раздел 7.7.2), основной проблемой АЭК являются помехи, а выделение так называемой «истинной эмиссии», т. е. активности от развития дефектов, а также исключение помех как на этапе регистрации, так и при постобработке, или, по-другому, фильтрация данных, является одной из основных задач обработки и анализа зарегистрированной информации.

ПО A-Line имеет развитую систему фильтрации. Фильтрация данных может осуществляться как на этапе регистрации данных, так и при постобработке.

# <span id="page-145-1"></span>4.8.1. Постобработка - Фильтр и просмотр

При постобработке на экране табличного просмотра данных («Файл – Фильтр текущего файла» или «Файл – Фильтр и просмотр») можно выделить одну или несколько записей, и после нажатия клавиши «Delete» отмеченные записи будут удалены (рис. 4.120). Кнопка «Сохранить» позволяет сохранить измененный файл под другим именем. Указанный способ фильтрации весьма полезен при корректировке небольших файлов – измерения затухания, скорости, файлов калибровки, файлов, отфильтрованных другими способами, для выделения наиболее интересных сигналов от уже выделенных отдельных источников АЭ.

Если импульс имеет соответствующую ему осциллограмму (в поле флага наличия осциллограммы отображается ее номер) и при загрузке файла загружен OSC-файл, щелчок на таком импульсе выведет диаграмму с этой осциллограммой.

| 1. aem15_02_13#04_2-004.ald                                                                                  |       |        |                        |                 |               |                 |            |       |      |        |      |                |                |                 | $\Box$                      | $\times$        |   |
|----------------------------------------------------------------------------------------------------|-------|--------|------------------------|-----------------|---------------|-----------------|------------|-------|------|--------|------|----------------|----------------|-----------------|-----------------------------|-----------------|---|
| Стр.<br>текущая                                                                                              |       |        |                        |                 |               |                 |            |       |      |        |      |                |                |                 |                             |                 |   |
| 81<br>Загрузить Заголовок Удалить Сохранить<br>Фильтр<br>Закрыть<br>След.<br>Открыть<br>$\mathbf{r}$<br>Пред |       |        |                        |                 |               |                 |            |       |      |        |      |                |                |                 |                             |                 |   |
|                                                                                                    | Номер | Время  | Врем                   | Канал           | Ампл          | Ампл            | Энер       | Энер  | Энер | Энер   | Длит | Врем           | Выбр           | Выбр            | Флаги                       | № па            | Α |
|                                                                                                    | 14    | 15:22  | 5                      | 06              | 82            | 40.0            | 1.04e      | 770   | 68.9 | 2776.2 |      |                |                | 1000            | a cara                      | з               |   |
|                                                                                                    | 44    | 15:23  | 75                     | 04              | 82            | 40.0            | 4.97e      | 368   | 65.7 | 1920.4 |      |                |                | 1000            | a cara                      |                 |   |
|                                                                                                    | 62    | 15:24  | 92                     | 04              | 82            | 40.0            | 8.05e      | 5 96. | 67.8 | 2443.4 |      |                |                | 1000            | والوالا                     |                 |   |
|                                                                                                    | 94    | 15:24  | 126                    | 05              | 82            | 40.0            | 5.37e      | 398.  | 66.0 | 1996.3 |      |                |                | 1000            | والوالا                     |                 |   |
|                                                                                                    | 203   | 15:27  | 270                    | 04              | 82            | 40.0            | 1.04e      | 768.  | 68.9 | 2772.9 |      |                |                | 1000            | $\alpha = 1$ , $\alpha = 1$ |                 |   |
|                                                                                                    | 243   | 15:27  | 297                    | 05              | 82            | 40.0            | 1.90e      | 141   | 71.5 | 3757.5 |      |                |                | 1000            | .                           |                 |   |
|                                                                                                    | 282   | 15:29  | 381                    | 10              | 82            | 40.0            | 2.66e      | 197   | 73.0 | 4444.8 |      |                |                | 1000            | .                           |                 |   |
|                                                                                                    | 292   | 15:29  | 422                    | 08              | 82            | 40.0            | 3.52e      | 260   | 64.2 | 1615.1 |      |                |                | 1000            | .                           |                 |   |
|                                                                                                    | 354   | 15:30  | 453                    | 05              | 82            | 40.0            | 4.64e      | 344   | 65.4 | 1854.9 |      |                |                | 1000            | .                           |                 |   |
|                                                                                                    | 436   | 15:32  | 572                    | 07              | 82            | 40.0            | 2.87e      | 212   | 73.3 | 4612.9 |      |                |                | 1000            | .                           | 48              |   |
|                                                                                                    | 449   | 15:32  | 576                    | 03              | 82            | 40.0            | 2.80e      | 207   | 73.2 | 4555.5 |      |                |                | 1000            | .                           | 49              |   |
|                                                                                                    | 618   | 15:35  | 749                    | 04              | 82            | 40.0            | 1.11e      | 8 2 3 | 69.2 | 2869.1 |      |                |                | 1000            | $\cdots$                    |                 |   |
|                                                                                                    | 680   | 15:36. | 848                    | $\overline{09}$ | 82            | 40.0            | 1.61e      | 119.  | 70.8 | 3458.5 |      |                |                | 1000            | $\alpha = \alpha + \alpha$  | $\overline{71}$ |   |
| F                                                                                                    | 796   | 15:38  | 948                    | 09              | 82            | 40.0            | 3.95e      | 293   | 74.7 | 7715   | 203  | $\overline{1}$ | $\overline{2}$ | 10              | $\cdots$                    | 83              |   |
|                                                                                                    | 901   | 15:40  | 1049                   | 05              | 82            | 40.0            | 2.12e      | 157   | 72.0 | 3964.9 |      | 1              |                | 1000            | $\cdots$                    |                 |   |
|                                                                                                    | 907   | 15:40. | 1050                   | 05              | 82            | 40.0            | 3.31e.     | 245.  | 73.9 | 4954.4 |      |                |                | 1000            | $\sim$ $\sim$ $\sim$        |                 |   |
|                                                                                                    | 919   | 15:40  | 1054                   | 10              | 82            | 40.0            | 2.12e      | 157   | 72.0 | 3965.1 | 1    | 1              | 1              | 1000            | $\cdots$                    |                 |   |
|                                                                                                    | 982   | 15:40. | 1065                   | 07              | 82            | 40.0            | 2.87e      | 212   | 73.3 | 1458.  | 10   |                | 2              | 200             | $\alpha = \alpha - \alpha$  | 1006            |   |
|                                                                                                    | 999   | 15:40  | 1067                   | 05              | 82            | 40.0            | 5.93e      | 4 39. | 66.4 | 2097.3 | 1    | $\overline{1}$ |                | 1000            | .                           |                 |   |
|                                                                                                    | 27    | 15:23  | 22                     | 05              | 83            | 40.1            | 1.55e      | 11.4  | 70.6 | 3388.2 |      |                |                | 1000            | .                           |                 |   |
|                                                                                                    | 83    | 15:24  | 106                    | 04              | 83            | 40.1            | 2.66e      | 197   | 73.0 | 4441.3 |      |                |                | 1000            | .                           |                 |   |
|                                                                                                    | 132   | 15:25  | 146                    | 05              | 83            | 40.1            | 2.88e      | 213   | 63.3 | 1461.5 |      |                |                | 1000            | .                           |                 |   |
|                                                                                                    | 178   | 15:26  | 254                    | 05              | 83            | 40.1            | 8.10e      | 600   | 67.8 | 2450.8 |      |                |                | 1000            | .                           |                 |   |
|                                                                                                    | 190   | 15:27  | 257                    | 10              | 83            | 40.1            | 2.87e      | 213   | 73.3 | 4615.8 |      |                |                | 1000            | .                           |                 |   |
|                                                                                                    | 247   | 15:27  | 305                    | 05              | 83            | 40.1            | 1.29e      | 953   | 69.8 | 3088.4 |      |                |                | 1000            | .                           |                 |   |
|                                                                                                    | 349   | 15:30  | 448                    | 05              | 83            | 40.1            | 6.57e      | 487   | 66.9 | 2207.6 |      |                |                | 1000            | .                           |                 |   |
|                                                                                                    | 378   | 15:30  | 470                    | 10              | 83            | 40.1            | 3.78e      | 280   | 64.5 | 1673.5 |      |                |                | 1000            | .                           |                 |   |
|                                                                                                    | 416   | 15:31  | 534                    | 05              | 83            | 40.1            | 1.69e      | 125   | 71.0 | 3543.5 |      |                |                | 1000            | .                           |                 |   |
|                                                                                                    | 484   | 15:33  | 624                    | 11              | 83            | 40.1            | 4.50e      | 334   | 65.2 | 1827.7 |      |                |                | 1000            | .                           | 51              |   |
|                                                                                                    | 598   | 15:34  | 732                    | 05              | 83            | 40.1            | 5.16e      | 382   | 65.8 | 1955.8 |      |                |                | 1000            | .                           |                 |   |
|                                                                                                    | 646   | 15:35  | 772<br><b>ALC: UNK</b> | 10<br>- -       | 83<br>$=$ $-$ | 40.1<br>$1 - 1$ | 1.50e<br>. | 111   | 70.5 | 3340.0 |      |                |                | 1000<br>$-0.00$ | .                           |                 |   |

Рис. 4.120. Окно просмотра и фильтрации

# <span id="page-145-0"></span>4.8.1.1. Фильтрация и ее параметры

Если в окне просмотра нажать кнопку «Фильтр», загружается диалог «Параметры фильтрации», основной модуль фильтрации, который позволяет реализовать различные варианты и параметры фильтрации.

Модуль фильтрации включает четыре «обычных» блока фильтрации. Каждый Блок фильтрации определяется Параметром фильтрации и имеет до трех диапазонов. Диапазоны каждого блока объединяются по логическому «ИЛИ».

Блоки фильтрации объединяются по логическому «И» или «ИЛИ» и, вместе с глобальным параметром блока «Действие» (удаление или сохранение записей), составляют «цепь» фильтрации.

Ниже приведены примеры различных сочетаний условий фильтрации.

На рис. [4.121](#page-146-0) представлены условия и результат выполнения Включающей фильтрации (т. е. Действие – Сохранение записей, удовлетворяющих критериям) по условию «ИЛИ» с использованием пяти диапазонов и двух блоков. В примере производится выделение для дальнейшего анализа пяти выдержек давления по времени.

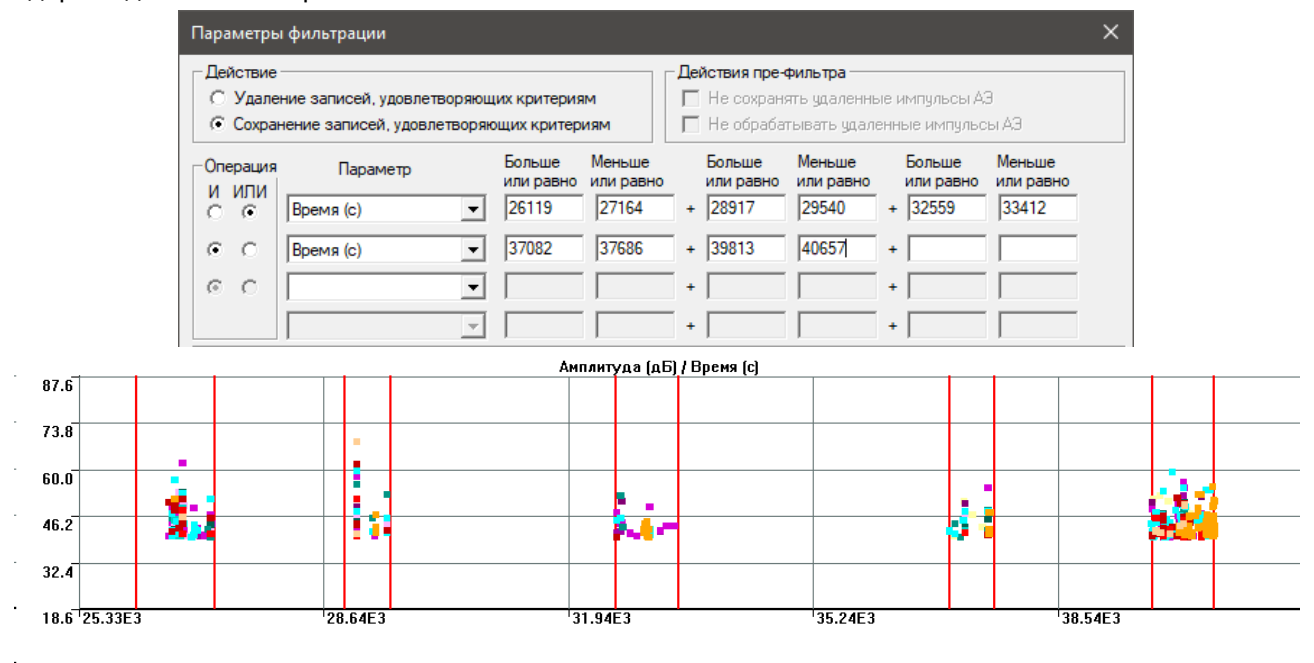

**Рис. 4.121. Включающая фильтрация по условию «ИЛИ»**

<span id="page-146-0"></span>На рис. [4.122](#page-147-0) показаны условия, первичные файлы (диаграммы «Амплитуда/Время» и «Активность/Время») и результат (диаграмма «Амплитуда/Время») Исключающей фильтрации (т. е. Действие – Удаление записей, удовлетворяющих критериям) по условию «И» для удаления помех от течи в период с 1200-й по 2164-ю секунду по каналам с 1 по 4. Параметры помехи (время и каналы) определены по диаграмме «Активность/Время».

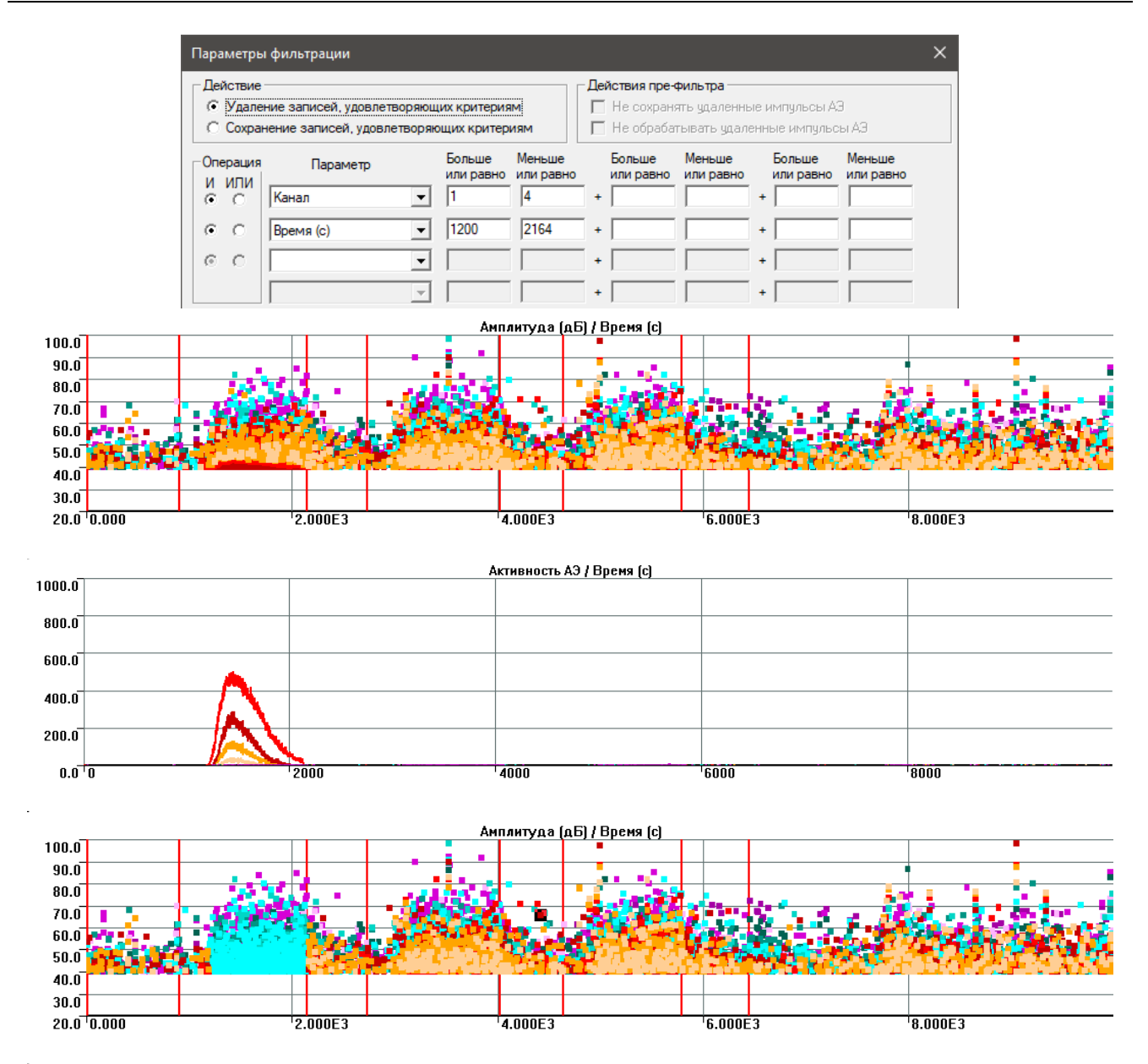

**Рис. 4.122. Исключающая фильтрация по условию «И»**

<span id="page-147-0"></span>На рис. [4.123](#page-148-0) показаны условия, исходные данные (диаграммы «Выбросы/Время» и «Выбросы/Амплитуда»), результат Исключающей фильтрации по условию «ИЛИ». В результате из исходного файла удаляются по времени два «тычка» импульсов с высоким количеством выбросов (предположительно, механической природы) и импульсы с малым количеством выбросов, как правило, относящиеся к электромагнитным импульсным помехам или к слабым коротким акустическим сигналам, которые лишь 1-2 раза смогли пересечь порог.

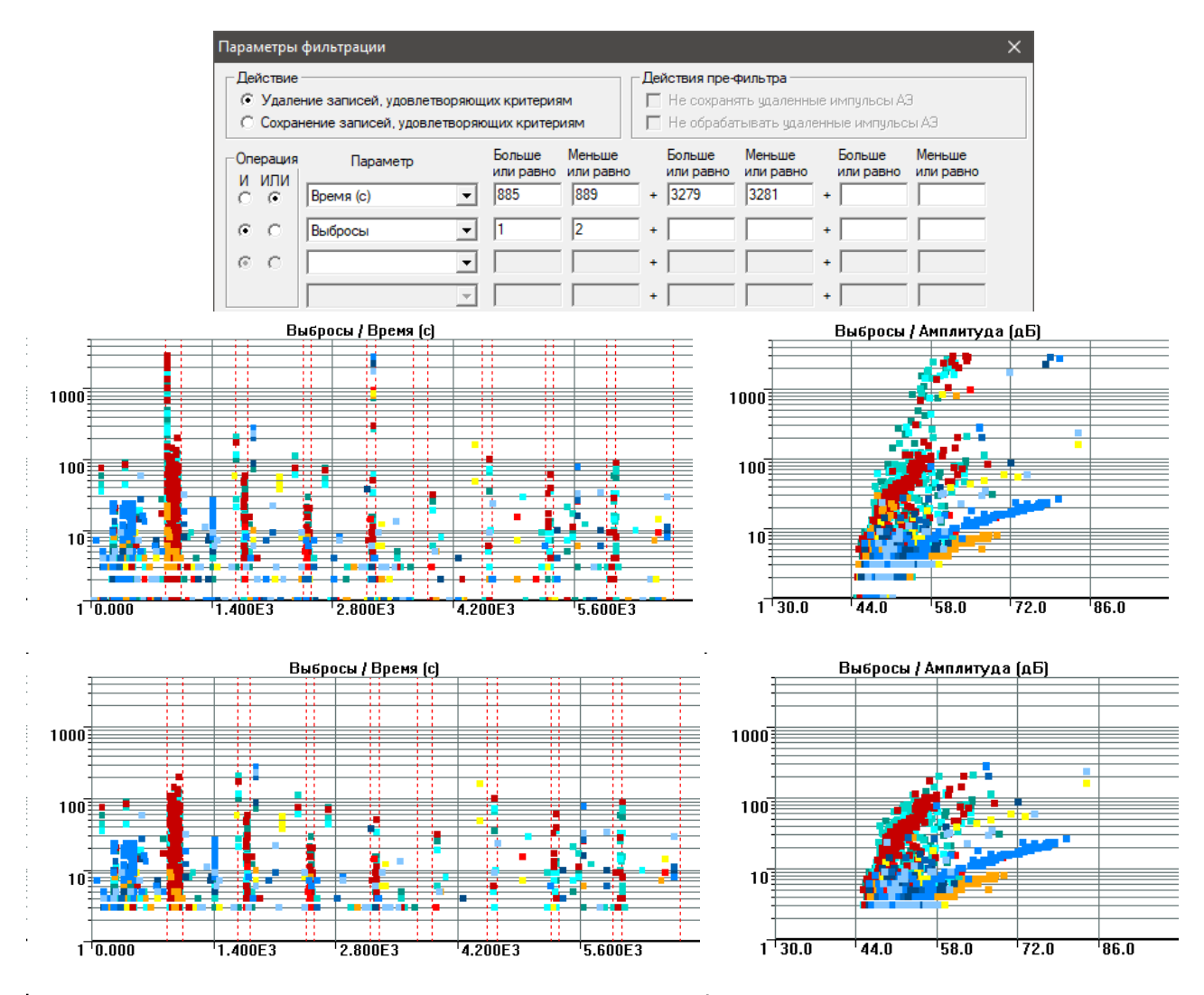

**Рис. 4.123. Исключающая фильтрация по условию «ИЛИ»**

<span id="page-148-0"></span>Условия и результаты Включающей фильтрации по условию «И», приведенные на рис. [4.124,](#page-149-0) иллюстрируют выделение данных второго нагружения, с одновременным исключением импульсов с количеством выбросов менее 4 (см. диаграмму «Выбросы/Амплитуда»).

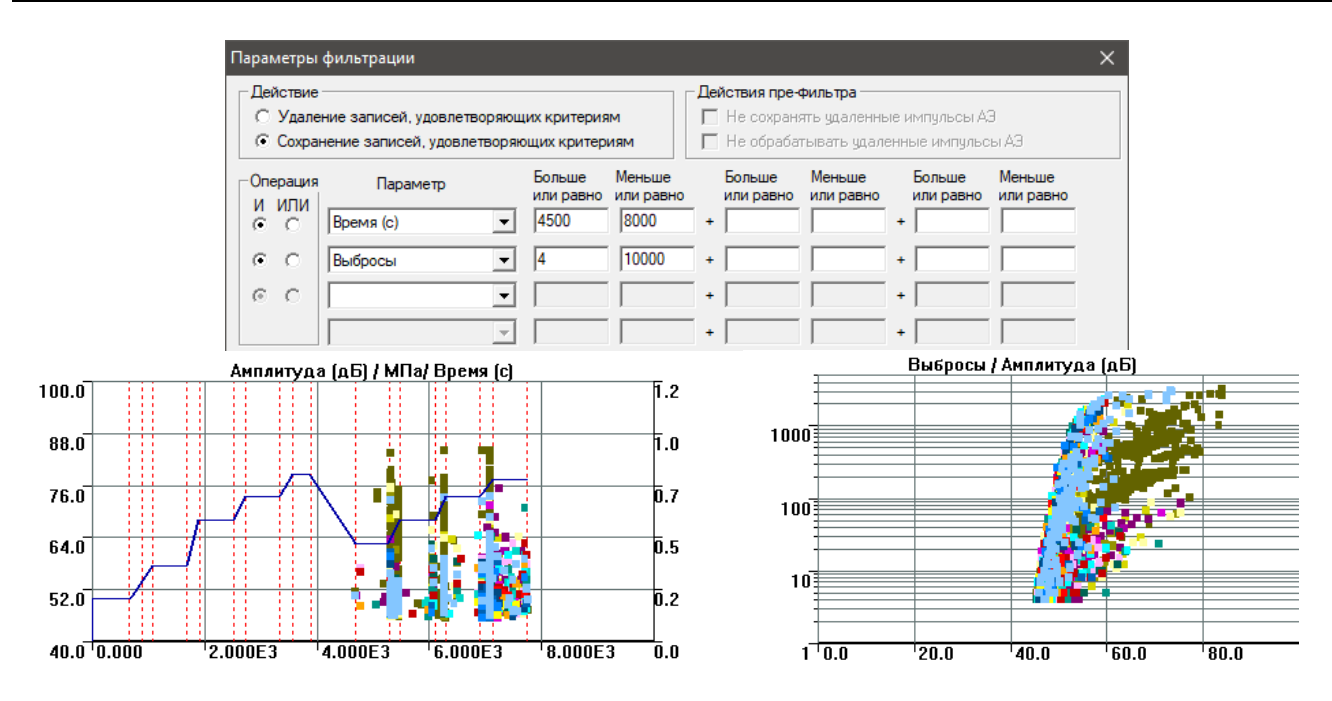

<span id="page-149-0"></span>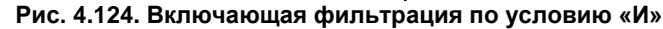

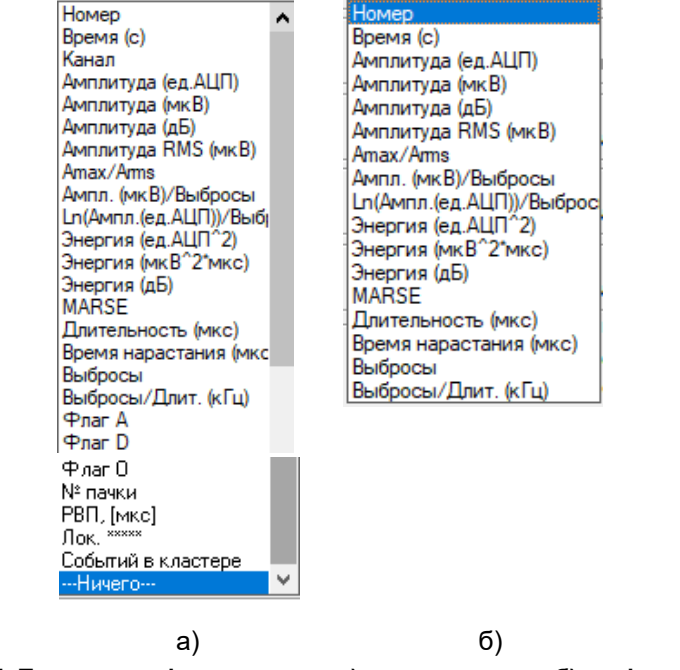

**Рис. 4.125. Параметры фильтрации – а) по диапазону и б) по формуле**

## <span id="page-149-1"></span>**4.8.1.2. Фильтрация по формуле и по региону**

Модуль фильтрации включает два особых инструмента – Фильтрация по формуле и Фильтрация по региону, которые могут быть частью «цепи» фильтрации.

Фильтрация по формуле позволяет выделять или исключать импульсы по соотношениям двух параметров – так, например, поскольку сигналы истинной дискретной АЭ, как правило, быстро нарастают и медленно спадают, тогда как у шумовых сигналов и сигналов непрерывной АЭ пик может приходиться на любую часть их длительности, рекомендуется исключать импульсы, у которых Время нарастания больше половины Длительности.

Параметры фильтрации в блоке «Применить фильтрацию по формуле» включают следующие поля:

- «Параметр 1» первый параметр, выбирается из списка (рис. [4.125\)](#page-149-1);
- «=» тип отношения, может быть «=», «<», «<=», «>», «>=»;
- «a» коэффициент «a», вещественное число, используется с модификатором «±delta a»;
- «\*» функция, может быть «\*», «/», « $\{g\}$ , « $\{h\}$ », «ехр»;
- «Параметр 2» второй параметр, выбирается из списка, аналогично первому параметру;
- «+» действие, может быть «+» или «-»:
- «b» коэффициент «b», вещественное число, используется с модификатором «±delta b».
- Таким образом, простой фильтр, показанный на рис. 4.126, читается так:

«Исключить все АЭ импульсы с Длительностью 6 и более, у которых Время нарастания больше половины Длительности».

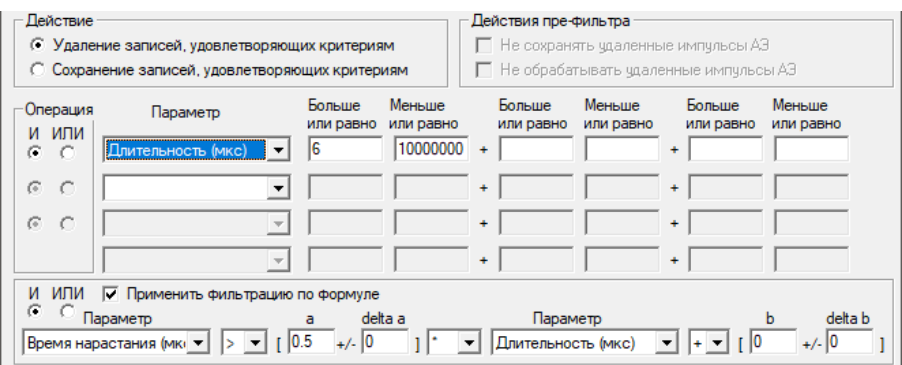

Рис. 4.126. Фильтрация по формуле

<span id="page-150-0"></span>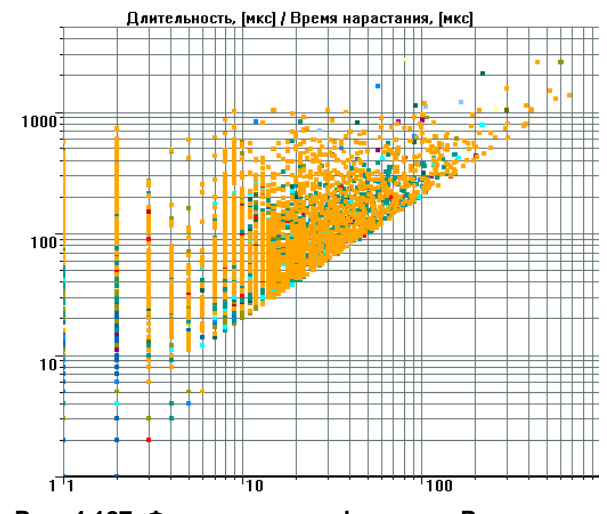

Рис. 4.127. Фильтрация по формуле. Результат

В рассматриваемом примере фильтрация по формуле работает как обычная линейная функция – коэффициент «а» определяет допускаемое соотношение Длительности и Времени нарастания или угол наклона линии границы фильтра, а коэффициент «b» может задавать ее «тонкое» смещение – сдвиг по оси Ү.

Модификаторы «±delta a» и «±delta b» (также вещественные числа) изменяют границу фильтра, в большинстве случаев в сторону расширения. Так, например, выражение

RT > 0,5 (±0,2) \* DUR трактуется как RT > 0,7 \* DUR как в случае включающей, так и исключающей фильтрации.

По мнению автора, использование модификаторов снижает понимание работы фильтра и ведет к возможным ошибкам. Коэффициенты формулы лучше задавать в явном виде и контролировать выполнение фильтрации по соответствующим диаграммам и таблицам.

Использование функций «lg», «ln», «exp» позволяет выполнять фильтрацию по криволинейным границам. При этом важную роль играет подбор коэффициентов «a» и «b», которые сильно влияют на параметры функции фильтрации. Рекомендуется подбирать параметры фильтрующей функции предварительно, например, в Excel - см. рис. 4.128. На рисунке на примере диаграммы количество выбросов/амплитуда показано, как с помощью выбора соответствующих коэффициентов выбрать данные для сохранения или удаления.

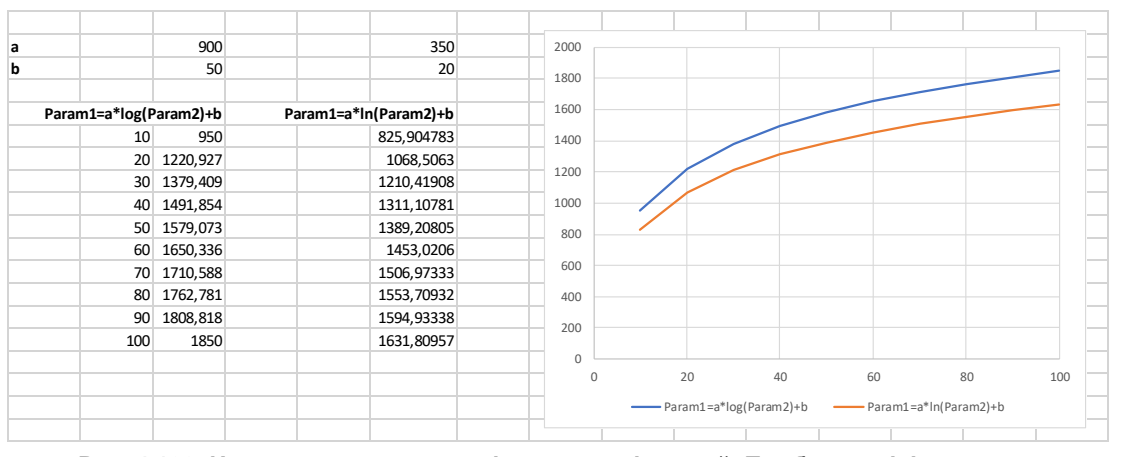

**Рис. 4.128. Использование логарифмических функций. Подбор коэффициентов**

<span id="page-151-0"></span>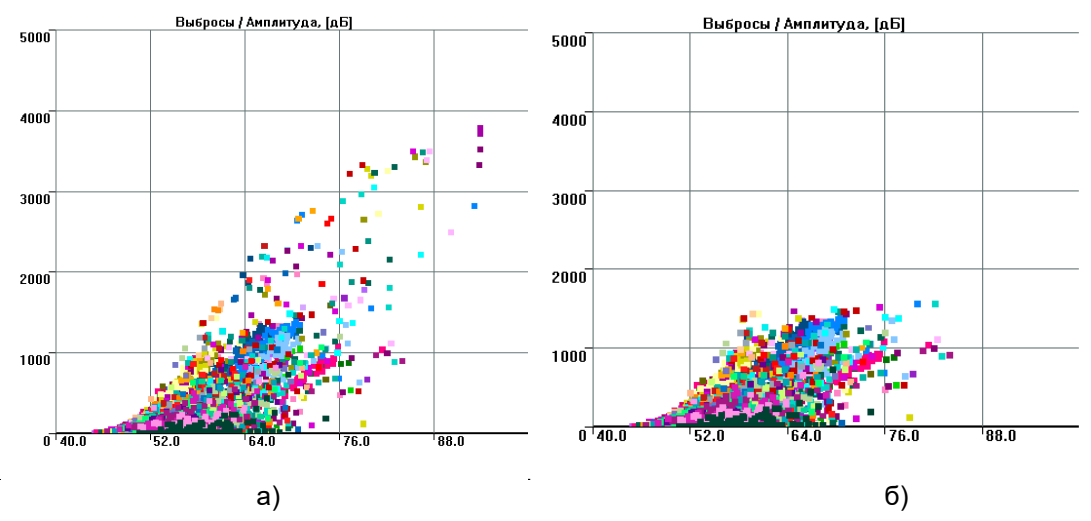

**Рис. 4.129. Фильтрация по формуле с логарифмами. Исходные данные (а) и результаты (б)**

<span id="page-151-1"></span>Результаты фильтрации по формуле «Выбросы < 350 ln (Амплитуда, [дБ]) + 20» (с сохранением записей) приведены на рис. [4.129.](#page-151-1)

Фильтрация по региону работает только для корреляционных диаграмм. Необходимо выделить на одной из таких диаграмм регион в виде многоугольника и включить этот регион в параметры фильтрации. Поскольку фильтрация по региону позволяет использовать при выделении увеличение, а также комбинации с другими параметрами и блоками фильтрации, оператор получает мощный инструмент выделения или исключения интересующей его информации. Так, на рис. [4.130а](#page-152-0) показано выделение региона с выявленным пропуском на диаграмме «Амплитуда/Время». На рис. [4.130б](#page-152-0) показано окно фильтра, сформированного для удаления канала 11 (фиолетовый) в этом регионе (пропуск был выявлен рядом с этим каналом).

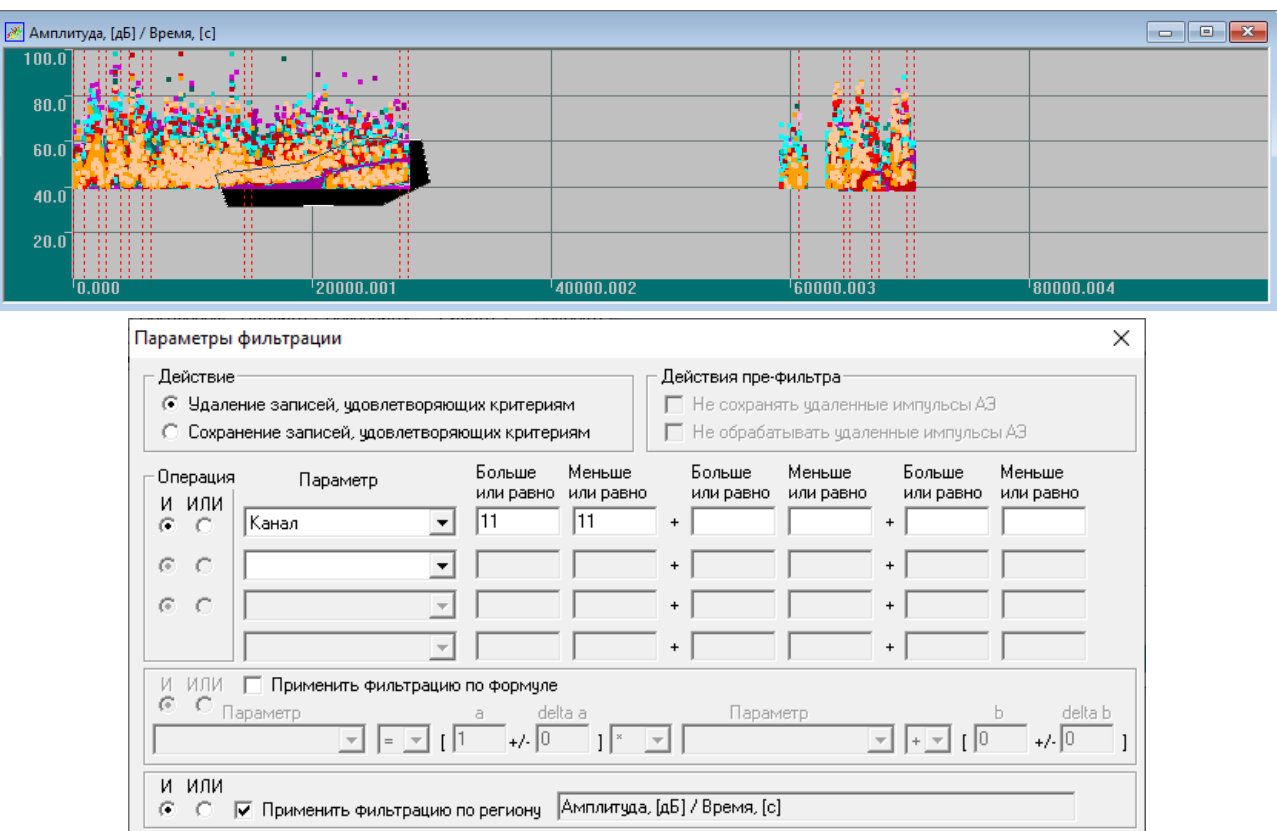

**Рис. 4.130. Выделение региона и комбинирование с блоком фильтрации**

# <span id="page-152-0"></span>**4.8.1.3. Дополнительные параметры фильтрации**

Дополнительные параметры фильтрации (рис. [4.131\)](#page-152-1) включают несколько опций. **Фильтрация синфазной помехи** позволяет исключить (или, наоборот, проанализировать) синфазные помехи, т. е. помехи в виде сигналов, регистрируемых одновременно на нескольких каналах. Такие помехи имеют, в большинстве случаев, электромагнитную природу и происходят, например, от процессов сварки рядом с местом проведения АЭК, от силовых кабелей, переброшенных через или под сигнальными кабелями. Синфазные помехи удаляются включением триггерной кнопки «Применить фильтрацию синфазной помехи». Единственным параметром этой опции является «Максимальное различие во временах прихода», которое принимается, как правило, от 3 до 10 мкс.

Удалять синфазные помехи следует на начальном этапе обработки данных, до удаления каких-либо других импульсов, т. к. если в ходе других фильтраций будет удален, например, один импульс из пары синхронно пришедших, то фильтрация синфазной помехи не позволит удалить парный ему.

## **Примечание:**

Удалить синфазные помехи, соответствующие только каналам определенной локационной зоны, можно с помощью диалога «Фильтрация по локации», пункт «Различие времен прихода должно составлять не менее» (см. раздел [4.8.2\)](#page-154-0).

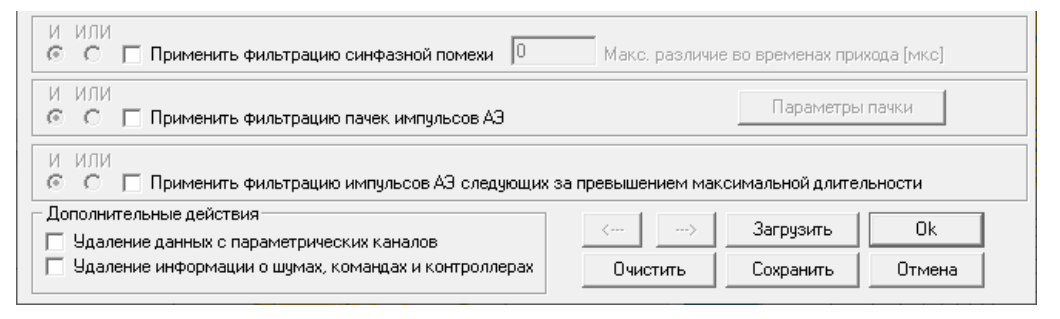

**Рис. 4.131. Дополнительные параметры фильтрации**

<span id="page-152-1"></span>**Фильтрация пачек импульсов АЭ** позволяет выделить определенное количество импульсов, которые относятся к одному событию (пачке). Параметры выделения назначаются в диалоге «Параметры пачки импульсов АЭ» (рис. [4.132\)](#page-153-0), который аналогичен такому же диалогу окна «Дополнительные опции локации» (раздел [4.7.5\)](#page-123-0). Основное различие с диалогом «Дополнительные опции локации» –

фильтрация работает со всеми ПАЭ, использованными при контроле, а не с ПАЭ определенной группы локации. И, конечно, фильтрация пачек, как и все операции меню «Фильтр и просмотр», работает только при постобработке.

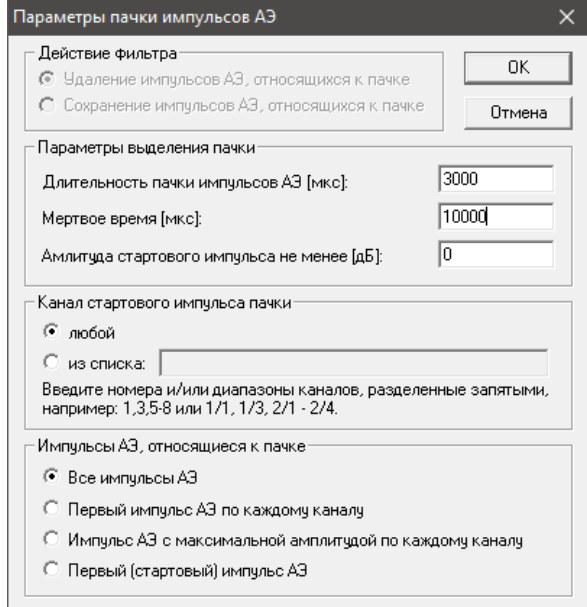

**Рис. 4.132. Параметры пачки импульсов АЭ**

<span id="page-153-0"></span>Параметр блока «Действие фильтра» определяется в окне «Параметры фильтрации», параметр «Длительность пачки импульсов» группы «Параметры выделения пачки» задает время пачки, в течение которого регистрируется значимая информация,– эти записи сохраняются или удаляются. Мертвое время отсчитывается от завершения времени Длительности пачки.

Если в настройках основного окна «Параметры фильтрации» выбрано действие «Сохранение записей, удовлетворяющих критериям» (этот же параметр показан в недоступном для изменений блоке «Действие фильтра» диалога «Параметры пачки импульсов АЭ»), то записи, зарегистрированные после завершения Длительности пачки и в течение Мертвого времени, исключаются из результирующего файла.

Если же действие задано как «Удаление записей, удовлетворяющих критериям», то из результирующего файла удаляются записи, зарегистрированные в течение Длительности пачки импульсов, и остаются записи, зарегистрированные в течение Мертвого времени.

Если заданы параметры «Амплитуда стартового импульса не менее» или «Канал стартового импульса пачки», пачка начинается только после выполнения этих условий.

Импульсы, не попавшие в пачки, обрабатываются в соответствии с условиями «Действие фильтра». **ВАЖНО:**

Поскольку в ПО A-Line пачка состоит не менее чем из двух импульсов, «одиночные» импульсы не образуют пачек. При выборе действия «Сохранение записей, удовлетворяющих критериям» и фильтрации пачек «одиночные» импульсы не попадут в результирующий файл.

Если в параметры фильтрации введены какие-то дополнительные условия, например, заданием параметров фильтрации по диапазону, то они действуют ПОСЛЕ выделения пачек на все прошедшие фильтр импульсы. То есть если, например, задать диапазон сохраняемых каналов и фильтрацию пачек, то сначала будут выделены пачки в соответствии с заданными параметрами, а потом из выделенного потока данных будут исключены каналы, не попавшие в диапазон.

Прочие параметры диалога соответствуют параметрам аналогичного окна «Дополнительные опции локации» (раздел [4.7.5\)](#page-123-0).

#### **Примечание:**

Фильтрация пачек позволяет реализовать концепцию использования сторожевых ПАЭ. Для этого нужно выбрать «Удаление записей, удовлетворяющих критериям», в диалоге определения пачек задать соответствующие параметры выделения пачек, а в поле назначения канала стартового импульса пачки задать каналы, установленные в качестве сторожевых. После выполнения фильтрации из исходного файла будут исключены пачки, в которых стартовые импульсы были зарегистрированы заданными каналами.

**Фильтрация импульсов, следующих за превышением максимальной длительности,** позволяет исключить (или сохранить) импульсы, следующие за импульсом с флагом «D». Такие импульсы, поскольку их начало определяется временем завершения предыдущего, являются бесполезными (и даже вредными) для локации и поэтому должны быть удалены при постобработке.

# **4.8.1.4. Дополнительные действия**

Группа «Дополнительные действия» позволяет удалить данные параметрических каналов (что полезно, если датчиков давления или иных параметров не использовалось) и данные о шумах, командах и контроллерах. Удаление этой информации (особенно данных о шумах) позволяет значительно сократить размер файла (иногда на порядок), но делает невозможным анализ подпорогового шума, что необходимо при выявлении течей и пропусков.

# **Внимание:**

Для всех типов фильтрации рекомендуется (см. раздел [10.1\)](#page-258-0):

- всегда сохранять оригинальный файл данных;
- перед оценкой локации применять фильтрацию импульсов АЭ, следующих за превышением максимальной длительности;
- удалять информацию о шумах, командах и пр. на первом этапе обработки данных.

# <span id="page-154-0"></span>**4.8.2. Фильтрация – Фильтрация по локации**

Диалог «Фильтрация по локации» (рис. [4.110\)](#page-134-0), вызываемый кнопкой «Фильтр» окна «Параметры схемы локации», позволяет ограничить поток отображаемых на локационных диаграммах данных в режимах как офлайн, так и онлайн. Кроме того, в режиме постобработки можно сохранять в отдельном файле выделенные с помощью задаваемых критериев импульсы.

Диалог «Фильтрация по локации» окна «Параметры схемы локации» подробно разобран в раздел[е 4.7.6.](#page-133-0)

# **4.8.3. Пре-фильтрация**

ПО A-Line позволяет выполнять т. н. пре-фильтрацию, т. е. исключение АЭ импульсов по определенным параметрам на этапе регистрации, ДО их записи в файл. Фильтрация выполняется при включенном переключателе «Пре-фильтр» (см. [рис.](#page-208-0) 7.3) и соответствующей настройке параметров фильтрации (см. рис. [4.133\)](#page-155-0). Параметры пре-фильтрации аналогичны параметрам обычной фильтрации, приведенной в разделе [4.8.1.](#page-145-1)

Если окно параметров фильтрации вызвано для задания параметров пре-фильтрации, становится доступной группа «Действия пре-фильтра». Здесь под «удаленными импульсами АЭ» имеются в виду импульсы, не прошедшие пре-фильтрацию.

Для того чтобы запретить сохранять в ALD-файл импульсы АЭ, не прошедшие пре-фильтрацию, необходимо установить переключатель «Не сохранять удаленные импульсы АЭ». Не сохраненные в ALD-файл импульсы также не будут отображаться на графиках и участвовать в локации.

Для того чтобы не отображать на графиках удаленные импульсы АЭ и исключить их из числа импульсов, участвующих в локации, следует установить переключатель «Не обрабатывать удаленные импульсы АЭ». В случае выбора данной опции импульсы АЭ, не прошедшие пре-фильтрацию, будут записаны в файл.

Пре-фильтрация не рекомендуется к применению настоящим Руководством и здесь не рассматривается, поскольку в практическом АЭК лучше записывать всю регистрируемую информацию, а потом фильтровать ее – так меньше вероятность потерять нужные данные.

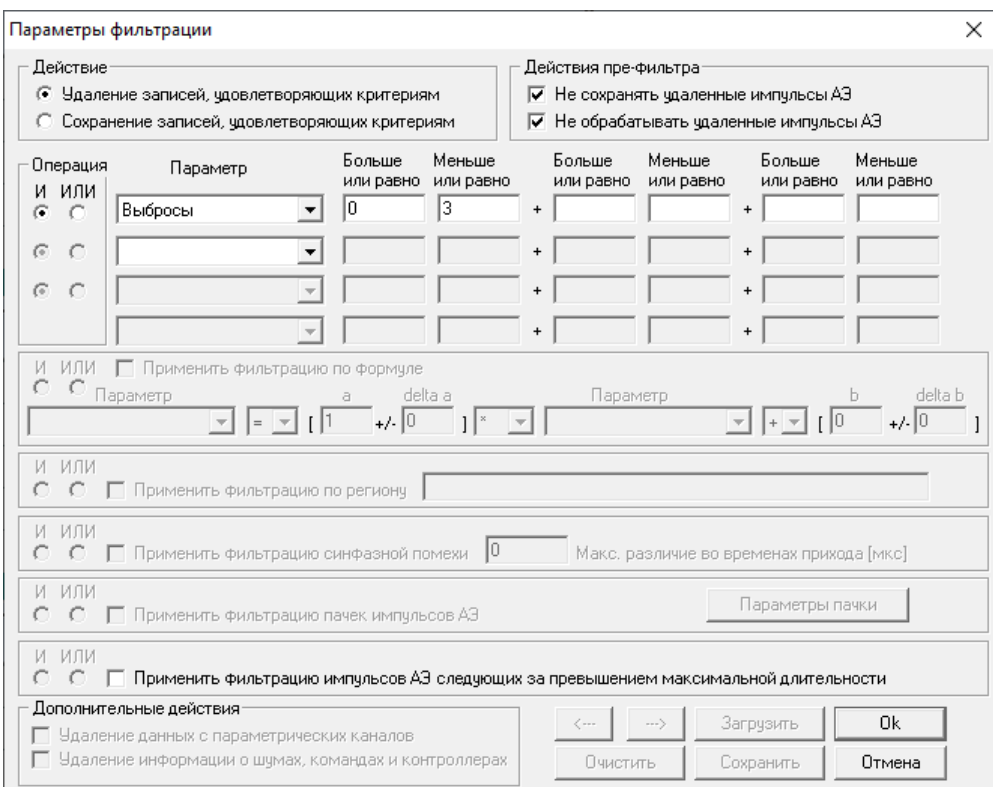

**Рис. 4.133. Пре-фильтрация – блок «Пре-фильтр»**

## <span id="page-155-0"></span>**4.9. Средства оценки состояния объекта контроля**

Согласно [\[6\]](#page-323-0) и [\[8\]](#page-323-1), выявленные и идентифицированные источники АЭ рекомендуется разделять на четыре класса, при этом каждому классу сопоставляются определенные действия:

- источник I класса пассивный источник, соответствует неопасному дефекту. Его регистрируют для анализа динамики последующего развития;
- источник II класса активный источник, соответствует развивающемуся, умеренно опасному дефекту. Его регистрируют и следят за развитием ситуации в процессе выполнения данного контроля; отмечают в отчете и записывают рекомендации по проведению дополнительного контроля с использованием других методов;
- источник III класса критически активный источник, соответствует развивающемуся опасному дефекту. Его регистрируют и следят за развитием ситуации в процессе выполнения данного контроля; отмечают в отчете и записывают рекомендации по проведению дополнительного контроля с использованием других методов; предпринимают меры по подготовке возможного сброса нагрузки;
- источник IV класса катастрофически активный источник, соответствует катастрофически опасному дефекту. При регистрации источника IV класса проводят немедленное уменьшение нагрузки до 0 либо значения, при котором класс источника АЭ снизится до уровня II или III класса. После сброса нагрузки проводят осмотр объекта и, при необходимости, контроль другими методами.

Источники III–IV класса должны выявляться во время контроля, онлайн (см. раздел [9.5\)](#page-242-0).

ПО A-Line включает реализацию ряда систем и критериев классификации АЭ источников по степени активности:

- амплитудный критерий (реализация по ПБ 03-593-03 и по EN 14584:2005);
- локально-динамический критерий;
- диаграмма «S-H»;
- статистический критерий.

Классификация источников АЭ по другим критериям, в т. ч. приведенным в Приложении 3 [\[6\]](#page-323-0), также возможна, но классификация по критериям, приведенным выше, автоматизирована. Кроме того, оценка по некоторым критериям реализована в программах AE Workbench и Acoustic Emission Data Analyzer (см. Приложение [2\)](#page-325-0).

## **Примечание:**

Поскольку АЭК имеет дело, как правило, с локальными источниками АЭ (трещиноподобные дефекты, несплошности, местная коррозия), при постобработке оценка и классификация по большинству критериев должна выполняться по файлам, содержащим данные одного конкретного источника.

# **4.9.1. Амплитудный критерий**

Амплитудные критерии, работающие с лоцированными событиями, широко используются при оценке АЭ источников как в реальном времени, так и при постобработке. В ПО A-Line амплитудный критерий имеет две реализации:

- локационно-амплитудный критерий, близкий к положениям ПБ 03-593-03;
- амплитудный критерий согласно EN 14584:2005 (фактически также локационно-амплитудный).

Обе реализации имеют следующие общие особенности:

- амплитудный критерий это критерий локационного типа, т. е. он работает с лоцированными событиями и, соответственно, должен предусматривать назначение и формирование локационной группы;
- на результаты работы критерия большое значение оказывает коэффициент затухания, который определяется в диалоге «Дополнительные опции локации» соответствующей локационной группы. При некорректном определении коэффициента затухания критерий также будет работать некорректно;
- при использовании амплитудного критерия ПО A-Line, как в соответствии с ПБ 03-593-03, так и в соответствии с EN 14584:2005, нужно принимать во внимание, что при оценке не производится выделение различных источников – вся локационная группа рассматривается как один источник.

**Вывод:** амплитудный критерий может быть применен для оценки технического состояния объектов контроля с учетом особенностей его реализации в ПО A-Line. Для оценки класса опасности локальных источников рекомендуется индивидуально выделять их, используя Фильтрацию по локации (см. раздел [4.7.6\)](#page-133-0), тем самым оценивая состояние локальной области объекта контроля; для оценки количества лоцированных событий на выдержках – выделять фильтрацией эти выдержки по времени (см. раздел [4.8.1\)](#page-145-1).

# **4.9.1.1. Локационно-амплитудный критерий по ПБ 03-593-03**

В соответствии с приложением 3.1 [\[6\]](#page-323-0) (ПБ 03-593-03) амплитудный (или локационно-амплитудный, см. рис. [4.135\)](#page-157-0) критерий должен применяться к выявленным источникам АЭ и зарегистрированным от них событиям. При классификации используется локационная амплитуда событий, определенная с учетом затухания.

В соответствии с положениями ПБ 03-593-03 в предварительных экспериментах определяется граничная амплитуда At, которая соответствует росту трещины в материале. В качестве граничной амплитуды обычно используют величину, на 20–30 дБ превышающую уровень порога, либо предварительно определенную в экспериментах с образцами из того же материала амплитуду, при которой меняется характер дифференциального амплитудного распределения, либо другую величину, находящуюся в диапазоне между порогом и амплитудой, регистрация которой свидетельствует о достаточно активном развитии трещины (см. [\[40\]](#page-324-0), стр. 181). В ПО A-Line по умолчанию граничная амплитуда принимается как 90 дБ (см. рис. [4.135\)](#page-157-0).

Далее для каждого источника за выбранный интервал наблюдения вычисляют среднюю амплитуду A $_{\mathrm{cp}}$ не менее трех импульсов с индивидуальной амплитудой Aс.

Классификацию источников производят следующим образом:

- источник I класса источник, для которого вычисление средней амплитуды импульсов не производилось (получено менее трех импульсов за интервал наблюдения);
- источник II класса источник, для которого выполняется неравенство: A<sub>cp</sub> < A<sub>t</sub>;
- источник III класса источник, для которого выполняется неравенство:  $A_{\rm co} > A_{\rm t}$ ;
- источник IV класса источник, включающий не менее трех зарегистрированных импульсов, для которых выполняется неравенство:  $A_{cp} > A_{t}$ .

Оригинальный алгоритм работы амплитудного критерия представлен на рис. [4.134.](#page-157-1)

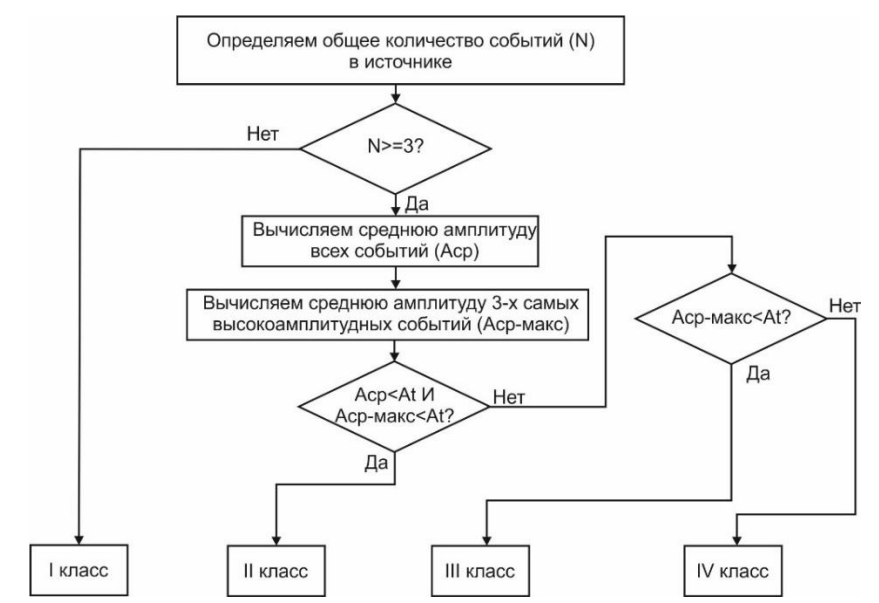

**Рис. 4.134. Алгоритм оценки по амплитудному критерию в соответствии с ПБ 03-593-03**

<span id="page-157-1"></span>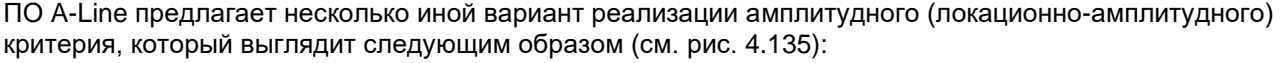

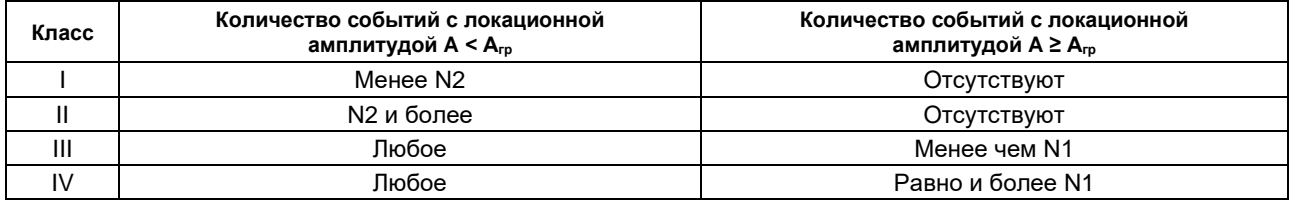

где:

А – зарегистрированная локационная амплитуда АЭ источника (события);

Агр. – граничное значение амплитуды событий (устанавливается оператором, по умолчанию – 90 дБ);

N1 – нижнее граничное значение количества событий (по умолчанию равно 3);

N2 – верхнее граничное значение количества событий (по умолчанию равно 10).

## **Примечание:**

Оценка источников в соответствии с локационно-амплитудным критерием в ПО A-Line производится по индивидуальным амплитудам событий, а не по средним значениям – такой подход приближен к подходу EN 14584:2005.

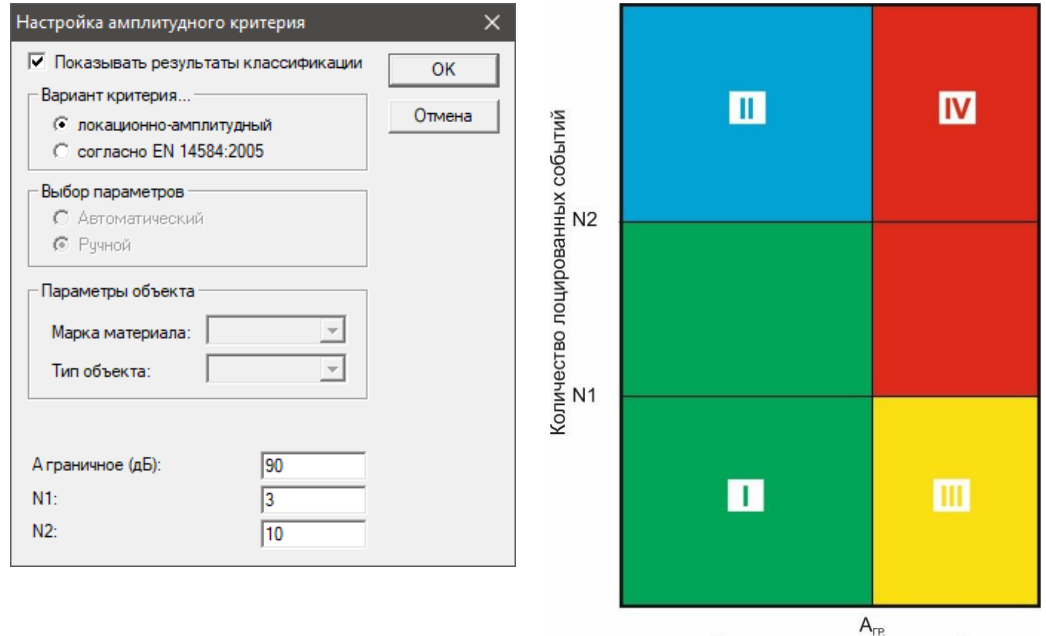

Локационная амплитуда, дБ

<span id="page-157-0"></span>**Рис. 4.135. Параметры и диаграмма классификации источников по критерию ПБ 03-593-03**

# **Анализ применения амплитудного критерия на искусственном наборе событий**

На рис. [4.136а](#page-159-0) – 25 лоцированных событий с локационной амплитудой 90 дБ и выше (выше А<sub>гр</sub>). ПО классифицирует такую ситуацию как источник IV класса. Весь объект рассматривается как один источник.

Такая ситуация сохраняется до момента, пока количество событий не уменьшается до 2.

После этого такой набор (N1, рис. [4.136б](#page-159-0)) рассматривается как источник класса III. Два и даже одно событие с амплитудой более Агр также рассматриваются как источник класса III (рис. [4.136в](#page-159-0)) при любом количестве событий с амплитудой менее Агр (рис. [4.136г](#page-159-0)).

Если источник не генерирует события с амплитудой более А<sub>гр</sub>, то такой источник рассматривается как источник класса II при количестве событий, равном N2 и большем (рис. [4.136г](#page-159-0)). Если хотя бы одно событие имеет амплитуду более Агр, источник переходит в класс III.

Источники с количеством событий менее 10 (N2) и амплитудой меньше А<sub>гр</sub> рассматриваются как источники класса I (рис. [4.136е](#page-159-0)).

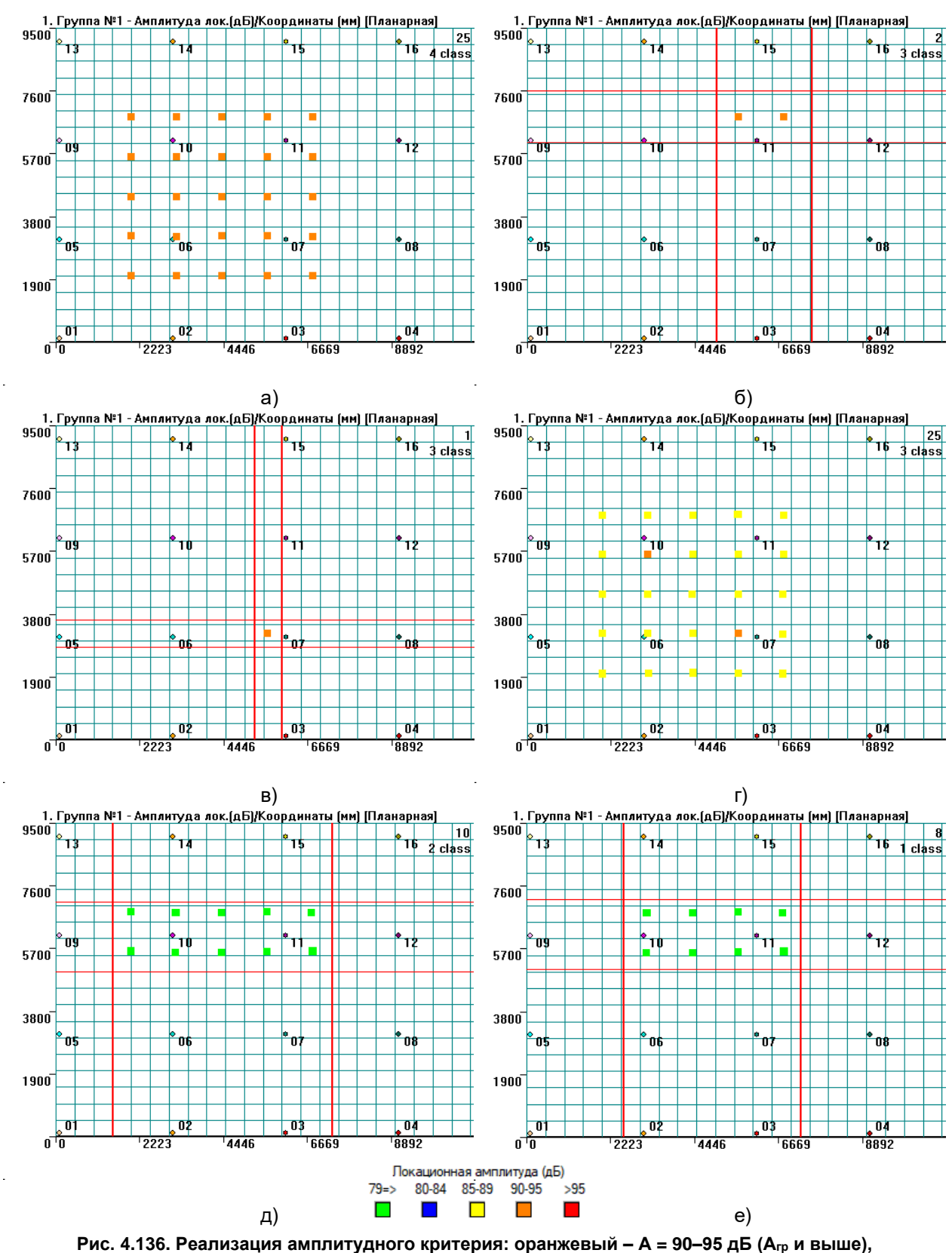

**желтый – А = 85–89 дБ (ниже Агр)**

<span id="page-159-0"></span>Таким образом, реализованный в ПО локационно-амплитудный критерий имеет следующие основные отличия от описанного в [\[6\]](#page-323-0) амплитудного:

- при оценке не производится выделение индивидуальных источников АЭ, оценка производится по всем событиям, зарегистрированным от объекта контроля;
- оценка производится по индивидуальным локационным амплитудам событий, а не по средним значениям;

• источник I класса не должен содержать ни одного события с амплитудой Агр. и более – следствие перехода от анализа усредненных амплитуд к анализу отдельных.

## **4.9.1.2. Амплитудный критерий по EN 14584:2005**

Амплитудный критерий может быть также реализован в соответствии с EN 14584:2005 (см. рис. [4.137\)](#page-160-0). Критерий и организация АЭК в соответствии с положениями EN 14584 подробно описаны в разделе [9.5.5](#page-248-0) настоящего Руководства.

Реализация критерия в ПО A-Line предусматривает классификацию источников на классы I–III, в соответствии с положениями ПБ 03-593-03 (класс IV в данном случае не используется).

Из приведенных в EN 14584:2005 положений относятся к локационно-амплитудным три:

- количество лоцированных событий АЭ с локационной амплитудой выше заданного предварительно граничного значения А1;
- количество лоцированных событий АЭ с локационной амплитудой выше заданного предварительно граничного значения А2, зарегистрированных в кластере, сторона которого (или диаметр) составляет 0,1\*(максимально допустимое расстояние между ПАЭ);
- количество лоцированных событий АЭ с локационной амплитудой выше заданного предварительно граничного значения А2, зарегистрированных в течение t<sub>N</sub> мин выдержки, не включая первые две мин выдержки.

Амплитудный критерий по EN 14584:2005 в ПО A-Line реализован следующим образом:

- лоцированные источники АЭ автоматически классифицируются на три класса в соответствии с таблицей ниже и рис. [4.137;](#page-160-0)
- степень концентрации событий не учитывается, т. е. оценка производится по всем лоцированным событиям, зарегистрированным в файле, и для оценки отдельных источников они должны быть выделены фильтрацией по локации;
- критерий АЭ источников на выдержках может быть применен в ручном режиме.

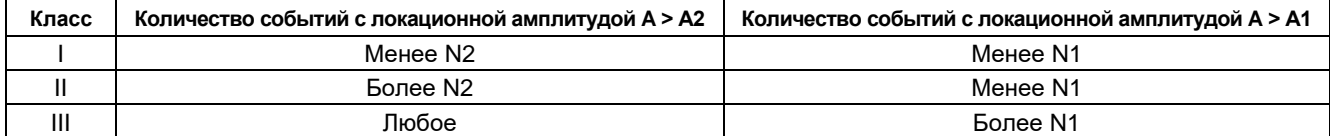

где А – зарегистрированная локационная амплитуда АЭ источника (события);

А1 – первое граничное значение локационной амплитуды (по умолчанию – 100 дБ);

- А2 второе граничное значение локационной амплитуды (по умолчанию 90 дБ);
- N1 первое граничное значение числа лоцированных событий (по умолчанию 3 шт.);
- N2 второе граничное значение числа лоцированных событий (по умолчанию 10 шт.).

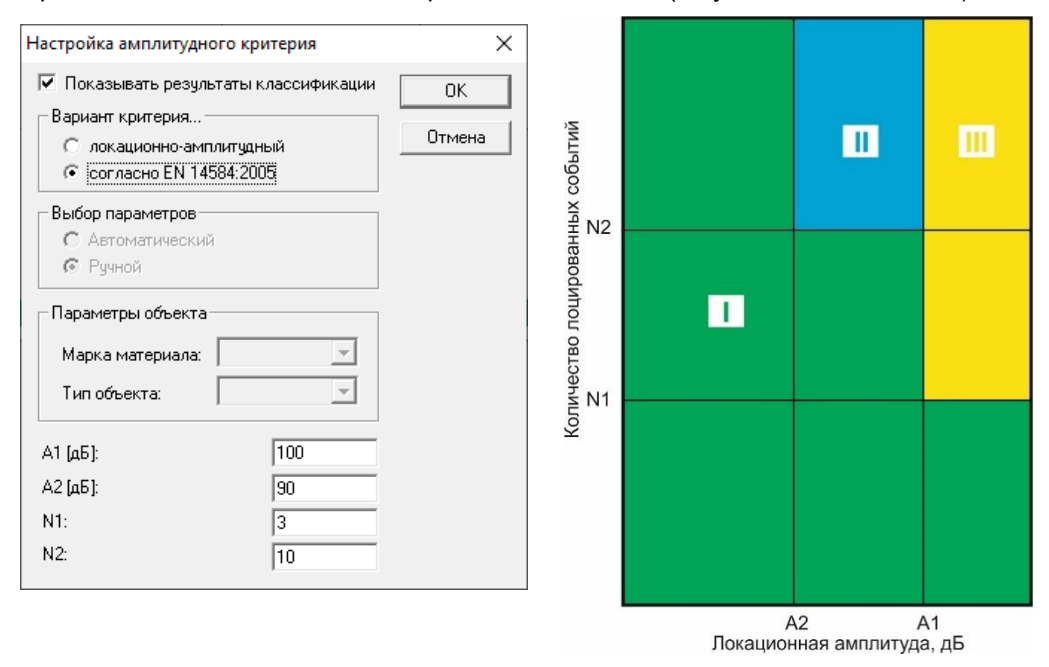

## **Рис. 4.137. Параметры и диаграмма классификации источников по критерию EN 14584:2005**

<span id="page-160-0"></span>Поясним работу критерия, реализованного в ПО A-Line, на примере искусственных файлов данных.

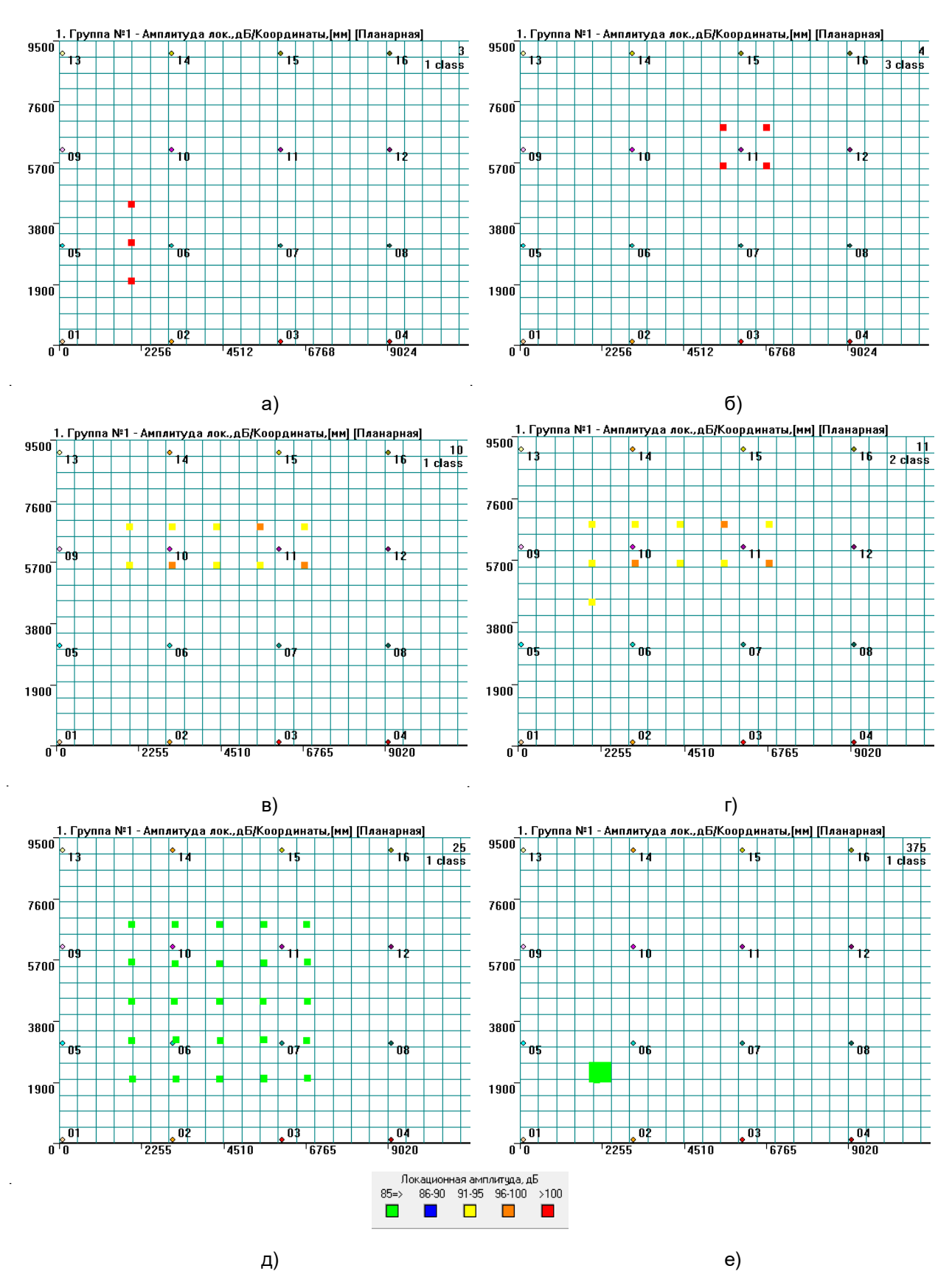

<span id="page-161-0"></span>Рис. 4.138. Реализация амплитудного критерия по EN 14584:2005

Класс III – регистрация более N1 событий с локационной амплитудой больше А1. В данном случае регистрация более 3 событий с локационной амплитудой более 100 дБ (см. рис. [4.138а](#page-161-0), б).

Класс II – точка перехода из класса I в класс II – регистрация более N2 событий с амплитудой больше А2. В данном случае – регистрация более 10 событий с локационной амплитудой более 90 дБ (см. рис. [4.138в](#page-161-0), г).

Класс I – если амплитуда событий А2 и менее (т. е. менее 90 дБ в данном случае), то таких событий может быть сколько угодно и как угодно сгруппированных, класс все равно – I (см. рис. [4.138д](#page-161-0), е).

## **4.9.2. Локально-динамический критерий**

Локально-динамический критерий (см. раздел 6.2 [\[39\]](#page-324-1)) характеризует процесс развития дефектов во времени в зависимости от параметра нагружения, т. е.:

N ≃ αp(t)<sup>n</sup>,

где:

N – суммарное число импульсов, зарегистрированных по всем каналам;

α – константа материала;

p – параметр нагружения;

n – показатель степени.

В этом случае степень опасности АЭ источника классифицируют следующим образом:

 $0 < n < 1$  – источник I класса;

 $n \approx 1$  – источник II класса;

 $1 < n < 6$  – источник III класса:

n ≥ 6 – источник IV класса.

Следует отметить, что в литературе [\[40\]](#page-324-0), [\[41\]](#page-324-2), [\[42\]](#page-324-3) критерий Иванова – Быкова (он же – локальнодинамический критерий) связывает параметр нагружения не с числом зарегистрированных импульсов, а с их суммарным количеством выбросов.

В ПО A-Line расчет степени локально-динамического критерия реализован только на основе упрощенного кусочно-линейного графика нагружения (см. рис. [4.139\)](#page-162-0), построенного оператором по реперным точкам («Окно – Линии нагружения», см. раздел [4.10\)](#page-168-0), после чего для выполнения классификации нужно выбрать пункт меню «Классификация – Локально-динамический критерий». При этом открывается окно «Степень локально-динамического критерия, n/Время, с», в котором по оси X отложено время, по оси Y (слева) – показатель степени локально-динамического критерия, по оси Y (справа) – значения параметра нагружения. Рядом с правой осью Y отображаются границы классов в соответствии с классификацией, приведенной выше.

Показатель степени вычисляется для каждого интервала (рис. [4.140\)](#page-163-0), и его значение отображается красной точкой в конце соответствующего интервала времени.

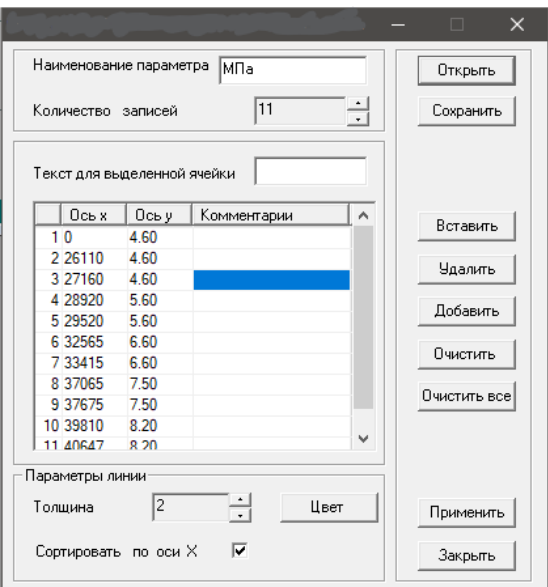

**Рис. 4.139. Линия нагружения**

<span id="page-162-0"></span>Поскольку критерий оперирует суммарным числом импульсов, зарегистрированных по всем каналам, для его корректного применения необходимо выделить интересующую информацию в отдельный файл. Это могут быть отфильтрованные по локации данные отдельного источника или импульсы по одному из интересующих каналов.

По умолчанию степень локально-динамического критерия рассчитывается для всех данных на каждом из заданных линией нагружения интервалах. Если используется локация, то критерий может быть применен для лоцированных событий, отфильтрованных фильтрацией по локации. Если же локация не используется, локально-динамический критерий рекомендуется применять для первых импульсов событий. В этом случае для того, чтобы определить степень локально-динамического критерия для конкретного источника, нужно выделить канал (или каналы), находящиеся в зоне источника, фильтрацией (обычная фильтрация, параметр – каналы).

Для участков выдержек давления (и близких к ним участков с незначительным изменением нагрузки) степень локально-динамического критерия не информативна (см. точки значений степени критерия в конце выдержек).

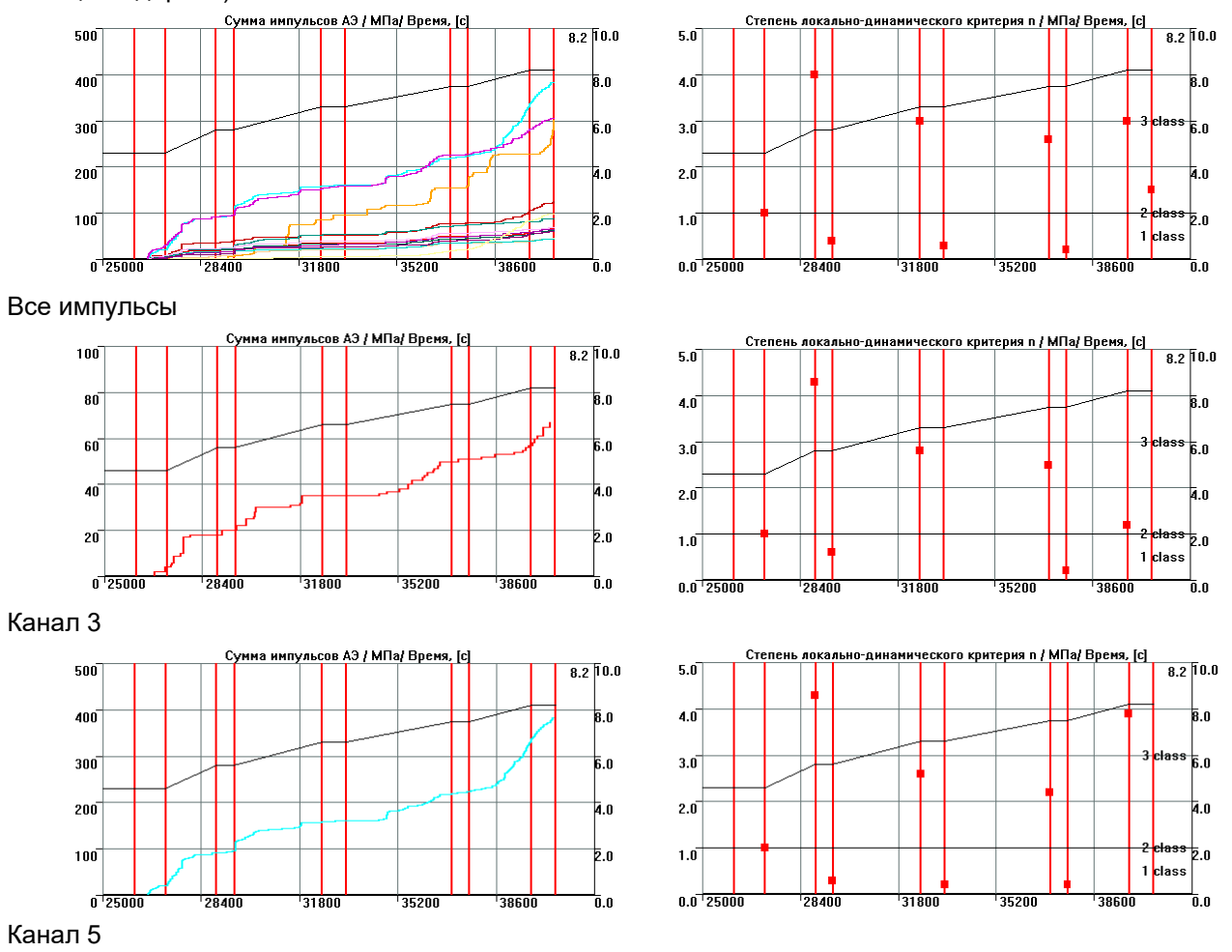

**Рис. 4.140. Результаты вычисления показателя степени локально-динамического критерия**

<span id="page-163-0"></span>На практике количественное значение степени локально-динамического критерия нужно применять с осторожностью, однако как оценочный параметр показатель степени вполне может использоваться – достаточно сравнить накопление импульсов на этапе нагружения от 7,5 до 8,2 МПа по каналу 3 (класс II, см. рис. [4.140\)](#page-163-0) и каналу 5 (класс III). Наблюдаемые в области низких нагрузок высокие показатели степени «n» имеют место из-за того, что начало испытания сопровождается относительно резким нарастанием скорости регистрации импульсов (поскольку до начала испытания объект, как правило, долго находится под постоянной или вообще без нагрузки).

# **4.9.3. Диаграмма «S-H»**

Критерий S-H и, соответственно, S-H диаграмма реализованы с использованием критерия, предложенного в [\[49\]](#page-324-4) и применяемого в настоящее время в составе технологии АЭ контроля MONPAC (см. раздел [10.4.4.3,](#page-282-0) технология включена в ПБ 03-593-03, П3.6).

Параметр, характеризующий изменение силы импульсов АЭ (энергии) в течение испытания (Historic Index (H) – Исторический индекс), сравнивается с силой импульсов АЭ, имеющих наибольшие значения энергии (Severity (S) – Силовой индекс).

Анализ интенсивности должен выполняться для первых импульсов событий, зарегистрированных каждым каналом, причем вычисленные максимальные значения Исторического индекса / Силового индекса попадают в одну из шести зон (зона незначительной АЭ и зоны A, B, C, D, E) диаграммы зональной интенсивности (ZIP), построенной в координатах Historic Index/Severity (H-S).

Оценка энергетической интенсивности источников АЭ реализуется в ПО A-Line выбором пункта меню «Классификация/Диаграмма S-H» и соответствующей диаграммой (см. рис. 4.141), однако количественная оценка энергетической интенсивности при использовании диаграммы «S-H» в настоящее время невозможна, поскольку:

- энергетические параметры импульсов A-Line (MARSE) не вполне соответствуют энергетическим параметрам аппаратуры РАС;
- энергетическая интенсивность оценивается для каждого канала индивидуально, по первым импульсам событий, а в ПО A-Line - по всем импульсам, поэтому для применения критерия нужно применять фильтрованный файл, включающий только первые импульсы событий.

В связи с этим критерий в настоящее время может работать некорректно и применяется только как вспомогательный.

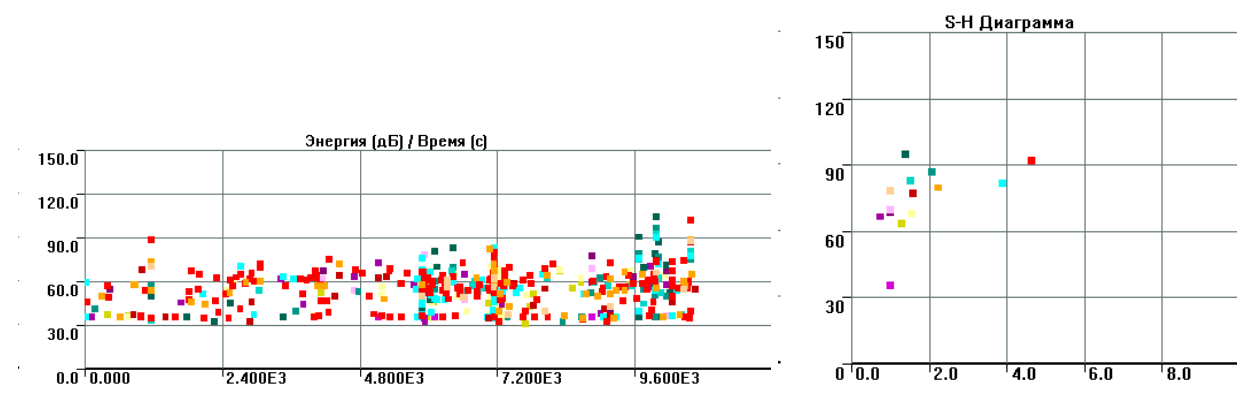

Рис. 4.141. Энергия (дБ) / Время и диаграмма «S-H»

# <span id="page-164-0"></span>4.9.4. Статистический критерий

Еще один критерий ПО A-Line - Статистический критерий - позволяет во входном потоке данных выявить наличие различных типов источников АЭ. Использование критерия приведено в [51], статья включена в сопроводительную документацию к ПО и в руководство «Дополнение к руководству пользователя «A-Line» (http://interunis-it.ru/ru/info/downloads/). В настоящем Руководстве использована информация из этих документов.

Статистический критерий направлен на выявление закономерностей, связанных с развитием дефектов в поведении объекта в процессе испытания. Критерий базируется на анализе изменений статистических характеристик распределений параметров АЭ импульсов или выявления моментов нарушения характера потока данных.

Рекомендуется в качестве информативного параметра принимать амплитуду и, соответственно, амплитудное распределение. Вся последовательность импульсов, регистрируемая поканально (критерий применяется индивидуально, к каждому каналу), делится на выборки – либо по временному интервалу, либо по заданному числу импульсов (принято в текущей реализации критерия).

По умолчанию количество импульсов в выборке равно 64 (рис. 4.142).

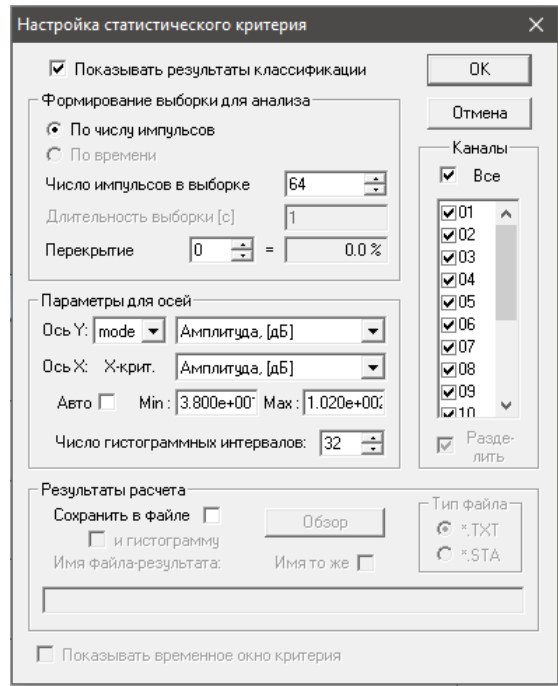

Рис. 4.142. Диалог «Настройка статистического критерия»

<span id="page-165-0"></span>Регистрируемые по каждой выборке данные представляются статистическими распределениями (гистограммами) по соответствующим параметрам. Для создания гистограмм важнейшим параметром является число интервалов, или число карманов N<sub>h</sub>. Это число для гистограммы должно быть не больше числа импульсов, сформировавших эту выборку. По умолчанию число интервалов равно 32.

По гистограммам вычисляются основные статистики получаемых распределений. Среди них: среднее, максимальное, мода распределения.

В качестве оценочной характеристики используется энтропия распределения, которая позволяет оценить степень разупорядоченности в рассматриваемых гистограммах.

Из амплитудного распределения нормировкой получают распределение плотности вероятности амплитуд в выборке, из которого вычисляют нормированную энтропию.

Нормировка приводит к тому, что для равновероятного процесса (максимум хаоса) с плотностью максимальное значение будет равно 1. Распределению с одним реализованным состоянием (минимумом хаоса) соответствует нулевое значение энтропии.

Анализ данных, полученных как во время модельных экспериментов, так и во время промышленных испытаний, показывает, что в качестве идентификационного параметра рекомендуется выбирать зависимость моды гистограммы распределения амплитуды (A<sub>mod</sub>) от относительной энтропии этого распределения (S<sup>н</sup>A). Мода представляет собой наиболее часто встречающееся значение амплитуды (округленное до целых дБ) в выборке. Относительная информационная энтропия является ограниченной функцией в пределах [0...1] и характеризует степень хаотичности случайного процесса.

Результаты вычислений по каналам выделяются цветом, соответствующим каналу, и наносятся на график в указанных координатах, в результате чего формируется диагностическая диаграмма в координатах «S<sup>н</sup>A – A<sub>mod</sub>». Идентификация источника может проводиться по положению групп точек на поле диаграммы.

#### Примечание:

В документации рекомендуется анализировать нефильтрованные «сырые» данные. Если использовать только данные, относящиеся к конкретному источнику, то их объема может оказаться недостаточно для статистического анализа.

Для вызова критерия необходимо выбрать в меню программы пункт «Классификация – Статистический критерий» и в диалоге отметить пункт «Показывать результаты классификации».

Анализ данных полевых испытаний и экспериментов позволяет выделить на диаграмме «S<sup>н</sup>A – A<sub>mod</sub>» следующие зоны (рис. 4.143):

Зона I - разброс энтропии 0,3...0,7; модовое (преобладающее) значение амплитуды выше порогового значения на 0...5 дБ. Фактически АЭ импульсы, сформировавшие статистические точки этой зоны, являются шумами объекта при опрессовке (практически пуассоновский процесс), подчиняющиеся экспоненциальному распределению. Локация таких импульсов обычно представляет собой хаотично разбросанные по поверхности объекта локационные точки. Зона I является репером, относительно которого выделяются другие зоны.

- **Зона II** выделяется относительно зоны I как модовой величиной амплитуды, так и энтропией, занимая интервал от 0,4 до 0,8. Эти статистические точки получаются за счет того, что в шумовом потоке начинают преобладать импульсы, амплитуда которых выше порогового значения. За счет этого модовое значение амплитуды увеличивается. Таким образом, модовое положение точек соответствует степени активности источника. Значительное повышение преобладающих регистрируемых амплитуд приводит к тому, что модовое значение может подняться до значений свыше 90 дБ. Энтропия также увеличивается за счет того, что шире становится разброс величин амплитуд, соответственно, увеличивается и степень хаоса.
- **Зона III** соответствует сигналам АЭ, характерным для течей или «свистков» при наборе или сбросе давления. Эта зона характеризуется разбросом энтропии Sʰʌ в диапазоне 0,0...0,3, модовое значение амплитуды может быть равно или выше порогового значения. При повышении давления в объекте, содержащем течь, сигнал от течи по своей амплитуде практически синхронно также увеличивается.
- **Зона IV** соответствует критическому росту трещины (магистральной трещины) при разрушении образца.

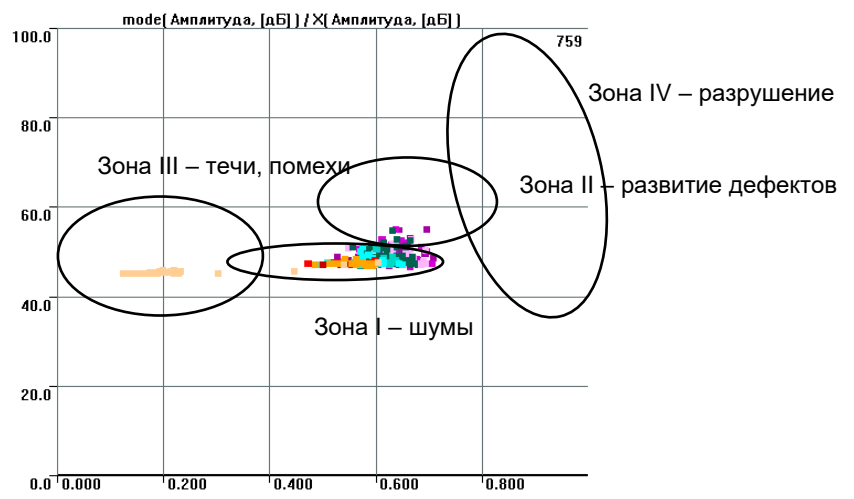

**Рис. 4.143. Статистический критерий. Типичные зоны диаграммы «S<sup>н</sup> <sup>A</sup> – Amod»**

<span id="page-166-0"></span>Ниже приведены примеры применения статистического критерия для разных условий испытаний.

На рис. [4.144](#page-167-0) представлено пневматическое испытание реактора гидрирования после его транспортировки и установки на новое место эксплуатации.

На рис. [4.144а](#page-167-0) – полное испытание, статистические точки представлены во всех трех зонах, на рис. [4.144б](#page-167-0) – первое нагружение, на рис. [4.144в](#page-167-0) – второе нагружение, а на рис. [4.144г](#page-167-0) – участок сброса давления. На всех трех этапах испытания выделяется ПАЭ 2, находившийся рядом со штуцером, через который осуществлялся набор давления. ПАЭ, в основном, принимал помехообразную активность. Локационные диаграммы не выявили источников в зоне ПАЭ 2.

На рис. [4.145](#page-167-1) показаны фильтрованные данные для этого же испытания – все испытание и второе нагружение. Все данные попадают в зону I, характерную для шумов объекта при опрессовке.

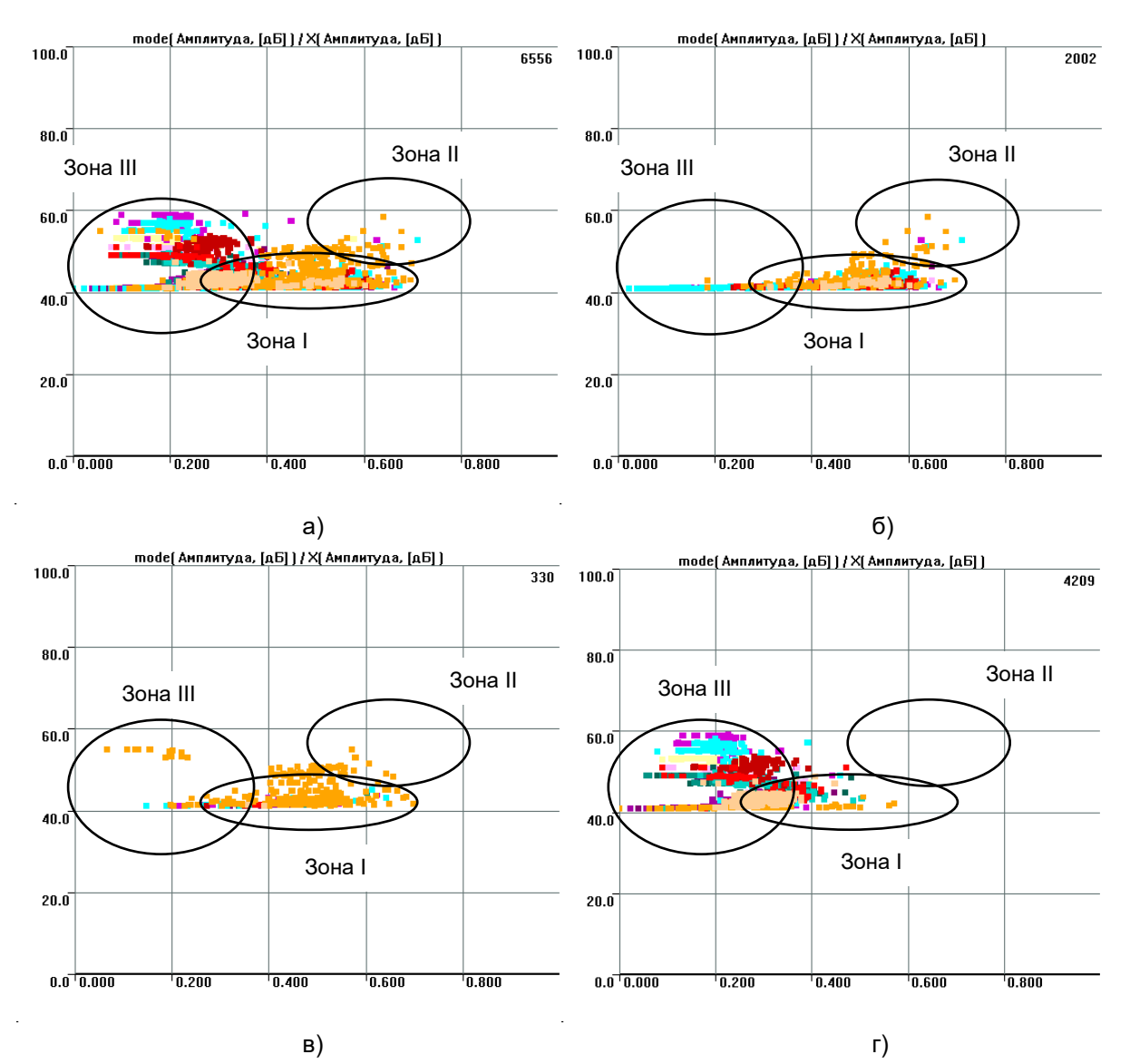

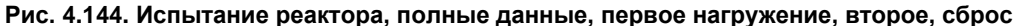

<span id="page-167-0"></span>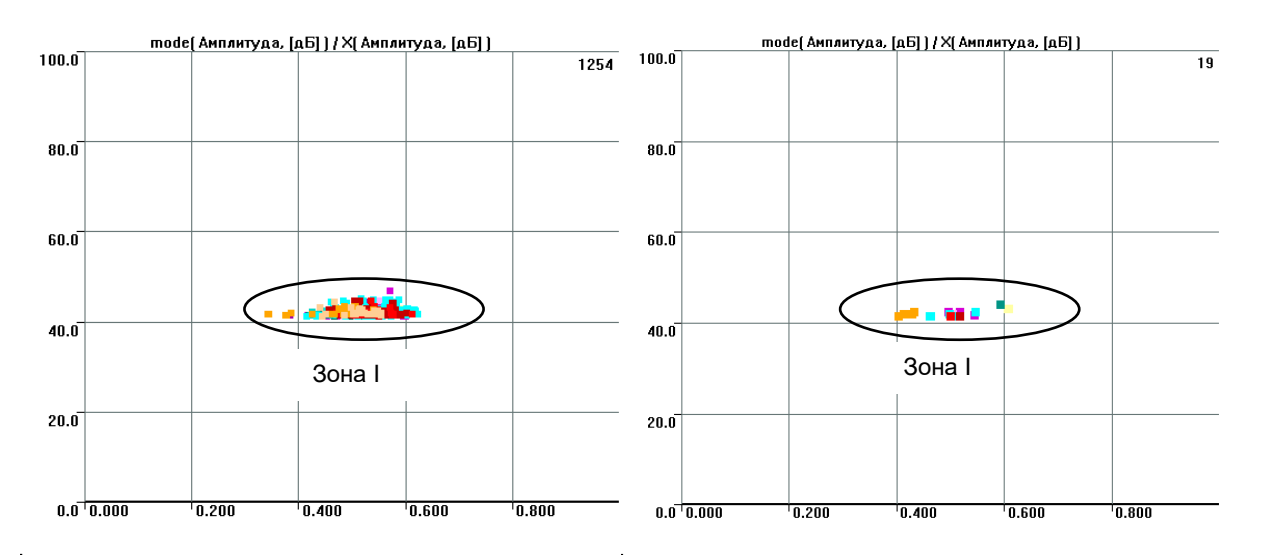

**Рис. 4.145. Испытание реактора, полные данные, второе нагружение – очищенные данные**

<span id="page-167-1"></span>На рис. [4.146](#page-168-1) представлено нагружение адсорбера, с зафиксированной течью в зоне штуцера, в который осуществлялся подвод давления (ПАЭ 11, фиолетовый). Зона течи (зона III) ярко выражена, в том числе и при втором нагружении, в зоне II (зона дефектов) статистических точек не выявлено.

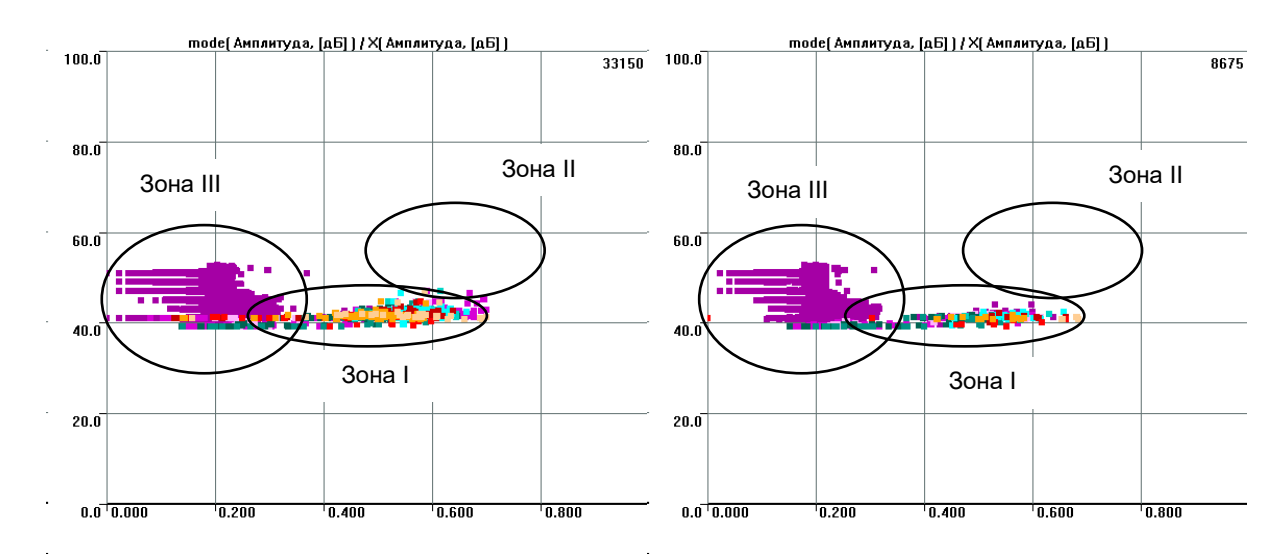

**Рис. 4.146. Испытание адсорбера: полное испытание, второе нагружение – полные данные**

<span id="page-168-1"></span>На рис. [4.147](#page-168-2) представлены фильтрованные (испытание проходило в сопровождении высокого уровня помех разного рода) данные АЭК аппарата воздушного охлаждения. В кольцевом сварном соединении коллектора аппарата, в зоне ПАЭ 13-14, выявлен активный источник АЭ (класс 2 согласно ПБ 03-593-03). На диаграмме «S<sup>н</sup> <sup>A</sup>-Amod» данные источника представлены в зоне II (зона дефектов).

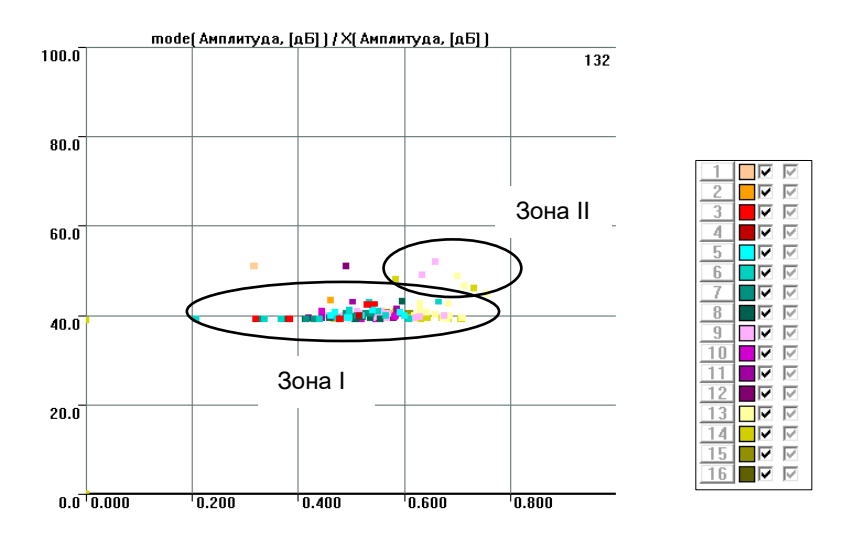

## **Рис. 4.147. Коллектор АВГ, источник 27447 класса (подтвержденный) в зоне ПАЭ 13-14**

<span id="page-168-2"></span>Таким образом, статистический критерий является не критерием в полном смысле слова, а, скорее, инструментом, позволяющим разобраться с происхождением источников активности.

## **Примечание:**

Все расчеты были произведены с настройками по умолчанию: Число импульсов в выборке 64; Перекрытие 0; Ось Y «mode» «Амплитуда, дБ»; Ось X «Амплитуда, дБ»; min 38; max 102; Число гистограммных интервалов 32.

## <span id="page-168-0"></span>**4.10. Наложение графики и линии нагружения на диаграммы**

Практически на любую диаграмму A-Line может быть наложена графика или линия нагружения (см. блок «Наложение» диалога «Параметры окна», рис. [4.15\)](#page-71-0).

Наложение графики используется, главным образом, в локационных диаграммах для того, чтобы показать связь источников АЭ и элементов испытываемого объекта. Файл должен быть подготовлен в графическом редакторе (например, CorelDRAW) и сохранен в формате расширенного метафайла Windows (EMF). Пропорции изображения должны соответствовать пропорциям объекта в локационной схеме. Диалог «Настройка импортируемой графики» (рис. [4.148\)](#page-169-0) за счет изменения параметров координатной привязки позволяет разместить графическое изображение в нужном месте диаграммы или растянуть его на весь объект (см. рис. [4.149\)](#page-169-1).

#### Примечание:

Опция «Соблюсти пропорцию», в зависимости от назначенного пользователем размера по оси X и размеров самого изображения, автоматически вычисляет его размер по оси Y. На практике легче отключить эту опцию и задать (или подобрать) размеры изображения редактированием непосредственно графического файла. При этом опцию «Сохранять форму объектов в двухмерных окнах» диалога «Дополнительные опции локации» рекомендуется включить.

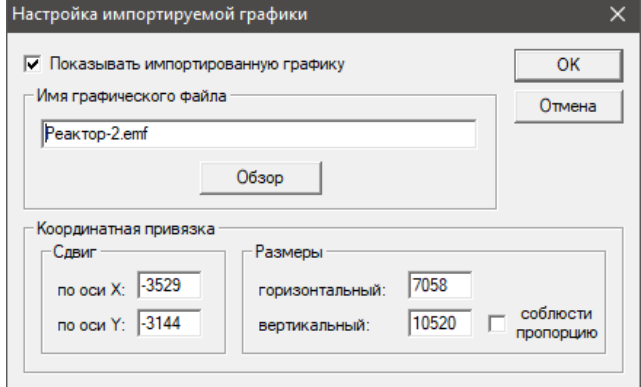

Рис. 4.148. Диалог «Настройка импортируемой графики»

<span id="page-169-0"></span>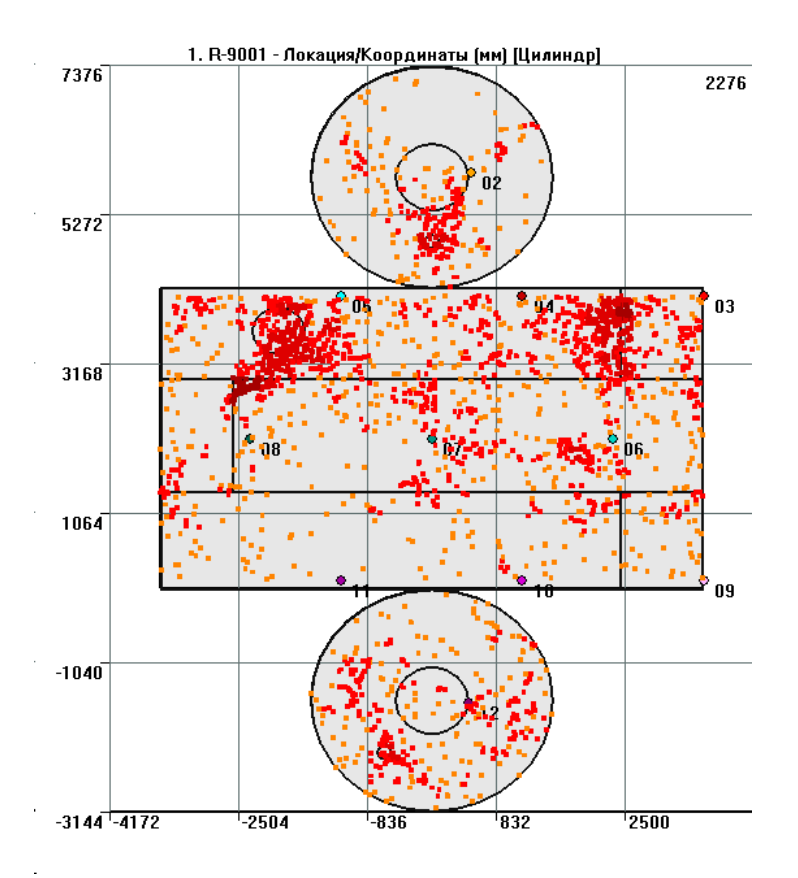

Рис. 4.149. Локационная схема с наложенной графикой

<span id="page-169-1"></span>Наложение линии (см. рис. 4.150) используется, в первую очередь, для отображения линии нагружения на времязависимых диаграммах. Линия нагружения может быть получена как с одного из параметрических входов системы (в том числе при наличии подключенного датчика давления, в реальном времени, в течение испытания), так и из специальным образом подготовленного файла.

Наименование соответствующего параметра в случае параметрического входа может быть задано как до, так и после испытания, в диалоге «Параметры каналов», вкладка «Параметрические входы» (см. раздел 7.5.3). При включении отображения линии диаграмма получает дополнительную правую шкалу, свойства которой также можно настраивать посредством диалога параметров окна диаграммы. В правой части поля диаграммы отображается последнее по времени значение параметра (рис. 4.151).

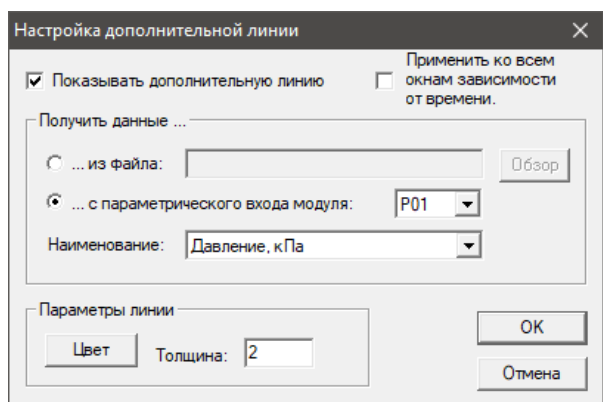

**Рис. 4.150. Настройка отображения дополнительной линии**

<span id="page-170-0"></span>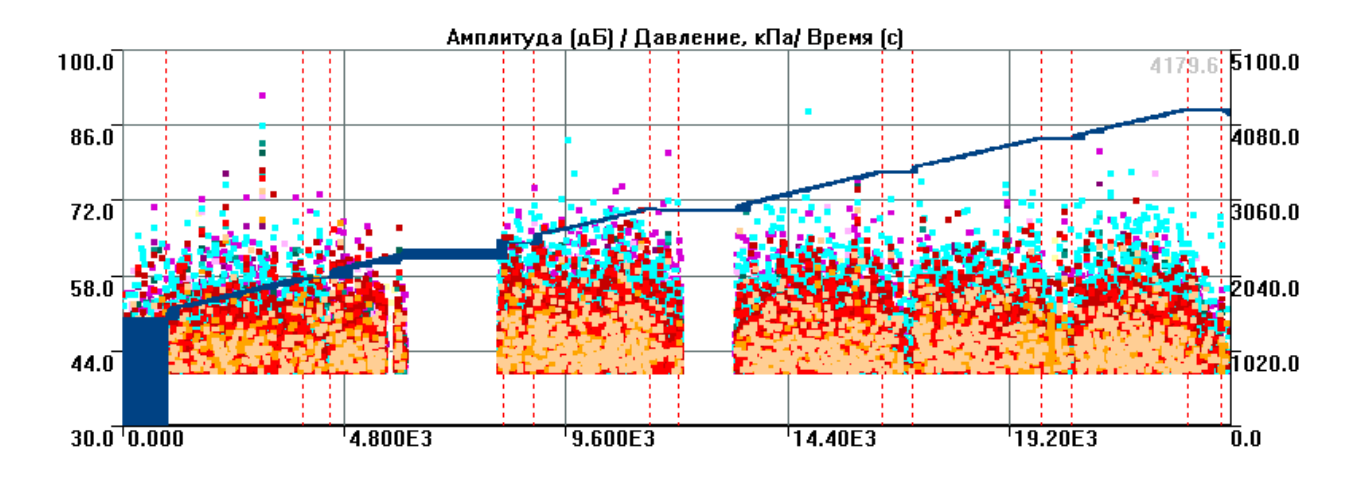

**Рис. 4.151. Дополнительная линия по данным от параметрического входа**

<span id="page-170-1"></span>Линия может также отображаться по данным файла специального формата (расширение TXT или NAG). Такой файл может быть подготовлен в диалоге «Линия нагружения» (см. рис. [4.152,](#page-171-0) меню «Окно»). В этом же диалоге можно задать и размерность параметра. Так же, как и в случае получения данных от параметрического входа, диаграмма получает дополнительную правую шкалу (рис. [4.153\)](#page-171-1), которая может быть настроена в соответствии с параметрами отображаемой линии.

Кроме отображения заданной линии нагружения, наложение заданной в диалоге линии может использоваться для определения граничных или критериальных значений на диаграммах разного типа. Так, на рис. [4.154](#page-171-2) заданы граничные значения для амплитуды – на первом нагружении 75, на втором – 65 дБ.

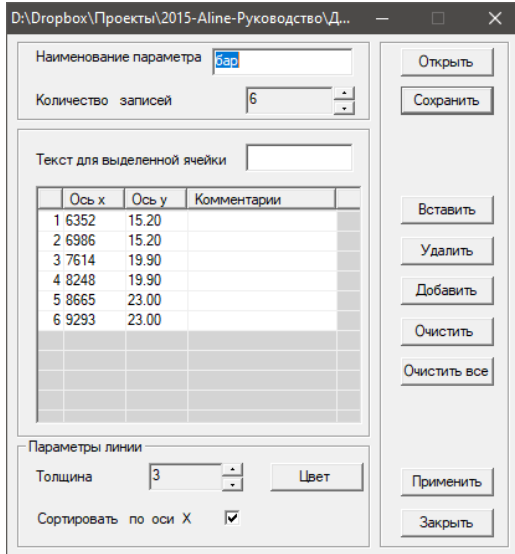

**Рис. 4.152. Настройка дополнительной линии**

<span id="page-171-0"></span>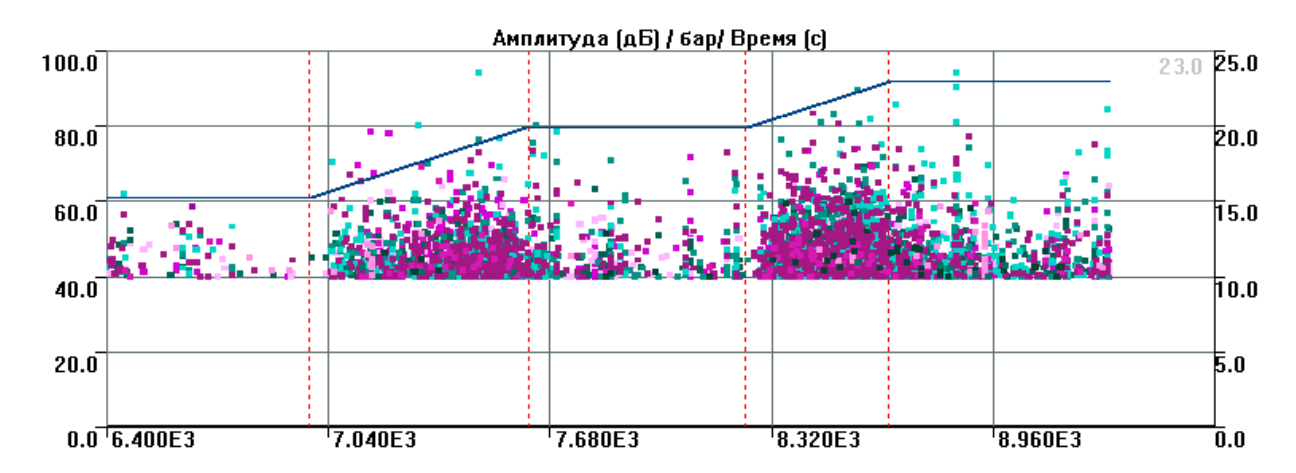

**Рис. 4.153. Отображение линии нагружения**

<span id="page-171-1"></span>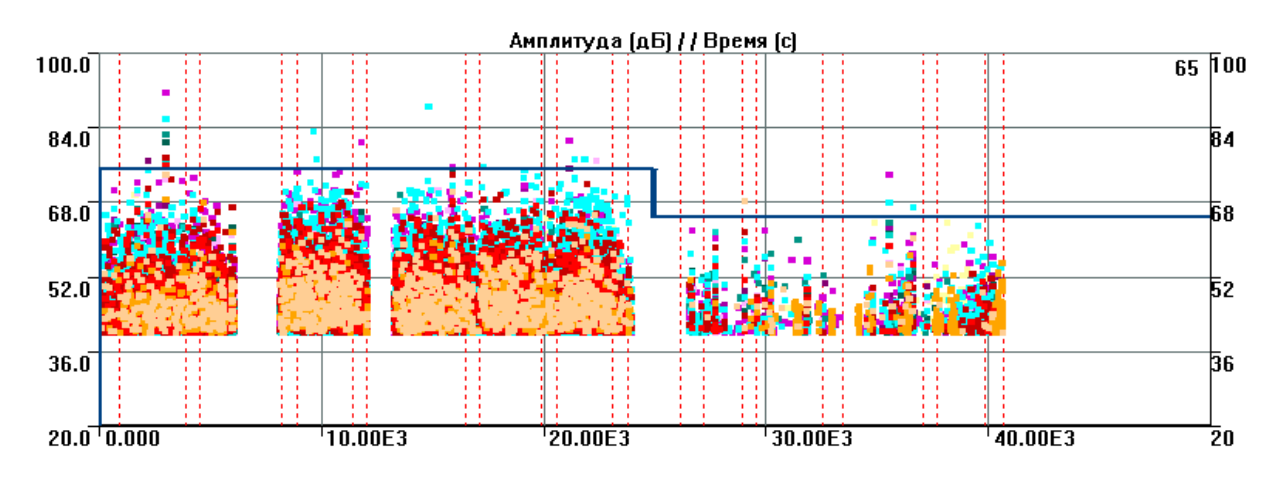

**Рис. 4.154. Использование дополнительной линии как граничной**

## <span id="page-171-2"></span>**4.11. Особенности программного обеспечения АЭ систем линейки A-Line**

Как любой специализированный программный продукт, ПО A-Line имеет ряд особенностей и ограничений в части отображения и обработки данных, которые должны быть учтены при использовании этого ПО:

- в программе реализована автоматическая генерация часто используемых стандартных диаграмм и возможность построения дополнительных корреляционных и гистограммных окон, однако возможности построения этих дополнительных диаграмм несколько ограничены;
- имеют место также ограничения на работу с пачками и лоцированными событиями (помимо непосредственно локации);
- некоторые энергетические параметры несовместимы с аналогичными параметрами АЭ систем других производителей (PAC, Диатон, Vallen Systeme);
- реализация некоторых критериев оценки отличается от определений в НТД.

Вышеперечисленные особенности и ограничения ПО компенсируются возможностью использования ПО сторонних производителей (см. Приложение [2\)](#page-325-0).

# **5. Подготовка объекта контроля**

# **5.1. Схема расположения ПАЭ**

Схема расположения ПАЭ должна обеспечивать контроль всей поверхности объекта и регистрацию преобразователями сигналов АЭ, проходящих от источников АЭ до ПАЭ по корпусу объекта.

В соответствии с [\[6\]](#page-323-0) в некоторых случаях по согласованию с Заказчиком допускается размещение ПАЭ только в тех областях объекта, которые считаются наиболее важными. Если не обеспечивается полное покрытие зонами контроля всего объекта, то это должно быть отмечено в протоколе/отчете по результатам АЭ контроля с обоснованием использования данной схемы.

Выбор схемы расположения и количества ПАЭ для каждого объекта зависит от типа объекта, его размеров, толщины стенки, наличия и типа изоляции, акустических характеристик (затухания), типа испытания (гидравлическое или пневматическое), выбранного типа локации источников АЭ, наличия критических зон (например, предполагаемых зон высоких напряжений).

# **Общие принципы расположения ПАЭ**

В любом случае перед разработкой схемы расположения ПАЭ необходимо иметь следующие сведения об испытании и объекте контроля:

- тип, габаритные размеры, толщины и материальное исполнение объекта;
- тип испытания (гидравлическое или пневматическое);
- тип локации источников АЭ;
- затухание, скорость звука (скорость распространения акустических волн в объекте) и пороговое расстояние для объекта при данном типе испытания.

# **Примечание:**

В АЭК обычно используют ПАЭ с резонансной частотой от 30 до 500 кГц – это золотая середина между требованиями низких шумов и достаточно большой допустимой дистанции между ПАЭ.

Если затухание, скорость звука и пороговое расстояние неизвестны, то они должны быть определены в соответствии с процедурами, описанными в разделе [7.7.](#page-221-0) Допустимо предварительно использовать данные, взятые из настоящего Руководства и/или результатов испытаний аналогичных объектов, и уточнять при подготовке испытания.

Схема расположения ПАЭ для объекта выбирается с учетом его конфигурации и размеров, расположения сварных швов, фланцев, тройников, других элементов. При этом желательно выбрать такое расположение ПАЭ, чтобы они не попадали на сварные швы или конструктивные элементы объекта. Точность разметки должна быть не ниже ±1 % от наибольшего расстояния между соседними ПАЭ.

Максимальная дистанция между соседними ПАЭ зависит от акустических параметров объекта контроля, уровня шумов, используемого диапазона частот, типа локации. Процедура ее определения описана в разделе [7.7.3.](#page-226-1)

При установке ПАЭ на участках корпуса объекта с теплоизоляционным покрытием в изоляционном покрытии вырезаются окна соответствующего размера.

Если контактный участок ПАЭ попадает на сварной шов, участок сдвигается на 100 мм от сварного шва с уточнением нового местоположения ПАЭ, измерением и внесением в настройки локации в ПО.

В случае невозможности расположения контактного участка в указанном месте допускается его смещение на расстояние до ±10 % от максимального расстояния между ПАЭ с уточнением нового местоположения ПАЭ, измерением и внесением в настройки локации в ПО.

# **Примечание:**

При нумерации мест размещения преобразователей при использовании DDM-систем необходимо учитывать, что в первой линии ближайший к блоку сбора и обработки данных модуль (и ПАЭ) получает номер 1, второй – номер 2 и т. д.; во второй линии – аналогично – первый модуль линии получает номер, следующий за последним номером предыдущей, и т. д. При использовании DDM на сосудах, сферах и подобных объектах рекомендуется заранее продумать расстановку ПАЭ для того, чтобы каналы с соседними номерами, которые необходимо соединять кабелем, оказались, по возможности, недалеко друг от друга.

# **5.2. Расположение ПАЭ для сосудов**

Для сосудов ПАЭ, как правило, располагаются по высоте (длине) объекта слоями. Тип локации – «Цилиндр». Данный тип локации относится к двухмерной локации, расчеты ведутся на развертке такого объекта, однако ПО A-Line позволяет визуализировать результаты локации на цилиндрическом сосуде не только на развертке, но и на трехмерной модели объекта (см. [рис.](#page-175-0) 5.2).

## **Алексей Комаров 175**

В случае если необходима локация источников АЭ, в каждом слое должно быть не менее 2 ПАЭ (для однозначной локации, и особенно в краевых зонах, рекомендуется 3 и более ПАЭ). ПАЭ в соседних слоях, как правило, смещаются на половину расстояния между ПАЭ [\(рис.](#page-174-0) 5.1). Таким образом, группа ПАЭ образует систему треугольников. При невозможности расположения слоев ПАЭ со смещением допускается размещать слои без смещения (см. [рис.](#page-176-0) 5.3).

## **Примечание 1:**

В рамках настоящего Руководства вариант размещения ПАЭ в линию на вытянутых сосудах (типа колонн) и, соответственно, по линейному алгоритму локации к применению НЕ РЕКОМЕНДУЕТСЯ и не рассматривается.

## **Примечание 2:**

ПАЭ на поверхности объекта должны располагаться по возможности равномерно,

т. е. треугольники или четырехугольники должны быть как можно более равносторонними.

Дистанции между ПАЭ в поясе должны быть примерно равны дистанции между поясами.

Принцип размещения ПАЭ рекомендуется выбирать одинаковым для всего объекта контроля.

Схема расположения ПАЭ должна быть «привязана» к характерным элементам сосуда или/и к сторонам света для однозначного представления результатов контроля и возможного его повторения. Эта привязка должна быть отмечена на эскизе объекта в Рабочем протоколе. При повторении АЭК расположение ПАЭ, как правило, не меняется.

Места расположения ПАЭ должны быть пронумерованы. Принципы нумерации ПАЭ рекомендуется принимать едиными для разных типов объектов и придерживаться следующих предлагаемых по умолчанию программой A-Line алгоритмов размещения и нумерации ПАЭ:

- распределение и, соответственно, нумерация ПАЭ начинается с верхнего (для вертикально расположенных объектов, [рис.](#page-174-0) 5.1) или левого (для горизонтально расположенных объектов, [рис.](#page-176-1) 5.4) днища сосуда;
- ПАЭ четных слоев смещаются по часовой стрелке относительно ПАЭ нечетных слоев на половину расстояния между ПАЭ.

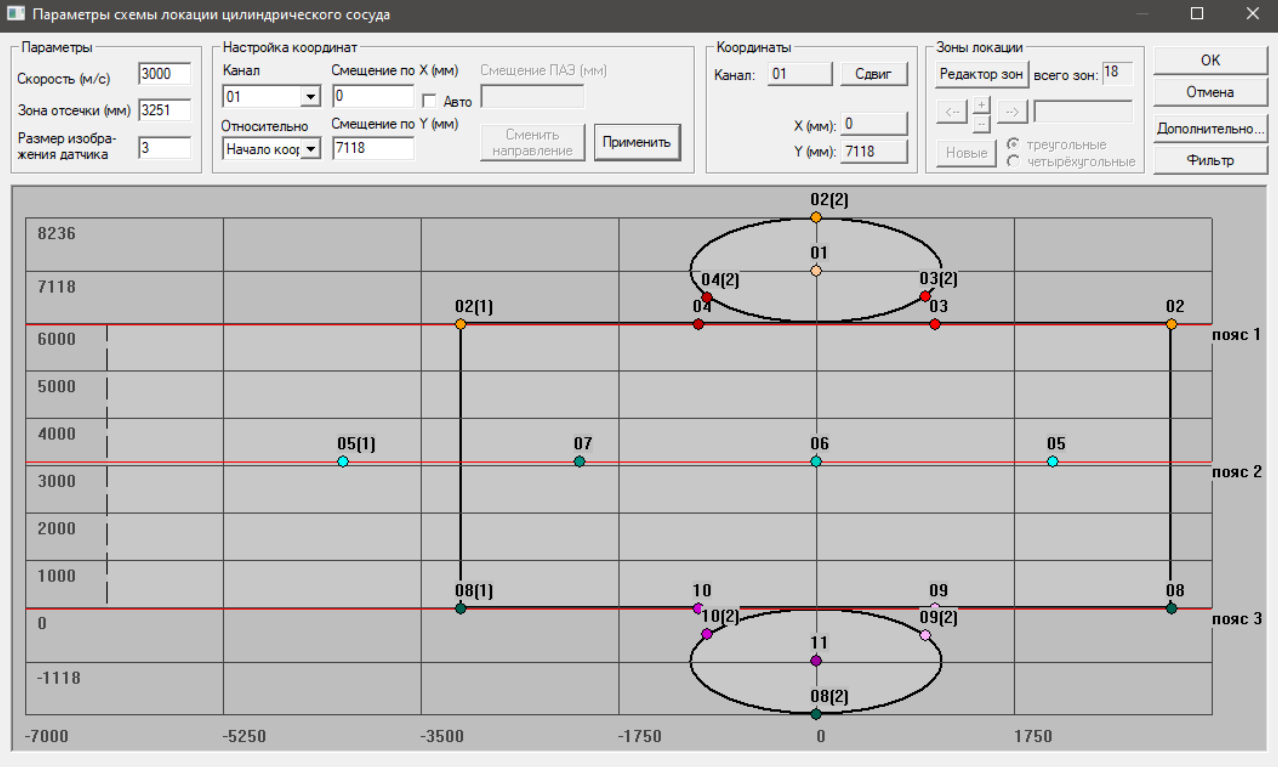

**Рис. 5.1. Пример нумерации ПАЭ для вертикального сосуда**

<span id="page-174-0"></span>Если в диалоге «Дополнительные опции локации» отмечен пункт «Отобразить окно объемной модели локации», появляется дополнительное окно, представляющее объект контроля в виде 3D-модели (см. [рис.](#page-175-0) 5.2). Построение объемной модели локации не рекомендуется выполнять в режиме регистрации данных.

### **Примечание:**

Следует различать описываемую здесь объемную модель локации и трехмерную локацию. Объемная модель локации является представлением результатов работы планарного алгоритма в виде трехмерного объекта, и лоцируемые источники располагаются на его поверхности. Планарный алгоритм предполагает, что сигналы от источника к ПАЭ распространяются по поверхности объекта.

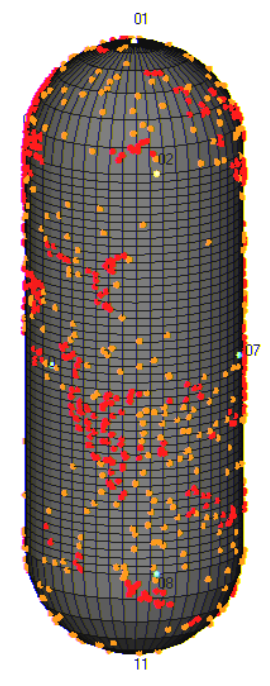

**Рис. 5.2. Объемная модель локации**

<span id="page-175-0"></span>Обращаем внимание, что развертка «раскрывается» по образующей, расположенной с тыльной (для вертикальных сосудов) или нижней (для горизонтальных) стороны сосуда (относительно вида 3D-модели по умолчанию). Соответственно, там располагается первый ПАЭ слоя. Это нужно учитывать при нумерации позиций ПАЭ.

Для того чтобы правильно отобразить зоны и преобразователи, попадающие одновременно на различные части развертки, некоторые (крайние) ПАЭ отображаются одновременно на обеих частях развертки, например, с индексами 02 и 02(1), 05 и 05(1), 08 и 08(1) (см. [рис.](#page-174-0) 5.1).

При необходимости координаты ПАЭ могут быть изменены одновременно для всего пояса одновременно или индивидуально (мышкой или в соответствующих блоках диалога «Параметры схемы локации...»). Опция выбора первого канала в поясе позволяет при необходимости перераспределить расположение каналов в выбранном поясе.

## **Примечание:**

ПАЭ с дополнительными (в скобках) индексами не перемещаются такими способами, но следуют за своими «двойниками» (см. раздел [4.7.7\)](#page-138-0).

## **Алексей Комаров 177**

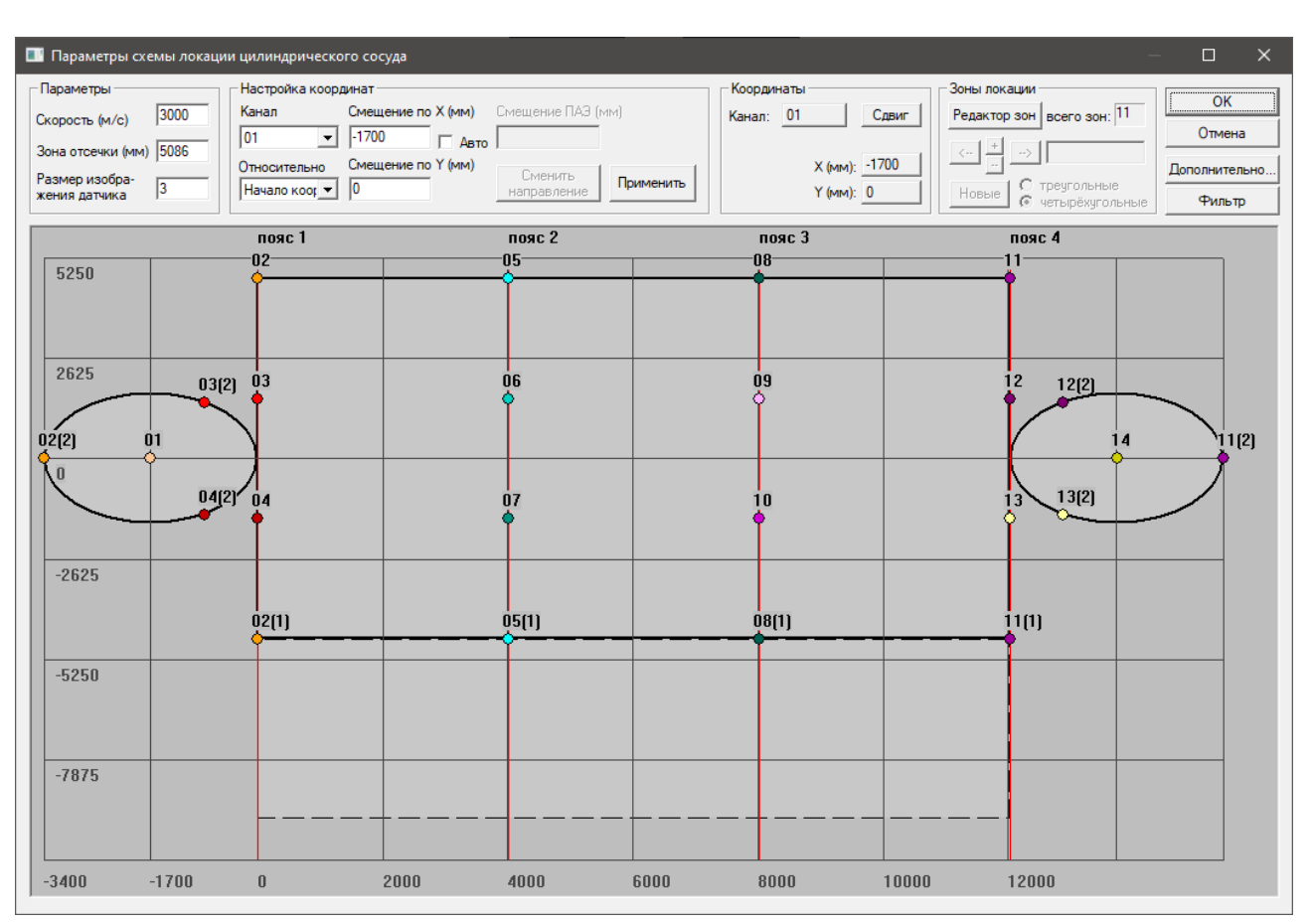

**Рис. 5.3. Горизонтальный сосуд. Группы четырехугольного типа**

<span id="page-176-0"></span>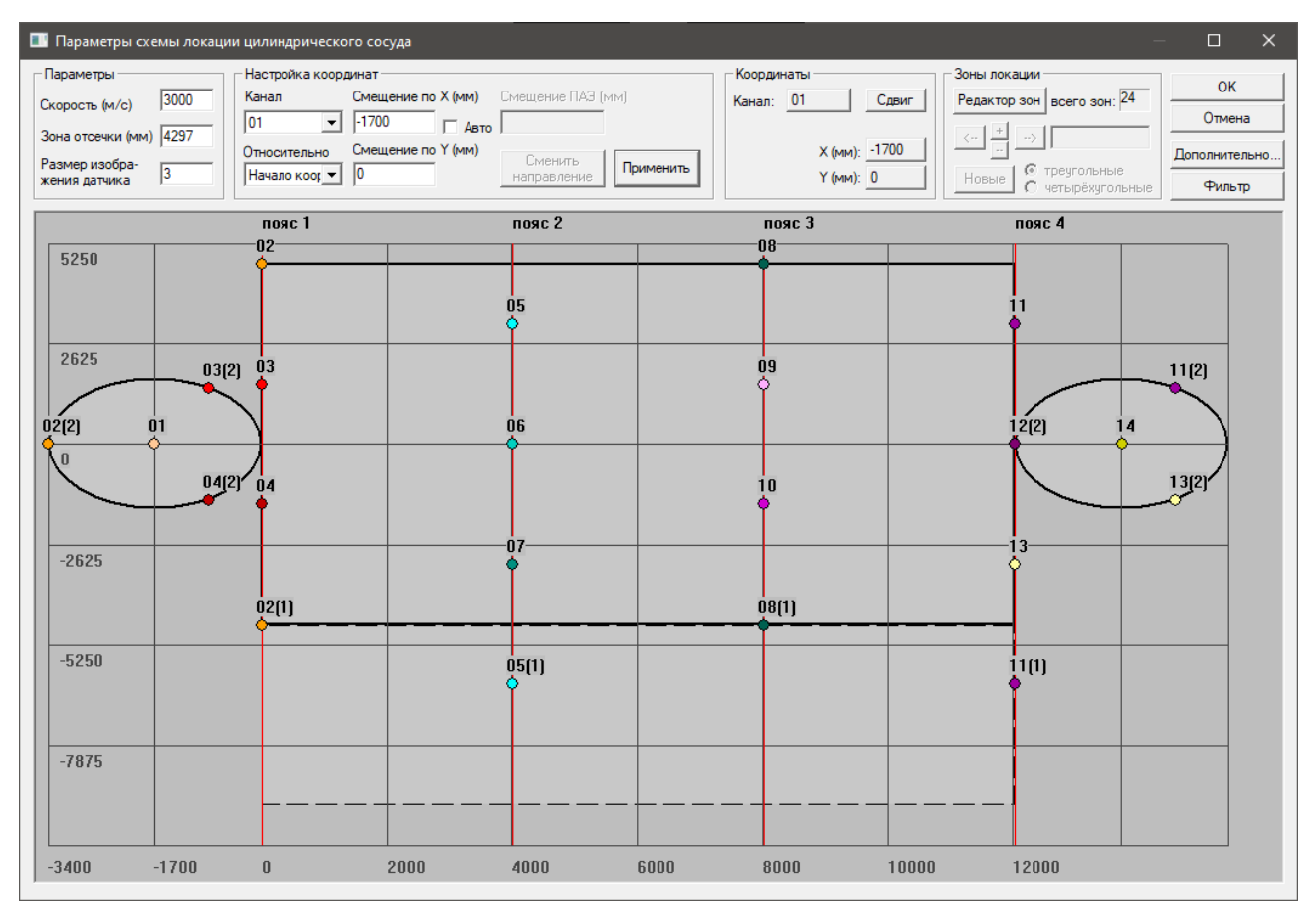

<span id="page-176-1"></span>**Рис. 5.4. Пример нумерации ПАЭ для горизонтального сосуда**

Для локации на днищах сосудов используется модель конических днищ, но такая модель дает приемлемые результаты для эллиптических, торосферических и подобных им днищ при условии, что высота днища намного меньше диаметра.

Из-за этого к результатам локации на эллиптических и торосферических днищах нужно подходить с осторожностью, в первую очередь, вследствие возможного несоответствия между используемой для расчетов конической моделью и формой реального днища.

Для сосудов с полусферическими днищами, для которых ошибки конической модели локации велики, рекомендуется проверять локацию на днищах с помощью отдельной группы сферической локации, которая подходит и для полусфер.

Рекомендации, приведенные ниже, помогут выполнить более точную локацию на эллиптических, торосферических и полусферических днищах.

Для локации источников АЭ на полусферических и эллиптических днищах используется не менее трех ПАЭ, расположенных на границе днища и обечайки, и один ПАЭ в центре днища. Для больших объектов (диаметр 5 м и более) иногда размещают дополнительный слой на днище, а также, в случае наличия штуцеров большого диаметра в центре днища,– дополнительный ПАЭ. Такая установка не поддерживается ПО A-Line напрямую, и такое днище должно быть выделено в дополнительную группу с планарным или сферическим типом локации. При этом центральный ПАЭ днища и ПАЭ, установленные на обечайке сосуда, должны остаться также и в локационной схеме «Цилиндр». Дополнительная группа может использоваться для уточнения местоположения выявленных источников АЭ. На [рис.](#page-177-0) 5.5 приведена группа планарной локации из двух центральных ПАЭ (ПАЭ 1 и 2), трех ПАЭ,

расположенных в дополнительном слое (ПАЭ 3, 4, 5) и пяти, расположенных на границе днища и обечайки (ПАЭ 6–10).

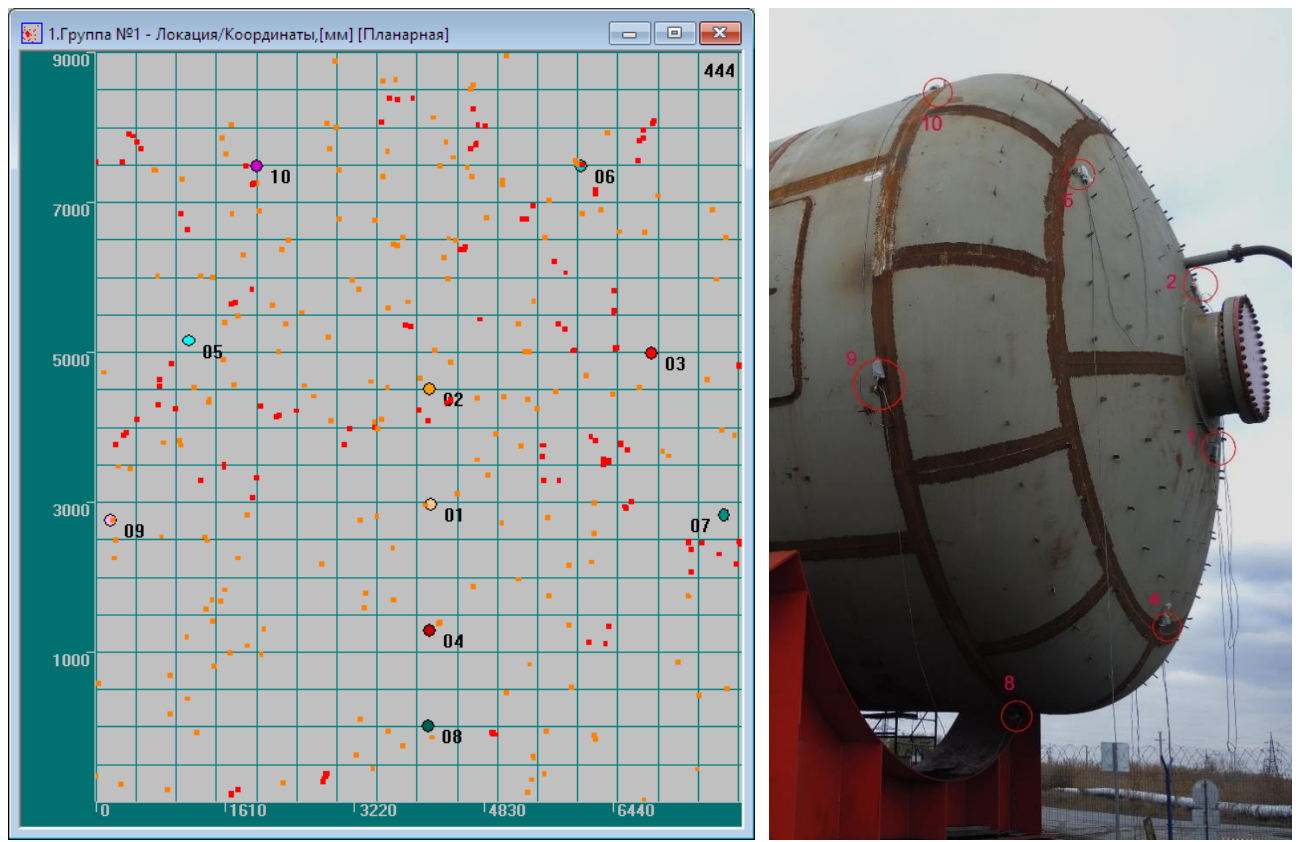

**Рис. 5.5. Дополнительная планарная группа локации для днища сосуда**

<span id="page-177-0"></span>Для локации сосудов сложной формы (включающих конические элементы и элементы разного диаметра) можно использовать несколько групп локации, каждая из которых соответствует простому по геометрии элементу сосуда. Преобразователи на границах групп могут работать одновременно в нескольких группах. Переходные части таких объектов размечаются на зоны так, чтобы группы локации на них так же, как на других частях сосуда, состояли из зон правильной формы (идеально – из равносторонних треугольников).

Если для разных частей таких сосудов используются разные группы локации, то, поскольку группы локации в ПО A-Line независимы, нужно тщательно проверять результаты локации на предмет,

не принадлежит ли выявленный источник другой группе. Такая проверка может выполняться методом адаптивной локации (см. раздел [9.7\)](#page-252-0), а также анализом порядка регистрации АЭ события каналами системы (зонной локацией).

Для крупных объектов и объектов сложной формы рекомендуется предварительно построить локационную схему в модуле построения локации программы A-Line (построение такой схемы рассмотрено в разделе [7.5\)](#page-206-0).

# **5.3. Расположение ПАЭ для шаровых резервуаров**

Модуль построения локации программы A-Line для сферических объектов предусматривает несколько типов локации и, соответственно, вариантов распределения ПАЭ, и для этого типа объектов предварительный выбор и построение локационной схемы обязательны. Расположение и последовательность нумерации ПАЭ зависит от выбранной схемы.

ПО предусматривает три совершенно разных типа локации:

- секторный;
- кубический;
- произвольный (дополнительный).

Все типы локации для сфер относятся к двухмерной локации, поскольку предполагается, что сигнал распространяется по поверхности такого объекта, однако ПО A-Line позволяет визуализировать результаты локации на шаровом резервуаре не только на развертке такого объекта, но и на его трехмерной модели.

Необходимо иметь в виду, что при полуавтоматических способах размещения ПАЭ (это верно для секторного и кубического типов локации) ПО A-Line не позволяет задать неодинаковое количество ПАЭ в разных слоях.

## **Внимание:**

Во всех видах сферической локации (кроме НЛАП) треугольники зон локации считаются плоскими, и на результат локации влияют ошибки расчетов, вызванные аппроксимацией результатов на криволинейную поверхность, что особенно значимо при малом количестве используемых каналов.

## **5.3.1. Секторный тип локации**

Для шаровых резервуаров на количество и расположение ПАЭ влияет, как правило, количество опор. В экваториальной части сферы ПАЭ располагаются между опорами, либо по экватору, либо выше и ниже экватора. Как правило, размещается несколько поясов ПАЭ. Эта концепция реализуется в секторном типе локации.

Секторный тип локации – классический тип локации сферических объектов [\(рис.](#page-179-0) 5.6). Для самого распространенного типа сферических резервуаров диаметром 10,5 м, установленных на 8 опор, используется 26 ПАЭ, при этом максимальное расстояние между ПАЭ составляет 4,1 м. Особенности локации секторного типа:

- начало координат экватор сферы (ось Y), меридиан «раскрытия» оболочки (ось X);
- должно быть задано по одному ПАЭ сверху и снизу (на полюсах) резервуара;
- должно быть задано количество поясов (в данном случае три пояса);
- все остальные ПАЭ располагаются по поясам (П);
- ПАЭ в поясах располагаются строго по меридианам (М), один под другим [\(рис.](#page-179-1) 5.7);
- тип антенны треугольная [\(рис.](#page-180-0) 5.8);
- количество меридианов определяется программой, исходя из числа ПАЭ. Количество меридианов (или количество ПАЭ в поясе) зависит от общего количества выбранных каналов, заданного пользователем числом поясов, но должно быть не менее трех;
- избыточные для реализуемой схемы каналы автоматически устанавливаются в точку с координатами (0,0). Так, например, если вместо 26 необходимых каналов задать 27, то ПО установит избыточный канал 27 в точку с координатами (0,0), совпадающую с местоположением канала 10 (см. [рис.](#page-179-1) 5.7);
- рекомендуется подбирать число поясов и меридианов так, чтобы дистанции между ПАЭ по горизонтали и вертикали были примерно равными;
- программа распределяет меридианы на равных дистанциях друг от друга. Можно изменить расположение индивидуальных каналов по высоте (по меридиану), но не по параллели;
- общее количество каналов = М \* П + 2, поскольку на полюсах обязательно должны стоять ПАЭ.

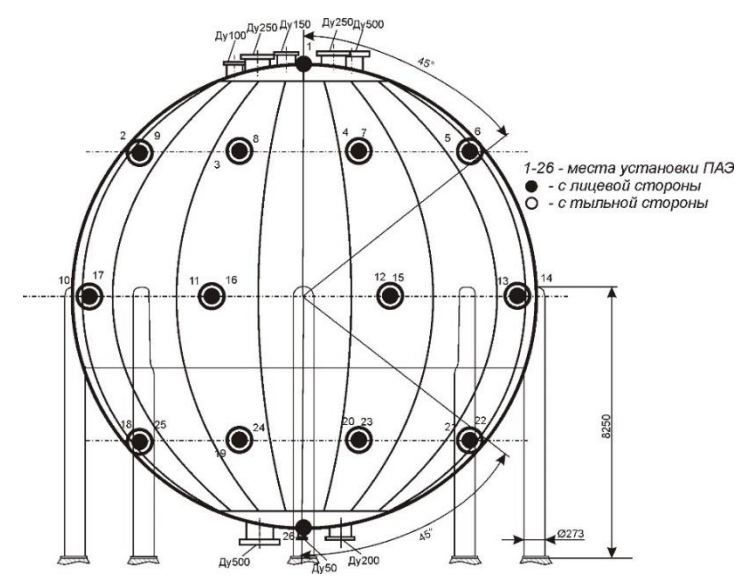

**Рис. 5.6. Пример секторного способа расстановки и нумерации (задано 26 ПАЭ)**

<span id="page-179-0"></span>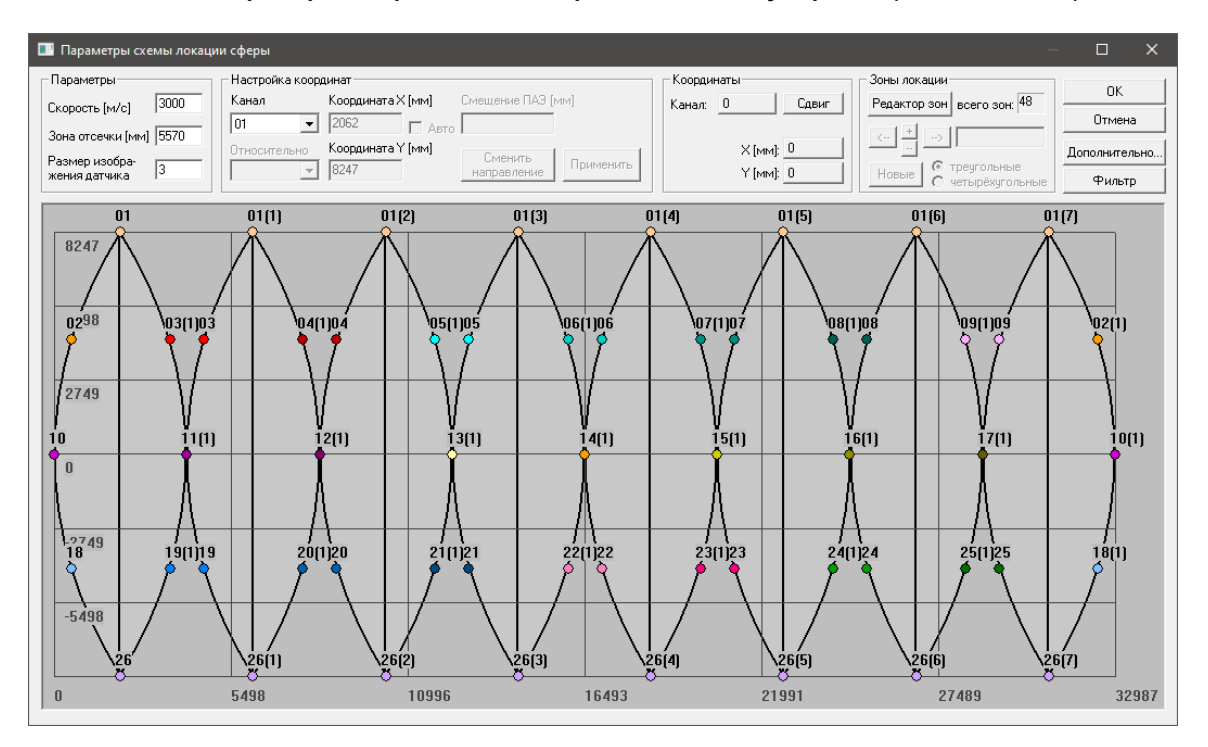

<span id="page-179-1"></span>**Рис. 5.7. Сфера. Секторный тип локации**
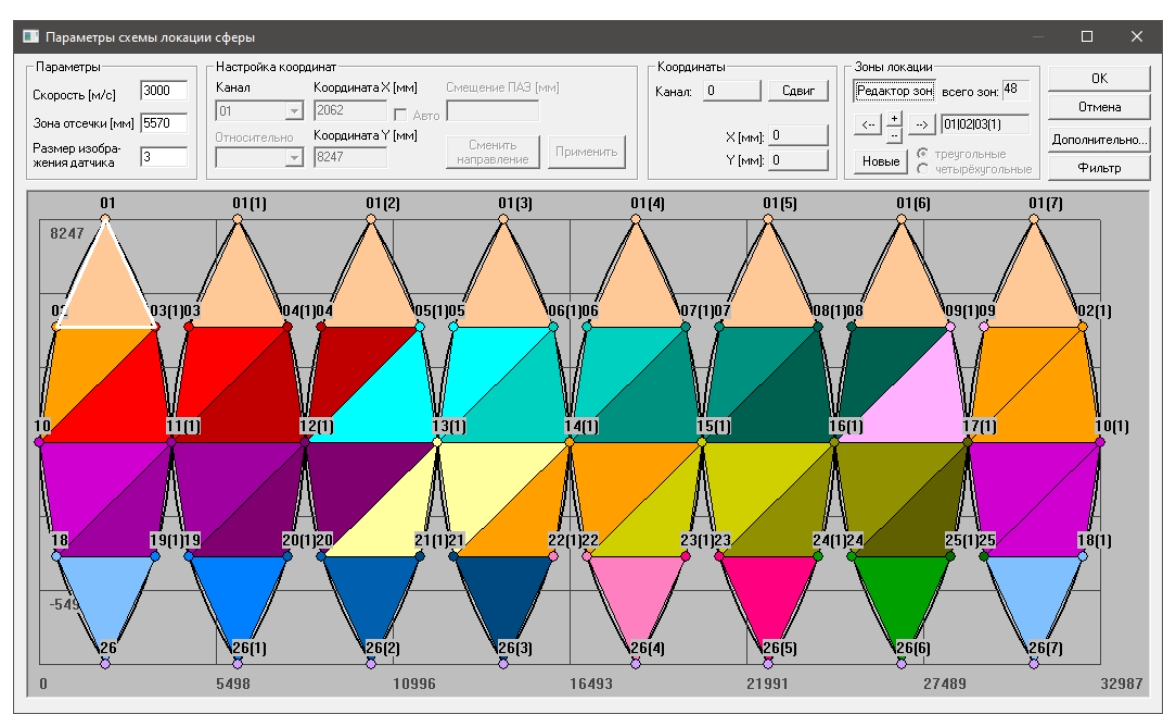

**Рис. 5.8. Сфера. Зоны локации**

Преимущества и недостатки локационной схемы:

- возможность непосредственного управления количеством поясов и количеством ПАЭ в поясе (т. е. подходит для сфер с разным количеством опор);
- простота разметки сферы и установки ПАЭ все ПАЭ расположены по меридианам, один под другим;
- относительно простая и наглядная нумерация ПАЭ и распределение кабелей как для PCI/DS, так и для DDM-систем;
- неэкономное использование каналов во всех поясах одинаковое количество ПАЭ даже там, где расстояние между ПАЭ небольшое, т. е. вблизи полюсов ПАЭ стоят слишком плотно, а на экваторе – порой слишком редко;
- невозможность изменения расстояния между меридианами ПАЭ в поясе должны быть расположены равномерно.

## **5.3.2. Кубический способ расстановки ПАЭ**

Кубический тип локации основывается на кубе, виртуально вписанном в контролируемую сферу. Минимальное количество ПАЭ для кубической локации – 8, максимальное – 26.

По мере увеличения количества выбранных каналов ПАЭ автоматически размещаются сначала по вершинам вписанного куба (8 ПАЭ), затем по центрам граней, начиная с боковых,– всего до 8 + 6 = 14 ПАЭ, затем – по серединам ребер, начиная с боковых – всего 8 + 6 + 12 = 26 ПАЭ.

Реально ПАЭ установлены на поверхности сферы, либо напротив своей виртуальной позиции (для ПАЭ в вершинах и в центрах граней куба), либо в соответствующем сечении и слое (ПАЭ в центрах ребер) [\(рис.](#page-181-0) 5.9, красная стрелка указывает на реальное расположение ПАЭ).

Местоположение отдельных ПАЭ может быть изменено.

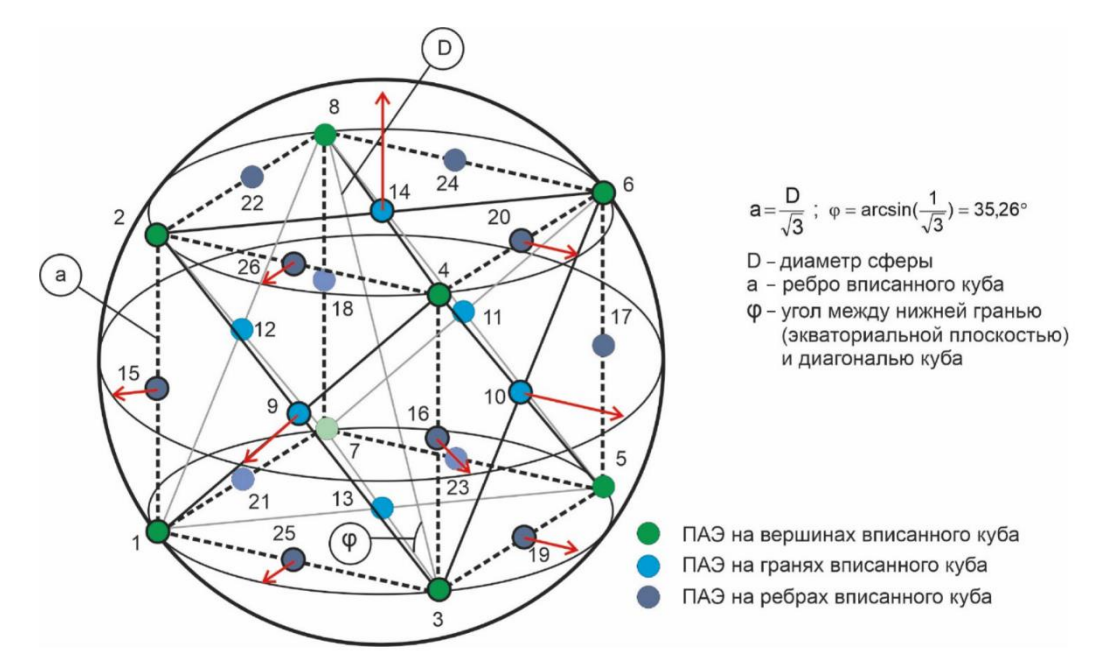

**Рис. 5.9. Размещение ПАЭ при кубическом способе локации**

<span id="page-181-0"></span>Практически для сферы диаметром 10,5 м ПАЭ 9, 16, 10, 17, 11, 18, 12, 15 размещаются по экватору, ПАЭ 1, 25, 3, 19, 5, 23, 7, 21 и 2, 26, 4, 20, 6, 24, 8, 22 размещаются по слоям, на расстоянии 10,5 π / 4 arcsin (1 / sqrt (3)) / 90 = 3,416 м (по образующей сферы) и через 45 градусов ниже и выше экватора соответственно. ПАЭ 13 и 14 находятся на полюсах сферы (рис. [5.10\)](#page-182-0).

Преимущества и недостатки кубического способа:

- возможность уточнения/изменения местоположения ПАЭ;
- возможность более экономного и равномерного расположения ПАЭ по сравнению с секторным типом. Наиболее выигрышные схемы – 8 каналов (по вершинам куба) и 14 каналов (4 ПАЭ по экватору, по 4 ПАЭ в двух слоях и 2 ПАЭ на полюсах);
- максимальная конфигурация соответствует 26 ПАЭ в 3 поясах, не имеет особых преимуществ перед секторным типом локации и, при этом, может оказаться недостаточной для контроля больших сфер. Количество ПАЭ в поясе равно 0, 4 или 8 и хорошо подходит только для сфер с восемью опорами;
- невозможность изменения количества поясов или количества ПАЭ в поясах иначе как добавлением или удалением каналов;
- сложная нумерация и размещение ПАЭ как для PCI/DS, так и особенно для DDM-систем.

## **Алексей Комаров 183**

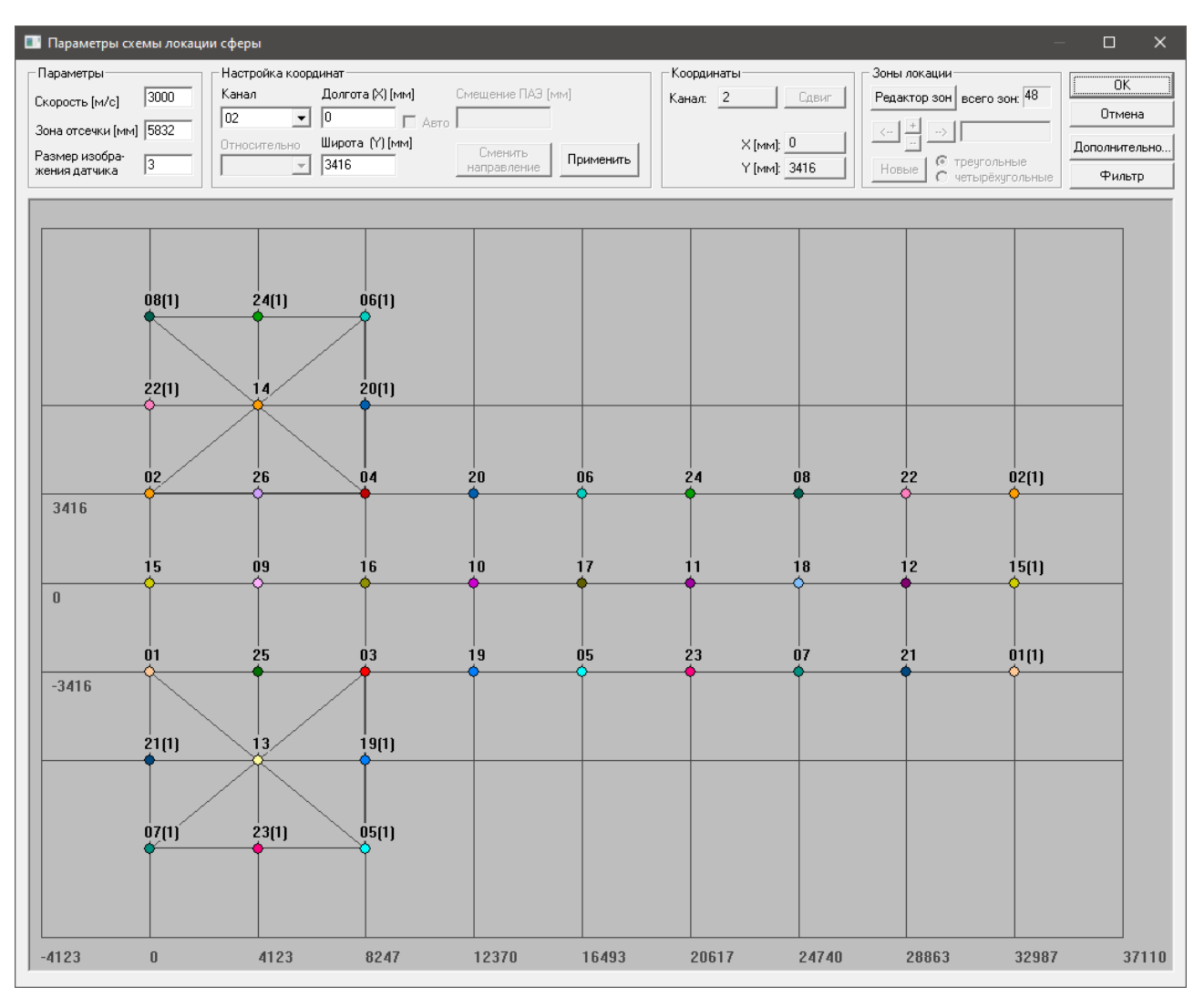

**Рис. 5.10. Параметры расстановки и нумерации ПАЭ при кубическом способе (задано 26 ПАЭ)**

## <span id="page-182-0"></span>**5.3.3. Сравнение точности локации**

Ниже приведено сравнение точности локации при секторном и кубическом расположении ПАЭ. Сравнение приведено для установок с 26 каналами, установленными по умолчанию для обоих типов локации. В качестве источника данных был сгенерирован искусственный файл с 190 источниками, расположенными в диапазоне от 0 до 180 градусов по долготе и от 0 до 90 градусов по широте, через 10 градусов в обоих диапазонах.

Видно, что точность локации при секторном типе локации выше, чем в кубическом типе локации. Таким образом, при возможности, нужно выбирать секторный тип локации.

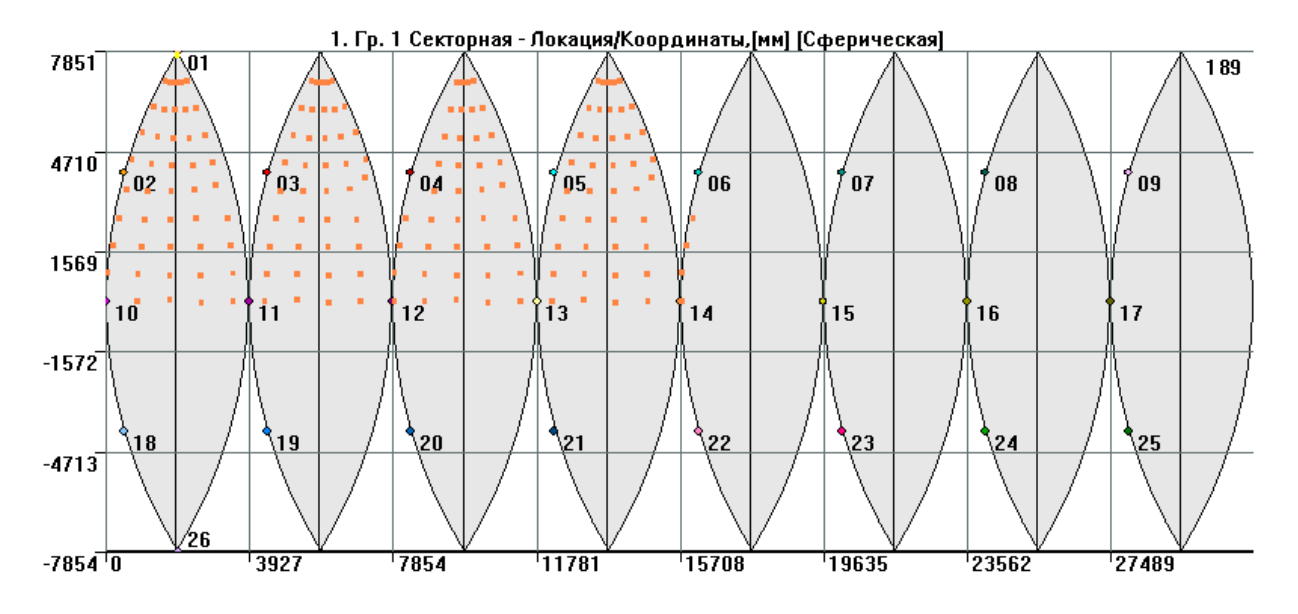

**Рис. 5.11. Результаты локации по алгоритму секторной локации**

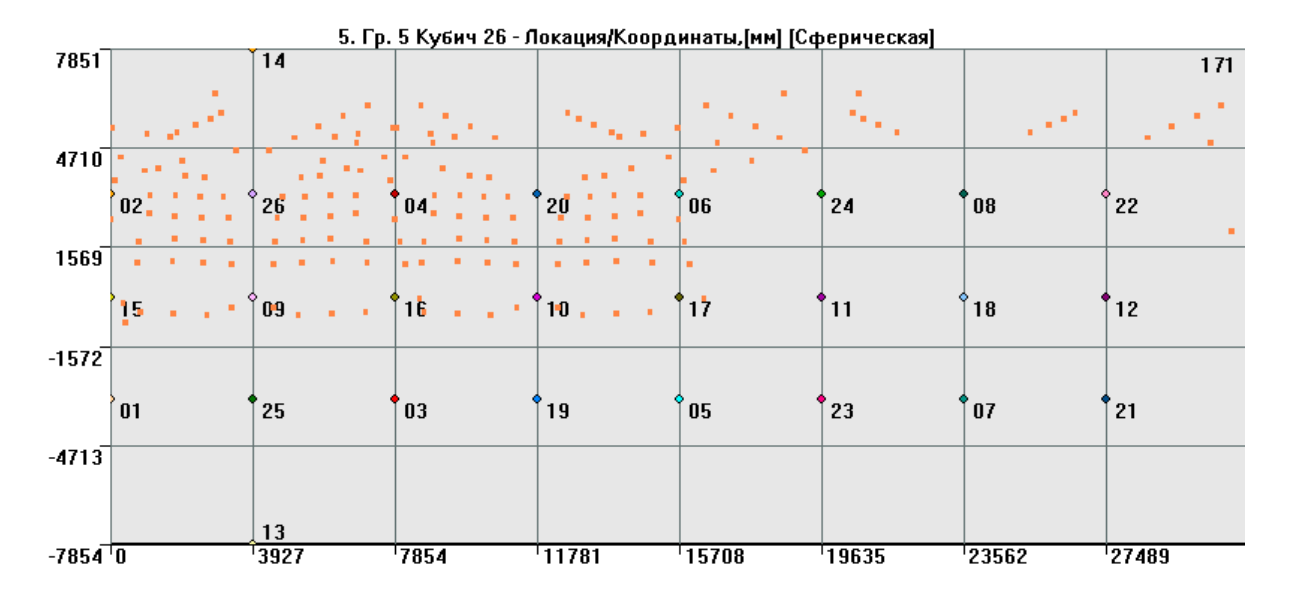

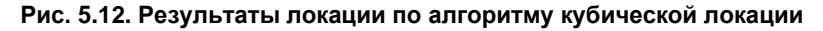

## **5.3.4. Произвольный тип локации (дополнительно)**

Для локации типа «Сфера» в ПО A-Line реализован произвольный тип локации, или нечеткой локации антенной произвольной формы. Метод позволяет для каждого АЭ события определить область на поверхности объекта, состоящую из всех возможных точек местонахождения источника, который мог создать данный набор времен прихода импульсов для данного объекта, при данном расположении ПАЭ и в данном диапазоне скоростей распространения упругих волн. Для реализации алгоритма поверхность объекта моделируется дискретной сетью из конечного числа точек, и для каждого события вычисляются все узлы этой сети, в окрестности которых теоретически мог бы находиться его источник. Перечень всех таких узлов и является описанием области локации для данного события. Метод подробно описан в статье «Нечеткая локация антенной произвольной формы (НЛАП)», которую можно найти на сайте ИНТЕРЮНИС-ИТ. Настоящий раздел подготовлен по материалам данной статьи.

Локация является нечеткой, поскольку для каждого события указывается не одна точка на объекте, а область. Для события, зарегистрированного количеством ПАЭ, бо́льшим минимально необходимого, система уравнений, связывающая координаты источника с набором времен прихода, является переопределенной, поэтому невозможно указать единственную точку локации, удовлетворяющую всем уравнениям. Поскольку при АЭ контроле скорость распространения сигнала может быть определена лишь с достаточно большой погрешностью (см. раздел [4.6.6\)](#page-102-0), в данном методе локации скорость

задается не в виде одного точного значения, а в виде диапазона значений. Результатом локации в этом случае является область, в которой искомый источник события находится с большой вероятностью. Пересечение областей локации, полученных для разных событий, дает возможность более точно определить местонахождение источника, при условии, что от одного источника было получено несколько событий. При изображении областей на объекте в программе A-Line участки перекрытия локационных областей раскрашиваются в разные цвета, в зависимости от того, сколько областей перекрываются на данном участке, причем зависимость цвета от числа перекрывающихся областей может задавать пользователь.

Пользователь должен также задать размер элементарной ячейки решетки – приблизительное расстояние между соседними узлами решетки, которой моделируется поверхность объекта. Чем меньше этот размер, тем точнее происходит прорисовка локационных областей, но при этом время расчета возрастает примерно обратно пропорционально квадрату данного размера (рис. [5.15\)](#page-186-0).

В каждом событии (или пачке, в терминологии ПО A-Line) для локации целесообразно использовать не все сигналы, а лишь несколько первых, поскольку более поздние сигналы обычно слабее и могут быть искажены, например из-за переотражений, и поэтому могут ухудшить локацию. Кроме того, для того чтобы эти первые сигналы были с большой вероятностью качественными, выбираются обычно события, содержащие достаточно большое число сигналов, и уже по этим событиям (по первым нескольким сигналам из каждого) производится локация. Оба параметра (минимальное число импульсов в используемом для локации события (пачки) и максимальное число используемых для локации импульсов из каждого события) должны быть определены пользователем (рис. [5.15\)](#page-186-0).

Для исключения неточно лоцируемых событий (например, механической природы) служит опция ограничения максимально допустимого размера области локации (рис. [5.15\)](#page-186-0). Уменьшение этого значения ускоряет проведение вычислений.

Чтобы применить метод нечеткой локации для сферы, нужно в диалоге «Выбор каналов для локации сферы» выбрать из списка «Способ расстановки» пункт «Произвольный», после чего в диалоге настройки параметров локации нужно задать (рис. [5.13\)](#page-184-0):

- координаты ПАЭ в формате «Долгота»/«Широта» в миллиметрах, а также «Погрешность установки» (обычно 50–100 мм). Для импорта координат ПАЭ можно использовать заранее сформированный текстовый файл (формат файла приведен на рис. [5.14\)](#page-185-0);
- минимальную и максимальную скорости распространения упругих волн по поверхности объекта рекомендуется задавать как ±10 % от определенной в разделе [7.7.7](#page-232-0) (например, 2700–3300 м/с).

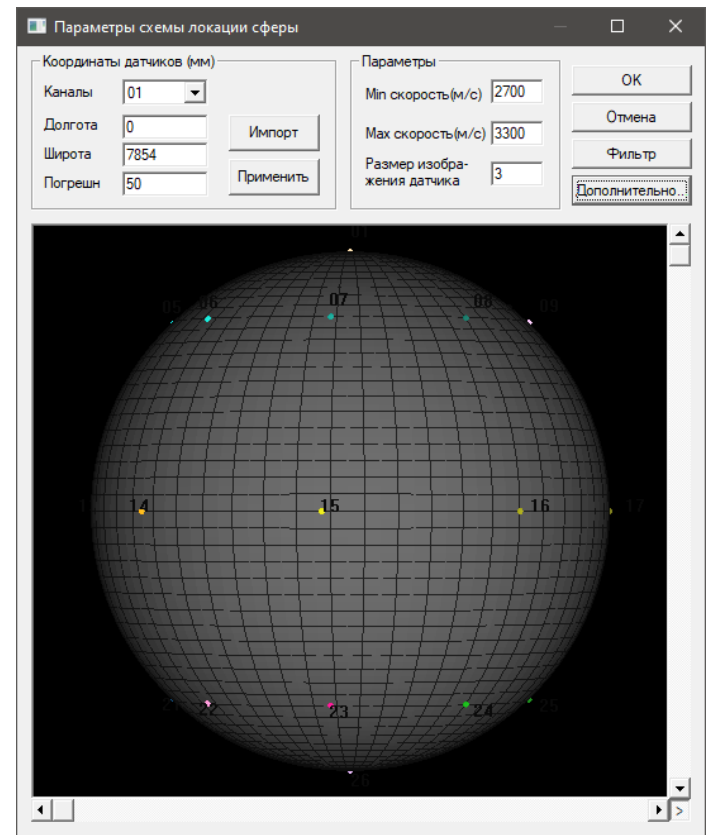

<span id="page-184-0"></span>**Рис. 5.13. Параметры схемы локации сферы для локации произвольного типа, 26 ПАЭ**

| Chan.        | Longitude | l Latitude | <b>Deviation</b> |
|--------------|-----------|------------|------------------|
| 1            | 0         | 7854       | 50               |
| $\mathbf{2}$ | 0         | 4048       | 50               |
| 3            | 3927      | 4048       | 50               |
| 4            | 7854      | 4048       | 50               |
| 5            | 11781     | 4048       | 50               |
| 6            | 15708     | 4048       | 50               |
| 7            | 19635     | 4048       | 50               |
| 8            | 23562     | 4048       | 50               |
| 9            | 27489     | 4048       | 50               |
| 10           | 0         | 0          | 50               |
| 11           | 3927      | 0          | 50               |
| 12           | 7854      | 0          | 50               |
| 13           | 11781     | 0          | 50               |
| 14           | 15708     | 0          | 50               |
| 15           | 19635     | 0          | 50               |
| 16           | 23562     | 0          | 50               |
| 17           | 27489     | 0          | 50               |
| 18           | 0         | -4048      | 50               |
| 19           | 3927      | $-4048$    | 50               |
| 20           | 7854      | $-4048$    | 50               |
| 21           | 11781     | $-4048$    | 50               |
| 22           | 15708     | -4048      | 50               |
| 23           | 19635     | $-4048$    | 50               |
| 24           | 23562     | $-4048$    | 50               |
| 25           | 27489     | -4048      | 50               |
| 26           | 0         | $-7854$    | 50               |

**Рис. 5.14. Файл импорта координат 26 ПАЭ для сферы диаметром 10 м**

<span id="page-185-0"></span>В диалоге дополнительных параметров локации нужно задать (рис. [5.15б](#page-186-0)):

- размер элементарной ячейки решетки (в миллиметрах) для сфер диаметром 10,5 м (наиболее распространенный типоразмер) рекомендуется задавать от 20 до 100 мм;
- максимально допустимый размер области локации области большего размера отбраковываются, размерность – площадь в единицах количества элементарных ячеек (т. е. если размер ячейки – 20 мм, а максимально допустимый размер области задан как 1000, то это будет соответствовать площади примерно 0,4 м<sup>2</sup>). В соответствии с рекомендациями разработчика максимальный теоретический размер (диаметр) области локации составляет (в метрах):
	- $D = L * 2 * (V_{max} V_{min}) / (V_{max} + V_{min})$ , где
	- D диаметр области, м;
	- L расстояние между ПАЭ, м;

-  $V_{\text{max}}$ ,  $V_{\text{min}}$  – минимальная и максимальная скорости распространения упругих волн, соответственно, м/с. Максимальная теоретическая площадь области локации, соответственно:

 $\sim {\rm S} = \pi {\rm D}^2/\,4$ , м $^2$  (требуется пересчет в количество элементарных ячеек).

При этом рекомендуется назначать максимально допустимый размер (площадь) области в 2–3 раза больше S (с соответствующим пересчетом на количество элементарных ячеек).

Для сферы диаметром 10 м, контролируемой 26 ПАЭ (см. [рис.](#page-184-0) 5.13), назначенная максимально допустимая площадь составляет около 1,5 м², а в единицах количества элементарных ячеек (размер ячейки – 20 мм), соответственно, 3600 ячеек;

• минимальное число импульсов в пачке (используемой для локации) и число импульсов, используемых для локации из каждой пачки («Опции локации произвольной антенной»). В отличие от традиционных алгоритмов локации, произвольная локация работает не с 3–4 импульсами, относящимися к определенной зоне локации, а со всей совокупностью импульсов события. Поэтому для этого типа локации фильтрация пачек всегда включена. Выделение событий (пачек) производится с помощью опций параметров выделения пачек, которые рекомендуется оставить как есть.

В соответствии с рекомендациями разработчика оценку надо начинать с установки минимального числа импульсов как 8 и проводить локацию по четырем импульсам. Далее, если данные качественные и АЭ события регистрируются большим количеством ПАЭ, то можно увеличить количество импульсов в пачке до 10–12 (если, конечно, на объекте установлено достаточное количество ПАЭ) и проводить локацию по 5–6 или 7–8 импульсам.

Если же данные не очень качественные и пачек с восемью импульсами мало, целесообразно снизить минимальное число импульсов до 5–6 и проводить локацию по 3–4 импульсам;

• промолчавшие датчики, не более – можно определить максимальное количество ПАЭ из числа установленных на объекте, не зарегистрировавших событие. Если это количество превышено, событие отбрасывается. Рекомендуется оставить по умолчанию как 0.

В результате выполнения локации методом произвольной локации даже одного события в месте источника образуется пятно возможных местоположений источника на объемной модели и точка, характеризующая центр этого пятна на диаграмме локации (см. [рис.](#page-186-1) 5.16). Поэтому в случае произвольной локации особое значение приобретает определение количества событий. Необходимо настроить кластеризацию в соответствии с применяемой системой критериев, так чтобы различные критериальные уровни (по количеству событий) отображались различными цветами.

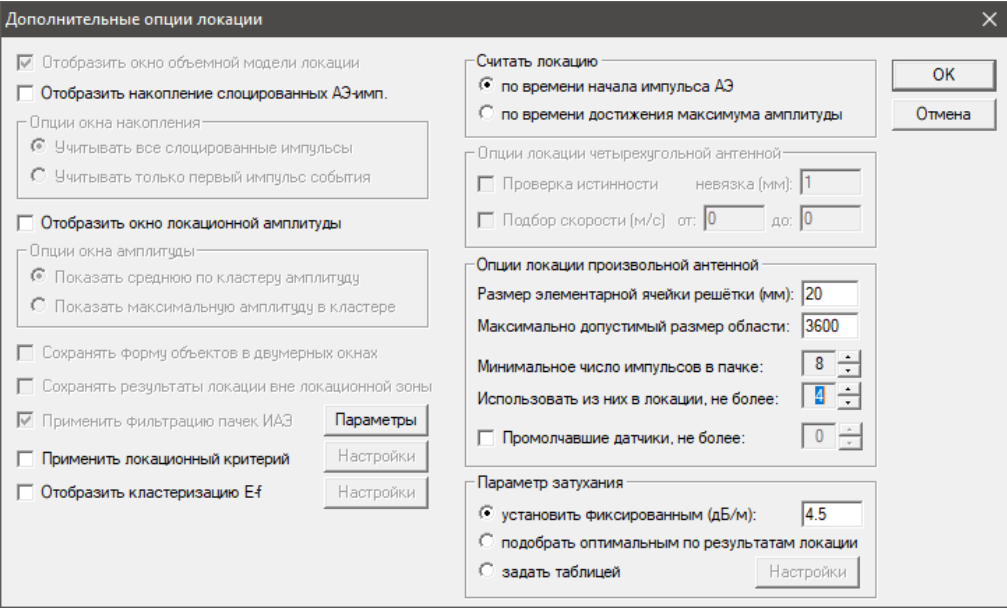

<span id="page-186-0"></span>**Рис. 5.15. Дополнительные опции произвольного типа локации для сферы**

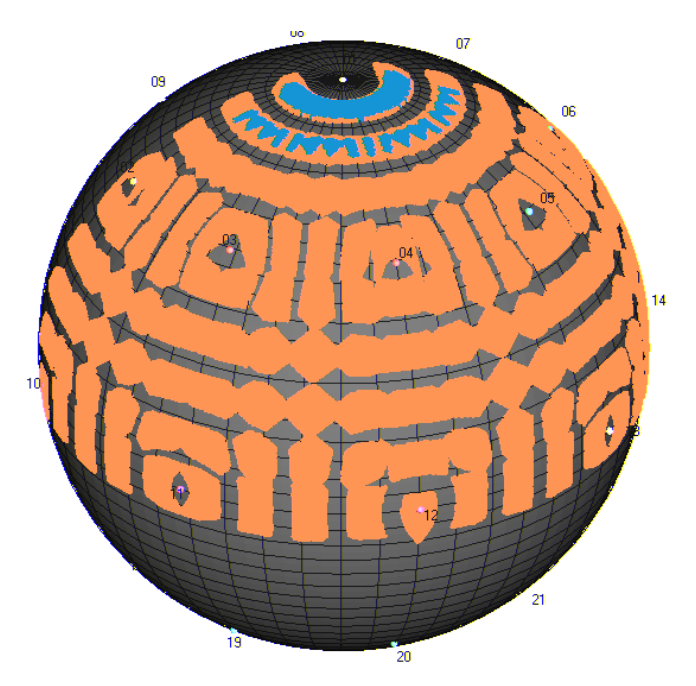

**Рис. 5.16. Результаты произвольной локации для сгенерированного файла данных**

## <span id="page-186-1"></span>**5.4. Расположение ПАЭ для трубопроводов**

Для трубопроводов применяется линейная локация, и ПАЭ устанавливаются по длине трубопровода. Иногда применяются низкочастотные ПАЭ, которые имеют преимущество при испытании трубопроводов, заполненных жидкостью. Максимальное расстояние между ПАЭ определяется акустическими

характеристиками трубопровода (затуханием). Расстояние между ПАЭ следует принимать примерно одинаковым (см. раздел [4.7.3.3\)](#page-112-0).

При использовании алгоритма линейной локации местоположение источника может быть определено, как правило, с точностью до сечения трубы.

Алгоритм линейной локации подразумевает расположение ПАЭ в линию и не предусматривает ответвлений. В случае наличия ответвления на отрезке между ПАЭ, в соответствии со свойствами линейной локации, все сигналы с ответвления будут лоцироваться в зоне этого ответвления диаграммы линейной локации.

Поэтому при разработке схемы локации нужно избегать неоднозначностей и, при наличии ответвлений (рис. [5.17\)](#page-187-0), выделять их в отдельную группу локации (рис. [5.18\)](#page-187-1).

При этом отводы, тройники являются элементами, пути распространения сигналов в которых могут отличаться от теоретических; фланцевые соединения и опорные элементы трубопровода являются потенциальными источниками помех механической природы.

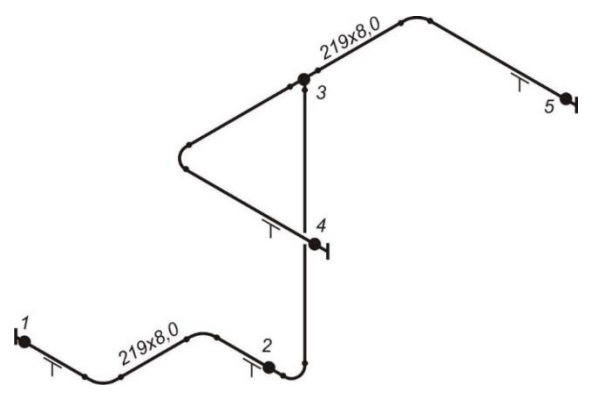

**Рис. 5.17. Размещение ПАЭ на трубопроводе с ответвлением**

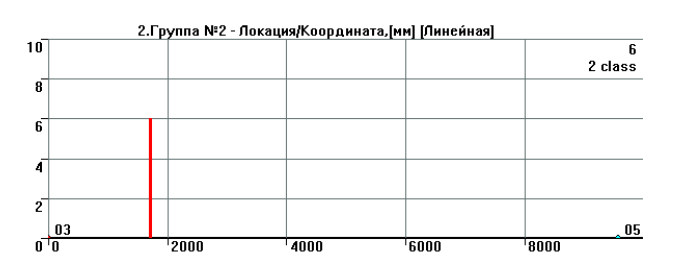

<span id="page-187-0"></span>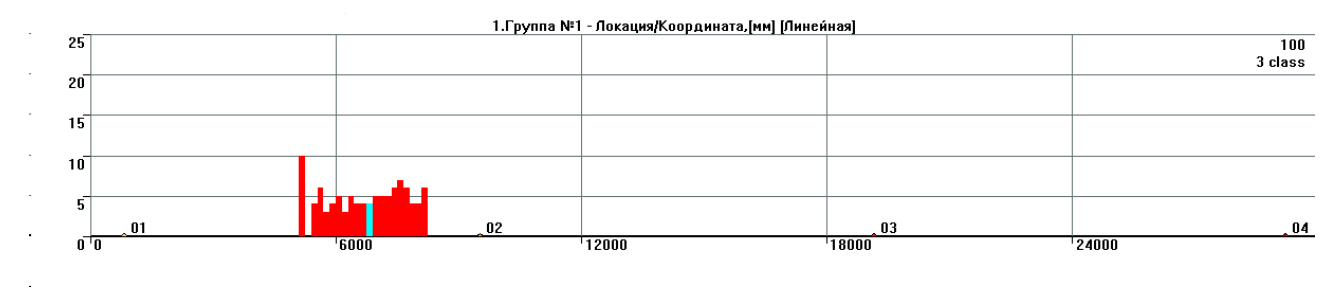

**Рис. 5.18. Группы локации на трубопроводе с ответвлением**

<span id="page-187-1"></span>Вышеприведенные соображения должны учитываться при планировании схемы размещения ПАЭ на трубопроводах, при проведении испытаний и при анализе зарегистрированной при проведении испытания информации.

Примеры расположения ПАЭ на элементах трубопроводов приведены на рис. [5.19.](#page-188-0)

### **Примечание:**

В зоне фланцевых соединений ПАЭ должны устанавливаться с обеих сторон фланца. Не рекомендуется ставить ПАЭ ближе чем 200–300 мм к фланцам, сварным швам и т. п. Также нежелательно, чтобы сварной шов был ровно посередине отрезка между ПАЭ (в первую очередь из-за возможного наличия синфазных помех).

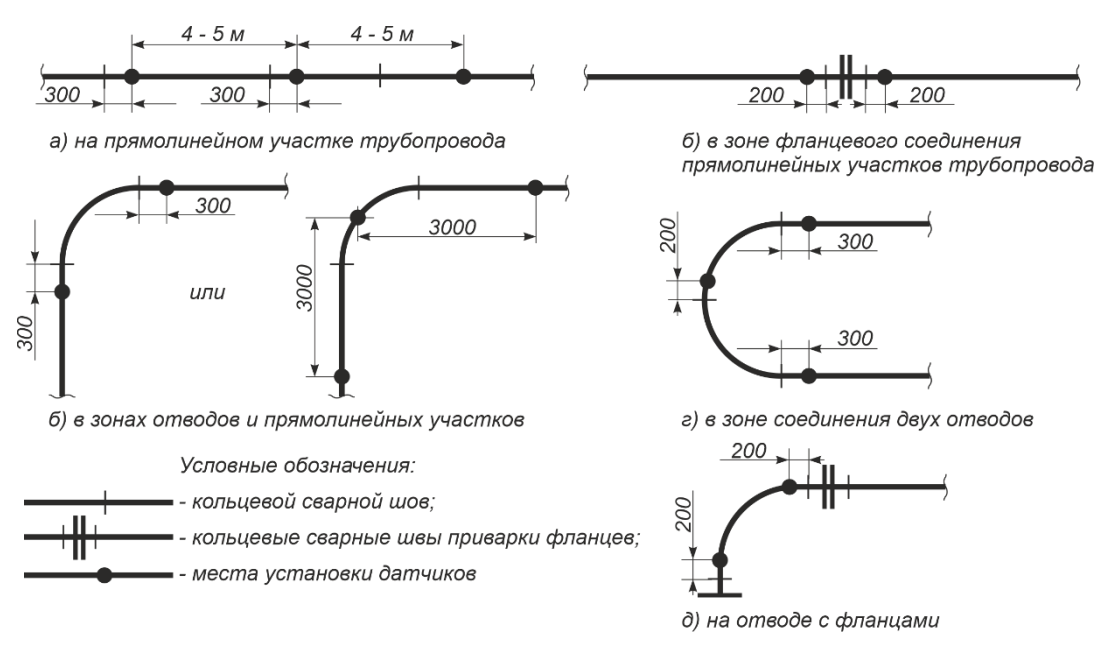

**Рис. 5.19. Типовые места расположения ПАЭ и расстояния между ПАЭ для трубопроводов**

# <span id="page-188-1"></span><span id="page-188-0"></span>**5.5. Расположение дополнительных и сторожевых ПАЭ**

На пути распространения сигналов от источников потенциальных или обнаруженных перед / в течение испытания помех могут быть установлены дополнительные сторожевые ПАЭ.

ПО A-Line не поддерживает определение ПАЭ как сторожевого «напрямую», однако такой ПАЭ может быть введен в локационную группу как обычный ПАЭ, но все события, им зарегистрированные, могут рассматриваться как ложные. При постобработке события, зарегистрированные на этом ПАЭ, могут быть исключены с помощью механизма фильтрации пачек (инструмент «Фильтр и просмотр», действие «Удаление записей», опция «Применить фильтрацию пачек импульсов АЭ», в поле «Канал стартового импульса пачки» выбрать каналы, заданные как сторожевые, см. раздел [4.8.1.3\)](#page-152-0) или фильтрацией по локационным координатам. Назначение ПАЭ в качестве сторожевого может быть также задано дополнительным программным обеспечением (см. Приложение [2\)](#page-325-0).

Дополнительные ПАЭ могут быть также установлены в зонах предполагаемых или выявленных ранее дефектов для оценки их возможного развития во время испытания.

Установка дополнительных и изменение расположения уже установленных ПАЭ могут быть произведены по требованию Исполнителя АЭК как перед, так и во время проведения контроля.

## **5.6. Установка ПАЭ, подключение сигнальных кабелей**

Для проведения разметки, зачистки мест расположения, установки и калибровки ПАЭ Заказчик должен предусмотреть установку лесов и/или наличие переносных лестниц. При установке лесов необходимо исключить возможность касания элементами лесов корпуса или изоляционного покрытия объекта для недопущения при проведении АЭК механических помех от процессов трения.

По результатам наружного осмотра и разметки составляется эскиз и развертка объекта, которые являются частью отчета (протокола) АЭК. На эскизе и развертке должна быть приведена следующая информация:

- форма и размеры объекта;
- расположение и типоразмеры конструктивных элементов объекта (штуцера, люки-лазы, разъемные и сварные соединения, опоры, узлы крепления площадок и т. п.);
- места расположения и номера ПАЭ с «привязкой» к элементам сосуда, размеры возможных смещений ПАЭ;
- расстояния между ПАЭ;
- место подвода давления.

Пример схемы размещения ПАЭ и их нумерации приведен в Приложении [7.](#page-400-0)

При установке ПАЭ на участках корпуса объекта с теплоизоляционным покрытием в изоляционном покрытии вырезаются окна размерами 200 × 200 мм (или снимается лист покрытия), полностью вынимается изоляционный материал, поверхность очищается от продуктов коррозии.

В местах установки ПАЭ (или в центральной части окон) углошлифовальной машиной с металлической щеткой, напильником, наждаком, шабером, ручным скребком и т. п. средствами, обеспечивающими

подготовку ровной и гладкой поверхности, зачищаются контактные участки диаметром ~50 мм и чистотой не хуже Rz 40 (Ra = 10).

Перед проведением АЭ контроля поверхность нетеплоизолированных зон объекта рекомендуется очистить от грязи, окалины, продуктов коррозии и отслаивающегося лакокрасочного покрытия. Это сильно снижает уровень помех в ходе нагружения при АЭ контроле.

В случае если АЭК проводится не сразу после зачистки, на поверхность контактного участка для защиты от коррозии должен быть нанесен тонкий слой машинного масла или солидола. Непосредственно перед установкой ПАЭ смазку необходимо удалить, зачищенные места протереть чистой ветошью.

ПАЭ с подключенными кабелями устанавливаются на поверхность контролируемого объекта через слой контактной среды («Циатим-201», вазелин, литол, солидол или т. п. (см. ниже), наносится непосредственно перед установкой ПАЭ) и фиксируются магнитными держателями (если объект обладает магнитными свойствами).

Ниже в качестве справочных данных приведены некоторые дополнительные виды контактных сред и температурные диапазоны их применения (по данным [\[44\]](#page-324-0)):

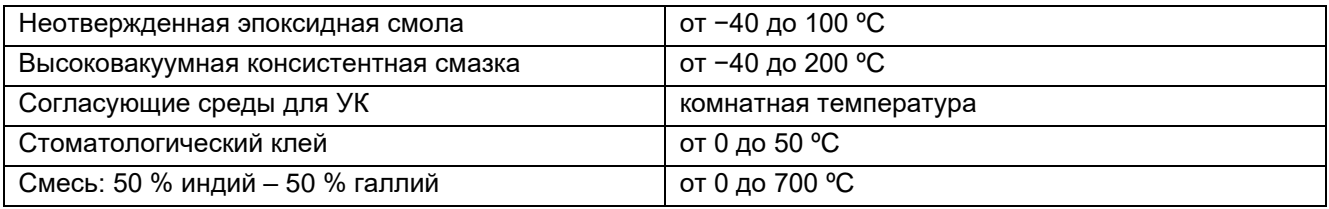

ПАЭ должны быть установлены ровно, без перекосов, магнитные держатели должны прижиматься к поверхности объекта обеими ножками (на трубы малого диаметра ПАЭ устанавливаются вдоль трубы).

В случае немагнитной поверхности объекта ПАЭ могут быть зафиксированы эпоксидным клеем без отвердителя, хомутами, магнитами на приклеенные заранее (или закрепленные другим способом, например, на двусторонний скотч) пластины из магнитного материала или иным способом, обеспечивающим усилие прижима ПАЭ к поверхности объекта не менее 20 Н.

Кабели, подключенные к ПАЭ, должны быть зафиксированы, например, липкой лентой (Tesa professional Duct Tape 4613, 4662 или аналогичные) к поверхности объекта или иным элементам его конструкции для ограничения возможных перемещений. На участке от места фиксации до ПАЭ кабель не должен быть натянут и должен быть размещен так, чтобы не ударяться и не тереться об объект при порывах ветра.

При необходимости длина кабеля может быть увеличена за счет другого кабеля. Соединение для АЭ систем A-Line PCI, DDM-2, DS осуществляется с помощью I-BNC (баррел-коннектора), для систем A-Line DDM-1 – с помощью специального переходника [\(рис.](#page-43-0) 3.34).

В любом случае длина кабелей должна соответствовать требованиям раздела [3.7.6.](#page-41-0)

Все незакрепленные детали и части объекта контроля должны быть надежно закреплены. Подвижки лестниц, лесов, других элементов должны быть исключены. Если АЭК проводится для объекта, установленного на специально оборудованном стенде, то должны быть предусмотрены изолирующие (резиновые) прокладки между объектом и деталями стенда.

Так как при нагружении объект АЭК изменяет свои геометрические размеры, то необходимо свести к минимуму количество мест контакта объекта и оборудования, не подвергаемого нагружению. В некоторых случаях может потребоваться установка в таких зонах сторожевых ПАЭ.

# **6. Подготовка нагружения объекта АЭК**

Акустико-эмиссионный контроль, в соответствии с действующими нормативными документами и настоящим Руководством, выполняется в процессе нагружения объекта до пробного давления по заданной программе. В текущем разделе приведены особенности различных типов испытаний различного оборудования, проводимого с АЭ контролем.

# <span id="page-190-0"></span>**6.1. АЭК и нормативные документы. Пробное давление**

Выбор пробного давления и программы испытания зависит:

- от типа оборудования (сосуды, работающие под давлением до и свыше 0,07 МПа, технологические трубопроводы);
- от вида испытания: испытание после изготовления (доизготовления), испытание в ходе проводимого (первичного) технического освидетельствования, испытание, проводимое при техническом диагностировании (экспертизе промышленной безопасности), в т. ч. без вывода из эксплуатации;
- от типа нагружения (гидравлическое, пневматическое нагружение, нагружение рабочей средой).

Во всех случаях предельное отклонение пробного давления не должно превышать ±5 % от установленного программой нагружения.

Гидравлические испытания проводятся нейтральной жидкостью (водой, маслом), пневматические – инертным газом или воздухом, нагружение при АЭК без вывода объекта из эксплуатации – рабочей средой.

При проведении пневматических испытаний должны быть учтены положения раздела [6.3](#page-197-0) Руководства.

Для разработки программы нагружения необходимо определить следующие параметры испытания:

- пробное (максимальное) давление;
- продолжительность выдержки на максимальном давлении;
- программа ступенчатого нагружения и продолжительность выдержек на ступенях;
- допустимая скорость нагружения.

# **Примечание:**

При определении типа и параметров испытания важно, чтобы тип напряженно-деформированного состояния (НДС) объекта при испытании соответствовал НДС в рабочем режиме, с соответствующим превышением его значения. При невозможности достижения такого состояния важно учесть этот факт при испытании и анализе данных.

Нормативные документы, в соответствии с которыми изготавливаются, эксплуатируются и испытываются сосуды и трубопроводы:

# • **Сосуды и аппараты:**

- ГОСТ 34347-2017 «Сосуды и аппараты стальные сварные. Общие технические условия» (стальные сварные сосуды и аппараты (далее – сосуды), работающие под избыточным давлением, вакуумом с остаточным давлением не ниже 665 Па (5 мм рт. ст.) или без давления (под налив)) [\[10\]](#page-323-0);
- ПБ 03-584-03 «Правила проектирования, изготовления и приемки сосудов и аппаратов стальных сварных» (вновь изготавливаемые и модернизируемые стальные сварные сосуды и аппараты, работающие под давлением не более 16 МПа, вакуумом с остаточным давлением не ниже 665 Па (5 мм рт. ст.), внутренним давлением 0,07 МПа и менее (под налив) и при температуре стенки не ниже −70 ºС, а также на действующие стальные сварные сосуды и аппараты, эксплуатирующиеся на ОПО) [\[5\]](#page-323-1);
- Федеральные нормы и правила в области промышленной безопасности «Правила промышленной безопасности при использовании оборудования, работающего под избыточным давлением» (использование оборудования, работающего под избыточным давлением более 0,07 МПа) [\[2\]](#page-323-2);
- РУА-93 «Руководящие указания по эксплуатации и ремонту сосудов и аппаратов, работающих под давлением ниже 0,07 МПа (0,7кгс/см<sup>2</sup>) и вакуумом» (использование оборудования, работающего под избыточным давлением до 0,07 МПа, включительно) [\[23\]](#page-323-3).

# • **Технологические трубопроводы:**

- ФНИП «Правила безопасной эксплуатации технологических трубопроводов» [\[3\]](#page-323-4);
- ГОСТ 32569-2013 «Трубопроводы технологические стальные. Требования к устройству и эксплуатации на взрывопожароопасных и химически опасных производствах» (газообразных, парообразных и жидких сред с расчетным давлением до 320 МПа включительно и вакуумом не ниже 665 Па (5 мм рт. ст.) при температуре среды от минус 196 ºС до плюс 700 ºС) [\[11\]](#page-323-5).

# **6.1.1. АЭК сосудов и аппаратов, работающих при давлении выше 0,07 МПа**

Гидравлическому (пневматическому) испытанию подлежат все сосуды:

• после их изготовления;

- после монтажа (доизготовления) на месте установки оборудования, транспортируемого к месту монтажа (доизготовления) отдельными деталями, элементами или блоками;
- после реконструкции (модернизации), ремонта оборудования с применением сварки элементов, работающих под давлением;
- при проведении технических освидетельствований и технического диагностирования.

Для сосудов, работающих при давлении выше 0,07 МПа, гидравлическое (пневматическое) испытание, проводимое с АЭК, **выполняемое после изготовления (доизготовления), а также в ходе технического освидетельствования**, должно проводиться в соответствии с положениями раздела 7.11 [\[10\]](#page-323-0), разделов III и VI [\[2\]](#page-323-2) и раздела 5.3 [\[6\]](#page-323-6).

## **6.1.1.1. Гидравлическое испытание**

Пробное давление при гидравлическом испытании определяется в соответствии с положениями п. 178, с учетом п. 431 [\[2\]](#page-323-2), п. 7.11.3 [\[10\]](#page-323-0):

$$
P_{\Pi P} = 1.25 P \frac{[\sigma]_{20}}{[\sigma]_t}
$$

где:

РПР, МПа – пробное давление;

Р, МПа – **расчетное давление** для случая проведения ГИ после изготовления сосуда или доизготовления сосуда на месте эксплуатации (п. 7.11.3 [\[10\]](#page-323-0), п. 178 [\[2\]](#page-323-2), источник информации о расчетном давлении – проектная информация или паспорт сосуда) или **разрешенное давление**, при проведении гидравлического испытания в рамках технического

освидетельствования (п. 431 [\[2\]](#page-323-2), источник информации о разрешенном давлении – паспорт сосуда) или **рабочее давление**, указанное в паспорте сосуда в остальных случаях (п. 178 [\[2\]](#page-323-2));

 $\lceil \sigma \rceil$ 20,  $\lceil \sigma \rceil$ t, МПа – допускаемые напряжения для материала сосуда или его элементов соответственно при 20 °С и максимальной положительной расчетной температуре. Допускаемые напряжения принимаются в соответствии с данными таблиц А.1 – А.7 Приложения А ГОСТ 34233.1-2017 с учетом положений п. 178 [\[2\]](#page-323-2).

### **Выдержка на пробном давлении:**

- для вновь изготовленных и доизготовленных сосудов составляет не менее 30 мин при толщине стенки сосуда до 50 мм включительно; 60 мин при толщине стенки сосуда свыше 50 до 100 мм и 120 мин при толщине стенки сосуда свыше 100 мм (п. 7.11.6 [\[10\]](#page-323-0));
- при техническом освидетельствовании не менее 10 мин при толщине стенки до 50 мм включительно, 20 мин – при толщине стенки свыше 50 до 100 мм включительно, 30 мин – при толщине стенки свыше 100 мм (п. 431 [\[2\]](#page-323-2));
- при первичном техническом освидетельствовании должна составлять не менее 10 мин (п. 186 [\[2\]](#page-323-2)).

Визуальный осмотр проводят после снижения давления до расчетного (п. 8.11.6 [\[10\]](#page-323-0)) при испытании вновь изготовленных сосудов или до обоснованного расчетом на прочность значения, но не менее рабочего (п. 187 [\[2\]](#page-323-2)) давления при техническом освидетельствовании сосудов.

# **6.1.1.2. Пневматическое испытание**

Пробное давление при пневматическом испытании определяется в соответствии с положениями п. 190, с учетом п. 444 [\[2\]](#page-323-2), п. 8.11.9 [\[10\]](#page-323-0):

$$
P_{\Pi P} = 1{,}15P \frac{[\sigma]_{20}}{[\sigma]_t}
$$

где:

Р, МПа – расчетное давление для случая проведения ПИ после изготовления сосуда (источник информации – паспорт сосуда),

рабочее давление для случая проведения ПИ после доизготовления сосуда на месте эксплуатации или при первичном техническом освидетельствовании (паспорт сосуда или/и технологический регламент) или разрешенное, при проведении пневматического испытания в рамках очередного ТО, МПа (паспорт сосуда);

 $[\sigma]_{20}$ ,  $[\sigma]_{t}$ , МПа – выбираются как для гидравлического испытания.

В случае если вероятность хрупкого разрушения при пневматическом испытании больше, чем в рабочих условиях, и его последствия представляют значительную опасность, в соответствии с положениями п. 190 [\[2\]](#page-323-2) пробное давление может быть снижено до значения:

$$
P_{\Pi P} = 1.05 P \frac{[\sigma]_{20}}{[\sigma]_t}
$$

где:

Р, МПа – рабочее давление.

(28),

(27),

(26),

# **Выдержка на пробном давлении для ПИ**

Выдержка на пробном давлении при пневматическом испытании для вновь изготовленных, доизготовленных, а также при первичном техническом освидетельствовании сосудов составляет не менее 15 мин, а при очередном ТО – не менее 10 мин при толщине стенки до 50 мм включительно, 20 мин – при толщине стенки свыше 50 до 100 мм включительно, 30 мин – при толщине стенки свыше 100 мм.

Время выдержки сосуда под пробным давлением при пневматическом испытании должно быть указано в технической документации и составлять не менее 15 мин.

Визуальный осмотр проводят после снижения давления до расчетного (п. 8.11.6 [\[10\]](#page-323-0)) при испытании вновь изготовленных сосудов или до обоснованного расчетом на прочность значения, но не менее рабочего давления (п. 190 [\[2\]](#page-323-2)) при техническом освидетельствовании сосудов.

# **6.1.1.3. Техническое диагностирование**

Гидравлическое (пневматическое) испытание, проводимое с АЭК сосудов, **работающих при давлении выше 0,07 МПа, выполняемое в процессе технического диагностирования**, должно проводиться в соответствии с положениями раздела 3.10 РД 03-421-01 «Методические указания по проведению диагностирования технического состояния и определению остаточного срока службы сосудов и аппаратов» [\[17\]](#page-323-7) и раздела 5.3 ПБ 03-593-03 «Правила организации и проведения акустикоэмиссионного контроля сосудов, аппаратов, котлов и технологических трубопроводов» [\[6\]](#page-323-6).

Испытательное давление сосудов, выполняемое в процессе технического диагностирования, должно превышать разрешенное давление – эксплуатационную нагрузку в течение последних 12 месяцев перед испытанием не менее чем на 5–10 %, но не превышать  $P_{\text{IP}}$ , определенное по формулам (6.1) или (6.2) (в зависимости от типа испытания):

$$
(1.05\div 1.10)P_{\frac{[\sigma]_{20}}{[\sigma]_t}} \leq P_{\mathcal{U} C \mathcal{T}} \leq \alpha P_{\frac{[\sigma]_{20}}{[\sigma]_t}}
$$

(29),

где:

 $\alpha$  = 1,25 для гидравлического и 1,15 для пневматического испытания;

P, МПа – разрешенное давление (паспорт сосуда или/и технологический регламент).

В технически обоснованных случаях, предусмотренных изготовителем, при проведении пневматических испытаний при эксплуатации оборудования допускается использовать в качестве нагружающей среды газообразную рабочую среду объекта испытаний.

Выдержка на пробном давлении должна составлять не менее 10 мин при толщине стенки до 50 мм включительно, 20 мин – при толщине стенки свыше 50 до 100 мм включительно, 30 мин – при толщине стенки свыше 100 мм.

Визуальный осмотр проводят после снижения давления до рабочего давления.

# **6.1.2. АЭК сосудов, работающих при давлении до 0,07 МПа**

Для сосудов и аппаратов, работающих при давлении до 0,07 МПа (включительно), гидравлическое (пневматическое) испытание, проводимое с АЭК, **выполняемое после изготовления** 

## **(доизготовления), а также при первичном техническом освидетельствовании вновь**

**изготовленных сосудов**, должно проводиться в соответствии с положениями раздела 8.11 ГОСТ 34347-2017 «Сосуды и аппараты стальные сварные. Общие технические условия» [\[10\]](#page-323-0) и ПБ 03-593-03 «Правила организации и проведения акустико-эмиссионного контроля сосудов, аппаратов, котлов и технологических трубопроводов» [\[6\]](#page-323-6).

При этом пробное давление при **гидравлическом (пневматическом) испытании** принимается равным указанному в паспорте сосуда или в технической документации проектной организации или определяется в соответствии с положениями п.п. 8.11.3 и 8.11.9 [\[10\]](#page-323-0):

$$
P_{\Pi P} = \alpha P \frac{[\sigma]_{20}}{[\sigma]_t}
$$

(30),

где:

РПР – пробное давление, МПа;

 $\alpha$  = 1,25 для гидравлического и 1,15 для пневматического испытания;

Р, МПа – расчетное давление (источник информации – паспорт сосуда). Для сосудов, работающих под вакуумом, расчетное (рабочее) давление принимается равным 0,1 МПа;

 $[\sigma]_{20}$ ,  $[\sigma]_t$  – допускаемые напряжения для материала сосуда или его элементов соответственно при 20 °C и максимальной положительной расчетной температуре, МПа. Допускаемые напряжения принимаются в соответствии с данными таблиц А.1 – А.7 Приложения А ГОСТ 34233.1-2017 с учетом примечаний к п. 8.11.3 [\[10\]](#page-323-0).

Выдержка на пробном давлении для случая гидравлического испытания составляет не менее 30 мин при толщине стенки сосуда до 50 мм включительно; 60 мин при толщине стенки сосуда свыше 50 до 100 мм и 120 мин при толщине стенки сосуда свыше 100 мм; при пневматическом испытании – не менее 15 мин.

Визуальный осмотр проводят после снижения давления до расчетного (п. 8.11.6 [\[10\]](#page-323-0)).

Для сосудов, работающих при давлении до 0,07 МПа (включительно), гидравлическое (пневматическое) испытание, проводимое с АЭК, **выполняемое при очередном техническом освидетельствовании, а также при техническом диагностировании**, должно проводиться в соответствии с положениями п.п. 2.92–2.116 РУА-93 «Руководящие указания по эксплуатации и ремонту сосудов и аппаратов, работающих под давлением ниже 0,07 МПа (0,7 кгс/см<sup>2</sup>) и вакуумом» [\[23\]](#page-323-3) и ПБ 03-593-03 «Правила организации и проведения акустико-эмиссионного контроля сосудов, аппаратов, котлов и технологических трубопроводов» [\[6\]](#page-323-6).

Пробное давление принимается равным указанному в паспорте сосуда или в технической документации проектной организации или определяется в соответствии с положениями п.п. 8.11.3 и 8.11.9 [\[10\]](#page-323-0):

$$
P_{\Pi P} = 1.25 P \frac{\left[\sigma\right]_{20}}{\left[\sigma\right]_t} \tag{31}
$$

где:

Р, МПа – расчетное давление (источник информации – паспорт сосуда). Для сосудов, работающих под вакуумом, расчетное (рабочее) давление принимается равным 0,1 МПа;

 $\lceil \sigma \rceil_{20}$ ,  $\lceil \sigma \rceil_{\text{t}}$ , МПа – допускаемые напряжения для материала сосуда или его элементов соответственно при 20 °С и максимальной положительной рабочей температуре. Допускаемые напряжения принимаются в соответствии с данными таблиц А.1 – А.7 Приложения А ГОСТ Р 52857.1-2007 с учетом п. 2.102 [\[23\]](#page-323-3).

Выдержка на пробном давлении должна составлять 5 мин.

Визуальный осмотр проводят после снижения давления до расчетного (п. 2.109 [\[23\]](#page-323-3)).

### **6.1.3. АЭК технологических трубопроводов**

Для технологических трубопроводов гидравлическое (пневматическое) испытание, проводимое с АЭК, **выполняемое после монтажа, а также в ходе технического освидетельствования и технического диагностирования**, должно проводиться в соответствии с положениями раздела V.V ФНИП «Правила безопасной эксплуатации технологических трубопроводов» [\[3\]](#page-323-4). Требования к устройству и эксплуатации на взрывопожароопасных и химически опасных производствах» [\[11\]](#page-323-5) и ПБ 03-593-03 «Правила организации и проведения акустико-эмиссионного контроля сосудов, аппаратов, котлов и технологических трубопроводов» [\[6\]](#page-323-6).

При этом пробное давление определяется в соответствии с положениями п. 141 [\[3\]](#page-323-4):

$$
P_{\Pi P} = 1.25 P \frac{\sigma_{20}}{\sigma_{1t}}
$$

где:

Рпр. МПа – пробное давление;

Р, МПа – расчетное давление для случая проведения ГИ/ПИ после монтажа трубопровода, для технологических трубопроводов, находящихся в эксплуатации, допускается использовать указанное в паспорте рабочее или разрешенное давление;

 $[\sigma]_{20}$ ,  $[\sigma]_t$ , МПа – допускаемые напряжения для материала трубопровода соответственно при 20 °С и максимальной положительной расчетной температуре. Допускаемые напряжения принимаются в соответствии с данными таблиц А.1 – А.7 Приложения А ГОСТ 34233.1-2017.

Величину пробного давления для вакуумных трубопроводов и трубопроводов без давления принимают равной 0,2 МПа.

Выдержка на пробном давлении должна составлять не менее 30 мин (п. 13.2.6 [\[11\]](#page-323-5)).

## **ВАЖНО:**

При совместном испытании обвязочных трубопроводов с аппаратами величину давления при испытании трубопроводов на прочность и плотность (до ближайшей отключающей задвижки) следует принимать как для аппарата.

Трубопроводы, которые подвергают испытанию на прочность и плотность совместно с другим оборудованием, должны быть испытаны с учетом давления испытания этого оборудования (п. 13.1.14 [\[11\]](#page-323-5)).

Визуальный осмотр проводят после снижения давления до расчетного.

$$
(32),
$$

# **6.1.4. АЭК без вывода объекта из эксплуатации**

# АЭК объектов при **техническом диагностировании, а также при проведении пневматических**

**испытаний при эксплуатации оборудования**, в соответствии с п. 190 [\[2\]](#page-323-2)), без вывода из эксплуатации, проводится в соответствии с положениями раздела 5.3 ПБ 03-593-03 [\[6\]](#page-323-6). Нагружение до испытательного давления проводится рабочей средой.

Испытательное (пробное) давление определяется в соответствии с формулой:

 $P_{UCI} = (1.05 \div 1.10)P$  (33),

где Р, МПа – максимальное рабочее давление за последние 12 месяцев.

Выдержка на испытательном давлении должна составлять не менее 30 мин.

# **6.2. Программа нагружения**

АЭК проводится по заданной Программе нагружения. Программа нагружения составляется в соответствии с требованиями ПБ 03-593-03 и раздела 6.1. Руководства. В Программе нагружения с учетом пробного давления определяются скорость нагружения, уровни нагрузки на выдержках давления и их продолжительность.

В зависимости от типа испытания, рабочей среды существует два варианта Программы нагружения:

- нагружение до пробного давления;
- нагружение до 105–110 % рабочего давления.

# <span id="page-194-0"></span>**6.2.1. Вариант 1. Нагружение до пробного давления**

Программа гидравлического (пневматического) испытания, проводимого с АЭК, вновь **изготовленных (доизготовленных) сосудов, аппаратов, технологических трубопроводов, после монтажа, при первичном и очередном техническом освидетельствовании** до пробного давления представлена на [рис.](#page-195-0) 6.1.

Нагружение предусматривает предварительное и рабочее испытания.

Во время предварительного испытания (0÷0,25Р) должна быть завершена подготовка АЭ системы, выявлены, оценены и исключены (ограничены) помехи, согласованы действия персонала, проводящего АЭК и осуществляющего нагружение. Здесь Р – расчетное, рабочее или разрешенное давление, от значения которого выполнялся расчет испытательного (пробного) давления, в зависимости от типа испытания.

Процедура предварительного испытания описана в разделе [6.2.3.](#page-197-1)

Рабочее испытание проводят при нагружении от 0,25 P до  $P_{\text{LP}}$ .

На данном участке нагружения выполняются промежуточные выдержки продолжительностью 10 мин (рекомендуемые уровни выдержек давления: 0,5 Р, 0,75 Р), выдержку на

расчетном/рабочем/разрешенном давлении, одну или две выдержки на промежуточных и на пробном давлении. Продолжительность выдержки на пробном давлении зависит от типа объекта, испытания и назначается в соответствии с положениями раздела [6.1](#page-190-0) Руководства, во всех прочих случаях – 10 мин. Задачей АЭК во время первого нагружения является регистрация критически и катастрофически активных источников АЭ (класс III и IV – ПБ 03-593-03, см. раздел [9\)](#page-240-0).

Нагружение объекта должно проводиться плавно со скоростью, при которой не регистрируются помехи, превышающие допустимый уровень (см. раздел [6.4.2\)](#page-198-0).

В случае выявления в ходе испытания катастрофически активных источников АЭ (класс IV) нагружение должно быть остановлено, объект контроля должен быть разгружен (либо полностью, либо частично – до величины, при которой класс источника АЭ снизится до уровня II или III класса) и испытание должно быть либо прекращено, либо выявлен источник АЭ и оценена безопасность проведения испытания.

Величина давления, при достижении которого начинается сброс, а также величина давления, до которого производится сброс, определяется специалистами, проводящими испытание, в зависимости от конкретной ситуации.

Количество промежуточных выдержек, их продолжительность и величины давлений могут быть изменены в зависимости от соотношения расчетного/рабочего/разрешенного и пробного давления, типа объекта контроля, уровня шумов. При разработке программы желательно предусмотреть по крайней мере одну промежуточную выдержку между выдержкой на рабочем и на пробном давлении. Рекомендуется выполнять выдержки приблизительно через равные интервалы по давлению, или эти интервалы должны уменьшаться по мере увеличения давления.

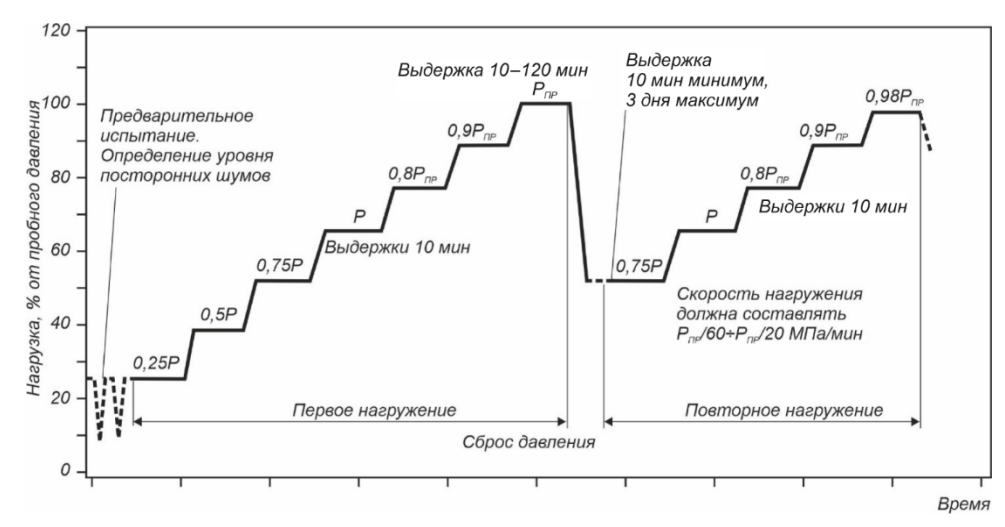

**Рис. 6.1. Программа нагружения до пробного давления**

<span id="page-195-0"></span>Если при первом нагружении выявлены активные или критически активные источники АЭ (класс II и III – ПБ 03-593-03) или получены неопределенные данные, то выполняется сброс давления до 0,75 Р или 0,5 Рпр, выдержка продолжительностью не менее 10 мин и повторный подъем давления до 0,98 Рпр с промежуточными выдержками продолжительностью 10 мин на тех же уровнях, что и при первом нагружении, и выдержкой продолжительностью не менее 10 мин на уровне 0,98 Р<sub>ПР</sub>, с последующим сбросом давления.

Повторное нагружение позволяет устранить помехи, связанные с эксплуатацией и подготовкой объекта к испытанию, и использовать для анализа данных эффекты Кайзера/Фелисити (отсутствие/наличие сигналов АЭ при повторном нагружении, см. разделы [9.5.3](#page-245-0) и [10.4.1\)](#page-274-0). Повторное нагружение проводится непосредственно после первого и не позже, чем в течение 3 дней после него.

Если сброс давления (например, в случае выявления катастрофически активных источников АЭ) выполняется от уровня давления меньшего Рисп, то после выявления источника АЭ и оценки безопасности испытания повторный подъем давления до уровня Рисп выполняется в соответствии с программой нагружения, с теми же выдержками и требованиями к скорости нагружения.

В случае регистрации катастрофически активных источников на повторном подъеме давления специалисты, проводящие испытания, должны проанализировать зарегистрированную информацию и принять решение о прекращении или продолжении испытания.

### <span id="page-195-1"></span>**6.2.2. Вариант 2. Нагружение до 105–110 % от рабочей нагрузки**

Нагружение по варианту 2 проводится, если АЭК осуществляется **при техническом диагностировании объекта без вывода из эксплуатации** и нагружение производится рабочей средой, а также при **техническом диагностировании объектов, выведенных из эксплуатации**, для которых величина соотношения  $\lceil \sigma \rceil_{20}/\lceil \sigma \rceil$ , определенная с учетом материального исполнения и условий эксплуатации, не превышает 1,05.

Программы нагружения по варианту 2 представлены на [рис.](#page-196-0) 6.2 и [рис.](#page-197-2) 6.3.

Если АЭК проводится для объекта, выведенного из эксплуатации, то нагружение производится по программе, представленной на [рис.](#page-196-0) 6.2, и предусматривает предварительное и рабочее испытания. На этапе предварительного испытания (0 ÷ 0,25 Р<sub>РАБ</sub>) должна быть завершена подготовка АЭ системы, согласованы действия персонала, проводящего АЭК и нагружение, оценен уровень помех. Процедура предварительного испытания описана в разделе [6.2.3.](#page-197-1)

Рабочее испытание проводят при нагружении от 0,25 Р<sub>РАБ</sub> до Р<sub>ИСП</sub>. На данном участке нагружения выполняются промежуточные выдержки продолжительностью 10 мин (рекомендуемые уровни выдержек давления: 0,5 РРАБ, 0,75 РРАБ, 0,90 РРАБ, 1,0 РРАБ, 1,05 РРАБ) и выдержка продолжительностью 30 мин при пробном давлении (1,1 Р<sub>РАБ</sub>). Задачей АЭК во время нагружения является регистрация критически и катастрофически активных источников АЭ (класс III и IV – ПБ 03-593-03).

Нагружение объекта контроля должно проводиться плавно со скоростью, при которой не регистрируются помехи, превышающие допустимый уровень (см. раздел [6.4.2\)](#page-198-0).

В случае выявления в ходе испытания катастрофически активных источников АЭ (класс IV) нагружение должно быть остановлено, объект контроля должен быть разгружен (либо полностью, либо частично – до величины, при которой класс источника АЭ снизится до уровня II или III класса) и испытание должно быть либо прекращено, либо выявлен источник АЭ и оценена безопасность проведения испытания.

Если сброс давления (например, в случае выявления катастрофически активных источников АЭ) выполняется от уровня давления меньшего Рисп, то после выявления источника АЭ и оценки безопасности испытания повторный подъем давления до уровня Рисп выполняется в соответствии с программой нагружения, с теми же выдержками и требованиями к скорости нагружения.

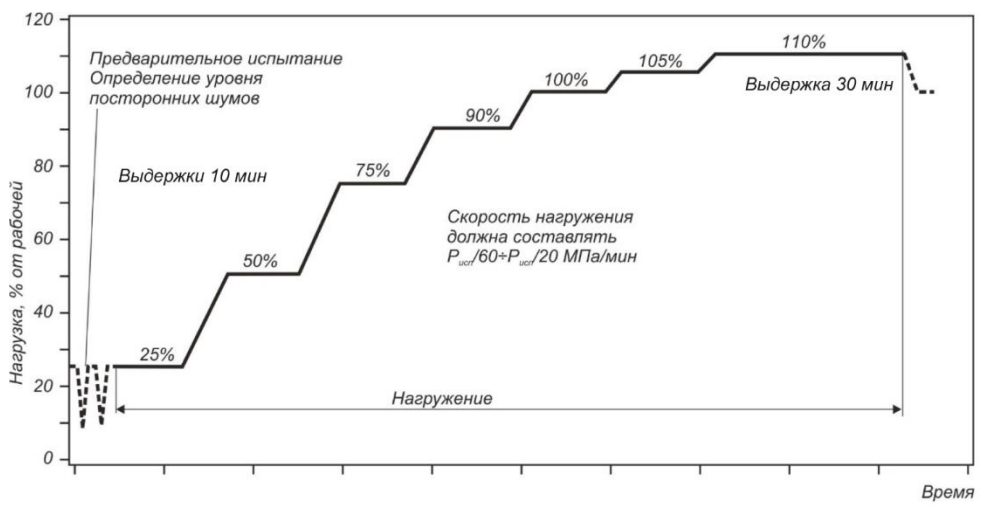

**Рис. 6.2. Программа нагружения при АЭК объекта, выведенного из эксплуатации**

<span id="page-196-0"></span>Если АЭК проводится для объекта в **рабочих условиях**, то нагружение производится по программе, представленной на [рис.](#page-197-2) 6.3, и также предусматривает предварительное и рабочее испытания.

На время предварительного испытания (0,9 Рраб) давление в объекте должно быть снижено до уровня 90–95 % от рабочего. Период, на который должно быть снижено рабочее давление, определяется временем, необходимым для подготовки АЭ системы к контролю и определения уровня помех, и, как правило, составляет около 60 мин.

На этапе предварительного испытания должна быть завершена подготовка АЭ системы, согласованы действия персонала, проводящего АЭК и нагружение, оценен уровень помех. Процедура предварительного испытания описана в разделе [6.2.3.](#page-197-1)

Рабочее испытание проводят при нагружении от 0,9 Ррд до Рисп. На данном участке нагружения выполняются промежуточные выдержки продолжительностью 10 мин (рекомендуемые уровни выдержек давления: 0,90 Р<sub>РАБ</sub>, 1,0 Р<sub>РАБ</sub>, 1,05 Р<sub>РАБ</sub>) и выдержка продолжительностью 30 мин при пробном давлении. Задачей АЭК во время нагружения является регистрация критически и катастрофически активных источников АЭ (класс III и IV – ПБ 03-593-03).

Нагружение объекта должно проводиться плавно со скоростью, при которой не регистрируются помехи, превышающие допустимый уровень (см. раздел [6.4.2\)](#page-198-0).

В случае выявления в ходе испытания катастрофически активных источников АЭ (класс IV) нагружение должно быть остановлено, объект контроля должны быть разгружен до уровня 0,90 Рель и испытание должно быть либо прекращено, либо выявлен источник АЭ и оценена безопасность проведения испытания.

Если сброс давления (например, в случае выявления катастрофически активных источников АЭ) выполняется от уровня давления меньшего Рисп, то после выявления источника АЭ и оценки безопасности испытания повторный подъем давления до уровня Р<sub>исп</sub> выполняется в соответствии с программой нагружения, с теми же выдержками и требованиями к скорости нагружения.

## **Внимание:**

Как правило, при испытании по Варианту 1 (см. раздел [6.2.1\)](#page-194-0) второе нагружение выполняется практически всегда, тогда как при испытании по Варианту 2 (см. раздел [6.2.2\)](#page-195-1) значительно реже, скорее, в виде исключения.

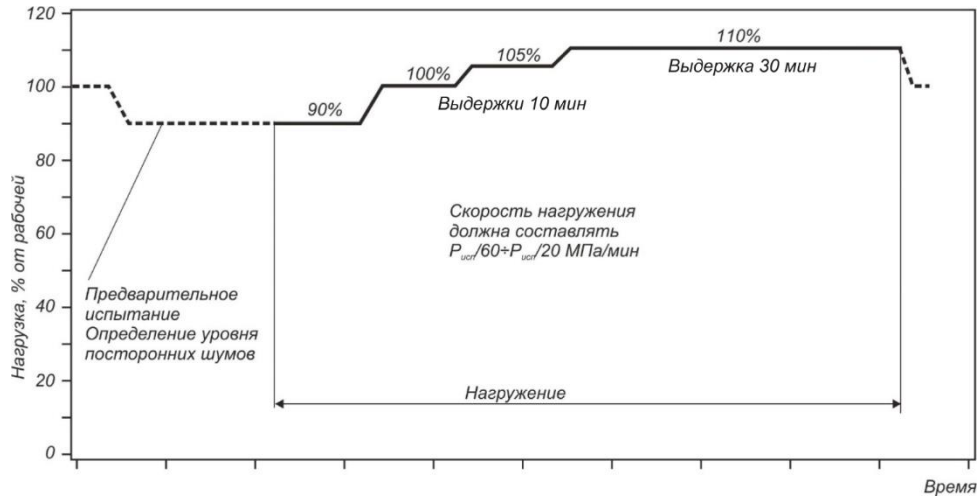

**Рис. 6.3. Программа нагружения при АЭК объекта в рабочих условиях**

# <span id="page-197-2"></span><span id="page-197-1"></span>**6.2.3. Предварительное испытание**

Этап предварительного испытания при нагружении до пробного давления проводят при циклическом нагружении в диапазоне 0 ÷ 0,25 (Рисп или Р<sub>РАБ</sub>). Количество циклов должно быть не менее двух. При испытании объекта без вывода из эксплуатации на этапе предварительного испытания давление постоянно и составляет 0,9 РРАБ. В конце предварительного испытания выполняется выдержка давления продолжительностью 15–30 мин для записи и анализа помех и шумов.

На этапе предварительного испытания производится:

- окончательная проверка работоспособности всего аппаратурного комплекса, уточняются и корректируются основные параметры АЭ контроля (см. раздел [7\)](#page-204-0);
- согласовываются действия персонала, проводящего АЭК, и персонала, осуществляющего нагружение (см. раздел [6.7\)](#page-203-0);
- выявляются и исключаются (ограничиваются) источники помех, связанные с системой нагружения, пропусками, трением на опорах и пр. (см. раздел [6.4\)](#page-198-1);
- проводится запись и уточнение уровня шумов и порога в условиях работы нагружающего оборудования (см. раздел [7.7.2\)](#page-226-0). В процессе основного нагружения уровень порога менять не рекомендуется.

## <span id="page-197-3"></span>**6.2.4. Скорость нагружения**

Рекомендуемая скорость изменения давления при нагружении составляет Рисп/60 ÷ Рисп/20 МПа/мин для всех вариантов.

Допускается проводить АЭК при скорости нагружения Рисп/240 ÷ Рисп/60 и Рисп/20 ÷ Рисп/10 МПа/мин.

Не рекомендуется проводить АЭК при скорости нагружения менее Рисп/240 МПа/мин и не допускается проводить АЭК при скорости нагружения более Рисп/10 МПа/мин.

При скорости нагружения менее Р<sub>ИСП</sub> /240 МПа/мин АЭ контроль слишком растягивается по времени, а при скорости нагружения более Рисп/10 МПа/мин дефекты могут развиваться слишком быстро. Кроме того, процедуры классификации источников могут некорректно работать.

## <span id="page-197-0"></span>**6.3. Особенности проведения пневматических испытаний**

При выполнении пневматических испытаний (ПИ) следует учитывать, что ПИ, по сравнению с гидравлическими испытаниями (ГИ), помимо повышенной опасности, имеют некоторые особенности, влияющие на достоверность АЭК.

Особенности АЭК при пневматических испытаниях:

- точность локации источников выше, чем при ГИ (т. к. сигнал гарантированно идет по одной среде по корпусу объекта контроля);
- для сосудов возможность использования меньшего количества ПАЭ для выполнения точной локации источников (т. к. меньше затухание сигналов, распространяющихся по стенке объекта);
- в связи со свойством сжимаемости газа и, соответственно, поступлением в объект намного большего объема испытательной среды ПИ проводится в течение намного большего времени, чем ГИ, при этом регистрируется намного больше зависящих от времени испытания помех;
- в связи с повышенной опасностью ПИ повышаются требования к регистрации и оценке источников АЭ в реальном времени (см. раздел [9\)](#page-240-0);
- в случае возникновения нештатных ситуаций сложнее быстро сбросить давление, необходимо предусматривать дополнительные меры для сброса давления;
- при ПИ объект находится под давлением выше расчетного намного большее время, чем при ГИ;
- поскольку при замене ГИ на ПИ невозможно оценить традиционные параметры успешного проведения ГИ (отсутствие течей, трещин, слезок, потения в сварных соединениях и на основном металле, течей в разъемных соединениях), падение давления плохо выявляется по показаниям манометра, объем сварных и разъемных соединений, подлежащих обмыливанию, велик, и, т. к. эти соединения зачастую слабодоступны, следует обеспечить выявление подобных дефектов средствами АЭК (см. раздел [9.8\)](#page-252-0), что требует анализа амплитуды шума и использования технологий локации источников непрерывной АЭ (Секция 6, часть 2 [\[45\]](#page-324-1)).

## <span id="page-198-1"></span>**6.4. Помехи при проведении АЭК, способы их ограничения**

Наличие помех при испытании является одним из основных факторов, ограничивающих применение и снижающих достоверность АЭК. Уровень помех при испытании не должен маскировать сигналы АЭ. Если величина фоновых шумов превышает допустимый уровень, то необходимо выявить источник шума и принять меры к исключению или уменьшению помехи.

### **6.4.1. Источники и типы помех**

Помехи, регистрируемые при АЭК, могут иметь следующее происхождение:

- собственные шумы измерительной цепи АЭ системы;
- помехи электромагнитной природы (электромагнитные (EMI) или радиочастотные помехи, в т. ч. синфазного характера);
- течи и пропуски разного рода, в т. ч. через фланцевые соединения (пропуски имеют разный характер при гидравлическом и пневматическом испытании);
- помехи, связанные с процессом нагружения (свистки, перетекание рабочей среды из одного объема в другой), помехи от просачивания газа через катализатор, шум самого насоса/компрессора;
- помехи от работающих механизмов и машин, от вибрации различного происхождения;
- помехи от воздействия окружающей среды (дождь, снег, ветер, поднятый ветром песок, температура окружающей среды, неравномерность нагрева объекта солнцем);
- помехи от трения при изменении линейных размеров нагружаемого сосуда (так, изменение диаметра сосуда при нагружении может составлять от десятых долей до нескольких миллиметров);
- помехи механической природы от взаимных перемещений, вибрации и ударов различных внутренних и внешних устройств, связанных с объектом (внутренние устройства, лестницы, площадки обслуживания, трубопроводы, внутренняя и наружная теплоизоляция, леса и т. п.), незатянутых резьбовых соединений, незакрепленных кабелей ПАЭ;
- помехи от растрескивания в ходе нагружения защитного покрытия (краски), продуктов коррозии или ледяной корки.

Как правило, шумовые сигналы хорошо распространяются по металлу объекта, металлоконструкциям и жидкости, при этом по воздуху, земле и через «сухие контакты» сигнал распространяется в меньшей степени.

В зависимости от вида сигналов помехи разделяются на непрерывные и импульсные.

Помехи оказывают влияние на достоверность регистрируемых данных, заставляя повышать порог в случае непрерывных помех и маскируя источники АЭ высокими амплитудами импульсных помех.

Кроме того, даже если амплитуда помехи (импульсной или непрерывной) невелика по сравнению с амплитудой импульса, АЭ, она может оказаться достаточной для маскирования момента начала сигнала, что делает неточной или невозможной локацию.

При этом, хотя иногда помехи могут быть исключены при постобработке, в ряде случаев помехи не могут быть однозначно определены и исключены. Поэтому лучший вариант – исключить или снизить уровень помех при регистрации, а не разбираться с ними при постобработке.

# <span id="page-198-0"></span>**6.4.2. Определение уровня помех. Допустимый уровень помех**

Уровень помех определяется во время предварительного испытания, в течение выдержки давления, на контрольном пороге (см. раздел [7.7.2\)](#page-226-0).

Уровень непрерывных помех определяется по амплитуде шума. Для ПАЭ типа GT200 и GT205 не рекомендуется проводить испытание при уровне шума более 34 дБ.

Уровень импульсных помех определяется по данным, зарегистрированным в течение 10 мин периода выдержки давления во время предварительного испытания. Допустимый уровень импульсных помех определяется по следующим критериям:

• в течение 10 мин регистрируется не более 5 импульсов, превышающих назначенный для объекта порог оценки (см. раздел [7.7.3\)](#page-226-1) на один канал АЭ системы;

- максимальное количество превышающих порог оценки импульсов, регистрируемых в любую секунду, не должно превышать 3 импульсов на один канал;
- амплитуда регистрируемых импульсов превышает порог оценки не более чем на 5 дБ;
- длительность импульсов, превышающих порог оценки, не более 10 000 мкс.

Если непрерывные или импульсные помехи превышают допустимый уровень, то должны быть приняты меры по их исключению или снижению.

При невозможности исключить или снизить уровень помех до допустимого уровня должны быть определены местоположение и параметры источника помехи. АЭК может быть продолжен только в случае однозначной идентификации и возможности исключения источника помехи при постанализе.

### **6.4.3. Мероприятия по исключению или снижению уровня помех, повышению достоверности результатов испытания**

Для обеспечения минимизации уровня помех и достоверного выявления источников АЭ как в реальном времени, так и при постобработке необходимо обеспечить тщательное планирование АЭК, выполнение при подготовке и проведении АЭК определенных условий, требований и мероприятий.

## **Планирование и подготовка, или «культура» выполнения АЭК:**

- своевременное (на этапе подготовки АЭК) определение технологических параметров и особенностей конструкции объекта, определение вероятных типов, механизмов и зон повреждения объекта, определение зон с максимальными уровнями напряженно-деформированного состояния (НДС) объекта;
- подготовка перед испытанием подробного эскиза (развертки) объекта, включая местоположение штуцеров, подводящих трубопроводов, внутренних устройств, опор, их типов, площадок, лестниц и прочих особенностей конструкции, которые могут стать во время АЭК потенциальными источниками помех;
- определение акустических параметров (затухания, скорости звука) материала объекта;
- применение для АЭК достаточного (с учетом уровня помех и затухания) количества ПАЭ, размещенных в соответствии с заданной локационной схемой, обеспечивающей регистрацию и локацию сигналов от зон с вероятными дефектами;
- выполнение калибровки всех ПАЭ в соответствии со стандартными процедурами;
- проведение испытания в соответствии с согласованной программой нагружения, определяющей начальное и максимальное давление, уровни выдержек давления, допустимый диапазон скорости нагружения, повторное нагружение;
- использование для нагружения специализированного оборудования, например, гидравлического опрессовщика с регулируемой производительностью (см. раздел [6.5\)](#page-201-0);
- проведение нагружения объекта со скоростью, не превышающей скорости, определенной действующей НД и настоящим Руководством;
- проведение АЭК только при благоприятных погодных условиях отсутствие осадков любого вида, сильного ветра;
- обязательное использование для контроля нагрузки датчика давления с непосредственным подключением к АЭ системе, желательно также использовать датчики скорости ветра и перемещения;
- перед и во время АЭК должны быть предприняты все меры по снижению и исключению помех;
- АЭК должен выполняться не менее чем двумя аттестованными специалистами по АЭ методу контроля;
- не допускать переутомления операторов АЭ систем при проведении АЭК (предусматривать сменный режим работы).

Мероприятия и методы по исключению или снижению уровня помех можно разделить на несколько групп:

## • **Мероприятия в области организации АЭК:**

- АЭ система должна быть правильно подключена и заземлена;
- сигнальные кабели, кабели данных, кабели ПАЭ-предусилитель (модуль/конвертер) должны находиться в исправном состоянии, не иметь перегибов, разрывов сигнальных и экранирующих жил, изоляция не должна иметь повреждений, разъемы не должны быть в окисленном состоянии;
- разъемы кабелей и предусилителей (модулей) должны быть сухими, чистыми. При подготовке АЭК во влажных условиях необходимо предусмотреть меры по исключению «залива» и обмерзания разъемов;
- кабели должны быть закреплены так, чтобы в процессе контроля отсутствовало их перемещение по поверхности объекта, в т. ч. при порывах ветра или в результате вибрации;
- оборудование для нагружения и объект контроля должны быть механически «развязаны», потенциальные шумы и вибрации от нагружающего оборудования не должны передаваться на объект контроля. Рекомендуется использование гибкого шланга высокого давления;
- система нагружения при необходимости должна предусматривать гидро/пневмоаккумулятор для компенсации помех от работы насоса;
- подвод давления должен осуществляться трубопроводом или гибким шлангом высокого давления достаточного диаметра (желательно не менее Ду80) и желательно в один из штатных трубопроводов большого диаметра;
- наличие пропусков в разъемных соединениях оборудования недопустимо, т. к. даже незначительные пропуски являются мешающим фактором, исключающим возможность контроля близлежащих участков;
- зона контроля должна быть огорожена, перемещение персонала и транспорта по зоне АЭК должно быть исключено, при необходимости перемещений они должны фиксироваться в журнале, а затем исключаться фильтрацией по времени;
- сварочные и монтажные работы на самом объекте контроля и вблизи него, механические воздействия на контролируемый объект и прилегающие к нему механические конструкции (ремонтные работы, перемещения грузов, хождение людей и т. п.), работа подъемно-транспортных механизмов в зоне АЭК должны быть исключены;
- при наличии атмосферных помех (дождь, гроза, снег, град, ветер) АЭК должен быть либо остановлен, либо объект должен быть надежно укрыт и исключена возможность попадания осадков на объект. В ряде случаев может потребоваться перенос испытания на другое время, с более подходящими погодными условиями;
- все незакрепленные детали на объекте и в непосредственной близости от него, в том числе части изоляционного покрытия, должны быть надежно закреплены;
- поверхность объекта АЭК должна быть очищена от продуктов коррозии и шелушащейся краски;
- все поверхности, между которыми в процессе нагружения может возникнуть трение, рекомендуется изолировать друг от друга с помощью резиновых прокладок;
- испытание не должно проводиться во время интенсивной работы персонала, механизмов и транспорта, электрических и радиоустройств;
- испытание желательно проводить в тот период, когда интенсивность передвижения персонала и транспорта минимальна;
- при АЭК должен вестись Рабочий протокол АЭ контроля, в котором регистрируется весь ход АЭК, в том числе все зарегистрированные помехи;
- рекомендуется при проведении АЭК вести синхронизированную по времени с АЭ системой аудиои видеофиксацию процесса контроля и потенциальных источников помех.
- **Мероприятия, касающиеся диапазона регистрируемых сигналов:**
	- порог при испытании должен быть достаточно высокий, чтобы исключить помехи, но достаточно низкий для того, чтобы обеспечить необходимую чувствительность АЭК;
	- не должен применяться автопорог или другое безосновательное завышение порога;
	- при проведении АЭК необходимо вести постоянное слежение за параметрами и осциллограммами сигналов. Иногда в постобработке по наличию характерных для помех осциллограмм становится понятно, что почти все сигналы вызваны проблемами с наводками;
	- использование ПАЭ оптимального частотного диапазона с учетом их резонансной частоты ПАЭ и чувствительности к помехам. Выбор частотного диапазона ПАЭ – это всегда компромисс между уровнем шумов и затуханием сигналов (и, конечно, наличием требуемых ПАЭ). Так, низкочастотные ПАЭ (GT205) восприимчивы к низкочастотным сигналам, которые затухают медленнее, чем высокочастотные, но при этом более восприимчивы к помехам механического характера, которые имеют место на предприятиях. В результате низкочастотные ПАЭ используются, в основном, при АЭК протяженных трубопроводов и резервуаров. С другой стороны, высокочастотные ПАЭ (с резонансной частотой более 300 кГц) используются для контроля небольших объектов, отдельных участков сварных соединений или в лабораторных исследованиях. Для контроля сосудов, аппаратов и технологических трубопроводов, как правило, используются ПАЭ с резонансной частотой 150–200 кГц (типа GT200) и, в отдельных случаях,– низкочастотные ПАЭ типа GT-205;
	- при настройке системы необходимо корректно выставлять значения границ среза аналоговых и цифровых фильтров (см. раздел [7.5.3\)](#page-208-0);
	- в ряде случаев при высоком уровне непрерывных помех может оказаться рациональным использование дифференциальных ПАЭ.
- **Методы, основанные на определении местоположения источника помех:**
	- установка сторожевых ПАЭ между известными источниками помех и обычными ПАЭ (см. раздел [5.5\)](#page-188-1);
- если для объекта задана определенная область контроля, то при помощи сторожевых ПАЭ можно ограничить регистрируемую информацию только этой областью;
- исключение источника помех по локационной информации. Локация сама по себе неплохой фильтр (помехи не лоцируются вообще или лоцируются в случайных точках, а источники АЭ, как правило, в компактных зонах);
- анализ разницы времени прихода АЭ сигналов, регистрируемых несколькими каналами, для исключения синфазных помех (т. е. импульсов, регистрируемых с нулевой РВП разными АЭ каналами);
- идентификация помех (в первую очередь электромагнитных) путем размещения дополнительного сигнального кабеля с предусилителем/конвертером и ПАЭ (для PCI/DS-систем) или модуля с ПАЭ (для DDM-систем) в зоне контроля, но на объекте, механически не связанном с объектом контроля. Сигналы, которые регистрируются как ПАЭ, установленными на объекте контроля, так и дополнительными ПАЭ, рассматриваются как «ложные» и отфильтровываются.
- **Методы, основанные на анализе параметров АЭ сигналов и нагружения:**
	- предварительная фильтрация данных (раздел [4.8.3,](#page-154-0) не рекомендуется);
		- исключение из регистрации/анализа некоторых периодов испытания с высоким уровнем помех (не рекомендуется);
		- исключение сигналов, имеющих определенные параметры или сочетание параметров (так, например, в результате течей регистрируются импульсы с высокой длительностью и низкой амплитудой), т. е. постанализ, см. раздел [9.1.](#page-240-1)

### **Примечание:**

Системы с цифровой передачей данных типа DDM или DS имеют бóльшую потенциальную устойчивость к электромагнитным помехам, чем PCI-системы.

### <span id="page-201-0"></span>**6.5. Нагружающие устройства**

Нагружение объекта осуществляется с использованием специального оборудования (насоса, компрессора или из заводской сети сжатого газа), обеспечивающего повышение внутреннего давления. Система нагружения должна удовлетворять требованиям низкого уровня механических шумов, обеспечивать оптимальную скорость нагружения (см. раздел [6.2.4\)](#page-197-3) и предусматривать возможность немедленного сброса давления по требованию персонала, проводящего АЭК. Система нагружения подготавливается и обслуживается, как правило, специалистами Заказчика АЭК.

Нагружение при пневматическом испытании выполняется из заводской сети сжатого газа или при помощи компрессора. В качестве рабочей среды при пневматическом испытании используется, как правило, инертный газ (азот). Запорную арматуру, используемую для осуществления выдержек давления, рекомендуется монтировать на расстоянии 5–10 м от объекта контроля. Для предотвращения эффекта «свистка» (имеет место при большом перепаде давления между трубопроводом и сосудом) рекомендуется подавать давление не непосредственно в объект контроля, а в подводящий трубопровод большого диаметра. При подаче давления для акустической и механической «развязки» рекомендуется использовать гибкий шланг высокого давления.

Особое внимание следует уделить подбору скорости нагружения, который осуществляется регулировкой запорной арматуры при взаимодействии специалистов, отвечающих за нагружение объекта, и специалистов Исполнителя АЭК.

При гидравлическом испытании объекта может применяться ручное или электрифицированное оборудование для опрессовки. Основное требование к такому оборудованию – отсутствие помех от процесса нагружения на выбранном для контроля пороге и соответствие скорости нагружения требованиям раздела [6.2.4.](#page-197-3) Схема подключения оборудования должна включать устройства для сглаживания пульсаций рабочей жидкости при нагружении. Оборудование для нагружения следует подключать к объекту контроля гибким шлангом высокого давления, обладающим большим акустическим импедансом.

Для гидравлического испытания могут быть, например, применены:

• **Ручной опрессовщик REMS Push** для испытаний давлением до 6,0 МПа [\(рис.](#page-202-0) 6.4).

Рабочая среда: вода, масло, глицерин. Водородный показатель жидкости (pH) 7–12, температура жидкости от минус 30 до плюс 60 ºС.

## **Технические характеристики:**

- максимальное давление 6,0 МПа;
- соединение 1/2";
- шланг высокого давления с тканевой оплеткой 1,5 м;
- глицериновый манометр;
- стальной корпус.

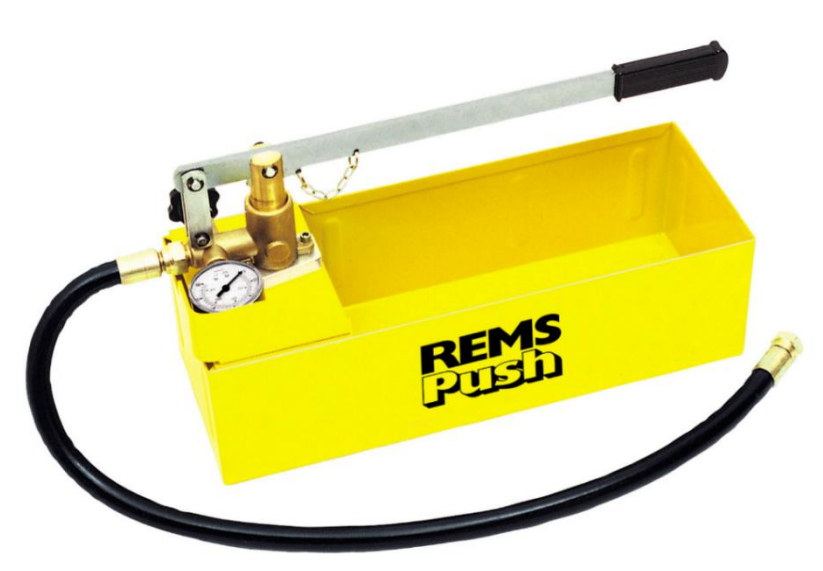

**Рис. 6.4. Ручной опрессовщик REMS Push**

<span id="page-202-0"></span>• **Электрический опрессовщик REMS EPush** для испытаний давлением до 6,0 МПа [\(рис.](#page-202-1) 6.5). Работающий в закрытой масляной ванне поршневой насос высокой производительности, самовсасывающий, с нагнетательным поршнем из нержавеющей стали.

Рабочая среда: вода, водные растворы, эмульсии. Водородный показатель жидкости (pH) 7–12, температура жидкости от минус 30 до плюс 60 °С, вязкость жидкости ≤ 1,5 Мпа  $*$  с.

**Технические характеристики:**

- максимальное давление 6,0 МПа;
- производительность 7 л/мин;
- параметры подключения к электрической сети 230 В, 50 Гц, 1750 Вт;
- соединения всасывающего шланга / шланга высокого давления 1/2";
- шланг высокого давления с тканевым армированием 1,5 м;
- всасывающий шланг с фильтром 1,5 м;
- соединительный элемент с манометром и запорным клапаном;
- глицериновый манометр;
- вес 13 кг.

Нагружение объекта должно осуществляться обученным и аттестованным в установленном порядке персоналом, в соответствии с инструкциями по эксплуатации применяемого оборудования и соответствующими правилами по технике безопасности.

<span id="page-202-1"></span>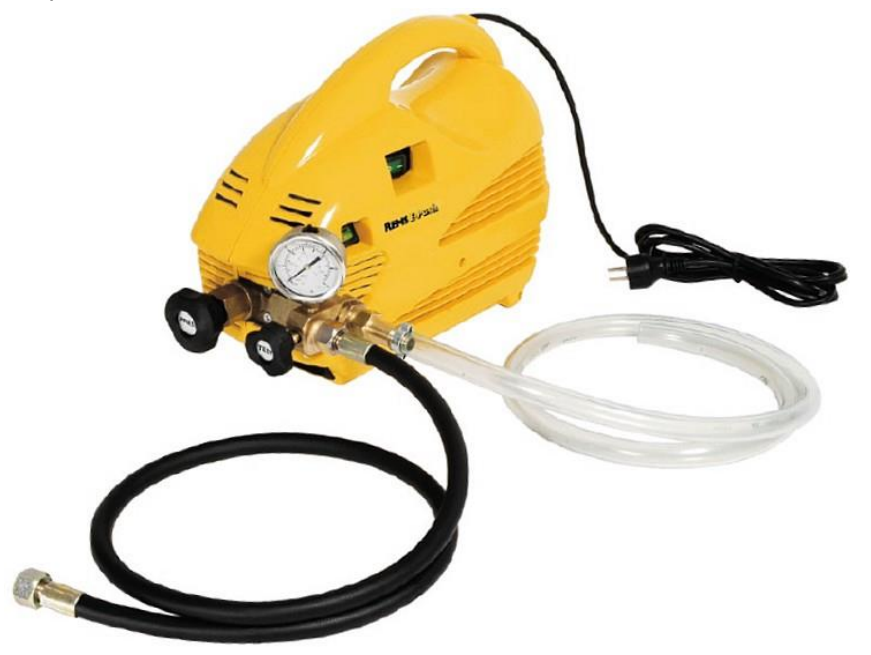

**Рис. 6.5. Электрический опрессовщик REMS EPush**

## **6.6. Манометры и датчики давления**

Давление при испытании должно постоянно контролироваться не менее чем двумя манометрами (п. 186 [\[2\]](#page-323-2)) и датчиком давления, который подключен к АЭ системе. Оба манометра выбираются одного типа, предела измерения, цены деления, одинаковых классов точности (не ниже 1,5). Для удобства наблюдения и выполнения норм техники безопасности отбор давления может быть выполнен красномедной трубкой и подведен к манометрической сборке, расположенной в непосредственной близости от места установки аппаратуры АЭК.

Для используемого датчика давления (см. раздел [3.7.7\)](#page-44-0) предварительно, на стенде, должны быть определены коэффициенты пересчета единиц напряжения в единицы давления (см. раздел [7.5.6\)](#page-216-0). Рекомендуется использовать датчик давления, для которого максимальное давление испытания составляет не менее 10 и не более 90 % верхнего предела измерения прибора.

Недопустимо устанавливать манометры и/или датчик давления на трубопровод, по которому осуществляется подвод давления.

## <span id="page-203-0"></span>**6.7. Взаимодействие персонала**

Нагружение объекта является наиболее ответственным этапом АЭК и проводится при полном взаимодействии специалистов, отвечающих за нагружение объекта, и специалистов Исполнителя АЭК.

«Программа нагружения» контролируемого объекта, разработанная Исполнителем АЭК и согласованная с Заказчиком, доводится до всех исполнителей АЭК. Согласованная копия программы нагружения должна находиться на рабочих местах всех задействованных в испытании специалистов Заказчика и Исполнителя.

Специалисты, отвечающие за нагружение объекта, и специалисты Исполнителя АЭК при необходимости должны быть обеспечены радиостанциями. Связь между этими группами должна быть проверена и отработана до начала рабочего испытания.

Все действия по нагружению объекта должны осуществляться по указаниям Исполнителя АЭК, подтверждаться персоналом, отвечающим за нагружение, и должны отмечаться в Рабочем протоколе АЭК. Любые перемещения по зоне АЭК должны осуществляться только после согласования с Исполнителем АЭК.

Действия персонала Исполнителя АЭК и Заказчика при внештатных ситуациях должны быть определены в Технологии АЭК (см. Приложение 5). При выявлении в процессе испытания источников АЭ класса IV (катастрофических) следует действовать в соответствии с положениями раздела [9.5.](#page-242-0)

Следует учесть, что в процессе испытаний по требованию Исполнителя АЭК программа нагружения может быть скорректирована или изменена.

# <span id="page-204-0"></span>**7. Подготовка АЭ системы к проведению АЭК**

# **7.1. Комплектация группы акустико-эмиссионного контроля**

Группа АЭ диагностики должна быть соответствующим образом укомплектована:

- АЭ система с комплектующими и запасными частями (сама АЭ система, кабели, предусилители (модули), конвертеры, ПАЭ, магниты, провод заземления 20 м x 6 мм<sup>2</sup>. Рекомендуется иметь примерно 5–10 % запас дополнительных кабелей, предусилителей (модулей), конвертеров, ПАЭ);
- датчик(и) давления соответствующего диапазона с комплектующими (блок питания, кабели, манометрическая сборка, переходники);
- имитатор сигналов ударный керн пружинный с затупленным бойком (для панч-теста) (см. раздел [7.7.10\)](#page-233-0);
- имитатор сигналов электронный с заряженным аккумулятором или с батареей;
- калибровочный карандаш (источник Су Нильсена) с запасом грифелей (примерный расход 1 грифель на 2 канала);
- комплект радиостанций (не менее 2 радиостанций), заряженные, с зарядным устройством;
- веревка для поднятия кабелей 30 и 50 м;
- фонарь с заряженным аккумулятором;
- акриловый стержень для проверки ПАЭ (см. раздел [12.5\)](#page-319-0);
- комплект для ремонта кабелей (запасные разъемы, переходники, инструмент для проверки кабелей, тестер, паяльник, паяльные принадлежности, нож, плоскогубцы, изолента, термоусадка, спиртосодержащая промывочная жидкость для чистки разъемов);
- лента малярная для маркировки кабелей, сантехническая клейкая лента для крепления кабелей; двухсторонняя клейкая лента – для крепления металлических пластин к немагнитным поверхностям (например, TESA);
- рулетки 5 и 30 м, маркер для разметки объекта;
- контактная смазка литол, солидол тюбики или шприцы;
- шабер (скребок), напильник, наждачная шкурка с грубым зерном. При возможности электрический аккумуляторный инструмент;
- ветошь для протирки поверхности объекта и очистки системы после испытания;
- сумки для переноски оборудования;
- удлинитель с заземлением  $3 \times 2.5$  мм<sup>2</sup>, 50 м;
- генератор 230 В достаточной полной мощностью и с достаточным запасом топлива (в случае автономного АЭ контроля);
- стол или предусмотреть иное место для размещения оборудования;
- осветительная (настольная) лампа;
- рабочий протокол оператора (см. Приложение [4\)](#page-368-0);
- удобная рабочая одежда и обувь по сезону, перчатки.

# **7.2. Общий порядок подготовки A-Line**

Порядок подготовки A-Line к проведению АЭК:

• установка ПАЭ на объект и подключение сигнальных кабелей и кабелей данных к ПАЭ и A-Line;

- подключение A-Line к электрической сети;
- включение системы;
- загрузка программы A-Line:
	- обнаружение (инициализация) аппаратуры;
	- назначение/создание файла данных;
	- выбор АЭ каналов и параметрических каналов;
	- выбор параметров регистрации данных;
- настройка ПО A-Line:
	- введение информации о контролируемом объекте и условиях нагружения;
	- определение коэффициентов для вычисления давления;
	- создание и настройка необходимых диаграмм;
	- выбор типа локации и определение ее параметров;
	- сохранение настроек;
- проверка каналов на короткое замыкание и обрыв;
- калибровка АЭ системы перед проведением АЭ контроля:
- проверка чувствительности каналов;
	- определение уровня шумов;
	- определение затухания АЭ сигналов;
	- определение максимальной дистанции между ПАЭ;
- корректировка положения ПАЭ, если нужно;
- установка порога;
- определение скорости распространения АЭ сигналов;
- проверка работы и точности локации;
- определение параметров АЭ сигналов;
- регистрация данных;
- завершение испытания:
	- снижение давления до расчетного (рабочего);
	- предварительная оценка данных;
	- проверка лоцированных источников методом адаптивной локации (при ГИ до удаления жидкости);
	- выключение и обесточивание системы;
	- снятие и очистка оборудования;
	- подготовка оборудования к транспортировке.

# **7.3. Подключение A-Line к электрической сети**

АЭ система A-Line, DDM, PCI или DS, в исполнении Portable или Ethernet-Box, должна подключаться к однофазной сети переменного тока 230 В ± 20 %, 50 Гц. Потребляемая мощность типовой 32-канальной АЭ системы – до 1 кВт (см. раздел [3\)](#page-18-0).

АЭ система должна быть подключена к сети и заземлена в соответствии с требованиями «Правил устройства электроустановок».

Рекомендуется подключать АЭ систему через стабилизированный источник бесперебойного питания (ИБП) полной мощностью не менее 1000 ВА и/или сетевой фильтр (например, IPPON Smart Power Pro II 2200).

Допускается обеспечивать питание АЭ системы от генератора полной мощностью не менее 1000 ВА (для 32-канальной системы).

## **Внимание:**

Перед подключением АЭ системы к сети всегда проверяйте правильность подключения и входное напряжение.

После завершения АЭК, до начала демонтажа АЭ системы, необходимо физически отключить АЭ систему от сети переменного тока (даже если она остается на месте контроля). Также необходимо отключать АЭ систему от сети при длительных перерывах в проведении АЭК, если оператор покидает объект испытания.

# **7.4. Включение системы**

Как было описано в разделе [3,](#page-18-0) возможны четыре варианта конфигурации системы A-Line:

- по типу связи между управляющим компьютером и платой/блоком сбора и обработки данных: - вариант промышленного компьютера или моноблока (Portable), когда платы обработки данных
	- размещаются непосредственно в управляющем компьютере; - вариант Ethernet-Box, когда платы обработки размещаются в компьютерном блоке сбора
	- и обработки данных, который связан с внешним управляющим компьютером патч-кордом или по Wi-Fi (соединение по Wi-Fi технически возможно, но не рекомендуется);
- по способу подключения предусилителей/модулей:
	- PCI и DS каждый предусилитель/конвертер связан с платой регистрации коаксиальным кабелем, формирование АЭ импульсов происходит в блоке сбора и обработки данных;
	- DDM формирование АЭ импульсов происходит непосредственно в модулях, которые связываются в последовательную цепь, которая, в свою очередь, подключается к плате сбора и обработки.

АЭ система A-Line типа DDM, PCI или DS может поставляться как в варианте промышленного компьютера или Portable, так и в варианте Ethernet-Box (см. раздел [3\)](#page-18-0). При этом в настоящее время наиболее практичным является решение: управляющий ноутбук – Ethernet-Box.

АЭ система должна быть установлена на плоской поверхности. Вентиляционные отверстия должны быть открыты. АЭ система (в варианте промышленного компьютера), блок регистрации и сетевой промышленный компьютер (СПК для варианта Ethernet-Box) должны быть подключены к сети переменного тока или генератору и заземлены.

Для A-Line типа PCI, DS: ПАЭ должны быть установлены на объект, подключены к предусилителям/конвертерам, предусилители/конвертеры сигнальными кабелями подключены к соответствующим разъемам разветвительных кабелей («косичек»), «косички» подключены к разъемам блока сбора и обработки данных или промышленного компьютера.

Для A-Line DDM: ПАЭ должны быть установлены на объект, подключены к модулям, модули должны быть соединены между собой кабелями, разъемы выхода линии последних модулей каждой линии, а также неиспользуемые линии или входы заглушены терминаторами (см. раздел [3.7.6\)](#page-41-0), и вся цепь или цепи подключены к соответствующим разъемам блока сбора и обработки данных или промышленного компьютера. Ближайший к блоку сбора и обработки данных модуль (и ПАЭ) первой линии (и каждой линии – при использовании двойной нумерации) получает логический номер 1, второй – номер 2 и т. д.

Блок сбора и обработки данных патч-кордом или по Wi-Fi (нерекомендуемый вариант) должен быть подключен к управляющему компьютеру.

При подключении сигнальных кабелей от ПАЭ к соответствующим разъемам «косичек» необходимо тщательно следить за соответствием номера установленного ПАЭ номеру канала АЭ системы.

Датчик давления также должен быть подключен к соответствующему разъему модуля (для DDM-1) или платы сбора и обработки данных (PCI, DDM-2, DS). Питание датчика давления также должно быть подключено.

Перед включением АЭ система должна быть полностью собрана.

Включите управляющий компьютер и дождитесь загрузки операционной системы.

Проверьте правильность установки системного времени и настройки часового пояса управляющего компьютера A-Line.

При настройке сетевого подключения управляющего компьютера к блоку сбора и обработки данных A-Line используйте документ «A-Line 32D. Настройка системы модификации Ethernet-Box для Windows 7», а также используйте информацию, приведенную в разделе [3.6.](#page-29-0)

# **7.5. Подготовка к регистрации данных АЭК**

После загрузки операционной системы управляющего компьютера и настройки сетевого подключения в случае конфигурации типа Ethernet-Box запустите программу A-Line.

Заниматься настройкой сетевого подключения и запускать программу A-Line следует примерно через 30 с после включения блока сбора и обработки данных.

## **7.5.1. Обнаружение и инициализация аппаратуры**

Запуск системы типа моноблок, как правило, не вызывает особых проблем. В системах A-Line PCI питание подается на каналы регистрации при запуске компьютера [\(рис.](#page-206-0) 7.1), в системах типа A-Line DDM питание на линии подается при запуске регистрации данных.

При запуске ПО A-Line, если аппаратная часть АЭ системы отсутствует или не установлен драйвер, выводится сообщение об отсутствии инициализации системы.

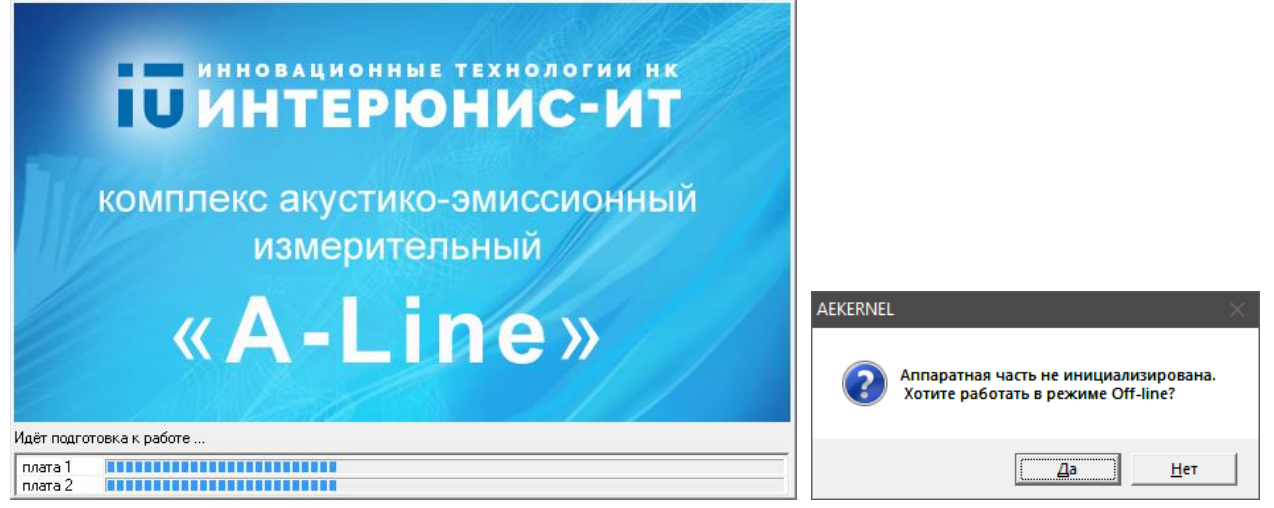

**Рис. 7.1. Загрузка ПО АЭ системы A-Line PCI**

<span id="page-206-0"></span>Запуск систем в варианте Ethernet-Box несколько более сложен (см. раздел [3.6\)](#page-29-0), поскольку блок сбора и обработки данных должен загрузиться, и только после этого (примерно через 30 с после включения блока) управляющий компьютер может с ним связаться [\(рис.](#page-207-0) 7.2).

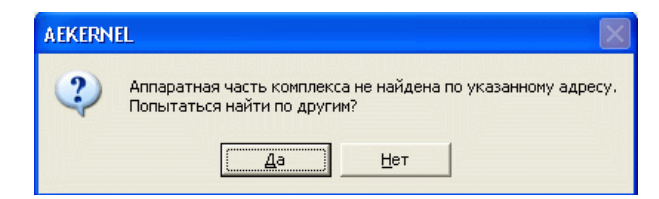

**Рис. 7.2. Сообщение ошибки конфигурирования при подключении Ethernet-Box**

### <span id="page-207-0"></span>**7.5.2. Запуск нового измерения**

Пункт меню «Управление – Новое измерение» или кнопка на панели инструментов вызывает запуск нового измерения [\(рис.](#page-208-1) 7.3).

При запуске нового измерения нужно определить критерии завершения измерения и их значения в блоке «Граничные параметры измерения». Текущее измерение завершается в произвольный момент по команде оператора либо принудительно при достижении заданного значения любым из назначенных критериев:

- максимальное время измерения;
- максимальное число импульсов;
- максимальное число выбросов;
- максимальный размер файла;
- максимальное число осциллограмм.

Для корректного запуска измерения должен быть определен хотя бы один из первых четырех критериев и в поле ввода должно быть ненулевое число.

Если параметр «Автоматически перезапустить измерение» отмечен, то измерение будет автоматически запущено снова, если нет – испытание будет завершено.

При проведении АЭК в соответствии с настоящим Руководством рекомендуется отключить все критерии завершения измерения, кроме Максимального времени измерения (и назначать его в соответствии с примечанием ниже) или/и Максимального размера файла (и задавать его не менее 1 ГБ), при этом по команде оператора запись может быть в любой момент прекращена или продолжена в другой файл.

### **Примечание 1:**

При выполнении АЭК в соответствии с настоящим Руководством рекомендуется записывать в один файл либо все испытание полностью, либо записывать в отдельные файлы части испытания: первое нагружение, сброс давления, второе нагружение и т. п.

### **Примечание 2:**

Если задать время, которое окажется меньше времени измерения, то остановка записи может случиться неожиданно для оператора, поэтому лучше задавать заведомо большее время, с запасом. Однако слишком большое время задавать также не нужно, т. к. это ведет к увеличению расхода памяти и задержкам при старте системы и анализе данных.

### **Примечание 3:**

Гидравлические испытания сосудов, работающих под давлением, продолжаются, как правило, не менее двух часов, пневматические – не менее восьми часов. Рекомендуется задавать «Максимальное время измерения» не менее чем в 2–3 раза больше, чем планируемое время испытания.

### **Внимание 1:**

Проверьте доступное место на диске. Должно быть свободно по меньшей мере 5 гигабайт.

### **Внимание 2:**

Чек-бокс «Не сохранять данные» НЕ ДОЛЖЕН быть отмечен. Опция касается традиционных данных АЭК, которые должны сохраняться при проведении АЭК. Чек-бокс может быть отмечен в случае проведения пробных запусков системы, оценки шумов и т. п.

Чек-бокс «Не сохранять данные с параметрических каналов» целесообразно отмечать, если во время испытания не ведется запись параметрических данных по причине типа испытания или отсутствия датчика давления (что не рекомендуется!).

Чек-бокс «Не сохранять данные OSC» и выпадающий список «Число кадров OSC» позволяет определить режим сохранения информации о форме волны.

«Пре-фильтр» в рамках настоящего Руководства использовать не рекомендуется (см. раздел [4.8.3\)](#page-154-0).

Заполните поля блока «Общие сведения» (см. раздел [7.5.8\)](#page-219-0). Это важно для последующей идентификации файлов, при повторном АЭ контроле или сравнении результатов нескольких измерений.

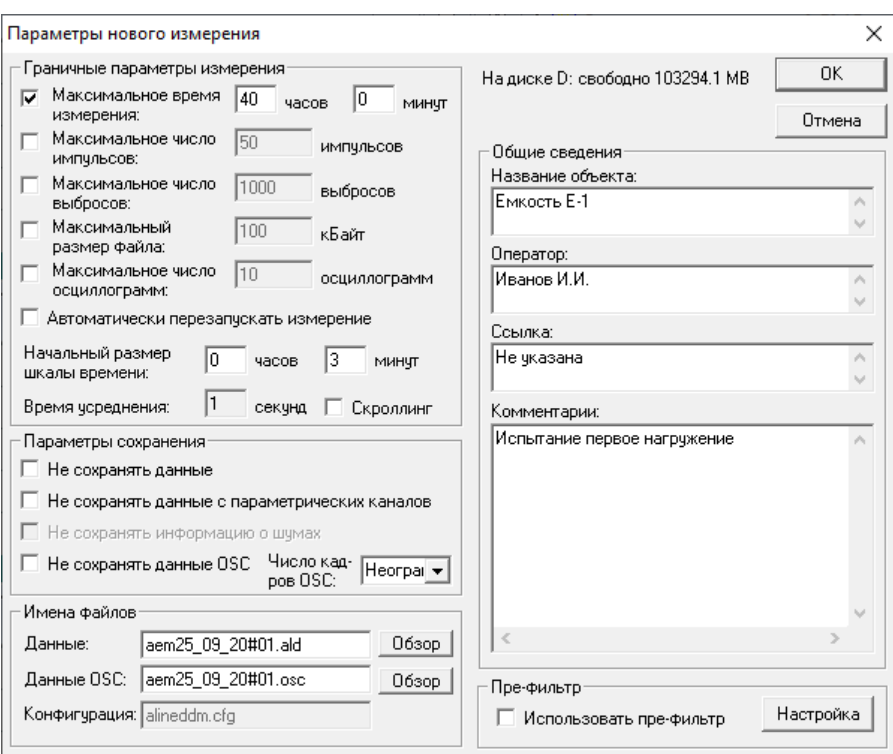

**Рис. 7.3. Начало испытания – Параметры нового измерения**

<span id="page-208-1"></span>Завершите определение параметров нового измерения нажатием кнопки «ОК».

#### **Внимание:**

Фактически испытание будет запущено только после выбора пункта меню «Управление – Старт» или после нажатия кнопки «Старт системы» панели инструментов. Временем начала испытания будет именно это время.

### <span id="page-208-0"></span>**7.5.3. Параметры каналов**

После определения параметров нового измерения перейдите к диалогу «Настройки – Параметры каналов». Необходимо задать основные параметры каналов, параметры регистрации осциллографических каналов, временны́е параметры формирования импульсов, параметры встроенных калибраторов и параметрических входов.

### **7.5.3.1. Каналы и их основные параметры – вкладка «Главные»**

Задайте необходимые для испытания каналы [\(рис.](#page-209-0) 7.4).

В DDM-системах реальное число установленных каналов автоматически определяется после подачи питания (и используются, как правило, все каналы); в PCI-системах каналы, к которым не подключены предусилители, могут быть отключены программно при настройке.

Определите границы фильтров верхних (ФВЧ) и нижних (ФНЧ) частот. При использовании ПАЭ типа GT200 рекомендуется использовать диапазон 30–250 кГц при условии низкого уровня помех и диапазон 100–250 кГц при высоком. При использовании низкочастотных ПАЭ типа GT205 рекомендуется принимать диапазон 30–100 кГц.

#### **Примечание:**

Частоты среза фильтров могут подбираться в зависимости от уровня и спектра шумов.

### **Внимание:**

Для АЭ систем семейства A-Line частоты среза для переключаемых НЧ-фильтров 100, 250, 350, 500 кГц. Частоты среза для переключаемых ВЧ-фильтров 30, 50, 100, 150 кГц.

**Усиление** должно быть задано в соответствии с положениями раздела [4.1.3.](#page-55-0)

Для систем A-Line PCI-1 коэффициент усиления используемых предусилителей/модулей Кп<sub>РЕД</sub> должен быть корректно задан на вкладке «Дополнительно».

Для систем DDM-2 коэффициент усиления постоянный и равен 36 дБ.

Для систем типа A-Line DDM-1 усиление задается в зависимости от типа проводимой работы – при калибровке преобразователей усиление должно быть установлено как 26 дБ (максимальная регистрируемая амплитуда – порядка 102 дБ), при определении уровня шумов, определении затухания, определении скорости звука, во время контроля – 34 дБ (максимальная регистрируемая амплитуда – порядка 94 дБ) (см. раздел [4.1.3\)](#page-55-0).

**Порог** в децибелах целесообразно задавать в зависимости от типа испытания или проводимой операции. Первоначальная калибровка преобразователей для устранения влияния шумов и/или переотражений сигналов может проводиться при высоком пороге – до 70 дБ, прочие работы – при контрольном пороге, выбираемом в зависимости от типа испытания (раздел [9.3\)](#page-242-1), уровня шумов и выполняемой операции (раздел [7.7\)](#page-221-0).

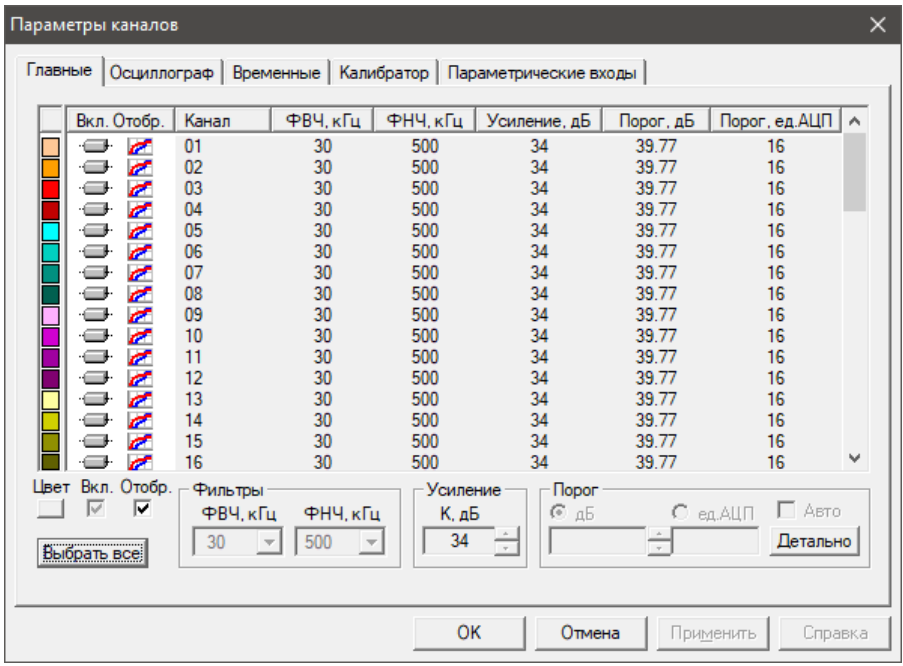

**Рис. 7.4. Конфигурация систем A-Line PCI. Вкладка «Главные»**

# <span id="page-209-0"></span>**7.5.3.2. Временны́е параметры каналов**

На вкладке «Параметры каналов – Временные» [\(рис.](#page-209-1) 7.5) определите параметры таймирования – интервал контроля импульса (ИКИ) и Мертвое время. Указанные параметры назначаются в соответствии с положениями раздела [4.1.2.](#page-52-0)

|             | Главные   Осциллограф Временные | Калибратор   Параметрические входы |                           |   |
|-------------|---------------------------------|------------------------------------|---------------------------|---|
| Канал       | Интервал контроля им            | Мертвое время (мкс)                | Максимальная длитель      | ∧ |
| 01          | 500                             | 1000                               | 65535                     |   |
| 02          | 500                             | 1000                               | 65535                     |   |
| 03          | 500                             | 1000                               | 65535                     |   |
| 04          | 500                             | 1000                               | 65535                     |   |
| 05          | 500                             | 1000                               | 65535                     |   |
| 06          | 500                             | 1000                               | 65535                     |   |
| 07          | 500                             | 1000                               | 65535                     |   |
| 08          | 500                             | 1000                               | 65535                     |   |
| 09          | 500                             | 1000                               | 65535                     |   |
| 10          | 500                             | 1000                               | 65535                     |   |
| 11          | 500                             | 1000                               | 65535                     |   |
| 12          | 500                             | 1000                               | 65535                     |   |
| 13          | 500                             | 1000                               | 65535                     |   |
| 14          | 500                             | 1000                               | 65535                     |   |
| 15          | 500                             | 1000                               | 65535                     |   |
| 16          | 500                             | 1000                               | 65535                     | v |
|             | Инт. контроля имп. (мкс):       | Мертвое время (мкс):               | Макс. длительность (мкс): |   |
| Выбрать все |                                 |                                    |                           |   |
|             |                                 |                                    |                           |   |

<span id="page-209-1"></span>**Рис. 7.5. Конфигурация систем A-Line. Вкладка «Временные»**

## **7.5.3.3. Параметры регистрации формы волны – вкладка «Осциллограф»**

На вкладке «Осциллограф» [\(рис.](#page-211-0) 7.6) задаются параметры регистрации формы волны (см. раздел [4.4.3\)](#page-66-0). Волновые формы АЭ сигналов (или кадры OSC) могут быть записаны в OSC-файл, если включена соответствующая опция в диалоге «Параметры нового измерения», а кроме того, включена регистрация формы волны для данного канала на вкладке «Осциллограф».

Далее нужно выбрать частоту дискретизации и количество точек. От частоты дискретизации зависит точность отображения осциллограммы, и она должна иметь значение не менее удвоенной верхней частоты фильтра ФНЧ. От количества точек зависит длительность регистрируемой осциллограммы.

Системы PCI имеют одну частоту дискретизации – 2000 кГц, а количество точек может быть выбрано из набора 1000, 2000, 3000, 4000. Таким образом, длительность регистрируемых осциллограмм может составлять от 500 до 2000 мкс.

Системы DDM имеют несколько выбираемых частот дискретизации: 25, 50, 100, 250, 500, 1000 кГц (DDM-2 имеет еще 2000 кГц), при количестве точек – 1000 или 2000. Длительность регистрируемых осциллограмм составляет от 500 до 80 000 мкс.

Частоты дискретизации систем DS – 2000, 2500, 4000 кГц.

Для ПАЭ типа GT200 и ФНЧ с частотой среза 250 кГц частоту дискретизации рекомендуется принимать не менее 500 кГц, количество точек – 2000 для DDM и 4000 – для PCI-систем.

### **Внимание:**

Величину претриггеринга рекомендуется назначать как 10–25 % от заданного количества точек в осциллограмме. Оператор должен контролировать, чтобы частота дискретизации была не менее чем в два раза выше, чем граничная частота фильтра НЧ.

Порог осциллограмм рекомендуется назначать равным порогу канала или на 10–20 дБ выше (если предполагается регистрация большого потока данных). В отличие от регистрации традиционных данных (АЭ импульсов), порог при регистрации волновых форм не так важен, его можно менять во время измерения, в т. ч. мышкой на осциллограмме (см. раздел [4.5.5\)](#page-90-0).

Опция Синхронизации доступна только для PCI-систем. Для DDM-систем синхронизация может быть только асинхронная, т. е. каждый канал регистрирует осциллограммы индивидуально, в соответствии с порогом осциллограммы, частотой дискретизации и количеством точек.

Для PCI- и DS-систем помимо асинхронного режима возможно конфигурирование канала как MASTER, SLAVE или MASTER/SLAVE.

Если канал сконфигурирован как MASTER, то при регистрации осциллограммы он запускает регистрацию формы волны на всех каналах, сконфигурированных как SLAVE.

Если канал сконфигурирован как SLAVE, то регистрация формы волны на нем может быть запущена только MASTER каналом.

Если канал сконфигурирован как MASTER/SLAVE, регистрация формы волны на нем может быть запущена как другим каналом, так и по превышению сигналом порога осциллограммы.

Режимы синхронизации MASTER, SLAVE и MASTER/SLAVE используются для исследования поведения дефектов с известным местоположением, в т. ч. при работе с имитаторами, и служат для регистрации сигналов от этих дефектов, даже если эти сигналы ниже порога.

В настоящем Руководстве для оценки состояния объекта/шумов используется асинхронная синхронизация.

|             | Параметры каналов                                       |                  |                |                                  |                          |                            |                   |                                   |                                                        |                      | × |
|-------------|---------------------------------------------------------|------------------|----------------|----------------------------------|--------------------------|----------------------------|-------------------|-----------------------------------|--------------------------------------------------------|----------------------|---|
| Главные     | Осциллограф                                             |                  | Временные      |                                  | Дополнительно            |                            |                   | Параметрические входы             |                                                        |                      |   |
| o           | Вкл.Сохр.<br>๚๛<br>A<br>Ч                               | Канал<br>01      | Окно<br>01     | Ча<br>2000                       | Кол<br>1000              | Дπ<br>500                  | $\n  np$<br>100   | Синх<br>асинхр.                   | Порог (дБ)<br>$<$ 46.10(6) $>$                         | $\Box$ opo<br>< 66   | ۸ |
| 叵<br>Œ      | A<br>๚๛<br>Ч<br>A<br>呱<br>е<br>A<br>呱<br>Ч              | 02<br>03<br>04   | 02<br>03<br>04 | 2000<br>2000<br>2000             | 1000<br>1000<br>1000     | 500<br>500<br>500          | 100<br>100<br>100 | асинхр.<br>асинхр.<br>асинхр.     | $<$ 46.10(6) $>$<br>$<$ 46.10(6) ><br>$<$ 46.10(6) $>$ | < 66<br>< 66<br>< 66 |   |
| o<br>o      | A<br>๚๛<br>ч<br>A<br>๚๛<br>е                            | 05<br>06         | 05<br>06       | 2000<br>2000                     | 1000<br>1000             | 500<br>500                 | 100<br>100        | асинхр.<br>асинхр.                | $<$ 46.10(6) $>$<br>$<$ 46.10(6) $>$                   | < 66<br><66          |   |
| o<br>叵      | A<br>๚๛<br>в<br>A<br>៕⊶<br>Р<br>A<br>๚๛<br>Р            | 07<br>08<br>09   | 07<br>08<br>09 | 2000<br>2000<br>2000             | 1000<br>1000<br>1000     | 500<br>500<br>500          | 100<br>100<br>100 | асинхр.<br>асинхр.<br>асинхр.     | $<$ 46.10(6) $>$<br>$<$ 46.10(6) ><br>$<$ 46.10(6) $>$ | <66<br>< 66<br>< 66  |   |
| Ō<br>叵      | $\mathbf{A}$<br>๚๛<br>Р<br>A<br>๚๛<br>Р<br>A<br>๚๛<br>Ч | 10<br>11<br>12   | 10<br>11<br>12 | 2000<br>2000<br>2000             | 1000<br>1000<br>1000     | 500<br>500<br>500          | 100<br>100<br>100 | асинхр.<br>асинхр.<br>асинхр.     | < 46.10(6) ><br>$<$ 46.10(6) ><br>< 46.10(6) >         | < 66<br>< 66<br>< 66 |   |
| <b>Tale</b> | A<br>๚๛<br>Р<br>A<br>๚๛<br>е                            | 13<br>14         | 13<br>14       | 2000<br>2000                     | 1000<br>1000             | 500<br>500                 | 100<br>100        | асинхр.<br>асинхр.                | $<$ 46.10(6) ><br>$<$ 46.10(6) >                       | < 66<br>< 66         |   |
| 厄<br>Цвет   | A<br>呱<br>Ч<br>$\blacktriangle$<br>呱<br>Ч<br>Вкл. Сохр. | 15<br>16<br>Окно | 15<br>16       | 2000<br>2000<br>Ч-та диск. (кГц) | 1000<br>1000             | 500<br>500<br>К-во точек   | 100<br>100        | асинхр.<br>асинхр.<br>Длит. (мкс) | $<$ 46.10(6) $>$<br>$<$ 46.10(6) ><br><b>Nopor</b>     | < 66<br>< 66         | v |
| ⊽           | ⊽<br>⊽<br>Цвет канала                                   | ▼                | 2000           | Претриггеринг                    | $\overline{\phantom{m}}$ | 1000<br>▼<br>Синхронизация |                   | 500<br>AE-OSC                     | G<br>дБ<br>40.08                                       | ед. АЦП<br>33        |   |
|             | Выбрать все                                             |                  | ⊽              | 100                              | $\cdot$                  | асинхр.                    | ▼                 |                                   | ⊽<br>Порог канала                                      | $+6$                 |   |
|             |                                                         |                  |                |                                  |                          | OK                         |                   | Отмена                            | Применить                                              | Справка              |   |

**Рис. 7.6. Конфигурация систем типа A-Line. Вкладка «Осциллограф»**

### <span id="page-211-0"></span>**7.5.3.4. Параметры параметрических входов**

При наличии датчика давления его параметры должны быть согласованы с АЭ системой (см. раздел [7.5.6\)](#page-216-0). Настройка выполняется на вкладке «Параметрические входы» [\(рис.](#page-211-1) 7.7).

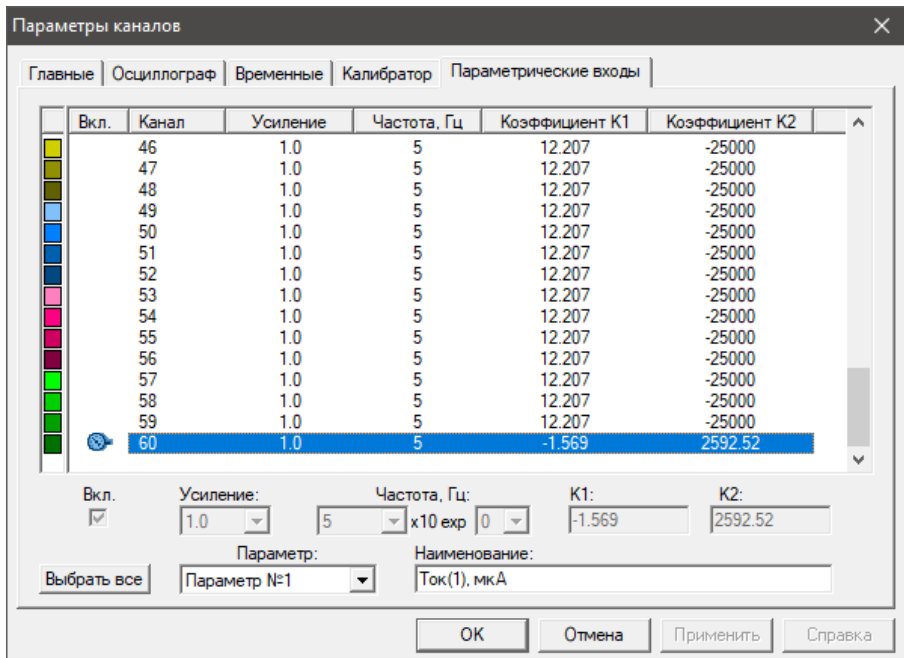

**Рис. 7.7. Конфигурация систем типа A-Line. Вкладка «Параметрические входы» для DDM-1**

## <span id="page-211-1"></span>**7.5.3.5. Вкладка «Калибратор»**

Вкладка «Калибратор» [\(рис.](#page-212-0) 7.8) доступна только для систем типа A-Line DDM. Параметры, задаваемые на этой вкладке, определяют напряжение, подаваемое на ПАЭ при включении режима калибровки излучением ПАЭ (раздел [7.7.1.2\)](#page-223-0), автоматизированной калибровки (раздел [7.7.1.3\)](#page-223-1), а также параметры автоматической калибровки каналов для систем DDM-2 (АКК, раздел [7.7.1.4\)](#page-224-0).

Амплитуда импульсов калибровки может изменяться в диапазоне от 10 до 140 В, выбирается в зависимости от размера объекта, затухания и переотражений. Частота генерирования импульсов составляет один импульс в секунду.

| Параметры каналов |             |                         |                                                                              |            |    |                         |                         |                      | × |
|-------------------|-------------|-------------------------|------------------------------------------------------------------------------|------------|----|-------------------------|-------------------------|----------------------|---|
|                   |             |                         | Главные   Осциллограф   Временные Калибратор                                 |            |    | Параметрические входы   |                         |                      |   |
|                   | Вкл.        | Канал                   | Амплитуда (B)                                                                | Длительнос |    | Част. н. (кГц):         | Част. в. (кГц):         | Smax:                |   |
|                   | л<br>л<br>л | 01/01<br>01/02<br>01/03 | 10<br>10<br>10                                                               |            |    | 164.5<br>164.5<br>164.5 | 185.0<br>185.0<br>185.0 | 1.20<br>1.20<br>1.20 |   |
|                   | 几<br>л<br>几 | 01/04<br>01/05<br>01/06 | 10<br>10<br>10                                                               |            |    | 164.5<br>164.5<br>164.5 | 185.0<br>185.0<br>185.0 | 1.20<br>1.20<br>1.20 |   |
|                   | л<br>л      | 01/07<br>01/08          | 10<br>10                                                                     |            |    | 164.5<br>164.5          | 185.0<br>185.0          | 1.20<br>1.20         |   |
|                   |             |                         |                                                                              |            |    |                         |                         |                      |   |
|                   | Вкл.<br>⊽   | AKK<br>п                | Амплитуда (В): Длительность:Част. н. (кГц): Част. в. (кГц): Smax:<br>÷<br>10 |            |    | $164.5$ $ 185.0$ $-$    | $ 1.20 -  $             | ПАЭ:<br>GT200(B)     |   |
|                   | Выбрать все |                         | Команда каналу:                                                              |            |    |                         |                         | Выполнить            |   |
|                   |             |                         |                                                                              |            | OK | Отмена                  | Применить               | Справка              |   |

**Рис. 7.8. Конфигурация систем типа A-Line. Вкладка «Калибратор» для системы DDM-2**

### <span id="page-212-0"></span>**7.5.3.6. Вкладка «Дополнительно»**

Вкладка «Дополнительно» [\(рис.](#page-212-1) 7.9) доступна для систем типа A-Line PCI. Здесь определяются параметры используемых предусилителей (см. раздел [4.1.3\)](#page-55-0). Для современных PCI-систем Кпред, как правило, составляет 26 дБ.

Смещение актуально только в отсутствие ФВЧ (тогда ноль «уплывает»). В рамках настоящего Руководства смещение всегда должно быть равно нулю.

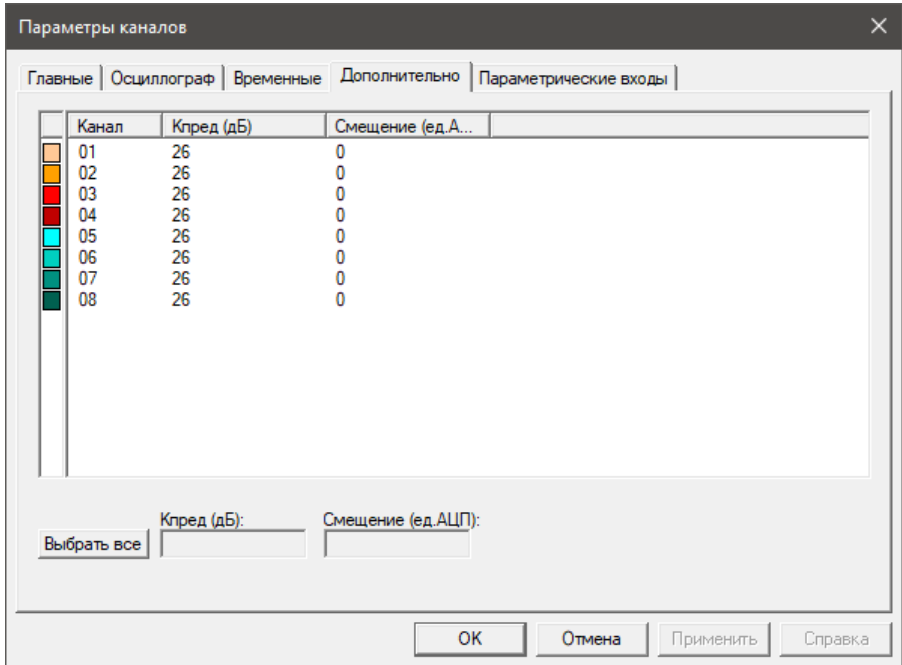

**Рис. 7.9. Конфигурация систем типа A-Line. Вкладка «Дополнительно»**

### <span id="page-212-1"></span>**7.5.4. Управление регистрацией данных**

Регистрация данных запускается выбором пункта меню «Управление – Старт», соответствующей кнопкой панели инструментов либо комбинацией горячих клавиш [Ctrl + F5].

С этого момента начинается отсчет времени эксперимента и регистрация АЭ сигналов.

Запись ALD-файла начинается сразу после запуска испытания, а запись OSC-файла контролируется командами управления осциллографом (см. в этом разделе ниже).

Во время регистрации данных предусмотрена возможность паузы, при этом время испытания продолжает отсчитываться. Пауза начинается выбором меню «Управление – Пауза», кнопкой на панели инструментов или комбинацией [Ctrl + F7]. Продолжение регистрации (с записью в тот же файл) – повторным выбором меню «Управление – Пауза», повторным нажатием соответствующей кнопки или повторным выбором комбинации [Ctrl + F7].

Завершается регистрация данных выбором команды «Управление – Стоп», кнопкой на панели инструментов, комбинацией [Ctrl + F6] или командой запуска нового измерения, нажатой во время сбора данных (запись в старый файл завершается, начинается запись в новый).

Окончание измерения происходит также по истечении времени, заданного при подготовке измерения в диалоговом окне «Параметры нового измерения», а также иных параметров, ограничивающих измерение. В этом случае система сообщает об окончании регистрации данных.

Если в системе типа A-Line DDM во время проведения регистрации данных случается разрыв линии, то на дисплей выводится соответствующее сообщение. Для продолжения съема данных необходимо устранить причину обрыва и повторить сначала процедуру запуска.

Изменения параметров системы во время регистрации данных не рекомендуются (за исключением порога и параметров осциллографа), поскольку это может усложнить последующий анализ данных, однако при необходимости изменения параметров это может быть сделано посредством выбора соответствующих пунктов меню и вкладок диалога «Параметры каналов».

### **Внимание:**

Изменения параметров системы, в том числе порога, должны обязательно фиксироваться в Рабочем протоколе, отмечаться соответствующим маркером или началом записи в новый файл с отметкой в поле «Комментарий».

Для отметок времени особых моментов испытания, например начала выдержки, или для фиксации перемещения персонала и транспорта по зоне АЭК, для записи текущих значений нагрузки (при отсутствии датчика давления), нештатных ситуаций (например, ударов по объекту), моментов изменения параметров может быть выставлен маркер («Управление – Маркер» / Ctrl + M). При установке маркера следует ввести в предусмотренное для этого поле текстовый комментарий и/или отметить причину установки маркера в Рабочем протоколе.

### **Внимание:**

Временем установки маркера является время выбора пункта меню.

### **Примечание 1:**

Перед непосредственным запуском регистрации данных («Управление – Старт») необходимо проверить состояние сигнальных кабелей и ПАЭ, сформировать, включить отображение и настроить необходимые окна диаграмм.

### **Примечание 2:**

Некорректно завершенные файлы данных (например, из-за сбоя электропитания) могут быть восстановлены (пункт меню «Файл – Восстановление»). Последовательно зарегистрированные файлы данных (в том числе восстановленные после сбоев) могут быть объединены в один для совместной обработки и анализа – пункт меню «Файл – Объединение».

### **Управление осциллографом**

Канал осциллографа может быть включен в любой момент регистрации данных (кроме режима Пауза).

Для запуска осциллографа можно использовать команду главного меню «Управление – Старт OSC» или кнопку на панели инструментов, для остановки – команда «Управление – Стоп OSC» или кнопка на панели инструментов. Однако запуск осциллографа не означает сохранения принимаемых кадров.

Для сохранения регистрируемых кадров осциллографа следует нажать соответствующую кнопку панели инструментов или воспользоваться командой главного меню «Управление – Запись OSC». В случае если запись кадров не ведется, кадры осциллографа только отображаются на экране. Необходимо отметить, что сохранение кадров осциллографа невозможно (соответствующая кнопка неактивна) в случае, если при задании параметров эксперимента была установлена опция «Не сохранять данные OSC» в диалоговом окне «Параметры нового измерения» или если не выбран на сохранение ни один из каналов осциллографа. Кроме того, после того как в OSC-файле сохранено количество кадров осциллографа, заданное при введении параметров эксперимента, возможность их дальнейшего сохранения также теряется до рестарта измерения.

### **7.5.5. Конфигурация системы и диаграмм для разных этапов испытания**

Можно создавать различные профили (параметры) каналов с помощью пунктов меню «Настройки», сохранять их и впоследствии загружать через пункт меню «Настройки – Профили аппаратуры...».

Тип системы, количество каналов и их параметры можно задать через пункт меню «Файл – Создать настройки аппаратуры...».

Конфигурация диаграмм зависит от решаемой задачи. Рекомендуется группировать на отдельные страницы окна, относящиеся к калибровке АЭ системы, к оценке АЭ активности в ходе испытания и к постанализу данных.

**При калибровке АЭ системы** рекомендуется использовать следующий набор диаграмм (см. рис. [7.10\)](#page-215-0):

### **Для проверки чувствительности каналов:**

- диаграмма «Амплитуда/время», корреляционная диаграмма;
- диаграмма «Амплитуда/каналы», корреляционная диаграмма;
- диаграмма «Количество выбросов / Амплитуда», логарифмический масштаб, корреляционная диаграмма;
- окно «Синхронного просмотра».

## **Для определения уровня шумов:**

- таблица синхронного текстового просмотра импульсов АЭ, отображающая время, амплитуду, количество выбросов, длительность, время нарастания, энергию;
- Амплитуда шума / Канал (встроенная);
- Средняя амплитуда шума / Время (встроенная).

### **Для определения затухания и скорости распространения АЭ сигналов:**

- таблица синхронного текстового просмотра импульсов АЭ, отображающая время, амплитуду, количество выбросов, длительность, время нарастания;
- диаграмма «Амплитуда/время», корреляция;
- гистограмма измерения скорости (см. раздел [7.7.8\)](#page-232-1).

### **Для проверки точности локации:**

- локационная диаграмма (или несколько локационных диаграмм с разными настройками для сравнения их результатов);
- таблица синхронного текстового просмотра импульсов АЭ, отображающая время, амплитуду, количество выбросов, длительность, время нарастания, координаты X и Y, РВП, локационную амплитуду.

### **Для определения параметров АЭ сигналов, оценки качества работы АЭ системы:**

- таблица синхронного текстового просмотра импульсов АЭ, отображающая время, амплитуду, количество выбросов, длительность, время нарастания, энергию;
- диаграмма «Амплитуда/время», корреляция;
- диаграмма «Амплитуда/каналы», корреляция;
- диаграмма «Количество выбросов (длительность, время нарастания...) / Амплитуда», логарифмический масштаб, корреляция.

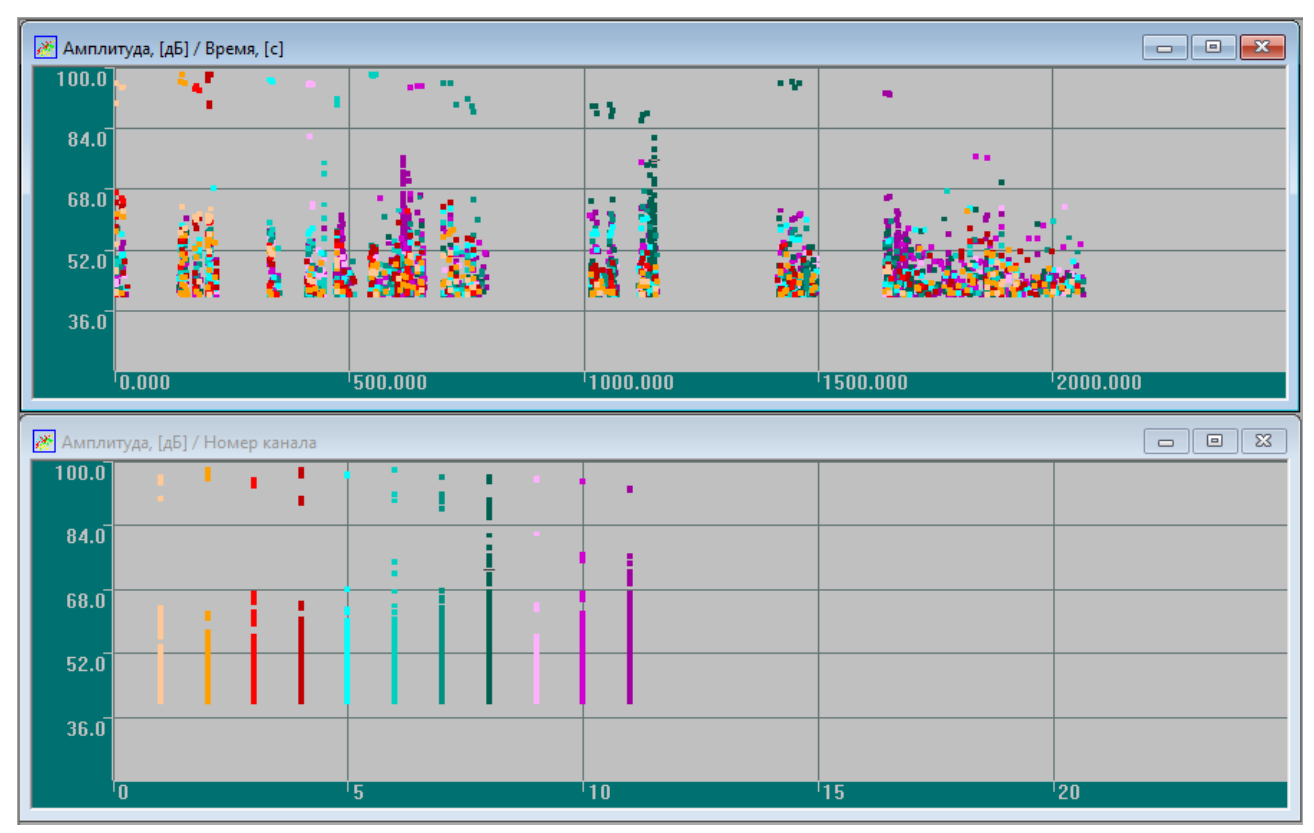

**Рис. 7.10. Пример диаграмм, используемых при калибровке АЭ системы**

<span id="page-215-0"></span>**В течение АЭК** для оперативного наблюдения и анализа регистрируемой информации используются следующие визуальные элементы и модули:

- **Для оценки АЭ активности и состояния объекта АЭК:**
	- таблица синхронного текстового просмотра импульсов АЭ, отображающая время, амплитуду, количество выбросов, длительность, время нарастания импульсов (событий);
	- диаграмма изменения параметра нагружения во времени и его наложение на обычные графики (см. раздел [4.10,](#page-168-0) а также [7.5.6\)](#page-216-0);
	- диаграммы «Амплитуда (энергия, количество выбросов...) / Время»;
	- диаграмма «Сумма импульсов АЭ / Время» (встроенные, линейные диаграммы с накоплением от минимума к максимуму);
	- диаграмма «Активность АЭ / Время» (встроенная линейная диаграмма, распределение количества импульсов в интервале от времени);
	- диаграмма «Скорость счета / Время» (встроенная линейная диаграмма, распределение суммарного количества выбросов в интервале времени);
	- «Дифференциальное распределение / Амплитуда» (дополнительное гистограммное окно, линейная диаграмма, распределение без накопления);
	- «Кумулятивное распределение / Амплитуда» (дополнительное гистограммное окно, линейная диаграмма, распределение с накоплением от максимума к минимуму);
	- локационная диаграмма;
	- распределение Число импульсов АЭ / Канал (гистограмма).
- **Для определения параметров АЭ сигналов, оценки качества работы АЭ системы:**
	- корреляционная диаграмма «Каналы/Время»;
	- логарифмические диаграммы «Выбросы (длительность, время нарастания...) / Амплитуда» (Дополнительные корреляционные окна);
	- диаграммы «Амплитуда (энергия, количество выбросов...) / Время» (Дополнительные корреляционные окна).

АЭК может начинаться после полной инициализации и проверки диаграмм и таблиц. После настройки ПО необходимо сохранить настройки (см. раздел [4.3\)](#page-63-0), а затем нажать кнопку «Старт системы» панели инструментов.

С этого момента начинается регистрация и отображение данных.
Регистрация данных должна производиться в течение всего испытания. В начале и в конце испытания, а также в случае длительных перерывов в ходе испытания проводится автокалибровка или проверка АЭ системы с помощью имитатора АЭ сигналов (см. раздел [7.7.10\)](#page-233-0).

### **7.5.6. Определение коэффициентов для вычисления давления**

Перед началом АЭК для адекватного представления параметра нагружения (см. рис. [7.11\)](#page-216-0) необходимо назначить коэффициенты для перевода единиц АЦП параметрического канала в бары, кПа, МПа, мкм/м или другие единицы, в которых измеряется параметр нагружения. Коэффициенты определяются индивидуально для каждого используемого датчика давления и его настроек (так, датчик давления АИР может выдавать разные токи при одном и том же давлении, в зависимости от положения джамперов).

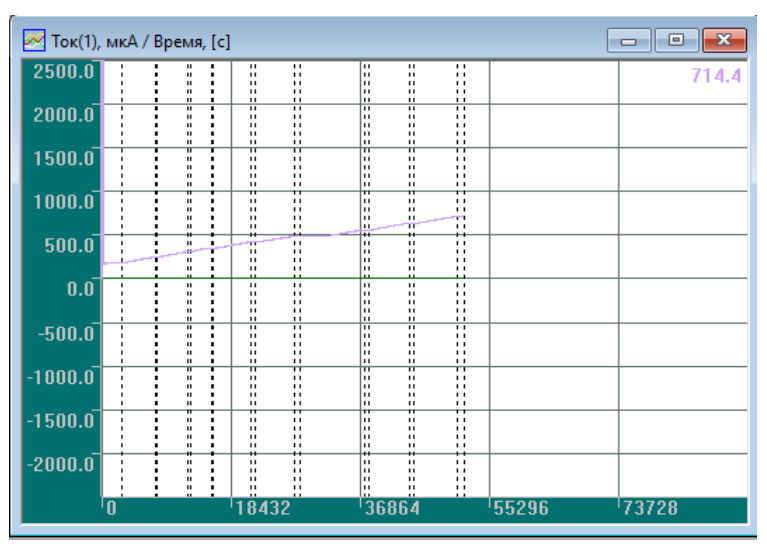

**Рис. 7.11. Параметр нагружения**

<span id="page-216-0"></span>Поскольку датчики давления в своих рабочих диапазонах имеют характеристику, близкую к линейной (линейную зависимость напряжения/тока на выходе датчика от давления на входе), то для определения коэффициентов пересчета для используемого датчика давления необходимо предварительно, на стенде, определить напряжение (ток), регистрируемое от датчика на параметрическом входе системы, и соответствующее значение параметра нагружения по манометру для двух различных давлений. Рекомендуется определять коэффициенты пересчета на основе показаний датчика давления для 10 % и 80 % его рабочего диапазона.

В системах A-Line PCI набор параметрических входов находится на каждой плате обработки данных. Предусмотрен один вход по току и один – по напряжению.

В системах A-Line DDM-1 набор параметрических входов находится в каждом модуле. Предусмотрен один вход по току и два – по напряжению.

Параметрические входы систем DDM-2 и DS находятся в блоке сбора и обработки данных.

Значение параметра в физических единицах задается с помощью размерных

коэффициентов К1 и К2 следующей формулой:

Параметр (реал. единицы) = К1 × Параметр (ед. АЦП) + К2 (34)

Разрядность АЦП параметрических каналов различается для АЭ систем разных типов. Рассмотрим АЭ систему типа DDM, разрядность параметрического АЦП которой составляет 12 бит (т. е. диапазон разбивается на 4096 интервалов), а диапазон входных напряжений ±5 B (или ±25 мА для входа по току), и, следовательно, одной единице АЦП соответствует 2,441 мВ (или 12,207 мкА). При этом, в отличие от значений для АЭ каналов, ноль ед. АЦП соответствует не середине диапазона, а нижней его части. Также следует отметить, что стандартные диапазоны распространенных датчиков (0…5 В и 4…20 мА) отличаются от диапазонов АЦП параметрических каналов.

Размерные коэффициенты, установленные по умолчанию – диалог «Общие параметры системы – Коэффициенты параметрических каналов установить по умолчанию»,– обеспечивают отображение значений параметров в единицах напряжения или тока (мВ или мкА соответственно). Значения коэффициентов по умолчанию для получения мВ составляют:

- $K1 = 2.441$ :
- $K2 = -5000$ .
- Для получения мкА:
- $K1 = 12,207$ ;

 $(35)$ 

 $(36)$ 

### $K2 = -25000$ .

При этом соотношение единиц АЦП, милливольт и микроампер выглядит следующим образом:

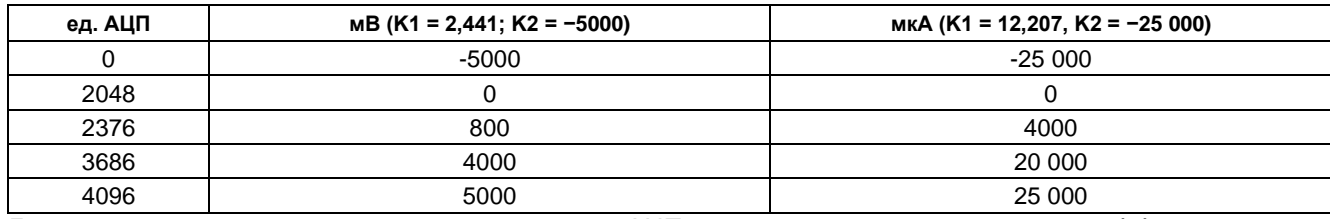

Для получения значений параметров в единицах АЦП нужно использовать значения коэффициентов К1 = 1, К2 = 0. При этих коэффициентах на экран выводятся результаты в ед. АЦП.

Для определения значений параметров в единицах давления (нагрузки) необходимо решение системы уравнений для двух разных значений параметра, полученных на стенде:

Значение 1 (МПа) = К1 × Значение 1 (ед. АЦП) + К2

Значение 2 (МПа) = К1 × Значение 2 (ед. АЦП) + К2

После решения системы уравнений и определений уточненных значений размерных коэффициентов К1 и К2 по формулам:

$$
V1 - 3
$$
начение 2(M\Pia) – Значение 1(M\Pia)

$$
11 - 3
$$
начение 2(eд. АЦП) – Значение 1(eд. АЦП)

 $K2 = 3$ начение 1(МПа) – К1 \* Значение 1(ед. АЦП)

необходимо занести их значения в соответствующие поля диалога «Параметры каналов -Параметрические входы». Причем необходимо выполнить это ДО начала испытания, поскольку в настоящее время невозможно изменить эти коэффициенты после испытания, при постобработке. Наименование параметра и единицы его измерения могут быть заданы после испытания, при постобработке.

Если оттарировать датчик давления перед испытанием невозможно, в таблицах 7.1 и 7.2 ниже приведены значения коэффициентов К1 и К2 для ряда стандартных, в соответствии с ГОСТ 22520-85, диапазонов датчиков давления с выходом по напряжению и по току. Значения коэффициентов для других диапазонов могут быть получены умножением или делением приведенных коэффициентов на 10 в соответствующей степени.

| $P_{MH,1}$ , M $\Pi$ a | $P_{\text{MAKC}}$ , M $\Pi$ a | V <sub>MH</sub>                      | $V_{\text{MAKC}}$            | мВ/ед.АЦП | К1         | К2      |
|------------------------|-------------------------------|--------------------------------------|------------------------------|-----------|------------|---------|
| 0,0                    | 1,0                           | 0 <sub>MB</sub><br>(2048 ед.<br>АЦП) | 5000 MB<br>(4096 ед.<br>АЦП) | 2,221     | 0,00048828 | $-1,0$  |
| 0,0                    | 1,6                           |                                      |                              |           | 0,00078125 | $-1,6$  |
| 0,0                    | 2,5                           |                                      |                              |           | 0,0012207  | $-2,5$  |
| 0,0                    | 4,0                           |                                      |                              |           | 0.0019531  | $-4,0$  |
| 0,0                    | 6,0                           |                                      |                              |           | 0.0029297  | $-6,0$  |
| $_{0,0}$               | 10,0                          |                                      |                              |           | 0.0048828  | $-10,0$ |

Таблица 7.1. Датчики давления с выходом по напряжению

Таблица 7.2. Датчики давления с токовым выходом

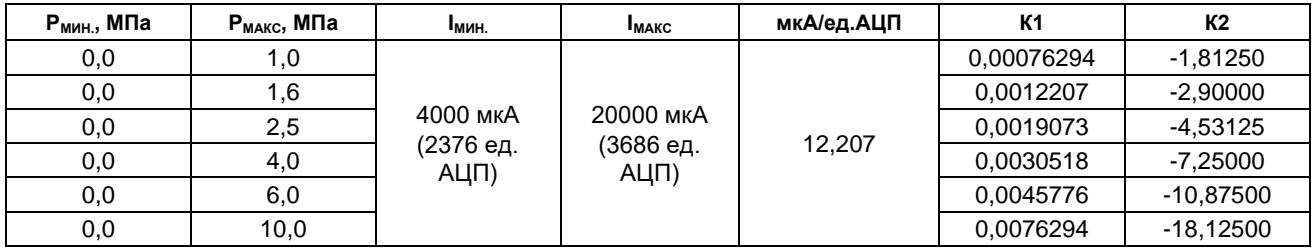

В общем случае коэффициенты пересчета могут быть определены следующим образом:

## Пример 1:

Предположим, что давлению 0,0 МПа соответствует 0 В на выходе датчика (2048 ед. АЦП), а 5,0 МПа - 5 В (4096 ед. АЦП).

Тогда, с учетом значения единицы АЦП в вольтах соответствующего параметрического входа, решаем систему уравнений:

$$
K1 = \frac{5 - 0}{4096 - 2048} = 0.002441406
$$

 $K2 = 0 - 0.002441406 * 2048 = -4.999999488$ 

## **Пример 2:**

Предположим, что давлению 0,0 МПа соответствует 4000 мкА на выходе датчика (2376 ед. АЦП), а 4,0 МПа – 20000 мкА (3686 ед. АЦП).

Тогда, с учетом значения единицы АЦП в микроамперах соответствующего параметрического входа, решаем систему уравнений:

 $K1 = \frac{4-0}{3686 - 2376} = 0,003053$  $K2 = 0 - 0,003053 * 2376 = -7,2539$ 

Перед испытанием необходимо подставить полученные значения в соответствующие поля, снять галочку «Использовать коэффициенты параметрических каналов по умолчанию», а также сохранить настройки.

## **Внимание:**

В ПО A-Line параметр нагружения записывается с точностью до одной десятой. Поэтому в качестве единицы измерения параметра не рекомендуется выбирать слишком большие величины.

## **7.5.7. Выбор типа локации и установка ее параметров**

Локационная схема должна быть сформирована и проверена до начала регистрации данных нагружения. Определение акустических параметров объекта испытания, как и проверка локационной схемы, должны выполняться для сосуда, который заполнен испытательной средой: продуктом в случае испытаний без вывода объекта из эксплуатации, водой при гидроиспытании, воздухом или инертным газом при пневматическом испытании.

Параметры локации источников АЭ задаются в соответствии с положениями разделов [4.6,](#page-97-0) [5.1](#page-173-0) и [7.7](#page-221-0) настоящего Руководства.

Для объектов, на которые распространяется действие настоящего Руководства, применяются, как правило, цилиндрическая, линейная, а также сферическая локация.

Единицы измерения (диалог «Общие параметры системы») – рекомендуется использовать миллиметры.

При назначении параметров локации для объекта АЭК необходимо определить следующие параметры:

## **В диалоге «Настройка локационных групп»:**

- назначить одну или более локационных групп для контролируемого объекта. Количество групп зависит от формы объекта и количества объектов;
- для цилиндрических сосудов используется, как правило, одна группа;
- задать размеры объекта;
- определить страницу, на которую будут отображаться диаграммы локационных групп (рис. [7.12\)](#page-219-0) рекомендуется страница «Локация».

## **В диалоге «Выбор – Выбор каналов для схемы локации сосуда»:**

- положение сосуда, количество и номера используемых ПАЭ зависит от принятой схемы расположения ПАЭ и используемых каналов АЭ системы;
- тип антенны, как правило, треугольная.

## **В диалоге «Выбор – Параметры схемы локации цилиндрического сосуда»:**

- скорость звука принимается по результатам определения скорости распространения АЭ сигналов (раздел [7.7.7\)](#page-232-0);
- задать (скорректировать) местоположение и координаты ПАЭ в соответствии с реальным размещением ПАЭ на объекте.

## **Рекомендуется:**

Определить локационную группу ДО физической нумерации и расположения ПАЭ на объекте контроля, поскольку легче проставить нужные номера ПАЭ на объекте, чем менять их расположение на локационной схеме и заново настраивать зоны локации.

Проверить правильность задания зон локации (блок «Зоны локации»). При необходимости откорректировать зоны (в случае неполного покрытия области контроля зонами или в случае, когда сварной шов или другой потенциально опасный элемент объекта располагается вдоль границы между зонами). Проверить полноту покрытия поверхности объекта зонами локации.

Убедиться в том, что в диалоге «Фильтрация по локации» (кнопка «Фильтр») НЕ ЗАДАНА фильтрация. В рамках действия настоящего Руководства фильтрация по локации применяется только при постобработке.

## **Рекомендуется:**

В диалоге «Дополнительные опции локации» (кнопка «Дополнительно...») отметить чек-боксы «Отобразить накопление слоцированных АЭ имп», «Отобразить окно локационной амплитуды», «Сохранять форму объектов в двухмерных окнах».

Кроме того, **НЕОБХОДИМО** отметить чек-боксы «Применить фильтрацию пачек ИАЭ» и «Сохранить результаты локации вне локационной группы». Параметры пачки импульсов (кнопка «Параметры») можно оставить по умолчанию, с учетом рекомендаций раздела [4.7.5.2.](#page-125-0)

После определения и проверки параметров локации локацию необходимо сохранить – кнопка «Сохранить» диалога «Настройка локационных групп». Рекомендуется сохранять файл локации под уникальным и «говорящим» именем в папку испытания.

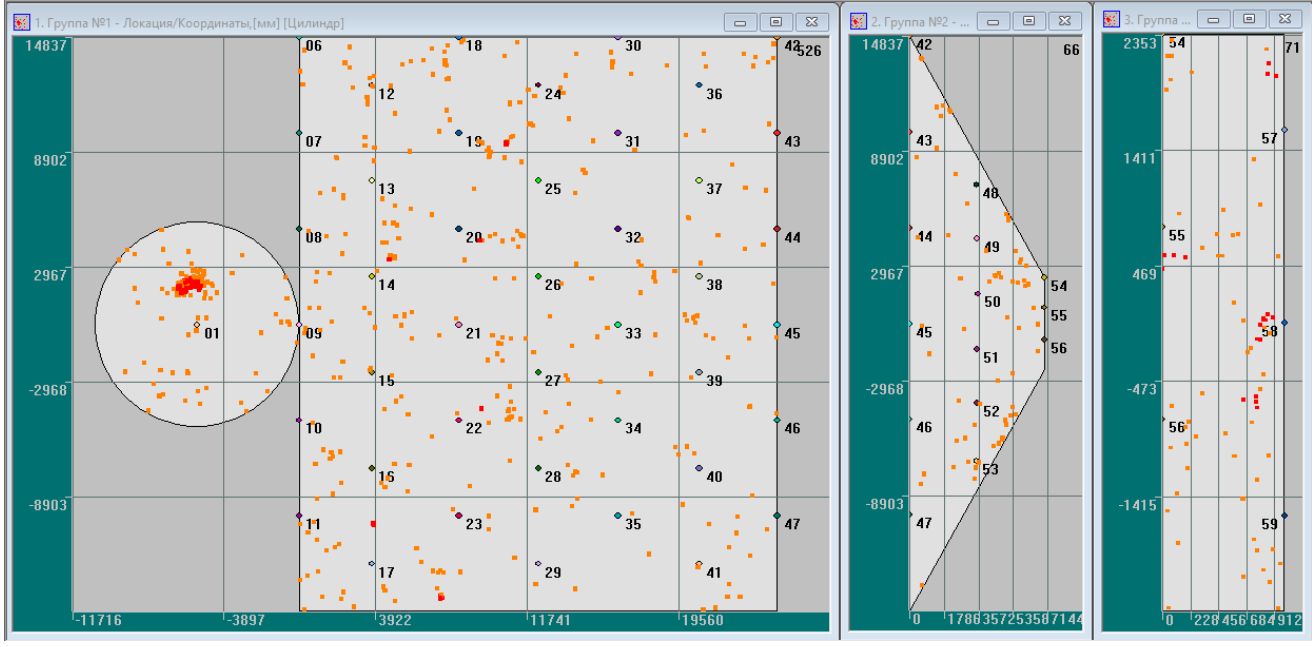

**Рис. 7.12. Сложная локационная схема коксовой камеры (с использованием нескольких разнотипных групп локации)**

# <span id="page-219-0"></span>**7.5.8. Информация о контролируемом объекте и условиях нагружения**

Информация о проводимом АЭК должна быть занесена при настройке системы на вкладке «Параметры нового измерения – Общие сведения». Рекомендуется сохранить следующую информацию (см. раздел [4.5.2\)](#page-69-0):

- в поле «Название объекта» название и код объекта по технологической схеме, заводской и регистрационный номера, завод, цех, установка;
- в поле «Оператор» Ф. И. О. оператора;
- в поле «Комментарий»:
	- тип объекта;
	- геометрические размеры: высота/диаметр/толщина;
	- материал;
	- рабочее, пробное давление;
	- тип испытания.

# **7.5.9. Сохранение конфигурации**

После настройки конфигурация должна быть сохранена. По умолчанию конфигурация сохраняется в папке программы под именем A-LINE.CFG (см. раздел [4.3\)](#page-63-0). Также может быть полезно сохранять копию файла настройки под уникальным именем в папку испытания.

# <span id="page-219-1"></span>**7.6. Проблемы с кабелями, модулями, предусилителями и ПАЭ**

После запуска программы A-Line и до начала настройки системы необходимо проверить ее общую работоспособность – состояние сигнальных кабелей (коаксиальных кабелей в случае PCI, DDM-2 и DS-систем и кабелей передачи данных в случае DDM-1), предусилителей/модулей и ПАЭ.

Проблемы с кабелями и ПАЭ должны быть устранены до начала калибровки системы.

# **Типичные проблемы с ПАЭ:**

• Обрыв сигнального провода (симптом – отсутствие сигнала от ПАЭ).

- Замыкание сигнального или повреждение экранирующего провода (симптом ПАЭ «фонит»).
- Внутренняя неисправность ПАЭ (симптом отсутствие сигнала по каналу / канал «фонит»).
- Механические повреждения (треснувший протектор и т. п.).

Перед заменой ПАЭ необходимо проверить состояние разъема BNC ПАЭ/предусилитель. Возможно, он неисправен (например, деформирован) или залит водой – в этом случае отключить, продуть, высушить. Остальные проблемы с ПАЭ решаются только их заменой.

### **Типичные проблемы с предусилителями:**

Внутренняя неисправность предусилителя: симптом – отсутствие сигнала по каналу (даже после проверки с несколькими ПАЭ) или канал «фонит» (даже в отсутствие ПАЭ).

Возможные причины:

- предусилитель залит водой продуть разъемы, высушить предусилитель;
- внутренняя неисправность предусилителя заменить предусилитель.

### **Типичные проблемы с модулями/конвертерами:**

Неисправность разъемов, модуль или конвертер залит водой, неисправность цифровой части, неисправность аналоговой части.

Симптомы: повышенный шум, отсутствие сигнала от ПАЭ, сообщения об обрыве линии (рис. [7.13,](#page-220-0) данное сообщение появляется только при проблеме в цифровой части DDM-систем).

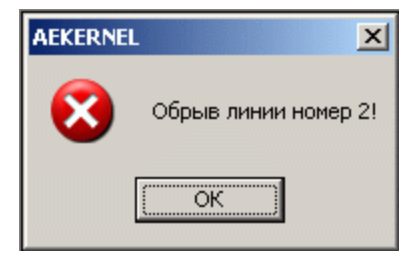

**Рис. 7.13. Сообщение об обрыве линии**

### <span id="page-220-0"></span>**Общие рекомендации по устранению неисправностей:**

1. Обеспечить правильную работу кабельной системы – сигнальных кабелей, в случае PCI-систем, или кабелей данных в случае DDM- и DS-систем – включая предусилитель/модуль/конвертер.

Если линия DDM-системы не загружается или появляется сообщение об обрыве линии, рекомендуется поставить терминатор посередине линии, повторить инициализацию системы и, в зависимости от ее результатов, продолжить поиск неисправности в той или иной части линии.

- 2. Обеспечить адекватную работу канала/преобразователей преобразователь должен реагировать на действия оператора и не иметь повышенного уровня шума.
- 3. Если канал не реагирует:
	- для PCI-1 систем последовательно выполнить:
		- проверить, включен ли канал программно;
		- проверить кабель тестером (д. б. постоянное напряжение 24 В) или вольтметром, смонтированным в BNC-разъеме (см. рис. [7.14\)](#page-221-1);
		- заменить предусилитель;
		- заменить преобразователь;
	- для DDM-систем последовательно выполнить:
		- проверить, включен ли канал программно;
		- проверить, прошла ли загрузка соответствующей линии;
		- проявляют ли себя каналы, расположенные далее проверяемого;
		- заменить преобразователь;
		- ограничить линию терминатором, включив его в выходной разъем модуля;
		- заменить модуль;
	- для DS-систем последовательно выполнить:
		- проверить, включен ли канал программно;
		- проверить, прошла ли загрузка соответствующей линии;
		- проверить кабель тестером (д. б. постоянное напряжение 24 В) или вольтметром, смонтированным в BNC-разъеме;
		- заменить конвертер;
			- заменить преобразователь.
- 4. Если канал шумит:
	- проверить общее заземление АЭ системы;
- для PCI-систем последовательно выполнить:
	- заменить преобразователь;
	- заменить предусилитель;
	- проверить кабель и после замены на другой еще раз проверить предусилитель, при необходимости заменить;
	- если канал продолжает шуметь, проверить общее заземление АЭ системы;
	- для DDM-систем последовательно выполнить:
	- проложить изолирующий материал между модулем и объектом;
	- заменить преобразователь;
	- заменить модуль;
	- если канал продолжает шуметь, проверить общее заземление АЭ системы;
- для DS-систем последовательно выполнить:
	- проложить изолирующий материал между конвертером и объектом;
	- заменить преобразователь;
	- заменить конвертер:
	- если канал продолжает шуметь, проверить общее заземление АЭ системы.

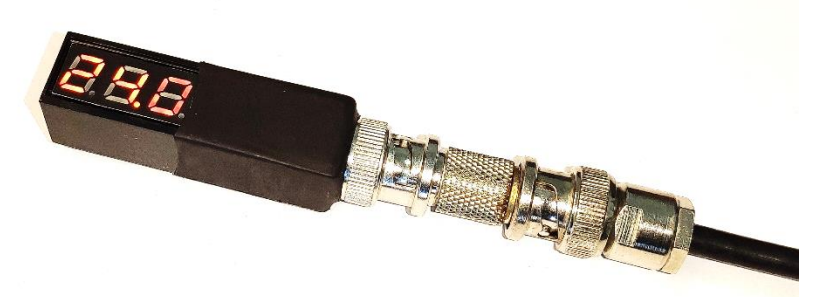

Рис. 7.14. Вольтметр в BNC-разъеме

### <span id="page-221-1"></span><span id="page-221-0"></span>7.7. Настройка АЭ системы при проведении АЭ контроля

После проверки общей работоспособности системы проводятся следующие операции по определению акустических свойств объекта и настройке АЭ системы для проведения АЭК (указанные операции могут быть выполнены до начала АЭК, в рамках оценки возможности и/или определения параметров проведения АЭК):

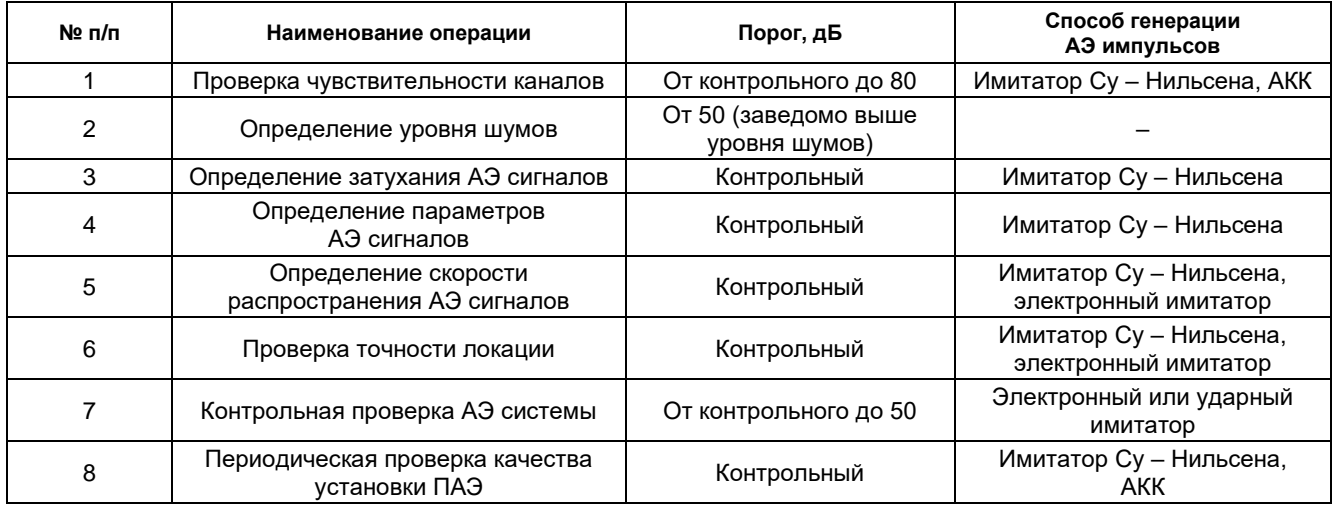

### Внимание:

При подготовке АЭК объектов с неизвестными акустическими характеристиками определение уровня шумов, затухания и скорости распространения АЭ сигналов должны проводиться до разработки схемы расположения ПАЭ.

Чувствительность ПАЭ, используемых при определении акустических свойств объекта и проверки точности локации, должна соответствовать требованиям раздела 7.7.1.

Все операции по настройке и калибровке проводятся с рекомендованными в разделе 7.5.2 параметрами настройки АЭ каналов.

Результаты операций 1–5, 7 рекомендуется сохранять в отдельных файлах, операцию 6 допустимо проводить одновременно с операцией 3.

При определении уровня шумов, затухания и скорости распространения объект должен быть заполнен испытательной средой – жидкостью при гидравлическом испытании или газом – при пневматическом.

Для генерации АЭ импульсов традиционно используется источник Су – Нильсена – изломы грифеля диаметром 0,3–0,5 мм механического карандаша. Допустимо использовать при проверке системы электронный имитатор сигналов, для контрольной проверки – электронный или ударный имитатор (см. раздел [7.7.10\)](#page-233-0). Если позволяют возможности системы, в ряде операций вместо электронного имитатора может использоваться излучение калибровочных импульсов модулями DDM-системы, а также АКК (см. таблицу выше и разделы [7.5.3.5,](#page-211-0) [7.7.1\)](#page-222-0).

Контрольная проверка АЭ системы проводится непосредственно перед началом, при длительных перерывах и после завершения АЭК.

Операции по настройке и калибровке, как правило, выполняются двумя специалистами – один производит изломы имитатора, другой находится у АЭ системы. При этом между ними должна поддерживаться устойчивая радиосвязь.

# <span id="page-222-0"></span>**7.7.1. Проверка чувствительности (калибровка) каналов/ПАЭ**

Проверка чувствительности (калибровка) ПАЭ выполняется с целью проверки работоспособности каждого канала и всей системы, а также качества установки ПАЭ на поверхность контролируемого объекта. Калибровка выполняется после установки ПАЭ, после окончания АЭ контроля, а также в случае длительных (более 24 часов) перерывов в процессе испытания.

Все операции по настройке АЭ системы (определение уровня шумов, скорости распространения сигналов) должны проводиться с предварительно калиброванными ПАЭ.

Поскольку амплитуда импульса имитатора Су – Нильсена составляет 95–98 дБ, для корректной регистрации таких амплитуд в системах DDM-1 при калибровке нужно задать усиление 26 дБ и при этом следить за отсутствием зашкала. После проведения калибровки коэффициент усиления DDM-системы должен быть установлен на значение, принятое для проведения испытания.

Рекомендуется выполнять калибровку ПАЭ на контрольном пороге (см. раздел [7.7.2\)](#page-226-0). В этом случае может быть зарегистрирован отклик от событий источника калибровочных импульсов на соседних ПАЭ. Однако в случае высокого уровня шумов или для исключения влияния переотражений сигналов допустимо повысить порог до уровня 50–70 дБ.

Рекомендуется применять как ручную калибровку, так и, при возможности, АКК (применение автоматической калибровки не отменяет ручную).

## **7.7.1.1. Ручная калибровка**

Ручная калибровка включает три-четыре излома имитатора Су – Нильсена у каждого ПАЭ через 90–120 градусов. Имитатор должен находиться на расстоянии 20–50 мм от ПАЭ. Калибровка ПАЭ производится на уровне 95 ± 5 дБ, разброс средней амплитуды изломов имитатора по каналу не должен превышать ±3 дБ от средней амплитуды калибровки для всех каналов. Результаты калибровки ПАЭ – калибруемый канал и амплитуды АЭ импульсов – записываются в таблицу калибровки Рабочего протокола АЭК.

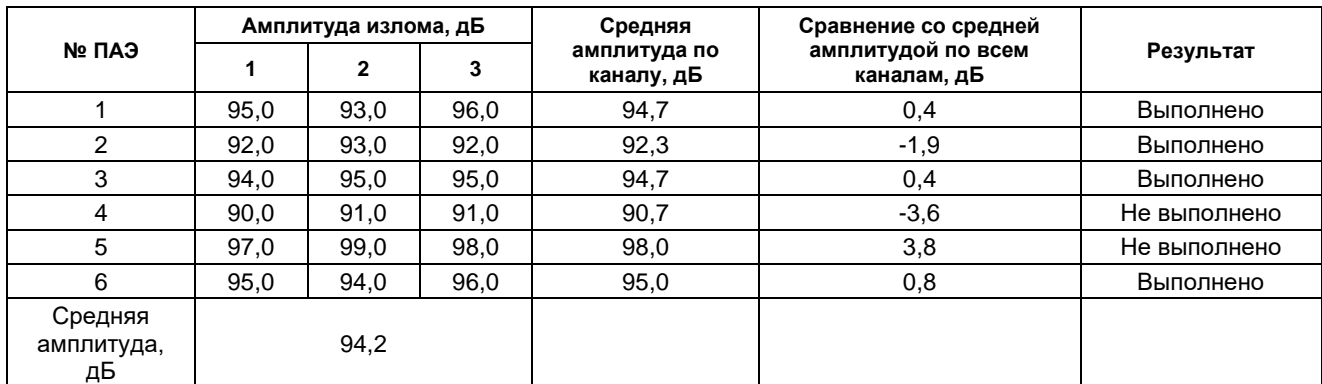

Пример оценки результатов калибровки приведен в таблице ниже:

Рекомендуется также записывать в таблицу калибровки серийный номер ПАЭ (или иначе идентифицировать калибруемый ПАЭ) и предусилителя/модуля/конвертера.

### **Внимание 1:**

Амплитуды сигналов от имитатора на ближайшем ПАЭ должны находиться в районе 90 ÷ 100 дБ, и при этом не должно быть зашкала. В случае зашкала одинаковые регистрируемые амплитуды в дБ не гарантируют одинаковой чувствительности.

### **Внимание 2:**

Во время ручной калибровки необходимо постоянно оценивать соответствие номера ПАЭ, номера точки объекта АЭК и сигнала от имитатора. Рекомендуется использовать окно синхронного просмотра, а также временное отключение отображения лишних каналов.

### **7.7.1.2. Калибровка излучением ПАЭ**

Калибровка излучением ПАЭ доступна для DDM-систем. Если во время испытания щелкнуть мышью по цветному квадратику ПАЭ на панели каналов, соответствующий канал начинает генерировать импульсы с параметрами, заданными на вкладке «Калибратор» диалога «Параметры каналов» (см. [рис.](#page-212-0) 7.8). При этом на цветном квадратике у номера канала отображается сигнал калибровки (см. рис. [7.15\)](#page-223-0).

В файле ALD опорный импульс помечается нулевым значением амплитуды, но корректными временем регистрации и номером канала (см. рис. [7.16\)](#page-223-1).

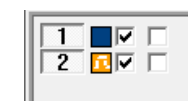

**Рис. 7.15. Калибровка излучением ПАЭ. Излучает канал 2**

<span id="page-223-0"></span>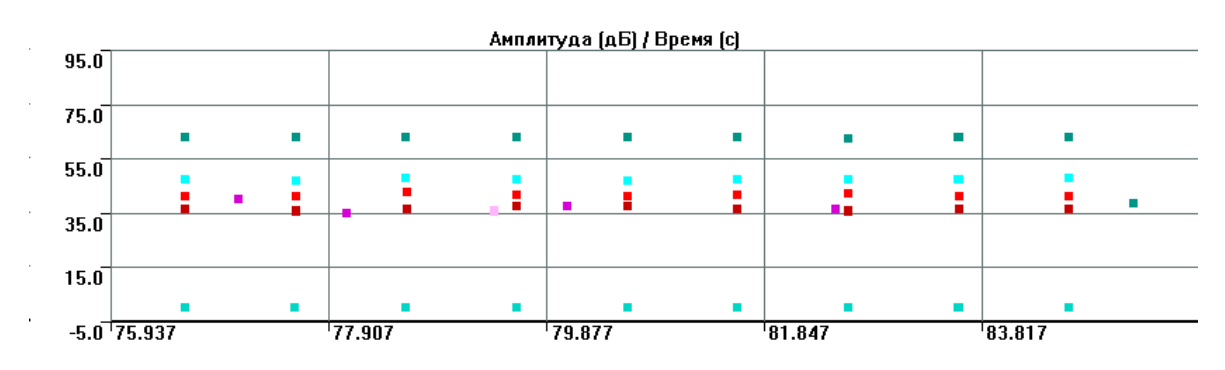

**Рис. 7.16. Калибровка излучением ПАЭ. Излучает канал 6**

## <span id="page-223-1"></span>**7.7.1.3. Автоматизированная калибровка**

Автоматизированная калибровка также предусмотрена для систем DDM, вызывается, настраивается и запускается через пункт меню «Локация – Новая калибровка каналов» (см. рис. [7.17\)](#page-224-0).

Автоматизированная калибровка позволяет оценить уровень шума, качество установки ПАЭ, расстояние и РВП между ПАЭ, уточнить параметры локации.

Автоматизированная калибровка производится, как правило, непосредственно перед началом АЭК, после окончания АЭК, а также в случае перерывов в ходе испытания. Автоматизированная калибровка может быть проведена до ручной калибровки для выявления «проблемных» ПАЭ.

Возможности и процедура автоматизированной калибровки подробно описаны в главе 11 [\[39\]](#page-324-0).

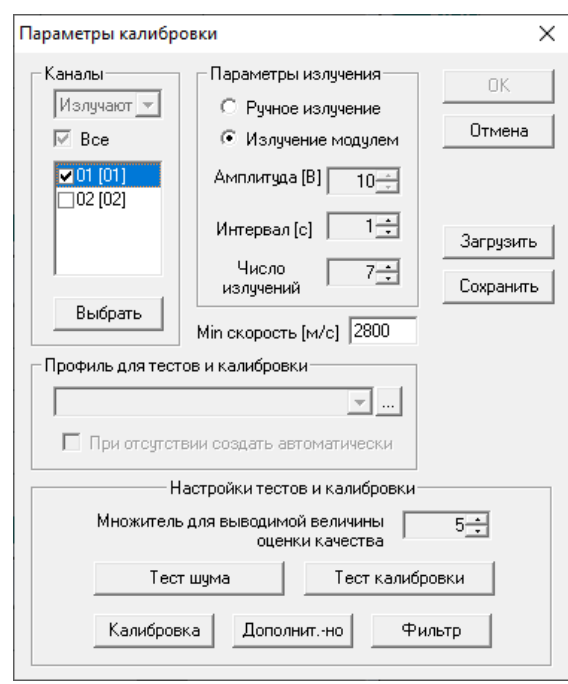

**Рис. 7.17. Параметры автоматизированной калибровки**

### <span id="page-224-2"></span><span id="page-224-0"></span>**7.7.1.4. Автоматическая калибровка каналов (АКК)**

Автоматическая калибровка каналов (АКК) в настоящее время доступна для систем DDM-2 и ПАЭ GT-200.

АКК предназначена для оценки качества установки ПАЭ. Если АКК канала включена, канал периодически излучает в объект относительно слабый сигнал, регистрирует и анализирует его отклик от структуры объекта.

Для настройки параметров автоматической калибровки каналов следует выбрать команду меню «Настройки – Параметры калибраторов». После этого появляется диалог «Параметры каналов», открытый на вкладке «Калибратор». Порядок настройки калибратора описан в разделе [7.5.3.5.](#page-211-0)

В режиме АКК рекомендуется использовать:

- значение длительности, равное 1;
- значения Част. н. (кГц), Част. в. (кГц) и Smax, устанавливаемые по умолчанию для указанного типа ПАЭ: - для ПАЭ GT-200(B) это 164,5 кГц, 185,0 кГц и 1,2 соответственно;
	- для ПАЭ GT205(B): 84 кГц, 93,5 кГц и 1,2;
	- для ПАЭ SNK-15: 90 кГц, 110 кГц и 1,25;
	- для ПАЭ ПК30-300(B): 97 кГц, 119 кГц и 1,2;
- в разделе Главные: фильтры 30–500 кГц, усиление 36 дБ, порог 80 дБ;
- в разделе Осциллограф: ч-та диск. 1000 кГц, к-во точек 4000.

При запуске АКК в легенде окна частотного спектра соответствующего канала (см. рис. [7.18\)](#page-224-1) приводится выраженная в процентах оценка качества установки ПАЭ (второй справа параметр) и значение Smax (первый справа параметр) – критерий качества установки ПАЭ.

Рекомендуется использовать АКК как отдельное измерение до и после, а также в случае значительных перерывов в ходе АЭ контроля.

<span id="page-224-1"></span>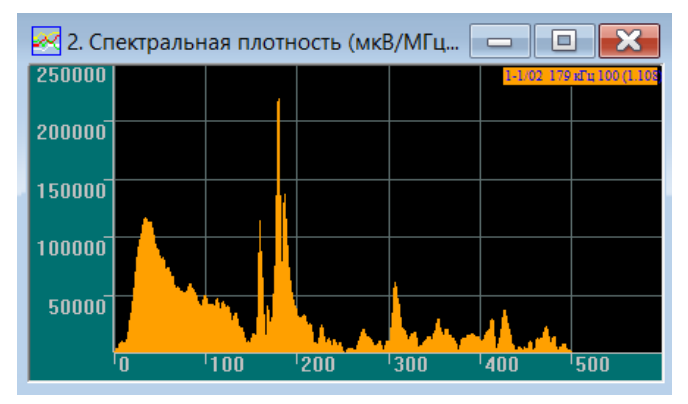

**Рис. 7.18. Пример частотного спектра в режиме автоматической калибровки каналов**

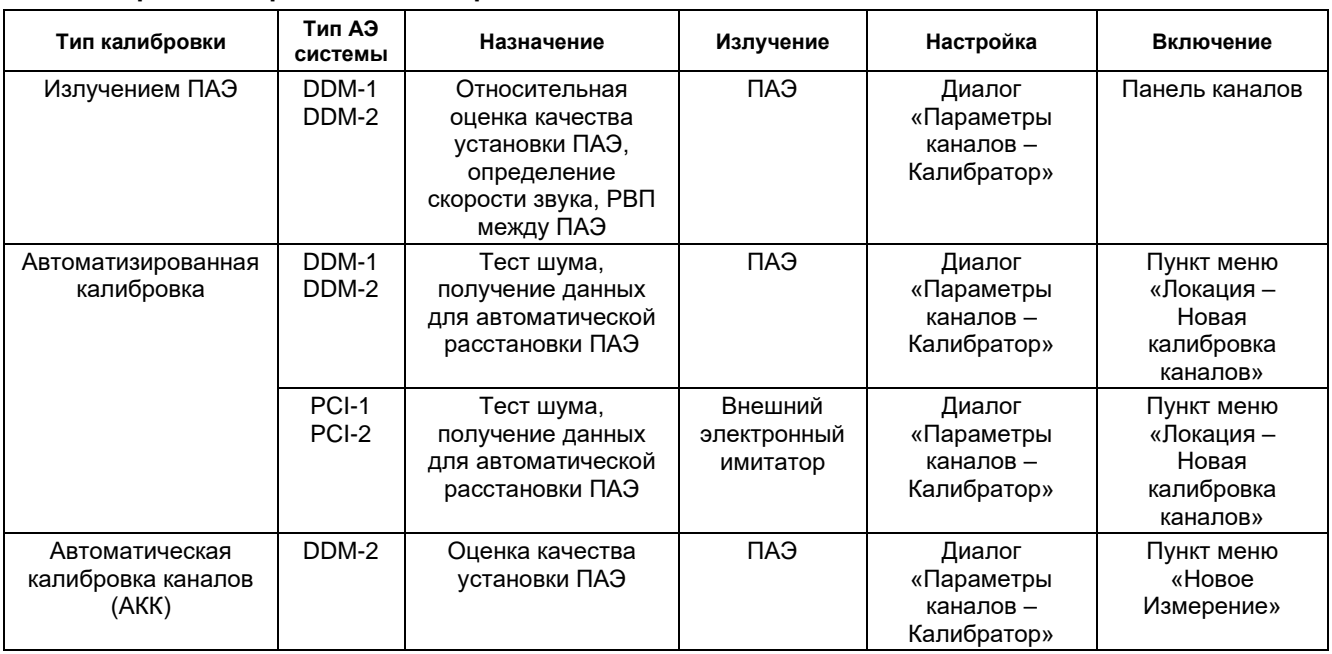

### **7.7.1.5. Сравнение режимов калибровки**

# **7.7.1.6. Причины и способы устранения проблем с чувствительностью ПАЭ**

Ниже перечислен порядок действий, предпринимаемых в случае отсутствия отклика от излома имитатора или пониженной чувствительности АЭ канала (см. также раздел [7.6\)](#page-219-1).

## **Общие причины пониженной чувствительности ПАЭ:**

- неисправность ПАЭ;
- перекос ПАЭ;
- слишком малая или слишком большая степень прижима ПАЭ к поверхности объекта;
- неровная поверхность объекта;
- отсутствие или недостаток контактной смазки;
- посторонние твердые частицы между ПАЭ и поверхностью объекта.

**Для систем типа PCI** (наиболее вероятные причины: качество установки ПАЭ, дефект сигнального кабеля, дефект ПАЭ, дефект предусилителя):

- проверить качество установки ПАЭ. При необходимости переустановить ПАЭ в той же точке либо в соседней;
- проверить сигнальный кабель визуально, а также на наличие постоянного напряжения 24 В на разъеме кабеля, подключаемом к предусилителю (тестером или вольтметром, смонтированным в BNC-разъеме);
- визуально оценить состояние кабеля ПАЭ предусилитель;
- заменить ПАЭ на запасной;
- заменить предусилитель на запасной;
- переключить ПАЭ на другой АЭ канал;
- заменить сигнальный кабель.

**Для систем типа DDM** (наиболее вероятные причины: в аналоговой части – качество установки ПАЭ, проблемы с разъемами кабеля ПАЭ, дефект ПАЭ; в цифровой части – дефект модуля сбора данных, дефект кабеля данных):

- проверить качество установки ПАЭ. При необходимости переустановить ПАЭ;
- визуально оценить состояние кабеля ПАЭ модуль сбора данных;
- визуально оценить состояние входящего и выходящего (или терминатора) кабелей данных: состояние оболочки кабеля, перекос разъемов, качество затяжки гаек разъемов;
- заменить ПАЭ на запасной;
- заменить модуль сбора данных на запасной (требует перезагрузки системы);
- заменить кабель данных (требует перезагрузки системы).

**Для систем типа DS** (наиболее вероятные причины: в аналоговой части – качество установки ПАЭ, проблемы с разъемами кабеля ПАЭ, дефект ПАЭ; в цифровой части – дефект конвертера, дефект кабеля данных):

• проверить качество установки ПАЭ. При необходимости переустановить ПАЭ;

- визуально оценить состояние кабеля ПАЭ конвертер;
- визуально оценить состояние кабеля данных: состояние оболочки кабеля, состояние разъемов;
- заменить ПАЭ на запасной;
- заменить конвертер на запасной (требует перезагрузки системы);
- заменить кабель данных (требует перезагрузки системы).

После выполнения каждой процедуры для проверки достаточности предпринятых мер необходимо проводить ручную калибровку данного канала.

## <span id="page-226-0"></span>**7.7.2. Определение уровня шумов и контрольного порога**

Уровень шумов оценочно определяется при подготовке АЭК, а также во время 15–30-минутной выдержки давления в течение предварительного испытания для всех каналов.

При подготовке АЭК на представительную часть объекта (обечайку, днище сосуда, участок трубопровода) устанавливаются 1-2 ПАЭ. Для точной оценки уровня шумов проводится запись АЭ данных со значением порога, заведомо превышающим уровень шумов (например, 60 дБ), и по каждому каналу определяется пиковое значение помех по диаграмме «Амплитуда шума [дБ] / Канал». Поскольку уровень шумов необходимо оценить как можно точнее, для DDM-1 систем усиление устанавливается на 40 дБ.

Назначенное значение контрольного порога (или **порога системы при регистрации данных**) при АЭК должно быть на X дБ больше пиковых амплитуд помех и шумов аппаратуры. Как правило, для большинства объектов X = 6 дБ.

Уровень импульсных помех определяется в соответствии с положениями раздела [6.4.2.](#page-198-0)

Значение контрольного порога ни в каком случае не должно быть более 50 дБ. В противном случае необходимо принять меры к снижению уровня шумов в соответствии с положениями раздела [6.4.3.](#page-199-0)

Рекомендуется для всех ПАЭ одного объекта, а также для всех однотипных объектов, подвергаемых АЭК, использовать одинаковые значения порога. В случае если разным зонам объекта соответствуют разные уровни шума, контрольный порог принимается по зоне с максимальным уровнем шума. Использование разного порога для каналов ведет к ошибкам в определении координат источников, в том числе из-за того, что значение наиболее подходящей для проведения локации скорости может зависеть от уровня порога. Если уровень шума по одному или нескольким каналам намного выше, чем по другим, источник шума должен быть выявлен и исключен (см. раздел [6.4\)](#page-198-1).

Место измерения уровня шумов фиксируется в Рабочем протоколе АЭК.

При оценке допустимости уровня шумов и способов его снижения во время выдержки давления в течение предварительного испытания следует руководствоваться положениями раздела [6.4](#page-198-1) настоящего Руководства.

## <span id="page-226-1"></span>**7.7.3. Затухание, порог оценки и максимально допустимое расстояние между ПАЭ**

Измерение затухания АЭ сигналов проводится для определения допустимого порогового расстояния, используемого при определении расстояния между ПАЭ, и для корректного вычисления локационной амплитуды событий.

Регистрация АЭ данных выполняется на контрольном пороге. Для DDM-систем усиление устанавливается на 26 или 34 дБ.

Для определения затухания используется имитатор Су – Нильсена – излом сердечника автоматического карандаша диаметром 0,3 или 0,5 мм и твердостью 2H (см. рис. [7.19\)](#page-227-0). Изломы выполняются при расположении карандаша под углом 30º к поверхности. При этом выбирается представительная часть обечайки объекта (участка трубопровода) без патрубков, переходов, устанавливаются два ПАЭ на расстоянии 3–10 м, в зависимости от размера объекта, между ними размечаются точки с шагом 0,2 м на дистанции до 1 м и с шагом 0,5 м на дистанции от 1 до 3–10 м. Для цилиндрических объектов точки размечаются как вдоль образующей, так и по окружности, на расстояние не менее половины ее длины. Для протяженных объектов целесообразно оценить затухание на максимально возможном расстоянии, на которое может распространиться сигнал.

Далее выполняют по 3–5 изломов имитатора Су – Нильсена в каждой точке, фиксируя информацию о расстоянии от точки излома до ПАЭ как комментарии в файл данных. Первая серия изломов выполняется на расстоянии 20 мм от ПАЭ. В дальнейшем используется усредненное по двум направлениям значение затухания.

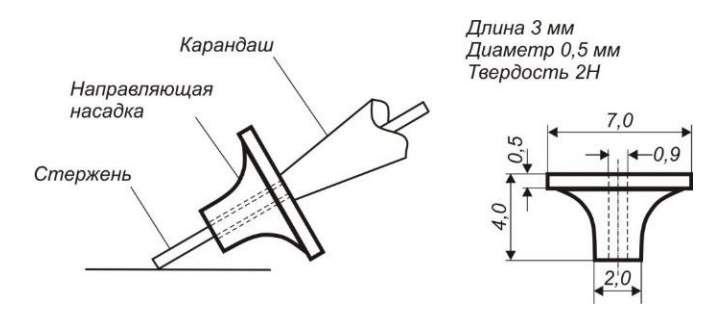

**Рис. 7.19. Источник Су – Нильсена**

<span id="page-227-0"></span>Примеры кривых затухания, полученных при гидравлических испытаниях сферических резервуаров, приведены на рис. [7.20.](#page-227-1)

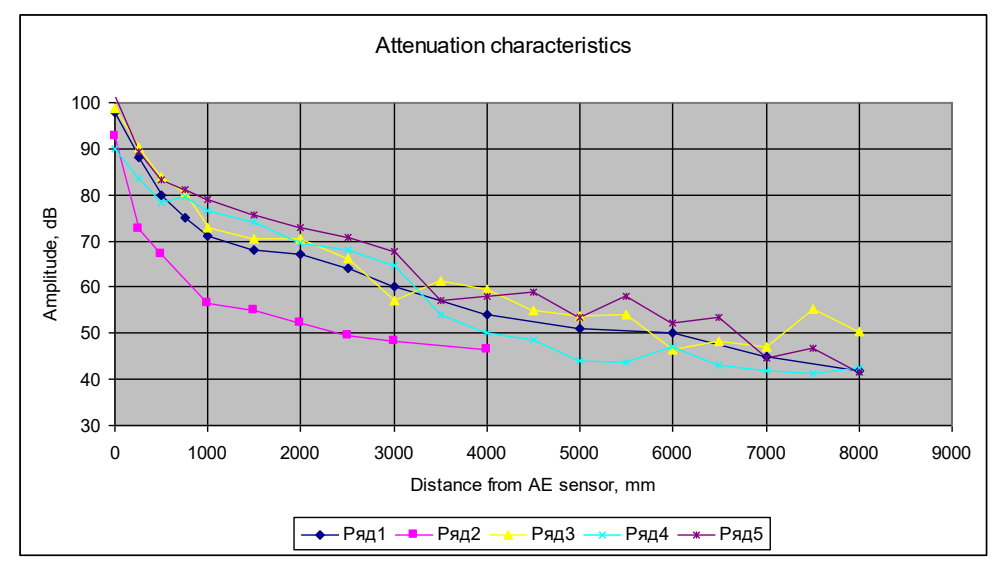

- 1. 26-AD-01, 18,84 м, 30 мм,19Mn5 DIN17155, гидроиспытание
- 2. Е-901/3, 10,5 м, 25 мм, 09Г2С, гидроиспытание
- 3. EO-5, 16,66 м, 35 мм, Welten 60, гидроиспытание
- 4. EO-2, 16,22 м, 35 мм, Welten 60, гидроиспытание
- <span id="page-227-1"></span>5. 50-ТК-211, 23,52 м, 25 мм, SA 516-70, гидроиспытание

### **Рис. 7.20. Результаты определения затухания для сферических резервуаров**

В соответствии с положениями раздела 5.1 ПБ 03-593-03 [\[6\]](#page-323-0) в случае многоканальной расчетной локации расстояние между ПАЭ выбирают таким образом, чтобы сигнал от имитатора Су – Нильсена, расположенного в любом месте контролируемой зоны, обнаруживался тем минимальным количеством преобразователей, которое требуется для расчета координат.

При использовании зонной локации расстояние между ПАЭ задают таким образом, чтобы сигнал АЭ от излома имитатора Су – Нильсена (либо сигнал АЭ от другого имитатора АЭ) регистрировался в любом месте контролируемой зоны хотя бы одним ПАЭ и имел амплитуду не меньше заданной. Максимальное расстояние между ПАЭ не должно превышать 1,5 порогового. Последнее определяют как расстояние, при котором амплитуда сигнала от имитатора АЭ (излома грифеля карандаша) равна пороговому напряжению (см. рис. [7.21\)](#page-228-0).

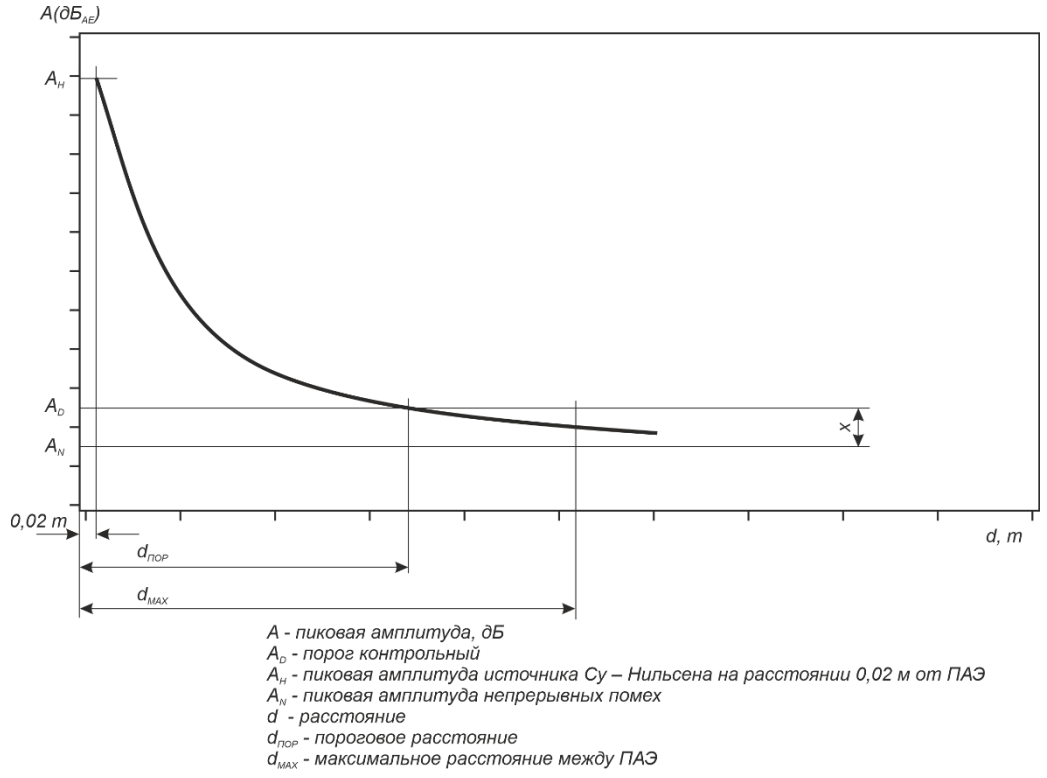

**Рис. 7.21. Максимальное расстояние между ПАЭ в соответствии с ПБ 03-593-03**

<span id="page-228-0"></span>В данном Руководстве мы рекомендуем использовать несколько более жесткие требования стандартов EN 14584 и EN 14495, приведенные далее.

### **Для планарной локации:**

В соответствии с положениями раздела 7.1.2 EN 14584 ПАЭ должны располагаться на таком расстоянии друг от друга, чтобы источник с исходной амплитудой на K дБ (см. табл. E.4-1 EN 13445-5) меньше, чем амплитуда имитатора Су – Нильсена, регистрировался не менее чем тремя ПАЭ и лоцировался с достаточной точностью в любой точке объекта. Другими словами, расстояние между ПАЭ должно быть не больше расстояния d<sub>MAX</sub>, на котором сигнал от имитатора Су – Нильсена ослабляется до значения, равного контрольному порогу плюс значение фактора К (такое значение также называется порогом оценки).

### **Порог оценки A<sup>E</sup> – значение порога, используемое для анализа данных контроля, принимается равным контрольному порогу A<sup>D</sup> плюс значение фактора К.**

Таким образом, например, для стали 09Г2С, для которой К = 12 дБ, и при условии, что пиковое значение непрерывных помех равно 24 дБ, контрольный порог A<sup>D</sup> будет составлять 30 дБ, а порог оценки – 42 дБ.

### **Максимальное расстояние между ПАЭ определяется как точка пересечения кривой затухания и линии порога оценки A<sup>E</sup>** (см. рис. [7.22\)](#page-229-0).

По данным измерения затухания должна быть заполнена таблица затухания (диалог «Дополнительные опции локации – Коэффициент затухания») и построена кривая затухания, определено пороговое расстояние между ПАЭ и может быть определена локационная амплитуда событий АЭ (см. раздел [7.7.6,](#page-230-0) а также приложение А EN 14584).

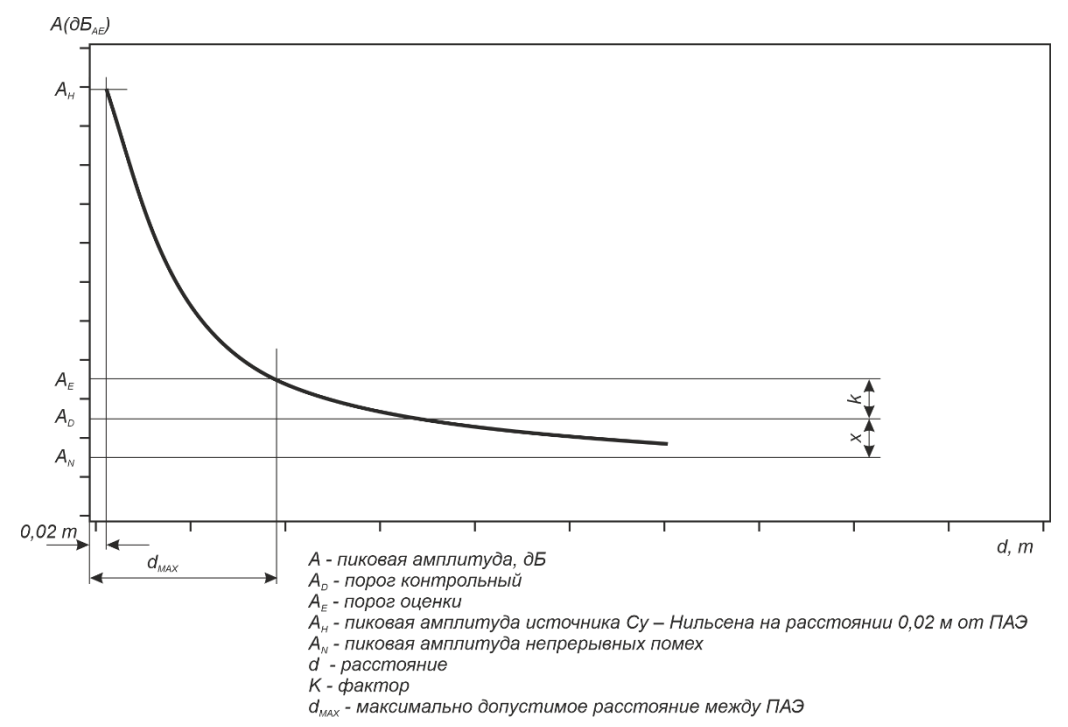

**Рис. 7.22. Определение максимально допустимого расстояния между ПАЭ для планарной локации**

### <span id="page-229-0"></span>**Для зонной локации:**

В соответствии с положениями раздела 7.1.3 EN 15495 максимальное расстояние между ПАЭ не должно превышать 1,5 dтнк (пороговое расстояние).

### **Пороговое расстояние в соответствии с EN 15495 – это расстояние, на котором импульс от излома имитатора Су – Нильсена становится равен порогу оценки AE.**

Порог оценки определяется как амплитуда имитатора Су - Нильсена А<sub>н</sub> на расстоянии 0,02 м от ПАЭ, уменьшенная на K<sub>Z</sub> (см. рис. [7.23\)](#page-229-1). В соответствии с EN 15495 значение K<sub>Z</sub> принимается по данным соответствующего стандарта. Для испытаний, проводимых в соответствии с настоящим Руководством, значение Kz принимается как 50 дБ.

Контрольный порог  $A_D$  должен быть выше значения непрерывных помех  $A_N$  и меньше порога оценки  $A_E$ .

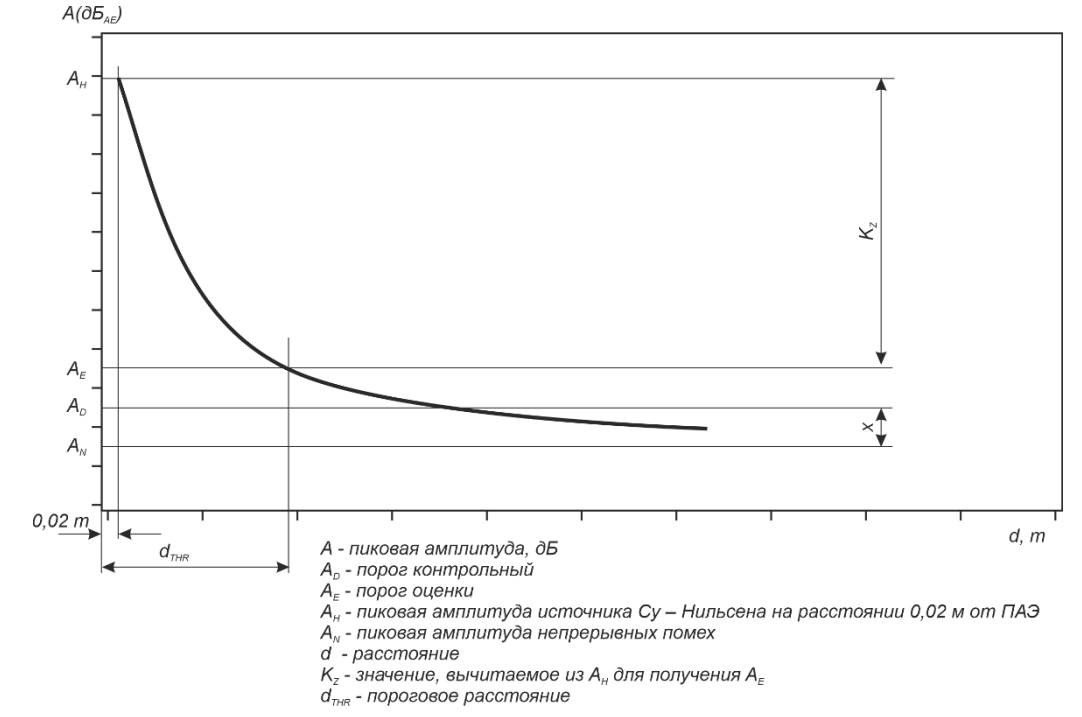

<span id="page-229-1"></span>**Рис. 7.23. Определение порогового расстояния между ПАЭ для зонной локации**

# **7.7.4. Некоторые типичные значения затухания и максимально допустимого расстояния между ПАЭ**

При выполнении АЭ контроля конкретные коэффициент затухания и максимально допустимое расстояние между ПАЭ зависят от множества факторов, и их следует определять в соответствии с положениями раздела [7.7.3](#page-226-1) настоящего Руководства. При этом можно ориентироваться на значения, приведенные ниже (для ПАЭ типа GT200 в полосе частот 100–200 кГц):

# **Затухание:**

- около 4 дБ/м для сосудов и трубопроводов при пневмоиспытаниях или при АЭК по газообразной среде;
- около 8 дБ/м для сосудов и трубопроводов с продуктом или при гидроиспытаниях при толщине стенки менее 50 мм;
- около 4 дБ/м для сосудов и трубопроводов с продуктом или при гидроиспытаниях при толщине стенки более 50 мм;
- около 1 дБ/м при контроле по продукту для трубопроводов и резервуаров при использовании низкочастотных ПАЭ.

# **Максимально допустимое расстояние между ПАЭ для точной локации:**

- для сосудов и трубопроводов при пневмоиспытании или при АЭК по газообразной среде около 6 м;
- около 3 м для сосудов и трубопроводов с продуктом или при гидроиспытаниях при толщине стенки менее 50 мм;
- около 5 м для сосудов и трубопроводов с продуктом или при гидроиспытаниях при толщине стенки более 50 мм;
- до 30 м при контроле по продукту для трубопроводов и резервуаров при использовании низкочастотных ПАЭ.

## **Максимально допустимое расстояние для зонной локации (без определения координат источников):**

- около 9 м для сосудов и трубопроводов при пневмоиспытании или при АЭК по газообразной среде;
- около 5 м для сосудов и трубопроводов с продуктом или при гидроиспытаниях при толщине стенки менее 50 мм;
- около 8 м для сосудов и трубопроводов с продуктом или при гидроиспытаниях при толщине стенки более 50 мм.

# **7.7.5. Определение параметров АЭ сигналов от имитатора**

Перед АЭ контролем, одновременно с процедурой измерения затухания, рекомендуется определить параметры сигналов АЭ от имитируемых источников при их различном расстоянии от ПАЭ. Для определения параметров сигналов используется тот же ALD-файл, что и для определения затухания. В таблицу Параметров импульсов Рабочего протокола АЭК (см. Приложение [4,](#page-368-0) лист «Акустические характеристики объекта АЭК») заносятся средние значения амплитуды, энергии, количества выбросов, времени нарастания и длительности импульсов на последовательных расстояниях от выбранного для оценки затухания ПАЭ. Данные параметров импульсов используются при оценке достоверности регистрируемой при АЭК информации.

# <span id="page-230-0"></span>**7.7.6. Определение локационной амплитуды событий**

Локационная восстановленная амплитуда – это амплитуда, которая наблюдалась бы на ПАЭ, установленном в непосредственной близости от источника АЭ.

Локационная амплитуда событий может быть вычислена при условии наличия информации о расстоянии между местоположением АЭ события и ПАЭ, его зарегистрировавшим.

# **Вариант 1**

Простейший вариант вычисления локационной амплитуды предполагает фиксированный коэффициент затухания.

Тогда локационная амплитуда может быть определена по формуле:

 $A = A_M + a^* d$  (37),

где:

A – локационная амплитуда, дБ;

A<sub>M</sub> – зарегистрированная амплитуда события на ПАЭ, дБ<sub>АЭ</sub>;

α – фиксированный коэффициент затухания, дБ/м;

d – расстояние от АЭ источника до соответствующего ПАЭ.

В ПО A-Line при определении локационной амплитуды фиксированным параметром затухания реализован именно этот вариант (см. раздел [4.7.5\)](#page-123-0).

### **Вариант 2**

В соответствии с приложением A EN 14584 [\[37\]](#page-324-1) определение локационной амплитуды методом линейной аппроксимации предполагает учет затухания в ближнем и дальнем поле.

Затухание в ближнем поле (ΔAN) определяется как амплитуда источника Су – Нильсена в 2 см от ПАЭ (AH) минус амплитуда источника Су – Нильсена на расстоянии 20 толщин стенки (20e) от ПАЭ.

Затухание в дальнем поле равно коэффициенту затухания в дальнем поле (α), умноженному на расстояние до источника в дальнем поле (Δd). Коэффициент затухания в дальнем поле определяется как разница амплитуды источника Су – Нильсена на расстоянии 20 толщин стенки (20e) и на пороге оценки  $(A<sub>E</sub>)$ , деленная на расстояние между  $d_{MAX}$  и 20е (см. рис. [7.24\)](#page-231-0).

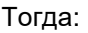

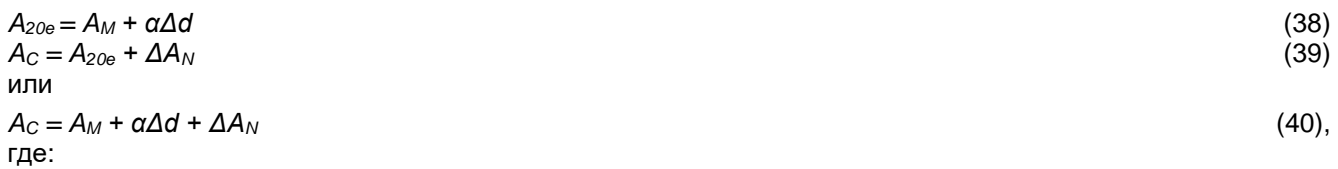

A<sub>C</sub> – локационная амплитуда события, дБ<sub>АЭ</sub>;

A<sub>M</sub> – зарегистрированная амплитуда события, дБ<sub>АЭ</sub>;

 $\mathsf{A}_\mathsf{20e}$  – амплитуда источника Су – Нильсена на расстоянии 20 толщин стенки, дБ $_\mathsf{A3}$ ;

 $\Delta$ А<sub>N</sub> – измеренное затухание источника Су – Нильсена на расстоянии от 2 см от ПАЭ до 20 толщин стенки, дБАЭ;

$$
\Delta A_N = A_H - A_{20e} = \beta (20e - 0.02)
$$
\n(41)

Δd – расстояние от АЭ источника до ПАЭ, минус расстояние 20e, м;

e – толщина стенки объекта, м;

 $\alpha$  – коэффициент затухания между 20е и максимально допустимым расстоянием между ПАЭ, дБ<sub>АЭ</sub>/м.

$$
\alpha = (A_{20e} - A_E) / (d_{max} - 20e) \tag{42}
$$

Определение локационной амплитуды с учетом затухания в ближней и дальней зоне реализовано в ПО A-Line, если затухание задается при помощи таблицы (см. раздел [4.7.5.4,](#page-132-0) рис. [4.109\)](#page-133-0).

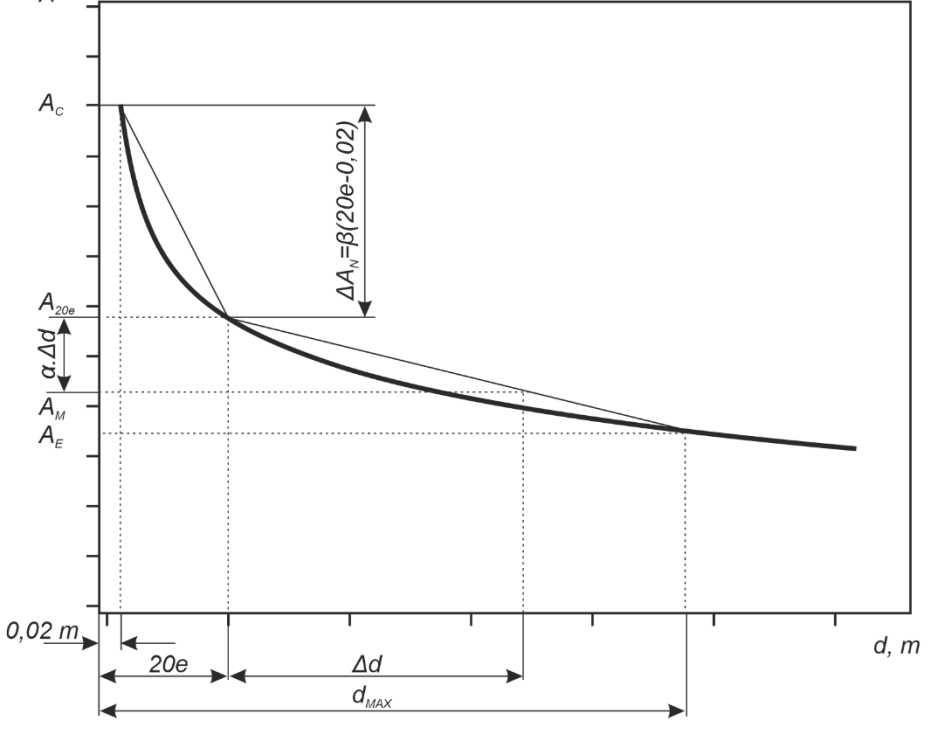

А - пиковая амплитуда. дБ.

d - расстояние, м

∆d - расстояние до источника в дальнем поле, м

а - коэффициент затухания в дальнем поле, дБ<sub>АЗ</sub>/м

 $\beta$  - коэффициент затухания в ближнем поле, д $E_{a}$ /м

 $\Delta A_{\scriptscriptstyle N}$ - затухание в ближнем поле, д $\overline{B}_{\scriptscriptstyle A}$ 

20е - расстояние 20 толшин стенки (е), м

 $A_{20e}$  - предполагаемая пиковая амплитуда источника на расстоянии 20е от ПАЭ, д $E_{A3}$ 

 $A_{\mu}$ - зарегистрированная пиковая амплитуда источника, д $B_{\mu}$  $A_c$ - рассчитанная локационная амплитуда источника, д $B_{A_3}$ d<sub>MAX</sub> - максимально допустимое расстояние между ПАЭ, м

<span id="page-231-0"></span>**Рис. 7.24. Определение локационной амплитуды АЭ источника в дальнем поле в соответствии с EN 14584**

## <span id="page-232-0"></span>**7.7.7. Определение скорости распространения сигналов АЭ**

Измерение скорости проводится для определения скорости распространения АЭ сигналов в материале – важнейшей характеристики объекта АЭК, необходимой для корректной локации источников АЭ.

## **ВАЖНО:**

Регистрация АЭ данных при измерении скорости выполняется на контрольном пороге. Для DDM-1 систем усиление устанавливается на 26 или 34 дБ.

Для измерения скорости распространения сигналов АЭ используются два ПАЭ, установленные на поверхности контролируемого объекта (рис. [7.25\)](#page-232-1) на расстоянии, не превышающем пороговое, определенное согласно п. [7.7.3.](#page-226-1) Расстояние между преобразователями (L) измеряется рулеткой. Как правило, используются ПАЭ, для которых измерялось затухание. Имитатор АЭ (И) (источник Су – Нильсена) размещают на расстоянии 10–20 см от одного из них на линии, соединяющей преобразователи (но вне этих ПАЭ). Производится пять изломов стержня имитатора. Времена регистрации можно наблюдать в окне Синхронного просмотра. Лишние каналы при этом можно временно отключить.

Для каждого излома определяется разница времени прихода сигнала (ΔТ) на преобразователи и вычисляется скорость распространения сигналов (С). Результирующая скорость распространения определяется как средняя скорость по результатам пяти измерений [\(43\).](#page-232-2) Значения измерений с выбивающимися значениями как в большую, так и в меньшую сторону отбрасываются.

$$
C = \frac{L}{(\sum \Delta T)/n}
$$

Значение скорости используется для назначения параметров локационных групп A-Line.

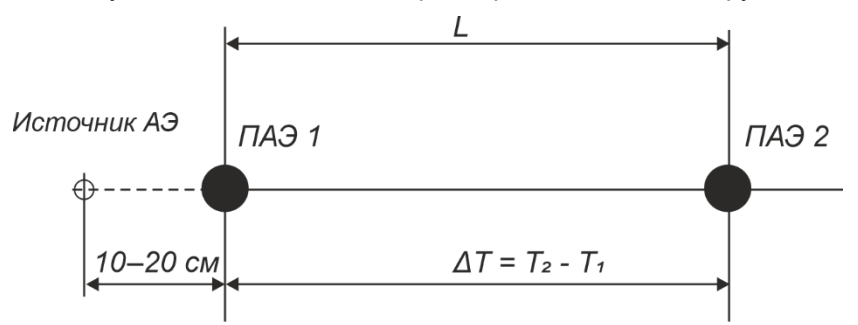

**Рис. 7.25. Схема определения скорости распространения сигналов АЭ**

## <span id="page-232-1"></span>**Примечание:**

Если порог изменялся в течение испытания, после испытания рекомендуется повторить измерение скорости на этом пороге при той же внутренней среде и использовать для локации на соответствующих частях испытания эту скорость.

# **7.7.8. Процедура измерения скорости звука в ПО A-Line**

Скорость звука в объекте можно измерить автоматически, если воспользоваться сервисом «Локация – Новое измерение скорости». Задаются ПАЭ, между которыми измеряется скорость, диапазон ожидаемых скоростей (по умолчанию 1000–6000 м/с), тип расчета скорости – по времени начала АЭ импульса (по умолчанию) или по времени максимума (см. рис. [7.26\)](#page-233-1). Количество делений принимается по аналогии с линейной локацией (по умолчанию – 100).

Процедура измерения скорости подробно описана в разделе 9.2 [\[39\]](#page-324-0).

Автоматическое измерение скорости звука позволяет избежать ручного вычисления скорости, отбросить импульсы со слишком выбивающимися РВП, отраженные импульсы (путем задания заведомо большого Мертвого времени, например, 100 000 мкс), позволяет посмотреть статистику.

# **ВАЖНО:**

Так же, как и для ручного определения скорости, автоматическое измерение скорости звука нужно выполнять на контрольном пороге, а в случае изменения порога в ходе испытания повторить измерение при новом пороге. Если АЭК проводится при выполнении ГИ, обязательно наличие жидкости.

Ниже приведены результаты измерения скорости для тонкостенной профильной трубы 50 × 50 мм и источника Су – Нильсена. Скорость звука в данном случае составляет 3100–3300 м/с (рис. [7.27\)](#page-233-2).

<span id="page-232-2"></span>(43)

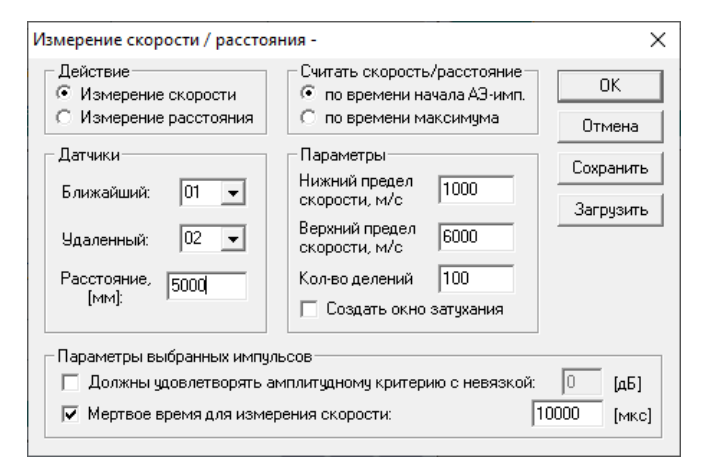

**Рис. 7.26. Диалог «Измерение скорости/расстояния»**

<span id="page-233-1"></span>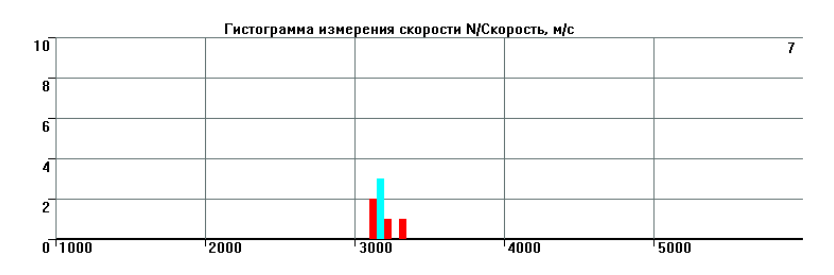

**Рис. 7.27. Результаты измерения скорости**

### <span id="page-233-2"></span>**7.7.9. Проверка полноты и точности локации**

После выполнения настройки системы и калибровки ПАЭ рекомендуется проверить полноту и точность локации источников АЭ.

Так, если, например, при линейной локации расстояние между ПАЭ менее порогового, сигнал от имитатора регистрируется и лоцируется в любой точке отрезка. Если расстояние чуть больше – по краям отрезка появляются зоны, в которых сигнал регистрируется только одним ПАЭ и не лоцируется (и поэтому невозможно определение локационной амплитуды). Если между ПАЭ больше двух пороговых дистанций – в середине между ПАЭ появляется зона, сигналы из которой не приходят ни на один ПАЭ.

Для проверки точности локации производят по три-пять изломов имитатора Су – Нильсена у каждого ПАЭ (внутри зоны, на расстоянии около 10 % от расстояния между ПАЭ), а также у элементов сосуда – перекрестий сварных соединений, штуцеров. Точность локации должна быть не ниже ±5 % от расстояния между ПАЭ. Допускается использовать данные ручной калибровки ПАЭ.

При получении неудовлетворительных результатов проверки необходимо проанализировать схему расположения ПАЭ, настройки параметров локации, скорость звука и т. д. и внести соответствующие коррективы в параметры локационных групп и/или в настройки каналов (например, скорректировать скорость звука или увеличить Мертвое время).

## <span id="page-233-0"></span>**7.7.10. Контрольная проверка АЭ системы. Имитаторы АЭ сигналов**

Проверка АЭ системы должна проводиться перед началом и после завершения АЭК, в случае длительных перерывов в АЭК и может осуществляться с помощью процедуры автоматической калибровки (АКК), излучением ПАЭ или имитатором АЭ сигналов – в 1-2 местах на каждом объекте контроля, так, чтобы был получен отклик от удара на всех ПАЭ, установленных на объекте, что позволяет быстро оценить их общую работоспособность. При этом может использоваться механический пружинный ударный инструмент (так называемый Punch test – ударный тест, см. рис. [7.28\)](#page-234-0) или электронный имитатор (см. рис. [7.29\)](#page-234-1).

При определении скорости звука, коэффициента затухания, оценке точности локации оба имитатора хуже, чем источник Су – Нильсена, поскольку излучаемый ими сигнал сильнее отличается по спектру от спектра дефекта.

В DDM-системах при контрольной проверке может применяться калибровка излучением ПАЭ или АКК (только для систем DDM-2, см. раздел [7.7.1.4\)](#page-224-2).

Если контрольная проверка проводится во время АЭК, то она проводится при контрольном пороге.

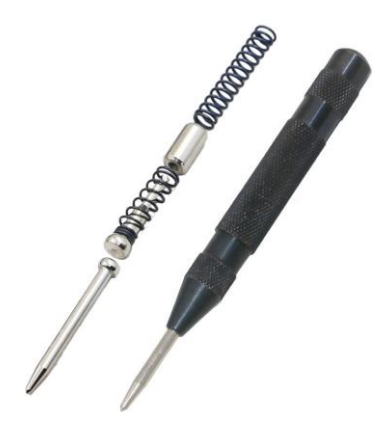

### **Рис. 7.28. Имитатор сигналов ударный – керн пружинный с затупленным бойком**

<span id="page-234-0"></span>Производимый компанией ИНТЕРЮНИС-ИТ электронный имитатор акустико-эмиссионных сигналов предназначен для возбуждения упругих волн, имитирующих сигналы акустической эмиссии в контролируемом объекте.

### **Основные технические характеристики:**

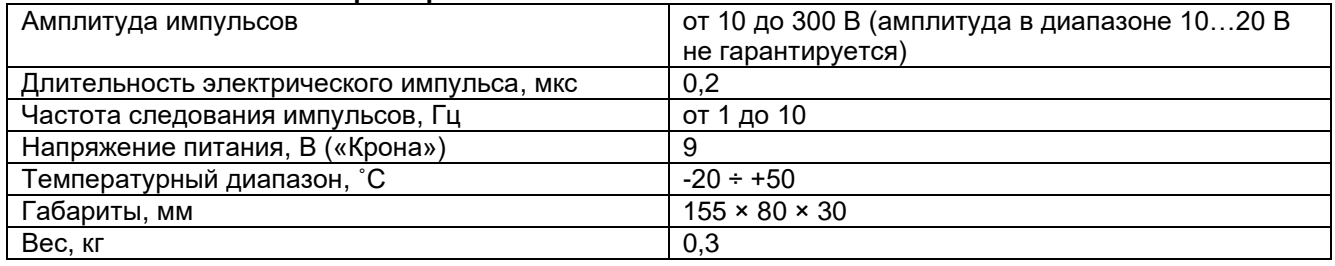

Имитатор может использоваться совместно с акустико-эмиссионным комплексом в следующих случаях:

- для проверки работоспособности АЭ комплекса;
- для калибровки ПАЭ после установки их на контролируемый объект;
- для определения скорости распространения и степени затухания упругих волн в контролируемом объекте (не рекомендуется);
- <span id="page-234-1"></span>• для проверки правильности вычисления комплексом локационных координат источников акустической эмиссии непосредственно перед проведением контроля (не рекомендуется).

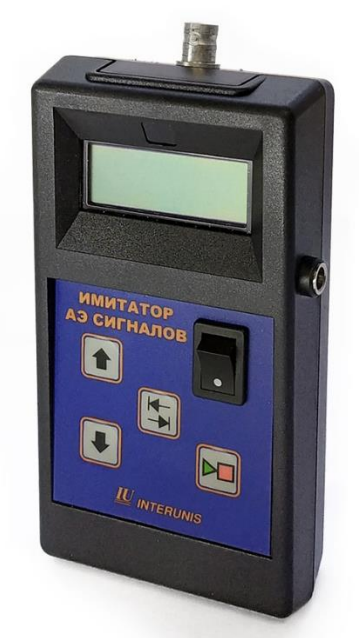

**Рис. 7.29. Электронный имитатор сигналов**

#### 8. Порядок проведения АЭК

#### $8.1.$ Подготовка к испытанию и проверка АЭ аппаратуры

Подготовка к проведению АЭК завершается после разработки и согласования в установленном порядке документов, необходимых для проведения АЭК в соответствии с положениями раздела 2, подготовки объекта контроля в соответствии с положениями раздела 5, системы нагружения в соответствии с положениями раздела 6 и АЭ системы в соответствии с положениями раздела 7 настоящего Руководства, а также при условии выполнения требований по технике безопасности при подготовке и проведении АЭК.

При подготовке контроля, в общем случае, должны быть выполнены и сохранены в отдельные файлы результаты следующих операций (подробное описание выполнения указанных операций приведено в разделе 7.7):

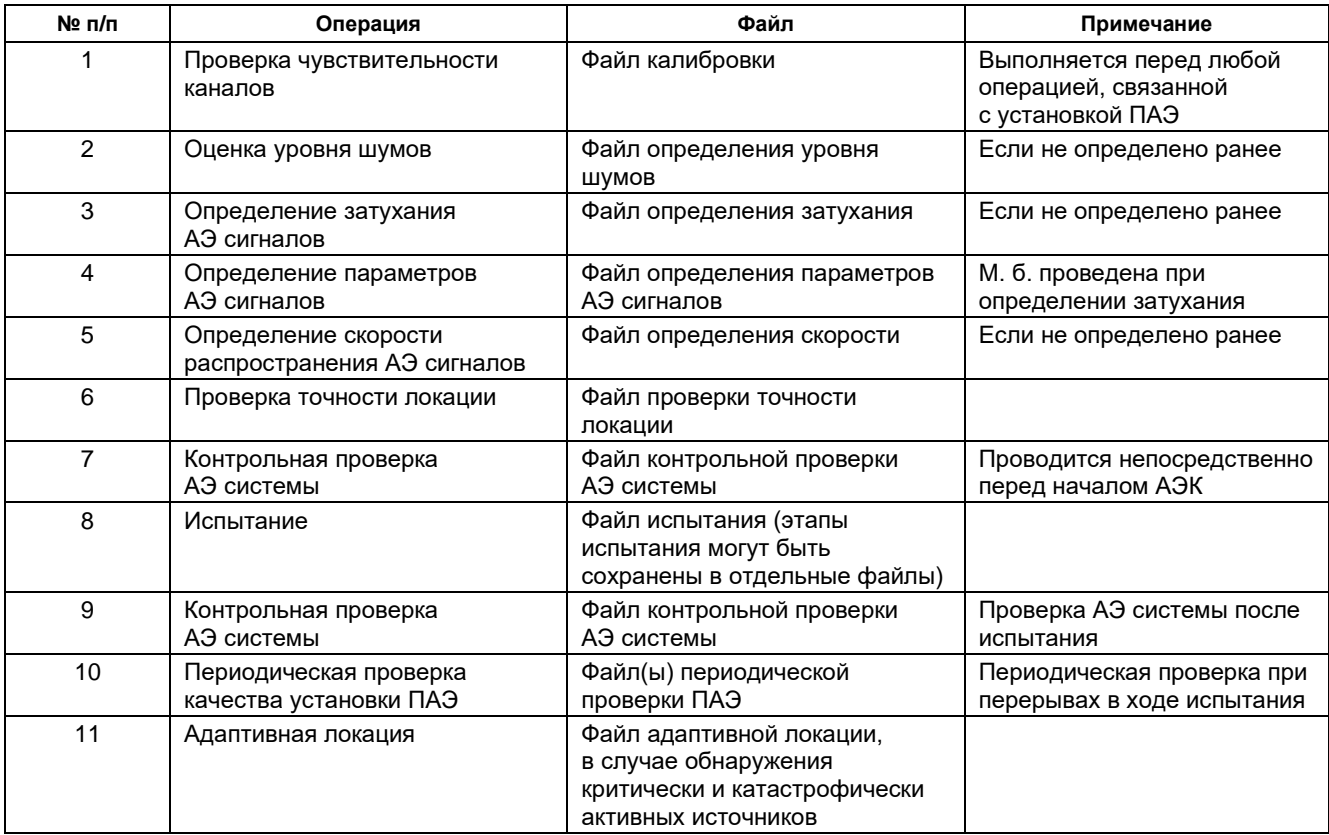

Названия файлов подготовки и проведения АЭК рекомендуется назначать по следующей схеме – дата, номер файла, например:

aem12 11 13#01.ald

Перед началом АЭК необходимо еще раз проверить готовность к проведению испытания, а именно:

- проверить правильность установки системного времени A-Line;  $\bullet$
- проверить связь между оператором АЭ системы и специалистом, управляющим процессом  $\bullet$ нагружения;
- убедиться, что зона АЭК огорожена и в ней нет посторонних;  $\bullet$
- отметить в Рабочем протоколе начальные показания манометра и датчика давления;
- отметить в Рабочем протоколе параметры аппаратуры (Усиление, Порог, ИКИ, Мертвое время, Максимальная длительность) и тип испытания;
- отметить в Рабочем протоколе особые условия проведения испытаний (скорость ветра, температуру,  $\bullet$ снег, дождь и т. д.);
- запустить АЭ систему в режиме регистрации данных при пороге 50 дБ, выполнить контрольную проверку системы (допускается выполнить процедуру автоматической калибровки) и оценить ее результаты.

# 8.2. Проведение АЭК

# 8.2.1. Регистрация данных

Когда все этапы подготовки к АЭК выполнены, АЭ система должна быть настроена для проведения АЭК, переведена в режим регистрации данных (см. раздел 7.5.4), далее производится регистрация данных

в течение 10–15 мин на начальном давлении и после этого, по команде оператора АЭ, начинается испытание.

Испытание должно проводиться в соответствии с заданной Программой нагружения, при строгом соблюдении всех ее требований (см. раздел [6\)](#page-190-0).

При необходимости изменения параметров регистрации и отображения данных необходимо действовать в соответствии с положениями раздела [7.5.4.](#page-212-1) Изменение параметров регистрации должно проводиться до достижения рабочего давления. Любые изменения параметров регистрации после достижения рабочего давления должны проводиться только в течение дополнительных выдержек нагрузки.

При необходимости временного прерывания испытания или изменения параметров регистрации необходимо остановить систему (выполнив команду «Пауза»), выполнить необходимые изменения и продолжить регистрацию данных. Время изменения параметров отмечается временными маркерами с соответствующими комментариями.

В случае необходимости изменения схемы расположения ПАЭ, системы нагружения, а также значительных изменений в параметрах регистрации данных рекомендуется начинать запись в новый файл. В этом случае текущий файл закрывается командой «Стоп».

## **8.2.2. Рабочий протокол АЭК**

Во время испытания оператором должен вестись Рабочий протокол. Рекомендуемая форма протокола приведена в Приложении 3. В Рабочем протоколе отмечаются:

- время начала испытания с указанием давления;
- время и давление, при котором оценивался уровень фоновых шумов;
- время и давление, при котором начинались и заканчивались выдержки;
- время и давление, при котором наблюдались шумы во время испытаний;
- время, давление и причины вынужденного прекращения нагружения, изменения графика нагружения;
- изменения параметров АЭК (изменения порогов, замены ПАЭ и т. п.);
- любые ситуации, влияющие на ход испытания (отказы или неполадки в системе нагружения, инциденты и аварийные ситуации в работе АЭ системы и т. п.).

Время начала и окончания выдержек, подъемов и сбросов нагрузки, а также иных событий, влияющих на ход испытания и регистрируемые данные, отмечаются по показаниям часов АЭ системы с точностью до 5 секунд в Рабочем протоколе и в файле данных временными маркерами с соответствующими комментариями.

Текущее время испытания с точностью до секунды можно определить по часам в нижней части панели каналов.

# **8.2.3. Завершение АЭК**

После выполнения испытания в соответствии с Программой нагружения (по завершении выдержки на максимальном давлении или по завершении выдержки 98 % от максимального давления при повторном нагружении) давление плавно снижается до расчетного (разрешенного).

Данные сброса давления также регистрируются (см. раздел [8.3.5\)](#page-238-0). После достижения расчетного давления регистрация данных завершается выполнением команды «Стоп».

Проводится контрольная проверка АЭ системы в соответствии с процедурой, описанной в разделе [7.7.10](#page-233-0) настоящего Руководства.

На расчетном (разрешенном) давлении представителем Заказчика совместно с Исполнителем АЭК производится осмотр объекта, всех его разъемных и сварных соединений. Объект считается выдержавшим гидравлическое (пневматическое) испытание, если результаты АЭК удовлетворительные и не обнаружено:

- течи, трещин, слезок, потения в сварных соединениях и на основном металле;
- течи в разъемных соединениях;
- видимых остаточных деформаций, падения давления по манометру.

При необходимости для каждого выявленного источника АЭ **после завершения испытания, но перед удалением ПАЭ** рекомендуется выполнить контрольную (адаптивную) локацию (см. раздел [9.7\)](#page-252-0). Локация выполняется при давлении не выше расчетного (разрешенного), при этом объект должен быть заполнен испытательной средой.

## **8.2.4. Завершение испытания**

После завершения АЭК АЭ система должна быть выключена, обесточена, демонтирована и помещена в транспортировочный ящик; ПАЭ и магнитные держатели должны быть удалены с поверхности объекта, очищены от смазки, продуктов коррозии, грязи и помещены в упаковочные ящики.

Рекомендуется сверить количество и номера использованных ПАЭ, предусилителей и модулей со списком.

Кабели должны быть очищены от грязи, смотаны в бухты или намотаны на катушки. После завершения АЭК рекомендуется выполнить контрольный обход/осмотр объекта с целью проверки отсутствия забытых приборов.

## **8.3. Особенности проведения АЭК**

## **8.3.1. Выполнение контрольной проверки АЭ системы**

Контрольная проверка АЭ системы проводится непосредственно перед испытанием, после испытания, а также в случае длительных (более 2 часов) перерывов в испытании и при возникновении сомнений в правильной работе компонентов АЭ системы. Контрольная проверка проводится вручную, излучением ПАЭ или по технологии АКК, в зависимости от возможностей АЭ системы. Ее процедура и анализ результатов осуществляются в соответствии с положениями раздела [7.7.10](#page-233-0) настоящего Руководства. Факт и время проведения контрольной проверки фиксируются в Рабочем протоколе.

При постанализе результаты проведения контрольной проверки (если они записаны в основной файл данных) исключаются из обработки соответствующей фильтрацией по времени.

## **8.3.2. Изменение порога**

Порог при испытании может быть изменен при изменении уровня помех. Порог может быть изменен по одному или нескольким каналам. Порог может быть увеличен до уровня, не превышающего порог оценки для данного варианта АЭК. Порог должен увеличиваться минимально необходимыми шагами. Если уровень помех приводит к необходимости увеличения порога выше порога оценки, то испытание должно быть прервано и приняты меры по снижению уровня помех.

Для изменения порога необходимо остановить систему (нажав команду «Пауза»), выполнить необходимые изменения и продолжить регистрацию данных.

Изменения порога должны быть отмечены в Рабочем протоколе и временным маркером. Необходимо понимать, что изменение порога влияет на активность, времена регистрации (и, следовательно, на РВП и локацию), другие АЭ параметры, что существенно усложняет анализ данных и должно быть учтено при постобработке.

Порог регистрации осциллограмм также может быть изменен во время контроля, в том числе с помощью мыши и уровня порога на осциллограмме (см. разделы [4.5.5](#page-90-0) и [7.5.3\)](#page-208-0). Порог регистрации осциллограмм в данном случае не так важен, поскольку осциллограммы в рамках настоящего Руководства используются главным образом для идентификации помех.

## **8.3.3. Скорость нагружения, ее изменение, эффект «свистка»**

Скорость нагружения является одним из важнейших факторов, влияющих на достоверность результатов АЭК. Скорость нагружения должна отвечать требованиям, изложенным в разделе [6.2.4.](#page-197-0)

Если в результате подбора скорости нагружения или иных действий на отдельных участках испытания скорость нагружения превышает допустимую, указанную в разделе [6.2.4,](#page-197-0) то эти участки могут быть исключены из оценки данных. При этом продолжительность (или диапазон изменения давления) таких участков не должна превышать 20 % от продолжительности (или диапазона изменения давления) соответствующей ступени набора давления.

Особое внимание скорости нагружения нужно уделить при подготовке и проведении гидравлического испытания. Поскольку вода – практически несжимаемая жидкость, даже небольшой объем воды, поступающий от насоса, резко увеличивает давление внутри испытываемого объекта. Поэтому необходимо до испытания обговорить с Заказчиком требования к допустимой скорости нагружения, способы их выполнения, возможность использования насоса малой производительности.

Повышенный уровень помех при допустимой скорости нагружения иногда имеет место при неправильной организации системы подвода давления при пневматическом испытании, когда газ на высокой скорости попадает в сосуд из тонкой трубы. При этом возникает эффект «свистка». Такие помехи должны быть устранены подбором скорости нагружения или/и изменением порога аппаратуры, при этом требования к их допустимой продолжительности аналогичны требованиям к периодам повышенной скорости нагружения.

Все изменения скорости нагружения должны фиксироваться в Рабочем протоколе. В случае «ручной» регистрации параметра нагружения в Рабочем протоколе должны периодически записываться данные для построения графика нагружения. Периодичность фиксации параметра нагружения должна обеспечивать максимально точную фиксацию изменения нагрузки (не менее пяти записей на одну ступень нагружения для случая пневматического испытания).

## **8.3.4. Выдержки давления**

Выдержки давления выполняются на уровнях, определенных программой нагружения (см. раздел [6.2\)](#page-194-0). Продолжительность всех выдержек составляет не менее 10 мин, кроме выдержки на исходном давлении, продолжительность которой не ограничена, и выдержки на пробном давлении, продолжительность которой зависит от типа объекта и типа испытания.

Если результатом особенностей конструкции объекта АЭК и/или испытания (например, АЭК при наличии катализатора в объекте) является повышенная активность на выдержках давления, то продолжительность выдержек может быть увеличена до 30 мин. Кроме того, при высоком уровне шумов при нагружении количество выдержек может быть увеличено.

Если скорость нагружения составляет менее Р<sub>ПР</sub>/240 МПа/мин, то АЭК иногда может выполняться без выдержек.

Времена начала и конца всех выдержек должны фиксироваться в Рабочем протоколе и маркерами.

## <span id="page-238-0"></span>**8.3.5. Сброс давления**

Сброс давления должен проводиться со скоростью, не превышающей пределы, приведенные в разделе [6.2.4](#page-197-0) и в соответствии с положениями пункта 3.5.22 [\[22\].](#page-323-1)

При этом АЭ данные сброса давления должны регистрироваться. Выдержки при выполнении сброса давления не являются обязательными.

Регистрация данных снижения давления особенно важна, если проводится АЭ контроль оборудования с механизмами повреждения, включающими возможность водородного разрушения материала. В этом случае скорости сброса давления должно быть уделено особое внимание. Скорость сброса не должна вызывать эффекта «свистка» и значительно увеличивать уровень помех. Кроме того, при подозрении на наличие водородных повреждений рекомендуется выполнять выдержки на сбросе давления, на тех же уровнях давления, что и на наборе.

## **8.3.6. Повторное нагружение**

Повторное нагружение выполняется, если АЭК проводится по варианту 1 (см. раздел [6.2.1\)](#page-194-1) и при первом нагружении выявлены активные или критически активные источники АЭ (класс II и III – ПБ 03-593-03) или получены неопределенные данные. Сброс давления выполняется до 0,75 Р или 0,5 Р<sub>ПР</sub>, далее выполняется повторный подъем давления до 0,98 РпР с промежуточными выдержками продолжительностью 10 мин на тех же уровнях, что и при первом нагружении.

## **8.3.7. Нештатные ситуации**

В некоторых случаях, если АЭК проводится по варианту 2 (см. раздел [6.2.2\)](#page-195-0), достижение уровня 110 % не представляется возможным. В таком случае достаточно набрать уровень 105 % от максимального рабочего.

Для адекватной оценки АЭ данных важно, чтобы максимальный уровень при втором нагружении для всех вариантов контроля не превышал максимального уровня предыдущего нагружения. Если имело место случайное превышение предварительно достигнутого давления, необходимо немедленно сбросить давление до уровня ближайшей выдержки и зафиксировать на 10 мин. Затем производится повторное нагружение до уровня 98 % от пробного. При достижении уровня 98 % выполняется 10-минутная выдержка. Для оценки состояния сосуда используется активность на первом этапе повторного нагружения (до 98 % от пробного) и 10-минутная выдержка на 98 % от пробного давления на втором этапе повторного нагружения. Активность, зарегистрированная в течение превышения пробного давления, а также при повторном наборе до 98 %, не рассматривается при оценке технического состояния объекта АЭК.

Во время выдержек давления необходимо следить, чтобы давление в течение выдержки изменялось в пределах ±0,01 МПа или ±1 % от максимального испытательного (принять больший диапазон). Если колебания давления выходят из этих пределов, допустимо произвести корректировку давления, увеличив или сбросив его, но так, чтобы эта корректировка не вызвала увеличения помех, регистрируемых ПАЭ. Если давление не может быть зафиксировано в допустимых границах без увеличения помех или регистрируемые помехи вызваны пропусками, необходимо прервать регистрацию данных, сбросить давление до уровня не более 50 % от пробного, зафиксировать его на этом уровне по крайней мере на 10 мин и выполнить необходимые мероприятия по устранению изменения давления во время выдержек. Затем давление должно быть снова набрано и регистрация продолжена с момента достижения предварительно набранного уровня давления. В такой ситуации при оценке состояния объекта данные, собранные до прерывания регистрации, объединяются с данными, собранными после продолжения испытания.

## **8.3.8. Ошибки при проведении АЭК**

Поскольку акустико-эмиссионный контроль практически неповторяем, необходимо проводить его максимально правильно.

# В данном разделе приведены некоторые типичные ошибки, имеющие место при АЭК:

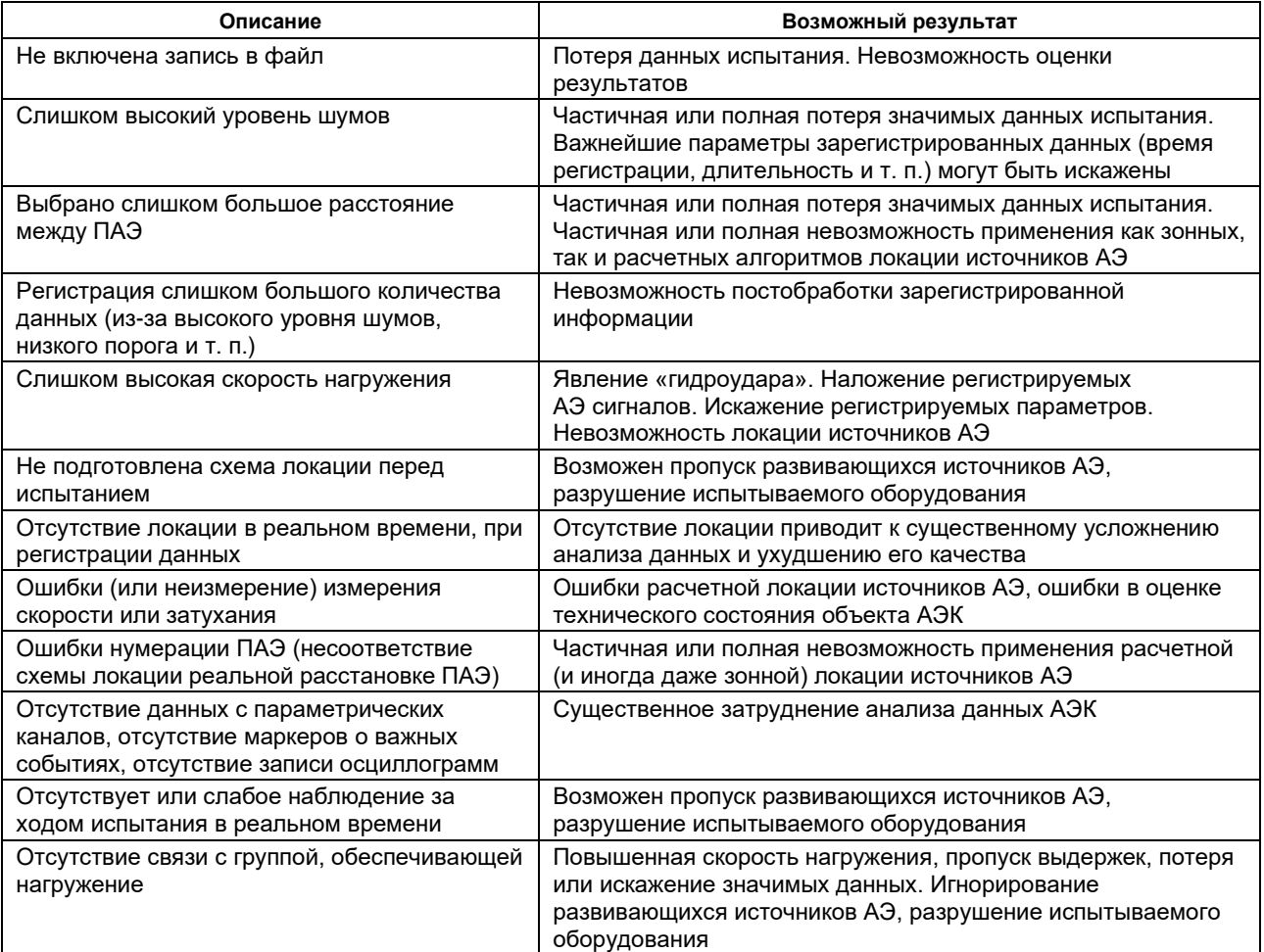

# **9. Оценка результатов АЭ контроля в ходе испытания**

Полные результаты АЭК могут быть получены только после обработки и постанализа информации, зарегистрированной в ходе АЭ испытания.

Непосредственно в ходе испытания (в реальном времени) и сразу после АЭК должно быть:

- оценено качество работы АЭ системы;
- оценены наличие и уровень помех, общие шумовые параметры испытания;
- выявлены возможные течи и свиши:
- выявлены возможные критически и катастрофически активные источники АЭ (классы III и IV ПБ 03- 593-03);
- выполнена адаптивная локация выявленных источников АЭ.

При анализе результатов АЭК во время испытания, в отличие от постобработки, как правило, используется только встроенное программное обеспечение используемой АЭ системы, что, как правило, приводит к некоторым ограничениям в возможностях анализа регистрируемых данных.

Дефекты, течи, помехи, приведенные в качестве примеров в настоящем разделе, выявлены при использовании АЭ систем и программного обеспечения разного типа и разных производителей. Иллюстрации приведены в соответствии с особенностями представления данных соответствующих АЭ систем и ПО.

## **Примечание:**

При необходимости использования стороннего или дополнительного ПО во время регистрации данных можно скопировать записываемый файл данных в другую папку и после этого открыть эту копию в другой программе анализа.

## **9.1. Оценка достоверности регистрируемой информации**

В течение всего АЭК необходимо оценивать достоверность регистрируемой информации. Источниками помех могут служить различные внешние факторы (атмосферные явления, электромагнитные помехи), факторы, зависящие от нагружения (пропуски), факторы, зависящие от объекта контроля (растрескивание окалины и продуктов коррозии, подвижки внутренних устройств), дефектные ПАЭ/предусилители, искрение в разъемах кабелей. Указанные помехи должны быть своевременно выявлены и исключены (или уровень их снижен). Примеры помех, их идентификация и способы их снижения/исключения приведены в разделах [6.4](#page-198-1) и [10.2.](#page-259-0)

Основные инструменты выявления помех в ходе испытания – наблюдение за уровнем параметров Амплитуда шума/RMS, за характеристиками регистрируемых импульсов по встроенным и корреляционным диаграммам, а также использование осциллограмм.

Увеличение уровня Амплитуда шума/RMS (и, возможно, уровня ASL) на одном или более каналах свидетельствует в большинстве случаев о начинающемся пропуске или иной непрерывной помехе в зоне этого канала(ов). Допустимое увеличение уровня Амплитуды шума/RMS составляет не более 6 дБ (иначе говоря, двукратного увеличения) от его исходного значения, определенного при настройке системы (раздел [6.4.2\)](#page-198-0). При увеличении уровня Амплитуды шума/RMS должны быть приняты меры по выявлению источника помехи и ее исключению. Уровень Амплитуды шума/RMS оценивается по соответствующим диаграммам.

Для выявления импульсных помех применяются окно синхропросмотра и/или корреляционные диаграммы различного типа. Как правило, для оценки качества регистрируемых данных применяются:

- окно синхропросмотра, отображающее время регистрации, канал, амплитуду, количество выбросов, длительность, время нарастания;
- диаграмма «Амплитуда/Время» (корреляционная);
- диаграммы «Логарифм длительности (количество выбросов...) / Время» (корреляционная);
- диаграммы «Логарифм количества выбросов (длительность, время нарастания...) / Амплитуда» (корреляционная);
- диаграммы распределения суммарного количества импульсов (энергии, количества выбросов...) по каналам, по времени (гистограмма);
- диаграмма уровня Амплитуды шума во времени по каналам распределение, линейный график;
- диаграмма «Амплитуда шума / Канал» гистограмма, интервальная, группировка по каналам.

При большом потоке данных вместо корреляционных допустимо применение аналогичных интервальных диаграмм.

## **9.2. Применение осциллограмм при оценке достоверности данных**

Для оценки достоверности регистрируемой информации, выявления непрерывных сигналов и помех могут быть использованы возможности системы по отображению/регистрации осциллограмм.

Основное назначение осциллограмм – оперативное наблюдение за электрическими сигналами, поступающими с преобразователей (см. рис. [4.52\)](#page-91-0), до начала и во время испытания и, в частности, наблюдение за сигналами, величина которых ниже порога. С помощью осциллографа хорошо определяются утечки (непрерывная эмиссия), искрение контактов, помехи радио- и телепередающих станций, окружающего электрооборудования, электросварочных аппаратов.

Утечки на осциллограмме определяются как непрерывный шум, который с увеличением нагрузки, как правило, увеличивается по амплитуде [\(рис.](#page-241-0) 9.1). Подобную форму имеют иногда встречающиеся «хвосты» длинных АЭ сигналов, однако сигналы от течей, в отличие от них, имеют постоянный характер.

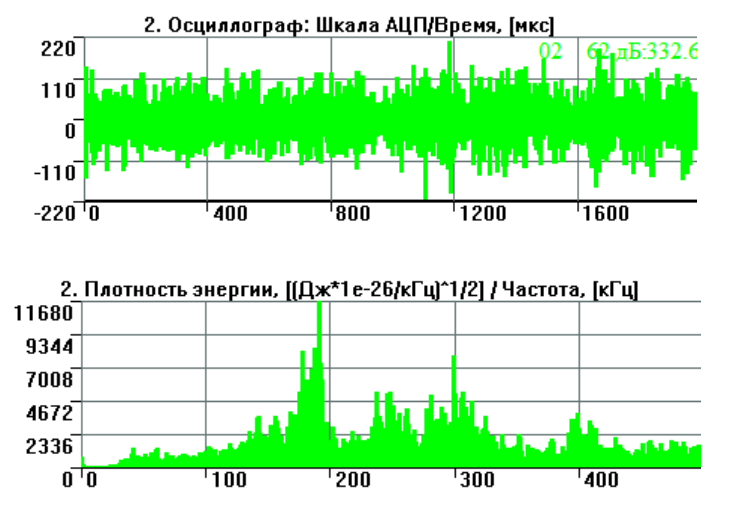

**Рис. 9.1. Осциллограмма и спектр сигнала от течи**

<span id="page-241-0"></span>Помехи радио- и телепередающих станций, а также другие электромагнитные наводки, как правило, выявляются по узким полосам на спектре, см. [рис.](#page-241-1) 9.2 (при этом акустические шумы всегда широкополосные, см. [рис.](#page-241-0) 9.1 и рис. [4.52\)](#page-91-0).

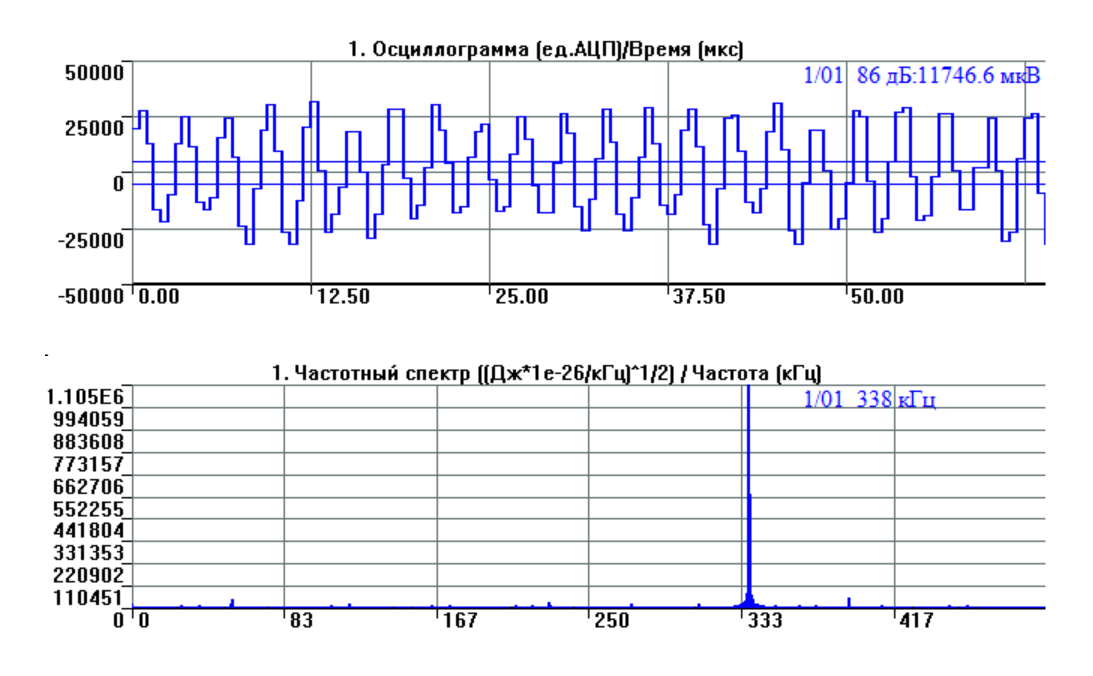

**Рис. 9.2. Осциллограмма и спектр узкополосной наводки**

<span id="page-241-1"></span>Импульсные электрические помехи (например, помехи от электросварки или искрения контактов, от включения/выключения электрооборудования) имеют очень малую длительность и «размазываются» на несколько микросекунд только из-за частотных фильтров.

Кроме того, окна осциллографа применяются для оценки того, насколько адекватно система регистрирует сигналы высокой амплитуды, в первую очередь в части зашкала (см. [рис.](#page-61-0) 4.2).

Для оценки помех после испытания рекомендуется максимально подробно фиксировать факт и характеристики помех в Рабочем протоколе, использовать возможности аудио- и видеофиксации процесса испытания.

#### $9.3.$ Некоторые статистические данные по результатам испытаний

Считаем необходимым привести примерное количество импульсов, регистрируемое при различных типах испытаний при условии отсутствия значительных помех.

АЭ системы первых поколений требовали определенной «культуры» проведения испытаний минимализации уровня шумов, тщательного протоколирования работы, постоянной оценки скорости потока регистрируемых данных, т. к. допустимая скорость составляла не более нескольких сот импульсов в секунду, иначе система просто зависала. Однако и тогда была проблема выделения полезных данных из общего потока.

Современные АЭ системы, в том числе и A-Line, способны зарегистрировать десятки тысяч импульсов в секунду. Если оператор не следит тщательно за такими параметрами, как «количество зарегистрированных в секунду импульсов», к концу испытания система может зарегистрировать несколько миллионов записей, адекватная оценка которых будет крайне затруднительна.

В таблице ниже приведены некоторые данные по количеству зарегистрированных импульсов для разных типов оборудования. Разумеется, цифры весьма ориентировочные, зависят от типа испытания, порога, параметров АЭ аппаратуры. Подразумевается испытание при умеренном количестве шумов и помех, без течей и свистков в соединениях, при проведении двух нагружений, причем информация по сбросу давления не учитывается.

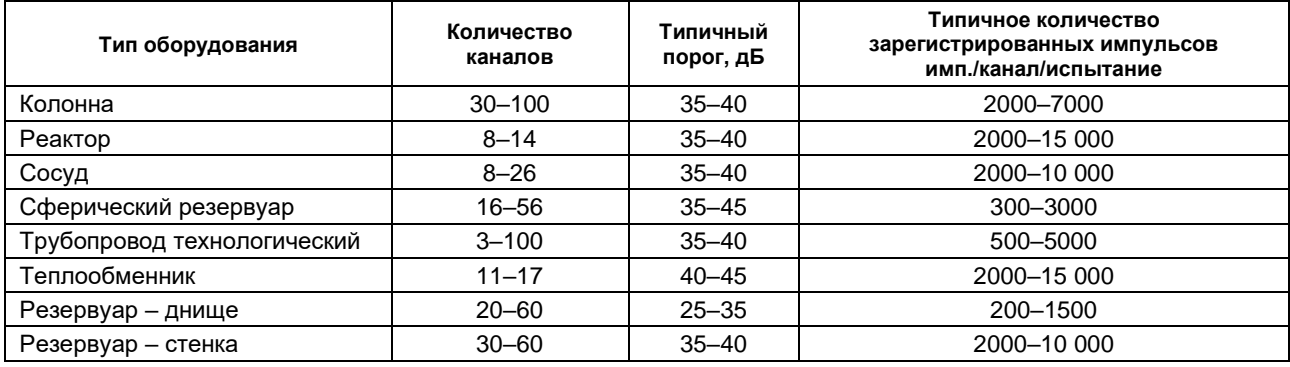

Типичные испытания оборудования нефтехимических производств:

# 9.4. Выявление пропусков, свищей и течей

Пропуски, свищи и течи крайне желательно оценить и проверить их наличие в ходе или сразу после испытания. Скорее всего, даже через несколько часов после АЭК выявить наличие свища будет невозможно (давление будет сброшено). Если во время испытания можно оперативно произвести обмыливание подозрительного места, то после испытания это ничего не даст. Объект должен быть тщательно осмотрен во время и сразу после испытания (в соответствии с требованиями правил безопасности на давлении не выше расчетного).

Пропуски и свищи могут быть выявлены по увеличению уровня Амплитуды шума / RMS. Особенно внимательно надо относиться к изменениям значений этих параметров в зонах, где отсутствуют фланцевые соединения.

#### $9.5.$ Выявление критически и катастрофически активных источников АЭ

Важнейшей задачей АЭК является своевременное выявление критически и катастрофически активных источников АЭ (классы III и IV - ПБ 03-593-03).

Признаками наличия источников АЭ классов III и IV, выявляемыми непосредственно во время АЭ контроля, являются:

- экспоненциальный рост по мере увеличения нагрузки суммарного количества импульсов или количества выбросов - активность АЭ;
- нарастание средней амплитуды, энергии или количества выбросов регистрируемых импульсов  $\bullet$ с ростом нагрузки - интенсивность АЭ;
- регистрация событий с высокой амплитудой, энергией;
- наличие источников с высокой концентрацией лоцированных событий АЭ;
- наличие повышенной АЭ активности на выдержках давления;
- наличие повышенной АЭ активности при повторном нагружении.

Если эти признаки имеют количественное выражение, можно говорить о них как о критериях.

Кроме того, применяется критерий непрерывной АЭ. Регистрация непрерывной АЭ, уровень которой превышает пороговый уровень системы контроля, может свидетельствовать о наличии течи в стенке контролируемого объекта, что эквивалентно наличию источника IV класса.

В случае выявления в ходе испытания нарушения этих критериев необходимо:

- зарегистрировать и следить за развитием ситуации в процессе выполнения АЭК;
- предпринять меры по подготовке возможного сброса нагрузки.

В случае выявления в ходе испытания нарушения двух и более критериев нагружение должно быть остановлено. В этом случае объект контроля должен быть разгружен (либо полностью, либо частично – до величины, при которой класс источника АЭ снизится до уровня II или III класса) и испытание либо прекращено, либо должен быть выяснен источник АЭ и оценена безопасность проведения испытания.

Кроме того, при оценке технического состояния объекта в реальном времени могут быть использованы комплексные критерии, приведенные в стандартах:

- ПБ 03-593-03 Правила организации и проведения акустико-эмиссионного контроля сосудов, аппаратов, котлов и технологических трубопроводов, Приложение 3 [\[6\]](#page-323-0);
- EN 14584:2013 Examination of metallic pressure equipment during proof testing Planar location of AE sources [\[37\]](#page-324-1);
- EN 15495:2007 Examination of metallic pressure equipment during proof testing Zone location of AE sources [\[38\]](#page-324-2);
- ASTM E569/E569M-20 Standard Practice for Acoustic Emission Monitoring of Structures During Controlled Stimulation [\[34\]](#page-324-3).

Приведем описание использования вышеперечисленных критериев для оценки состояния объекта контроля в реальном времени.

## <span id="page-243-0"></span>**9.5.1. Изменение АЭ параметров от времени/давления**

Оценка тенденций изменения АЭ параметров от времени/параметра нагружения является одним из важнейших способов оценки состояния объекта во время АЭ контроля.

Тенденции изменения количества сигналов АЭ и их параметров от времени и параметра нагружения (давления) рекомендуется оценивать на участках испытания со сходными условиями нагружения (например, нагружение до рабочего давления или нагружение от рабочего давления до пробного). При этом выбирается интервал наблюдения, выраженный в единицах времени или давления, и затем в процессе испытания для каждого интервала оценивается количество накопленных импульсов, их суммарная энергия, количество выбросов.

Рекомендуется оценивать тенденции изменения АЭ параметров на участках нагружения между выдержками давления, принимая для каждого такого участка по пять интервалов наблюдения.

В ходе практического АЭ контроля в большинстве случаев имеет место некоторое нарастание АЭ активности с ростом нагрузки из-за разрушения продуктов коррозии, подвижек объекта контроля на опорах, помех от изоляции и т. п. факторов.

Равномерное приращение суммарных (с накоплением) АЭ параметров с приращением нагрузки (линейная зависимость) имеет место при отсутствии дефектов в материале (см. [рис.](#page-244-0) 9.3). Если скорость счета импульсов, скорость счета выбросов АЭ, амплитуда АЭ импульсов возрастают с увеличением нагрузки, то это может свидетельствовать о наличии растущих дефектов в материале контролируемого объекта.

### **Примечание:**

Аналогичные идеи положены в основу локально-динамического и S-H критериев, которые применяются при постобработке.

При увеличении количества зарегистрированных событий, энергии или количества выбросов в текущем интервале по сравнению с предыдущим (см. [рис.](#page-244-1) 9.4, накопление данных по одному из каналов (канал 13, темно-фиолетовый) существенно отличается от других) необходимо принять меры по выявлению источника активности и подготовиться к возможной остановке нагружения и сбросу давления.

Если приращение вышеупомянутых АЭ параметров в интервале резко увеличивается по сравнению с предыдущим и на соответствующих диаграммах отмечается «излом» графика накопления АЭ параметра (переход от линейного к экспоненциальному характеру накопления), то нагружение должно быть остановлено до выяснения причин повышения АЭ активности. Если активность на выдержке давления не прекращается, необходимо выполнить сброс давления до уровня, на котором АЭ активность существенно снизится.

### **Особенности оценки:**

Для оценки изменения АЭ параметров от времени/давления в реальном времени необходимо использовать датчик давления или иной способ регистрации параметра нагружения.

Тенденции изменения АЭ параметров желательно оценивать для первых импульсов зарегистрированных событий по каждому каналу АЭ системы (нужно активировать диаграмму отображения накопления слоцированных АЭ импульсов с опцией учета только первых импульсов событий диалога «Дополнительные опции локации» или, при постанализе, первые импульсы событий можно оценить в пакетах AE Workbench и Acoustic Emission Data Analyzer). При невозможности работы в реальном времени с первыми импульсами регистрируемых событий можно использовать окно накопления слоцированных АЭ импульсов, а также следить за каналами, по которым выявляется наибольший качественный и количественный рост активности.

### **Внимание:**

Большое количество регистрируемых или зарегистрированных на предыдущих этапах данных может маскировать изменения характера накопления данных одним или несколькими каналами.

### **Используемые диаграммы и особенности использования:**

Диаграммы накопления импульсов [\(рис.](#page-244-0) 9.3, [рис.](#page-244-1) 9.4) или количества выбросов для каждого канала во времени и с учетом нагрузки. Так, характер накопления импульсов по каналу 13 (темно-фиолетовый) на [рис.](#page-244-1) 9.4 выделяется на фоне остальных каналов (на обоих рисунках красными маркерами показаны выдержки давления).

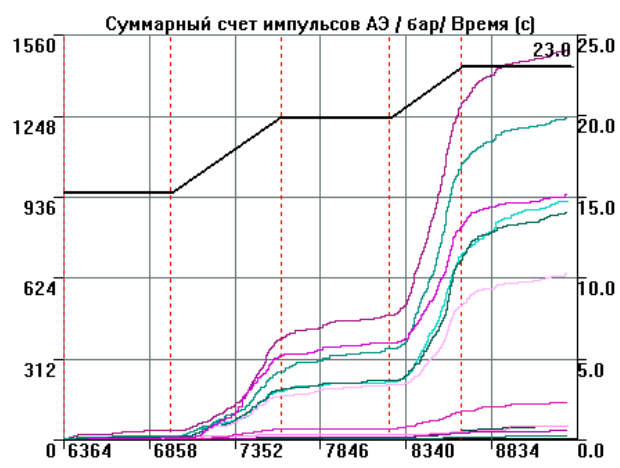

<span id="page-244-0"></span>**Рис. 9.3. Накопление импульсов с изменением давления для сосуда без выявленных дефектов**

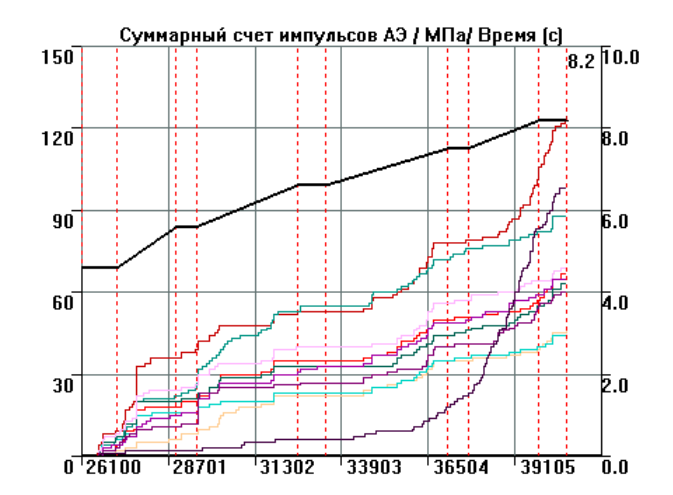

<span id="page-244-1"></span>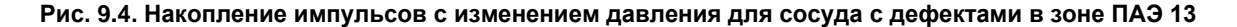

### **9.5.2. Выдержки давления**

АЭ активность на выдержках давления – один из важнейших критериев оценки состояния объекта АЭК. Выдержки и их параметры должны отмечаться маркерами и в Рабочем протоколе.

При проведении АЭК активность АЭ оценивается на выдержках давления, продолжительностью от 10 мин каждая, как правило, спустя 2 мин после начала выдержки, по каждому каналу (по первым импульсам событий с амплитудой выше порога оценки).

Если напрямую с первыми импульсами событий работать затруднительно, рекомендуется использовать окно накопления слоцированных АЭ импульсов, а также возможности ПО в части увеличения части диаграммы и синхронного табличного просмотра регистрируемых данных.

Критерий активности на выдержках не нарушен, если на выдержке давления зарегистрировано не более двух событий с амплитудой выше порога оценки в каждой локационной зоне (на каждом канале) [\[24\]](#page-323-2).

Если на выдержке регистрируется от двух до семи событий на локационную зону (канал), то такая активность должна быть отмечена и оценена с учетом зарегистрированных помех, уровень которых определяется во время предварительного испытания.

Если на выдержке регистрируется более семи событий на локационную зону (канал), то такая активность может свидетельствовать о наличии растущих дефектов в материале контролируемого объекта, которые продолжают развиваться и во время выдержек давления, что требует остановки испытания и немедленного сброса давления.

### **Особенности оценки:**

Помехи, превышающие уровень оценки, могут маскировать активность от развития дефектов. Если источником повышенной активности на выдержках являются помехи, то они должны быть определены, исключены или ограничены.

### **Используемые диаграммы и особенности использования:**

При использовании ПО A-Line рекомендуется использовать диаграммы «Число импульсов АЭ / Канал», корреляционную диаграмму «Амплитуда АЭ / Время» [\(рис.](#page-245-0) 9.5), синхронный текстовый просмотр, а также возможности ПО в части увеличения области диаграмм, фильтрации по локации в реальном времени, очистки и восстановления окон локации.

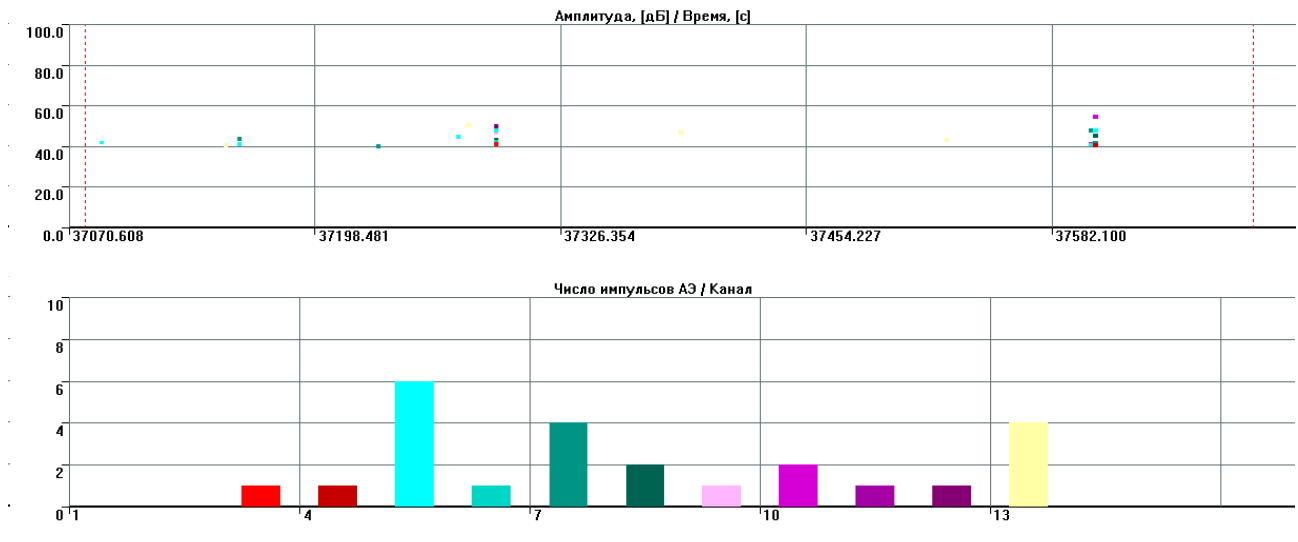

**Рис. 9.5. Оценка активности на выдержках давления**

## <span id="page-245-0"></span>**9.5.3. Повторное нагружение**

Если нагружение проводится по варианту 1 или по варианту 2 для объекта, выведенного из эксплуатации, то при выявлении критически или катастрофически активных источников АЭ, а также при регистрации неопределенных данных выполняется повторное нагружение (см. раздел [6.2\)](#page-194-0).

Если количество регистрируемых импульсов, их амплитуда или иной АЭ параметр на одном или нескольких каналах экспоненциально возрастают с увеличением нагрузки (см. раздел [9.5.1\)](#page-243-0), то это может быть следствием наличия растущих дефектов (критически или катастрофически активных источников АЭ) в материале контролируемого объекта. В таких случаях целесообразно прекратить подъем давления и выполнить короткую выдержку давления, для того чтобы оценить поведение контролируемого объекта на выдержке.

Если спустя 2 мин с начала выдержки не регистрируются АЭ сигналы (кроме допустимых шумов, согласно положениям раздела [6.4.2\)](#page-198-0), набор давления можно продолжить. Если АЭ активность продолжается и на выдержке давления, то причины и источник такой активности должны быть определены и, при необходимости, устранены.

В случае если при продолжении нагружения вновь проявляется активность того же типа, как до выдержки давления, рекомендуется выполнить сброс давления до 50–70 % от пробного, а затем выполнить повторное нагружение [\(рис.](#page-246-0) 9.6). Повторное нагружение выполняется также при регистрации на первом нагружении неопределенных данных. Повторное нагружение выполняется с той же скоростью и по той же программе, что и первое.

Если при повторном нагружении АЭ сигналы не регистрируются (или АЭ активность на порядки меньше, чем на первом нагружении) до тех пор, пока не превышено давление, достигнутое при предыдущем нагружении, то такой тип активности является следствием выполнения эффекта Кайзера и свидетельствует об отсутствии растущих дефектов. В этом случае нагружение может быть продолжено.

Если активность при повторном нагружении имеет параметры, близкие к параметрам первого нагружения (характер накопления импульсов, наличие и параметры лоцированных событий), то такое поведение известно как эффект Фелисити и указывает на наличие развивающихся дефектов в материале объекта. Решение о возможности продолжения нагружения должно быть принято с учетом положений раздела 6.2 для соответствующего типа испытаний.

Количественно эффект Фелисити характеризуется коэффициентом Фелисити (FR):

$$
FR = \frac{P_{\rm A3}^{i+1}}{P_{\rm A2}^i} \tag{44}
$$

где:

 $P_{A3}$ <sup> $+1$ </sup> – величина приложенной нагрузки, при которой начинает вновь регистрироваться АЭ активность;  $P_{A3}$ ј – максимальная величина нагрузки предыдушего цикла нагружения.

На наличие развивающихся дефектов указывает значение FR < 0,85 (при повторном нагружении импульсы АЭ регистрируются до давления, составляющего 85 % от максимального давления первого нагружения).

Эффект Кайзера можно рассматривать как частный случай эффекта Фелисити, при котором FR ≥ 1.

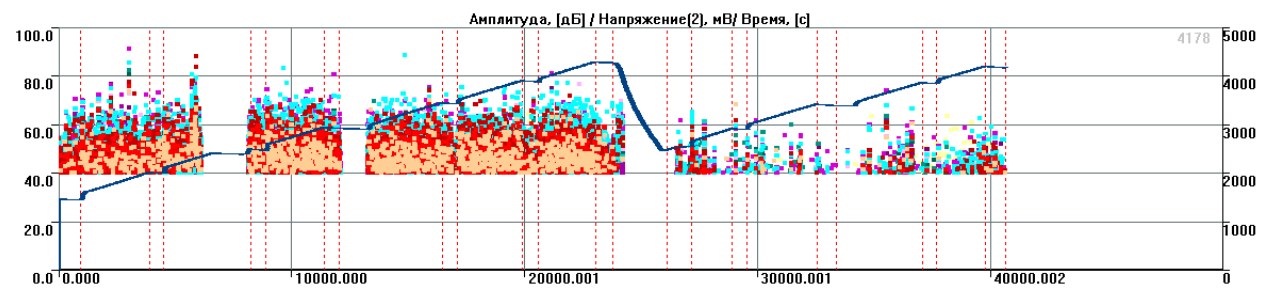

Рис. 9.6. График нагружения, корреляция Амплитуда/Время при первом и повторном нагружении

## <span id="page-246-0"></span>Особенности оценки:

Если используемое программное обеспечение позволяет работать с первыми импульсами событий, то тенденции изменения АЭ параметров оцениваются для первых импульсов событий по каждому каналу АЭ системы. В ином случае рекомендуется использовать окно накопления слоцированных АЭ импульсов, кроме того, необходимо следить за каналами, по которым выявляется наибольший качественный и количественный рост активности, используя возможности ПО в части увеличения области диаграмм, фильтрации по локации в реальном времени, очистки и восстановления окон локации, табличного представления регистрируемых данных.

В ходе практического АЭ контроля при повторном нагружении в большинстве случаев имеет место некоторая АЭ активность (см. рис. 9.6), и ее необходимо учитывать при оценке выполнения эффекта Кайзера. При этом, при оценке уровня такого рода активности, можно руководствоваться положениями раздела 6.4.2, ориентируясь на допустимый уровень помех.

### Используемые диаграммы и особенности использования:

Диаграммы (корреляционные и накопительные) импульсов, энергии, количества выбросов для каждого канала в зависимости от времени и давления.

При сравнительном анализе АЭ активности при первом и повторном нагружении используется диаграмма накопления импульсов, энергии, количества выбросов для каждого канала по давлению (см. рис. 9.7, возможность построения подобной диаграммы, причем в реальном времени, должна быть предусмотрена программным обеспечением АЭ системы).

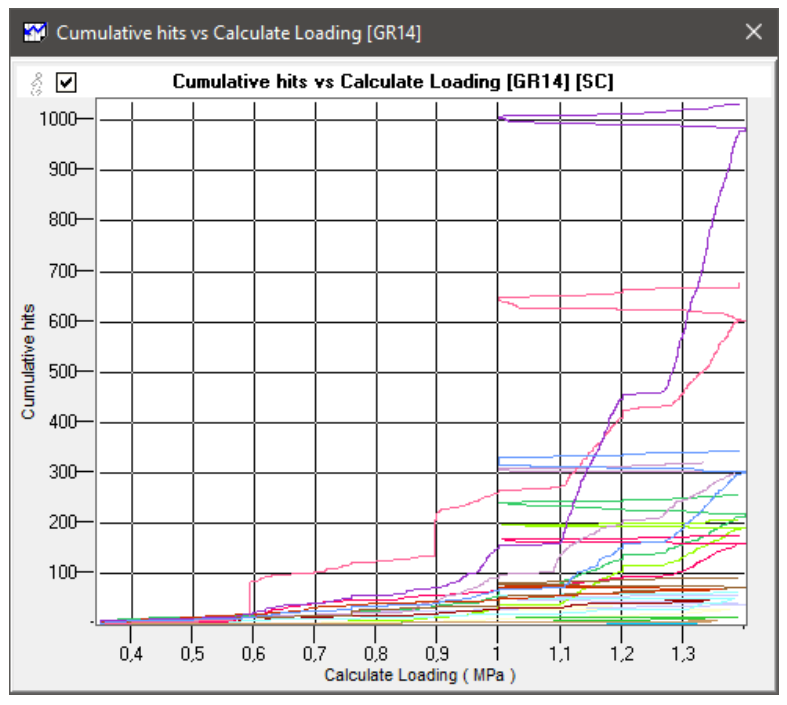

**Рис. 9.7. Накопление импульсов по давлению при первом и повторном нагружении**

### <span id="page-247-0"></span>**9.5.4. Амплитудное распределение**

Амплитудное распределение позволяет качественно определить соотношение АЭ сигналов с большой и малой амплитудой.

Если число зарегистрированных импульсов экспоненциально падает с ростом их амплитуды в децибелах (на графике с логарифмическим масштабом по оси Y для числа импульсов и шкалой в дБ для амплитуды это выглядит как близкий к линейному спад количества импульсов с ростом амплитуды в децибелах), то наиболее вероятными причинами такой активности являются помехи различного происхождения, если же экспоненциальная зависимость не наблюдается либо на графике дифференциального распределения амплитуд есть 2 и более кластера амплитуд импульсов – это может быть следствием наличия дефектов в материале контролируемого объекта.

Если среди зарегистрированных АЭ сигналов выделяются сигналы с большими амплитудами, то следует иметь в виду, что их источниками могут быть дефекты в материале контролируемого объекта (см. [рис.](#page-247-1) 9.8).

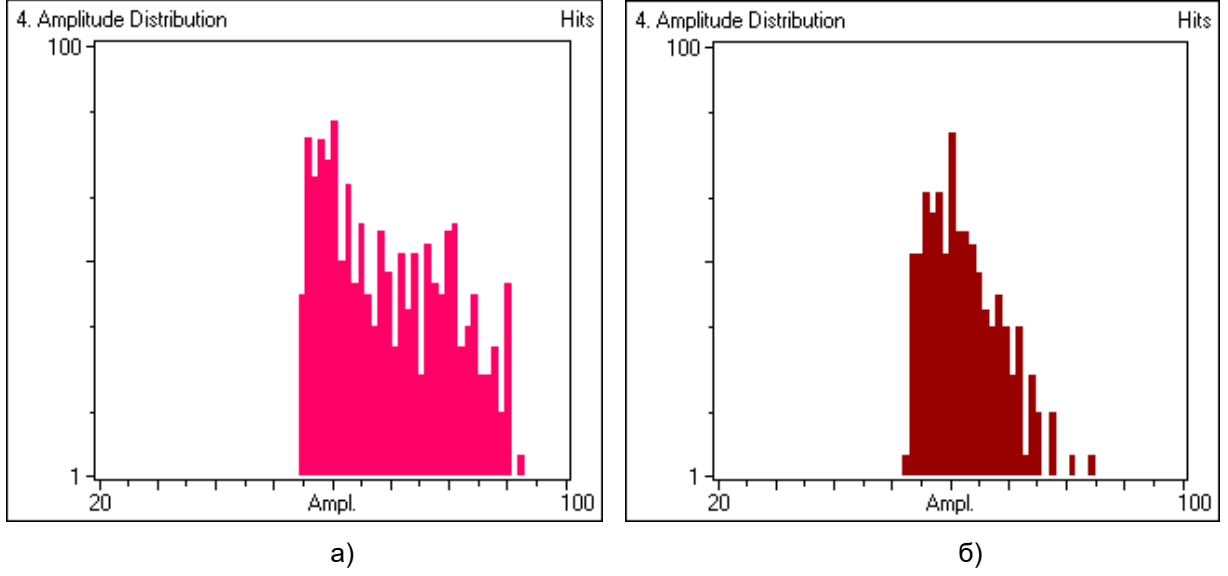

<span id="page-247-1"></span>**Рис. 9.8. Амплитудное распределение для канала рядом с выявленным дефектом (а) и без выявленных дефектов (б)**

### **Особенности оценки:**

Большое количество регистрируемых данных может маскировать истинный характер амплитудного распределения.

### **Используемые диаграммы и особенности использования:**

Рекомендуется использовать гистограмму «Дифференциальное распределение / Амплитуда» (простое или суммарно, или оба, параллельно, по оси импульсов логарифмическая зависимость, см. [рис.](#page-248-0) 9.9). Простое распределение позволяет оценить характер распределения по каждому, а суммарное – по всем каналам.

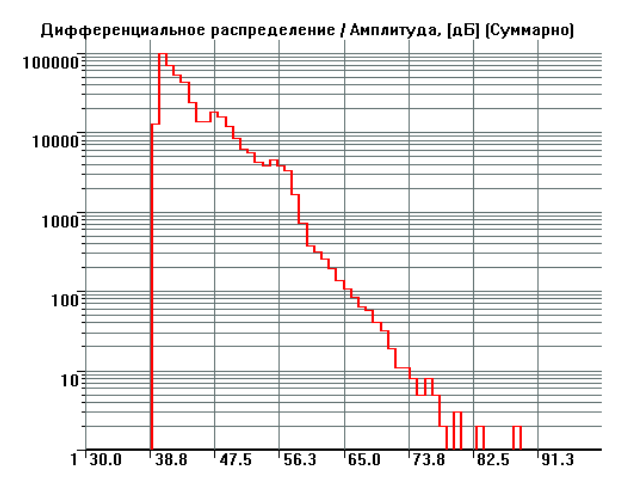

**Рис. 9.9. Дифференциальное распределение / Амплитуда [дБ]**

## <span id="page-248-0"></span>**9.5.5. Применение критериев стандарта EN 14584:2013 в реальном времени**

Стандарт EN 14584:2005 (и его современная версия EN 14584:2013 [\[37\]](#page-324-1)) «Контроль металлического оборудования, работающего под давлением во время контрольных испытаний. Плоскостная локация источников АЭ» предусматривает классификацию источников на «незначительные», «активные» и «очень активные», однако количественная связь между критериями и классификацией стандартом не определена.

Если испытание проводится в соответствии с требованиями EN 14584:2013 (в т. ч. расстояние между ПАЭ и их калибровка), то, в соответствии с положениями раздела 8 стандарта, оценка источников АЭ в реальном времени может быть выполнена по следующим характеристикам АЭ активности:

- **Рост активности** опережающее нарастание активности АЭ или энергии по любому каналу по сравнению с увеличением нагрузки;
- **События высокой амплитуды** регистрация N1 лоцированных событий АЭ с локационной амплитудой выше предварительно заданной «высокой амплитуды» А1;
- **События на выдержках** регистрация N3 лоцированных событий АЭ с локационной амплитудой выше предварительно заданного значения АС2, зарегистрированных в течение  $t_H$  мин выдержки давления. Отсчет периода t<sub>H</sub> начинается по истечении 2 мин с начала выдержки;
- **Концентрация высокоамплитудных событий** регистрация NC1 лоцированных событий АЭ с локационной амплитудой выше предварительно заданной «высокой амплитуды в кластере» АC1, зарегистрированных в кластере, сторона которого (или диаметр) составляет Z мм;
- **Концентрация низкоамплитудных событий** регистрация NC2 лоцированных событий АЭ с локационной амплитудой выше предварительно заданной «низкой амплитуды в кластере» АC2, зарегистрированных в кластере, сторона которого (или диаметр) составляет Z мм.

Локационная амплитуда должна определяться по данным затухания в соответствии с положениями приложения А EN 14584:2013.

Испытание следует остановить в случаях:

- достижения или превышения одного из значений N1, N3, NC1, NC2;
- удвоения суммарной зарегистрированной энергии в течение двух последовательных интервалов пятипроцентного изменения нагрузки по одному или более каналов.

Критериальные параметры могут иметь различные численные значения для первого и повторного нагружения.

При выполнении АЭК в рамках настоящего Руководства значения A1, AC1, AC2, N1, N3, NC1, NC3 должны быть предварительно определены, но, при необходимости, могут быть взяты из таблицы ниже (пример из стандарта, м. б. изменено для других объектов или материалов).

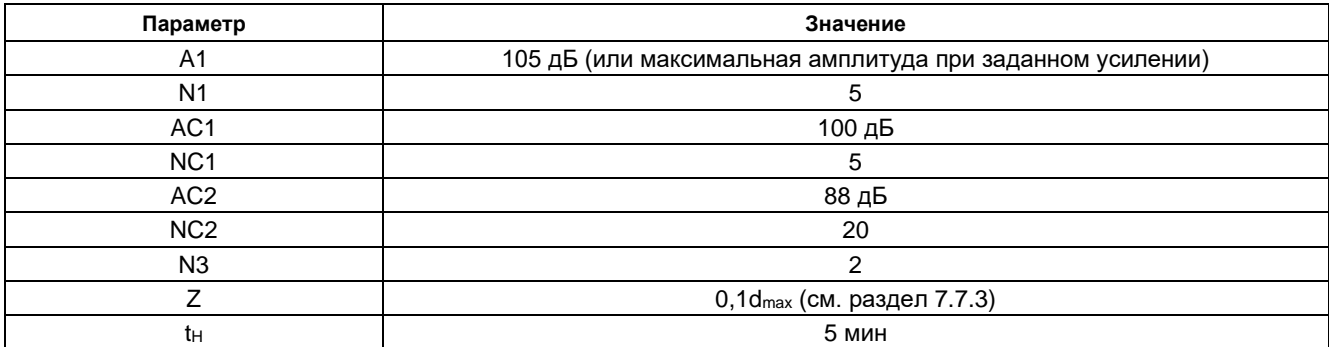

### **Таким образом, при применении конкретных значений критерий звучит так:**

Испытание должно быть прервано, если зафиксировано любое состояние из:

- зарегистрировано более 5 лоцированных событий с локационной амплитудой более 105 дБ;
	- зарегистрировано более 5 лоцированных событий с локационной амплитудой более 100 дБ из кластера со стороной или диаметром, равным 10 % максимально допустимого расстояния между ПАЭ;
	- зарегистрировано более 20 лоцированных событий с локационной амплитудой более 88 дБ из кластера со стороной или диаметром, равным 10 % максимально допустимого расстояния между ПАЭ;
	- на выдержке, в течение 5 мин (по истечении первых 2 мин) зарегистрировано более 2 лоцированных событий с локационной амплитудой более 88 дБ;
	- имеет место опережающее нарастание активности АЭ или энергии по любому каналу по сравнению с увеличением нагрузки – суммарная зарегистрированная энергия за очередные 5 % изменения нагрузки увеличилась более чем вдвое относительно предыдущего участка 5 % изменения нагрузки.

### **Особенности оценки:**

При использовании АЭ системы / ПО A-Line окно локационной амплитуды отображается, если отмечен чек-бокс «Отобразить окно локационной амплитуды» окна «Дополнительные опции локации». При этом затухание (блок «Коэффициент затухания») должно быть задано по результатам определения акустических параметров объекта (раздел [7.7.3\)](#page-226-1).

### **Используемые диаграммы и особенности использования:**

Локационные диаграммы обыкновенные, локационные диаграммы с отображением локационной амплитуды. Диаграммы (накопительные) суммарного количества импульсов/событий, энергии, количества выбросов, амплитуды для каждого канала в зависимости от давления или от времени. Возможности ПО в части увеличения области диаграмм, фильтрации по локации в реальном времени, очистки и восстановления окон локации, табличного представления регистрируемых данных.

## **9.5.6. Применение критериев стандарта EN 15495:2007 в реальном времени**

Если подготовка и проведение АЭК соответствуют стандарту EN 15495:2007 [\[38\]](#page-324-2) «Контроль металлического оборудования, работающего под давлением во время контрольных испытаний. Зонная локация источников акустической эмиссии», то в реальном времени при оценке необходимости остановки испытания могут использоваться положения этого стандарта.

При первом нагружении нового оборудования происходит снятие напряжений, сопровождающееся высоким уровнем АЭ активности, не связанным с разрушением конструкции.

В соответствии с положениями стандарта EN 15495:2007 АЭК не рекомендуется использовать для обеспечения безопасности при первом нагружении, и поэтому первое нагружение оборудования, работающего под давлением, рекомендуется выполнять как гидравлическое испытание.

## **Критерии остановки испытания для первого нагружения:**

- опережающее увеличение суммарной энергии на единицу давления по любому каналу;
- превышение определенного NZ<sub>1H</sub> количества событий свыше заданной амплитуды AZ<sub>1H</sub>.

Значения NZ<sub>1H</sub> и AZ<sub>1H</sub> должны быть определены в Технологии АЭК, при их определении необходимо учитывать, подвергалось ли оборудование термической обработке перед испытанием.

### **Для повторного нагружения:**

- опережающее увеличение суммарной энергии на единицу давления по любому каналу;
- превышение определенного количества событий NZ<sub>2H</sub> свыше заданной амплитуды AZ<sub>2H</sub>;

превышение определенного количества событий NZ<sub>2L</sub> свыше заданной амплитуды AZ<sub>2L</sub>, зарегистрированных в течение периодов выдержек, за исключением времени  $t_1$ , которое отсчитывается от начала выдержки.

Значения NZ2H, NZ2L, AZ2H, AZ2L, время t<sup>1</sup> должны быть определены в Технологии АЭК. В качестве весьма приблизительных значений можно использовать приведенные ниже:

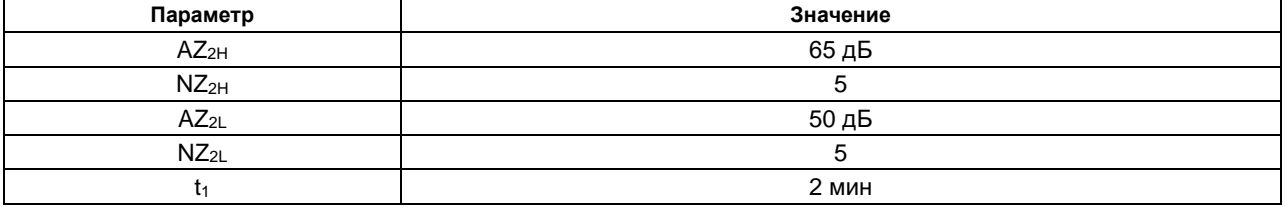

### **9.5.7. Стандарт ASTM E569/E569M-20, его применение в реальном времени**

Если проводимый АЭК не противоречит положениям стандарта ASTM E569/E569M-20 [\[34\]](#page-324-3) «Стандартная практика акустико-эмиссионного контроля конструкций при контролируемом нагружении», то при оценке источников АЭ в реальном времени могут использоваться положения этого стандарта.

Стандарт предусматривает как планарную, так и зонную локацию. При нагружении АЭ активность регистрируется и наблюдается в реальном времени. Если характер распределения лоцированных сигналов и/или характер АЭ активности свидетельствуют о наличии критически интенсивных источников (см. ниже), оператор должен остановить нагружение и немедленно поставить в известность Заказчика. Причина увеличения АЭ активности должна быть установлена перед продолжением испытания.

При оценке характера АЭ активности источников используется классификация по их **АЭ активности и интенсивности, а также степень концентрации лоцированных событий.**

**АЭ активность** источника обычно оценивается количеством зарегистрированных импульсов (событий) или количеством выбросов.

Источник считается **неактивным**, если он не показывает роста АЭ активности с увеличением нагрузки.

Источник считается **активным**, если его активность (суммарный счет импульсов АЭ, или суммарный счет выбросов АЭ, или накопленные слоцированные АЭ импульсы) увеличивается при увеличении нагрузки или при ее постоянном значении.

Источник считается **критически активным**, если скорость изменения активности (суммарного счета импульсов или выбросов АЭ) в зависимости от нагрузки последовательно увеличивается при увеличении нагрузки или если скорость изменения активности в зависимости от времени последовательно увеличивается со временем при постоянной нагрузке (см. [рис.](#page-250-0) 9.10).

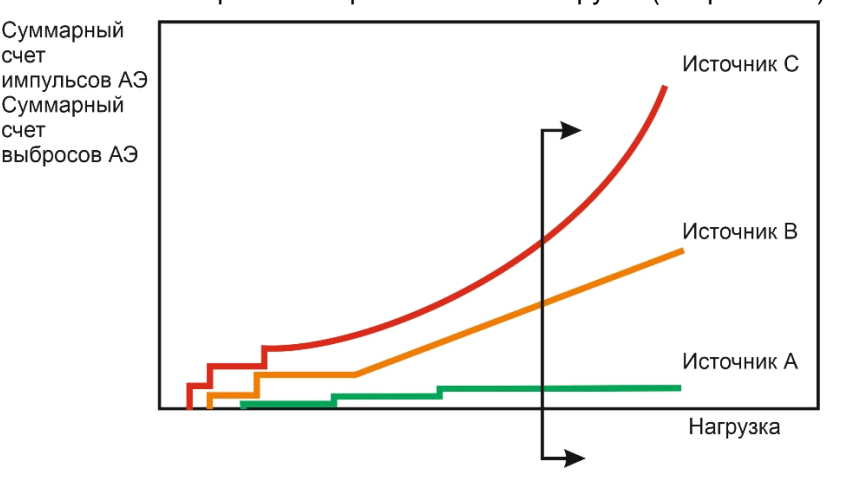

<span id="page-250-0"></span>**Рис. 9.10. Типы источников. Начиная с момента, отмеченного вертикальной линией, источник A считается неактивным, B – активным и C – критически активным**

**Мерой интенсивности** источника являются: средняя энергия, среднее количество выбросов или средняя амплитуда на событие.

Источник рассматривается как **интенсивный**, если он активен и его интенсивность последовательно превышает среднюю интенсивность всех активных источников.

Интенсивность источника может быть рассчитана для интервала изменения нагрузки или для интервала накопления определенного количества импульсов.

Интенсивный источник считается **критически интенсивным**, если его интенсивность непрерывно увеличивается при увеличении нагрузки или в зависимости от времени при постоянной нагрузке.

На [рис.](#page-251-0) 9.11 показаны четыре различные области - до точки S<sub>0</sub> источник рассматривается как неактивный (и, соответственно, его интенсивность не рассматривается), между S<sub>0</sub> и S<sub>1</sub> источник имеет низкую интенсивность, между  $S_1$  и  $S_2$  источник классифицируется как интенсивный (превышение заданного уровня), на интервале от S<sub>2</sub> до S<sub>3</sub> источник классифицируется как критически интенсивный.

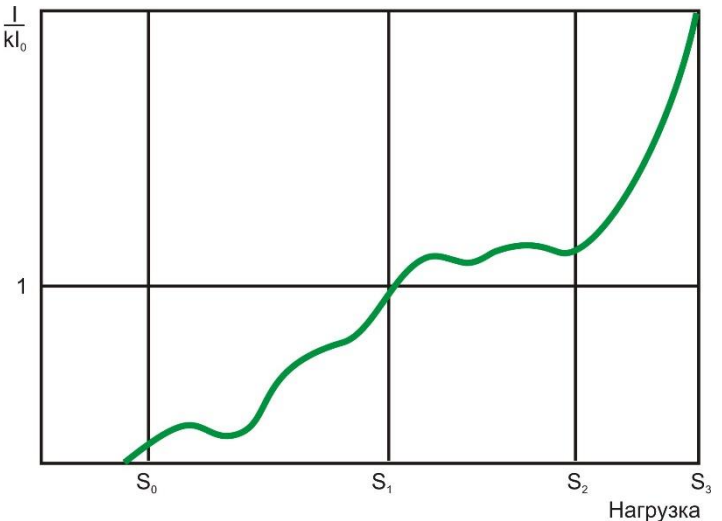

<span id="page-251-0"></span>**Рис. 9.11. Интенсивность источника I, деленная на взвешенную среднюю интенсивность всех источников, kIo, в зависимости от нагрузки**

Следует отметить, что если существует только один активный источник, то мера интенсивности этого источника и есть средняя интенсивность всех источников, и, следовательно, внутреннее сравнение не применимо. В этом случае классификацию источника необходимо проводить путем сравнения с результатами подобных испытаний.

Если при испытании осуществляется локация, то при классификации зарегистрированных источников АЭ наряду с активностью и интенсивностью могут рассматриваться и такие характеристики, как размеры зон и концентрации локационных индикаций от этих источников.

Локационные индикации локальных источников, таких как трещина, имеют высокую плотность концентрации, тогда как индикации источников, связанных, например, с коррозионными повреждениями, имеют значительный разброс. В большинстве случаев растущая трещина рассматривается как более опасный дефект.

Оценка только активности и интенсивности может быть недостаточной для различия указанных механизмов разрушения, и для принятия решения о продолжении или остановке испытания необходимо учитывать и результаты локации.

Оценка того, какой размер обнаруженного кластера соответствует локальному источнику, достаточно субъективна. В рамках настоящего Руководства, при оценке АЭ активности источников в реальном времени, можно использовать значение 5 лоцированных событий, зарегистрированных в кластере, сторона которого (или диаметр) составляет 5 % от расстояния между ПАЭ.

## **Особенности оценки:**

Если используемое программное обеспечение позволяет работать с первыми импульсами событий (или выделить их в отдельный файл), то активность и интенсивность оцениваются для первых импульсов событий по каждому каналу АЭ системы. При невозможности работы с первыми импульсами событий рекомендуется использовать окно накопления слоцированных АЭ импульсов, кроме того, необходимо следить за каналами, по которым выявляется наибольший качественный и количественный рост активности, используя возможности ПО в части увеличения области диаграмм, фильтрации по локации в реальном времени, очистки и восстановления окон локации, табличного представления регистрируемых данных.

### **Используемые диаграммы и особенности использования:**

Диаграммы суммарного счета импульсов АЭ или суммарного счета выбросов АЭ или накопленные слоцированные АЭ импульсы, энергия, амплитуды для каждого канала в зависимости от давления или от времени (при постоянной скорости нагружения). Локационные диаграммы. Диаграмма, соответствующая приведенной на рис. [9.11,](#page-251-0) может быть построена с помощью ПО Acoustic Emission
Data Analyzer (см. Приложение 2) в режиме постобработки или с помощью приема, описанного в начале раздела 9 - в реальном времени.

# 9.6. Анализ локационных диаграмм

При выполнении АЭК необходимо уделить максимальное внимание локации источников АЭ. При этом применяются метод локации сигналов по РВП и кластеризация лоцированных событий. Размер кластера принимается равным 10 % от максимально допустимого расстояния между ПАЭ или максимального расстояния между соседними ПАЭ для планарных типов локации и порядка 5–10 % от дистанции между соседними ПАЭ для линейной локации.

Для анализа данных в реальном времени можно рекомендовать использовать при кластеризации диапазоны количества событий по умолчанию - 1-2, 3-10, 11-25, 26-100 и более 100.

Источники АЭ с высокой концентрацией лоцированных событий АЭ должны быть выявлены и местоположение их определено. Концентрация сигналов АЭ считается высокой, если в кластере регистрируется более 10 событий.

Кроме того, необходимо уделять внимание сериям событий, которые имеют одну и ту же последовательность прихода на разные ПАЭ и близкие значения РВП составляющих их АЭ импульсов, но не регистрируются на локационной диаграмме. Такие события должны быть оценены, определен их источник и причина невозможности отображения их на локационной диаграмме. При этом могут использоваться инструмент «Показать импульсы», таблица «Синхронный текстовый просмотр импульсов АЭ», а также дополнительная группа зонной локации.

В ряде случаев при выявлении источников с высокой концентрацией лоцированных событий АЭ или источников высокой активности с неопределенным местоположением может потребоваться прекращение набора давления, выполнение выдержки для уточнения местоположения источника АЭ.

Лоцированные АЭ источники (кластеры) рекомендуется идентифицировать (последовательно нумеровать) в ходе контроля.

При анализе локационных диаграмм в реальном времени полезно использование опции временной очистки поля локационной диаграммы (кнопки «Очистить» и «Вернуть» диалога «Параметры окна», кнопки «Очистка» и «Восстановление окон панели инструментов» или пункты меню «Локация»), которая позволяет очистить окно локации, например, перед выдержкой.

#### $9.7.$ Выполнение контрольной (адаптивной) локации

Для каждого выявленного источника АЭ после завершения испытания, но перед удалением ПАЭ рекомендуется выполнить контрольную (адаптивную) локацию.

## ВАЖНО:

Локация выполняется на расчетном (рабочем) давлении или ниже, при этом объект должен быть заполнен испытательной средой.

Адаптивная локация выполняется путем итеративных изломов имитатора Су – Нильсена на поверхности объекта так, чтобы отметки от изломов имитатора совпали на локационной диаграмме с позицией источника АЭ (центром кластера). Точность совпадения должна составлять не менее 5 % от максимально допустимого расстояния между ПАЭ. Позиции изломов имитатора с максимальным совпадением с источником АЭ отмечаются маркером на поверхности объекта.

Если для достижения совпадения с позициями зарегистрированных источников АЭ потребовалось несколько изломов, а также в случае нескольких выявленных источников АЭ, сначала последовательным приближением находятся позиции изломов имитатора с максимальным совпадением с позициями источников (при этом позиции изломов имитатора, совпадающие с позициями источников АЭ, отмечаются маркером), затем зарегистрированные данные удаляются и производится по 5 изломов имитатора в каждом отмеченном месте. При этом каждая серия изломов сопровождается комментарием о номере соответствующего источника/кластера.

Результаты адаптивной локации должны быть сохранены в отдельном файле.

#### 9.8. Примеры выявления дефектов в реальном времени

Приведем несколько примеров выявления свищей, пропусков и трещиноподобных дефектов в реальном времени.

# Свищ в технологическом трубопроводе (среда - аммиак)

Аммиакопровод Ду100 большой длины контролировался АЭ системой A-Line DDM с ПАЭ GT-200 в две стадии. После нагружения первого участка ПАЭ были перемещены на второй участок. На расчетном давлении была отмечена повышенная активность на ПАЭ 7. После снижения давления до 1,3 МПа активность снизилась. При повышении давления с 1,3 до 2,95 МПа амплитуда шумов на ПАЭ 7

увеличилась с 27 до 36 дБ, амплитуды импульсных сигналов – с 36 до 42 дБ, что вызвало необходимость увеличения порога с 35 до 41 дБ по ПАЭ 6 (см. рис. [9.12\)](#page-253-0).

Импульсная активность имела характер постоянной амплитуды 36–40 дБ при количестве выбросов от 1 до 30 на импульс. После проведения испытания при наружном осмотре трубопровода в зоне ПАЭ 7 в зоне сплавления шва приварки отвода был выявлен свищ диаметром около 0,5 мм – и, в соответствии с критерием непрерывной АЭ (П3.7 ПБ 03-593-03),– дефект класса IV.

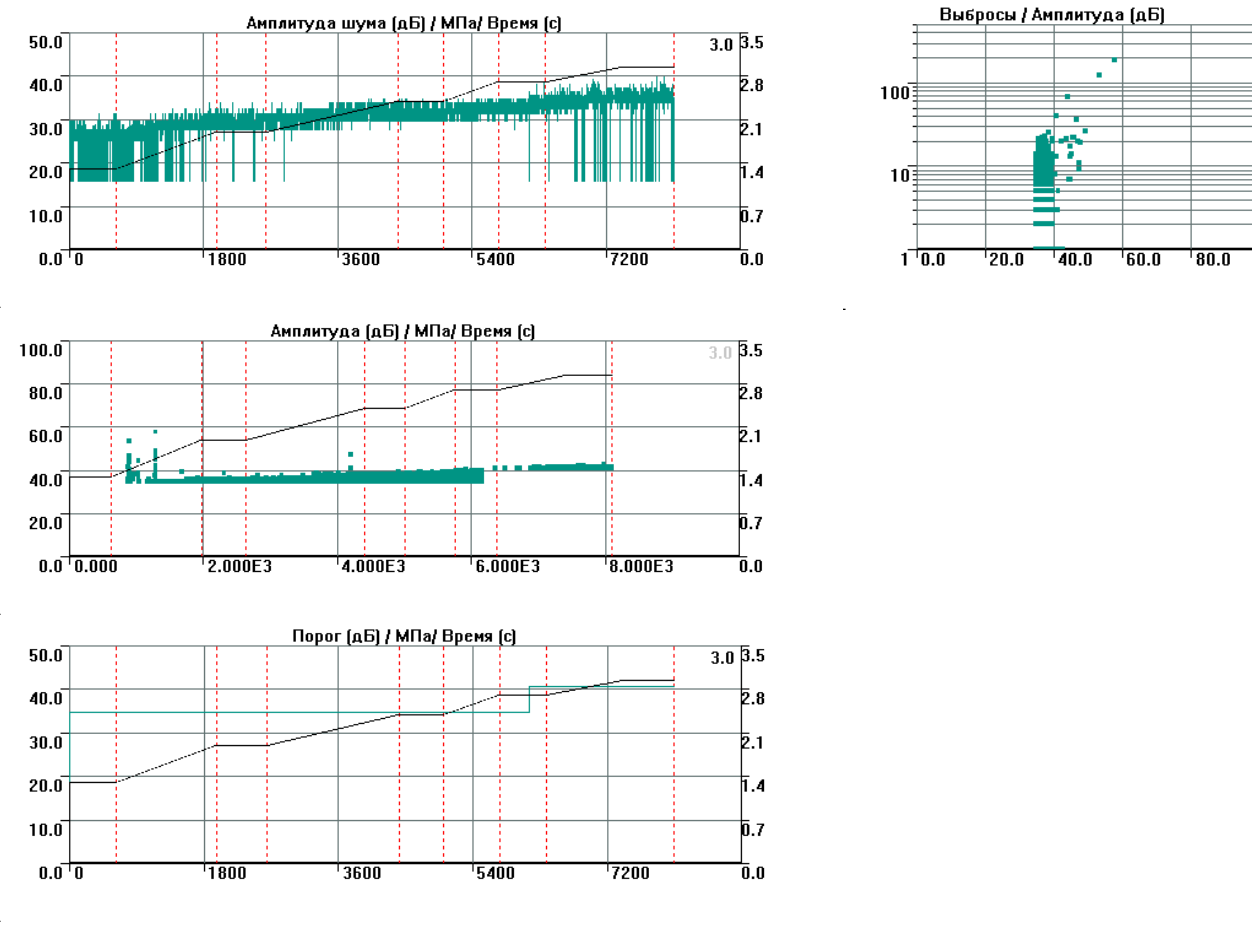

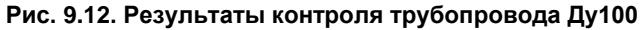

## <span id="page-253-0"></span>**АЭ контроль вакуумной колонны установки АВТ**

АЭ контроль вакуумной колонны установки АВТ проводился с предварительным нагружением до 0,05 МПа для проверки системы на герметичность, выявления и устранения пропусков, и плавным нагружением от 0,05 МПа до 0,20 МПа с 10-минутными выдержками при давлениях 0,05; 0,10; 0,14; 0,17 и 5-минутной выдержкой при давлении 0,2 МПа; сбросом давления до 0,10 МПа и повторным подъемом давления до 0,195 МПа с выдержками на тех же давлениях (см. рис. [9.13\)](#page-254-0).

После завершения испытания при осмотре колонны на расчетном давлении был выявлен пропуск через контрольное отверстие укрепляющего кольца тангенциального штуцера Ду500 подачи сырья, рядом с ПАЭ 7 (дефект класса IV – П3.7 ПБ 03-593-03).

Пропуск не был выявлен непосредственно в ходе АЭК, поскольку во время контроля наблюдение за шумовыми параметрами контроля (ASL или RMS) не велось (ошибка оператора), а параметры дискретной АЭ (амплитуда, количество выбросов, длительность и т. п.) не отличались от аналогичных параметров на других ПАЭ. При постобработке изменение ASL на ПАЭ 7 очевидно.

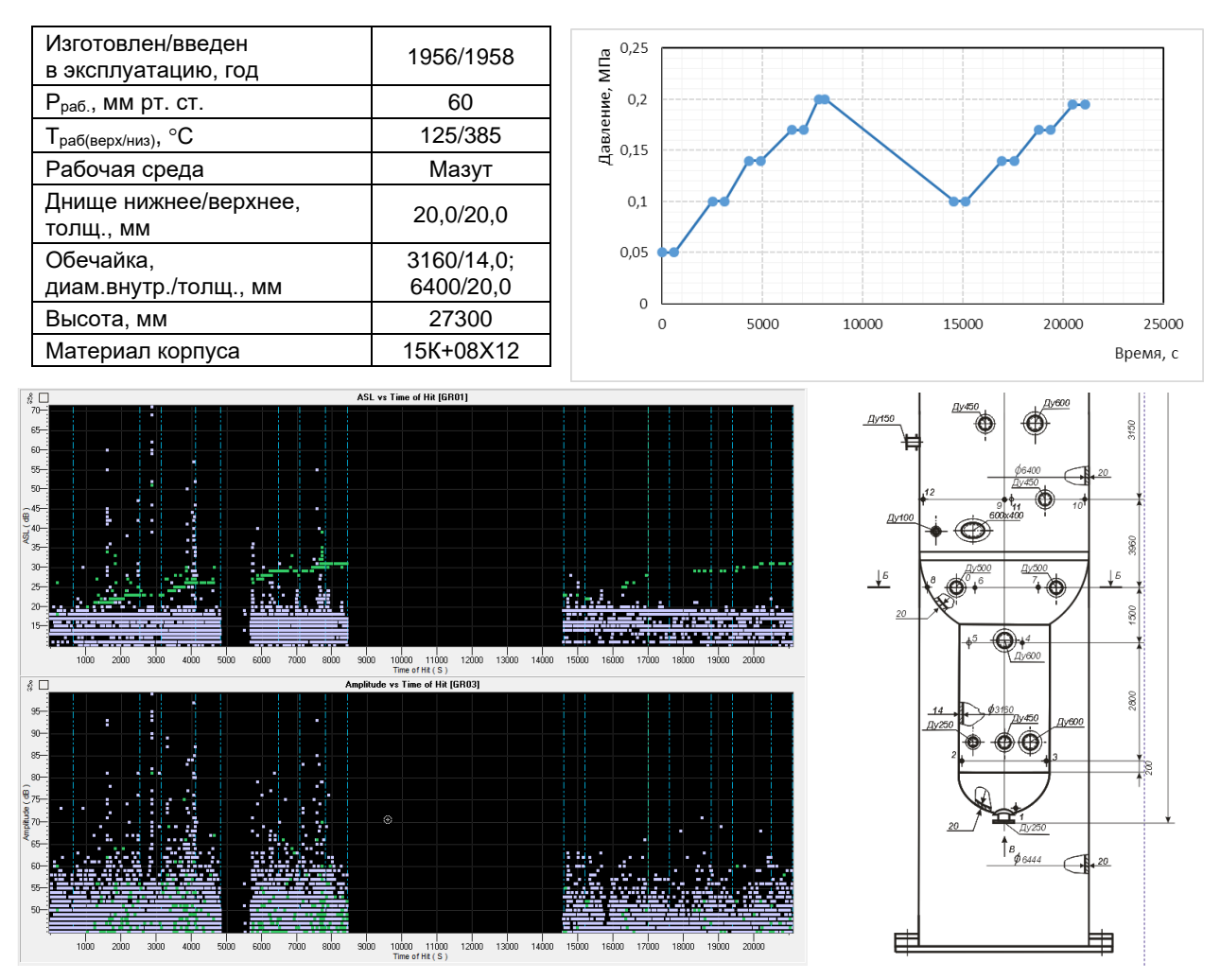

**Рис. 9.13. Параметры и результаты постанализа АЭК вакуумной колонны**

<span id="page-254-0"></span>При проведении АЭК необходимо держать под постоянным контролем уровень шума и его изменение при изменении нагрузки. При его увеличении по одному или нескольким ПАЭ необходимо осмотреть эти зоны, при необходимости обмылить фланцевые соединения, контрольные отверстия и сварные соединения. Необходимо принимать во внимание, что пропуски во фланцевых соединениях могут маскировать пропуски через имеющиеся свищи.

## **АЭК теплообменника пропиленового холодильного цикла**

Горизонтально расположенный теплообменник (рис. [9.14\)](#page-255-0) пропиленового холодильного цикла имел неразборную конструкцию. Диаметр его корпусной (межтрубной) части составлял 2200 мм, толщина стенки – 18 мм, трубной – 1400 мм и 8 мм соответственно, толщина стенок днищ 16 и 8 мм. Корпус теплообменника выполнен из стали 09Г2С. Разрешенное давление составляло 2 МПа для корпуса и 1 МПа для трубной части. Испытательное давление – 2,5 МПа для корпуса и 1,25 МПа для трубной части.

Теплообменник испытывался плановым пневмоиспытанием в составе 28 сосудов и аппаратов. Причем, вследствие ограниченного количества каналов АЭ системы, эти аппараты были разбиты на две подгруппы – 15 и 13 аппаратов. Пробное давление для всей группы было 2,5 Мпа, и поэтому решили нагрузить первую подгруппу до 2,25 МПа, затем сбросить давление до 1,5 МПа, перенести ПАЭ на вторую группу аппаратов (оставив, возможно, несколько на подозрительных объектах) и затем провести нагружение до 2,5 МПа. Теплообменник попал во вторую подгруппу, т. е. при первом нагружении он нагружался, но не контролировался, и наблюдалось его повторное нагружение. В процессе пневмоиспытания проверялся корпус теплообменника, было установлено 4 ПАЭ. Задача контроля трубного пространства не ставилась.

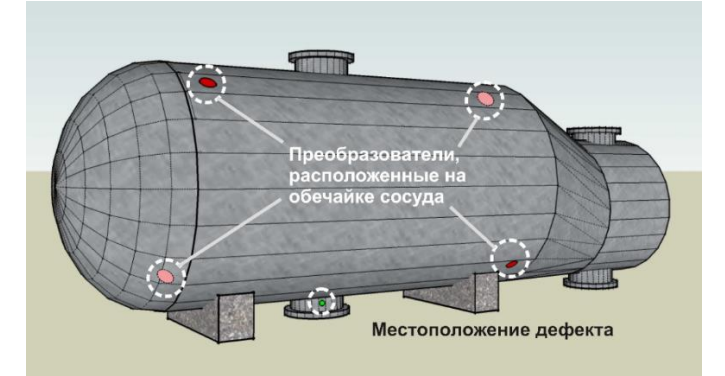

**Рис. 9.14. Теплообменник пропиленового холодильного цикла**

<span id="page-255-0"></span>Как было сказано выше, группа аппаратов, в которую входил испытываемый теплообменник, за день до этого нагружалась до 2,25 Мпа, и на участке от 1,5 до 2,25 МПа АЭ активность была существенно ниже активности первой группы. На фоне этой, в общем-то, невысокой активности поведение теплообменника привлекло внимание операторов после достижения 1,8 МПа. Была отмечена регистрация импульсов повышенной амплитуды и количества выбросов, на выдержках 2,0 и 2,25 МПа активен был, казалось, только этот аппарат (см. рис. [9.15\)](#page-255-1). После выдержки 2,25 активность продолжала нарастать. Было принято решение прервать испытание и осмотреть аппарат. Было обнаружено, что на удаленной площадке, связанной с аппаратом механически, работают люди. Предположили, что наблюдаемая активность является следствием их деятельности. Однако после удаления людей и продолжения испытания активность не уменьшилась. Несмотря на наличие источника III класса, было принято решение довести испытание до конца. После достижения 2,5 МПа давление было сброшено, а данные обработаны.

После испытания данные были оперативно проанализированы и по данным локации (рис. [9.16\)](#page-256-0) под дополнительный НК была предоставлена зона штуцера Ду500 в нижней части теплообменника. В околошовной зоне сварного шва приварки штуцера был обнаружен дефект типа трещины длиной около 30 мм и глубиной около 2 мм. Дефект был выбран и затем заварен. Теплообменник был допущен к эксплуатации.

Данный пример является также иллюстрацией эффекта Кайзера/Фелисити (см. раздел [9.5.3\)](#page-245-0): активность практически отсутствовала до 1,8 МПа, при предварительно достигнутой величине 2,25 МПа, что соответствует значению коэффициента Фелисити АК = 0,8.

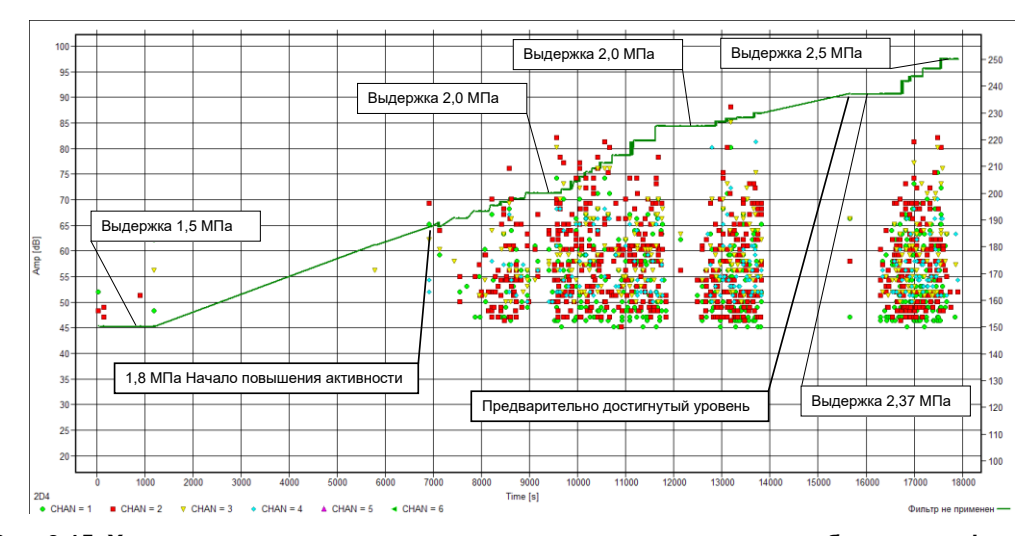

<span id="page-255-1"></span>**Рис. 9.15. Характер накопления данных для повторного нагружения объекта с дефектом**

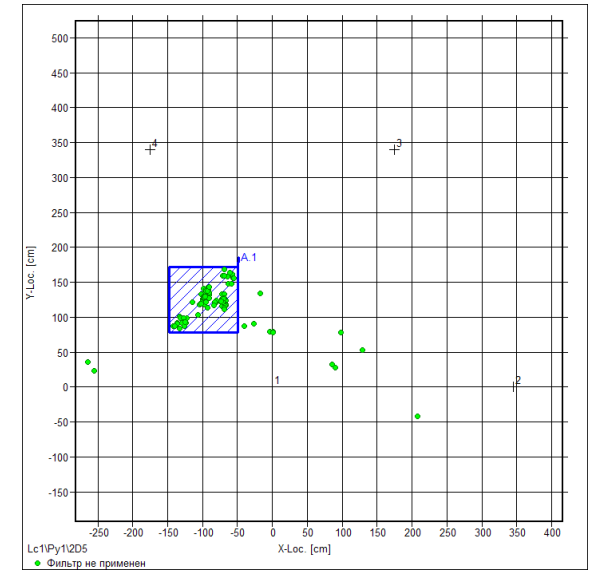

<span id="page-256-0"></span>Рис. 9.16. Лоцированные АЭ сигналы в зоне штуцера Ду500

# **10. Постобработка и оценка результатов АЭК**

Задачей оценки результатов АЭК является выявление, идентификация и классификация выявленных источников АЭ.

В соответствии с положениями ПБ 03-593-03 выявленные и идентифицированные источники АЭ рекомендуется разделять на четыре класса:

- источник I класса пассивный источник;
- источник II класса активный источник;
- источник III класса критически активный источник;
- источник IV класса катастрофически активный источник.

Выбор системы классификации источников АЭ, допустимого уровня (класса) источников, критериев оценки состояния объекта рекомендуется осуществлять каждый раз при АЭ контроле конкретного объекта, используя данные, приведенные в приложении 3 ПБ 03-593-03. Допускается применение других систем классификации и критериев оценки (и соответствующих значений параметров сигналов АЭ, определяющих классы источников и критерии оценки) при наличии обоснования их применения. Применение конкретных систем классификации источников АЭ и критериев оценки технического состояния объектов зависит от механических и акустических свойств контролируемых объектов. Выбор системы классификации и критериев оценки производят перед выполнением АЭ контроля и фиксируют в Технологии АЭК.

Результаты АЭ контроля представляют в виде перечня зарегистрированных источников АЭ, отнесенных к тому или иному классу в зависимости от значения параметров АЭ. Оценку технического состояния контролируемого объекта проводят по наличию в нем источников АЭ того или иного класса.

# **Применяемые критерии и системы критериев**

Ввиду сложности и многофакторности процесса АЭ, сложности выделения АЭ сигнала из помех, применением единичных критериальных параметров невозможно адекватно оценить состояние объекта АЭК. Поэтому, как правило, критерии объединяются в системы оценки. Наиболее известные: система критериев кода ASME [\[33\]](#page-324-0), критерии MONPAC (см. раздел [10.4.4.3\)](#page-282-0), критерии стандарта ASTM E569 (см. раздел [10.4.3\)](#page-276-0), «весовые» критерии (Applied Inspection Systems, Inc., см. раздел [10.4.6\)](#page-286-0), критерии стандарта EN 14584 (см. раздел [10.4.2\)](#page-274-0). Кроме того, критериальные параметры и системы оценки неразрывно связаны с технологиями АЭК, например, технология MONPAC или положения стандарта EN 14584.

В качестве критериальных параметров, как правило, используются:

- факт регистрации события АЭ одним или несколькими преобразователями, установленными на объекте (т. е. импульс или событие);
- время, значение параметра нагружения, период испытания (нагружение, выдержка и т. п.) при регистрации события АЭ;
- возможность локации события (источника) АЭ;
- степень концентрации лоцированных источников АЭ;
- параметры величины сигнала АЭ Амплитуда, в том числе локационная востановленная (как правило, в дБ);
- параметры, характеризующие энергию сигнала АЭ,– совокупность амплитуды и длительности (количества выбросов), энергия;
- параметры формы сигнала совокупность амплитуды, времени нарастания, длительности, количества выбросов, частоты;
- изменение параметров АЭ сигнала (величины и энергии) с изменением времени (параметра нагружения);
- степень выполнения эффекта Кайзера (см. раздел [9.5.3\)](#page-245-0);
- изменение разницы времени (параметра нагружения) между регистрацией текущего и предыдущего (последующего) сигналов;
- вычисляемые параметры (Severity, Historic Index технологии MONPAC, параметры N и M локальнодинамического критерия и т. п.).

В целом критериальные параметры можно разделить на несколько групп: использующих активность, интенсивность, степень концентрации лоцированных событий, зависимость АЭ активности от этапа испытания (выдержки или повторное нагружение), опирающихся на достаточно сложные расчетные параметры.

Системы критериальной оценки можно разделить на системы, использующие зонную или расчетную локацию.

Примерами систем критериев, использующих зонную локацию, являются:

• критерии стандарта EN 15495;

- критерии кода ASME:  $\bullet$
- критерии MONPAC;  $\bullet$
- критерии стандарта ASTM E 569 и их расширение по James D Leaird [47]:  $\bullet$
- «весовые» критерии (Applied Inspection Systems, Inc.).

Примеры систем критериев на основе расчетной локации:

- использование АЭ метода контроля вместо радиографии;  $\bullet$
- критерии стандарта EN 14584;
- амплитудный критерий (ПБ 03-593-03):
- амплитудный критерий (ИНТЕРЮНИС-ИТ).

#### Применяемые программные средства

Если при регистрации данных, в реальном времени, оператор ограничен ПО используемой АЭ системы, то при обработке/оценке зарегистрированных данных такие ограничения снимаются.

В первую очередь могут быть использованы инструменты ПО A-Line, пакетов AE Workbench и Acoustic Emission Data Analyzer (см. Приложение 2) (www.aetest.ru), которые «прозрачно» работают с данными A-Line. Универсальные программные продукты анализа данных типа Excel, Mathcad и т. п., которые можно применить после экспорта данных в текстовый формат, также имеют ряд уникальных возможностей, интересных для пользователей АЭ систем. Использование других программных продуктов ограничивается наличием нужного конвертера (и, конечно, доступностью соответствующего ПО).

## Примеры

Дефекты, течи, помехи, приведенные в качестве примеров в настоящем разделе, выявлены при использовании АЭ систем и программного обеспечения разного типа и разных производителей. Иллюстрации приведены в соответствии с особенностями представления данных соответствующими АЭ системами и ПО.

# <span id="page-258-0"></span>10.1. Порядок обработки/оценки файлов данных A-Line

Рекомендуется обрабатывать файлы данных A-Line в следующем порядке, используя при этом «говорящую» систему именования файлов:

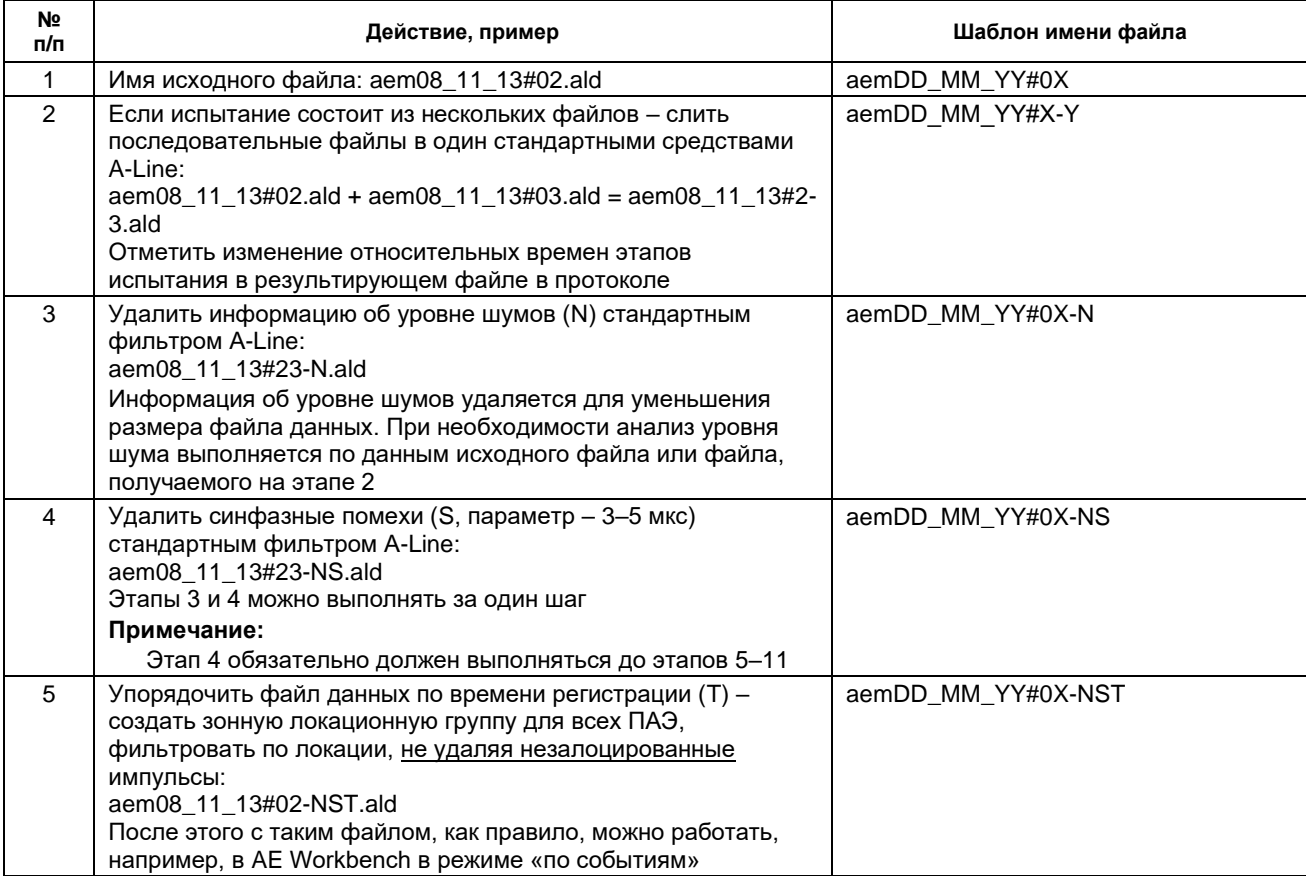

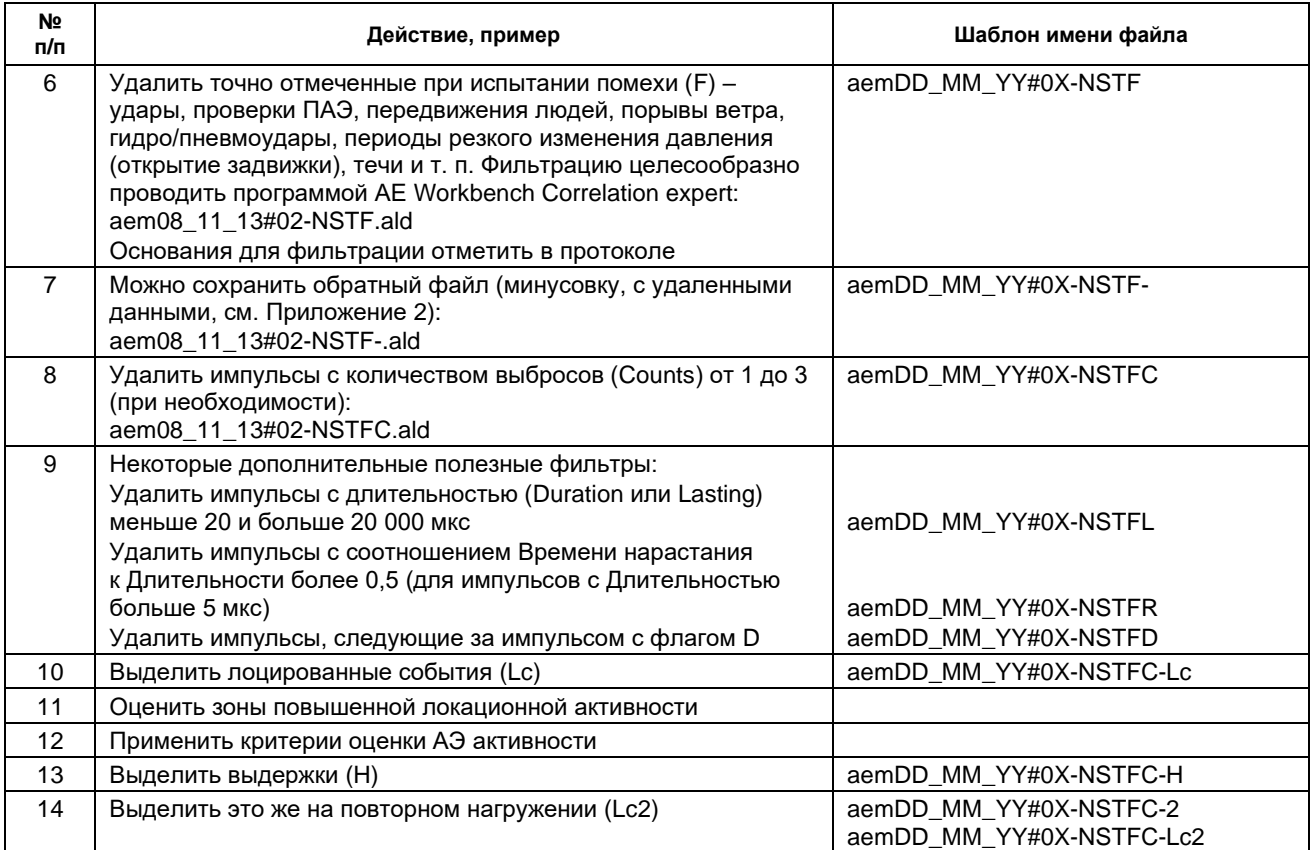

# 10.2. Анализ качества данных и фильтрация

Первым этапом оценки результатов АЭК является анализ качества данных, задача которого определить, являются ли зарегистрированные АЭ сигналы следствием динамической локальной перестройки (деформированием или разрушением) материала объекта (истинной АЭ) или следствием влияния посторонних шумов и помех (вызванных пропусками, ветровой нагрузкой, атмосферными осадками, электромагнитными помехами и т. п.) и, при необходимости и технической возможности, исключить активность, вызванную помехами, из файла данных.

Для оценки качества данных, уровня и наличия помех необходимо использовать данные Рабочего протокола, использовать аудио- и видеофиксацию процесса испытания.

При подготовке АЭК параметры регистрации данных (порог, усиление) подбирают так, чтобы регистрировать как можно более слабые сигналы. Это приводит к тому, что, как правило, записанные АЭ данные включают в себя помехи. Следует учесть, что в некоторых случаях помехи не могут быть исключены из файла данных и их уровень должен быть оценен во время АЭК и учтен при дальнейшей обработке.

# 10.2.1. Корреляция Капистрано

На рис. 10.1 показан корреляционный график, отображающий связь между количеством выбросов (логарифмическая шкала) и амплитудой, выраженной в дБ. В практическом АЭК истинная АЭ попадает, как правило, между верхней и нижней границами, заданными на диаграмме так, как показано на рис. 10.1.

Верхняя граница зоны истинной АЭ находится приблизительно на уровне 500-1000 количества выбросов на один импульс. Нижняя граница области истинной АЭ зависит от порога и амплитуды импульса и может быть приблизительно определена как:

# $N = 2 (A - (A_{TH} + 4)),$

где A – амплитуда импульса, дБ, N – количество выбросов, А<sub>ТН</sub> – порог, дБ.

Импульсы имеют наибольшую концентрацию в диапазоне количества выбросов от 1 до 100, выше амплитуды порога. При повышении амплитуды количество выбросов импульса также проявляет тенденцию к увеличению. Импульсы могут находиться и в других местах внутри границ, иногда можно наблюдать некоторое количество импульсов с количеством выбросов и более 500-1000. Указанные границы служат рекомендацией к общей оценке подлинности АЭ. Связь между количеством выбросов и амплитудой, показанную на диаграмме, называют корреляцией Капистрано.

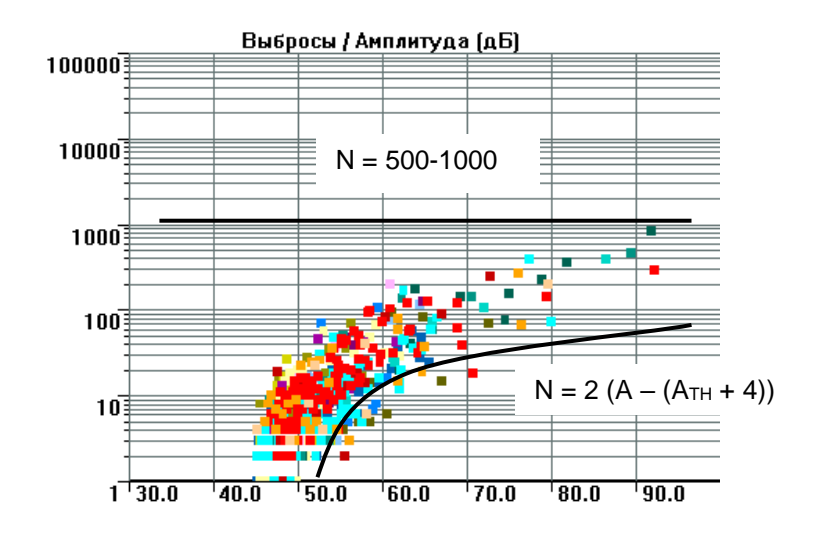

Рис. 10.1. Корреляция Капистрано для истинной АЭ

<span id="page-260-0"></span>Форма данных, показанная на рис. 10.1, характерна как для лабораторных испытаний, так и для практического АЭК. Наличие импульсов вне границ этой формы или необычно большое количество импульсов внутри границ, но сконцентрированных не так, как показано на рис. 10.1, обычно вызвано помехами различного рода или неисправностью аппаратуры. Исключение – очень высокая скорость АЭ, когда перекрывающиеся события рассматриваются как одно длинное событие, имеющее высокую длительность и, соответственно, количество выбросов, а также помехи механической природы.

#### 10.2.2. Использование корреляционных диаграмм

Использование корреляционных диаграмм (см. раздел 4.5.6) дает возможность исследования связей между такими важными параметрами АЭ импульсов, как амплитуда, количество выбросов, длительность, время нарастания, энергия, порог, время регистрации и канал АЭ системы, определения сигнатур помех, имеющих различное происхождение.

Кроме того, корреляционные диаграммы могут помочь выделить кластеры данных, соответствующих различным источникам АЭ, и по выявленным границам между ними сформулировать правила .<br>фильтрации для их выделения и/или разделения.

Опыт АЭК показывает, что корреляции количество выбросов/амплитуда (корреляция Капистрано) или длительность/амплитуда могут эффективно использоваться для выявления активности, связанной с источниками помех и шумов. Далее, подходящими методами фильтрации, помехи могут быть исключены.

Качественный анализ данных возможен, если записывается значение параметра нагружения, фиксируются время начала испытания и точное время различных фаз испытания. Необходимо также делать записи, фиксирующие перерывы в регистрации данных или помехи, которые могут иметь место при проведении АЭК. Анализ данных лучше всего начать с просмотра корреляционных диаграмм, типа показанной на рис. 10.1 диаграммы «Количество выбросов / Амплитуда». Дополнительная информация может быть получена при анализе корреляционных диаграмм «Длительность/Амплитуда», «Количество выбросов / Время», «Амплитуда/Время», «Количество импульсов / Время». Рекомендуется анализировать эти диаграммы при каждом испытании.

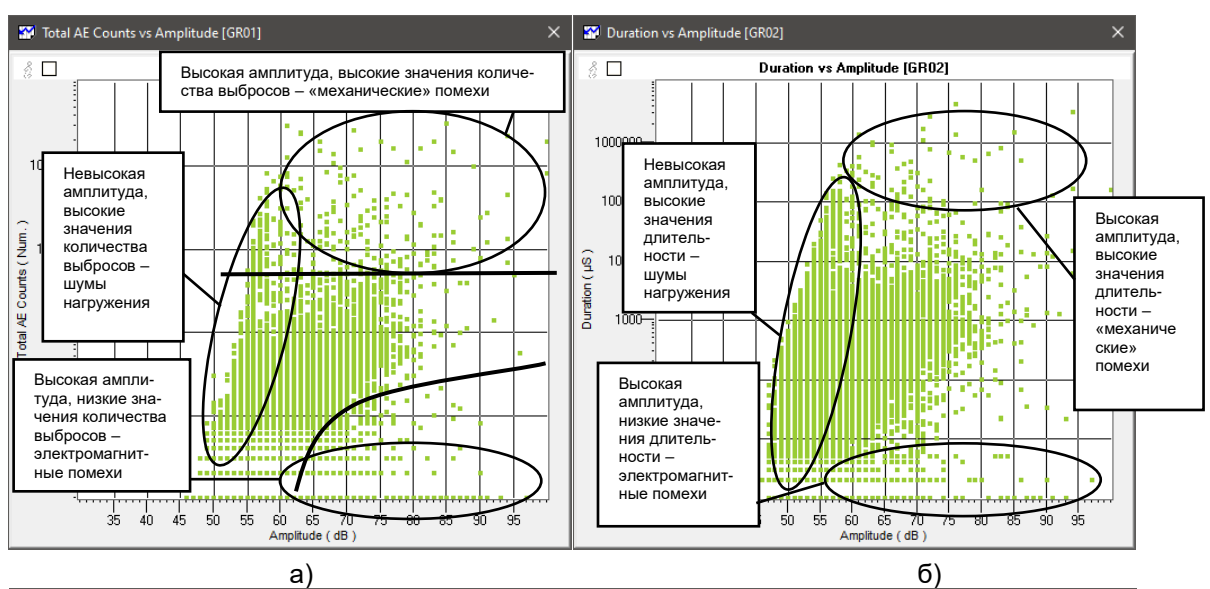

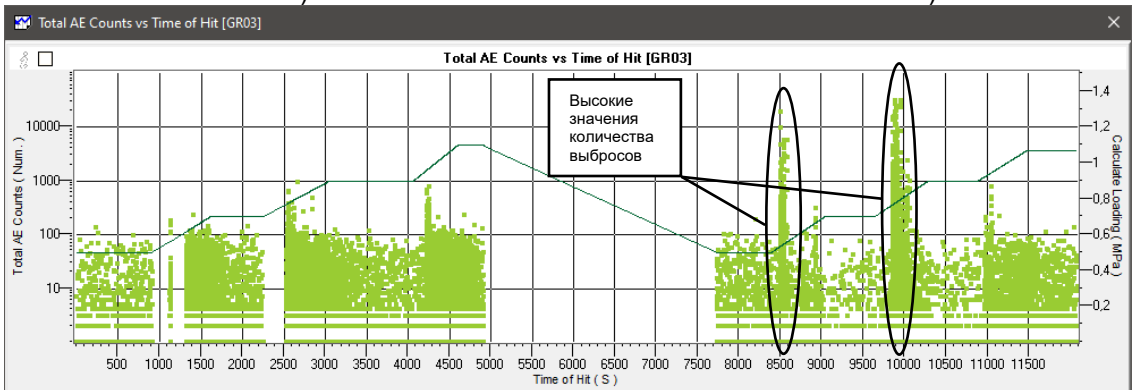

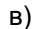

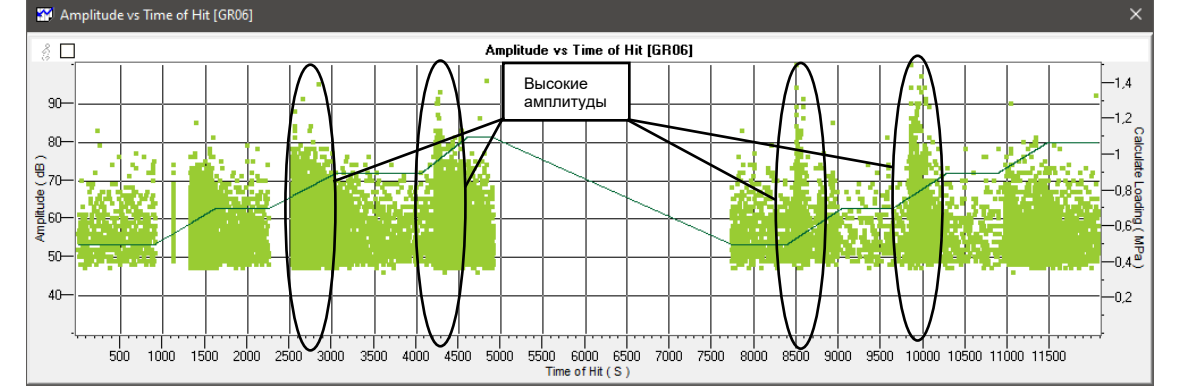

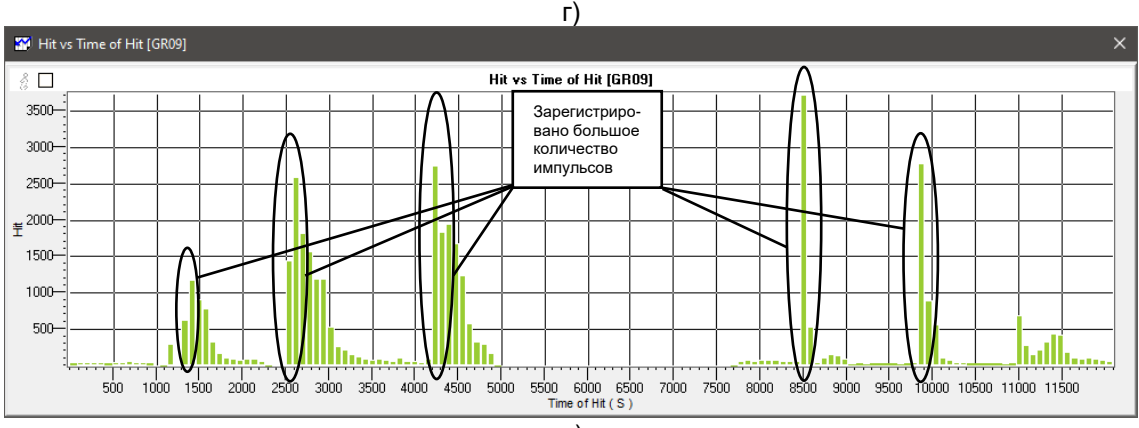

д)

<span id="page-261-0"></span>**Рис. 10.2. Пример пневмоиспытания колонны, включая данные от помех**

#### **Алексей Комаров 263**

На [рис.](#page-261-0) 10.2 показаны диаграммы, представляющие нефильтрованные данные, собранные при пневмоиспытании колонны. Корреляционная диаграмма «Количество выбросов / Амплитуда» на рис. [10.2а](#page-261-0) представляет ряд важных моментов. В отличие от примера на рис. [10.1,](#page-260-0) вне диапазона истинной АЭ попали импульсы с высокой амплитудой и высоким количеством выбросов. Большое число событий отмечено в области, ограниченной амплитудами от 50 до 60 дБ и количеством выбросов от 1 до 10 000 – это также, предположительно, помехи. В нижней правой части диаграммы на рис. [10.2а](#page-261-0) отмечено некоторое количество импульсов в широком диапазоне амплитуд и имеющих малое количество выбросов. На рис. [10.2б](#page-261-0) показано, как нехарактерные данные распределяются на диаграмме «Длительность/Амплитуда».

Диаграммы на рис. [10.2а](#page-261-0) и рис. [10.2б](#page-261-0) не выявляют, однако, время или периоды испытания, когда были зарегистрированы сомнительные данные. Также не может быть оценено, имели место эти сомнительные данные как единичные всплески активности или же это была АЭ, «разбросанная» в течение всего испытания. Решить эти проблемы можно, используя следующие три диаграммы (рис. [10.2в](#page-261-0), рис. [10.2г](#page-261-0) и рис. [10.2д](#page-261-0)). По диаграмме «Количество выбросов / Время» (рис. [10.2в](#page-261-0)) выявляются отдельные «всплески» данных с высоким количеством выбросов. По диаграмме «Количество импульсов / Время» (рис. [10.2д](#page-261-0)) можно определить периоды испытания с большим количеством зарегистрированных импульсов.

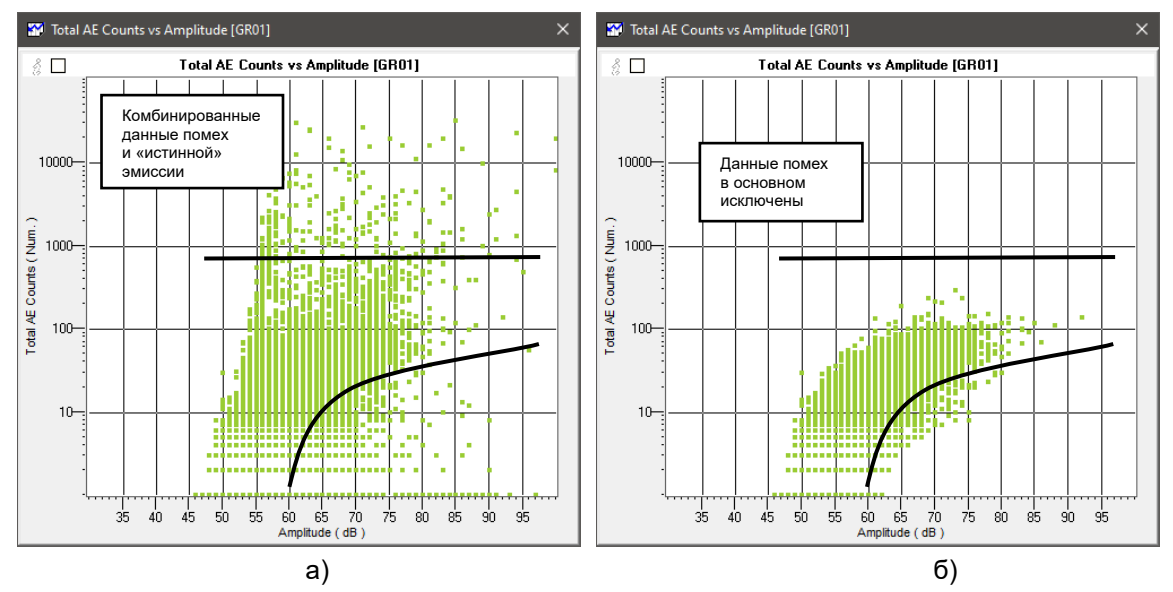

**Рис. 10.3. Сравнение «всплесков» (а) и «истинной» (б) АЭ (после фильтрации по времени)**

<span id="page-262-0"></span>Анализ диаграмм на рис. [10.2в](#page-261-0) и рис. [10.2д](#page-261-0) показывает, что импульсы с большим количеством выбросов были, в основном, зарегистрированы на 8500-й и 10 000-й секундах испытания. Большое количество импульсов, характерное для утечек или шумов от нагружения, зарегистрировано на 1300, 2500 и 4400-й секундах испытания. «Всплески» импульсов с высокой амплитудой, характерные для АЭ активности механической природы, зарегистрированы на 2500, 4400, 8500 и 10 000-й секундах испытания (см. рис. [10.2г](#page-261-0)).

Корреляционная диаграмма на рис. [10.3а](#page-262-0) представляет данные как помех, так и истинной АЭ активности. При анализе результатов этого испытания все данные помех, включая некоторую часть истинной АЭ, были исключены с помощью фильтров по времени (см. рис. [10.3б](#page-262-0)).

Хотя графики корреляции содержат как истинную АЭ, так и эмиссию от источников помех, невозможно полностью разделить их фильтрацией (см. рис. [10.3а](#page-262-0)), и поэтому в результате была исключена часть истинной АЭ, зарегистрированной в течение времени проявления помех, а также часть помех осталась внутри и вне границ истинной АЭ и, соответственно, в результирующих данных.

«Слепая» фильтрация активности, оказавшейся вне границ истинной АЭ, не может рекомендоваться как основной метод отделения помех. Несомненно, что в таком случае вместе с помехами будет исключена часть истинной эмиссии и, что более вероятно, есть возможность, что события от помех попадут внутрь указанных выше границ и будут рассматриваться как истинная АЭ. Лучший выход (если невозможно исключить помехи во время испытания) – во время проявления помех исключать все данные, как и было сделано в этом примере.

# <span id="page-263-0"></span>10.2.3. Способы исключения помех

Анализ данных АЭК может проводиться в двух направлениях:

- выделение и анализ каких-либо определенных данных (локации из определенной зоны, событий  $\bullet$ с определенными характеристиками или происшедшие в течение определенного времени или этапа АЭК и т. п.);
- удаление из анализируемого массива данных нехарактерной для «истинной» АЭ активности (помехи разного рода, пропуски и т. п.) и анализ оставшейся информации в соответствии с определенным набором критериев оценки.

Первый вариант требует, как правило, применения т. н. «включающей» фильтрации, второй -«исключающей».

## Примечание:

Грамотная фильтрация – всегда компромисс. Нужно удалить как можно больше шумовых данных, но при этом сохранить как можно больше полезных. Шумовых данных часто гораздо больше, чем полезных.

Первым этапом анализа качества данных является подбор необходимых диаграмм для визуализации действия и характера помех различного рода. При этом используются:

- диаграммы типа «Логарифм количества выбросов (длительность) / Амплитуда» (корреляционные  $\bullet$ диаграммы);
- диаграммы типа «Амплитуда (энергия, количество выбросов...) / Время» (корреляционные  $\bullet$ диаграммы);
- диаграммы типа «Активность импульсов АЭ / Время» или «Скорость счета импульсов АЭ / Время»;  $\bullet$
- локационные диаграммы.

После определения периода и характера проявления помехи применяется набор программных средств. позволяющий выполнить соответствующие действия по выделению или исключению интересующих данных.

При этом как Включающая, так и Исключающая фильтрация может быть реализована с использованием:

- утилита «Фильтр» программы A-Line традиционная фильтрация;  $\bullet$
- фильтрация по локации программы A-Line;
- фильтрация по региону на корреляционных диаграммах программы A-Line;
- ручная фильтрация посредством окна «Фильтр и просмотр» программы A-Line;
- AE Post Expert пакета AE Workbench традиционная фильтрация, фильтрация по событиям, фильтрация механических помех;
- AE Correlation Expert пакета AE Workbench графическая многопараметрическая фильтрация,  $\bullet$ в т. ч. по событиям.

Для контроля результатов фильтрации необходимо использовать диаграмму (или набор диаграмм), с помощью которой можно однозначно оценить корректность выполнения фильтрации.

Ниже представлены примеры некоторых помех, их типичные характеристики и приемы фильтрации, применяемые для их исключения.

# 10.2.3.1. Помехи от пропусков при гидравлическом и пневматическом испытании

# Источники:

Пропуски при гидравлическом или пневматическом испытании происходят, как правило, через недостаточно плотно затянутые фланцевые соединения. Пропуски регистрируются в виде большого количества импульсов с примерно постоянной амплитудой по одному или нескольким каналам, находящимся рядом с местом пропуска. В случае гидравлического испытания такие импульсы, как правило, имеют широкий диапазон количества выбросов, а в случае пневматического - небольшие значения количества выбросов. Пропуски могут быть выявлены еще до превышения ими порога с последующей их регистрацией в виде импульсов по увеличению значения амплитуды шума, RMS, ASL на одном или нескольких каналах.

# Проявление:

Пропуски во время гидравлического и пневматического испытания могут быть идентифицированы по наличию импульсов в левой и левой нижней части диаграммы корреляции «Количество выбросов / Амплитуда». Пропуски также могут быть выявлены при помощи диаграмм (распределения типа гистограмм) «Активность импульсов АЭ / Время» или «Средняя длительность / Время».

Следует учесть, что при значительной скорости накопления данных на параметры регистрируемых при пропуске данных начинает влиять механизм «обрезки» импульсов по Максимальной длительности, сигналы склеиваются по ИКИ, в этом случае вместо их реальной длительности отображается максимальная длительность.

## **Защита:**

Тщательная подготовка АЭК, оперативное устранение пропусков во время контроля.

# **Методы исключения:**

При регистрации пропуска необходимо определить каналы АЭ системы, по которым отмечен пропуск, и периоды испытания, в течение которых происходила регистрация пропуска. Далее пропуск должен быть исключен, например, с помощью встроенной фильтрации A-Line или графической фильтрацией AE Correlation Expert по параметрам Канал и Время.

Наличие пропуска по какому-либо каналу АЭ системы ограничивает возможность регистрации этим каналом полезной информации. Необходимо предпринять все меры по исключению пропусков непосредственно во время проведения АЭК.

#### **Пневматическое испытание АВГ при повышенном уровне помех**

Пневматическое испытание АВГ (рис. [10.4\)](#page-264-0). Регистрация данных проводилась системой A-Line DDM-1 (версия ПО 4.99).

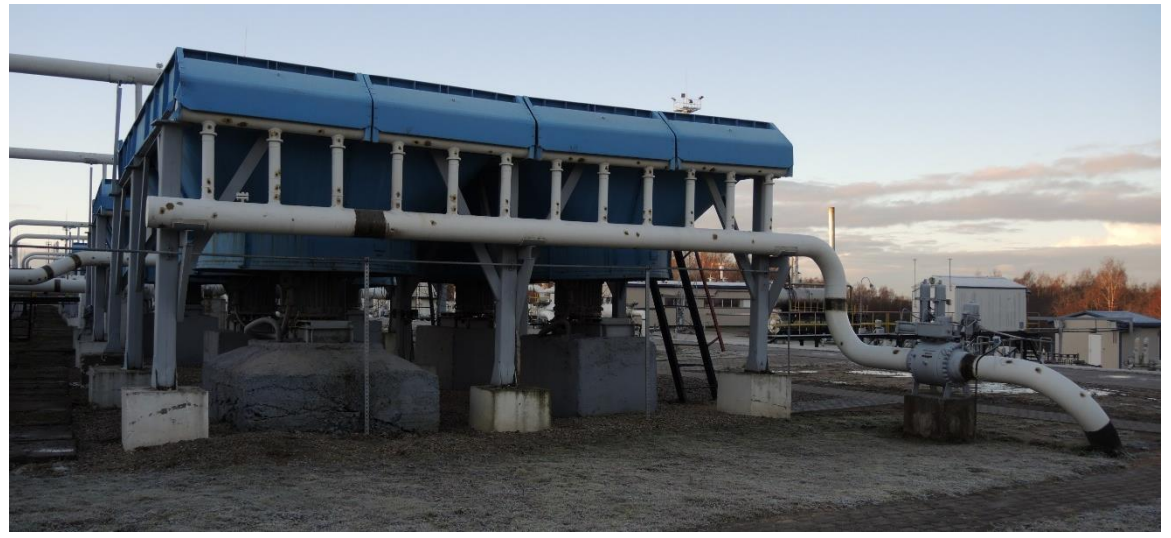

**Рис. 10.4. Испытываемый аппарат воздушного охлаждения**

<span id="page-264-0"></span>Испытание проводилось в два нагружения, до давления 87 и 85 бар, по программе, приведенной на рис. [10.5.](#page-264-1) Было накоплено около 700 тыс. импульсов.

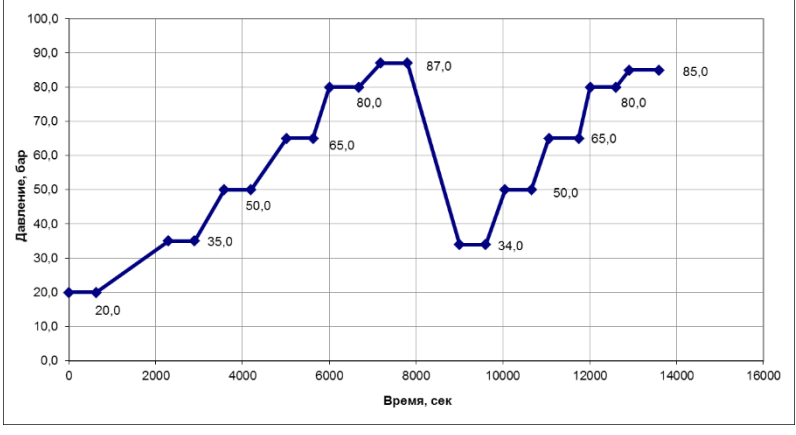

**Рис. 10.5. Программа испытания**

## <span id="page-264-1"></span>**Описание испытания:**

Испытание сопровождалось пропусками через шаровые задвижки в течение всего контроля и «свистом» через задвижку, в которую подавался газ при нагружении. В связи с повышенным уровнем помех пороги по каналам неоднократно менялись.

## **Обработка данных:**

- файлы испытания объединены (т. к. нагружение включало более одного файла). Файл: aemХХ\_ХХ\_ХХ#23.ald (686483 импульса, 52 Мб);
- удалены записи об уровне шума и синфазные помехи. Файл: aemХХ\_ХХ\_ХХ#23-NS.ald (673772 импульса, 37 Мб);
- задана для всех каналов локационная группа зонного типа. Для файла, получившегося на этапе 2, выполнена фильтрация по локации для этой группы с сохранением незалоцированных импульсов, файл при этом получается упорядоченным по времени. Файл: aemХХ\_ХХ\_ХХ#23-NST.ald (673772 импульса, 37 Мб);
- файл загружен и обработан в программе AE Workbench. На [рис.](#page-265-0) 10.6 показан исходный файл, на рис. [10.7](#page-266-0) – данные, по которым анализировалось состояние объекта, на [рис.](#page-266-1) 10.8 – удаленные данные.

При фильтрации удалялись импульсы, имеющие выраженный характер течей,– постоянная амплитуда, при этом количество выбросов варьировалось в широком диапазоне;

- полученный после обработки файл был снова загружен в программу A-Line, выполнена локация АЭ источников. Лоцированные события на выходном коллекторе АВГ при повторном нагружении приведены на рис. [10.9;](#page-266-2)
- рис. [10.10](#page-267-0) зона дополнительного НК (УК), по результатам которого сварной шов коллектора АВО был забракован.

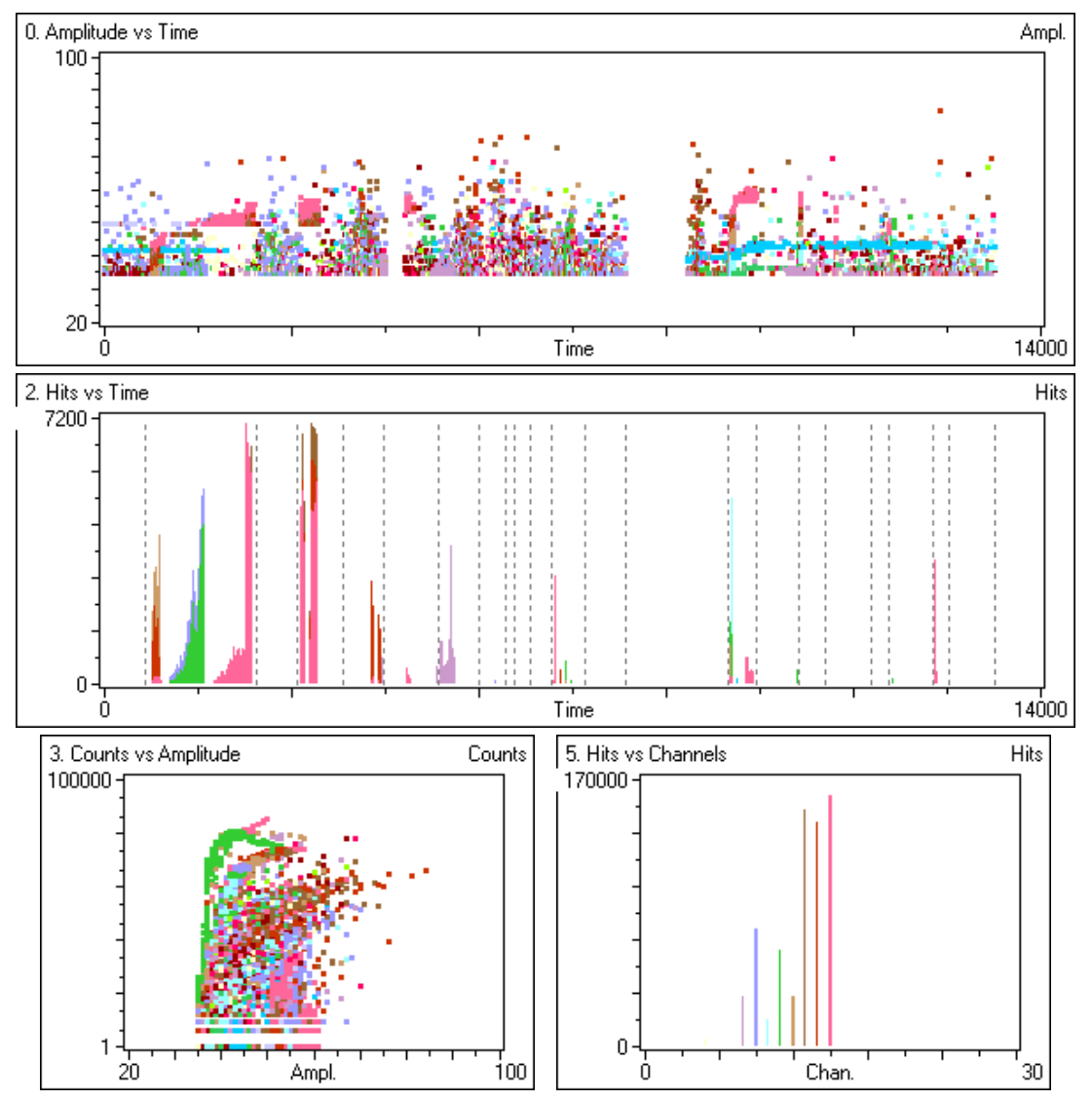

<span id="page-265-0"></span>**Рис. 10.6. Исходные данные**

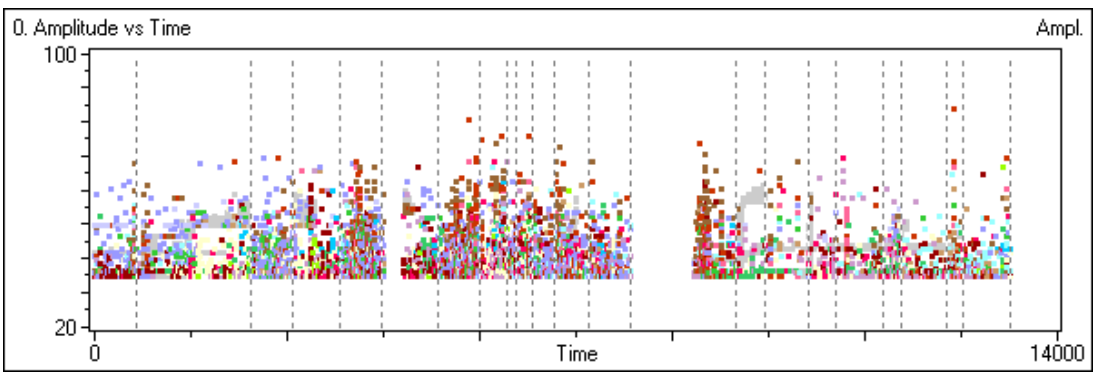

**Рис. 10.7. Результаты обработки**

<span id="page-266-0"></span>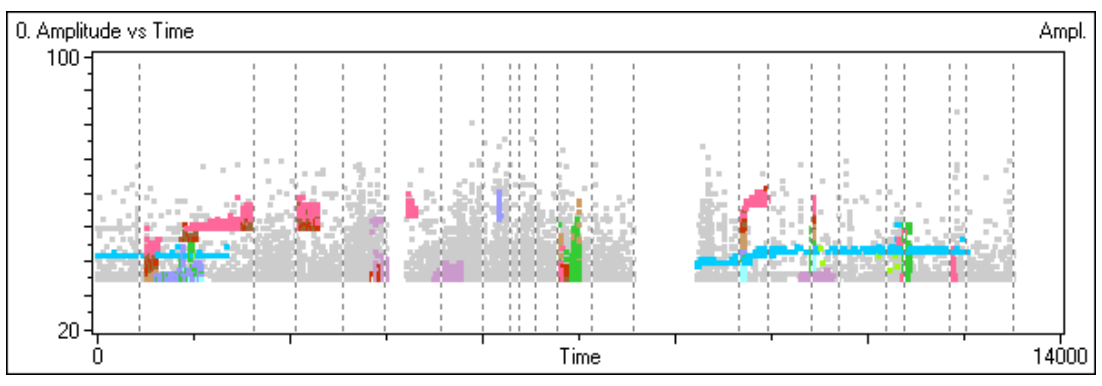

**Рис. 10.8. Удаленные данные**

<span id="page-266-1"></span>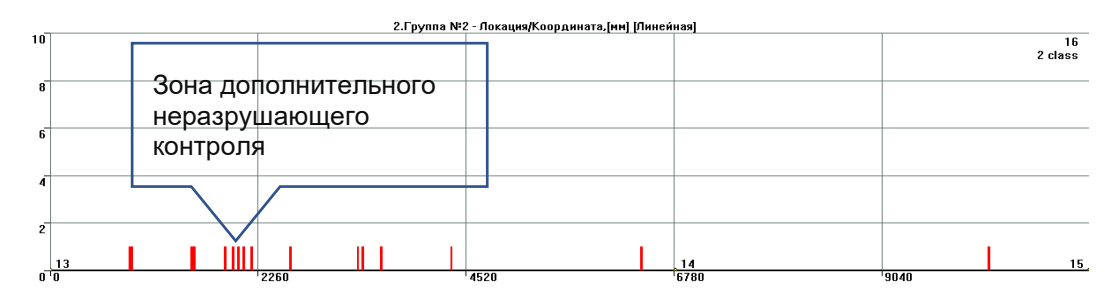

<span id="page-266-2"></span>**Рис. 10.9. Лоцированные события на выходном коллекторе АВГ при повторном нагружении**

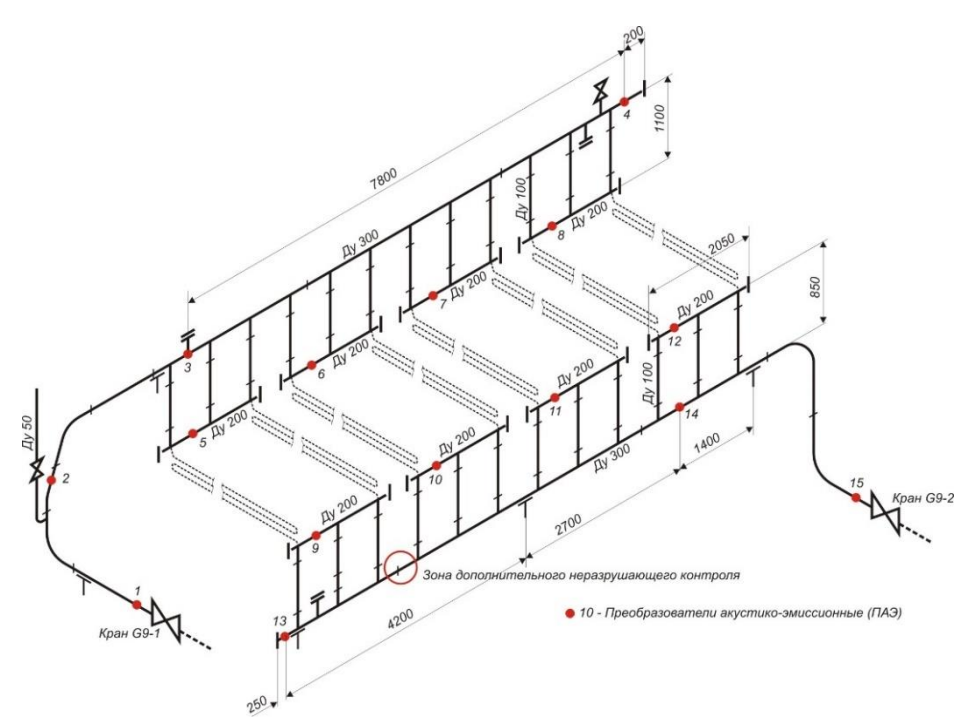

**Рис. 10.10. Местоположение зоны ДДК на элементах АВГ**

#### <span id="page-267-0"></span>**10.2.3.2. Импульсные электромагнитные помехи (EMI)**

#### **Источники:**

Электромагнитные помехи могут регистрироваться в момент запуска или остановки электродвигателей, при включении/выключении реле, радиостанций, во время работы люминесцентных ламп как импульсы с высокой амплитудой и малым количеством выбросов.

#### **Проявление:**

Импульсные электромагнитные помехи могут быть идентифицированы по наличию импульсов в нижней средней и правой части диаграммы корреляции «Количество выбросов / Амплитуда» (см. рис. [10.2а](#page-261-0)). Большинство импульсов от помех такого рода находится вне границ зоны «истинной» эмиссии, однако частичное пересечение часто имеет место. Как правило, электромагнитные помехи регистрируются несколькими каналами.

#### **Защита:**

Снижает вероятность регистрации электромагнитных помех экранирование ПАЭ, сигнальных кабелей, заземление АЭ системы, а также использование систем с гальванической развязкой (типа DDM).

#### **Методы исключения:**

Импульсные электромагнитные помехи могут быть исключены удалением АЭ импульсов с высокой амплитудой и низким количеством выбросов по конкретным каналам. Фильтрация может быть выполнена методами графической фильтрации или иными доступными в используемом ПО методами.

Исключение непрерывных электромагнитных помех является достаточно сложной и кропотливой задачей, т. к. эти помехи часто присутствуют и в зоне «истинной» эмиссии. Необходимо предпринять все меры по исключению регистрации электромагнитных помех при АЭК. При необходимости применяются подходящие фильтры по длительности, количеству выбросов, фильтр синфазных помех.

#### **Пример:**

На рис. [10.11](#page-268-0) представлена электромагнитная помеха, зарегистрированная при подготовке АЭК технологического трубопровода. Работа электрооборудования в непосредственной близости от испытываемого трубопровода привела к регистрации электромагнитных помех некоторыми каналами. Каналы 2, 9, 10, 15 регистрировали периодические по времени помехи, показанные на рис. [10.11а](#page-268-0), б (увеличено) и рис. [10.11в](#page-268-0). Оценка данных в данном примере выполнялась с помощью ПО AE Workbench Correlation Expert (Приложение П2.1).

В данном случае электромагнитные помехи представлены импульсами с амплитудами в диапазоне 50–85 дБ и количеством выбросов 1–5 (см. рис. [10.11в](#page-268-0) – диаграмма «Количество выбросов / Амплитуда»).

Для исключения электромагнитных помех применена графическая фильтрация с предварительным выделением каналов, по которым зарегистрирована помеха. Очищенные от EMI данные представлены на рис. [10.11г](#page-268-0) и д. Удаленные данные показаны серым.

Принцип удаления электромагнитных помех, приведенный в данном примере, может быть использован и при обработке данных с использованием иного ПО, с учетом его особенностей и возможностей.

В некоторых случаях может быть приемлемо исключение электромагнитных помех посредством удаления из всего файла импульсов с малой длительностью (до 20) и/или количеством выбросов (до 3).

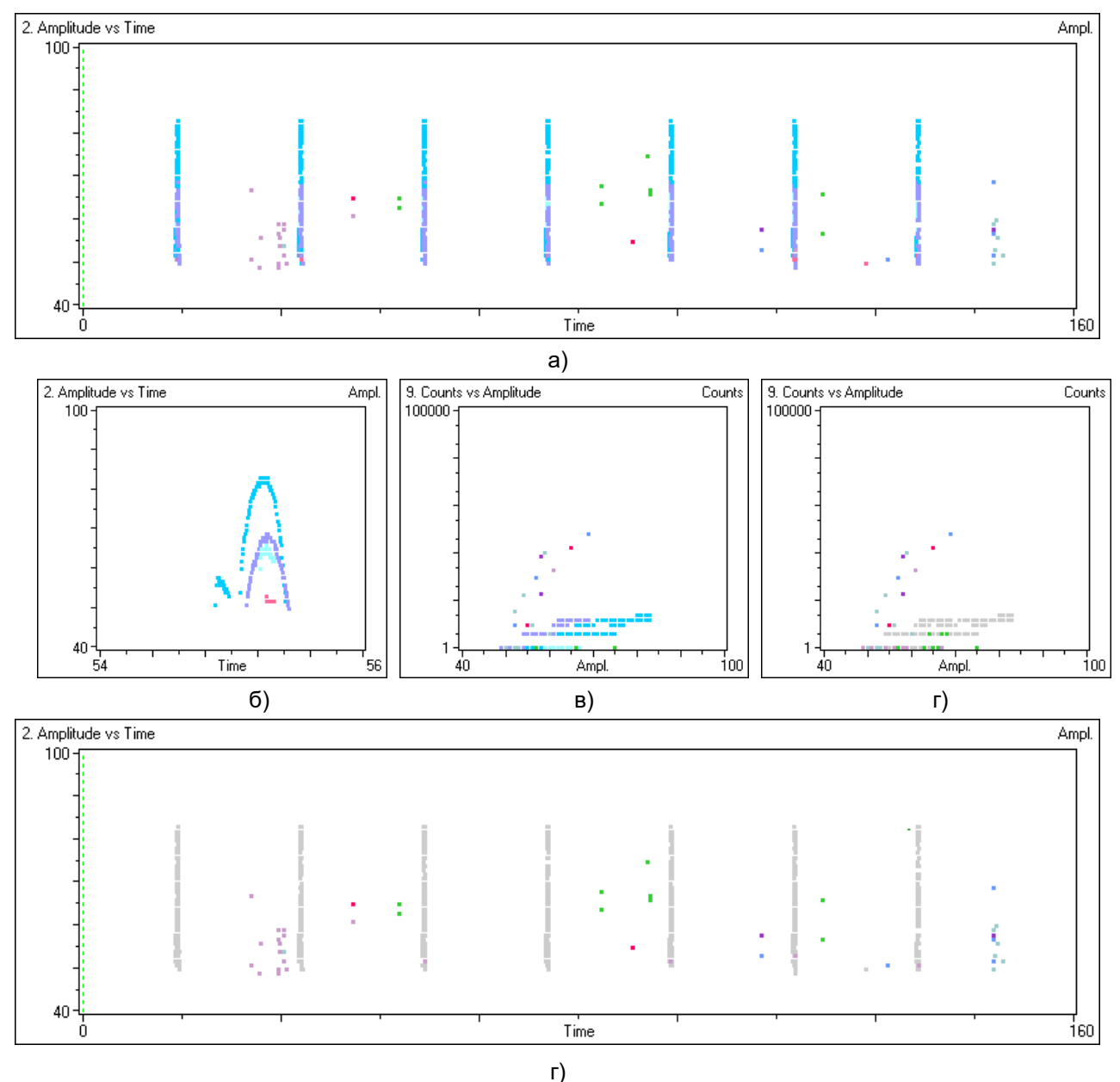

**Рис. 10.11. EMI – проявление и удаление**

## <span id="page-268-0"></span>**10.2.3.3. Синфазные помехи**

Особый вид помех электрической природы – синфазные помехи. В АЭК синфазные помехи проявляются как импульсы, зарегистрированные несколькими каналами с РВП, близкой к нулю (см. рис. [10.12\)](#page-269-0).

Причинами таких помех может быть разность потенциалов в цепях заземления высоковольтной техники, работа в зоне АЭК сварочного оборудования, коммутация мощного электрического оборудования и т. п.

| Синхронный текстовый просмотр импульсов АЭ<br>圍 |       |       |      |               |                  |          | ×    |
|-------------------------------------------------|-------|-------|------|---------------|------------------|----------|------|
| Время                                           | Врем  | Канал | Ампл | Энергия, [дБ] | Энергия, [MARSE] | Длительн | Выбр |
| 16:18:43.866648                                 | 2959  | 13    | 51.3 | 78.3.         | 8186035.0        | 2        |      |
| 16:18:43.866643                                 | 2959  | 15    | 55.2 | 105.3         | 183699997.3      | 2536     | 24   |
| 18:30:47.244800                                 | 10883 | 04    | 38.0 | 53.7          | 484261.9         |          |      |
| 18:30:47.244800                                 | 10883 | 05    | 41.3 | 55.0          | 563196.7         |          |      |
| 18:30:47.244796                                 | 10883 | 08    | 66.1 | 91.0          | 35299424.7       | 61       | 8    |
| 18:30:47.244802                                 | 10883 | 09    | 39.8 | 64.5          | 1680568.8        | 10       | 2    |
| 18:30:47.244803                                 | 10883 | 10    | 40.3 | 64.5          | 1673106.3        | 10       | 2    |
| 18:30:47.244803                                 | 10883 | 11    | 42.1 | 65.0          | 1780724.0        | 10       | 2    |
| 18:30:47.244804                                 | 10883 | 12    | 42.5 | 65.4          | 3.8383381        | 10       | 2    |
| 18:30:47.244803                                 | 10883 | 13    | 44.0 | 68.6          | 2697906.0        | 21       | 3    |
| 18:30:47.244804                                 | 10883 | 14    | 44.6 | 69.4          | 2952408.0        | 20       | 3    |
| 18:30:47.244804                                 | 10883 | 15    | 43.6 | 68.9          | 2799863.1        | 20       | З    |
|                                                 |       |       |      |               |                  |          |      |
|                                                 |       |       |      |               |                  |          |      |

**Рис. 10.12. Пример синфазных помех на 2959-й и 10 883-й секундах**

<span id="page-269-0"></span>Если синфазная помеха зарегистрирована на каналах одной зоны, она может проявляться как источники в центрах треугольных зон (центр описанной окружности, проходящей через все ПАЭ треугольной зоны) для 2D локаций или в серединах отрезков между ПАЭ (для линейной локации) (см. рис. [10.13\)](#page-269-1).

В ПО A-Line для удаления синфазных помех предусмотрена отдельная опция окна «Параметры фильтрации» (см. раздел [4.8.1\)](#page-145-0), а также опция в диалоге «Фильтрация по локации» окна «Параметры схемы локации» (см. раздел [4.7.6\)](#page-133-0). В большинстве случаев практического АЭК целесообразно устанавливать значение поля «Макс. различие во временах прихода [мкс]» на 3–10 мкс.

При оценке происхождения событий от синфазных помех необходимо учитывать возможность наличия источника АЭ в центре зоны ПАЭ, зарегистрировавших одновременные импульсы АЭ (см. раздел [4.7.6\)](#page-133-0). Для линейной локации не рекомендуется ставить ПАЭ так, чтобы сварной шов или другое потенциально опасное место находилось ровно посередине между ПАЭ (в основном это касается экспериментов на образцах с надрезами).

Синфазные помехи следует исключать на начальном этапе обработки данных, т. к. на более поздних этапах могут уже отсутствовать некоторые элементы пар.

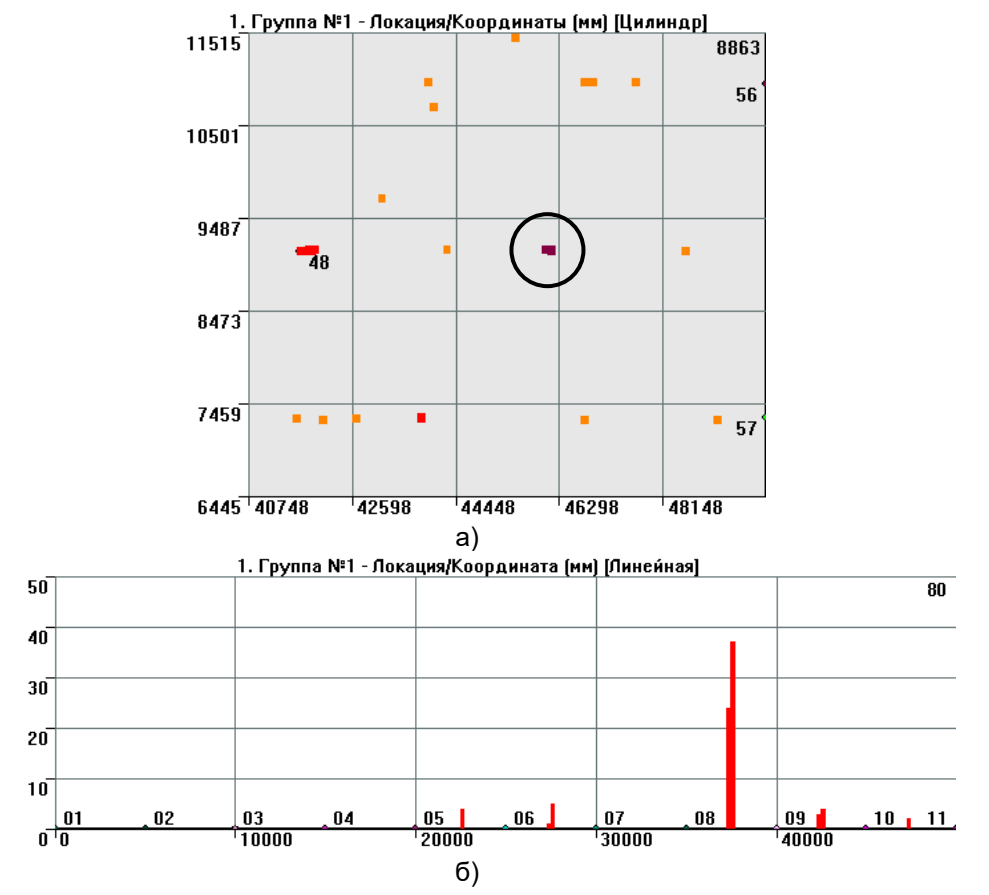

<span id="page-269-1"></span>**Рис. 10.13. Регистрация синфазной помехи для а) планарной (в центре зоны) и б) линейной локации**

#### **10.2.3.4. Повышенная скорость нагружения и эффект «свистка» при нагружении**

Скорость нагружения, превышающая допустимую, указанную в разделе [6.2.4](#page-197-0) настоящего Руководства, может иметь место при подборе скорости нагружения (при пневматическом или, особенно, при гидравлическом испытании), при использовании нагружающего оборудования с чрезмерной производительностью и ограниченной ее регулировкой (чаще всего при гидравлическом испытании).

АЭ активность, зарегистрированная в условиях повышенной скорости нагружения, характеризуется высокими амплитудами и длительностью импульсов (см. рис. [10.14\)](#page-270-0).

Часто из-за повышенной скорости нагружения активность на выдержках снижается медленнее, чем обычно (как правило, активность на выдержках рассматривается после завершения двухминутного интервала после прекращения нагружения). Это вызывает необходимость увеличения продолжительности выдержек (см. раздел [9.5.2\)](#page-244-0).

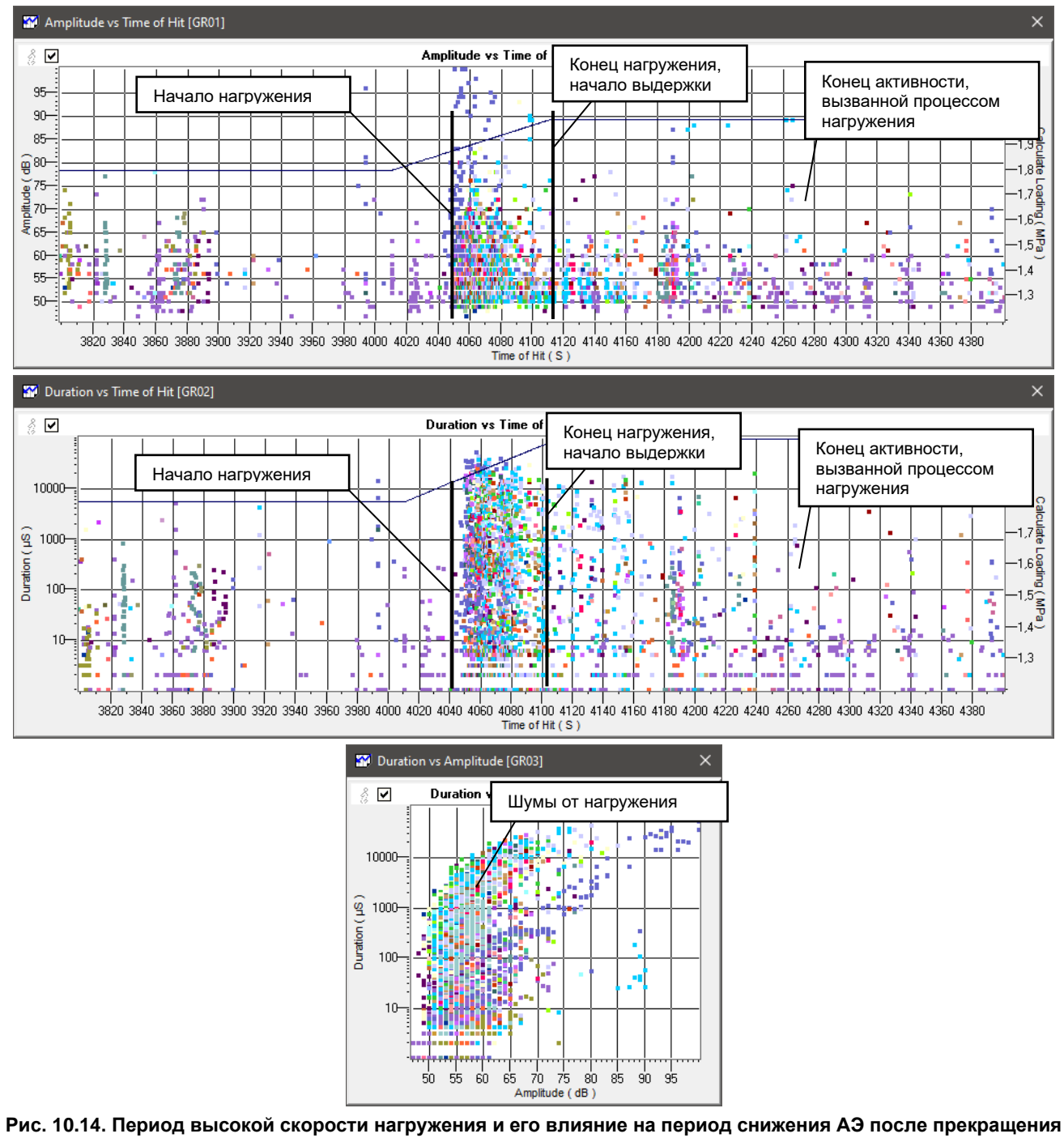

**нагружения**

<span id="page-270-0"></span>Периоды повышенной скорости нагружения, как и периоды проявления эффекта «свистка», должны быть полностью исключены из оценки данных.

Это может быть выполнено фильтрацией по времени в ПО A-Line либо графической или традиционной фильтрацией в пакете AE Workbench (см. Приложение 2).

#### 10.2.3.5. Подвижки на опорах, механические помехи

Так как при гидравлическом или пневматическом нагружении происходит изменение геометрических размеров объекта, а опорные конструкции размеров не изменяют, то при нагружении имеют место перемещения объекта относительно опорных конструкций и внутренних, имеющих свободу перемещения устройств - тарелок, перегородок и т. п.

АЭ активность, вызванная такими перемещениями, характеризуется «всплесками» событий с высокими амплитудами, количеством выбросов, длительностью. События механической природы распространяются в корпусе объекта на большие расстояния и могут быть зарегистрированы ПАЭ, расположенными на большом удалении друг от друга. Еще одним свойством событий механической природы является то, что первым импульсом такого события часто является импульс с относительно небольшой амплитудой, длительностью, количеством осцилляций, что ограничивает возможность использования традиционных типов фильтрации (см. рис. 10.15).

Для автоматического исключения событий механической природы применяется т. н. фильтр Swansong, который основывается на выделении «контрольных» импульсов и удалении ВСЕХ данных в диапазоне  $\pm$ (0,1 ÷ 0,5) с от каждого «контрольного» импульса. Для определения «контрольных» импульсов в фильтре Swansong используется три диапазона амплитуды/длительности.

Алгоритм работы фильтра Swansong:

еспи  $((A_i - A_{TH}) < 10$  и D<sub>i</sub> > 2000 или

 $(A_i - A_{TH}) < 20$  и D<sub>i</sub> > 3500 или  $(A_i - A_{TH}) > 20$   $\mu$  D<sub>i</sub> > 4500), to

удалять все импульсы по всем каналам, до, после и включая контрольный в диапазоне  $(T_i \pm (0.1 \div 0.5) c)$ ,

где для импульса і:

A<sub>i</sub> - амплитуда «контрольного» импульса, дБ;

Атн - порог при регистрации данных, дБ;

D<sub>i</sub> - длительность «контрольного» импульса, мкс;

время регистрации «контрольного» импульса, с.  $T_i -$ 

Фильтр Swansong в полной мере реализован в пакетах ПО AE Workbench (программа AE PostExpert), Acoustic Emission Data Analyzer (см. Приложение 2).

На рис. 10.15а, б и в представлен участок испытания с выраженными помехами механического характера. К файлу был применен фильтр Swansong (настройки фильтра для программы AE PostExpert приведены на рис. 10.16).

На рис. 10.15г, д и е приведены результаты работы фильтра. Помехи механической природы, в основном, исключены. Некоторое количество оставшихся механических «тычков» могут быть удалены вручную, графической фильтрацией, с помощью программы AE CorrelationExpert.

В ПО A-Line полное исключение помех механической природы также может быть выполнено вручную, с помощью окна «Фильтр и просмотр» или фильтрацией по региону, но это более трудоемко.

Как и во всех других случаях, необходимо принять все меры по исключению или снижению уровня механических помех при подготовке и проведении АЭК (см. раздел 6.4.3). Наличие помех во время АЭК увеличивает трудоемкость обработки, снижает достоверность АЭК, а в ряде случаев исключает возможность принятия обоснованного заключения по результатам АЭК.

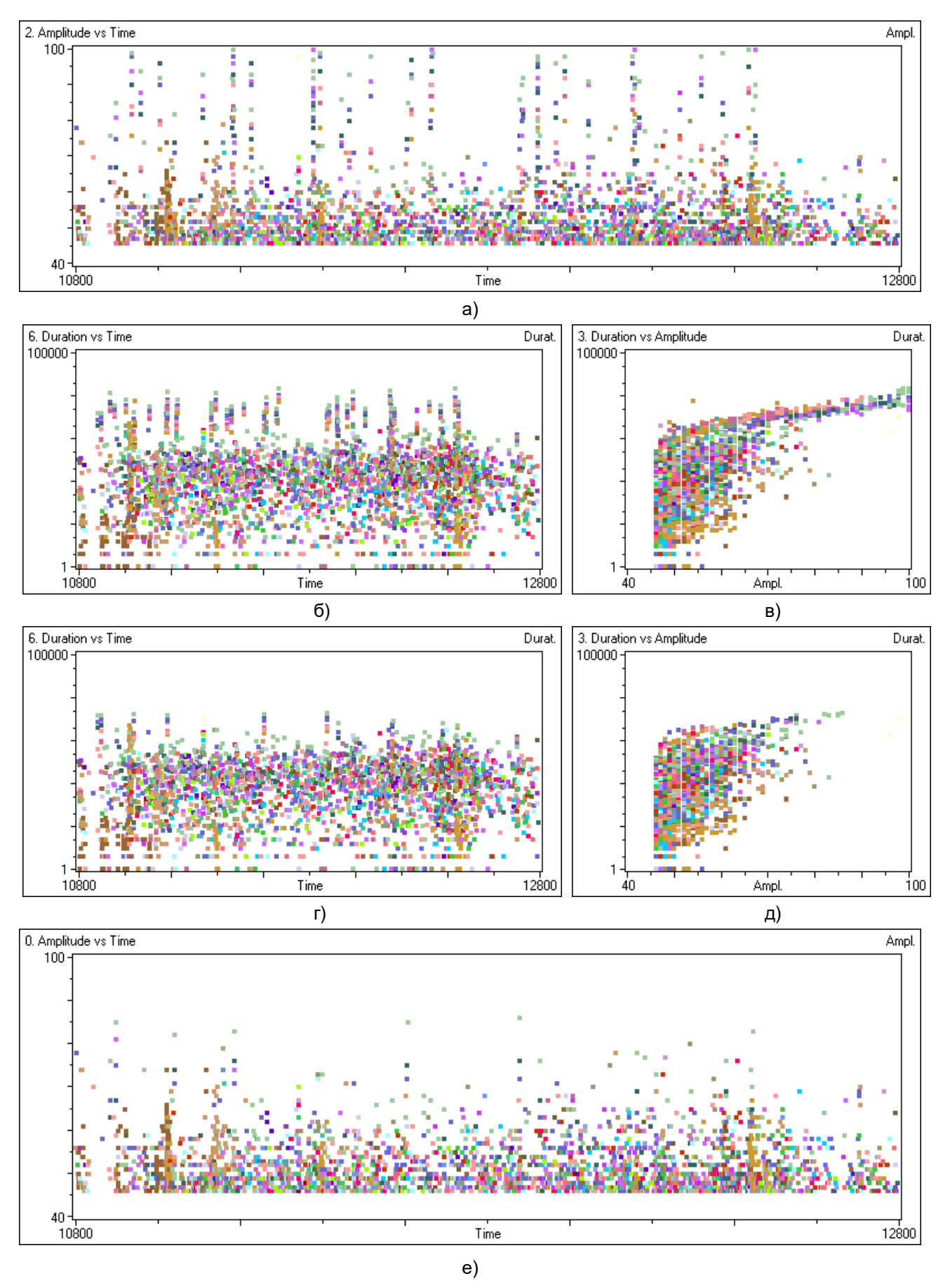

<span id="page-272-0"></span>**Рис. 10.15. Участок нагружения с АЭ активностью механической природы**

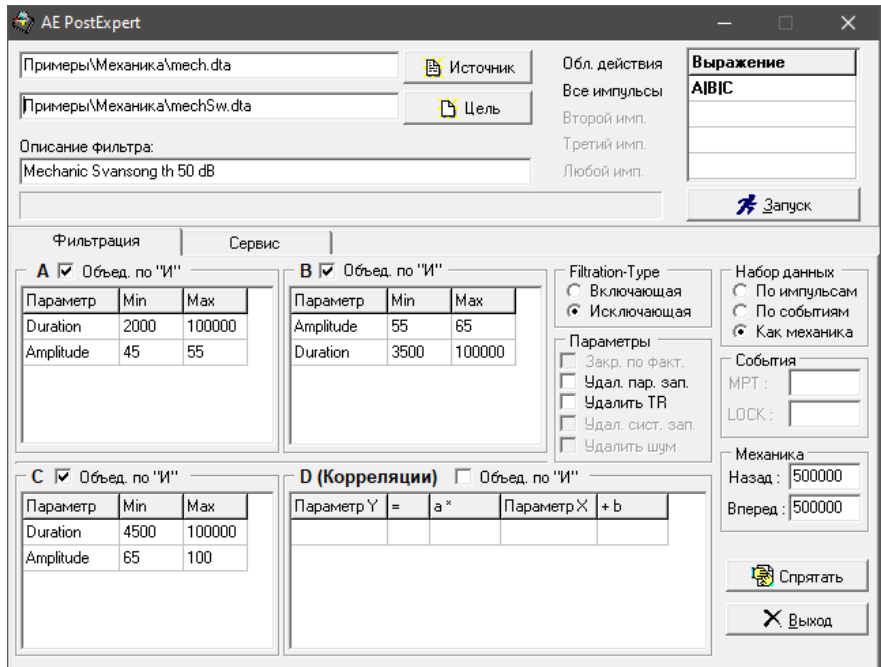

**Рис. 10.16. Программа Post Expert пакета AE Workbench. Настройки фильтра**

# <span id="page-273-0"></span>**10.2.3.6. Отказ ПАЭ / предусилителя**

Отказы ПАЭ/предусилителя/кабеля/оборудования могут быть причиной активности различного вида. Иногда имеет место нарушение экранирующей изоляции, приводящее к росту наводок, искрение в контактах, пропадание контакта, самопроизвольное переключение предусилителя совмещенного ПАЭ в режим самоизлучения (см. рис. [10.17\)](#page-273-1).

Признаками такого рода отказов служат:

- изменение активности, касающееся определенного канала;
- изменение характера регистрируемой активности по каналу;
- отсутствие активности от канала;
- изменение уровня шумов/RMS/ASL;
- непрерывные помехи по каналу.

При возникновении подозрения о наличии подобной активности необходимо немедленно заменить дефектное оборудование. Для этой же цели в течение АЭК выполняется периодическая проверка работоспособности системы.

Активность, вызванная дефектами оборудования, должна быть полностью исключена при анализе данных АЭК.

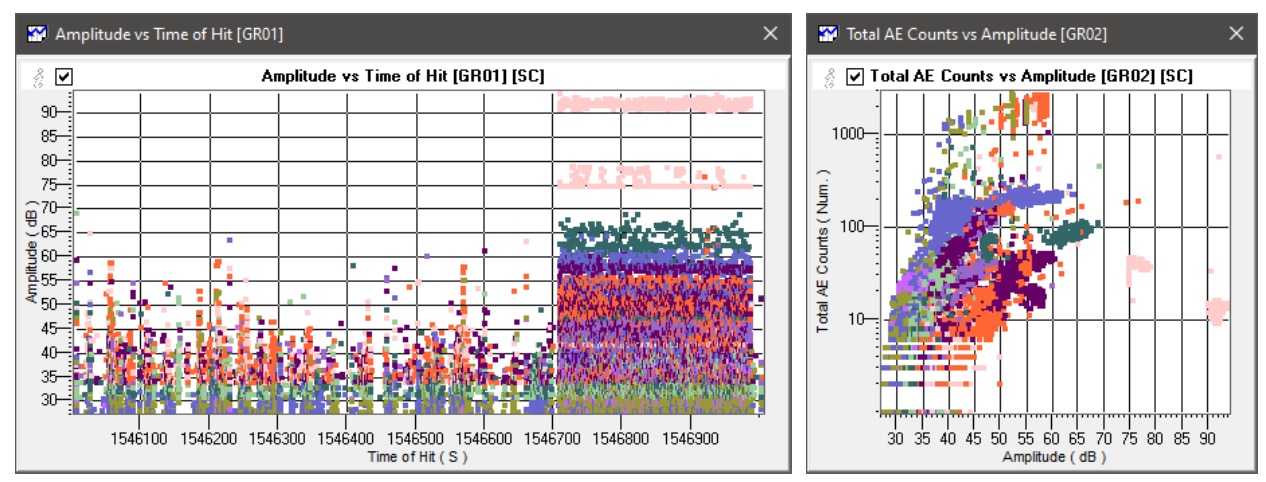

<span id="page-273-1"></span>**Рис. 10.17. Активность, инициированная отказом предусилителя совмещенного ПАЭ**

# 10.3. Локация источников АЭ

Локация является важнейшим средством и критерием оценки состояния технологического оборудования при выполнении АЭК.

При оценке состояния объекта по результатам АЭК применяются, как правило, те же типы локации, что и во время АЭК. Для более удобного представления данных применяются объемные модели локации. При назначении параметров процессора локации используются как данные о характеристиках объекта, полученные при подготовке АЭК, так и результаты контрольной локации, проведенной после завершения испытания. При этом должны учитываться возможные изменения и уточнения локационной схемы. принятые во время испытания:

- изменения в схеме расположения ПАЭ;  $\bullet$
- установка дополнительных ПАЭ;
- установка и назначение дополнительных ПАЭ в качестве сторожевых;
- уточнение коэффициента затухания, скорости распространения сигналов АЭ (например, в случае  $\bullet$ изменения порога) и местоположения ПАЭ.

Параметры локации источников АЭ задаются в соответствии с положениями разделов 4.6, 5.1, 7.5.7 настоящего Руководства.

На этапе постобработки оператор не ограничен количеством групп локации. Одни и те же данные можно параллельно и независимо анализировать с использованием нескольких групп локации - обычной, локации с фильтрацией пачек и показом индикаций вне зон. Также полезно анализировать диаграмму накопления лоцированных событий, сравнивать результаты локации файлов с различной степенью фильтрации (см. раздел 10.1).

При формировании локационной схемы рекомендуется использовать кластеризацию. Размер кластера рекомендуется принимать около 10 % расстояния между ПАЭ.

Построенная локационная схема должна быть проверена и, при необходимости, уточнена с использованием данных, зарегистрированных при выполнении проверки точности локации перед испытанием и результатов выполнения контрольной локации (см. раздел 7.7.9). Погрешность локации при использовании этих данных не должна быть выше 5 % от расстояния между ПАЭ.

Лоцированные и кластеризованные источники АЭ должны оцениваться по количеству включенных в кластер лоцированных событий и по их локационной амплитуде (см. раздел 7.7.5).

## Внимание:

При оценке состояния объекта необходимо оценивать каждый источник АЭ индивидуально. Для этого рекомендуется выделять эти источники фильтрацией по локации в отдельные файлы (см. раздел 4.7.6) и далее оценивать только импульсы, составляющие лоцированные события каждого источника.

## 10.4. Оценка технического состояния объекта контроля

## <span id="page-274-1"></span>10.4.1. Выбор этапа испытания для оценки технического состояния

При нагружении объекта АЭК по Варианту 1 – до пробного давления (см. раздел 6.2.1) для оценки технического состояния и выявления дефектов, склонных к росту, используется диапазон изменения давления от 0,5 Рпр до Рпр (первое нагружение, рис. 6.1); однако если при первом нагружении регистрируется значительное количество импульсов АЭ, выявляются активные или критически активные источники АЭ (класс II и III – ПБ 03-593-03) или получены неопределенные данные, то для оценки технического состояния могут быть использованы данные, зарегистрированные при повторном нагружении (0,5 Рпр до 0,98 Рпр).

При нагружении объекта АЭК по Варианту 2 – до 105–110 % от рабочей нагрузки (см. раздел 6.2.2) для оценки технического состояния в случае АЭК сосуда, выведенного из эксплуатации, используется диапазон изменения давления от 0,5 Р<sub>РАБ</sub> до 1,1 Р<sub>РАБ</sub> (рис. 6.2); а в случае сосуда, испытываемого в рабочих условиях, используется диапазон изменения давления от 0,9 Р<sub>РАБ</sub> до 1,1 Р<sub>РАБ</sub> (рис. 6.3).

Приведем оценку состояния в соответствии со следующими критериями оценки:

- стандарт EN 14584:2013;  $\bullet$
- стандарт ASTM E569/E569M-20;
- комбинированный зонно-локационный критерий;
- «весовые» критерии (Applied Inspection Systems, Inc.).

## <span id="page-274-0"></span>10.4.2. Применение стандарта EN 14584:2013 при постобработке

Если испытание проводилось в соответствии с требованиями EN 14584:2013 [37], то, в соответствии с положениями раздела 8 стандарта, оценка источников АЭ может быть выполнена по следующим характеристикам АЭ активности:

- **Рост активности** опережающее нарастание активности АЭ или энергии по любому каналу по сравнению с увеличением нагрузки.
- **События высокой амплитуды** регистрация N1 лоцированных событий АЭ с локационной амплитудой выше предварительно заданной «высокой амплитуды» А1.
- **События на выдержках** регистрация N3 лоцированных событий АЭ с локационной амплитудой выше предварительно заданного значения АС2, зарегистрированных в течение tн мин выдержки давления. Отсчет периода t<sub>H</sub> начинается по истечении 2 мин с начала выдержки.
- **Концентрация высокоамплитудных событий** регистрация NC1 лоцированных событий АЭ с локационной амплитудой выше предварительно заданной «высокой амплитуды в кластере» АC1, зарегистрированных в кластере, сторона которого (или диаметр) составляет Z мм.
- **Концентрация низкоамплитудных событий** регистрация NC2 лоцированных событий АЭ с локационной амплитудой выше предварительно заданной «низкой амплитуды в кластере» АC2, зарегистрированных в кластере, сторона которого (или диаметр) составляет Z мм.

Локационная амплитуда должна определяться по данным затухания в соответствии с положениями приложения А стандарта EN 14584:2013.

Критериальные параметры могут иметь различные численные значения для первого и повторного нагружения.

Стандарт EN 14584:2013 предусматривает классификацию выявленных источников на 3 группы:

- низкоактивные источники;
- активные источники;
- высокоактивные источники.

Адаптированная к российским нормам, приведенная к четырем классам, классификация источников приведена в таблице ниже. Отнесение источника к более высокому классу опасности определяется:

- превышением одного или нескольких значений N1, N3, NC1, NC3;
- удвоением суммарной зарегистрированной энергии в течение ДВУХ последовательных интервалов пятипроцентного изменения нагрузки по одному или более каналов. Порог учета удвоения суммарной энергии EB должен быть предварительно задан;
- если превышены ВСЕ значения N1, N3, NC1, NC3, относящихся к высокоактивным источникам, то такой источник классифицируется как катастрофически активный.

Критерии могут иметь различные численные значения для первого и повторного нагружения. При анализе результатов АЭК в рамках настоящего Руководства граничные значения A1, AC1, AC2, N1, NC1, NC2, N3, Z, t<sub>H</sub>, EB рекомендуется принимать в соответствии с таблицей 10.1.

#### **Таблица 10.1**

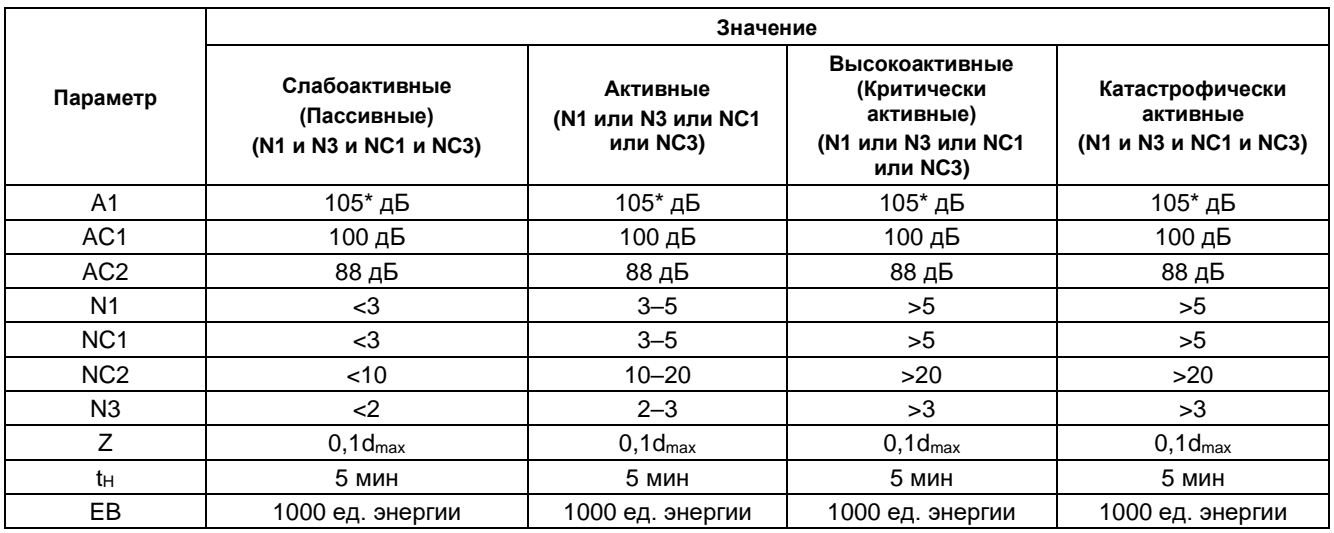

\* Или максимальная амплитуда при заданном усилении.

#### **Особенности оценки:**

При использовании АЭ системы/ПО A-Line окно локационной амплитуды отображается, если отмечен чек-бокс «Отобразить окно локационной амплитуды» окна «Дополнительные опции локации». При этом затухание (блок «Коэффициент затухания») должно быть задано по результатам определения акустических параметров объекта (раздел [7.7.3\)](#page-226-0).

## **Примечание:**

Реализованный в ПО A-Line локационный критерий согласно EN 14584:2005 отличается от описываемой версии критерия (см. раздел [4.9.1.2\)](#page-160-0) и может быть применен для оценки данных с учетом его особенностей, приведенных в указанном разделе.

#### <span id="page-276-0"></span>**10.4.3. Стандарт ASTM E569/E569M-20 и его расширение**

Стандарт ASTM E569/E569M-20 «Стандартное руководство по акустико-эмиссионному контролю конструкций в процессе контролируемого нагружения» [\[34\]](#page-324-3) может применяться для оценки результатов АЭК не только в реальном времени, но и при постобработке. На основе этого стандарта разработан ряд процедур оценки результатов АЭ испытаний.

В настоящем разделе представлена процедура обработки/оценки данных, изложенная в книге Джеймса Д. Леайрда «How to ensure an accurate and valid acoustic emission test» [\[47\]](#page-324-1) и далее обозначаемая как ASTM E569/JDL.

Если испытание выполняется в соответствии с положениями ASTM E569 (выбор расстояния между ПАЭ, подготовка испытания, калибровка ПАЭ, программа испытания и т. д.), то к обработке и оценке данных АЭК может быть применена процедура ASTM E569/JDL, основанная на положениях этого стандарта.

Задачей процедуры оценки является регистрация, локация и классификация источников АЭ. В соответствии с положениями ASTM E569 каждый АЭ источник должен быть оценен с помощью традиционных методов НК.

Основное условие применения процедуры – адекватное нагружение объекта. Нагружение может осуществляться увеличением давления в сосуде, работающем под давлением, или уровня в объекте, работающем под наливом. Задача нагружения – на 10 % превысить максимальное давление/уровень, имевший место за последние 12 месяцев. Превышение давления/уровня может быть выполнено как рабочей средой, так и при гидравлическом/пневматическом испытании. Как правило, контролируемое нагружение выполняется от 75 % до 100 % пробного давления/уровня с выдержками на 80 и 90 %.

Процедура обработки/оценки результатов АЭК, предлагаемая Леайрдом, на первой стадии анализа предполагает фильтрацию помех и шумов. Шумы известного происхождения и известных сигнатур удаляются в соответствии с общими правилами (см. раздел [10.2.3\)](#page-263-0), кроме того, удаляются импульсы с количеством выбросов до 3 (при консервативном анализе) или до 15 (при агрессивном анализе).

Также может быть применен частотный фильтр – удаляются импульсы, у которых отношение «Количество выбросов / Длительность» меньше половины резонансной частоты ПАЭ.

#### **10.4.3.1. Оценка активности источников**

Следующая стадия анализа – оценка активности. Оценивается изменение АЭ активности с изменением нагрузки по каждому каналу.

Используются диаграммы накопления импульсов от нагрузки. Каждый источник (или канал) должен анализироваться индивидуально. Используется зонная локация и, соответственно, первые импульсы событий.

Если информация о нагрузке отсутствует (нет датчика давления), то можно либо рассматривать зависимость накопления импульсов от времени (суммарный счет импульсов АЭ), либо (лучший вариант) выполнить экспорт данных в электронную таблицу, сгенерировать график нагружения, состыковать его с экспортированными данными и получить соответствующую диаграмму.

Источники распределяются в зависимости от активности на три категории – неактивные, активные и критически активные. Описания категорий активности каналов приведены ниже:

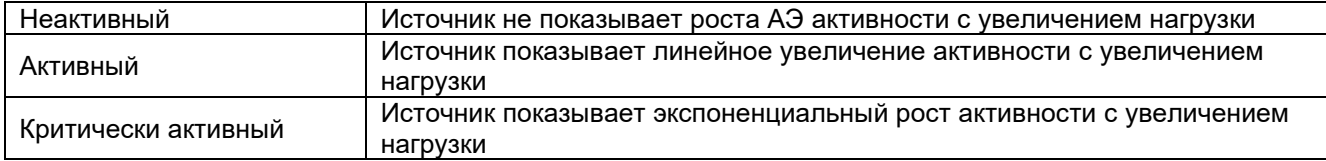

Графически категории активности представлены на рис. [10.18](#page-277-0) (источник А – неактивен, B – активен, C – критически активен).

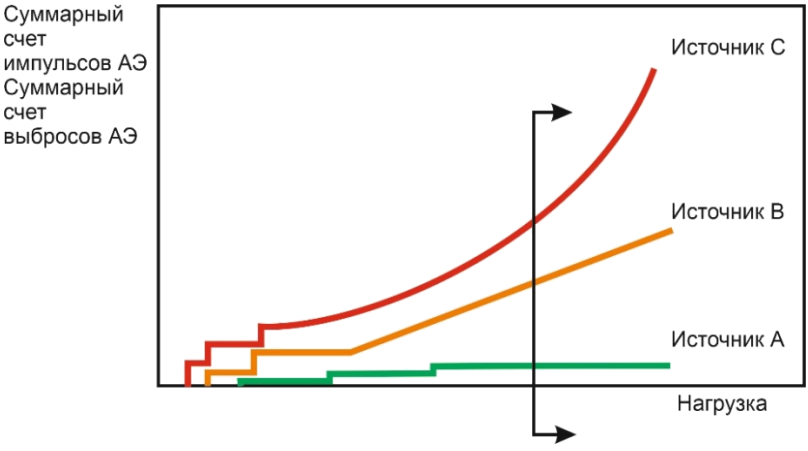

Рис. 10.18. Активность источников по ASTM E569/E569M-20

## <span id="page-277-0"></span>10.4.3.2. Оценка интенсивности источников

Третья стадия анализа – классификация источников по интенсивности. Интенсивность оценивается для активных и критически активных источников (каналов). Наиболее подходящие характеристики для оценки интенсивности – энергия импульса или его пиковая амплитуда. Интенсивность рассматривается как среднее значение соответствующего параметра на определенном интервале изменения нагрузки (или с течением времени).

Источники (каналы) распределяются на 3 категории:

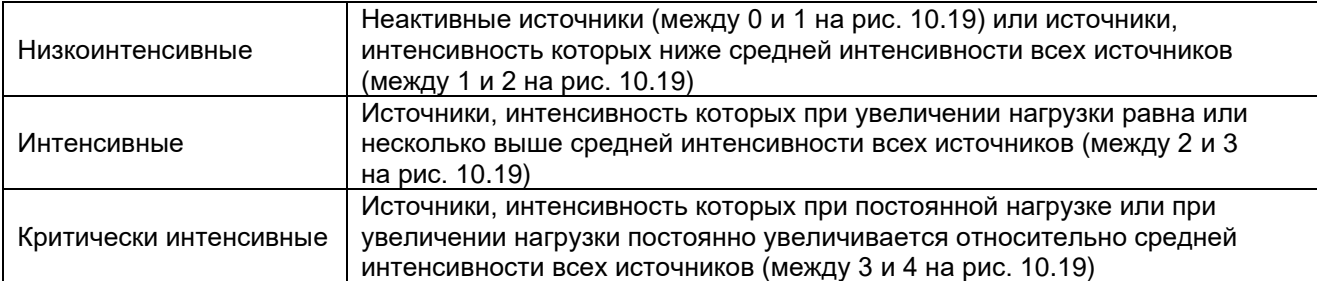

Для полноценного применения стандарта ASTM E569 ПО анализа данных должно поддерживать возможность отображения как средней интенсивности по всем каналам, так и отображения средней интенсивности по определенному каналу, а также их сравнение.

В стандарте предлагается оценивать отношение средней интенсивности по определенному каналу к средней интенсивности всех каналов на этом участке испытания. Если это отношение много меньше единицы, то канал рассматривается как неинтенсивный, если отношение не превышает единицу низкоинтенсивный, если приблизительно равно единице - интенсивный, если больше единицы критически интенсивный. Графически это может быть представлено так, как на рис. 10.19.

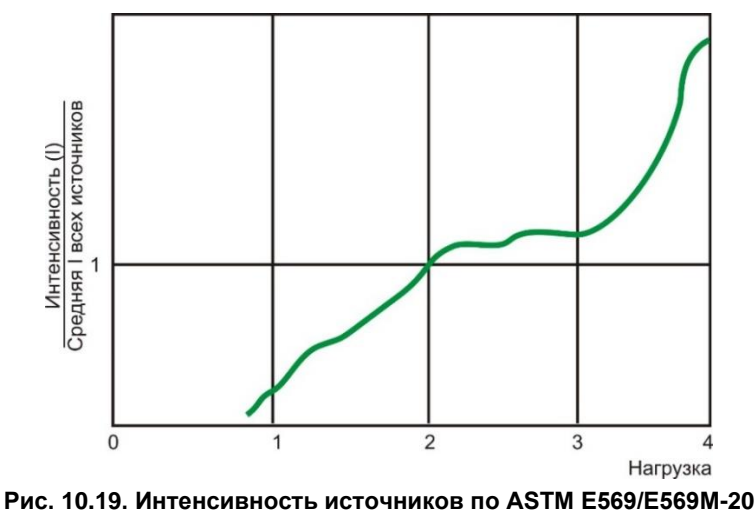

<span id="page-277-1"></span>Для построения соответствующей диаграммы и анализа можно использовать пакет Acoustic Emission Data Analyzer (см. Приложение П2.2), который позволяет отобразить отношение интенсивности

 $\times$ W Intencity vs Time of Hit [GR09] Intencity vs Time of Hit [GR09] [SC] ి ⊠  $7.5 7 6,5 -$ 6- $5,5 -$ 5  $\frac{25}{10}$  4.5<br> $\frac{4}{10}$  4-<br> $\frac{1}{2}$  3.5-**่ #**16  $\overline{3}$  $2.5 2-\frac{3}{2}$  $1.5 -$ Н.  $\mathbf{1}$ Ħ  $0,5 -$ 500 1000 1500 2000 2500 3000 3500 4000 4500 5000 5500 6000 6500 Time of Hit (S)

источника (как по амплитуде, так и по энергии) к средней интенсивности всех источников (каналов) – см. рис. [10.20.](#page-278-0) Для данного испытания оператор должен обратить внимание на канал 16 (фиолетовый), для которого интенсивность явно увеличилась на последнем этапе испытания.

**Рис. 10.20. Представление сравнительной интенсивности каналов**

<span id="page-278-0"></span>Анализ того же испытания представлен для пакета AE Workbench (рис. [10.21\)](#page-278-1). Здесь непосредственное отображение соотношения интенсивностей невозможно, однако можно сравнить среднюю интенсивность (энергию) по всем каналам и интенсивность по каждому каналу. Обращают на себя внимание каналы 15 и 16, интенсивность которых на высоких уровнях нагрузки значительно превышает среднюю.

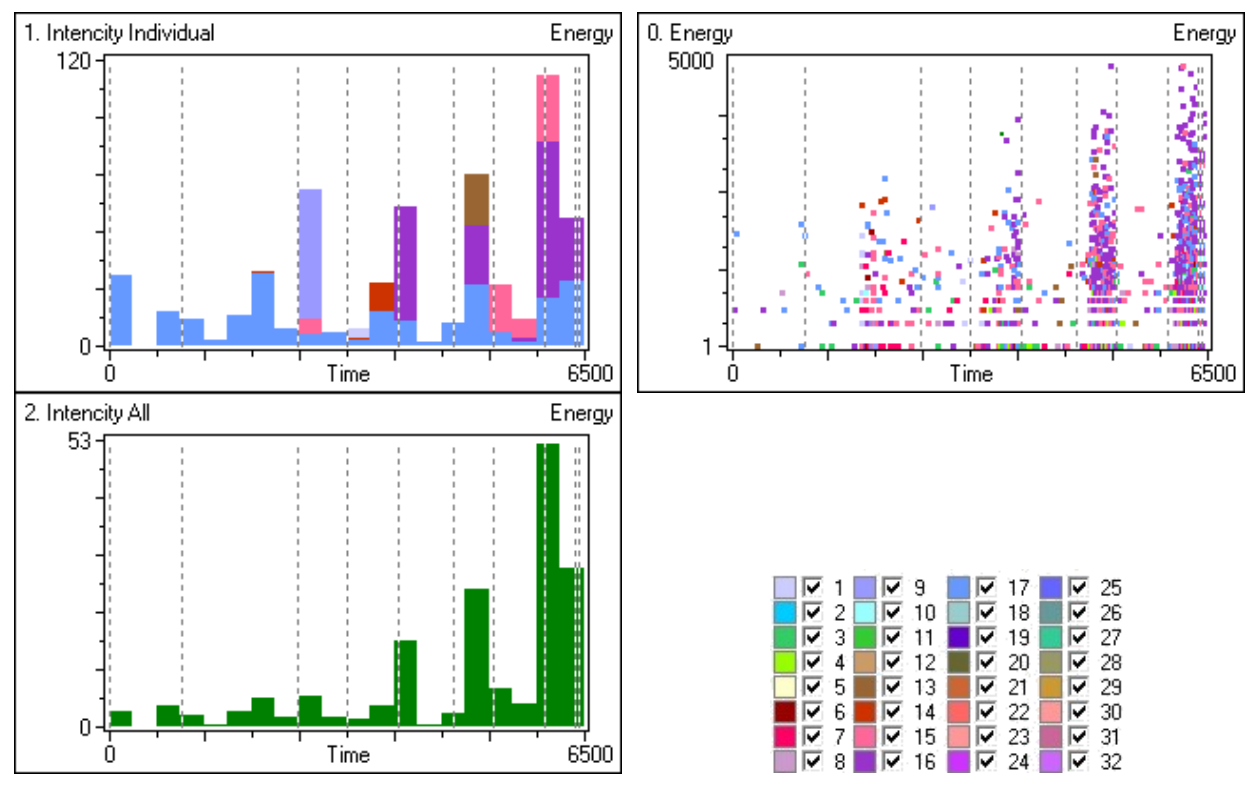

**Рис. 10.21. Представление интенсивности в пакете AE Workbench**

<span id="page-278-1"></span>В оригинальном пакете ПО A-Line представление сравнительной интенсивности затруднительно по следующим причинам:

- затруднителен анализ только первых импульсов событий (включая события, состоящие из одного импульса);
- невозможно представление средней интенсивности всех источников.

## 10.4.3.3. Классификация источников

Следующая стадия анализа – классификация источников на пять классов – от А до Е. Источниками класса А могут быть незначительные дефекты, не требующие дополнительных действий, но которые могут быть отмечены для сравнения с данными будущих испытаний. Источники класса В - трещины во вспомогательных сварных соединениях, незначительный питтинг или коррозионная активность отметить для последующих испытаний. Источники класса С требуют последующего НК при ближайшей возможности. Источники класса D требуют немедленного НК. Все источники класса Е являются критическими и могут быть следствием развития трешин. Обычно источники класса Е являются причиной остановки испытания.

Класс А приведенной классификации соответствует источникам класса I ПБ 03-593-03, классы В и С источникам класса II, класс D – источникам класса III, класс E – IV классу.

При применении процедуры оценки оператор должен оценить категорию активности и интенсивности каждого источника (канала) объекта.

Источники класса А (см. таблицу 10.2) – неактивные источники, не требуют дополнительной оценки, вне зависимости от их интенсивности, и, по определению, имеют низкую или нулевую интенсивность. Точно так же источники, интенсивность которых соответствует неактивной области (между линиями 0 и 1 на рис. 10.19), не требуют дополнительной оценки, вне зависимости от категории их активности. Трудно представить неактивный, в классификации интенсивности, источник, имеющей иную классификацию, кроме такой же в классификации активности.

Источники класса В, активные и при этом низкоинтенсивные, следует отметить для сравнения с результатами следующего АЭК.

Источники класса C – активные источники, которые при этом являются интенсивными, как и критически активные источники с низкой интенсивностью, следует проверить дополнительно с применением методов традиционного НК.

Источники класса D - активные источники, интенсивность которых оценивается как критическая, и критически активные и при этом интенсивные источники, должны быть немедленно оценены с применением методов традиционного НК.

Источники класса Е – критически активные и при этом критически интенсивные источники – основание для прекращения испытания и немедленной оценки этих источников с помощью традиционных методов НК.

# Таблица 10.2. Классификация источников в соответствии с процедурой ASTM E569/JDL

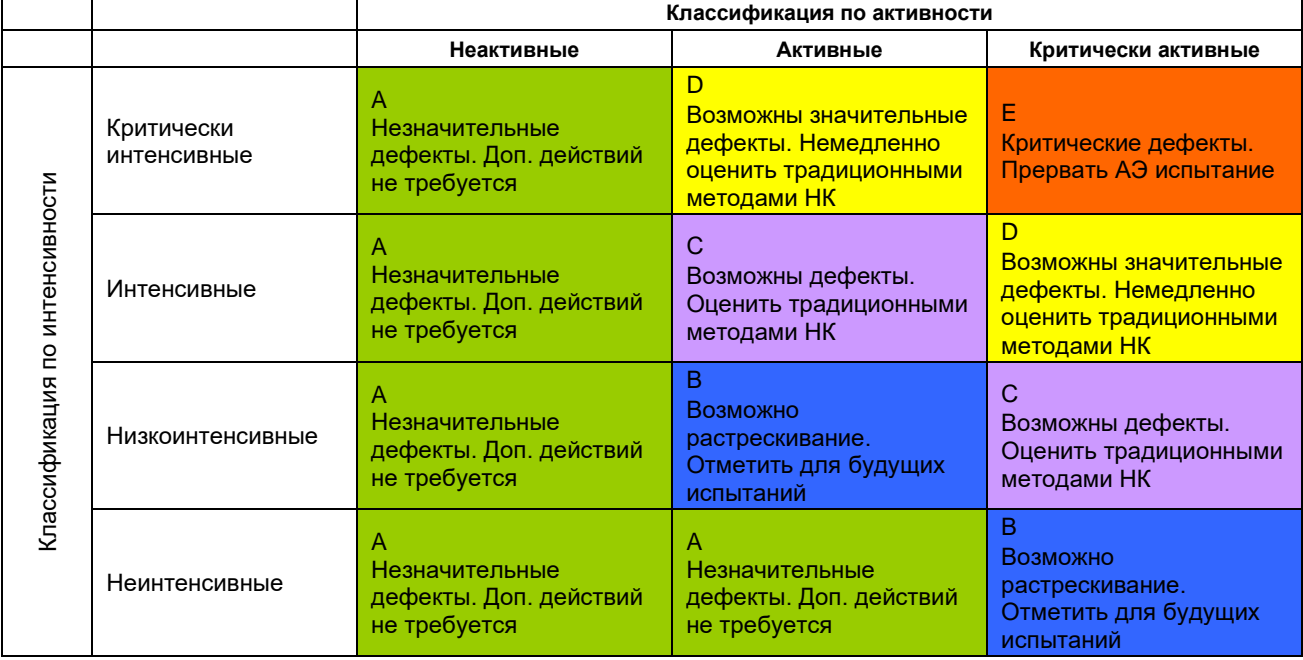

# 10.4.3.4. Локация источников

Вышеприведенная классификация источников фактически является классификацией каналов. Рассмотрим два ПАЭ, которые имеют одинаковую активность/интенсивность. Предположим, что зарегистрированные данные на первом ПАЭ являются результатом работы одного источника, а на втором - нескольких. Очевидно, что источник в зоне первого ПАЭ должен вызывать большее беспокойство, чем несколько источников у второго. В то же время при расстоянии между ПАЭ около 4,5 м каждый ПАЭ контролирует достаточно большую зону размером около 10 м<sup>2</sup>, включая несколько метров сварных соединений (для цилиндрического сосуда).

В дополнение к анализу активности/интенсивности источников АЭ, возможность локации АЭ событий, а также выделения (фильтрации) лоцированных событий дают оператору возможность определить количество источников, регистрируемых ПАЭ, а также местоположение этих источников. Таким образом, локация источников – последняя часть рассматриваемой процедуры.

Как показано выше (см. разделы 4.6 и 5.1), два ПАЭ задают линейную, а три – плоскостную локацию. Для обеспечения возможности локации источников необходимо размещать ПАЭ на достаточно близком расстоянии друг от друга (см. раздел. 7.7.3).

При оценке степени концентрации событий АЭ используется метод локации сигналов по РВП и применяется кластеризация лоцированных событий. Размер кластера принимается равным 5 % от максимального расстояния между ПАЭ. Особое внимание должны привлекать источники в зонах сварных швов и зонах термического влияния.

Таблица 10.3 определяет количество событий в кластерах и соответствующие действия оператора.

#### Таблица 10.3. Кластеризованные источники

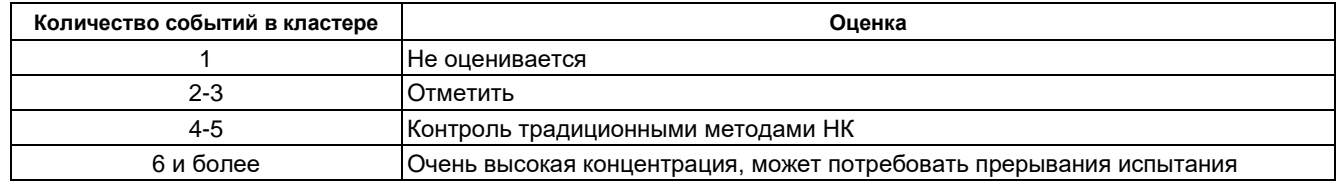

#### 10.4.4. Комбинированный зонно-локационный критерий

При постанализе результатов АЭК автором применяется зонно-локационный критерий, являющийся комбинацией нескольких критериев, подразумевающих как зонную, так и расчетную локацию.

При оценке технического состояния объекта АЭК в соответствии с зонно-локационным критерием учитывается:

- наличие источников с высокой концентрацией лоцированных событий АЭ;
- нарушение критериев оценки АЭ активности на ближайших ПАЭ.

При определении класса выявленных источников АЭ и необходимости их дополнительного обследования учитывается:

- лоцируемость и степень концентрации лоцированных событий АЭ;
- характеристики активности источников АЭ;
- местоположение источников АЭ активности (например, вблизи сварного шва);  $\bullet$
- наличие в зонах лоцированных источников АЭ конструкций (опоры, лестницы), которые могут быть причиной возникновения помех.

При оценке степени концентрации лоцированных событий АЭ используется метод локации по разнице времени прихода (РВП) импульсов.

Выявленные источники АЭ классифицируются на четыре группы в соответствии с таблицей 10.4.

| Группа         | Класс<br>в соответ-<br>ствии с<br>ПБ 03-593-<br>03 | Описание группы                                                                                                    | Мероприятия                                                                                                    |
|----------------|----------------------------------------------------|----------------------------------------------------------------------------------------------------|----------------------------------------------------------------------------------------------------|
| 1              |                                                    | Зоны ПАЭ с отсутствием концентраций<br>лоцированных событий АЭ<br>и нарушений критериев оценки                                                                                                    | Дополнительный НК не требуется                                                                                                    |
| $\mathfrak{p}$ | $\mathbf{H}$                                       | Источники АЭ в зонах устройств,<br>которые могут быть причиной<br>возникновения помех (опоры,<br>внутренние устройства и т. п.), и зоны<br>ПАЭ с нарушенными критериями<br>оценки и отсутствием концентраций<br>лоцированных событий АЭ                                         | Дополнительный анализ данных, осмотр<br>объекта, при необходимости -<br>дополнительный НК, отметить для<br>последующих испытаний                                                                                                   |
| 3              | III                                                | Источники с высокой концентрацией<br>лоцированных событий АЭ, при этом<br>критерии оценки на ближайших ПАЭ<br>НЕ нарушены                                                                                                    | Дополнительный НК в зонах расположения<br>источников АЭ с наибольшей активностью,<br>при обнаружении недопустимых дефектов -<br>100 % НК в зонах источников этой группы,<br>в любом случае - отметить для последующих<br>испытаний |
| 4              | IV                                                 | Источники с высокой концентрацией<br>лоцированных событий АЭ, при этом<br>критерии оценки на ближайших ПАЭ<br>нарушены; значительное нарушение<br>критериев оценки, вне зависимости от<br>того, что источники с высокой<br>концентрацией лоцированных событий<br>АЭ отсутствуют | 100 % дополнительный неразрушающий<br>контроль (НК)                                                                                                    |

Таблица 10.4. Классификация источников АЭ на группы

# 10.4.4.1. Оценка степени концентрации сигналов АЭ

При оценке степени концентрации сигналов АЭ используется метод локации сигналов по РВП и применяется кластеризация лоцированных событий. Размер кластера рекомендуется принимать равным 10 % от максимального расстояния между ПАЭ. Концентрация сигналов АЭ считается высокой, если в кластере регистрируется более 5 событий.

## <span id="page-281-0"></span>10.4.4.2. Критерии оценки АЭ активности

При оценке характеристик АЭ активности, зарегистрированной ПАЭ, могут быть использованы критерии оценки, основанные на критериях кода ASME BPVC.V article 12 T-1281 и предложенные в [49], используемые в технологии АЭ контроля MONPAC (ПБ 03-593-03, П3.5) и приведенные ниже в таблице 10.5.

Критерии кода ASME/MONPAC являются критериями зонной локации, выполнение критериев определяется для каждого ПАЭ и отражает состояние контролируемой им зоны объекта (т. е. оцениваться по критериям должны только первые импульсы событий).

Учитываются только события, первые импульсы которых превышают порог оценки для соответствующего варианта нагружения (см. раздел 10.4.1). Критерии оценки считаются нарушенными, если нарушен хотя бы один из критериев.

#### **Таблица 10.5**

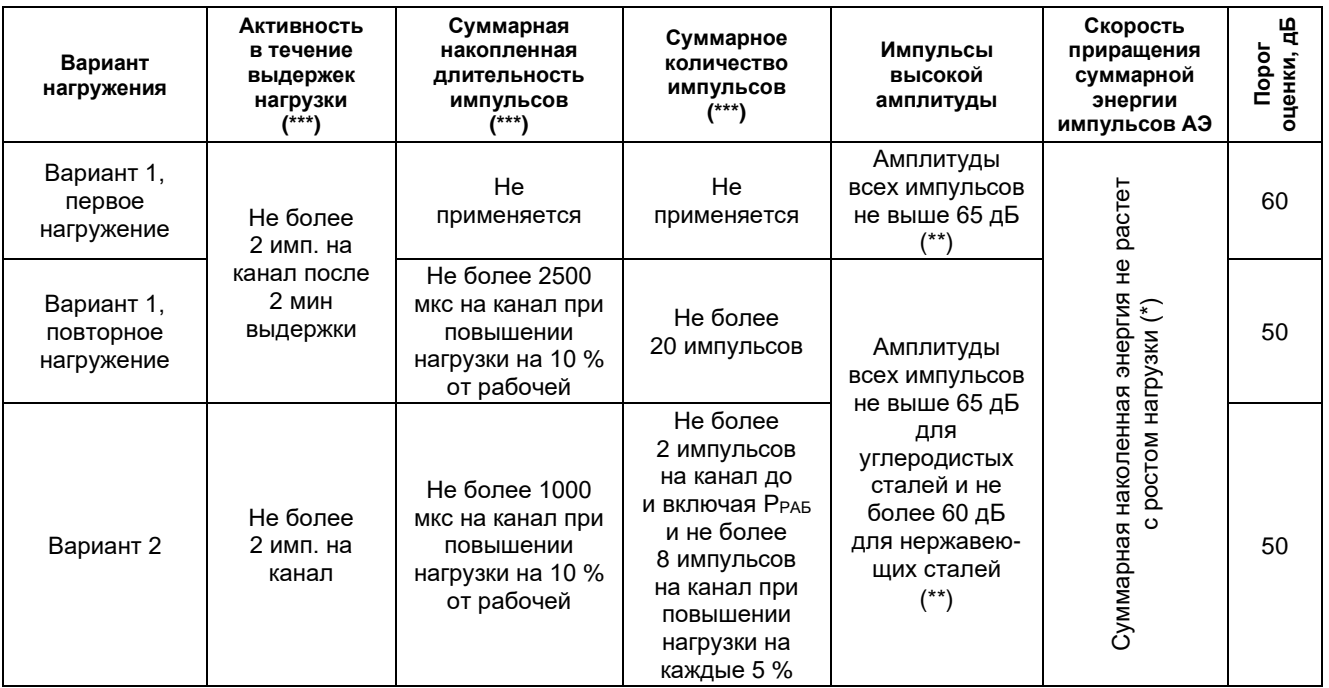

Критерий применяется для ПАЭ, зарегистрировавших более 10 импульсов на этапах испытания с сопоставимыми условиями нагружения.

При нарушении критерий может быть уточнен путем использования информации о местоположении событий. При нарушении АЭ активность должна оцениваться с учетом допустимых, согласно положениям настоящего Руководства, помех.

Критерии, приведенные в таблице 10.4, являются критериями **«гарантированной приемки»** объекта. Величины и характеристики активности, допускаемые по условиям этих критериев, весьма жестки и должны обеспечивать работу критериев для различных типов объектов и испытаний.

Если по одному или более каналов, установленных на объекте АЭК, зафиксировано нарушение критериев оценки, должен быть проведен дополнительный анализ данных, который может включать:

- оценку энергетической интенсивности источников АЭ;
- оценку АЭ активности с учетом допустимых, согласно положениям Руководства, помех;
- оценку АЭ активности с учетом местоположения источников АЭ;
- корректировку суммарной накопленной длительности с учетом контрольного порога.

## <span id="page-282-0"></span>**10.4.4.3. Оценка энергетической интенсивности источников АЭ**

В разделе приведена каноническая оценка энергетической интенсивности источников АЭ, которая является частью технологии АЭ контроля MONPAC ([\[49\]](#page-324-4), ПБ 03-593-03, П3.6).

При этом используется два параметра:

- Исторический индекс (Historic Index) параметр, характеризующий изменение силы сигнала импульсов АЭ в течение испытания;
- Силовой индекс (Severity) суммарная сила сигнала импульсов АЭ, имеющих наибольшие значения силы сигнала.

#### В качестве силы сигнала в технологии MONPAC может рассматриваться удвоенное значение MARSE или иной энергетический параметр.

Анализ интенсивности выполняется отдельно для каждого канала (ПАЭ), причем вычисленные максимальные значения Исторического индекса / Силового индекса для этого канала попадают в одну из шести зон (зона незначительной АЭ и зоны A, B, C, D, E) диаграммы зональной интенсивности (Zonal Intensity Plot, ZIP), построенной в координатах Historic Index / Severity (см. рис. [10.22\)](#page-283-0).

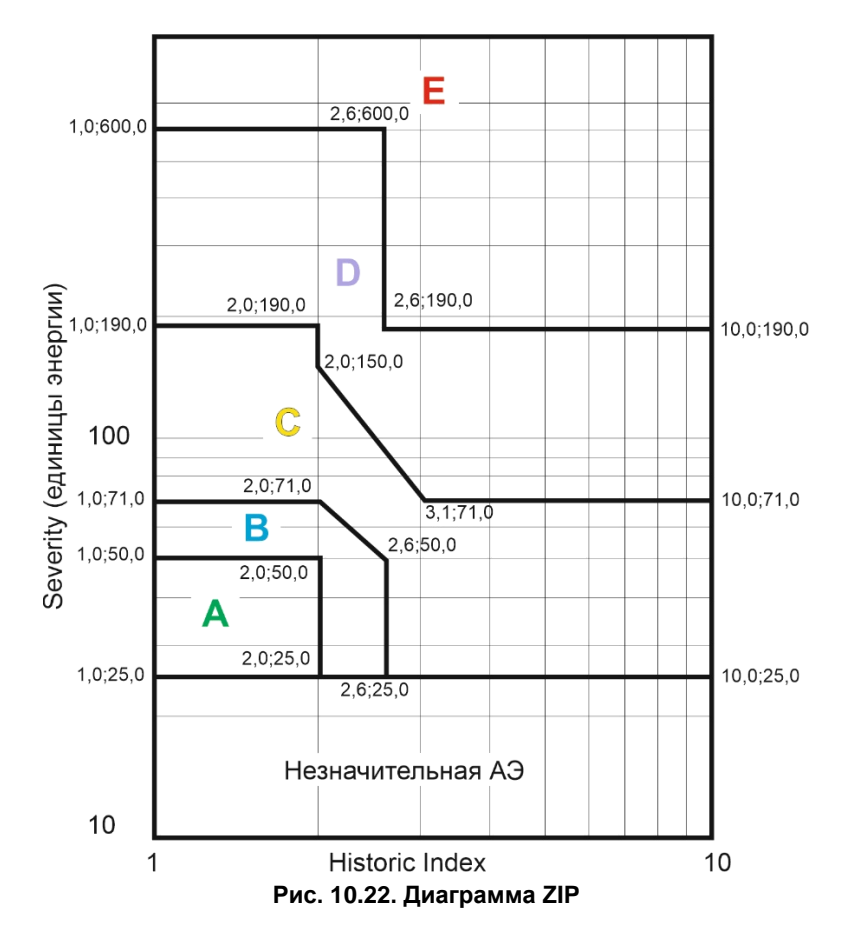

#### <span id="page-283-0"></span>Определение Historic Index и Severity

Historic Index (Исторический индекс - Н) показывает, становится ли АЭ более интенсивной с течением времени или с повышением нагрузки.

Исторический индекс в момент времени (t) определяется как отношение среднего значения силы сигнала (N-K) последних импульсов АЭ к среднему значению силы сигнала всех (N) зарегистрированных в процессе испытания импульсов АЭ:

$$
H(t) = \frac{N}{N-K} \left( \sum_{i=K+1}^{N} \frac{S_i}{\sum_{i=1}^{N} S_i} \right)
$$

Значение К определяется в соответствии с таблицей 10.6.

#### Таблица 10.6

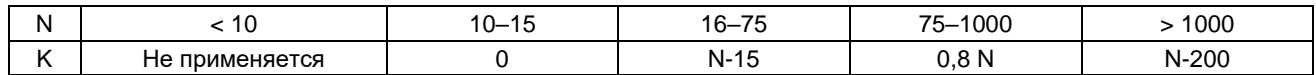

Severity (Силовой индекс - S) определяется как средняя силы сигнала J импульсов с наибольшей силой сигнала, зарегистрированных на данный момент испытаний (S<sub>0</sub>):

$$
S = \frac{1}{J} \sum_{i=1}^{J} S_{0i}
$$

где: для N < 10 не применяется;

> для N ≥ 10  $J = 10.$

#### Последующие действия

В результате выполнения анализа энергетической интенсивности источников АЭ каждый ПАЭ, установленный на объекте, попадает в определенную зону диаграммы зональной интенсивности (ZIP), что предполагает определенные действия по выявлению источников АЭ в зоне охвата данного ПАЭ. Эти рекомендуемые действия содержат минимальные требования (см. таблицу 10.7). В некоторых случаях могут потребоваться дополнительные мероприятия по обследованию зон объекта.

 $(46),$ 

 $(45)$ 

#### Таблица 10.7

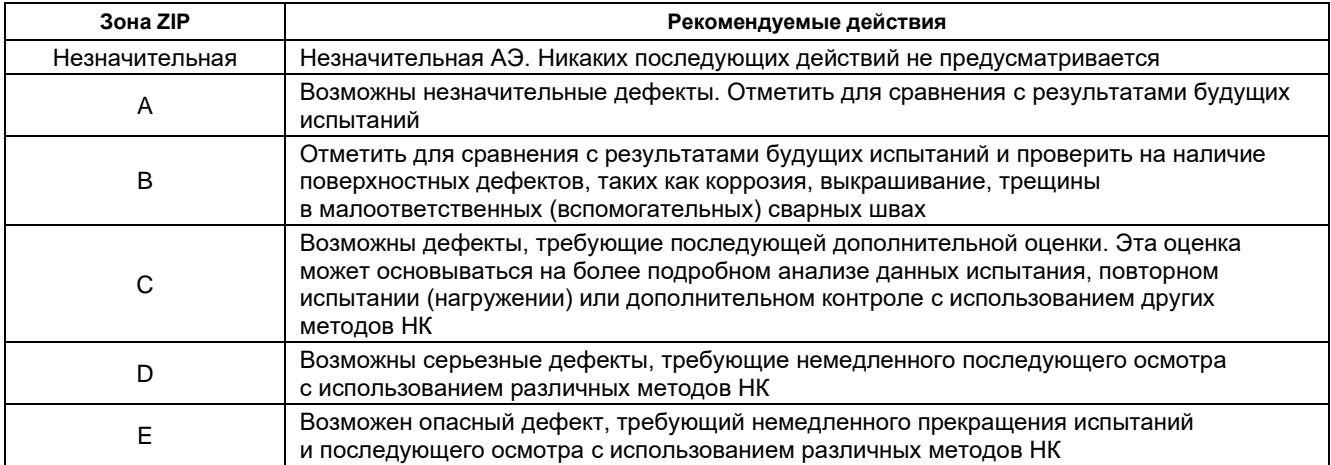

Необходимо отметить, что осуществляемая в результате анализа энергетической интенсивности сортировка каналов АЭ по зонам диаграммы ZIP не является строго коррелированной с наличием развивающихся дефектов в металле или сварных швах корпуса исследуемого объекта. Так, например, к зоне Е могут быть отнесены ПАЭ, зарегистрировавшие АЭ, вызванную перемещением или разрушением элементов внутренних устройств объекта контроля, деформациями крепежных элементов и т. п., что не является, однако, причиной для браковки корпуса исследуемого объекта. При этом необходим индивидуальный подход к каждому контролируемому объекту (изучение технической документации, конструкции, особенностей эксплуатации, предыстории и т. п.) и к полученным данным АЭ контроля.

Решение о техническом состоянии участков объекта, контролируемых ПАЭ, отнесенными в соответствии с диаграммой энергетической интенсивности к зонам D и E, принимают с учетом результатов анализа данных АЭ контроля и дополнительного неразрушающего контроля физическими методами.

#### Особенности применения оценки энергетической интенсивности источников АЭ

При выполнении оценки энергетической интенсивности источников АЭ необходимо учитывать следующее:

- оценка энергетической интенсивности производится в соответствующем типу испытания диапазоне  $\bullet$ оценки и для событий, первые импульсы которых превышают соответствующий порог оценки;
- Historic Index является безразмерной величиной, и его значение может использоваться  $\bullet$ непосредственно;
- Severity является величиной, зависящей от особенностей определения параметра силы сигнала  $\bullet$ (энергии) в конкретном типе АЭ аппаратуры, ее численные значения определены для аппаратуры компании PAC (компании, разработавшей энергетические критерии и диаграмму ZIP), и в ряде случаев может потребоваться ее корректировка.

Оценка энергетической интенсивности источников АЭ реализуется в ПО A-Line выбором пункта меню «Классификация – Диаграмма S-H» и соответствующей диаграммой, однако по ряду причин (см. раздел 4.9.3) критерий в настоящее время работает не вполне корректно и к применению не рекомендуется.

Оценка энергетической интенсивности источников АЭ при постанализе может быть выполнена в программе Acoustic Emission Data Analyzer (Приложение П2.2) (см. рис. 10.23). В программе используется преобразование энергетического параметра A-Line в совместимую с диаграммой ZIP величину. Файл данных должен быть подготовлен – удалены помехи, зарегистрированные при проведении АЭК, в т. ч. синфазные.

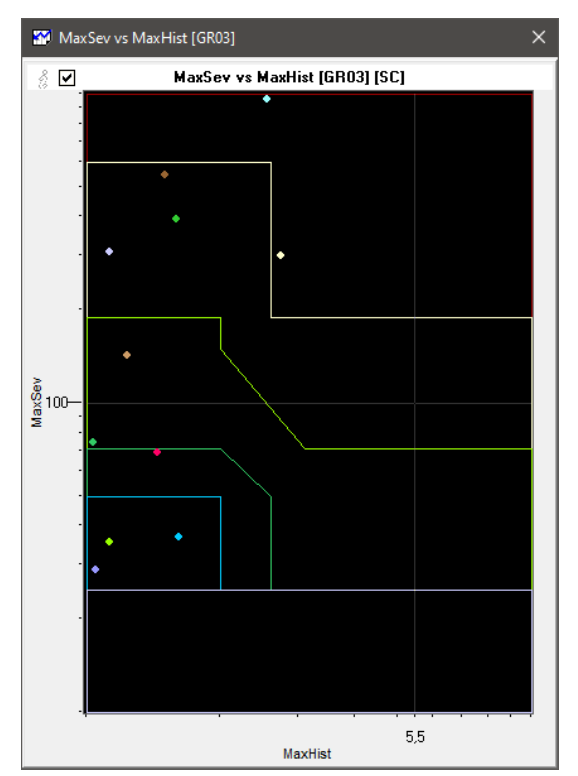

**Рис. 10.23. Acoustic Emission Data Analyzer. Диаграмма ZIP**

<span id="page-285-0"></span>Оригинальные координаты опорных точек зон диаграммы ZIP, необходимые для оценки соответствия результатов оценки источников зонам ZIP, приведены на рис. [10.22.](#page-283-0)

# **10.4.4.4. Оценка АЭ активности с учетом допустимых помех**

В соответствии с положениями Руководства допустимый уровень помех при испытании составляет до 5 импульсов выше порога оценки на канал за 10 мин выдержки (см. раздел [6.4.2\)](#page-198-0). Такой уровень помех может иметь место как во время выдержки, так и в процессе нагружения. Причем характеристики таких помех часто неотличимы от характеристик «истинной» АЭ. Таким образом, на выдержке может быть зарегистрировано не до 2, а до 6 импульсов без нарушения критерия. Эта же информация должна быть учтена и в критерии «суммарной накопленной длительности», и в критерии «суммарного количества импульсов».

Реальный уровень помех (раздел [6.4.2\)](#page-198-0) должен быть оценен во время предварительного испытания (раздел [6.2.3\)](#page-197-2) и учтен при дополнительном анализе данных.

# **10.4.4.5. Оценка АЭ активности с учетом местоположения источников АЭ**

Если критерий наличия импульсов высокой амплитуды не выполняется, то должна быть выполнена оценка амплитуд событий с учетом местоположения источников АЭ.

Для этого, с помощью кривой затухания (см. раздел [7.7.3\)](#page-226-0), для данного объекта определяется пороговое расстояние – расстояние, на котором амплитуда от имитатора становится равной амплитуде порога оценки (см. раздел [10.4.4.2\)](#page-281-0). Полученное расстояние делится пополам, и для получившегося значения по формуле [\(47\)](#page-285-1) (см. также раздел [7.7.6\)](#page-230-1) определяется **критериальная локационная амплитуда** – локационная амплитуда сигнала АЭ с амплитудой, равной критериальному значению импульсов высокой амплитуды (60 или 65 дБ).

$$
A_{CC} = A_C + \Delta A_N + (0.5d_{THR} - 20e)^* (Atmax - \Delta A_N) / (d_{THR} - 20e)
$$
\n(47)

<span id="page-285-1"></span>

где:

ACC – локационная амплитуда сигнала АЭ с амплитудой, равной критериальному значению импульсов высокой амплитуды, дБ;

A<sup>C</sup> – амплитуда, равная критериальному значению импульсов высокой амплитуды, дБ;

d<sub>THR</sub> – пороговое расстояние, м;

20e – расстояние в 20 толщин стенки, м;

ΔA<sup>N</sup> – ослабление амплитуды АЭ сигнала имитатора на расстоянии 20 толщин стенки (20e) от источника или амплитуда источника минус амплитуда, измеренная на расстоянии 20 толщин стенки, дБ; Atmax – суммарное ослабление амплитуды АЭ сигнала имитатора на пороговом расстоянии или максимальная амплитуда минус порог оценки, дБ.

После определения значения критериальной локационной амплитуды (оно может быть определено при подготовке испытания) определяется локационная амплитуда каждого лоцируемого события с зарегистрированной амплитудой выше критериального значения импульсов высокой амплитуды. Если эта локационная амплитуда ниже критериальной локационной амплитуды, то такое событие (его первый импульс) не учитывается при оценке по критерию импульсов высокой амплитуды.

Если размеры объекта меньше расстояния порога оценки, то допускается определять критериальную локационную амплитуду по данным, зарегистрированным на подобном объекте или по экспериментально полученным данным.

#### **10.4.4.6. Корректировка накопленной длительности с учетом контрольного порога**

Так как длительность регистрируемых импульсов зависит от порога, то в случае если контрольный порог не равен порогу оценки (как правило, контрольный порог ниже порога оценки, см. разделы [7.7.2,](#page-226-1) [7.7.3\)](#page-226-0), длительность регистрируемых импульсов на контрольном пороге заведомо больше, чем длительность таких же импульсов, регистрируемых на пороге оценки. Поэтому при невыполнении критерия накопленной длительности суммарная длительность импульсов должна быть скорректирована с учетом разницы контрольного порога и порога оценки.

Один из методов очень приближенной корректировки длительности с учетом разницы порогов может быть реализован в программе Acoustic Emission Data Analyzer (Приложение П2.2). Реализация этого метода приведена ниже. В этом случае, при невыполнении критерия накопленной длительности, может быть оценено значение накопленного вычисленного параметра D<sub>C</sub> (для первых импульсов событий).

 $D_c = D \cdot (A_M - A_E)/(A_M - A_D)$  (48),

где:

D<sup>C</sup> – корректированная длительность, мкс;

D – зарегистрированная длительность, мкс;

A<sup>M</sup> – зарегистрированная амплитуда, мкВ;

 $A<sub>E</sub>$  – порог оценки, мкВ;

A<sup>D</sup> – контрольный порог, мкВ.

## **10.4.5. Локально-динамический критерий**

Локально-динамический критерий (ПБ 03-593-03, П3.3) также может быть применен для оценки технического состояния объекта АЭК.

Применение локально-динамического критерия описано в разделе [4.9.2.](#page-162-0)

## <span id="page-286-0"></span>**10.4.6. «Весовые» критерии (Applied Inspection Systems, Inc.)**

Основой системы критериев, предложенных компанией Applied Inspection Systems, Inc. (США), являются положения кода ASME и технологии MONPAC.

В системе «весовых» критериев используются следующие критериальные параметры (характеристики):

- события с амплитудой более 50 дБ;
- события с амплитудой более 65 дБ;
- Severity (Силовой индекс);
- Historic Index (Исторический индекс);
- события на выдержках давления;
- корреляционная диаграмма «Выбросы/Амплитуда»;
- изменение суммарного количества событий с ростом нагрузки;
- изменение суммарной энергии событий с ростом нагрузки;
- изменение амплитуды АЭ событий с ростом нагрузки.

Каждая характеристика имеет шесть градаций, а заключительное ранжирование состояния объекта производится на три категории. Вес определяется и, соответственно, ранг определяется для каждого канала АЭ системы, т. е. аналогично технологии MONPAC.

## **1. События с амплитудой более 50 дБ**

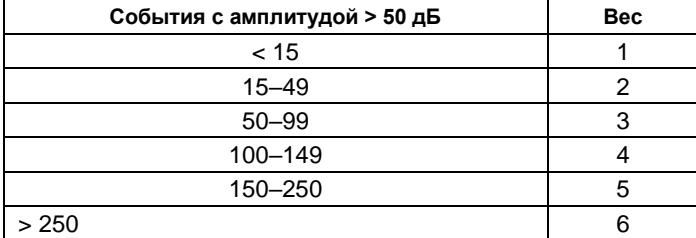

# **2. События с амплитудой более 65 дБ**

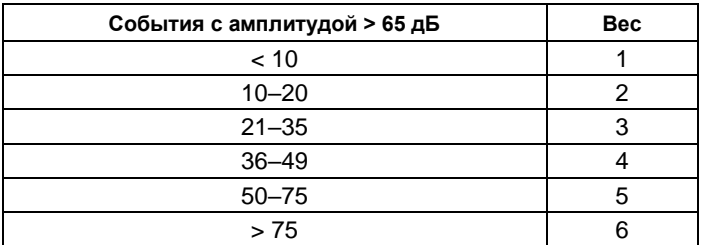

# **3. Severity (Силовой индекс)**

Характеризует среднюю энергию 10 импульсов с максимальной энергией.

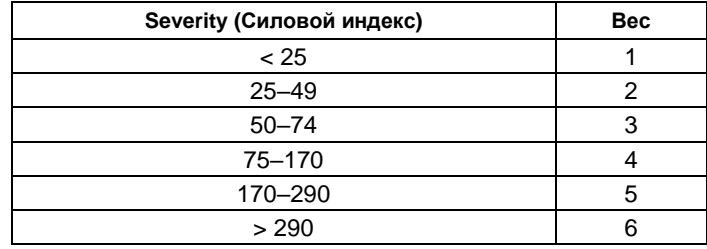

## **4. Historic Index (Исторический индекс)**

Характеризует изменение средней энергии последних зарегистрированных импульсов по отношению к средней энергии всех импульсов испытания.

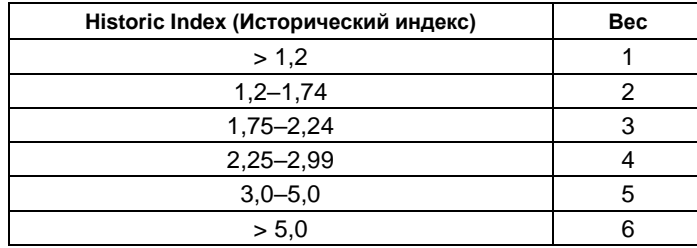

#### **5. Количество событий на выдержках давления**

Программы большинства АЭ испытаний предусматривают выдержки давления. АЭ активность, продолжающаяся и при постоянной нагрузке, указывает на возможные повреждения и часто связана с наличием одного или больше серьезных дефектов.

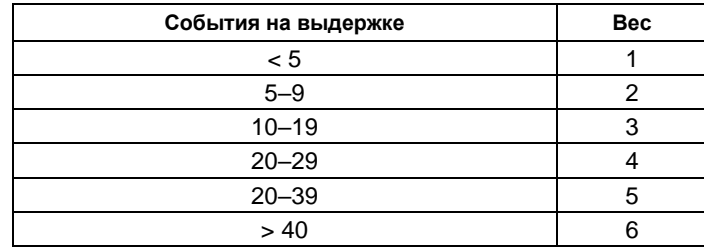

## **6. Данные корреляции**

Диапазон «истинной» АЭ активности на диаграмме корреляции «Выбросы/Амплитуда» представляет истинные данные или данные от дефектов. Потенциальные дефекты находятся между наклонными линиями, показанными на рис. [10.24.](#page-288-0) Данная весовая характеристика учитывает только события, попавшие в диапазон «истинной» АЭ активности.
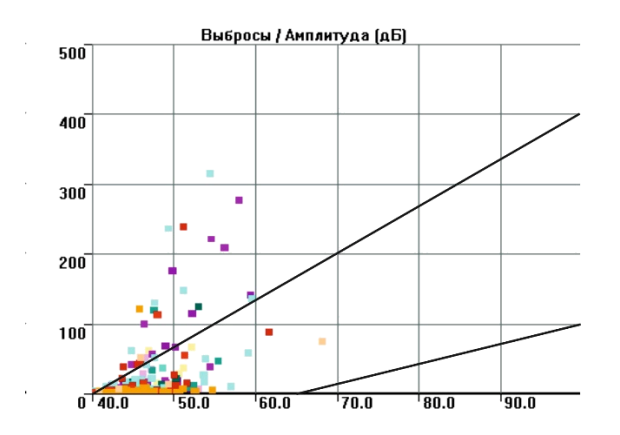

#### **Рис. 10.24. Диапазон «истинной» АЭ на диаграмме «Выбросы/Амплитуда»**

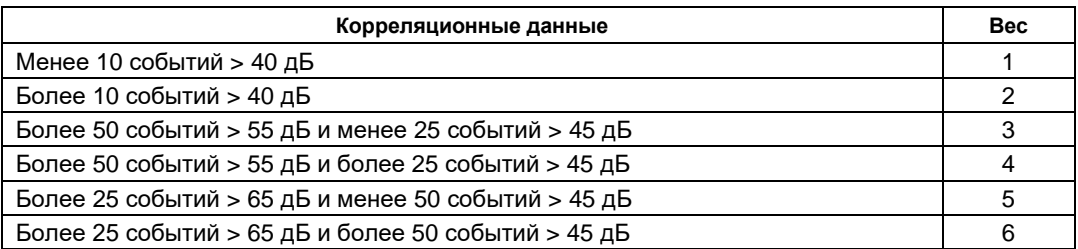

#### **7. Нарастание количества импульсов**

Часть испытания с повышением нагрузки делится на 200 равных частей. Для каждой части события суммируются. Далее для каждого интервала проверяется, превышает ли суммарное количество событий очередного интервала суммарное количество событий предыдущего. Количество таких интервалов (деленное пополам) и является процентом нарастания количества событий. Индикатор роста дефектов.

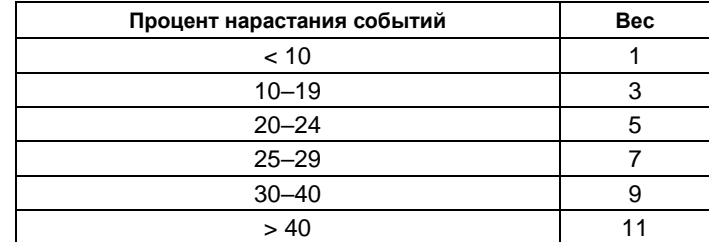

#### **8. Нарастание энергии**

Часть испытания с повышением нагрузки делится на 200 равных интервалов (по времени или по давлению). Для каждого интервала энергия импульсов суммируется. Далее проверяется, превышает ли суммарная энергия очередного интервала суммарную энергию предыдущего. Количество таких интервалов (деленное пополам) и является процентом нарастания энергии. Индикатор роста дефектов.

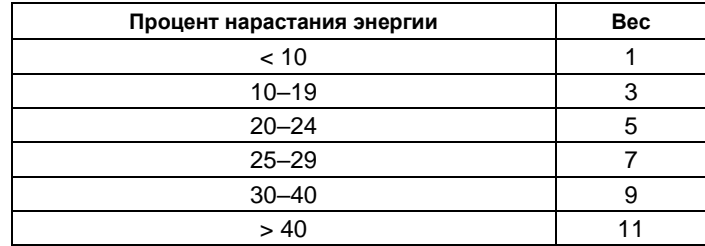

#### **9. Нарастание амплитуды**

Часть испытания с повышением нагрузки делится на 200 равных интервалов. Для каждого интервала амплитуды событий суммируются. Далее проверяется, превышает ли суммарная амплитуда очередного интервала суммарную амплитуду предыдущего. Количество таких интервалов (деленное пополам) и является процентом нарастания амплитуды. Индикатор роста дефектов. Амплитуда в децибелах должна быть предварительно конвертирована в единицы напряжения.

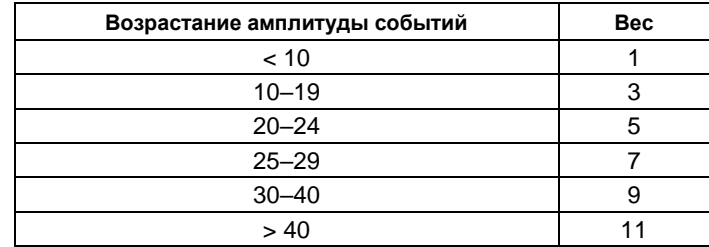

#### **Итоговый ранг зоны канала**

Веса характеристик суммируются для каждого канала, и больший суммарный вес характеризует большую опасность зоны.

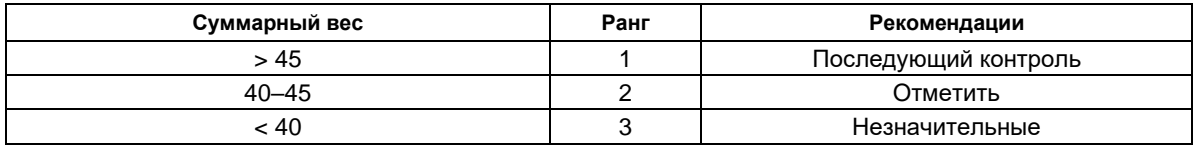

#### **10.5. Примеры испытаний**

В разделе приведен ряд примеров АЭ испытаний, проведенных на различном технологическом оборудовании, различными АЭ системами и представленных с помощью различного ПО, обеспечивающего максимально полное представление информации.

#### **10.5.1. Технологические трубопроводы**

Ключевые моменты:

- трение берегов трещины;
- использование локации как критерия.

При оценке технического состояния технологических трубопроводов необходимо учитывать, что напряженно-деформированное состояние трубопровода при гидро/пневмоиспытании отличается от состояния при эксплуатации трубопровода, поскольку при испытании трубопровод испытывает основную нагрузку от избыточного давления (радиально направленную), а при эксплуатации – часто еще и от термического нагружения (осевую). Поэтому дефекты, имеющиеся в основном металле и сварных соединениях технологического трубопровода, могут не получить развития при гидравлическом или пневматическом нагружении. Однако иногда имеют место и другие механизмы проявления дефектов, например трение берегов трещин. Кроме того, для технологических трубопроводов характерно наличие таких источников помех, как, например, подвижки по опорам. Эти факторы должны быть учтены как при испытании, так и при анализе данных.

Участок трубопровода 219 х 14,0 от Р-101 до Т-3, Т-1/3 из теплоустойчивой хромомолибденовой стали 15Х5М реакторного блока установки Л-35-11/300 (рис. [10.25\)](#page-290-0) контролировался АЭ методом при выполнении пневматического испытания до 4,4 МПа. Рабочее давление трубопровода – 3,5 МПа, температура – 340 °С. Трубопровод находился в эксплуатации около 40 лет. Сварные швы выполнены электродами ОЗЛ-6. Затухание высокое и составляет 8,6–10,2 дБ/м.

Для регистрации данных использовалась многоканальная АЭ система «DiSP-56» (PAC, США) и ПАЭ R15I-AST (PAC). Порог аппаратуры составлял 40 дБ. ПАЭ были установлены по верхней образующей трубопровода, достаточно плотно, с учетом затухания, через 1,5–3 м.

Программа испытания включала предварительное нагружение до 1,1 МПа для проверки системы на герметичность и выявления пропусков, устранение пропусков. Далее следовало плавное нагружение от 1,1 МПа до 4,4 МПа с 10-минутными выдержками при давлениях 0,9; 1,75; 2,64; 3,5; 4,0; 4,4 МПа, сброс давления до 2,64 МПа и снова подъем давления до 4,3 МПа с 10-минутными выдержками при давлениях .<br>2,64; 3,5; 4,0; 4,3 МПа, сброс давления, конец испытания (рис. [10.26\)](#page-290-1).

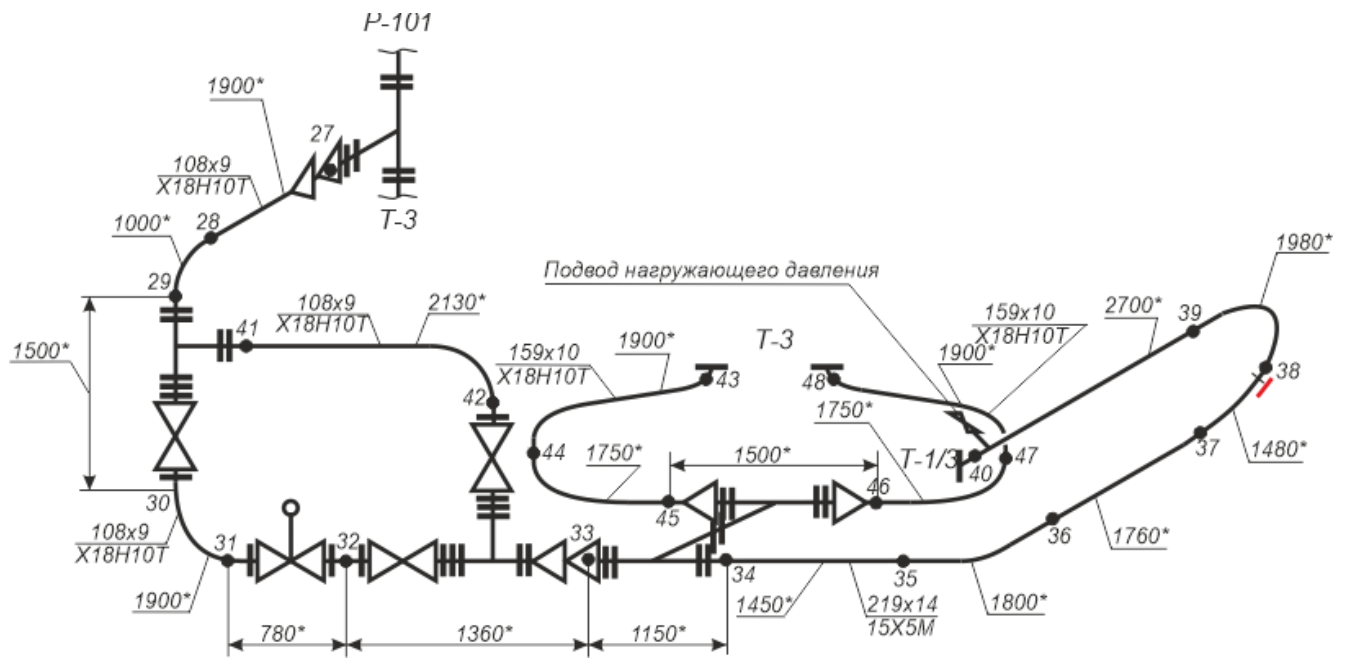

**Рис. 10.25. Схема трубопровода от Р-101 до Т-3, Т-1/3 и размещение ПАЭ. Первый участок**

<span id="page-290-0"></span>При анализе данных в зоне сварного соединения у ПАЭ 38 выявлен источник III–IV класса с выраженной локацией. В результате проведенного дополнительного дефектоскопического контроля методом УК в кольцевом сварном шве между двумя отводами выявлен протяженный дефект длиной 130 мм (недопустимый).

На примере этого испытания покажем, какие критериальные показатели могут использоваться для выявления и оценки такого рода дефектов.

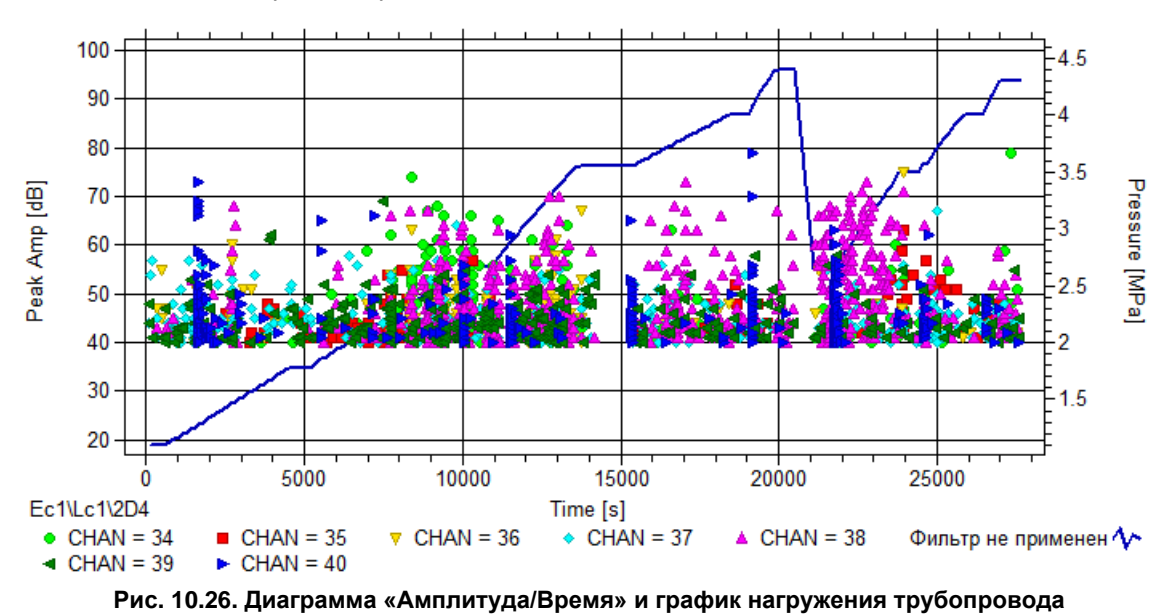

<span id="page-290-1"></span>В данном случае концентрированная локация в зоне ПАЭ 38 однозначно указывает на необходимость проведения ДДК. Обращаем внимание на то, что активность на повторном нагружении началась практически сразу (невыполнение эффекта Кайзера указывает на наличие дефекта) и что количество лоцированных событий на первом и втором нагружении в зоне ПАЭ 38 приблизительно равно (см. рис. [10.27\)](#page-291-0).

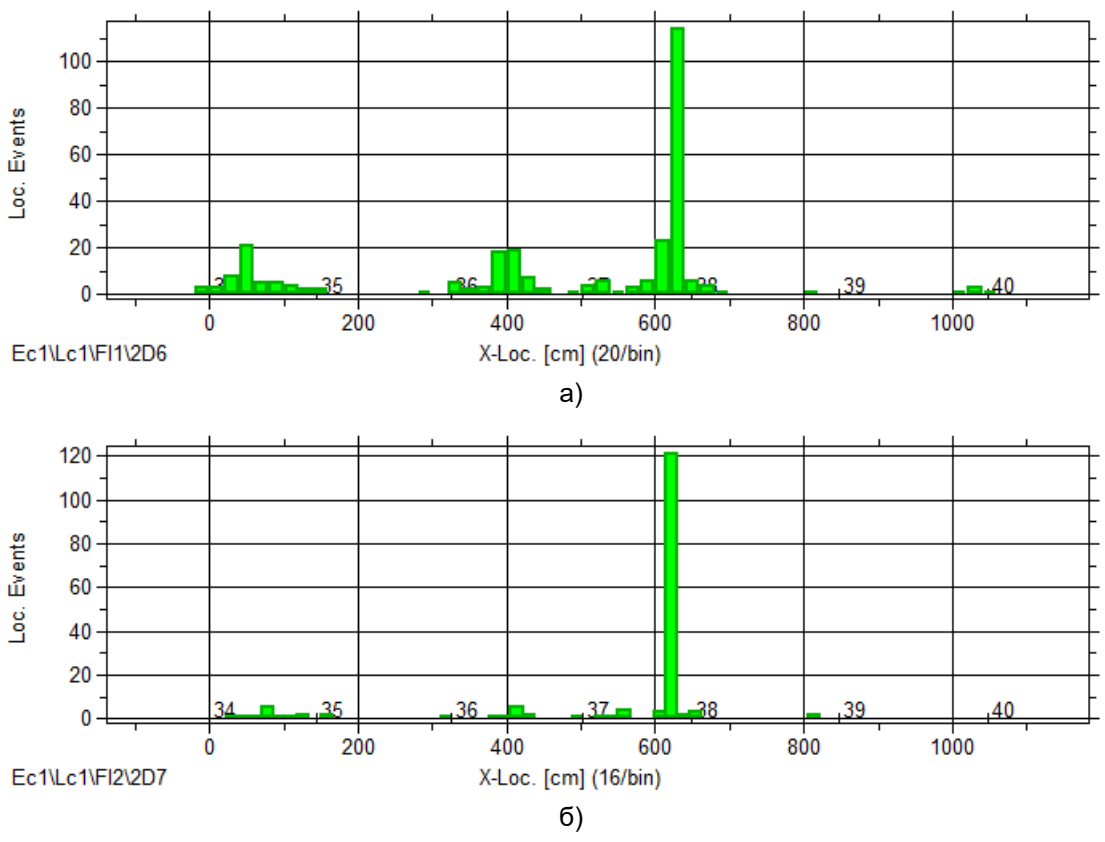

**Рис. 10.27. Лоцированные события на первом (а) и втором (б) нагружении**

<span id="page-291-0"></span>Анализ накопления лоцированных событий в зависимости от нагрузки дополнительно показывает, что скорость накопления лоцированных событий для ПАЭ 38 в целом снижалась с ростом давления (см. рис. [10.28\)](#page-291-1) как на первом, так и на втором нагружении. Активность на втором нагружении сопоставима с активностью на первом. Опережающего нарастания АЭ активности не отмечается.

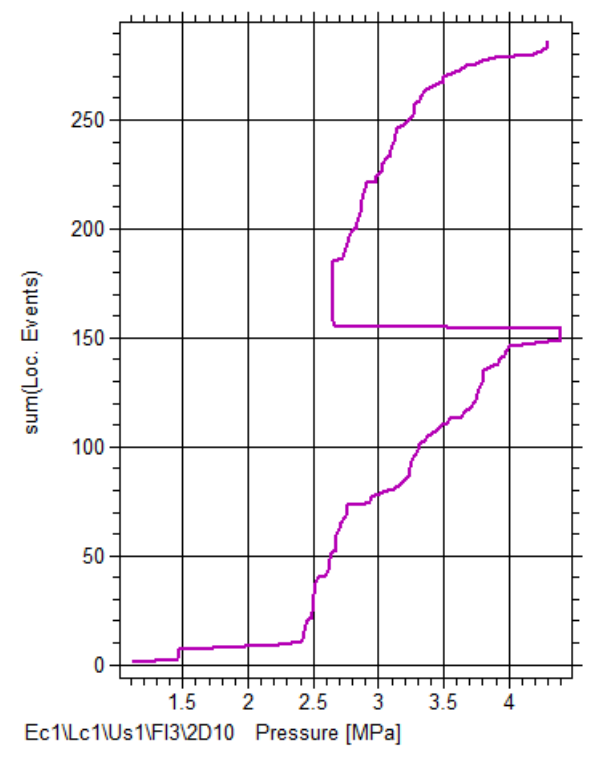

<span id="page-291-1"></span>**Рис. 10.28. Накопление лоцированных событий от давления для ПАЭ 38**

Анализ событий выше порога оценки на выдержках давления для канала 38 (порог оценки принят за 50 дБ) показывает, что повышенное количество событий (более 2) было зарегистрировано на выдержках 4,0 МПа (3 события), 4,4 МПа (5), 2,64 МПа (21), 4,3 МПа (3). Максимальное количество событий зарегистрировано на выдержке после сброса давления (рис. [10.29\)](#page-292-0).

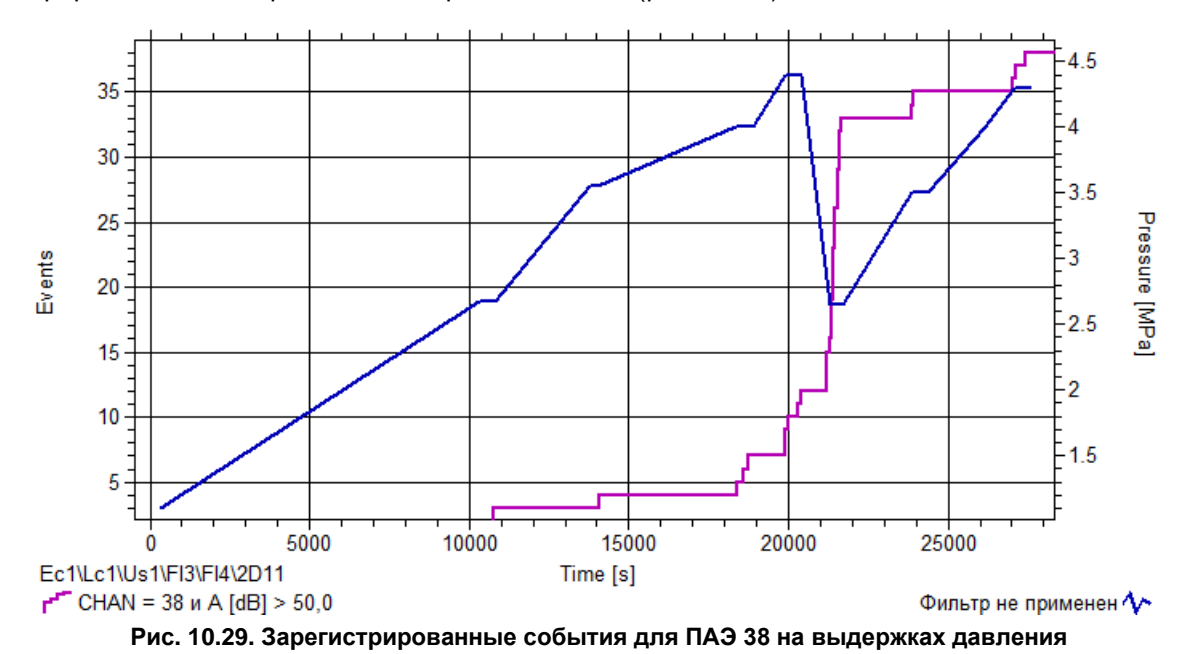

<span id="page-292-0"></span>Приведенный выше характер накопления зарегистрированных и лоцированных событий по каналу 38 (т. е. практически одинаковая и равномерная активность на первом и втором нагружении) позволяет предположить, что причиной такой активности может быть трение берегов выявленного при ДДК трещиноподобного дефекта.

#### **Другой пример из того же испытания.**

Другой участок технологического трубопровода 219 х 14,0 от Р-101 до Т-3 из теплоустойчивой хромомолибденовой стали 15Х5М и жаропрочной стали Х18Н10Т того же реакторного блока установки Л-35-11/300 (рис. [10.30\)](#page-293-0) контролировался АЭ методом в том же испытании при нагружении до 4,4 МПа. Рабочее давление трубопровода также составляло 3,5 МПа, температура – 340 °С. Затухание составляло 3,6–5,5 дБ/м для стали Х18Н10Т.

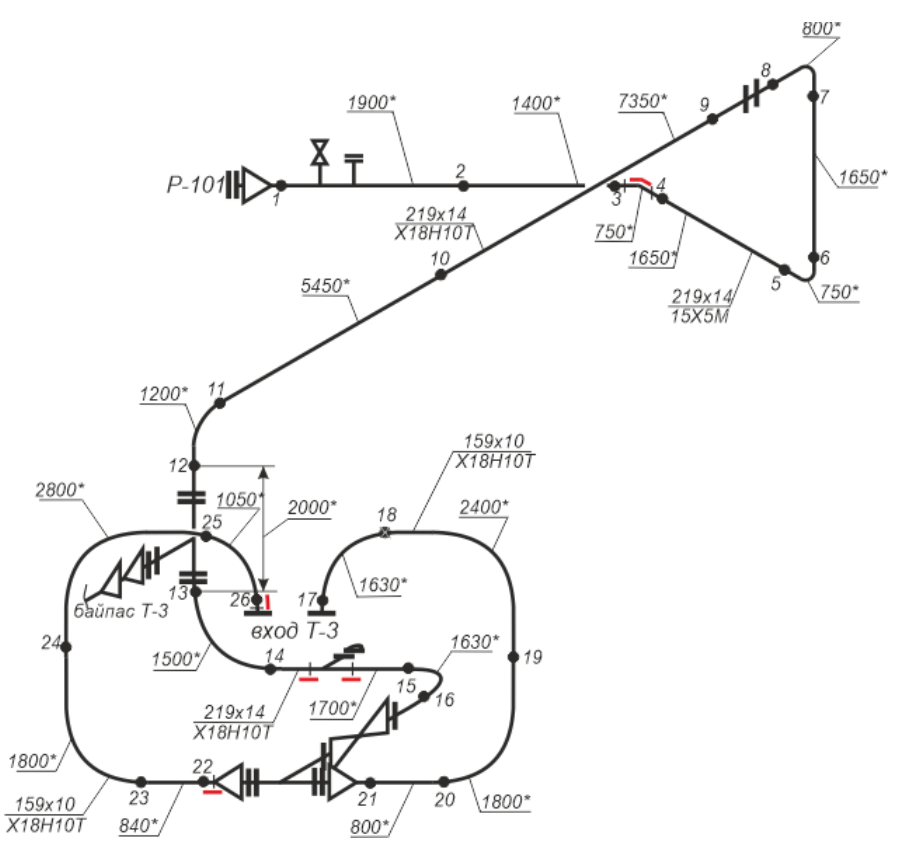

**Рис. 10.30. Схема трубопровода от Р-101 до Т-3, Т-1/3 и размещение ПАЭ. Второй участок**

<span id="page-293-0"></span>По результатам АЭК для проведения ДДК были определены несколько участков: в зоне ПАЭ 3-4, 14-15, 22 и 26. Сварные соединения в зонах указанных ПАЭ были проверены УК и РК. Результаты ДДК следующие:

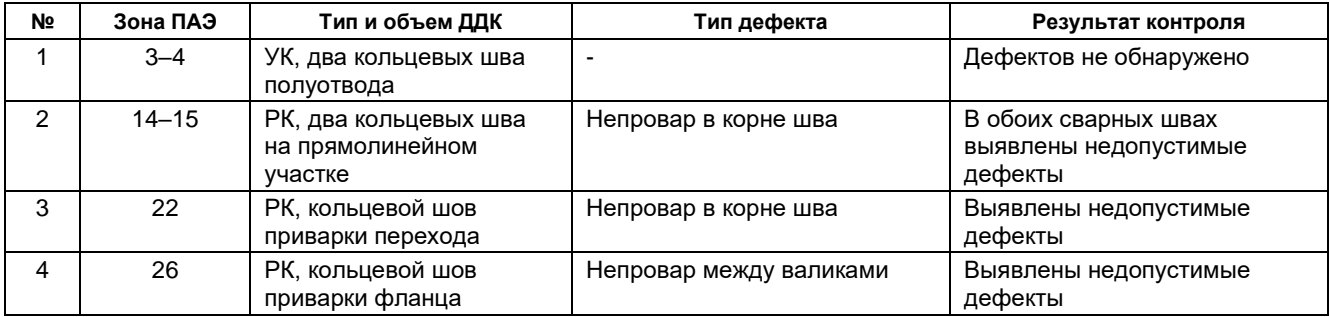

Участки для ДДК были выбраны на базе анализа выполнения критериев оценки на повторном нагружении:

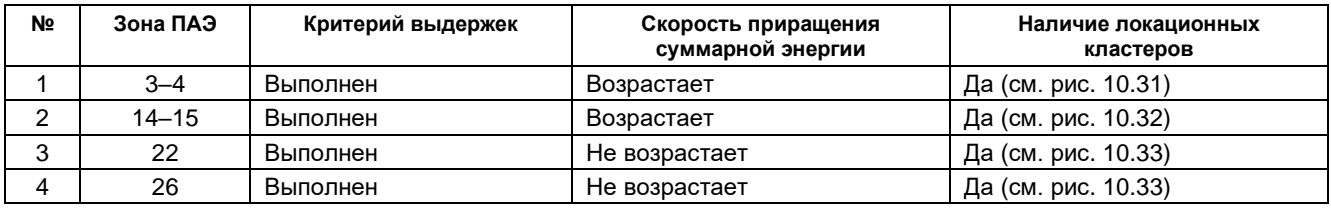

Таким образом, техническое состояние технологического трубопровода оценивалось по данным повторного нагружения, а за основной критерий для проведения ДДК было принято наличие лоцированных событий (и, соответственно, локационных кластеров) в зонах сварных соединений. При этом необходимо тщательно анализировать лоцированные события в зонах потенциальных помех (например, опор или фланцевых соединений).

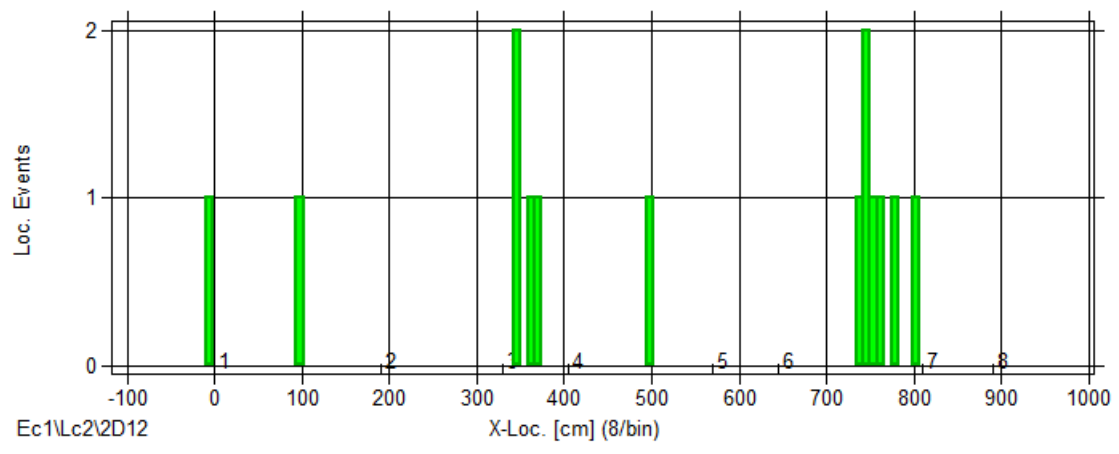

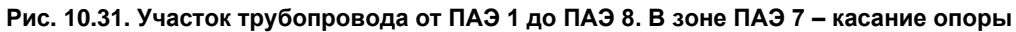

<span id="page-294-0"></span>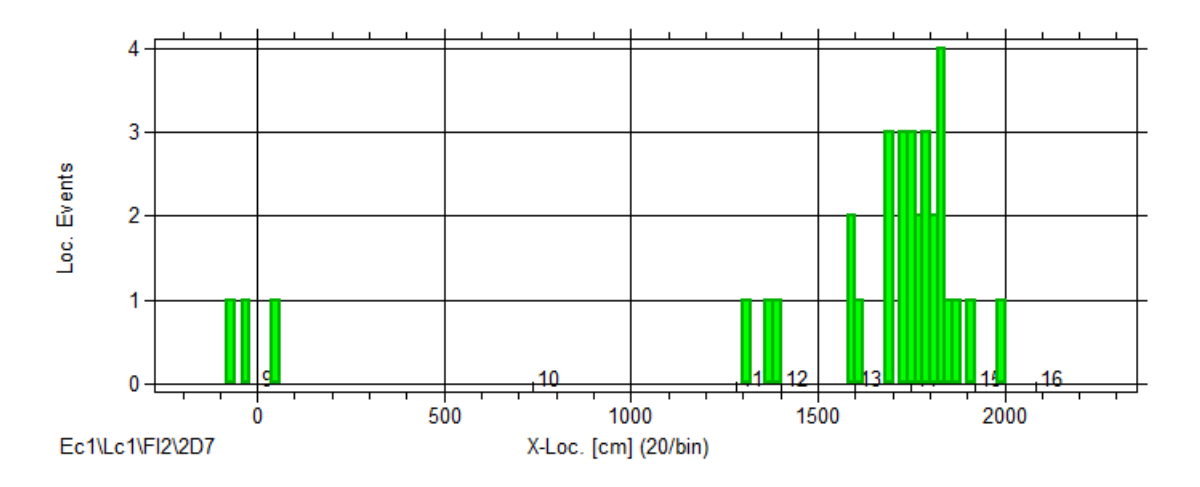

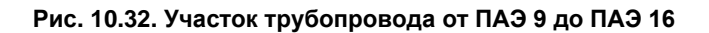

<span id="page-294-1"></span>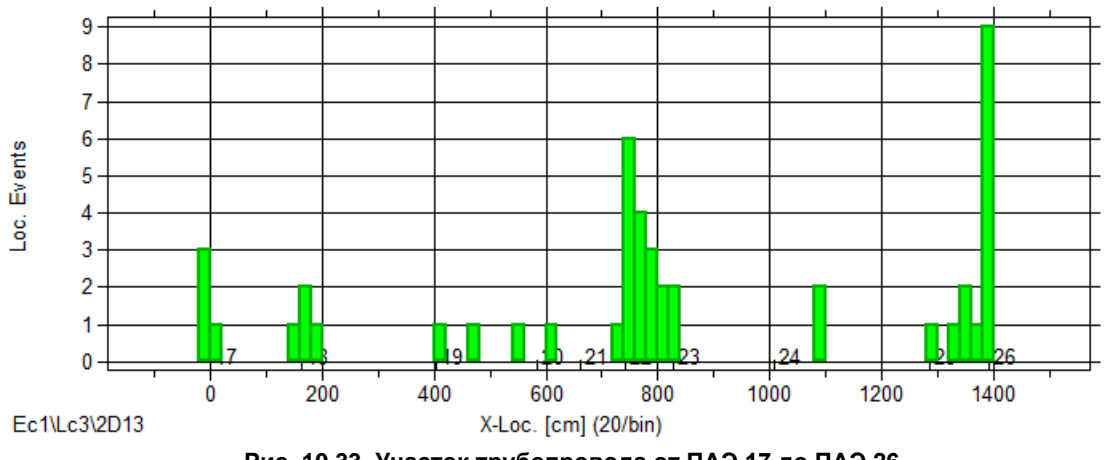

<span id="page-294-2"></span>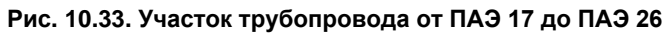

## **10.5.2. Реактор**

Ключевые моменты:

- выдержки увеличенной длительности;
- амплитудное распределение;
- пример применения энергетических критериев Severity/Historic Index;
- оценка в соответствии со стандартом ASTM E569.

Настоящий пример касается сопровождения пневматического испытания реактора установки получения бензола. Диаметр реактора 2600 мм, высота – 10 400 мм, изготовлен в ФРГ. Толщина стенки цилиндрической обечайки 49 мм, полусферических днищ – 23 мм. Материальное исполнение – сталь ATMNiMoV. Реактор торкретирован. На момент испытания реактор находился в эксплуатации около 10 лет. Рабочее давление 6,5 МПа, температура 330 °С. Максимальное набранное давление составляло 9,75 МПа.

Реактор контролировался АЭ системой Spartan 3000 (PAC). На корпус реактора было установлено 11 ПАЭ R-15 с предусилителями 1220А (PAC). Порог составлял 55 дБ (достаточно высокий!).

## **Примечание:**

Spartan 3000 – АЭ система, производимая в 80-х годах XX века компанией Physical Acoustic Corporation (PAC), обладающая, по сравнению с современными системами, достаточно ограниченными возможностями как в части производительности, так и в части представления зарегистрированных данных.

Испытание сопровождалось высокой активностью локационного характера, особенно в зоне ПАЭ 7, как при нагружении, так и на выдержках (характер такой активности хорошо проявляется на диаграммах типа «Выбросы/Время» или «Длительность/Время», см. рис. [10.34\)](#page-295-0). Продолжительность выдержек была увеличена, но активность продолжалась и в течение выдержек (например, на выдержке 5,0 МПа). При давлении 9,75 МПа испытание было прервано.

Итоговая реализованная программа испытания включала плавное нагружение от 2,0 МПа до 9,75 МПа, с 15–25-минутными выдержками при давлениях 2,0; 4,0; 5,0; 6,0; 8,0 МПа и 10-минутной выдержкой при 9,75 МПа (рис. [10.34\)](#page-295-0).

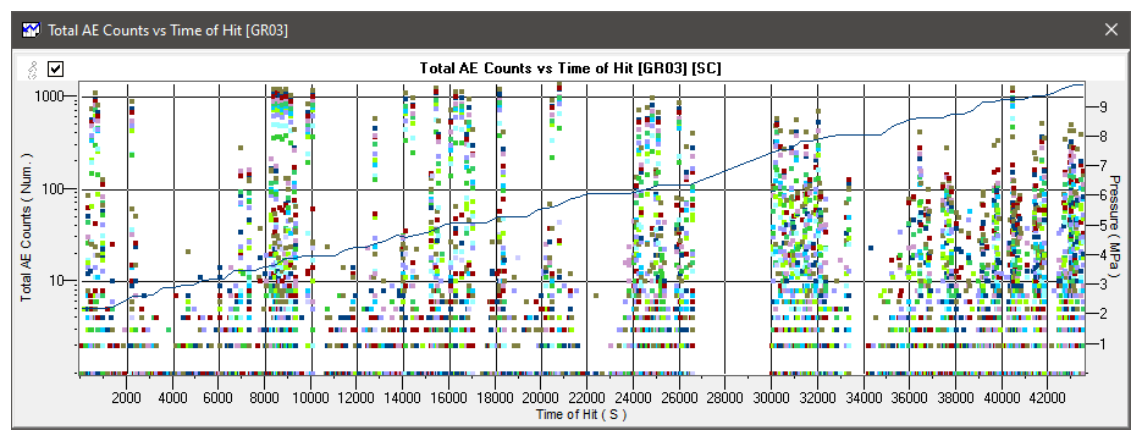

**Рис. 10.34. Диаграмма «Выбросы (Log) / Время» и график нагружения реактора**

<span id="page-295-0"></span>После испытания локационная диаграмма была скорректирована в соответствии с уточненными данными скорости звука и затухания. Источники АЭ активности сосредоточены в зонах ПАЭ 7, 5 и 9 (см. рис. [10.35\)](#page-296-0). Источники были оценены как критически активные.

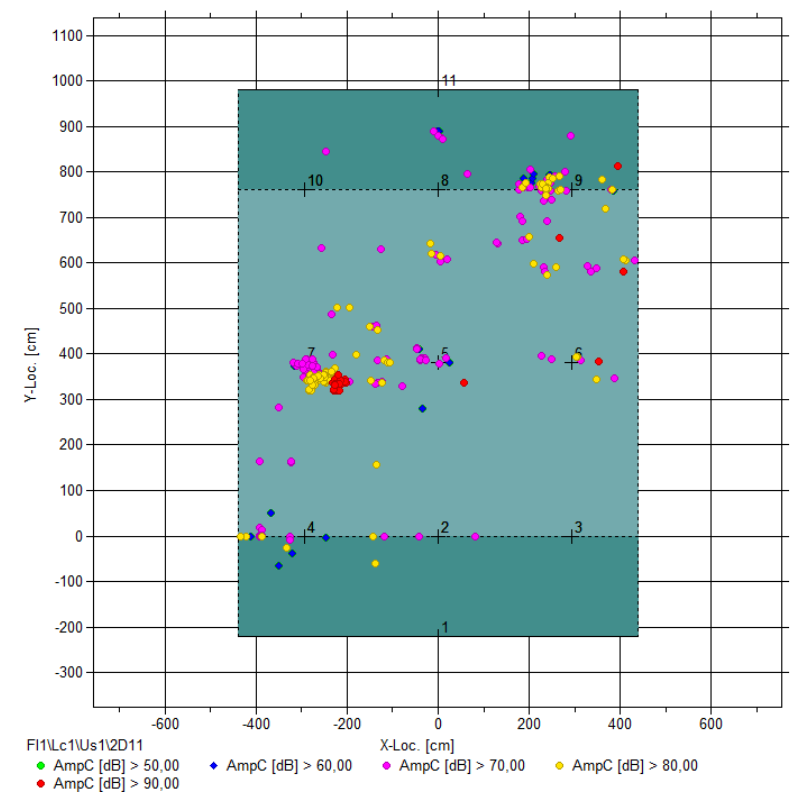

**Рис. 10.35. Локационная диаграмма и локационная восстановленная амплитуда**

<span id="page-296-0"></span>Ультразвуковой контроль в рамках ДДК, проведенный в зонах АЭ активности, выявил:

- в зоне ПАЭ 5 на внутренней поверхности корпуса трещиноподобный дефект длиной 60 мм и глубиной 10 мм;
- в зоне ПАЭ 7 на внутренней поверхности корпуса реактора сетку поверхностных микротрещин и 6 трещин длиной 20–40 мм, глубиной 6–8 мм.

Рассмотрим с точки зрения некоторых критериев оценки АЭ активности зону ПАЭ 7, в которой зарегистрированы события с локационной амплитудой более 90 дБ и которая проявляла наибольшую активность на выдержках давления (таблица 10.8).

#### **Таблица 10.8**

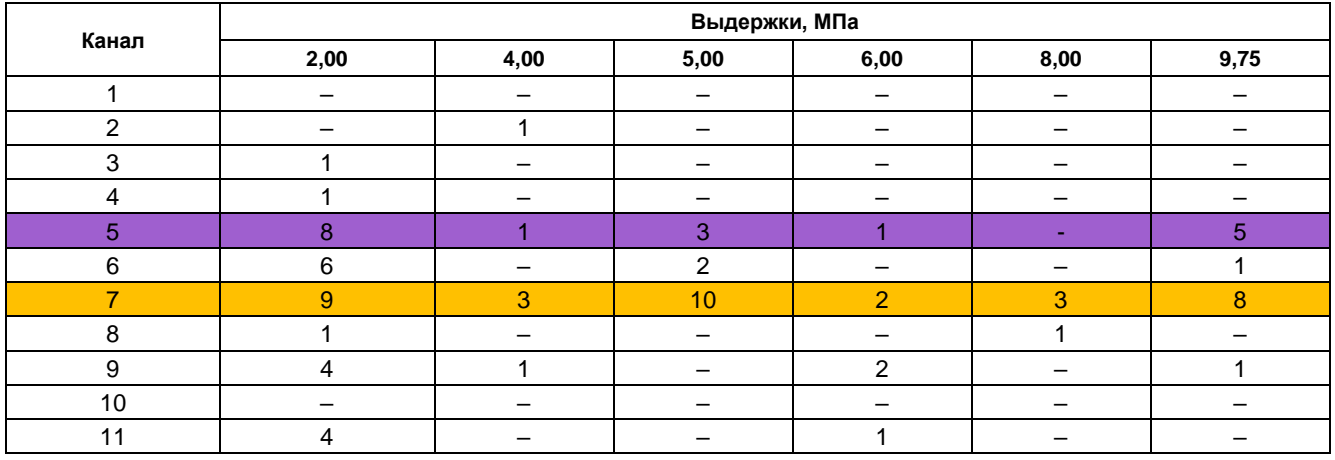

На рис. [10.36](#page-297-0) показано амплитудное распределение зарегистрированных событий для этого ПАЭ. Отметим наличие кластеров амплитуд в зонах 80 и 90 дБ (см. раздел [9.5.4\)](#page-247-0), что может быть следствием наличия дефектов в материале контролируемого объекта.

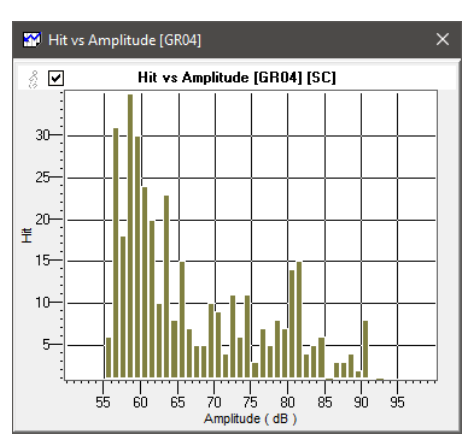

**Рис. 10.36. Амплитудное распределение зарегистрированных событий для ПАЭ 7**

<span id="page-297-0"></span>Приведем анализ зарегистрированной активности в соответствии со стандартом ASTM E569 (см. раздел [10.4.3\)](#page-276-0).

На рис. [10.37](#page-297-1) представлено накопление зарегистрированных событий для ПАЭ 7. Видно, что скорость счета событий начинает опережать рост нагрузки начиная примерно с 4 МПа (или с 24 000-й с). В то же время отношение энергии зарегистрированных событий для ПАЭ 7 к средней энергии зарегистрированных событий всех каналов намного превышает 1 и достигает 11 на некоторых этапах испытания (рис. [10.38\)](#page-298-0). Для сравнения: такое же отношение для ПАЭ 4 достигает значения 1,6 только на первом участке испытания и далее не превышает 0,3 (рис. [10.39\)](#page-298-1), а для ПАЭ 5 не превышает 2,2 (рис. [10.40\)](#page-298-2).

Приведем классификацию источников в зонах данных ПАЭ в соответствии с положениями раздела [10.4.3:](#page-276-0)

#### **ПАЭ 4:**

Активность: активный Интенсивность: не интенсивный Резюме: Источник класса A – возможны незначительные дефекты, дополнительных действий не требуется.

# **ПАЭ 5:**

Активность: активный Интенсивность: интенсивный Резюме: Источник класса С – возможны дефекты, необходимо оценить традиционными методами НК.

## **ПАЭ 7:**

Активность: активный

Интенсивность: критически интенсивный

Резюме: Источник класса D – возможны значительные дефекты, немедленно оценить традиционными методами НК.

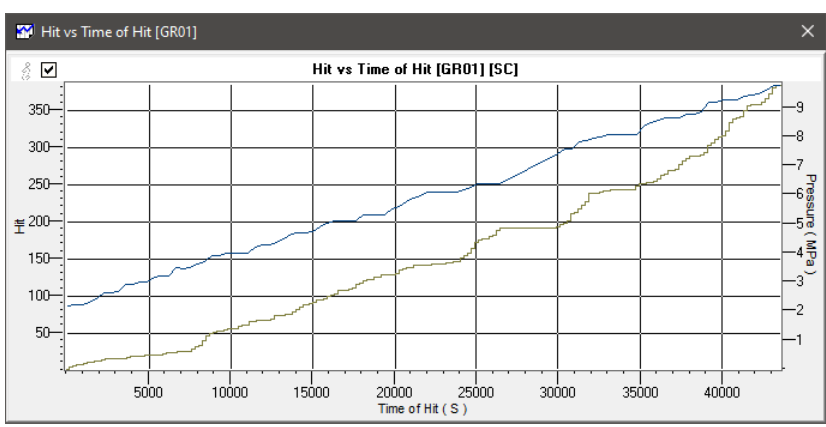

<span id="page-297-1"></span>**Рис. 10.37. Накопление зарегистрированных событий для ПАЭ 7 и изменение давления**

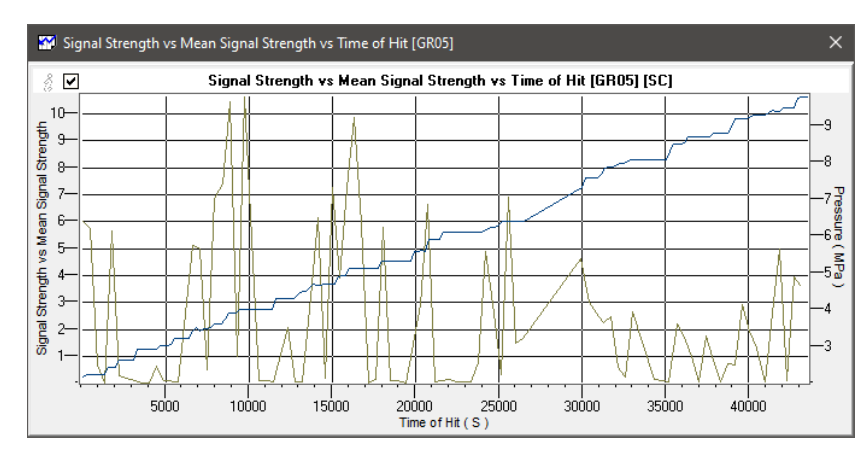

<span id="page-298-0"></span>**Рис. 10.38. Отношение энергии зарегистрированных событий для ПАЭ 7 к средней энергии всех каналов**

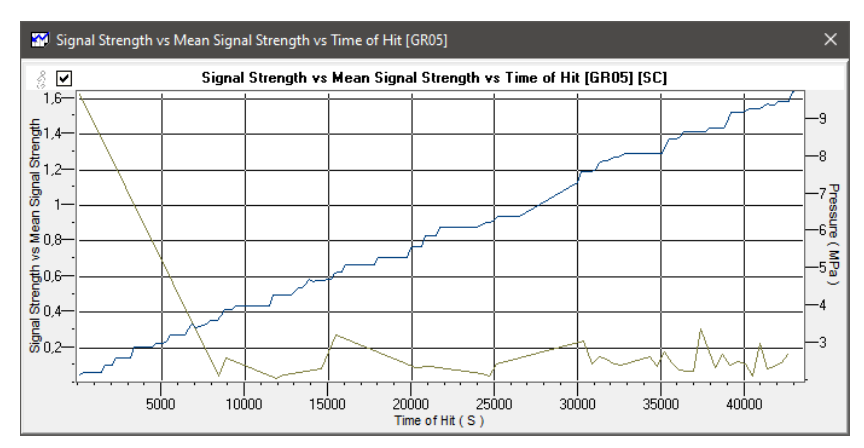

<span id="page-298-1"></span>**Рис. 10.39. Отношение энергии зарегистрированных событий для ПАЭ 4 к средней энергии всех каналов**

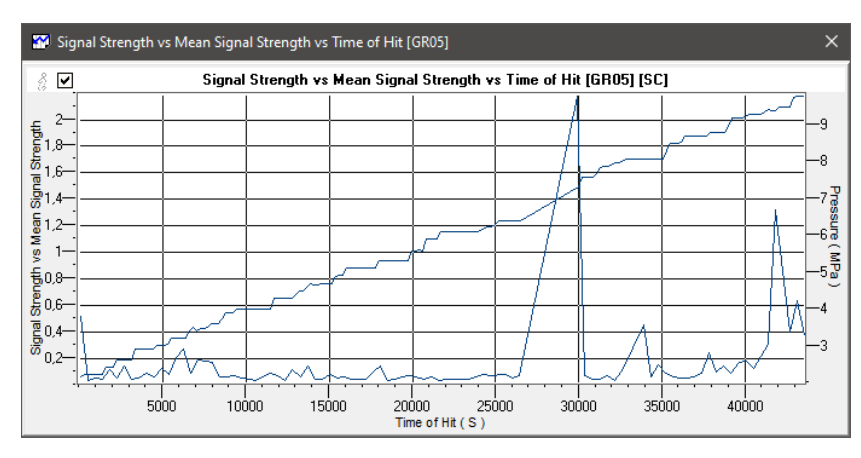

<span id="page-298-2"></span>**Рис. 10.40. Отношение энергии зарегистрированных событий для ПАЭ 5 к средней энергии всех каналов**

В заключение приведем результаты оценки АЭ активности, зарегистрированной в процессе испытания по критериям энергетической интенсивности (см. раздел [10.4.4.3\)](#page-282-0). По результатам анализа энергетической интенсивности источников в зоне ПАЭ 7 оценивается как активность класса E (возможен опасный дефект, требующий немедленного прекращения испытаний и последующего осмотра с использованием различных методов НК), в зонах ПАЭ 5 и 9 – как активность класса D (возможны серьезные дефекты, требующие немедленного последующего осмотра с использованием различных методов НК) (см. рис. [10.41\)](#page-299-0).

Такая оценка в целом соответствует результатам оценки по стандарту ASTM E569.

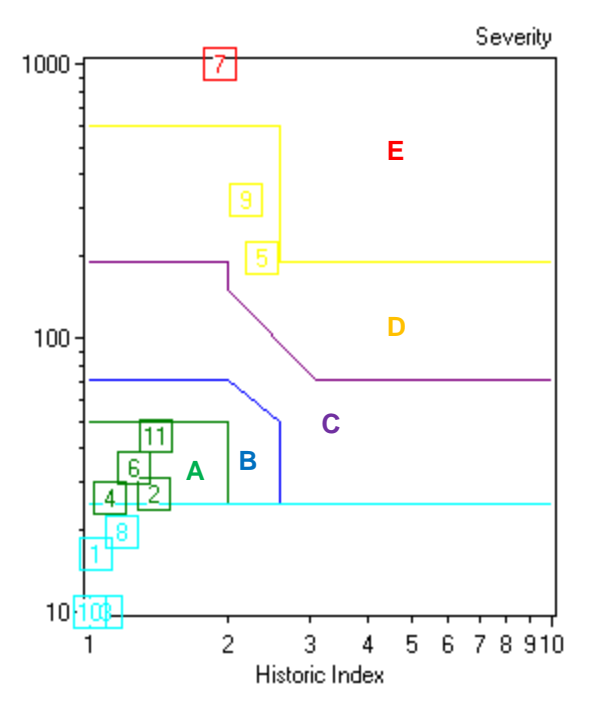

**Рис. 10.41. Диаграмма ZIP (Severity / Historic Index)**

#### <span id="page-299-0"></span>**10.5.3. Резервуар вертикальный**

Ключевые моменты:

- выбор информативного участка испытания;
- использование четырехугольного типа антенны;
- использование низкочастотных совмещенных ПАЭ с системой A-Line 32D PCI.

Данный случай не вполне соответствует области применения настоящего Руководства, однако может служить иллюстрацией выбора диапазона оценки и локационной схемы для выявления дефекта.

Вертикальный цилиндрический сварной резервуар вместимостью 2000 м<sup>3</sup> , диаметром 15,145 м и высотой 11,725 м, изготовленный из Ст3, был введен в эксплуатацию в 1962 году. Основание резервуара представляет собой песчаную подушку под всем днищем. Откосы подушки укреплены бетоном. Хранимый продукт – масло МГ8А, температура продукта – до 50 °С.

Толщина стенки резервуара составляет от 7 до 4 мм, днища – 6 мм.

Ранее на днище резервуара была выявлена точечно-язвенная коррозия глубиной до 1 мм, что не превышает допустимую величину.

После выполнения очередного планового капитального ремонта резервуара было проведено гидроиспытание, в процессе которого при уровне налива 6,08 м обнаружена течь из-под днища. После слива воды был выполнен осмотр днища, проведены ремонтные работы (выбраны, заварены и наплавлены два участка D ~ 50 мм, в которых выявлена пористость при вакуумировании; на участке 150 х 400 мм наварена латка). Повторный налив резервуара снова показал наличие течи из-под днища.

АЭ контроль проводился с целью определения местоположения течи, а также для оценки состояния стенки резервуара по результатам АЭК.

В процессе АЭК использовалась многоканальная АЭ система A-Line 32D PCI с низкочастотными совмещенными с предусилителем ПАЭ R-3I-AST (PAC). Всего было установлено 15 ПАЭ по следующей схеме: 6 ПАЭ равномерно по периметру резервуара, на высоте 0,5 м от уторного шва, 6 ПАЭ – так же по периметру, на высоте 3,7 м от уторного шва, между ПАЭ первого ряда, и 3 ПАЭ на стенке резервуара, вдоль монтажного шва (см. рис. [10.42\)](#page-300-0).

Порог составлял 35–40 дБ, рабочая полоса частот 30–100 кГц.

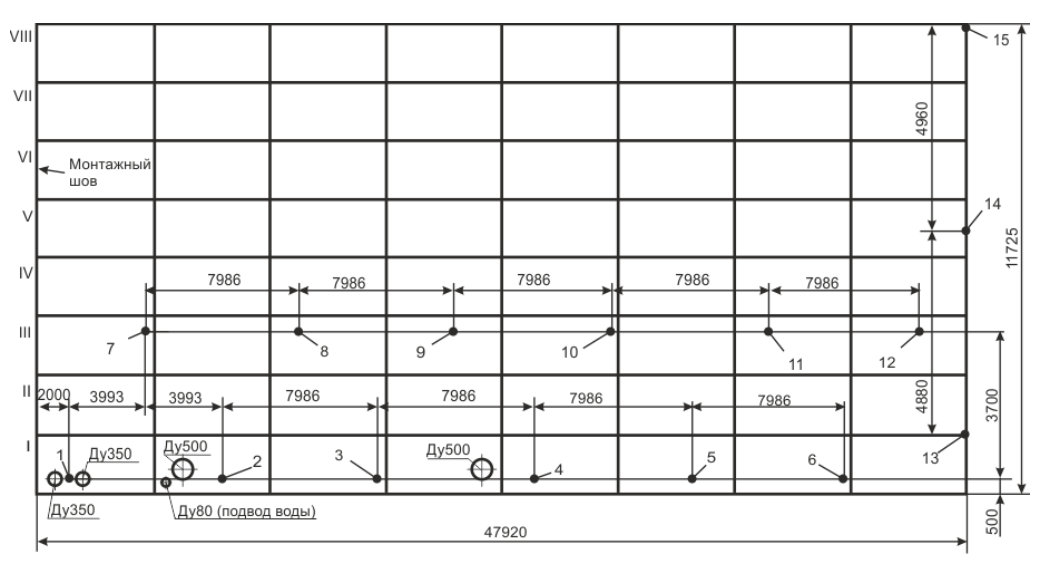

**Рис. 10.42. Схема расположения ПАЭ для контроля стенки и днища резервуара**

<span id="page-300-0"></span>АЭК проводился в процессе налива воды от уровня 7,2 м. Налив осуществлялся ступенями до уровней 8,16 м; 8,99 м; 10,1 м с промежутками времени, необходимыми для выдержек уровня налива и проведения контрольных осмотров резервуара (см. рис. [10.43\)](#page-300-1).

Испытание проводилось в течение нескольких дней, на разных этапах испытания были собраны и анализировались соответствующие файлы данных.

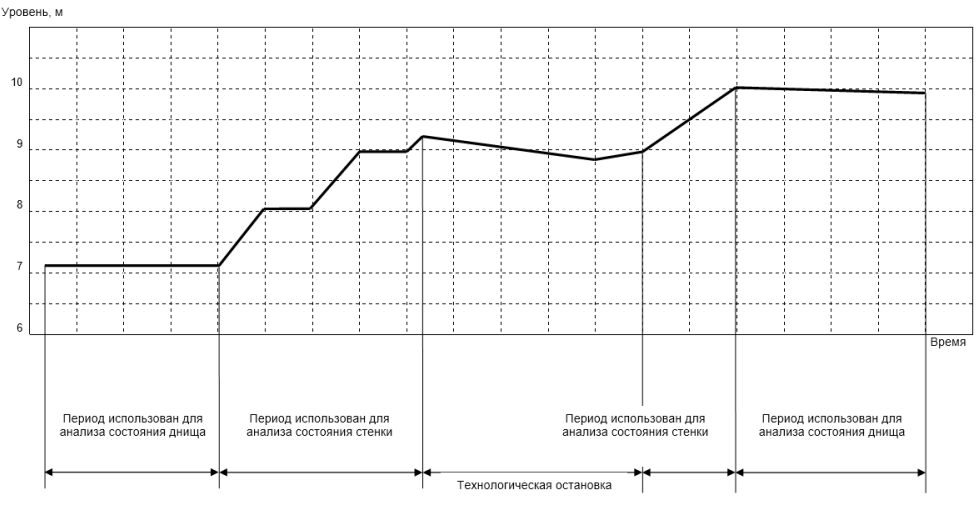

**Рис. 10.43. Последовательность налива резервуара**

<span id="page-300-1"></span>Основным критерием при оценке состояния днища и стенки испытываемого резервуара является наличие источников с высокой концентрацией лоцированных событий АЭ.

При оценке наличия таких источников АЭ использовался метод локализации событий по РВП, а также применялась кластеризация лоцированных событий. Размер кластера для днища резервуара был принят как 200 × 200 мм. В качестве своеобразного фильтра была применена локация по четырехугольному типу антенны (см. раздел [4.7.4.4\)](#page-122-0), которая резко снизила количество лоцированных событий.

Интересно, что наиболее информативным оказался участок ступенчатого налива от 7,2 до 9,25 м. Результаты локации на днище резервуара для этого участка приведены на рис. [10.44.](#page-301-0) На рисунке отмечена зона 1, сразу отмеченная для проведения ДДК.

Всего на днище выявлены 6 зон с повышенной концентрацией лоцированных событий АЭ, которые после слива воды из резервуара были дополнительно обследованы визуально. В результате визуального осмотра в зоне 1 выявлен сквозной дефект (рис. [10.45\)](#page-301-1), в остальных зонах отмечены прихваченные сваркой (не обваренные по всему периметру) подкладные пластины для приварки опор змеевика обогревателя.

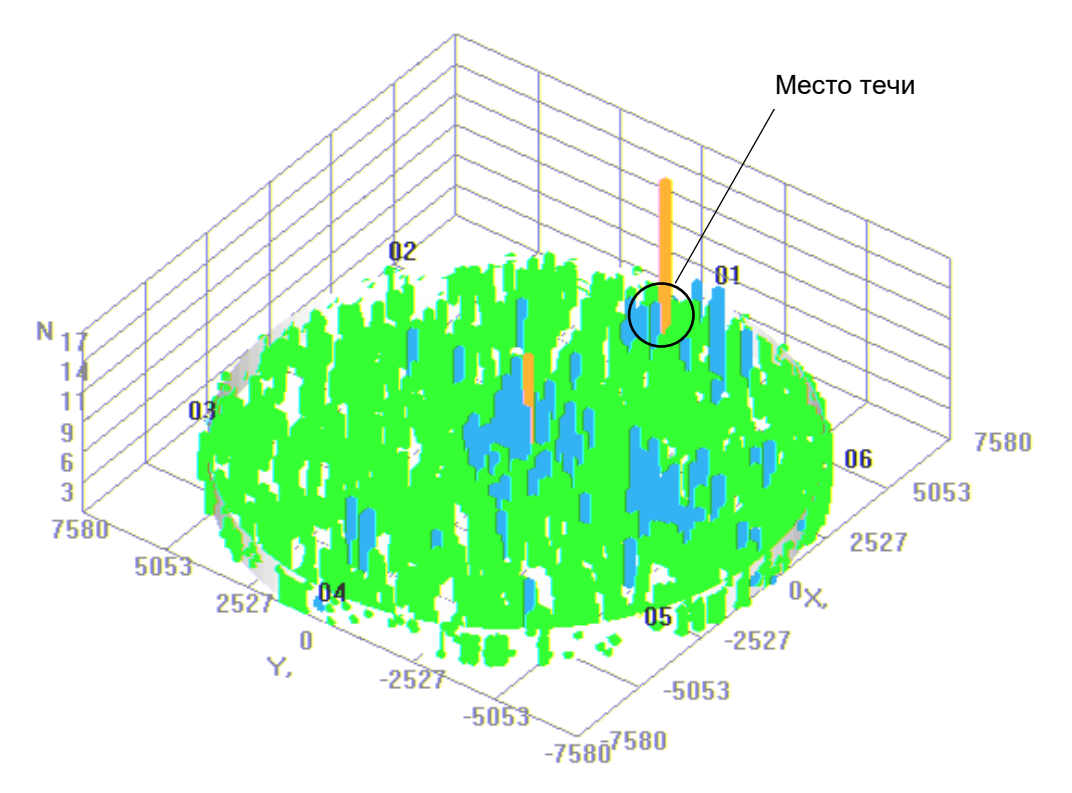

<span id="page-301-0"></span>**Рис. 10.44. Результаты локации на днище резервуара при наливе от 7,2 до 9,25 м**

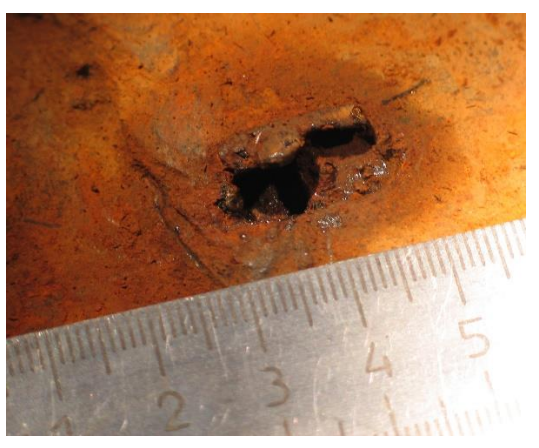

**Рис. 10.45. Причина течи – сквозной дефект**

### <span id="page-301-1"></span>**10.5.4. Шаровой резервуар**

Ключевые моменты:

- типичные дефекты шаровых резервуаров;
- оценка в соответствии с комбинированным зонно-локационным критерием.

Шаровой резервуар, емкостью 3500 м<sup>з</sup>, находящийся в эксплуатации около 40 лет, диаметром 18,84 м, толщиной стенки от 28 до 30 мм, с расчетным давлением 10,5 бар, максимальным давлением за последние 12 месяцев 7,0 бар, изготовленный из стали 19Mn5 DIN17155 и предназначенный для хранения СНГ, испытывался АЭ методом во время гидравлического испытания после проведенного ремонта.

АЭ контроль проводился с использованием многоканальной АЭ системы AMSY-5 Vallen Systeme, комбинированных ПАЭ VS150-RIC (Vallen Systeme). Всего было установлено 58 ПАЭ по схеме, приведенной на рис. [10.46.](#page-302-0)

Диаграмма затухания АЭ сигнала приведена на рис. [10.47.](#page-302-1) Порог аппаратуры составлял 40–45 дБ, а расстояние между ПАЭ – до 5 м.

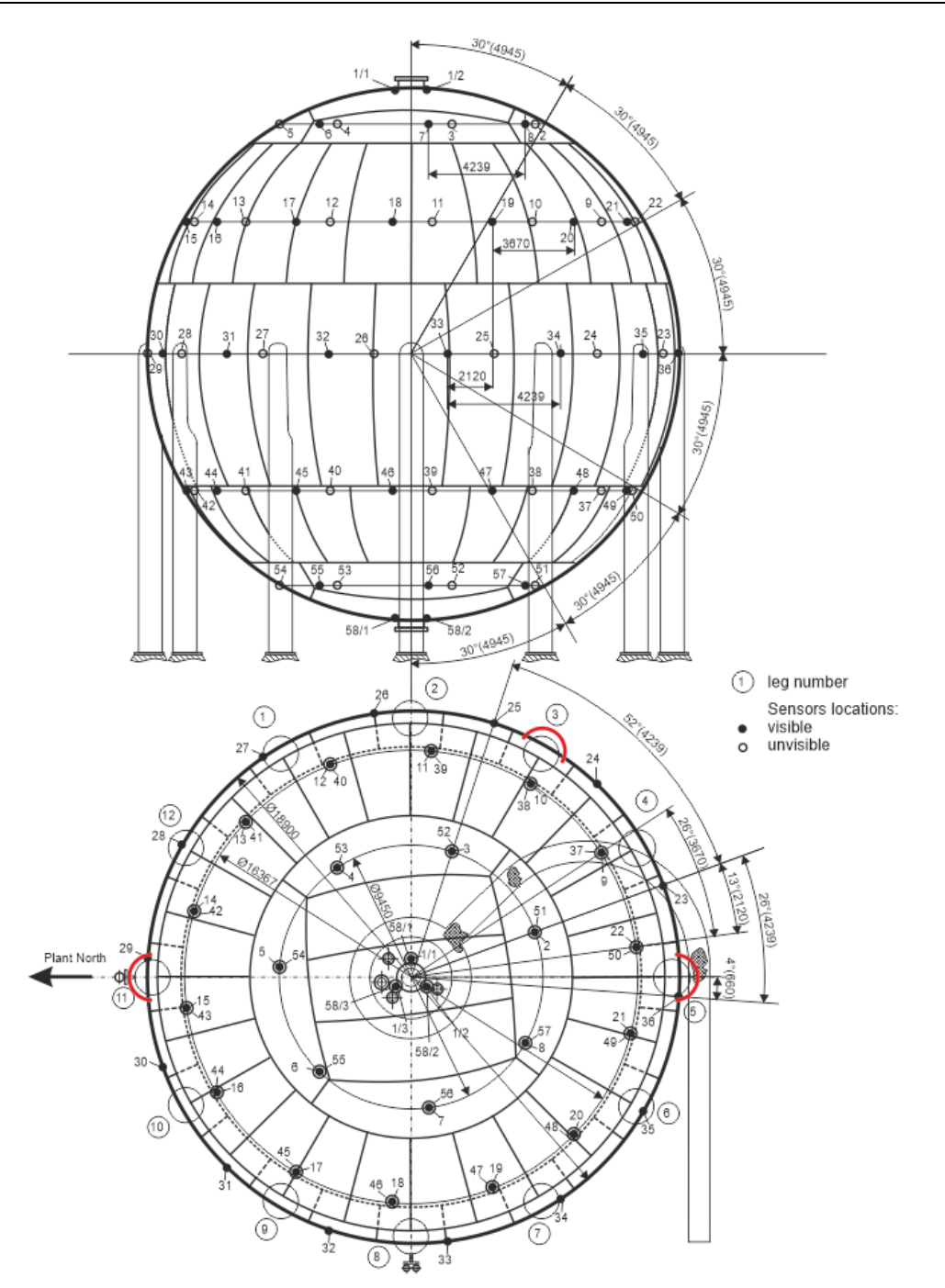

<span id="page-302-0"></span>**Рис. 10.46. Шаровой резервуар. Схема размещения ПАЭ и места проведения ДДК**

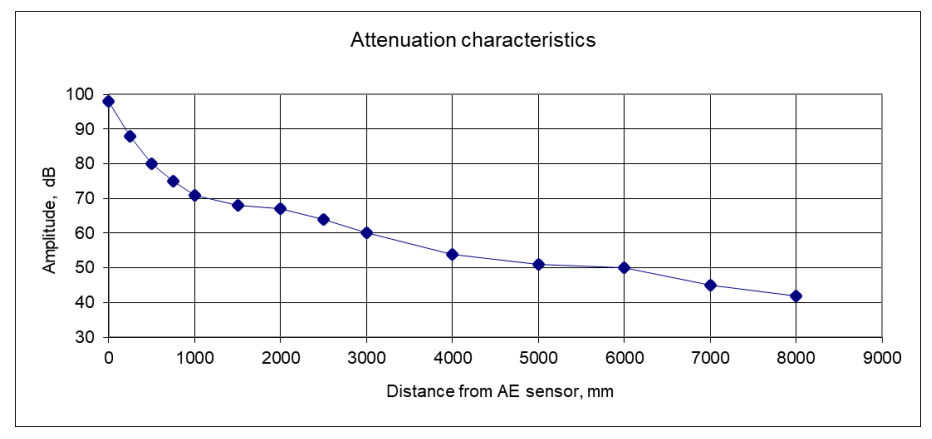

<span id="page-302-1"></span>**Рис. 10.47. Шаровой резервуар. График затухания**

Нагружение выполнялось по следующей программе: первое нагружение от 1,2 бар до 13,65 бар с 10-минутными выдержками на 6,8; 8,77 и 11,6 бар, затем сброс давления до 7,0 бар и повторный подъем до 13,4 бар с 10-минутными выдержками на 8,9 и 11,6 бар. Длительность выдержек на 13,65 и 13,4 бар была более 30 мин (рис. [10.48\)](#page-303-0). На максимальном давлении (14 бар) регистрация прерывалась для осмотра резервуара инспектором.

Результаты испытания после проведенной фильтрации (удалены участки начала нагружения после выдержек и помехи механической природы) также приведены на рис. [10.48.](#page-303-0) Видно, что на повторном нагружении АЭ активность сильно снизилась, как по уровню активности, так и по уровню амплитуд.

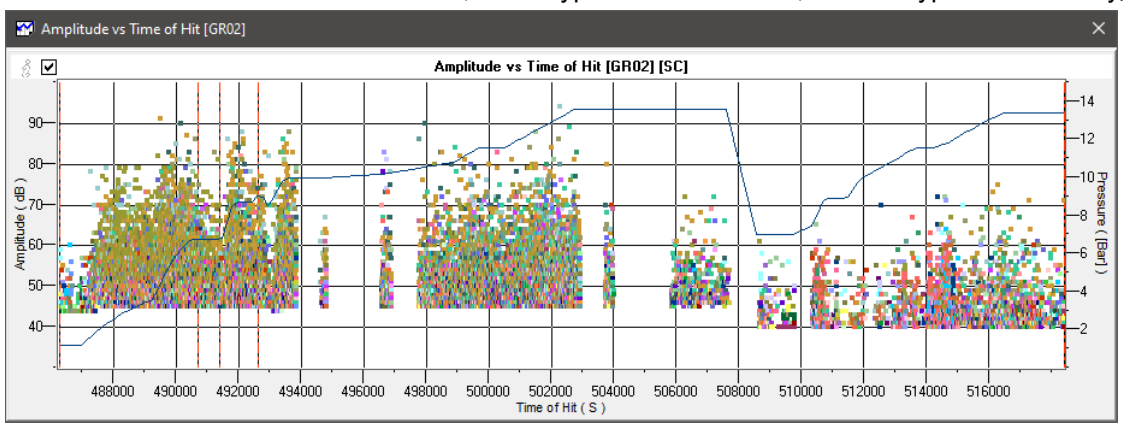

**Рис. 10.48. Диаграмма «Амплитуда/Время» и график нагружения резервуара**

<span id="page-303-0"></span>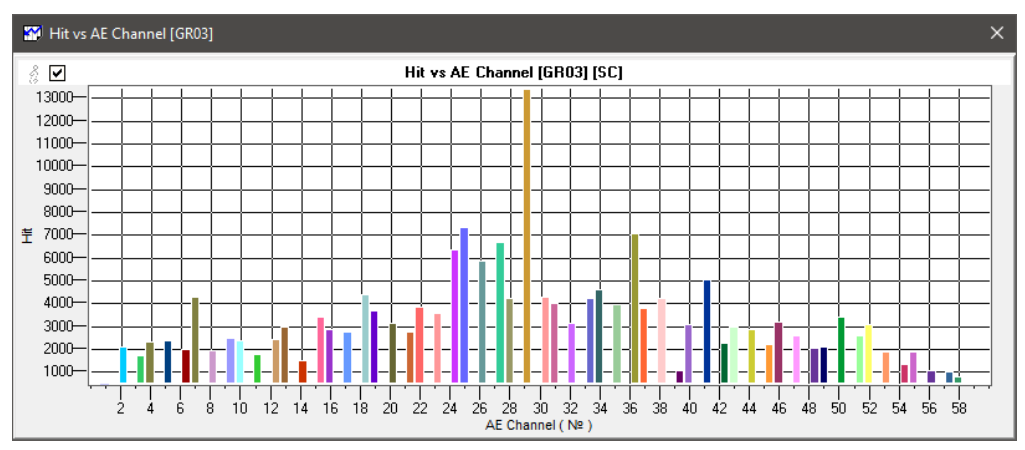

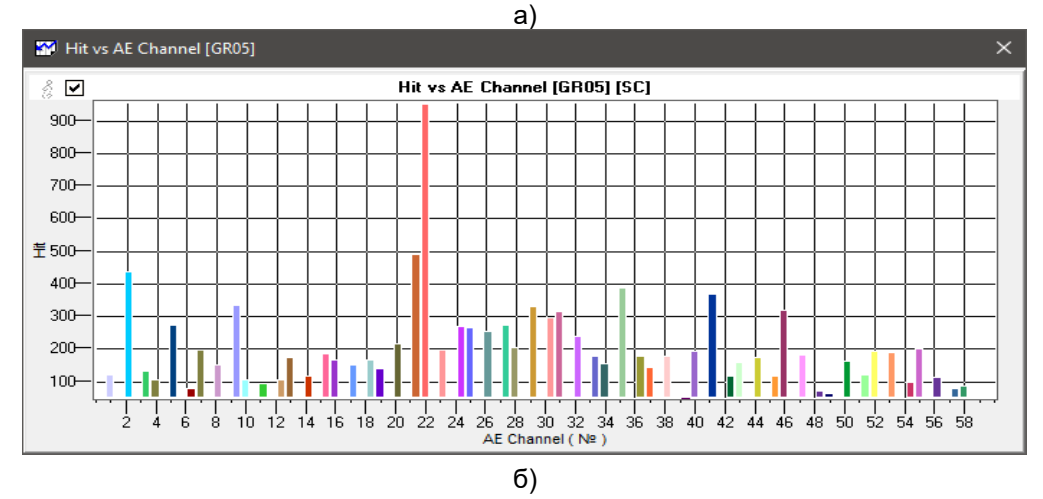

**Рис. 10.49. Количество зарегистрированных событий на первом (а) и втором (б) нагружениях**

<span id="page-303-1"></span>На рис. [10.49](#page-303-1) приведено распределение количества зарегистрированных событий по каналам для первого и второго нагружения. Для первого нагружения максимальное количество событий зарегистрировано ПАЭ, установленными на экваторе сферы (ПАЭ 23–36), причем максимальное количество событий – по каналу 29. На втором нагружении количество зарегистрированных событий резко снизилось по всем каналам, ПАЭ, установленные на экваторе сферы, уже не выделяются среди прочих.

Локационные диаграммы, включающие цветовую кодировку диапазонов локационных амплитуд для первого и второго нагружений, приведены на рис. [10.50.](#page-304-0) Лоцированные события сосредоточены в зонах приварки опор емкости. Наибольшее внимание привлекают зоны около (между) ПАЭ 24-25, 29, 31-32, 32-33. Визуальный контроль после испытания выявил трещины по зоне сплавления в швах приварки опор у ПАЭ 29 и между ПАЭ 24 и 25 (см. рис. [10.51\)](#page-305-0). Такие дефекты являются достаточно распространенными для шаровых резервуаров. Локационные индикации по линии ПАЭ 1–7–18–(32–33) соответствуют опорам трубопровода, смонтированного на корпусе резервуара.

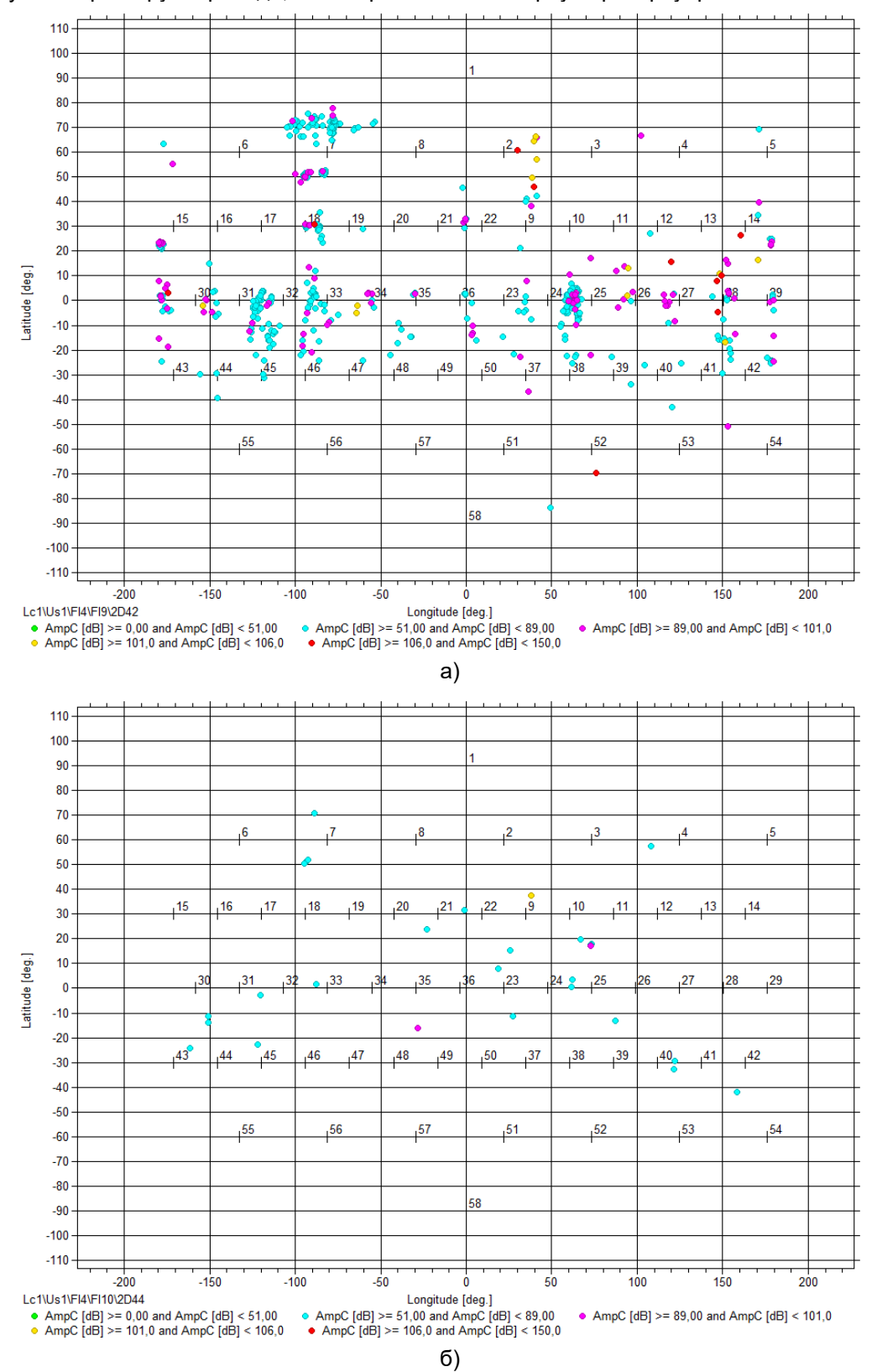

<span id="page-304-0"></span>**Рис. 10.50. Лоцированные события и локационные амплитуды на первом (а) и втором (б) нагружениях**

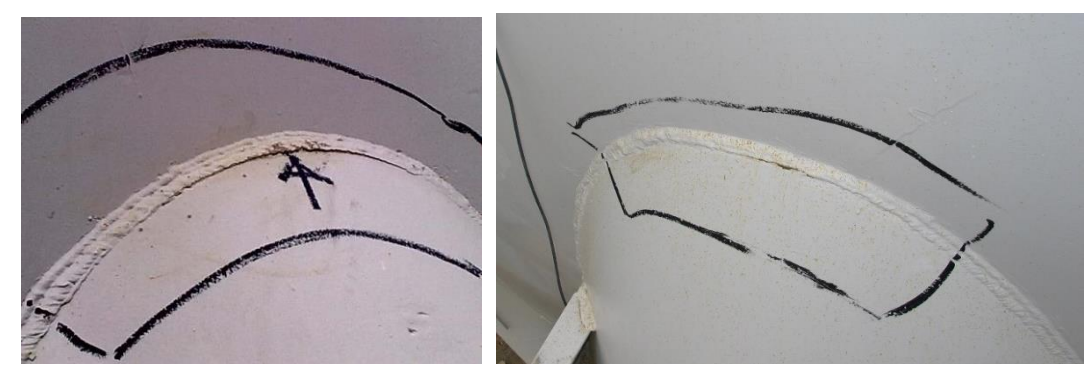

**Рис. 10.51. Трещины по зоне сплавления швов приварки опоры у ПАЭ 29 и между ПАЭ 24 и 25**

<span id="page-305-0"></span>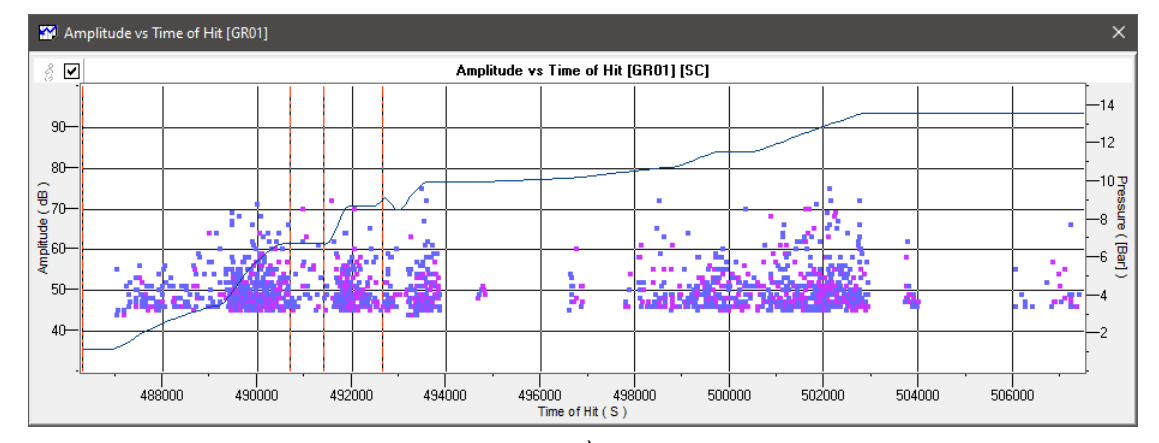

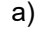

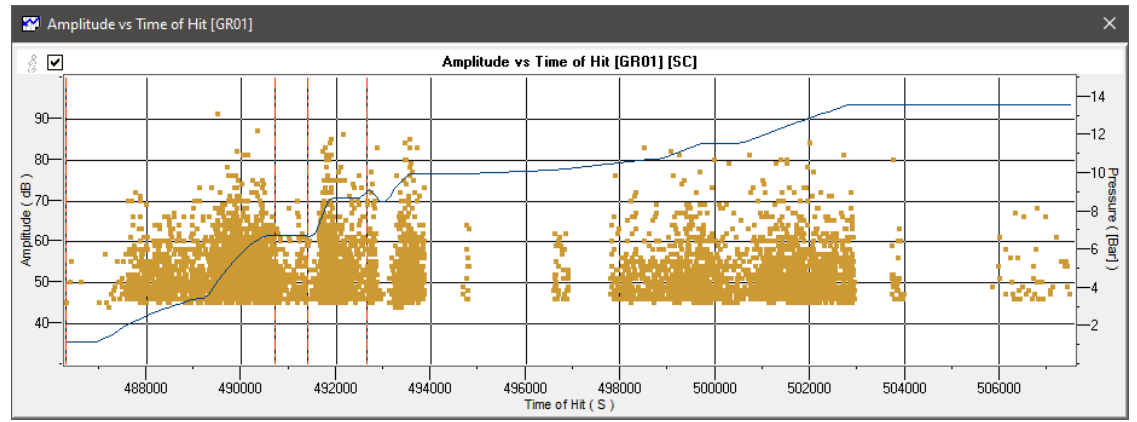

б)

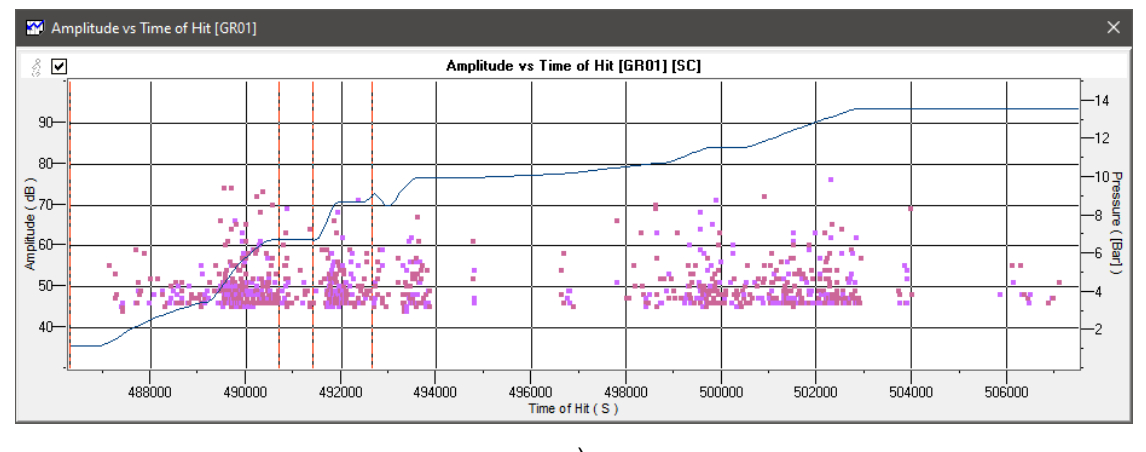

в)

<span id="page-305-1"></span>**Рис. 10.52. Первое нагружение. Диаграммы «Амплитуда/Время» для зарегистрированных событий по каналам 24-25 (а), 29 (б), 31-32 (в)**

Поскольку практически все лоцированные события были зарегистрированы на первом нагружении, на рис. [10.52](#page-305-1) приведены диаграммы «Амплитуда/Время» для зарегистрированных событий по каналам 24-25, 29 и 31-32. Видно, что АЭ активность, слегка снижаясь по амплитуде, продолжается на выдержках давления и нарастает по мере роста нагрузки.

На повторном нагружении лоцированные события в зоне экватора резервуара практически отсутствуют. Проведенный анализ по выполнению критериев оценки в соответствии с комбинированным зоннолокационным критерием, описанным в разделе [10.4.4,](#page-280-0) на повторном нагружении (в таблице ниже приведены результаты) показывает, что практически по всем каналам (кроме 27, 28, 29 и 35) АЭ активность резко снизилась. В соответствии с таблицей, только дефект в зоне ПАЭ 29 продолжал развиваться, хотя и здесь лоцированные события на повторном нагружении отсутствуют.

Такое поведение может быть характерно для дефектов вспомогательных (например, крепежных) элементов подконтрольных объектов: во время первого нагружения дефект подрастает до максимального размера, а при повторном нагружении – «молчит» или его активность гораздо ниже до тех пор, пока предварительно достигнутая нагрузка не будет превышена.

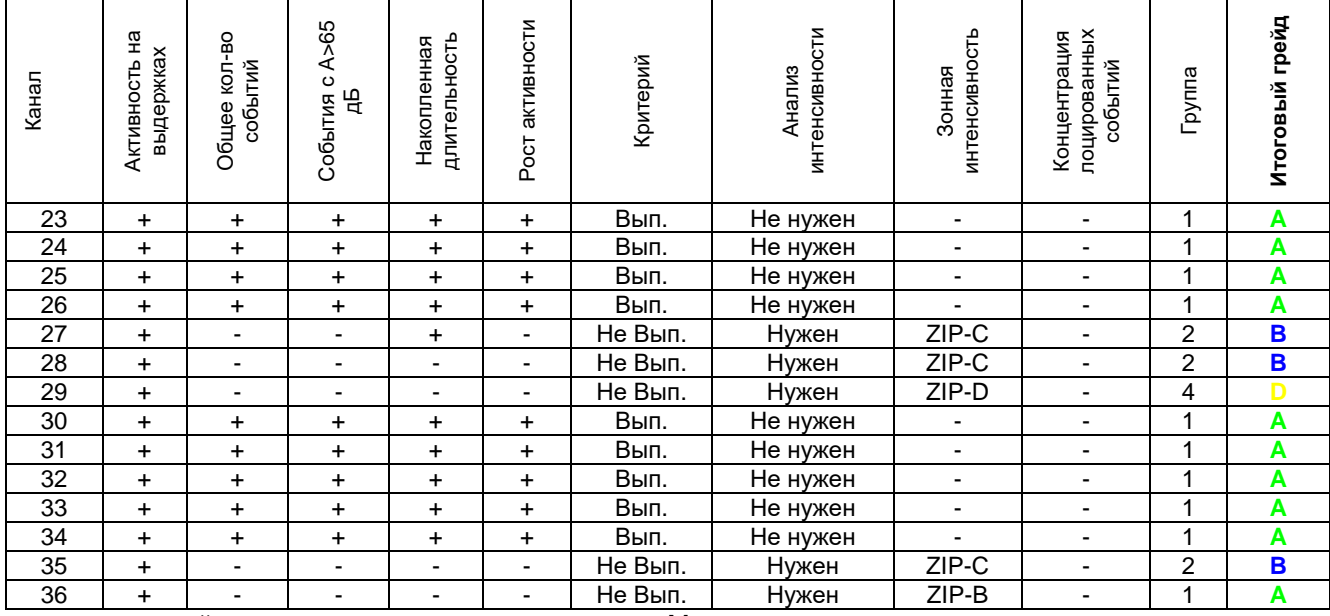

**Таблица 10.9. Выполнение критериев оценки и итоговый грейд для ПАЭ на экваторе резервуара**

+ критерий выполнен Mnr незначительная активность – критерий не выполнен

#### **10.5.5. Емкость**

Ключевые моменты:

• поведение внутренних устройств при испытании;

• оценка в соответствии со стандартом EN 14584.

Горизонтальная емкость продуктов гидрирования, диаметром 3000 мм, длиной 10 775 мм, толщиной 32 мм, изготовленная из низколегированной углеродистой стали 09Г2С, с рабочим давлением 1,85 МПа, расчетной температурой 180 °С, рабочая среда – легкий бензин, испытывалась АЭ методом в процессе периодического пневматического испытания.

Пробное давление составляло 2,5 МПа, рабочее тело – азот.

Использовалась АЭ система A-Line 32D с ПАЭ GT-200. Было установлено 11 ПАЭ в три пояса. Акустический контакт через слой смазки «Циатим-201». Калибровка ПАЭ выполнена на уровне 93 ± 3 дБ.

Скорость звука по результатам определения акустических свойств объекта составила 3200–3400 м/с, затухание – 5,8–9,2 дБ/м.

Реализованная программа испытания включала предварительное нагружение до 0,60 МПа для проверки системы на герметичность, выявления и устранения пропусков. Далее следовало плавное нагружение от 0,60 до 2,50 МПа с 10-минутными выдержками при давлении 1,20; 1,50; 1,85; 1,74; 2,20 МПа и 15-минутной выдержкой на давлении 2,50 МПа; сброс давления до 1,85 МПа и повторный подъем давления до 2,40 МПа с 10-минутными выдержками при давлениях 1,85; 2,20 МПа и 15-минутной выдержкой на давлении 2,40 МПа. Сброс давления. Скорость нагружения составила до 0,12 МПа/мин.

Пауза продолжительностью в 15 часов и небольшое снижение давления между 1,85 и 1,74 МПа связаны с прекращением подачи азота, требуемого для нагружения.

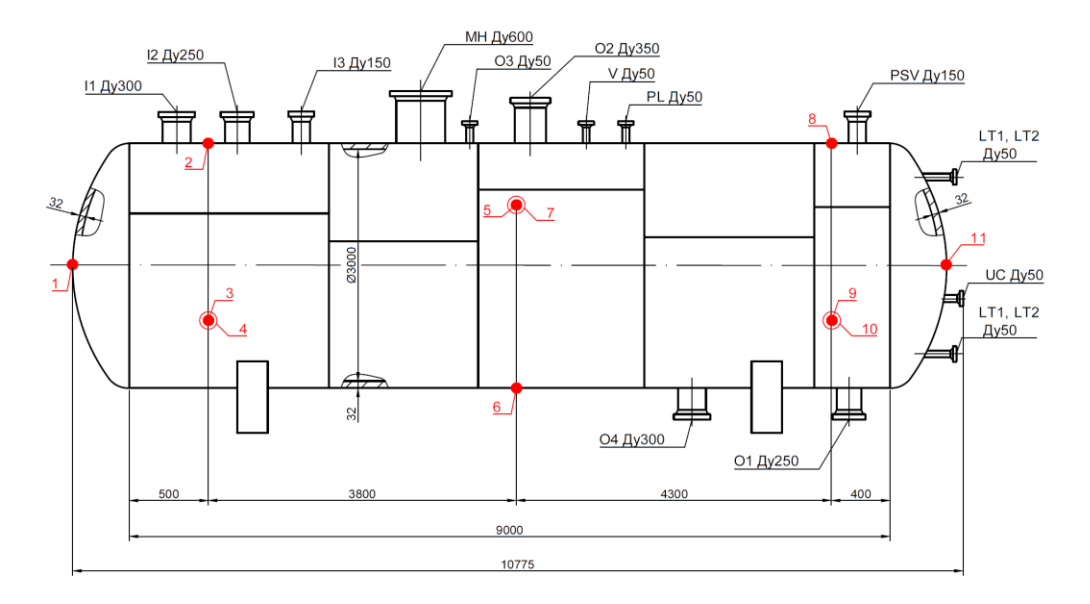

**Рис. 10.53. Горизонтальная емкость продуктов гидрирования, расположение ПАЭ**

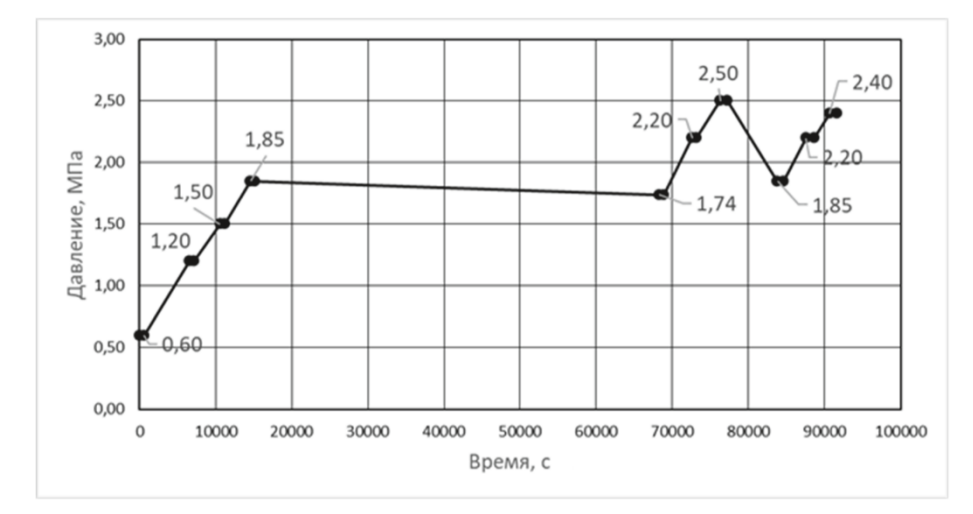

**Рис. 10.54. Горизонтальная емкость продуктов гидрирования, последовательность нагружения**

При испытании емкости были отмечены три зоны с большим количеством лоцированных событий: две – в нижней части емкости, в зонах опор и одна – в верхней части, у ПАЭ 2 (см. рис. [10.55\)](#page-308-0).

Зоны в нижней части связаны с перемещением емкости по опорам в процессе первого нагружения, и на втором нагружении события в этих областях практически отсутствуют (см. рис. [10.56а](#page-308-1)).

Регистрация событий в верхней части емкости, у ПАЭ 2, имела некоторые характерные особенности: лоцированные события активно регистрировались при первом нагружении от 0,6 до 1,85 МПа и далее, после паузы, вызванной перебоями с азотом, при нагружении от 1,74 до 1,85 МПа. Далее, вплоть до максимального давления, активность из этой зоны не регистрировалась вообще. На втором нагружении, однако, активность зоны 3 снова начала отмечаться начиная с 2,1 МПа и продолжалась вплоть до максимального давления (см. рис. [10.56б](#page-308-1)). Такое поведение источников АЭ, а также форма диаграммы «Выбросы/Амплитуда» (рис. [10.57\)](#page-309-0) позволяют предположить, что активность зоны 3 связана не с дефектами корпуса емкости, а с ее внутренними устройствами.

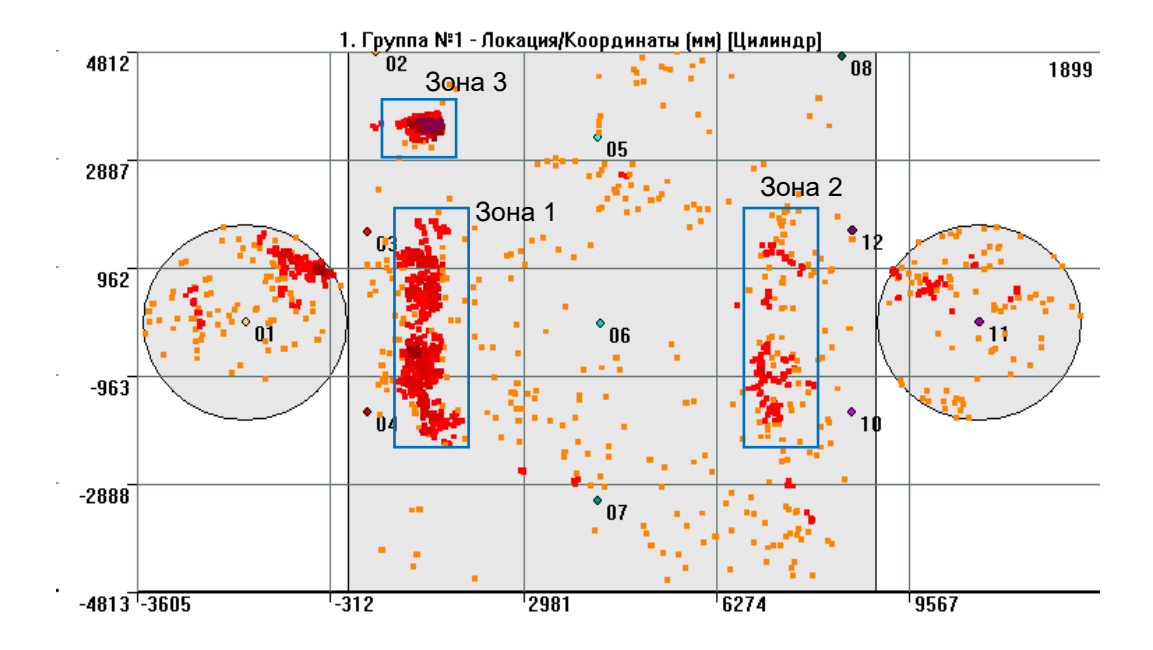

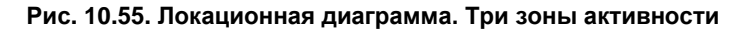

<span id="page-308-0"></span>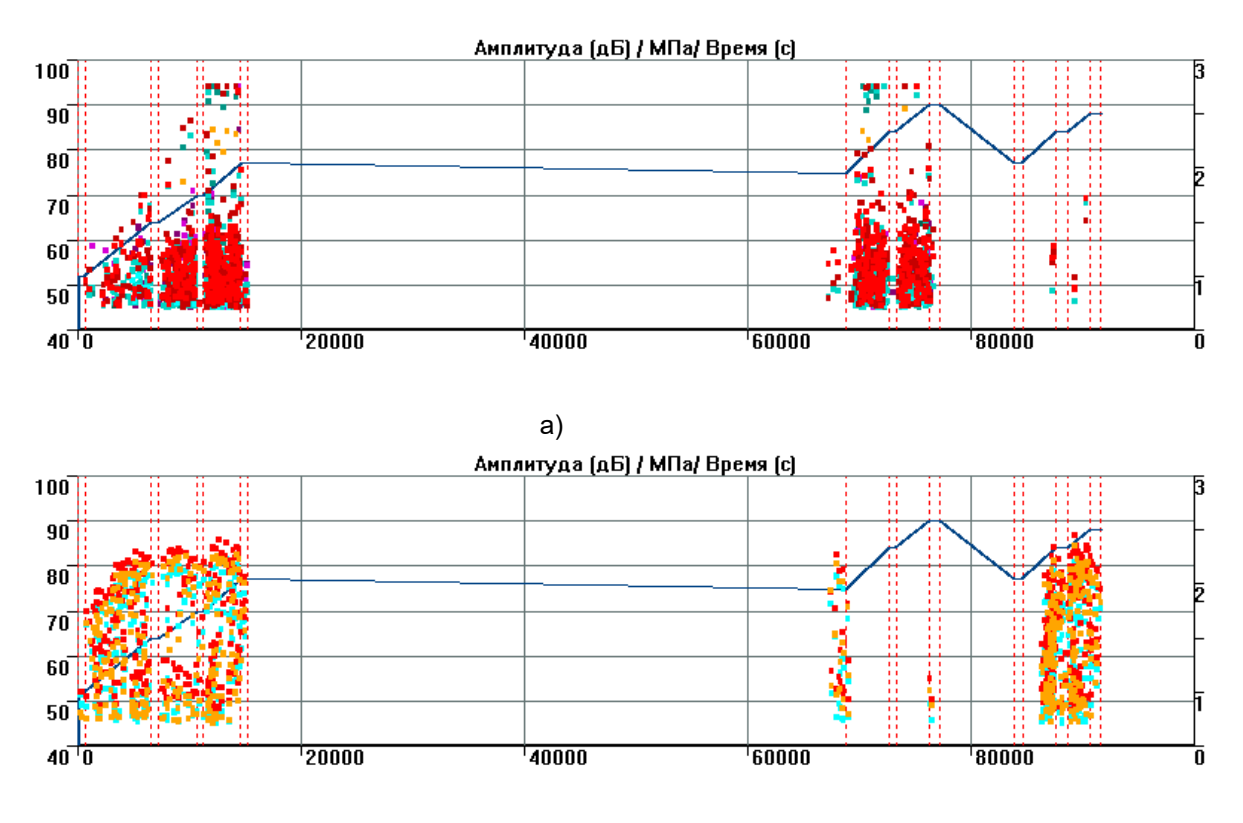

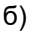

<span id="page-308-1"></span>**Рис. 10.56. Диаграмма «Амплитуда/Время» и график нагружения для лоцированных событий зон 1 и 2 (а) и зоны 3 (б)**

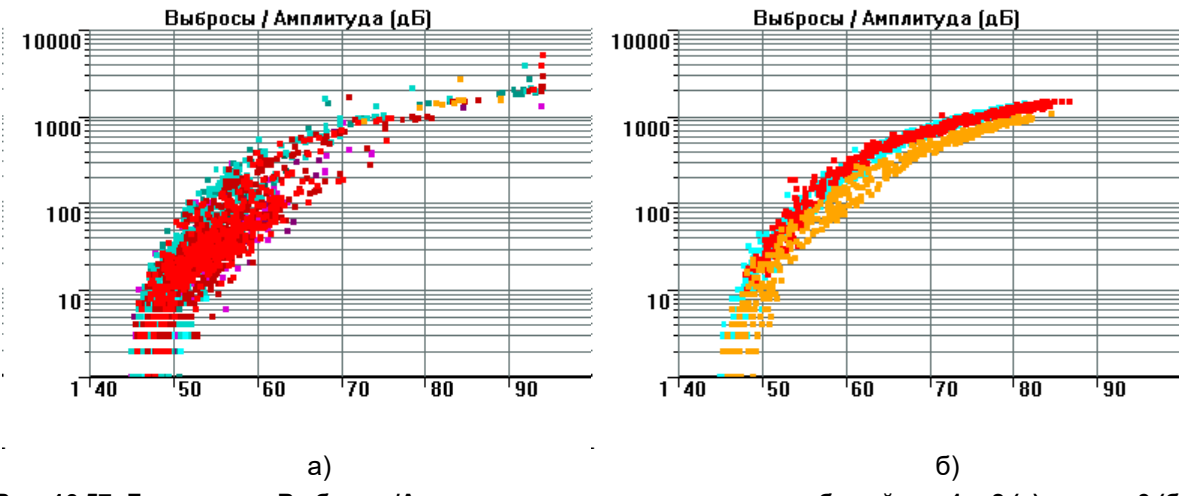

**Рис. 10.57. Диаграмма «Выбросы/Амплитуда» для лоцированных событий зон 1 и 2 (а) и зоны 3 (б)**

<span id="page-309-0"></span>Далее приведем оценку технического состояния объекта контроля в соответствии с положениями стандарта EN 14584:2013 (см. раздел [10.4.2\)](#page-274-0). Использовались данные повторного нагружения и следующие критерии:

- Рост активности опережающее нарастание активности АЭ или энергии по любому каналу по сравнению с увеличением нагрузки. Опережающего нарастания активности АЭ по сравнению с увеличением нагрузки не зафиксировано ни по одному каналу.
- События высокой амплитуды регистрация определенного количества лоцированных событий АЭ с локационной амплитудой выше «высокой амплитуды» 105 дБ. Событий АЭ с локационной амплитудой выше 105 дБ не зарегистрировано (рис. [10.58а](#page-310-0)).
- События на выдержках регистрация определенного количества лоцированных событий АЭ с локационной амплитудой выше 88 дБ, зарегистрированных в течение 5-минутной выдержки давления (отсчет указанного периода начинается по истечении 2 мин c начала выдержки). Событий АЭ с локационной амплитудой выше 88 дБ на выдержках давления не зарегистрировано, кроме зоны у ПАЭ 2 (рис. [10.58б](#page-310-0)).
- Концентрация высокоамплитудных событий регистрация определенного количества лоцированных событий АЭ с локационной амплитудой выше «высокой амплитуды в кластере» 100 дБ, зарегистрированных в кластере, сторона которого составляет 200,0 мм. Событий АЭ с локационной амплитудой выше 100 дБ не зарегистрировано.
- Концентрация низкоамплитудных событий регистрация определенного количества лоцированных событий АЭ с локационной амплитудой выше «низкой амплитуды в кластере» 88 дБ, зарегистрированных в кластере, сторона которого (или диаметр) составляет 200,0 мм. Событий АЭ с локационной амплитудой выше 88 дБ в кластерах, стороны которых составляют 200,0 мм, не зарегистрировано, кроме зоны ПАЭ 2 (рис. [10.58а](#page-310-0)).

Таким образом, при испытании емкости продуктов гидрирования выявлены только слабоактивные источники АЭ класса IV, кроме зоны ПАЭ 2 с координатами (1300; 3500). Характеристики импульсов зарегистрированных в этой зоне событий позволяют предположить, что источником подобной активности являются механические подвижки внутренних устройств емкости (например, лестницы), однако по результатам настоящего испытания был выполнен ультразвуковой контроль участка кольцевого сварного шва в непосредственной близости от источника активности. В результате проведенного контроля недопустимых дефектов не выявлено. Рекомендуется при ближайшем внутреннем осмотре выполнить осмотр и оценку состояния внутренних элементов емкости.

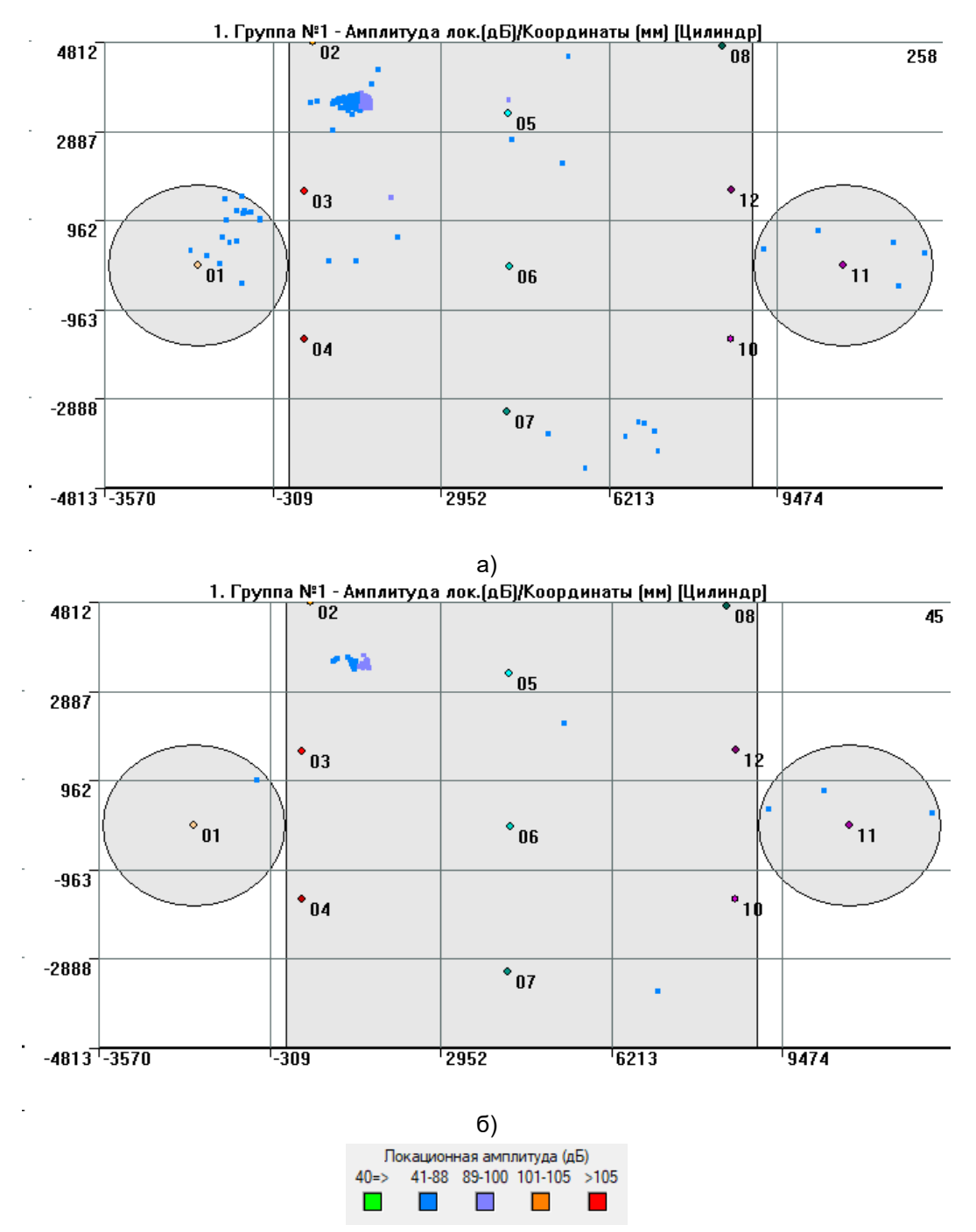

<span id="page-310-0"></span>**Рис. 10.58. Повторное нагружение. Локационные амплитуды событий на всем нагружении (а) и на выдержках давления (б)**

# **10.5.6. Вакуумная колонна**

Ключевые моменты:

- оценка в соответствии с технологией MONPAC-PLUS;
- активность от внутренних устройств колонны.

Вакуумная колонна диаметром 6400 мм и высотой 23 074 мм, изготовленная из двуслойной стали Ст3 + 08Х12 толщиной 20 + 2 мм. Рабочее давление (вакуум) - 40 мм рт. ст., температура - низ 420 °С, верх 60 °С, среда: нафтопласт; парожидкостная смесь гудрона и вакуумного дистиллята; мазут. Колонна введена в эксплуатацию в 1952 г.

Колонна контролировалась 32-канальной АЭ системой Samos (PAC, США), на корпус колонны было установлено 28 преобразователей DP15I-AST (Диапак, РФ).

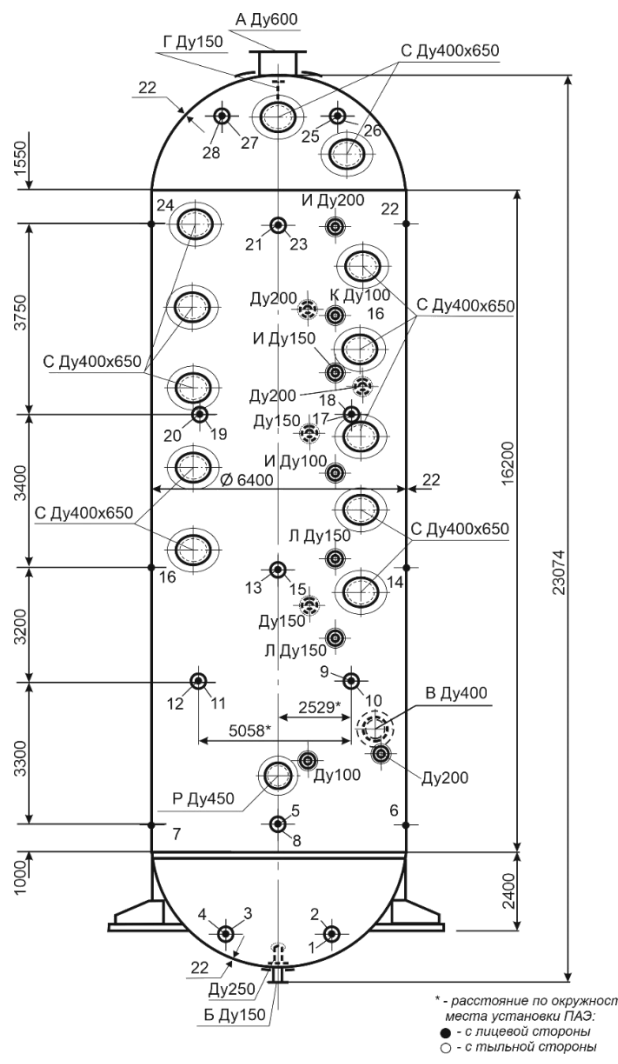

**Рис. 10.59. Вакуумная колонна. Расположение ПАЭ**

Программа пневматического испытания представляла собой предварительное нагружение до 0,05 МПа для проверки системы на герметичность, выявления и устранения пропусков. Далее последовало плавное нагружение от 0,05 до 0,2 МПа с 10-минутными выдержками при давлении 0,05; 0,1; 0,14; 0,17 МПа и 10-минутной выдержкой при давлении 0,2 МПа; сброс давления до 0,1 МПа и повторный подъем давления до 0,19 МПа с 10-минутными выдержками при давлении 0,1; 0,14; 0,17 и 0,19 МПа; сброс давления (см. рис. [10.60\)](#page-311-0).

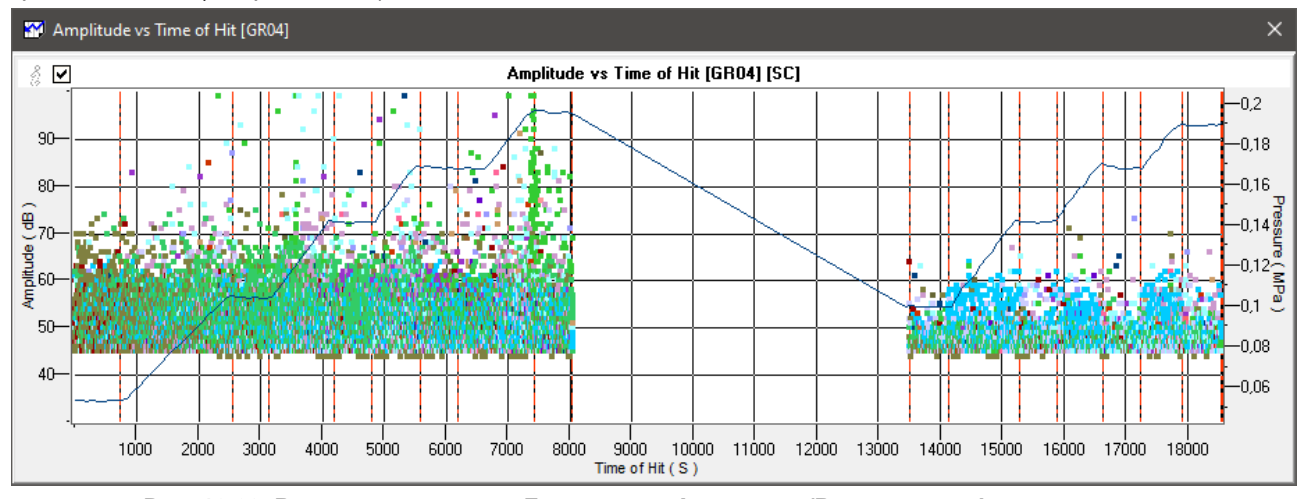

<span id="page-311-0"></span>**Рис. 10.60. Вакуумная колонна. Диаграмма «Амплитуда/Время» и график нагружения**

АЭ контроль вакуумной колонны, обработку и анализ полученных результатов проводили в соответствии с «Типовой технологией акустико-эмиссионного контроля сосудов, аппаратов и технологических трубопроводов», разработанной Исполнителем АЭК.

При анализе результатов АЭ контроля использовалось:

- программное обеспечение (ПО) AEWin (PAC);
- ПО AE Workbench (см. Приложение [2\)](#page-325-0);
- экспертная система MONPAC-PLUS (см. разделы [10.4.4.2,](#page-281-0) [10.4.4.3\)](#page-282-0).

В соответствии с «Типовой технологией...», непосредственно в ходе испытания решалась задача обеспечения безопасности проведения пневматического испытания. Оценка результатов АЭ контроля проводилась по каждому ПАЭ по подготовленным данным повторного нагружения при оценочном пороге 50 дБ. Подготовка данных включала удаление помех известного происхождения, участков повышенной скорости набора давления (обычно непосредственно после выдержек давления) и импульсов с «нехарактерными» параметрами (например, время нарастания больше или равно длительности).

## **Анализ данных в течение АЭ испытания**

В ходе испытания катастрофически и критически активных источников АЭ (классы III и IV – ПБ 03-593-03) не выявлено.

## **Локализация событий АЭ**

Локализация событий АЭ для вакуумной колонны проводилась по алгоритму треугольной локации и разнице времени регистрации импульсов с последующей кластеризацией. При нагружении колонны как на первом, так и на втором нагружении в зоне ПАЭ 8 проявлялся источник АЭ с высокой концентрацией локализованных АЭ событий (см. рис. [10.61\)](#page-313-0).

## **Анализ активности источников АЭ**

Результаты анализа АЭ информации по каждому ПАЭ приведены в таблице 10.11. При формировании таблицы учитывалось следующее:

- за допустимое значение суммарной длительности АЭ сигналов, накопленной при повторном нагружении каждым каналом, принято:
- $((0,19-0,1) / 0,01)$  \* 2500 = 22 500 мкс, где (0,19 – 0,1) – диапазон изменения нагрузки при повторном нагружении, МПа;
- 0,01–10 % от рабочего (расчетного) давления; для аппаратов, работающих под вакуумом РРАСЧ = 0,1 МПа (см. РУА-93, [\[23\]](#page-323-0));
- 2500 мкс допустимое в соответствии МОNPAC-PLUS значение накопленной длительности на канал при повышении нагрузки на 10 % от рабочей (расчетной);
- за допустимое количество импульсов на выдержках давления принято 6 имп/выдержку оценка проводится с учетом допустимого уровня помех;
- оценка скорости приращения суммарной энергии импульсов АЭ проводится для каналов, зарегистрировавших более 10 импульсов.

В соответствии с критериями «Типовой технологии...»:

**Критерий 1 –** количество импульсов, зарегистрированных на выдержках давления не более 6 имп/выдержку. Не выполнен для ПАЭ 1, 2, 8, 10, 11.

**Критерий 2 –** суммарная длительность импульсов, зарегистрированных в процессе нагружения, не более 22 500 мкс. Не выполнен для ПАЭ 2, 8, 10, 11.

**Критерий 3** – количество зарегистрированных импульсов не более 20 имп/канал. Не выполнен для ПАЭ 1, 2, 3, 8, 10, 11, 16.

**Критерий 4** – импульсы АЭ высокой амплитуды (> 65 дБ) не допускаются. Не выполнен для ПАЭ 4, 8, 9.

**Критерий 5** – скорость приращения суммарной энергии импульсов не должна нарастать.

Не выполнен для ПАЭ 8.

Так как при АЭК колонны выявлены ПАЭ с нарушенными критериями оценки, для данного объекта выполнен дополнительный анализ энергетической интенсивности источников АЭ с определением зоны ZIP каждого ПАЭ (см. таблицу 10.12). Интенсивность источников АЭ, зарегистрированных при АЭК колонны, не превышает зоны «В», за исключением ПАЭ 8. Нарушение критериев оценки для ПАЭ 1, 2, 3, 4, 9, 10, 11, 16 связано с имевшей место в нижней части колонны «капелью» от попавшей в колонну воды из нагнетательного трубопровода. Таким образом, для данных ПАЭ критерии оценки не нарушены. Для ПАЭ 8 (зона ZIP «С») критерии оценки нарушены.

## **Классификация источников АЭ**

Классификация выявленных источников АЭ по группам в соответствии с «Типовой технологией...» приведена в таблице 10.12.

При испытании вакуумной колонны выявлены источники АЭ группы 4 (группа 4 – зоны ПАЭ с отсутствием концентраций лоцированных событий АЭ и нарушений критериев оценки), а также один источник группы 1 (группа 1 – зоны ПАЭ с наличием концентраций лоцированных событий АЭ и нарушением критериев оценки) – в зоне ПАЭ 8.

#### **Мероприятия по результатам АЭК**

В зоне ПАЭ 8 была вскрыта изоляция, проведен внутренний осмотр и дополнительное обследование основного металла и сварных соединений методами ВИК и УК. Методом УК был проверен участок продольного сварного соединения обечайки корпуса колонны длиной 1500 мм. В результате проведенного обследования дефектов не выявлено. Вероятной причиной высокой активности в зоне ПАЭ 8 являются механические помехи от внутренних устройств колонны (от угольника крепления нижнего отбойника).

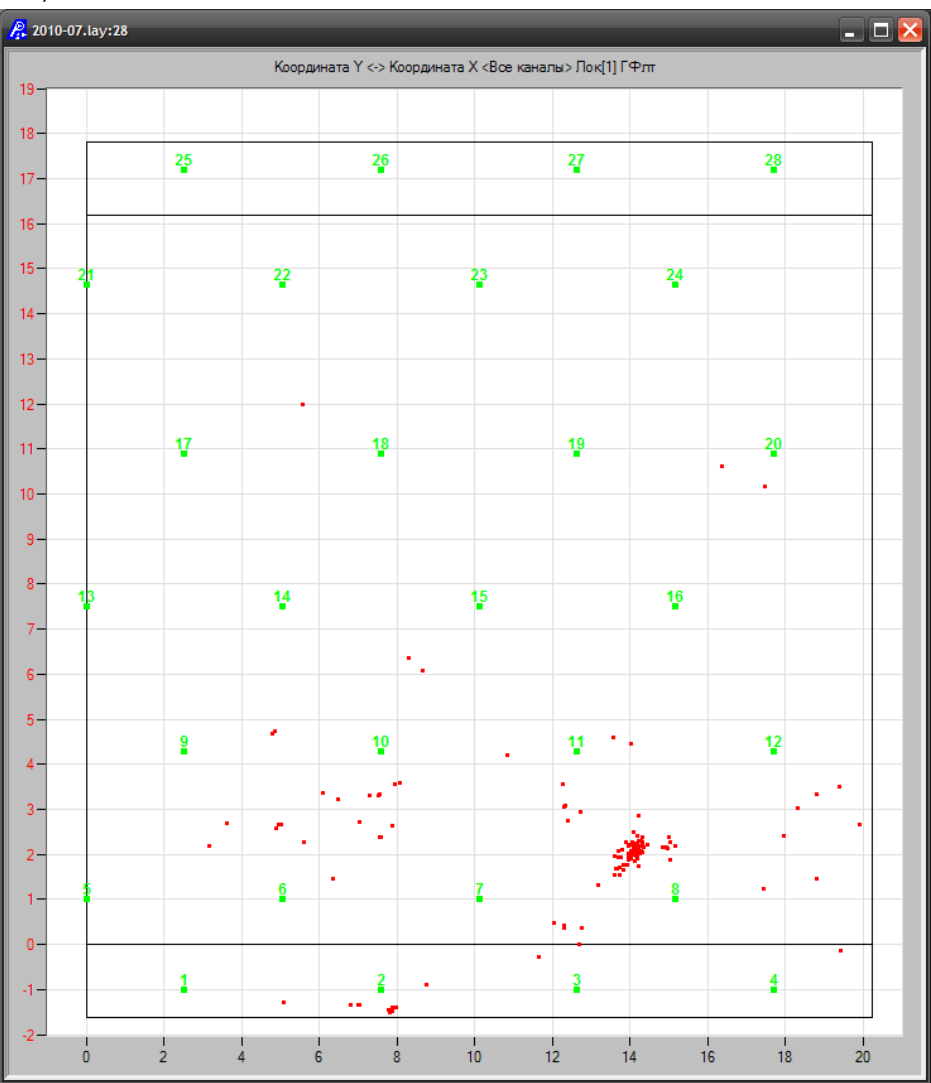

<span id="page-313-0"></span>**Рис. 10.61. Вакуумная колонна. Повторное нагружение, диаграмма локации**

#### **Таблица 10.11. Выполнение критериев оценки на повторном нагружении**

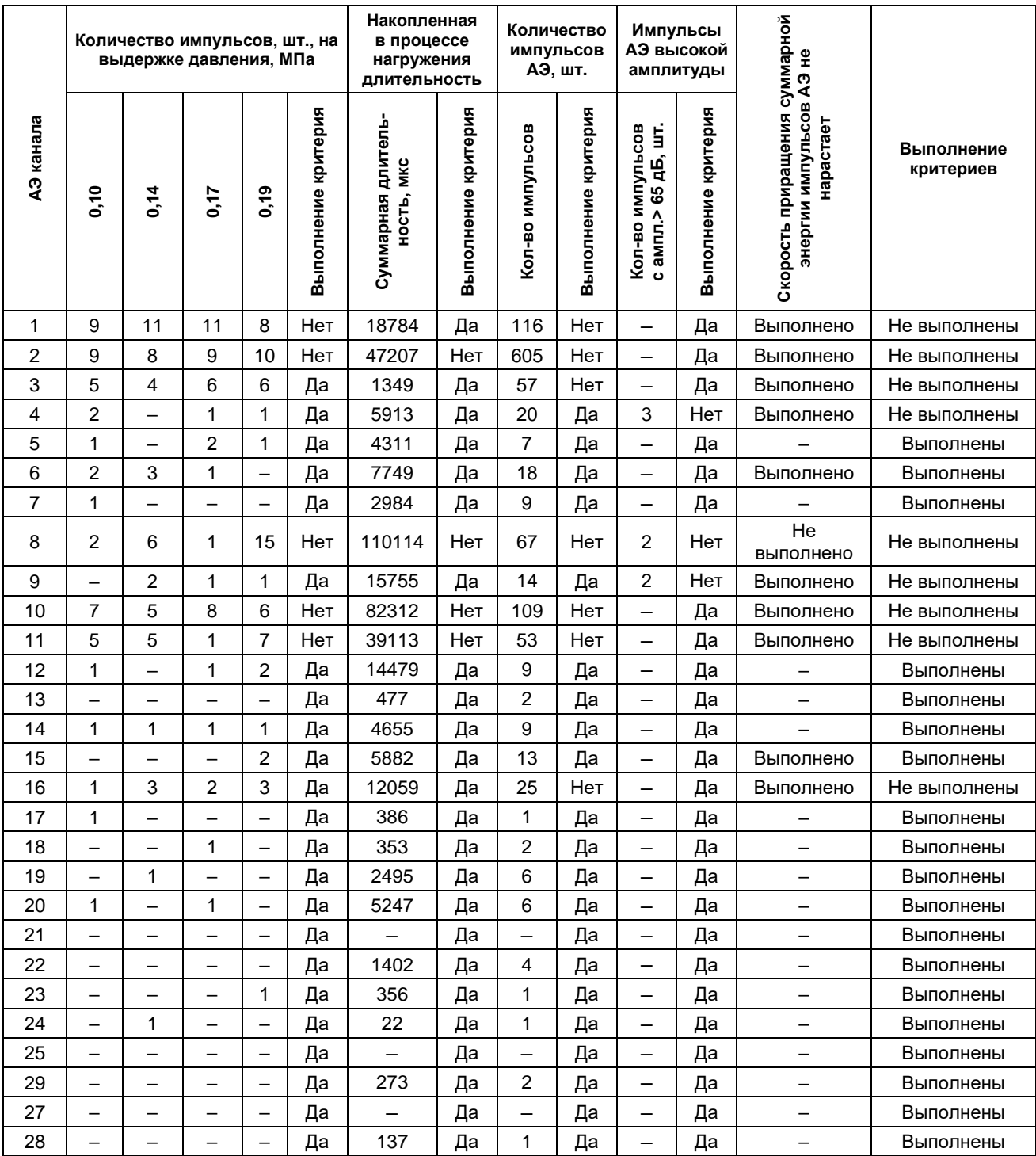

| оценочных критериев<br>Выполнение | Зона ZIP       | лоцированных событий<br>Наличие локальных<br>концентраций<br>АЭ в зоне ПАЭ | Группа классификации<br>АЭ источников<br>зоне ПАЭ<br>$\bf{m}$ | дополнительные<br>Необходимые<br>мероприятия | Результаты дополнительного<br>анализа данных, осмотра<br>объекта и/или<br>неразрушающего контроля |
|-----------------------------------|----------------|----------------------------------------------------------------------------|---------------------------------------------------------------|----------------------------------------------|---------------------------------------------------------------------------------------------------|
| Не выполнены                      | Mnr            | Нет                                                                        | 4                                                             | -                                            | $\overline{\phantom{0}}$                                                                          |
| Не выполнены                      | Mnr            | Нет                                                                        | 4                                                             | $\overline{\phantom{0}}$                     |                                                                                                   |
| Не выполнены                      | Mnr            | Нет                                                                        | 4                                                             |                                              |                                                                                                   |
| Не выполнены                      | Mnr            | Нет                                                                        | 4                                                             |                                              |                                                                                                   |
| Выполнены                         | N/A            | Нет                                                                        | 4                                                             |                                              |                                                                                                   |
| Выполнены                         | B              | Нет                                                                        | 4                                                             |                                              |                                                                                                   |
| Выполнены                         | N/A            | Нет                                                                        | 4                                                             |                                              |                                                                                                   |
| Не выполнены                      | $\mathsf{C}$   | Да                                                                         | 1                                                             | BVK, BO, YK<br>зоны ПАЭ                      | Дополнительные ВО, ВИК<br>и УК дефектов не выявили                                                |
| Не выполнены                      | A              | Нет                                                                        | 4                                                             |                                              |                                                                                                   |
| Не выполнены                      | Α              | Нет                                                                        | 4                                                             |                                              |                                                                                                   |
| Не выполнены                      | Α              | Нет                                                                        | 4                                                             | $\overline{\phantom{0}}$                     |                                                                                                   |
| Выполнены                         | N/A            | Нет                                                                        | 4                                                             | $\overline{\phantom{0}}$                     |                                                                                                   |
| Выполнены                         | N/A            | Нет                                                                        | 4                                                             |                                              |                                                                                                   |
| Выполнены                         | N/A            | Нет                                                                        | 4                                                             | —                                            |                                                                                                   |
| Выполнены                         | Mnr            | Нет                                                                        | 4                                                             | —                                            | $\overline{\phantom{0}}$                                                                          |
| Не выполнены                      | Mnr            | Нет                                                                        | 4                                                             | —                                            | $\overline{\phantom{0}}$                                                                          |
| Выполнены                         | N/A            | Нет                                                                        | 4                                                             | -                                            |                                                                                                   |
| Выполнены                         | N/A            | Нет                                                                        | 4                                                             | $\overline{\phantom{0}}$                     |                                                                                                   |
| Выполнены                         | N/A            | Нет                                                                        | 4                                                             | —                                            | $\overline{\phantom{0}}$                                                                          |
| Выполнены                         | N/A            | Нет                                                                        | 4                                                             | —                                            |                                                                                                   |
| Выполнены                         | L.             | Нет                                                                        | 4                                                             | $\overline{\phantom{0}}$                     |                                                                                                   |
| Выполнены                         | N/A            | Нет                                                                        | 4                                                             | $\overline{\phantom{0}}$                     |                                                                                                   |
| Выполнены                         | N/A            | Нет                                                                        | 4                                                             | $\equiv$                                     |                                                                                                   |
| Выполнены                         | N/A            | Нет                                                                        | 4                                                             | -                                            |                                                                                                   |
| Выполнены                         | $\blacksquare$ | Нет                                                                        | 4                                                             | $\overline{\phantom{0}}$                     | $\overline{\phantom{0}}$                                                                          |
| Выполнены                         | N/A            | Нет                                                                        | 4                                                             | —                                            | $\overline{\phantom{0}}$                                                                          |
| Выполнены                         |                | Нет                                                                        | 4                                                             | —                                            |                                                                                                   |
| Выполнены                         | N/A            | Нет                                                                        | 4                                                             |                                              |                                                                                                   |
|                                   |                |                                                                            |                                                               |                                              |                                                                                                   |

**Таблица 10.12. Классификация выявленных источников АЭ**

### **10.6. Дополнительный НК и мероприятия**

По результатам АЭК в соответствии с положениями разделов [1.7](#page-12-0) и [10.4.3.3](#page-279-0) настоящего Руководства может быть назначен дополнительный НК любым из традиционных методов контроля, исходя из возможностей более полного и точного выявления недопустимых дефектов, с учетом особенностей физических свойств металла, а также особенностей методики контроля для данного вида сварных соединений объекта контроля.

Дополнительный НК должен проводиться в установленном порядке и в соответствии с действующей НД. В соответствии с п. 2.1.2.1 ПБ 03-593-03 окончательное решение по результатам АЭК принимается с учетом результатов дополнительного НК.

Если в зоне высокой АЭ активности при проведении дополнительного НК не обнаружено недопустимых дефектов, то данная зона должна быть отмечена для контроля при следующем АЭК.

# **11. Оформление результатов АЭК**

Отчетными документами по результатам АЭК являются Отчет, Протокол и Заключение. В соответствии с ПБ 03-593-03 Отчет оформляется по требованию Заказчика, а Протокол и Заключение являются обязательными документами.

## **11.1. Отчет по результатам акустико-эмиссионного контроля**

Содержание Отчета в соответствии с ПБ 03-593-03 включает:

**1. Содержание** – перечисляются все разделы отчета.

**2. Введение** – обоснование необходимости выполнения АЭ контроля конкретного объекта.

**3. Объект контроля** – приводятся все данные, которые могут повлиять на результаты АЭ контроля. Описывается контролируемый объект, включая материал, метод изготовления, имя изготовителя, краткую историю эксплуатации, рабочие и аварийные режимы.

Приводится эскиз сосуда или чертеж изготовителя с указанием размеров и положения ПАЭ.

**4. Условия контроля** – описываются условия, при которых выполняется АЭ контроль, включая условия окружающей среды, уровень акустических шумов, вибраций, электромагнитных помех. Указываются используемое рабочее тело, температуры рабочего тела, окружающей среды и материала объекта, а также мероприятия по уменьшению уровня помех.

**5. Подготовка к проведению АЭ контроля** – описываются все мероприятия, связанные с подготовкой к проведению АЭ контроля. Приводятся все операции по подготовке к контролю, включая подготовку объекта, обоснование выбора числа и схемы расстановки ПАЭ, а также технологические операции по расстановке преобразователей, данные о затухании волн.

**6. Система классификации источников АЭ и критерии отбраковки** – описываются критерии, которые выбраны для АЭ контроля данного объекта. Приводится обоснование выбора конкретного вида критериев и их значения. Приводится классификация источников АЭ и действия операторов при регистрации источника АЭ того или иного класса.

**7. Аппаратура АЭ** – обосновывается выбор аппаратуры и приводятся все существенные параметры выбранной аппаратуры АЭ. Приводится полное описание технических средств АЭ контроля, включая наименование фирмы-изготовителя, номер модели, количество каналов, уровень собственных шумов аппаратуры, методику и дату последней калибровки. Описываются ПАЭ, включая фирму-изготовитель, тип и параметры, год изготовления и заводской номер, методику калибровки.

**8. Настройка аппаратуры АЭ** – приводится обоснование выбора параметров контроля, описываются операции по настройке каналов и всей аппаратуры, описываются изменения параметров во время испытания.

**9. Технология контроля** – приводятся конкретные приемы, использованные непосредственно для контроля данного объекта. Отмечаются все отклонения от технологии контроля, составленной перед проведением АЭ контроля, и причины, вызвавшие эти отклонения.

**10. Проведение АЭ контроля** – описывается процесс АЭ контроля и действия операторов. Анализируются ситуации, возникающие непосредственно при выполнении АЭ контроля.

Приводятся:

- график нагружения, который был составлен предварительно, и действительно реализованный график (скорость нагружения, время выдержки и значения нагрузок); указываются причины отклонений, если они имеются;
- корреляция полученных при испытании данных с критериями приемки;
- эскиз или чертеж объекта с указанием положения зон, не удовлетворяющих критерию отбраковки;
- любые необычные явления или наблюдения при испытаниях.

# **11. Оценка и представление результатов АЭ контроля**.

В Отчет включаются:

- карта АЭ контроля схема-развертка объекта, на которой указываются положение ПАЭ с соответствующей нумерацией, положение основных конструкционных элементов (ребер жесткости, патрубков, сварных швов и пр.), местоположение зон повышенной АЭ активности, местоположение дефектов, выявленных другими методами;
- таблица с описанием АЭ источников;
- графический материал, отражающий поведение АЭ источников во время нагружения.

В Отчете описываются все выявленные в процессе контроля источники АЭ. Проводится оценка степени их опасности в соответствии с выбранной системой классификации. Выделяются особо все те источники, которые признаны не удовлетворяющими требованиям дальнейшей эксплуатации контролируемого объекта (в соответствии с выбранными признаками и критериями отбраковки).

**12. Персонал, занятый АЭ контролем,**– перечисляются специалисты, проводившие АЭ контроль,

уровень их квалификации.

**13. Заключение** по результатам АЭ контроля.

**14. Термины**, использованные при выполнении контроля и подготовке отчета.

**15. Приведенные ссылки** – техническая литература и НТД.

**16. Приложения** – в Приложения включаются Протокол и Заключение по результатам проведенного АЭ контроля.

## **11.2. Протокол акустико-эмиссионного контроля**

В Протоколе указываются:

- дата проведения АЭ контроля;
- организация, проводящая контроль, информация об аттестации лаборатории (номер свидетельства, дата выдачи, срок действия);
- данные об объекте АЭК: наименование, место расположения, регистрационный и заводской номер;
- данные о конструкционном и материальном исполнении объекта АЭК: материал, геометрические размеры;
- данные о расчетных и рабочих параметрах объекта АЭК;
- акустические характеристики объекта;
- тип испытаний и нагружающее оборудование;
- программа испытания;
- тип и общая характеристика АЭ аппаратуры;
- число используемых преобразователей, схема их установки, способ обеспечения акустического контакта;
- основные параметры контроля перед АЭК и после;
- оценка данных АЭ контроля в соответствии с выбранными критериями, включая описание источников, распределение их по классам с приложением необходимого табличного и графического материала (диаграммы рекомендуется выполнять в цвете);
- эскиз объекта с указанием его размеров, координат ПАЭ и выявленных источников АЭ (приложение);

• график нагружения с указанием скорости нагружения (приложение).

Рекомендуемая форма Протокола приведена в Приложении [10.](#page-403-0)

### **11.3. Заключение по результатам акустико-эмиссионного контроля**

В Заключении по результатам АЭК приводятся:

- дата проведения АЭ контроля;
- организация, проводящая контроль, информация об аттестации лаборатории (номер свидетельства, дата выдачи, срок действия);
- данные об объекте АЭК: наименование, место расположения, регистрационный и заводской номер;
- краткая программа испытаний;
- тип и общая характеристика АЭ аппаратуры, тип и количество ПАЭ;
- результаты АЭК выявленные источники АЭ (или факт их отсутствия), результаты (протоколы и/или заключения) дополнительного обследования методами неразрушающего контроля зон (участков) объекта с повышенной АЭ активностью, проведенного аттестованными специалистами;
- выводы и рекомендации.

Рекомендуемая форма Заключения приведена в Приложении [9.](#page-402-0)

# **11.4. Хранение данных**

Все материалы, связанные с АЭ контролем объекта, отчетные документы и файлы данных должны храниться у Исполнителя не менее 10 лет.

# **12. Требования к организациям, специалистам, проводящим АЭК, и аппаратуре АЭК**

# **12.1. Требования к организациям и специалистам, проводящим АЭК**

Организации, проводящие АЭ контроль, должны иметь:

- аттестованную лабораторию [\[18\]](#page-323-1);
- аттестованных специалистов;
- поверенные средства контроля (АЭ аппаратуру и ПАЭ).

К проведению АЭ контроля допускаются специалисты, прошедшие подготовку в учебно-аттестационных центрах, аттестованные на I, II, III уровни квалификации в области АЭ контроля в соответствии с требованиями [\[19\]](#page-323-2) и имеющие удостоверения, подтверждающие их квалификацию.

В составе бригады, проводящей АЭ контроль, должен быть хотя бы один специалист, имеющий II или III уровень квалификации.

Заключение по результатам АЭ контроля могут подписывать специалисты только II и III уровней квалификации.

# **12.2. Требования к АЭ аппаратуре**

В соответствии с Федеральным законом об обеспечении единства измерений № 102-ФЗ и требованиями РД 03-299-99 и РД 03-300-99 АЭ аппаратура, которая используется в сфере государственного регулирования (осуществление производственного контроля за соблюдением установленных законодательством Российской Федерации требований промышленной безопасности к эксплуатации опасного производственного объекта), должна быть утвержденного типа и иметь свидетельство о поверке.

Основные параметры и технические характеристики конкретной системы A-Line представлены в паспорте АЭ системы «Комплексы акустико-эмиссионные измерительные «A-Line PCI», «A-Line DDM», «A-Line DS». Паспорт» (документ производителя).

В соответствии с положениями Федерального закона об обеспечении единства измерений № 102-ФЗ и РД 03-299-99 [\[16\]](#page-323-3) (п. 8.5) владелец аппаратуры акустической эмиссии в процессе эксплуатации должен периодически, в соответствии с паспортом АЭ системы, производить поверки с целью подтверждения соответствия АЭ системы метрологическим требованиям.

Поверку осуществляют организации, аккредитованные в установленном порядке на соответствие требованиям ГОСТ ИСО/МЭК 17025-2009 в области обеспечения единства измерений для оказания услуг по поверке средств измерений и оказывающие услуги по первичной и периодической поверке АЭ систем и ПАЭ.

Периодическая проверка параметров АЭ системы проводится владельцем оборудования. Проверку рекомендуется проводить перед каждым АЭ контролем.

### **12.3. Проверка исправности компонентов АЭ систем A-Line**

Общие принципы проверки аппаратуры приведены в разделе [7.6.](#page-219-0) Проверка аппаратуры проводится перед каждым испытанием, но не реже одного раза в год.

Слабым местом любой АЭ аппаратуры является та ее часть, которая находится «в поле», подвергается атмосферным, механическим воздействиям.

Для систем типа PCI (PCI-1, PCI-2) это коаксиальные сигнальные кабели, предусилители, ПАЭ. Для систем DDM – это кабели данных (многожильные для DDM-1, коаксиальные для DDM-2), модули и также ПАЭ. Для систем DS – коаксиальные кабели данных, конвертеры, ПАЭ.

ПАЭ проверяются в соответствии с процедурой, приведенной ниже, в разделе [12.5.](#page-319-0)

Сигнальные кабели PCI-систем проверяются визуально по всей длине и особенно в зоне разъемов, тестером на устойчивость контакта, а также отсутствие короткого замыкания. Кабели с повреждением изоляции, с неисправными, корродированными, грязными, деформированными разъемами, с плохим контактом не должны допускаться к эксплуатации до выполнения ремонта. Центральный стержень BNC-разъема не должен быть «утоплен» в тело разъема.

Кабели данных систем DDM-1 должны проверяться визуально по всей длине и особенно в зоне разъемов. Тестирование таких кабелей возможно только в составе измерительной цепи. Кабели с повреждениями, с деформированными, корродированными, грязными разъемами не должны допускаться к эксплуатации.

Предусилители, модули и конвертеры проверяются, во-первых, визуально, и далее в составе заведомо исправной измерительной цепи.

Визуальная проверка должна включать контроль отсутствия деформации, чистоты разъемов, целостности корпуса, отсутствия признаков попадания воды внутрь корпуса. При необходимости предусилитель/модуль/конвертер должен быть вскрыт и высушен.

Далее необходимо оценить возможность регистрации измерительной цепью, включающей предусилитель/модуль/конвертер, как импульсов высокой амплитуды (например, от имитатора), так и отсутствие помех на низких амплитудах.

Для этого установите предусилитель/модуль/конвертер и заведомо исправный ПАЭ в соответствии с положениями раздела [12.5,](#page-319-0) настройте АЭ систему в соответствии с положениями раздела [7.5.3](#page-208-0) на регистрацию максимальных амплитуд, выполните 3–5 изломов имитатора. Амплитуды и другие параметры (количество выбросов, длительность, время нарастания) регистрируемых импульсов не должны значимо отличаться от одного предусилителя/модуля/конвертера к другому. Настройте систему на регистрацию минимальных амплитуд. Опускайте порог до регистрации постоянной активности. Значение порога, на котором начинает регистрироваться постоянная активность, не должно значимо отличаться от одного предусилителя/модуля/конвертера к другому.

Занесите результаты в журнал проверки предусилителей/модулей/конвертеров (Приложение [11\)](#page-410-0).

В качестве имитатора может использоваться электронный имитатор сигналов (см. раздел [7.7.10\)](#page-233-0), при этом частотный диапазон имитационного импульса должен соответствовать АЧХ применяемых ПАЭ АЭ системы.

### **12.4. Проверка параметрических входов**

Для проверки параметрических входов рекомендуется использовать приборы с техническими параметрами, указанными в табл. 2 РД 03-299-99, например:

- вольтметр;
- источник питания +/- 5 В.

Проверка параметрического входа: подать через тройник напряжение с выхода источника питания на параметрический вход системного блока/модуля по напряжению и вход вольтметра (рис. [12.1\)](#page-319-1);

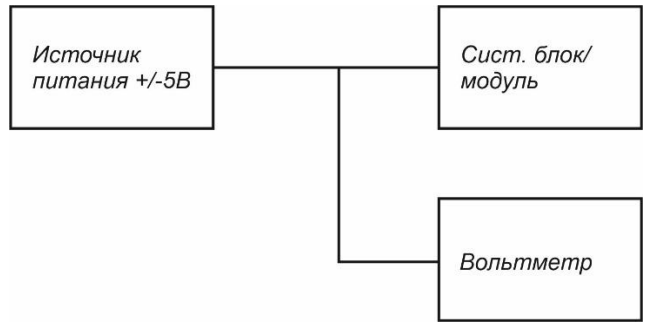

**Рис. 12.1. Схема подключения блока питания**

- <span id="page-319-1"></span>• установить напряжение на минус 4,5 В;
- задать время опроса параметрического входа равным 1000 мс (в ПО A-Line установлено фиксированным);
- выбрать в строке параметрический вход по напряжению;
- установить значения коэффициентов K1 и K2 для показа значения параметра в мВ (см. раздел [7.5.6\)](#page-216-0);
- регистрируемое значение напряжения параметрического входа должно быть равно минус 4,5 В  $\pm$ 0,03 В;
- установить напряжение на параметрическом входе плюс 4,5 В;
- регистрируемое значение напряжения параметрического входа должно быть равно плюс 4,5 В ± 0,03 В;
- установить напряжение на параметрическом входе равным 0,00 В;
- регистрируемое значение напряжения параметрического входа должно быть равно 0,0 В  $\pm$  0,03 В.

Повторить проверку для каждого параметрического входа АЭ системы по напряжению.

Аналогично проверяются токовые входы системы.

# <span id="page-319-0"></span>**12.5. Проверка ПАЭ**

Владельцам АЭ систем рекомендуется выполнять проверку рабочих ПАЭ перед каждым испытанием, но не реже раза в год. Проверка ПАЭ не заменяет их поверку, которая выполняется уполномоченными органами в сроки, порядке и объеме, установленном РД 03-300-99. Результаты проверки заносятся в журнал проверки ПАЭ.

Простая процедура проверки ПАЭ методом относительных измерений, приведенная в настоящем Руководстве, разработана на основе РД 03-300-99 «Требования к преобразователям акустической эмиссии, применяемым для контроля опасных производственных объектов», стандартов ASTM E2075/E2075M – 15 [\[31\]](#page-324-0) и ASTM F2174 – 15 [\[32\]](#page-324-1).

Для выполнения проверки необходимо иметь стержень из прозрачного, полированного литого акрила диаметром 38 мм и длиной 800 мм и источник Су – Нильсена (см. раздел [7.7.3\)](#page-226-0). Торцы стержня должны быть перпендикулярны его образующей, плоскими и гладкими. На расстоянии 100 мм и 300 мм от одного из торцов должны быть выполнены отметки, способом, минимизирующим возможность проскальзывания грифеля, касания стержня металлическими частями карандаша и удара по стержню отскочившей частью сердечника при изломе (например, выемка диаметром 1 мм и глубиной 0,1 мм).

Перед испытаниями необходимо удостовериться, что АЭ система, ПАЭ, акриловый стержень и согласующая смазка имеют температуру окружающей среды. Стержень должен быть расположен горизонтально на твердой поверхности, с отметками на 12 часов и закреплен в этом положении (рис. [12.2\)](#page-320-0).

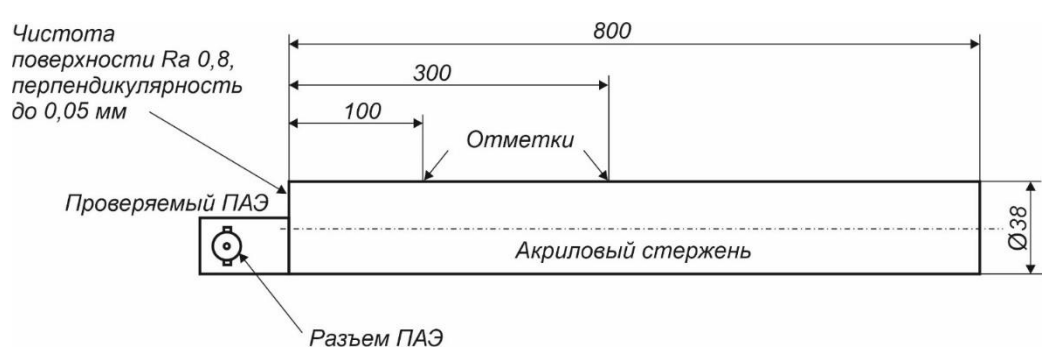

**Рис. 12.2. Проверка ПАЭ с помощью акрилового стержня по ASTM E2075/E2075M**

<span id="page-320-0"></span>Соберите АЭ систему в соответствии с положениями прилагаемого к АЭ системе руководства по эксплуатации, включая кабели, предусилители/модули/конвертеры (если используется).

АЭ система настраивается в соответствии с положениями раздела [7](#page-204-0) настоящего Руководства.

Параметры регистрации:

- Усиление = 26 дБ при регистрации высоких амплитуд и 40 дБ при оценке шума (для A-Line DDM-1);
- Порог = 50 дБ при регистрации высоких амплитуд и 30 дБ при оценке шума;
- ИКИ = 100 мкс;
- Мертвое время = 300 мкс;
- Максимальная длительность = 65 535 мкс.

Предварительно проверьте систему с помощью эталонного ПАЭ (заведомо исправного ПАЭ, который не используется при АЭ контроле) в соответствии с настоящим разделом.

Подключите проверяемый ПАЭ к предусилителю/модулю.

Удалите старую смазку с торца акрилового стержня.

Установите проверяемый ПАЭ на новую смазку (притрите его к поверхности стержня).

Для исключения сползания ПАЭ должен лежать боковой стороной на той же поверхности, что и стержень. Если ПАЭ имеет боковой провод/разъем, он должен быть в положении на 3 часа.

Источник Су – Нильсена (автоматический карандаш с грифелем диаметром 0,5 мм и твердостью 2H) должен быть расположен под углом 30° к поверхности акрилового стержня и под углом примерно 20° к оси акрилового стержня в направлении к ПАЭ для того, чтобы исключить удар грифеля о ПАЭ. Грифель выдвигается на 2,5 ± 0,5 мм. Пальцы, удерживающие карандаш, должны опираться на стержень для обеспечения стабильности карандаша, но никакие другие предметы не должны касаться стержня между карандашом и ПАЭ, за исключением поверхности, на которой лежит стержень.

Используйте отметку 100 мм для изломов грифеля 0,3 мм и отметку 300 мм для грифеля 0,5 мм. Если на отметке 100 мм амплитуда от излома превышает 90 дБ, перейдите на отметку 300 мм, для исключения эффекта насыщения АЦП системы.

Выполните 3 последовательных излома грифеля для каждого ПАЭ, записывая показания амплитуды в журнал проверки ПАЭ (Приложение [11\)](#page-410-0). Далее, после выполнения изломов, определите среднюю амплитуду изломов и перейдите к следующему ПАЭ.

Средняя амплитуда изломов для ПАЭ должна составлять ±2 дБ для всех ПАЭ. Если средняя амплитуда конкретного ПАЭ превышает этот допуск, то такой ПАЭ не применяется при испытаниях и должен быть отремонтирован или забракован.

Разница в амплитудах от излома грифеля от оператора к оператору не должна превышать ±1 дБ и достигается минимальной тренировкой операторов.

Отдельные изломы могут считаться ложными и не учитываться при определении среднего значения. Причинами некачественных изломов могут быть дефектные сердечники, механизм карандаша, действия оператора. Как правило, оператор сам может определить «дефектные» изломы при их выполнении и не фиксировать их.

Дополнительно к оценке отклика ПАЭ на высоких амплитудах необходимо проверить ПАЭ на уровень собственных шумов. Для этого порог устанавливается на 30 дБ. Для систем DDM-1 усиление устанавливается на 40 дБ. Уровень непрерывного шума оценивается для всех ПАЭ. ПАЭ с высоким уровнем собственных шумов не рекомендуется использовать при АЭК.

# **13. Обеспечение безопасности при выполнении АЭК**

При выполнении АЭК группа специалистов сталкивается с различными угрозами и опасностями, среди которых:

- работа на высоте;
- работа с электрооборудованием;
- работа с оборудованием, работающим под давлением;
- работа со взрывопожароопасными средами.

Должны выполняться следующие правила:

- при проведении АЭК необходимо соблюдать меры безопасности, указанные в «Правилах промышленной безопасности при использовании оборудования, работающего под избыточным давлением» [\[2\]](#page-323-4);
- пневматические испытания технологических трубопроводов должны проводиться с учетом положений раздела V.VI «Правил безопасной эксплуатации технологических трубопроводов» [\[3\]](#page-323-5);
- пневматические испытания аппаратов с АЭК допускается проводить при наличии предусматривающей необходимые меры безопасности и утвержденной в установленном порядке инструкции;
- безопасное расстояние при гидравлическом или пневматическом испытании может быть рассчитано по накопленной энергии в соответствии с положениями стандарта ASME PCC-2-2015 (раздел 5.1, приложения II и III) или с использованием программного комплекса TOXI+Risk [\[57\]](#page-324-2);
- на проведение пневматического испытания аппаратов с применением АЭ контроля должно быть оформлено соответствующее распоряжение с указанием ответственного лица за подготовку и проведение испытания и исполнителей, сроков проведения испытания, пробного давления, программы нагружения с учетом требований технологии АЭК данного объекта;
- ответственное лицо знакомит исполнителей испытания со схемой подготовленного к испытанию оборудования, определяет расстановку исполнителей, проводит инструктаж каждого исполнителя на его рабочем месте и устанавливает средства связи (сигнализацию) между ними и специалистами акустико-эмиссионного контроля;
- на время проведения испытания аппаратов с применением АЭ контроля следует установить охраняемую зону и наглядно обозначить ее, во время проведения испытания пребывание на территории зоны лиц, не указанных в распоряжении, запрещается;
- визуальный осмотр наружной поверхности объектов, проверку качества установки ПАЭ, адаптивную локацию источников допускается проводить при давлении, обоснованном расчетом на прочность, но не менее рабочего;
- дефектоскопию сварных швов и основного металла методами неразрушающего контроля разрешается проводить после сброса нагружающего давления;
- испытание должно проводиться преимущественно в светлое время суток, если АЭК вынужденно проводится в вечернее и ночное время, необходимо предусмотреть освещение объекта дополнительными источниками света;
- при работе с АЭ аппаратурой должны быть соблюдены правила техники безопасности согласно «Правилам устройства электроустановок», «Правилам технической эксплуатации электроустановок потребителей», а также «Правилам безопасности при эксплуатации электроустановок».

# **Приложение 1. Перечень литературы**

- 1. Федеральный закон «О промышленной безопасности опасных производственных объектов» от 21.07.1997 № 116-ФЗ (в редакции от 08.12.2020).
- <span id="page-323-4"></span>2. Федеральные нормы и правила в области промышленной безопасности «Правила промышленной безопасности при использовании оборудования, работающего под избыточным давлением», утвержденные приказом Ростехнадзора от 15.12.2020 № 563.
- <span id="page-323-5"></span>3. Федеральные нормы и правила в области промышленной безопасности «Правила безопасной эксплуатации технологических трубопроводов», утвержденные приказом Ростехнадзора от 21.12.2021 № 444.
- 4. Руководство по безопасности «Рекомендации по устройству и безопасной эксплуатации технологических трубопроводов», утверждено приказом Ростехнадзора от 27.12.2012 № 784.
- 5. ПБ 03-584-03. Правила проектирования, изготовления и приемки сосудов и аппаратов стальных сварных.
- 6. ПБ 03-593-03. Правила организации и проведения акустико-эмиссионного контроля сосудов, аппаратов, котлов и технологических трубопроводов.
- 7. ГОСТ 27655-88. Акустическая эмиссия. Термины, определения и обозначения.
- 8. ГОСТ Р 52727-2007. Акустико-эмиссионная диагностика. Общие требования.
- 9. ГОСТ 34233.1-2017 ГОСТ 34233.12-2017. Сосуды и аппараты. Нормы и методы расчета на прочность.
- 10. ГОСТ 34347-2017. Сосуды и аппараты стальные сварные. Общие технические условия.
- 11. ГОСТ 32569-2013. Трубопроводы технологические стальные. Требования к устройству и эксплуатации на взрывопожароопасных и химически опасных производствах.
- 12. ГОСТ Р ИСО 12716-2009. Контроль неразрушающий. Акустическая эмиссия. Словарь.
- 13. ГОСТ Р ИСО 12716-2021. Контроль неразрушающий. Акустико-эмиссионный контроль. Термины и определения. (Предварительная версия).
- 14. ГОСТ Р 55045-2012. Техническая диагностика. Акустико-эмиссионная диагностика. Термины, определения и обозначения.
- 15. РД 03-300-99. Требования к преобразователям акустической эмиссии, применяемым для контроля опасных производственных объектов.
- <span id="page-323-3"></span>16. РД 03-299-99. Требования к акустико-эмиссионной аппаратуре, используемой для контроля опасных производственных объектов.
- 17. РД 03-421-01. Методические указания по проведению диагностирования технического состояния и определению остаточного срока службы сосудов и аппаратов.
- <span id="page-323-1"></span>18. СДАНК-01-2020. Правила аттестации и основные требования к лабораториям неразрушающего контроля. Приняты Наблюдательным советом. Решение от 29.12.2020 № 99 БНС.
- <span id="page-323-2"></span>19. СДАНК-02-2020. Правила аттестации персонала в области неразрушающего контроля. Приняты Наблюдательным советом. Решение от 29.12.2020 № 99 БНС.
- 20. Система неразрушающего контроля. Виды (методы) и технология неразрушающего контроля. Термины и определения. Справочное пособие. Серия 28. Выпуск 4. Москва, ГУП «НТЦ Промышленная безопасность», 2003.
- 21. ДиОР-05. Методика диагностирования технического состояния и определения остаточного ресурса технологического оборудования нефтеперерабатывающих, нефтехимических и химических производств. Волгоград, ВНИКТИнефтехимоборудование, 2006.
- 22. СТО-СА-03-004-2009. Трубчатые печи, резервуары, сосуды и аппараты нефтеперерабатывающих и нефтехимических производств. Требование к техническому надзору, ревизии и отбраковке. Волгоград, ВНИКТИнефтехимоборудование, 2010.
- <span id="page-323-0"></span>23. РУА-93. Руководящие указания по эксплуатации и ремонту сосудов и аппаратов, работающих под давлением ниже 0,07 МПа (0,7 кгс/см<sup>2</sup>) и вакуумом. Волгоград. ВНИКТИнефтехимоборудование.
- 24. МР 38.18.015-94. Методические рекомендации по акустико-эмиссионному контролю сосудов, работающих под давлением, и трубопроводов нефтехимических производств, разработанные ОАО «ВНИКТИнефтехимоборудование», утвержденные Министерством топлива и энергетики РФ 12.05.1994 и согласованные с Госгортехнадзором РФ 06.06.1994.
- 25. МР 204-86. Применение метода акустической эмиссии для контроля сосудов, работающих под давлением и трубопроводов. – М.: ВНИИНМАШ, 1986.
- 26. Правила устройства электроустановок. Энергосервис, Москва.
- 27. Нормы устройства сетей заземления. Энергосервис, Москва.
- 28. Правила технической эксплуатации электроустановок потребителей. Энергосервис, Москва.
- 29. Правила безопасности при эксплуатации электроустановок. Энергосервис, Москва.
- 30. РД 03-380-00. Инструкция по обследованию шаровых резервуаров и газгольдеров для хранения сжиженных газов под давлением.
- 31. ASTM E2075/E2075M 15. Standard Practice for Verifying the Consistency of AE-Sensor Response Using an Acrylic Rod.
- 32. ASTM F2174 15. Standard Practice for Verifying Acoustic Emission Sensor Response.
- 33. ASME BPVC.V Article 12. Acoustic emission examination of metallic vessels during pressure testing.
- 34. ASTM E569/E569M-20. Standard Practice for Acoustic Emission Monitoring of Structures During Controlled Stimulation.
- 35. EN 13445-5:2014. Unfired pressure vessels Part 5: Inspection and testing.
- 36. EN 13554:2011. Non-Destructive Testing Acoustic Emission General Principles.
- 37. EN 14584:2013. Non-destructive testing Acoustic emission Examination of metallic pressure equipment during proof testing – Planar location of AE sources.
- 38. EN 15495:2007. Non-Destructive testing Acoustic emission Examination of metallic pressure equipment during proof testing – Zone location of AE sources.
- 39. «A-Line». Руководство пользователя. ИНТЕРЮНИС-ИТ. 2021. [http://interunis-it.ru/ru/info/downloads](http://interunis-it.ru/ru/info/downloads/)
- 40. Неразрушающий контроль. Справочник: в 7 т. Том 7. Книга 1. Метод акустической эмиссии / Под общ. ред. В. В. Клюева. М.: Машиностроение, 2005.
- 41. Иванов В. И., Бигус Г. А., Власов И. Э. Акустическая эмиссия: учеб. пособие / Под общ. ред. В. В. Клюева. М.: Издательский дом «Спектр», 2011.
- 42. Бигус Г. А., Иванов В. И., Быстрова Н. А. и др. АЭ контроль. Учебное пособие для специалистов I и II уровня. – М: СертиНК, 2008.
- 43. Практика. Практические действия по выполнению акустико-эмиссионного исследования на объекте. [http://www.e-mission.ru/netcat\\_files/18/10/h\\_2353026feef988f520a99d3a12ab60b8](http://www.e-mission.ru/netcat_files/18/10/h_2353026feef988f520a99d3a12ab60b8)
- 44. DiSP with AEwin. User's Manual. Physical Acoustics Corporation. 2005.
- 45. ASNT. Nondestructive Testing Handbook. Volume 5. Acoustic Emission.
- 46. Акустико-эмиссионный контроль. Д-р Адриан Поллок. Physical Acoustics Corporation (РАС). <http://diapac.ru/blog/akustiko-emissionnyy-kontrol>
- 47. James D. Leaird. Acoustic Emission Training Guide: How to Ensure an Accurate and Valid Acoustic Emission Test, Greensland Publishing Company, Sacramento, California, 1997.
- 48. Dynamic Behavior of Materials, M. Meyers, 1994.
- 49. Timothy J. Fowler, James A. Blessing, Peter J. Conlisk and Terry L. Swanson. The MONPAC System., Journal of Acoustic Emission, Volume 08, № 3, 1989, pp. 1–8. [http://aewg.org/jae/JAE-Vol\\_08-1989.pdf](http://aewg.org/jae/JAE-Vol_08-1989.pdf)
- 50. Dr. Boris Muravin. Acoustic Emission Wave Propagation and Source Location. [www.muravin.com](http://www.muravin.com/)
- 51. Дорохова Е. Г., Ростовцев М. Ю. Применение информационного статистического АЭ критерия. В мире неразрушающего контроля. 2007, № 2, с. 49–52.
- 52. Терентьев Д. А., Елизаров С. В. Вейвлет-анализ сигналов АЭ в тонкостенных объектах. Контроль. Диагностика, 2008, № 7, с. 51–54.
- 53. Викторов И. А. Физические основы применения ультразвуковых волн Рэлея и Лэмба в технике. М.: Наука. 1966. 169 с.
- 54. Терентьев Д. А., Буганков А. А., Елизаров С. В., Алякритский А. Л., Шиманский А. Г. Обзор аппаратных решений в многоканальных системах акустической эмиссии. Территория NDT, 2020, № 3, с. 58–66.
- <span id="page-324-0"></span>55. AE Workbench for Windows. Руководство пользователя. 2015. <http://www.aetest.ru/wp-content/uploads/2022/06/AE-Workbench-for-Windows.pdf>
- 56. Тензометр. Измеритель тензометрический двухканальный. Паспорт. Москва, 2017.
- 57. Программный комплекс TOXI+Risk 5<https://toxi.ru/produkty/programmnyi-kompleks-toxirisk-5>

# Приложение 2. Дополнительное ПО для анализа/оценки результатов АЭК

Поскольку при обработке/оценке зарегистрированных данных оператор не ограничен поставляемым программным обеспечением, возможно использование ПО сторонних производителей.

Использование стороннего ПО становится необходимым, если ПО системы, которая производит регистрацию данных, не обладает достаточными или необходимыми возможностями анализа.

С учетом имеющихся конвертеров данных приведем в этом разделе краткие описания особенностей и возможностей следующих программных продуктов:

- AE Workbench:
- Acoustic Emission Data Analyzer.

# П2.1. Пакет AE Workbench

Пакет AE Workbench (http://www.aetest.ru/ae-Workbench/, разработчик – Алексей Комаров) – пакеткомпаньон для A-Line (как, впрочем, и для некоторых других АЭ систем). Триальная (пробная) версия пакета поставляется вместе с ПО A-Line. Пакет AE Workbench предназначен для работы с зарегистрированными данными АЭ испытаний (т. е. для постобработки).

Пакет создан с учетом многолетнего опыта практического АЭ контроля, в соответствии с требованиями АЭ специалистов, которым необходимо быстро обрабатывать большие объемы данных.

## Пакет позволяет более эффективно, наглядно и быстро, чем встроенное ПО A-Line, анализировать результаты АЭК, выявлять связи параметров импульсов, выполнять их фильтрацию и критериальную оценку.

Основные функции пакета AE Workbench:

- «прозрачная» работа с данными распространенных АЭ систем ИНТЕРЮНИС-ИТ, РАС;  $\bullet$
- выявление и анализ связей основных параметров регистрируемых событий;  $\bullet$
- классическая и графическая фильтрация;  $\bullet$
- зонная локация;
- критериальная оценка регистрируемых данных;  $\bullet$
- конвертеры данных;
- русский/английский интерфейс.

В пакет входят:

- AE Correlation Expert основная программа анализ, протоколируемая обработка и оценка данных, диаграммы различного типа, связи между данными, быстрый выбор каналов, масштабирование, просмотр по событиям, гибкая группировка данных, графическая фильтрация (что выделил, то и удалил), задание программы испытания, оценка в соответствии с локально-динамическим критерием, критериями ASME, Severity, Historic index, протокол работы, отчеты...
- AE Post Expert программа фильтрации гибкая и протоколируемая фильтрация, фильтрация по  $\bullet$ событиям, фильтрация «механических» событий, фильтрация по выражениям, сохранение фильтров...
- AE Converter Expert ALine32D to DiSP Data Converter утилита преобразования файлов формата A-Line в формат DiSP.
- AE Converter Expert Spartan 3000 to DiSP Data Converter утилита преобразования файлов  $\bullet$ формата Spartan 3000 в формат DiSP.

Полное описание пакета AE Workbench приведено в документе «AE Workbench for Windows. Руководство пользователя» [55].

# Программа AE CorrelationExpert

Программа AE CorrelationExpert (текущая версия 3.0.2.45) предназначена для оперативного анализа, обработки и оценки в графической форме зарегистрированной АЭ системами информации и позволяет:

- представлять зарегистрированные данные на графиках нескольких типов;  $\bullet$
- анализировать связи различных параметров АЭ импульсов;
- выполнять протоколируемую графическую фильтрацию данных;  $\bullet$
- просматривать данные с увеличением, а также с «прокручиванием» по оси времени;
- работать со всеми или с первыми импульсами событий;  $\bullet$
- выводить данные как по отдельным каналам, так и по группам каналов (до 128 каналов);  $\bullet$
- выводить на графики различного рода временные маркеры;  $\bullet$
- анализировать АЭ информацию в текстовом виде;  $\bullet$
- оценивать данные по локально-динамическому критерию, набору критериев ASME, вычислять параметры Severity и Historic Index.

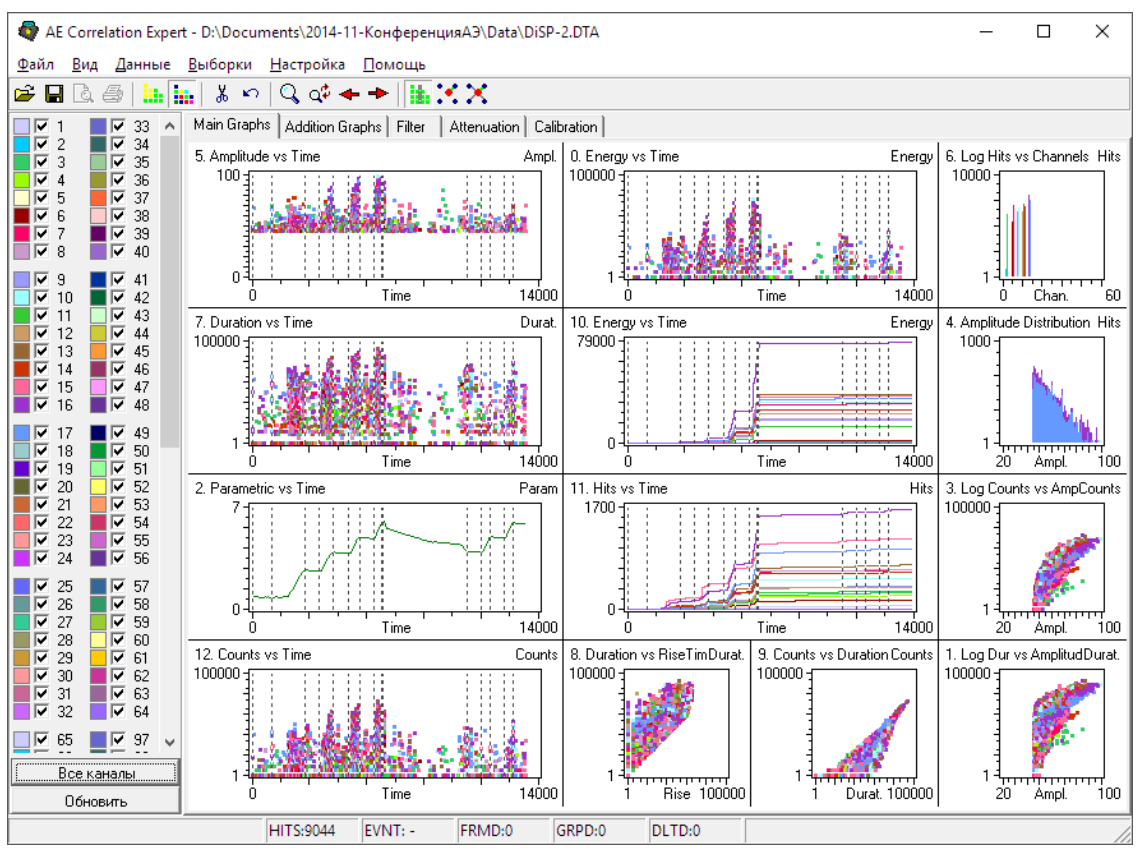

Рис. П2.1. AE Workbench - AE Correlation Expert

<span id="page-326-0"></span>После запуска программы пользователь видит набор страниц, переключаемых табулятором, с диаграммами различного типа и панель каналов (Рис. П2.1). Опишем работу программы как набор правил и действий:

- запустите программу, загрузите файл данных, например из папки «C:\Program Files (x86)\AE  $\bullet$ Workbench\DEMOFILS»;
- каждая страница разделена на определенное количество «графомест» (от 2 х 2 до 6 х 7, задаются  $\bullet$ в диалоге «Настройка – Параметры»), и одна диаграмма может занимать любое «прямоугольное» количество таких «графомест» («графоместа» диаграмм не должны пересекаться);
- поддерживаются точечные и интервальные (линейные и гистограммы) диаграммы;  $\bullet$
- для точечных диаграмм каждому АЭ импульсу соответствует одна точка на диаграмме;  $\bullet$
- линейные диаграммы и гистограммы могут иметь различное количество интервалов по оси Х,  $\bullet$ различные типы обсчета в интервалах и различные типы суммирования интервалов;
- диаграммы, горизонтальной осью которых является ось времени, называются «времязависимыми»;  $\bullet$
- $\bullet$ если курсор мыши находится в зоне построения диаграммы, то в левом нижнем углу статусной строки отображаются его координаты;
- как правило, каждый АЭ канал отображается индивидуальным цветом, соответствующим цвету на  $\bullet$ панели каналов;
- если выбрано «Данные Зависимости данных», то разделение по каналам отсутствует, и все  $\bullet$ данные отображаются одним цветом;
- если горизонтальной осью графика, на котором производится выделение данных, является ось  $\bullet$ времени, то при удержании во время выделения клавиши Ctrl (или выбор перед началом выделения пункта меню «Вид - Увеличить/F2») вызовет увеличение масштаба по оси времени до размеров выделения. Если при выделении удерживается еще и клавиша Alt, то увеличение масштаба будет касаться лишь текущего графика, если же нет, то увеличение масштаба отразится на всех графиках – на всех графиках будут отображены только данные, попавшие в выбранный временной диапазон;
- масштабирование может производиться в несколько этапов, с постепенным приближением  $\bullet$ к интересующим данным, вплоть до одной секунды, выбор пункта меню «Вид - Отменить увеличение / F3» вызовет возврат к предыдущему масштабу;
- если выполнено масштабирование диаграмм, то нажатие комбинации Ctrl + Left или Ctrl + Right  $\bullet$ вызовет «прокручивание» временной оси соответственно влево или вправо;

• если выбран пункт меню «Данные – Просмотр событий», то на диаграмме отображаются только первые импульсы АЭ событий (файл данных должен быть упорядочен по времени).

#### **Примечание:**

Для того чтобы программы пакета AE Workbench могли работать с данными «по событиям», т. е. распознавать первый и последующие импульсы зарегистрированного события, файл данных должен быть упорядочен (отсортирован) по времени. Самый простой способ выполнить такую сортировку для ALD-файлов – в программе A-Line задать группу зонной локации, включить туда все каналы и выполнить фильтрацию по локации для этой группы с сохранением незалоцированных импульсов. Результирующий ALD-файл будет полностью соответствовать исходному, но при этом будет отсортирован по времени;

- на панели каналов щелкните «Все каналы». Отметки всех каналов будут сняты. Выберите каналы 3 и 4. Щелкните «Обновить». Теперь на диаграммы выводятся данные только по каналам 3 и 4;
- вернитесь к предыдущему представлению. Отмените режим масштабирования. Выделите (мышью) на любой точечной диаграмме область, содержащую некоторые данные. Теперь вы в режиме выбора данных, и эти выделенные данные отображаются инверсным цветом на этой и других точечных диаграммах (Рис. [П2.2\)](#page-327-0);

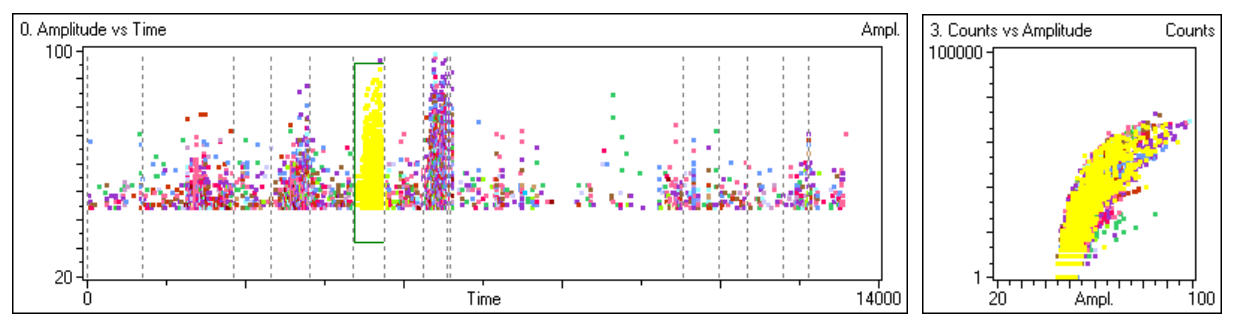

**Рис. П2.2. Выделение данных**

- <span id="page-327-0"></span>• выберите пункт меню «Данные – Выделение каналов цветом». Теперь каждый канал опять отображается своим собственным цветом (соответствующим цвету на панели каналов), но выделенные данные по-прежнему отображаются инверсным цветом;
- переместите курсор на другую корреляционную диаграмму. Зажав Shift, выделите данные так, чтобы часть данных, выделенная на предыдущем этапе, попала в новое выделение;
- выберите пункт меню «Выборки Объединить по И и добавить к Группированным». Выделенные данные теперь группированы, причем в «группированные» данные попали только те, которые присутствовали одновременно в обоих выделениях (по И) (Рис. [П2.3а](#page-327-1));
- выберите пункт меню «Выборки Очистить Группированные данные». Группированные данные очищены, диаграммы находятся в первоначальном состоянии;
- выделите на левой верхней диаграмме две области данных (с помощью Shift). Выберите пункт меню «Выборки – Объединить по ИЛИ и добавить к Группированным». Выделенные данные, принадлежащие как первой, так и второй области, теперь группированы (по ИЛИ);
- выберите пункт меню «Выборки Инвертировать Группированные». Негруппированные данные станут группированными и наоборот. Еще раз выберите «Выборки – Инвертировать Группированные». Программа вернется к прежнему состоянию;
- выберите пункт меню «Выборки Удалить Группированные данные». Группированные данные будут удалены (Рис. [П2.3б](#page-327-1));
- уникальная возможность пункт меню «Данные Показать удаленные». Удаленные данные станут видимы, однако неактивны – выбрать их нельзя;

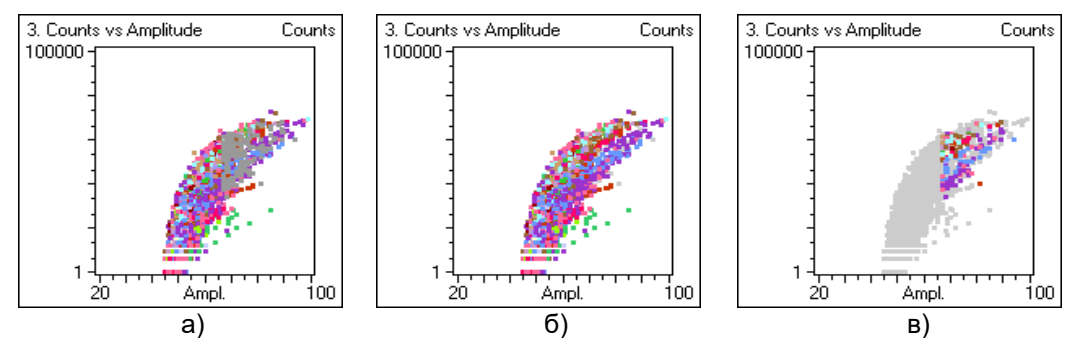

<span id="page-327-1"></span>**Рис. П2.3. Выделенные данные группированы (а), удалены (б). Удаленные данные инвертированы (в)**

- выберите пункт меню «Выборки Инвертировать Удаленные». Оставшиеся и удаленные данные инвертируются (Рис. [П2.3в](#page-327-1)). Если сохранить файл в таком виде, то это будет своего рода протокол фильтрации – в результирующем файле будут присутствовать только удаленные импульсы. Повторите еще раз последнее действие;
- выберите пункт меню «Выборки Восстановить Удаленные». Удаленные данные будут восстановлены;
- выберите представление данных по событиям, выберите на диаграмме «Амплитуда/Время» блок данных. Щелкните «Выборки – Показать Выбранные данные» – выбранные данные будут представлены в текстовом виде, причем возможно представление данных «вторичных» импульсов событий с разницей времени прихода (РВП);
- предоставление статистической информации по испытанию (в объеме критериев кода ASME/MONPAC): сформируйте или загрузите файл описания (меню «Данные – Параметры испытания»). Определите времена выдержек, порог оценки, уровень высоких амплитуд (Рис. [П2.4\)](#page-328-0). В этом же блоке определяются параметры событий (MPT и Lockout – параметры определения событий, см. ниже);

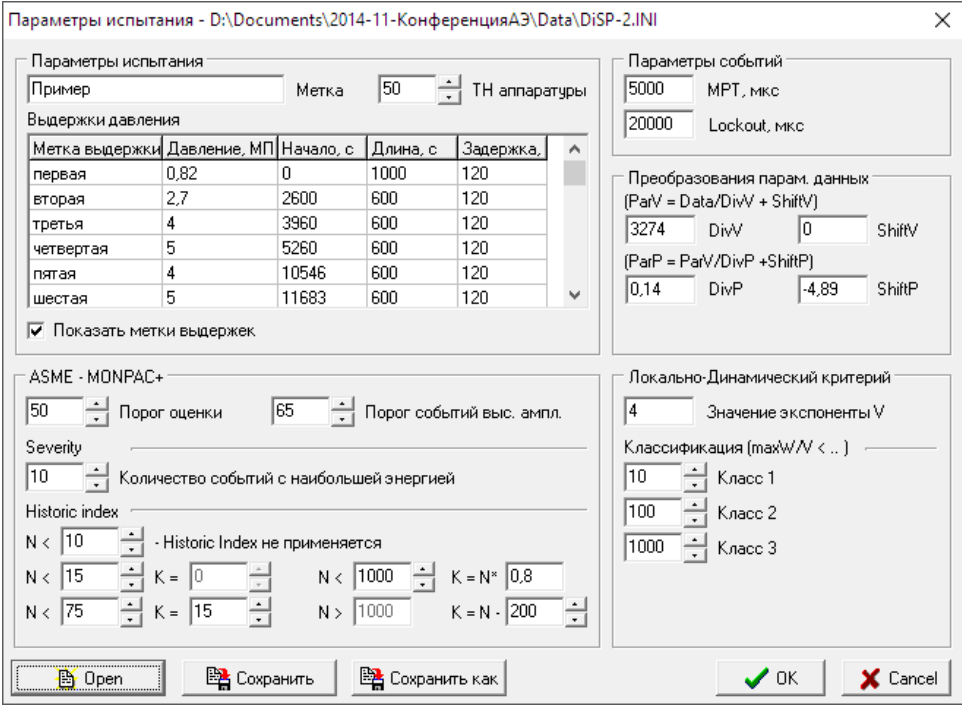

**Рис. П2.4. Определение параметров испытания**

- <span id="page-328-0"></span>• после этого на времязависимых диаграммах можно увидеть отметки выдержек. Выберите данные, относящиеся к повторному нагружению. Выберите «Выборки – Статистика по Выборкам». Оператор получает доступ к статистической информации по выбранной части испытания, включая (см. Рис. [П2.5\)](#page-329-0):
	- амплитудное распределение;
	- максимальное, минимальное, суммарное, среднее значение АЭ параметра;
	- результаты оценки по локально-динамическому критерию;
	- количество событий на выдержках давления;
	- результаты оценки по критериям кода ASME, Historic Index, Severity (см. разделы [10.4.4.1,](#page-281-0) [10.4.4.3\)](#page-282-0);
	- диаграмма ZIP (Рис. [П2.6\)](#page-329-1);

|       | <b>У</b> Статистические данные по Выборкам                       |        |        |         |        |         |           |     |  |  | $\Box$ | × |
|-------|------------------------------------------------------------------|--------|--------|---------|--------|---------|-----------|-----|--|--|--------|---|
|       | Амплитуд, распр.   Статист, распр.   Лок/Динамический   Выдержки |        |        |         |        | MONPAC+ | ZIP       |     |  |  |        |   |
| Chan  | Events                                                           | A > 65 | TotDur | CorrDur | Sev.   | Hist.   | HistTm    | ZIP |  |  |        |   |
| Set 1 |                                                                  |        |        |         |        |         |           |     |  |  |        |   |
| 1     | 11                                                               | 1      | 5056   | U/C     | 15.0   | 1.00    | 3825.12   | Mnr |  |  |        |   |
| 2     | ۰.                                                               |        | ۰.     | U/C     | $-$    | -       |           |     |  |  |        |   |
| 3     | 53                                                               | 4      | 5067   | U/C     | 7.5    | 1.27    | 3603.55   | Mnr |  |  |        |   |
| 4     | 30                                                               |        | 2471   | U/C     | 3.4    | 1.33    | 5242.05   | Mnr |  |  |        |   |
| 5     | 3                                                                |        | 119    | U/C     | N/A    | N/A     | N/A       | N/A |  |  |        |   |
| 6     | 5                                                                | ۰      | 2445   | U/C     | N/A    | N/A     | N/A       | N/A |  |  |        |   |
| 7     | 28                                                               | 2      | 4059   | U/C     | 8.0    | 1.19    | 4608.66   | Mnr |  |  |        |   |
| 8     | 38                                                               | 1      | 5928   | U/C     | 8.3    | 1.40    | 5014.56   | Mnr |  |  |        |   |
| 9     | 2                                                                |        | 4887   | U/C     | N/A    | N/A     | N/A       | N/A |  |  |        |   |
| 10    | 1                                                                |        | 77     | U/C     | N/A    | N/A     | N/A       | N/A |  |  |        |   |
| 11    | 2                                                                | ۰      | 37     | U/C     | N/A    | N/A     | N/A       | N/A |  |  |        |   |
| 12    | Ξ.                                                               | ۰      | Ξ.     | U/C     | Ξ.     | Ξ.      |           |     |  |  |        |   |
| 13    | 19                                                               | 2      | 25600  | U/C     | 47.8   | 1.22    | 5664.30   | Α   |  |  |        |   |
| 14    | 20                                                               | 6      | 8927   | U/C     | 47.7   | 1.20    | 5042.84   | A   |  |  |        |   |
| 15    | 191                                                              | 22     | 139691 | U/C     | 221.1  | 3.58    | 5029.09   | E   |  |  |        |   |
| 16    | 242                                                              | 50     | 376330 | U/C     | 1078.6 | 2.63    | 4980.98 E |     |  |  |        |   |
| 17    | 87                                                               | 14     | 112710 | U/C     | 152.8  | 1.86    | 5006.33 C |     |  |  |        |   |
|       | $N/A - < 10$ events, Intensity analysis non applicable           |        |        |         |        |         |           |     |  |  |        |   |
|       | Mnr - Minor activity                                             |        |        |         |        |         |           |     |  |  |        |   |
|       | U/C - Under construction                                         |        |        |         |        |         |           |     |  |  |        |   |
|       |                                                                  |        |        |         |        |         |           |     |  |  |        |   |
|       |                                                                  |        |        |         |        |         |           |     |  |  |        |   |
|       | <u>.</u><br>0K                                                   |        |        |         |        |         |           |     |  |  |        |   |

<span id="page-329-0"></span>Рис. П2.5. Статистическая информация по части испытания

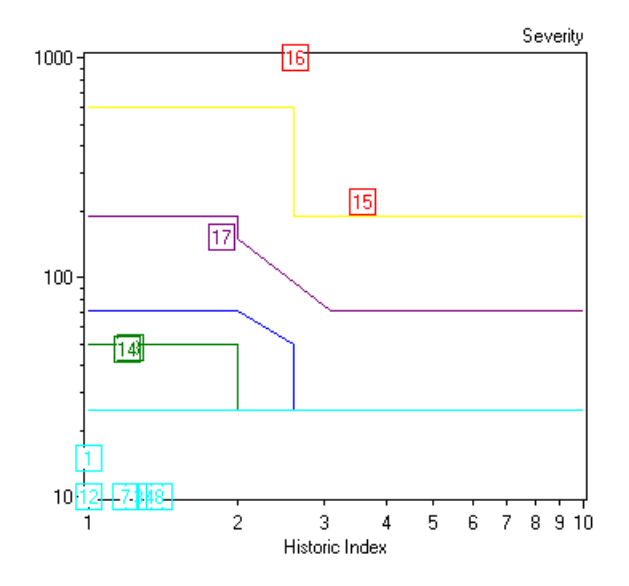

Рис. П2.6. Диаграмма зональной интенсивности (ZIP)

- <span id="page-329-1"></span>сохранить обработанный (фильтрованный) файл можно через пункт «Файл - Сохранить данные как».  $\bullet$ Файл при этом остается полностью совместим с соответствующим ПО:
- доступ к протоколу обработки через пункт меню «Настройка Просмотр протокола»;
- и, наконец, Ctrl + Щелчок правой клавишей на диаграмме копирует ее в буфер обмена, для вставки, например, в отчет.

#### Работа с АЭ событиями

Как AE Correlation Expert, так и AE Post Expert (см. далее) позволяют обрабатывать группы АЭ записей. Группы АЭ записей могут быть обработаны по двум алгоритмам – по Событиям и как Механические сигналы. AE Correlation Expert может работать с группами записей только по Событиям.

При обработке по Событиям предполагается, что наиболее значимые для анализа данных характеристики имеет первый (по времени регистрации) импульс АЭ события. Программой обрабатываются импульсы, входящие в Максимальное время распространения (МРТ), а импульсы, зарегистрированные между MPT и Lockout, игнорируются. MPT должно быть меньше или равно Lockout. Параметр МРТ аналогичен параметру «Зона отсечки», а Lockout - параметру «Характерный размер объекта» ПО A-Line, но, в отличие от ПО A-Line, эти параметры задаются в единицах времени, а не расстояния.

При обработке сигналов по алгоритму «Как Механика» допускается, что искомыми характеристиками может обладать и не первый импульс в группе (Рис. П2.7). Соответствующая программа обрабатывает импульсы, зарегистрированные как до, так и после искомого.

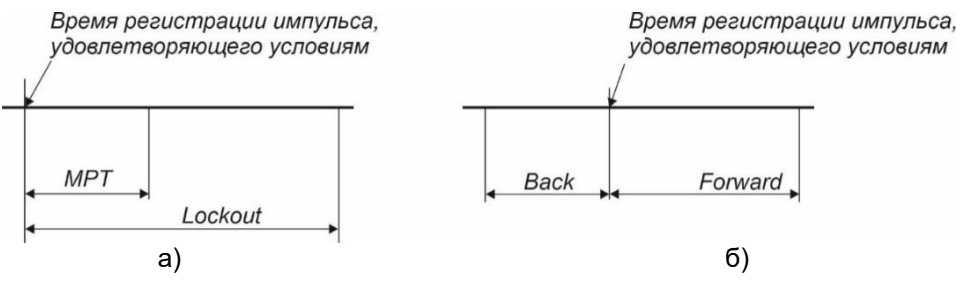

Рис. П2.7. АЭ события (а) и события «механической» природы (б)

#### <span id="page-330-0"></span>AE Post Expert - обзор возможностей

AE Post Expert (текущая версия 3.0.1.25) является программой фильтрации АЭ данных, предназначенной для работы с файлами разных форматов. В настоящий момент реализована поддержка формата A-Line (ИНТЕРЮНИС-ИТ), SPARTAN 3000, систем семейства DiSP (SPARTAN 2000, Locan AT и т. п.) (PAC).

Основные возможности и характеристики программы AE PostExpert следующие:

- работа с файлами данных различных форматов;  $\bullet$
- 4 независимых Окна фильтрации (три типа Min-Max и одно для фильтрации по Соотношениям),  $\bullet$ каждое из которых может содержать практически неограниченное количество записей фильтров;
- записи каждого окна могут быть объединены по условию логического «И» или логического «ИЛИ»;
- фильтрация по АЭ событиям, определяемым при помощи вводимого пользователем Максимального Времени Распространения (MPT) и Локаута (LOCK), - см. выше;
- фильтрация механических помех (когда обрабатываются записи как после, так и до определенной  $\bullet$ записи, см. фильтр Swansong, раздел 10.2.3.5);
- установка связи между окнами фильтрации с использованием логических выражений и скобок;
- возможность выбора между «включающей» и «исключающей» фильтрацией;
- возможность сохранения фильтров в Базе данных;
- возможность протоколирования работы в специальном файле.

Общий принцип работы программы состоит в определении того, соответствует ли данная запись АЭ файла определенному набору условий. Эти условия задаются в т. н. Окнах Фильтрации (Рис. П2.8). Окна Фильтрации могут быть двух типов - Мин-Макс и Соотношения. В Окнах типа Мин-Макс назначается минимальное и максимальное значение какого-либо параметра записи АЭ импульса. а в Окнах Соотношений (Корреляций) определяется связь различных параметров одной АЭ записи, например, Duration и Rise Time.

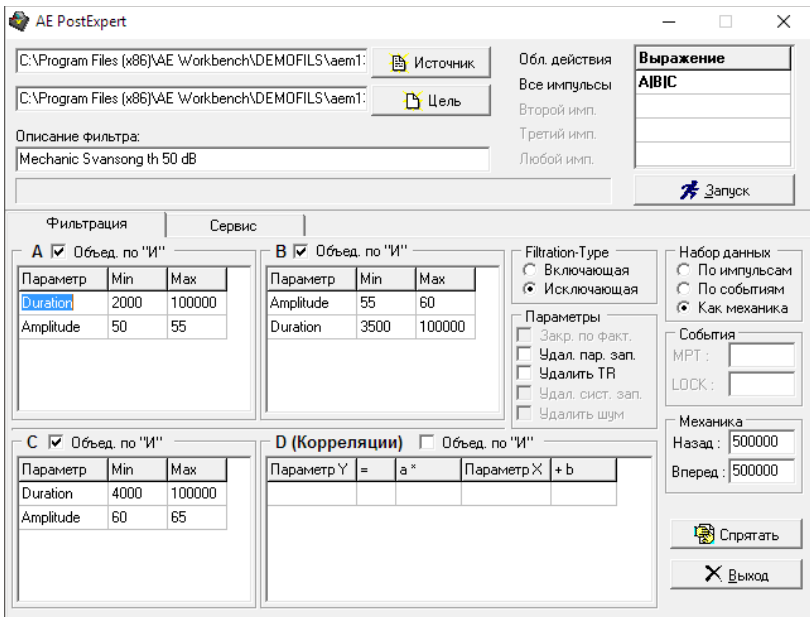

<span id="page-330-1"></span>Рис. П2.8. AE Workbench - AE Post Expert

Набор условий каждого Окна определяется в виде одной или нескольких Записей Фильтров соответствующего типа. Эти Записи могут объединяться как по алгоритму логического «И», так и по «ИЛИ», определяя тем самым, достаточно ли АЭ записи соответствовать условиям одной Записи Фильтра или же необходимо удовлетворить условиям всех Записей Окна.

Окна Фильтрации, в свою очередь, должны быть связаны в Выражение Фильтрации также по алгоритму логического «И» или «ИЛИ».

Окончательное решение о том, будет ли АЭ запись принята или отвергнута, принимается с учетом значения переключателя Тип Фильтрации (Исключающая или Включающая). Если тип фильтрации Исключающий, то АЭ запись, удовлетворяющая совокупности условий Записей Фильтров, Окон Фильтрации и Выражения Фильтрации будет исключена из результирующего файла, если же тип фильтрации Включающий, то, наоборот, записана в результирующий файл.

#### Пример:

Известно, что помеха механической природы имела место в зоне канала 5 с 1130-й по 1141-ю секунду испытания, а также с 2840-й по 2920-ю секунду. Необходимо удалить ее.

Заносим в Окно А фильтрации две записи:

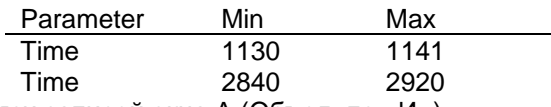

Сбрасываем условие связи записей окна А (Объед. по «И»).

Заносим в Окно В фильтрации одну запись:

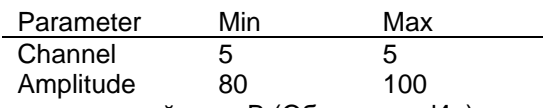

Устанавливаем условие связи записей окна В (Объед. по «И»).

Переключатель «Filtration type» устанавливаем на «Исключающая».

В первую строку таблицы «Выражения» записываем (A&B).

В блоке «Набор данных» отмечаем «Как механика» и задаем значения полей «Назад» и «Вперед» как 500 000 мкс.

#### Старт.

Результат фильтрации: все импульсы, по всем каналам вокруг импульсов (назад и вперед на 0,5 с) по 5-му каналу с амплитудой от 80 до 100 дБ, зарегистрированные с 1130-й по 1141-ю и с 2840-й по 2920-ю секунду, будут исключены.

#### Резюме:

Пакет AE Workbench является полезным дополнением к ПО A-Line, позволяя эффективно выполнять как анализ, так и обработку и оценку данных, в первую очередь за счет графической фильтрации и возможности работы с помехами «механической» природы. Полноценная зонная локация позволяет выполнять оценку состояния контролируемого оборудования в соответствии с рядом критериев.

#### **N2.2. Acoustic Emission Data Analyzer**

Программа Acoustic Emission Data Analyzer (http://www.aetest.ru/acoustic-emission-data-analyzer/) является развитием пакета AE Workbench, сочетает концепции контролируемого пользователем проекта анализа данных по аналогии с VisualAE (Vallen Systeme) и оперативной графической обработки, так же, как и вышеупомянутый пакет, предназначена для анализа файлов данных, зарегистрированных следующими АЭ системами:

- Spartan, DiSP (PAC);
- A-Line (ИНТЕРЮНИС-ИТ);
- AMSY (Vallen Systeme).

Acoustic Emission Data Analyzer использует концепцию «недеструктивного», процессорноориентированного анализа данных, реализует возможность построения гибкого, наглядного проекта обработки результатов АЭК, позволяет работать с любыми параметрами, регистрируемыми различными АЭ системами, строить на их основе собственные параметры, а самое главное – критерии и системы критериев оценки результатов АЭК.

#### **Алексей Комаров 333**

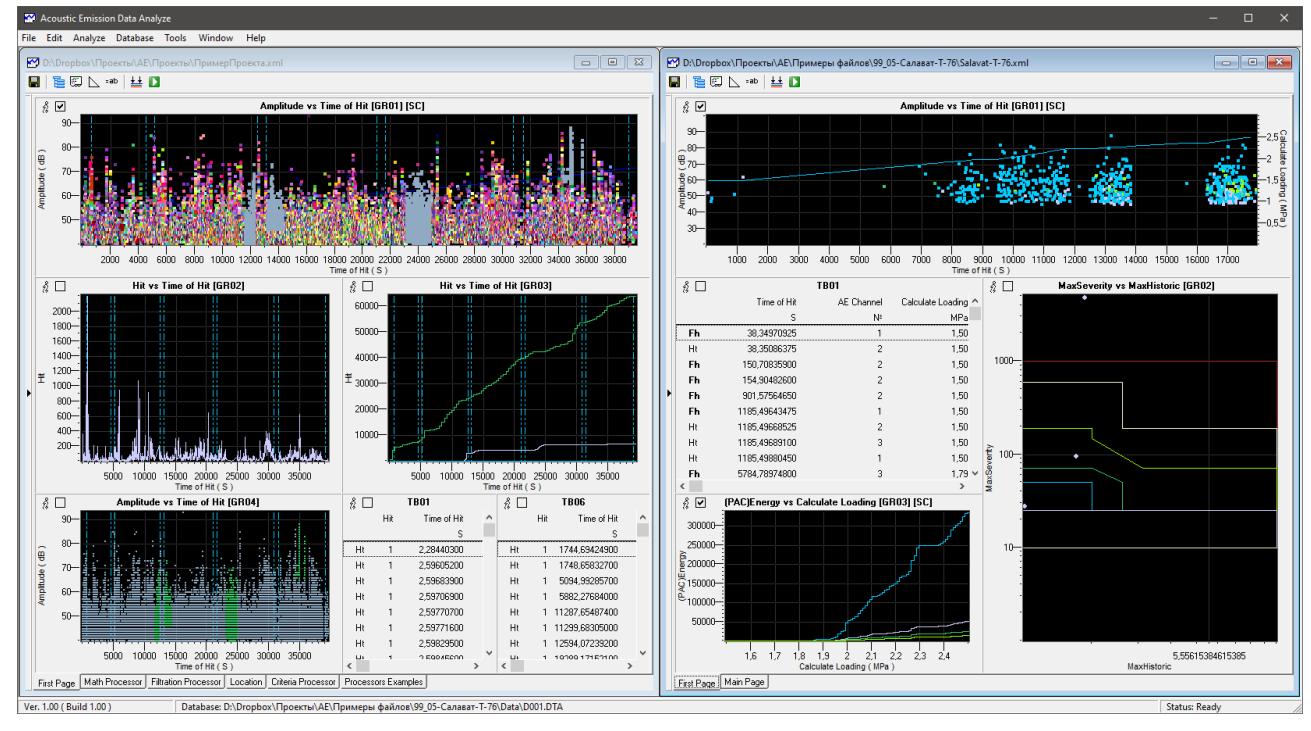

**Рис. П2.9. Acoustic Emission Data Analyzer – главное окно, открыто два разных файла данных**

<span id="page-332-0"></span>Программа поддерживает концепцию мультидокументного интерфейса (MDI), и, таким образом, одновременно могут анализироваться несколько файлов данных (см. Рис. [П2.9\)](#page-332-0).

Программа работает с полным набором параметров каждой АЭ системы. Программа сочетает как последовательный, процессорно-ориентированный подход к анализу данных, так и возможности оперативной обработки.

На первом этапе работы создается проект, объединяющий файл данных (базу) и систему процессоров и диаграмм.

**Дерево проекта** представляет собой иерархическую структуру, корнем которой является исходный файл данных, ветками – процессоры, а диаграммы и таблицы различного типа – элементами визуализации (см. Рис. [П2.10\)](#page-332-1).

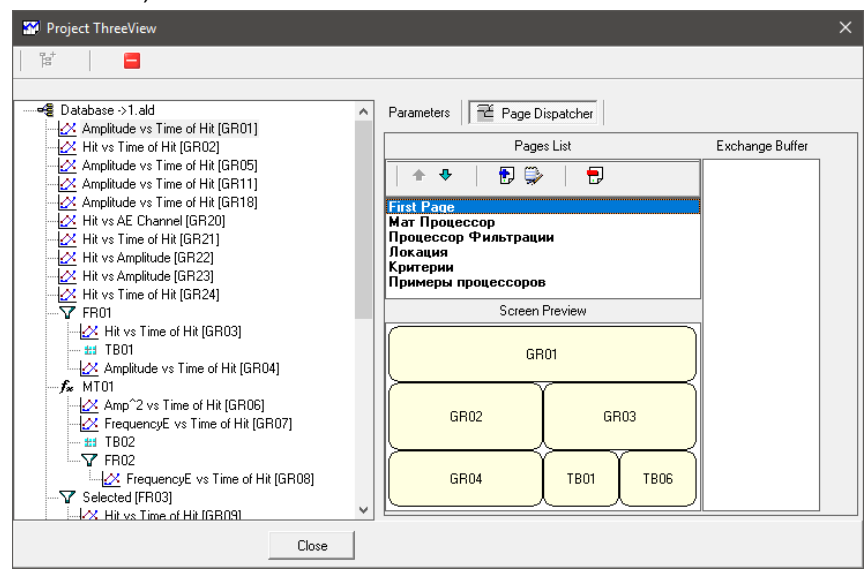

**Рис. П2.10. Диалог управления Деревом проекта**

<span id="page-332-1"></span>Диаграммы и таблицы размещаются на рабочем столе программы с помощью Конструктора экрана. При этом дизайн экрана не зависит от формата и разрешения используемого монитора.

Управление процессом анализа данных осуществляется посредством Дерева проекта и Панели каналов.

Как таблицы, так и диаграммы могут отображать любые параметры файлов АЭ систем, а также параметры, сформированные процессорами.

Диаграммы (см. Рис. П2.11) имеют горизонтальную, левую и, при необходимости, вторую – правую, оси линейного или логарифмического типа с автоматическим или принудительным назначением значений. Тип отображения (точечный, линейный, гистограмма) задается соответствующими сериями, которых может быть несколько, разного типа. Каждая серия имеет также фильтр, позволяющий ограничить или отметить цветом, формой точек отображаемые данные.

Диаграммы и таблицы могут быть «откреплены» от рабочего стола (кнопка  $\bar{\hat{\mathbb{X}}}$  ), например, для сравнения с данными другого файла.

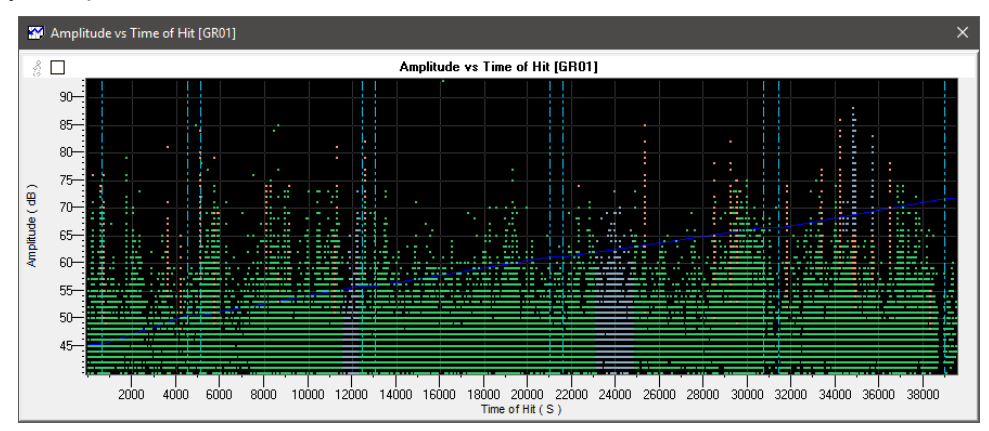

Рис. П2.11. Диаграмма «Амплитуда, дБ / Время, с»

<span id="page-333-0"></span>Панель каналов - инструмент выборочного отображения данных по отдельным каналам. Панель имеет два режима – индивидуального и группового отображения.

#### Инструменты оперативного анализа/обработки данных

Инструменты оперативного анализа/обработки данных включают возможность выделения данных на диаграммах и в таблицах.

Данные на диаграмме (точнее, на точечной серии диаграммы) могут быть выбраны мышкой, выделены, отображены в виде таблицы, удалены. При этом выделенные данные также выделяются на других точечных диаграммах и в таблицах. Выделенные данные получают атрибут Selected, а удаленные атрибут Deleted, которые могут использоваться далее процессорами и диаграммами. Удаленные данные могут быть легко восстановлены.

Импульс, выделенный в таблице, также отображается на точечных диаграммах выделением.

Математический процессор (МП) позволяет определять новые типы параметров, которыми можно оперировать так же, как и встроенными (такими как Амплитуда, Длительность и т. п.). Параметр может быть целым, вещественным, логическим или строковым. Получение нового параметра может быть реализовано как Функция или как Выражение. В качестве аргументов функций или переменных выражений могут использоваться исходные параметры или результаты работы процессоров, в том числе, если МП стоят друг за другом, то следующий процессор может использовать параметры, созданные предыдущим МП.

Функция предполагает использование ряда стандартных функций с достаточно сложной внутренней реализацией: MIN, MAX, Average, Sum, Deviation, Ratio, Product, Summa, Power, Lg, Ln. Пример:

В результате работы функции MaxAmpl = MAX (Amplitude), результат – целое, в каждой записи будет значение максимальной амплитуды по данному каналу на текущее время.

Выражение позволяет формировать выражение из имеющихся параметров записи, пример - частота реверберации импульса: {Count} / ({Durat} - {Rise}). Используется простой язык программирования, похожий на Pascal. Допустимо формирование логических выражений. Например:

 $IF(\{Ampl\} < 50)$  THEN {Ampl} **ELSE** {Ampl}\*{Ampl} **ENDIF** 

Пример множественного удаления с помощью выражения представлен на Рис. П2.12.

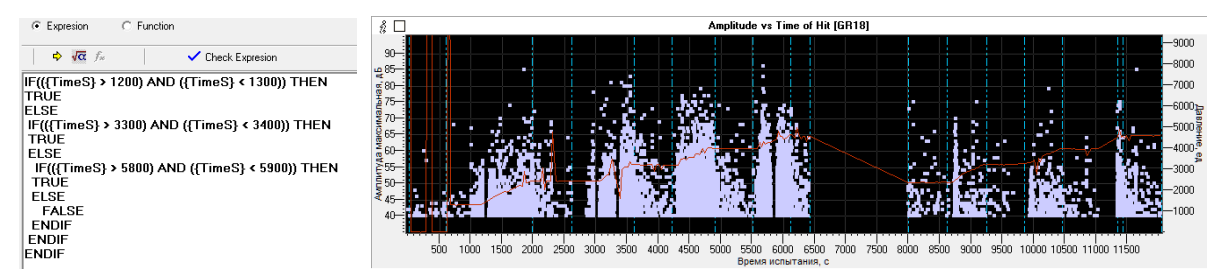

Рис. П2.12. Пример множественного удаления выражением математического процессора

<span id="page-334-0"></span>Логика данного примера – если запись попадает в один из указанных диапазонов времени, то параметру МП присваивается значение TRUE, если не попадает - FALSE. Далее Процессор Фильтрации или фильтр серии ограничивает вывод записями, у которых соответствующее значение - FALSE. Если функция выполняет действие, относящееся к нескольким записям (например, МАХ), то возможна группировка результатов по каналам. Если результат относится к параметрам одной записи (RiseTime / Duration, результат – вещественный), то группировка не выполняется. Однако можно группировать такие результаты следующим МП...

Процессор локации (ПЛ) предназначен для работы с потоком данных по событиям, реализуя механизм зонной локации. Извлечение событий происходит с учетом назначений, определенных в списке каналов. Если канала нет в списке, то он никак не рассматривается при выделении событий, не отображается и не обрабатывается никакими диаграммами или процессорами, которые работают с событиями. Каждый канал принимает одну из ролей:

- нормальный может быть первым и любым последующим импульсом события;  $\bullet$
- сторожевой события, начинающиеся с этого канала, отбрасываются и далее никак не обрабатываются. Если канал является не первым в событии, то он отбрасывается:
- комбинированный события, начинающиеся с этого канала, отбрасываются и далее никак не  $\bullet$ обрабатываются. Если канал является не первым в событии, то он присутствует в списке импульсов события;
- неиспользуемый не рассматривается при выделении событий, не отображается и не обрабатывается никакими диаграммами или процессорами, которые работают с событиями.

Разделение данных на события реализуется либо в соответствии с алгоритмом MPT/Lockout, либо алгоритмом, реализованным в ПО Vallen Systeme.

- 1. Алгоритм MPT/Lockout использует два параметра Максимальное время распространения (MPT) и Локаут (Lockout). МРТ должно быть меньше или равно Lockout. Обрабатываются импульсы. входящие в МРТ, то, что между МРТ и Lockout,- игнорируется. Предполагается, что МРТ равно радиусу от ПАЭ, первым зарегистрировавшим источник, и соседними ПАЭ. Lockout равен времени «существования» сигнала. Событие закрывается, и система готова к регистрации нового события после истечения времени Lockout, откладываемого от момента регистрации первого импульса.
- 2. Подход Vallen Systeme использует следующие параметры:
	- First Hit Channel Discrimination Time (Время выделения первого импульса, FHCDT) используется для разделения событий и выделения их первых импульсов (КПИ). Текущий импульс определяется как первый импульс события, если время между временем его регистрации и регистрацией предыдущего импульса (по тому же или иному каналу) больше FHCDT.
	- Maximum time difference between first hit and last hit of an event (Максимальная разница времени от первого до последнего импульса события, DT1X-Max) - максимальная допустимая разница времени между временами регистрации первого и последнего импульса одного события. DT1X-Max отсчитывается от времени регистрации первого импульса события. Импульсы, зарегистрированные до завершения DT1X-Max, принадлежат текущему событию. Событие закрывается, если разница времени регистрации нового импульса и первого импульса события превышает DT1X-Max.
	- Maximum time difference between two consecutive hits (Максимальная разница времени от предыдущего до текущего импульса события, DTNX Max) - максимально допустимая разница времени между временами регистрации импульсов в одном событии. Если DTNX-Max превышено без регистрации нового импульса, то событие закрывается. Следующий импульс не считается принадлежащим данному событию, даже если DT1X-Max не истекло. Новое событие открывается, если предыдущее событие закрыто и FHCDT прошло без регистрации импульса. Необходимо отметить, что FHCDT запускается вновь с каждым импульсом, даже если предыдущее событие закрыто, а новое еще не открыто.

После локационного процессора импульсы получают одну из следующих категорий:

- категория 1 первые импульсы событий;
- категория 2 значимые импульсы события импульсы, регистрируемые между первым импульсом и окончанием MPT, не более 9 импульсов;
- категория 3 остальные импульсы события, регистрируемые между первым импульсом и окончанием MPT;
- категория 4 импульсы, зарегистрированные между окончанием MPT и LOCKOUT.

После ПЛ получаем доступ к следующим параметрам (см. Рис. [П2.13\)](#page-335-0):

- **SIGS** количество импульсов в событии;
- **DT1L** разница времени между первым и последним импульсом;
- **Chan1...Chan9** канал первого...девятого импульса события;
- **DT1C** разница времени между первым и текущим импульсом события (для первого равно 0);
- **DT12...DT12** разница времени между первым и вторым...девятым импульсом;
- **Ampl2...Ampl9** амплитуда второго...девятого импульса события;
- **IdxLocHit** индекс (номер) импульса в событии;
- **TypeLocHit** категория импульса в событии (1-4).

Все эти параметры, кроме «Разница времени между первым и текущим (не первым) импульсом события», определены для первых импульсов событий.

Процессоры, расположенные после процессора локации, работают с первыми импульсами событий. Так, ПФ работает с первыми импульсами, причем решение об удалении или сохранении импульса имеет отношение ко всему событию.

Диаграммы после ПЛ могут строиться как по всем импульсам, так и только по первым импульсам событий.

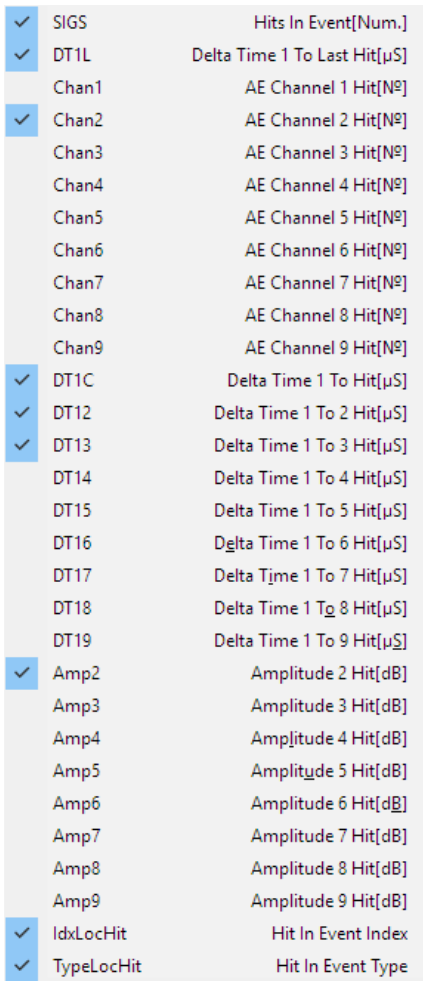

 $\sim$  100  $\mu$  100  $\mu$  100  $\mu$  100  $\mu$ 

#### <span id="page-335-0"></span>**Рис. П2.13. Параметры локационного процессора**

Таблицы после ПЛ могут отображать первые и последующие импульсы событий, для первых импульсов отображается много дополнительной информации (см. Рис. [П2.14\)](#page-335-1).

|       |                  |                                        |    | События: первые и последующие импульсы [ТВ05] |               |           |           |            |              | $\frac{3}{2}$ $\Box$ |
|-------|------------------|----------------------------------------|----|-----------------------------------------------|---------------|-----------|-----------|------------|--------------|----------------------|
|       | AE Channel 3 Hit | AE Channel 2 Hit Delta Time 1 To 2 Hit |    | Delta Time 1 To Hit                           | Hits In Event | Rise Time | Amplitude | AE Channel | Time of Hit  |                      |
| $N^2$ |                  | US.                                    | N* | US.                                           | Num.          | US.       | dB        | $N^2$      | s            |                      |
|       |                  | 1437,75                                | 18 | 0,00                                          | 9             | 1629      | 88        | 12         | 110,00003625 | Fh                   |
|       |                  |                                        |    | 1437,75                                       |               | 1259      | 68        | 18         | 110,00147400 | Ht                   |
|       |                  |                                        |    | 1464,75                                       |               | 1259      | 68        |            | 110,00150100 | Ht                   |
|       |                  |                                        |    | 1475,75                                       |               | 1259      | 68        | 19         | 110,00151200 | Ht                   |
|       |                  |                                        |    | 1484,75                                       |               | 1259      | 68        | 6          | 110,00152100 | Ht                   |
|       |                  |                                        |    | 1654.00                                       |               | 1222      | 66        | 13         | 110,00169025 | Ht                   |
|       |                  |                                        |    | 1758.75                                       |               | 1185      | 64        | 11         | 110,00179500 | Ht                   |
|       |                  |                                        |    | 2552,50                                       |               | 1018      | 55        |            | 110.00258875 | Ht                   |
|       |                  |                                        |    | 2555,50                                       |               | 1018      | 55        | 20         | 110,00259175 | Ht                   |
| 18    |                  | 1467,25                                |    | 0,00                                          | 9             | 1629      | 88        | 12         | 140,00004400 | <b>Fh</b>            |
|       |                  |                                        |    | 1467,25                                       |               | 1259      | 68        |            | 140,00151125 | Ht                   |
|       |                  |                                        |    | 1474,25                                       |               | 1259      | 68        | 18         | 140,00151825 | Ht                   |
|       |                  |                                        |    | 1514,50                                       |               | 1240      | 67        | 19         | 140,00155850 | Ht                   |
|       |                  |                                        |    |                                               |               |           |           |            |              |                      |

**Рис. П2.14. АЭ события в табличном виде**

<span id="page-335-1"></span>Диаграммы после ПЛ могут использовать все параметры, добавленные ПЛ: например, показывать цветом количество импульсов в событии.

Использование информации о вторых-третьих импульсах событий – вывод на диаграмму событий с количеством импульсов 3 и более, причем импульсы не должны быть по одному каналу (см. Рис. [П2.15\)](#page-336-0).

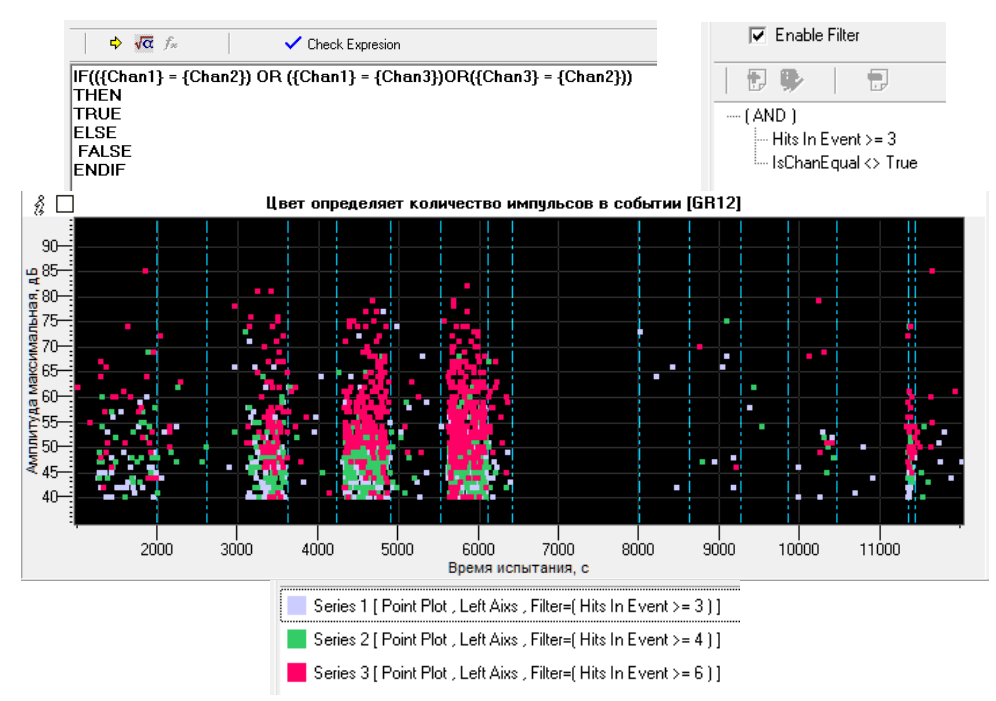

Рис. П2.15. Представление событий с разным количеством импульсов

<span id="page-336-0"></span>Процессор фильтрации (ПФ) предназначен для ограничения потока данных в соответствии с определенными условиями. Он позволяет формировать сложные выражения как включающего, так и исключающего типа с помощью логических операторов И, ИЛИ, НЕ (см. Рис. П2.16). ПФ работает как с исходными данными, так и с данными процессоров и атрибутами оперативной обработки (Selected и Deleted). Процессор имеет возможность сохранения результатов фильтрации в файле.

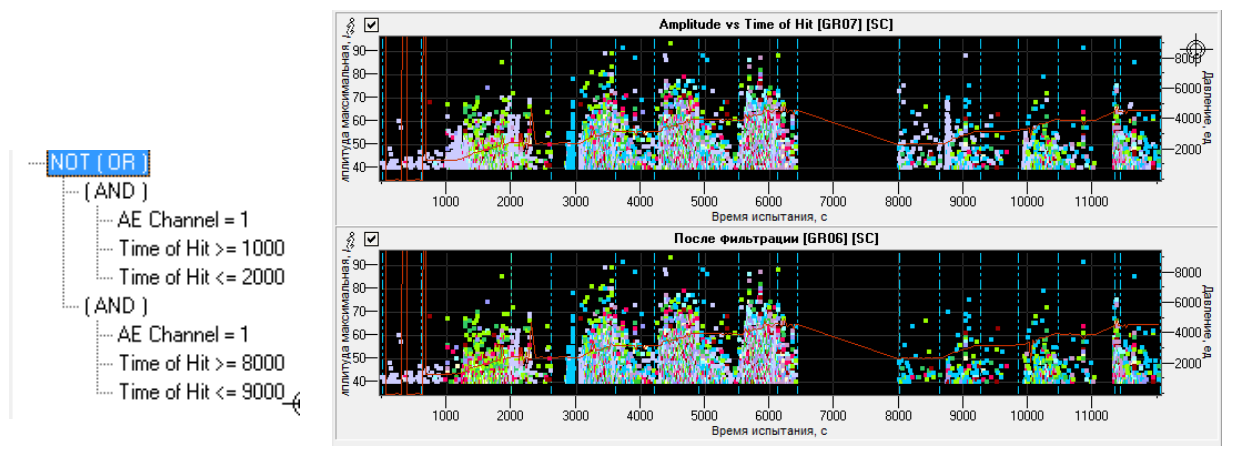

Рис. П2.16. Диаграммы до и после фильтра, фильтр

<span id="page-336-1"></span>Turn Off Filter Processor - исключающий фильтр - особый вид процессора фильтрации, который исключает данные до и после искомого импульса, включая и сам импульс. Время задается в микросекундах.

ПФ, расположенный после Процессора Локации, может работать как с первыми импульсами событий, так и со всеми импульсами. Если процессор работает с первыми импульсами, то решение о пропуске события принимается по первому его импульсу.

Процессор Критериев (ПК). Философия процессора критериев - ПК позволяет вывести в различной форме результат оценки данных по каждому каналу, а также позволяет построить систему оценки этих результатов.

ПК существует в Дереве обработки данных в единственном экземпляре. Набор доступных данных и сами данные определяются местоположением процессора.

Выход ПК - как правило - таблица. После ПК традиционные данные уже недоступны. Испытание представлено результатами ПК, группированными по каналам.

То есть для использования данных локации ПК должен располагаться за процессором локации. Или если ПК расположен за ПФ, то данные, исключенные процессором фильтрации, будут недоступны для ПК. Это же касается использования результатов математических процессоров.

Таким образом, ПК должен располагаться в том месте Дерева, где есть в нужном объеме и форме все данные, необходимые для оценки результатов АЭ испытания.

ПК может использовать окно «Ход испытания» (Testing graph, Рис. [П2.17\)](#page-337-0). В окне «Ход испытания» задаются периоды испытания – выдержки, нагружения, нагружение от одного до другого давления и т. п. В качестве «подложки» может быть задана любая диаграмма, при условии, что горизонтальная ось будет осью времени и серия имеет точечный тип. Может быть задана искусственно линия нагружения.

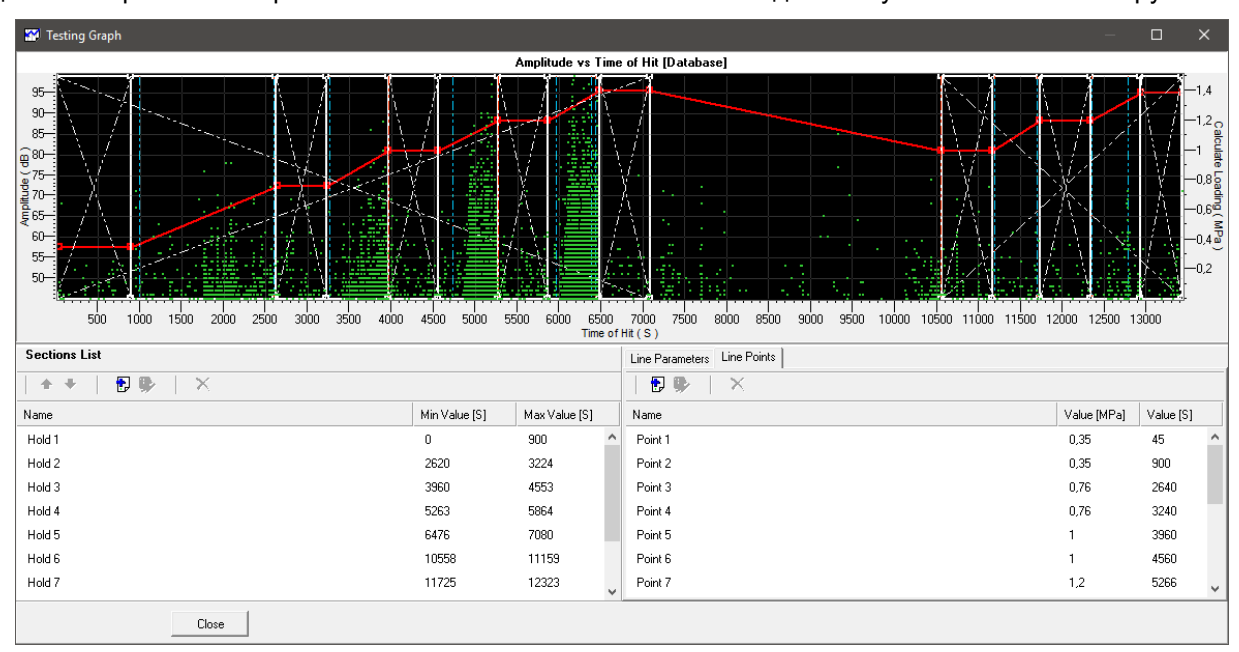

**Рис. П2.17. Окно параметров испытания**

<span id="page-337-0"></span>**Пример реализации критериев:** одним из критериев кода ASME/MONPAC является наличие и количество событий высокой амплитуды (> 65 дБ).

Рассмотрим реализацию этого критерия для повторного нагружения несколькими способами:

## **Способ 1**

Определим в окне «Ход испытания» период (секцию) повторного нагружения.

Зададим в ПК (установлен после процессора локации) критерий BigAmpInt типа Integer. Зададим для него период повторного нагружения, работу только с первыми импульсами, фильтр (Ampl > 65 дБ), функцию – суммирование импульсов. Остальное – по умолчанию.

В таблице, определенной после ПК, задается канал (из традиционных данных доступны только Канал и Импульс) и критерий BigAmpInt. В результате получаем в таблице количество зарегистрированных событий с Амплитудой более 65 дБ по каждому каналу (второй столбец таблицы).

## **Способ 2**

Этот же критерий другим способом: определим все так же, как в предыдущем случае, но определим «вес» каждого диапазона значений событий выше 65 дБ 0 (Рис. [П2.18\)](#page-337-1).

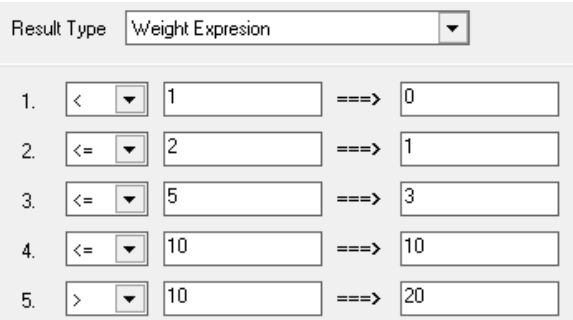

**Рис. П2.18. «Весовой» критерий**

<span id="page-337-1"></span>Результат – третий столбец таблицы (см. Рис. [П2.20\)](#page-338-0).

## **Способ 3**

Третий вариант – зададим критерий как логический (Boolean). В этом случае если по каналу зарегистрировано хотя бы одно событие – результат – True (см. четвертый столбец).

# **Способ 4**

То же самое, но по-другому. Один критерий (расположенный ниже по списку) может использовать данные предыдущего (-щих) критерия (-ев). Зададим новый критерий (BigAmplBool2). Не нужно задавать ничего, кроме функции (например, суммирование). Закроем критерий и снова откроем. Перейдем на страницу Result, определим результат как выражение и зададим это выражение (Рис. [П2.19\)](#page-338-1).

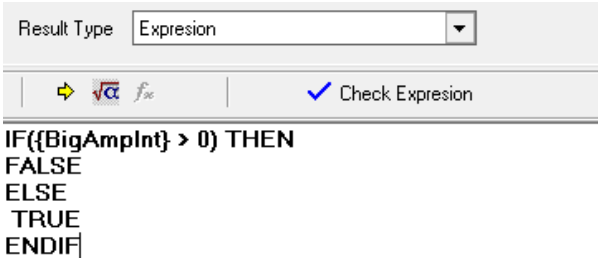

**Рис. П2.19. Процессор критериев: Булевый критерий (Критерий типа Да/Нет)**

<span id="page-338-1"></span>Результат – пятый столбец таблицы. В отличие от предыдущего пункта, если по каналу есть хотя бы одно событие с амплитудой более 65 дБ, то критерий нарушен (False), иначе – выполнен (True).

|                          |       | <b>TB08</b>                    |                            |    | å<br>$\Box$ |  |
|--------------------------|-------|--------------------------------|----------------------------|----|-------------|--|
| Ampl > 65 String         |       | Ampl > 65 Bool Ampl > 65 Bool2 | Amp > 65 Int Amp > 65 Wght |    | AE Channel  |  |
|                          |       |                                |                            |    | N٤          |  |
| Значительное нарушение   | False | True                           | 10                         | 9  |             |  |
| Сильное нарчшение        | False | True                           | 20                         | 11 |             |  |
| Критерий выполнен        | True  |                                |                            |    | 3           |  |
| Незначительное нарушение | False | True                           |                            | 2  | 4           |  |
| Критерий выполнен        | True  |                                |                            |    | 5           |  |
| Критерий выполнен        | True  |                                |                            |    | ĥ           |  |
| Критерий выполнен        | True  |                                |                            |    |             |  |
| Критерий выполнен        | True  |                                |                            | 8  |             |  |
| Незначительное нарушение | False | True                           |                            |    | 9           |  |
| Критерий выполнен        | True  |                                |                            |    | ın          |  |
| Критерий выполнен        | True  |                                |                            |    |             |  |

**Рис. П2.20. Результат вывода процессора критериев**

## <span id="page-338-0"></span>**Способ 5**

Пятый вариант. Аналогично четвертому, но тип критерия – строковый и введены диапазоны значений (см. Рис. [П2.21\)](#page-339-0). Можно гибко задать диапазоны и соответствующие строки вывода. Результат – в шестом столбце таблицы.

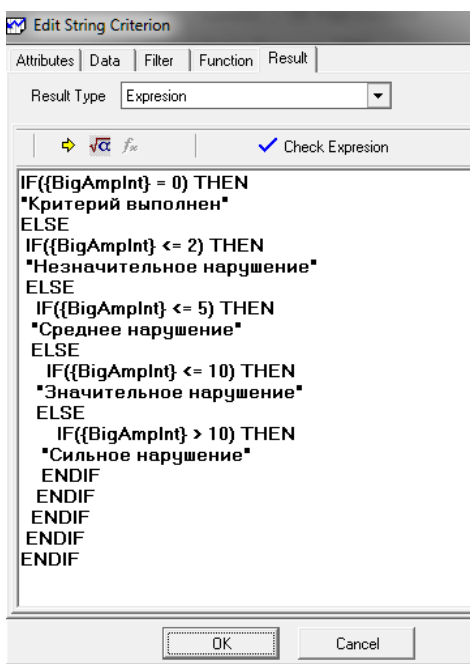

Рис. П2.21. Процессор критериев: тип критерия - строковый

<span id="page-339-0"></span>Отметим, что критерий может использовать данные не только одного, но и нескольких критериев. Простейший пример - интеграция нескольких критериев по выдержкам в один - общий (см. Рис. П2.22).

| <b>W</b> TB05 |                     |     |                |                |      |      |             |                                                      |              |              | × |   |
|---------------|---------------------|-----|----------------|----------------|------|------|-------------|------------------------------------------------------|--------------|--------------|---|---|
| ∦ ⊡           |                     |     |                |                |      |      | <b>TB05</b> |                                                      |              |              |   |   |
|               | AE Channel High Amp |     |                |                |      |      |             | Hold 1 Hold 2 Hold 3 Hold 4 Hold 5 Hold 6 Выдержки И | Выдержки ИЛИ | ́            |   |   |
|               | N <sup>2</sup>      | Num | <b>Hits</b>    | Hits           | Hits | Hits | Hits        | Hits                                                 |              |              |   |   |
|               |                     | 2   |                |                |      |      |             |                                                      | ВЫПОЛНЕНО    | ВЫПОЛНЕНО    |   |   |
|               | 2                   | 3   |                |                |      |      |             |                                                      | ВЫПОЛНЕНО    | ВЫПОЛНЕНО    |   |   |
|               | 3                   | 4   |                |                |      |      |             |                                                      | ВЫПОЛНЕНО    | ВЫПОЛНЕНО    |   |   |
|               | 4                   | 9   |                | 4              |      |      |             |                                                      | НЕ ВЫПОЛНЕНО | НЕ ВЫПОЛНЕНО |   |   |
|               | 5                   |     | $\overline{2}$ |                |      |      |             |                                                      | ВЫПОЛНЕНО    | ВЫПОЛНЕНО    |   |   |
|               | 6                   | 5   |                |                |      |      |             |                                                      | ВЫПОЛНЕНО    | ВЫПОЛНЕНО    |   |   |
|               | 7                   | 31  | 11             | $\overline{4}$ |      |      |             |                                                      | НЕ ВЫПОЛНЕНО | НЕ ВЫПОЛНЕНО |   |   |
|               | 8                   | 14  | $\overline{2}$ |                |      |      |             |                                                      | ВЫПОЛНЕНО    | ВЫПОЛНЕНО    |   |   |
|               | 9                   |     |                |                |      |      |             |                                                      | ВЫПОЛНЕНО    | ВЫПОЛНЕНО    |   |   |
|               | 10                  |     |                |                |      |      |             |                                                      | ВЫПОЛНЕНО    | ВЫПОЛНЕНО    |   |   |
|               | 11                  |     |                |                |      |      |             |                                                      | ВЫПОЛНЕНО    | ВЫПОЛНЕНО    |   | v |
| $\leftarrow$  |                     |     |                |                |      |      |             |                                                      |              |              | ⋗ |   |

Рис. П2.22. Процессор критериев: объединенный критерий

<span id="page-339-1"></span>Zonal Intensity Plot. Критерий особого вида, оперирующий двумя показателями - Historic Index и Severity (см. раздел 10.4.4.3).

Для их формирования необходимо определить (Процессором Фильтрации) время, на котором определяются эти показатели, задать их Математическим Процессором и определить на основе этих показателей критериальную функцию типа ZIP.

Так как критериальная функция ZIP имеет специальный вид и определяет несколько результирующих параметров, а ПК может вывести только один, нужно задать несколько т. н. связанных критериев - таких, как, например, MaxHist[ZIP] (см. Рис. П2.23).

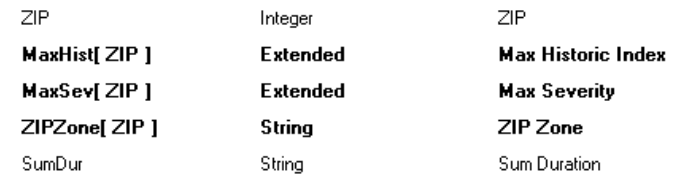

#### Рис. П2.23. Связанные критерии

<span id="page-339-2"></span>Для того чтобы вывести ZIP в виде диаграммы зональной интенсивности, нужно определить параметры ZIP в диалоге Edit - Project options - ZIP, разместить диаграмму за ПК, задать в качестве осей MaxSev и MaxHist и диаграмму ZIP на вкладке Data (см. Рис. П2.24).

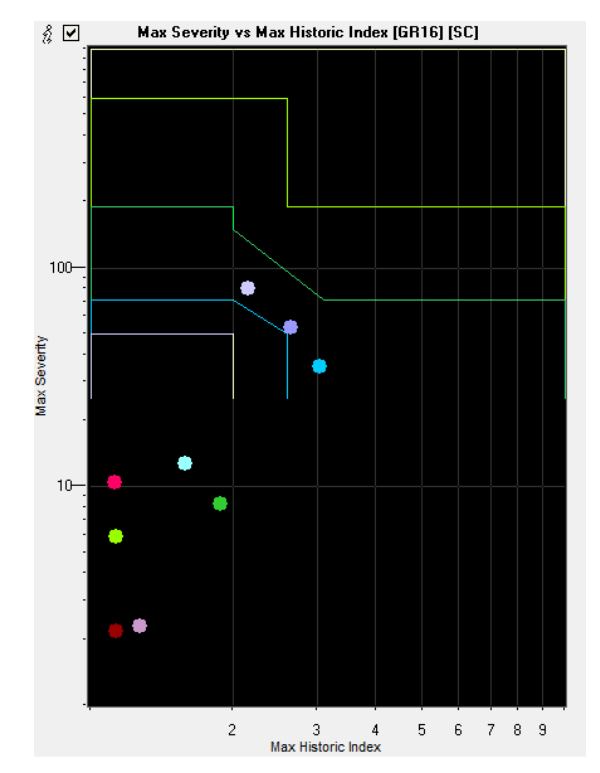

Рис. П2.24. Процессор критериев: диаграмма ZIP

## <span id="page-340-0"></span>Резюме:

Программа Acoustic Emission Data Analyzer является мощным инструментом оценки данных, особенно с учетом Математического процессора и Процессора критериев, позволяя построить протоколируемое Дерево анализа результатов контроля. В настоящее время функциональность программы не полна, и, например, для локации источников должно использоваться встроенное ПО A-Line.

#### $\Pi2.3.$ Особенности конвертации файлов A-Line в иные форматы

В настоящее время в состав ПО A-Line входит конвертер из формата ALD и OSC в текстовый формат (пункт меню «Файл – Экспорт данных ALD»). В состав пакета AE Workbench входит конвертер из формата A-Line (ALD) в формат РАС (DTA).

Следует учитывать, что файлы АЭ данных различных АЭ систем имеют свою собственную структуру и при конвертации файлов данных из одного формата в другой информация, уникальная именно для данной системы, может быть утрачена.

Однако в ряде случаев преобразование в другой формат и анализ данных с помощью дополнительного ПО может быть единственным способом выполнения фильтрации или оценки данных АЭК.

Следует учитывать, что перед конвертацией данные A-Line желательно отсортировать по времени (см. раздел 10.1).

# **Приложение 3. Использование осциллограмм**

(Приложение подготовлено по материалам Д. А. Терентьева)

# **П3.1. A-Line OSC**

Для углубленной обработки осциллограмм акустических и акустико-эмиссионных сигналов используется специализированное ПО A-Line OSC, позволяющее выполнять ряд задач, как универсальных:

- получение частотного спектра;
- фильтрация осциллограмм сигналов;
- объединение и усреднение осциллограмм, частотных спектров и спектрограмм;
- фильтрация шумов в осциллограммах сигналов;
- вычисление по осциллограммам как обычных, так и дополнительных АЭ параметров сигналов: амплитуды, энергии, частот спектральных максимумов, доли энергии в различных частотных диапазонах и т. п.;
- сортировку сигналов по указанным выше параметрам;
- корреляционный анализ сигналов:
- преобразование осциллограмм в звуковые файлы;
- экспорт результатов анализа в текстовый формат,

так и связанных с анализом нормальных волн:

- построение графика групповых скоростей волн Лэмба;
- получение спектрограмм на основе различных преобразований (непрерывное вейвлетпреобразование, распределение Чои – Вильямса, распределение Вигнера – Вилля);
- наложение в ручном и автоматическом режиме дисперсионных кривых на спектрограммы и определение их параметров.

ПО A-Line OSC устанавливается одновременно с основной программой регистрации и анализа A-Line и может быть запущено из соответствующей папки меню «Пуск».

## **П3.2. Актуальность работы с осциллограммами**

Современный уровень применения метода АЭ для оценки технического состояния технологического оборудования ОПО требует перехода от обработки и анализа классических параметров АЭ сигналов, таких как амплитуда, энергия, длительность, время нарастания, число выбросов и пр. [\[1\]](#page-366-0), непосредственно к анализу первичного источника информации – форме АЭ импульса. Это диктуется как всевозрастающими требованиями к чувствительности метода и информативности предоставляемых сведений о дефекте, вызванными конкуренцией метода АЭ с другими методами НК, так и тем фактом, что ресурсы современного АЭ оборудования в последние годы стали предоставлять техническую возможность как записи непрерывного сигнала, так и обработки осциллограмм в режиме реального времени (отметим, что более простая задача регистрации и записи в файл осциллограмм отдельных сигналов АЭ и их постобработки решена достаточно давно).

Переход к работе непосредственно с формой волны АЭ сигналов позволяет за счет использования более гибких механизмов фильтрации работать при соотношениях сигнал/шум порядка единицы, что существенно расширяет сферу применимости метода АЭ при контроле без прерывания рабочего режима, например при мониторинге, а также дает возможность увеличить геометрические размеры области, единовременно контролируемой АЭ системой. Кроме того, по сравнению с анализом классических параметров, анализ формы волны существенно улучшает разделение полезных и шумовых сигналов.

Еще одной сферой применения анализа осциллограмм является улучшение работы локации источников АЭ. Традиционный метод определения координат основан на анализе РВП сигнала от источника на разнесенные в пространстве ПАЭ. В качестве времени прихода сигнала в большинстве случаев используется момент пересечения порога передним фронтом сигнала. Этот метод локации обладает двумя существенными недостатками. Первый из них связан с тем, что различные составляющие сигнала АЭ приходят на ПАЭ со значительным разбросом во времени. Это приводит к тому, что значения РВП зависят не только от координат источника, но и от выбранного оператором уровня порога, а также от амплитуды сигнала, АЧХ ПАЭ, коэффициентов затухания различных частотных составляющих и других факторов. Вторым недостатком традиционного метода локации является невозможность его использования в случае, когда доступ к объекту для установки ПАЭ имеется только с одной стороны контролируемого участка, либо в ситуации, когда из-за большой величины произведения коэффициента затухания акустического сигнала на расстояние между ПАЭ или высокого уровня шумов амплитуда сигнала АЭ превосходит уровень порога лишь на одном из установленных ПАЭ.

## **П3.3. Нормальные волны**

## **П3.3.1. Частотный диапазон**

Большинство АЭ систем работает в диапазоне частот от 30 до 500 кГц. Данный частотный диапазон используется для АЭК, поскольку лишь в этом диапазоне одновременно удовлетворяются два следующих требования: во-первых, затухание акустического сигнала мало настолько, что полезный сигнал может распространяться на дистанции до нескольких метров или десятков метров, во-вторых, уровень шумов достаточно низок по сравнению с полезными сигналами.

#### **П3.3.2. Особенности распространения волн в тонкостенных объектах**

В 90 % случаев АЭК проводится на тонкостенных объектах с толщиной стенки 3–100 мм. Эта величина сравнима с длинами акустических волн, которые на типичных рабочих частотах ПАЭ 30–500 кГц лежат в диапазоне от 5 до 170 мм.

В этой ситуации картина распространения акустических колебаний существенно меняется по сравнению с простейшим случаем бесконечного объема или полупространства, и поэтому становится невозможным применение подходящих для высоких частот или массивных объектов простых моделей, основанных на объемных продольных, объемных поперечных и рэлеевских волнах. Возникает необходимость использовать модель нормальных волн. Такие волны отличаются сильной дисперсией – зависимостью скорости распространения от частоты. Поэтому, несмотря на то что АЭ сигнал излучается микротрещиной в виде импульса длительностью порядка 1 мкс [\[1\]](#page-323-0), различные частотные составляющие сигнала приходят на ПАЭ с разбросом в десятки и сотни микросекунд, что существенно снижает точность локации источника.

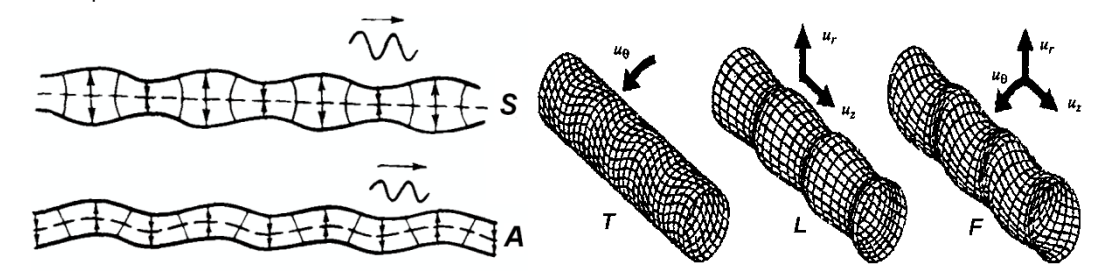

**Рис. П3.1. Нормальные волны в пластинах [\[2\]](#page-366-1) и в трубах [\[5\]](#page-366-2)**

<span id="page-342-0"></span>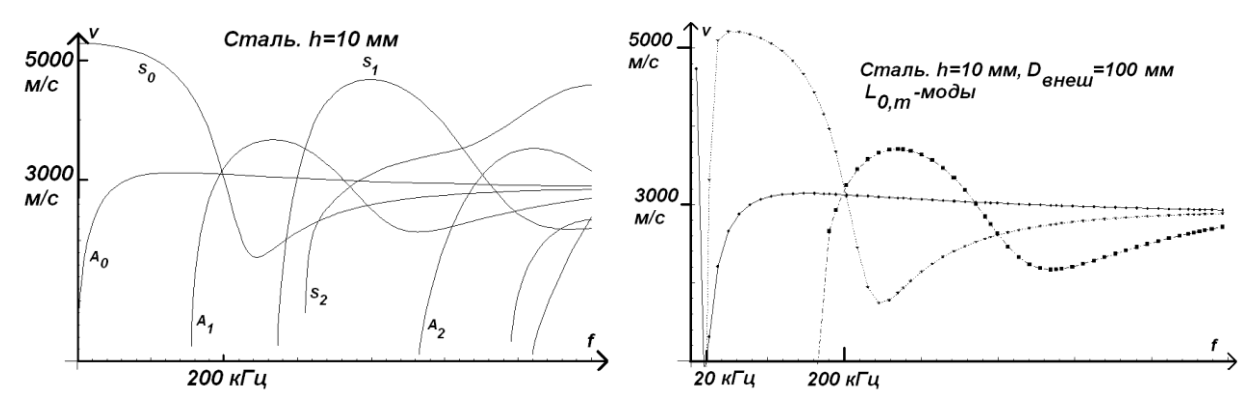

<span id="page-342-1"></span>**Рис. П3.2. Частотные зависимости групповой скорости волн Лэмба и нормальных волн в трубопроводе**

# **П3.3.3. Волны Лэмба**

Наиболее простой и одновременно самый известный случай нормальных волн – волны Лэмба (Рис. [П3.1\)](#page-342-0), распространяющиеся в плоских листах [\[2\]](#page-366-1). Эту модель можно применять и в случае, когда объект АЭ контроля составлен из листов, радиус кривизны которых велик по сравнению с толщиной, например, для заполненных газом цистерн или трубопроводов диаметром более 50–100 мм.

Решения волнового уравнения в пластине зависят от частоты, причем на одной и той же частоте может быть несколько решений. Каждому такому решению, называемому модой, соответствует своя картина колебаний в пластине, а также своя скорость распространения (Рис. [П3.2\)](#page-342-1). В случае волн Лэмба все моды удобно делить на симметричные  $S_n$  и антисимметричные  $A_n$ , в зависимости от соответствующей им картины колебаний (Рис. [П3.1\)](#page-342-0). Полное число возможных мод на заданной частоте увеличивается с ростом частоты колебаний. Как правило, в пластине распространяется не единственная мода, а линейная комбинация мод различного порядка. Практически при АЭ контроле основную часть энергии, как правило, переносят нулевые моды  $A_0$  и  $S_0$ .

При АЭ контроле, как правило, используются групповые скорости волн. Особенностью волн Лэмба является то, что групповые скорости зависят от произведения f \* h. В пределе при  $f \rightarrow \infty$  групповые скорости всех мод стремятся к скорости поверхностной волны Рэлея [\[2\]](#page-366-1), для стали (скорости объемных продольной и поперечной волн:  $C_L = 5900$  м/с,  $C_T = 3100$  м/с) равной 2900 м/с, что немного меньше значения скорости объемной поперечной волны в том же материале. В пределе при  $f \rightarrow 0$  групповая скорость моды  $A_0$  стремится к нулю:

$$
C_{A_0}(f \to 0) = 2 \cdot \sqrt[4]{\frac{E}{3\rho(1-\mu^2)}} \sqrt{\pi f h} \tag{1},
$$

а групповая скорость  $S_0$  стремится к

$$
C_{S_0}(f \to 0) = \sqrt{\frac{E}{\rho(1-\mu^2)}} = C_T \sqrt{\frac{2}{1-\mu}}
$$

что для стали составляет 5300 м/с – немного меньше значения скорости объемной продольной волны в том же материале.

Здесь:

h – толщина пластины;

E – модуль Юнга;

 $\mu$  – коэффициент Пуассона;

 $\rho$  – плотность материала.

Существует характерная частота, на которой скорости всех трех распространяющихся на ней мод  $A_0$ ,  $S_0$ и A1 практически равны, и соответствующие компоненты сигнала приходят практически одновременно. Для стали она равна примерно 2000 кГц\*мм/h.

Имеется ряд исследований, показывающих, что преобладание симметричной или антисимметричной моды Лэмба в излученном сигнале связано в случае металла с глубиной залегания и ориентацией источника АЭ [\[19\]](#page-366-3), а в случае композитного объекта – с типом разрушения [\[29\]](#page-367-0).

В ПО A-Line OSC в отдельном окне (Рис. [П3.3.\)](#page-343-0) вычисляются и отображаются дисперсионные кривые (зависимости групповой скорости от частоты) волн Лэмба для заданных значений толщины объекта h и скоростей объемных продольной  $C_L$  и поперечной  $C_T$  волн в материале объекта. Здесь же можно выбрать желаемые моды волн Лэмба (обычно S<sub>0</sub> и A<sub>0</sub>) для расчета и отображения, а также указать значения скорости звука в жидкости, которой может быть заполнен объект. Для удобства пользователя в программе табулированы значения скоростей для ряда твердых материалов и жидкостей.

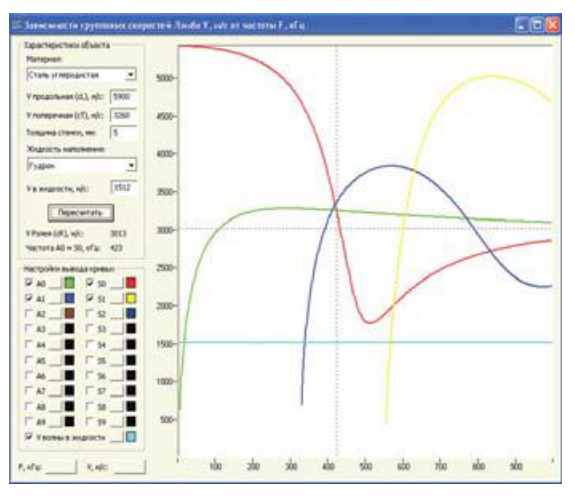

**Рис. П3.3. A-Line OSC. Дисперсионные кривые**

#### <span id="page-343-1"></span><span id="page-343-0"></span>**П3.3.4. Волны Похгаммера – Кри**

Второй распространенный случай – трубопроводы, распространение волн в которых описывается теорией Похгаммера – Кри [\[3\]](#page-366-4), [\[5\]](#page-366-2), [\[6\]](#page-366-5). В этом случае моды делятся на 3 класса (Рис. [П3.1\)](#page-342-0): Т<sub>mn</sub>-моды (крутильные), Fmn-моды (изгибные) и Lmn-моды (продольные).

За исключением ситуации, когда диаметр трубы и толщина стенки сравнимы друг с другом, частотные зависимости практически достаточно близки к аналогичным зависимостям для волн Лэмба (Рис. [П3.2\)](#page-342-1). В частности, также имеется характерная частота в районе 2000 кГц\*мм/h, вблизи которой пересекаются графики частотной зависимости ряда мод низшего порядка. Существенное различие имеет место только вблизи второй характерной частоты, для стали примерно равной 2000 кГц\*мм/D, где D – диаметр трубы. Однако на работы в области АЭ это практически не влияет, поскольку вторая характерная частота, как

(2),

правило, находится в нижнем краю рабочего частотного диапазона АЭ аппаратуры – в районе 10–30 кГц. Поэтому в дальнейшем речь будет идти только о волнах Лэмба. При этом необходимо иметь в виду, что иногда следует учитывать возможные пути распространения АЭ сигнала по спирали (см. раздел 4.6.6, а также раздел П3.7.2).

#### $\Pi$ 3.4. Типичная форма сигнала

Рассмотрим АЭ сигнал, который излучается трещиной или имитатором. Как правило, он представляет собой широкополосный импульс длительностью порядка 1 мкс [1]. Такой тип сигнала удобно рассматривать в виде дельта-импульса, который, в свою очередь, можно представить в виде композиции отдельных частотных составляющих [4]:

$$
\delta(t) = \frac{1}{2\pi} \int_{-\infty}^{\infty} e^{2\pi i f} df
$$
\n(3)

Наличие зависимости скорости распространения от частоты приводит к тому, что различные составляющие импульсного сигнала приходят на ПАЭ, удаленный от точки излучения на несколько метров, в различные моменты времени:

$$
t(f) = \begin{cases} t_0 + \frac{L}{v_{\text{FP } S_0(f \cdot h)}}, \text{для моды } S_0 \\ t_0 + \frac{L}{v_{\text{FP } A_0(f \cdot h)}}, \text{для моды } A_0 \end{cases}
$$

что является одной из причин сложности точного определения координат источников сигналов АЭ в тонкостенных объектах. Здесь to - время излучения, L - расстояние от источника до приемника.

Рассмотрим следующий пример: сигнал принят широкополосным ПАЭ, находящимся на расстоянии 1 м от источника, а уровни шумов и порога достаточно низки для того, чтобы позволить регистрировать все компоненты сигнала.

Из графиков зависимости групповой скорости от частоты следует (Рис. П3.4), что спустя 185 мкс после излучения на ПАЭ придет наиболее быстрая составляющая сигнала – имеющая частоту 30 кГц и скорость 5410 м/с компонента волны S<sub>0</sub>. Затем в пределах узкого интервала времен в окрестности 300–330 мкс придет пакет, состоящий из большого числа различных частотных компонент волн S<sub>0</sub> и A<sub>0</sub>, имеющих значения скорости вблизи 3010 м/с. Этот пакет фактически формирует волну Рэлея [2] и, как правило, приводит к появлению резкого пика в сигнале. Через 560 мкс после момента излучения придет одна из наиболее медленных составляющих сигнала – компонента волны S<sub>0</sub>, имеющая частоту 255 кГц и скорость 1780 м/с. Таким образом, расчетное значение времени нарастания сигнала tR будет составлять 145 мкс, значение длительности t<sub>D</sub> - 375 мкс.

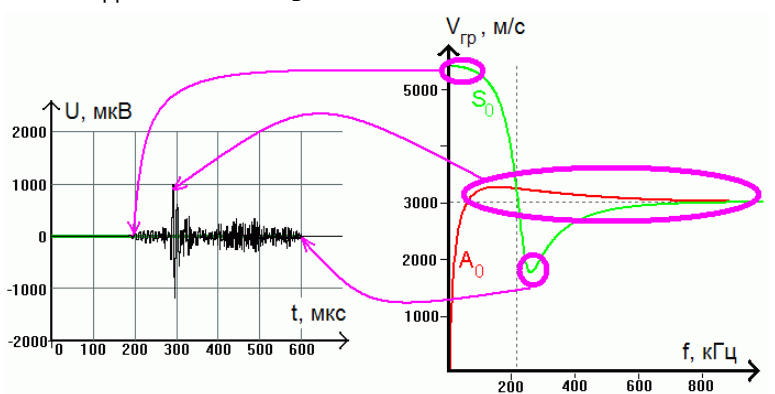

<span id="page-344-0"></span>Рис. П3.4. Связь между групповой скоростью  $v_{\text{FP}}(f)$  и временем прихода различных составляющих сигнала U(t)

Для других значений дистанции L значения времен t<sub>R</sub> и t<sub>D</sub> изменятся пропорционально [7]:

$$
t_R \approx \frac{L}{3010 \text{ m/c}} - \frac{L}{5410 \text{ m/c}} = \frac{L}{6780 \text{ m/c}},
$$
  

$$
t_D \approx \frac{L}{1780 \text{ m/c}} - \frac{L}{5410 \text{ m/c}} = \frac{L}{2650 \text{ m/c}},
$$

вследствие чего отношение времени нарастания к длительности в первом приближении не зависит от толщины стенки и дистанции и примерно равно

$$
\frac{t_R}{t_D} \approx \frac{2650 \text{ m/c}}{6780 \text{ m/c}} = 0.39
$$

<span id="page-344-2"></span> $(5)$ 

В ряде случаев сигнал содержит еще более медленные компоненты – низкочастотные части моды Ао. В случае отражения АЭ сигнала от краев и неоднородностей объекта или наличия в сигнале других

<span id="page-344-1"></span> $(4),$ 

компонент, пришедших не по кратчайшим путям, длительность сигнала также увеличивается. Достаточно часто встречается ситуация, когда значения компонент, соответствующих начальной низкочастотной части волны S<sub>0</sub>, достаточно малы. В этом случае время нарастания сигнала существенно уменьшается. Все эти ситуации приводят к дополнительному уменьшению соотношения tR/tp.

В то же время в регистрируемых АЭ аппаратурой шумовых сигналах непрерывной эмиссии (течи, трение, наводки) [8] момент, в который достигается максимальная величина, может занимать произвольное положение между началом и концом осциллограммы [9], т. е. t<sub>R</sub>/t<sub>D</sub> принимает случайное значение в диапазоне от 0 до 1.

Данный результат является обоснованием для применения следующего метода фильтрации АЭ сигналов по их параметрам (см. раздел 4.8.1.2): удалять сигналы, время нарастания которых превышает половину длительности, либо, другими словами, удалять сигналы, у которых момент, в который достигается максимальная величина, приходится на вторую их половину.

#### $\Pi$ 3.5. Спектрограммы

## П3.5.1. Информация в осциллограмме и оконное преобразование Фурье

Таким образом, в АЭ осциллограмме в скрытом виде содержится большое количество информации об источнике сигнала и о пройденном им пути, причем при работе только с АЭ параметрами значительная часть этой информации теряется.

Выделение в АЭ сигнале отдельных мод и определение параметров, задающих уравнение (4), позволяет существенно улучшить точность локации за счет уточнения значения скорости прихода, а также решить ряд других задач.

Для обеспечения возможности практического решения этой задачи были опробованы разнообразные способы дополнительной обработки осциллограмм сигнала. В качестве средства фильтрации механических шумов и выделения различных компонент акустических сигналов хорошо себя зарекомендовало преобразование Фурье [1]. В [10] и [11] был предложен следующий метод: сигнал пропускают через частотный фильтр, в пределах которого групповые скорости каждой из мод  $A_0$  и S<sub>0</sub> практически не зависят от частоты, но при этом значительно отличаются друг от друга. В результате в обработанном сигнале становится возможным разделить две моды, что позволяет существенно увеличить точность локации. Однако данный инструмент малоэффективен в случае, когда спектры шума и сигнала близки друг к другу, либо в ситуациях, когда и шум, и сигнал являются широкополосными. В [12] та же задача решается следующим образом: по осциллограмме сигнала строится его огибающая, на которой выделяются два максимума, которые считаются соответствующими модам A<sub>0</sub> и S<sub>0</sub>. В работе [13] предложено использовать зависимость скорости распространения от моды и частоты для определения расстояния до источника L при помощи всего одного ПАЭ. Для этого измеряют образующуюся за счет различия скоростей разность времени  $\Delta t$  между началом сигнала и максимумом этого сигнала или максимумом его огибающей. Затем по формуле L = K x T (где K – экспериментально определенный коэффициент пропорциональности) вычисляют расстояние до источника. В последнее время активно применяется фильтрация на основе дискретного вейвлет-преобразования, эффективно подавляющая белый шум, но при этом не позволяющая отсеивать произвольным образом заданные спектральные составляющие сигнала.

Все указанные выше методы используют для разделения мод и уточнения времени прихода лишь малую часть информации, содержащейся в осциллограмме сигнала, и не позволяют на должном уровне решать проблему анализа мод Лэмба в АЭ сигнале.

## П3.5.2. Вейвлет-спектрограмма

Гораздо более мощным методом анализа является использование частотно-временных преобразований сигнала – спектрограмм. Спектрограмма представляет собой специальное преобразование сигнала, которое позволяет показать распределение энергии сигнала и во времени, и по частоте. Подобные возможности дает и оконное преобразование Фурье, однако оно отличается меньшей разрешающей способностью и ограниченным частотным диапазоном.

Наиболее известными и наименее ресурсозатратными из них являются вейвлет-спектрограммы. Разновидностям вейвлет-анализа [14], появившегося в 1980-х гг. и существенно обогатившего возможности обработки сигналов по сравнению с преобразованием Фурье, посвящено большое количество литературы.

В области АЭ модификации этого метода начали применяться лишь в 1996 г. [15], в результате чего вейвлет-анализ АЭ сигналов до сих пор недостаточно освещен в отечественных источниках [16], [17]. Коэффициенты вейвлет-спектрограммы W (t, f) [14] рассчитываются по следующей формуле:

$$
W(t,f)=\sqrt{\left|\frac{2\pi f}{\omega_p}\right|}\int_{-\infty}^{\infty}A(\tau)\psi^*\left(\frac{2\pi f(\tau-t)}{\omega_p}\right)d\tau
$$

<span id="page-345-0"></span> $(6)$ 

Здесь:

A (t) - осциллограмма сигнала;

 $t -$ время;

W (t, f) – вейвлет-спектрограмма, в которой из соображений удобства анализа АЭ сигналов произведена замена обычно используемой масштабирующей переменной s на имеющую размерность частоты переменную  $f = \frac{\omega_p}{2\pi s}$ ;

 $\omega_n$  – центральная угловая частота материнского вейвлета  $\psi(t)$ .

В качестве материнского вейвлета в ПО A-Line OSC используется вейвлет Морле:

 $\psi(x) = e^{ix - \frac{x^2}{2}}$  $T = 0.033$  MC  $T=0.067$  MC  $t$  MC ł  $k\Gamma$ 30 15 a) б)

Рис. П3.5. Вейвлет-спектрограммы: а) синусоида с изменяющейся частотой; б) синусоида с изменяющейся амплитудой

<span id="page-346-0"></span>Зависимость модуля величины W (t, f) от переменных t и f позволяет судить о распределении плотности энергии сигнала по времени и по частоте соответственно.

Поскольку  $|W(t, f)|$  представляет собой вещественную функцию от двух переменных, ее график представлял бы собой криволинейную поверхность. Поэтому для визуализации спектрограмм используется цветовая диаграмма, ось абсцисс на которой соответствует времени, ось ординат частоте, а распределение плотности энергии отображается при помощи различных оттенков цвета.

На Рис. П3.5 для пояснения приведены сигналы, представляющие собой синусоиду с постоянной амплитудой и переменной частотой, а также синусоиду с переменной амплитудой и постоянной частотой, и их вейвлет-спектрограммы. Фиолетовый и синий оттенки соответствуют минимальной плотности энергии, красный и желтый - максимальной. Как видно из Рис. П3.5, частоты, соответствующие максимумам на спектрограмме, равны частотам исходного сигнала. В ПО A-Line OSC также можно использовать черно-белое представление, в котором белый цвет соответствует минимальной плотности энергии, черный - максимальной.

# П3.5.3. Другие типы спектрограмм

Для анализа экспериментальных данных в области АЭ первоначально использовались только спектрограммы на основе непрерывного вейвлет-преобразования, однако вскоре было обнаружено, что вейвлет-спектрограммы не позволяют выявлять дисперсионные кривые волн Лэмба с достаточным частотным и временны́м разрешением, что негативно сказывается на точности определения их параметров.

Для обработки данных в ПО A-Line OSC были добавлены спектрограммы на основе преобразования Чои – Вильямса и Вигнера – Вилля [18], требующие большего количества компьютерного времени при проведении расчетов, но позволяющие получать более детальную картину распределения энергии сигнала по времени и частоте.

На спектрограммах данных типов могут наблюдаться артефакты в виде характерной «гребенки», которые следует отличать от дисперсионных кривых и игнорировать при анализе.

## **П3.6. Наложение дисперсионных кривых**

Из свойств частотно-временных преобразований следует, что на спектрограмме АЭ сигнала, излученного источником в форме короткого широкополосного импульса, будут видны отчетливые участки двух кривых, заданных уравнениями [\(4\).](#page-344-1)

Таким образом, зная расстояние до источника L и время излучения T, можно рассчитать общий вид спектрограммы АЭ сигнала. В свою очередь, спектрограмма принятого сигнала содержит в себе информацию о значениях расстояния L и времени T. Использование данной информации позволяет существенно увеличить надежность и точность локации АЭ источников по сравнению с традиционным методом, основанным на анализе времен пересечения порога.

Факт наличия дисперсионных кривых на спектрограмме можно выявить по их характерной форме. В случае обнаружения таких кривых на спектрограмме оператор АЭ может быть уверен, что имеет дело с полезным сигналом импульсной АЭ, пришедшим по стенке объекта, а не со случайными шумами или сигналами, пришедшими по жидкости.

Однако встает задача определения задающих их параметров: to, L и, при необходимости, h, изменение которых приводит к смещению кривых влево/вправо, масштабированию по оси времени и масштабированию по оси частот соответственно.

Использование ПО A-Line OSC позволяет применить следующую методику определения параметров дисперсионных кривых, описанную в [\[16\]](#page-366-16) и [\[19\]:](#page-366-3) строится спектрограмма сигнала АЭ, рассчитываются дисперсионные кривые v(f) для контролируемого объекта, затем подбираются такие значения L и  ${\rm t}_0$ (и, при необходимости, h), при которых расчетные кривы[е \(4\)](#page-344-1) совпадают с имеющими характерную форму максимумами распределения энергии на спектрограмме. Как правило, на спектрограммах удобно ориентироваться на упомянутую выше характерную частоту, на которой равны значения групповых скоростей мод  $A_0$ ,  $S_0$  и  $A_1$ .

Точность определения параметров дисперсионных кривых может понижаться в случае наличия отражений и сильных шумов, при малом расстоянии между источником и ПАЭ или при наличии большого количества мод в сигнале [\[20\]](#page-366-19).

Важно отметить, что анализ дисперсионной природы АЭ сигнала возможен только в случае использования широкополосных ПАЭ, у которых верхняя рабочая частота существенно превышает нижнюю.

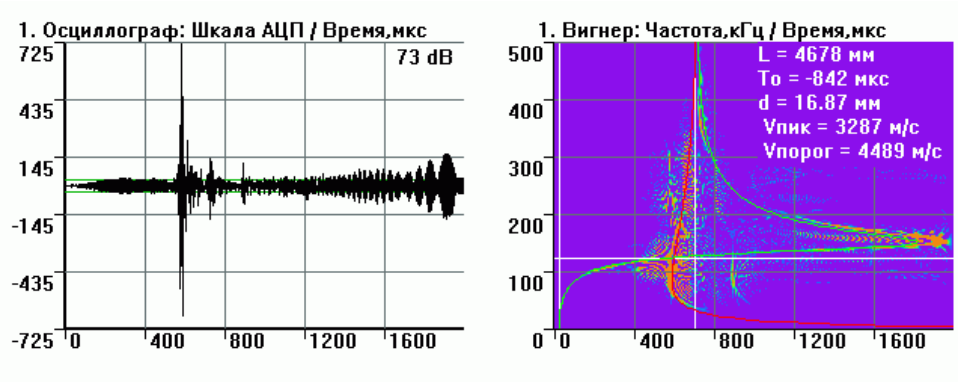

**Рис. П3.6. Осциллограмма и спектрограмма сигнала от источника Су – Нильсена. Толщина стенки 17 мм, дистанция 5 м**

<span id="page-347-0"></span>В ПО A-Line OSC реализован интуитивно-понятный интерфейс для ручного подбора параметров дисперсионных кривых в сигнале путем наложения расчетных дисперсионных кривых на спектрограмму сигнала (Рис. [П3.6\)](#page-347-0). Подбор значений параметров L, t<sup>0</sup> и h оперативно осуществляется при помощи сдвига мышью масштабирующих маркеров (двух белых вертикальных линий) в окне вейвлет-спектрограммы. Левый маркер соответствует приходу самой быстрой лэмбовской волны (мода S<sub>0</sub> при f → 0), правый приходу высокочастотных составляющих (моды S<sub>0</sub> и A<sub>0</sub> при f  $\rightarrow \infty$ ). Горизонтальный масштабирующий маркер позволяет уточнять значение толщины стенки h в случае, если оно не известно заранее. Как правило, при подборе значения толщины удобно ориентироваться на характерную частоту на вейвлетспектрограмме, на которой пересекаются графики мод  $A_0$ ,  $S_0$  и  $A_1$ . При движении маркеров в верхнем правом углу соответствующего окна отображаются: время излучения сигнала t<sub>0</sub>, расстояние до источника L и значение толщины стенки d, соответствующие текущему варианту наложения дисперсионных кривых. Кроме того, в ряде случаев оказывается полезным знание времени прихода волны в жидкости, наполняющей объект, это время отображается вертикальной линией соответствующего цвета.

Кроме этого, в ПО A-Line OSC имеется возможность автоматического определения параметров дисперсионных кривых (см. раздел [П3.8.2\)](#page-359-0).

## **П3.7. Практическое применение анализа спектрограмм**

#### **П3.7.1. Односторонний доступ**

Имеется большое число случаев, в которых традиционная РВП-локация невозможна или затруднена:

- переходы трубопроводов через водные преграды, автомобильные дороги и железнодорожные пути, поскольку использование РВП-локации, как правило, затруднено или невозможно, что связано как с трудностью прокладки кабелей через препятствия, так и с вероятностью повреждения кабелей движущимся транспортом (Рис. [П3.7\)](#page-348-0);
- стремление эксплуатирующих предприятий к сокращению стоимости подготовительных работ при АЭК протяженных участков трубопроводов в ряде случаев приводит к тому, что расстояния между шурфами, служащими для установки ПАЭ на трубе, превосходят максимальное расстояние, которое АЭ сигнал от развивающегося дефекта может преодолеть в объекте. В этих случаях на трубопроводе появляются зоны неопределенности, РВП-локация дефектов в пределах которых невозможна. Подобная ситуация может возникнуть и при большой ширине переходов (Рис. [П3.8а](#page-348-1)).

Определение расстояния между источником АЭ сигнала и одиночным ПАЭ путем наложения дисперсионных кривых мод Лэмба  $\mathsf{S}_0$  и А $_0$  на спектрограмму сигнала, принятого этим ПАЭ, позволяет в этих случаях реализовать АЭК с локацией. Для локации АЭ источника, находящегося в любой точке диагностируемого участка, достаточно, чтобы АЭ сигнал дошел лишь до одного, ближайшего ПАЭ, что иногда позволяет увеличить расстояние между шурфами в 2 раза по сравнению с типовым (Рис. [П3.8б](#page-348-1)).

Возникающая при одностороннем доступе на трубопроводе неоднозначность в направлении на дефект относительно шурфа может быть решена путем установки в каждом шурфе двух ПАЭ на расстоянии порядка одного метра друг от друга вдоль трубы. Направление на дефект определяется по ПАЭ, на который АЭ сигнал приходит раньше (Рис. [П3.8б](#page-348-1)).

Для проверки работы методики была проведена серия экспериментов с имитаторами АЭ сигналов на трубопроводах и фрагментах труб длиной до 56 м с толщиной стенки 8–17 мм, диаметром 530–1220 мм, с изоляцией и без нее, с наполнением жидкостью и без наполнения, а также на сферическом газгольдере с толщиной стенки 40 мм. Эксперименты показали, что погрешность локации может достигать 1 % от расстояния между ПАЭ и источником АЭ, в отличие от характерной для РВП-метода 5-процентной погрешности. Указанная величина погрешности обусловлена отношением ширины дисперсионных кривых по оси частот к рабочей частоте ПАЭ и отношения ширины дисперсионных кривых по оси времен к разнице времен прихода отдельных частотных составляющих сигнала.

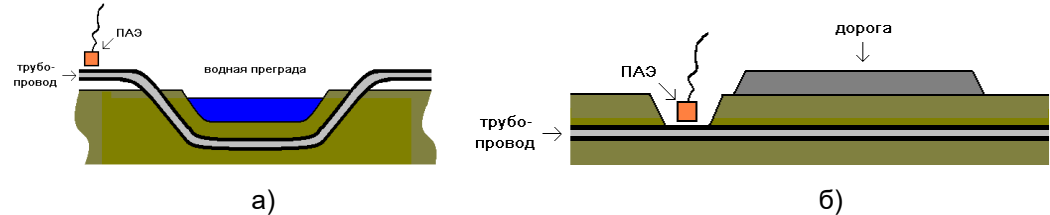

<span id="page-348-0"></span>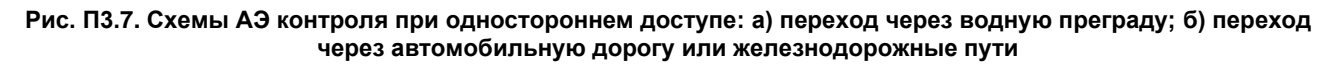

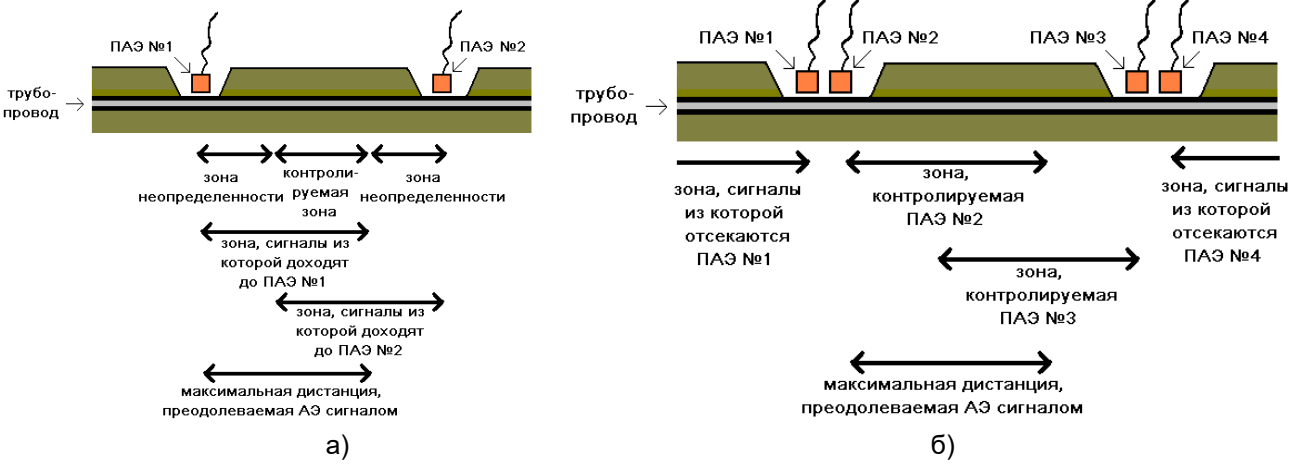

<span id="page-348-1"></span>**Рис. П3.8. АЭ контроль при большом расстоянии между шурфами: а) зоны неопределенности при использовании РВП-локации; б) схема АЭ контроля при одностороннем доступе**

Затем методика была опробована при диагностировании участка газопровода высокого давления в двухниточном исполнении (условный диаметр 1020 мм, толщина стенки 10,6 мм, рабочее давление 1,08 МПа), проходящего в городских условиях (Рис. [П3.9а](#page-349-1)). Целью диагностирования являлась оценка технического состояния участка газопровода по данным АЭК. Обследование проводилось поэтапно на отдельных участках газопровода, находящихся между двумя соседними шурфами, отстоявшими друг от друга на расстояния 80, 70, 80, 70, 80, 80 и 45 м. Проведение контроля с меньшими расстояниями между шурфами было невозможным из-за наличия пересечений с автомобильными проездами.

Использовалась аппаратура A-Line DDM и ПАЭ GT200. ПАЭ размещались по верхней образующей трубы. Перед проведением АЭК были определены значения уровня шума, скорости распространения и затухания АЭ сигналов в объекте. Они оказались равными соответственно 21–25 дБ, 3200 м/с и 1 дБ/м.

При таких параметрах определение местонахождения источников сигналов методом РВП было возможно лишь на контролируемом участке длиной 45 м. При диагностировании участков трубопровода длиной 80 м был зарегистрирован ряд АЭ сигналов с амплитудами 40–68 дБ, приходивших только на один из установленных ПАЭ. Проведенная по методике одностороннего доступа локация показала (Рис. [П3.9б](#page-349-1)), что источники находятся на расстоянии от 0,5 до 3,5 м от ПАЭ, что позволило с учетом известного коэффициента затухания вычислить эффективные амплитуды сигналов и определить степень их опасности.

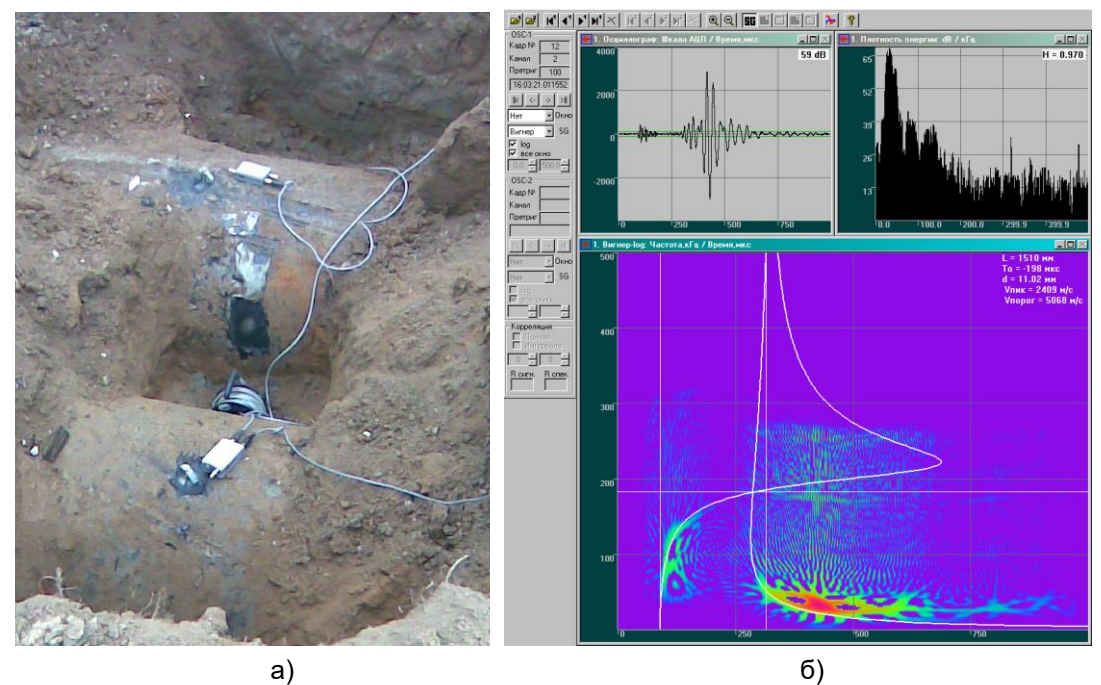

<span id="page-349-1"></span>**Рис. П3.9. а) вид шурфа на газопроводе с установленным ПАЭ и подключенным модулем АЭ системы A-Line DDM; б) осциллограмма, спектр и спектрограмма АЭ сигнала, полученного при контроле газопровода. Удаление источника данного АЭ сигнала амплитудой 59 дБ от ПАЭ, установленного в шурфе № 2, составляет 1,5 м**

# <span id="page-349-0"></span>**П3.7.2. Анализ шумов**

При проведении АЭК на любом объекте одной из основных проблем является наличие шумов. Основная их часть может отсекаться методом фильтрации по амплитуде (порогом аппаратуры), однако при любом разумно выбранном уровне порога некоторое число шумовых сигналов всегда остается, в связи с чем возникает проблема определения признаков, которые отличают полезные сигналы импульсной АЭ от шумов.

Опытный практик АЭК по характерным формам осциллограмм и спектров легко может отличить полезные сигналы от сигналов, соответствующих течи или электрической наводке. К отличительным признакам сигналов импульсной АЭ относятся: сложная форма огибающей, не слишком маленькие, но и не слишком большие значения длительности и времени нарастания, значительная ширина и сложная форма спектра, а также некоторое количество других особенностей, не всегда поддающихся формальному описанию [\[21\]](#page-366-20). Использование спектрограмм предоставляет дополнительные возможности для решения данной задачи.

В то время как основная энергия импульсного АЭ сигнала концентрируется вдоль линий дисперсионных кривых, энергия шумов, обладающих более широким спектром и не локализованных во времени, равномерно распределяется по всей спектрограмме (Рис. [П3.10а](#page-350-0)). Таким образом, за счет перехода от одномерной зависимости к двухмерной, использование спектрограмм позволяет увеличить соотношение сигнал/шум [\[19\]](#page-366-3).

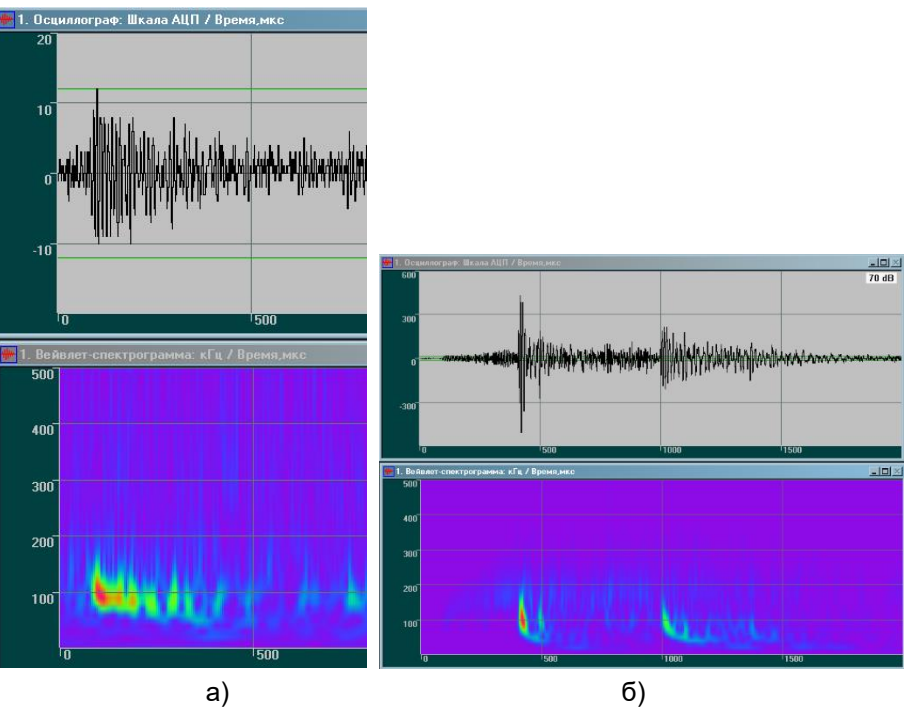

**Рис. П3.10. Выявление сигнала среди шума**

<span id="page-350-0"></span>В случае когда наложение дисперсионных кривых трудноосуществимо (в случае сильных шумов, при малом расстоянии между источником и ПАЭ или при наличии большого количества мод в сигнале [\[20\]](#page-366-19)), можно использовать спектрограммы для уточнения времени прихода путем определения на спектрограмме максимума плотности энергии или определения максимума плотности энергии на заранее выбранной частоте. Соответствующий этому максимуму момент времени может быть использован для локации АЭ источника вместо обычно применяемого времени пересечения порога или времени максимума амплитуды сигнала [\[17](#page-366-17)[–20\]](#page-366-19).

В ПО A-Line OSC реализовано построение подвижных сечений вейвлет-спектрограммы линиями постоянной частоты и постоянного времени (Рис. [П3.11\)](#page-350-1). Соответствующие огибающие и мгновенные спектры дополняют картину в окнах осциллограмм и спектров. Использование значения скорости нормальной волны на частоте, соответствующей максимуму, позволяет уменьшить ошибку определения координат источника АЭ.

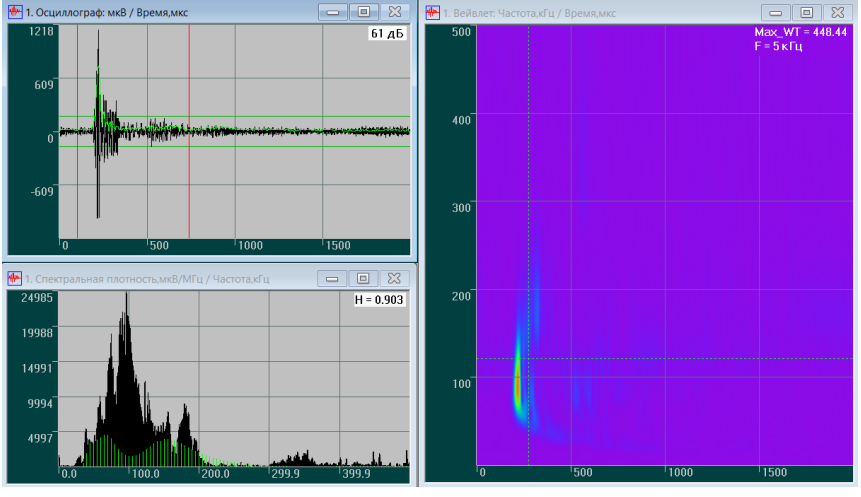

**Рис. П3.11. Сечения**

<span id="page-350-1"></span>При отображении спектрограмм, как правило, удаляется информация о фазе, при этом переотражения на спектрограмме становятся более похожими на исходный сигнал и друг на друга, чем на исходной осциллограмме (Рис. [П3.10б](#page-350-0)), что дает дополнительные возможности для их фильтрации. Кроме того, на спектрограмме легко различимы наводки с постоянной частотой, которые в данном представлении выглядят как горизонтальные полосы (Рис. [П3.5б](#page-346-0)).

Преимущества частотно-временного анализа АЭ сигналов этим не ограничиваются. В качестве иллюстрации приведем ряд сигналов, имеющих нетипичную форму осциллограммы или необычные значения АЭ параметров, и при помощи построения спектрограмм покажем, что эти сигналы имели не шумовую, а вполне обычную для импульсной АЭ природу.

Прежде всего, еще раз обратим внимание на Рис. [П3.6,](#page-347-0) где в интервале времен от 1700 до 2000 мкс от начала осциллограммы наблюдается типичная картина биений. Как видно из соответствующей спектрограммы, эти биения вызваны одновременным приходом двух компонент волны S0, чьи частоты в пределах указанного диапазона времен близки друг к другу и находятся в диапазонах 140–155 кГц и 155–185 кГц.

В то же время биения и большая длительность сигнала на Рис. [П3.12](#page-351-0) вызваны, по всей видимости, реверберацией ПАЭ на двух близких резонансных частотах, равных 170 и 176 кГц, появившейся после прихода сигнала большой величины.

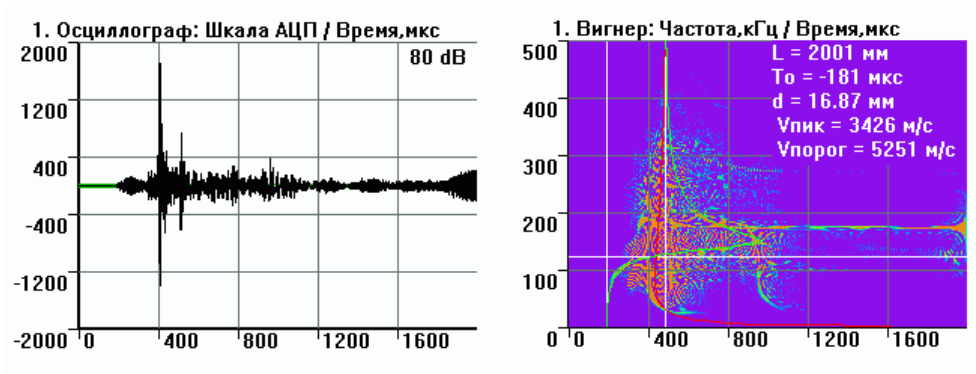

**Рис. П3.12. Осциллограмма и спектрограмма сигнала от источника Су – Нильсена. Толщина стенки 17 мм, дистанция 2 м**

<span id="page-351-0"></span>На Рис. [П3.13](#page-351-1) приведен сигнал, состоящий из двух частей: обычной высокочастотной в начале осциллограммы и необычной низкочастотной с колоколообразной огибающей в конце осциллограммы. Кроме того, отношение времени нарастания (711 мкс) и длительности (824 мкс) сигнала существенно выше 1/2. Частотно-временной анализ легко позволяет выяснить, что начальная часть сигнала является волной Лэмба S<sub>0</sub> на частотах от 30 до 170 кГц, а конечная – волной Лэмба А<sub>0</sub>, содержащей лишь самые низкие частоты от 30 до 45 кГц. В интервале между этими двумя частями наблюдается лишь шум, что вызвано отсутствием в сигнале частотных составляющих, имеющих промежуточные значения скорости. Тем не менее, обе принятые составляющие были вызваны одним актом излучения, вследствие чего их следует считать относящимися к одному сигналу. Колоколообразность огибающей конечной части вызвана узостью частотного диапазона сигнала и почти одинаковой скоростью спада частотной характеристики на его краях. В связи с тем, что в сигнале отсутствовали высокочастотные компоненты мод A<sub>0</sub> и S<sub>0</sub>, на осциллограмме оказалась невыраженной часть, соответствующая почти одновременному приходу большого числа составляющих со скоростями вблизи 3010 м/с, что привело к невыполнению критерия по времени нарастания.

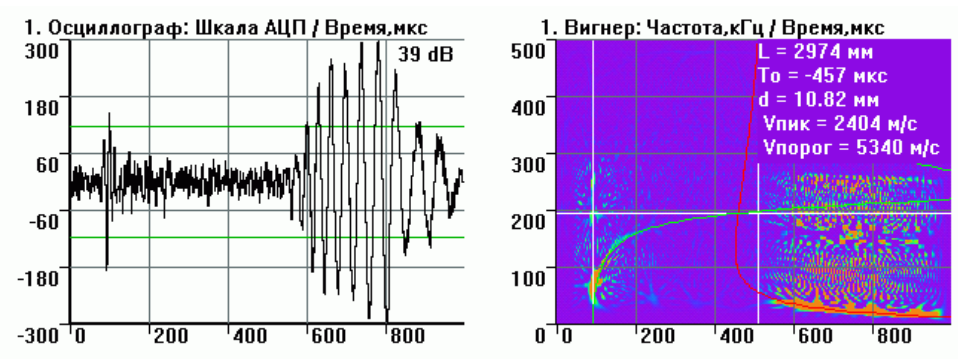

**Рис. П3.13. Осциллограмма и спектрограмма сигнала от источника АЭ. Толщина стенки 11 мм**

<span id="page-351-1"></span>На Рис. [П3.14](#page-352-0) приведен полученный во время калибровки сигнал, который, несмотря на равное 10 м расстояние между имитатором и ПАЭ, отличается малым временем нарастания – 20 мкс и малой длительностью – 130 мкс. Как видно из спектрограммы, данный сигнал состоит лишь из компонент моды Лэмба А<sub>0</sub>, частоты которых находятся в интервале от 35 до 200 кГц, а групповая скорость – в узком диапазоне от 3050 м/с до 3275 м/с имела низкую амплитуду и не попала на осциллограмму, что привело к отсутствию в сигнале длинной начальной части.

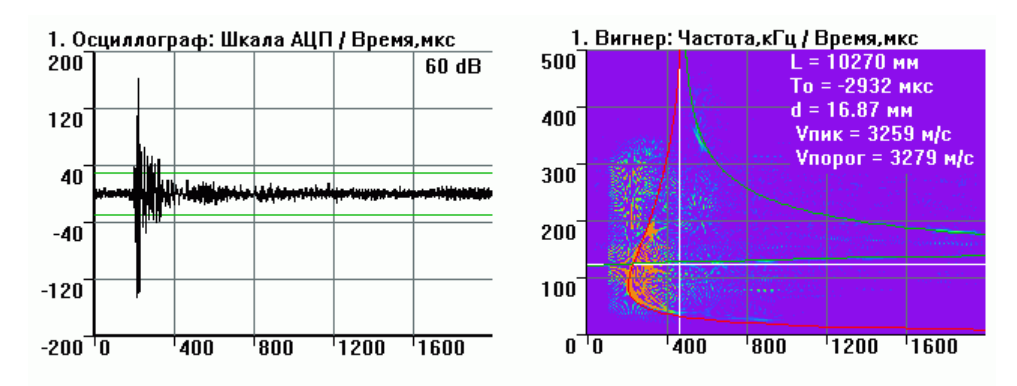

**Рис. П3.14. Осциллограмма и спектрограмма сигнала от источника Су – Нильсена. Толщина стенки 17 мм, дистанция 10 м**

<span id="page-352-0"></span>Приведенный на Рис. [П3.15](#page-352-1) сигнал, полученный при АЭК газгольдера с толщиной стенки 40 мм, необычен тем, что его начальная низкоамплитудная часть является одновременно и длительной, и высокочастотной. Такая картина не соответствует ни описанию классического сигнала с длинным низкочастотным началом и соотношением t<sub>R</sub>/t<sub>D</sub>, равным 0,39, ни примеру на Рис. [П3.14](#page-352-0) с коротким низкочастотным началом, содержащим лишь моду A0. Частотно-временной анализ показывает, что начало данного сигнала соответствует приходу не обычных низкочастотных компонент моды  $S_0$ , а комбинации компонент мод S<sub>1</sub>, S<sub>2</sub> и A<sub>1</sub> с частотами от 70 до 180 кГц. Такая ситуация возникла из-за того, что при больших значениях толщины стенки характерные частоты сместились: у мод нулевого порядка они не попали в рабочий диапазон ПАЭ, а оказались ниже него, а у мод первого и второго порядка не были выше рабочего диапазона ПАЭ, как обычно, а попали в него.

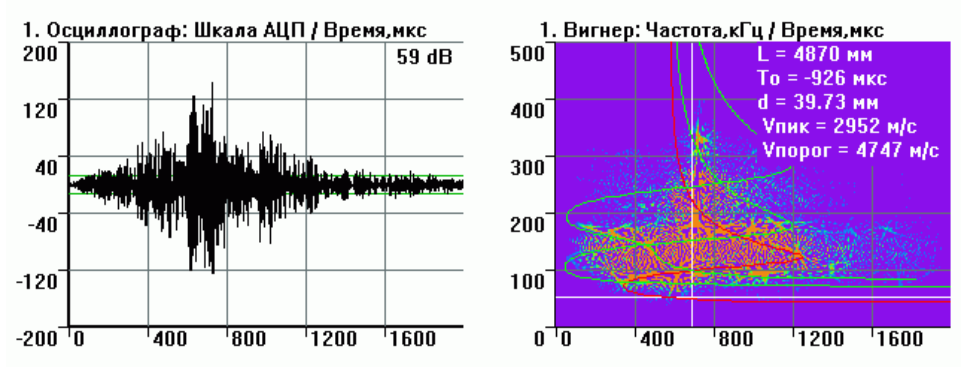

<span id="page-352-1"></span>**Рис. П3.15. Осциллограмма и спектрограмма сигнала, излученного ПАЭ GT200, который подключен к электронному генератору импульсов. Толщина стенки 40 мм, дистанция 5 м**

На Рис. [П3.16](#page-353-0) приведена полученная в эксперименте на фрагменте трубы осциллограмма сигнала, излученного имитатором АЭ, находящимся на расстоянии 5 м от ПАЭ. Время нарастания составило 3472 мкс, что существенно превышает значение, полученное в соответствии с [\(5\).](#page-344-2) Здесь хотелось бы еще раз обратить внимание на тот факт, что при визуализации частотно-временных распределений, как правило, используются только абсолютные значения их коэффициентов, а информация о фазе сигнала удаляется. Это приводит к тому, что на спектрограмме отражения от краев объекта и пришедшие не по кратчайшему пути части сигнала сильнее похожи на пришедший по кратчайшей траектории сигнал, чем на осциллограмме. На спектрограмме рассматриваемого сигнала легко увидеть, что помимо компонент, пришедших к ПАЭ по кратчайшей траектории, наблюдаются аналогичные по форме компоненты, пришедшие по винтовым линиям, огибающим трубу от 1 до 6 раз. Большое значение времени нарастания вызвано тем, что часть сигнала, соответствующая пришедшим по винтовым линиям компонентам, имеет более высокую амплитуду, чем часть сигнала, соответствующая компонентам, пришедшим по кратчайшему пути. По всей видимости, неожиданно высокие величины сигналов, пришедших по более длинным путям, вызваны практически одновременным приходом компонент как по винтовым линиям, огибающим трубу 3 и 4 раза по часовой стрелке, так и по линиям, обходящим трубу 3 и 4 раза против часовой стрелки. Хотелось бы также отметить тот интересный факт, что набор значений времен прихода компонент, обогнувших трубу N раз и относящихся к одной и той же моде Лэмба i и частоте f

$$
t_{i,N}(f) = t_0 + \frac{\sqrt{L^2 + (\pi ND)^2}}{v_i(f \cdot h)},
$$

позволяет определить диаметр трубопровода D. В данном случае анализ спектрограмм показал, что диаметр равен 1200 мм, что практически совпадает с фактическим значением (1220 мм).

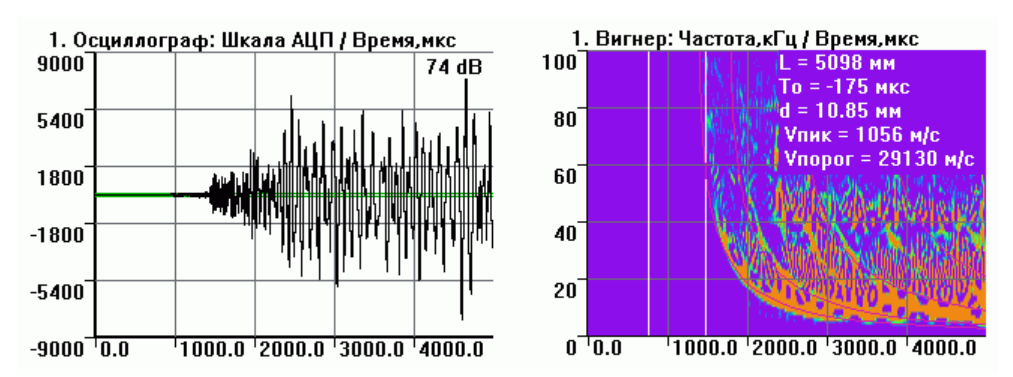

<span id="page-353-0"></span>**Рис. П3.16. Осциллограмма и спектрограмма сигнала от источника Су – Нильсена. Толщина стенки 12 мм, диаметр трубы 1220 мм, расстояние 5 м. Показаны дисперсионные кривые как для сигналов, пришедших по кратчайшему пути, так и для сигналов, обогнувших трубу от 1 до 6 раз**

Использование спектрограмм позволяет решить задачу различения течи и узкополосной электрической наводки, в том числе с плавно меняющейся частотой. Обычно применяемый для выявления наводок спектральный анализ бесполезен в случае наводок с плавно меняющейся частотой, когда спектр перестает быть узкополосным, вследствие чего появляется вероятность принятия наводок за течь. В то же время в частотно-временном представлении данные типы сигналов существенно различаются: электрические наводки выглядят как узкие горизонтальные или почти горизонтальные полосы

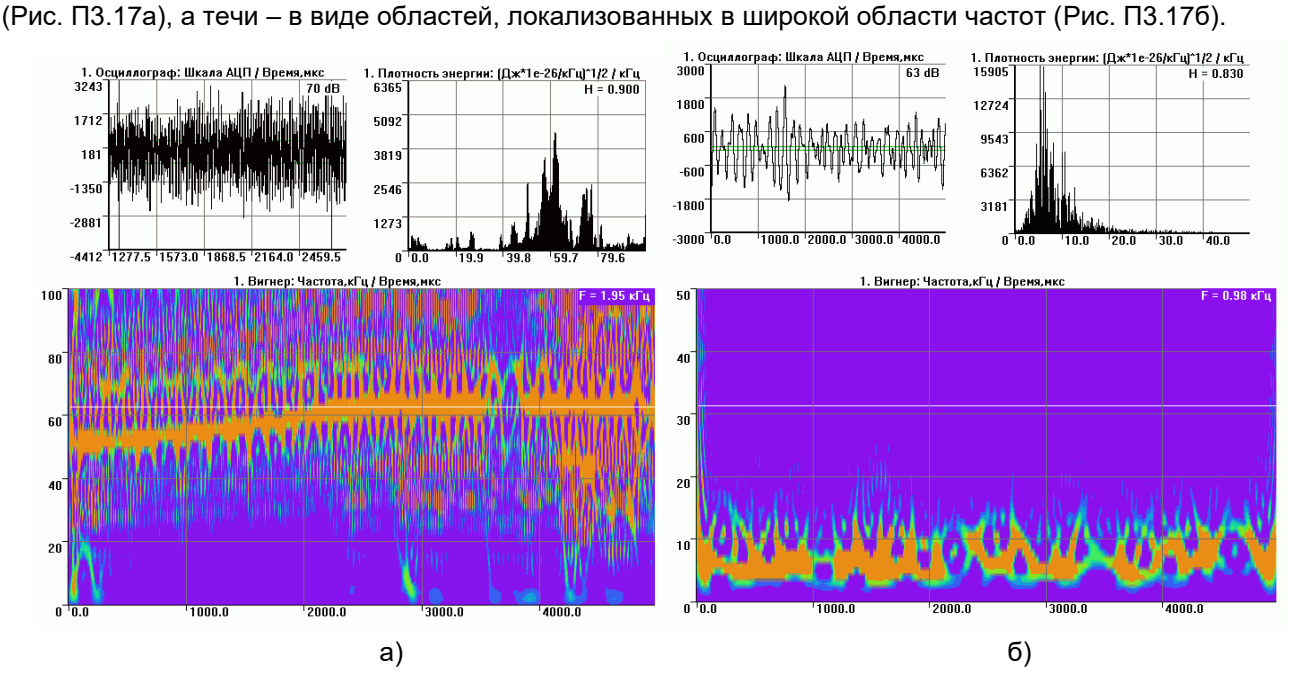

<span id="page-353-1"></span>**Рис. П3.17. Осциллограммы и спектрограммы сигналов, являющихся электромагнитной наводкой с плавно меняющейся частотой (а) и течью (б)**

Таким образом, анализ спектрограмм, несмотря на свою трудоемкость, дает возможность выявлять дисперсионные кривые волн Лэмба, позволяет на более глубоком уровне понимать природу АЭ сигналов и является мощным средством различения полезных сигналов АЭ и шумов в случае регистрации АЭ данных, вызывающих трудности при интерпретации.

#### **П3.7.3. Фильтрация белого шума**

Для фильтрации белого шума в осциллограммах АЭ сигналов непрерывное вейвлет-преобразование может применяться следующим образом ([\[22\]](#page-366-21), Рис. [П3.18а](#page-354-0)-е): в спектрограмме [\(6\)](#page-345-0) приравниваются к нулю коэффициенты, абсолютное значение которых не превышает заданный порог λ, а также коэффициенты в областях, лежащих за пределами выбранного частотного диапазона (f<sub>1</sub>, f<sub>2</sub>), оставшиеся коэффициенты либо остаются неизменными, либо их модули уменьшаются на величину порога:

$$
\widetilde{W}(t,f) = \begin{cases}\n0, & \text{ecли } |W(t,f)| < \lambda \text{ unif } f \notin (f_1, f_2) \\
W(t,f), \text{unfo } W(t,f) \cdot \frac{|W(t,f)| - \lambda}{|W(t,f)|} \text{ is octanohitz only.}\n\end{cases}
$$

Далее производится обратное непрерывное вейвлет-преобразование:

$$
\tilde{A}(t) = -\frac{2\pi}{c_{\psi}\omega_p} \int_{-\infty}^{\infty} \int_{-\infty}^{\infty} W(\tau, f) \psi\left(\frac{2\pi f(t-\tau)}{\omega_p}\right) d\tau \, df,
$$

где  $\mathcal{C}_{\psi}=\int_{-\infty}^{\infty}\frac{|\Psi(\zeta)|^2}{|\zeta|}$ || ∞  $\frac{1}{|\zeta|}\frac{1}{|\zeta|}d\zeta, \Psi$  – преобразование Фурье для  $\psi$ .

Поскольку плотность вероятности вейвлет-коэффициентов в спектрограмме белого шума практически равномерно распределена не только по частоте, но и по времени, предложенный метод фильтрации позволяет достичь более высокой эффективности разделения шумовых и информативных составляющих АЭ сигнала по сравнению со случаем спектральной фильтрации.

На Рис. [П3.18а](#page-354-0)-е представлен пример работы фильтра в случае сигнала, полученного путем численного моделирования [\[5\]](#page-366-2) со следующими параметрами: толщина листа 7 мм, расстояние между источником и приемником 1 м, излучение A<sub>0</sub>-моды Лэмба. Этот сигнал был смешан с белым шумом, а затем очищен. Было выявлено, что предлагаемый метод позволяет вполне удовлетворительно восстанавливать даже те составляющие АЭ сигнала, чьи значения не превышают уровень шума.

Также приведен пример эффективности фильтра для обработки экспериментальных АЭ сигналов (Рис. [П3.18ж](#page-354-0)). В зависимости от отношения сигнал/шум уровень порога λ варьировался в диапазоне 8–30 % от максимального абсолютного значения вейвлет-коэффициента на исходной спектрограмме. При этом фильтрация отдельных частотных составляющих не использовалась. Обнаружено, что описанный способ позволяет добиться более точного определения временны́х характеристик сигналов при малых значениях сигнал/шум, а также выявлять низкоамплитудные составляющие АЭ сигнала, например переотражения (Рис. [П3.18ж](#page-354-0)). Следствием этого является увеличение точности локации источников АЭ при приеме сигналов из удаленных зон контролируемого объекта или в условиях сильного затухания.

Описанный способ фильтрации (Рис. [П3.18ж](#page-354-0)) внедрен в ПО A-Line OSC. Оператор имеет возможность регулировать уровень порога λ, выраженный в процентах от максимального по абсолютной величине коэффициента на исходной вейвлет-спектрограмме.

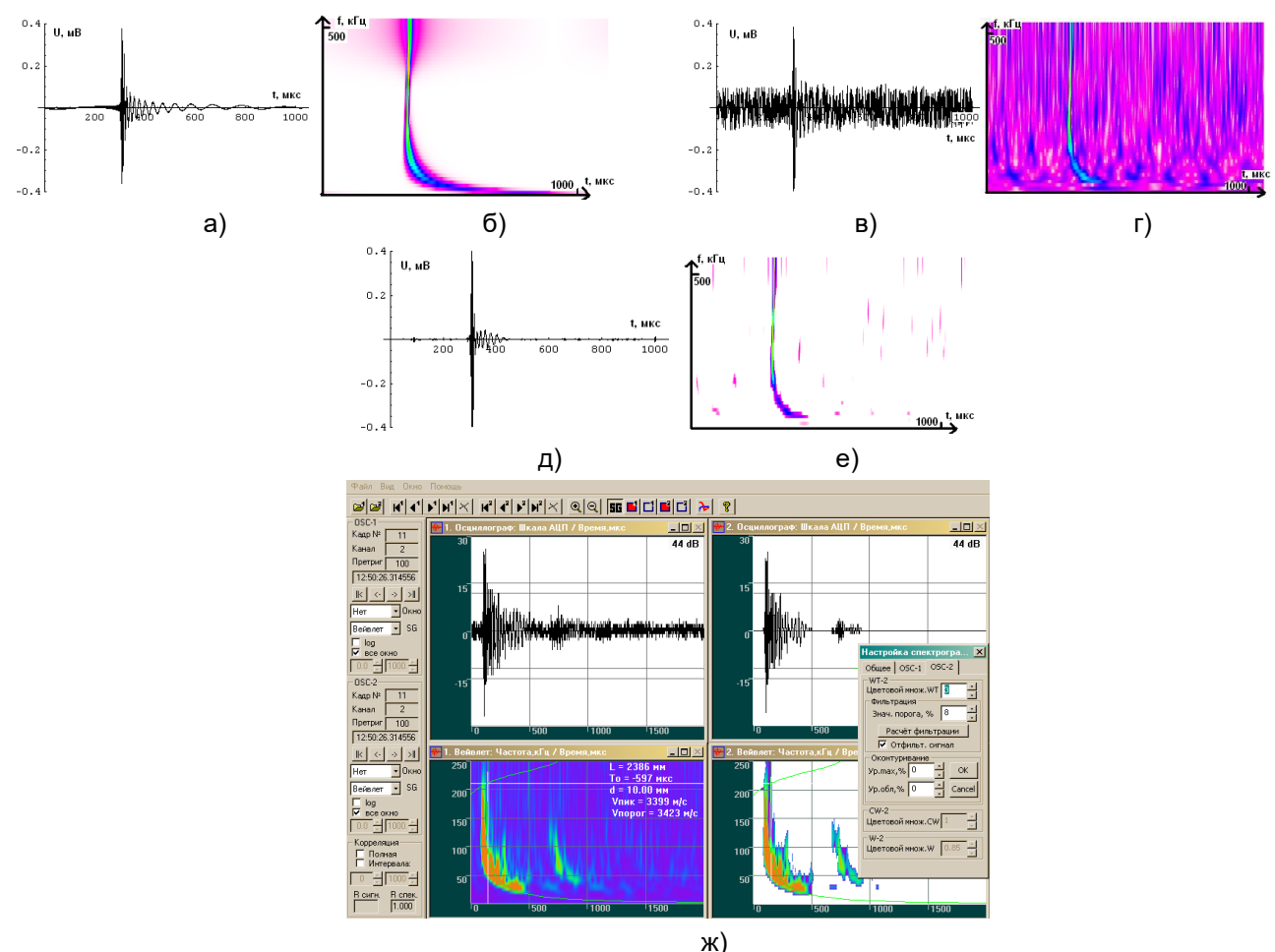

<span id="page-354-0"></span>**Рис. П3.18. Фильтрация белого шума**

#### $\Pi$ 3.8. Экспериментальные иследования

#### П3.8.1. Интегральная толшинометрия

Для НК тонкостенных объектов широко применяются ультразвуковые толщиномеры и дефектоскопы, работающие на частотах, как правило, от 1 до нескольких мегагерц. Данные приборы из-за большой величины затухания акустического сигнала на указанных частотах позволяют производить лишь локальный контроль, что на практике приводит к высокой трудоемкости контроля объекта больших геометрических размеров и невозможности контроля участков объекта, к которым отсутствует физический доступ.

В настоящее время активно развивается принципиально новый класс приборов, основанный на анализе распространения акустических волн с частотами от нескольких килогерц до 2 мегагерц [23]. Это связано с тем, что коэффициент затухания акустических колебаний на данных частотах относительно невелик. в результате чего излученный прибором сигнал может преодолевать в объекте десятки метров.

Благодаря явлению дисперсии форма принятого сигнала несет информацию не только об источнике сигнала или его отражения, но также и обо всем пути, который сигнал прошел в объекте. В то же время наличие дисперсии приводит к существенному усложнению анализа акустических сигналов, что является основной причиной того, что свойства описанных еще в начале XX в. нормальных волн [2] стали активно применяться для дефектоскопии объектов больших геометрических размеров лишь с 1990-х гг., когда уровень развития вычислительной техники и методов математической обработки сигнала достиг уровня, достаточного для решения обратной задачи акустики – восстановления параметров излученного сигнала по форме принятого.

Таким образом, уникальные свойства частотного диапазона 30–500 кГц, позволяющие быстро проводить контроль больших площадей объекта малым количеством датчиков, были бы полезны не только для АЭ, но и для активных методов контроля [23]. Особо перспективным является совмещение в одном устройстве двух указанных методов контроля.

Одной из наиболее актуальных задач НК является обнаружение коррозионного поражения объекта и определение его степени. Как правило, в качестве количественной характеристики поражения применяются значения остаточной толщины стенки и площади коррозионных повреждений. Для их определения обычно используются ультразвуковые (УЗ) толщиномеры, позволяющие производить локальные измерения толщины стенки объекта контроля. Недостатками такого способа НК являются высокая трудоемкость контроля больших по плошади объектов, необходимость снятия изоляции на всей контролируемой области, невозможность контроля толщины участков объекта, к которым отсутствует физический доступ. Эти недостатки приводят к тому, что измерения толщины, как правило, проводятся на небольших по площади участках контролируемого объекта, в результате чего степень коррозионного повреждения определяется с большой погрешностью, появляется вероятность пропуска коррозионного дефекта, увеличивается степень субъективности контроля, кроме того, значительные по площади участки объектов остаются вовсе не обследованными. Следует также отметить сложность организации мониторинга больших по площади объектов методами ультразвуковой толщинометрии.

Таким образом, актуальной является задача разработки метода, позволяющего проводить не точечный, а интегральный контроль толщины, т. е. получать данные о значениях толщины стенки в некоторой области объекта при помощи датчиков, установленных по периметру этой области. Поэтому в настоящее время активно разрабатываются устройства, позволяющие контролировать значения интегральной (средней) толщины в области между двумя акустическими датчиками, установленными на объекте на некотором удалении друг от друга [23–26] и работающими на частотах 30–500 кГц.

Аппаратура и ПО A-Line позволяют реализовать метод интегрального контроля и мониторинга толщины стенки, основанный на явлении зависимости групповой скорости волн Лэмба от произведения частоты сигнала и толщины стенки и реализуемый на базе стандартных АЭ систем и ПАЭ.

Принципы и схема работы следующие. На объекте на расстоянии нескольких метров или десятков метров друг от друга устанавливаются два ПАЭ, служащие в качестве излучателя и приемника акустических сигналов (Рис. П3.19). На излучающий ПАЭ подается электрический б-импульс, в результате чего ПАЭ испускает импульсный (длительностью порядка микросекунды) и широкополосный (десятки и сотни килогерц) акустический сигнал.

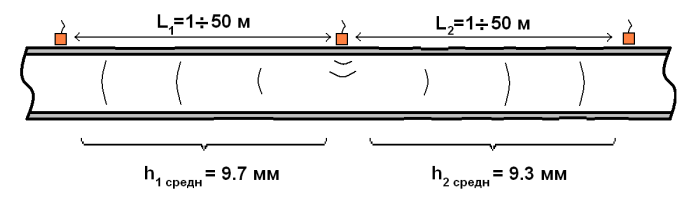

<span id="page-355-0"></span>Рис. П3.19. Расположение излучателя и приемников на контролируемом объекте, а также среднеарифметические значения толщины между ними

Рассчитывается спектрограмма принятого сигнала. На ней выявляются дисперсионные кривые различных волн Лэмба. Времена прихода t(f) различных частотных составляющих волн Лэмба нелинейным образом зависят от графика значений толщины h(x) на отрезке между ПАЭ. В случае когда значения толщины стенки объекта контроля меняются незначительно на любом участке, имеющем размер порядка длины волны Лэмба (которая, к примеру, для стальной стенки толщиной от 5 до 50 мм на частотах от 30 до 500 кГц находится в диапазоне от 6 до 180 мм), а также в ситуации, когда зоны значительных вариаций толщины занимают малую часть отрезка между двумя ПАЭ (к примеру, имеются участки питтинговой коррозии или сварные швы, не параллельные отрезку, соединяющему ПАЭ), справедлива формула:

$$
t(f) = \begin{cases} t_0 + \int_0^L \frac{dx}{v_{\text{FP } S_0(f \cdot h(x))}}, \text{ and no} \, dS_0 \\ t_0 + \int_0^L \frac{dx}{v_{\text{FP } A_0(f \cdot h(x))}}, \text{ and no} \, dA_0 \end{cases} \tag{7},
$$

где f – частота составляющей сигнала, t<sub>0</sub> – время излучения сигнала, x – координата вдоль линии, соединяющей ПАЭ, хи и хп - координаты источника и приемника соответственно, h(x) - зависимость толщины стенки от координаты,  $v_{\text{FP } S_0}$  и  $v_{\text{FP } A_0}$  – значения групповых скоростей различных составляющих волн Лэмба. Экспериментальная проверка формулы (7) описана в П3.8.1.2.

Раскладывая функцию  $v_i^{-1}(f \cdot h)$  в ряд Тейлора до членов второго порядка в окрестности величины  $f \cdot M[h],$ 

<span id="page-356-0"></span>
$$
v_i^{-1}(f \cdot h(x)) = v_i^{-1}(f \cdot h_0) + f \cdot k \cdot (h(x) - h_0)
$$

где величина M[h] равна среднеарифметическому значению толщины стенки M[h] =  $\frac{1}{r} \int_0^L h(x) dx$ , из (7) получаем:

$$
t_i(f) = t_{RAD} + \int_0^L v_i^{-1}(f \cdot M[h]) dx + \left. \left( \frac{\partial (v_i^{-1}(f \cdot h))}{\partial (f \cdot h)} \right) \right|_{f \cdot M[h]} f \int_0^L (h(x) - M[h]) dx + \frac{1}{2} \left( \frac{\partial^2 (v_i^{-1}(f \cdot h))}{\partial (f \cdot h)^2} \right) \Big|_{f \cdot M[h]} f^2 \int_0^L (h(x) - M[h]) dx
$$

 $M[h])^2 dx.$ 

Учитывая, что

$$
\int_0^L (h(x) - M[h]) dx = \int_0^L h(x) dx - \int_0^L M[h] dx = L \cdot M[h] - L \cdot M[h] = 0
$$

получаем, что в первом приближении время прихода на какой-либо частоте равняется времени прихода, которое наблюдалось бы на объекте со значением толщины, всюду равным среднеарифметическому значению M[h] толщины на реальном объекте, суммированному с поправкой, пропорциональной квадрату среднеквадратичного отклонения  $\, \sigma^2 \,$ значений толщины на реальном объекте и знаком, зависящим от

$$
\sigma^2 = \frac{1}{L} \int_0^L (h(x) - M[h])^2 dx = \frac{1}{L} \int_0^L (h(x))^2 dx + \frac{1}{L} \int_0^L (M[h])^2 dx - 2 \frac{M[h]}{L} \int_0^L h(x) dx = M[h^2] - (M[h])^2,
$$

и второй производной обратной величины групповой скорости по произведению толщины и частоты:

$$
t_i(f) = t_{RAD} + \frac{L}{v_i(f \cdot M[h])} + \frac{1}{2} \left( \frac{\partial^2 (v_i^{-1}(f \cdot h))}{\partial (f \cdot h)^2} \bigg|_{f \cdot M[h]} \right) f^2 \int_0^L (h(x) - M[h])^2 dx = t_{RAD} + \frac{L}{v_i(f \cdot M[h])} + \frac{1}{2} \left( \frac{\partial^2 (v_i^{-1}(f \cdot h))}{\partial (f \cdot h)^2} \bigg|_{f \cdot M[h]} \right) f^2.
$$

В линейном приближении

$$
t_i(f) = t_{RAD} + \frac{L}{v_i(f \cdot M[h])}.
$$

Из формулы (8) следует, что в линейном приближении определение интегральной толщины эквивалентно определению потери массы металла.

Затем в ручном режиме либо при помощи модифицированного преобразования Хафа (см. раздел П3.8.2) проводится распознавание дисперсионных кривых мод  $S_0$  и  $A_0$ . По частотно-временным параметрам дисперсионных кривых на спектрограмме определяется значение средней толщины  $M[h].$ 

Следует отметить тот интересный факт, что анализ дисперсионных кривых позволяет в ряде случаев определить толщину стенки объекта по сигналам не от искусственных имитаторов, а от дефектов, излучающих сигналы АЭ. К примеру, анализ спектрограммы сигнала, приведенного на Рис. П3.13, показал, что толщина стенки составляет 11 мм. Этот результат совпадает с данными, независимо полученными при помощи ультразвукового толщиномера.

<span id="page-356-1"></span> $(8)$ 

## **П3.8.1.1. Эксперименты на объектах с постоянной толщиной стенки**

Для тестирования работы метода вначале была проведена серия экспериментов на трубопроводах с постоянной на отрезке между ПАЭ толщиной стенки. В таких случаях зависимость [\(7\)](#page-356-0) упрощается до

$$
t(f) = t_{RAD} + \frac{L}{v_i(f \cdot h)}.
$$

Использовались выведенные из эксплуатации участки газопровода, а также вырезанные участки труб без изоляции в лабораториях. Объекты имели протяженность 2,4 м и больше, толщину стенки 8–17 мм, диаметр 500–1220 мм, исследовались как объекты с изоляцией, так и без нее. Для излучения, приема и обработки сигналов применялось АЭ оборудование A-Line и ПАЭ GT200, GT205 и GT301 (полоса пропускания соответственно 130–200, 40–100 и 50–500 кГц).

Было выявлено, что погрешность определения значений толщины ограничена отношением ширины дисперсионных кривых на спектрограмме к рабочей частоте и может достигать 1 % (Рис. [П3.6\)](#page-347-0). Обнаружено, что метод работоспособен как минимум в диапазоне толщин от 4 до 40 мм. Выявлено, что дистанция между двумя ПАЭ должна быть не менее 0,5–1 м, поскольку лишь в этом случае различные составляющие дисперсионных кривых достаточно отделены друг от друга по оси времен. Также обнаружено, что максимальная дистанция между двумя ПАЭ ограничивается затуханием акустического сигнала и для труб в хорошем состоянии доходит до 12 м при наличии изоляции и до 56 м на трубопроводах со снятой изоляцией. Эксперименты показали, что сварные швы (их количество в эксперименте доходило до 4) не оказывают влияния на процесс измерений.

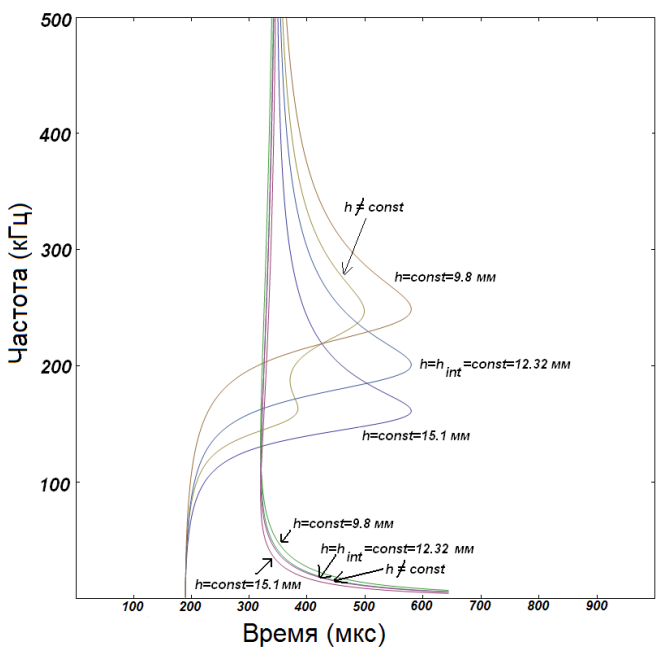

<span id="page-357-0"></span>**Рис. П3.20. Графики дисперсионных кривых на спектрограммах, соответствующие объектам с постоянной толщиной стенки, а также объектам с вариациями толщины**

Поскольку групповая скорость волн Лэмба зависит от произведения частоты и толщины, графики дисперсионных кривых на спектрограммах [\(4\),](#page-344-1) соответствующие любым расстояниям между ПАЭ и любым объектам с постоянными на отрезке между ПАЭ толщинами (например, объектам, не подверженным коррозии), подобны друг другу с точностью до аффинного преобразования (Рис. [П3.20\)](#page-357-0). Поэтому на таких объектах теоретически можно использовать для распознавания дисперсионную кривую любой волны Лэмба и любую полосу частот – результат должен получиться одним и тем же. Однако наиболее предпочтительной является работа с использованием волн Лэмба нулевого порядка S<sub>0</sub> и A<sub>0</sub>, поскольку только волны данного типа могут распространяться на любых частотах, что дает возможность избирать частоты, достаточно низкие для того, чтобы затухание на них было мало и излученный сигнал мог преодолевать достаточно большие расстояния между ПАЭ. Кроме того, для уменьшения ошибок при расчете значения толщины предпочтительно использовать для работы те частотные области, в которых производная групповой скорости выбранной волны Лэмба по частоте достаточно велика.

Было выявлено, что наличие кривизны трубы не оказывает существенного влияния на значения групповой скорости. Это позволило использовать модель волн Лэмба вместо более сложной модели Похгаммера – Кри (см. раздел [П3.3.4\)](#page-343-1). Однако при анализе спектрограмм с трубопроводов существенную проблему составляли сигналы, приходящие не по кратчайшим путям, а по винтовым линиям, один или несколько раз огибающим трубу. Наличие таких сигналов приводило к появлению на спектрограмме одной или нескольких дополнительных кривых, которые, в отличие, например, от электрических наводок, не всегда отличимы по своей форме от истинных дисперсионных кривых (Рис. [П3.16\)](#page-353-0).

#### <span id="page-358-0"></span>**П3.8.1.2. Эксперименты на объектах с вариациями толщины стенки**

Далее была поставлена серия экспериментов на объектах с вариациями толщины стенки.

Была проведена серия экспериментов, посвященная определению размеров зоны между ПАЭ, значения толщины в которой влияют на результаты измерений. На АРП было поставлено 2 эксперимента на выведенных из эксплуатации участках трубопровода длиной порядка 10 м, диаметром 1020 мм и толщиной стенки 9 и 12 мм. В первом эксперименте при помощи угловой шлифовальной машины на первоначально имеющем всюду одинаковые значения толщины трубопроводе создавался искусственный дефект, представляющий собой утонение размером 1700 x 130 мм и остаточной толщиной стенки от 85 % начальной на первой стадии эксперимента до 55 % в конце эксперимента (Рис. [П3.21\)](#page-358-1). ПАЭ располагались сбоку от дефекта на различном удалении от его оси. Во втором эксперименте на первоначально имеющем всюду одинаковые значения толщины трубопроводе сбоку от отрезка, соединяющего ПАЭ, поочередно было создано 9 дефектов, каждый из которых представлял собой прямоугольник 300 x 100 мм. Значения толщины в зоне каждого искусственно созданного дефекта составляли около 50 % от первоначального. В результате этих экспериментов было выявлено, что зона, значения толщины в которой влияют на результаты измерений, представляет собой вытянутую вдоль отрезка, соединяющего ПАЭ, область, имеющую ширину не более 2–6 % от дистанции между ПАЭ.

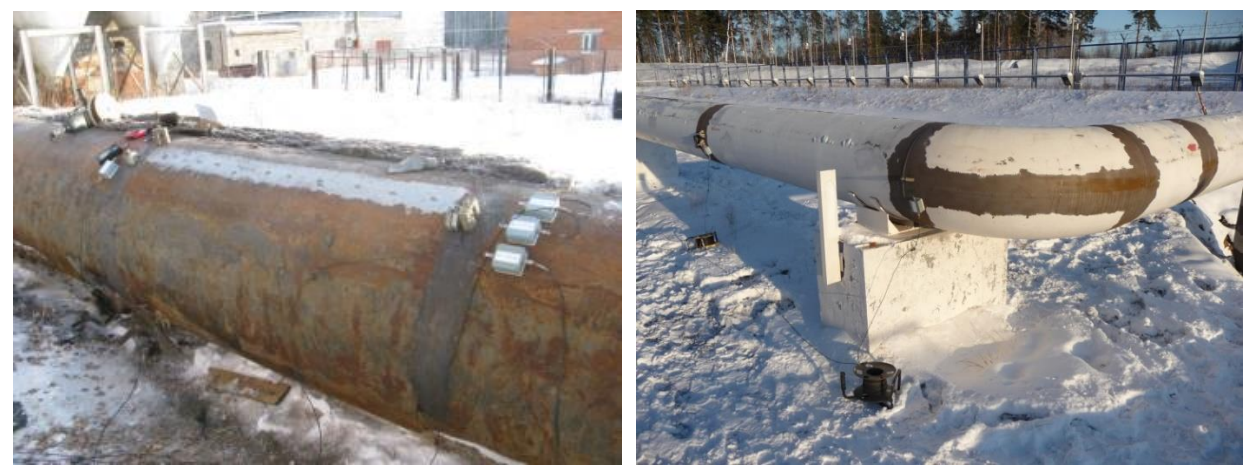

a)  $(5)$ **Рис. П3.21. Экспериментальные исследования: а) искусственный дефект 1700 x 130 мм; б) труба, выходящая из камеры приема-пуска снаряда**

<span id="page-358-1"></span>Еще одна серия экспериментов была посвящена исследованию того, какое именно значение толщины определяется при наличии на объекте вариаций толщины – среднее, максимальное или минимальное, а также экспериментальной проверке формулы [\(7\).](#page-356-0) Для упрощения анализа данных исследовался простейший случай, когда профиль толщины на отрезках между различными ПАЭ представляет собой функцию типа «ступенька». На АРП на выведенном из эксплуатации участке трубопровода создавался искусственный дефект, представляющий собой утонение шириной 60–80 мм, длиной 2000 мм и остаточной толщиной от 11 мм в начале эксперимента до 6 мм в конце эксперимента. ПАЭ при этом располагались на оси дефекта таким образом, что часть ПАЭ находилась внутри области утонения, а часть снаружи. На НПС был поставлен следующий эксперимент. На трубе диаметром 500 мм, выходящей из камеры приема-пуска снаряда, имелся изгиб, в пределах которого толщина стенки была увеличена по сравнению с линейной частью трубы (25,1–25,9 и 12,1–12,6 мм соответственно). Длина изгиба составляла 1750 мм по внешней части (Рис. [П3.21б](#page-358-1)). Полученные в экспериментах с профилем толщины типа «ступенька» дисперсионные кривые совпали (Рис. [П3.22а](#page-359-1)) с кривыми, рассчитанными для соответствующей геометрии объекта по формуле [\(7\).](#page-356-0)

Отмечено, что формы дисперсионных кривых на объектах с существенными вариациями толщины стенки (Рис. [П3.20\)](#page-357-0) перестают быть подобными друг другу с точностью до аффинного преобразования, а также начинают отличаться от ранее рассмотренного случая объектов с постоянной толщиной на участке между ПАЭ. По этой причине при применении разработанного для более простой геометрии метода распознавания Хафа (см. раздел [П3.8.2\)](#page-359-0) появляется рассогласование между результатами, полученными на различных частотных диапазонах и при использовании различных волн Лэмба. К примеру, при использовании участка дисперсионной кривой волны S<sub>0</sub>, соответствующего низкочастотной части спада групповой скорости с ростом частоты, получаемые эффективные значения толщины лежат в диапазоне между среднеарифметическим и максимальным значениями толщины на отрезке. При использовании участка дисперсионной кривой волны S<sub>0</sub>, соответствующего практически линейной части спада или роста групповой скорости с ростом частоты, получаемые эффективные значения толщины совпадают со среднеарифметическим значением толщины. В то же время при использовании низкочастотного участка дисперсионной кривой волны A0, соответствующего быстрому росту групповой скорости с ростом частоты, получаемые эффективные значения толщины лежат в диапазоне между минимальным и среднеарифметическим значениями толщины.

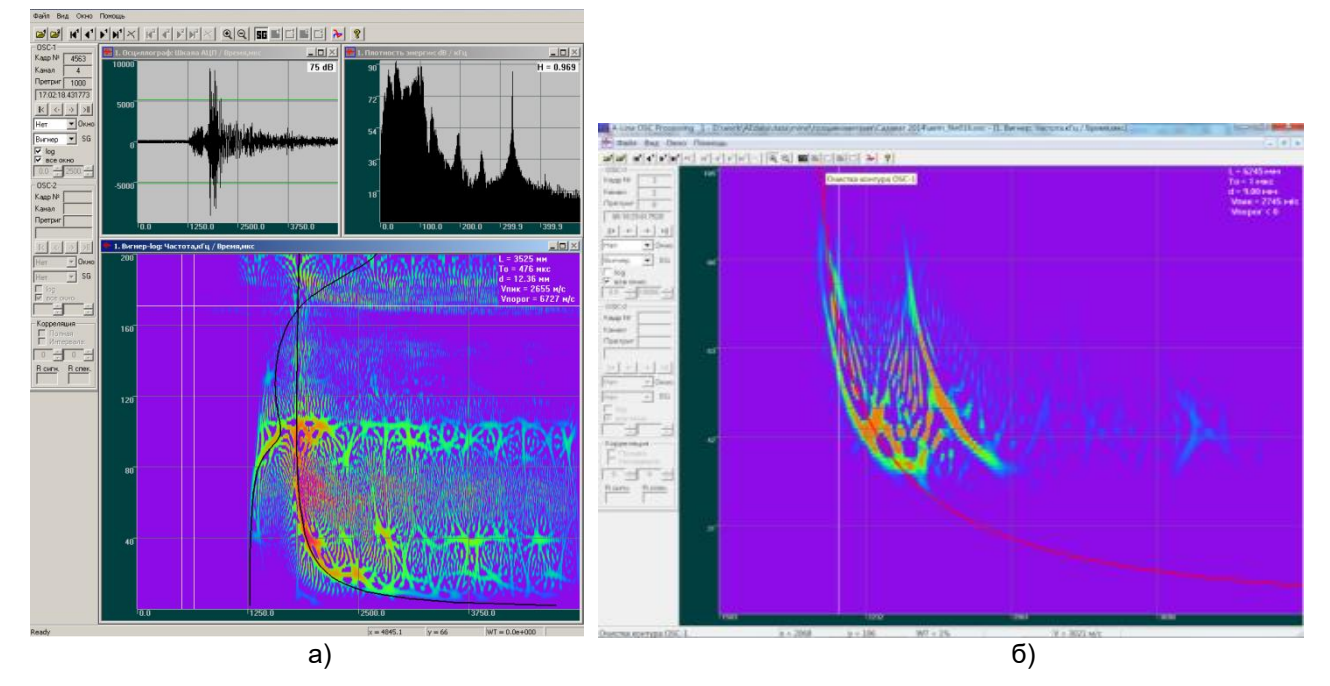

<span id="page-359-1"></span>**Рис. П3.22. Дисперсионные кривые, полученные в экспериментах с профилем толщины: а) наложение дисперсионных кривых на спектрограмму для случая неравномерной толщины с профилем типа «ступенька»; б) серия экспериментов на нефтехимическом производстве. Спектрограмма сигнала, полученного на трубопроводе без жидкости диаметром 221 мм. Расстояние между излучателем и приемником – 6,23 м**

Заключительная серия экспериментов была посвящена проверке работоспособности метода в заводских условиях. Использовались ПАЭ GT200, GT205, DIS3-60.

1-й эксперимент в серии был проведен на нефтехимическом предприятии. Было отобрано 7 трубопроводов диаметром от 162 до 431 мм, покрытых краской и заполненных водой. Длины участков трубопроводов составили от 7,1 до 21,9 м. Толщина стенок находилась в диапазоне от 4,19 до 11,05 мм. Наличие воды в трубопроводах привело к значительному усложнению АЭ сигналов по сравнению с сигналами, наблюдавшимися в предыдущих экспериментах. На каждой конкретной частоте в тот момент времени, когда должна была прийти мода S<sub>0</sub> или A<sub>0</sub>, сигнал не наблюдался, но сразу после этого момента начиналось размытое во времени «послезвучание». Была выдвинута гипотеза, что такой вид спектрограмм вызван тем, что различные компоненты сигнала проходили некоторую часть пути по металлу, а некоторую по воде, и различные задержки, зависящие от соотношения длин двух путей, приводили к размытому во времени «послезвучанию».

2-й эксперимент в серии был проведен на тех же самых трубопроводах во время ремонта на заводе, в связи с чем на этот раз в трубопроводах отсутствовала жидкость. На трубах без изоляции с диаметрами от 221 до 431 мм и толщиной от 5,65 до 11,05 мм при расстояниях между ПАЭ от 1 до 7 м наблюдалась мода  $\mathsf{A}_0$ (Рис. [П3.22б](#page-359-1)), средняя погрешность определения толщины при этом составила порядка 10 %. В то же время на трубе с наименьшим значением диаметра (162 мм) и толщиной 4,59–7,60 мм дисперсионные кривые не были выражены. Возможно, это объясняется более сильным влиянием на трубах малого диаметра наложения друг на друга сигналов, огибающих трубопровод по спирали.

#### <span id="page-359-0"></span>**П3.8.2. Распознавание дисперсионных кривых на спектрограмме на основе преобразования Хафа**

Помимо указанных выше параметров L, t и h, на форму осциллограммы принятого сигнала и, следовательно, на вид его спектрограммы влияют спектр излученного сигнала, пространственное положение трещины и ее тип, затухание сигнала, амплитудно-частотная характеристика ПАЭ, шумы, отражения сигнала от краев объекта, что существенно усложняет спектрограмму АЭ сигнала [\[27\]](#page-367-2) и приводит к тому, что
выявление дисперсионных кривых является достаточно сложной и не всегда решаемой даже в «ручном» режиме задачей. Точные значения коэффициентов, характеризующих влияние этих факторов, зачастую неизвестны, что делает невозможным применение простых аналитических методов вычисления толщины объекта, расстояния до источника и времени излучения. Тем не менее, внедрение анализа спектрограмм сигналов в практику АЭК требует автоматизации процесса их обработки. Таким образом, актуальной является задача разработки алгоритма распознавания дисперсионных кривых на спектрограмме АЭ сигнала.

В качестве основы было решено использовать предложенное в [\[28\]](#page-367-0) обобщение метода распознавания Хафа [\[29\]](#page-367-1) на случай кривых произвольной формы. Как видно из уравнения [\(4\),](#page-344-0) для случая почти постоянной толщины график дисперсионных кривых мод Лэмба на спектрограмме задается лишь тремя заранее неизвестными параметрами – временем излучения T, дистанцией распространения L и средней толщиной стенки объекта h. Таким образом, множество дисперсионных кривых образует семейство. Сопоставим этому семейству трехмерное параметрическое пространство {L, T, h}, каждая точка в котором соответствует определенной паре графиков дисперсионных кривых мод  $S_0$  и  $A_0$  в частотновременной плоскости {t, f} (Рис. [П3.23\)](#page-360-0).

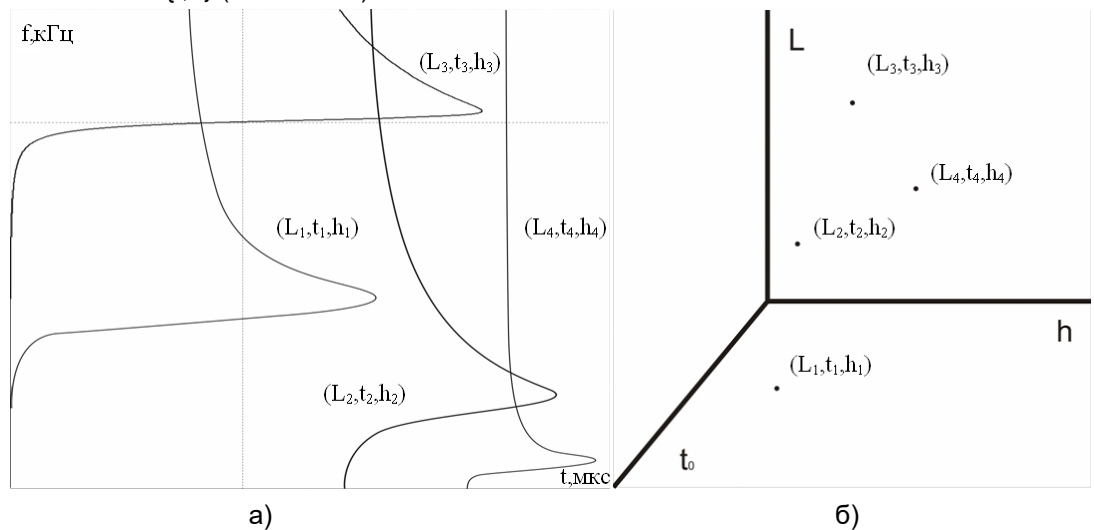

<span id="page-360-0"></span>**Рис. П3.23. На рисунке приведено: а) семейство мод Лэмба, заданное уравнение[м \(4\)](#page-344-0) с параметрами {Li, ti, hi}; б) соответствующее фазовое пространство**

Далее решение задачи распознавания сведем к поиску в параметрическом пространстве координат точки { L<sub>Hough</sub>, T<sub>Hough</sub>, h<sub>Hough</sub> }, которой соответствует пара графиков дисперсионных кривых [\(4\),](#page-344-0) выделяющаяся следующим свойством: эта пара кривых, будучи наложенной на спектрограмму принятого АЭ сигнала, в наиболее широкой полосе частот попадает на области, в которых значения коэффициентов спектрограммы превышают заранее заданные пороги для волн S<sub>0</sub> и A<sub>0</sub>. В качестве порогов было решено использовать максимальное по абсолютной величине значение коэффициентов обрабатываемой спектрограммы, умноженное на коэффициенты  $\varepsilon_{\mathcal{S}_0}$  и  $\varepsilon_{A_0}$ , находящиеся в диапазоне от 0 до 1 и выбираемые в зависимости от уровня шумов.

Поиск такой точки в параметрическом пространстве реализован следующим образом. Каждому элементу фазового пространства {Li, ti, hi} ставится в соответствие число (счетчик), равное количеству точек на спектрограмме, удовлетворяющих условию  $|W(t, f)| > \varepsilon \cdot max(|W|)$  и принадлежащих дисперсионной кривой [\(4\),](#page-344-0) заданной параметрами {L<sub>i</sub>, t<sub>i</sub>, h<sub>i</sub>}. Здесь  $\varepsilon$  – уровень порога для соответствующей моды (обычно составляет 0,01–0,03),  $max(|W|)$  – максимальное по модулю значение величины W (t, f) на обрабатываемой спектрограмме. Сравнение значений счетчиков позволяет найти на спектрограмме искомую дисперсионную кривую, на которой лежит наибольшее количество точек со значениями выше порогового.

К указанным возможностям программы «A-Line OSC» было добавлено распознавание дисперсионных кривых на спектрограммах, реализованное как в виде процедуры для работы с единичной осциллограммой, так и в форме режима пакетной обработки файла, содержащего большое количество осциллограмм (Рис. [П3.24\)](#page-361-0). Для поиска параметров L<sub>Hough</sub>, Т<sub>Hough</sub> и h<sub>Hough</sub> организуются три массива значений L, T и h, границы и число значений в которых задаются пользователем. Для ускорения расчетов выбран набор значений величины L, образующий геометрическую прогрессию.

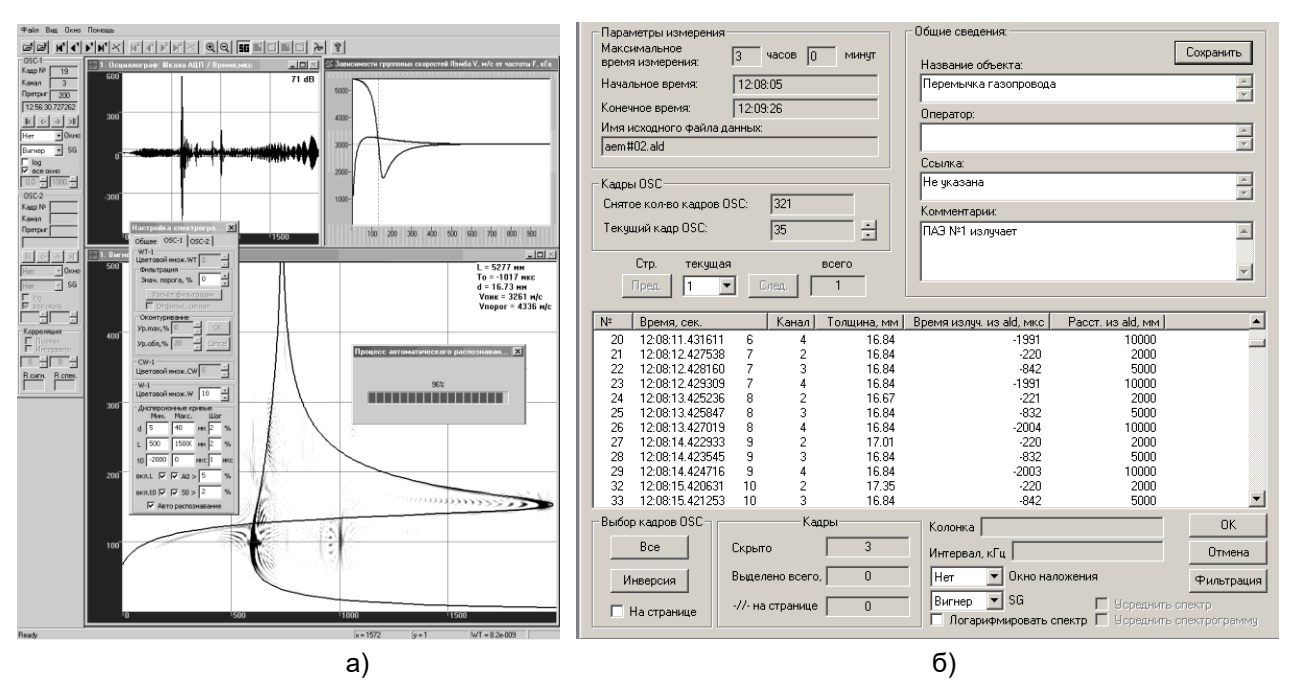

<span id="page-361-0"></span>**Рис. П3.24. Программа «A-Line OSC»: а) осциллограмма сигнала, дисперсионные кривые волн Лэмба, спектрограмма сигнала и автоматически определенные параметры (толщина объекта, расстояние до источника сигнала, время излучения), задающие дисперсионные кривые, в окне программного обеспечения A-Line OSC; б) пакетный режим работы программного обеспечения A-Line OSC**

Метод был протестирован на большом количестве акустических и акустико-эмиссионных сигналов. Обнаружено, что наиболее подходящими для анализа экспериментальных данных являются спектрограммы на основе преобразований Вигнера – Вилля и Чои – Вильямса.

Следует отметить следующие принципиальные недостатки метода Хафа. Во-первых, результат зависит от уровня порога, поэтому значение коэффициентов  $\varepsilon_{S_0}$  и  $\varepsilon_{A_0}$  приходится корректировать, исходя из уровня шумов. Во-вторых, при любом входном сигнале, в том числе содержащем только шум, метод дает какой-либо результат. Таким образом, остается актуальной задача отбора в массиве АЭ данных информативных сигналов, содержащих дисперсионные кривые волн Лэмба.

#### **П3.8.2.1. Экспериментальная проверка**

Для проверки работы метода на выведенном из эксплуатации участке перемычки газопровода длиной 10 м, имевшем толщину стенки 17 мм и диаметр 1020 мм, был проведен эксперимент с использованием имитатора Су – Нильсена и АЭ системы A-Line с ПАЭ типа GT200. Частота дискретизации равна 1 МГц. В пределах исследованного участка трубопровода было снято изоляционное покрытие и отсутствовали сварные швы. При помощи имитатора Су – Нильсена была проведена серия излучений на расстоянии 0,5; 1; 1,5; 2; 2,5; 3; 4; 5; 8 и 10 м от ПАЭ. Коэффициент затухания АЭ сигналов на объекте составил 1,6 дБ/м, уровень шумов – 25 дБ, амплитуды принятых сигналов находились в диапазоне от 59 до 88 дБ. Несмотря на тот факт, что ПАЭ GT200 имеют достаточно узкий паспортный рабочий диапазон частот (от 130 до 200 кГц), участки дисперсионных кривых на спектрограммах сигналов наблюдали в более широких диапазонах – от 60 до 210 кГц для моды  $\mathsf{S}_0$  и от 20 до 210 кГц для моды  $\mathsf{A}_0$ . Таким образом, ПАЭ типа GT200 могут быть рекомендованы для работ, связанных с анализом дисперсионной природы АЭ сигналов.

При распознавании использовали следующие параметры: скорости объемных продольной и поперечной волн в материале, равные C<sub>L</sub> = 5900 м/с и C<sub>T</sub> = 3200 м/с соответственно, толщина стенки объекта, равная h = 17 мм, значения коэффициентов  $\varepsilon_{\scriptscriptstyle S_0}$  и  $\varepsilon_{\scriptscriptstyle A_0}$  брали из диапазона от 0,01 % до 10 %, в качестве рабочего частотного диапазона был выбран интервал от 30 до 200 кГц. Результаты распознавания представлены в табл. 1, отдельные примеры обработанных спектрограмм сигналов приведены на Рис. [П3.25.](#page-364-0)

Было выявлено, что результаты распознавания зависят от выбора моды Лэмба и уровня порога (Рис. [П3.26\)](#page-365-0), выбор неподходящего уровня порога или моды Лэмба может приводить к получению неверных результатов. Например, при выборе слишком низкого уровня порога шумовой фон, занимающий большую часть спектрограммы, окажется выше него, в результате чего дисперсионные кривые мод  $S_0$  и  $A_0$  будут наложены на спектрограмму случайным образом. При выборе слишком высокого уровня порога, скорее всего, выше него окажется лишь участок дисперсионной кривой одной из мод, лежащий в узком частотном диапазоне и имеющий вследствие этого малый разброс времен прихода, что приведет к большой погрешности распознавания.

Универсального уровня порога, подходящего для анализа произвольных АЭ сигналов, в описанном эксперименте найдено не было.

При дистанциях между источником и приемником в диапазоне от 0,5 до 4 м полученные в результате распознавания значения расстояний были наиболее близки к фактическим при использовании дисперсионных кривых обеих мод S $_{\rm 0}$  и А $_{\rm 0}$  и уровнях порога  $\varepsilon_{S_0}$  и  $\varepsilon_{A_0},$  равных 1 % (в шести случаях из семи относительная погрешность не превысила 7 %, в одном случае из семи равна 13 %).

При расстояниях от 5 до 10 м наиболее точные результаты были получены при использовании дисперсионной кривой моды А $_{\rm 0}$  и уровне порога  $\varepsilon_{A_0},$  равном 3 % (в двух случаях из трех относительная погрешность не превысила 5 %, в одном случае из трех равна 14 %). Такой эффект был связан с тем, что достаточно информативная часть АЭ сигнала, соответствующая приходу низкоамплитудной части моды  $S_0$  со скоростями от 3500 до 5400 м/с, при больших значениях расстояния не входила в записанные осциллограммы (Рис. [П3.27\)](#page-365-1) из-за ограниченной длины осциллограммы сигнала (2000 мкс) и малой величины претриггеринга (200 мкс). По этой причине при разработке ориентированных на анализ дисперсионной природы сигнала методов обработки АЭ данных следует уделить особое внимание обеспечению достаточной длительности регистрируемых осциллограмм и использованию относительно больших (порядка 25 % длительности осциллограммы) величин претриггеринга.

Было выявлено, что, несмотря на наличие кривизны трубы, экспериментально наблюдаемые дисперсионные кривые в области рабочих частот ПАЭ совпадают с дисперсионными кривыми для волн Лэмба. Таким образом, отсутствует необходимость использования модели Похгаммера – Кри [\[3,](#page-366-0) [5\]](#page-366-1), точно описывающей волновую картину в трубопроводах, но требующей проведения более сложных расчетов. Однако при анализе спектрограмм существенную проблему составляли сигналы, приходящие не по кратчайшим путям, а по винтовым линиям, один или два раза огибающим трубу [\[31\]](#page-367-2). Наличие таких сигналов приводило к появлению на спектрограмме одной или нескольких дополнительных кривых (Рис. [П3.28\)](#page-365-2), которые, в отличие, например, от импульсных или узкополосных электрических наводок (см. раздел [П3.7.2\)](#page-349-0), по своей форме неотличимы от истинных дисперсионных кривых, вследствие чего их природа может быть выявлена только по наличию более ранних сигналов, пришедших по кратчайшим путям. По этой причине не может быть исключена ситуация, когда при некоторых уровнях порога использование метода распознавания Хафа приведет к получению значения расстояния между источником АЭ сигнала и приемником, измеренному не по кратчайшему пути, а вдоль одной из винтовых линий.

В спектрограммах принятых сигналов помимо дисперсионных кривых волн Лэмба также было выявлено наличие на равной 180 кГц резонансной частоте ПАЭ узкополосного «звона», возникающего сразу после прихода наиболее быстрой компоненты сигнала на указанной частоте (для исследованного объекта – волны Лэмба A0) и продолжающегося в течение сотен и тысяч микросекунд после этого (Рис. [П3.25\)](#page-364-0). Выявлено, что отношение доли энергии сигнала, соответствующей данному эффекту, к доле энергии сигнала, соответствующей дисперсионным кривым волн Лэмба, уменьшается с увеличением расстояния между источником и приемником.

**Таблица 1. Результаты работы метода распознавания (в метрах) при различных значениях уровня порога на спектрограмме АЭ сигнала (в процентах от максимального значения) и фактического расстояния между источником Су – Нильсена и ПАЭ (в метрах)**

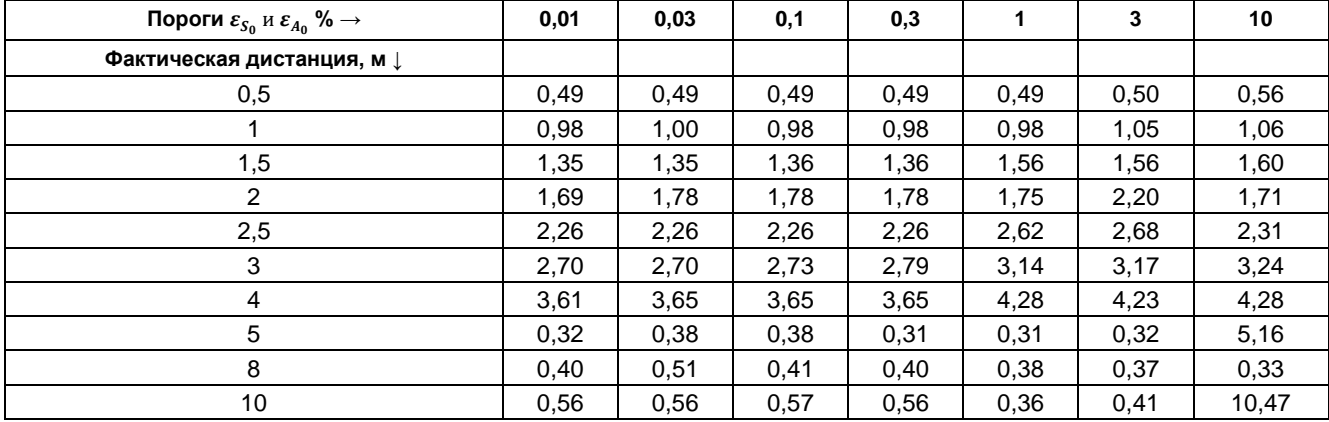

А) Распознавание по дисперсионным кривым мод  $S_0$  и  $A_0$ .

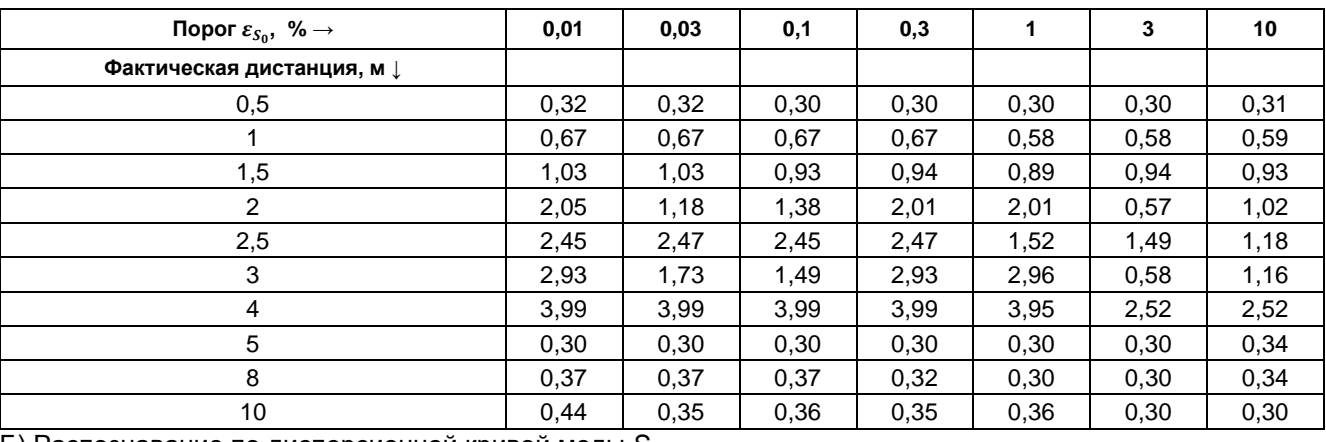

Б) Распознавание по дисперсионной кривой моды S0.

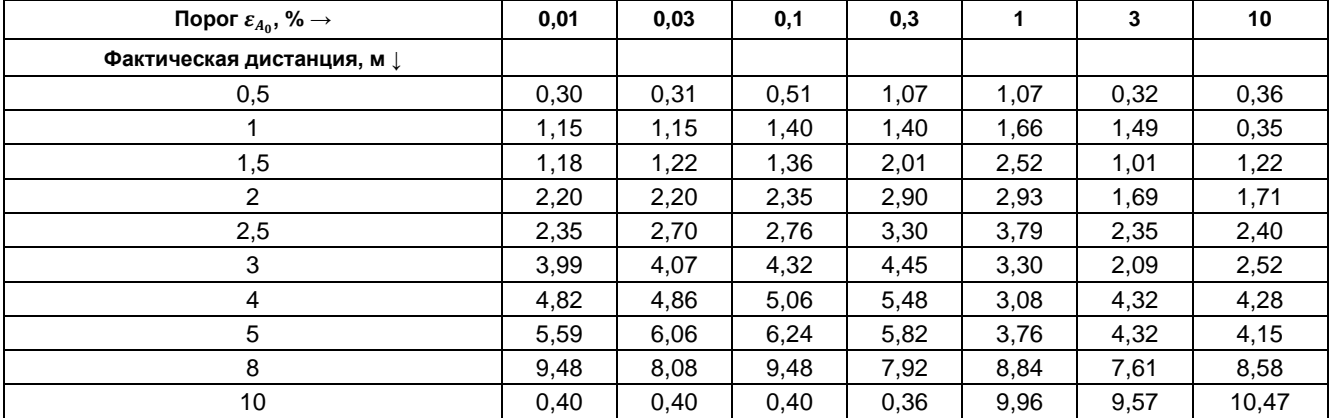

В) Распознавание по дисперсионной кривой моды A0.

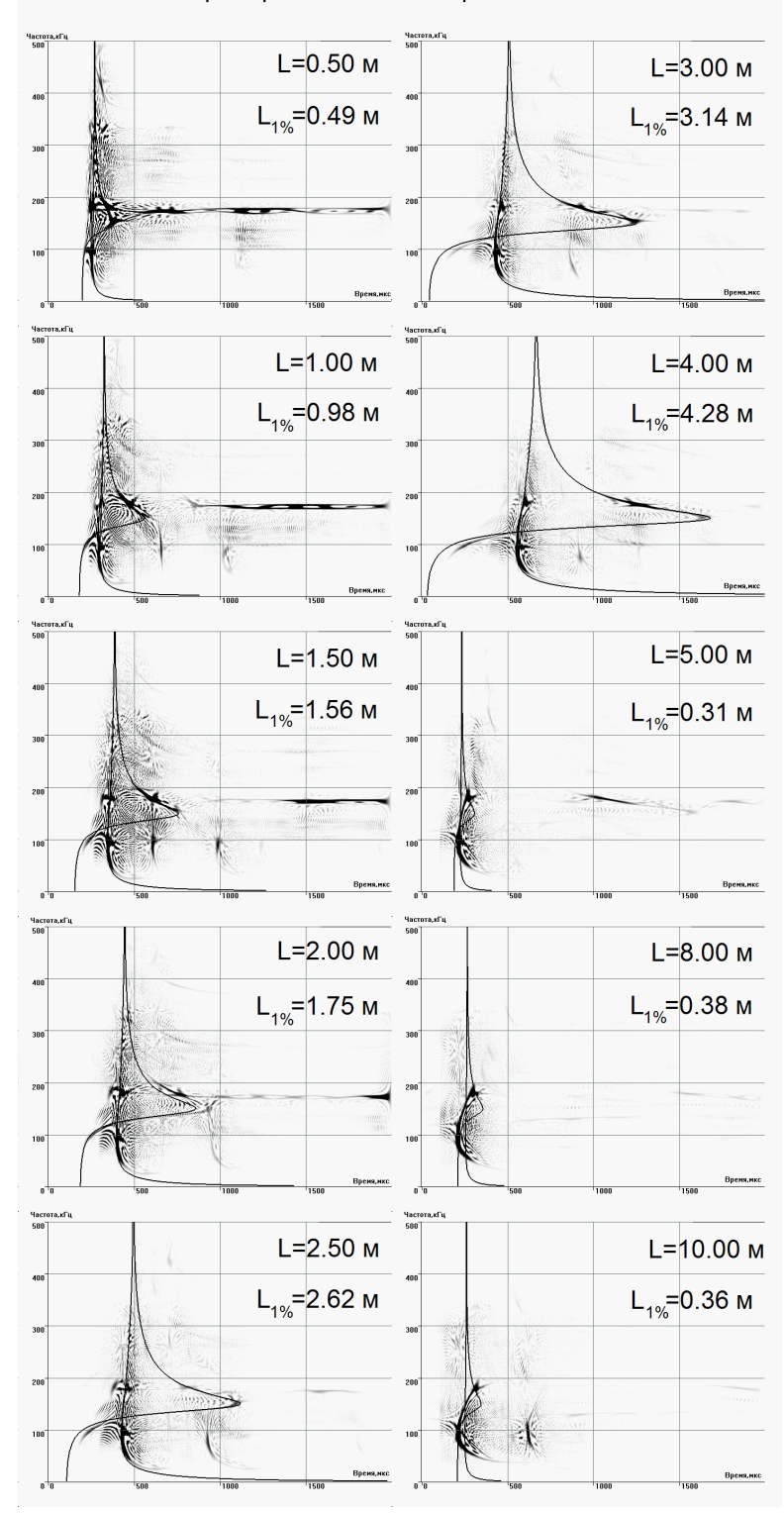

#### Преобразование Вигнера-Вилля

<span id="page-364-0"></span>**Рис. П3.25. Спектрограммы АЭ сигналов от источника Су – Нильсена, расположенного**  на различных расстояниях  $\,$  от ПАЭ, и результаты распознавания по дисперсионным кривым **мод Лэмба S<sup>0</sup> и A<sup>0</sup> при**  = = % **(см. таблицу 1, п. А)** *L*

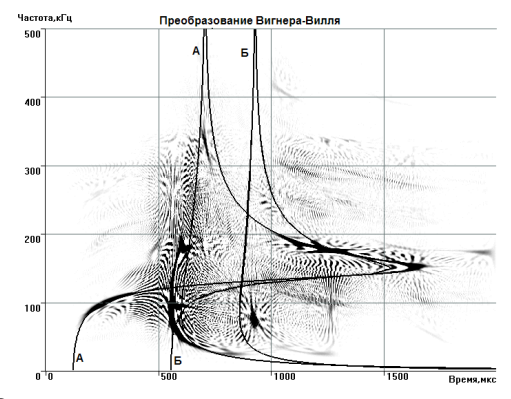

<span id="page-365-0"></span>**Рис. П3.26. Спектрограмма АЭ сигнала при расстоянии между источником и приемником, равном 4 м, дисперсионные кривые, соответствующие результатам распознавания по моде S<sup>0</sup> при уровнях порога:**   $\varepsilon_{S0}$  = 1 % (А) и  $\varepsilon_{S0}$  = 3 % (Б) (3,95 и 2,52 м соответственно)

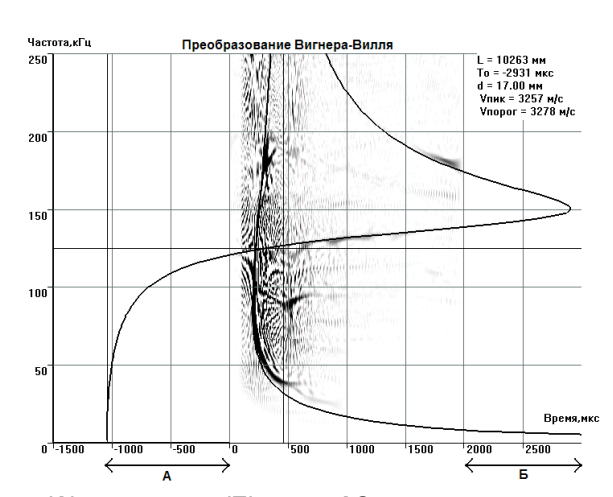

<span id="page-365-1"></span>**Рис. П3.27. Начальная (А) и конечная (Б) части АЭ сигнала, не вошедшие в спектрограмму зарегистрированного АЭ системой сигнала из-за малых величин претриггеринга и длительности осциллограммы**

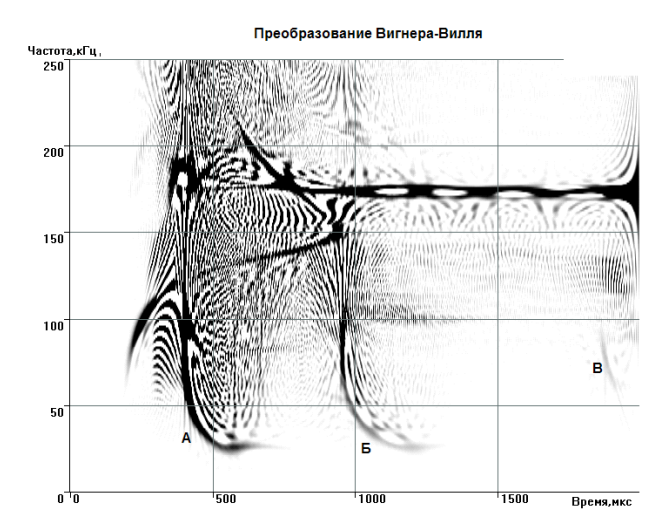

<span id="page-365-2"></span>**Рис. П3.28. Спектрограмма, дисперсионная кривая моды A<sup>0</sup> сигнала, распространяющегося по кратчайшему пути (А), дисперсионные кривые мод A<sup>0</sup> сигналов, приходящих по винтовым линиям, один (Б) или два (В) раза огибающим трубу**

#### **Источники:**

- 1. Неразрушающий контроль. Справочник в 7 т. под ред. В. В. Клюева. Т. 7. Книга 1. В. И. Иванов, И. Э. Власов. Метод акустической эмиссии. С. 46. М.: Машиностроение. 2005.
- 2. Викторов И. А. Физические основы применения ультразвуковых волн Рэлея и Лэмба в технике. М.: Наука. 1966. 169 с.
- <span id="page-366-0"></span>3. Gazis D. C. Three-Dimension of the Propagation of waves in Hollow Circular Cylinders. // J. Acoust. Soc. Amer. – 1959. – 31, № 3. – P. 568–578.
- 4. Оппенгеймер А., Шафер Р. Цифровая обработка сигналов. М.: Техносфера. 2012. 1048 с.
- <span id="page-366-1"></span>5. PCdisp – Propagation of Ultrasound in Cylindrical Waveguides. <http://www.iai.csic.es/users/fseco/pcdisp/pcdisp.htm>
- 6. Auld B. A. Acoustic fields and waves in solids. Volume II. A Wiley-Interscience publication. New York. 1973.
- 7. Whittaker J. W., Brosey W. D., Burenko O., Waldrop D. A. Acoustic Emission Wave Propagation and Source Location in Small Spherical Composite Test Specimens. – Journal of Acoustic Emission, 7, № 1, 1988, p. 31.
- 8. Kwon O.-Y., Ono K. Acoustic Emission Characterization of the Deformation and Fracture of an SiC-Reinforced Aluminum Matrix Composite. – Journal of Acoustic Emission, 9, 1990, № 2, p. 127.
- 9. Scala C. M., McCardle J. F., Bowles S. J. Acoustic Emission Monitoring of a Fatigue Test of an F/A-18 Bulkhead. – Journal of Acoustic Emission, 10, 1991–1992, № 3–4, p. 49.
- 10. Pullin R., Theobald P., Holford K. M., Evans S. L. Experimental Validation of Dispersion Curves in Plates for Acoustic Emission. // Proceedings of the 27th European Conference on Acoustic Emission Testing (EWGAE 2006), Cardiff, Wales, UK. Pp. 53–60.
- 11. Бобылев Н. В., Карпинская Е. Г. Способ определения координат источников акустической эмиссии. Авторское свидетельство СССР № 1730573., опубл. 30.04.1992, бюл. № 16. G01N29/14.
- 12. Хромяк Т. Н., Горлицын Н. В., Казановская Н. В., Пчелинцева Н. Э. Способ определения координат источников акустической эмиссии. Авторское свидетельство СССР № 1698747, опубл. 15.12.1991, бюл. № 46. G01N29/14.
- 13. Игнатов В. В., Игнатов В. Н. Способ определения расстояния между преобразователем и источником акустической эмиссии. Патент РФ № 2229121, опубл. 20.05.2004. G01N29/14.
- 14. Дремин И. М., Иванов О. В., Нечитайло В. А. Вейвлеты и их использование // УФН, 2001, № 5, с. 465–501. [http://data.ufn.ru//ufn01/ufn01\\_5/Russian/r015a.pdf](http://data.ufn.ru/ufn01/ufn01_5/Russian/r015a.pdf)
- 15. Suzuki H., Kinjo T., Hayashi Y., Takemoto M., Ono K., Appendix by Hayashi Y., Wavelet Transform of Acoustic Emission Signals, Journal of Acoustic Emission, Vol. 14, No. 2 (1996, April – June), pp. 69–84.
- 16. Быков С. П., Юшин А. В., Морозов И. Л. Особенности акустико-эмиссионного контроля мостовых кранов. // Тезисы докладов конференции «Управление Рисками, Промышленная Безопасность, Контроль и Мониторинг», РИСКОМ, Научно-Промышленный Союз, 3–6 октября 2006 г., Москва. <http://himmash.irk.ru/ru/content/view/194/24/>
- 17. Барат В. А., Алякритский А. Л. Статистический метод обработки сигналов акустической эмиссии и их параметров для повышения достоверности результатов контроля. XVII Российская научно-техническая конференция «Неразрушающий контроль и диагностика. Екатеринбург-2005». УГТУ – УПИ.
- 18. Mecklenbrauker W., Hlawatsch, F. The Wigner Distribution: Theory and Applications in Signal Processing. Elsevier, Amsterdam, 1997.
- 19. Hamstad, M. A., A. O'Gallagher and J. Gary, Examination of the Application of a Wavelet Transform to Acoustic Emission Signals, Journal of Acoustic Emission, 20, 2002, pp. 39–81.
- 20. Cole P., Miller S. Use of advanced A.E. analysis for source discrimination using captured waveforms // 3rd MENDT – Middle East Nondestructive Testing Conference & Exhibition – 27–30 Nov. 2005 Bahrain, Manama.<http://www.ndt.net/article/mendt2005/pdf/30.pdf>
- 21. Cole P. T., Gautrey S. N. Acoustic Emission from Active Corrosion under the Insulation of a Sulphur Tank. Journal of Acoustic Emission, 19, 2001, p. 194.
- 22. Ito K., Enoki M. Real-time denoising of AE signals by short time fourier transform and wavelet transform // Journal of Acoustic Emission, 25, 2007, pp. 247–252.
- 23. Kundu T., Placko D. Advanced Ultrasonic Methods for Material and Structure Inspection. London, ISTE, 2007. Pp. 155–157.
- 24. Kažys R., Mažeika L., Barauskas R., Raišutis R., Cicėnas V., A. Demčenko. 3D analysis of interaction of Lamb waves with defects in loaded steel plates. – Ultrasonics. Vol. 44. 2006. Pp. 1127–1130.
- 25. Bracken M., Johnston D. Acoustic Methods for Determining Remaining Pipe Wall Thickness in Asbestos Cement, and Ferrous Pipes. – Pipes Wagga Conference Abstracts. 2010. Australia.
- 26. Method and system for interpreting and utilizing multimode dispersive acoustic guided waves. US Patent 6360609.
- 27. Hamstad M. A. Acoustic Emission Signals Generated by Monopole (Pencil Lead Break) Versus Dipole Sources: Finite Element Modeling and Experiments. – Journal of Acoustic Emission, 2007, v. 25, p. 92–106.
- <span id="page-367-0"></span>28. Duda R. O. and Hart P. E. Use of the Hough transformation to detect lines and curves in pictures. – Communications of the ACM, v. 15, January 1972, p. 11–15.
- <span id="page-367-1"></span>29. K. Ono, A. Gallego. Research and Applications of AE on Advanced Composites. Proceedings of the 30th European Conference on Acoustic Emission Testing & 7th International Conference on Acoustic Emission EWGAE 30 / ICAE 7, Granada, 12–15 September 2012. [https://www.ndt.net/article/ewgae2012/content/papers/34\\_Ono.pdf](https://www.ndt.net/article/ewgae2012/content/papers/34_Ono.pdf)
- 30. US Patent 3069654.
- <span id="page-367-2"></span>31. ASM Handbook. Vol 17. Nondestructive Evaluation and Quality Control. 9th Edition, 1989, p. 278–294.
- 32. Терентьев Д. А., Елизаров С. В. Вейвлет-анализ сигналов АЭ в тонкостенных объектах. Контроль. Диагностика, 2008, № 7, с. 51–54.
- 33. Елизаров С. В., Букатин А. В., Ростовцев М. Ю., Терентьев Д. А. Новинки программного обеспечения АЭ систем семейства А-Line. – В мире НК, 2008, № 3, с. 18–21.
- 34. Терентьев Д. А., Булыгин К. А., Елизаров С. В. Фильтрация шумов и выделение мод Лэмба в осциллограммах АЭ сигналов при помощи непрерывного вейвлет-преобразования. – Контроль. Диагностика, 2010, № 4.
- 35. Терентьев Д. А., Булыгин К. А. Новые методы применения нормальных волн при контроле тонкостенных объектов больших геометрических размеров. Часть 1: Автоматическое распознавание дисперсионных кривых на спектрограмме АЭ сигнала. – В мире НК. 2011. № 2. С. 46–48.
- 36. Терентьев Д. А., Жуков А. В. Новые методы применения нормальных волн при контроле тонкостенных объектов больших геометрических размеров. Часть 2: Интегральная толщинометрия. – В мире НК. 2011. № 3. С. 68–70.
- 37. Терентьев Д. А., Бородин Ю. П. Новые методы применения нормальных волн при контроле тонкостенных объектов больших геометрических размеров. Ч. 3. Методика обнаружения дефектов в протяженных объектах при одностороннем доступе. – В мире НК. 2011. № 4. С. 66–68.
- 38. Терентьев Д. А. Идентификация сигналов акустической эмиссии при помощи частотно-временного анализа. – В мире неразрушающего контроля. 2013. № 2. С. 51–55.
- 39. Терентьев Д. А., Попков Ю. С. Определение параметров дисперсионных кривых волн Лэмба при помощи преобразования Хафа спектрограммы АЭ сигнала. – Дефектоскопия. 2014. № 1. С. 25–36.
- 40. Терентьев Д. А. Интегральная толщинометрия. В мире НК. 2014, № 1. С. 59–62.
- 41. Терентьев Д. А. Интегральная толщинометрия. Химическая техника, 2015, № 2. С. 37–40.

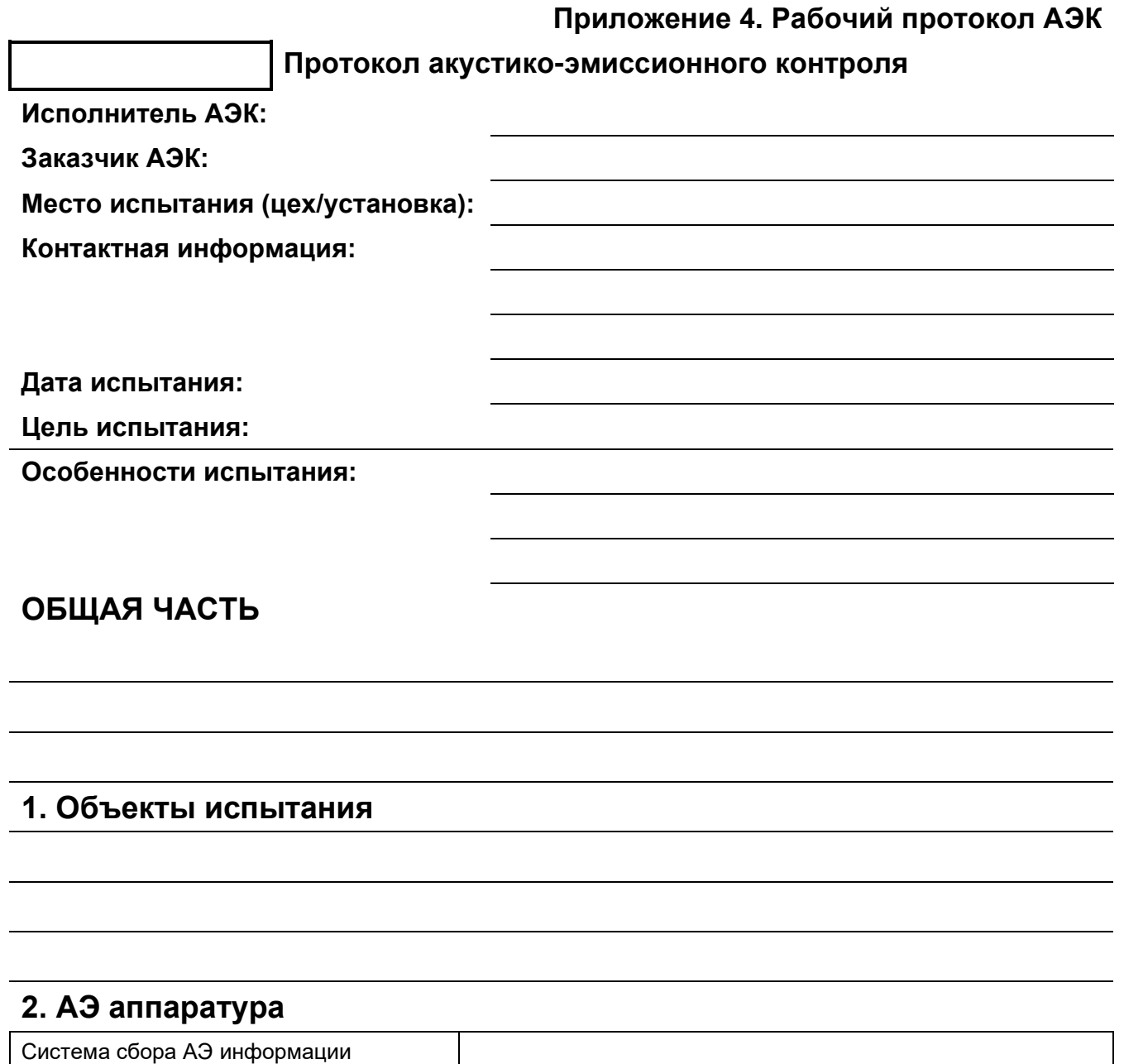

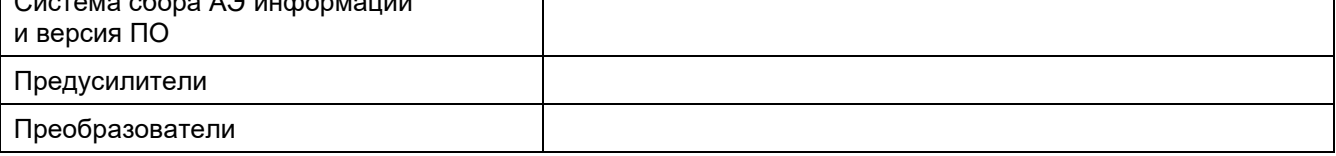

### **3. Описание испытываемых объектов и установки**

3.1. Наименование установки, назначение, эскиз и технологическая схема:

3.2. Дополнительные сведения:

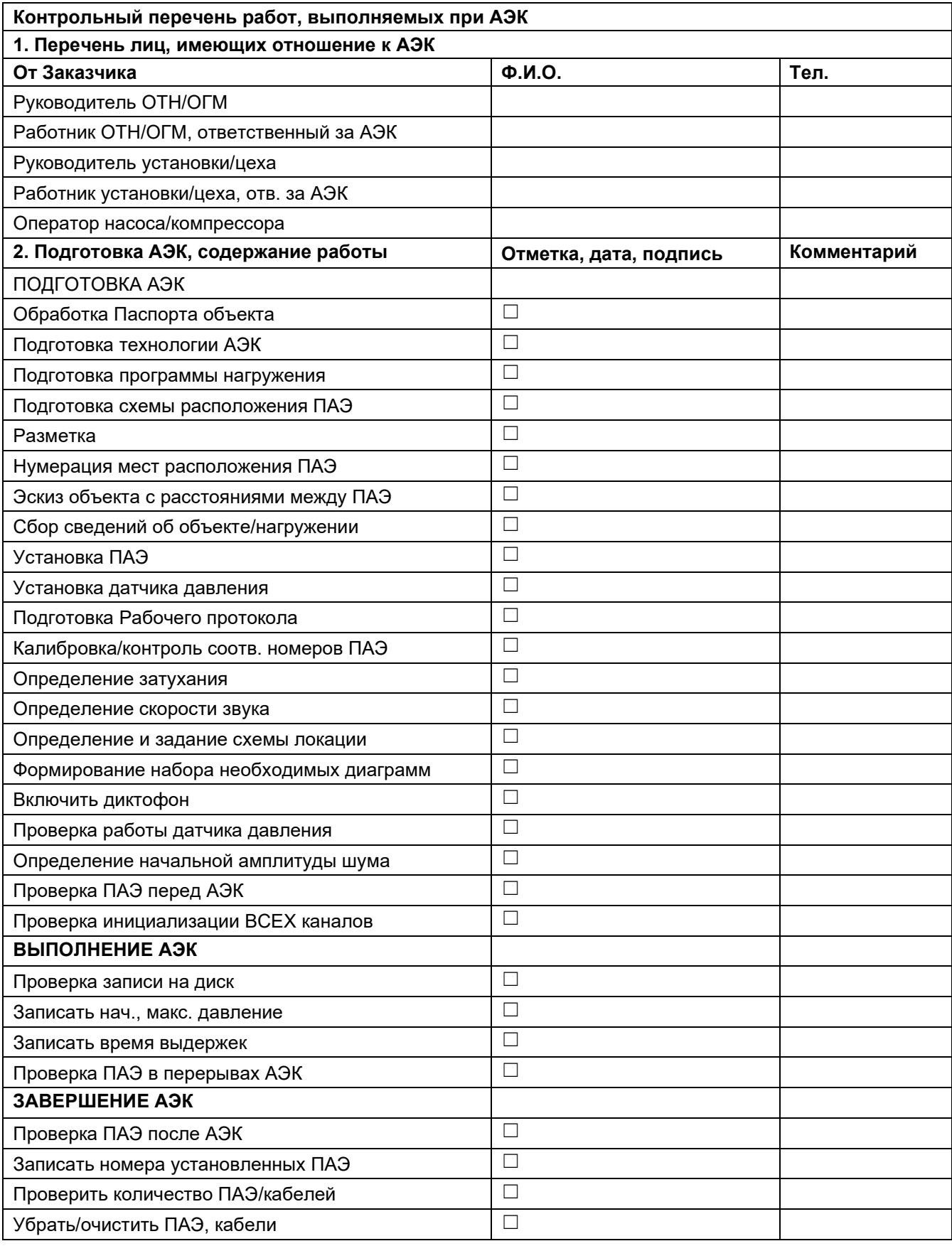

### **4. Нагружение \_\_\_\_\_\_\_\_\_\_\_\_\_\_\_\_\_\_\_\_ (№ \_\_ , лист \_\_ из \_\_\_ )**

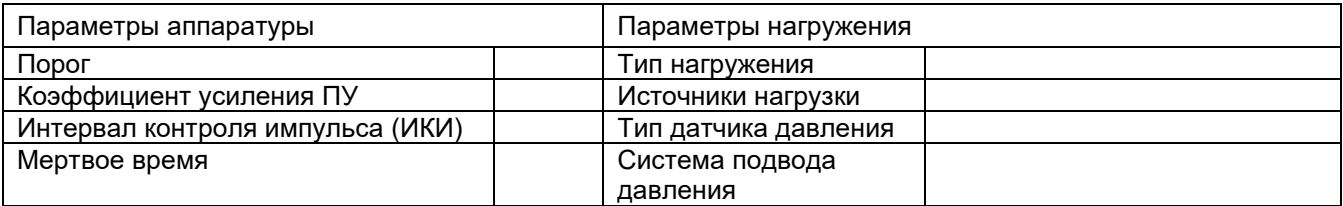

Давление начала АЭ контроля

и максимальное

Характеристика подвода, изменения давления (нагрузки) и качество его регистрации

#### **Последовательность испытания и общий характер накопления данных**

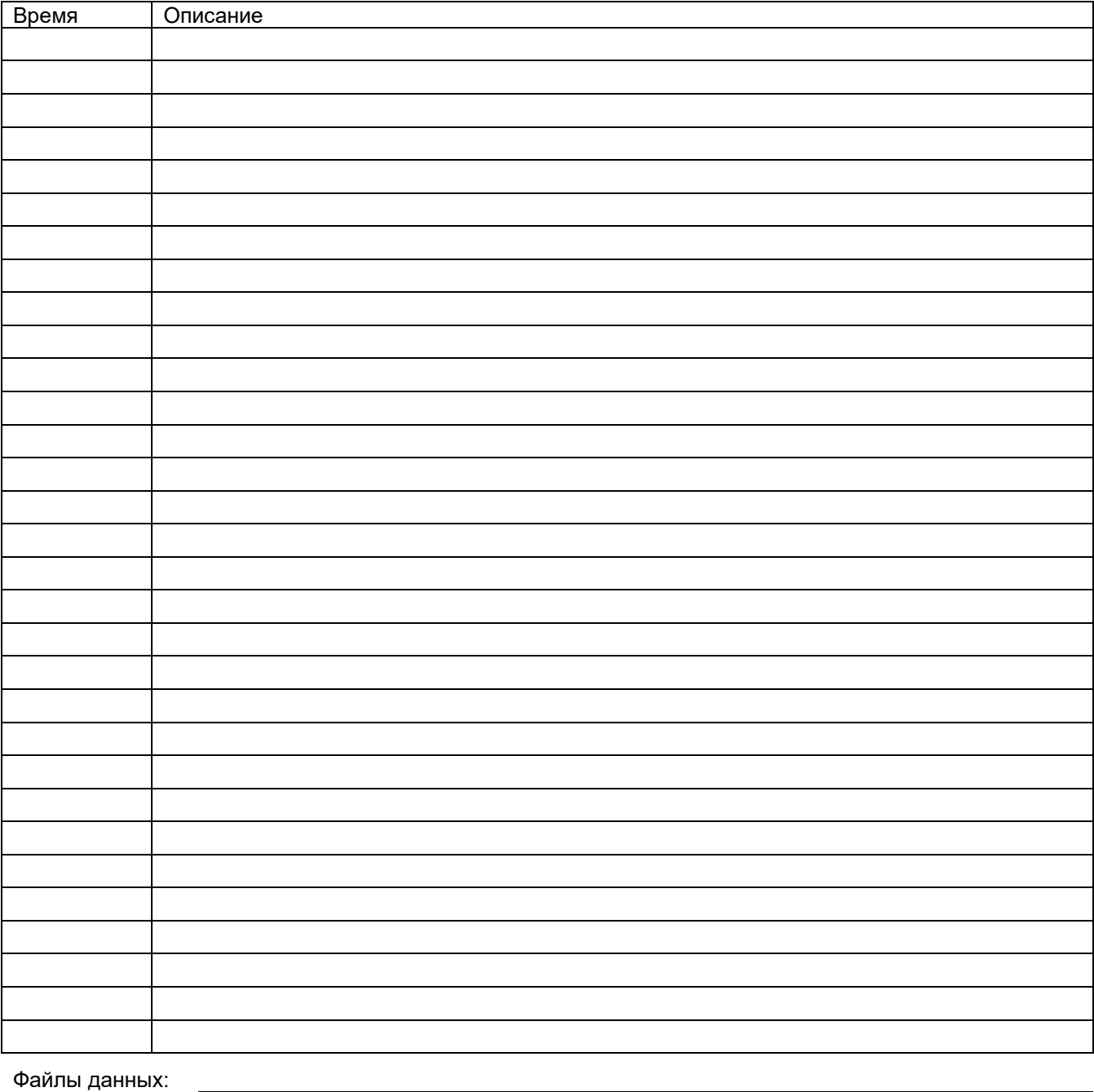

Файлы данных: Оператор

#### **Последовательность испытания и общий характер накопления данных (продолжение)**

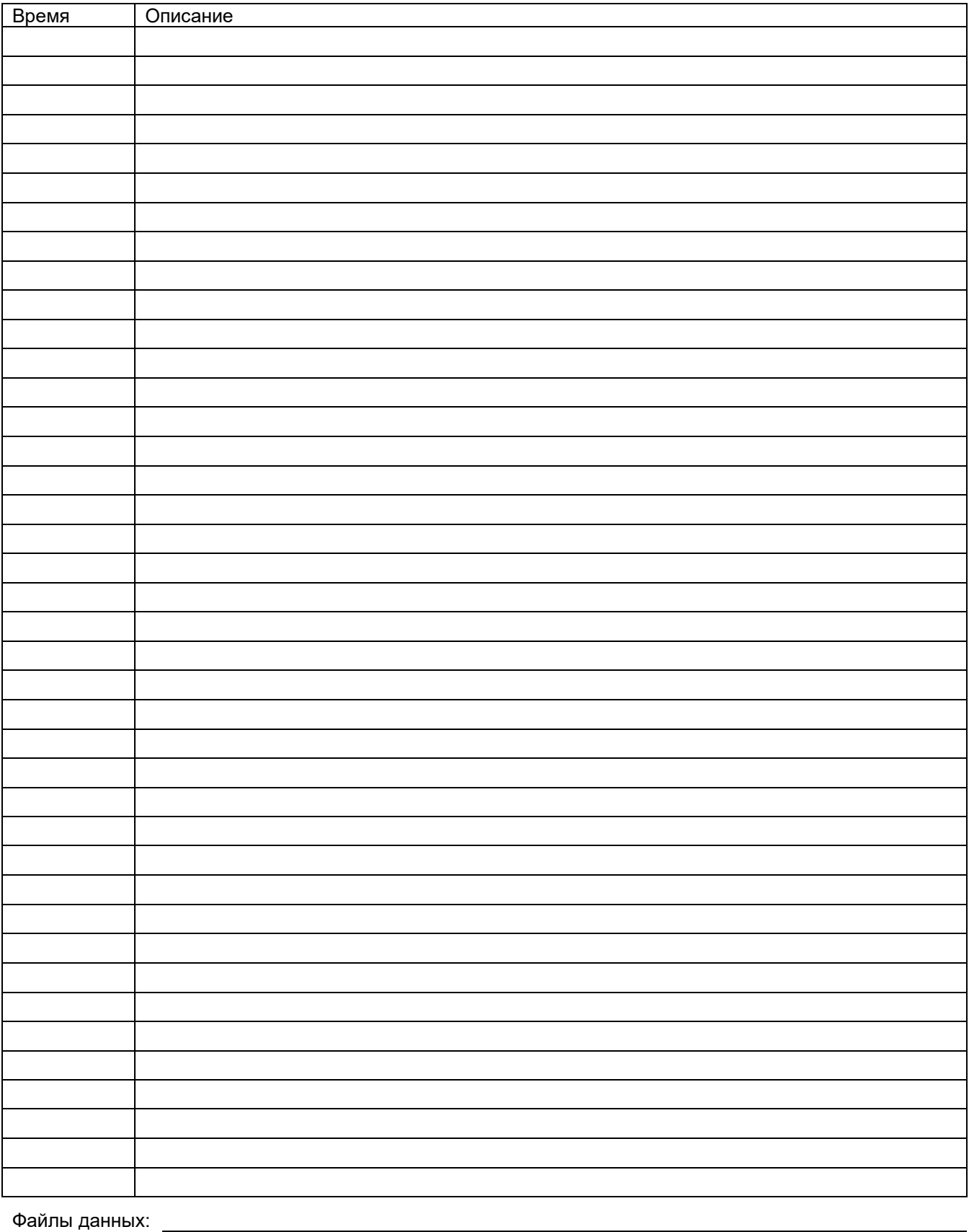

Оператор

### **5. График нагружения – планируемый и реальный**

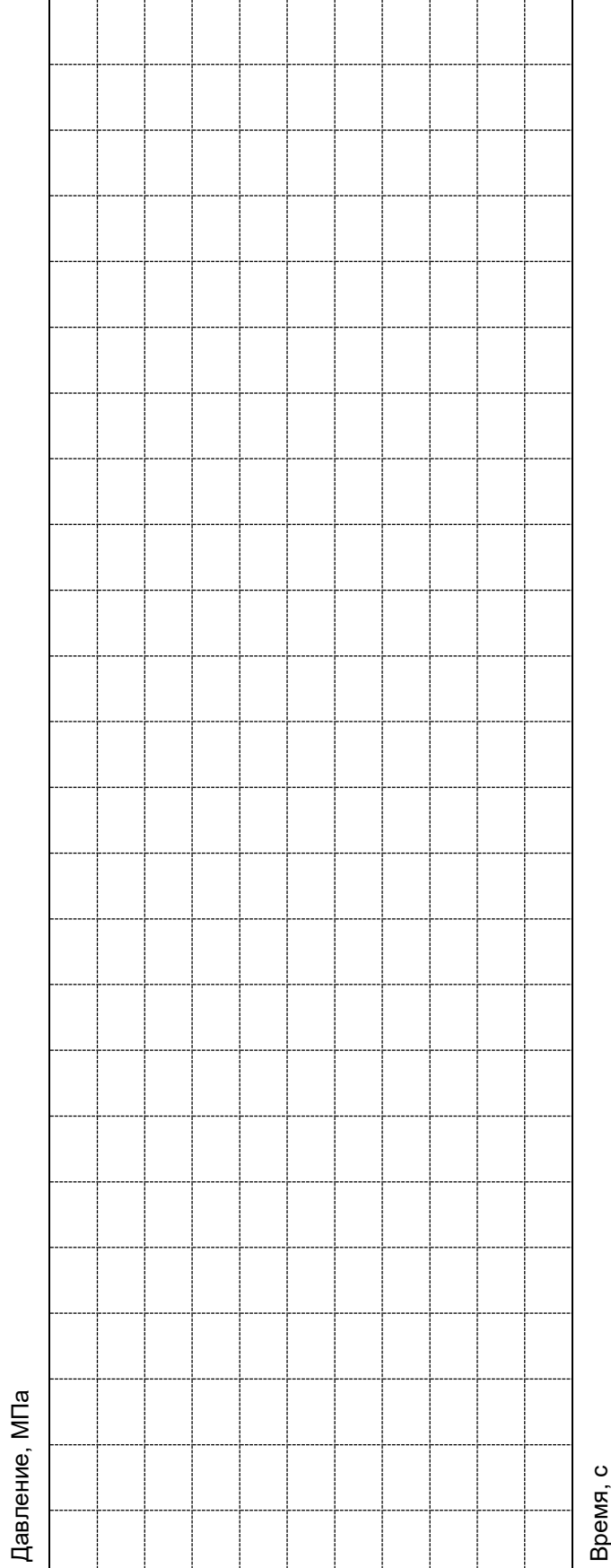

## **6. Предварительный анализ/обработка/фильтрация данных**

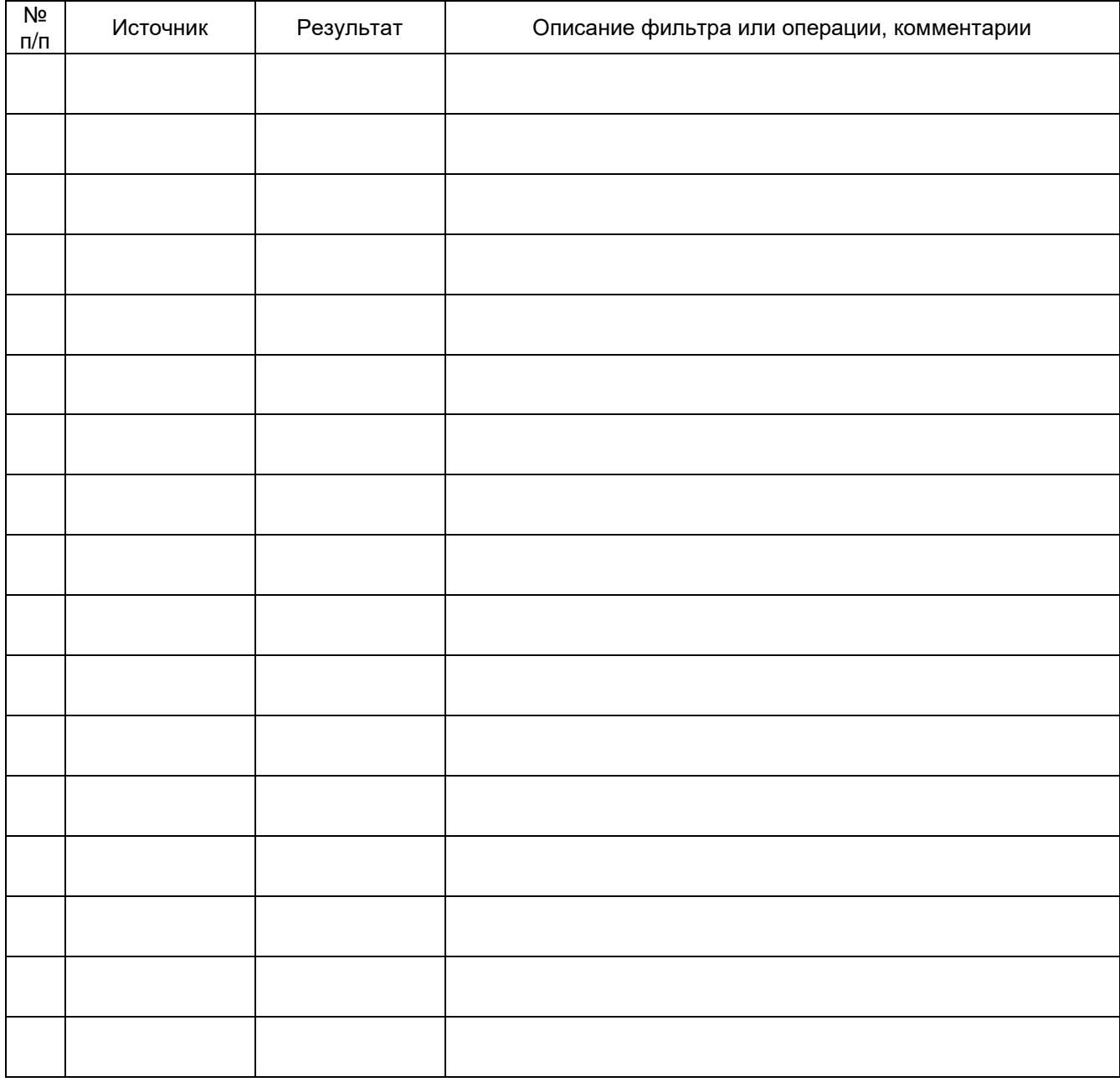

### **7. Резюме**

Оператор

### **Объект испытания**

### **1. Технологические особенности объекта**

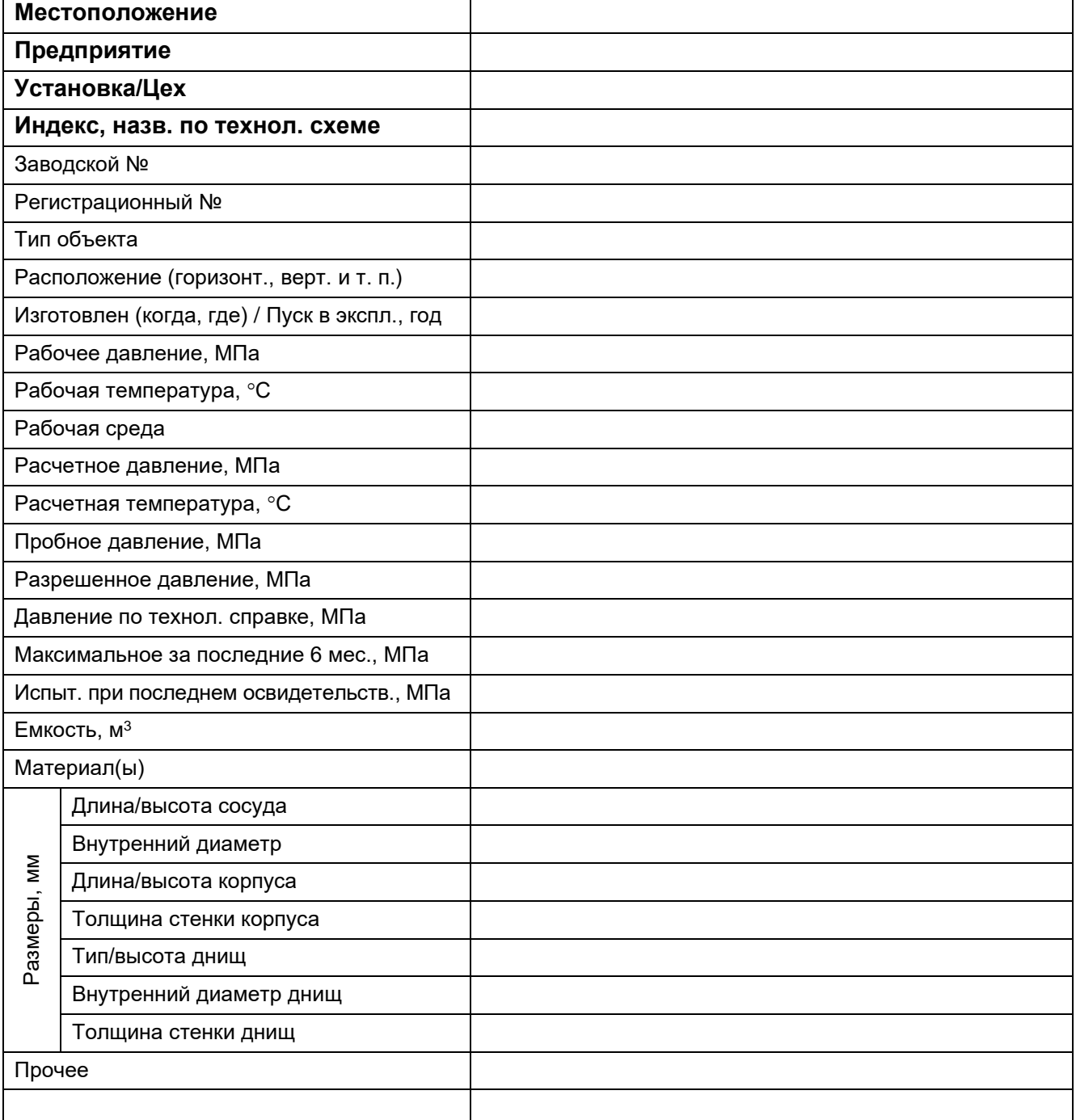

#### **2. Конструкционные особенности объекта (эскиз)**

#### **3. Предыстория объекта**

Когда и какие проводились испытания, исследования, время последнего испытания. Обнаруженные дефекты, заключения по ним и ремонтные мероприятия. Нарушения техпроцесса, имевшие место в процессе эксплуатации (перегрев корпуса, перенагружения и т. п.), принятые меры. Аварии и дефекты на аналогичных объектах.

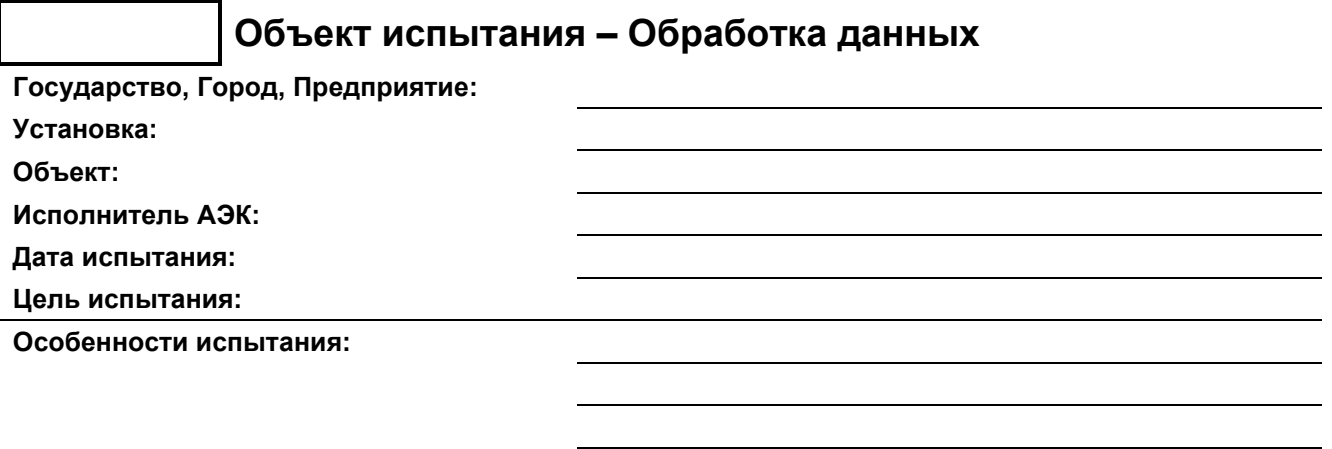

### **1. Протокол испытания и номера АЭ каналов**

### **2. Состояние объекта на момент испытания**

Характер текущих ремонтных работ: (загрузка-выгрузка катализатора, замена шпилек, сварочные работы, устранение окалины, ржавчины и т. п.). Состояние объекта к моменту испытания: (вмятины, трещины, выкрашивание, ржавчина, краска или другое покрытие, другие выявленные дефекты и особенности). Предыстория набора давления: (максимальное давление в течение 6 мес. перед испытанием, набор давления для устранения утечек перед испытанием).

### **3. Анализ/обработка/фильтрация данных**

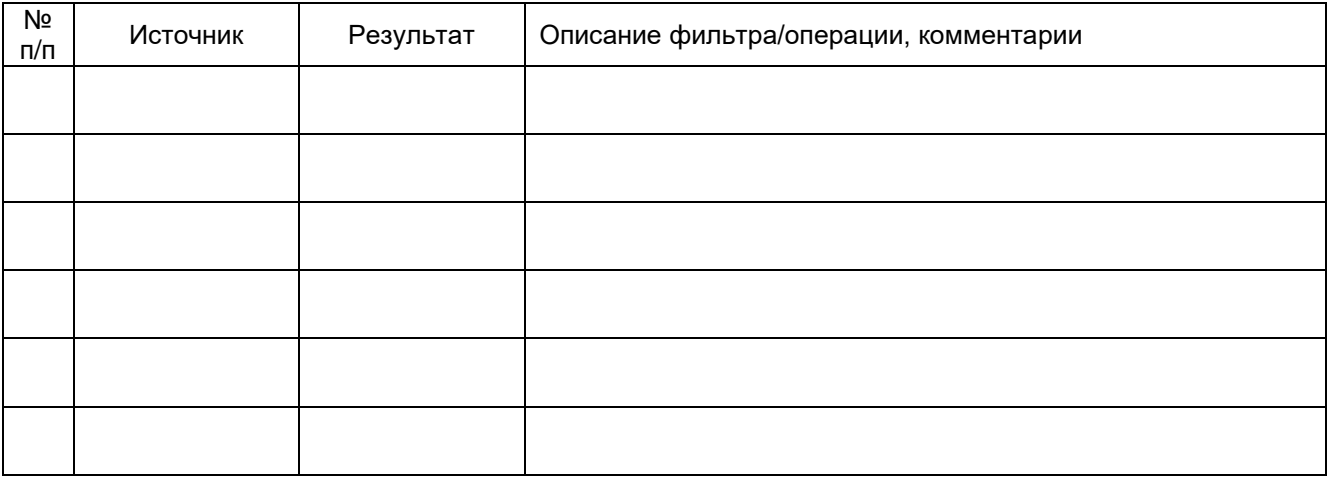

#### **4. Резюме**

### **5. Оценка состояния по результатам АЭК\***

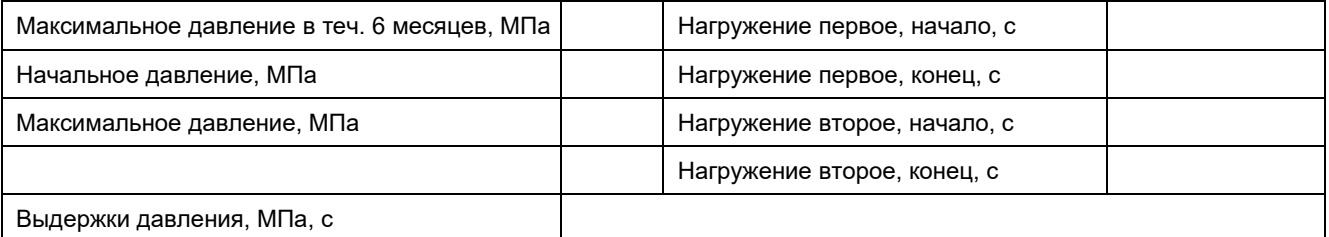

5.1. Выполнение критериев

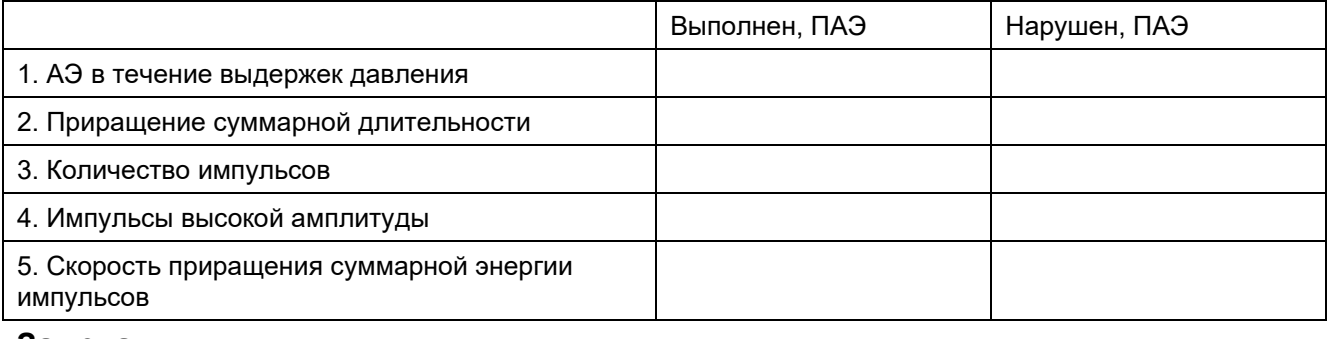

#### **Замечания**

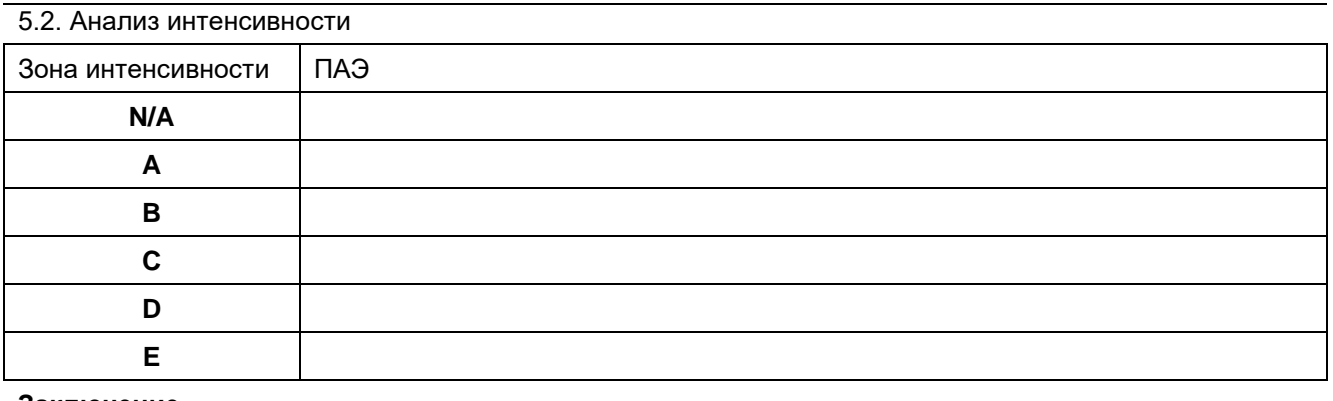

#### **Заключение**

#### **Дополнительные**

**мероприятия**

#### **Результаты**

Оператор

\* Содержание раздела зависит от применяемой системы критериев.

Приложение 1

#### **Таблица чувствительности каналов и предельных параметров импульсов**

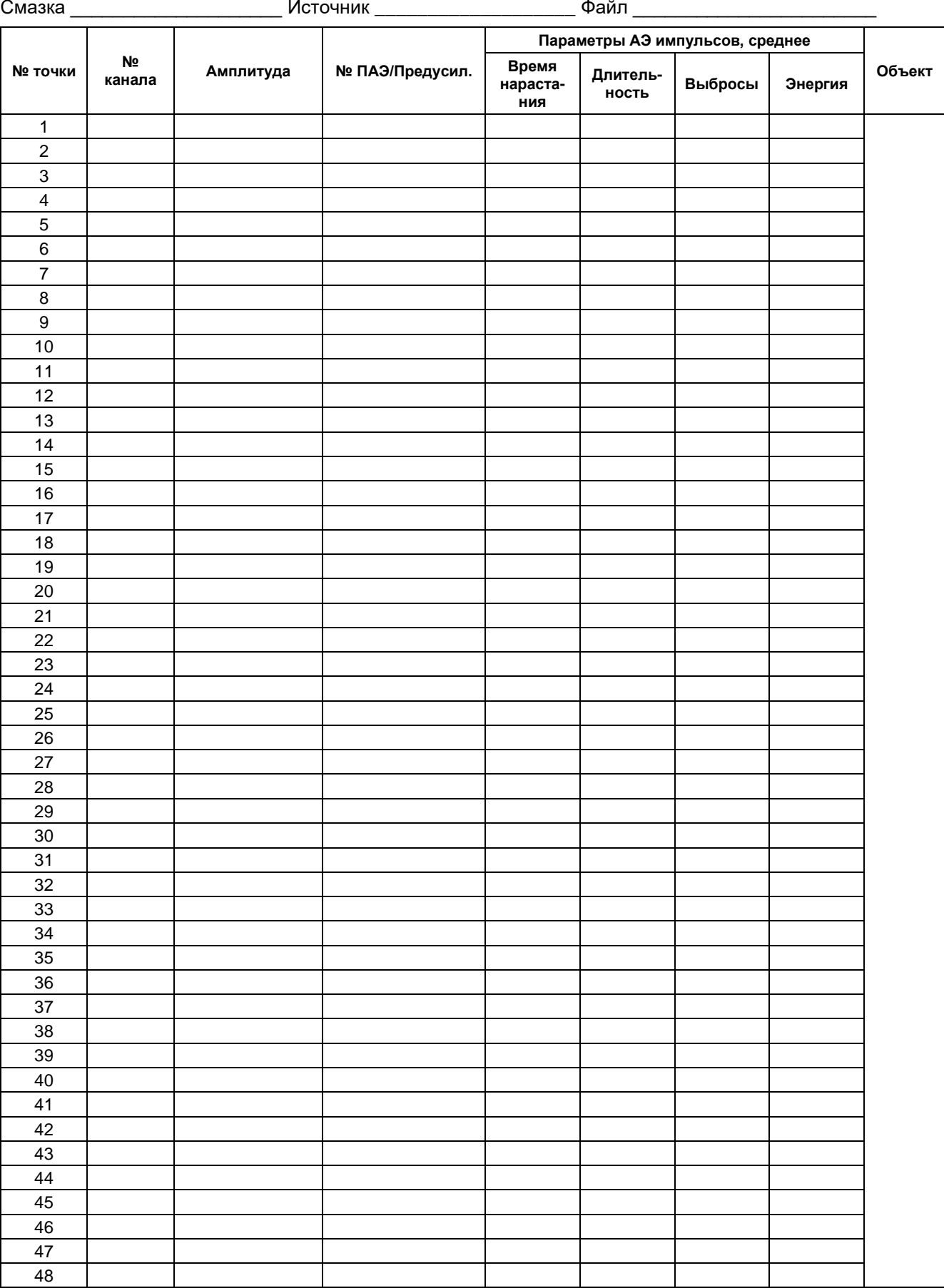

Приложение 2

#### **Акустические характеристики объекта АЭК**

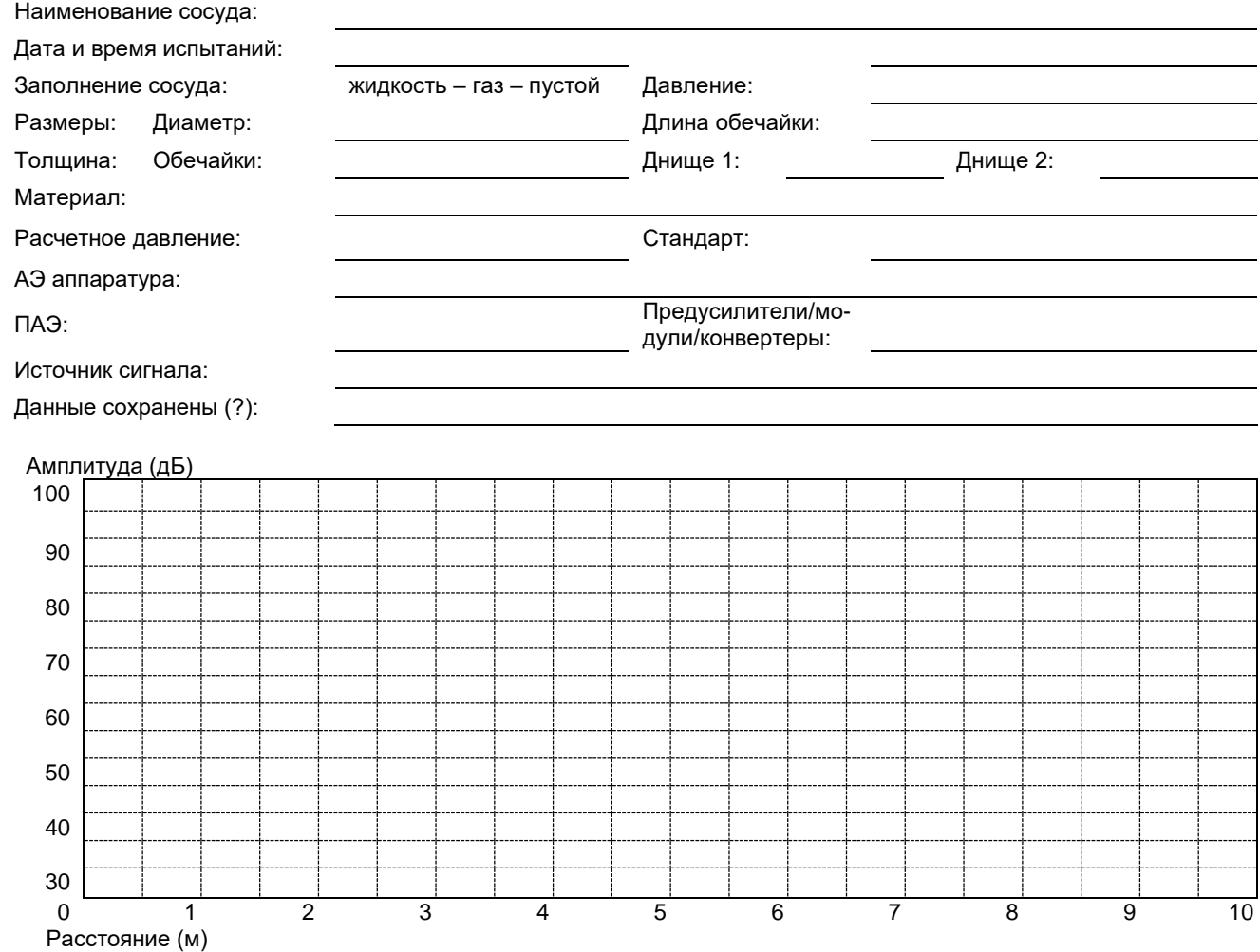

#### **Результаты определения параметров затухания и расположение преобразователей**

Место определения параметров затухания

Пороговое расстояние, м

Скорость звука в объекте, м/с

Порог при АЭК, дБ

Расстояние между соседними ПАЭ, м

РВП между соседними ПАЭ, мкс

Максимальная ΔТ между первым и последним импульсами события, мкс

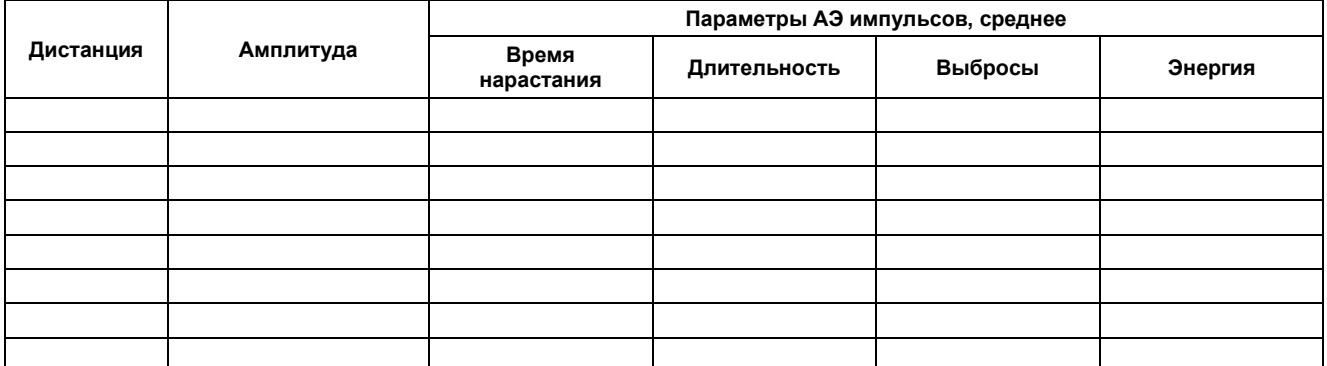

### **Приложение 5. Пример Программы работ «УТВЕРЖДАЮ»**

**«УТВЕРЖДАЮ»** Главный механик ОАО «Нефтегаз-НПЗ»

Технический директор ООО «АЭТест»

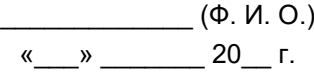

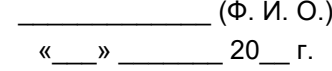

**ПРОГРАММА РАБОТ** по организации и проведению акустико-эмиссионного контроля

при пневматическом испытании ресивера водорода Е-4 цеха № 32 ОАО «Нефтегаз-НПЗ»

Настоящая Программа работ отражает мероприятия, проводимые Заказчиком (цех № 32 ОАО «Нефтегаз-НПЗ») по подготовке к выполнению акустико-эмиссионного контроля (АЭК), порядок и сроки проведения работ, обязанности участников работ как со стороны Исполнителя (лаборатория НК ООО «АЭТест»), так и со стороны Заказчика.

«Программа...» составлена в соответствии с требованиями ПБ 03-593-03 «Правила организации и проведения акустико-эмиссионного контроля сосудов, аппаратов, котлов и технологических трубопроводов».

Для проведения АЭК необходимо выполнить следующие организационные мероприятия:

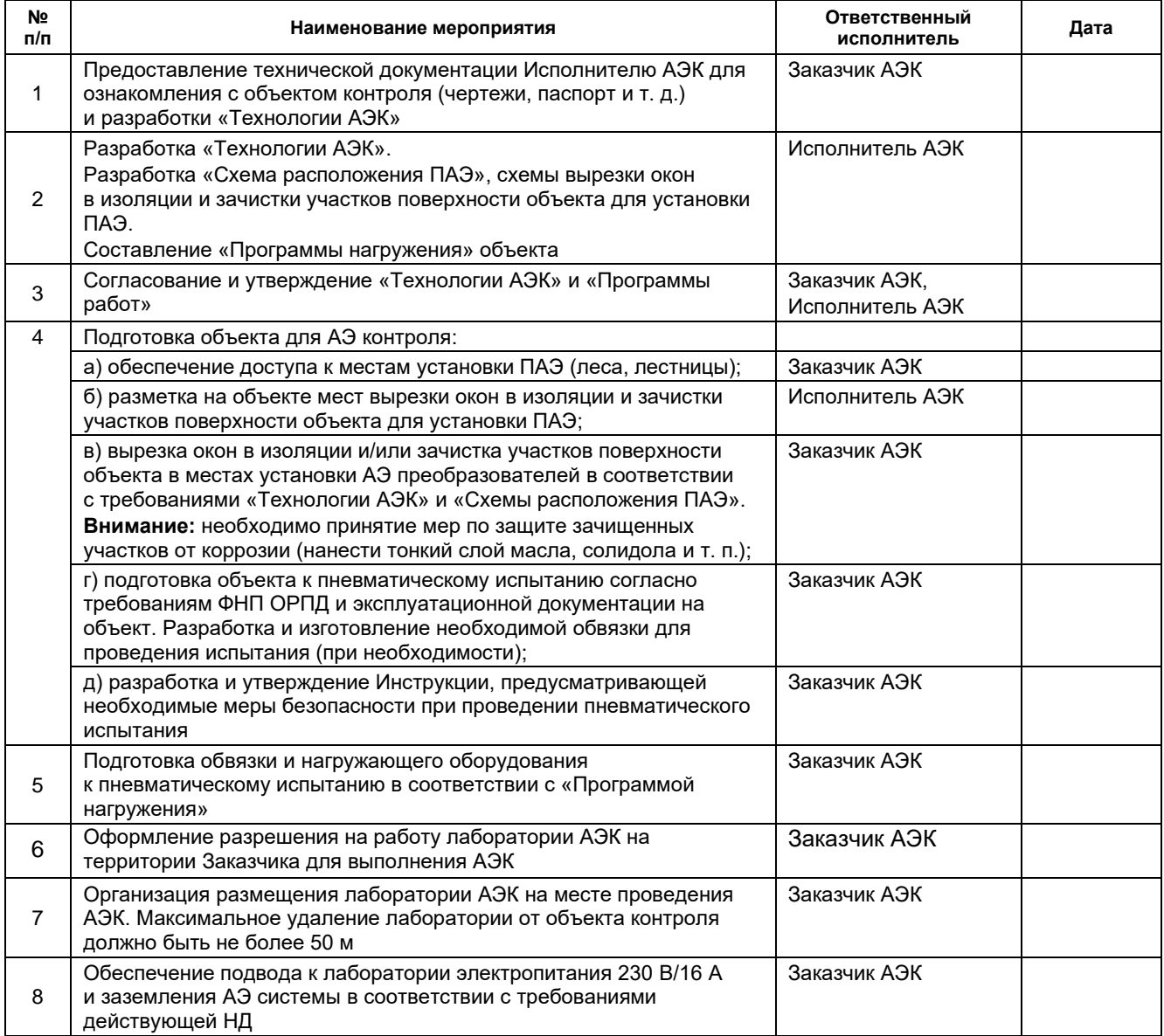

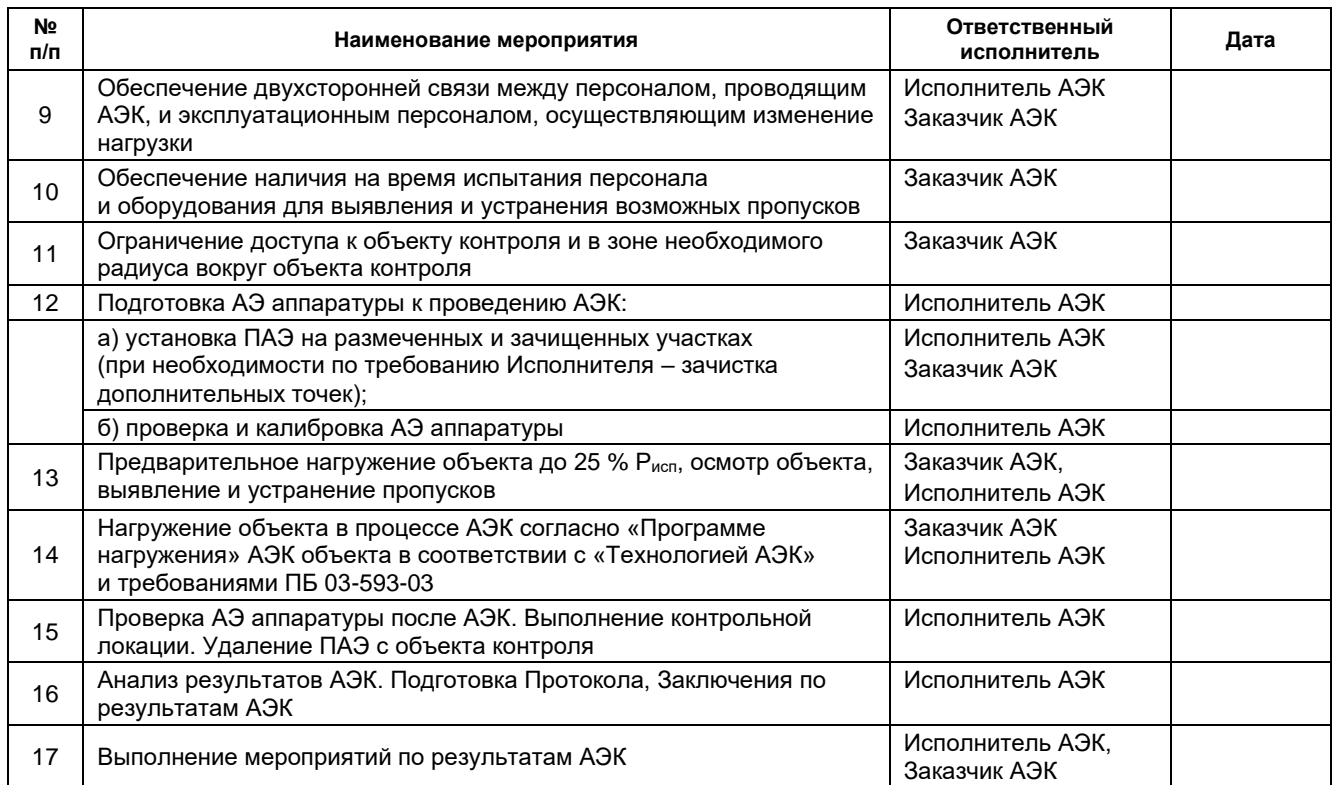

#### **От «ИСПОЛНИТЕЛЯ»**

Начальник лаборатории НК ООО «АЭТест» <u>[[See Configuration controlled</u> (Ф. И. О.)

(подпись, дата)

**От «ЗАКАЗЧИКА»**

Начальник цеха № 32 ОАО «Нефтегаз-НПЗ» и полницательно по так (Ф. И. О.)

(подпись, дата)

### **Приложение 6. Пример Технологии АЭК**

### **«УТВЕРЖДАЮ»**

Технический директор ООО «АЭТест»

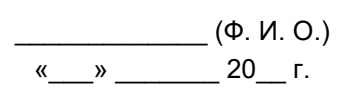

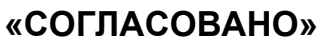

Главный механик ОАО «Нефтегаз-НПЗ»

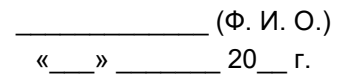

# **ТЕХНОЛОГИЯ**

### акустико-эмиссионного контроля ресивера водорода Е-4 цеха № 32 ОАО «Нефтегаз-НПЗ»

### **Разработал:**

Начальник лаборатории НК ООО «АЭТест»

(Ф. И. О.)  $\frac{1}{20}$  w  $\frac{20}{1}$  F.

ООО «АЭТест» – 20\_\_ г.

#### **1. Общие положения**

Настоящая «Технология...» определяет порядок, содержит требования и рекомендации, обеспечивающие подготовку и проведение акустико-эмиссионного контроля (АЭК) при пневматическом испытании (ПИ) ресивера водорода Е-4 цеха № 32 ОАО «Нефтегаз-НПЗ».

Целью контроля является сопровождение пневматического испытания, оценка технического состояния сосуда и выявление в его корпусе дефектов, склонных к развитию.

«Технология...» разработана в соответствии с положениями следующих нормативных документов:

- Федеральные нормы и правила в области промышленной безопасности «Правила промышленной безопасности при использовании оборудования, работающего под избыточным давлением», утвержденные приказом Ростехнадзора от 15.20.2020 № 536 (далее – ОРИД).
- ГОСТ Р 52727-2007 «Акустико-эмиссионная диагностика. Общие требования».
- ПБ 03-593-03. «Правила организации и проведения акустико-эмиссионного контроля сосудов, аппаратов, котлов и технологических трубопроводов», Москва, ГУП «Научно-технический центр по безопасности в промышленности Госгортехнадзора России», 2003 (справочное).

Термины, определения и обозначения, используемые в «Технологии...», соответствуют следующим документам:

- ГОСТ Р ИСО 12716-2009. Контроль неразрушающий. Акустическая эмиссия. Словарь.
- Система неразрушающего контроля. Виды (методы) и технология неразрушающего контроля. Термины и определения. Справочное пособие. Серия 28. Выпуск 4, Москва, ГУП «НТЦ Промышленная безопасность», 2003.

При подготовке технологии использовался методический документ «A-Line. Выполнение акустикоэмиссионного контроля. Практическое руководство».

#### **2. Схема применения акустико-эмиссионного метода контроля**

АЭК ресивера водорода Е-4 цеха № 32 ОАО «Нефтегаз-НПЗ» проводится с использованием следующих схем применения АЭ контроля, предусмотренных ГОСТ Р 52727-2007:

- согласно п. 5.9.5 метод АЭ применяется при пневматическом (гидравлическом) испытании в качестве сопровождающего метода, повышающего безопасность проведения испытания;
- согласно п. 5.9.1 проводится АЭ контроль объекта. В случае выявления источников АЭ в месте их расположения проводится контроль одним из регламентируемых методов неразрушающего контроля (ультразвуковым, радиационным, магнитным, проникающими веществами и другими, предусмотренными нормативно-техническими документами).

#### **3. Сведения о контролируемом объекте и средствах контроля**

Акустико-эмиссионному контролю подвергается ресивер водорода Е-4 цеха № 32 ОАО «Нефтегаз-НПЗ». Перечень и краткие характеристики испытываемого объекта (-ов) приведены в таблицах 3.1 и 3.2.

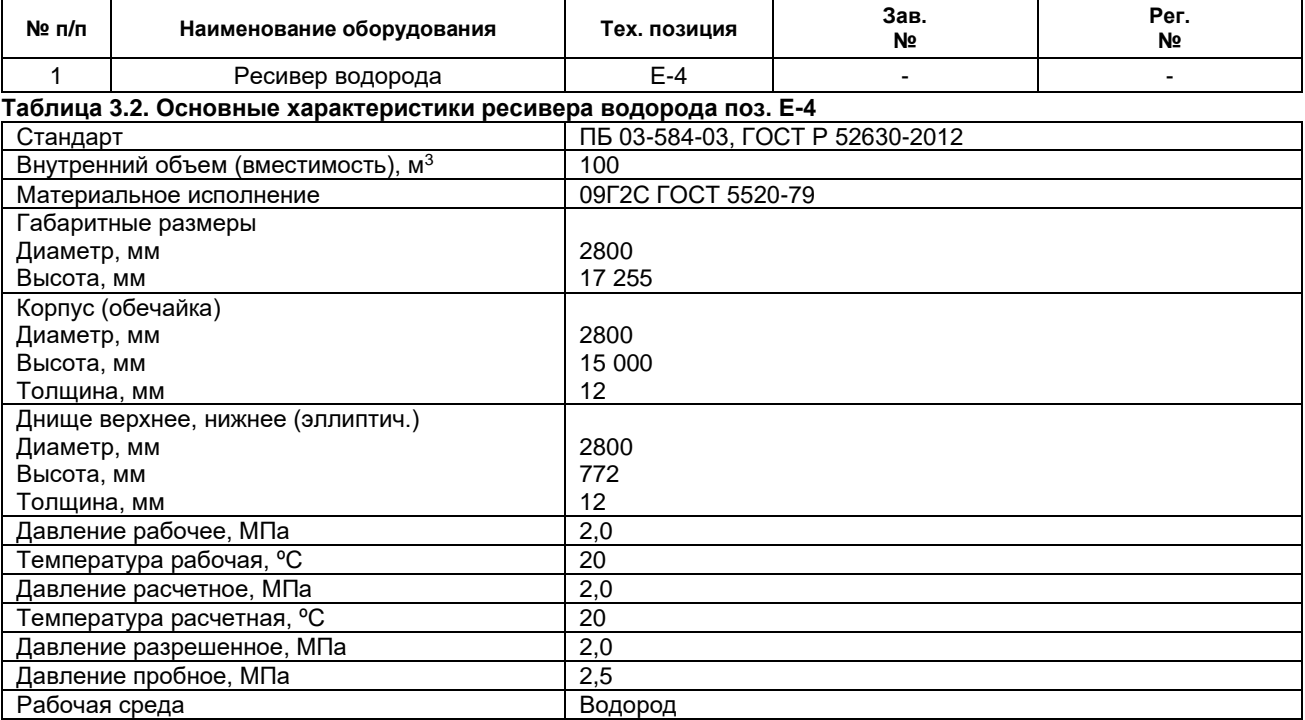

#### **Таблица 3.1. Перечень аппаратов цеха № 32 ОАО «Нефтегаз-НПЗ», подлежащих АЭК**

**Тип испытания** – пневматическое испытание.

#### **Тип и общая характеристика аппаратуры**

Для регистрации сигналов АЭ, анализа и оценки результатов АЭК используется многоканальная АЭ система «A-Line DDM-1» производства ООО «ИНТЕРЮНИС-ИТ» с преобразователями GT200 производства ООО «ГлобалТест».

Количество используемых каналов системы выбирается исходя из конкретных задач, поставленных Заказчиком АЭК, а также определяется затуханием сигналов АЭ в контролируемом объекте.

Основные параметры АЭ системы «A-Line DDM-1»

Исполнение: Ethernet box и управляющий компьютер

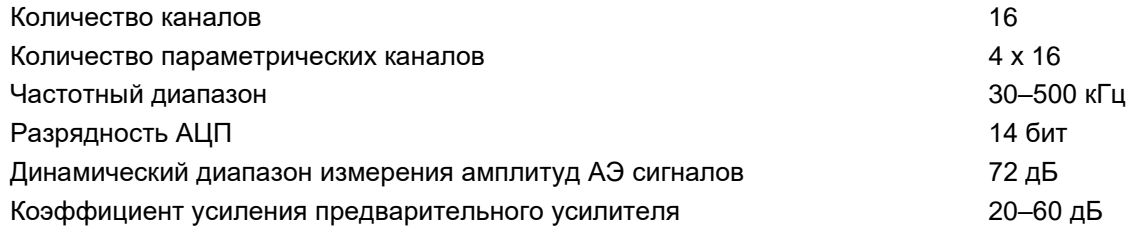

Применяемая АЭ система должна быть поверена в установленном порядке.

#### **Основные параметры ПАЭ**

Для регистрации сигналов АЭ используются пьезоэлектрические преобразователи GT200 с полосой пропускания 100–200 кГц. Параметры преобразователей сохраняют стабильность в температурном диапазоне от минус 50 до 120 ºС.

#### **Используемое программное обеспечение**

Для регистрации, обработки и анализа данных АЭК используется ПО:

• программное обеспечение АЭ системы «A-Line»;

пакет программ AE Workbench.

Могут быть предусмотрены иные средства обработки и визуализации зарегистрированной АЭ информации, определяемые используемой системой критериев и доступным ПО.

#### **4. Определение параметров контроля**

#### **4.1. Схема расположения ПАЭ и установка ПАЭ**

Схема расположения ПАЭ выбирается с учетом конфигурации и размеров объекта, расположения сварных швов и затухания АЭ сигналов (см. ниже) в контролируемом материале.

Перед проведением контроля, по требованию Исполнителя АЭК, расположение ПАЭ может быть уточнено или изменено.

Перед проведением АЭ контроля поверхность не теплоизолированных зон объекта должна быть очищена от грязи, окалины, отслаивающихся продуктов коррозии и краски. При установке ПАЭ на участках корпуса объекта с теплоизоляционным покрытием в изоляционном покрытии вырезаются окна размерами 200 х 200 мм (или снимается лист покрытия), полностью вынимается изоляционный материал, поверхность очищается от продуктов коррозии. В местах установки ПАЭ (или в центрах окон) углошлифовальной машиной с металлической щеткой, напильником, наждаком, шабером, ручным скребком и т. п. средствами, обеспечивающими ровную и гладкую поверхность, зачищается контактный участок диаметром ~50 мм и чистотой не хуже Rz 40.

В случае если АЭК проводится не сразу после зачистки, на поверхность контактного участка должен быть нанесен тонкий слой машинного масла или солидола.

Если контактный участок (вырезанное окно) попадает на сварной шов, участок сдвигается на 100 мм от сварного шва.

В случае невозможности расположения контактного участка в указанном месте допускается его смещение на расстояние до ±10 % от максимального расстояния между ПАЭ с уточнением нового местоположения ПАЭ.

ПАЭ устанавливаются на поверхность контролируемого объекта через слой контактной среды (смазка «Циатим-201», наносится непосредственно перед установкой ПАЭ) и удерживаются магнитными держателями.

Кабели, подключенные к ПАЭ, фиксируются липкой лентой к поверхности объекта или к иным элементам его конструкции для ограничения возможных перемещений.

При необходимости для проведения разметки, зачистки мест расположения, установки и калибровки ПАЭ Заказчик должен предусмотреть использование автомобильного гидравлического подъемника (АГП), установку лесов и/или наличие переносных лестниц. При установке лесов необходимо исключить возможность касания корпуса или изоляционного покрытия объекта для недопущения механических помех от процессов трения.

Предварительная схема размещения ПАЭ для ресивера водорода поз. Е-4 приведена на рисунке 4.1.

#### **4.2. Основные параметры контроля:**

Частотный диапазон 100–350 кГц

Калибровка на уровне  $95 \pm 3$  дБ

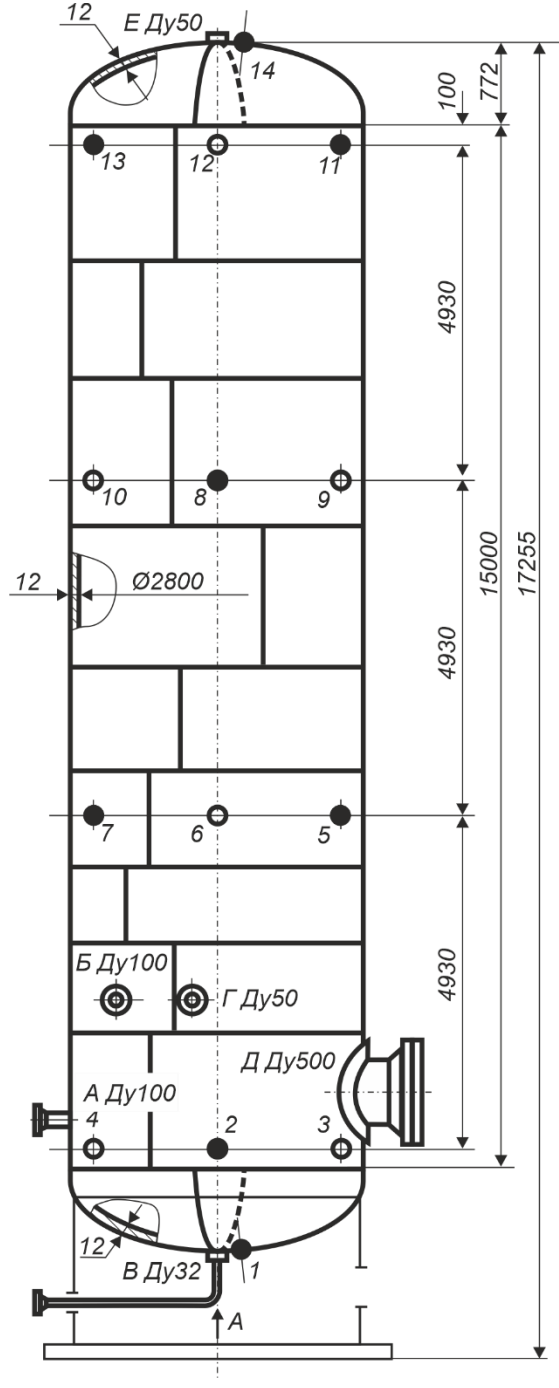

Порог 35–40 дБ

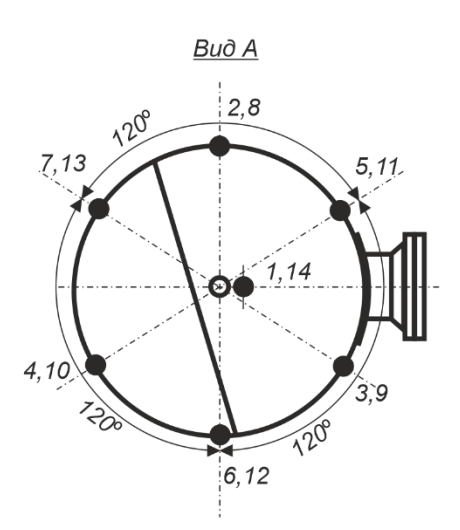

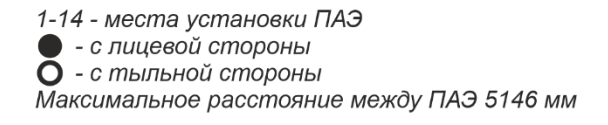

**Рис. 4.1. Предварительная схема расположения ПАЭ для ресивера водорода**

#### **4.3. Определение акустических параметров объекта контроля**

Акустические параметры объекта определяются в соответствии с положениями раздела 7.4 ГОСТ Р 52727-2007 и раздела 7 EN 14584. Должны быть определены максимально допустимое расстояние между ПАЭ и скорость распространения сигналов АЭ.

**Затухание** используется для определения допустимого порогового расстояния и локационной амплитуды источников АЭ (приложение А EN 14584). Для определения затухания выбирается представительная часть объекта, длиной 3–10 м, по краям устанавливаются два ПАЭ, после чего имитатор АЭ (источник Су – Нильсена) перемещают с шагом 0,25 м на дистанции 0–1 м и с шагом 0,5 м на дистанции до 10 м от первого ПАЭ по направлению ко второму, выполняя по 3–5 изломов стержня в каждой точке.

Регистрация АЭ данных выполняется на контрольном пороге при максимальной чувствительности АЭ системы. Для цилиндрического объекта измерение затухания проводится как вдоль образующей, так и по окружности, на расстоянии половины ее длины.

По завершении процедуры измерения затухания строится кривая затухания в координатах Амплитуда/Расстояние.

**Допустимое пороговое расстояние для планарной локации** определяется по данным затухания в соответствии с положениями раздела 7 EN 14584. В соответствии с положениями раздела 7.1.2 EN 14584 ПАЭ должны располагаться на таком расстоянии друг от друга, чтобы источник с амплитудой на K дБ меньше (табл. E.4-1 EN 13445-5), чем амплитуда имитатора Су – Нильсена, регистрировался не менее чем тремя ПАЭ и лоцировался с достаточной точностью в любой точке объекта. Иначе, расстояние между ПАЭ должно быть не больше расстояния, на котором сигнал от имитатора Су – Нильсена ослабляется до значения d<sub>мах</sub>, равного контрольному порогу плюс значение фактора К (такое значение также называется **порогом оценки**).

Для стали О9Г2С (корпус ресивера) К = 12 дБ, и, при условии, что пиковое значение непрерывных помех равно 24 дБ, контрольный порог A<sub>D</sub> будет составлять 30 дБ, а порог оценки – 42 дБ. Максимальное расстояние между ПАЭ определяется как точка пересечения кривой затухания и линии порога оценки (см. рис. 4.2).

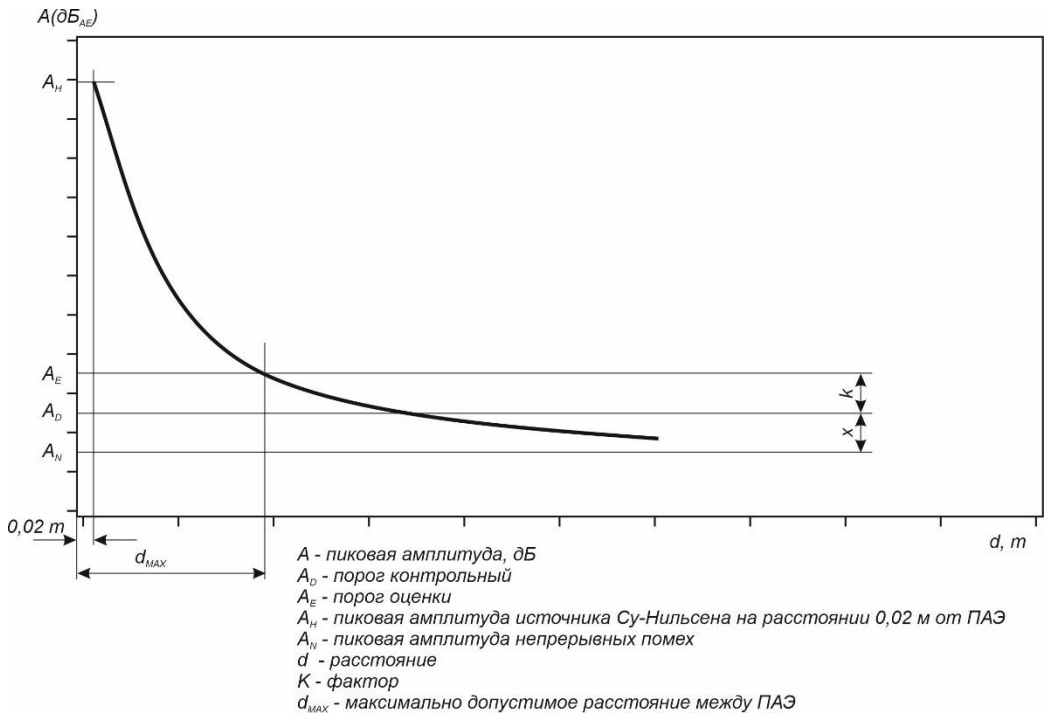

**Рис. 4.2. Предварительная схема расположения ПАЭ для ресивера водорода**

**Скорость распространения сигналов АЭ** – измерение скорости проводится для определения скорости распространения АЭ сигналов в материале – важнейшей характеристики объекта АЭК, необходимой для корректной локации источников АЭ.

Для измерения скорости распространения сигналов АЭ используются 2 ПАЭ, установленные на поверхности контролируемого объекта на расстоянии 5–10 м (рис. 4.3). Расстояние между преобразователями (L) измеряется рулеткой. Имитатор АЭ (источник Су – Нильсена) устанавливают на расстоянии 10–20 см от одного из них по линии, соединяющей преобразователи (вне группы).

Производится пять изломов стержня имитатора, определяется средняя РВП сигналов (ΔТ) на преобразователи и по формуле (4.1) вычисляется скорость распространения сигналов АЭ (С).

$$
C = \frac{L}{\Delta T}
$$

Значение скорости используется для определения координат источников АЭ.

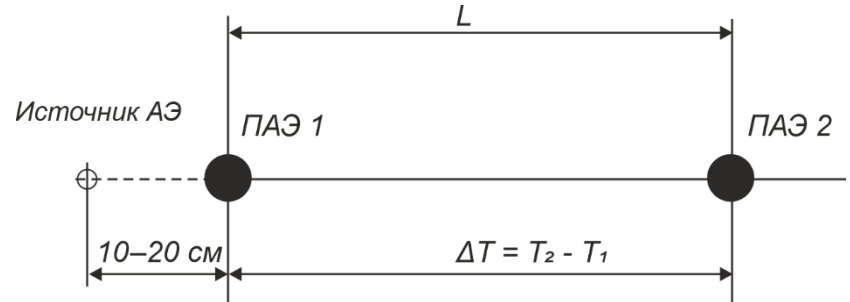

**Рис. 4.3. Схема определения скорости распространения сигналов АЭ**

**Калибровка АЭ аппаратуры** выполняется с целью проверки работоспособности каждого канала и всей системы. Калибровка выполняется сразу после установки ПАЭ на поверхность контролируемого объекта, после окончания АЭК, а также в случае длительных (более 24 часов) перерывов в процессе испытания. При этом для каждого АЭ канала записывается отклик от имитатора Су – Нильсена, находящегося на расстоянии 2–5 см от ПАЭ. Калибровка производится на уровне 95 ± 5 дБ, разброс чувствительности каналов не должен превышать ±3 дБ от уровня калибровки. Результаты калибровки каждого канала регистрируются в Рабочем протоколе АЭ испытания. Также рекомендуется в протоколе АЭ испытания фиксировать серийный номер ПАЭ и модуля/предусилителя.

Перед проведением АЭК производится также предварительная оценка параметров сигналов АЭ от имитатора.

**Проверка АЭ системы** должна проводиться перед началом и после завершения АЭК, в случае длительных перерывов в АЭК и может осуществляться с помощью имитатора АЭ сигналов – в 1–2 местах на каждом объекте контроля, так, чтобы был получен отклик от удара на всех установленных ПАЭ. Для проверки системы может использоваться специальный механический пружинный ударный инструмент. Также в качестве контрольной проверки системы может использоваться функция автоматическая калибрация АЭ системы.

#### **4.4. Помехи при проведении АЭК. Определение уровня помех**

Наличие помех при испытании является одним из основных факторов, ограничивающих применение и снижающих достоверность АЭК. Уровень помех при испытании не должен маскировать сигналы АЭ. Если величина фоновых шумов превышает допустимый уровень, то необходимо выявить источник шума и принять меры к исключению или уменьшению помехи.

На время проведения АЭК необходимо приостановить все посторонние работы на самом объекте контроля и вблизи него, исключить посторонние механические воздействия на контролируемый объект и прилегающие к нему механические конструкции (удары, перемещения, хождение людей, закрепить подвижные элементы объекта и т. п.), передвижение автотранспорта, проведение сварочных и монтажных работ, работу подъемно-транспортных механизмов. Наличие пропусков в разъемных соединениях испытываемых объектов недопустимо, т. к. даже незначительные пропуски являются мешающим фактором, исключающим возможность контроля близлежащих участков.

#### **Фактором, исключающим возможность проведения АЭК, являются атмосферные осадки (дождь, снег, град) и сильный ветер. В ряде случаев может потребоваться перенос испытания на другое время, с более подходящими погодными условиями.**

Уровень помех оценивается во время предварительного испытания в течение выдержки давления на минимально допустимом пороге аппаратуры.

**Уровень непрерывных** помех может быть оценен по амплитуде шума. Уровень непрерывных помех в любом случае не должен превышать 30 дБ.

**Уровень импульсных помех** оценивается по данным, зарегистрированным в течение 10-минутного периода выдержки давления во время предварительного испытания. Допустимый уровень импульсных помех определяется по следующим критериям:

- в течение 10 мин регистрируется не более 5 импульсов, превышающих назначенный для объекта порог оценки на один канал АЭ системы;
- амплитуда регистрируемых импульсов превышает порог оценки не более чем на 5 дБ;

(4.1)

(5.1),

- частота регистрации данных, превышающих порог оценки, не должна составлять более 3 импульсов в с на канал;
- длительность импульсов, превышающих порог оценки, не более 10 000 мкс.

При невозможности исключить или снизить уровень помех до допустимого уровня должны быть определены местоположение и параметры источника помехи. АЭК может быть выполнен только в случае однозначной идентификации и возможности исключения источника помехи при последующем анализе результатов АЭК.

Назначенное значение контрольного порога аппаратуры при АЭК должно быть на 12–20 дБ больше СКЗ и примерно на 6 дБ выше пиковых значений амплитуды шума, но не превышать назначенный для объекта порог оценки. Фактическое значение контрольного порога аппаратуры назначается в диапазоне 30–40 дБ.

Используемый частотный диапазон определяется применяемыми ПАЭ. Параметры АЭК определяются по результатам оценки уровня помех и заносятся в протокол АЭК.

#### **5. Процедура нагружения объекта акустико-эмиссионного контроля**

АЭК выполняется после завершения подготовительных работ по заданной Программе в процессе нагружения технологического оборудования внутренним давлением до заранее выбранной величины (пробного давления) и в процессе выдержек давления на определенных уровнях.

#### **5.1. Пробное давление**

В соответствии с положениями пункта 190 [\[2\]](#page-323-0) и раздела 6 «Руководства...» пневматическое испытание сосудов, работающих под давлением, должно проводиться пробным давлением, определяемым по формуле:

$$
P_{\rm IP} = \alpha P \frac{[\sigma]_{20}}{[\sigma]_t}
$$

где α = 1,15 (для ПИ);

Р – рабочее (или разрешенное – п. 431 ОРИД) давление объекта контроля, МПа;

 $[{\sigma}]_{20}$ ,  $[{\sigma}]_{t}$  – допускаемые напряжения для материала объекта соответственно при 20 °С и максимальной положительной расчетной температуре, МПа. Допускаемые напряжения принимаются в соответствии с положениями раздела 8 [\[10\]](#page-323-1). Отношение  $\lceil \sigma \rceil_{20}/\lceil \sigma \rceil_{t}$  принимается по тому из использованных материалов элементов сосуда, для которого оно является наименьшим, за исключением элементов крепежа.

#### **5.2. Программа нагружения**

Программа нагружения составляется специалистами АЭК совместно с лицом, ответственным за проведение испытаний в соответствии с положениями раздела 6 «Руководства...». В Программе нагружения с учетом пробного давления определяются скорость нагружения, продолжительность и уровни нагрузки на выдержках давления. Перед началом испытания Программа нагружения доводится до сведения всех специалистов Заказчика и Исполнителя, участвующих в АЭК. В процессе испытаний по требованию специалистов АЭК Программа нагружения может быть скорректирована или изменена.

Программа нагружения предусматривает предварительное и рабочее испытания.

Во время предварительного испытания (0 ÷ 0,25 Рисп) должна быть завершена подготовка АЭ системы, выявлены, оценены и исключены (ограничены) возможные помехи, согласованы действия персонала, проводящего АЭК и осуществляющего нагружение. Процедура предварительного испытания описана в разделе 5.3.

Рабочее испытание проводят при нагружении от 0,25 Рисп до Рисп. На данном участке нагружения выполняются промежуточные выдержки продолжительностью 10 мин (рекомендуемые уровни выдержек давления: 0,5 РРАБ, 0,75 РРАБ, 1,0 РРАБ) и выдержка на пробном давлении. Продолжительность выдержки на пробном давлении должна составлять не менее 15 мин.

Если результатом особенностей конструкции объекта АЭК и/или испытания является повышенная активность на выдержках давления, то продолжительность выдержек может быть увеличена до 30 мин.

Нагружение объекта должно проводиться плавно со скоростью, при которой не регистрируются помехи, превышающие допустимый уровень (см. раздел 5.4).

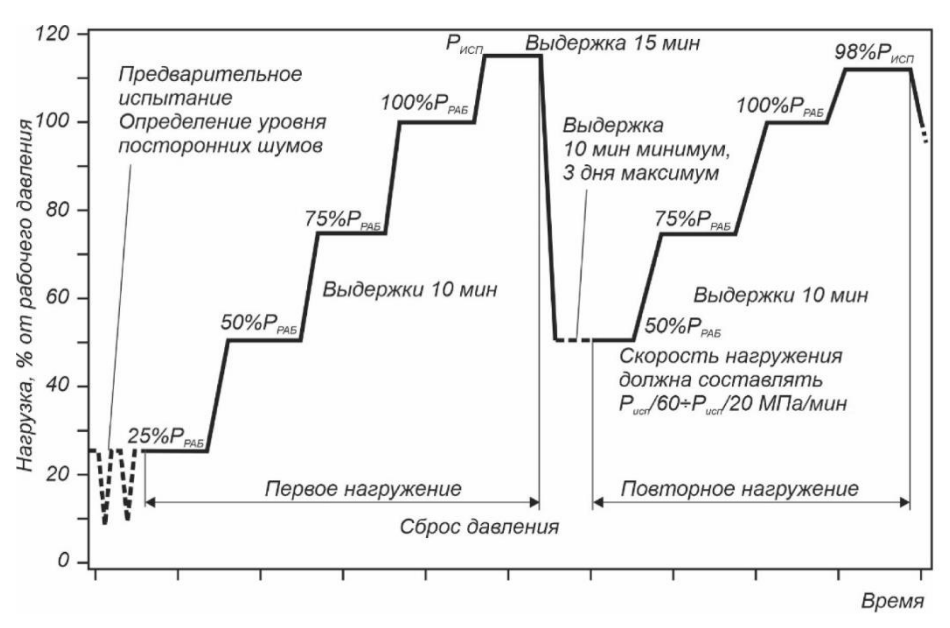

**Рис. 5.1. Типовой график нагружения**

Если при первом нагружении выявлены активные или критически активные источники АЭ (класс II и III – ГОСТ Р 52727-2007), получены неопределенные данные, выполняется сброс давления до 0,75 Рисп, выдержка продолжительностью 10 мин и повторный подъем давления до 0.98 Рисп с промежуточными выдержками продолжительностью 10 мин на тех же уровнях, что и при первом нагружении, и выдержкой продолжительностью 10 мин на уровне 0,98 Рисп, с последующим сбросом давления.

Программа испытания для ресивера водорода приведена ниже, на рисунке 5.2.

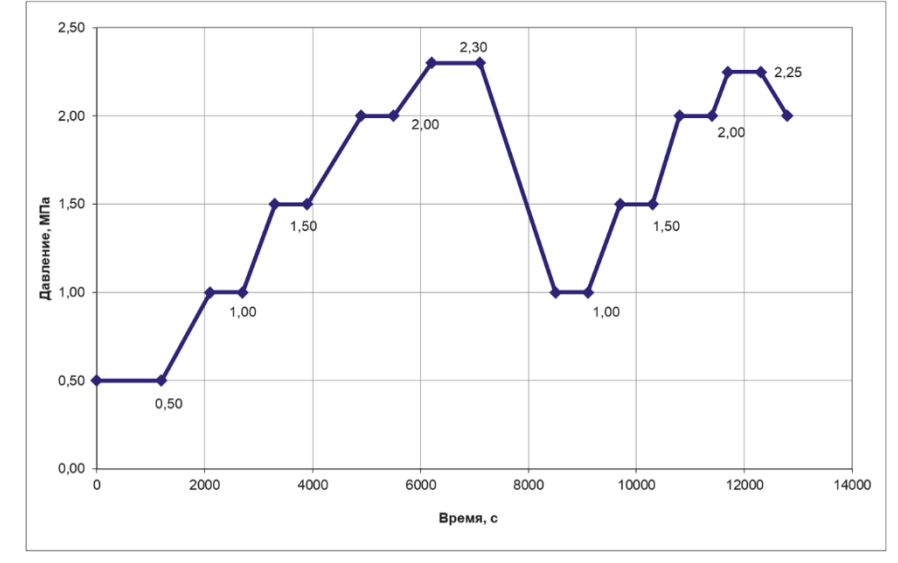

**Рис. 5.2. Планируемый график нагружения при пневмоиспытании ресивера водорода Е-4**

#### **5.3. Предварительное испытание**

Этап предварительного испытания включает циклическое нагружение в диапазоне 0÷0,25 Р<sub>РАБ</sub>. Количество циклов должно быть не менее двух. В конце предварительного испытания выполняется выдержка давления продолжительностью 15–30 мин для записи и анализа помех и шумов.

На этапе предварительного испытания:

- проводится запись и оценка уровня шумов, выявляются и исключаются (ограничиваются) источники помех, связанные с системой нагружения, трением на опорах и пр. (см. раздел 4.4);
- выполняется окончательная проверка работоспособности всего аппаратного комплекса, уточняются и корректируются основные параметры АЭК (см. раздел 4.3);
- согласовываются и проверяются действия персонала, проводящего АЭК, и персонала, осуществляющего нагружение.

#### **5.4. Скорость нагружения и сброса давления**

Рекомендуемая скорость изменения давления составляет Рисп/60 ÷ Рисп/20 МПа/мин как для набора, так и для снижения давления.

Допускается проводить АЭК при скорости нагружения Рисп/240 ÷ Рисп/60 и Рисп/20 ÷ Рисп/10 МПа/мин.

В любом случае скорость нагружения ограничивается уровнем шума от процессов дросселирования и перетока рабочей среды.

Система аварийного сброса давления должна предусматривать возможность принудительного снижения давления со скоростью Рисп/60 ÷ Рисп/20 МПа/мин.

Не рекомендуется проводить АЭК при скорости нагружения менее Рисп/240 МПа/мин и не допускается проводить АЭК при скорости нагружения более Рисп/10 МПа/мин.

#### **5.5. Требования к нагружающим устройствам**

Нагружение объекта АЭК осуществляется с использованием специального оборудования – компрессорной станции или от заводской сети азота высокого давления. Система нагружения должна удовлетворять требованиям низкого уровня механических шумов и предусматривать возможность немедленного сброса давления по требованию персонала, проводящего АЭК. Система нагружения подготавливается и обслуживается специалистами Исполнителя АЭК.

В качестве рабочей среды при пневматическом испытании используется азот. Запорно-регулирующую арматуру, используемую для осуществления выдержек давления, рекомендуется монтировать на расстоянии не ближе 5–10 м от объекта контроля. Для предотвращения эффекта «свистка» рекомендуется подавать давление не непосредственно в объект контроля, а в подводящий трубопровод большого диаметра (с условным диаметром не менее 80 мм). При подаче давления для акустической и механической «развязки» рекомендуется использовать шланг высокого давления.

Особое внимание следует уделить подбору скорости нагружения, который осуществляется регулировкой запорной/регулирующей арматуры при взаимодействии специалистов, отвечающих за нагружение объекта, и специалистов, отвечающих за проведение АЭК.

Местоположение и параметры запорно-регулирующей арматуры, посредством которой осуществляется нагружение, снижение и аварийный сброс давления должны быть определены в инструкции по проведению пневмоиспытаний.

#### **5.6. Требования к манометрам и датчикам давления**

Давление при испытании должно постоянно контролироваться не менее чем двумя манометрами и датчиком давления, подключенным к АЭ системе. Оба манометра выбираются одного типа, предела измерения, цены деления, одинаковых классов точности. Для удобства наблюдения и выполнения норм техники безопасности отбор давления должен быть выполнен красномедной трубкой и подведен к манометрической сборке, расположенной в непосредственной близости от места установки АЭ аппаратуры. Класс точности манометров должны быть не ниже 1,5, пределы измерения выбираются так, чтобы при пробном давлении стрелка манометра находилась во второй трети шкалы.

#### **6. Проведение пневматического испытания**

#### **6.1. Испытание**

После выполнения всех этапов подготовки к АЭК АЭ система должна быть настроена для проведения АЭК, переведена в режим регистрации данных, далее производится регистрация данных в течение 10–15 мин на начальном давлении и после этого, по команде руководителя группы АЭК, начинается нагружение.

Нагружение должно проводиться в соответствии с положениями разделов 6–9 Руководства, по заданной Программе нагружения, при строгом соблюдении всех ее требований (см. раздел 5.2 настоящей Технологии).

Нагружение является наиболее ответственной частью АЭК и проводится при полном взаимодействии специалистов Заказчика, отвечающих за нагружение объекта, и специалистов, выполняющих АЭК. Обе группы должны быть обеспечены радиостанциями. Связь между группами должна быть проверена и отработана до начала испытания.

Руководителем группы АЭК должен быть проведен инструктаж о взаимодействии в различных ситуациях при проведении АЭК.

Все действия по нагружению объекта должны осуществляться по указаниям руководителя группы АЭК или лица, его замещающего, подтверждаться персоналом, отвечающим за нагружение.

Самостоятельные действия персонала Заказчика по нагружению объекта контроля должны быть исключены. Любые перемещения по зоне АЭК должны осуществляться только после согласования с руководителем группы АЭК.

Изменение параметров регистрации при нагружении должно проводиться до достижения рабочего давления. Любые изменения параметров регистрации после достижения рабочего давления должны проводиться только в течение дополнительных выдержек нагрузки.

Для оперативного наблюдения за поступающей информацией при АЭ контроле и ее анализе используется как табличное представление данных, так и следующие графические зависимости:

- изменение параметра нагружения во времени;
- координаты источников АЭ сигналов;
- амплитуда (количество выбросов...) во времени (корреляция);
- графики накопления количества импульсов (количества выбросов...) от времени;
- количество выбросов и/или длительность/амплитуда (корреляция);
- распределение суммарного количества импульсов АЭ, суммарной энергии по каналам;
- амплитудное распределение импульсов АЭ.

Регистрация данных с записью в соответствующий файл должна производиться на всех стадиях пневматического испытания – на наборе давления, сбросе, повторном наборе, снижении давления до расчетного.

При необходимости временного прерывания испытания или изменения параметров регистрации необходимо прервать нагружение, остановить АЭ систему (выполнив команду «Пауза»), выполнить необходимые изменения и продолжить регистрацию данных.

Задачей АЭК при первом нагружении является регистрация критически и катастрофически активных источников АЭ (класс III и IV – см. приложение 1 [\[8\]](#page-399-0)).

В случае выявления в ходе испытания катастрофически активных источников АЭ (класс IV) нагружение должно быть остановлено, объект контроля должен быть разгружен (либо полностью, либо частично – до величины, при которой класс источника АЭ снизится до уровня II или III класса) и испытание должно быть либо прекращено, либо выявлен источник АЭ и оценена безопасность проведения испытания.

Величина давления, при достижении которого начинается сброс, а также величина давления, до которого производится сброс, определяется специалистами, проводящими АЭК, в зависимости от конкретной ситуации.

Если сброс давления (например, в случае выявления катастрофически активных источников АЭ) выполняется от уровня давления меньшего Рисп, то после выявления источника АЭ и оценки безопасности испытания повторный подъем давления до уровня Рисп выполняется в соответствии с программой нагружения, с теми же выдержками и требованиями к скорости нагружения.

В случае регистрации катастрофически активных источников на повторном подъеме давления специалисты, проводящие испытания, должны проанализировать зарегистрированную информацию и принять решение о прекращении или продолжении испытания.

#### **6.2. Рабочий протокол АЭК**

При проведении АЭ испытания специалистами, проводящими АЭ контроль, ведется Рабочий протокол. В Рабочем протоколе отмечаются:

- время начала испытания с указанием давления;
- время и давление, при котором оценивался уровень фоновых шумов;
- время и давление, при котором начинались и заканчивались выдержки;
- время и давление, при котором наблюдались шумы и помехи во время испытаний, их вероятные причины;
- время, давление и причины вынужденного прекращения нагружения, изменения графика нагружения;
- изменения параметров АЭК (изменения порогов, замены ПАЭ и т. п.);
- любые ситуации, влияющие на ход испытания (отказы или неполадки в системе нагружения, инциденты и аварийные ситуации в работе АЭ системы и т. п.).

Время начала и окончания выдержек, подъемов и сбросов нагрузки регистрируется по показаниям часов АЭ системы с точностью до 5 с и отмечается маркерами в файле данных.

#### **6.3. Завершение пневматического испытания**

После выполнения испытания в соответствии с Программой нагружения (по завершении выдержки на максимальном давлении или по завершении выдержки 98 % от максимального давления при повторном нагружении) и снижения давления до расчетного регистрация данных завершается последовательным выполнением команд «Пауза» и «Стоп».

После снижения давления до расчетного (2,0 МПа) проводится контрольная проверка АЭ системы в соответствии с процедурой, описанной в разделе 4.3 настоящей Технологии, и предварительная оценка зарегистрированных данных. При необходимости выполняется контрольная (адаптивная) локация выявленных источников АЭ.

На расчетном давлении представителем Заказчика совместно с Исполнителем АЭК производится визуальный осмотр объекта, всех его разъемных и сварных соединений. Объект считается выдержавшим пневматическое испытание, если результаты АЭК удовлетворительные и не обнаружено:

- видимых остаточных деформаций;
- падения давления по манометру;
- признаков разрыва и пропусков в сварных соединениях и на основном металле;
- пропусков в разъемных соединениях.

Выявление негерметичности и ее оценка при пневматических испытаниях сосуда производится акустикоэмиссионным методом, как наиболее чувствительным, основанным на индикации ультразвуковых акустических волн, возбуждаемых при вытекании газа через сквозные поры и щели, и, дополнительно, может контролироваться манометрически, посредством регистрации изменения давления газа за определенный промежуток времени, а также обмыливанием соединений.

После осмотра давление в колонне сбрасывается до нуля.

#### **Внимание:**

Местное охлаждение при опустошении оборудования во время пневматических испытаний может привести к охрупчиванию материала. Эта опасность должна быть сведена к минимуму. Для этого необходимо избегать резких изменений скорости потока на входе и выходе клапанов и штуцеров.

#### **6.4. Завершение АЭК**

После завершения АЭК АЭ система должна быть выключена, обесточена перед демонтажом и помещена в транспортировочную тару; ПАЭ и магнитные держатели должны быть удалены с поверхности объекта, очищены от смазки и помещены в упаковочные ящики.

Рекомендуется сверить количество и номера использованных ПАЭ и предусилителей/модулей с перечнем оборудования.

Кабели должны быть очищены от грязи, смотаны в бухты или намотаны на катушки. После завершения АЭК необходимо выполнить контрольный осмотр объекта с целью проверки отсутствия забытых приборов.

#### **6.5. Оценка результатов АЭК в ходе испытания**

Окончательные результаты АЭК могут быть получены после обработки и последующего анализа информации, зарегистрированной в процессе АЭ испытания.

Непосредственно в ходе испытания и непосредственно после АЭК должно быть:

- оценено качество работы АЭ системы, наличие и уровень помех;
- выявлены возможные критически и катастрофически активные источники АЭ (классы III и IV ГОСТ Р 52727-2007);
- выполнены контрольные локации выявленных источников АЭ.

Важнейшей задачей АЭК является своевременное выявление критически и катастрофически активных источников АЭ (классы III и IV – ГОСТ Р 52727-2007).

Критериями наличия источников АЭ классов III и IV являются:

- экспоненциальный рост по ходу испытания количества импульсов, их суммарного количества выбросов, амплитуды или энергии, регистрация событий с высокой амплитудой, энергией;
- наличие повышенной АЭ активности на выдержках давления;
- значение коэффициента Фелисити (F) более 0,85 (при повторном нагружении импульсы АЭ не должны регистрироваться до давления, составляющего 85 % от давления первого нагружения). АЭ при повторном нагружении свидетельствует о наличии значительных дефектов;
- наличие повышенной АЭ активности при повторном нагружении;
- наличие источников с высокой концентрацией лоцированных событий АЭ.
- В случае выявления в ходе испытания нарушения одного из этих критериев необходимо:
- зарегистрировать и следить за развитием ситуации в процессе выполнения АЭК;
- предпринять меры по подготовке возможного сброса нагрузки.

В случае выявления в ходе испытания нарушения двух и более критериев нагружение должно быть остановлено. В этом случае объект контроля должен быть разгружен (либо полностью, либо частично – до величины, при которой класс источника АЭ снизится до уровня II или III класса) и испытание либо прекращено, либо выяснен источник АЭ и оценена безопасность продолжения испытания.

#### **7. Анализ результатов АЭК и оценка технического состояния объекта контроля**

Оценку результатов АЭК проводят в соответствии с требованиями ГОСТ Р 52727-2007, с учетом положений ПБ 03-593-03, кода ASME BPVC.V «Article 12. Acoustic emission examination of metallic vessels during pressure testing», стандартов EN 14584 «Non-destructive testing – Acoustic emission – Examination of metallic pressure equipment during proof testing – Planar location of AE sources», EN 15495 «Non Destructive testing – Acoustic emission – Examination of metallic pressure equipment during proof testing – Zone location of AE sources», ASTM E569/E569M «Standard Practice for Acoustic Emission Monitoring of Structures During Controlled Stimulation».

Если результаты первого нагружения АЭ испытания не позволяют однозначно интерпретировать полученные результаты, допускается проводить обработку и анализ по результатам повторного нагружения.

#### **7.1. Анализ качества данных**

При обработке данных АЭ испытаний проводится, во-первых, анализ качества данных, задача которого – определить, являются ли зарегистрированные сигналы следствием динамической локальной перестройки (деформированием или разрушением) материала объекта («истинной» АЭ) или следствием влияния посторонних шумов и помех (вызванных пропусками, ветровой нагрузкой, наличием атмосферных осадков, электромагнитными помехами и т. п.). В некоторых случаях, однако, посторонние шумы не могут быть исключены из файла данных. В таких случаях их уровень должен быть оценен и учтен при дальнейшей обработке.

#### **7.2. Выбор диапазона изменения давления для оценки технического состояния**

При нагружении объекта АЭК до пробного давления для оценки технического состояния и выявления дефектов, склонных к росту, используется диапазон изменения давления от 0,5 Рель до Рисп (первое нагружение, рис. 5.1) при пороге оценки 60 дБ; однако если при первом нагружении регистрируется значительное количество импульсов АЭ, выявляются активные или критически активные источники АЭ (класс II и III – ГОСТ Р 52727-2007) или получены неопределенные данные, то для оценки технического состояния могут быть использованы данные, зарегистрированные при повторном нагружении (0,5 РРАБ до 0,98 РПР) при пороге оценки 50 дБ.

#### **7.3. Классификация источников АЭ**

При оценке технического состояния объекта АЭК учитывается:

- лоцируемость и степень концентрации лоцированных событий АЭ;
- характеристики активности источников АЭ;
- местоположение источников АЭ активности;
- наличие в зонах лоцированных источников АЭ устройств, которые могут быть причиной возникновения помех.

При определении необходимости дополнительного обследования зон выявленных источников АЭ учитывается:

- наличие источников с высокой концентрацией лоцированных событий АЭ;
- нарушение критериев оценки АЭ активности на ближайших ПАЭ.

Выявленные источники АЭ разделяются на следующие группы:

**Группа 1** – зоны ПАЭ с отсутствием концентраций лоцированных событий АЭ и нарушений критериев оценки.

**Группа 2** – источники АЭ в зонах устройств, которые могут быть причиной возникновения помех (опоры, внутренние устройства и т. п.), и зоны ПАЭ с нарушенными критериями оценки и отсутствием концентраций лоцированных событий АЭ.

**Группа 3** – источники с высокой концентрацией лоцированных событий АЭ, при этом критерии оценки на ближайших ПАЭ НЕ нарушены.

**Группа 4** – источники с высокой концентрацией лоцированных событий АЭ, при этом критерии оценки на ближайших ПАЭ нарушены; значительное нарушение критериев оценки, источники с высокой концентрацией лоцированных событий АЭ отсутствуют.

#### **7.3.1 Оценка степени концентрации сигналов АЭ**

При оценке степени концентрации сигналов АЭ используется метод локации сигналов по разнице времени регистрации импульсов и применяется кластеризация лоцированных событий. Размер кластера принимается равным 10 % от расстояния между ПАЭ. Концентрация сигналов АЭ считается высокой, если в одном кластере регистрируется более 10 событий.

#### **7.3.2. Критерии оценки АЭ активности**

При оценке АЭ активности, зарегистрированной ПАЭ, используются критерии, приведенные ниже в таблице 7.1.

Выполнение критериев определяется для каждого ПАЭ и отражает состояние контролируемой им зоны объекта. В качестве оценочного может быть выбран любой из приведенных критериев или их сочетание. **Таблица 7.1. Критерии оценки**

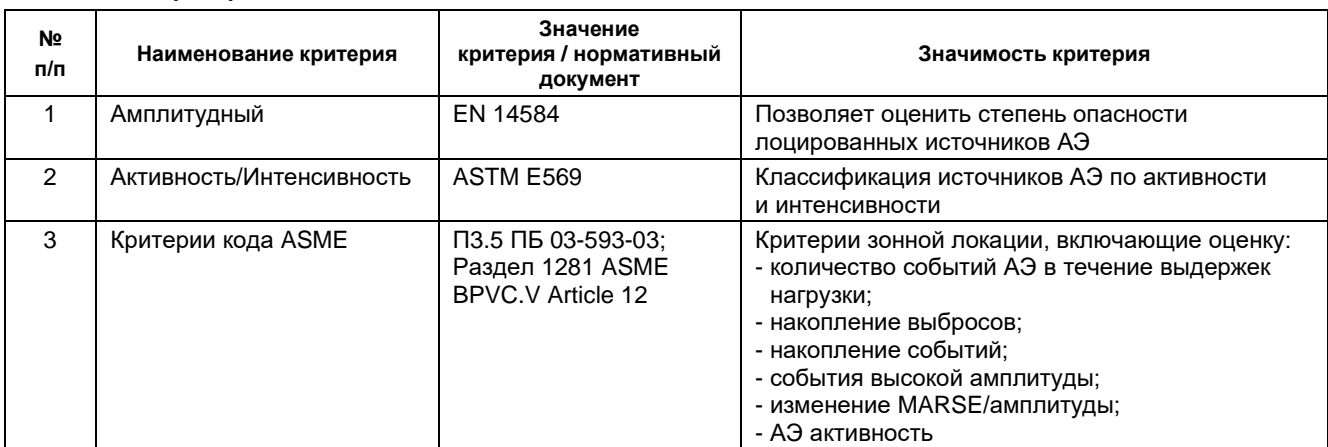

#### **7.3.3. Результаты классификации**

После обработки данных АЭК результаты контроля представляют в виде идентифицированных и классифицированных источников АЭ.

Выявленные и идентифицированные источники АЭ разделяют на четыре класса:

- **Источник I класса** пассивный источник (группа 1).
- **Источник II класса** активный источник (группа 2).
- **Источник III класса** критически активный источник (группы 3, 4).
- **Источник IV класса** катастрофически активный источник (группа 4).

Классификацию зарегистрированных источников АЭ проводят специалисты, аттестованные не ниже II уровня квалификации по акустико-эмиссионному методу контроля.

#### **Источник I класса:**

• регистрация источников I класса свидетельствует об отсутствии в объекте дефектов, склонных к росту в процессе испытания. В этом случае применение дополнительных видов неразрушающего контроля не требуется. Источники I класса (пассивные) заносят в базу данных АЭ испытаний Исполнителя АЭ контроля, регистрируют для анализа динамики их развития при последующих АЭ контролях.

#### **Источник II класса:**

- регистрируют и следят за развитием ситуации в процессе выполнения данного контроля;
- выполняют дополнительный анализ данных, отмечают в отчете и записывают рекомендации по проведению дополнительного контроля с использованием других методов.

#### **Источник III класса:**

• предпринимают меры по подготовке возможного сброса нагрузки.

#### **Источник IV класса:**

- производят немедленное уменьшение нагрузки до нуля либо до величины, при которой класс источника АЭ снизится до уровня II или III класса;
- после сброса нагрузки проводят осмотр объекта и, при необходимости, контроль другими методами.

Каждый более высокий класс источника АЭ предполагает выполнение всех действий, определенных для всех источников более низких классов.

При положительной оценке технического состояния объекта по результатам АЭ контроля или отсутствии зарегистрированных источников АЭ применение дополнительных видов неразрушающего контроля не требуется.

Особенности применения критериев приведены ниже.

#### **7.4. Амплитудный критерий в соответствии с EN 14584**

Критерий может применяться как в реальном времени, так и при постанализе. При использовании амплитудного критерия необходимо корректно определить и задать затухание АЭ сигнала.

В соответствии с положениями раздела 8 [\[22\]](#page-323-2) для оценки источников АЭ в реальном времени и при последующей классификации применяются следующие критерии:

- **Рост активности** опережающее нарастание активности АЭ или энергии по любому каналу по сравнению с увеличением нагрузки.
- **События высокой амплитуды** регистрация N1 лоцированных событий АЭ с локационной (корректированной с учетом расстояния) амплитудой выше предварительно заданной «высокой амплитуды» А1.
- **События на выдержках** регистрация N3 лоцированных событий АЭ с локационной амплитудой выше предварительно заданного значения АC2, зарегистрированных в течение 5-минутной выдержки давления. Отсчет начинается по истечении 2 мин c начала выдержки.
- **Концентрация высокоамплитудных событий** регистрация NC1 лоцированных событий АЭ с локационной амплитудой выше предварительно заданной «высокой амплитуды в кластере» АC1, зарегистрированных в кластере, сторона которого (или диаметр) составляет 0,1\*(максимально допустимое расстояние между ПАЭ), см. раздел 7.1.2 [\[22\]](#page-323-2).
- **Концентрация низкоамплитудных событий** регистрация NC2 лоцированных событий АЭ с локационной амплитудой выше предварительно заданной «низкой амплитуды в кластере» АC2, зарегистрированных в кластере, сторона которого (или диаметр) составляет 0,1\*(максимально допустимое расстояние между ПАЭ), см. раздел 7.1.2 [\[22\]](#page-323-2).

Локационная амплитуда должна определяться по данным затухания в соответствии с положениями приложения А [\[22\]](#page-323-2).

При использовании критерия в реальном времени испытание следует остановить в случаях:

- превышения одного из значений N1, N3, NC1, NC3;
- удвоения суммарной зарегистрированной энергии в течение двух последовательных интервалов пятипроцентного изменения нагрузки по одному или более каналов.

Перед продолжением испытания причины остановки должны быть определены и, при необходимости, проведен дополнительный неразрушающий контроль, а также предприняты меры по подготовке возможного сброса нагрузки.

При выполнении АЭК в рамках данной «Процедуры...» значения A1, AC1, AC2, N1, N3, NC1, NC3 должны быть приняты как:

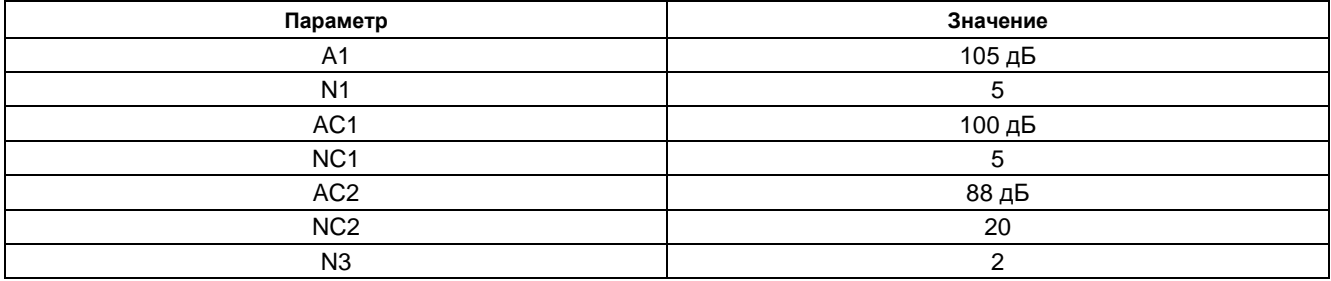

При постанализе источники (кластеры) классифицируются следующим образом:

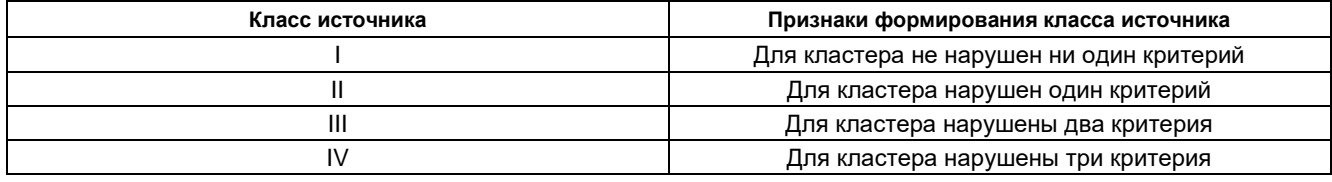

#### **7.5. Критерий Активности/Интенсивности по ASTM E569**

#### **Оценка активности источников**

После исключения помех и шумов оценивается изменение АЭ активности с изменением нагрузки по каждому каналу.

Используются диаграммы накопления импульсов от нагрузки. Каждый канал должен анализироваться индивидуально.

Каналы распределяются в зависимости от активности на три категории – неактивные, активные и критически активные. Описания категорий активности каналов приведены ниже:

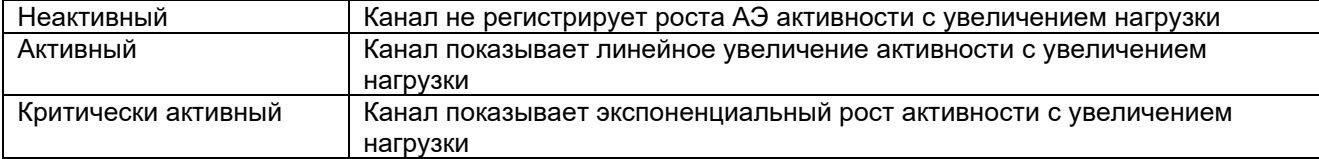

Графически категории активности представлены на рис. 7.1 (источник А – неактивен, B – активен, C – критически активен).

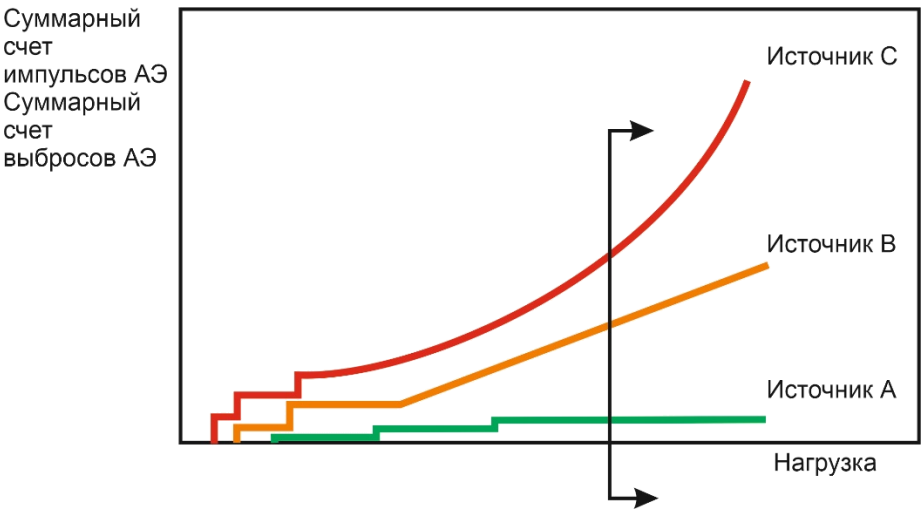

**Рис. 7.1. Активность источников согласно ASTM E 569**

#### **Оценка интенсивности источников**

Интенсивность оценивается для активных и критически активных источников (каналов). Наиболее подходящие характеристики для оценки интенсивности – энергия импульса или его пиковая амплитуда. Интенсивность рассматривается как среднее значение соответствующего параметра на определенном интервале изменения нагрузки (или с течением времени).

Источники (каналы) распределяются на 3 категории:

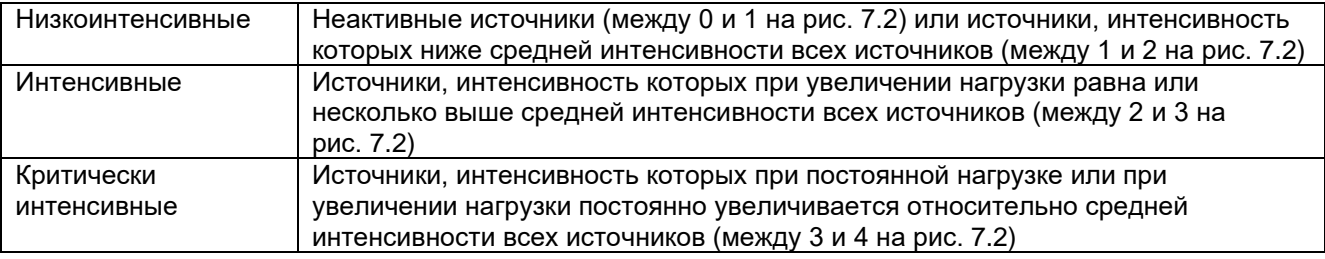

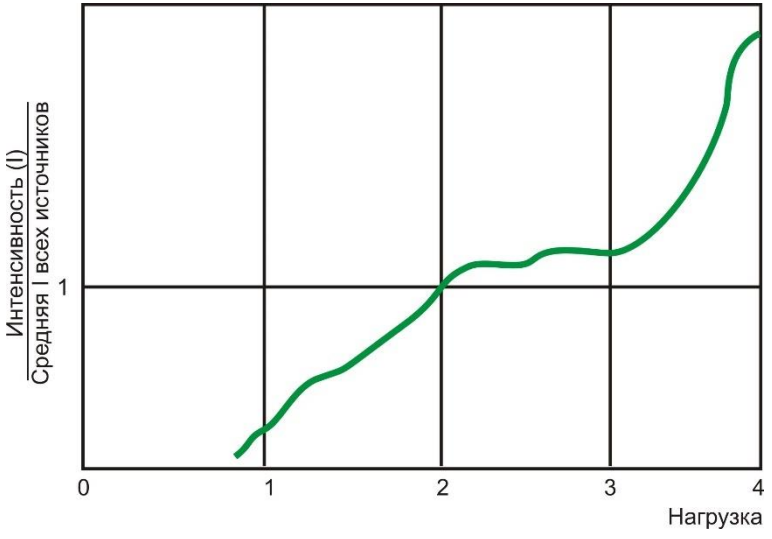

**Рис. 7.2. Интенсивность источников согласно ASTM E 569**
#### **Классификация источников**

Классификация источников выполняется присвоением класса от A до E (таблица 7.2). Источниками класса A могут быть незначительные дефекты, не требующие дополнительных действий, но которые могут быть отмечены для сравнения с данными будущих испытаний. Источники класса B – трещины в угловых сварных швах, незначительный питтинг или коррозионная активность – отметить для последующих испытаний. Источники класса C требуют последующего НК при ближайшей возможности. Источники класса D требуют немедленного НК. Все источники класса E являются критическими и могут быть следствием развития трещин. Обычно источники класса E являются причиной остановки испытания.

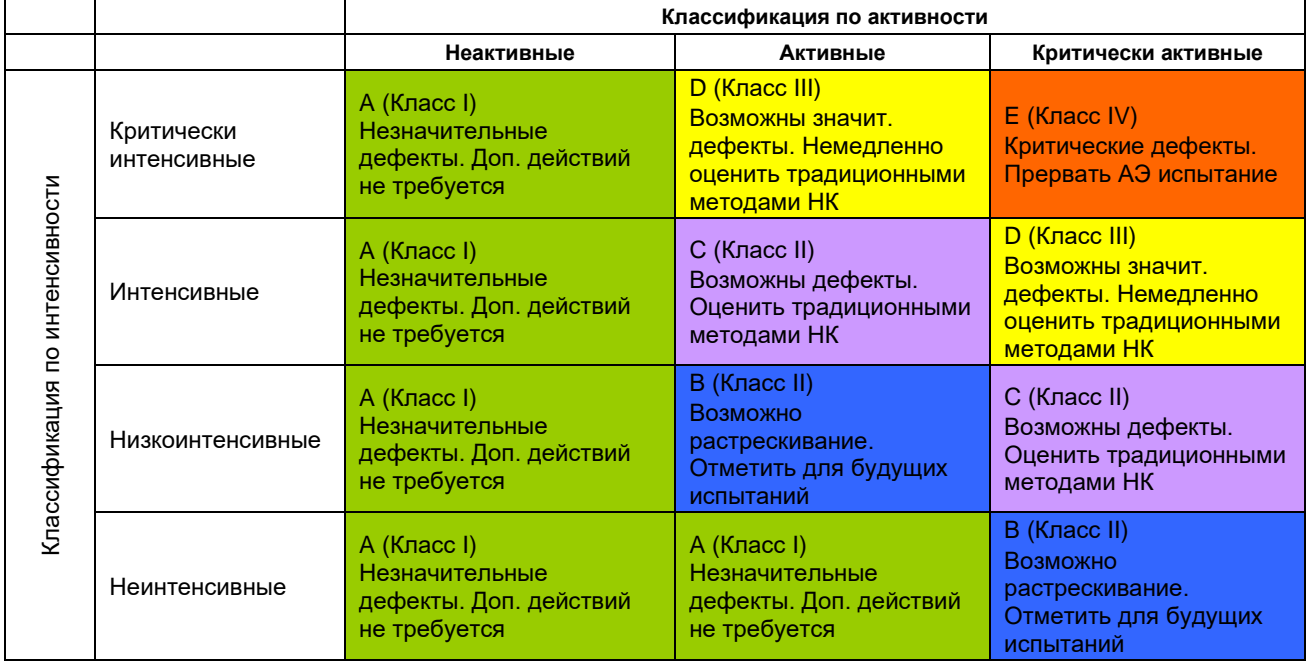

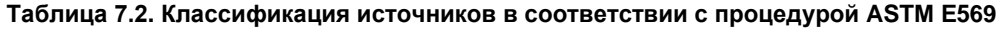

#### **7.6. Критерии кода ASME**

При оценке АЭ активности, зарегистрированной ПАЭ, используются критерии, приведенные ниже в таблице 7.3.

Выполнение критериев определяется для каждого ПАЭ и отражает состояние контролируемой им зоны объекта (т. е. оцениваться по критериям должны первые импульсы событий).

Учитываются только события, первые импульсы которых превышают порог оценки для соответствующего типа нагружения (см. раздел 7.2). Критерии оценки считаются нарушенными, если нарушен хотя бы один из критериев.

#### **Таблица 7.3. Критерии кода ASME**

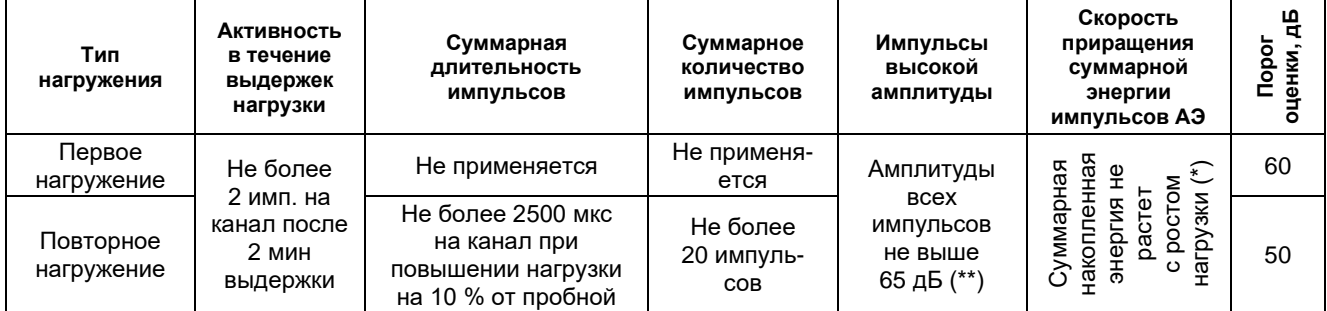

Критерий применяется для ПАЭ, зарегистрировавших более 10 импульсов на этапах испытания с сопоставимыми условиями нагружения.

\*\* При нарушении критерий должен быть уточнен путем использования информации о местоположении событий.

#### **7.7. Оформление результатов пневматического испытания**

По результатам АЭК оформляются Протокол и Заключение.

#### **В Протоколе приводятся:**

- дата проведения АЭК;
- организация, проводящая контроль, информация по имеющейся лицензии (номер лицензии, дата выдачи, срок действия);
- данные об объекте АЭК: наименование, место расположения, регистрационный и заводской номер;
- данные о конструкционном и материальном исполнении объекта АЭК: материал, геометрические размеры;
- данные о расчетных и рабочих параметрах объекта АЭК;
- акустические характеристики объекта;
- тип испытаний и нагружающее оборудование;
- программа испытания;
- тип и общая характеристика АЭ аппаратуры, данные о поверке;
- число используемых преобразователей, схема их установки, способ обеспечения акустического контакта;
- основные параметры контроля;
- анализ данных АЭК в соответствии с выбранными критериями, включая описание источников, распределение их по классам с приложением необходимого табличного и графического материала;
- эскиз объекта с указанием размеров и размещения ПАЭ;
- график нагружения с указанием скорости нагружения.

#### **В Заключении по результатам АЭ контроля приводятся:**

- дата проведения АЭК;
- организация, проводящая контроль, информация по имеющейся лицензии (номер лицензии, дата выдачи, срок действия);
- данные об объекте АЭК: наименование, место расположения, регистрационный и заводской номер;
- краткая программа испытаний;
- тип используемой АЭ аппаратуры, данные о поверке, тип и количество ПАЭ;
- результаты АЭК: выявленные источники АЭ (или факт их отсутствия), результаты дополнительного обследования методами неразрушающего контроля зон (участков) объекта с повышенной АЭ активностью;
- выводы и рекомендации.

#### **8. Основные меры безопасности при проведении АЭК**

При проведении АЭ контроля ресивера водорода Е-4 необходимо соблюдать меры безопасности, указанные в ФНП ОРИД.

На проведение пневматического испытания ресивера водорода Е-4 с применением АЭ контроля должно быть оформлено соответствующее распоряжение с указанием ответственного лица за подготовку и проведение испытания и исполнителей, сроков проведения испытания, пробного давления, программы нагружения с учетом требований технологии АЭ контроля данного объекта.

Ответственное лицо знакомит исполнителей испытания со схемой подготовленного к испытанию оборудования, определяет расстановку исполнителей, проводит инструктаж каждого исполнителя на его рабочем месте и устанавливает средства связи (сигнализацию) между ними и специалистами Исполнителя АЭК.

Определение акустических параметров, разметка объекта контроля, установка, калибровка и удаление ПАЭ должны выполняться с учетом положений «Правил по охране труда при работе на высоте».

На время проведения испытания ресивера водорода Е-4 с применением АЭ контроля следует установить охраняемую зону и наглядно обозначить ее. Во время проведения испытания пребывание на территории зоны лиц, не указанных в распоряжении, запрещается.

Визуальный осмотр наружной поверхности объектов допускается проводить при давлении не превышающем Ррасч.

Дефектоскопию сварных швов и основного металла методами неразрушающего контроля разрешается проводить после сброса нагружающего давления.

При необходимости проведения (продолжения проведения) контроля в вечернее и ночное время необходимо предусмотреть освещение объекта дополнительными источниками света.

При работе с АЭ аппаратурой должны соблюдаться правила техники безопасности согласно «Правилам устройства электроустановок», «Правилам технической эксплуатации электроустановок потребителей», а также «Правила безопасности при эксплуатации электроустановок», утвержденные Минэнерго России.

#### **9. Требования к организациям и специалистам, проводящим АЭК**

Организация, проводящая АЭ контроль, должна иметь:

- аттестованную лабораторию;
- аттестованных специалистов;
- поверенные средства контроля.

К проведению АЭК допускаются специалисты, прошедшие подготовку в Учебно-Аттестационных Центрах, аттестованные на I, II, III уровни квалификации в области АЭК в соответствии с требованиями СДАНК-02-2020 «Правила аттестации персонала в области неразрушающего контроля» и имеющие удостоверения, подтверждающие их квалификацию. В составе бригады, проводящей АЭ контроль, должно быть не менее одного специалиста, имеющего II или III уровень квалификации. Заключение по результатам АЭК должно быть подписано специалистом II или III уровня квалификации.

**Организация:** Свидетельство об аттестации лаборатории неразрушающего контроля ООО «АЭТест» – № 12345678 от 01.02.2018, действительно до 01.02.2021.

**Специалисты:** в состав группы ООО «АЭТест», проводящей АЭ контроль, входят аттестованные специалисты, имеющие II или III уровень квалификации по АЭ методу НК, аттестованные для осуществления деятельности на опасных производственных объектах.

**Средства контроля:** применяемые АЭ системы поверены в установленном порядке и пригодны для проведения АЭ контроля.

#### **Приложение 1 к Приложению 5**

- 1. Федеральный закон «О промышленной безопасности опасных производственных объектов» № 116- ФЗ от 21.07.1997 (в редакции от 08.12.2020).
- 2. Федеральные нормы и правила в области промышленной безопасности «Правила промышленной безопасности при использовании оборудования, работающего под избыточным давлением», утвержденные приказом Ростехнадзора от 15.20.2020 № 536.
- 3. СДАНК-02-2020. Правила аттестации персонала в области неразрушающего контроля.
- 4. ПБ 03-584-03. Правила проектирования, изготовления и приемки сосудов и аппаратов стальных сварных, Москва, ПИО ОБТ, 2003.
- 5. ПБ 03-593-03. Правила организации и проведения акустико-эмиссионного контроля сосудов, аппаратов, котлов и технологических трубопроводов, Москва, ГУП «Научно-технический центр по безопасности в промышленности Госгортехнадзора России».
- 6. ГОСТ 27655-88. Акустическая эмиссия. Термины, определения и обозначения.
- 7. ГОСТ Р ИСО 12716-2009. Контроль неразрушающий. Акустическая эмиссия. Словарь.
- 8. ГОСТ Р 52727-2007. Акустико-эмиссионная диагностика. Общие требования, Москва, Стандартинформ, 2007.
- 9. ГОСТ 34347-2017. Сосуды и аппараты стальные сварные. Общие технические условия. ГОСТ 34233.1-2017 – ГОСТ 34233.12-2017. Сосуды и аппараты. Нормы и методы расчета на прочность, Москва, Стандартинформ, 2018.
- 10. РД 03-299-99. Требования к акустико-эмиссионной аппаратуре, используемой для контроля опасных производственных объектов.
- 11. РД 03-300-99. Требования к преобразователям акустической эмиссии, применяемым для контроля опасных производственных объектов.
- 12. МР 38.18.015-94. Методические рекомендации по акустико-эмиссионному контролю сосудов, работающих под давлением, и трубопроводов нефтехимических производств, Волгоград, 1995.
- 13. Система неразрушающего контроля. Виды (методы) и Процедура неразрушающего контроля. Термины и определения. Справочное пособие. Серия 28. Выпуск 4. Москва, ГУП «НТЦ Промышленная безопасность», 2003.
- 14. Правила устройства электроустановок. Энергосервис, Москва.
- 15. Нормы устройства сетей заземления. Энергосервис, Москва.
- 16. Правила технической эксплуатации электроустановок потребителей. Энергосервис, Москва.
- 17. Правила безопасности при эксплуатации электроустановок. Энергосервис, Москва.
- 18. ASME BPVC.V Article 12. Acoustic emission examination of metallic vessels during pressure testing.
- 19. EN 13455-5, Unfired pressure vessels Part 5: Inspection and testing.
- 20. EN 13554, Non-Destructive Testing Acoustic Emission General Principles.
- 21. EN 14584 Non-destructive testing Acoustic emission Examination of metallic pressure equipment during proof testing – Planar location of AE sources.
- 22. EN 15495 Non Destructive testing Acoustic emission Examination of metallic pressure equipment during proof testing – Zone location of AE sources.
- 23. ASTM E569/E569M Standard Practice for Acoustic Emission Monitoring of Structures During Controlled Stimulation.

### **Приложение 7. Схема расположения ПАЭ Схема расположения ПАЭ на ресивере Е-4 цеха № 32 ОАО «Нефтегаз-НПЗ»**

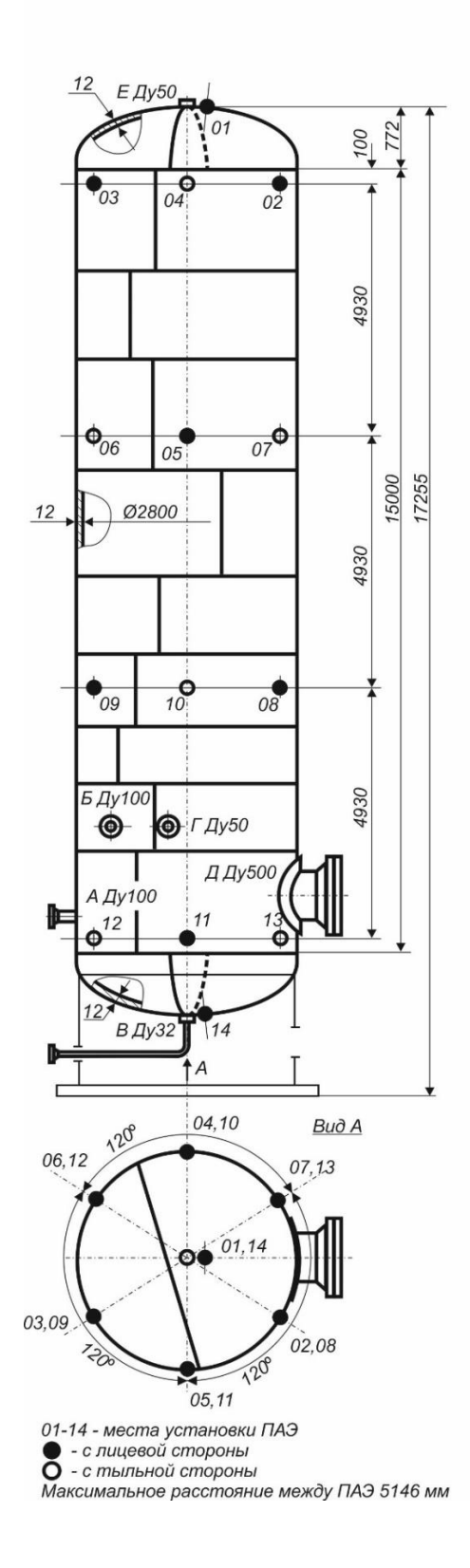

#### Примечания:

- В случае если объект подвергается АЭК с полностью снятой изоляцией (или не имеет изоляции), его поверхность должна быть очищена от отслаивающихся продуктов коррозии.
- В случае если объект подвергается АЭК без полного снятия изоляции, то в местах для установки преобразователей в изоляционном покрытии вырезаются окна размерами  $200 \times 200$  мм, полностью вынимается изоляция, поверхность очищается от продуктов коррозии.
- В местах установки ПАЭ (или в центрах окон) зачищаются контактные участки диаметром 50 мм, чистота поверхности не хуже Rz40 (Ra10). Поверхность контактных участков должна быть ровная, без вырывов металла, раковин, канавок.
- Контактные участки должны зачищаться углошлифовальной машиной с металлической щеткой, напильником, наждаком, шабером, ручным скребком и т. п. средствами, обеспечивающими ровную и гладкую поверхность. После зачистки на поверхность контактного участка необходимо нанести тонкий слой масла или солидола.
- Если контактный участок (вырезанное окно) попадает на сварной шов, участок сдвигается на 100 мм от сварного шва.
- В случае невозможности расположения контактного участка (или окна в изоляции) в указанном месте допускается его смещение на расстояние до ±150 мм с уточнением нового местоположения ПАЭ.
- При необходимости для проведения разметки, зачистки мест расположения, установки и калибровки ПАЭ следует предусмотреть установку лесов и наличие переносных лестниц. При установке лесов необходимо исключить возможность касания корпусов или изоляционного покрытия объектов для недопущения механических помех от процессов трения.

Начальник лаборатории НК ООО «АЭТест» Ф. И. О.

#### **Приложение 8. Программа нагружения**

#### **Программа пневматического испытания с АЭ контролем ресивера водорода Е-4 цеха № 32 ОАО «Нефтегаз-НПЗ»**

#### **Основные параметры испытания**

```
Тип испытания: пневматическое испытание
```
Рраб = 2,0 МПа, Ррасч = 2,0 МПа, **РПР = 2,3 МПа**

Скорость нагружения: не более **0,12 МПа/мин**

#### **Программа нагружения**

**Предварительное нагружение до 0,5 МПа** для проверки системы на герметичность, выявления помех и пропусков. Сброс давления. Устранение помех и пропусков. Повторный набор давления до 0,5 МПа. При необходимости – еще один цикл сброса/набора.

**Выдержка – 20 мин. Запись шумов.**

Подъем давления до 1,0 МПа, выдержка – 10 мин

Подъем давления до 1,5 МПа, выдержка – 10 мин

Подъем давления до 2,0 МПа, выдержка – 10 мин

#### **Подъем давления до 2,3 МПа (пробное), выдержка – 15 мин**

Сброс давления до 1,0 МПа, выдержка – 10 мин

Подъем давления до 1,5 МПа, выдержка – 10 мин

Подъем давления до 2,0 МПа, выдержка – 10 мин

Подъем давления до 2,25 МПа, выдержка – 10 мин

#### **Сброс давления**

#### **График нагружения**

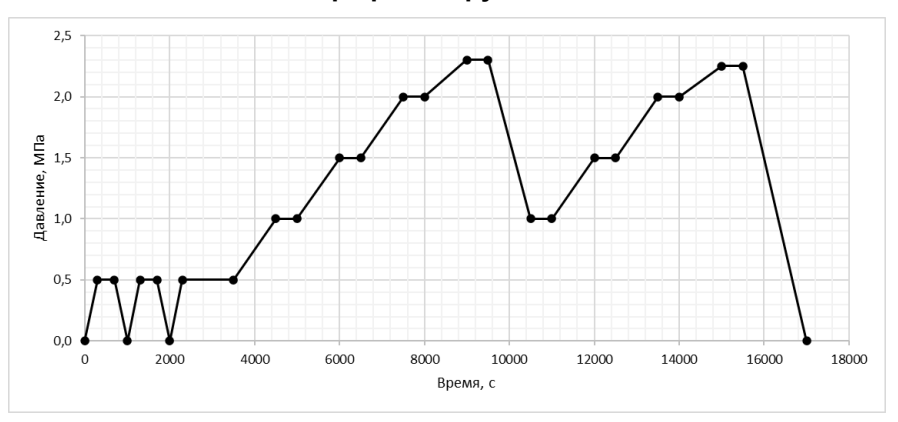

#### **Примечание:**

В процессе испытаний по требованию специалистов лаборатории АЭ диагностики возможны изменения программы нагружения.

Начальник лаборатории НК ООО «АЭТест» Ф. И. О.

#### **Приложение 9. Заключение по результатам АЭК**

#### **ООО «АЭТест»**

**Свидетельство об аттестации лаборатории неразрушающего контроля ООО «АЭТест» № 12345678 от 01.02.2018, действительно до 01.02.2021.**

#### **«УТВЕРЖДАЮ»**

#### **Технический директор ООО «АЭТест»**

 $\Phi$ . И. О.

20 г.

#### **ЗАКЛЮЧЕНИЕ № 123**

#### **по результатам акустико-эмиссионного контроля**

#### **Дата проведения контроля:**

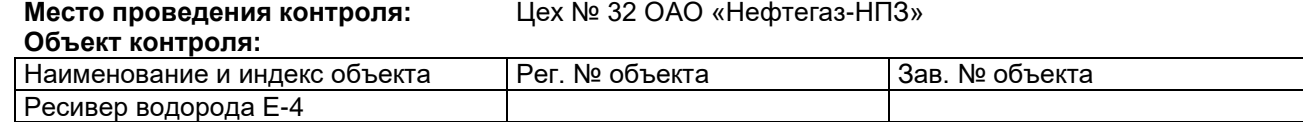

#### **Организация, проводящая контроль:**

ООО «АЭТест», свидетельство об аттестации лаборатории неразрушающего контроля – № 12345678 от 01.02.2018, действительно до 01.02.2021.

#### **Программа нагружения, пробное давление:**

Предварительное нагружение до 0,5 МПа, плавное нагружение от 0,5 МПа до 2,3 МПа (пробное давление) с 10-минутными выдержками при давлениях 1,0, 1,5, 2,0 и 15-минутной выдержкой на 2,3 МПа (пробное давление), сброс давления до 1,0 МПа и повторный подъем давления до 2,25 МПа, с 10 минутными выдержками при давлениях 1,0, 1,5, 2,0 и 2,25 МПа. Сброс давления.

#### **Тип и характеристика АЭ аппаратуры, тип и количество преобразователей:**

Многоканальная АЭ система A-Line DDM-1 (ООО «ИНТЕРЮНИС-ИТ»), серийный номер 87654321, дата выпуска 01.02.2009, 14 преобразователей GT200 (ООО «ГлобалТест»).

#### **Результаты контроля:**

В результате проведения акустико-эмиссионного контроля при пневматическом испытании ресивера водорода, активных источников АЭ (класс II и выше – ПБ 03-593-03), связанных с наличием развивающихся дефектов в материале и сварных соединениях корпуса испытанного объекта, не выявлено.

#### **Выводы и рекомендации:**

Следующее техническое освидетельствование проводить в сроки и в соответствии с действующими правилами.

#### **Специалисты, проводившие АЭ контроль:**

Должность Ф. И. О. уровень квалификации по АЭ методу НК, номер и срок действия квалификационного удостоверения

### Должность Ф. И. О.

уровень квалификации по АЭ методу НК, номер и срок действия квалификационного удостоверения **Руководитель подразделения:**

Должность Ф. И. О. уровень квалификации по АЭ методу НК, номер и срок действия квалификационного удостоверения

#### **Приложение 10. Протокол АЭК**

#### **ПРОТОКОЛ № 123**

#### **акустико-эмиссионного контроля ресивера водорода Е-4 цеха № 32 ОАО «Нефтегаз-НПЗ»**

#### **1. Дата проведения контроля:** \_\_\_\_\_\_\_\_\_\_\_\_

#### **2. Организация, проводящая контроль:**

ООО «АЭТест», свидетельство об аттестации лаборатории неразрушающего контроля – № 12345678 от 01.02.2018, действительно до 01.02.2021.

#### **3. Данные об объекте:**

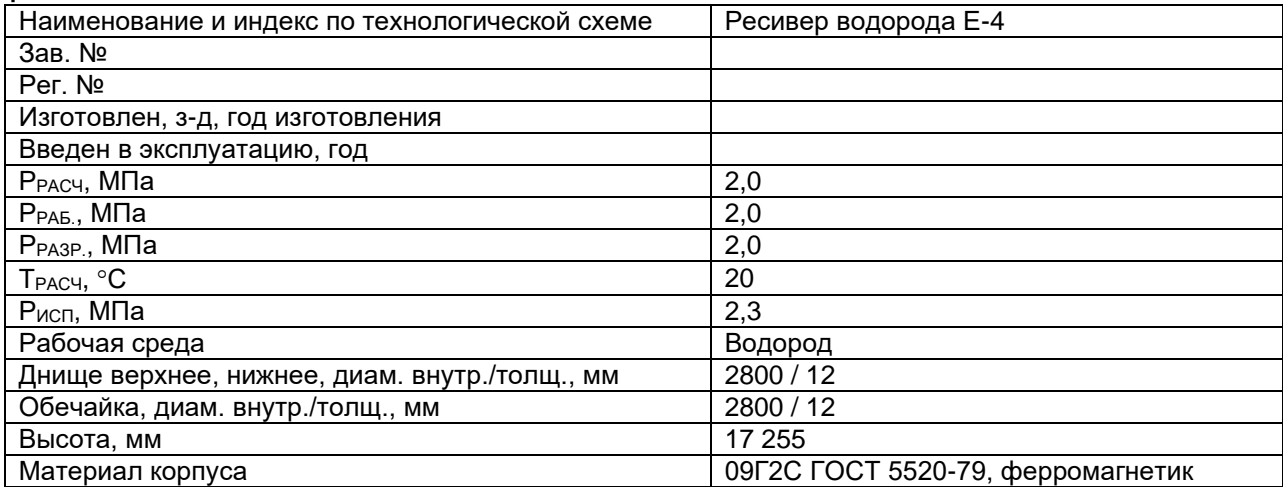

#### **4. Тип и условия испытаний:**

пробное давление: 2,3 МПа

рабочее тело – азот Пневматическое испытание марка нагружающего оборудования: Заводская сеть азота высокого давления

## **5. Параметры нагружения:**

Скорость нагружения 0,1 МПа/мин

#### **Программа испытания:**

Предварительное нагружение до 0,5 МПа, плавное нагружение от 0,5 МПа до 2,3 МПа (пробное давление) с 10-минутными выдержками при давлениях 1,0, 1,5, 2,0 и 15-минутной выдержкой на 2,3 МПа (пробное давление), сброс давления до 1,0 МПа и повторный подъем давления до 2,25 МПа, с 10-минутными выдержками при давлениях 1,0, 1,5, 2,0 и 2,25 МПа. Сброс давления (см. График нагружения, рис. 2).

#### **6. Тип и характеристика АЭ аппаратуры:**

Многоканальная АЭ система A-Line DDM-1 (ООО «ИНТЕРЮНИС-ИТ»), серийный номер 87654321, дата выпуска 01.02.2009.

#### **7. Тип и количество преобразователей, схема их установки, контактная среда:**

14 преобразователей GT200 (ООО «ГлобалТест») (точки 1–14). Схема расположения преобразователей прилагается (рис. 1). Акустический контакт через слой смазки «Циатим-201».

#### **8. Режимы работы АЭ аппаратуры и проверка ее работоспособности до испытаний и после испытаний:**

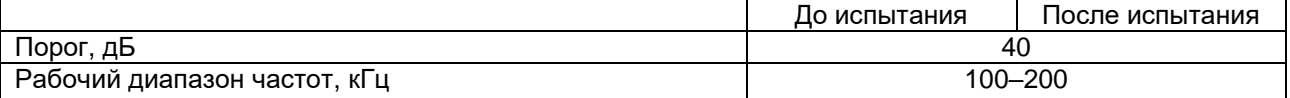

#### **9. Изменение параметров аппаратуры в ходе испытаний:** Изменения параметров контроля не было.

#### **10. Анализ данных АЭ контроля:**

АЭ контроль ресивера водорода Е-4 цеха № 32 ОАО «Нефтегаз-НПЗ», обработку и анализ полученных данных проводили в соответствии с «Технологией акустико-эмиссионного контроля ресивера водорода Е-4 цеха № 32 ОАО «Нефтегаз-НПЗ».

При анализе и обработке данных АЭ контроля использовалось:

• программное обеспечение АЭ системы «A-Line»;

#### • пакет программ AEWorkbench.

В соответствии с «Технологией...» анализ АЭ информации проводился по данным повторного нагружения по каждому ПАЭ при пороге оценки 50 дБ.

#### **Анализ данных в течение АЭ испытания**

В ходе испытания катастрофически активных источников АЭ (класс IV – ПБ 03-593-03) не выявлено.

#### **Локация событий АЭ**

Локация событий АЭ проводилась по алгоритму треугольной локации и разнице времени регистрации импульсов с последующей кластеризацией. Зон с повышенной концентрацией лоцированных событий АЭ не выявлено (рис. 3, таблица 2).

#### **Анализ активности источников АЭ**

Результаты анализа АЭ информации по каждому ПАЭ для повторного нагружения приведены в таблице 1. При формировании таблицы учитывалось следующее:

- за допустимое количество импульсов на выдержках давления принято 5 имп/выдержку оценка проводится с учетом допустимого уровня помех;
- оценка скорости приращения суммарной энергии импульсов АЭ проводится для каналов, зарегистрировавших более 10 импульсов.

В соответствии с критериями таблицы 7.3 «Технологии...»:

**Критерий 1** – Количество импульсов, зарегистрированных на выдержках давления не более 2 имп/выдержку. Выполнен для всех ПАЭ.

**Критерий 2** – Накопленная длительность составляет не более 2500 мкс на канал при повышении нагрузки на 10 % от испытательной. Выполнен для всех ПАЭ.

**Критерий 3** – Накоплено не более 20 импульсов выше порога оценки по каждому каналу. Выполнен для всех ПАЭ.

**Критерий 4** – Импульсы АЭ высокой амплитуды не допускаются (> 65 дБ).

Не выполнен для ПАЭ 2 (1 импульс, А = 68 дБ).

**Критерий 5** – Скорость приращения суммарной энергии импульсов не должна нарастать. Выполнен для всех АЭ каналов.

#### **Классификация источников АЭ**

Классификация выявленных источников АЭ по группам в соответствии с «Технологией...» приведена в таблицах 1 и 2.

При испытании ресивера водорода Е-4 выявлены источники АЭ групп 1 и 2 (группа 2 – зоны ПАЭ с нарушенными критериями оценки и отсутствием концентраций лоцированных событий АЭ; группа 1 – зоны ПАЭ с отсутствием концентраций лоцированных событий АЭ и нарушений критериев оценки).

Дополнительный анализ АЭ данных в зоне ПАЭ с наличием источников АЭ группы 2 показывает, что при формальном нарушении одного из оценочных критериев зарегистрированные импульсы АЭ являются одиночными, не лоцируемы и вызваны помехами от подвижек объекта в течение нагружения.

#### **Выводы**

В результате проведения акустико-эмиссионного контроля при пневматическом испытании ресивера водорода Е-4 активных источников АЭ (класс II и выше – ПБ 03-593-03), связанных с наличием развивающихся дефектов в материале и сварных соединениях корпуса испытанного сосуда, не выявлено.

#### **Перечень приложений:**

Рис. 1. Схема расположения ПАЭ на корпусе ресивера водорода Е-4.

Рис. 2. График нагружения ресивера водорода Е-4.

Рис. 3. Лоцированные события при повторном нагружении ресивера водорода Е-4.

Таблица 1. Выполнение критериев оценки при повторном нагружении ресивера водорода Е-4.

Таблица 2. Оценка технического состояния ресивера водорода Е-4 по данным АЭ контроля.

#### **Специалисты, проводившие АЭ контроль:**

Должность Ф. И. О. уровень квалификации по АЭ методу НК, номер и срок действия квалификационного удостоверения Должность Ф. И. О.

уровень квалификации по АЭ методу НК, номер и срок действия квалификационного удостоверения **Руководитель подразделения:**

#### Должность Ф. И. О.

уровень квалификации по АЭ методу НК, номер и срок действия квалификационного удостоверения

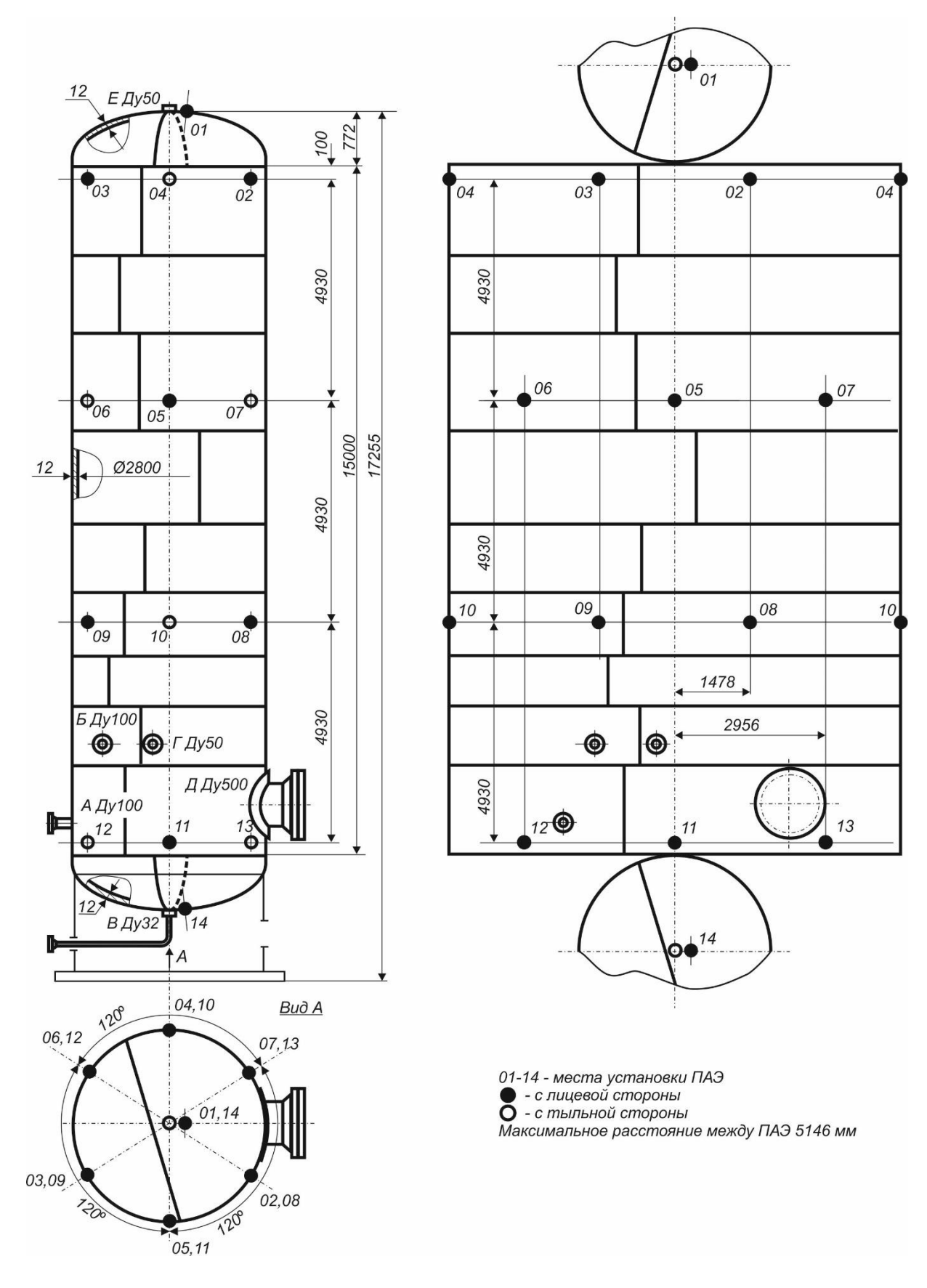

Рис. 1. Схема расположения ПАЭ на корпусе ресивера водорода Е-4

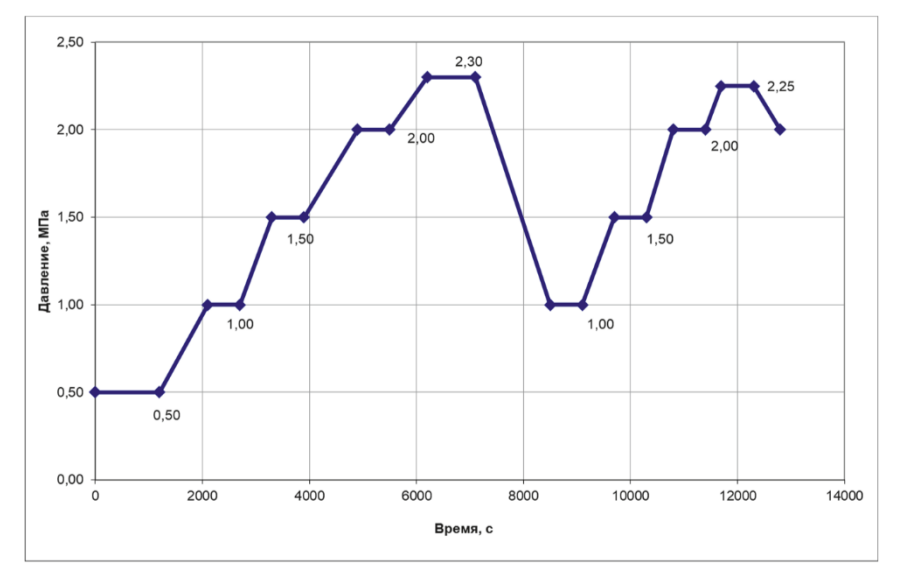

Скорость нагружения до 0,1 МПа/мин

**Рис. 2. График нагружения ресивера водорода Е-4**

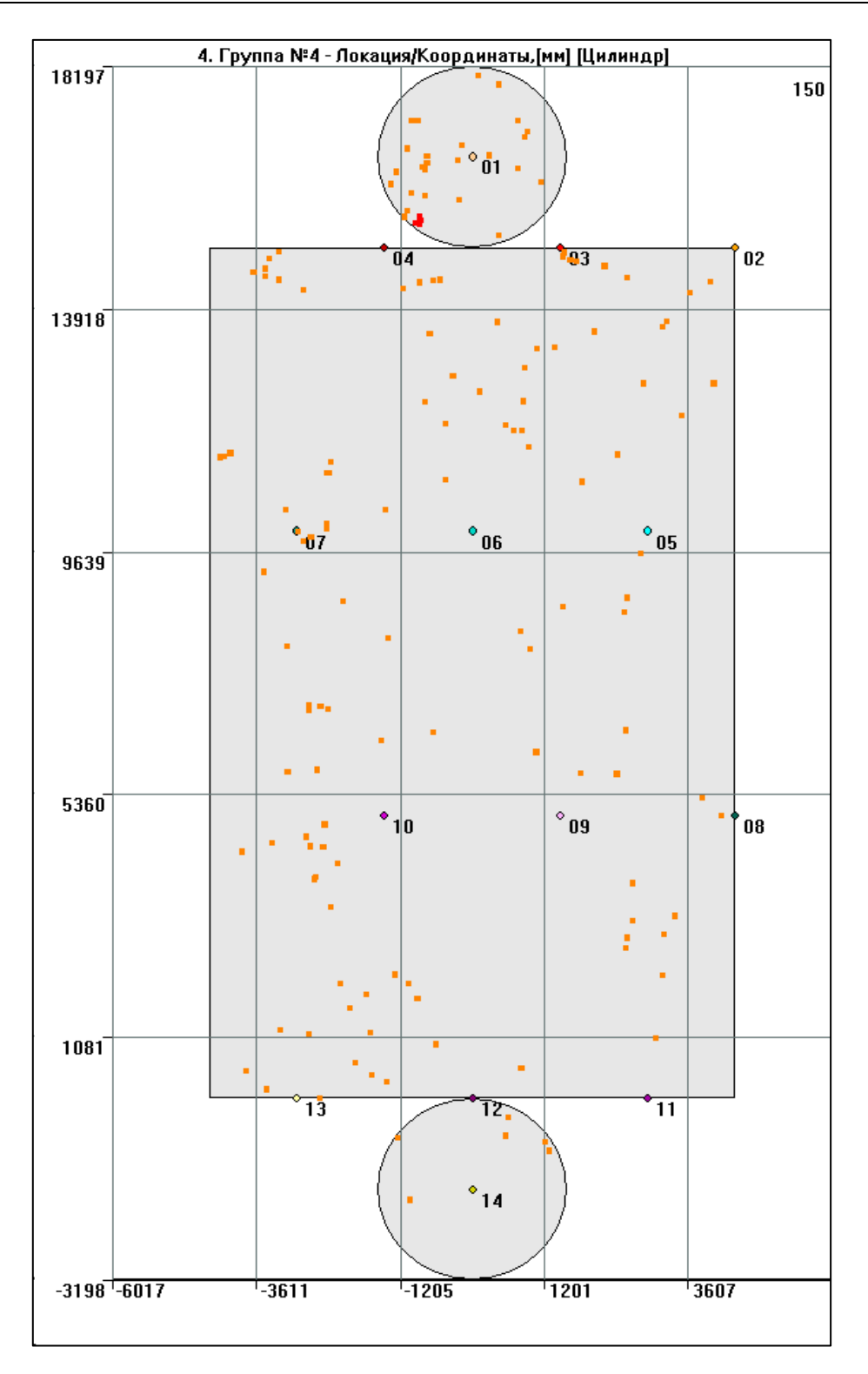

Рис. 3. Лоцированные события при повторном нагружении ресивера водорода Е-4

#### **Выполнение оценочных критериев при повторном нагружении ресивера водорода Е-4**

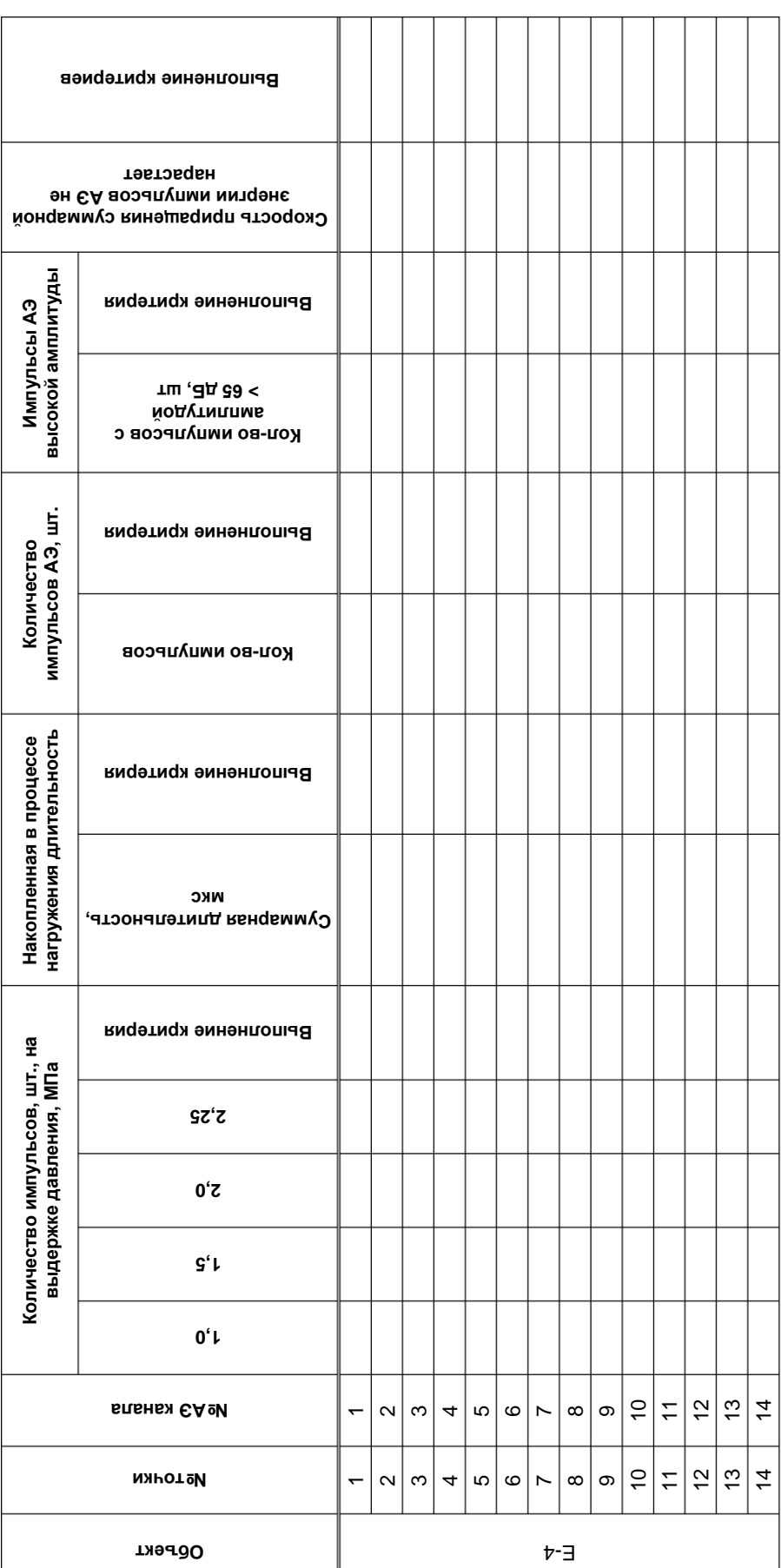

#### **Таблица 1**

#### **Оценка технического состояния ресивера водорода Е-4 по результатам АЭ контроля**

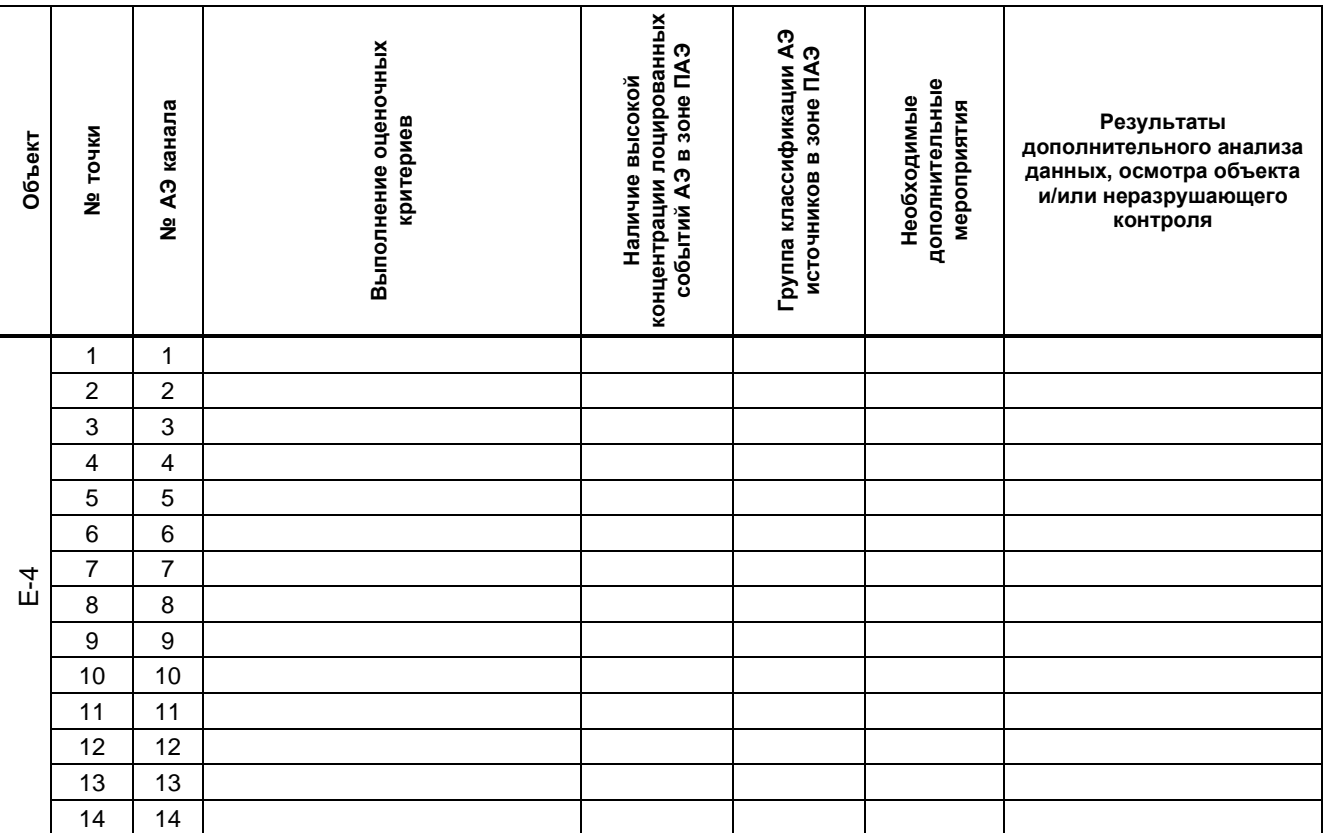

#### **Таблица 2**

#### **Приложение 11. Журналы проверки ПАЭ, предусилителей/модулей/конвертеров**

Схема проверки ПАЭ \_\_\_\_\_\_\_\_\_\_\_\_\_\_\_\_\_\_\_\_\_\_\_\_\_\_\_\_\_\_\_\_\_\_\_\_\_\_\_\_\_\_\_\_\_\_\_\_\_\_\_\_\_\_\_\_\_\_\_\_

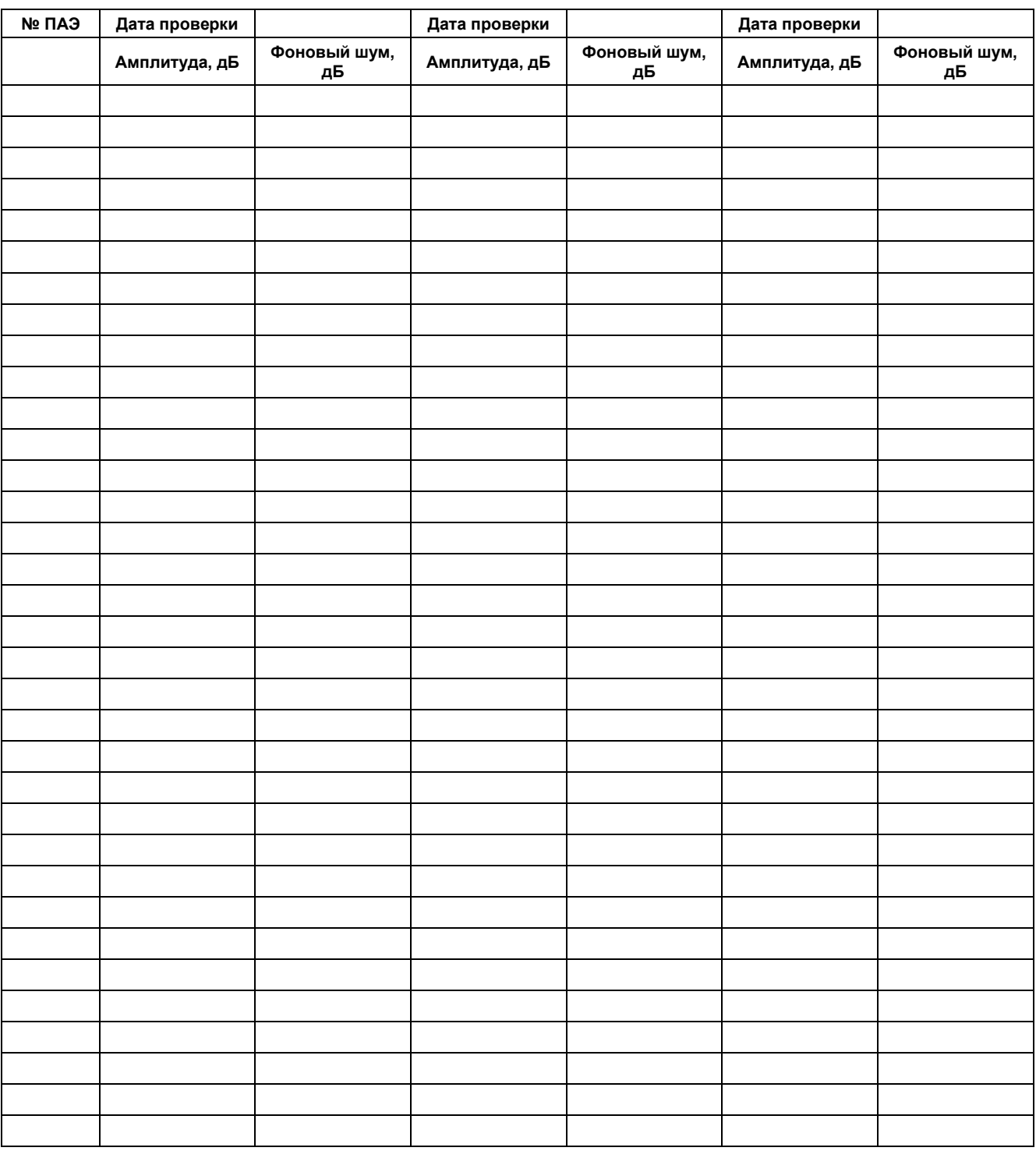

Схема проверки<br>предусилителя/модуля/конвертера\_\_

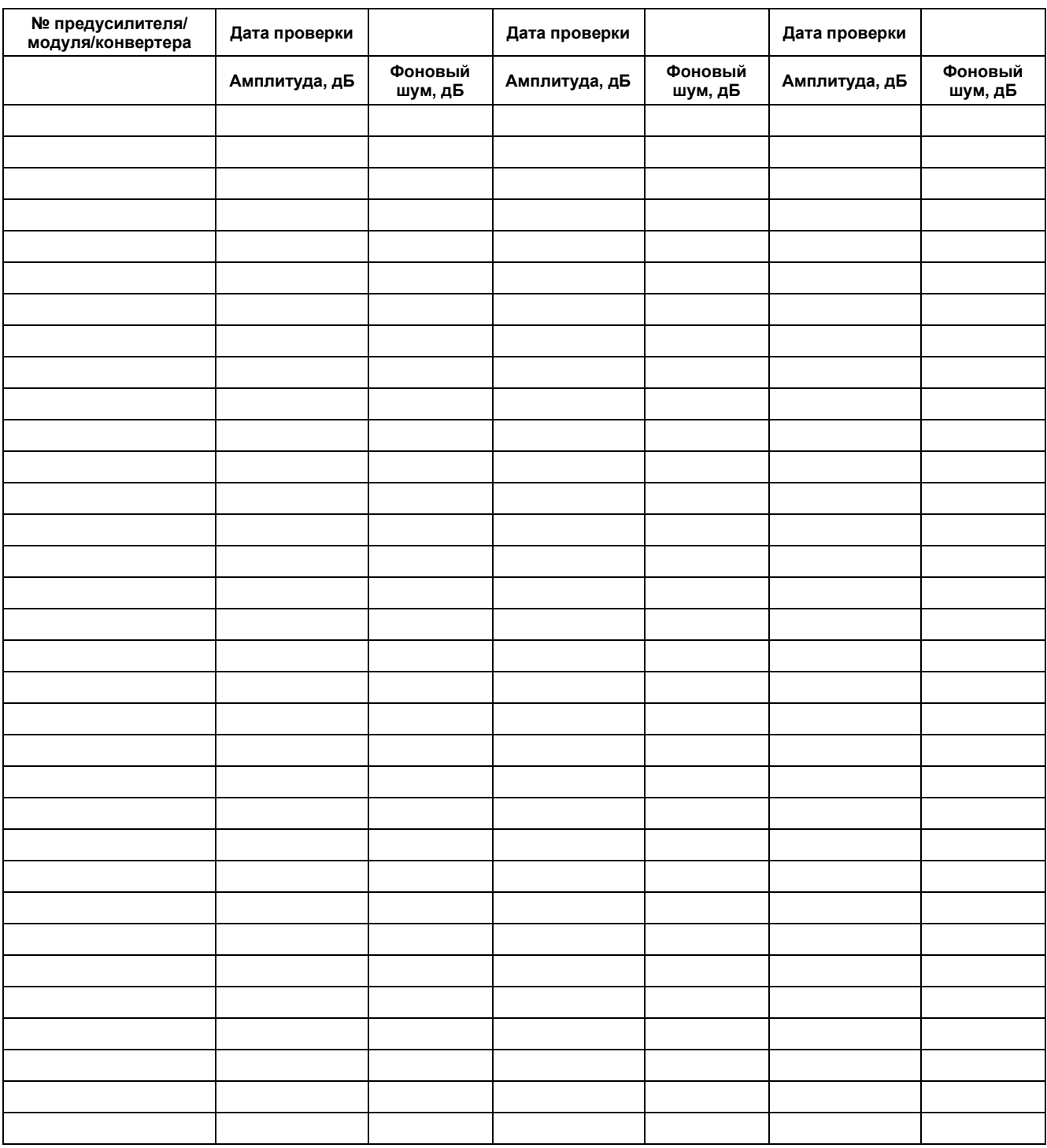

*Для заметок*

*Для заметок*

# ИННОВАЦИОННЫЕ ТЕХНОЛОГИИ НК **IU ИНТЕРЮНИС-ИТ**

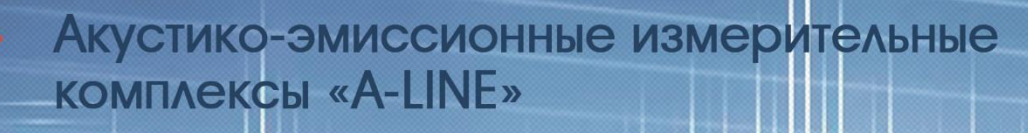

- Универсальный прибор неразрушающего контроля «ЮНИСКОП»
- Системы диагностического мониторинга
- Проведение научно-прикладных **ИССЛЕДОВАНИЙ** 
	- Интеллектуальное сопровождение неразрушающего контроля

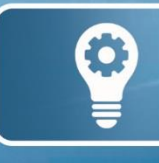

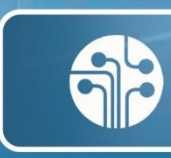

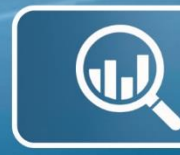

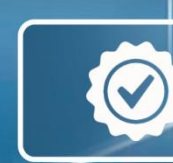

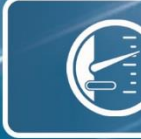

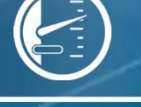

ИННОВАЦИИ ТЕХНОЛОГИИ МОНИТОРИНГ **КОНТРОЛЬ** 

**ТОЧНОСТЬ** 

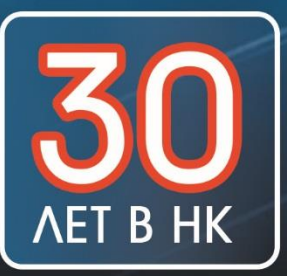

МОСКВА, ШОССЕ ЭНТУЗИАСТОВ, Д. 20Б, А/Я 140 +7 (495) 361-76-73, 361-19-90, 707-12-94 SALES@INTERUNIS-IT.RU

WWW.INTERUNIS-IT.RU

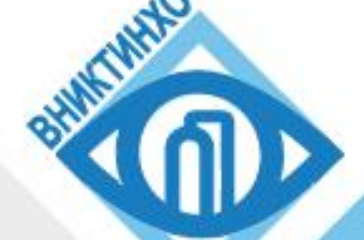

#### Неразрушающие методы контроля: визуальный и измерительный акустико-эмиссионный, ультразвуковой, радиационный, тепловой, магнитный, вихретоковый, вибрационный, проникающими веществами. Учебно-аттестационный центр

**3D** сканирование Предиктивная аналитика промышленных данных Промышленные роботы и техническое диагностирование с использованием роботизированных комплексов Экспертиза промышленной безопасности Супервайзинг ремонтных работ Разработка нормативных документов Технологии ремонтной сварки Согласование замены материального исполнения Антикоррозионная защита оборудования и трубопроводов Проведение коррозионного аудита

Разрушающие и специальные виды испытаний:

Исследования химического состава, структуры и механических свойств материалов

Испытания на циклическую усталость, длительную прочность и ползучесть Высокотехнологичные коррозионные испытания (коррозионный стенд Cortest, автоклавный комплекс, электрохимические испытания)

Коррозионный менеджмент предприятий и мониторинг

Испытания защитных внутренних покрытий и эффективности ингибиторов коррозии

> Россия, 400078, г. Волгоград, пр-кт им. В.И.Ленина, 986 Телефон: (8442) 43-72-15 Сайт: www.vniktinho.ru e-mail: info@vnikti.rosneft.ru

ПРОИЗВОДСТВЕННО-ПРАКТИЧЕСКОЕ ИЗДАНИЕ

**Комаров Алексей Григорьевич**

## **A-Line. Выполнение акустикоэмиссионного контроля**

Практическое руководство

Публикуется в авторской редакции Корректор *Е. А. Афанасьева*

Сдано в набор 26.10.2022. Подписано в печать 28.03.2023. Формат 60×84/8. Бумага офсетная. Гарнитура Ариал. Печать цифровая Тираж 100 экз. Заказ

ООО «Издательский дом «СПЕКТР» 119048, Москва, ул. Усачева, д. 35, стр. 1. Тел. (495) 514 76 50 [http://www.idspektr.ru.](http://www.idspektr.ru/) E-mail: info@idspektr.ru

Отпечатано в типографии Публичное акционерное общество «Т8 Издательские Технологии» 109316, Москва, Волгоградский проспект, дом 42, корпус 5